**Guide d'administration système : services IP**

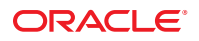

Référence : 820–2982–17 Septembre 2010

Copyright © 1999, 2010, Oracle et/ou ses affiliés. Tous droits réservés.

Ce logiciel et la documentation qui l'accompagne sont protégés par les lois sur la propriété intellectuelle. Ils sont concédés sous licence et soumis à des restrictions d'utilisation et de divulgation. Sauf disposition de votre contrat de licence ou de la loi, vous ne pouvez pas copier, reproduire, traduire, diffuser, modifier, breveter, transmettre, distribuer, exposer, exécuter, publier ou afficher le logiciel, même partiellement, sous quelque forme et par quelque procédé que ce soit. Par ailleurs, il est interdit de procéder à toute ingénierie inverse du logiciel, de le désassembler ou de le décompiler, excepté à des fins d'interopérabilité avec des logiciels tiers ou tel que prescrit par la loi.

Les informations fournies dans ce document sont susceptibles de modification sans préavis. Par ailleurs, Oracle Corporation ne garantit pas qu'elles soient exemptes d'erreurs et vous invite, le cas échéant, à lui en faire part par écrit.

Si ce logiciel, ou la documentation qui l'accompagne, est concédé sous licence au Gouvernement des Etats-Unis, ou à toute entité qui délivre la licence de ce logiciel ou l'utilise pour le compte du Gouvernement des Etats-Unis, la notice suivante s'applique :

U.S. GOVERNMENT RIGHTS Programs, software, databases, and related documentation and technical data delivered to U.S. Government customers are "commercial computer software" or"commercial technical data" pursuant to the applicable Federal Acquisition Regulation and agency-specific supplemental regulations. As such, the use, duplication, disclosure, modification, and adaptation shall be subject to the restrictions and license terms set forth in the applicable Government contract, and, to the extent applicable by the terms of the Government contract, the additional rights set forth in FAR 52.227-19, Commercial Computer Software License (December 2007). Oracle America, Inc., 500 Oracle Parkway, Redwood City, CA 94065.

Ce logiciel ou matériel a été développé pour un usage général dans le cadre d'applications de gestion des informations. Ce logiciel ou matériel n'est pas conçu ni n'est destiné à être utilisé dans des applications à risque, notamment dans des applications pouvant causer des dommages corporels. Si vous utilisez ce logiciel ou matériel dans le cadre d'applications dangereuses, il est de votre responsabilité de prendre toutes les mesures de secours, de sauvegarde, de redondance et autres mesures nécessaires à son utilisation dans des conditions optimales de sécurité. Oracle Corporation et ses affiliés déclinent toute responsabilité quant aux dommages causés par l'utilisation de ce logiciel ou matériel pour ce type d'applications.

Oracle et Java sont des marques déposées d'Oracle Corporation et/ou de ses affiliés. Tout autre nom mentionné peut correspondre à des marques appartenant à d'autres propriétaires qu'Oracle.

AMD, Opteron, le logo AMD et le logo AMD Opteron sont des marques ou des marques déposées d'Advanced Micro Devices. Intel et Intel Xeon sont des marques ou des marques déposées d'Intel Corporation. Toutes les marques SPARC sont utilisées sous licence et sont des marques ou des marques déposées de SPARC International, Inc. UNIX est une marque déposée concédée sous licence par X/Open Company, Ltd.

Ce logiciel ou matériel et la documentation qui l'accompagne peuvent fournir des informations ou des liens donnant accès à des contenus, des produits et des services émanant de tiers. Oracle Corporation et ses affiliés déclinent toute responsabilité ou garantie expresse quant aux contenus, produits ou services émanant de tiers. En aucun cas, Oracle Corporation et ses affiliés ne sauraient être tenus pour responsables des pertes subies, des coûts occasionnés ou des dommages causés par l'accès à des contenus, produits ou services tiers, ou à leur utilisation.

# Table des matières

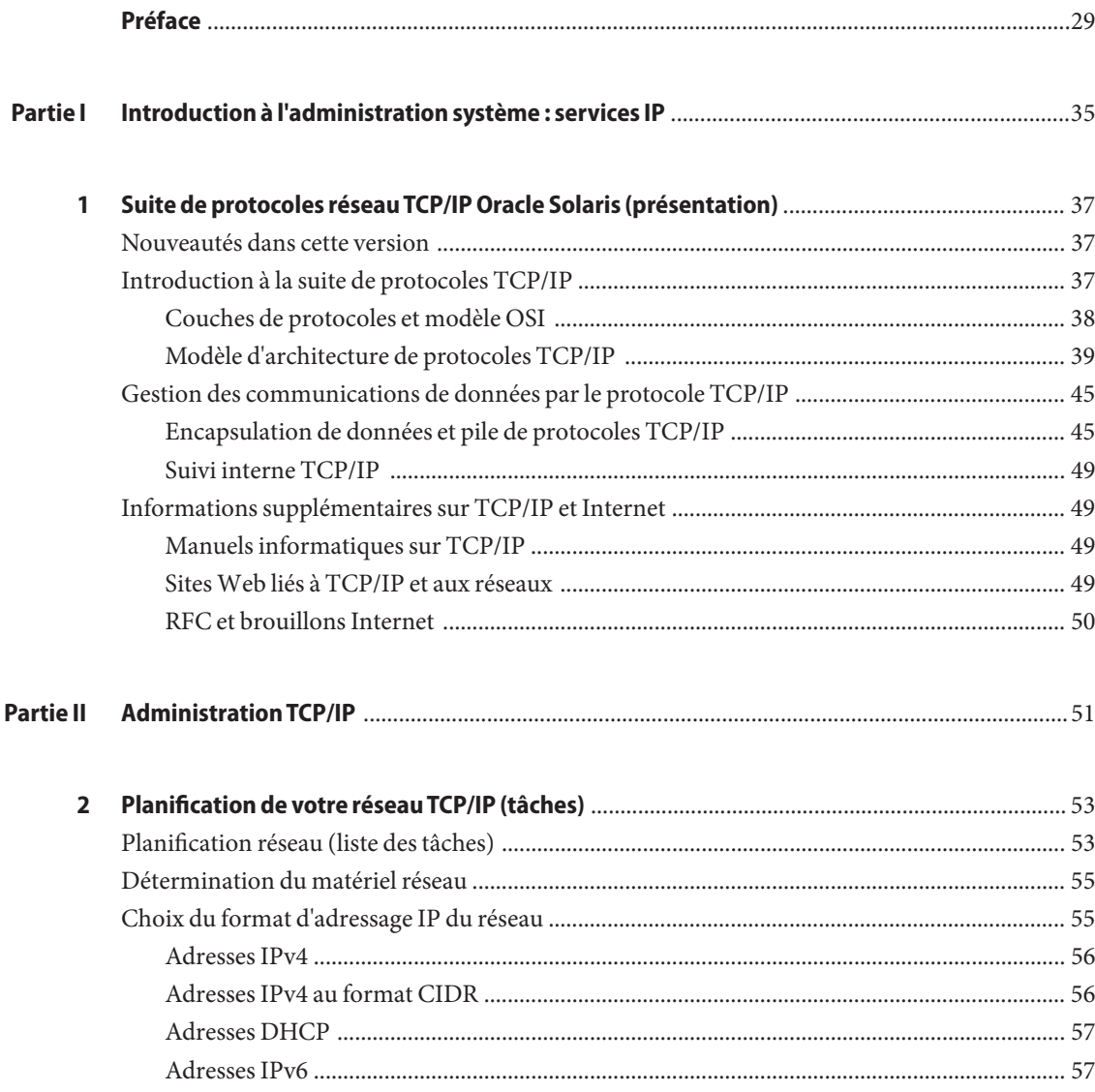

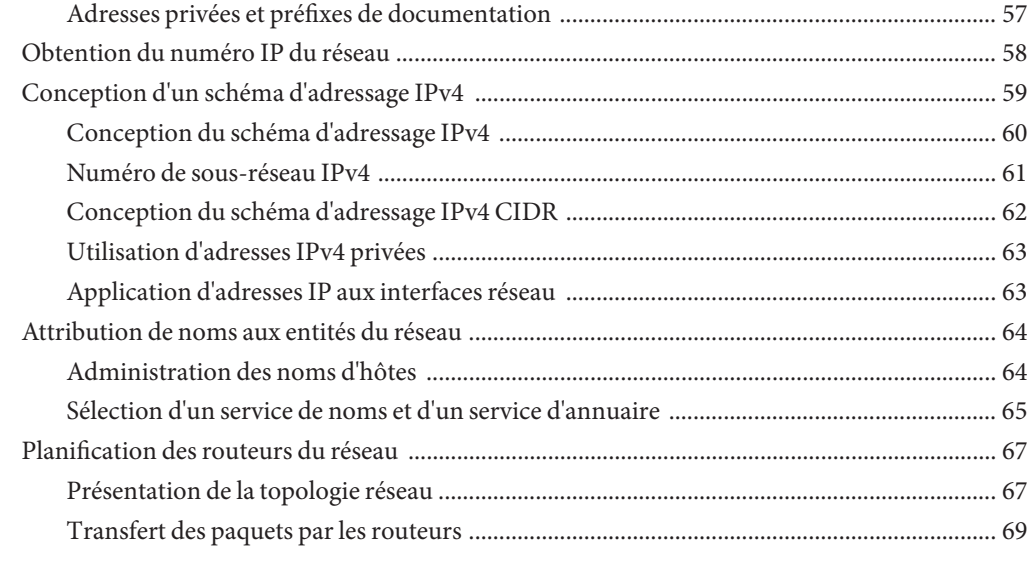

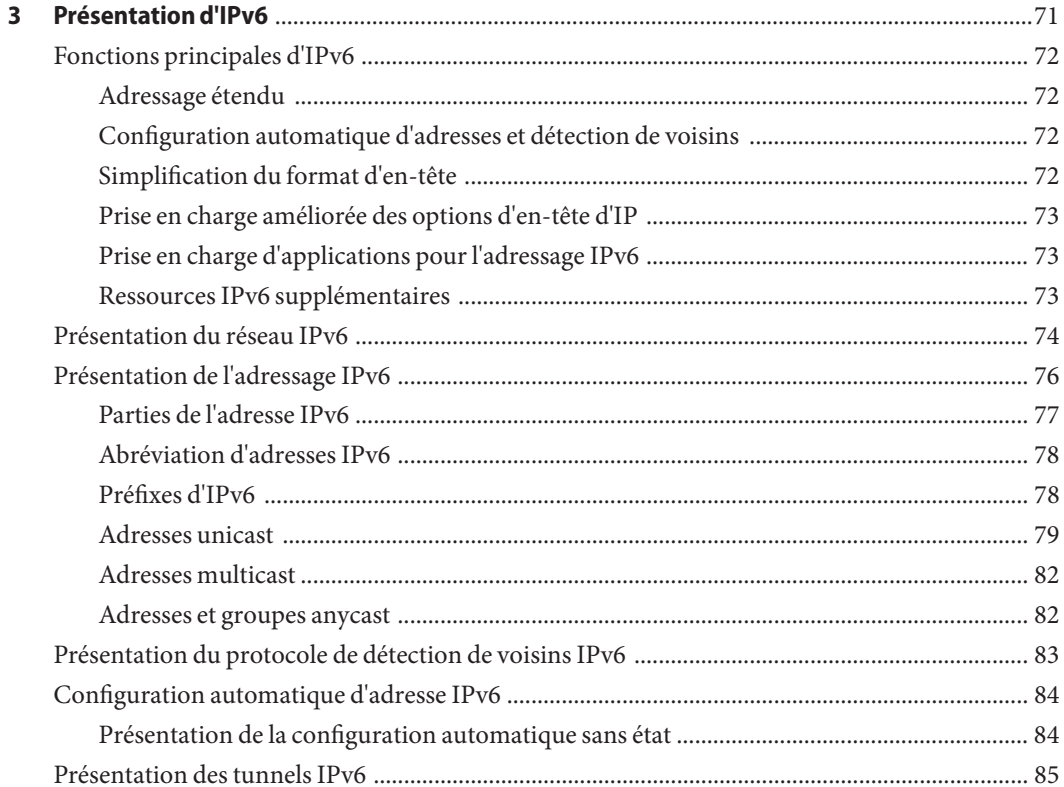

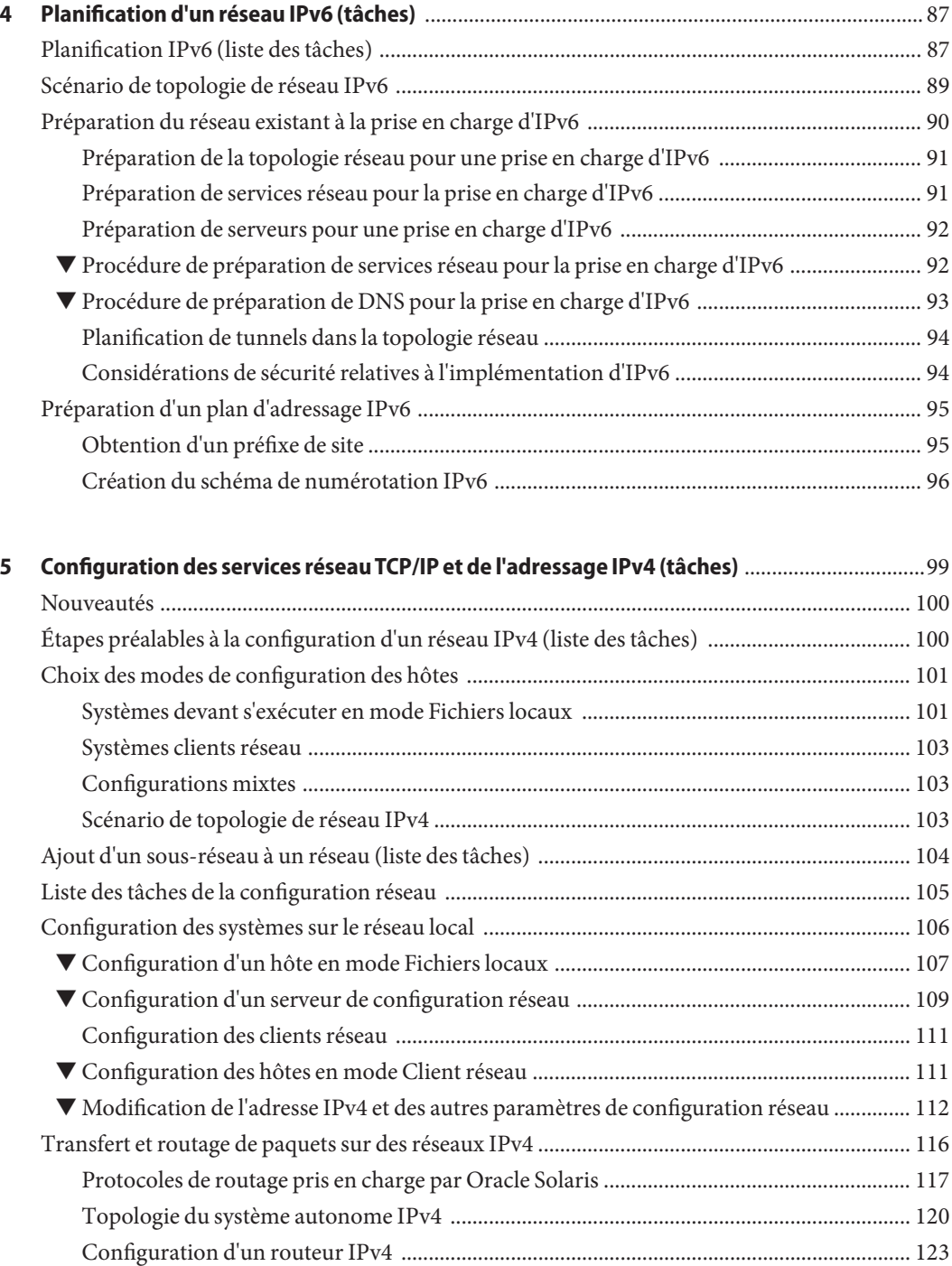

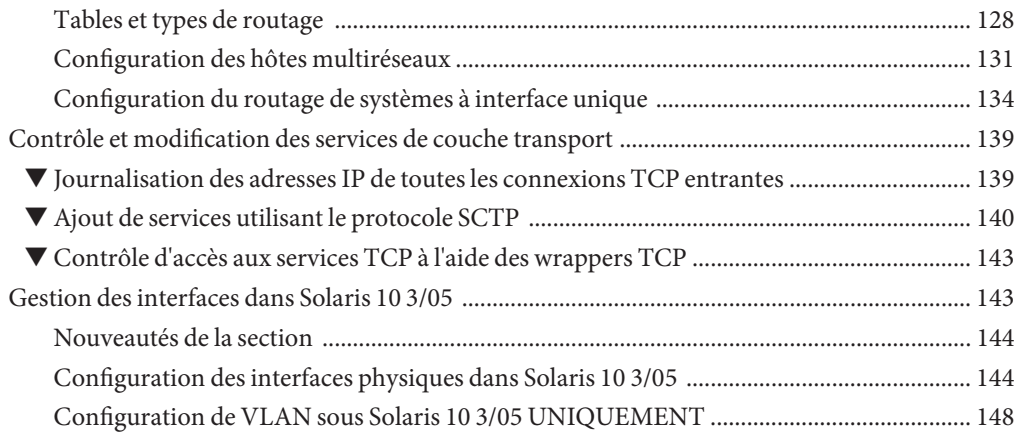

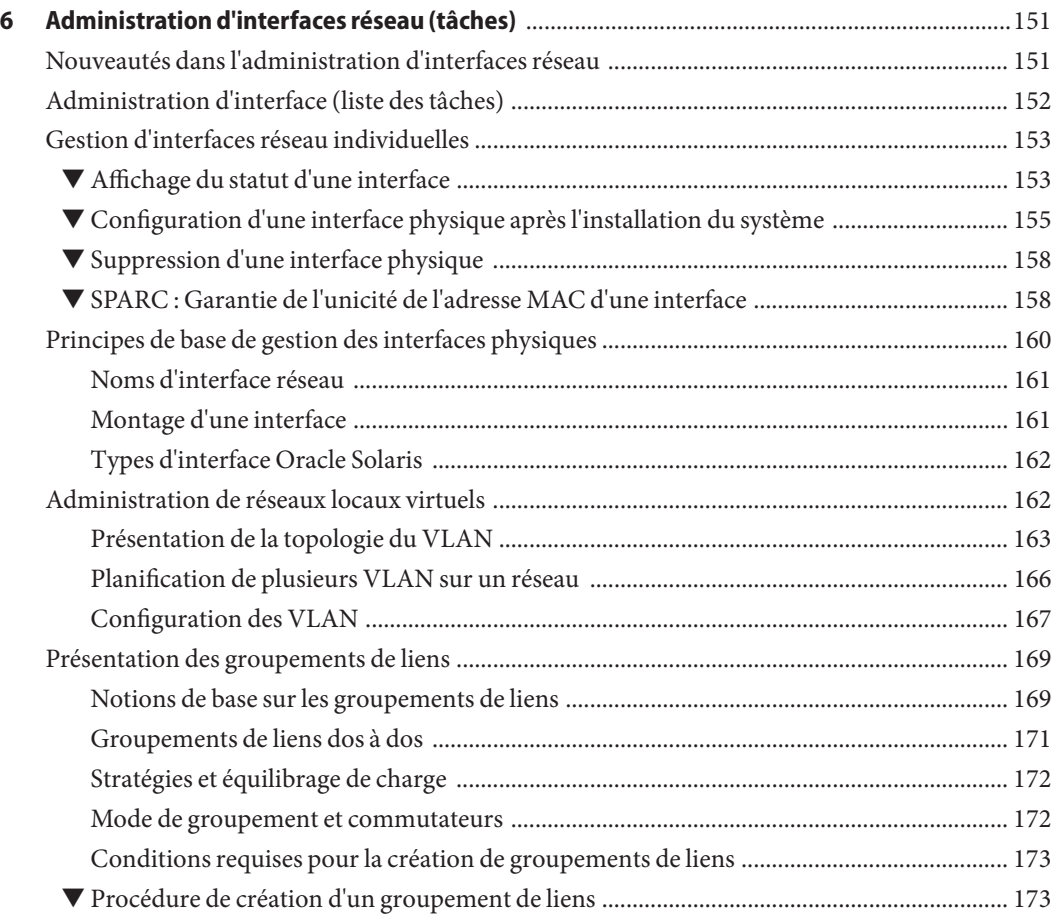

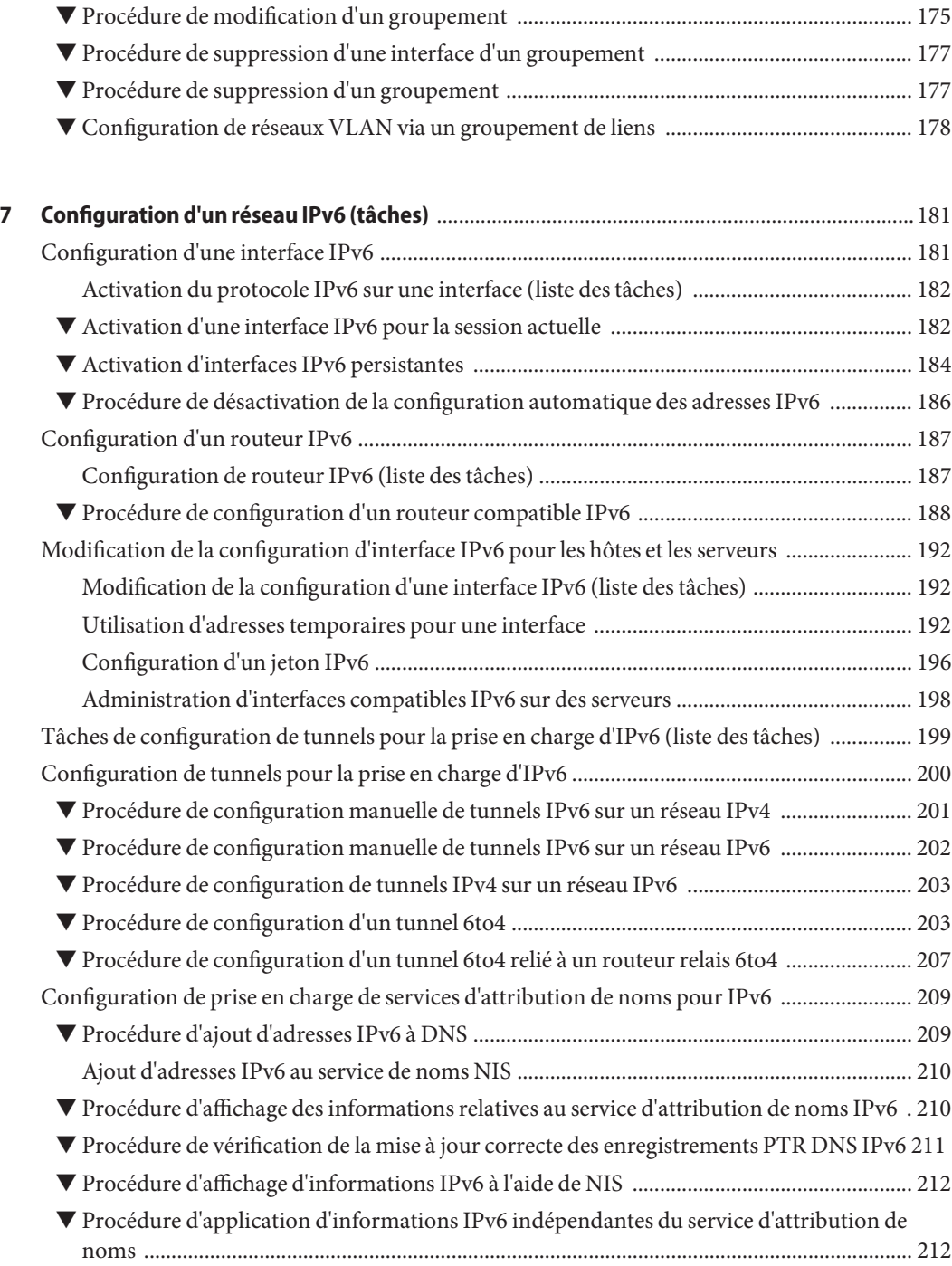

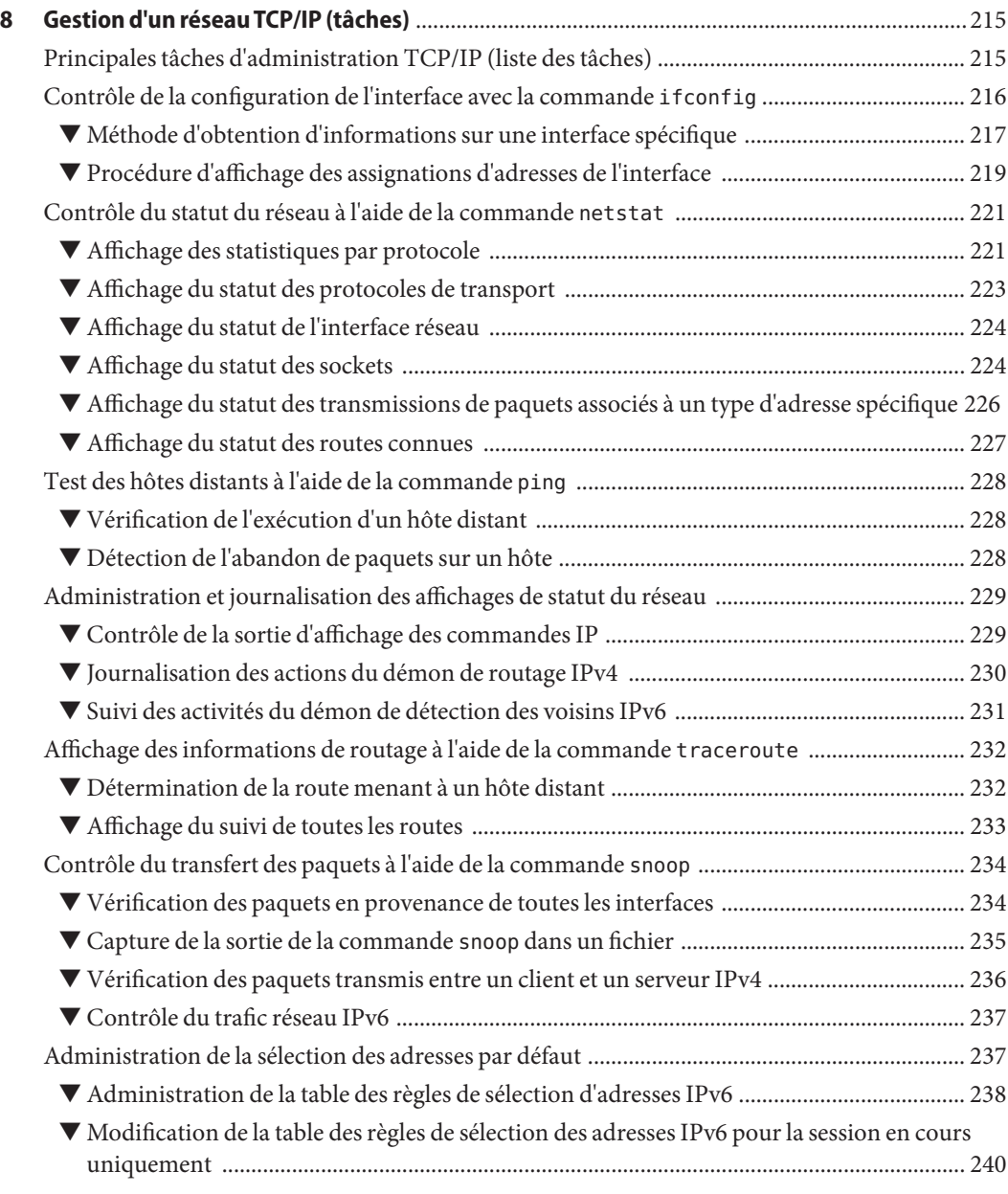

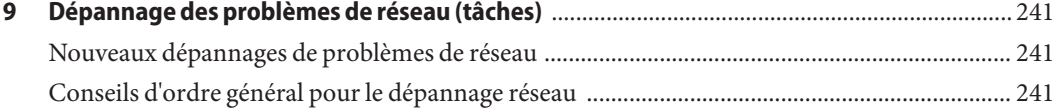

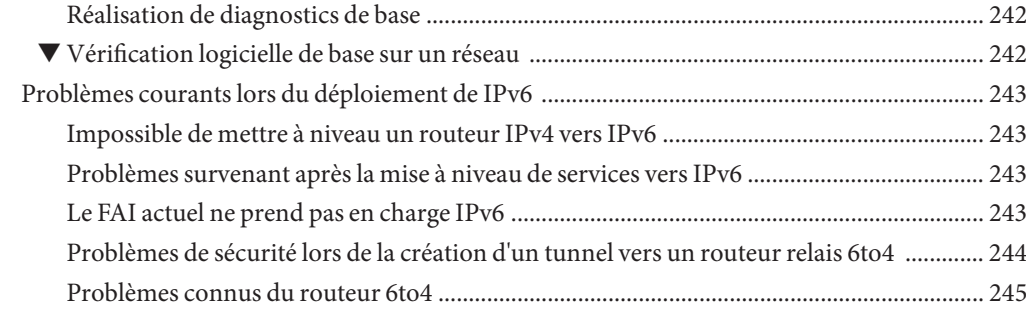

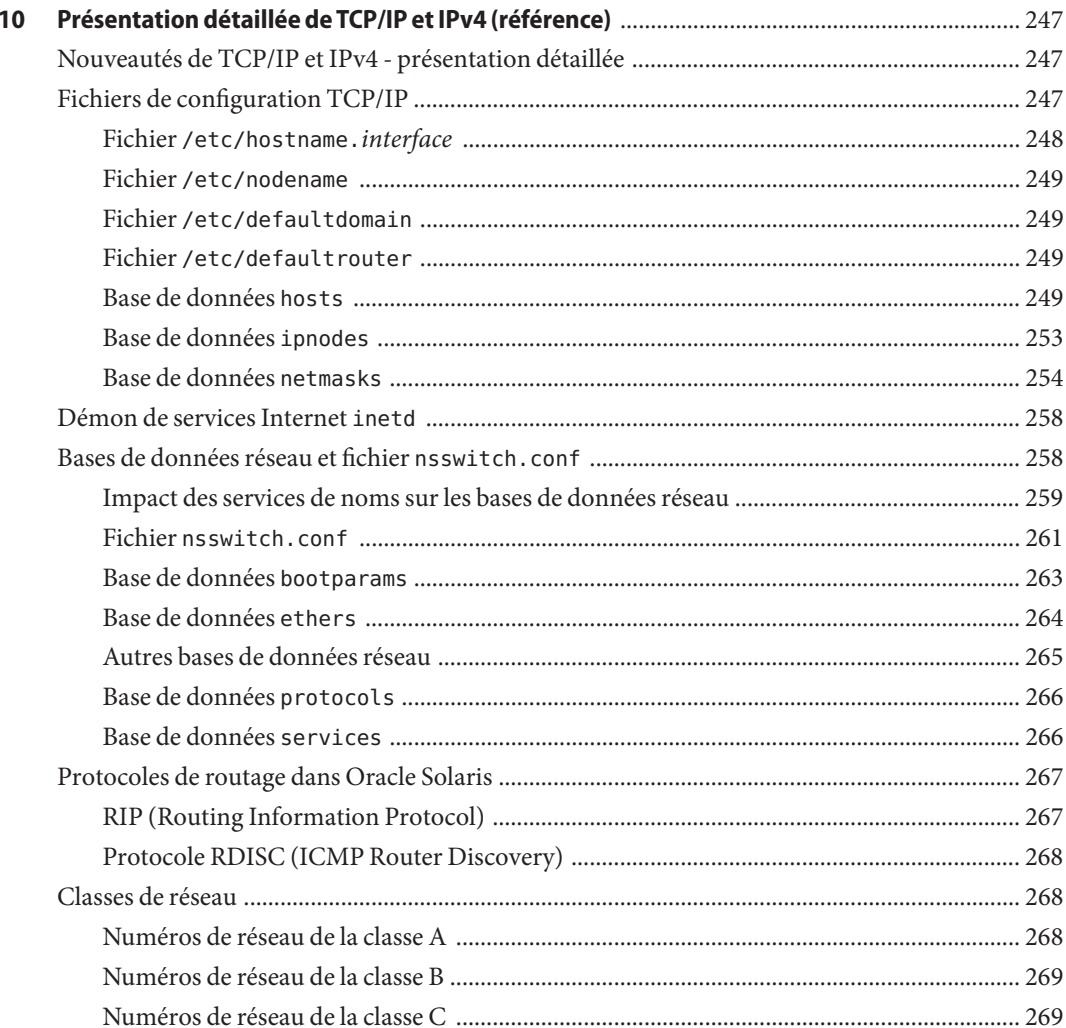

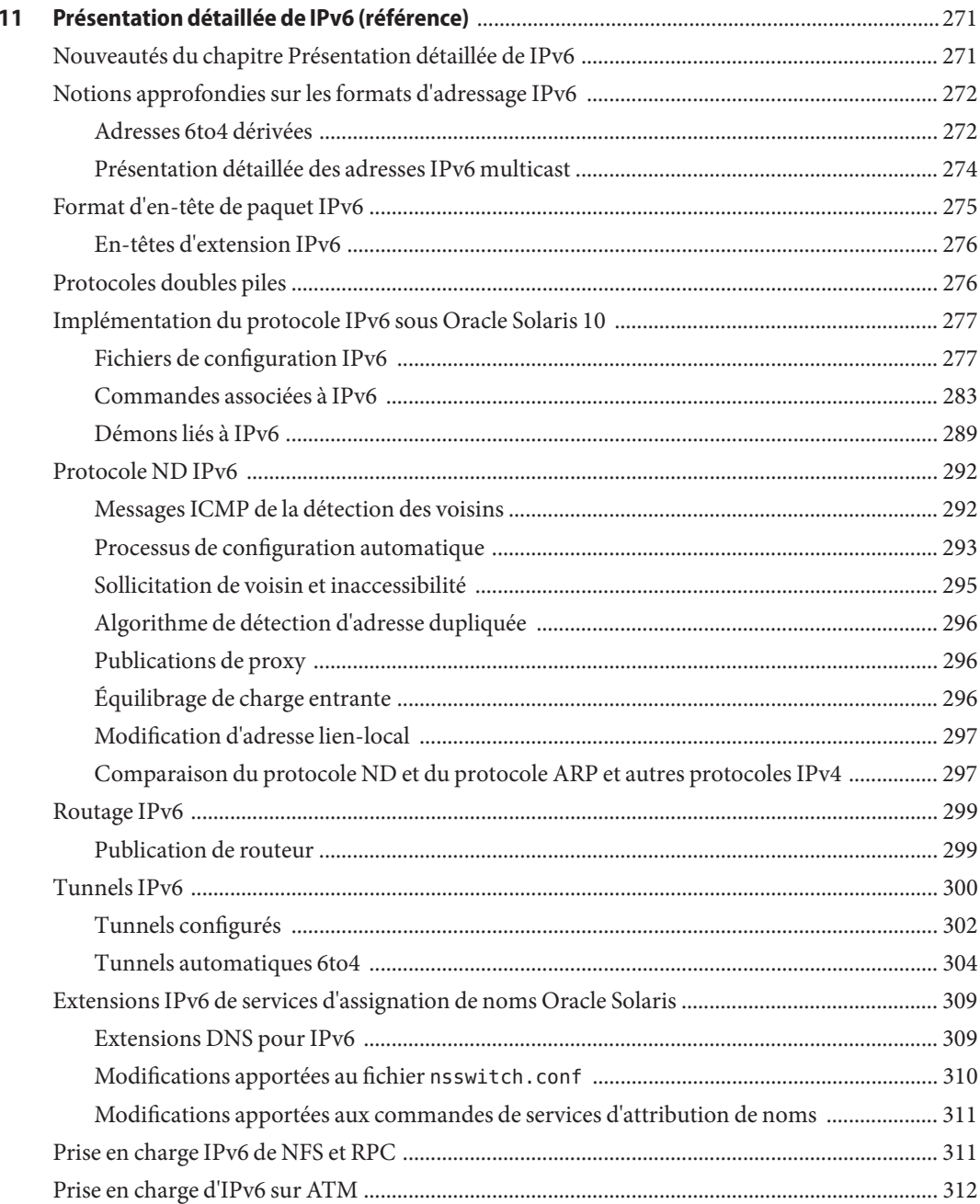

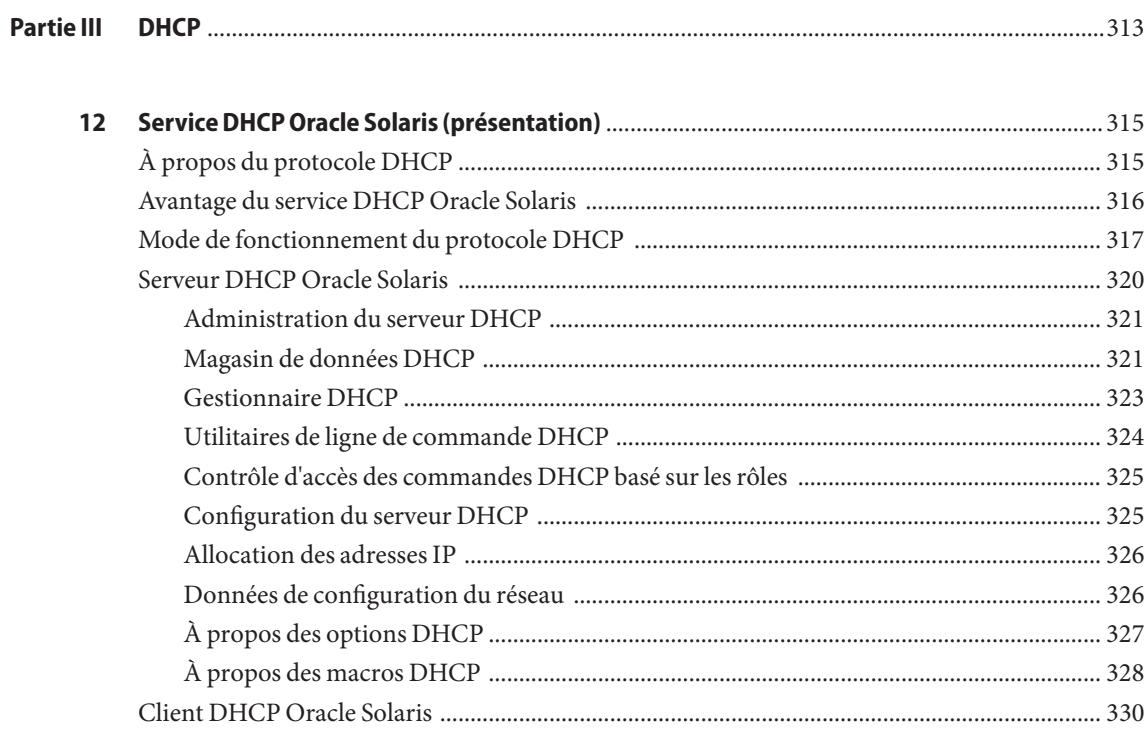

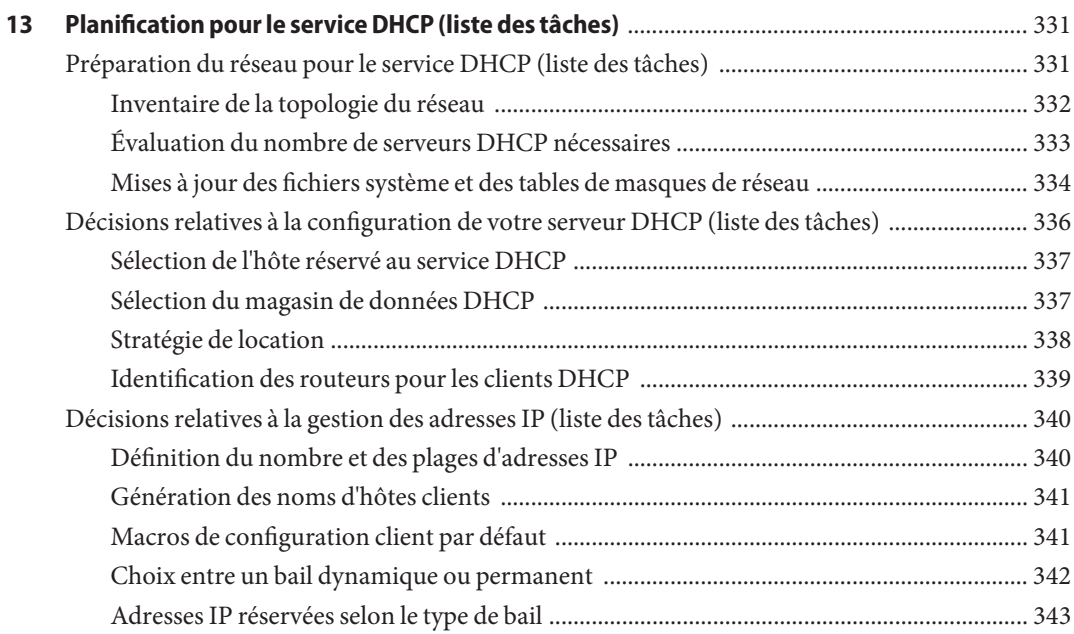

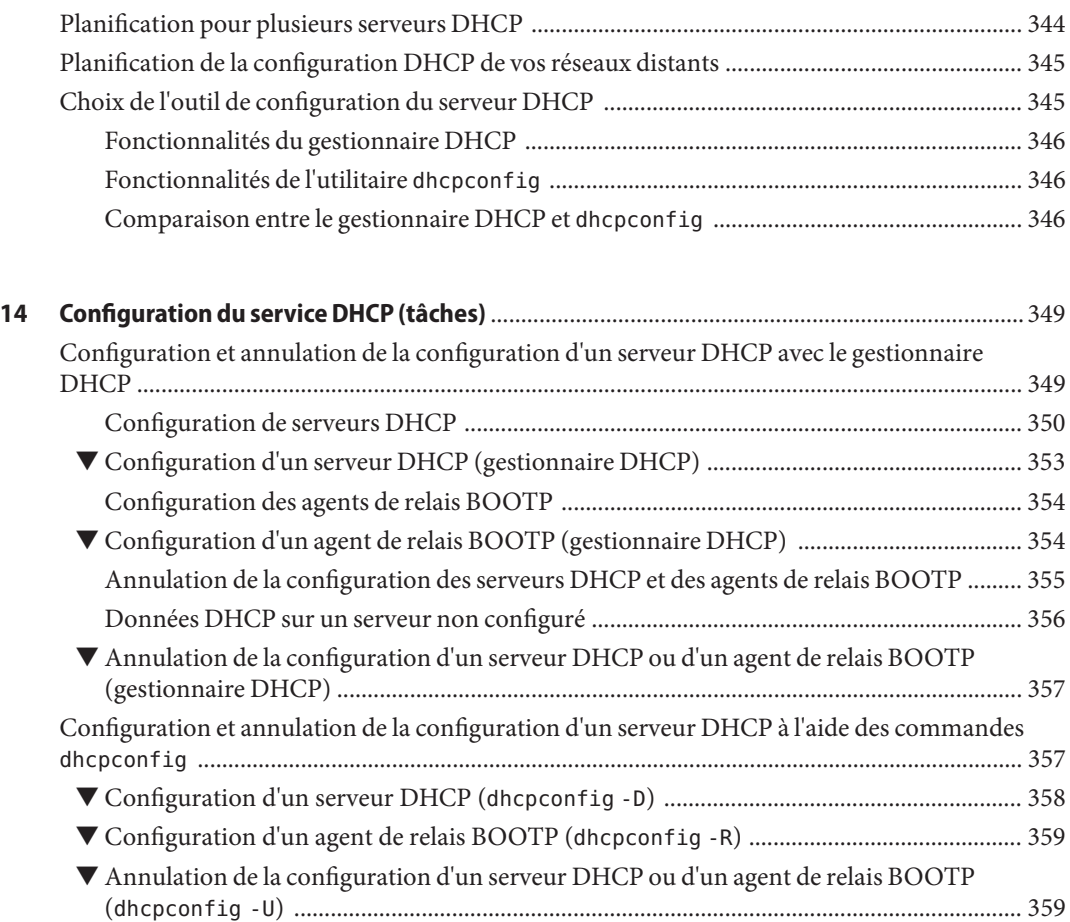

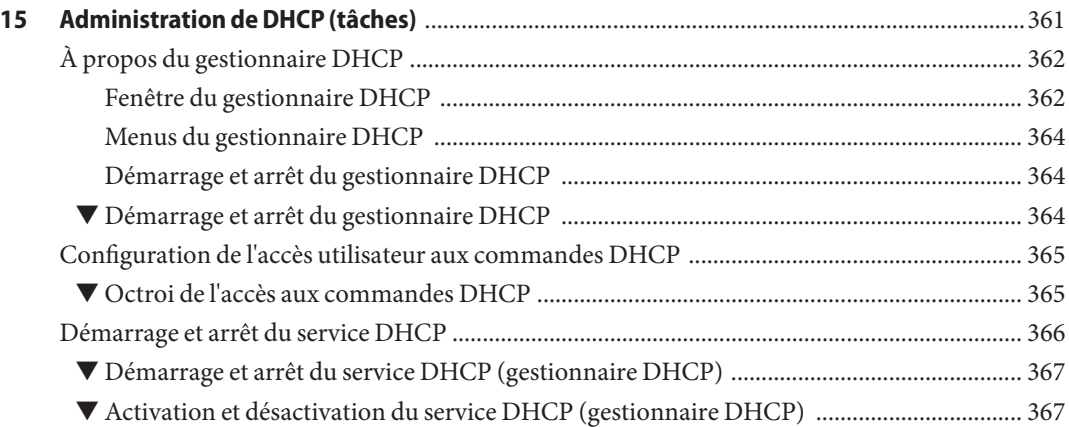

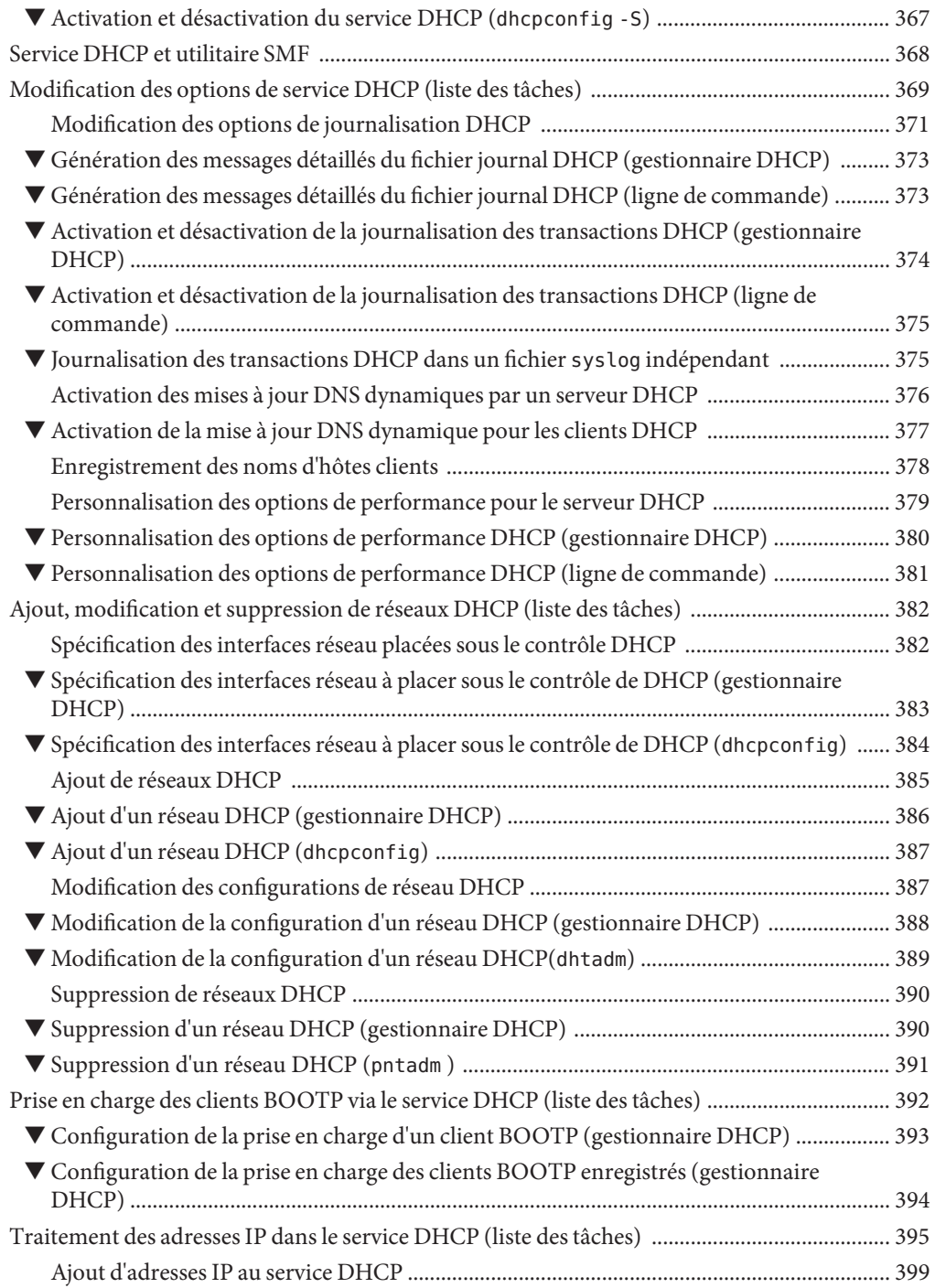

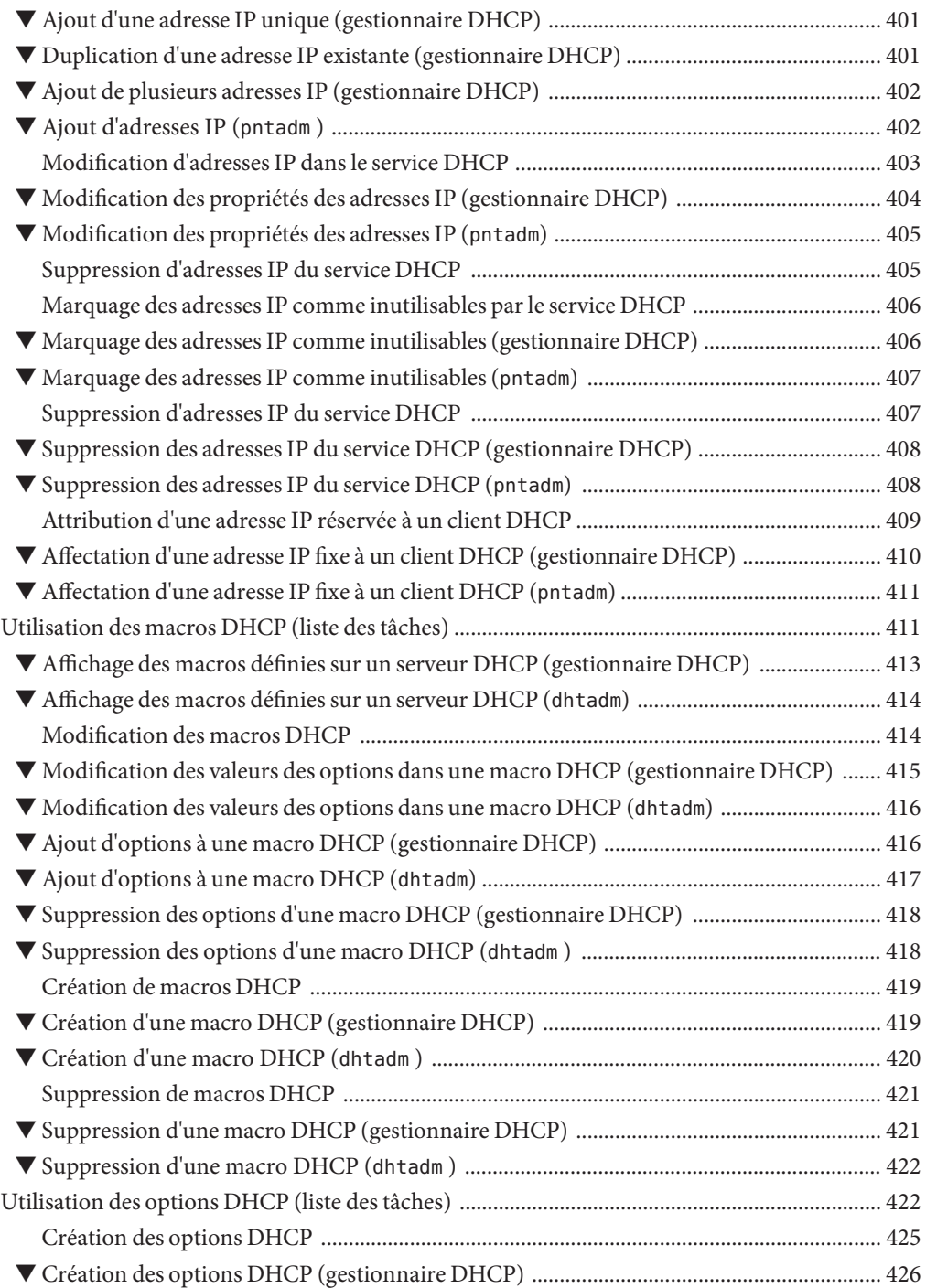

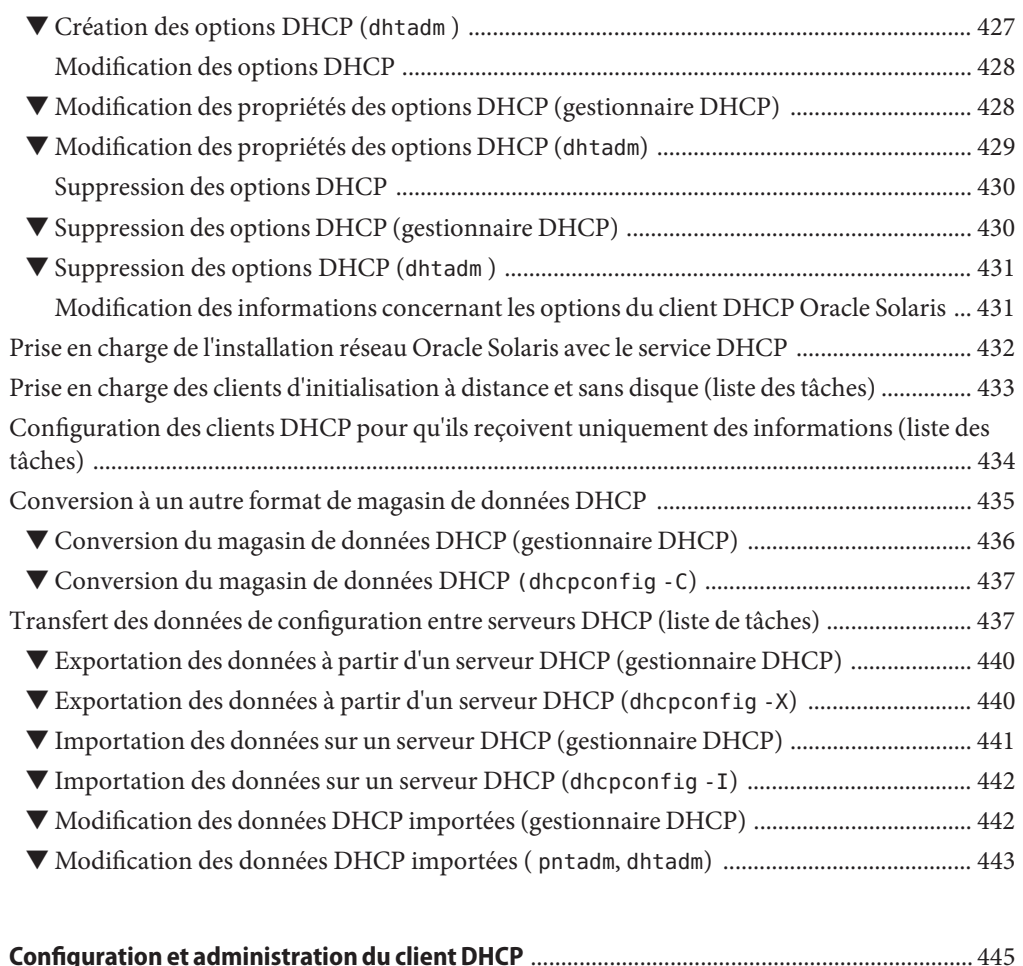

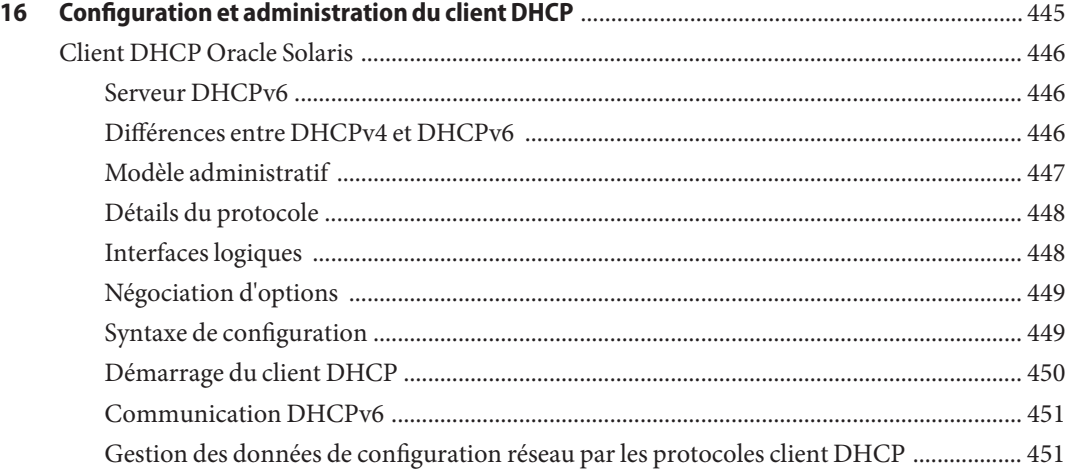

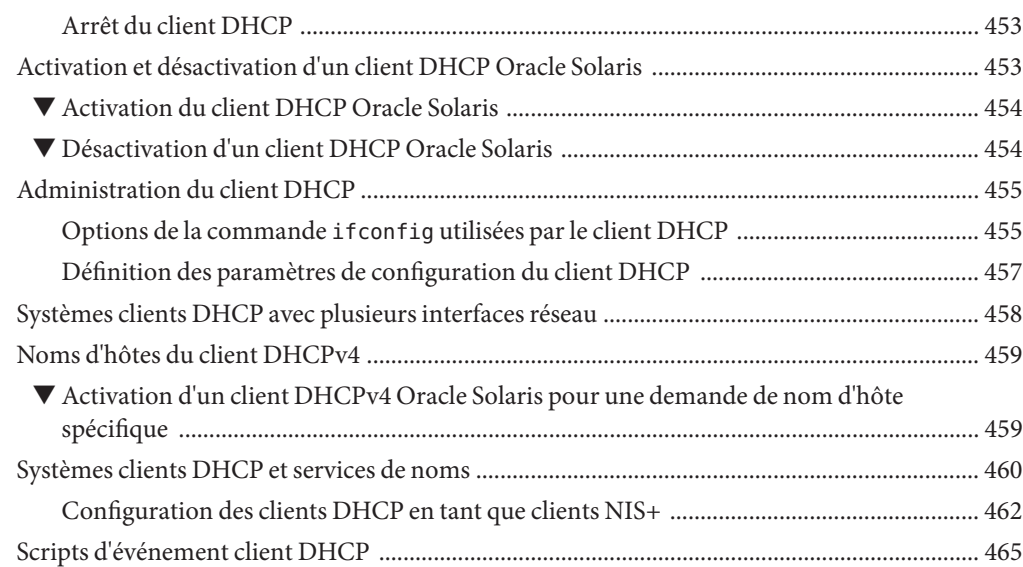

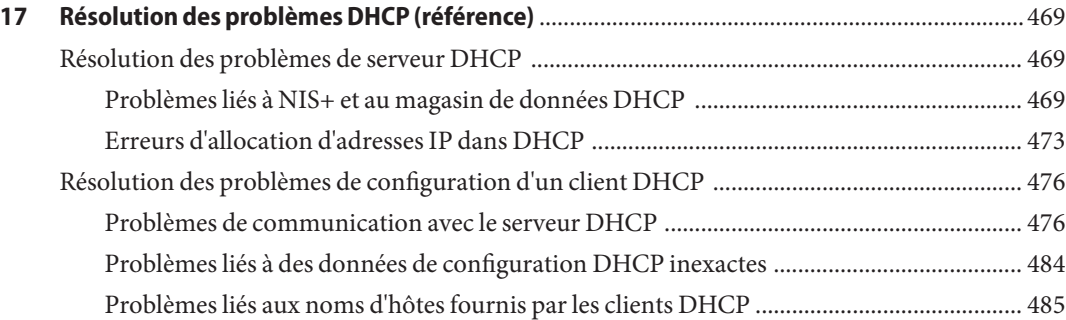

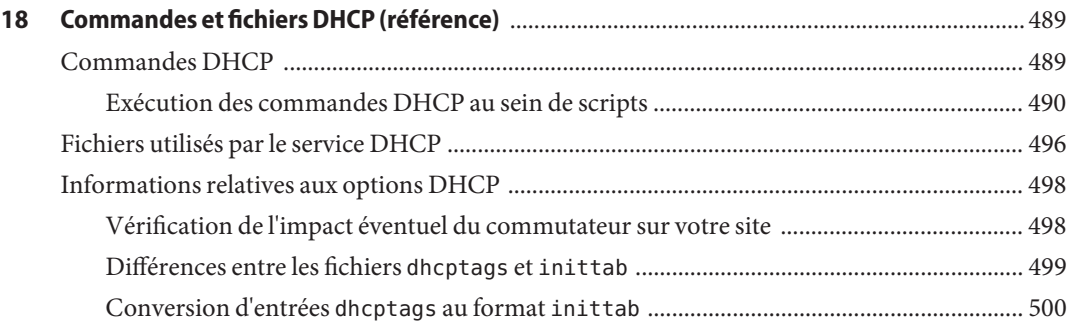

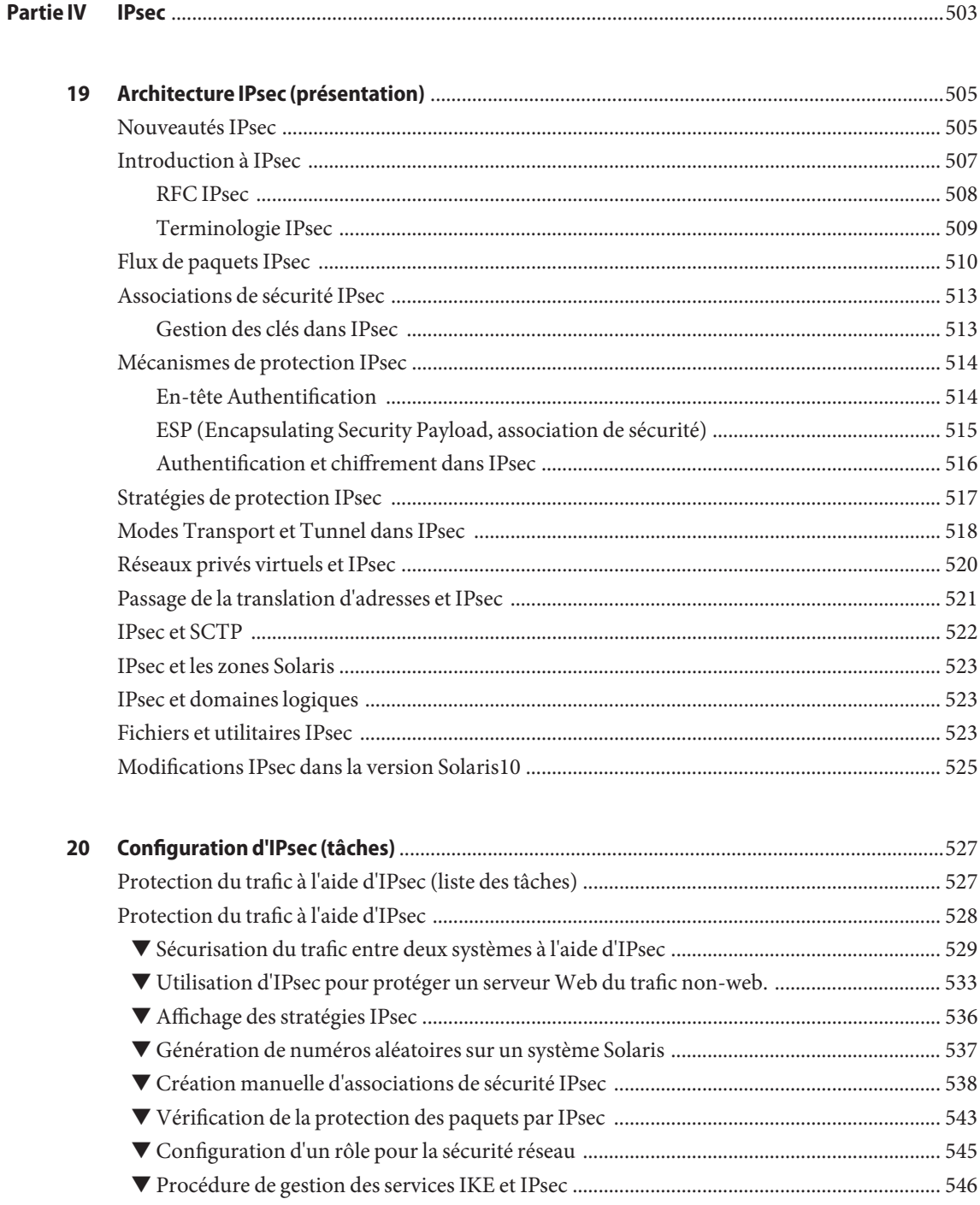

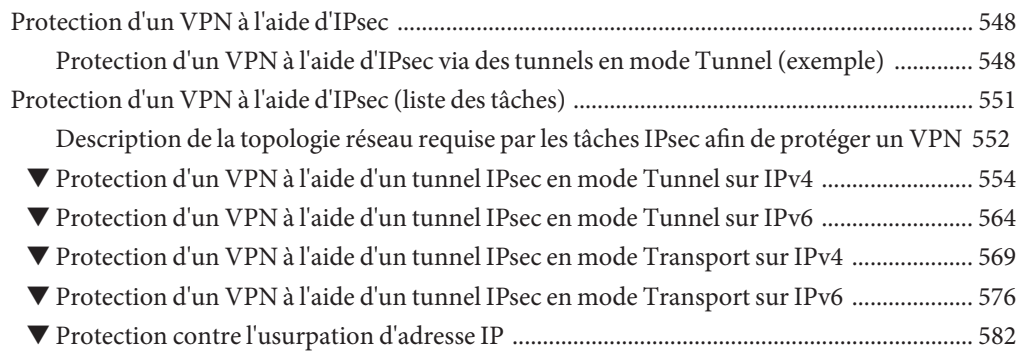

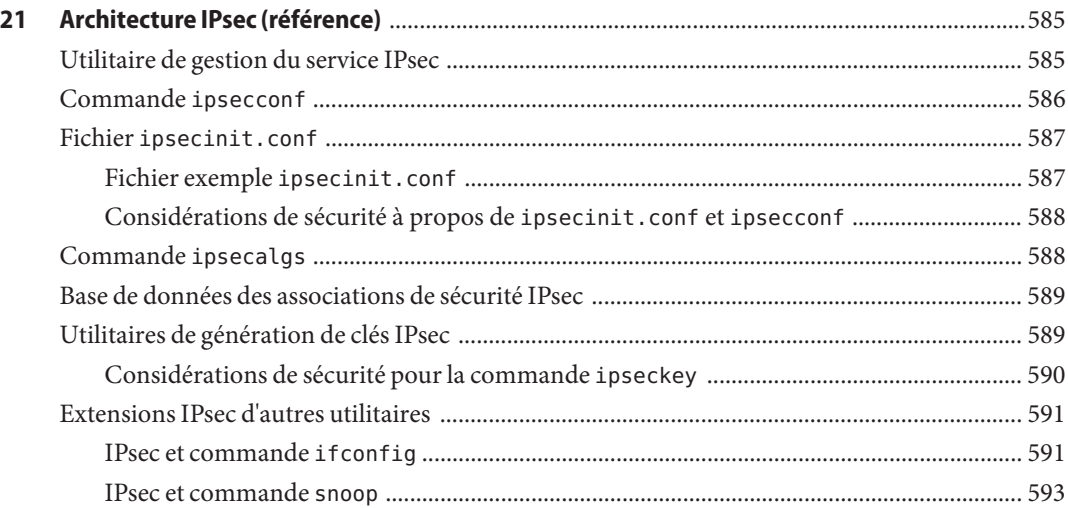

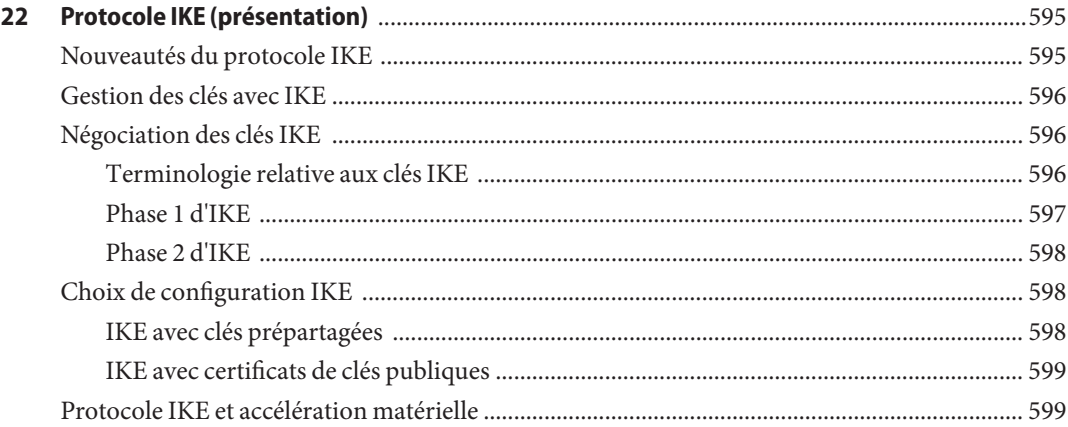

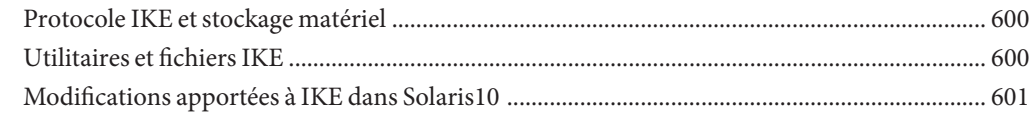

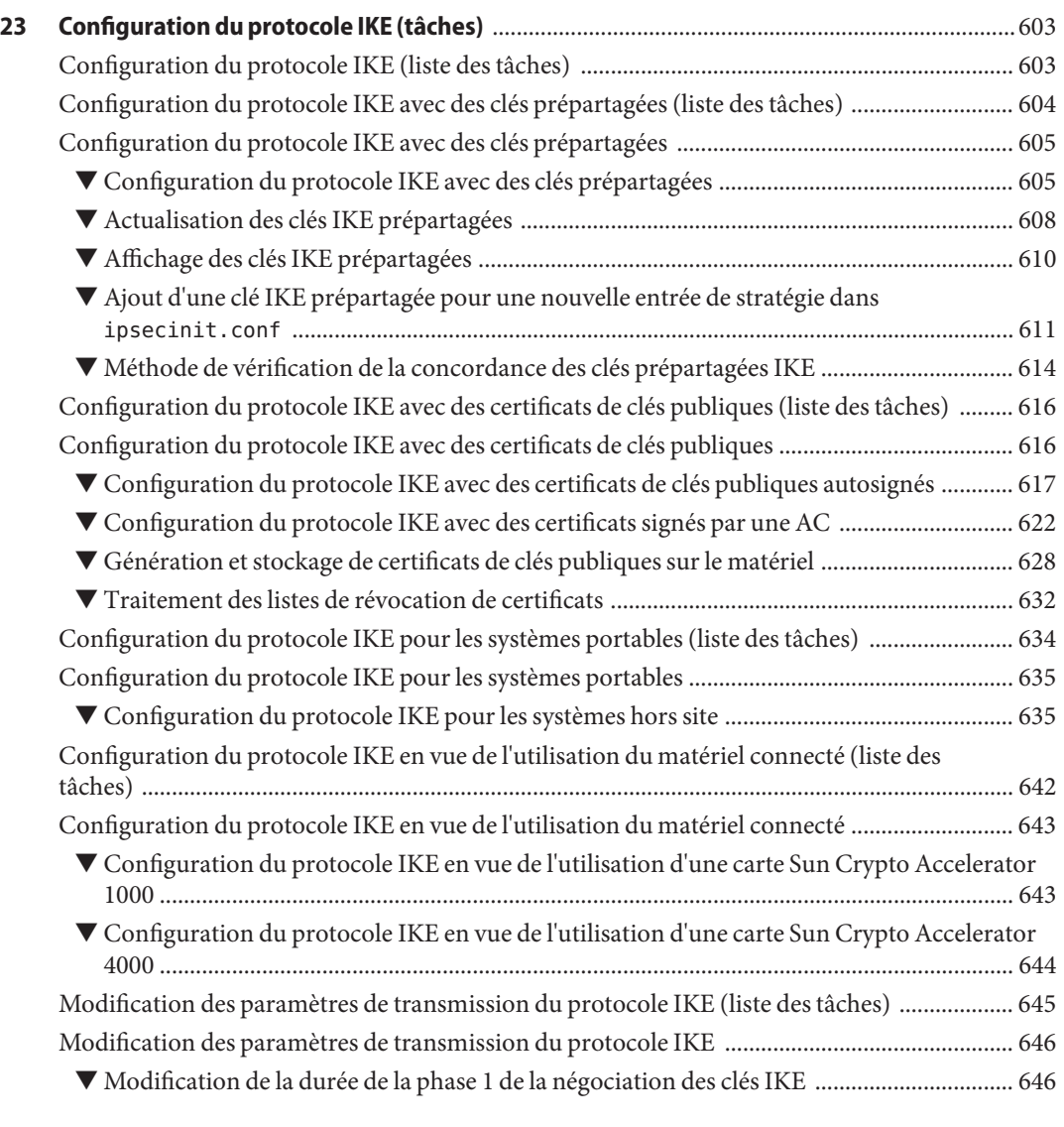

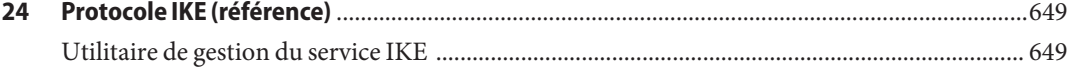

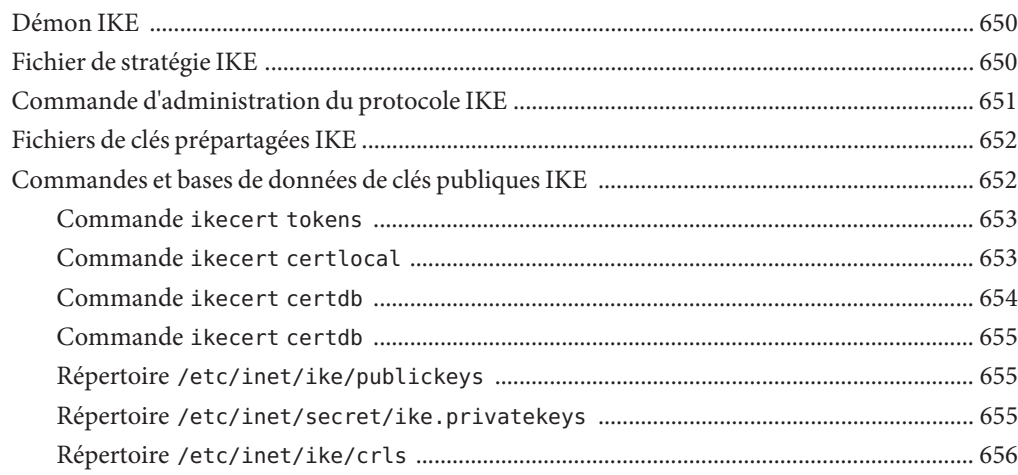

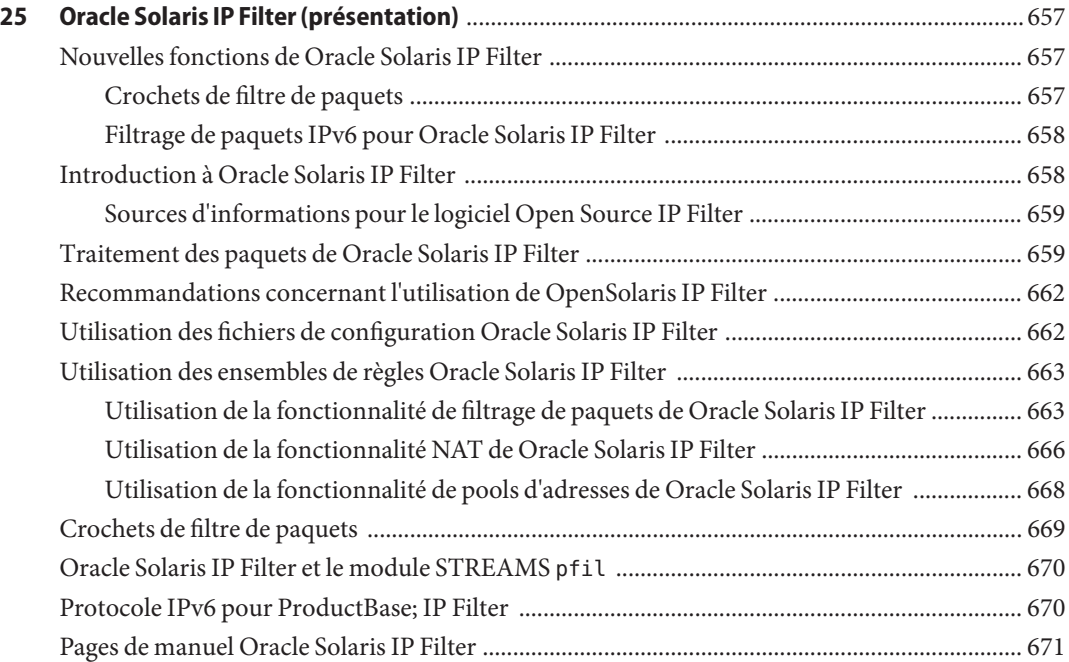

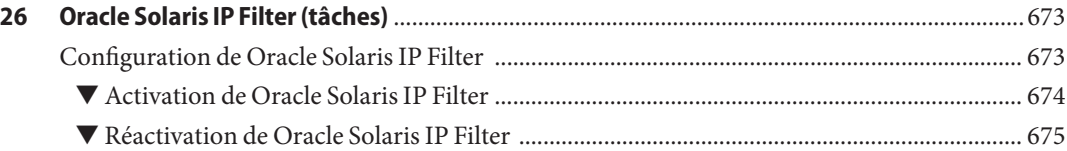

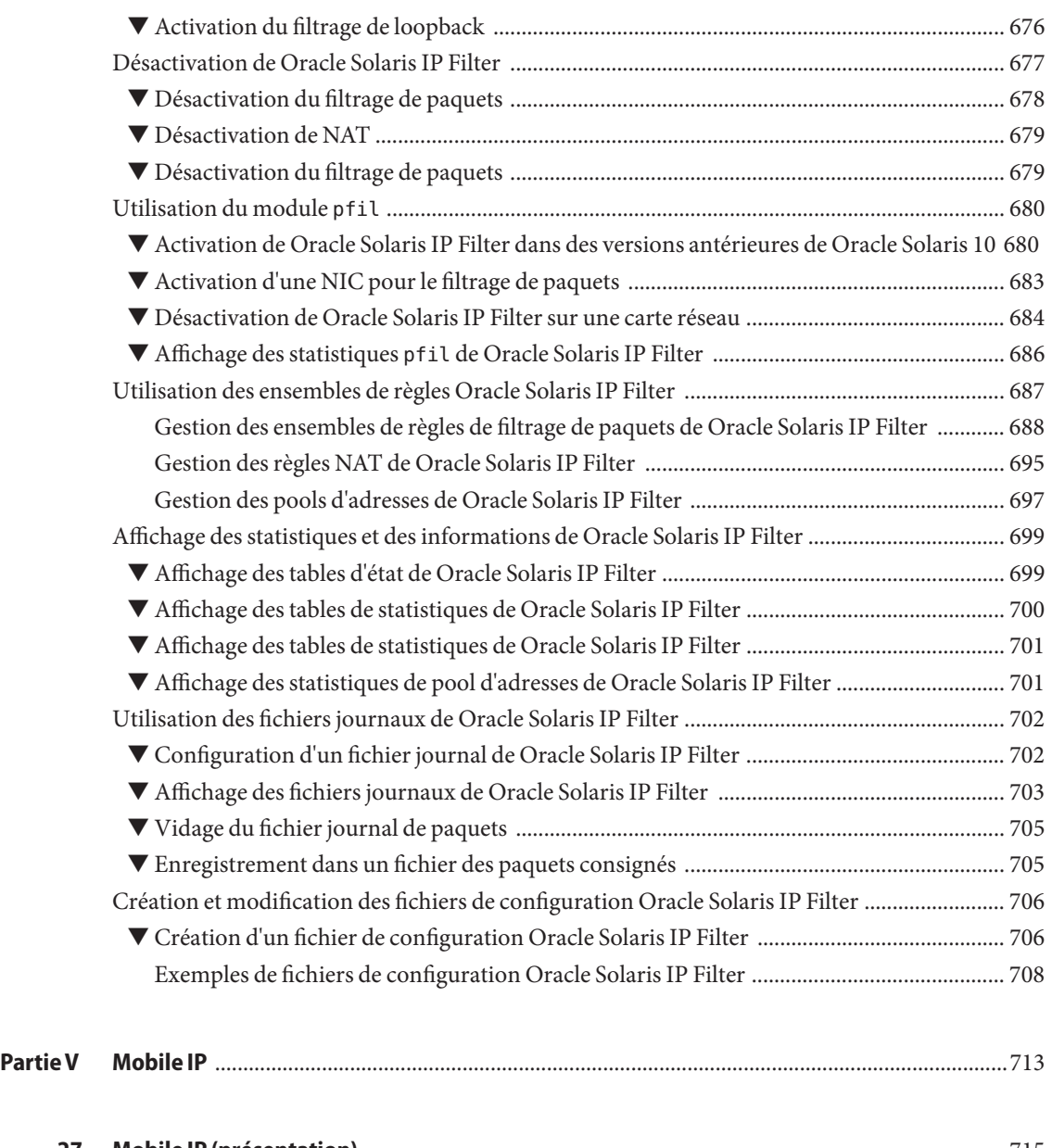

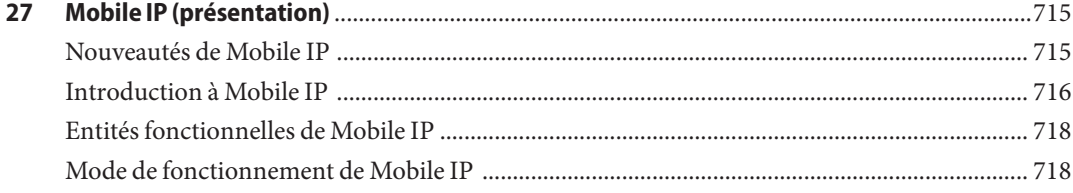

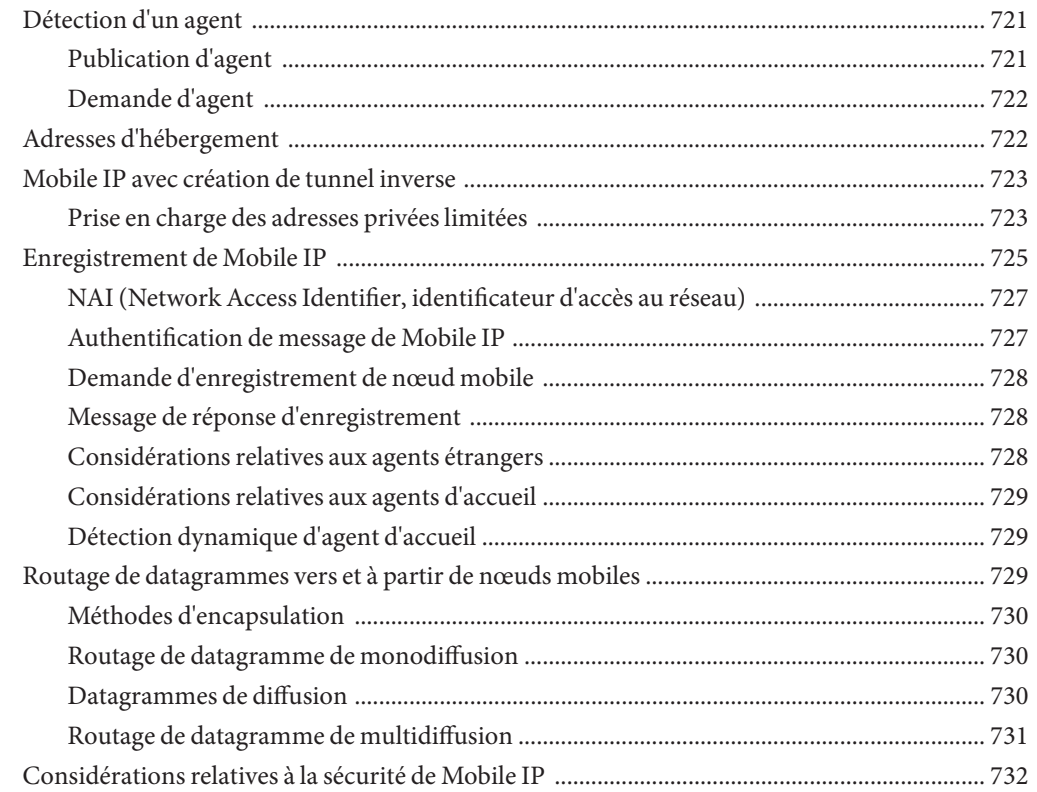

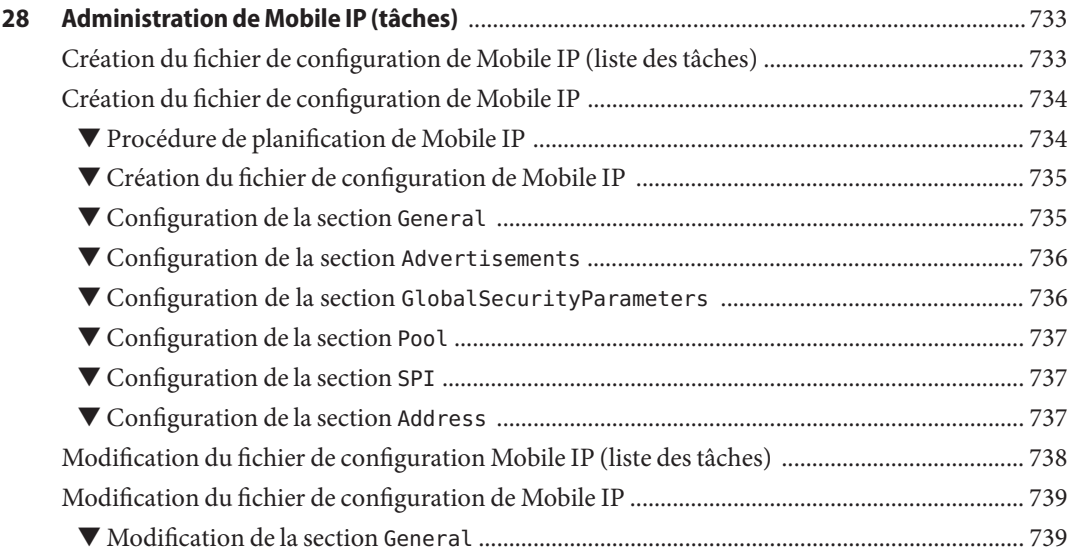

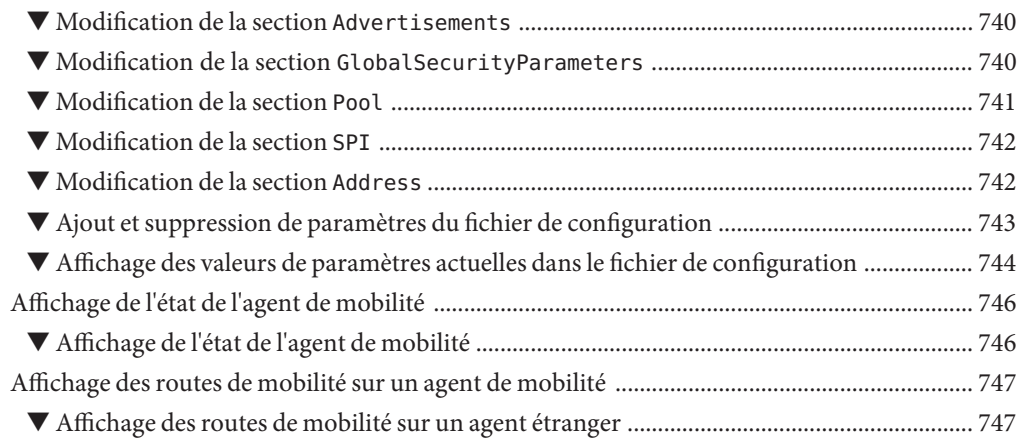

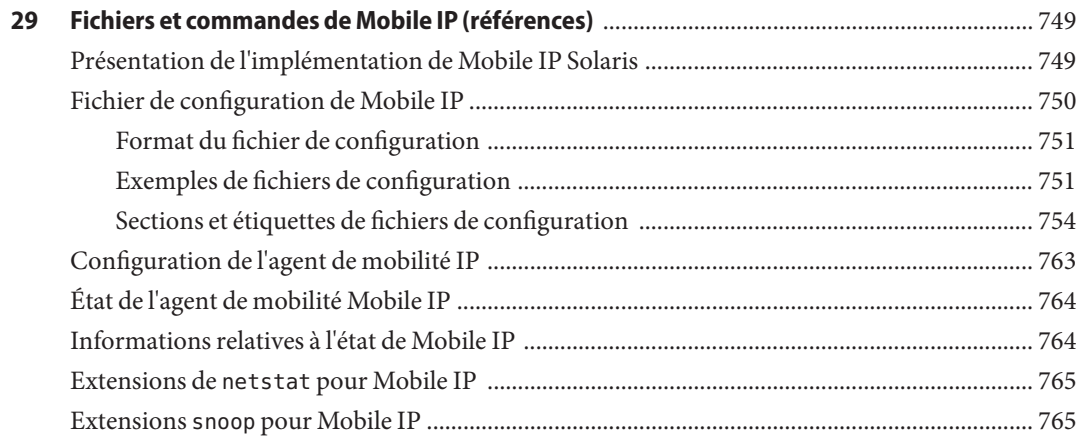

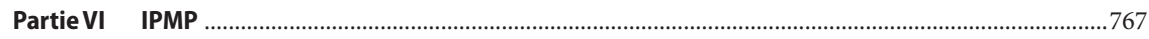

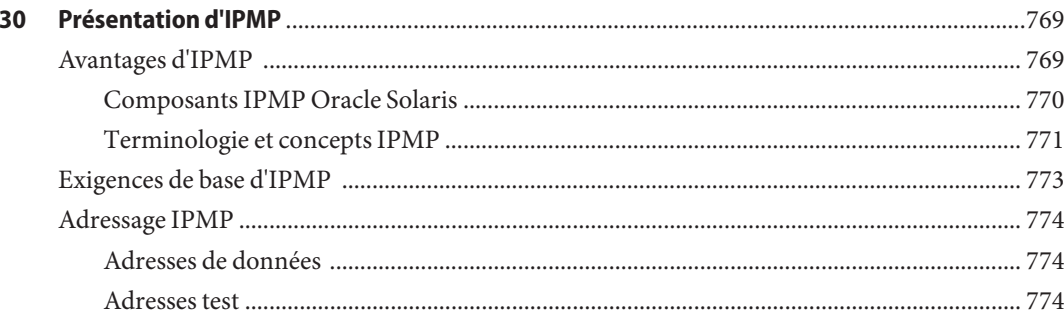

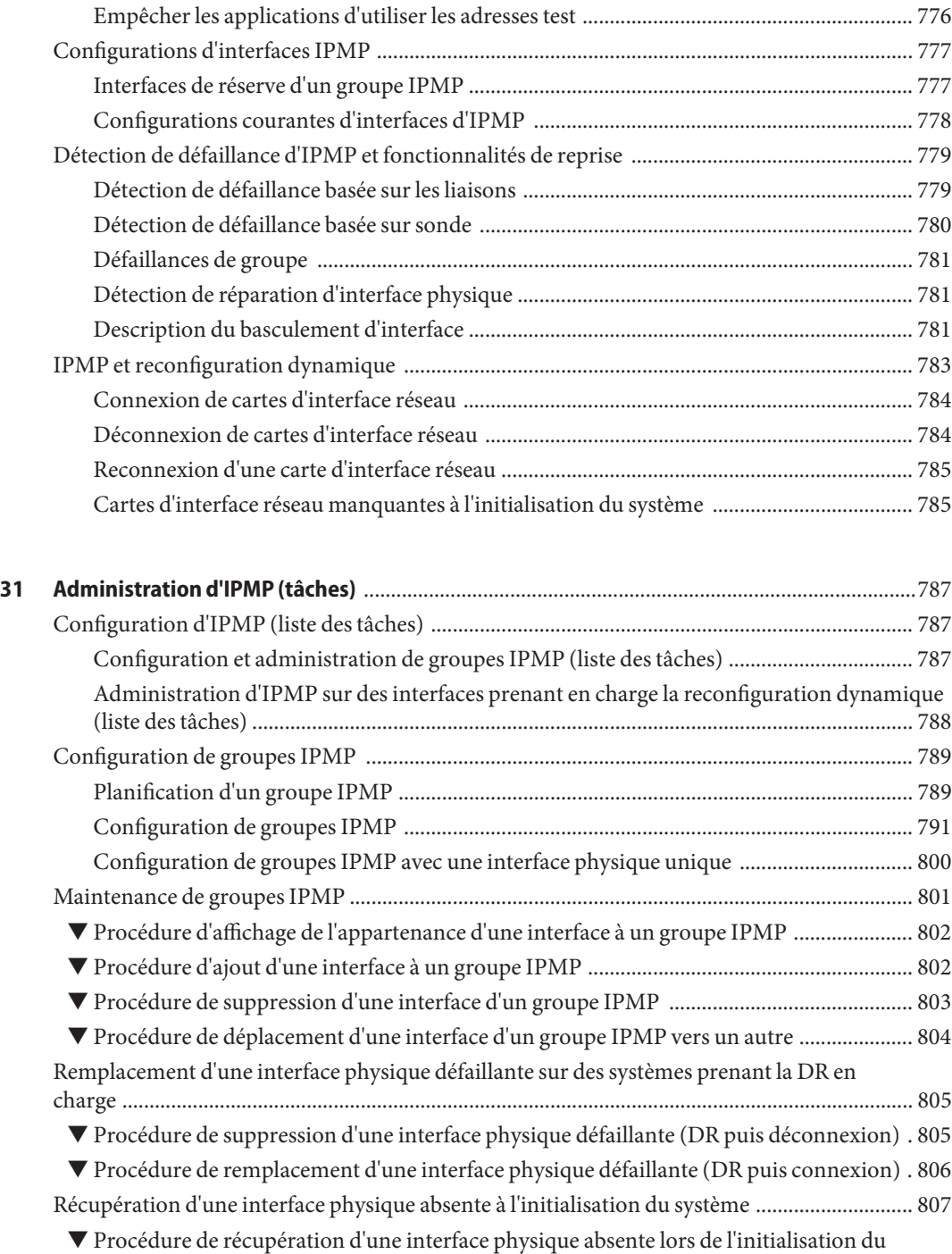

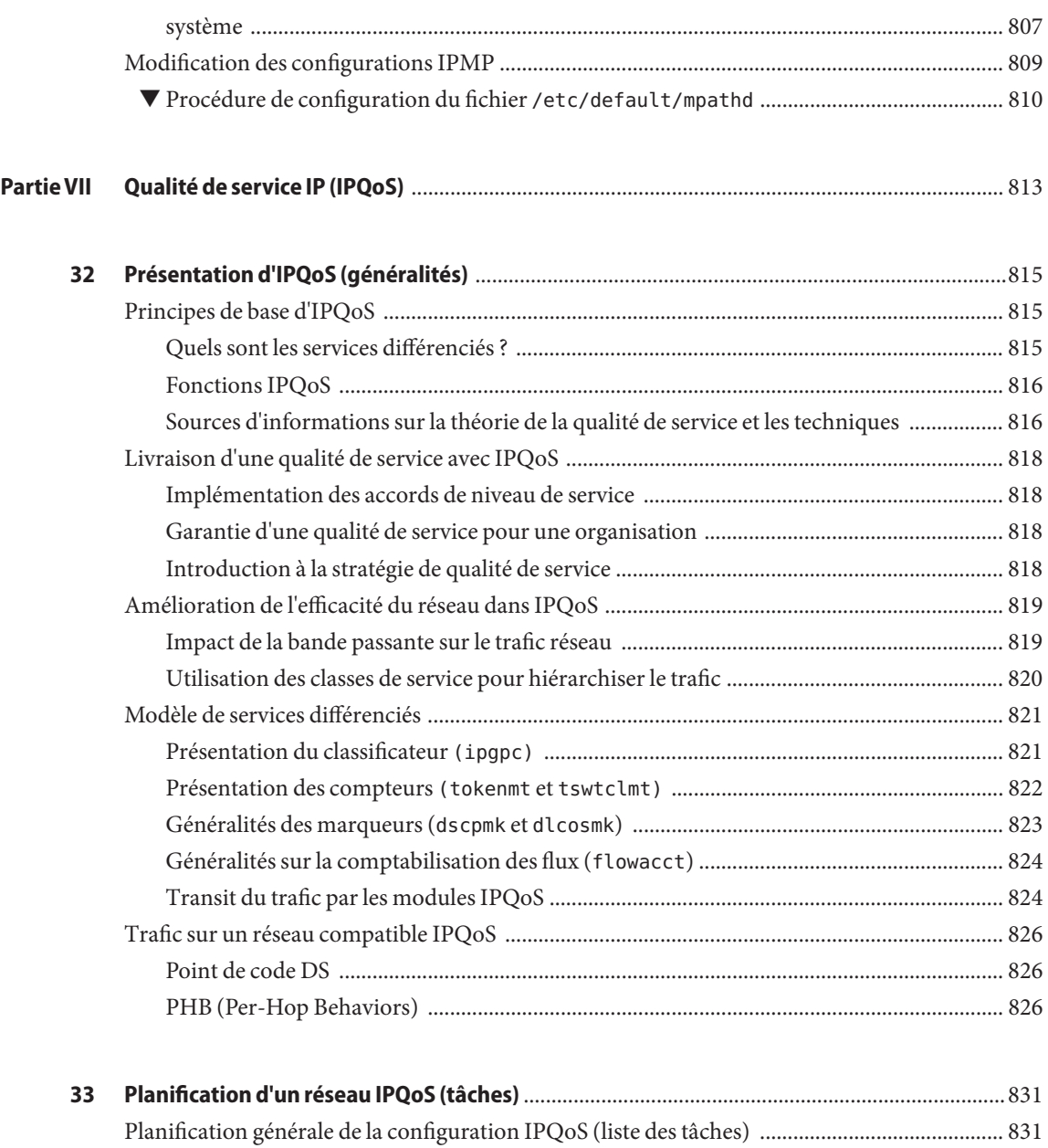

[Planification de la topologie de réseau Diffserv ............................................................................. 832](#page-831-0) [Stratégies matérielles pour le réseau Diffserv ......................................................................... 832](#page-831-0) [Topologies de réseau IPQoS ..................................................................................................... 833](#page-832-0) [Planification de la stratégie de qualité de service ........................................................................... 835](#page-834-0)

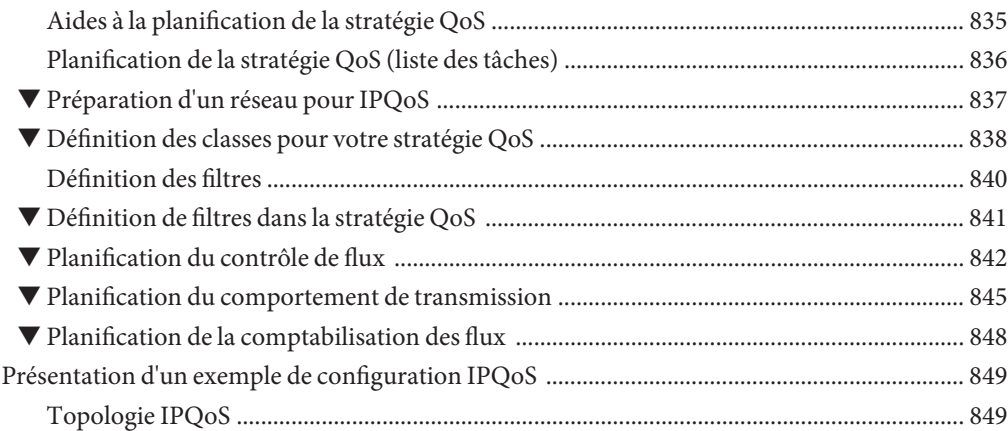

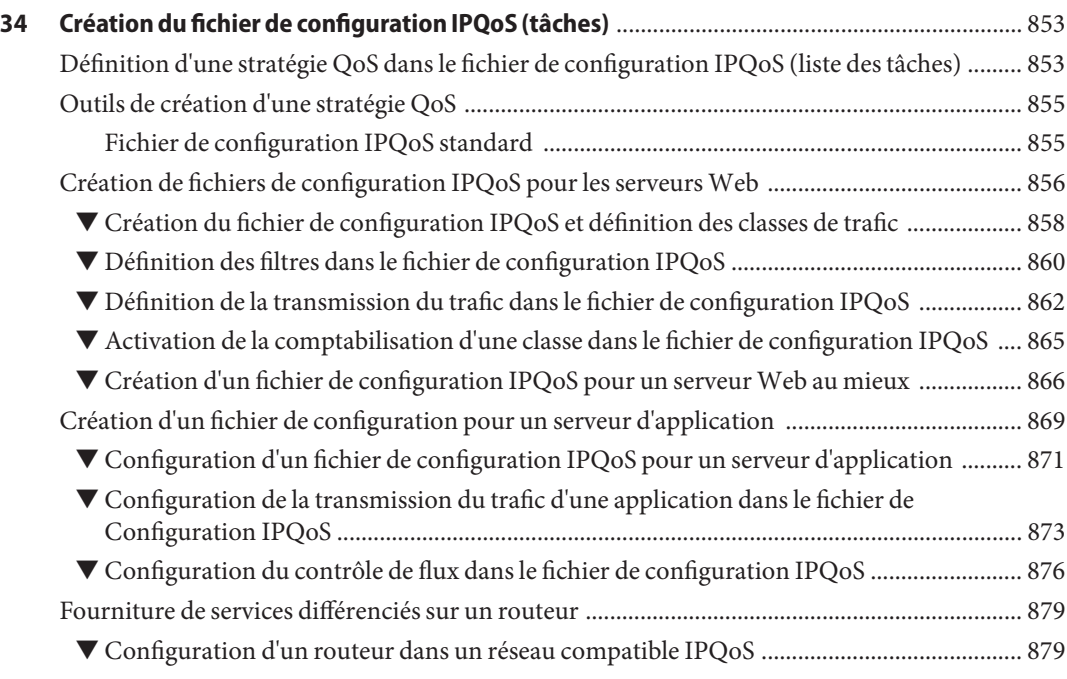

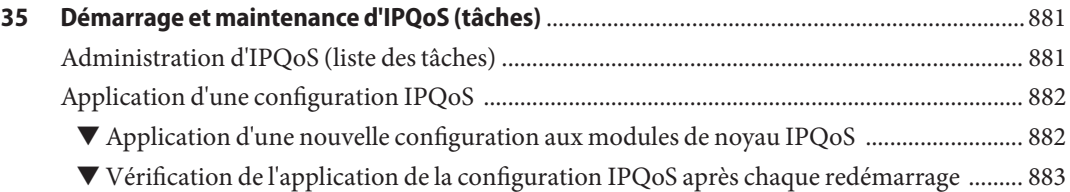

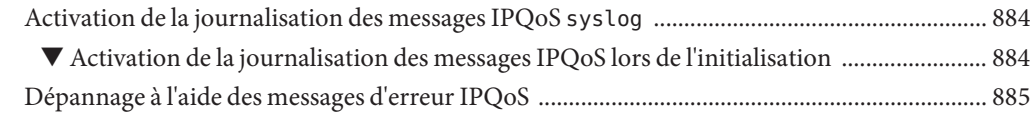

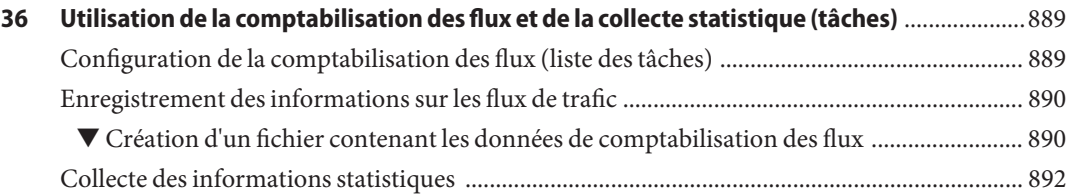

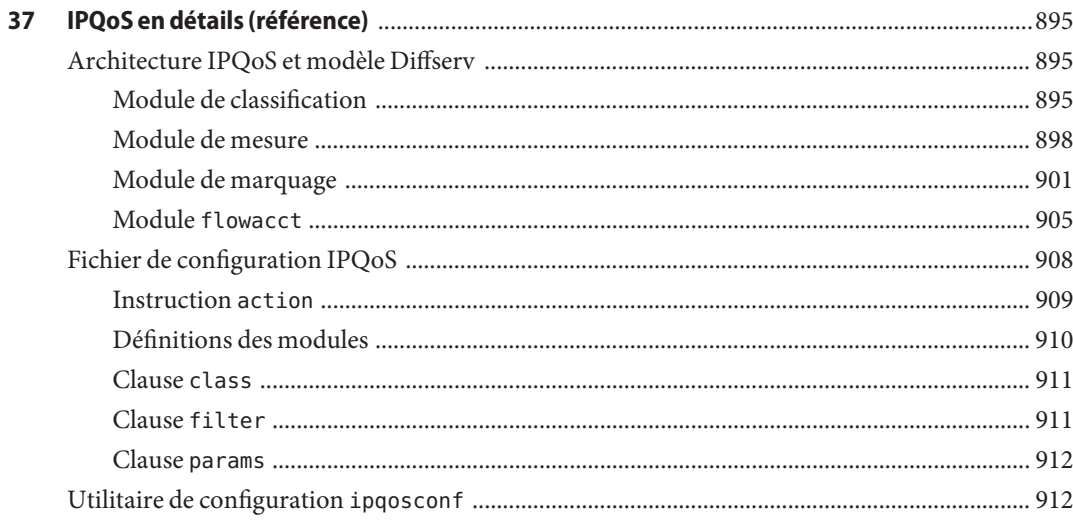

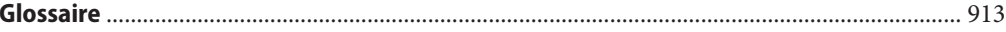

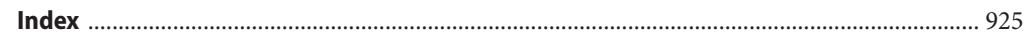

## <span id="page-28-0"></span>Préface

Le *System Administration Guide, IP Services* fait partie de l'un des neuf volumes traitant en grande partie de l'administration de système Oracle Solaris. Ce manuel suppose que vous avez déjà installé Oracle Solaris 10. Vous devez être prêt à configurer votre réseau ou tout logiciel de gestion de réseau requis. Oracle Solaris 10 fait partie de la famille de produits Oracle Solaris, comprenant notamment Java Desktop System. Oracle Solaris est compatible avec la version 4 du système d'exploitation System V d'AT&T.

**Remarque –** Cette version de Oracle Solaris prend en charge les systèmes utilisant des architectures de processeur SPARC et x86. Les systèmes pris en charge sont répertoriés dans les listes de la page [Solaris OS: Hardware Compatibility Lists \(](http://www.sun.com/bigadmin/hcl)http://www.sun.com/bigadmin/ [hcl](http://www.sun.com/bigadmin/hcl)). Ce document présente les différences d'implémentation en fonction des divers types de plates-formes.

Dans ce document, les termes relatifs à x86 suivants ont la signification suivante :

- "x86" désigne la famille des produits compatibles x86 64 bits et 32 bits.
- X64 concerne spécifiquement les UC compatibles x86 64 bits.
- "x86 32 bits" désigne des informations 32 bits spécifiques relatives aux systèmes x86.

Pour connaître les systèmes pris en charge, reportez-vous aux *listes de compatibilité matérielle de Solaris*.

#### **Utilisateurs de ce manuel**

Ce document s'adresse aux administrateurs de systèmes réseau exécutant Oracle Solaris. Pour utiliser ce manuel, vous devez avoir au moins deux ans d'expérience en administration de systèmes UNIX. Une formation en administration de systèmes UNIX peut se révéler utile.

## **Organisation des guides d'administration système**

La liste des différents sujets traités par les guides d'administration système est la suivante.

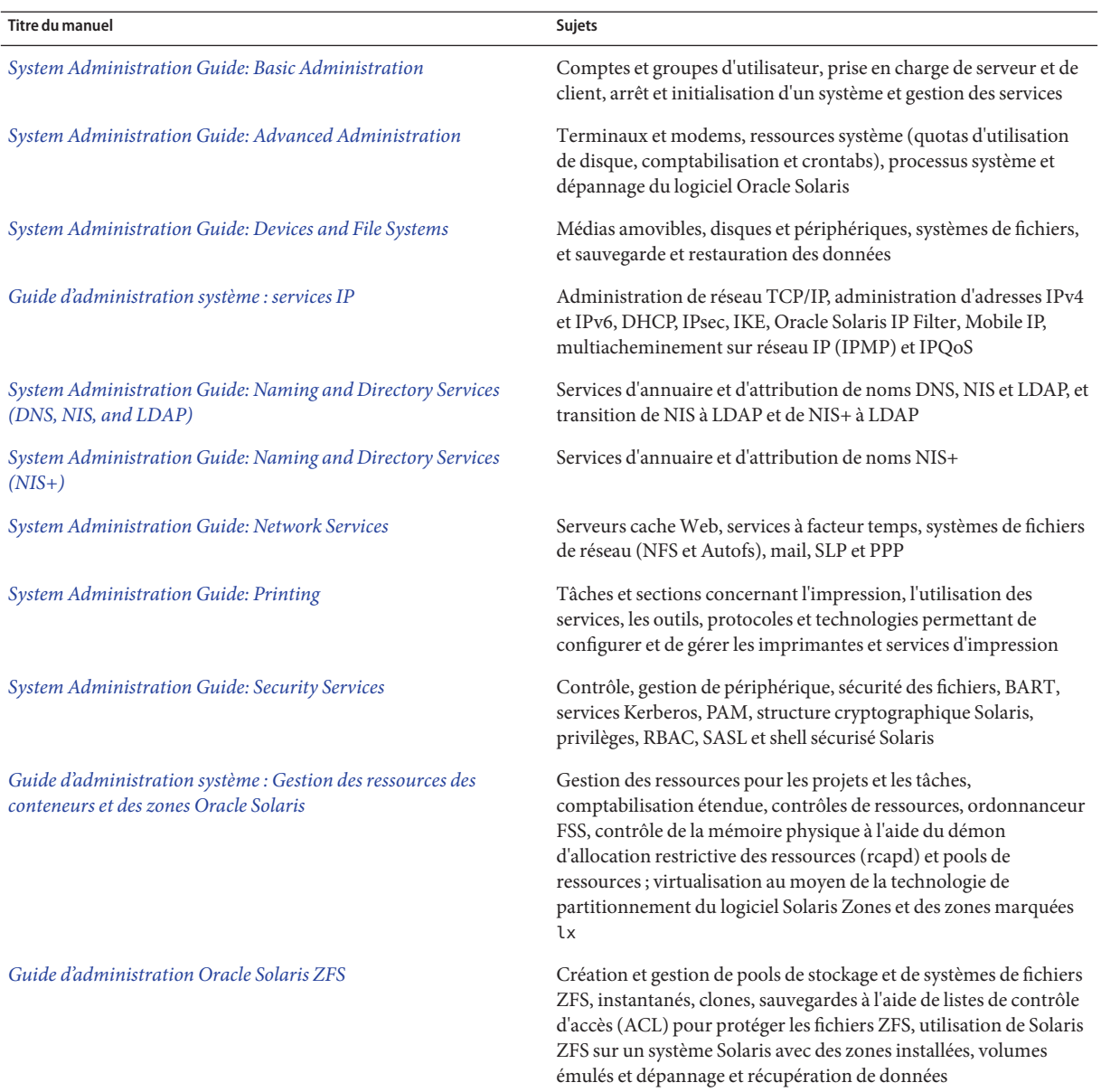

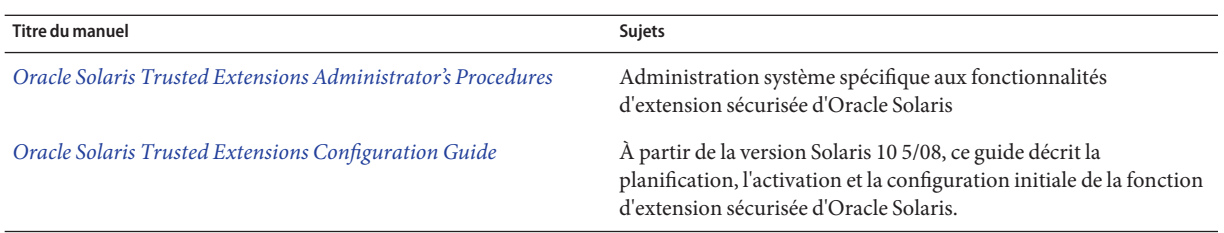

#### **Documentation connexe**

Ce manuel fait référence aux ouvrages suivants.

- Stevens, W. Richard. *TCP/IP Illustrated, Volume 1, The Protocols*. Addison Wesley, 1994.
- Hunt Craig.*TCP/IP Network Administration, 3rd Edition*. O'Reilly, 2002.
- Perkins, Charles E. *Mobile IP Design Principles and Practices*. Massachusetts, 1998, Addison-Wesley Publishing Company.
- Solomon, James D. *Mobile IP: The Internet Unplugged*. New Jersey, 1998, Prentice-Hall, Inc.
- Ferguson, Paul et Geoff Huston. *Quality of Service*. John Wiley & Sons, Inc., 1998.
- Kilkki, Kalevi. *Differentiated Services for the Internet*. Macmillan Technical Publishing, 1999.

#### **Références connexes aux sitesWeb de logiciels tiers**

Des URL de sites tiers, qui renvoient à des informations complémentaires connexes, sont référencés dans ce document.

**Remarque –** Sun ne saurait être tenu responsable de la disponibilité des sites Web tiers mentionnés dans ce manuel. Sun décline toute responsabilité quant au contenu, à la publicité, aux produits ou tout autre matériel disponibles dans ou par l'intermédiaire de ces sites ou ressources. Sun ne pourra en aucun cas être tenu responsable, directement ou indirectement, de tous dommages ou pertes, réels ou invoqués, causés par ou liés à l'utilisation des contenus, biens ou services disponibles dans ou par l'intermédiaire de ces sites ou ressources.

Oracle Solaris IP Filter est dérivé du logiciel Open Source IP Filter. Les conditions de licence, attribution et déclarations de copyright sont accessibles via le chemin par défaut /usr/lib/ipf/IPFILTER.LICENCE. Si vous avez installé Oracle Solaris dans un autre emplacement que celui par défaut, modifiez le chemin afin d'accéder au fichier se trouvant à l'emplacement de l'installation.

### **Documentation, support et formation**

Pour obtenir des ressources supplémentaires, reportez-vous aux sites Web suivants :

- Documentation (<http://docs.sun.com>)
- Assistance (<http://www.oracle.com/us/support/systems/index.html>)
- Formation (<Http://education.oracle.com>) Cliquez sur le lien Sun dans la barre de navigation à gauche.

#### **Oracle vous encourage à envoyer vos commentaires.**

Oracle vous encourage à envoyer vos commentaires et à apporter des suggestions sur la qualité et l'utilité de sa documentation. Si vous constatez des erreurs ou si vous avez d'autres suggestions pour améliorer la documentation, connectez-vous à l'URL <http://docs.sun.com> et cliquez sur Contactez Sun. Indiquez le titre et le numéro de référence de la documentation, ainsi que le chapitre, une section et numéro de page, le cas échéant. Veuillez nous indiquer si vous souhaitez recevoir une réponse.

Le site Oracle Technology Network (<Http://www.oracle.com/technetwork/index.html>) propose une large gamme de ressources pour les logiciels Oracle :

- Discutez de problèmes techniques et trouvez des solutions sur les [forums de discussion](http://forums.oracle.com) (<http://forums.oracle.com>).
- Passez à la pratique grâce aux didacticiels étape par étape avec [Oracle By Example](http://www.oracle.com/technology/obe/start/index.html) (<http://www.oracle.com/technology/obe/start/index.html>).
- Téléchargez un échantillons de code ([http://www.oracle.com/technology/](http://www.oracle.com/technology/sample_code/index.html) sample code/index.html).

### **Conventions typographiques**

Le tableau ci-dessous décrit les conventions typographiques utilisées dans ce manuel.

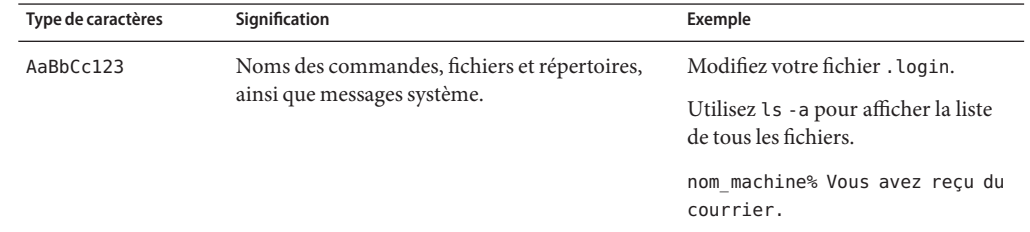

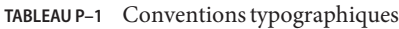

| Type de caractères | Signification                                                        | Exemple                                                                         |
|--------------------|----------------------------------------------------------------------|---------------------------------------------------------------------------------|
| AaBbCc123          | Ce que vous entrez, par opposition à ce qui<br>s'affiche à l'écran.  | nom machine% su                                                                 |
|                    |                                                                      | Mot de passe :                                                                  |
| aabbcc123          | Paramètre fictif : à remplacer par un nom ou une<br>valeur réel(le). | La commande permettant de<br>supprimer un fichier est rm<br>nom_fichier.        |
| AaBbCc123          | Titres de manuel, nouveaux termes et termes<br>importants.           | Reportez-vous au chapitre 6 du<br>Guide de l'utilisateur.                       |
|                    |                                                                      | Un cache est une copie des éléments<br>stockés localement.                      |
|                    |                                                                      | <i>N'enregistrez pas</i> le fichier.                                            |
|                    |                                                                      | Remarque : en ligne, certains<br>éléments mis en valeur s'affichent en<br>gras. |

**TABLEAU P–1** Conventions typographiques *(Suite)*

### **Invites de shell dans les exemples de commandes**

Le tableau suivant présente l'invite système UNIX par défaut et l'invite superutilisateur pour les shells inclus dans Oracle Solaris. Notez que l'invite système par défaut qui s'affiche dans les exemples de commandes varie selon la version de Oracle Solaris.

**TABLEAU P–2** Invites de shell

| Shell                                                           | Invite       |
|-----------------------------------------------------------------|--------------|
| Bash shell, korn shell et bourne shell                          | \$           |
| Bash shell, korn shell et bourne shell pour<br>superutilisateur | #            |
| C shell                                                         | nom machine% |
| C shell pour superutilisateur                                   | nom machine# |

<span id="page-34-0"></span>**PARTIE I**

# Introduction à l'administration système : services IP

Cette section contient des informations présentant la suite du protocole TCP/IP et son implémentation dans Oracle Solaris.
# $\begin{array}{c}\n\hline\n\end{array}$   $\begin{array}{c}\n\hline\n\end{array}$   $\begin{array}{c}\n\hline\n\end{array}$ **CHAPITRE 1**

# Suite de protocoles réseau TCP/IP Oracle Solaris (présentation)

Ce chapitre décrit l'implémentation de la suite de protocoles réseau TCP/IP sur Oracle Solaris. Ces informations sont destinées aux administrateurs système et réseau ne connaissant pas les concepts TCP/IP de base. Les autres parties de ce manuel s'adressent aux lecteurs ayant connaissance de ces concepts.

Le présent chapitre contient les informations suivantes :

- "Introduction à la suite de protocoles TCP/IP" à la page 37
- ["Gestion des communications de données par le protocole TCP/IP" à la page 45](#page-44-0)
- ["Informations supplémentaires sur TCP/IP et Internet" à la page 49](#page-48-0)

### **Nouveautés dans cette version**

À partir de Solaris 10 5/08, la fonction Mobile IP est supprimée. Le composant Mobile IP est disponible dans le SE Solaris 10, version 8/07 et les versions précédentes.

### **Introduction à la suite de protocoles TCP/IP**

Cette section présente en détail les protocoles inclus dans TCP/IP. Les informations sont de nature conceptuelle, mais il est conseillé de connaître les noms des protocoles, ainsi que les opérations effectuées par chacun d'eux.

L'acronyme TCP/IP est généralement utilisé pour désigner la suite de protocoles réseau composant la *suite de protocoles Internet*. Le terme Internet est souvent utilisé pour désigner à la fois la suite de protocoles et le WAN (Wide Area Network, réseau étendu) mondial. Dans ce manuel, TCP/IP fait référence à la suite de protocoles Internet. Le terme Internet fait référence au WAN mondial et aux entités qui gouvernent Internet.

Pour connecter votre réseau TCP/IP à d'autres réseaux, vous devez obtenir une adresse IP unique pour votre réseau. Au moment de la rédaction de ce manuel, cette adresse est disponible auprès d'un fournisseur de services Internet (ISP, Internet Service Provider).

Si les hôtes du réseau doivent participer au DNS (Domain Name System, système de noms de domaine) Internet, vous devez obtenir et enregistrer un nom de domaine unique. L'InterNIC coordonne l'enregistrement des noms de domaine via un groupe de registres mondiaux. Pour plus d'informations sur le DNS, reportez-vous au *[System Administration Guide: Naming and](http://docs.sun.com/doc/816-4556) [Directory Services \(DNS, NIS, and LDAP\)](http://docs.sun.com/doc/816-4556)*.

### **Couches de protocoles et modèle OSI**

En général, les suites de protocoles réseau sont structurées sous forme d'une série de couches, parfois appelée *pile de protocoles*. Chaque couche correspond à un objectif spécifique. Chaque couche existe à la fois sur le système émetteur et sur le système récepteur. Une couche spécifique sur un système envoie ou reçoit un objet identique à celui que le *processus homologue* d'un autre système envoie ou reçoit. Ces opérations s'exécutent indépendamment des opérations effectuées dans les couches supérieures ou inférieures. Par définition, chaque couche du système agit indépendamment des autres couches du système. Chaque couche agit parallèlement à la couche identique sur les autres systèmes.

### **Modèle de référence OSI**

La plupart des suites de protocoles réseau sont structurées en couches. L'organisation internationale de normalisation (ISO, International Organization for Standardization) a conçu le modèle de référence OSI (Open Systems Interconnection, interconnexion de systèmes ouverts) qui utilise des couches structurées. Le modèle OSI décrit une structure constituée de sept couches représentant les activités du réseau. Un ou plusieurs protocoles sont associés à chaque couche. Les couches représentent les opérations de transfert de données communes à tous les types de transfert de données sur des réseaux coopératifs.

Le modèle OSI répertorie les couches de protocoles de haut (couche 7) en bas (couche 1). Le tableau ci-dessous présente le modèle.

| No. de couche  | Nom de couche  | <b>Description</b>                                                                                                    |
|----------------|----------------|----------------------------------------------------------------------------------------------------|
| 7              | Application    | Applications et services de communication standard à la disposition<br>de tous les utilisateurs.                       |
| 6              | Présentation   | Vérifie que les informations sont bien reçues par le système<br>récepteur dans un format compréhensible pour celui-ci. |
| 5              | <b>Session</b> | Gère les connexions et interruptions entre les systèmes coopératifs.                                                   |
| $\overline{4}$ | Transport      | Gère le transfert des données. Vérifie également que les données<br>reçues sont identiques aux données transmises.     |
| $\mathbf{3}$   | Réseau         | Gère l'adressage et la distribution des données sur les différents<br>réseaux.                                         |

**TABLEAU 1–1** Modèle de référence OSI

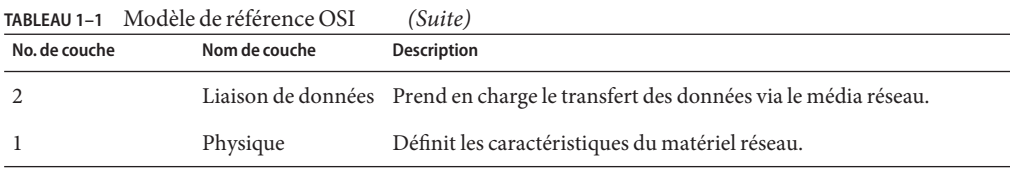

Le modèle OSI définit les opérations conceptuelles non spécifiques à une suite de protocoles réseau particulière. Par exemple, la suite de protocoles réseau OSI implémente les sept couches du modèle OSI. TCP/IP utilise certaines couches du modèle OSI. TCP/IP combine également d'autres couches. D'autres protocoles réseau, tels que SNA, ajoutent une huitième couche.

### **Modèle d'architecture de protocoles TCP/IP**

Le modèle OSI décrit les processus de communication réseau idéaux à l'aide d'une famille de protocoles. TCP/IP ne correspond pas exactement à ce modèle. TCP/IP combine plusieurs couches OSI en une couche unique et n'utilise pas certaines couches. Le tableau suivant indique les couches de l'implémentation de la suite de protocoles réseau TCP/IP sur Oracle Solaris. Les couches sont répertoriées de la couche la plus haute (application) à la couche la plus base (réseau physique).

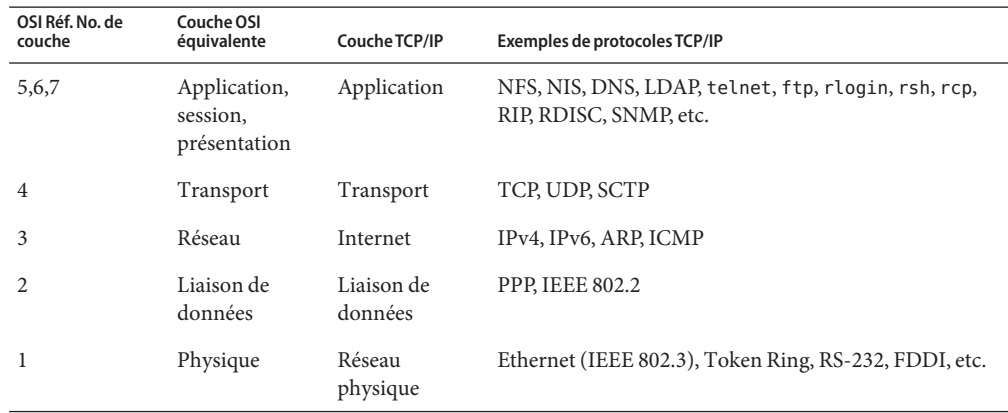

#### **TABLEAU 1–2** Pile de protocoles TCP/IP

Le tableau répertorie les couches de protocoles TCP/IP et les couches équivalentes dans le modèle OSI. Il indique également des exemples de protocoles disponibles à chaque niveau de la pile de protocoles TCP/IP. Chaque système impliqué dans une transaction de communication exécute une implémentation unique de la pile de protocoles.

#### **Couche réseau physique**

La *couche réseau physique* spécifie les caractéristiques du matériel à utiliser pour le réseau. Par exemple, une couche réseau physique spécifie les caractéristiques physiques du média de communications. La couche physique de TCP/IP décrit les standards matériels tels que IEEE 802.3, la spécification du média réseau Ethernet et RS-232, spécification dédiée aux connecteurs à broche standard.

#### **Couche de liaison de données**

La *couche de liaison de données* identifie le type de protocole réseau du paquet, dans cette instance TCP/IP. En outre, cette couche de liaison de données assure le contrôle des erreurs et l'"encadrement". Par exemple, les encadrements Ethernet IEEE 802.2 et PPP (Point-to-Point Protocol, protocole point à point) constituent des protocoles de couche de liaison de données.

#### **Couche Internet**

La couche Internet, également appelée *couche réseau* ou *couche IP*, accepte et distribue les paquets pour le réseau. Cette couche inclut le puissant protocole Internet (IP, Internet Protocol), le protocole ARP (Address Resolution Protocol, protocole de résolution d'adresse) et le protocole ICMP (Internet Control Message Protocol, protocole de message de contrôle Internet).

#### **Protocole IP**

Le protocole IP et les protocoles de routage associés sont sûrement les protocoles les plus importants de la suite TCP/IP. IP prend en charge les opérations suivantes :

- **Adressage IP** : les conventions d'adressage IP appartiennent au protocole IP. L'adressage IPv4 est décrit à la section ["Conception d'un schéma d'adressage IPv4" à la page 59](#page-58-0) et l'adressage IPv6 est décrit à la section ["Présentation de l'adressage IPv6" à la page 76.](#page-75-0)
- **Communications d'hôte à hôte** : IP détermine le chemin qu'un paquet doit utiliser en fonction de l'adresse IP du système récepteur.
- **Formatage de paquet** : IP rassemble les paquets en unités appelées *datagrammes*. Les datagrammes sont décrits en détail à la section ["Couche Internet : préparation des paquets](#page-46-0) [pour la distribution" à la page 47.](#page-46-0)
- **Fragmentation** : si un paquet est trop volumineux pour être transmis via le média réseau, le protocole IP sur le système émetteur scinde le paquet en fragments plus petits. Ensuite, le protocole IP du système récepteur réunit les fragments pour reconstituer le paquet d'origine.

Oracle Solaris prend en charge les formats d'adressage IPv4 et IPv6 décrits dans ce manuel. Pour éviter toute confusion lors de l'adressage du protocole IP, l'une des conventions ci-dessous est appliquée :

- Lorsque le terme IP est employé dans une description, la description s'applique à IPv4 et à IPv6.
- Lorsque le terme IPv4 est employé dans une description, la description s'applique exclusivement à IPv4.
- Lorsque le terme IPv6 est employé dans une description, la description s'applique exclusivement à IPv6.

#### **Protocole ARP**

Conceptuellement, le protocole ARP (Address Resolution Protocol, protocole de résolution d'adresse) existe entre la couche de liaison de données et la couche Internet. ARP permet à IP de diriger les datagrammes vers le système récepteur adéquat en mappant les adresses Ethernet (48 bits) vers des adresses IP connues (32 bits).

#### **Protocole ICMP**

Le protocole ICMP (Internet Control Message Protocol, protocole de message de contrôle Internet) détecte et signale les conditions d'erreur réseau. ICMP génère des rapports sur :

- Paquets abandonnés : paquets arrivant trop rapidement pour être traités ;
- un échec de connectivité : le système de destination est inaccessible ;
- **la redirection** : redirection d'un système émetteur vers un autre routeur.

Pour plus d'informations sur les commandes Oracle Solaris utilisant le composant ICMP pour la détection d'erreurs, reportez-vous au [Chapitre 8, "Gestion d'un réseau TCP/IP \(tâches\)".](#page-214-0)

### **Couche transport**

La *couche transport* TCP/IP assure l'arrivée des paquets dans l'ordre et sans erreur, en échangeant les accusés de réception de données et en retransmettant les paquets perdus. Cette communication est dite de type *de bout en bout*. Les protocoles de la couche transport à ce niveau sont TCP (Transmission Control Protocol, protocole de contrôle de la transmission), UDP (User Datagram Protocol, protocole de datagramme utilisateur) et SCTP (Stream Control Transmission Protocol, protocole de transmission de contrôle de flux). TCP et SCTP assurent des services de bout en bout fiables. UDP assure des services de datagramme peu fiables.

#### **ProtocoleTCP**

TCP permet aux applications de communiquer les unes avec les autres comme si elles étaient physiquement connectées. TCP semble transmettre les données caractère par caractère, non sous forme de paquets individuels. Cette transmission s'effectue comme suit :

- point de départ, qui initialise la connexion ;
- transmission dans l'ordre des octets;
- point d'arrivée, qui interrompt la connexion.

TCP joint un en-tête aux données transmises. Cet en-tête contient de nombreux paramètres qui facilitent la connexion des processus du système émetteur aux processus homologues du système récepteur.

TCP confirme l'arrivée du paquet à destination en établissant une connexion de bout en bout entre les hôtes émetteur et récepteur. TCP est donc considéré comme un protocole "fiable et orienté connexion".

#### **Protocol SCTP**

SCTP est un protocole de couche transport fiable et orienté connexion. Il fournit aux applications les mêmes services que TCP. De plus, SCTP peut prendre en charge les connexions entre les systèmes possédant plusieurs adresses, ou *multiréseau*. La connexion SCTP entre les systèmes émetteur et récepteur est appelée *association*. Dans l'association, les données sont classées en blocs. Comme SCTP prend en charge les systèmes multiréseau, certaines applications, notamment des applications employées dans le secteur des télécommunications, doivent s'exécuter sur SCTP, non TCP.

#### **Protocole UDP**

UDP assure la distribution de datagramme. UDP ne vérifie pas les connexions entre les hôtes émetteur et récepteur. Comme UDP élimine les processus d'établissement et de vérification des connexions, les applications qui envoient des petites quantités de données utilisent UDP.

#### **Couche d'application**

La *couche d'application* définit les services Internet standard et les applications réseau à la disposition des utilisateurs. Ces services fonctionnent conjointement avec la couche transport pour assurer l'envoi et la réception de données. il existe de nombreux protocoles de couche d'application. Des exemples de protocoles de couche d'application sont répertoriés ci-dessous :

- services TCP/IP standard, tels que les commandes ftp, tftp et telnet;
- commandes UNIX "r", telles que rlogin et rsh;
- services de noms, tels que NIS et le DNS (Domain Name System, système de noms de domaine) ;
- services d'annuaire (LDAP, Lightweight Directory Access Protocol, protocole d'accès annuaire léger) ;
- services de fichier, tels que le service NFS;
- SNMP (Simple Network Management Protocol, protocole de gestion de réseau simple), pour la gestion de réseau ;
- protocoles de routage RDISC (Router Discovery Server protocol, protocole serveur de détecteur de routeur) et RIP (Routing Information Protocol, protocole d'informations de routage).

#### **ServicesTCP/IP standard**

■ **FTP et FTP anonyme** : FTP (File Transfer Protocol, protocole de transfert de fichier) transfère les fichiers vers un réseau distant et en provenance de celui-ci. Le protocole inclut la commande ftp et le démon in.ftpd. FTP permet à l'utilisateur de spécifier le nom de l'hôte distant et les options de commande de transfert de fichier sur la ligne de commande de l'hôte local. Ensuite, sur l'hôte distant, le démon in.ftpd gère les requêtes envoyées par l'hôte local. Contrairement à rcp, ftp fonctionne même si l'ordinateur distant n'exécute pas un système d'exploitation UNIX. Un utilisateur doit se connecter au système distant afin d'établir une connexion ftp, sauf si la configuration du système distant autorise le FTP anonyme.

Vous pouvez obtenir une grande quantité de documents à partir des*serveurs FTP anonymes* connectés à Internet. Les universités et d'autres institutions configurent ces serveurs de manière à mettre des logiciels, des articles scientifiques et d'autres informations à la disposition du public. Lorsque vous vous connectez à ce type de serveur, vous utilisez le nom de connexion anonymous, d'où l'appellation "serveur FTP anonyme".

Ce manuel n'a pas pour objectif de décrire l'utilisation du FTP anonyme et la configuration de serveurs FTP anonymes. Toutefois, de nombreux manuels, tels que *Le monde Internet : guide et ressources*, décrivent le FTP anonyme en détail. Le *[System Administration Guide:](http://docs.sun.com/doc/816-4555) [Network Services](http://docs.sun.com/doc/816-4555)* fournit les instructions d'utilisation de FTP. La page de manuel [ftp](http://docs.sun.com/doc/816-5165/ftp-1?a=view)(1) décrit toutes les options de commande ftp appelées via l'interpréteur de commandes. La page de manuel ftpd[\(1M\)](http://docs.sun.com/doc/816-5166/ftpd-1m?a=view) décrit les services assurés par le démon in.ftpd.

- **Telnet** : le protocole Telnet permet la communication des terminaux et processus de terminaux sur un réseau exécutant TCP/IP. Ce protocole est implémenté en tant que programme telnet sur les systèmes locaux et le démon in.telnetd sur les machines distantes. Telnet fournit une interface utilisateur via laquelle deux hôtes peuvent communiquer caractère par caractère ou ligne par ligne. Telnet inclut des commandes intégralement documentées dans la page de manuel [telnet](http://docs.sun.com/doc/816-5165/telnet-1?a=view)(1).
- **TFTP** : le protocole tftp (Trivial File Transfer Protocol, protocole simplifié de transfert de fichiers) assure des fonctions similaires à ftp, sans établir la connexion interactive de ftp. Par conséquent, les utilisateurs ne peuvent pas répertorier le contenu d'un répertoire ni modifier les répertoires. L'utilisateur doit connaître le nom complet du fichier à copier. Les commandes tftp sont décrites dans la page de manuel [tftp](http://docs.sun.com/doc/816-5165/tftp-1?a=view)(1).

#### **Commandes UNIX "r"**

Les commandes UNIX "r" permettent d'exécuter des commandes sur une machine locale s'exécutant sur l'hôte distant, notamment :

- rcp;
- rlogin ;
- rsh.

Les pages de manuel  $rcp(1)$  $rcp(1)$ ,  $rlogin(1)$  $rlogin(1)$  et  $rsh(1)$  $rsh(1)$  fournissent les instructions d'utilisation de ces commandes.

#### **Services de noms**

Oracle Solaris fournit les services de noms suivants :

- **DNS** : le DNS (Domain Name System, système de noms de domaine) est le service de noms fournit par Internet pour les réseaux TCP/IP. DNS fournit les noms d'hôtes au service d'adresses IP. DNS est également utilisé comme base de données pour la gestion des messages. Vous trouverez une description complète de ce service dans le *[System](http://docs.sun.com/doc/816-4556) [Administration Guide: Naming and Directory Services \(DNS, NIS, and LDAP\)](http://docs.sun.com/doc/816-4556)* . Reportez-vous également à la page de manuel resolver[\(3RESOLV\).](http://docs.sun.com/doc/816-5170/resolver-3resolv?a=view)
- Fichiers **/etc** : le système de noms UNIX basé sur l'hôte d'origine a été développé pour les machines UNIX autonomes, puis adapté pour l'utilisation en réseau. De nombreux ordinateurs et systèmes d'exploitation UNIX anciens utilisent encore ce système, mais il n'est pas adapté aux réseaux complexes de grande amplitude.
- **NIS** : NIS (Network Information Service, service d'information réseau) a été développé indépendamment de DNS et son objectif n'est pas tout à fait le même. DNS a pour but de simplifier les communications grâce à l'utilisation de noms de machine au lieu d'adresses IP numériques ; NIS a pour but de faciliter l'administration réseau en centralisant le contrôle de nombreuses informations réseau. NIS conserve les informations sur les adresses et noms de machines, les utilisateurs, le réseau et les services réseau. Les informations d'espace de noms NIS sont conservées dans les cartes NIS. Pour plus d'informations sur l'architecture NIS et l'administration NIS, reportez-vous au *[System Administration Guide: Naming and](http://docs.sun.com/doc/816-4556) [Directory Services \(DNS, NIS, and LDAP\)](http://docs.sun.com/doc/816-4556)* .

#### **Service d'annuaire**

&ProductBase·prend·en·charge·le·protocole·LDAP·(Lightweight¬Directory¬Access Protocol, protocole d'accès annuaire léger) en conjonction avec le serveur d'annuaire Sun Open Net Environment (Sun ONE), ainsi que d'autres serveurs d'annuaire LDAP. La distinction entre un service de noms et un service d'annuaire réside dans l'étendue des fonctionnalités. Un service d'annuaire assure toutes les fonctionnalités d'un service de noms, ainsi que des fonctionnalités supplémentaires. Reportez-vous au *[System Administration Guide:](http://docs.sun.com/doc/816-4556) [Naming and Directory Services \(DNS, NIS, and LDAP\)](http://docs.sun.com/doc/816-4556)* .

#### **Services de fichier**

Le protocole de couche d'application NFS fournit des services de fichier pour Oracle Solaris. Vous trouverez les informations complètes sur le service NFS dans le *[System Administration](http://docs.sun.com/doc/816-4555) [Guide: Network Services](http://docs.sun.com/doc/816-4555)*.

#### <span id="page-44-0"></span>**Administration de réseaux**

Le protocole SNMP (Simple Network Management Protocol, protocole de gestion réseau simple) permet d'afficher la configuration du réseau et le statut des machines-clés. SNMP permet également d'obtenir des statistiques réseau complexes à partir d'un logiciel basé sur une interface graphique. De nombreuses sociétés offrent des packages de gestion réseau qui implémentent SNMP.

#### **Protocoles de routage**

Les protocoles de routage RIP (Routing Information Protocol, protocole d'informations de routage) et RDISC (Router Discovery Server Protocol, protocole de serveur de détection de routeur) sont disponibles pour les réseaux TCP/IP. Pour obtenir la liste complète des protocoles de routage pour Oracle Solaris 10, reportez-vous au [Tableau 5–1](#page-117-0) et au [Tableau 5–2.](#page-117-0)

### **Gestion des communications de données par le protocole TCP/IP**

Lorsqu'un utilisateur exécute une commande utilisant un protocole de couche d'application TCP/IP, une série d'événements se lance. La commande ou le message de l'utilisateur passe dans la pile de protocoles TCP/IP sur le système local. Ensuite, la commande ou le message passe via le média réseau aux protocoles sur le système distant. Les protocoles de chaque couche de l'hôte émetteur ajoutent des informations aux données d'origine.

Les protocoles de chaque couche de l'hôte émetteur interagissent également avec leurs homologues sur l'hôte récepteur. La [Figure 1–1](#page-45-0) illustre cette interaction.

### **Encapsulation de données et pile de protocoles TCP/IP**

Le paquet est l'unité d'information de base transférée via le réseau. Le paquet de base consiste en un en-tête avec les adresses des systèmes émetteur et récepteur, ainsi qu'un corps, ou *champ de données*, avec les données à transférer. Lorsque le paquet parcourt la pile de protocoles TCP/IP, les protocoles de chaque couche ajoutent ou suppriment des champs de l'en-tête de base. Lorsqu'un protocole sur le système émetteur ajoute des données à l'en-tête du paquet, le processus s'appelle *encapsulation de données*. De plus, chaque couche possède un terme différent pour le paquet modifié, comme indiqué dans la figure suivante.

<span id="page-45-0"></span>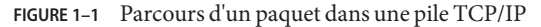

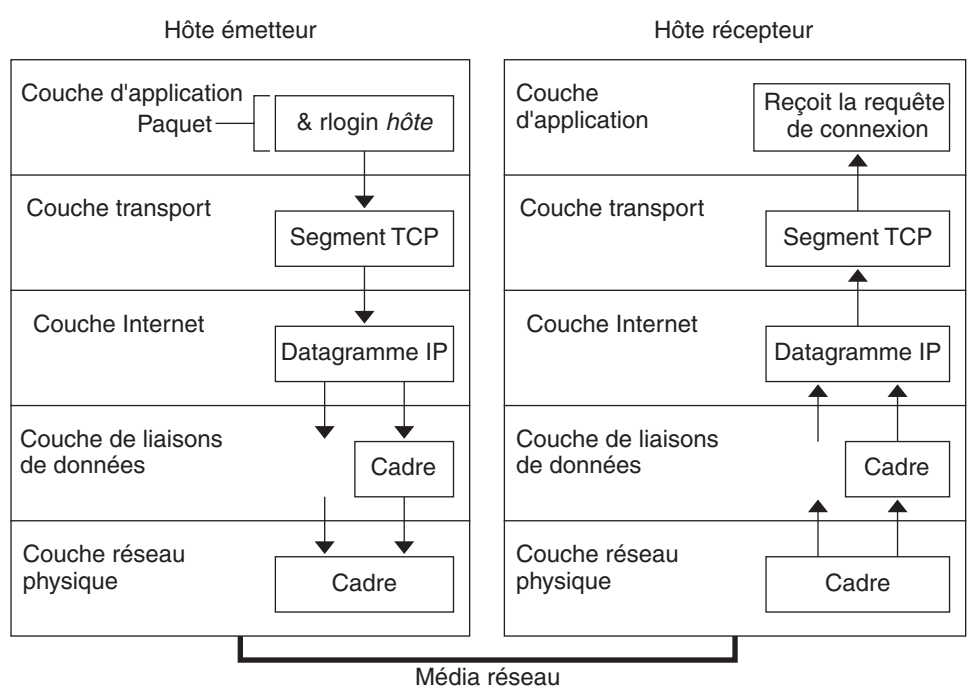

Cette section résume le cycle de vie d'un paquet. Le cycle de vie commence à l'exécution d'une commande ou à l'envoi d'un message. Le cycle de vie se termine lorsque l'application adéquate sur le système récepteur reçoit le paquet.

#### **Couche d'application : origine d'une communication**

L'historique d'un paquet commence lorsqu'un utilisateur ou un système envoie un message ou exécute une commande devant accéder à un système distant. Les protocoles d'application formatent le paquet afin que le protocole de couche de transport adéquat, TCP ou UDP, puisse gérer le paquet.

Supposons que l'utilisateur exécute la commande rlogin afin de se connecter au système distant, comme indiqué sur la Figure 1–1. La commande rlogin utilise le protocole de couche transport TCP. TCP attend la réception de données sous forme d'un flux d'octets contenant les informations dans la commande. Par conséquent, rlogin envoie ces données sous la forme d'un flux TCP.

#### **Couche transport : début de l'encapsulation des données**

Lorsque les données atteignent la couche transport, les protocoles de la couche commencent le processus d'encapsulation des données. La couche transport encapsule les données d'application dans les unités de données du protocole de transport.

<span id="page-46-0"></span>Le protocole de couche transport crée un flux de données virtuel entre l'application émettrice et l'application réceptrice, différenciées par le numéro de port de transport. Le numéro de port identifie un *port*, emplacement mémoire dédié à la réception et à l'envoi de données. En outre, la couche de protocole transport peut assurer d'autres services, tels que la distribution fiable de données ordonnées. Le résultat final dépend de la méthode de gestion des informations appliquée par TCP, SCTP ou UDP.

#### **Segmentation TCP**

TCP est considéré comme un protocole "orienté connexion", car il assure la distribution des données à l'hôte récepteur sans erreur. La [Figure 1–1](#page-45-0) indique comment le protocole TCP reçoit le flux de données à partir de la commande rlogin. Ensuite, TCP scinde les données reçues de la couche d'application en segments et joint un en-tête à chaque segment.

Les en-têtes de segment contiennent les ports émetteurs et récepteurs, des informations de classement des segments et un champ de données correspondant à la *somme de contrôle*. Les protocoles TCP des deux hôtes utilisent les données de somme de contrôle pour déterminer si le transfert s'est correctement effectué.

#### **Établissement d'une connexionTCP**

TCP utilise les segments pour déterminer si le système récepteur est prêt à recevoir les données. Lorsque le protocole TCP de l'hôte émetteur souhaite établir les connexions, il envoie un segment appelé *SYN* au protocole TCP de l'hôte récepteur. Le TCP récepteur renvoie un segment appelé *ACK* afin d'accuser la réception du segment. Le TCP émetteur envoie un autre segment ACK, puis initialise l'envoi des données. Cet échange d'informations de contrôle est appelé *négociation en trois étapes*.

#### **Paquets UDP**

UDP est un protocole "sans connexion". Contrairement à TCP, UDP ne vérifie pas que les données sont bien arrivées à l'hôte récepteur. Au lieu de cela, UDP formate le message reçu de la couche d'application en *paquets UDP*. Le protocole joint un en-tête à chaque paquet. L'en-tête contient les ports émetteur et récepteur, un champ spécifiant la longueur du paquet et une somme de contrôle.

Le processus UDP émetteur tente d'envoyer le paquet au processus UDP homologue sur l'hôte récepteur. La couche d'application détermine si le processus UDP récepteur accuse réception du paquet. UDP ne requiert aucun accusé de réception. UDP n'applique pas la négociation en trois étapes.

### **Couche Internet : préparation des paquets pour la distribution**

Les protocoles de transport TCP, UDP et SCTP transmettent les segments et paquets à la couche Internet située au niveau inférieur. Là, le protocole IP gère les segments et paquets. Pour les préparer à la distribution, IP les formate en unités appelées *datagrammes IP*. IP détermine ensuite les adresses IP des datagrammes, afin d'assurer la distribution à l'hôte récepteur.

#### **Datagrammes IP**

IP joint un *en-tête IP* à l'en-tête du paquet ou segment, en plus des informations ajoutées par TCP ou UDP. Les informations de l'en-tête IP incluent les adresses IP des hôtes émetteur et récepteur, la longueur du datagramme et le numéro d'ordre du datagramme. Ces informations sont fournies si le datagramme dépasse la taille en octets autorisée pour les paquets réseau et doit être fragmenté.

#### **Couche de liaison de données : encadrement**

Les protocoles de la couche de liaison de données, tels que DPPP, formatent le datagramme IP en un *cadre*. Ces protocoles joignent un troisième en-tête et un pied de page pour"encadrer"le datagramme. L'en-tête du cadre contient un champ de *contrôle de redondance cyclique* (CRC, Cyclic Redundancy Check) qui détecte les erreurs éventuelles lorsque le cadre parcourt le média réseau. Ensuite, la couche de liaison de données transmet le cadre à la couche physique.

#### **Couche réseau physique : envoi et réception des cadres**

La couche réseau physique de l'hôte émetteur reçoit les cadres et convertit les adresses IP en adresses matérielles adéquates sur le média réseau. Ensuite, la couche réseau physique envoie le cadre via le média réseau.

### **Gestion du paquet sur l'hôte récepteur**

Lorsque le paquet arrive sur l'hôte récepteur, il parcourt la pile de protocoles TCP/IP dans l'ordre inverse à l'ordre dans lequel il a été envoyé. La [Figure 1–1](#page-45-0) illustre ce chemin. En outre, sur l'hôte récepteur, chaque protocole retire les informations d'en-tête jointes au paquet par son homologue sur l'hôte émetteur. Le processus suivant s'effectue :

- 1. La couche réseau physique reçoit le paquet sous forme de cadre. La couche réseau physique calcule le CRC du paquet, puis envoie le cadre à la couche de liaisons de données.
- 2. La couche de liaison de données vérifie que le CRC du cadre est correct et retire l'en-tête du cadre et le CRC. Enfin, le protocole de liaison de données envoie le cadre à la couche Internet.
- 3. La couche Internet lit les informations de l'en-tête afin d'identifier la transmission. Ensuite, la couche Internet détermine si le paquet est un fragment. Si la transmission est fragmentée, IP rassemble les fragments pour reconstituer le datagramme d'origine. IP retire ensuite l'en-tête IP et transmet le datagramme aux protocoles de la couche transport.
- 4. La couche transport (TCP, SCTP et UDP) lit l'en-tête pour déterminer le protocole de couche d'application qui doit recevoir les données. Ensuite, TCP, SCTP ou UDP retire l'en-tête associé. TCP, SCTP ou UDP envoie le message ou flux à l'application réceptrice.
- 5. La couche d'application reçoit le message. La couche d'application effectue ensuite l'opération requise par l'hôte émetteur.

### <span id="page-48-0"></span>**Suivi interne TCP/IP**

TCP/IP consigne les communications TCP lorsqu'un paquet RST interrompt une connexion, afin de permettre le suivi interne des opérations. Lorsqu'un paquet RST est transmis ou reçu, les informations sur 10 paquets maximum, qui viennent d'être transmis, sont consignées avec les informations de connexion.

### **Informations supplémentaires sur TCP/IP et Internet**

De nombreuses informations sur TCP/IP et Internet sont à votre disposition. Pour obtenir des informations spécifiques non abordées dans ce document, consultez les sources indiquées ci-dessous.

### **Manuels informatiques sur TCP/IP**

De nombreux ouvrages traitant de TCP/IP et d'Internet sont distribués dans le commerce et disponibles en bibliothèque et dans les librairies informatiques. Les deux ouvrages ci-dessous sont de grands classiques de TCP/IP :

- Craig Hunt. *TCP/IP administration de réseau* : cet ouvrage contient des informations théoriques et pratiques pour la gestion de réseau TCP/IP hétérogène.
- W. Richard Stevens. *TCP/IP illustré, Volume I* : dans cet ouvrage, les protocoles TCP/IP sont décrits en détail. Ce manuel est idéal pour les administrateurs réseau requérant des compétences TCP/IP techniques et pour les programmeurs réseau.

### **SitesWeb liés à TCP/IP et aux réseaux**

De multiples sites Web et groupes d'utilisateurs dédiés aux protocoles TCP/IP et à leur gestion sont disponibles sur Internet. De nombreux constructeurs, y compris Oracle Corporation, offrent des ressources Web qui fournissent des informations TCP/IP d'ordre général. Les ressources Web suivantes fournissent des informations sur TCP/IP et des informations générales relatives à l'administration d'un système. Le tableau suivant répertorie les principaux sites Web et descriptions des informations de réseau fournies par les sites.

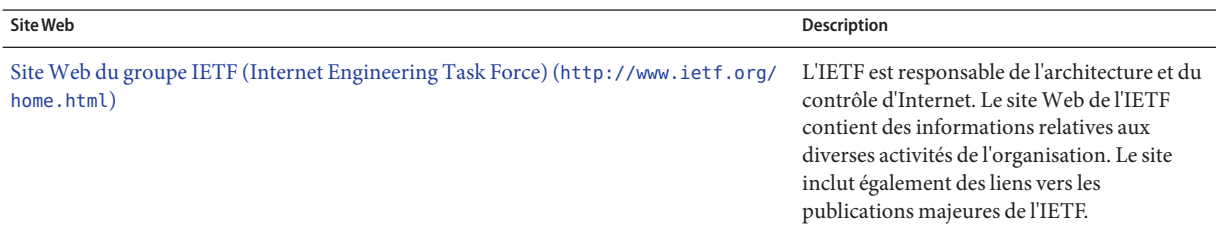

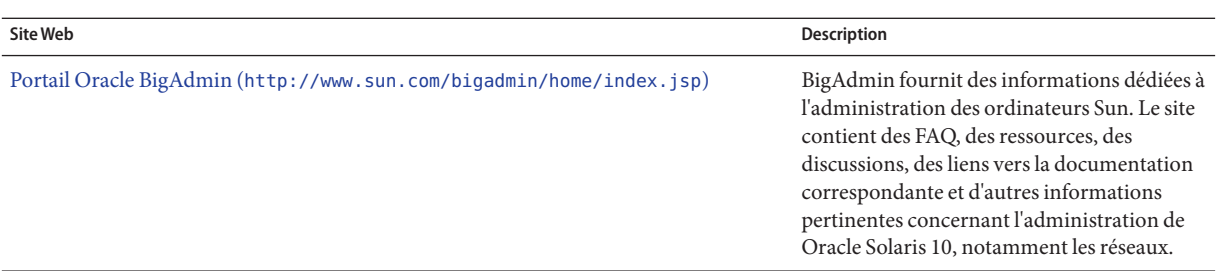

### **RFC et brouillons Internet**

Les groupes de travail de l'IETF publient des documents normatifs appelés RFC (*Request for Comments*, demande de commentaires). Les normes qui restent en cours de développement sont publiées en tant que brouillons Internet (*Internet Drafts*). Avant d'être placé à la disposition du public, toute RFC doit être approuvée par l'IAB (Internet Architecture Board, comité d'architecture Internet). En général, les RFC et brouillons Internet sont destinés aux développeurs et aux personnes possédant des connaissances techniques approfondies. Toutefois, certaines RFC liées au protocole TCP/IP fournissent des informations qui peuvent s'avérer utiles pour les administrateurs système. Ces RFC sont citées à divers emplacements de ce manuel.

En général, les documents FYI (For Your Information, pour information) constituent un sous-ensemble des RFC. Les FYI contiennent des informations non liées aux normes Internet. Les FYI contiennent des informations Internet plus générales. Par exemple, la bibliographie des documents FYI répertorie des manuels et articles décrivant TCP/IP. Les documents FYI constituent un recueil exhaustif des outils logiciels liés à Internet. Enfin, les documents FYI incluent un glossaire d'Internet et des termes généraux liés aux réseaux.

Ce guide et d'autres ouvrages dans la collection Administrateur Système Oracle Solaris contiennent des références aux RFC pouvant être appliquées.

#### **PARTIE II**

# Administration TCP/IP

Cette partie aborde les tâches et les informations conceptuelles relatives à la configuration, à l'administration et au dépannage de réseaux TCP/IP.

**CHAPITRE 2** 2

# Planification de votre réseau TCP/IP (tâches)

Ce chapitre décrit les problèmes à résoudre pour créer un réseau de façon méthodique et économique. Une fois ces problèmes résolus, vous pouvez concevoir un plan de réseau lors de la configuration et de l'administration du réseau.

Le présent chapitre contient les informations suivantes :

- ["Détermination du matériel réseau" à la page 55](#page-54-0)
- ["Obtention du numéro IP du réseau" à la page 58](#page-57-0)
- ["Choix du format d'adressage IP du réseau" à la page 55](#page-54-0)
- ["Attribution de noms aux entités du réseau" à la page 64](#page-63-0)
- ["Planification des routeurs du réseau" à la page 67](#page-66-0)

Les tâches de configuration d'un réseau sont décrites au [Chapitre 5, "Configuration des services](#page-98-0) [réseau TCP/IP et de l'adressage IPv4 \(tâches\)".](#page-98-0)

### **Planification réseau (liste des tâches)**

Le tableau suivant répertorie les différentes tâches permettant de configurer le réseau. Le tableau comprend la description des actions de chaque tâche et la section de la documentation actuelle dans laquelle les étapes permettant d'effectuer ces tâches sont décrites en détails.

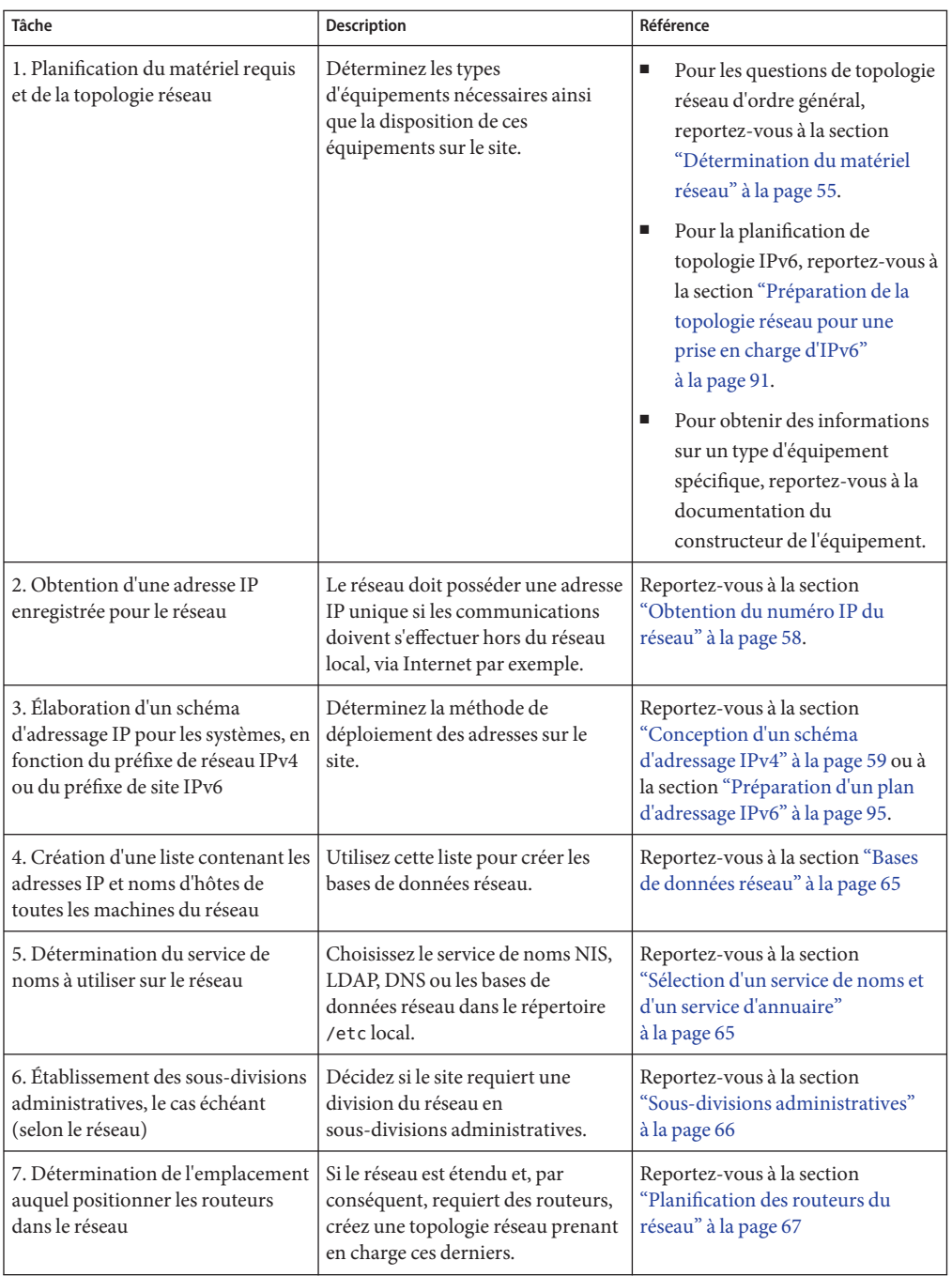

<span id="page-54-0"></span>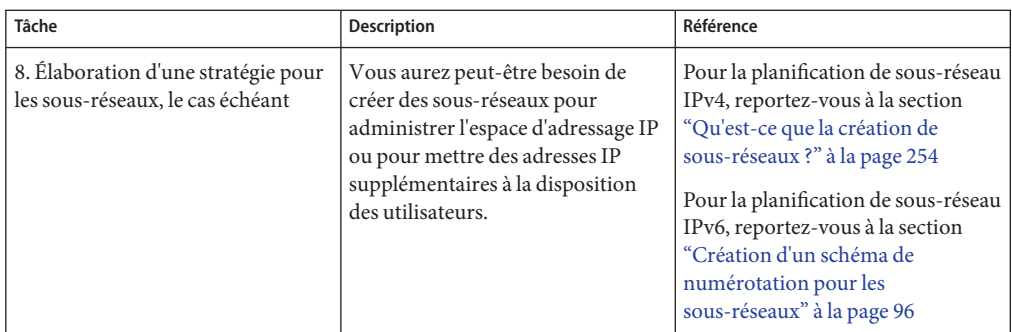

## **Détermination du matériel réseau**

Lors de la conception du réseau, vous devez choisir le type de réseau le plus adapté aux besoins de votre organisation. Les décisions à prendre dans le cadre de la planification impliquent le matériel réseau. Vous devez déterminer :

- la topologie réseau, la disposition et les connexions du matériel réseau ;
- le nombre de systèmes hôte que le réseau peut prendre en charge ;
- les types d'hôtes pris en charge par le réseau;
- les types de serveurs requis ;
- le type de média réseau à utiliser : Ethernet, Token Ring, FDDI, etc. ;
- si des ponts ou routeurs doivent étendre ce média ou connecter le réseau local à des réseaux externes ;
- si des systèmes requièrent des interfaces acquises séparément, outre leurs interfaces intégrées.

En fonction de ces facteurs, vous pouvez définir la taille du réseau local.

**Remarque –** Ce manuel n'a pas pour objectif de décrire la planification du matériel réseau. Pour obtenir de l'assistance, reportez-vous aux manuels accompagnant le matériel.

### **Choix du format d'adressage IP du réseau**

La configuration du réseau dépend du nombre de systèmes à prendre en charge. Votre organisation peut avoir besoin d'un petit réseau de plusieurs douzaines de systèmes autonomes résidant dans un même bâtiment et au même étage. Vous pouvez aussi configurer un réseau comprenant plus de 1 000 systèmes situés dans différents bâtiments. Cette configuration requiert une division supplémentaire du réseau en sous-divisions appelées*sous-réseaux*.

Lors de la planification du schéma d'adressage du réseau, tenez compte des facteurs suivants :

- le type d'adresse IP à employer : IPv4 ou IPv6
- le nombre de systèmes potentiels sur le réseau ;
- le nombre de systèmes multiréseau ou routeurs, qui requièrent une adresse IP pour chaque interface ;
- si des adresses privées doivent être utilisées sur le réseau ;
- si les pools d'adresses IPv4 doivent être gérés par un serveur DHCP.

En raison de la croissance mondiale d'Internet depuis 1990, les adresses IP disponibles s'épuisent. Pour y remédier, l'IETF (Internet Engineering Task Force, groupe d'étude d'ingénierie Internet) a développé un certain nombre de méthodes alternatives d'adressage IP. Les types d'adresses IP suivants sont actuellement utilisés :

Si plusieurs adresses IP ont été attribuées à votre organisation pour le réseau ou si des sous-réseaux sont utilisés, désignez une autorité centrale au sein de votre organisation comme responsable de l'attribution des adresses réseau IP. Cette autorité doit assurer le contrôle d'un pool d'adresses IP réseau attribuées et allouer des adresses aux hôtes, réseaux et sous-réseaux, le cas échéant. Pour éviter tout problème, assurez-vous qu'il n'existe aucun numéro de réseau aléatoire ou dupliqué dans l'organisation.

### **Adresses IPv4**

Ces adresses 32 bits correspondent au format d'adressage IP initialement conçu pour TCP/IP. À l'origine, les réseaux IP se décomposent en trois classes, A, B et C. Le *numéro de réseau* attribué à un réseau reflète cette identification de classe, tandis que les 8 bits ou plus supplémentaires représentent un hôte. Les adresses IPv4 basées sur les classes requièrent la configuration d'un masque de réseau pour le numéro de réseau. En outre, ces adresses étaient souvent divisées en sous-réseaux afin d'augmenter le nombre d'adresses disponibles pour les systèmes du réseau local.

Aujourd'hui, les adresses IP sont appelées *adresses IPv4*. Il est désormais impossible d'obtenir des numéros de réseau IPv4 basés sur les classes auprès d'un fournisseur de services Internet, mais de nombreux réseaux les utilisent encore. Pour de plus amples informations sur l'administration d'adresses IPv4, reportez-vous à la section ["Conception du schéma d'adressage](#page-59-0) [IPv4" à la page 60.](#page-59-0)

### **Adresses IPv4 au format CIDR**

L'IETF a développé des adresses CIDR (Classless Inter-Domain Routing, routage inter-domaine sans classe) dans le but de résoudre à court ou moyen terme le problème d'épuisement des adresses IPv4. Par ailleurs, le format CIDR a été conçu pour remédier au manque de capacité des tables de routage Internet. Une adresse IPv4 avec notation CIDR présente une longueur de 32 bits et le même format décimal avec points. Cependant, CIDR ajoute une désignation de préfixe juste après l'octet le plus à droite afin de définir la portion de réseau de l'adresse IPv4. Pour de plus amples informations, reportez-vous à la section ["Conception du schéma d'adressage IPv4 CIDR" à la page 62.](#page-61-0)

### **Adresses DHCP**

Le protocole DHCP (Dynamic Host Configuration Protocol, protocole de configuration dynamique d'hôte) permet à un système de recevoir à l'initialisation les informations de configuration d'un serveur DHCP, notamment une adresse IP. Les serveurs DHCP tiennent à jour des pools d'adresses IP à partir desquels attribuer des adresses aux clients DHCP. Cela permet à un site DHCP d'utiliser un pool d'adresses IP plus petit que celui qui serait nécessaire si tous les clients possédaient une adresse IP permanente. Vous pouvez configurer le service DHCP Oracle Solaris afin de gérer les adresses IP de votre site ou une partie des adresses. Pour plus d'informations, reportez-vous au [Chapitre 12, "Service DHCP Oracle Solaris](#page-314-0) [\(présentation\)".](#page-314-0)

### **Adresses IPv6**

L'IETF a déployé des adresses IPv6 128–bits afin de résoudre à long terme le problème d'épuisement des adresses IPv4 disponibles. Les adresses IPv6 assurent un espace d'adressage plus étendu que IPv4. Grâce au protocole TCP/IP double pile, Oracle Solaris prend en charge les adressages IPv4 et IPv6 sur un même hôte. De même que les adresses IPv4 au format CIDR, les adresses IPv6 ne possèdent aucune notion de classe de réseau ni de masque de réseau. Comme dans CIDR, les adresses IPv6 utilisent des préfixes pour désigner la partie de l'adresse définissant le réseau du site. Pour une introduction à IPv6, reportez-vous à la section ["Présentation de l'adressage IPv6" à la page 76.](#page-75-0)

### **Adresses privées et préfixes de documentation**

L'IANA a réservé un bloc d'adresses IPv4 et un préfixe de site IPv6 à utiliser sur les réseaux privés. Vous pouvez déployer ces adresses sur des systèmes au sein d'un réseau d'entreprise, mais les paquets possédant des adresses privées ne peuvent pas être transmis via Internet. Pour de plus amples informations sur les adresses privées, reportez-vous à la section ["Utilisation](#page-62-0) [d'adresses IPv4 privées" à la page 63.](#page-62-0)

<span id="page-57-0"></span>**Remarque –** Des adresses IPv4 privées sont également réservées à la documentation. Les exemples de ce manuel utilisent des adresses IPv4 privées et le préfixe de documentation IPv6 réservé.

### **Obtention du numéro IP du réseau**

Un réseau IPv4 se définit à l'aide d'un numéro de réseau IPv4 et d'un *masque de réseau*. Un réseau IPv6 est défini par son *préfixe de site* et s'il dispose d'un sous-réseau, par son *préfixe de sous-réseau*.

Les utilisateurs locaux auront probablement besoin de communiquer hors du réseau local, sauf si vous souhaitez conserver un réseau privé. Par conséquent, vous devez obtenir un numéro IP enregistré pour le réseau auprès de l'organisation adéquate, afin de permettre au réseau de communiquer avec l'extérieur. Cette adresse devient le numéro de réseau de votre schéma d'adressage IPv4 ou le préfixe de site de votre schéma d'adressage IPv6.

Les fournisseurs d'accès Internet (FAI) procurent des adresses IP pour les réseaux à un coût dépendant du niveau de service assuré. Comparez les offres de divers FAI afin de déterminer celui qui fournit le service le plus adéquat pour votre réseau. Les FAI offrent généralement des adresses allouées dynamiquement ou des adresses IP statiques aux entreprises. Certains FAI proposent à la fois des adresses IPv4 et IPv6.

Si le site est un FAI, vous pouvez obtenir les blocs d'adresses IP pour vos clients auprès de l'IR (Internet Registry, registre Internet) correspondant à votre environnement linguistique. L'IANA (Internet Assigned Numbers Authority, autorité de numéros assignés sur Internet) est actuellement responsable de la délégation des adresses IP enregistrées aux IR dans le monde entier. Chaque IR possède des modèles et des informations d'enregistrement dédiés à l'environnement linguistique assuré par l'IR. Pour plus d'informations sur l'IANA et les IR, reportez-vous à la [page des services d'adresse IP de l'IANA \(](http://www.iana.org/ipaddress/ip-addresses.htm)http://www.iana.org/ [ipaddress/ip-addresses.htm](http://www.iana.org/ipaddress/ip-addresses.htm)).

**Remarque –** N'attribuez pas d'adresses IP au réseau de façon arbitraire, même s'il n'est connecté à aucun réseau TCP/IP externe. Au contraire, utilisez les adresses privées comme décrit à la section ["Utilisation d'adresses IPv4 privées" à la page 63.](#page-62-0)

### <span id="page-58-0"></span>**Conception d'un schéma d'adressage IPv4**

**Remarque –** Pour plus d'informations sur la planification d'adresses IPv6, reportez-vous à la section ["Préparation d'un plan d'adressage IPv6" à la page 95.](#page-94-0)

Cette section présente l'adressage IPv4 pour vous aider à concevoir un plan d'adressage IPv4. Pour de plus amples informations sur les adresses IPv6, reportez-vous à la section ["Présentation](#page-75-0) [de l'adressage IPv6" à la page 76.](#page-75-0) Pour plus d'informations sur les adresses DHCP, reportez-vous au [Chapitre 12, "Service DHCP Oracle Solaris \(présentation\)".](#page-314-0)

Chaque réseau IPv4 doit posséder les éléments suivants :

- un numéro de réseau unique conçu par un FAI, un IR ou, pour les réseaux plus anciens, enregistré par l'IANA. si vous souhaitez employer des adresses privées, les numéros de réseau créés doivent être uniques au sein de l'organisation ;
- des adresses IPv4 uniques pour les interfaces de chaque système du réseau ;
- un masque de réseau.

Une adresse IPv4 est un nombre de 32 bits identifiant de manière unique une interface réseau sur un système, comme expliqué à la section ["Application d'adresses IP aux interfaces réseau"](#page-62-0) [à la page 63.](#page-62-0) Une adresse IPv4 s'écrit sous forme de nombres décimaux, divisés en quatre champs de 8 bits séparés par des points. Chaque champ de 8 bits représente un octet de l'adresse IPv4. Cette forme de représentation des octets d'une adresse IPv4 est appelée *format décimal avec points*.

La figure ci-dessous présente les composants d'une adresse IPv4, 172.16.50.56.

#### **FIGURE 2–1** Format d'adresse IPv4

172.16.50.56 ┯═╝┖═┯ Partie Partie réseau hôte

- 172.16 Numéro de réseau IPv4 enregistré. En notation IPv4 basée sur les classes, ce numéro définit également la classe de réseau IP (la classe B dans cet exemple) qui aurait été enregistrée par l'IANA.
- 50.56 Partie hôte de l'adresse IPv4. La partie hôte identifie de manière unique l'interface d'un système résidant sur le réseau. La partie réseau de l'adresse est la même pour toutes les interfaces du réseau local, mais la partie hôte doit être différente.

<span id="page-59-0"></span>Si vous souhaitez diviser un réseau IPv4 basé sur les classes en sous-réseaux, vous devez définir un masque de sous-réseau (*masque de réseau*), comme indiqué à la section ["Base de données](#page-253-0) netmasks[" à la page 254.](#page-253-0)

L'exemple suivant présente l'adresse de format CIDR 192.168.3.56/22.

**FIGURE 2–2** Adresse IPv4 au format CIDR

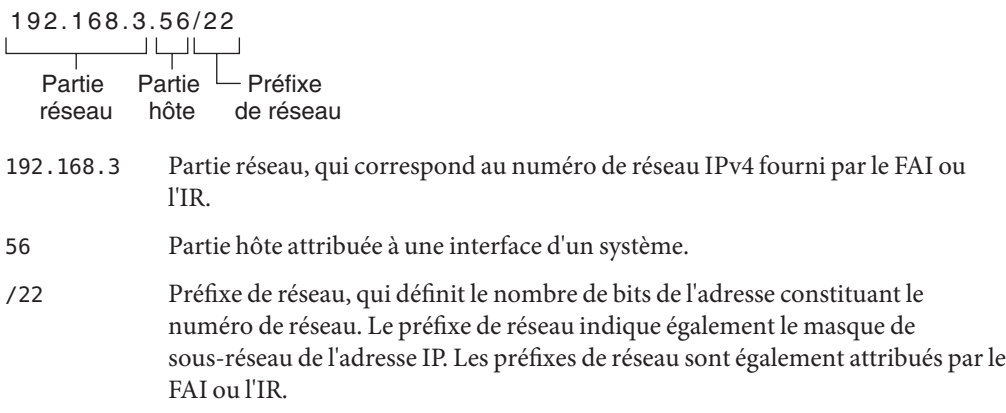

Un réseau Oracle Solaris peut combiner des adresses IPv4 standard, des adresses IPv4 au format CIDR, des adresses DHCP, des adresses IPv6 et des adresses IPv4 privées.

### **Conception du schéma d'adressage IPv4**

Cette section décrit les classes selon lesquelles l'adresse IPv4 standard est organisée. L'IANA ne distribue plus de numéros de réseau, mais de nombreux réseaux utilisent encore ces numéros. Sur certains sites, l'espace d'adressage doit être administré à l'aide de numéros de réseau définis par rapport aux classes. Vous trouverez une description détaillée des classes de réseau IPv4 à la section ["Classes de réseau" à la page 268.](#page-267-0)

Le tableau suivant indique la décomposition d'une adresse IPv4 standard en espaces d'adressage hôte et réseau. Pour chaque classe, la plage de valeurs décimales du premier octet du numéro de réseau est indiquée dans la colonne Plage d'octets. La colonne Numéro de réseau indique le nombre d'octets de l'adresse IPv4 dédiés à la partie réseau de l'adresse. Chaque octet est représenté par *xxx*. La colonne Adresse hôte indique le nombre d'octets dédiés à la partie hôte de l'adresse. Par exemple, pour une adresse réseau de classe A, le premier octet est dédié au réseau, tandis que les trois derniers octets définissent l'hôte. Dans un réseau de classe C, c'est le contraire.

| Classe | Plage d'octets | Numéro de réseau | Adresse hôte |
|--------|----------------|------------------|--------------|
| А      | $0 - 127$      | $\chi\chi\chi$   | XXX.XXX. XXX |
| B      | 128-191        | xxxxxx           | $xxx$ $xxx$  |
|        | $192 - 223$    | XXX.XXX. XXX     | xxx          |

**TABLEAU 2–1** Décomposition des adresses IPv4 selon la classe

Les numéros du premier octet de l'adresse IPv4 définissent la classe du réseau (soit A, B ou C). La plage des trois autres octets est 0–255. Les numéros 0 et 255 sont réservés. Vous pouvez attribuer les numéros 1 à 254 à chaque octet, selon la classe de réseau attribuée à votre réseau par l'IANA.

Le tableau ci-dessous indique les octets de l'adresse IPv4 qui vous est attribuée. Ce tableau indique également, pour chaque octet, la plage de numéros attribuables aux hôtes.

**TABLEAU 2–2** Plage de classes IPv4 disponibles

| Classe de réseau | Plage du premier octet |                                | Plage du deuxième octet Plage du troisième octet | Plage du quatrième<br>octet |
|------------------|------------------------|--------------------------------|--------------------------------------------------|-----------------------------|
| A                | $0 - 127$              | $1 - 254$                      | $1 - 254$                                        | $1 - 254$                   |
| B                | 128-191                | Préattribué par<br><b>TANA</b> | $1 - 254$                                        | $1 - 254$                   |
|                  | $192 - 223$            | Préattribué par<br><b>TANA</b> | Préattribué par<br><b>TANA</b>                   | $1 - 254$                   |

### **Numéro de sous-réseau IPv4**

Les réseaux locaux comprenant un grand nombre d'hôtes sont parfois répartis en sous-réseaux. Si vous décomposez le numéro de réseau IPv4 en sous-réseaux, vous devez attribuer un identificateur réseau à chaque sous-réseau. Le cas échéant, utilisez une partie des bits de la partie hôte de l'adresse IPv4 en tant qu'identificateur réseau afin d'optimiser l'espace d'adressage IPv4. Lorsqu'une partie spécifiée de l'adresse est utilisée en tant qu'identificateur réseau, elle devient le numéro de sous-réseau. Pour créer un numéro de sous-réseau, vous devez utiliser un masque de réseau, ou masque de bits, qui sélectionne les parties réseau et sous-réseau d'une adresse IPv4. Pour plus d'informations, reportez-vous à la section ["Création du masque de](#page-254-0) [réseau des adresses IPv4" à la page 255.](#page-254-0)

### <span id="page-61-0"></span>**Conception du schéma d'adressage IPv4 CIDR**

Les classes de réseau qui constituaient IPv4 à l'origine ne sont plus utilisées sur Internet. Aujourd'hui, l'IANA distribue des adresses de format CIDR sans classe à ses registres du monde entier. Toute adresse IPv4 obtenue auprès d'un FAI se présente au format CIDR, comme illustré sur la [Figure 2–2.](#page-59-0)

Le préfixe de réseau de l'adresse CIDR indique le nombre d'adresses IPv4 disponibles pour les hôtes du réseau. Ces adresses hôte sont attribuées aux interfaces d'un hôte. Si un hôte possède plusieurs interfaces physiques, vous devez attribuer une adresse hôte à chaque interface physique employée.

Le préfixe de réseau d'une adresse CIDR définit également la longueur du masque de sous-réseau. La plupart des commandes reconnaissent le préfixe CIDR d'un masque de sous-réseau dans un réseau. Toutefois, vous devez définir le masque de sous-réseau à l'aide de la représentation décimale avec points pour le programme d'installation Oracle Solaris et le fichier /etc/netmask. Dans ces deux cas, appliquez la représentation décimale avec points du préfixe de réseau CIDR, comme indiqué dans le tableau ci-dessous.

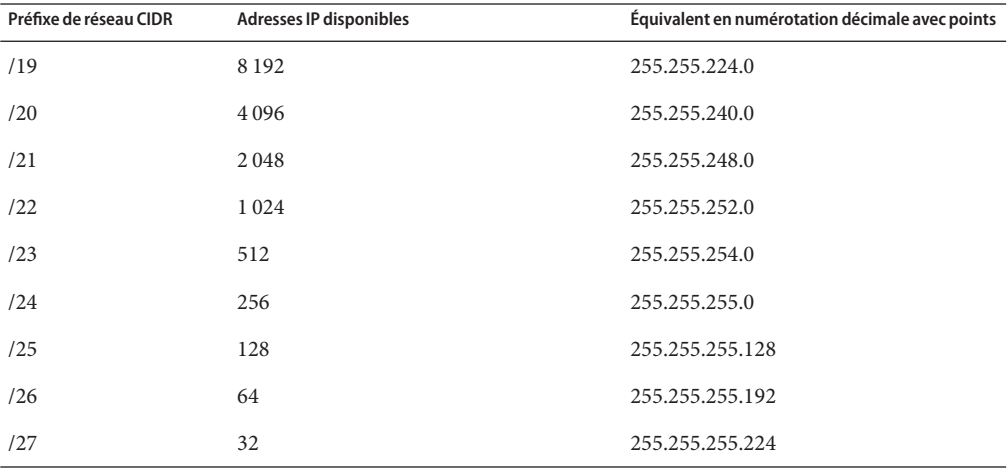

**TABLEAU 2–3** Préfixes CIDR et leur équivalent décimal

Pour de plus amples informations sur les adresses CIDR, reportez-vous aux sources suivantes :

- Vous trouverez des informations techniques sur CIDR dans le document [RFC 1519,](http://www.ietf.org/rfc/rfc1519.txt?number=1519) [Classless Inter-Domain Routing \(CIDR\): an Address Assignment and Aggregation Strategy](http://www.ietf.org/rfc/rfc1519.txt?number=1519) (<http://www.ietf.org/rfc/rfc1519.txt?number=1519>) (en anglais).
- Des informations plus générales sur CIDR sont disponibles auprès de Pacific Bell Internet dans le document [Classless Inter-Domain Routing \(CIDR\) Overview](http://www.wirelesstek.com/cidr.htm) (<http://www.wirelesstek.com/cidr.htm>) (en anglais).

<span id="page-62-0"></span>■ Vous trouverez également une présentation sur CIDR dans l'article de Wikipedia intitulé Classless inter-domain routing"([http://en.wikipedia.org/wiki/](http://en.wikipedia.org/wiki/Classless_inter-domain_routing) [Classless\\_inter-domain\\_routing](http://en.wikipedia.org/wiki/Classless_inter-domain_routing)).

### **Utilisation d'adresses IPv4 privées**

L'IANA a réservé trois blocs d'adresses IPv4 pour permettre aux sociétés de les utiliser sur leurs réseaux privés. Ces adresses sont définies dans le document [RFC 1918, Address Allocation for](http://www.ietf.org/rfc/rfc1918.txt?number=1918) Private Internets (<http://www.ietf.org/rfc/rfc1918.txt?number=1918>) (en anglais). Vous pouvez utiliser ces *adresses privées*, également appelées adresses 1918, pour les systèmes résidant sur des réseaux locaux au sein d'un intranet d'entreprise. Toutefois, les adresses privées ne son pas valides sur Internet. Ne les utilisez pas sur des systèmes devant communiquer hors du réseau local.

Le tableau suivant répertorie les plages d'adresses IPv4 privées et des masques de réseau respectifs.

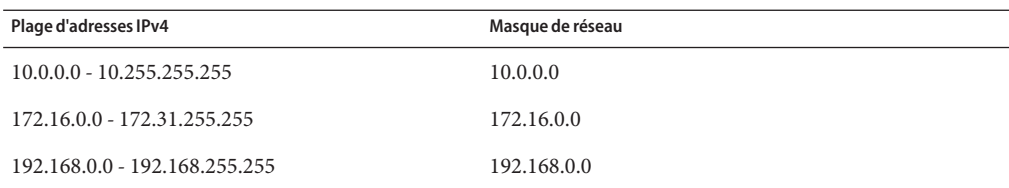

### **Application d'adresses IP aux interfaces réseau**

Pour se connecter au réseau, un système doit posséder au moins une *interface réseau physique*. Chaque interface réseau doit posséder une adresse IP unique. Lors de l'installation Oracle Solaris, vous devez spécifier l'adresse IP de la première interface détectée par le programme d'installation. En général, le nom de cette interface est *nom-périphérique*0, par exemple eri0 ou hme0. Cette interface est considérée comme l'*interface réseau principale*.

Si vous ajoutez une autre interface réseau à l'hôte, celle-ci doit également posséder une adresse IP unique. Une fois la deuxième interface réseau ajoutée, l'hôte devient *multiréseau*. Par contre, lorsque vous ajoutez une deuxième interface réseau à un hôte et activez la transmission IP, cet hôte devient un routeur. Pour plus d'explications, reportez-vous à la section ["Configuration](#page-122-0) [d'un routeur IPv4" à la page 123.](#page-122-0)

Chaque interface réseau possède un nom de périphérique, un pilote de périphérique et un fichier de périphérique associé dans le répertoire /devices. L'interface réseau peut posséder un nom de périphérique, par exemple eri ou smc0, qui correspondent aux noms de périphérique de deux interfaces Ethernet usuelles.

<span id="page-63-0"></span>Pour obtenir des informations et la description des tâches liées aux interfaces, reportez-vous à la section ["Gestion des interfaces dans Solaris 10 3/05" à la page 143](#page-142-0) ou au [Chapitre 6,](#page-150-0) ["Administration d'interfaces réseau \(tâches\)".](#page-150-0)

**Remarque –** Dans ce manuel, il va de soi que les systèmes possèdent des interfaces réseau Ethernet. Si vous souhaitez utiliser un autre média réseau, reportez-vous aux manuels fournis avec l'interface réseau pour obtenir les informations de configuration.

### **Attribution de noms aux entités du réseau**

Lorsque vous avez reçu l'adresse IP réseau qui vous est attribuée, et lorsque vous avez indiqué les adresses IP à vos systèmes, la tâche suivante consiste à attribuer les noms aux hôtes. Ensuite, vous devez déterminer comment gérer les services de noms sur le réseau. Ces noms sont initialement utilisés pour configurer le réseau et, par la suite, pour étendre le réseau à l'aide de routeurs, de ponts ou de PPP.

Les protocoles TCP/IP détectent un système sur le réseau à l'aide de son adresse IP. Toutefois, choisissez un nom reconnaissable afin d'identifier facilement le système. Par conséquent, les protocoles TCP/IP (et Oracle Solaris) nécessitent à la fois l'adresse IP et le nom d'hôte pour identifier de manière unique le système.

Dans le cadre de TCP/IP, un réseau correspond à un ensemble d'entités nommées. Un hôte correspond à une entité possédant un nom. Un routeur correspond à une entité possédant un nom. Le réseau correspond à une entité possédant un nom. Vous pouvez également attribuer un nom à un groupe ou service dans lequel le réseau est installé, ainsi qu'à une division, une région ou une société. Théoriquement, la hiérarchie de noms utilisée pour identifier un réseau est illimitée. Le nom de domaine identifie un *domaine*.

### **Administration des noms d'hôtes**

Sur de nombreux sites, les utilisateurs sont autorisés à choisir les noms d'hôtes de leur machine. Tout serveur requiert également au moins un nom d'hôte associé à l'adresse IP de son interface réseau principale.

L'administrateur système doit s'assurer que chaque nom d'hôte du domaine est unique. En d'autres termes, vous ne pouvez pas attribuer le même nom, Fred par exemple, à deux machines du réseau. Par contre, la machine appelée Fred peut posséder plusieurs adresses IP.

Lors de la planification du réseau, dressez la liste des adresses IP et des noms d'hôtes associés afin d'en faciliter l'accès lors des processus de configuration. Cette liste permet de vérifier que chaque nom d'hôte est unique.

### <span id="page-64-0"></span>**Sélection d'un service de noms et d'un service d'annuaire**

Oracle Solaris permet d'utiliser trois types de services de noms : fichiers locaux, NIS et DNS. Les services de noms mettent à jour d'importantes informations sur les machines du réseau, par exemple les noms d'hôtes, les adresses IP, les adresses Ethernet, etc. Oracle Solaris permet également d'utiliser le service d'annuaire LDAP avec ou à la place d'un service de noms. Pour une présentation des services de noms de Oracle Solaris, reportez-vous à la [Partie I, "About](http://docs.sun.com/doc/816-4556) Naming and Directory Services" du *[System Administration Guide: Naming and Directory](http://docs.sun.com/doc/816-4556) [Services \(DNS, NIS, and LDAP\)](http://docs.sun.com/doc/816-4556)*.

#### **Bases de données réseau**

Lors de l'installation du système d'exploitation, vous indiquez le nom d'hôte et l'adresse IP du serveur, des clients ou du système autonome. Le programme d'installation de Oracle Solaris ajoute ces informations aux hôtes. Dans Solaris 10 11/06 et les versions Solaris 10 antérieures, ces informations sont ajoutées à la base de données réseau ipnodes. Cette base de données fait partie d'un ensemble de bases de données réseau contenant les informations nécessaires aux opérations TCP/IP sur le réseau. Le service de noms sélectionné pour le réseau lit ces bases de données.

La configuration des bases de données réseau est d'une importance capitale. Par conséquent, vous devez choisir le service de noms à utiliser au cours du processus de planification réseau. En outre, l'utilisation des services de noms affecte également l'organisation du réseau en un domaine administratif. La section ["Bases de données réseau et fichier](#page-257-0) nsswitch.conf" [à la page 258](#page-257-0) contient des informations détaillées sur les bases de données réseau.

### **Utilisation de NIS ou DNS en tant que service de noms**

Les services de noms NIS et DNS mettent à jour des bases de données réseau sur plusieurs serveurs du réseau. Ces services de noms et la configuration des bases de données sont décrits dans le *[System Administration Guide: Naming and Directory Services \(DNS, NIS, and LDAP\)](http://docs.sun.com/doc/816-4556)*. En outre, ce manuel explique en détail les concepts d'espace de noms et de domaine administratif.

### **Utilisation de fichiers locaux en tant que service de noms**

Si vous n'implémentez ni NIS, ni LDAP, ni DNS, le réseau assure le service de noms à l'aide de *fichiers locaux.* Le terme "fichiers locaux"fait référence à la série de fichiers du répertoire /etc utilisé par les bases de données réseau. Sauf indication contraire, les procédures de ce manuel partent du principe que vous utilisez des fichiers locaux comme service de noms.

<span id="page-65-0"></span>**Remarque –** Si vous décidez d'utiliser des fichiers locaux en tant que service de noms pour le réseau, vous pouvez configurer plus tard un autre service de noms.

#### **Noms de domaine**

De nombreux réseaux organisent leurs hôtes et routeurs selon une hiérarchie de domaines administratifs. Si vous utilisez le service de noms NIS ou DNS, vous devez sélectionner pour l'organisation un nom de domaine unique au monde. Pour vérifier que le nom de domaine est unique, enregistrez-le auprès de l'InterNIC. Si vous souhaitez utiliser DNS, vous devez également enregistrer votre nom de domaine auprès de l'InterNIC.

La structure des noms de domaine est hiérarchique. En général, tout nouveau domaine se place sous un domaine existant associé. Par exemple, le nom de domaine d'une filiale peut se placer sous le nom de domaine de la maison mère. Si le nom de domaine n'a pas d'autre relation, une organisation peut placer son nom de domaine directement sous l'un des domaines supérieurs existants.

Vous trouverez ci-dessous quelques exemples de domaines supérieurs :

- .com : entreprises commerciales (d'envergure internationale) ;
- . edu : institutions d'enseignement (d'envergure internationale) ;
- .gov : organismes publics américains ;
- .fr : France.

Vous devez sélectionner un nom unique pour identifier votre organisation.

#### **Sous-divisions administratives**

La création de sous-divisions administratives dépend de la taille du réseau et du contrôle requis. À mesure que les nombres d'hôtes et de serveurs augmentent, la gestion du réseau devient de plus en plus complexe. Dans une telle situation, il peut s'avérer indispensable de configurer des divisions administratives supplémentaires. Par exemple, ajoutez des réseaux d'une classe particulière ou séparez les réseaux existants en sous-réseaux. La configuration de sous-divisions administratives pour le réseau dépend des facteurs ci-dessous :

#### ■ **Étendue du réseau**

Une division administrative peut gérer à elle seule un réseau de plusieurs centaines d'hôtes se trouvant physiquement au même endroit et requérant des services administratifs identiques. Toutefois, il peut s'avérer judicieux d'établir plusieurs sous-divisions administratives. Les sous-divisions sont particulièrement utiles dans le cas d'un petit réseau réparti en sous-réseaux, si le réseau s'étend sur une large zone géographique.

#### ■ **Besoins des utilisateurs**

Par exemple, un réseau peut résider entièrement dans un bâtiment et prendre en charge des machines relativement peut nombreuses. Ces machines sont réparties en plusieurs sous-réseaux. Chaque sous-réseau prend en charge des groupes d'utilisateurs ayant des besoins différents. Dans cet exemple, il serait judicieux de créer une sous-division administrative par sous-réseau.

### <span id="page-66-0"></span>**Planification des routeurs du réseau**

Il existe deux types d'entités TCP/IP sur un réseau : les hôtes et les routeurs. Tout réseau doit contenir des hôtes, mais les routeurs ne sont pas toujours requis. La topologie physique du réseau détermine si des routeurs sont requis. Cette section présente les concepts de routage et de topologie réseau. Ces concepts sont importants pour l'ajout d'un réseau à l'environnement réseau existant.

**Remarque –** Pour obtenir les détails de la configuration des routeurs sur les réseaux IPv4, ainsi que la description des tâches associées, reportez-vous à la section ["Transfert et routage de](#page-115-0) [paquets sur des réseaux IPv4" à la page 116.](#page-115-0) Pour obtenir les détails de la configuration des routeurs sur les réseaux IPv6, ainsi que la description des tâches associées, reportez-vous à la section ["Configuration d'un routeur IPv6" à la page 187.](#page-186-0)

### **Présentation de la topologie réseau**

La topologie réseau décrit l'organisation des réseaux. Les routeurs constituent des entités connectant les réseaux les uns aux autres. Toute machine possédant plusieurs interfaces réseau et implémentant la transmission IP constitue un routeur. Toutefois, pour fonctionner en tant que routeur, le système doit être configuré, comme décrit à la section ["Configuration d'un](#page-122-0) [routeur IPv4" à la page 123.](#page-122-0)

Les routeurs connectent plusieurs réseaux pour former des interréseaux plus étendus. Les routeurs doivent être configurés de manière à transmettre des paquets entre deux réseaux adjacents. Les routeurs doivent également être à même de transmettre les paquets vers les réseaux résidant au-delà des réseaux adjacents.

La figure ci-dessous indique les composants de base d'une topologie réseau. La première illustration présente une configuration simple de deux réseaux connectés par un routeur. La deuxième illustration présente la configuration de trois réseaux interconnectés par deux routeurs. Dans le premier exemple, le routeur R joint le réseau 1 et le réseau 2 pour former un interréseau plus étendu. Dans le deuxième exemple, le routeur R1 connecte les réseaux 1 et 2. Le routeur R2 connecte les réseaux 2 et 3. Les connexions forment un réseau comprenant les réseaux 1, 2 et 3.

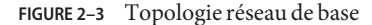

Deux réseaux connectés par un routeur

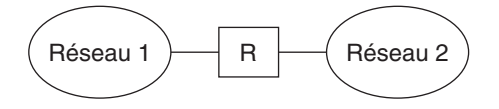

Trois réseaux connectés par deux routeurs

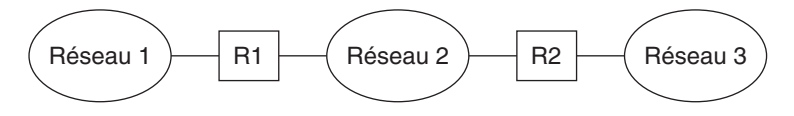

Outre la formation d'interréseaux par la jonction de réseaux, les routeurs assurent la transmission de paquets entre les réseaux en fonction des adresses du réseau de destination. À mesure que les interréseaux se complexifient, chaque routeur doit prendre de plus en plus de décisions relativement à la destination des paquets.

La figure ci-dessous présente un cas plus complexe. Le routeur R3 connecte directement les réseaux 1 et 3. La redondance améliore la fiabilité. Si le réseau 2 tombe en panne, le routeur R3 fournit encore une route entre les réseaux 1 et 3. Vous pouvez interconnecter plusieurs réseaux. Toutefois, les réseaux doivent employer les mêmes protocoles réseau.

**FIGURE 2–4** Topologie réseau assurant un chemin supplémentaire entre des réseaux

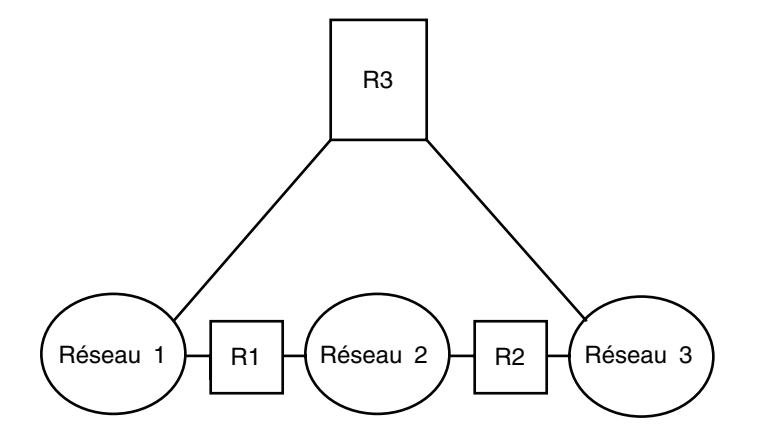

### **Transfert des paquets par les routeurs**

L'adresse IP du destinataire, indiquée dans l'en-tête du paquet, détermine la méthode de routage du paquet. Si le numéro de réseau de l'adresse correspond au réseau local, le paquet se dirige directement vers l'hôte possédant cette adresse IP. Si le numéro de réseau ne correspond pas au réseau local, le paquet se dirige directement vers le routeur du réseau local.

Les routeurs conservent les informations de routage dans des*tables de routage*. Ces tables contiennent les adresses IP des hôtes et routeurs résidant sur les réseaux auxquels le routeur est connecté. Elles incluent également des pointeurs vers ces réseaux. À la réception d'un paquet, le routeur recherche dans sa table de routage l'adresse de destination indiquée dans l'en-tête du paquet. Si l'adresse de destination ne se trouve pas dans la table, le routeur transfère le paquet à un autre routeur répertorié dans sa table de routage. Pour plus d'informations sur les routeurs, reportez-vous à la section ["Configuration d'un routeur IPv4" à la page 123.](#page-122-0)

La figure ci-dessous présente une topologie réseau constituée de trois réseaux connectés par deux routeurs.

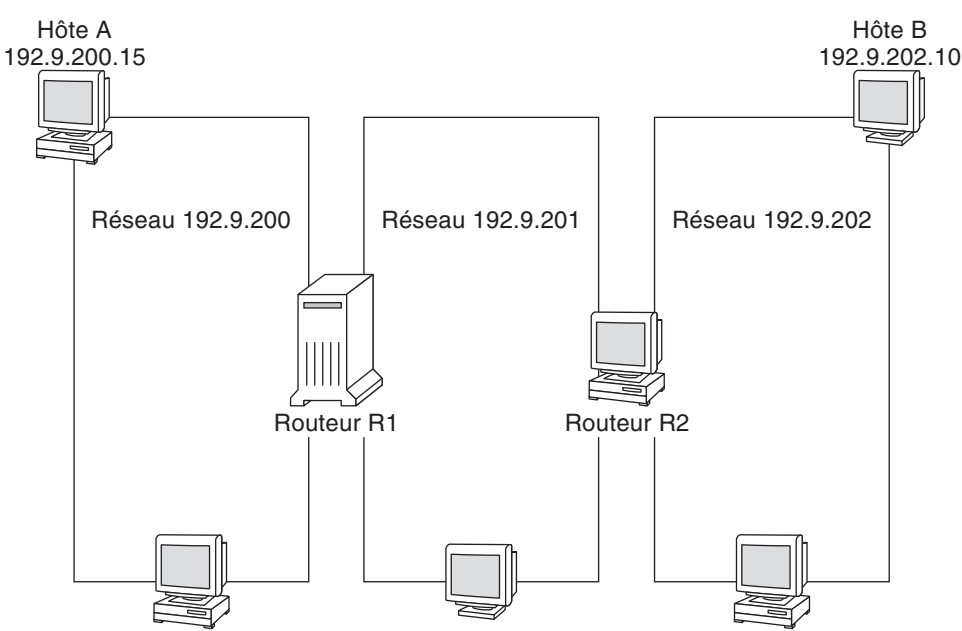

**FIGURE 2–5** Topologie réseau correspondant à trois réseaux interconnectés

Le routeur R1 connecte les réseaux 192.9.200 et 192.9.201. Le routeur R2 connecte les réseaux 192.9.201 et 192.9.202. SI l'hôte A du réseau 192.9.200 envoie un message à l'hôte B du réseau 192.9.202, les événements suivants se produisent :

- 1. L'hôte A envoie un paquet au réseau 192.9.200. L'en-tête du paquet contient l'adresse IPv4 de l'hôte destinataire, soit l'hôte B, 192.9.202.10.
- 2. Aucune machine du réseau 192.9.200 ne possède l'adresse IPv4 192.9.202.10. Par conséquent, le routeur R1 accepte le paquet.
- 3. Le routeur R1 examine ses tables de routage. Aucune machine du réseau 192.9.201 ne possède l'adresse 192.9.202.10. Toutefois, le routeur R2 est répertorié dans les tables de routage.
- 4. R1 sélectionne ensuite R2 comme routeur du "saut suivant". R1 envoie le paquet à R2.
- 5. Comme il connecte le réseau 192.9.201 au réseau 192.9.202, R2 possède des informations de routage pour l'hôte B. Il transfère ensuite le paquet vers le réseau 192.9.202, où l'hôte B l'accepte.

# Présentation d'IPv6

Ce chapitre présente un aperçu de l'implémentation du protocole Internet version 6 (IPv6) de Oracle Solaris. Cette implémentation inclut le démon et les utilitaires associés prenant en charge l'espace d'adressage IPv6.

L'environnement réseau de Oracle Solaris peut contenir des adresses IPv6 et IPv4. Les systèmes configurés avec des adresses IPv6 conservent leurs adresses IPv4, si celles-ci existent déjà. Les opérations utilisant les adresses IPv6 n'ont pas d'incidence sur les opérations IPv4 et inversement.

Les rubriques traitées sont les suivantes :

- ["Fonctions principales d'IPv6" à la page 72](#page-71-0)
- ["Présentation du réseau IPv6" à la page 74](#page-73-0)
- ["Présentation de l'adressage IPv6" à la page 76](#page-75-0)
- ["Présentation du protocole de détection de voisins IPv6" à la page 83](#page-82-0)
- ["Configuration automatique d'adresse IPv6" à la page 84](#page-83-0)
- ["Présentation des tunnels IPv6" à la page 85](#page-84-0)

Pour obtenir des informations détaillées sur IPv6, consultez les chapitres suivants.

- Planification de réseau IPv6 [Chapitre 4, "Planification d'un réseau IPv6 \(tâches\)"](#page-86-0)
- Tâches relatives à IPv6 [Chapitre 7, "Configuration d'un réseau IPv6 \(tâches\)"](#page-180-0) an[dChapitre 8, "Gestion d'un réseau TCP/IP \(tâches\)".](#page-214-0)
- Informations détaillées sur IPv6 [Chapitre 11, "Présentation détaillée de IPv6 \(référence\)"](#page-270-0)

### <span id="page-71-0"></span>**Fonctions principales d'IPv6**

L'espace d'adressage offert par IPv6 est plus grand que celui qui est fournit par IPv4. IPv6 permet également d'améliorer les capacités Internet, et ce dans de nombreux domaines, tel que décrit dans cette section.

### **Adressage étendu**

La taille de l'adresse IP passe de 32 bits pour IPv4 à 128 bits pour IPv6, ce qui permet une prise en charge d'un plus grand nombre de niveaux de hiérarchie d'adressage. En outre, IPv6 fournit beaucoup plus de systèmes IPv6 adressables. Pour de plus amples informations, reportez-vous à la section ["Présentation de l'adressage IPv6" à la page 76.](#page-75-0)

### **Configuration automatique d'adresses et détection de voisins**

Le protocole IPv6 de détection de voisins (*ND, Neighbor Discovery*) facilite la configuration automatique des adresses IPv6. La *configuration automatique* correspond à la capacité d'un hôte IPv6 à générer automatiquement sa propre adresse IPv6, ce qui simplifie l'administration d'adresses. Pour de plus amples informations, reportez-vous à la section ["Configuration](#page-83-0) [automatique d'adresse IPv6" à la page 84.](#page-83-0)

Le protocole de détection de voisins correspond à une combinaison de ces protocoles IPv4 : ARP (Address Resolution Protocol, protocole de résolution d'adresse), ICMP (Internet Control Message Protocol, protocole de message de contrôle Internet), RDISC (Router Discovery, détection de routeur) et ICMP Redirect. Les routeurs IPv6 utilisent la détection de voisins afin de publier le préfixe de site IPv6. Les hôtes IPv6 utilisent la détection de voisins à des fins diverses, incluant la demande de préfixe à un routeur IPv6. Pour de plus amples informations, reportez-vous à la section ["Présentation du protocole de détection de voisins IPv6" à la page 83.](#page-82-0)

### **Simplification du format d'en-tête**

Avec le format d'en-tête IPv6, certains champs d'en-tête IPv4 ne sont plus utilisés tandis que d'autres deviennent facultatifs. Cette modification permet de maintenir les coûts de bande passante de l'en-tête IPv6 aussi bas que possible, malgré l'augmentation de la taille d'adresse. Bien que les adresses IPv6 soient quatre fois plus longues que les adresses IPv4, l'en-tête IPv6 n'est que deux fois plus grande l'en-tête IPv4.
## **Prise en charge améliorée des options d'en-tête d'IP**

Des modifications de la méthode d'encodage des options d'en-tête d'IP permettent un transfert plus efficace. En outre, les limites relatives à la longueur des options IPv6 sont moins strictes. Ces modifications permettent une plus grande flexibilité pour l'introduction future de nouvelles options.

# **Prise en charge d'applications pour l'adressage IPv6**

De nombreux services réseau Oracle Solaris critiques reconnaissent et prennent en charge les adresses IPv6, par exemple :

- les services de noms comme DNS, LDAP et NIS. Pour obtenir des informations sur la prise en charge de ces services dans IPv6, reportez-vous à la section *[System Administration Guide:](http://docs.sun.com/doc/816-4556) [Naming and Directory Services \(DNS, NIS, and LDAP\)](http://docs.sun.com/doc/816-4556)* .
- les applications d'authentification et de confidentialité, telles que IPsec (IP Security Architecture, architecture de sécurité IP) et IKE (Internet Key Exchange, échange de clé Internet). Pour plus d'informations, reportez-vous à [Partie IV.](#page-502-0)
- les services différenciés, par exemple ceux qui sont fournis par IPQoS (IP Quality of Service, qualité de service IP). Pour plus d'informations, reportez-vous à [Partie VII.](#page-812-0)
- la détection de basculement, fournie par IPMP (IP Network Multipathing, multiacheminement sur réseau IP). Pour plus d'informations, reportez-vous à [Partie VI.](#page-766-0)

# **Ressources IPv6 supplémentaires**

Outre cette partie, vous pouvez obtenir des informations sur IPv6 auprès des sources répertoriées dans les sections suivantes.

#### **RFC et brouillons Internet**

De nombreux RFC (Request for Comments, demande de commentaires) relatifs à IPv6 sont disponibles. Le tableau suivant répertorie les principaux articles sur IPv6 et leur emplacement sur le site Web de l'IETF (Internet Engineering Task Force, groupe d'étude d'ingénierie Internet) à ce jour.

**TABLEAU 3–1** RFC et brouillons Internet relatifs à IPv6

| <b>RFC ou brouillon Internet</b>                                 | Obiet                                                                                             | Emplacement                                                                                           |
|------------------------------------------------------------------|---------------------------------------------------------------------------------------------------|----------------------------------------------------------------------------------------------------|
| RFC 2461, Neighbor<br>Discovery for IP Version<br>$6$ (IP $v6$ ) | Description des<br>caractéristiques et fonctions<br>du protocole de détection de<br>voisins IPv6. | http://www.ietf.org/rfc/rfc2461.txt\$number=2461(http://<br>www.ietf.org/rfc/rfc2461.txt?number-2461) |

| <b>RFC ou brouillon Internet</b>                                                          | Objet                                                                                    | <b>Emplacement</b>                                                                                   |
|-------------------------------------------------------------------------------------------|------------------------------------------------------------------------------------------|----------------------------------------------------------------------------------------------------|
| RFC 3306,<br>Unicast-Prefix-Based<br>IPv6 Multicast Addresses                             | Description du format et des<br>types d'adresses IPv6<br>multidiffusion.                 | ftp://ftp.rfc-editor.org/in-notes/rfc3306.txt(ftp://ftp.rfc-editor.org/<br>in-notes/rfc3306.txt)     |
| RFC 3484: Default<br>Address Selection for<br>Internet Protocol version<br>$6$ (IP $v6$ ) | Description des algorithmes<br>utilisés pour la sélection<br>d'adresses IPv6 par défaut. | http://www.ietf.org/rfc/rfc3484?number=3484 (http://www.ietf.org/<br>rfc/rfc3484.txt?number=3484)    |
| RFC 3513, Internet<br>Protocol version $6$ (IPv6)<br>Addressing Architecture              | Informations détaillées sur les<br>types d'adresses IPv6 et de<br>nombreux exemples.     | http://www.ietf.org/rfc/rfc3513.txt?number=3513(http://<br>www.ietf.org/rfc/rfc3513.txt?number=3513) |
| RFC 3587, IPv6 Global<br>Unicast Address Format                                           | Définition du format<br>standard des adresses IPv6<br>unicast.                           | http://www.ietf.org/rfc/rfc3587.txt?number=3587(http://<br>www.ietf.org/rfc/rfc3587.txt?number=3587) |

**TABLEAU 3–1** RFC et brouillons Internet relatifs à IPv6 *(Suite)*

#### **SitesWeb**

Vous trouverez des informations sur IPv6 sur les sites Web suivants.

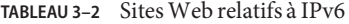

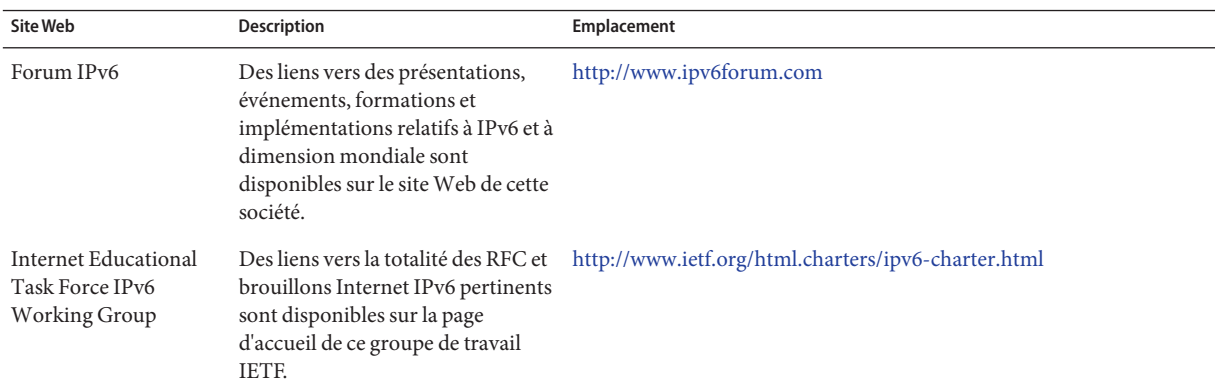

# **Présentation du réseau IPv6**

Cette section présente les termes fondamentaux de la topologie réseau IPv6. La figure ci-dessous indique les composants de base d'un réseau IPv6.

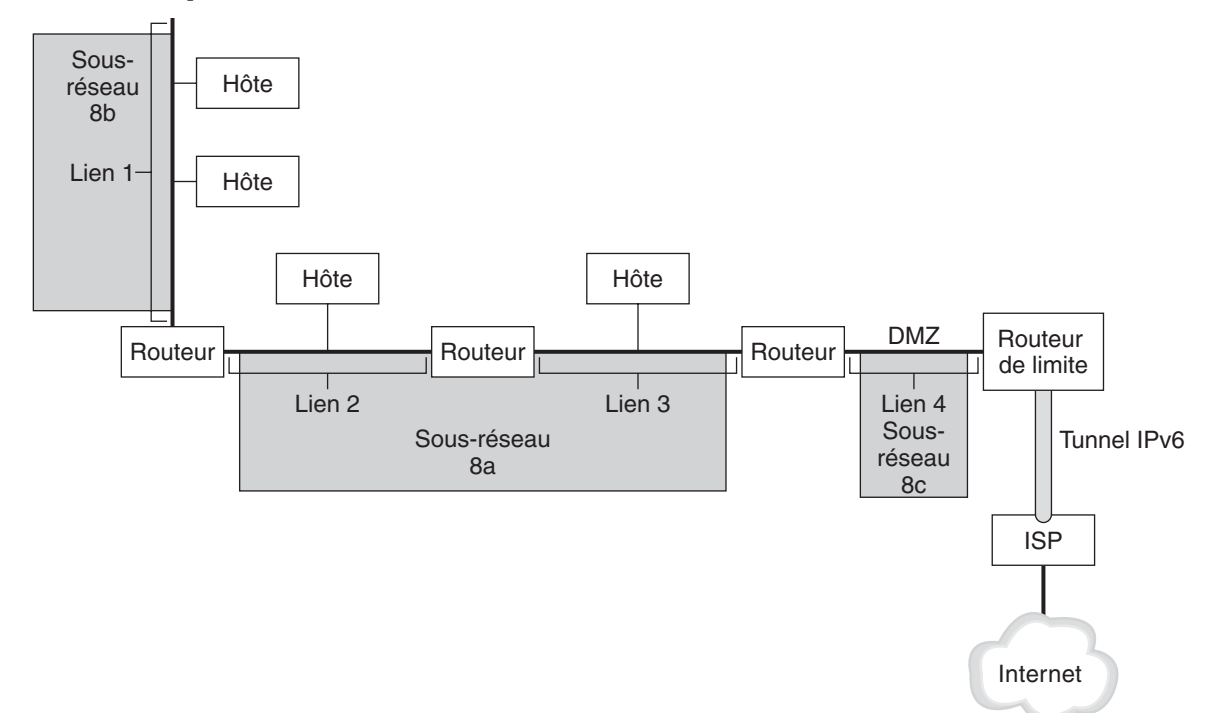

<span id="page-74-0"></span>**FIGURE 3–1** Composants de base d'un réseau IPv6

L'illustration représente un réseau IPv6 et sa connexion à un FAI. Le réseau interne se compose des liens 1, 2, 3 et 4. Chaque lien est renseigné par des hôtes et terminé par un routeur. Le routeur de bordure se trouve à l'une des extrémités du lien 4, qui correspond à la DMZ du réseau. Le routeur de bordure exécute un tunnel IPv6 vers un FAI, lequel fournit la connectivité Internet au réseau. Le lien 2 et le lien 3 sont gérés en tant que sous-réseau 8a. Le sous-réseau 8b ne contient des systèmes que sur le lien 1. Le sous-réseau 8c et DMZ sont contigus sur le lien 4.

Comme indiqué sur la Figure 3–1, un réseau IPv6 se compose des mêmes éléments qu'un réseau IPv4. Cependant, la terminologie IPv6 diffère légèrement de celle d'IPv4. Voici une liste des termes courants de composants de réseau tels qu'ils sont utilisés dans un contexte IPv6.

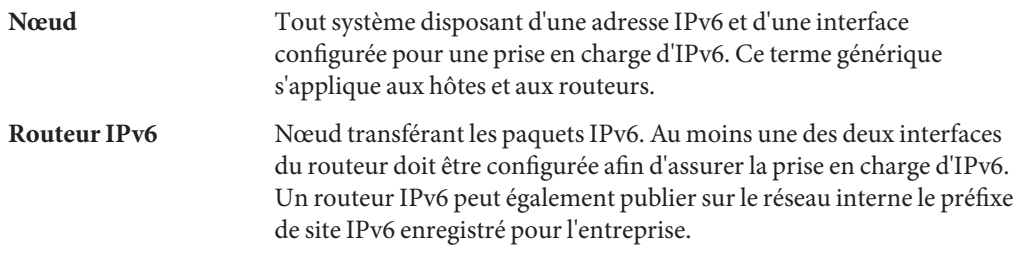

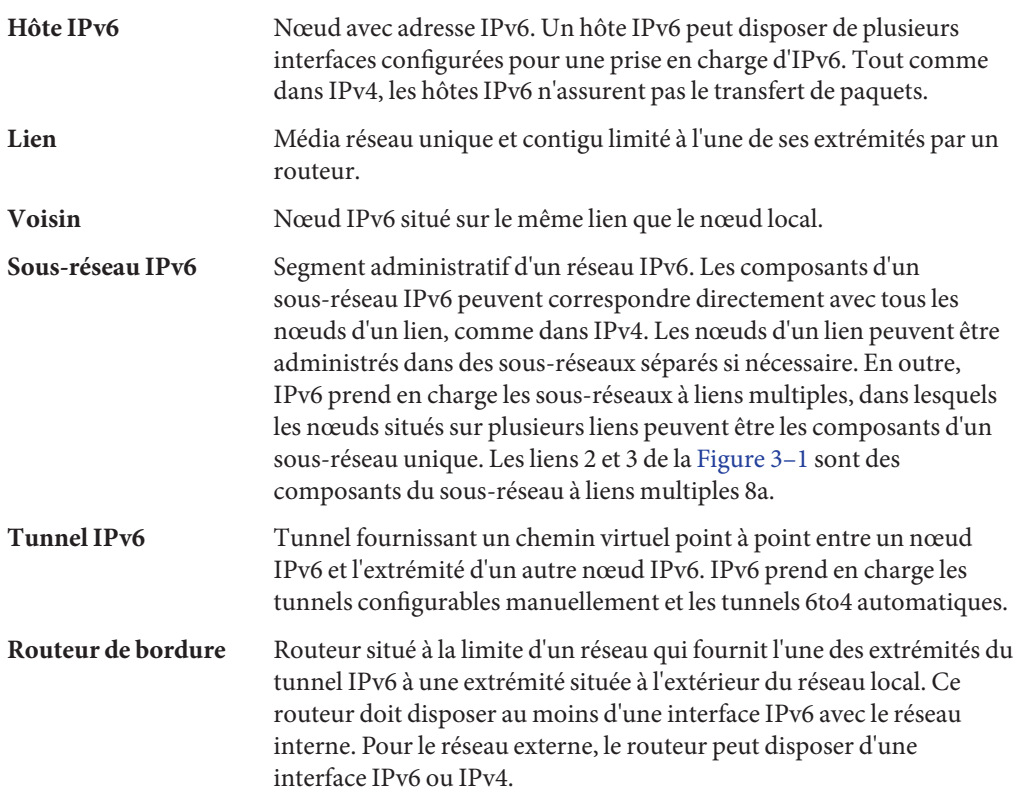

## **Présentation de l'adressage IPv6**

Les adresses IPv6 sont assignées à des interfaces, plutôt qu'à des nœuds, dans la mesure où un nœud peut disposer de plusieurs interfaces. De plus, vous pouvez assigner plusieurs adresses IPv6 à une interface.

**Remarque –** Pour obtenir des informations techniques complètes sur le format d'adresse IPv6, consultez le document RFC 2374, [IPv6 Global Unicast Address Format](http://www.ietf.org/rfc/rfc2374.txt?number=2374) (<http://www.ietf.org/rfc/rfc2374.txt?number=2374>)

IPv6 définit trois types d'adresse :

**Unicast** Identifie l'interface d'un nœud individuel.

<span id="page-76-0"></span>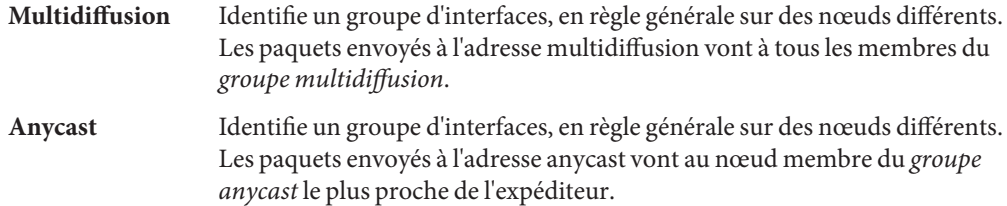

#### **Parties de l'adresse IPv6**

Une adresse IPv6 est longue de 128 bits et se compose de huit champs de 16 bits, chacun étant délimité par deux-points (:). Chaque champ doit contenir un nombre hexadécimal, à la différence de la notation en format décimal avec points des adresses IPv4. Dans l'illustration suivante, les x représentent des nombres hexadécimaux.

**FIGURE 3–2** Format d'adresse IPv6 de base

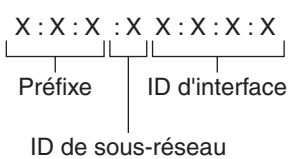

Exemple :

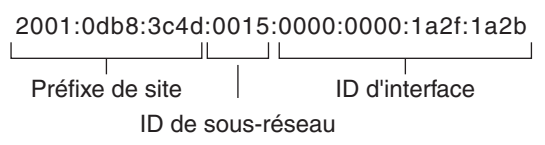

Les trois champs situés complètement à gauche (48 bits) contiennent le *préfixe de site*. Le préfixe décrit la *topologie publique* allouée en général à votre site par un FAI ou un registre Internet régional (RIR, Regional Internet Registry).

Le champ suivant correspond à l'*ID de sous-réseau* de 16 bits alloué au site (par vous ou par un autre administrateur). L'ID de sous-réseau décrit la *topologie privée*, appelée également *topologie de site*, car elle est interne au site.

Les quatre champs les plus à droite (64 bits) contiennent l'*ID d'interface*, également appelée *jeton.* L'ID d'interface est soit configurée automatiquement à partir de l'adresse MAC de l'interface, soit configurée manuellement au format EUI-64.

Observez à nouveau l'adresse de l'illustration Figure 3–2 :

```
2001:0db8:3c4d:0015:0000:0000:1a2f:1a2b
```
Cet exemple illustre les 128 bits d'une adresse IPv6. Les premiers 48 bits, 2001:0db8:3c4d, contiennent le préfixe de site, représentant la topologie publique. Les 16 bits suivants, 0015, contiennent l'ID de sous-réseau. Ils représentent la topologie privée du site. Les 64 bits situés complètement à droite, 0000:0000:1a2f:1a2b, contiennent l'ID d'interface.

#### **Abréviation d'adresses IPv6**

En général, les adresses IPv6 n'occupent pas la totalité des 128 bits dont elles disposent. Par conséquent, certains champs sont renseignés partiellement ou en totalité par des zéros.

L'architecture d'adressage IPv6 vous permet d'utiliser la notation à deux points (: : ) pour représenter les champs de zéros contigus de 16 bits. Vous pouvez par exemple raccourcir l'adresse IPv6 de la [Figure 3–2](#page-76-0) en remplaçant les deux champs de zéros contigus de l'ID d'interface par deux deux-points. L'adresse devient alors : 2001:0db8:3c4d:0015::1a2f:1a2b. Les autres champs de zéros peuvent être représentés par un seul 0. Vous pouvez également omettre tout zéro de début d'un champ, en remplaçant par exemple 0db8 par db8.

Par conséquent, l'adresse 2001:0db8:3c4d:0015:0000:0000:1a2f:1a2b peut être raccourcie en 2001:db8:3c4d:15::1a2f:1a2b.

Vous pouvez utiliser la notation à deux deux-points afin de remplacer les champs contigus composés de zéros de l'adresse IPv6. Par exemple, l'adresse IPv6 2001:0db8:3c4d:0015:0000:d234::3eee:0000 peut être raccourcie en 2001:db8:3c4d:15:0:d234:3eee::.

### **Préfixes d'IPv6**

Les champs de l'adresse IPv6 situés complètement à gauche contiennent le préfixe utilisé pour le routage de paquets IPv6. Le format des préfixes IPv6 est le suivant :

#### *préfixe*/*longueur en bits*

La longueur du préfixe est indiquée en notation CIDR. La notation CIDR correspond à un slash (/) à la fin de l'adresse, suivi de la longueur du préfixe en bits. Pour de plus amples informations sur les adresses IP au format CIDR, reportez-vous à la section ["Conception du schéma](#page-61-0) [d'adressage IPv4 CIDR" à la page 62.](#page-61-0)

Le *préfixe de site* d'une adresse IPv6 occupe jusqu'à 48 des bits situés complètement à gauche de celle-ci. Par exemple, le préfixe de site de l'adresse IPv6

2001:db8:3c4d:0015:0000:0000:1a2f:1a2b/48 réside dans les 48 bits situés complètement à gauche, soit 2001:db8:3c4d. Vous pouvez représenter ce préfixe de la façon suivante, avec zéros compressés :

```
2001:db8:3c4d::/48
```
**Remarque –** Le préfixe 2001:db8::/32 est un préfixe IPv6 spécial utilisé spécifiquement dans les exemples de documentation.

Vous pouvez spécifier un *préfixe de sous-réseau* définissant la topologie interne du réseau vers un routeur. Le préfixe de sous-réseau de l'exemple d'adresse IPv6 est le suivant.

2001:db8:3c4d:15::/64

Le préfixe de sous-réseau contient toujours 64 bits. Ceux-ci se décomposent en 48 bits pour le préfixe de site et 16 bits pour l'ID de sous-réseau.

Les préfixes suivants sont réservés à un usage spécial :

2002::/16 Indique qu'un préfixe de routage 6to4 suit.

fe80::/10 Indique qu'une adresse lien-local suit.

ff00::/8 Indique qu'une adresse multidiffusion suit.

#### **Adresses unicast**

IPv6 inclut deux assignations différentes d'adresses unicast :

- adresse unicast globale;
- adresse lien-local.

Le type d'adresse unicast est déterminé par les bits contigus situés complètement à gauche de l'adresse, qui contiennent le préfixe.

Le format d'adresse unicast est organisé selon la hiérarchie suivante :

- topologie publique ;
- topologie de site (privée);
- ID d'interface.

#### **Adresse unicast globale**

L'adresse unicast globale est unique au monde sur Internet. L'adresse IPv6 d'exemple figurant à la section ["Préfixes d'IPv6" à la page 78](#page-77-0) constitue une adresse unicast globale. L'illustration suivante représente l'étendue de l'adresse unicast globale, en comparaison avec les parties de l'adresse IPv6.

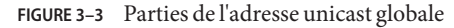

Topologie Topologie publique du site<br> $\frac{1}{1}$ 2001.0db8:3c4d:0015:0000:0000:1a2f:1a2b ┙╙ Préfixe ID de sous- ID d'interface de site réseau

#### **Topologie publique**

Le préfixe de site définit la *topologie publique* de votre réseau auprès d'un routeur. Vous pouvez obtenir le préfixe de site pour votre entreprise auprès d'un FAI ou d'un RIR (Regional Internet Registry, registre Internet régional).

#### **Topologie de site et sous-réseaux IPv6**

Dans IPv6, l'*ID de sous-réseau* définit un sous-réseau administratif du réseau ; sa longueur est de 16 bits maximum. L'assignation d'un ID de sous-réseau fait partie de la configuration de réseau IPv6. Le *préfixe de sous-réseau* définit la topologie du site vers un routeur en spécifiant le lien spécifique auquel a été assigné le sous-réseau.

Conceptuellement, les sous-réseaux IPv6 sont similaires aux sous-réseaux IPv4, dans la mesure où chaque sous-réseau est en général associé à un lien matériel unique. Cependant, les ID de sous-réseau IPv6 s'expriment en notation hexadécimale plutôt qu'en notation décimale avec points.

#### **ID d'interface.**

L'*ID d'interface* identifie l'interface d'un nœud donné. Un ID d'interface doit être unique au sein du sous-réseau. Les hôtes IPv6 peuvent utiliser le protocole de détection de voisins afin de générer automatiquement leurs propres ID d'interface. La détection de voisins génère automatiquement l'ID d'interface, en fonction de l'adresse MAC ou EUI-64 de l'interface de l'hôte. Vous pouvez également attribuer manuellement les ID d'interface ; cela est recommandé pour les routeurs IPv6 et les serveurs compatibles IPv6. Pour obtenir des instructions de

création manuelle d'adresses EUI-3513, reportez-vous au document RFC 3513 [Internet](http://www.ietf.org/rfc/rfc3513.txt?number=3513) [Protocol Version 6 \(IPv6\) Addressing Architecture.](http://www.ietf.org/rfc/rfc3513.txt?number=3513)

#### **Adresses unicast transitionnelles globales**

Le protocole IPv6 inclut, à des fins de transition, la capacité d'intégrer une adresse IPv4 dans une adresse IPv6. Ce type d'adresse IPv4 facilite la mise en tunnel de paquets IPv6 au travers de réseaux IPv4 existants. L'adresse 6to4 constitue un exemple d'adresse unicast transitionnelle globale. Pour de plus amples informations sur l'adressage 6to4, reportez-vous à la section ["Tunnels automatiques 6to4" à la page 304.](#page-303-0)

#### **Adresse unicast lien-local**

L'adresse unicast lien-local s'utilise exclusivement sur le lien de réseau local. Les adresses lien-local ne sont ni valides ni reconnues en dehors de l'entreprise. L'exemple suivant représente le format de l'adresse lien-local.

**EXEMPLE 3–1** Parties de l'adresse unicast lien-local

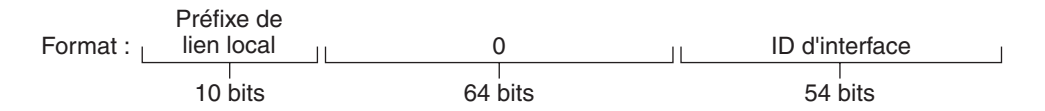

Exemple : fe80::123e:456d

Le format d'un *préfixe lien-local* est le suivant :

fe80::*ID-interface*/10

L'exemple suivant constitue une adresse lien-local :

fe80::23a1:b152

- fe80 Représentation hexadécimale du préfixe binaire 10 bits 1111111010. Ce préfixe identifie le type d'adresse IPv6 comme étant un lien local.
- *ID-interface* Adresse hexadécimale de l'interface, dérivée en général de l'adresse MAC 48 bits.

Lorsque vous activez le protocole IPv6 lors de l'installation de Oracle Solaris, l'interface avec le numéro le plus faible de l'ordinateur local est configurée avec une adresse de lien local. Chaque interface doit disposer d'au moins une adresse lien-local afin d'identifier le nœud auprès d'autres nœuds sur le lien local. Par conséquent, vous devez configurer manuellement les

adresses lien-local pour les interfaces supplémentaires d'un nœud. Une fois la configuration terminée, le nœud utilise ses adresses lien-local pour la configuration automatique d'adresses et la détection de voisins.

#### **Adresses multicast**

IPv6 prend en charge l'utilisation d'adresses multicast. L'adresse multicast identifie un *groupe multicast*, qui correspond à un groupe d'interfaces, en règle générale sur des nœuds différents. Une interface peut faire partie d'un nombre indéfini de groupes multicast. Si les premiers 16 bits d'une adresse IPv6 sont ff00 *n*, il s'agit d'une adresse multicast.

Les adresses multicast sont utilisées pour l'envoi d'informations ou de services à toutes les interfaces définies en tant que membres du groupe multicast. Par exemple, les adresses multicast s'utilisent entre autres afin de communiquer avec tous les nœuds IPv6 du lien local.

Lors de la création de l'adresse unicast IPv6 d'une interface, le noyau ajoute automatiquement l'interface à un certain nombre de groupes multicast. Par exemple, chaque nœud est ajouté par le noyau au groupe multicast Solicited Node, qui est utilisé par le protocole de détection de voisins afin de détecter l'accessibilité. En outre, le noyau ajoute automatiquement un nœud aux groupes multicast All-Nodes ou All Routers.

Pour obtenir des informations détaillées sur les adresses multicast, reportez-vous à la section ["Présentation détaillée des adresses IPv6 multicast" à la page 274.](#page-273-0) Pour obtenir des informations techniques, reportez-vous au document [RFC 3306, Unicast-Prefix-based IPv6 Multicast](ftp://ftp.rfc-editor.org/in-notes/rfc3306.txt) Addresses (<ftp://ftp.rfc-editor.org/in-notes/rfc3306.txt>). Le format d'adresse multicast y est décrit. Pour plus d'informations sur l'utilisation appropriée des adresses et des groupes multicast, reportez-vous au document [RFC 3307, Allocation Guidelines for IPv6](ftp://ftp.rfc-editor.org/in-notes/rfc3307.txt) Multicast Addresses (<ftp://ftp.rfc-editor.org/in-notes/rfc3307.txt>).

#### **Adresses et groupes anycast**

Les adresses anycast IPv6 identifient un groupe d'interfaces situées sur différents nœuds IPv6. Chaque groupe d'interfaces correspond à un *groupe anycast*. Lorsqu'un paquet est envoyé à l'adresse anycast, le membre du groupe anycast le plus proche de l'expéditeur reçoit le paquet.

**Remarque –** L'implémentation du protocole IPv6 dans Oracle Solaris n'est pas compatible avec la création de groupes et d'adresses anycast. Cependant, les nœuds IPv6 Oracle Solaris peuvent envoyer des paquets à des adresses anycast. Pour de plus amples informations, reportez-vous à la section ["Informations importantes pour la création de tunnels vers un routeur relais 6to4"](#page-306-0) [à la page 307.](#page-306-0)

# **Présentation du protocole de détection de voisins IPv6**

IPv6 introduit le protocole de détection de voisins, qui utilise la messagerie pour gérer les interactions entre nœuds voisins. Les *nœuds voisins*sont des nœuds IPv6 situés sur le même lien. Par exemple, un nœud peut connaître l'adresse lien-local d'un voisin grâce à l'émission de messages relatifs à la détection de voisins. La détection de voisins contrôle les activités principales suivantes de lien local IPv6 :

- Détection de routeur : aide les hôtes à localiser les routeurs sur le lien local.
- **Configuration automatique d'adresse** : permet à un nœud de configurer automatiquement les adresses IPv6 pour ses interfaces.
- **Détection de préfixe** : permet aux nœuds de détecter les préfixes de sous-réseau connus alloués à un lien. Les nœuds utilisent les préfixes afin de faire la distinction entre les destinations situées sur le lien local et celles qu'il n'est possible d'atteindre que par le biais d'un routeur.
- **Résolution d'adresse** : permet aux nœuds de déterminer l'adresse lien-local d'un voisin, uniquement à l'aide de l'adresse IP de la destination.
- **Détermination du prochain saut** : utilise un algorithme afin de déterminer l'adresse IP d'un destinataire de paquet un saut au-delà du lien local. Le prochain saut peut être un routeur ou le nœud de destination.
- **Détection d'inaccessibilité de voisin** : aide les nœuds à déterminer si un voisin est désormais inaccessible. Il est possible de répéter la résolution d'adresse pour les routeurs et les hôtes.
- **Détection d'adresses dupliquées** : permet à un nœud de déterminer si une adresse qu'il souhaite utiliser n'est pas déjà en cours d'utilisation.
- **Redirection** : permet à un routeur d'informer un hôte de l'existence d'un nœud premier saut plus adéquat pour atteindre une destination particulière.

La détection de voisins utilise les types de messages IMCP suivants afin de communiquer parmi les nœuds sur un lien :

- sollicitation de routeur;
- publication de routeur;
- sollicitation de voisin;
- publication de voisin;
- réacheminement.

Pour obtenir des informations sur les messages de détection de voisins et sur d'autres sujets relatifs au protocole de détection de voisins, reportez-vous à la section ["Protocole ND IPv6"](#page-291-0) [à la page 292.](#page-291-0) Pour obtenir des informations techniques sur le protocole Neighbor Discovery, reportez-vous au document, [RFC 2461, Neighbor Discovery for IP Version 6 \(IPv6\)](http://www.ietf.org/rfc/rfc2461.txt?number=2461) (<http://www.ietf.org/rfc/rfc2461.txt?number=2461>).

## **Configuration automatique d'adresse IPv6**

Une des fonctions principales d'IPv6 correspond à la capacité de l'hôte à configurer automatiquement une interface. La détection de voisins permet à l'hôte de localiser un routeur IPv6 sur le lien local et d'émettre une requête de préfixe de site. L'hôte effectue les tâches suivantes dans le cadre du processus de configuration automatique :

- création d'une adresse lien-local pour chaque interface ne nécessitant pas de routeur sur le lien ;
- vérification de l'unicité de l'adresse d'un lien ne nécessitant pas de routeur sur le lien ;
- définition du mode d'obtention des adresses globales, soit à l'aide du mécanisme sans état, soit du mécanisme avec état, soit à l'aide des deux mécanismes (requiert un routeur sur le lien).

### **Présentation de la configuration automatique sans état**

La configuration automatique sans état ne nécessite aucune configuration manuelle des hôtes, une configuration minimale (voire aucune) des routeurs et aucun serveur supplémentaire. Le mécanisme sans état permet à un hôte de générer ses propres adresses. Le mécanisme sans état utilise des informations locales et non locales publiées par les routeurs pour la génération d'adresses.

Vous pouvez implémenter des adresses temporaires pour une interface, lesquelles sont également configurées automatiquement. Vous activez un jeton d'adresse temporaire pour une ou plusieurs interfaces sur un hôte. Cependant, à la différence des adresses IPv6 standard configurées automatiquement, une adresse temporaire se compose du préfixe de site et d'un numéro de 64 bits généré aléatoirement. Ce numéro aléatoire devient la partie d'ID d'interface de l'adresse IPv6. Une adresse lien-local n'est pas générée avec l'adresse temporaire en tant qu'ID d'interface.

Les routeurs publient tous les préfixes assignés sur le lien. Les hôtes IPv6 utilisent la détection de voisins afin d'obtenir un préfixe de sous-réseau d'un routeur local. Les hôtes créent des adresses IPv6 automatiquement en combinant le préfixe de sous-réseau avec l'ID d'interface généré à partir de l'adresse MAC d'une interface. En l'absence de routeur, un hôte génère uniquement des adresses lien-local. Les adresses lien-local s'utilisent exclusivement pour la communication avec les nœuds sur un même lien.

**Remarque –** N'utilisez pas la configuration automatique sans état pour la création d'adresses IPv6 de serveurs. Les hôtes génèrent automatiquement des ID d'interface basés sur des informations spécifiques au matériel lors de la configuration automatique. L'ID d'interface actuel pourrait devenir incorrecte en cas de remplacement de l'interface par une nouvelle interface.

#### **Présentation des tunnels IPv6**

Dans la plupart des entreprises, l'introduction du protocole IPv6 sur un réseau IPv4 doit s'effectuer progressivement. L'environnement de réseau à double pile Oracle Solaris prend en charge à la fois les fonctionnalités IPv4 et IPv6. Comme la plupart des réseaux utilisent le protocole IPv4, il est impossible aux réseaux IPv6 de communiquer sans tunnels.

En général, la création de tunnels IPv6 inclut l'encapsulation du paquet IPv6 sortant dans un paquet IPv4. Le routeur de bordure du réseau IPv6 configure un tunnel point à point sur plusieurs réseaux IPv4 jusqu'au routeur de bordure du réseau IPv6 de destination. Le paquet passe ensuite à travers le tunnel jusqu'au routeur de bordure du réseau cible qui le décapsule. Enfin, le routeur transmet le paquet IPv6 distinct au noeud de destination.

L'implémentation du protocole IPv6 sous Oracle Solaris prend en charge les scénarios de mise en tunnel suivants :

- Configuration manuelle d'un tunnel entre les deux réseaux IPv6 sur le réseau IPv4. Le réseau IPv4 peut correspondre à un réseau Internet ou au réseau local d'une entreprise.
- Configuration manuelle d'un tunnel entre les deux réseaux IPv4 sur un réseau IPv6 (généralement de l'entreprise).
- Configuration automatique et dynamique d'un tunnel 6to4 entre les deux réseaux IPv6 sur le réseau IPv4 d'une entreprise ou sur un réseau Internet.

Pour de plus amples informations sur les tunnels IPv6, reportez-vous à la section ["Tunnels](#page-299-0) [IPv6" à la page 300.](#page-299-0) Pour de plus amples informations sur les tunnels IPv4-to-IPv4 et VPN, reportez-vous à la section ["Réseaux privés virtuels et IPsec" à la page 520.](#page-519-0)

**CHAPITRE 4** 4

# Planification d'un réseau IPv6 (tâches)

Le déploiement d'IPv6 sur un réseau, nouveau ou existant, requiert un grand effort de planification. Ce chapitre décrit les tâches de planification requise avant de configurer IPv6 sur votre site. Dans le cas de réseaux existants, le déploiement d'IPv6 doit s'effectuer progressivement. Les rubriques de ce chapitre vous permettent d'effectuer une introduction progressive d'IPv6 dans un réseau exclusivement IPv4 à l'origine.

Ce chapitre examine les rubriques suivantes :

- "Planification IPv6 (liste des tâches)" à la page 87
- ["Scénario de topologie de réseau IPv6" à la page 89](#page-88-0)
- ["Préparation du réseau existant à la prise en charge d'IPv6" à la page 90](#page-89-0)
- ["Préparation d'un plan d'adressage IPv6" à la page 95](#page-94-0)

Pour une présentation des concepts IPv6, reportez-vous au [Chapitre 3, "Présentation d'IPv6".](#page-70-0) Pour obtenir des informations détaillées, reportez-vous au [Chapitre 11, "Présentation détaillée](#page-270-0) [de IPv6 \(référence\)".](#page-270-0)

### **Planification IPv6 (liste des tâches)**

Effectuez les tâches de la liste suivante dans l'ordre afin de planifier les tâches nécessaires au déploiement d'IPv6.

Le tableau suivant répertorie les différentes tâches de configuration du réseau IPv6. Le tableau comprend la description des actions de chaque tâche et la section de la documentation actuelle dans laquelle les étapes permettant d'effectuer ces tâches sont décrites en détails.

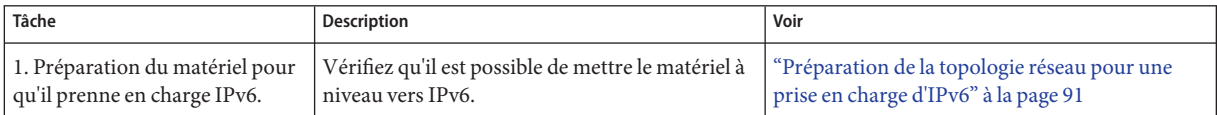

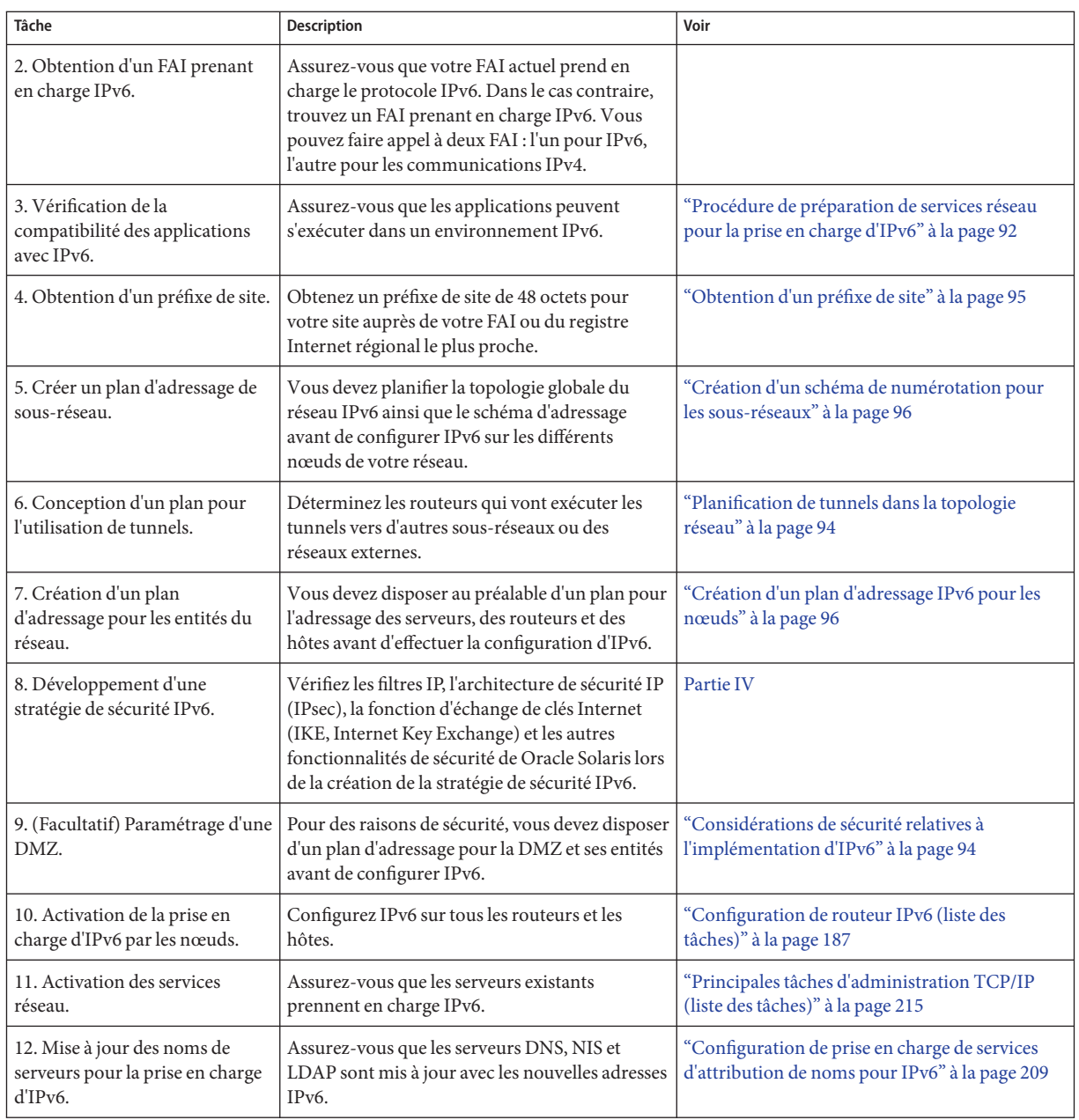

# <span id="page-88-0"></span>**Scénario de topologie de réseau IPv6**

Les tâches de ce chapitre permettent de planifier des services IPv6 dans un réseau d'entreprise typique. L'illustration suivante correspond au réseau auquel il est fait référence tout au long du chapitre. Le réseau IPv6 proposé peut inclure une partie ou la totalité des liaisons réseau figurant dans l'illustration.

**FIGURE 4–1** Scénario de topologie de réseau IPv6

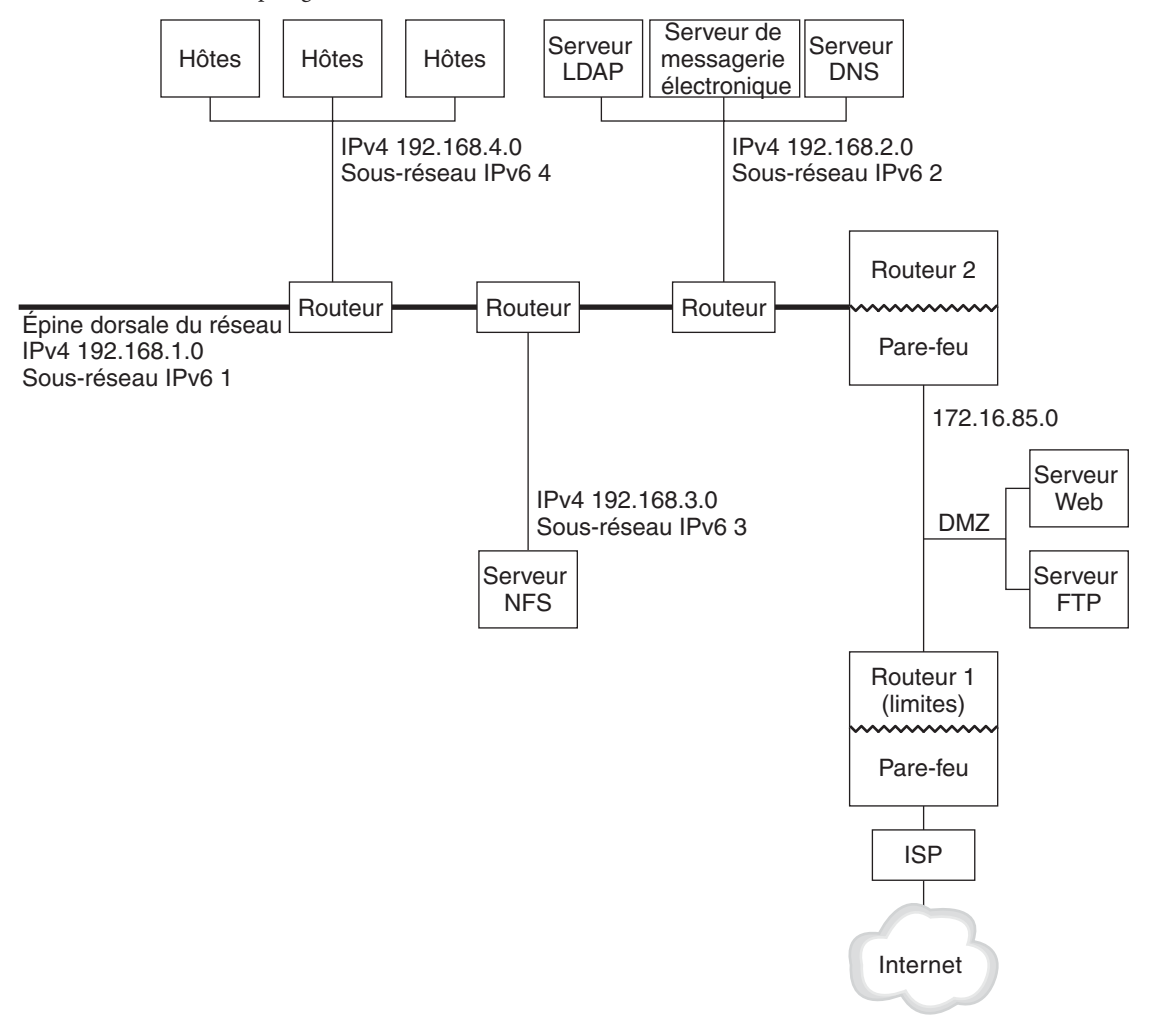

Le scénario de réseau d'entreprise se compose de cinq sous-réseaux disposant d'adresses IPv4. Les liaisons du réseau correspondent directement aux sous-réseaux administratifs. Les quatre

<span id="page-89-0"></span>réseaux internes sont affichés avec des adresses IPv4 privées de type RFC 1918, ce qui correspond à une solution courante pour le manque d'adresses IPv4. Le schéma d'adressage de ces réseaux internes est comme suit :

- Le sous-réseau 1 correspond à l'épine dorsale du réseau interne 192.168.1.
- Le sous-réseau 2 correspond au réseau interne 192.168.2, avec LDAP, sendmail et serveurs DNS.
- Le sous-réseau 3 correspond au réseau interne 192.168.3, avec les serveurs NFS de l'entreprise.
- Le sous-réseau 4 correspond au réseau interne 192.168.4 qui contient les hôtes des employés de l'entreprise.

Le réseau public externe 172.16.85 fait office de DMZ pour l'entreprise. Ce réseau contient des serveurs Web, des serveurs FTP anonymes et d'autres ressources que l'entreprise propose au monde extérieur. Le routeur 2 exécute un pare-feu et sépare le réseau public 172.16.85 de l'épine dorsale interne. Sur l'autre extrémité de la DMZ, le routeur 1 exécute un pare-feu et fait office de serveur de limites de l'entreprise.

Sur la [Figure 4–1,](#page-88-0) la DMZ publique possède l'adresse privée RFC 1918 172.16.85. Dans le monde réel, la DMZ publique doit disposer d'une adresse IPv4 enregistrée. La plupart des sites IPv4 utilisent une combinaison d'adresses publiques et d'adresses privées RFC 1918. Cependant, lors de l'introduction d'IPv6, le concept d'adresses publiques et privées est modifié. Dans la mesure où IPv6 dispose d'un espace d'adresse beaucoup plus important, les adresses publiques IPv6 s'utilisent à la fois sur les réseaux privés et publics.

### **Préparation du réseau existant à la prise en charge d'IPv6**

**Remarque –** Le protocole double pile Oracle Solaris prend en charge à la fois les opérations IPv4 et IPv6. Vous pouvez effectuer des opérations liées à IPv4 pendant et après le déploiement d'IPv6 sur votre réseau.

IPv6 introduit des fonctionnalités supplémentaires dans un réseau existant. Par conséquent, lors du premier déploiement d'IPv6, vous devez vous assurer de ne pas perturber les opérations fonctionnant avec IPv4. Les sujets abordés dans cette section décrivent une méthode pas à pas d'introduction d'IPv6 dans un réseau existant.

## <span id="page-90-0"></span>**Préparation de la topologie réseau pour une prise en charge d'IPv6**

La première étape du déploiement IPv6 consiste à déterminer les entités existantes sur votre réseau prenant en charge IPv6. Dans la plupart des cas, la topologie du réseau (les câbles, les routeurs et les hôtes) n'est pas modifiée par l'implémentation d'IPv6. Cependant, dans certains cas, il est nécessaire de préparer le matériel et les applications existantes pour IPv6 avant d'effectuer la configuration des adresses IPv6 sur les interfaces réseau.

Assurez-vous que le matériel de votre réseau peut être mis à niveau vers IPv6. Par exemple, consultez la documentation du fabricant en matière de compatibilité IPv6 en ce qui concerne les classes de matériel suivantes :

- routeurs:
- pare-feux;
- serveurs;
- commutateurs.

**Remarque –** Toutes les procédures décrites dans cette partie partent du principe qu'il est possible de mettre le matériel à niveau (en particulier les routeurs) vers IPv6.

Certains modèles de routeurs ne permettent pas une mise à niveau vers IPv6. Pour obtenir des informations supplémentaire et une solution au problème, reportez-vous à la section ["Impossible de mettre à niveau un routeur IPv4 vers IPv6" à la page 243.](#page-242-0)

### **Préparation de services réseau pour la prise en charge d'IPv6**

Les services réseau IPv4 suivants de la version active de Oracle Solaris sont compatibles avec le protocole IPv6 :

- sendmail
- NFS
- HTTP (Apache 2.x ou Orion)
- DNS
- LDAP

Le service de messagerie IMAP est compatible uniquement avec IPv4.

Les nœuds configurés pour IPv6 peuvent exécuter des services IPv4. Lors de l'activation d'IPv6, tous les services n'acceptent pas les connexions IPv6. Les services préparés pour IPv6 acceptent les connexions. Les services qui ne le sont pas continuent de fonctionner avec la partie IPv4 de la pile de protocole.

<span id="page-91-0"></span>Certains problèmes peuvent survenir après une mise à niveau des services vers IPv6. Pour de plus amples informations, reportez-vous à la section ["Problèmes survenant après la mise à](#page-242-0) [niveau de services vers IPv6" à la page 243.](#page-242-0)

### **Préparation de serveurs pour une prise en charge d'IPv6**

Les serveurs étant considérés comme des hôtes IPv6, par défaut, leurs adresses IPv6 sont automatiquement configurées par le protocole de détection des voisins. Cependant, de nombreux serveurs possèdent plusieurs cartes d'interface réseau et il peut s'avérer nécessaire de les retirer en vue de leur maintenance ou de leur remplacement. Lorsqu'une carte d'interface réseau est remplacée, la détection de voisins génère automatiquement un nouvel ID d'interface pour cette carte. Ce comportement pourrait s'avérer problématique pour un serveur.

Par conséquent, il est conseillé de configurer manuellement la partie ID d'interface des adresses IPv6 pour chaque interface du serveur. Pour obtenir des instructions, reportez-vous à la section ["Procédure de configuration d'un jeton IPv6 spécifié par l'utilisateur" à la page 196.](#page-195-0) Si le remplacement d'une carte d'interface réseau est nécessaire ultérieurement, l'adresse IPv6 configurée est appliquée à la carte de substitution.

### **Procédure de préparation de services réseau pour la prise en charge d'IPv6**

- **Mettez les services réseau suivants à jour afin qu'ils prennent en charge IPv6 : 1**
	- serveurs de courrier.
	- serveurs NIS;
	- NFS

**Remarque –** LDAP prend en charge IPv6 sans aucune configuration supplémentaire nécessaire.

**Assurez-vous que le matériel de votre pare-feu est compatible avec le protocole IPv6. 2**

Reportez-vous à la documentation adéquate pour obtenir des instructions.

**Assurez-vous que les autres services de votre réseau ont été préparés pour prendre en charge le protocole IPv6. 3**

Pour de plus amples informations, reportez-vous à la documentation technique et marketing du logiciel.

- **Si votre site déploie les services suivante, assurez-vous d'avoir pris les mesures adéquates pour 4 ces services :**
	- pare-feux;

Pensez à renforcer les stratégies en place pour le protocole IPv4 afin qu'elles prennent en charge le protocole IPv6. Pour prendre connaissance de problèmes de sécurité supplémentaires, reportez-vous à la section ["Considérations de sécurité relatives à](#page-93-0) [l'implémentation d'IPv6" à la page 94.](#page-93-0)

■ Messagerie

Vous pouvez envisager d'ajouter les adresses IPv6 de votre serveur de messagerie aux enregistrements MX pour DNS.

■ DNS

Pour prendre connaissance des considérations spécifiques à DNS, reportez-vous à la section "Procédure de préparation de DNS pour la prise en charge d'IPv6" à la page 93.

■ IPQoS

Utilisez les mêmes stratégies Diffserv que celles utilisées pour le protocole IPv4 sur l'hôte. Pour de plus amples informations, reportez-vous à la section ["Module de classification"](#page-894-0) [à la page 895.](#page-894-0)

**Contrôlez tout service réseau offert par un nœud avant de convertir ce dernier vers IPv6. 5**

### **Procédure de préparation de DNS pour la prise en charge d'IPv6**

La version de Oracle Solaris actuelle prend en charge la résolution de DNS côté client et côté serveur. Procédez comme suit pour préparer les services DNS à IPv6.

Pour obtenir des informations supplémentaires relatives à la prise en charge de DNS pour IPv6, reportez-vous à la section *[System Administration Guide: Naming and Directory Services \(DNS,](http://docs.sun.com/doc/816-4556) [NIS, and LDAP\)](http://docs.sun.com/doc/816-4556)* .

- **Assurez-vous que le serveur DNS effectuant la résolution récursive de nom est double pile (IPv4 et IPv6) ou uniquement compatible avec IPv4. 1**
- **Dans le serveur DNS, renseignez la base de données DNS avec les enregistrements AAAA de 2 base de données IPv6 dans la zone de transfert.**

<span id="page-93-0"></span>**Remarque –** Les serveurs exécutant plusieurs services critiques requièrent une attention particulière. Assurez-vous du bon fonctionnement du réseau. En outre, tous les services critiques doivent avoir été préparés pour IPv6. Ensuite, ajoutez l'adresse IPv6 du serveur à la base de données DNS.

- **Ajoutez les enregistrements PTR associés aux enregistrements AAAA dans la zone d'inversion. 3**
- **Ajoutez des données exclusivement IPv4 ou des données IPv6 et IPv4 à l'enregistrement NS décrivant les zones. 4**

#### **Planification de tunnels dans la topologie réseau**

L'implémentation d'IPv6 prend en charge un certain nombre de configurations de tunnel faisant office de mécanismes de transition lors de la migration de votre réseau vers un mélange d'IPv4 et d'IPv6. Les tunnels permettent aux réseaux IPv6 isolés de communiquer. Dans la mesure où Internet exécute essentiellement IPv4, les paquets IPv6 de votre site doivent circuler dans Internet via des tunnels ayant pour destination des réseaux IPv6.

Vous trouverez ici les scénarios les plus courants d'utilisation de tunnels dans la topologie de réseau IPv6 :

- Le FAI qui vous fournit des services IPv6 vous permet de créer un tunnel à partir du routeur de bordure du site vers le réseau du FAI. La [Figure 4–1](#page-88-0) représente un de ces tunnels. Dans ce cas, vous devez exécuter un tunnel manuel IPv6 sur IPv4.
- Vous gérez un réseau distribué de grande taille avec connectivité IPv4. Pour connecter les sites distribués utilisant IPv6, vous pouvez exécuter un tunnel automatique 6to4 à partir du routeur de périphérie de chaque sous-réseau.
- Il est parfois impossible de mettre un routeur à niveau vers IPv6 dans l'infrastructure de l'entreprise. Dans ce cas, vous pouvez créer un tunnel manuel à travers le routeur IPv4, avec deux routeurs IPv6 en guise d'extrémités.

La section ["Tâches de configuration de tunnels pour la prise en charge d'IPv6 \(liste des tâches\)"](#page-198-0) [à la page 199](#page-198-0) contient les procédures de configuration des tunnels. Pour des informations conceptuelles à propos des tunnels, reportez-vous à la section ["Tunnels IPv6" à la page 300.](#page-299-0)

## **Considérations de sécurité relatives à l'implémentation d'IPv6**

En cas d'introduction d'IPv6 dans un réseau existant, veillez à ne pas compromettre la sécurité du site. Tenez compte des problèmes de sécurité suivants lors de l'implémentation progressive  $d'IPv6:$ 

- <span id="page-94-0"></span>La même quantité de filtrage est requise pour les paquets IPv6 et IPv4.
- Les paquets IPv6 sont souvent mis en tunnel via un pare-feu. Par conséquent, implémentez l'un des deux scénarios suivants :
	- Paramétrez le pare-feu de sorte qu'il inspecte le contenu du tunnel.
	- Placez un pare-feu IPv6 avec des règles similaires à l'extrémité opposée du tunnel.
- Certains mécanismes de transition utilisent des tunnels IPv6 sur UDP sur IPv4. Ces mécanismes peuvent s'avérer dangereux et court-circuiter le pare-feu.
- Globalement, il est possible d'atteindre les nœuds IPv6 à partir de l'extérieur du réseau de l'entreprise. Si votre stratégie de sécurité interdit tout accès public, vous devez établir des règles de pare-feu plus strictes. Vous pourriez par exemple configurer un pare-feu avec état.

Ce manuel inclut des fonctionnalités de sécurité qu'il est possible d'utiliser dans une implémentation IPv6.

- La fonction d'architecture IPsec (sécurité IP) permet d'obtenir une protection cryptographique des paquets IPv6. Pour plus d'informations, reportez-vous au [Chapitre 19,](#page-504-0) ["Architecture IPsec \(présentation\)".](#page-504-0)
- La fonctionnalité IKE (Internet Key Exchange, échange de clé Internet) permet d'utiliser l'authentification de clé publique pour les paquets IPv6. Pour plus d'informations, reportez-vous au [Chapitre 22, "Protocole IKE \(présentation\)".](#page-594-0)

#### **Préparation d'un plan d'adressage IPv6**

Le développement d'un plan d'adressage constitue une des parties les plus importantes de la transition d'IPv4 à IPv6. Cette tâche nécessite les préparatifs suivants :

- "Obtention d'un préfixe de site" à la page 95
- ["Création du schéma de numérotation IPv6" à la page 96](#page-95-0)

#### **Obtention d'un préfixe de site**

Vous devez disposer d'un préfixe de site préalablement à la configuration d'IPv6. Le préfixe de site permet de dériver les adresses IPv6 pour tous les nœuds de votre implémentation IPv6. Pour une présentation des préfixes de site, reportez-vous à la section ["Préfixes d'IPv6"](#page-77-0) [à la page 78.](#page-77-0)

Tout FAI prenant en charge IPv6 devrait être en mesure de fournir un préfixe de site IPv6 de 48 octets. Si votre FAI ne prend en charge que IPv4, vous pouvez faire appel à un autre FAI pour la prise en charge d'IPv6 tout en conservant votre FAI actuel pour la prise en charge d'IPv4. Dans ce cas, il existe plusieurs solutions au problème. Pour de plus amples informations, reportez-vous à la section ["Le FAI actuel ne prend pas en charge IPv6" à la page 243.](#page-242-0)

<span id="page-95-0"></span>Si votre entreprise est un FAI, les préfixes de site pour vos clients s'obtiennent auprès du registre Internet adéquat. Pour plus d'informations, reportez-vous au site [Internet Assigned Numbers](http://www.iana.org) Authority (IANA) (<http://www.iana.org>).

#### **Création du schéma de numérotation IPv6**

Si votre réseau IPv6 n'est pas entièrement nouveau, basez le schéma de numérotation IPv6 sur la topologie IPv4 existante.

#### **Création d'un schéma de numérotation pour les sous-réseaux**

Commencez par mapper les sous-réseaux IPv4 existants vers les sous-réseaux IPv6 équivalents. Par exemple, utilisez les sous-réseaux figurant sur la [Figure 4–1.](#page-88-0) Les sous-réseaux 1 à 4 utilisent l'identification d'adresse privée IPv4 RFC 1918 pour les 16 premiers octets de leurs adresses, en plus des chiffres 1 à 4 qui identifient le sous-réseau. Par exemple, supposons que le préfixe IPv6 2001:db8:3c4d/48 a été assigné au site.

Le tableau suivant illustre le mappage des préfixes IPv4 privés vers les préfixes IPv6.

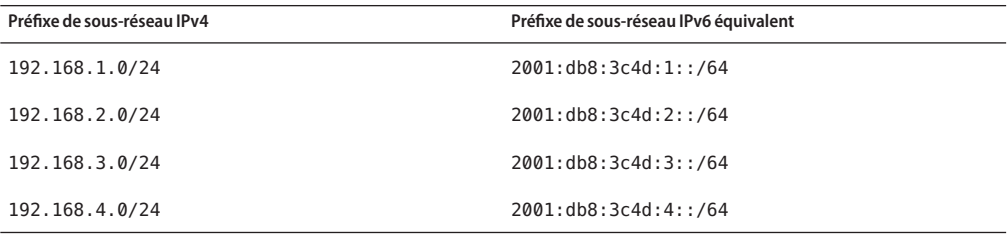

#### **Création d'un plan d'adressage IPv6 pour les nœuds**

Pour la plupart des hôtes, la configuration automatique d'adresses IPv6 sans état pour leurs interfaces constitue une stratégie adéquate et rapide. Lorsque l'hôte reçoit le préfixe de site en provenance du routeur le plus proche, la détection de voisin génère automatiquement des adresses IPv6 pour chaque interface de l'hôte.

Les serveurs doivent disposer d'adresses IPv6 stables. Si vous ne configurez pas manuellement les adresses IPv6 d'un serveur, une nouvelle adresse IPv6 est configurée automatiquement à chaque fois qu'une carte d'interface réseau est remplacée sur le serveur. Tenez compte des conseils suivants lors de la création d'adresses de serveurs :

■ Attribuez aux serveurs des ID d'interface significatifs et stables. Vous pouvez par exemple utiliser un schéma de numérotation séquentiel pour les ID d'interface. Par exemple, l'interface interne du serveur LDAP dans la [Figure 4–1](#page-88-0) pourrait devenir 2001:db8:3c4d:2::2.

■ Si vous ne renommez pas régulièrement votre réseau IPv4, vous pouvez également utiliser les adresses IPv4 des routeurs et serveurs en tant qu'ID d'interface. Dans la [Figure 4–1,](#page-88-0) on suppose que l'interface du routeur 1 vers la DMZ a pour adresse IPv4 123.456.789.111 . Vous pouvez convertir l'adresse IPv4 vers le format hexadécimale et utiliser le résultat de la conversion en tant qu'ID d'interface. Le nouvel ID d'interface serait ::7bc8:156F.

Cette approche est applicable uniquement si vous êtes propriétaire de l'adresse IPv4 enregistrée, non pas si vous l'avez obtenue auprès d'un FAI. Si vous utilisez une adresse IPv4 qui vous a été fournie par un FAI, vous créez une dépendance qui risque d'entraîner des problèmes en cas de changement de FAI.

En raison du nombre limité d'adresses IPv4, un concepteur de réseau devait auparavant se demander s'il devait utiliser des adresses globales enregistrées ou des adresses privées RFC 1918. Cependant, la notion d'adresses IPv4 privées et publiques ne s'applique pas aux adresses IPv6. Vous pouvez utiliser des adresses globales unicast incluant le préfixe de site, sur toutes les liaisons du réseau, DMZ publique incluse.

#### **CHAPITRE 5** 5

# Configuration des services réseau TCP/IP et de l'adressage IPv4 (tâches)

L'administration réseau TCP/IP comporte deux étapes. La première correspond à l'assemblage matériel. La seconde consiste à configurer les démons, fichiers et services de mise en œuvre du protocole TCP/IP.

Le présent chapitre décrit la configuration TCP/IP sur un réseau implémentant les services et l'adressage IPv4.

**Remarque –** De nombreuses tâches abordées dans ce chapitre s'appliquent aussi bien aux réseaux IPv4 uniquement qu'aux réseaux IPv6. En cas de différence des étapes de configuration des deux formats d'adressage, les instructions se rapportent au format IPv4. Des renvois aux tâches IPv6 correspondantes décrites au [Chapitre 7, "Configuration d'un réseau IPv6 \(tâches\)"](#page-180-0) sont inclus.

Le présent chapitre contient les informations suivantes :

- ["Étapes préalables à la configuration d'un réseau IPv4 \(liste des tâches\)" à la page 100](#page-99-0)
- ["Choix des modes de configuration des hôtes" à la page 101](#page-100-0)
- ["Ajout d'un sous-réseau à un réseau \(liste des tâches\)" à la page 104](#page-103-0)
- ["Configuration des systèmes sur le réseau local" à la page 106](#page-105-0)
- ["Liste des tâches de la configuration réseau" à la page 105](#page-104-0)
- ["Transfert et routage de paquets sur des réseaux IPv4" à la page 116](#page-115-0)
- ["Contrôle et modification des services de couche transport" à la page 139](#page-138-0)
- ["Gestion des interfaces dans Solaris 10 3/05" à la page 143](#page-142-0)

#### <span id="page-99-0"></span>**Nouveautés**

Les changements apportés dans Solaris 10 8/07 sont les suivants :

- La configuration et la gestion du routage peuvent s'effectuer à l'aide de l'utilitaire SMF (Service Management Facility, utilitaire de gestion de service) et non plus uniquement à l'aide de la commande routeadm. Pour plus d'informations, reportez-vous aux procédures et exemples décrits à la section ["Transfert et routage de paquets sur des réseaux IPv4"](#page-115-0) [à la page 116](#page-115-0) et à la page de manuel [routeadm](http://docs.sun.com/doc/816-5166/routeadm-1m?a=view)(1M).
- Le fichier /etc/inet/ipnodes est devenu obsolète. Comme expliqué dans chaque procédure, utilisez le chemin /etc/inet/ipnodes uniquement pour les versions précédentes de Oracle Solaris 10.

# **Étapes préalables à la configuration d'un réseau IPv4 (liste des tâches)**

Avant de configurer TCP/IP, effectuez les tâches répertoriées dans le tableau suivant. Le tableau comprend la description des actions de chaque tâche et la section de la documentation actuelle dans laquelle les étapes permettant d'effectuer ces tâches sont décrites en détails.

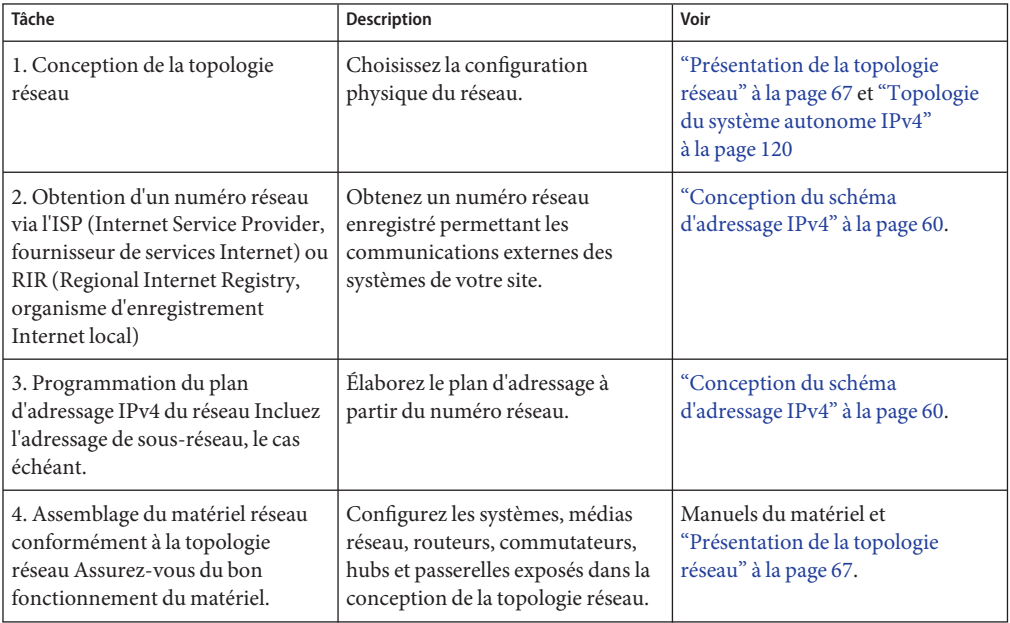

<span id="page-100-0"></span>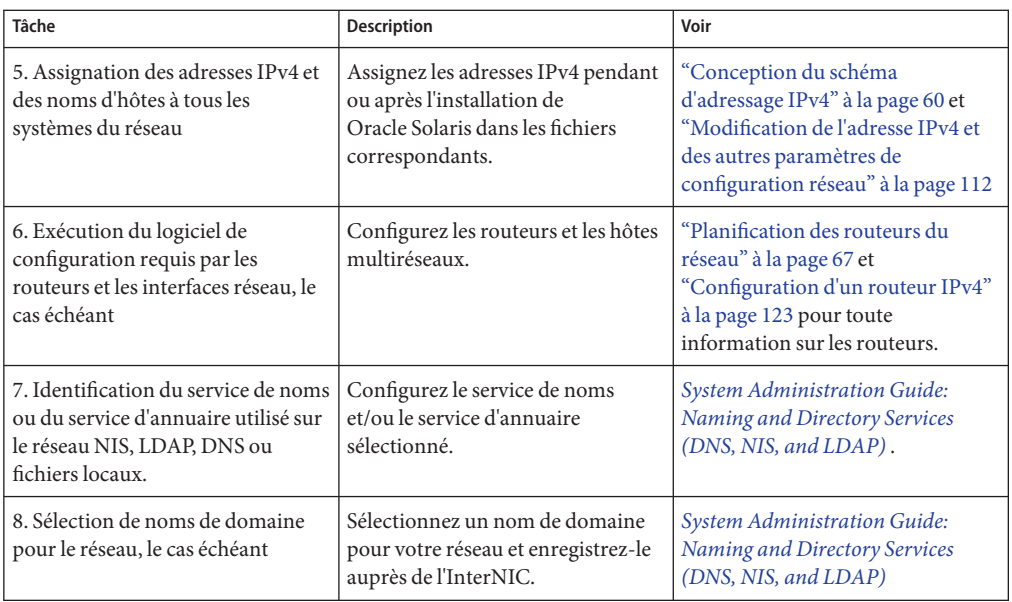

# **Choix des modes de configuration des hôtes**

En tant qu'administrateur réseau, vous configurez TCP/IP pour une exécution sur les hôtes et sur les routeurs (le cas échéant). Les informations de configuration utilisées par ces systèmes peuvent se trouver dans des fichiers du système local ou dans des fichiers résidant sur d'autres systèmes du réseau. Les informations de configuration requises sont répertoriées ci-dessous :

- nom d'hôte de chaque système ;
- adresse IP de chaque système;
- nom de domaine auquel chaque système appartient;
- Routeur par défaut
- masque de réseau IPv4 utilisé sur le réseau de chaque système.

Un système qui obtient les informations de configuration TCP/IP à partir de fichiers locaux fonctionne en mode *Fichiers locaux*. Un système qui obtient les informations de configuration TCP/IP à partir d'un serveur réseau à distance fonctionne en mode *Client réseau*.

## **Systèmes devant s'exécuter en mode Fichiers locaux**

Pour s'exécuter en mode Fichiers locaux, un système doit posséder des copies locales des fichiers de configuration TCP/IP. Ces fichiers sont décrits à la section ["Fichiers de configuration](#page-246-0) [TCP/IP" à la page 247.](#page-246-0) L'attribution d'un disque dédié, sans faire figure de configuration requise, est toutefois recommandée pour le système.

La plupart des serveurs doivent s'exécuter en mode Fichiers locaux. Cette exigence s'applique aux serveurs suivants :

- serveurs de configuration réseau ;
- serveurs NFS;
- serveurs de noms fournissant les services NIS, LDAP ou DNS;
- serveurs de courrier.

Les routeurs doivent également s'exécuter en mode Fichiers locaux.

Les systèmes fonctionnant exclusivement en tant que serveurs d'impression ne sont pas tenus de s'exécuter en mode Fichiers locaux. L'exécution des hôtes en mode Fichiers locaux est fonction de la taille du réseau.

Pour les réseaux de taille réduite, il est facile de gérer le volume de travail consacré à la maintenance de ces fichiers. Dans le cas d'un réseau desservant des centaines d'hôtes, la tâche est plus complexe, même si le réseau est divisé en plusieurs sous-domaines d'administration. Par conséquent, le mode Fichiers locaux se révèle moins efficace dans le cadre de réseaux de grande taille. Toutefois, le mode Fichiers locaux s'appliquent aux routeurs et serveurs, qui doivent pouvoir fonctionner de manière indépendante.

#### **Serveurs de configuration réseau**

Les*serveurs de configuration réseau* fournissent les informations de configuration TCP/IP aux hôtes configurés en mode Client réseau. Ces serveurs prennent en charge trois protocoles d'initialisation :

- RARP le protocole RARP (Reverse Address Resolution Protocol) mappe les adresses Ethernet (48 bits) vers les adresses IPv4 (32 bits). En d'autres termes, il réalise l'opération inverse du protocole ARP. Lorsque vous utilisez RARP sur un serveur de configuration réseau, les hôtes exécutés en mode Client réseau obtiennent leur adresses IP et leurs fichiers de configuration TCP/IP à partir du serveur. Le démon in.rarpd active les services RARP. Pour plus d'informations, reportez-vous à la page de manuel in. rarpd(1M).
- TFTP Le protocole TFTP (Trivial File Transfer Protocol) transfère les fichiers d'un système distant à l'autre. Le démon in.tftpd exécute les services TFTP, qui autorisent le transfert de fichiers entre les serveurs de configuration réseau et leurs clients réseau. Pour plus d'informations, reportez-vous à la page de manuel [in.tftpd](http://docs.sun.com/doc/816-5166/in.tftpd-1m?a=view)(1M).
- Bootparams Le protocole Bootparams fournit les paramètres d'initialisation, requis par les clients chargés d'initialiser le réseau. Le démon rpc.bootparamd exécute ces services. Pour plus d'informations, reportez-vous à la page de manuel [bootparamd](http://docs.sun.com/doc/816-5166/bootparamd-1m?a=view)(1M).

Les serveurs de configuration réseau peuvent également être configurés en tant que serveurs de fichiers NFS.

Si vous configurez des hôtes en tant que clients réseau, vous devez aussi configurer au moins un système sur le réseau en tant que serveur de configuration réseau. En cas de division du réseau en sous-réseaux, vous devez configurer au moins un serveur de configuration réseau pour chaque sous-réseau doté de clients réseau.

#### **Systèmes clients réseau**

Les hôtes recevant leurs informations de configuration d'un serveur de configuration réseau fonctionnent en mode Client réseau. Les systèmes configurés en tant que clients réseau ne requièrent aucune copie locale des fichiers de configuration TCP/IP.

Le *mode Client réseau* simplifie la gestion des réseaux de grande taille. Il réduit le nombre de tâches de configuration à effectuer sur chaque hôte et garantit la conformité de tous les systèmes du réseau aux mêmes normes de configuration.

Le mode Client réseau peut être configuré sur tous les types d'ordinateur. Par exemple, vous pouvez configurer le mode client réseau sur des systèmes autonomes.

## **Configurations mixtes**

Les configurations ne se limitent pas aux modes Fichiers locaux uniquement ou Clients réseau uniquement. Les routeurs et les clients doivent toujours être configurés en mode local. En revanche, la configuration des hôtes peut combiner les modes Fichiers locaux et Clients réseau.

### **Scénario de topologie de réseau IPv4**

La [Figure 5–1](#page-103-0) illustre les hôtes d'un réseau fictif présentant le numéro réseau 192.9.200. Le serveur de configuration du réseau s'intitule sahara. Les hôtes tenere et nubian possèdent des disques qui leur sont propres et s'exécutent en mode Fichiers locaux. L'hôte faiyum dispose également d'un disque, mais s'exécute en mode Clients réseau

Enfin, le système timbuktu est configuré comme un routeur. Il inclut deux interfaces réseau. La première, intitulée timbuktu, appartient au réseau 192.9.200. La seconde, timbuktu-201, appartient au réseau 192.9.201 . Les deux réseaux résident dans le domaine d'organisation deserts.worldwide.com Le domaine utilise des fichiers locaux comme service de nom.

<span id="page-103-0"></span>**FIGURE 5–1** Hôtes dans un scénario de topologie de réseau IPv4

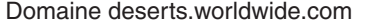

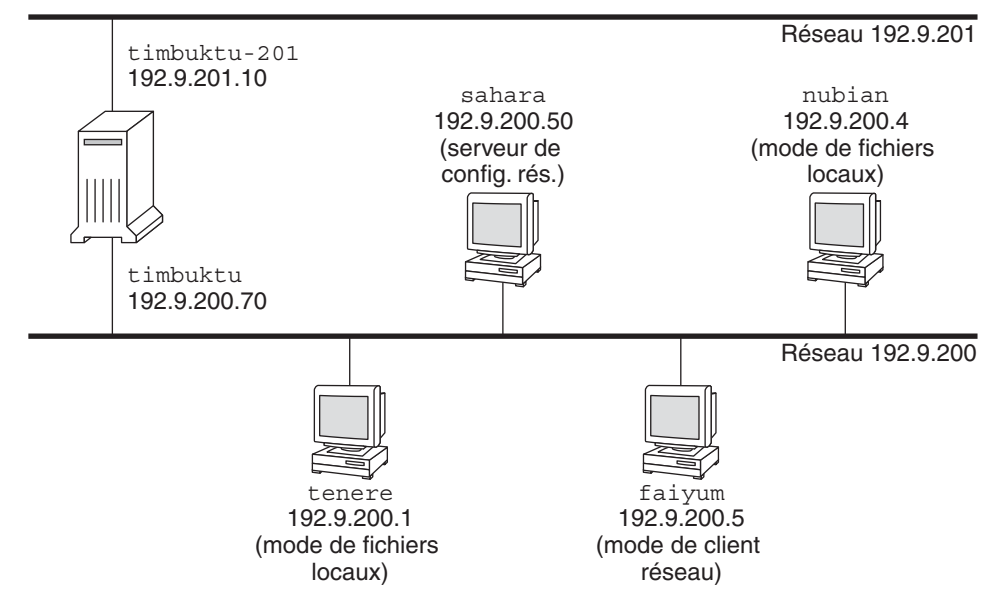

#### **Ajout d'un sous-réseau à un réseau (liste des tâches)**

Si vous remplacez un réseau sans sous-réseau par un réseau avec sous-réseau, suivez la procédure ci-dessous.

**Remarque –** Les informations contenues dans cette section ne s'appliquent qu'aux sous-réseaux IPv4. Pour plus d'informations sur la planification des sous-réseaux IPv6, reportez-vous aux sections["Préparation de la topologie réseau pour une prise en charge d'IPv6" à la page 91](#page-90-0) et ["Création d'un schéma de numérotation pour les sous-réseaux" à la page 96.](#page-95-0)

Le tableau suivant répertorie la liste des tâches permettant d'ajouter un sous-réseau au réseau en cours. Le tableau comprend la description des actions de chaque tâche et la section de la documentation actuelle dans laquelle les étapes permettant d'effectuer ces tâches sont décrites en détails.

<span id="page-104-0"></span>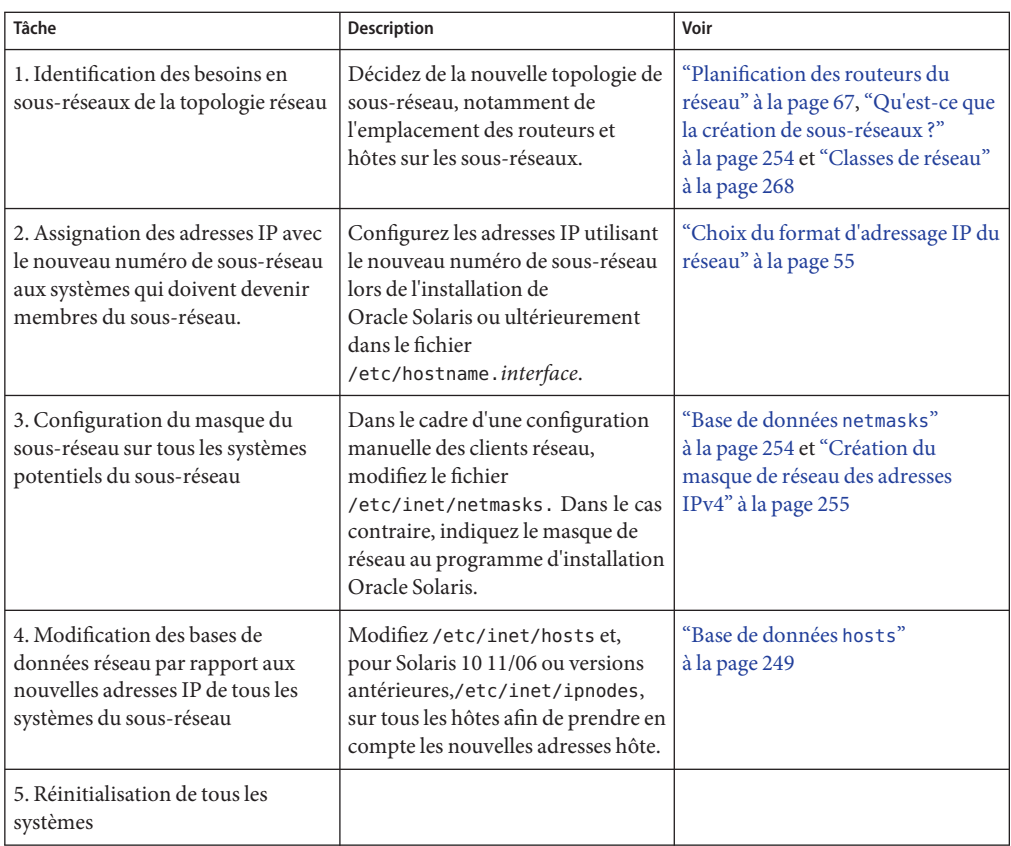

# **Liste des tâches de la configuration réseau**

Le tableau suivant répertorie les tâches supplémentaires à effectuer une fois que vous êtes passé d'une configuration réseau sans sous-réseaux à un réseau utilisant des sous-réseaux. Le tableau comprend la description des actions de chaque tâche et la section de la documentation actuelle dans laquelle les étapes permettant d'effectuer ces tâches sont décrites en détails.

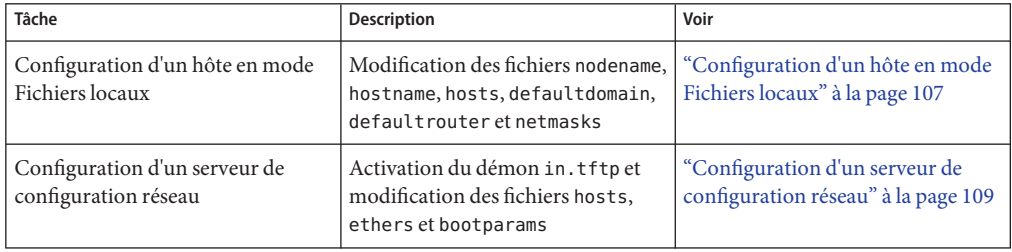

<span id="page-105-0"></span>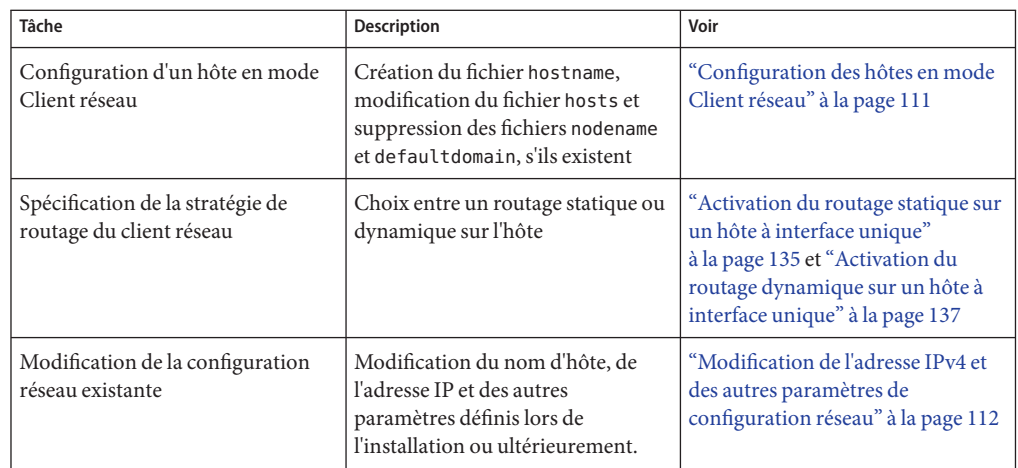

# **Configuration des systèmes sur le réseau local**

L'installation logicielle réseau s'effectue en parallèle avec celle du logiciel du système d'exploitation. C'est lors de cette étape que vous devez stocker certains paramètres de configuration IP dans les fichiers adéquats de sorte à ce qu'ils soient lus lors de l'initialisation.

Le processus de configuration réseau implique la création ou la modification des fichiers de configuration réseau. L'accès aux informations de configuration par le noyau du système est soumis à certains facteurs. Le stockage manuel (mode Fichiers locaux) ou l'acquisition sur le serveur de configuration réseau (mode Client réseau) conditionne la disponibilité.

Les paramètres fournis lors de la configuration réseau sont répertoriés ci-dessous.

- Adresse IP de chaque interface réseau sur tous les systèmes.
- Noms d'hôtes de chaque système sur le réseau. Vous pouvez saisir le nom d'hôte dans un fichier local ou une base de données de service de noms.
- Le nom de domaine NIS, LDAP ou DNS dans lequel le système réside, le cas échéant.
- Les adresses de routeur par défaut. Vous devez fournir cette information lorsqu'un routeur unique est connecté à chaque réseau de la topologie. Vous devez également la fournir lorsque les routeurs n'utilisent pas de protocoles de routage tels que RDISC (Router Discovery Server Protocol) ou RIP (Router Information Protocol). Pour plus d'informations sur les routeurs par défaut, reportez-vous à la section ["Transfert et routage de paquets sur](#page-115-0) [des réseaux IPv4" à la page 116.](#page-115-0) Le [Tableau 5–1](#page-117-0) présente la liste des protocoles de routage pris en charge par Oracle Solaris.
- Le masque de sous-réseau (requis uniquement pour les réseaux avec sous-réseaux).

<span id="page-106-0"></span>Lorsque le programme d'installation de Oracle Solaris détecte plusieurs interfaces sur le système, vous pouvez éventuellement configurer des interfaces supplémentaires lors de l'installation. Pour obtenir l'ensemble des instructions, reportez-vous au *[Guide d'installation](http://docs.sun.com/doc/821-2325) [d'Oracle Solaris 10 9/10 : installations de base](http://docs.sun.com/doc/821-2325)*.

Ce chapitre contient des informations sur la création et la modification des fichiers locaux de configuration. Pour plus d'informations sur l'utilisation de bases de données de service de noms, reportez-vous au document *[System Administration Guide: Naming and Directory](http://docs.sun.com/doc/816-4556) [Services \(DNS, NIS, and LDAP\)](http://docs.sun.com/doc/816-4556)* .

#### ▼ **Configuration d'un hôte en mode Fichiers locaux**

Procédez comme suit pour configurer TCP/IP sur un hôte exécuté en mode Fichiers locaux.

**Connectez-vous en tant qu'administrateur principal ou superutilisateur. 1**

Le rôle d'administrateur principal inclut le profil d'administrateur principal. Pour plus d'informations sur la création d'un rôle et son assignation à un utilisateur, reportez-vous au [Chapitre 2, "Working With the Solaris Management Console \(Tasks\)" du](http://docs.sun.com/doc/817-1985/smcover-1?a=view) *System [Administration Guide: Basic Administration](http://docs.sun.com/doc/817-1985/smcover-1?a=view)*.

- **Allez dans le répertoire** /etc**. 2**
- **Vérifiez le nom d'hôte défini dans le fichier** /etc/nodename**. 3**

Lorsque vous spécifiez le nom d'hôte d'un système lors de l'installation Oracle Solaris, ce dernier est enregistré dans le fichier /etc/nodename. Veillez à ce que l'entrée du nom d'hôte corresponde au nom d'hôte correct pour le système.

**Vérifiez qu'un fichier** /etc/hostname**.***interface* **existe pour chaque interface réseau sur le 4 système.**

Pour connaître la syntaxe et trouver des informations de base sur le fichier /etc/hostname. *interface*, reportez-vous à la section ["Principes de base de gestion des interfaces physiques"](#page-159-0) [à la page 160.](#page-159-0)

Lorsque vous exécutez le programme d'installation de Oracle Solaris, vous devez au moins configurer une interface lors de l'installation. La première interface configurée automatiquement devient l'*interface réseau principale*. Le programme d'installation crée un fichier /etc/hostname. *interface* pour l'interface du réseau principal et toute autre interface éventuellement configurée lors de l'installation.

Si vous configurez des interfaces supplémentaires lors de l'installation, assurez-vous que chacune d'elles dispose d'un fichier /etc/hostname. *interface*. Vous ne devez pas configurer plusieurs interfaces lors de l'installation de Oracle Solaris. Toutefois, si vous souhaitez ajouter d'autres interfaces au système plus tard, vous devez les configurer manuellement.

Pour connaître la procédure de configuration manuelle des interfaces, reportez-vous à la section ["Gestion des interfaces dans Solaris 10 3/05" à la page 143](#page-142-0) ou à la section ["Configuration](#page-154-0) [d'une interface physique après l'installation du système" à la page 155](#page-154-0) pour les versions 10 1/06 et suivantes de Solaris.

**Pour Solaris 10 11/06 et les versions précédentes, assurez-vous que les entrées du fichier 5** /etc/inet/ipnodes **sont à jour.**

Le programme d'installation Oracle Solaris 10 crée le fichier /etc/inet/ipnodes. Celui-ci contient le nom de nœud ainsi que l'adresse IPv4 et IPv6 de chaque interface configurée lors de l'installation, le cas échéant.

Utilisez le format d'entrée suivant dans le fichier /etc/inet/ipnodes :

*IP-address node-name nicknames...*

Les *pseudos* correspondent à des noms supplémentaires désignant une interface.

**Assurez-vous que les entrées du fichier** /etc/inet/hosts **sont à jour. 6**

Le programme d'installation Oracle Solaris crée des entrées pour l'interface réseau principale, l'adresse loopback et toute interface supplémentaire configurée lors de l'installation, le cas échéant.

- **a. Assurez-vous que les entrées existantes du fichier** /etc/inet/hosts **sont à jour.**
- **b. (Facultatif) Ajoutez les adresses IP et les noms correspondants des interfaces réseau ajoutées à l'hôte local après l'installation.**
- **c. (Facultatif) Ajoutez l'adresse ou les adresses IP du serveur de fichier (pour le montage NFS du système de fichiers** /usr**).**

#### **Tapez le nom de domaine complet de l'hôte dans le fichier** /etc/defaultdomain**. 7**

Par exemple, si l'hôte tenere fait partie du domaine deserts.worldwide.com, vous devez taper deserts.worldwide.com dans le fichier /etc/defaultdomain . Pour plus d'informations, reportez-vous au "Fichier [/etc/defaultdomain](#page-248-0)" à la page 249.

**Tapez le nom du routeur dans le fichier** /etc/defaultrouter**. 8**

Pour plus d'informations sur ce fichier, reportez-vous à la section ["Fichier](#page-248-0) [/etc/defaultrouter](#page-248-0)" à la page 249.

**Tapez le nom du routeur par défaut et ses adresses IP dans le fichier** /etc/inet/hosts**. 9**

La section ["Configuration des hôtes en mode Client réseau" à la page 111](#page-110-0) contient des options de routage supplémentaires. Vous pouvez appliquer ces options à une configuration en mode Fichiers locaux.

**Ajoutez le masque de votre réseau, le cas échéant : 10**
- Si l'hôte obtient son adresse IP du serveur DHCP, il n'est pas nécessaire de spécifier le masque de réseau.
- Si vous avez défini un serveur NIS sur le même réseau que ce client, vous pouvez ajouter les informations du fichier netmask dans la base de données appropriée sur le serveur.
- Dans les autres conditions, effectuez la procédure suivante :
- **a. Tapez le numéro et le masque de réseau dans le fichier** /etc/inet/netmasks **.**

Utilisez le format suivant :

network-number netmask

Par exemple, pour le numéro de réseau de Classe C 192.168.83, vous devez taper :

## **192.168.83.0 255.255.255.0**

Pour les adresses CIDR, remplacez le préfixe réseau par la représentation décimale avec points équivalente. Les préfixes de réseau et leurs équivalents décimaux à points sont répertoriés dans le [Tableau 2–3.](#page-61-0) Par exemple, pour exprimer le préfixe réseau CIDR 192.168.3.0/22, tapez ce qui suit :

192.168.3.0 255.255.252.0

**b. Modifiez l'ordre de recherche des masques de réseau dans** /etc/nsswitch.conf **pour que la recherche porte en premier sur les fichiers locaux.**

netmasks: files nis

**Réinitialisez le système. 11**

# **Configuration d'un serveur de configuration réseau**

Vous trouverez des informations sur la configuration des serveurs d'installation et des serveurs d'initialisation dans le guide *[Guide d'installation d'Oracle Solaris 10 9/10 : installations de base](http://docs.sun.com/doc/821-2325)*.

**Connectez-vous en tant qu'administrateur principal ou superutilisateur. 1**

Le rôle d'administrateur principal inclut le profil d'administrateur principal. Pour plus d'informations sur la création d'un rôle et son assignation à un utilisateur, reportez-vous au [Chapitre 2, "Working With the Solaris Management Console \(Tasks\)" du](http://docs.sun.com/doc/817-1985/smcover-1?a=view) *System [Administration Guide: Basic Administration](http://docs.sun.com/doc/817-1985/smcover-1?a=view)*.

- **Modifiez le répertoire root (**/**) du futur serveur de configuration réseau. 2**
- **Activez le démon** in.tftpd **en créant le répertoire** /tftpboot **: 3**

## # **mkdir /tftpboot**

Cette commande configure le système en tant que serveur RARP, bootparams et TFTP.

## **Créez un lien symbolique vers le répertoire. 4**

## # **ln -s /tftpboot/. /tftpboot/tftpboot**

## **Activez la ligne** tftp **du fichier** /etc/inetd.conf**. 5**

Assurez-vous que l'entrée est la suivante :

tftp dgram udp6 wait root /usr/sbin/in.tftpd in.tftpd -s /tftpboot

Cette ligne empêche in.tftpd d'extraire un fichier autre que ceux figurant dans /tftpboot.

#### **Modifiez la base de données** hosts**. 6**

Ajoutez les noms d'hôtes et les adresses IP de chaque client sur le réseau.

#### **Modifiez la base de données** ethers**. 7**

Créez des entrées pour chaque hôte du réseau qui s'exécute en mode Client réseau.

#### **Modifiez la base de données** bootparams**. 8**

Voir["Base de données](#page-262-0) bootparams" à la page 263. Utilisez une entrée générique ou créez une entrée pour chaque hôte exécuté en mode Client réseau.

## **Convertissez l'entrée** /etc/inetd.conf **en un fichier manifeste de service SMF (Service 9 Management Facility) et activez le service obtenu :**

# **/usr/sbin/inetconv**

## **Assurez-vous que** in.tftpd **fonctionne correctement. 10**

## # **svcs network/tftp/udp6**

La sortie que vous devez recevoir ressemble à ce qui suit :

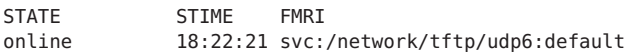

#### Gestion du démon in.tftpd **Informations**

## **supplémentaires**

Le démon in.tftpd est géré par SMF (Service Management Facility). La commande svcadm permet d'effectuer les opérations de gestion sur in.tftpd (par exemple, l'activation, la désactivation ou le redémarrage). L'initiation et la réinitialisation du service s'effectue par l'intermédiaire de la commande inetd . Utilisez la commande inetadm pour modifier la configuration et afficher les informations de configuration pour in.tftpd. La commande svcs permet d'interroger l'état du service. Pour une présentation de l'utilitaire SMF (Service Management Facility), reportez-vous au [Chapitre 18, "Managing Services \(Overview\)"](http://docs.sun.com/doc/817-1985/hbrunlevels-25516?a=view) du *[System Administration Guide: Basic Administration](http://docs.sun.com/doc/817-1985/hbrunlevels-25516?a=view)*.

# **Configuration des clients réseau**

Les clients réseau reçoivent leurs informations de configuration des serveurs de configuration réseau. Par conséquent, avant de configurer un hôte en tant que client réseau, assurez-vous de configurer au moins un serveur de configuration pour le réseau.

# **Configuration des hôtes en mode Client réseau**

Pour configurer les hôtes en mode Client réseau, suivez la procédure ci-dessous.

#### **Connectez-vous en tant qu'administrateur principal ou superutilisateur. 1**

Le rôle d'administrateur principal inclut le profil d'administrateur principal. Pour plus d'informations sur la création d'un rôle et son assignation à un utilisateur, reportez-vous au [Chapitre 2, "Working With the Solaris Management Console \(Tasks\)" du](http://docs.sun.com/doc/817-1985/smcover-1?a=view) *System [Administration Guide: Basic Administration](http://docs.sun.com/doc/817-1985/smcover-1?a=view)*.

**Recherchez le fichier** nodename **dans le répertoire** /etc**. 2**

S'il existe, supprimez-le.

La suppression de /etc/nodename oblige le système à utiliser le programme hostconfig pour obtenir le nom d'hôte, le nom de domaine et les adresses du routeur auprès du serveur de configuration réseau. Voir["Configuration des systèmes sur le réseau local" à la page 106.](#page-105-0)

**Créez le fichier** /etc/hostname. *interface***, si ce n'est pas déjà fait. 3**

Veillez à ce qu'il soit vide. Un fichier /etc/hostname.*interface* vide oblige le système à acquérir l'adresse IPv4 auprès du serveur de configuration réseau.

**Assurez-vous que le fichier** /etc/inet/hosts **contient uniquement le nom**localhost **et 4 l'adresse IP de l'interface réseau loopback.**

# **cat /etc/inet/hosts** # Internet host table # 127.0.0.1 localhost

L'adresse IP de l'interface loopback IPv4 est 127.0.0.1.

Pour plus d'informations, reportez-vous à la section ["Adresse loopback" à la page 250.](#page-249-0) Le fichier ne doit pas contenir l'adresse IP ni le nom d'hôte de l'hôte local (interface réseau principale).

**Vérifiez qu'il existe un fichier** /etc/defaultdomain**. 5**

S'il existe, supprimez-le.

Le programme hostconfig définit automatiquement le nom de domaine. Pour remplacer le nom de domaine défini par hostconfig, saisissez le nom de domaine de substitution dans le fichier /etc/defaultdomain.

<span id="page-111-0"></span>**Assurez-vous que les chemins de recherche dans le fichier** /etc/nsswitch.conf **du client sont conformes aux exigences de service de noms de votre réseau. 6**

# **Modification de l'adresse IPv4 et des autres paramètres de configuration réseau**

Cette section décrit la procédure de modification de l'adresse IPv4, du nom d'hôte et des autres paramètres réseau d'un système déjà installé. Cette procédure permet de modifier l'adresse IP d'un serveur ou d'un système autonome en réseau. Elle ne s'applique pas aux appareils ou clients réseau. Cette procédure entraîne la création d'une configuration qui sera conservée après les réinitialisations du système.

**Remarque –** Les instructions s'appliquent explicitement à la modification de l'adresse IPv4 de l'interface réseau principale. Pour ajouter une autre interface au système, reportez-vous à la section ["Configuration d'une interface physique après l'installation du système" à la page 155.](#page-154-0)

Dans la plupart des cas, les étapes suivantes font appel à la numérotation décimale avec points IPv4 classique afin de spécifier l'adresse IPv4 et le masque de sous-réseau. Vous pouvez aussi indiquer l'adresse IPv4 à l'aide de la numérotation CIDR dans tous les fichiers pertinents. La section ["Adresses IPv4 au format CIDR" à la page 56](#page-55-0) présente la numérotation CIDR.

#### **Connectez-vous en tant qu'administrateur principal ou superutilisateur. 1**

Le rôle d'administrateur principal inclut le profil d'administrateur principal. Pour plus d'informations sur la création d'un rôle et son assignation à un utilisateur, reportez-vous au [Chapitre 2, "Working With the Solaris Management Console \(Tasks\)" du](http://docs.sun.com/doc/817-1985/smcover-1?a=view) *System [Administration Guide: Basic Administration](http://docs.sun.com/doc/817-1985/smcover-1?a=view)*.

**Pour Solaris 10 11/06 et versions précédentes uniquement, modifiez l'adresse IP dans le fichier 2** /etc/inet/ipnodes **ou la base de données** ipnodes **équivalente.**

Pour chaque adresse IP que vous ajoutez au système, utilisez la syntaxe suivante :

*IP-address host-name, nicknames IP-address interface-name, nicknames*

La première entrée doit contenir l'adresse IP de l'interface réseau principale ainsi que le nom d'hôte du système. Si vous le souhaitez, vous pouvez ajouter des pseudos au nom d'hôte. Lorsque vous ajoutez des interfaces physiques supplémentaires à un système, créez des entrées dans /etc/inet/ipnodes pour les adresses IP et les noms associés de ces interfaces.

**Si le nom d'hôte du système doit changer, modifiez l'entrée de nom d'hôte dans le fichier** /etc/nodename**. 3**

- **Modifiez l'adresse IP et, le cas échéant, le nom d'hôte dans le fichier** /etc/inet/hosts **ou la 4 base de données équivalente** hosts**.**
- **Modifiez l'adresse IP dans le fichier** /etc/hostname. *interface* **pour l'interface réseau principale. 5** Utilisez l'un des éléments suivants en tant qu'entrée de l'interface réseau principale dans le fichier /etc/hostname*interface* :
	- Adresse IPv4 exprimée dans le format décimal avec points classique

Utilisez la syntaxe suivante :

*IPv4 address subnet mask*

L'entrée de masque de réseau est facultative. Si elle n'est pas spécifiée, le masque de réseau par défaut est utilisé.

Voici un exemple concret :

# **vi hostname.eri0 10.0.2.5 netmask 255.0.0.0**

■ Adresse IPv4, exprimée en numérotation CIDR, si elle est appropriée à la configuration réseau

*IPv4 address/network prefix*

Voici un exemple concret :

# **vi hostname.eri0 10.0.2.5/8**

Le préfixe CIDR désigne le masque de réseau approprié à l'adresse IPv4. Par exemple, le /8 ci-dessus indique le masque de réseau 255.0.0.0.

■ Nom d'hôte

Pour utiliser le nom d'hôte du système dans le fichier /etc/hostname.*interface*, assurez-vous que le nom d'hôte et l'adresse IPv4 associée figurent également dans la base de données hosts.

- **En cas de changement du masque de sous-réseau, modifiez les entrées de sous-réseau dans les 6 fichiers suivants :**
	- /etc/netmasks
	- (Facultatif) /etc/hostname.*interface*
- **En cas de changement de l'adresse de sous-réseau, remplacez l'adresse IP du routeur par défaut 7 dans** /etc/defaultrouter **par celle du routeur par défaut du nouveau sous-réseau.**
- **Redémarrez le système. 8**
	- # **reboot -- -r**

### Modification de l'adresse IPv4 et des autres paramètres réseau pour qu'ils persistent après réinitialisation **Exemple 5–1**

Cet exemple illustre la modification des paramètres réseau suivants d'un système déplacé vers un sous-réseau différent :

- L'adresse IP de l'interface réseau principale eri0 passe de 10.0.0.14 à 192.168.55.14.
- Le nom d'hôte passe de myhost à mynewhostname.
- Le masque de réseau passe de 255.0.0.0 à 255.255.255.0.
- L'adresse de routeur par défaut devient 192.168.55.200 .

Vérifiez l'état actuel du système :

```
# hostname
myhost
# ifconfig -a
lo0: flags=1000849 <UP,LOOPBACK,RUNNING,MULTICAST,IPv4> mtu 8232 index 1
        inet 127.0.0.1 netmask ff000000
eri0: flags=1000843 <UP,BROADCAST,RUNNING,MULTICAST,IPv4> mtu 1500 index 2
        inet 10.0.0.14 netmask ff000000 broadcast 10.255.255.255
        ether 8:0:20:c1:8b:c3
```
Ensuite, modifiez l'adresse IP et le nom d'hôte du système eri0 dans les fichiers concernés :

```
# vi /etc/nodename
mynewhostname
In Solaris 10 11/06 and earlier Solaris 10 releases only, do the following:
```

```
# vi /etc/inet/ipnodes
192.168.55.14 mynewhostname #moved system to 192.168.55 net
# vi /etc/inet/hosts
#
# Internet host table
#
127.0.0.1 localhost
192.168.55.14 mynewhostname loghost
# vi /etc/hostname.eri0
192.168.55.14 netmask 255.255.255.0
```
Enfin, modifiez le masque de réseau et l'adresse IP du routeur par défaut.

```
# vi /etc/netmasks. .
.
192.168.55.0 255.255.255.0
# vi /etc/defaultrouter
192.168.55.200 #moved system to 192.168.55 net
#
```
Après avoir apporté ces modifications, réinitialisez le système.

# **reboot -- -r**

Assurez-vous que la configuration que vous venez de définir est conservée après la réinitialisation.

```
# hostname
mynewhostname
# ifconfig -a
lo0: flags=1000849 <UP,LOOPBACK,RUNNING,MULTICAST,IPv4> mtu 8232 index 1
        inet 127.0.0.1 netmask ff000000
eri0: flags=1000843 <UP,BROADCAST,RUNNING,MULTICAST,IPv4> mtu 1500 index 2
        inet 192.168.55.14 netmask ffffff00 broadcast 10.255.255.255
        ether 8:0:20:c1:8b:c3
```
## **Exemple 5-2** Modification de l'adresse IP et du nom d'hôte pour la session actuelle

Cet exemple illustre la modification du nom d'hôte, de l'adresse IP de l'interface réseau principale et du masque de sous-réseau pour la session actuelle uniquement. Lorsque vous réinitialisez le système, l'adresse IP et le masque de sous-réseau précédents sont rétablis. L'adresse IP de l'interface réseau principale eri0 passe de 10.0.0.14 à 192.168.34.100 .

```
# ifconfig -a
```

```
lo0: flags=1000849 <UP,LOOPBACK,RUNNING,MULTICAST,IPv4> mtu 8232 index 1
        inet 127.0.0.1 netmask ff000000
eri0: flags=1000843 <UP,BROADCAST,RUNNING,MULTICAST,IPv4> mtu 1500 index 2
        inet 10.0.0.14 netmask ff000000 broadcast 10.255.255.255
        ether 8:0:20:c1:8b:c3
# ifconfig eri0 192.168.34.100 netmask 255.255.255.0 broadcast + up
# vi /etc/nodename
mynewhostname
# ifconfig -a
lo0: flags=1000849 <UP,LOOPBACK,RUNNING,MULTICAST,IPv4> mtu 8232 index 1
        inet 127.0.0.1 netmask ff000000
eri0: flags=1000843 <UP,BROADCAST,RUNNING,MULTICAST,IPv4> mtu 1500 index 2
        inet 192.168.34.100 netmask ffffff00 broadcast 10.255.255.255
        ether 8:0:20:c1:8b:c3
# hostname
mynewhostname
```
### Modification de l'adresse IPv4 pour la session actuelle à l'aide de la numérotation CIDR **Exemple 5–3**

Cet exemple illustre la modification du nom d'hôte et de l'adresse IP pour la session actuelle à l'aide de la numérotation CIDR. Lorsque vous réinitialisez le système, l'adresse IP et le masque de sous-réseau précédents sont rétablis. L'adresse IP de l'interface réseau principale eri0 passe de 10.0.0.14 à 192.168.6.25/27.

### # **ifconfig -a**

lo0: flags=1000849 <UP,LOOPBACK,RUNNING,MULTICAST,IPv4> mtu 8232 index 1

```
inet 127.0.0.1 netmask ff000000
eri0: flags=1000843 <UP,BROADCAST,RUNNING,MULTICAST,IPv4> mtu 1500 index 2
        inet 10.0.0.14 netmask ff000000 broadcast 10.255.255.255
        ether 8:0:20:c1:8b:c3
# ifconfig eri0 192.168.6.25/27 broadcast + up
# vi /etc/nodename
mynewhostname
# ifconfig -a
lo0: flags=1000849 <UP,LOOPBACK,RUNNING,MULTICAST,IPv4> mtu 8232 index 1
        inet 127.0.0.1 netmask ff000000
eri0: flags=1000843 <UP,BROADCAST,RUNNING,MULTICAST,IPv4> mtu 1500 index 2
        inet 192.168.06.25 netmask ffffffe0 broadcast 10.255.255.255
        ether 8:0:20:c1:8b:c3
# hostname
mynewhostname
```
Lorsque vous utilisez la numérotation CIDR pour l'adresse IPv4, il n'est pas nécessaire d'indiquer le masque de réseau. ifconfig fait appel à la désignation de préfixe de réseau pour identifier le masque de réseau. Par exemple, pour le réseau 192.168.6.0/27, ifconfig définit le masque ffffffe0. Si vous avez utilisé la désignation de préfixe /24 plus courante, le masque de réseau obtenu est ffffff00. L'utilisation de la désignation de préfixe /24 revient à spécifier le masque de réseau 255.255.255.0 dans ifconfig lors de la configuration d'une nouvelle adresse IP.

Pour modifier l'adresse IP d'une interface autre que l'interface réseau principale, reportez-vous au guide *[System Administration Guide: Basic Administration](http://docs.sun.com/doc/817-1985)* (en anglais) et à la section ["Configuration d'une interface physique après l'installation du système" à la page 155.](#page-154-0) **Voir aussi**

## **Transfert et routage de paquets sur des réseaux IPv4**

Cette section contient les procédures et exemples illustrant la configuration du transfert et du routage des routeurs et des hôtes sur les réseaux IPv4.

Le *transfert de paquet* correspond à la méthode élémentaire de partage des informations d'un système à l'autre sur un réseau. Les paquets sont transférés entre l'interface source et l'interface cible, en principe sur deux systèmes différents. Lorsque vous exécutez une commande ou que vous envoyez un message vers une interface non locale, le système transfère ces paquets sur le réseau local. L'interface avec l'adresse IP cible spécifiée dans les en-têtes de paquet récupère alors les paquets à partir du réseau local. Lorsque l'adresse cible ne figure pas sur le réseau local, les paquets sont alors transférés vers le réseau adjacent suivant, également appelé *saut*. Par défaut, la transmission des paquets est automatiquement configurée lors de l'installation de Oracle Solaris.

Le *routage* désigne le processus selon lequel les systèmes identifient la destination d'un paquet. Les protocoles de routage d'un système "détectent" les autres systèmes sur le réseau local. Lorsque le système source et le système cible résident sur le même réseau local, le chemin

emprunté par les paquets pour se rendre de l'un à l'autre s'appelle une *route directe*. Si les paquets doivent effectuer au moins un saut au-delà du système source, le chemin reliant le système source et le système cible s'appelle une *route indirecte*. Les protocoles de routage prennent connaissance du chemin vers une interface cible et conserve des données sur les routes connues dans la *table de routage* du système.

Les*routeurs*sont des systèmes spécialement configurés et reliés à plusieurs réseaux locaux par l'intermédiaire de plusieurs interfaces physiques. Par conséquent, un routeur peut transférer des paquets au-delà du réseau local domestique, qu'il utilise ou non un protocole de routage. Pour plus d'informations sur le transfert de paquets par les routeurs, reportez-vous à la section ["Planification des routeurs du réseau" à la page 67.](#page-66-0)

Les *protocoles de routage* gèrent les opérations de routage sur un système. L'échange d'informations avec les hôtes leur permet de conserver des routes connues vers les réseaux distants. Les routeurs et les hôtes peuvent exécuter des protocoles de routage. Les protocoles de routage sur l'hôte communiquent avec les démons de routage sur d'autres routeurs et hôtes. Ces protocoles aident l'hôte à identifier la destination des paquets. Lorsque les interfaces réseau sont activées, le système communique automatiquement avec les démons de routage. Ceux-ci contrôlent les routeurs sur le réseau et signalent les adresses des routeurs aux hôtes sur le réseau local. Certains protocoles de routage conservent également des statistiques permettant de mesurer les performances du routage. Contrairement au transfert de paquets, vous devez configurer de manière explicite le routage sur un système Oracle Solaris.

Cette section décrit les procédures de gestion du transfert de paquet et du routage sur les hôtes et routeurs IPv4. Pour plus d'informations sur le routage sur un réseau IPv6, reportez-vous à la section ["Configuration d'un routeur IPv6" à la page 187.](#page-186-0)

## **Protocoles de routage pris en charge par Oracle Solaris**

Les protocoles de routage sont classés en protocoles IGP (Interior Gateway Protocol, protocole de passerelle intérieure), EGP (Exterior Gateway Protocol, protocole de passerelle extérieure) ou une combinaison des deux. Les *protocoles de passerelle intérieure* échangent des informations de routage entre routeurs de réseaux sous contrôle administratif commun. Dans la topologie de réseau de la [Figure 5–3,](#page-120-0) les routeurs exécutent un IGP dans le cadre de l'échange d'informations de routage. Les *protocoles de passerelle extérieure* activent le routeur reliant le réseau Internet local à un réseau extérieur en vue d'échanger des informations avec un routeur sur un réseau externe. Par exemple, le routeur reliant un réseau d'entreprise à un fournisseur de services Internet (ISP, Internet Service Provider) échange les informations de routage avec son homologue ISP via un EGP. L'EGP BGP (Border Gateway Protocol) permet de transporter des informations de routage entre différents IGP et organisations.

Le tableau suivant contient des informations sur les protocoles de routage Oracle Solaris et les emplacements de la documentation correspondant à chaque protocole.

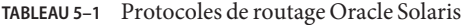

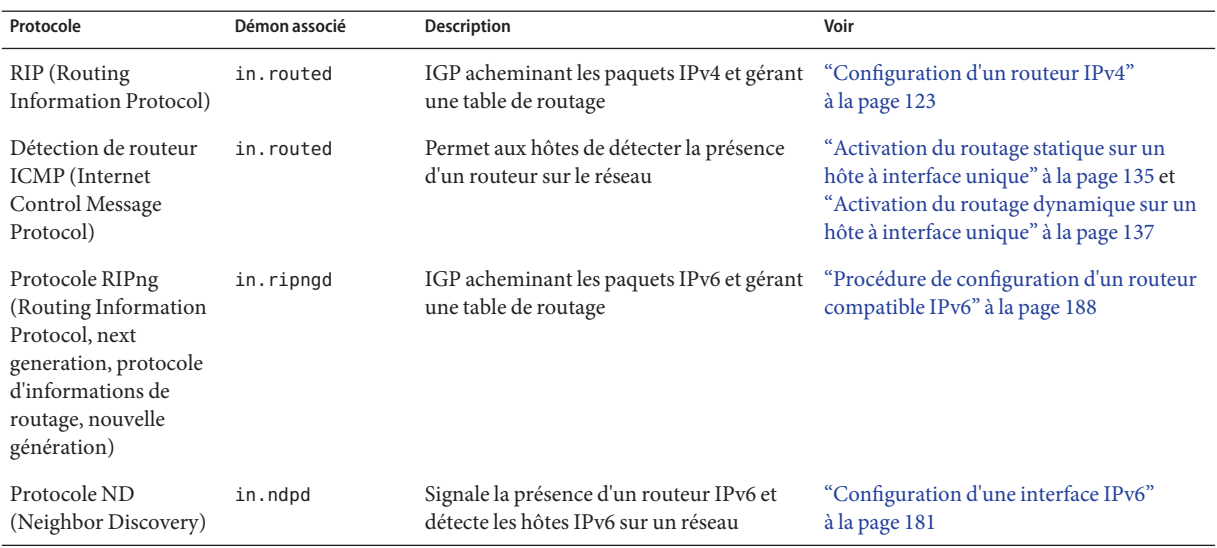

Oracle Solaris 10 prend également en charge la suite de protocole de routage Quagga Open Source. Bien que ne faisant pas partie de la principale distribution Oracle Solaris, ces protocoles sont disponibles à partir du disque de consolidation SFW. Le tableau suivant répertorie les protocoles Quagga :

| Protocole                                    | Démon  | <b>Description</b>                                                                                                    |
|----------------------------------------------|--------|----------------------------------------------------------------------------------------------------|
| Protocole RIP                                | ripd   | Protocole IGP à vecteur de distance IPv4 qui achemine<br>les paquets IPv4 et signale sa table de routage aux<br>routeurs adjacents. |
| RIPng                                        | ripngd | Protocole IGP à vecteur de distance IPv6 qui achemine<br>les paquets IPv4 et gère une table de routage.                             |
| Protocole OSPF (Open Shortest<br>Path First) | ospfd  | Protocole IGP d'état des liens IPv4 pour le routage des<br>paquets et la mise en réseau à haute disponibilité.                      |
| BGP (Border Gateway Protocol)                | bqpd   | Protocole EGP IPv4 et IPv6 pour le routage d'un<br>domaine administratif à l'autre.                                                 |

**TABLEAU 5–2** Protocoles Quagga OpenSolaris

La figure suivante illustre un système autonome ayant recours aux protocoles de routage Quagga.

**FIGURE 5–2** Réseau d'entreprise exécutant les protocoles Quagga

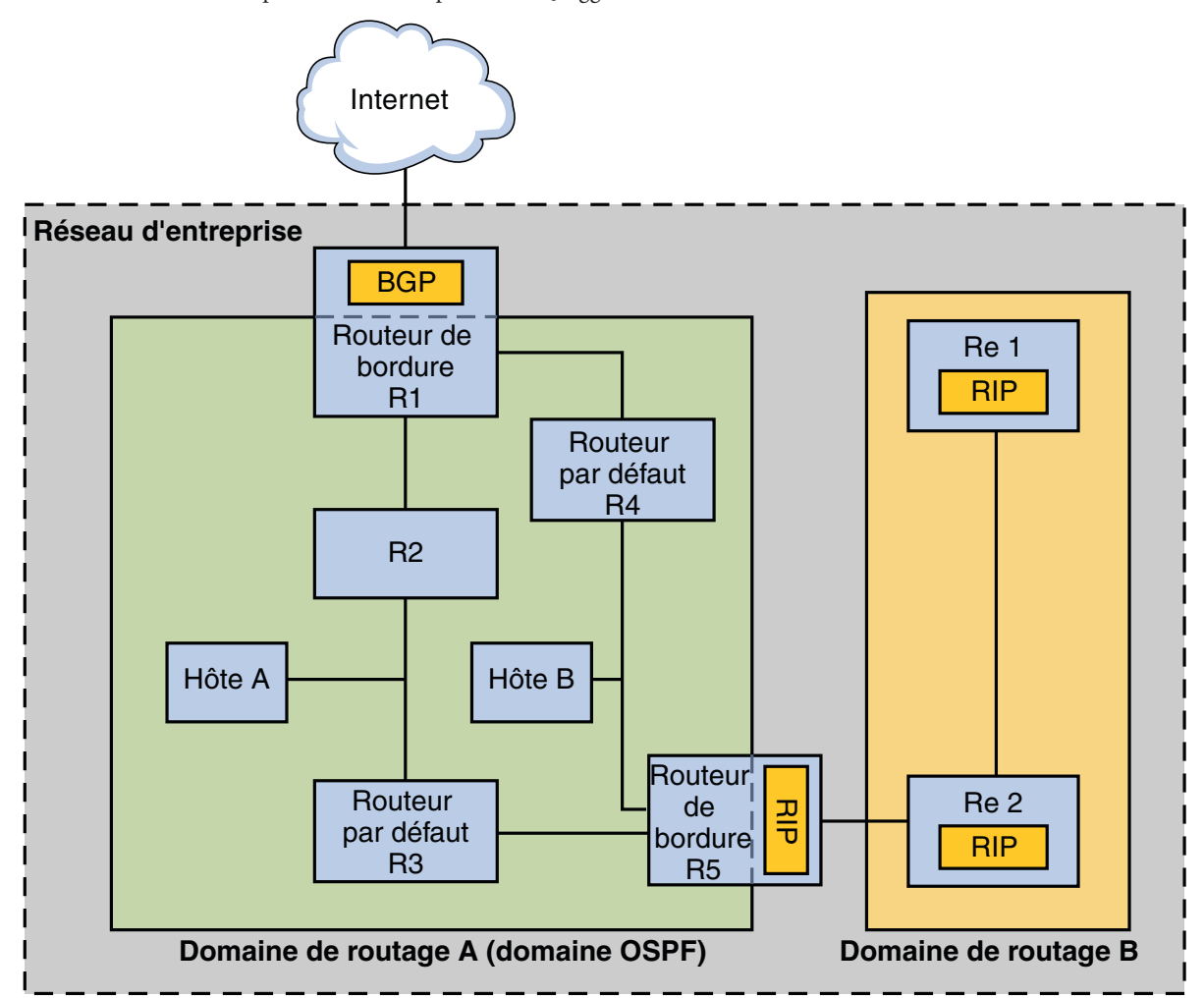

La figure illustre un système autonome de réseau d'entreprise divisé en deux domaines de routage, A et B. Le *domaine de routage* A est un interréseau présentant une stratégie de routage cohésive dans un souci de gestion simplifiée ou en raison de l'utilisation d'un protocole de routage unique. Les deux domaines exécutent des protocoles de routage de la suite de protocoles Quagga.

Le domaine de routage A est un domaine OSPF géré sous un ID de domaine OSPF unique. Tous les systèmes à l'intérieur de ce domaine exécutent OSPF en tant qu'IGP. Outre les hôtes et routeurs internes, le domaine A comprend deux routeurs de bordure.

<span id="page-119-0"></span>Le routeur de bordure R1 relie le réseau d'entreprise à Internet via un ISP. Pour faciliter les communications entre le réseau d'entreprise et le monde extérieur, R1 exécute BGP sur son interface réseau tournée vers l'extérieur. Le routeur de bordure R5 relie le domaine A au domaine B. Tous les systèmes du domaine B sont gérés avec le protocole de passerelle intérieure RIP. Par conséquent, le routeur de bordure R5 doit exécuter OSPF sur l'interface tournée vers le domaine A et RIP sur l'interface tournée vers le domaine B.

Pour plus d'informations sur les protocoles Quagga, reportez-vous au site [Open Solaris Quagga](http://hub.opensolaris.org/bin/view/Project+quagga/) (<http://hub.opensolaris.org/bin/view/Project+quagga/>). Pour connaître les procédures de configuration de ces protocoles, consultez la [documentation de quagga](http://quagga.net/docs/docs-info.php) (<http://quagga.net/docs/docs-info.php>).

# **Topologie du système autonome IPv4**

Les sites comportant plusieurs routeurs et réseaux gèrent généralement leur topologie réseau comme un domaine de routage unique, également appelé *système autonome AS (Autonomous System)* . La figure suivante illustre une topologie réseau typique, considérée comme un AS de petite taille. Les exemples de cette section font référence à cette topologie.

<span id="page-120-0"></span>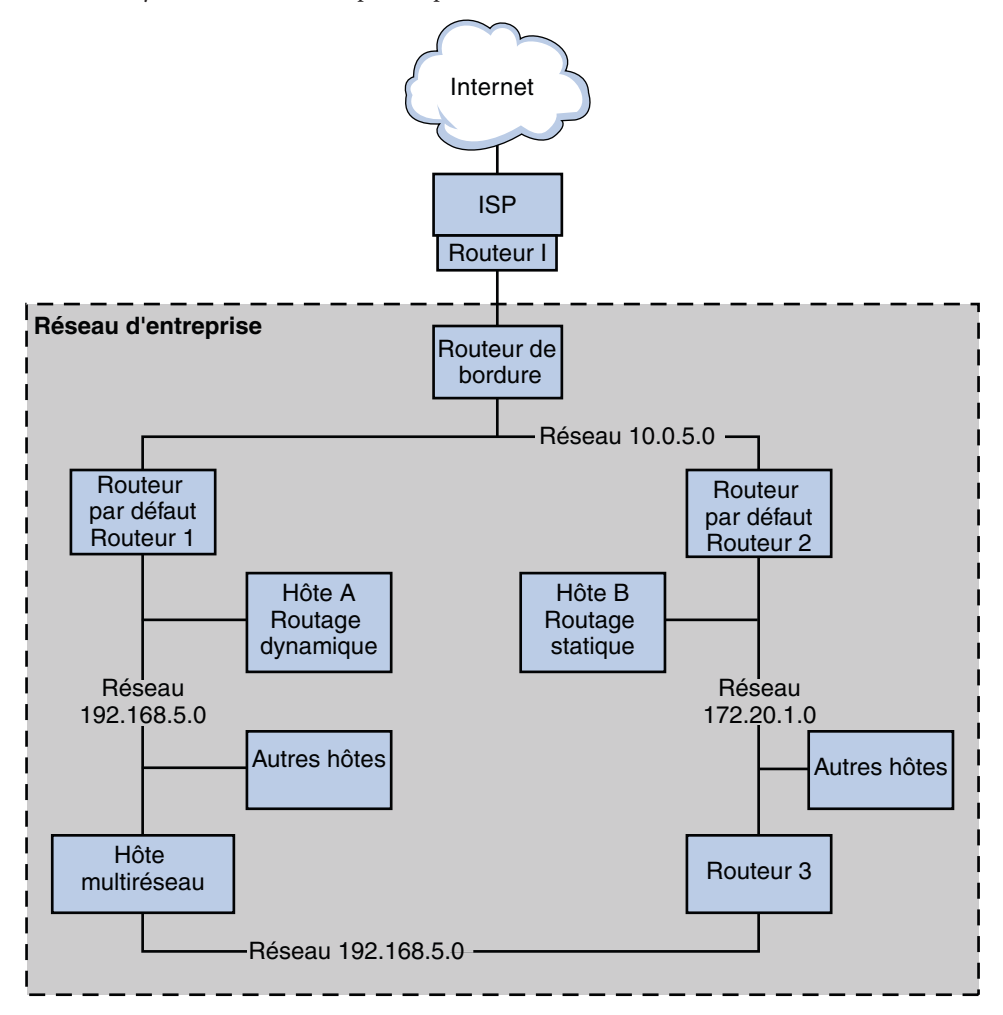

**FIGURE 5–3** Système autonome comportant plusieurs routeurs IPv4

La figure illustre un AS divisé en trois réseaux locaux : 10.0.5.0, 172.20.1.0 et 192.168.5 . Quatre routeurs se partagent les responsabilités de routage et de transfert des paquets. L'AS inclut les types de systèmes suivants :

■ Les *routeurs de bordure* relient un AS à un réseau externe, tel qu'Internet. Les routeurs périphériques réalisent l'interconnexion avec les réseaux externes à l'IGP exécuté sur le AS local. Un routeur de bordure peut exécuter un EGP, BGP (Border Gateway Protocol) par exemple, afin d'échanger des informations avec les routeurs externes, tels que les routeurs de l'ISP. Sur la Figure 5–3, les interfaces du routeur de bordure sont connectées au réseau interne 10.0.5.0 et à un routeur haut débit d'un fournisseur de services.

Pour plus d'informations sur la configuration d'un routeur de bordure et sur BGP (Border Gateway Protocol), consultez la [documentation Open Source Quagga](http://www.quagga.net/docs/docs-info.php#SEC72) (<http://www.quagga.net/docs/docs-info.php#SEC72>).

Si vous envisagez de connecter votre AS à Internet via BGP, vous devez obtenir un ASN (Autonomous System Number, numéro de système autonome) auprès du Registre Internet de votre environnement linguistique. Les registres régionaux, comme l'ARIN (American Registry for Internet Numbers), fournissent des directives pour l'obtention d'un ASN. Par exemple, le document [ARIN Number Resource Policy Manual \(](http://www.arin.net/policy/nrpm.html#five)http://www.arin.net/ [policy/nrpm.html#five](http://www.arin.net/policy/nrpm.html#five)) explique comment obtenir un ASN (Autonomous System Number, numéro de système autonome) pour un système autonome

aux États-Unis et au Canada. Votre ISP est également en mesure d'obtenir un ASN pour vous.

■ Les *routeurs par défaut* gèrent les informations de routage concernant tous les systèmes du réseau local. Généralement, ces routeurs exécutent des IGP, tels que RIP. Sur la [Figure 5–3,](#page-120-0) les interfaces du Routeur 1 sont reliées aux réseaux internes 10.0.5.0 et 192.168.5. Le routeur 1 sert également de routeur par défaut du réseau 192.168.5. Le routeur 1 gère les informations de routage pour tous les systèmes du réseau 192.168.5 ainsi que les routes vers d'autres routeurs, tels que le routeur de bordure. Les interfaces du routeur 2 sont reliées aux réseaux internes 10.0.5.0 et 172.20.1.

L['Exemple 5–4](#page-125-0) illustre la configuration d'un routeur par défaut.

- Les *routeurs de transfert de paquet* transmettent les paquets, mais n'exécutent aucun protocole de routage. Ce type de routeur reçoit les paquets de l'une de ses interfaces connectées à un réseau unique. Ces paquets sont alors transférés via une interface différente du routeur vers un autre réseau local. Sur la [Figure 5–3,](#page-120-0) le routeur de transmission de paquets, Routeur 3, présente des connexions vers les réseaux 172.20.1 et 192.168.5.
- Les *hôtes multiréseaux* possèdent plusieurs interfaces connectées au même segment de réseau. Par défaut, dans tous les systèmes exécutant Oracle Solaris, un hôte contenant plusieurs réseaux peut transférer des paquets. La [Figure 5–3](#page-120-0) illustre un hôte multiréseau dont les deux interfaces sont connectées au réseau 192.168.5 . L['Exemple 5–6](#page-132-0) décrit la configuration d'un hôte multiréseau.
- Les *hôtes d'interface unique* s'appuient sur les routeurs locaux pour le transfert de paquet et la réception d'informations de configuration critiques. Sur la [Figure 5–3,](#page-120-0) l'hôte A sur le réseau 192.168.5 et l'hôte B sur le réseau 172.20.1 font appel au routage dynamique et au routage statique respectivement. La section ["Activation du routage dynamique sur un hôte à](#page-136-0) [interface unique" à la page 137](#page-136-0) décrit la configuration d'un hôte exécutant le routage dynamique. La section ["Activation du routage statique sur un hôte à interface unique"](#page-134-0) [à la page 135](#page-134-0) décrit la configuration d'un hôte exécutant le routage statique.

# <span id="page-122-0"></span>**Configuration d'un routeur IPv4**

Cette section décrit la procédure de configuration d'un routeur IPv4 et en donne un exemple. Pour configurer un routeur IPv6, reportez-vous à la section ["Procédure de configuration d'un](#page-187-0) [routeur compatible IPv6" à la page 188.](#page-187-0)

Un routeur représente l'interface entre deux ou plusieurs réseaux. Dès lors, un nom et une adresse IP uniques doivent être assignés à chacune de ses interfaces de réseau physiques. Par conséquent, chaque routeur possède un nom d'hôte et une adresse IP associés à son interface réseau principale ainsi qu'un nom et une adresse IP uniques pour chaque interface réseau supplémentaire.

Vous pouvez également effectuer la procédure suivante pour configurer un système doté d'une seule interface physique (un hôte, par défaut) en tant que routeur. Pour être configuré en tant que routeur, un système d'interface unique doit servir d'extrémité de lien PPP, comme décrit à la section "Planning a Dial-up PPP Link" du *[System Administration Guide: Network Services](http://docs.sun.com/doc/816-4555/pppsvrconfig.p2plink-4?a=view)* .

**Remarque –** Vous pouvez configurer l'ensemble des interfaces d'un routeur lors de l'installation du système Oracle Solaris. Pour obtenir des instructions, reportez-vous au *[Guide d'installation](http://docs.sun.com/doc/821-2325) [d'Oracle Solaris 10 9/10 : installations de base](http://docs.sun.com/doc/821-2325)*.

## **Configuration d'un routeur IPv4**

La procédure suivante suppose que vous configurez les interfaces du routeur après l'installation.

Une fois le routeur physiquement installé sur le réseau, configurez le routeur en mode Fichiers locaux, suivant la procédure décrite à la section ["Configuration d'un hôte en mode Fichiers](#page-106-0) [locaux" à la page 107.](#page-106-0) Cette configuration garantit l'initialisation du routeur en cas de panne du serveur de configuration. **Avant de commencer**

**Sur le système à configurer comme routeur, connectez-vous en tant qu'administrateur principal ou superutilisateur. 1**

Le rôle d'administrateur principal inclut le profil d'administrateur principal. Pour plus d'informations sur la création d'un rôle et son assignation à un utilisateur, reportez-vous au [Chapitre 2, "Working With the Solaris Management Console \(Tasks\)" du](http://docs.sun.com/doc/817-1985/smcover-1?a=view) *System [Administration Guide: Basic Administration](http://docs.sun.com/doc/817-1985/smcover-1?a=view)*.

**À partir de la version Solaris 10 1/06, utilisez la commande** dladm show-link **pour identifier les interfaces physiquement installées sur le routeur. 2**

# **dladm show-link**

La sortie suivante de la commande dladm show-link indique qu'une carte d'interface réseau qfe avec quatre interfaces et deux interfaces bge sont disponibles sur le système.

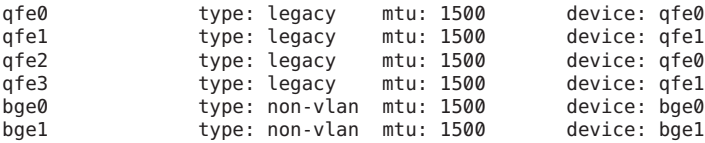

## **Vérifiez les interfaces configurées et montées sur le routeur lors de l'installation. 3**

## # **ifconfig -a**

La sortie suivante de la commande ifconfig -a indique que l'interface qfe0 a été configurée lors de l'installation. Cette interface réside sur le réseau 172.16.0.0. Les autres interfaces sur de la carte d'interface réseau qfe, qfe1 - qfe3 et les interfaces bge n'ont pas été configurées.

lo0: flags=1000849 <UP,LOOPBACK,RUNNING,MULTICAST,IPv4> mtu 8232 index 1 inet 127.0.0.1 netmask ff000000

```
qfe0: flags=1000843 <UP,BROADCAST,RUNNING,MULTICAST,IPv4> mtu 1500 index 2
        inet 172.16.26.232 netmask ffff0000 broadcast 172.16.26.255
        ether 0:3:ba:11:b1:15
```
## **Configurez et montez une autre interface. 4**

## # **ifconfig** *interface* **plumb up**

Par exemple, pour qfe1, vous devez taper :

## # **ifconfig qfe1 plumb up**

**Remarque –** Les interfaces explicitement configurées à l'aide de la commande ifconfig ne sont pas conservées à la réinitialisation.

#### **Assignez un masque de réseau et une adresse IPv4 à l'interface. 5**

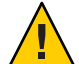

**Attention –** Vous pouvez configurer un routeur IPv4 de manière à recevoir son adresse IP via DHCP. Toutefois, cette opération est uniquement conseillée aux administrateurs système DHCP très expérimentés.

## # **ifconfig** *interface IPv4-address* **netmask+***netmask*

Par exemple, procédez selon l'une des méthodes suivantes pour assigner l'adresse IP 192.168.84.3 à qfe1 :

■ À l'aide de la numérotation IPv4 classique, tapez les informations suivantes :

## # **ifconfig qfe1 192.168.84.3 netmask + 255.255.255.0**

À l'aide de la numérotation CIDR, tapez les informations suivantes :

# **ifconfig qfe1 192.168.84.3/24**

Le préfixe /24 assigne automatiquement le réseau 255.255.255.0 à qfe1. La table de la [Figure 2–2](#page-59-0) répertorie les préfixes CIDR et leurs équivalents décimaux avec points.

**(Facultatif) Pour garantir la conservation de la configuration d'interface après les 6 réinitialisations, créez un fichier** /etc/hostname.*interface* **pour chaque interface physique supplémentaire.**

Vous pouvez par exemple créer les fichiers /etc/hostname.qfe1 et /etc/hostname.qfe2 et saisir le nom d'hôte timbuktu dans le fichier /etc/hostname.qfe1 et le nom d'hôte timbuktu-201 dans le fichier /etc/hostname.qfe1 . Pour plus d'informations sur la configuration des interfaces uniques, reportez-vous à la section ["Configuration d'une interface](#page-154-0) [physique après l'installation du système" à la page 155.](#page-154-0)

Veillez à réinitialiser la configuration après la création de ce fichier :

# **reboot -- -r**

**Ajoutez le nom d'hôte et l'adresse IP de chaque interface au fichier** /etc/inet/hosts**. 7**

Exemple :

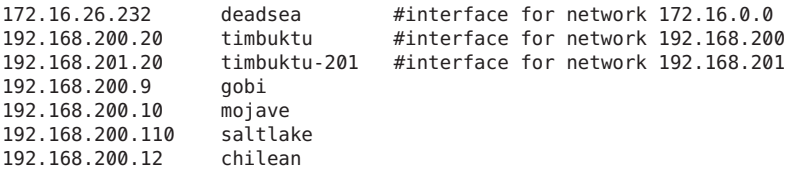

Les interfaces timbuktu et timbuktu-201 résident sur le même système. Notez que l'adresse réseau de timbuktu-201 est différente de l'interface réseau de timbuktu. En effet, le média physique du réseau 192.168.201 est connecté à l'interface réseau timbuktu-201 tandis que le média du réseau 192.168.200 est connecté à l'interface timbuktu.

**Pour Solaris 10 11/06 et les versions antérieures à Solaris 10 uniquement, ajoutez l'adresse IP et 8 le nom d'hôte de chaque nouvelle interface dans le fichier** /etc/inet/ipnodes **ou la base de données équivalente** ipnodes**.**

Exemple :

**vi /etc/inet/ipnodes 172.16.26.232 deadsea #interface for network 172.16.0.0 192.168.200.20 timbuktu #interface for network 192.168.200 192.168.201.20 timbuktu-201 #interface for network 192.168.201**

- **Si le routeur est connecté à un réseau de sous-réseaux, ajoutez le numéro du réseau et le 9 masque de réseau dans le fichier** /etc/inet/netmasks**, fichier.**
	- Pour une adresse IPv4 de numérotation classique, telle que 192.168.83.0, vous devez taper :

192.168.83.0 255.255.255.0

<span id="page-125-0"></span>■ Pour une adresse CIDR, utilisez la version à décimale avec points du préfixe dans l'entrée du fichier /etc/inet/netmask. Les préfixes réseau et leur équivalent décimal avec points sont répertoriés sur la [Figure 2–2.](#page-59-0) Par exemple, vous devez utiliser l'entrée suivante dans /etc/netmasks pour exprimer le préfixe réseau CIDR 192.168.3.0/22 :

```
192.168.3.0 255.255.252.0
```
## **Activez le transfert de paquets IPv4 sur le routeur. 10**

Pour cela, exécutez l'une des commandes suivantes :

■ Utilisez la commande routeadm comme suit :

```
# routeadm -e ipv4-forwarding -u
```
■ Utilisez la commande SMF (Service Management Facility, utilitaire de gestion de service) suivante :

### # **svcadm enable ipv4-forwarding**

À ce stade, le routeur peut transférer des paquets au-delà du réseau local. Il prend également en charge le *routage statique*, un processus qui permet d'ajouter manuellement des routes à la table de routage. Si vous envisagez de recourir au routage statique, la configuration du routeur est terminée. Toutefois, vous devez gérer les routes dans la table de routage du système. Pour plus d'informations sur l'ajout de routes, reportez-vous à la section ["Configuration des routes"](#page-128-0) [à la page 129](#page-128-0) et à la page de manuel [route](http://docs.sun.com/doc/816-5166/route-1m?a=view)(1M).

#### **(Facultatif) Lancez le protocole de routage. 11**

Le démon de routage /usr/sbin/in.routed met automatiquement à jour la table de routage, un processus connu sous le nom de *routage dynamique*. Activez les protocoles de routage IPv4 par défaut de l'une des façons suivantes :

■ Utilisez la commande routeadm comme suit :

```
# routeadm -e ipv4-routing -u
```
■ Pour lancer un protocole de routage, tel que RIP, utilisez la commande SMF suivante :

```
# svcadm enable route:default
```
Le FMRI SMF associé au démon in.routed est svc:/network/routing/route.

Pour plus d'informations sur la commande routeadm, reportez-vous à la page de manuel [routeadm](http://docs.sun.com/doc/816-5166/routeadm-1m?a=view)(1M).

#### Configuration du routeur par défaut d'un réseau **Exemple 5–4**

Cet exemple illustre la configuration d'un système existant doté de plusieurs interfaces en routeur par défaut. Le but consiste à faire du Routeur 2 de la [Figure 5–3](#page-120-0) le routeur par défaut du réseau 172.20.1.0. Le routeur 2 contient deux connexions réseau câblées, une connexion au

réseau 172.20.1.0 et une connexion au réseau 10.0.5.0. L'exemple part du principe que le routeur s'exécute en mode Fichiers locaux, comme décrit à la section ["Configuration d'un hôte](#page-106-0) [en mode Fichiers locaux" à la page 107.](#page-106-0)

Une fois que vous êtes superutilisateur ou avez un rôle équivalent, vous devez déterminer le statut des interfaces du système. Depuis Solaris 10 1/06, vous pouvez utiliser la commande dladm comme suit :

```
# dladm show-link
ce0 type: legacy mtu: 1500 device: ce0
bge0 type: non-vlan mtu: 1500
bge1 type: non-vlan mtu: 1500 device: bge1
# ifconfig -a
lo0: flags=1000849 <UP,LOOPBACK,RUNNING,MULTICAST,IPv4> mtu 8232 index 1
       inet 127.0.0.1 netmask ff000000
ce0: flags=1000843 <UP,BROADCAST,RUNNING,MULTICAST,IPv4> mtu 1500 index 2
       inet 172.20.1.10 netmask ffff0000 broadcast 172.20.10.100
       ether 8:0:20:c1:1b:c6
```
D'après la sortie de la commande dladm show-link, trois liens sont disponibles sur le système. Seule l'interface ce0 a été montée. Pour commencer la configuration du routeur par défaut, vous devez connecter physiquement l'interface bge0 au réseau 10.0.5.0. Ensuite, vous devez monter l'interface et la rendre persistante d'une session à l'autre.

```
# ifconfig bge0 plumb up
# ifconfig bge0 10.0.5.10
# ifconfig -a
lo0: flags=1000849 <UP,LOOPBACK,RUNNING,MULTICAST,IPv4> mtu 8232 index 1
        inet 127.0.0.1 netmask ff000000
ce0: flags=1000843 <UP,BROADCAST,RUNNING,MULTICAST,IPv4> mtu 1500 index 2
        inet 172.20.1.10 netmask ffff0000 broadcast 172.255.255.255
        ether 8:0:20:c1:1b:c6
bge0: flags=1000843 <UP,BROADCAST,RUNNING,MULTICAST,IPv4> mtu 1500 index 2
        inet 10.0.5.10 netmask ff000000 broadcast 10.255.255.255
        ether 8:0:20:e5:95:c4
# vi /etc/hostname.bge0
10.0.5.10
255.0.0.0
```
Réinitialisez le système à l'aide de la commande de reconfiguration au démarrage :

```
# reboot -- -r
```
Configurez les bases de données réseau suivantes à l'aide des informations sur l'interface que vous venez de monter et le réseau auquel elle est connectée.

```
# vi /etc/inet/hosts
127.0.0.1 localhost
172.20.1.10 router2 #interface for network 172.20.1<br>10.0.5.10 router2-out #interface for network 10.0.5
                        10.0.5.10 router2-out #interface for network 10.0.5
# vi /etc/inet/netmasks
172.20.1.0 255.255.0.0<br>10.0.5.0 255.0.0.0
                10.0.5.0 255.0.0.0
```
<span id="page-127-0"></span>Enfin, activez le transfert de paquet, à l'aide de SMF, et le démon de routage in.routed .

```
# svcadm enable ipv4-forwarding
# svcadm enable route:default
```
La transmission de paquets IPv4 et le routage dynamique via RIP sont maintenant activés sur le Routeur 2. La configuration du routeur par défaut 172.20.1.0 n'est cependant pas terminée. Procédez comme suit :

- Modifiez les hôtes du réseau 172.10.1.10 pour qu'ils reçoivent leurs informations de routage du nouveau routeur par défaut. Pour plus d'informations, reportez-vous à la section ["Activation du routage statique sur un hôte à interface unique" à la page 135.](#page-134-0)
- Définissez une route statique menant au routeur de bordure dans la table de routage du Routeur 2. Pour plus d'informations, reportez-vous à la section "Tables et types de routage" à la page 128.

## **Tables et types de routage**

Les routeurs et les hôtes gèrent une *table de routage*. Le démon de routage de chaque système actualise la table avec toutes les routes connues. Le noyau du système lit la table de routage avant de transférer des paquets au réseau local. La table de routage dresse la liste des adresses IP des réseaux connus du système, notamment le réseau local par défaut. Elle répertorie également la liste des adresses IP d'un système de passerelle pour chaque réseau connu. Un système de *passerelle* permet de recevoir des paquets sortants et de les envoyer un saut au-delà du réseau local. L'écran suivant représente une table de routage simple d'un système résidant sur un réseau exclusivement IPv4.

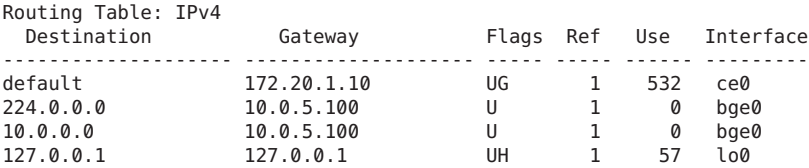

Dans un système Oracle Solaris, vous pouvez configurer deux types de routage : statique et dynamique. Vous pouvez configurer l'un ou l'autre, ou les deux sur un même système. Dans le cadre de la gestion de sa table de routage, un système dont le routage est *dynamique* s'appuie sur les protocoles de routage, tels que RIP pour les réseaux IPv4 et RIPng pour les réseaux IPv6. Un système où s'applique le *routage statique* uniquement ne fait pas appel à un protocole de routage pour obtenir les informations de routage et mettre à jour sa table de routage. Vous devez gérer les routes connues du système manuellement à l'aide de la commande route. Pour plus d'informations, reportez-vous à la page de manuel [route](http://docs.sun.com/doc/816-5166/route-1m?a=view)(1M).

Lors de la configuration du routage du réseau local ou d'un système autonome, réfléchissez au type de routage à prendre en charge sur des hôtes et des routeurs particuliers.

<span id="page-128-0"></span>Le tableau suivant présente les différents types de routage et les scénarios de mise en réseau auquel chaque type de routage convient le mieux.

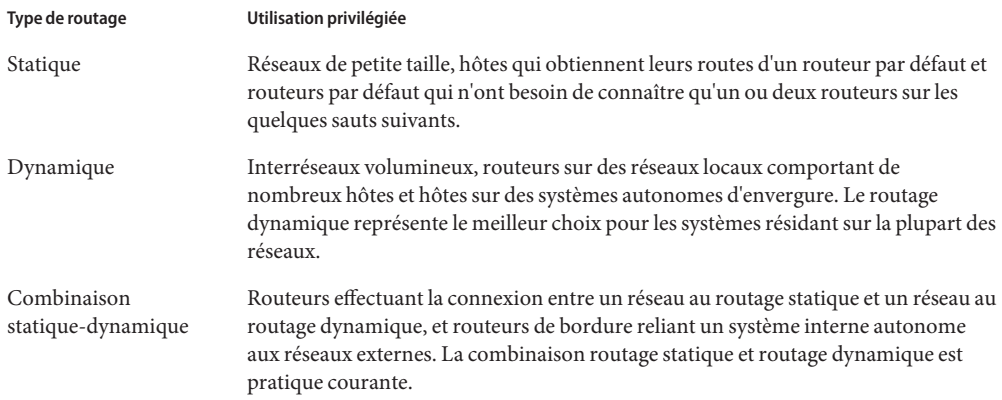

Sur la [Figure 5–3,](#page-120-0) l'AS allie le routage statique au routage dynamique.

## **Configuration des routes**

Dans le cadre de la mise en œuvre du routage dynamique d'un réseau IPv4, exécutez la commande routeadm ou svcadm afin de lancer le démon de routage in.routed. La section ["Configuration d'un routeur IPv4" à la page 123](#page-122-0) décrit la procédure à suivre. Le routage dynamique est la stratégie privilégiée appliquée à la plupart des réseaux et des systèmes autonomes. Toutefois, votre topologie réseau ou un système spécifique sur votre réseau peut exiger un routage statique. Si tel est le cas, vous devez modifier manuellement la table de routage système afin d'y intégrer la route connue vers la passerelle. La procédure suivante décrit l'ajout d'une route statique.

**Remarque –** Lorsque deux routes présentent la même destination, le système ne procède pas automatiquement à un basculement ou à un équilibrage des charges. Pour bénéficier de ces fonctions, utilisez IPMP, comme l'explique le [Chapitre 30, "Présentation d'IPMP".](#page-768-0)

## Ajout d'une route statique à la table de routage

**Examinez l'état actuel de la table de routage. 1**

Pour exécuter la forme suivante de la commande netstat, utilisez votre compte utilisateur normal :

% **netstat -rn**

La sortie doit ressembler à ceci :

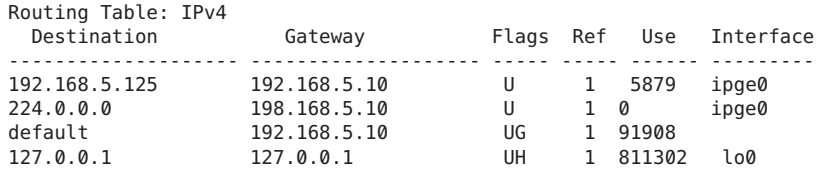

## **Connectez-vous en tant qu'administrateur principal ou superutilisateur. 2**

Le rôle d'administrateur principal inclut le profil d'administrateur principal. Pour plus d'informations sur la création d'un rôle et son assignation à un utilisateur, reportez-vous au [Chapitre 2, "Working With the Solaris Management Console \(Tasks\)" du](http://docs.sun.com/doc/817-1985/smcover-1?a=view) *System [Administration Guide: Basic Administration](http://docs.sun.com/doc/817-1985/smcover-1?a=view)*.

**(Facultatif) Supprimez les entrées existantes de la table de routage. 3**

## # **route flush**

#### **Ajoutez une route qui persiste aux réinitialisations du système. 4**

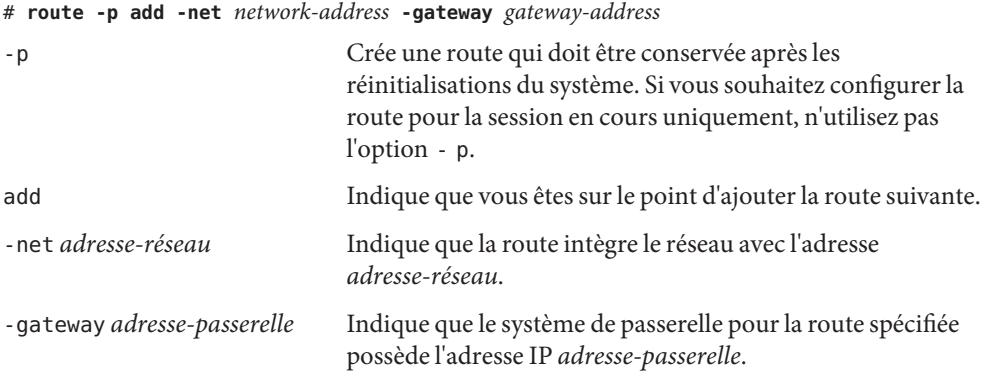

#### Ajout d'une route statique à la table de routage **Exemple 5–5**

L'exemple suivant illustre l'ajout d'une route statique à un système. Le système est Routeur 2, le routeur par défaut du réseau 172.20.1.0 illustré à la [Figure 5–3.](#page-120-0) Dans l['Exemple 5–4,](#page-125-0) le Routeur 2 est configuré pour un routage dynamique. Pour améliorer son service de routeur par défaut auprès des hôtes du réseau 172.20.1.0, Router 2 a également besoin d'une route statique vers le routeur de bordure de l'AS, 10.0.5.150 .

Pour afficher la table de routage sur Router 2, effectuez l'opération suivante :

# **netstat -rn** Routing Table: IPv4 Destination Gateway Flags Ref Use Interface

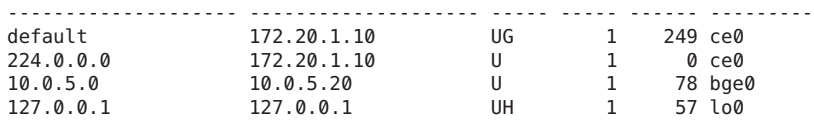

D'après la table de routage, Router 2 a connaissance de deux routes. La route par défaut utilise l'interface 172.20.1.10 de Router 2 comme passerelle. La deuxième route, 10.0.5.0, a été détectée par le démon in.routed exécuté sur le Routeur 2. La passerelle de cette route est Routeur 1, avec l'adresse IP 10.0.5.20 .

Pour ajouter une seconde route au réseau 10.0.5.0, dont la passerelle est le routeur de bordure, procédez comme suit :

```
# route -p add -net 10.0.5.0/24 -gateway 10.0.5.150/24
add net 10.0.5.0: gateway 10.0.5.150
```
La table de routage contient désormais une route destinée au routeur de bordure dont l'adresse IP est 10.0.5.150/24.

## # **netstat -rn**

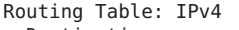

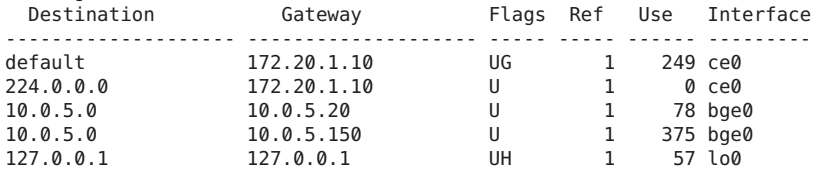

# **Configuration des hôtes multiréseaux**

Dans Oracle Solaris, un système comptant plusieurs interfaces est considéré comme un *hôte multiréseau*. Un hôte multiréseau ne transfère pas de paquets IP. Toutefois, il peut être configuré pour exécuter des protocoles de routage. Les systèmes habituellement configurés en tant qu'hôtes multiréseaux sont les suivants :

- Les serveurs NFS (en particulier ceux qui fonctionnent en tant que vastes centres de données) peuvent être reliés à plusieurs réseaux et permettre ainsi à un grand nombre d'utilisateurs de partager des fichiers. Ils ne doivent pas forcément gérer des tables de routage.
- Tout comme les serveurs NFS, les serveurs de bases de données peuvent posséder plusieurs interfaces réseau en vue de mettre des ressources à la disposition d'un grand nombre d'utilisateurs.
- Les passerelles pare-feu connectent un réseau d'entreprise avec des réseaux publics, tels qu'Internet. Un pare-feu constitue une mesure de sécurité mise en œuvre par les administrateurs. Configuré en tant que pare-feu, l'hôte ne transmet pas de paquets entre les

<span id="page-131-0"></span>réseaux qui sont reliés à ses interfaces. Toutefois, l'hôte peut toujours fournir des services TCP/IP standard, tels que ssh, aux utilisateurs autorisés.

**Remarque –** Lorsque les pare-feux sur les interfaces d'un hôte multiréseau sont différents, évitez au maximum toute perturbation accidentelle des paquets de l'hôte. Ce problème se produit particulièrement avec les pare-feux avec état. Une des solutions consiste à configurer des pare-feux sans état. Pour plus d'informations sur les pare-feux, reportez-vous à la section "Firewall Systems" du *[System Administration Guide: Security Services](http://docs.sun.com/doc/816-4557/concept-25?a=view)* ou à la documentation relative aux pare-feux tiers utilisés sur le réseau.

## ▼ **Création d'un hôte multiréseau**

**Sur le futur hôte multiréseau, connectez-vous en tant qu'administrateur principal ou superutilisateur. 1**

Le rôle d'administrateur principal inclut le profil d'administrateur principal. Pour plus d'informations sur la création d'un rôle et son assignation à un utilisateur, reportez-vous au [Chapitre 2, "Working With the Solaris Management Console \(Tasks\)" du](http://docs.sun.com/doc/817-1985/smcover-1?a=view) *System [Administration Guide: Basic Administration](http://docs.sun.com/doc/817-1985/smcover-1?a=view)*.

**Configurez et montez toutes les interfaces réseau supplémentaires qui n'ont pas été 2 configurées lors de l'installation de Oracle Solaris.**

Reportez-vous à la section ["Configuration d'une interface physique après l'installation du](#page-154-0) [système" à la page 155.](#page-154-0)

**Assurez-vous que le transfert IP n'est pas activé sur l'hôte multiréseau. 3**

## # **routeadm**

La commande routeadm sans option signale l'état des démons de routage. D'après la sortie de la commande routeadm ci-dessous, le transfert IPv4 est activé.

Configuration Current Current Option Configuration System State --------------------------------------------------------------- IPv4 routing disabled disabled IPv6 routing disabled disabled IPv4 forwarding enabled disabled IPv6 forwarding disabled disabled Routing services "route:default ripng:default"

## **Désactivez le transfert de paquet s'il est activé sur le système. 4**

Exécutez l'une des commandes suivantes :

■ Si vous exécutez la commande routeadm, tapez ce qui suit :

# **routeadm -d ipv4-forwarding -u**

- <span id="page-132-0"></span>■ Si vous utilisez l'utilitaire SMF, tapez ce qui suit :
	- # **svcadm disable ipv4-forwarding**
- **(Facultatif) Activez le routage dynamique pour l'hôte multiréseau. 5**

Exécutez l'une des commandes suivantes pour activer le démon in.routed :

■ Si vous exécutez la commande routeadm, tapez ce qui suit :

# **routeadm -e ipv4-routing -u**

■ Si vous utilisez l'utilitaire SMF, tapez ce qui suit :

# **svcadm enable route:default**

#### Configuration d'un hôte multiréseau **Exemple 5–6**

L'exemple suivant décrit la configuration de l'hôte multiréseau de la [Figure 5–3.](#page-120-0) Dans cet exemple, le nom d'hôte du système est hostc. Cet hôte présente deux interfaces connectées au réseau 192.168.5.0 .

Commencez par afficher l'état des interfaces du système.

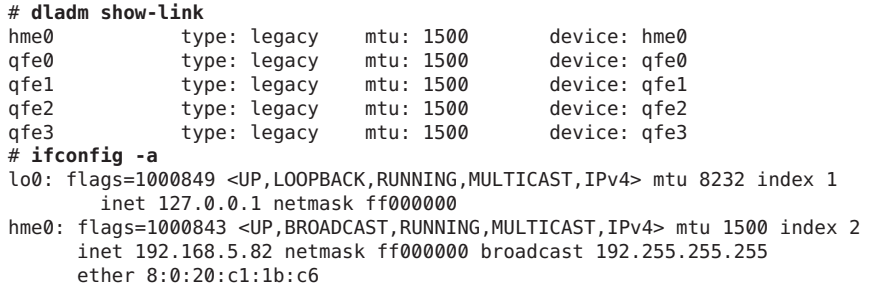

La commande dladm show-link signale que hostc présente deux interfaces avec un total de cinq liens possibles. Toutefois, seul hme0 a fait l'objet d'un montage. Pour configurer hostc en tant qu'hôte multiréseau, vous devez ajouter le lien qfe0 ou un autre lien sur la carte d'interface réseau qfe. Vous devez d'abord connecter l'interface qfe0 au réseau 192.168.5.0. Vous devez ensuite monter l'interface qfe0 et la rendre persistante après les réinitialisations.

```
# ifconfig qf0 plumb up
# ifconfig qfe0 192.168.5.85
# ifconfig -a
lo0: flags=1000849 <UP,LOOPBACK,RUNNING,MULTICAST,IPv4> mtu 8232 index 1
        inet 127.0.0.1 netmask ff000000
hme0: flags=1000843 <UP,BROADCAST,RUNNING,MULTICAST,IPv4> mtu 1500 index 2
        inet 192.168.5.82 netmask ff0000 broadcast 192.255.255.255
        ether 8:0:20:c1:1b:c6
```

```
qfe0: flags=1000843 <UP,BROADCAST,RUNNING,MULTICAST,IPv4> mtu 1500 index 2
        inet 192.168.5.85 netmask ff000000 broadcast 192.255.255.255
        ether 8:0:20:e1:3b:c4
 # vi /etc/hostname.qfe0
192.168.5.85
255.0.0.0
```
Réinitialisez le système à l'aide de la commande de reconfiguration :

```
# reboot -- -r
```
Ensuite, vous devez ajouter l'interface qfe0 à la base de données hosts :

```
# vi /etc/inet/hosts
127.0.0.1 localhos<br>192.168.5.82 host3
192.168.5.82 host3 #primary network interface for host3<br>192.168.5.85 host3-2 #second interface
                        192.168.5.85 host3-2 #second interface
```
Vous devez alors vérifier l'état du transfert de paquet et du routage sur host3 :

```
# routeadm
```
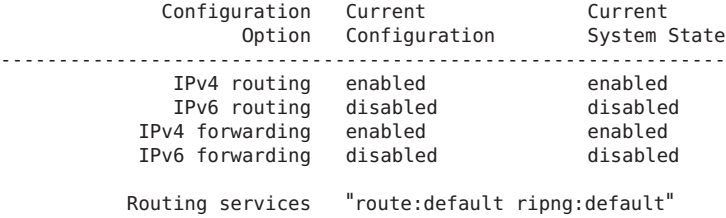

La commande routeadm signale l'activation du routage dynamique via le démon in.routed et du transfert de paquet. Vous devez désactiver le transfert de paquet.

## # **svcadm disable ipv4-forwarding**

Pour désactiver le transfert de paquet, vous pouvez aussi exécuter les commandes routeadm comme illustré à la section ["Création d'un hôte multiréseau" à la page 132](#page-131-0) Une fois le transfert de paquet désactivé, host3 devient un hôte multiréseau.

## **Configuration du routage de systèmes à interface unique**

Les hôtes à interface unique doivent pouvoir implémenter une forme de routage. S'ils doivent obtenir leurs routes à partir d'un ou de plusieurs routeurs locaux par défaut, configurez-les en vue d'un routage statique. Si ce n'est pas le cas, il est conseillé de recourir au routage dynamique. Les sections suivantes décrivent les procédures d'activation des deux types de routage.

## <span id="page-134-0"></span>Activation du routage statique sur un hôte à interface unique

Cette procédure active le routage statique sur un hôte à interface unique. Les hôtes utilisant le routage statique n'exécutent aucun protocole de routage dynamique (par exemple, RIP). Pour le routage d'informations, ils utilisent les services d'un routeur par défaut. La figure ["Topologie du](#page-119-0) [système autonome IPv4" à la page 120](#page-119-0) représente plusieurs routeurs par défaut et leurs hôtes client. Si vous avez fourni le nom d'un routeur par défaut lors de l'installation d'un hôte, ce dernier est configuré de manière à utiliser le routage statique.

**Remarque –** Vous pouvez également suivre la procédure ci-dessous pour configurer le routage statique sur un hôte multiréseau.

Pour plus d'informations sur le fichier /etc/defaultrouter, reportez-vous à la section ["Fichier](#page-248-0) [/etc/defaultrouter](#page-248-0)" à la page 249. Pour plus d'informations sur le routage statique et la table de routage, reportez-vous à la section ["Tables et types de routage" à la page 128.](#page-127-0)

**Sur l'hôte à interface unique, connectez-vous en tant qu'administrateur principal ou superutilisateur. 1**

Le rôle d'administrateur principal inclut le profil d'administrateur principal. Pour plus d'informations sur la création d'un rôle et son assignation à un utilisateur, reportez-vous au [Chapitre 2, "Working With the Solaris Management Console \(Tasks\)" du](http://docs.sun.com/doc/817-1985/smcover-1?a=view) *System [Administration Guide: Basic Administration](http://docs.sun.com/doc/817-1985/smcover-1?a=view)*.

**Vérifiez la présence du fichier** /etc/defaultrouter **sur l'hôte. 2**

```
# cd /etc
# ls | grep defaultrouter
```
- **Créez ou modifiez le fichier** /etc/defaultrouter **à l'aide d'un éditeur de texte. 3**
- **Ajoutez une entrée pour le routeur par défaut. 4**

```
# vi /etc/defaultrouter
router-IP
```
où *IP-routeur* désigne l'adresse IP du routeur par défaut de l'hôte à utiliser.

**Assurez-vous que le routage et le transfert de paquets ne sont pas en cours d'exécution sur 5 l'hôte.**

# **routeadm** Configuration Current Current Option Configuration System State --------------------------------------------------------------- IPv4 routing disabled disabled IPv6 routing disabled disabled IPv4 forwarding disabled disabled

IPv6 forwarding disabled disabled Routing services "route:default ripng:default"

## **Ajoutez une entrée pour le routeur par défaut dans le fichier local** /etc/inet/hosts **. 6**

Pour plus d'informations sur la configuration du fichier /etc/inet/hosts , reportez-vous à la section ["Modification de l'adresse IPv4 et des autres paramètres de configuration réseau"](#page-111-0) [à la page 112.](#page-111-0)

### Configuration d'un routeur par défaut et du routage statique pour un hôte à interface unique **Exemple 5–7**

L'exemple suivant illustre la configuration du routage statique d'hostb, hôte à interface unique sur le réseau 172.20.1.0 de la [Figure 5–3.](#page-120-0) L'hôte hostb doit utiliser le routeur 2 en tant que routeur par défaut.

Vous devez d'abord vous connecter à hostb en tant que superutilisateur ou utilisateur possédant un rôle équivalent. Vérifiez ensuite la présence du fichier /etc/defaultrouter sur l'hôte.

### # **cd /etc** # **ls | grep defaultrouter**

Si vous n'obtenez aucune réponse de grep, vous devez créer le fichier /etc/defaultrouter.

### # **vi /etc/defaultrouter 172.20.1.10**

L'entrée du fichier /etc/defaultrouter correspond à l'adresse IP de l'interface sur le routeur 2 reliée au réseau 172.20.1.0 . Vérifiez ensuite si l'hôte autorise actuellement le transfert de paquet et le routage.

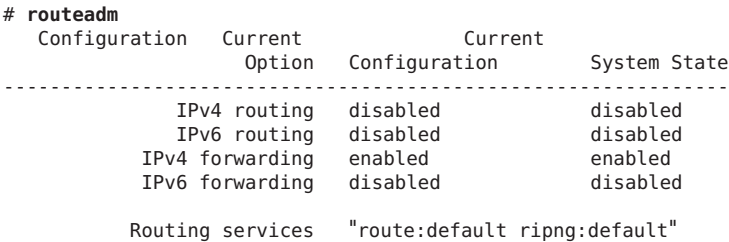

Le transfert de paquet est activé pour cet hôte. Désactivez-le comme suit :

### # **svcadm disable ipv4-forwarding**

Enfin, assurez-vous que le fichier /etc/inet/hosts possède une entrée pour le nouveau routeur par défaut.

```
# vi /etc/inet/hosts
127.0.0.1 localhost
172.20.1.18 host2 #primary network interface for host2
172.20.1.10 router2 #default router for host2
```
## Activation du routage dynamique sur un hôte à interface unique

Le routage dynamique simplifie la gestion du routage sur un hôte. Les hôtes utilisant le routage dynamique exécutent les protocoles de routage fournis par le démon in. routed pour IPv4 ou le démon in. ripngd pour IPv6. Procédez comme suit pour activer le routage dynamique IPv4 sur un hôte à interface unique. Pour plus d'informations sur le routage dynamique, reportez-vous à la section ["Transfert et routage de paquets sur des réseaux IPv4" à la page 116.](#page-115-0)

**Sur l'hôte, connectez-vous en tant qu'administrateur principal ou superutilisateur. 1**

Le rôle d'administrateur principal inclut le profil d'administrateur principal. Pour plus d'informations sur la création d'un rôle et son assignation à un utilisateur, reportez-vous au [Chapitre 2, "Working With the Solaris Management Console \(Tasks\)" du](http://docs.sun.com/doc/817-1985/smcover-1?a=view) *System [Administration Guide: Basic Administration](http://docs.sun.com/doc/817-1985/smcover-1?a=view)*.

**Assurez-vous que le fichier** /etc/defaultrouter **existe. 2**

```
# cd /etc
# ls | grep defaultrouter
```
**Si** /etc/defaultrouter **existe, supprimez toutes les entrées qu'il contient. 3**

Un fichier /etc/defaultrouter vide oblige l'hôte à utiliser le routage dynamique.

**Assurez-vous que le transfert de paquets et le routage sont activés sur l'hôte. 4**

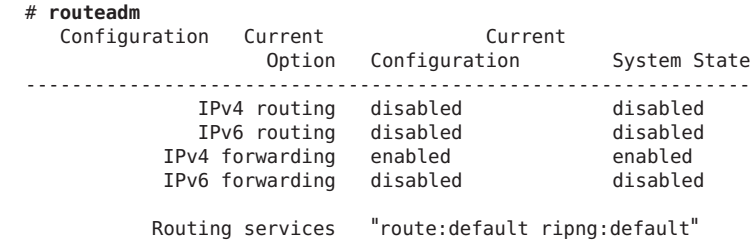

## **Si le transfert de paquet est activé, désactivez-le. 5**

Exécutez l'une des commandes suivantes :

■ Si vous exécutez la commande routeadm, tapez ce qui suit :

# **routeadm -d ipv4-forwarding -u**

■ Si vous utilisez l'utilitaire SMF, tapez ce qui suit :

```
# svcadm disable ipv4-forwarding
```
## **Activez les protocoles de routage sur l'hôte. 6**

Exécutez l'une des commandes suivantes :

- Si vous exécutez la commande routeadm, tapez ce qui suit :
	- # **routeadm -e ipv4-routing -u**
- Si vous utilisez l'utilitaire SMF, tapez ce qui suit :

### # **svcadm enable route:default**

Le routage dynamique IPv4 est à présent activé. La table de routage de l'hôte est gérée dynamiquement par le démon in.routed.

#### Exécution du routage dynamique sur un hôte à interface unique **Exemple 5–8**

L'exemple suivant illustre la configuration du routage dynamique d'hosta, hôte à interface unique sur le réseau 192.168.5.0 de la [Figure 5–3.](#page-120-0) L'hôte hosta utilise actuellement le routeur 1 en tant que routeur par défaut. Cependant, hosta doit maintenant recourir au routage dynamique.

Vous devez d'abord vous connecter à hosta en tant que superutilisateur ou utilisateur possédant un rôle équivalent. Vérifiez ensuite la présence du fichier /etc/defaultrouter sur l'hôte.

# **cd /etc** # **ls | grep defaultrouter** defaultrouter

La réponse de grep signale l'existence d'un fichier /etc/defaultrouter pour hosta.

### # **vi /etc/defaultrouter** 192.168.5.10

Le fichier contient l'entrée 192.168.5.10, qui est l'adresse IP du Routeur 1. Supprimez cette entrée pour activer le routage statique. Ensuite, vous devez déterminer si le transfert de paquet et le routage sont activés pour l'hôte.

# **routeadm** Configuration Current Current Option Configuration System State --------------------------------------------------------------- IPv4 routing disabled disabled<br>IPv6 routing disabled disabled IPv6 routing disabled disabled IPv4 forwarding disabled disabled IPv6 forwarding disabled disabled Routing services "route:default ripng:default"

Le routage et le transfert de paquet sont désactivés pour hosta . Pour terminer la configuration du routage dynamique pour hosta , activez le routage comme suit :

# **svcadm enable route:default**

# **Contrôle et modification des services de couche transport**

Les protocoles de couche de transport TCP, SCTP et UDP font partie du package Oracle Solaris standard. Généralement, ces protocoles fonctionnent correctement sans que l'utilisateur ait à intervenir. Toutefois, dans certaines conditions, vous serez peut-être amené à consigner ou modifier des services exécutés via les protocoles de couche transport. Vous devez ensuite modifier les profils de ces services à l'aide de l'utilitaire SMF (Service Management Facility). Pour plus d'informations sur cet utilitaire, reportez-vous au [Chapitre 18, "Managing Services](http://docs.sun.com/doc/817-1985/hbrunlevels-25516?a=view) (Overview)" du *[System Administration Guide: Basic Administration](http://docs.sun.com/doc/817-1985/hbrunlevels-25516?a=view)*.

Le démon inetd est chargé de lancer les services Internet standard lors de l'initialisation d'un système. Ces services incluent les applications utilisant les protocoles de couche transport TCP, SCTP ou UDP. Vous pouvez modifier les services Internet existants ou ajouter de nouveaux services à l'aide des commandes SMF. Pour plus d'informations sur inetd, reportez-vous à la section ["Démon de services Internet](#page-257-0) inetd" à la page 258.

Opérations impliquant les protocoles de couche transport :

- Journalisation de toutes les connexions TCP entrantes
- Ajout de services faisant appel à un protocole de couche transport, utilisant SCTP comme exemple
- Configuration des wrappers TCP dans le cadre du contrôle d'accès

Pour plus d'informations sur le démon inetd, reportez-vous à la page de manuel [inetd](http://docs.sun.com/doc/816-5166/inetd-1m?a=view)(1M).

## ▼ **Journalisation des adresses IP de toutes les connexions TCP entrantes**

#### **Sur le système local, connectez-vous en tant qu'administrateur réseau ou superutilisateur. 1**

Les rôles contiennent des autorisations et des commandes privilégiées. Pour de plus amples informations sur les rôles, reportez-vous à la section ["Configuring RBAC \(Task Map\)" du](http://docs.sun.com/doc/816-4557/rbactask-15?a=view) *[System Administration Guide: Security Services](http://docs.sun.com/doc/816-4557/rbactask-15?a=view)*.

- **Activez le suiviTCP pour tous les services gérés par** inetd**. 2**
	- # **inetadm -M tcp\_trace=TRUE**

# Ajout de services utilisant le protocole SCTP

Le protocole de transport SCTP fournit des services aux protocoles de couche d'application de façon similaire à TCP. Toutefois, SCTP permet la communication entre deux systèmes multiréseaux ou deux systèmes dont l'un est multiréseau. La connexion SCTP s'appelle une *association*. Dans une association, une application divise les données à transmettre en *plusieurs flux de messages*. Une connexion SCTP peut atteindre les extrémités à l'aide de plusieurs adresses IP, ce qui s'avère particulièrement important dans le cadre d'applications de téléphonie. Les capacités multiréseau de SCTP améliorent la sécurité des sites ayant recours à IP Filter ou IPsec. La page de manuel  $sctp(7P)$  $sctp(7P)$  répertorie les points à prendre en considération au niveau de la sécurité.

Par défaut, le protocole SCTP fait partie de Oracle Solaris et ne nécessite aucune configuration supplémentaire. Toutefois, vous devrez peut-être configurer explicitement certains services de couche d'application pour utiliser SCTP. echo et discard sont des exemples d'applications. La procédure suivante illustre l'ajout d'un service d'écho qui utilise un socket de type SCTP bi-univoque.

**Remarque –** La procédure suivante permet également d'ajouter des services pour les protocoles de couche transport TCP et UDP.

La tâche suivante illustre l'ajout dans le référentiel SMF d'un service inet SCTP géré par le démon inetd. La tâche décrit ensuite la procédure d'ajout du service à l'aide des commandes SMF (Service Management Facility).

- Pour plus d'informations sur les commandes SMF, reportez-vous à la section ["SMF](http://docs.sun.com/doc/817-1985/dzhqq?a=view) [Command-Line Administrative Utilities" du](http://docs.sun.com/doc/817-1985/dzhqq?a=view) *System Administration Guide: Basic [Administration](http://docs.sun.com/doc/817-1985/dzhqq?a=view)* .
- Pour plus d'informations sur la syntaxe, consultez les pages de manuel sur les commandes SMF citées dans la procédure.
- Pour plus d'informations sur SMF, reportez-vous à la page de manuel [smf](http://docs.sun.com/doc/816-5175/smf-5?a=view)(5).

Avant d'effectuer la procédure suivante, créez un fichier manifeste pour le service. En exemple, la procédure fait référence à un fichier manifeste du service echo intitulé echo.sctp.xml . **Avant de commencer**

- **Connectez-vous au système local avec un compte utilisateur disposant de privilèges d'écriture sur les fichiers système. 1**
- **Modifiez le fichier** /etc/services **et ajoutez la définition du nouveau service. 2**

Définissez le service à l'aide de la syntaxe suivante. *service-name |port/protocol | aliases*

### **Ajoutez le nouveau service. 3**

Accédez au répertoire de stockage du manifeste de service et tapez ce qui suit :

- # **cd** *dir-name*
- # **svccfg import** *service-manifest-name*

La page de manuel [svccfg](http://docs.sun.com/doc/816-5166/svccfg-1m?a=view)(1M) contient la syntaxe complète de svccfg.

Admettons que vous voulez ajouter un service echo SCTP à l'aide du manifeste echo.sctp.xml résidant dans le répertoire service.dir. Vous devez taper ce qui suit :

```
# cd service.dir
# svccfg import echo.sctp.xml
```
### **Assurez-vous que le manifeste de service a été ajouté : 4**

# **svcs** *FMRI*

Pour l'argument *FMRI*, utilisez le FMRI (Fault Managed Resource Identifier, identificateur de ressources gérées erronées) du manifeste de service. Par exemple, pour le service SCTP echo, vous devez utiliser la commande suivante :

### # **svcs svc:/network/echo:sctp\_stream**

La sortie doit ressembler à ceci :

STATE STIME FMRI disabled 16:17:00 svc:/network/echo:sctp\_stream

Pour plus d'informations sur la commande svcs, reportez-vous à la page de manuel [svcs](http://docs.sun.com/doc/816-5165/svcs-1?a=view)(1).

D'après la sortie, le nouveau manifeste de service est désactivé.

### **Dressez la liste des propriétés du service afin d'identifier les modifications à apporter. 5**

### # **inetadm -l** *FMRI*

Pour plus d'informations sur la commande inetadm, reportez-vous à la page de manuel [inetadm](http://docs.sun.com/doc/816-5166/inetadm-1m?a=view)(1M).

Par exemple, pour le service SCTP echo, vous devez saisir les informations suivantes :

```
# inetadm -l svc:/network/echo:sctp_stream
SCOPE NAME=VALUE
             name="echo"
             endpoint type="stream"
              proto="sctp" isrpc=FALSE
             wait=FALSE
              exec="/usr/lib/inet/in.echod -s"
         .
         .
         default tcp_trace=FALSE
           default tcp wrappers=FALSE
```
## **Activez le nouveau service : 6**

# **inetadm -e** *FMRI*

**Assurez-vous que le service est activé. 7**

Par exemple, pour le nouveau service echo, vous devez taper :

# **inetadm | grep sctp\_stream** . . enabled online svc:/network/echo:sctp stream

#### Ajout d'un service utilisant le protocole de transport SCTP **Exemple 5–9**

L'exemple suivant indique les commandes à utiliser et les entrées de fichier requises pour que le service d'écho utilise le protocole de couche transport SCTP.

### \$ **cat /etc/services** .

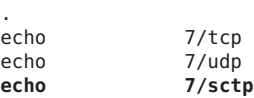

# **cd service.dir**

```
# svccfg import echo.sctp.xml
```
# **svcs network/echo\***

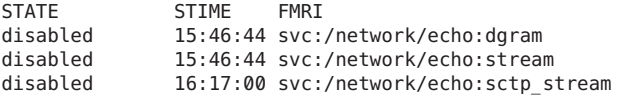

## # **inetadm -l svc:/network/echo:sctp\_stream**

```
name="echo"
         endpoint_type="stream"<br>proto="sctp"
         isrpc=FALSE
         wait=FALSE
         exec="/usr/lib/inet/in.echod -s"
         user="root"
default bind_addr=""
default bind_fail_max=-1
default bind fail interval=-1
default max_con_rate=-1
default max_copies=-1
default con_rate_offline=-1
default failrate_cnt=40
default failrate_interval=60
default inherit_env=TRUE
default tcp_trace=FALSE
default tcp_wrappers=FALSE
```

```
# inetadm -e svc:/network/echo:sctp_stream
```

```
# inetadm | grep echo
```
disabled disabled svc:/network/echo:stream<br>disabled disabled svc:/network/echo:dgram svc:/network/echo:dgram enabled online svc:/network/echo:sctp stream

## ▼ **Contrôle d'accès aux services TCP à l'aide des wrappers TCP**

Le programme tcpd met en œuvre les *wrappers TCP*. Les wrappers TCP représentent une mesure de sécurité supplémentaire pour les démons de services, notamment pour ftpd . En effet, ils s'interposent entre le démon et les requêtes de service entrantes. Les wrappers TCP consignent les réussites et les échecs des tentatives de connexion. En outre, ils offrent un contrôle d'accès en autorisant ou en refusant la connexion en fonction de l'origine de la requête. Enfin, ils permettent de protéger les démons, notamment SSH, Telnet et FTP. L'application sendmail peut également avoir recours aux wrappers TCP (voir la section ["Support for TCP](http://docs.sun.com/doc/816-4555/mailrefer-125?a=view) Wrappers From Version 8.12 of sendmail" du *[System Administration Guide: Network Services](http://docs.sun.com/doc/816-4555/mailrefer-125?a=view)* .)

**Sur le système local, connectez-vous en tant qu'administrateur principal ou superutilisateur. 1**

Le rôle d'administrateur principal inclut le profil d'administrateur principal. Pour plus d'informations sur la création d'un rôle et son assignation à un utilisateur, reportez-vous au [Chapitre 2, "Working With the Solaris Management Console \(Tasks\)" du](http://docs.sun.com/doc/817-1985/smcover-1?a=view) *System [Administration Guide: Basic Administration](http://docs.sun.com/doc/817-1985/smcover-1?a=view)*.

**Activez les wrappers TCP. 2**

# **inetadm -M tcp\_wrappers=TRUE**

**Configurez la stratégie de contrôle d'accès des wrappersTCP, telle que décrite à la page de 3 manuel** hosts\_access**(3).**

Cette page de manuel se trouve sous le répertoire /usr/sfw/man du CD-ROM SFW livré avec le CD-ROM Oracle Solaris.

# **Gestion des interfaces dans Solaris 10 3/05**

Cette section décrit les procédures d'administration des interfaces physiques suivantes :

- Ajout d'interfaces physiques après l'installation du système
- Ajout d'un VLAN à un adaptateur réseau

## **Nouveautés de la section**

Cette section contient des informations relatives à la configuration des interfaces pour les utilisateurs du SE Solaris 10 3/05 uniquement. Si vous utilisez la mise à jour Oracle Solaris 10, reportez-vous au [Chapter 6, Administration d'interfaces réseau \(tâches\).](http://docs.sun.com/doc/820-2982/fwawf?a=view) Vous trouverez une liste complète des nouvelles fonctionnalités de Oracle Solaris la description des différentes versions de cette application dans le document *[Nouveautés apportées à Oracle Solaris 10 9/10](http://docs.sun.com/doc/821-2298)*.

# **Configuration des interfaces physiques dans Solaris 10 3/05**

Un système Oracle Solaris contient généralement deux types d'interface : physique et logique. Une *interface physique* comporte un pilote et un connecteur permettant la connexion du média réseau, tel qu'un câble Ethernet. Les*interfaces logiques*sont configurées logiquement sur des interfaces physiques existantes, notamment des interfaces configurées pour les tunnels ou avec des adresses IPv6. Cette section décrit la configuration des interfaces physiques après l'installation. Des instructions relatives à la configuration des interfaces logiques sont incluses avec des tâches pour les fonctions requérant des interfaces logiques, par exemple ["Procédure de](#page-200-0) [configuration manuelle de tunnels IPv6 sur un réseau IPv4" à la page 201.](#page-200-0)

Parmi les interfaces physiques figurent les interfaces incorporées au système ainsi que les interfaces acquises séparément. Chaque interface réside sur une *NIC* (Network Interface Card, carte d'interface réseau).

Les *NIC intégrées*sont présentes sur le système dès l'achat. Un exemple d'interface résidant sur une NIC intégrée est l'*interface réseau principale*, eri0 ou hme0 notamment. Vous devez configurer l'interface réseau principale du système lors de l'installation.

Les NIC telles que eri et hme sont dotées d'une seule interface. Toutefois, de nombreuses marques de NIC présentent plusieurs interfaces. Une NIC multi-interface, comme la carte qfe présente quatre interfaces, qfe0 – qfe3. Le programme d'installation de Oracle Solaris détecte toutes les interfaces présentes lors de l'installation et vous invite à les configurer. Vous pouvez effectuer la configuration lors de l'initialisation ou à une date ultérieure.

**Remarque –** Les NIC sont également appelées des *adaptateurs réseau*.

Outre les NIC intégrées, vous pouvez ajouter au système des NIC acquises séparément. Pour installer une NIC achetée séparément, vous devez suivre les instructions du fabricant. Ensuite, vous devez configurer les interfaces sur les NIC en vue de les utiliser pour la transmission du trafic des données.
<span id="page-144-0"></span>La liste ci-dessous répertorie les raisons de configurer des interfaces supplémentaires sur un système après l'installation :

- Vous souhaitez convertir le système en hôte multiréseau. Pour plus d'informations sur les hôtes multiréseaux, reportez-vous à la section ["Configuration des hôtes multiréseaux"](#page-130-0) [à la page 131.](#page-130-0)
- Vous souhaitez remplacer l'hôte par un routeur. Pour obtenir les instructions relatives à la configuration de routeurs, reportez-vous à la section ["Configuration d'un routeur IPv4"](#page-122-0) [à la page 123.](#page-122-0)
- Vous souhaitez ajouter une interface à un groupe IPMP. Pour plus d'informations sur les interfaces dans un groupe IPMP, reportez-vous à la section ["Configurations d'interfaces](#page-776-0) [IPMP" à la page 777.](#page-776-0)

## ▼ **Ajout d'une interface physique après l'installation dans Solaris 10 3/05 UNIQUEMENT**

**Avant de commencer**

Identifiez les adresses IPv4 à utiliser pour les interfaces supplémentaires.

L'interface physique à configurer doit résider sur le système. Pour plus d'informations sur l'installation de NIC achetées séparément, consultez les instructions correspondantes fournies par le fabricant.

La procédure suivante part du principe que vous avez réalisé une reconfiguration au démarrage après avoir installé une nouvelle interface.

**Remarque –** La procédure suivante s'applique aux utilisateurs du SE Solaris 10 3/05 uniquement. Si vous utilisez la mise à jour Oracle Solaris 10, reportez-vous à la section ["Configuration d'une](#page-154-0) [interface physique après l'installation du système" à la page 155.](#page-154-0)

**Sur le système sur lequel vous devez configurer les interfaces, connectez-vous en tant 1 qu'administrateur principal ou superutilisateur.**

Le rôle d'administrateur principal inclut le profil d'administrateur principal. Pour plus d'informations sur la création d'un rôle et son assignation à un utilisateur, reportez-vous au [Chapitre 2, "Working With the Solaris Management Console \(Tasks\)" du](http://docs.sun.com/doc/817-1985/smcover-1?a=view) *System [Administration Guide: Basic Administration](http://docs.sun.com/doc/817-1985/smcover-1?a=view)*.

## **Configurez et montez chaque interface. 2**

# **ifconfig** *interface* **plumb up**

Par exemple, pour qfe0, vous devez taper :

# **ifconfig qfe0 plumb up**

**Remarque –** Les interfaces explicitement configurées à l'aide de la commande ifconfig ne sont pas conservées à la réinitialisation.

**Assignez un masque de réseau et une adresse IPv4 à l'interface. 3**

# **ifconfig** *interface IPv4-address* **netmask+***netmask*

Par exemple, pour qfe0, vous devez taper :

# **ifconfig qfe0 10.0.0.32 netmask + 255.255.255.0**

- **Assure-vous que les interfaces nouvellement configurées sont montées et configurées ou 4 affichent l'indicateur d'état «** UP **».**
	- # **ifconfig -a**

Vérifiez la ligne d'état de chaque interface affichée. Veillez à ce que la sortie contienne l'indicateur UP sur la ligne d'état, par exemple :

qfe0: flags=1000843 <UP,BROADCAST,RUNNING,MULTICAST,IPv4> mtu 1500 index 2

- **(Facultatif) Pour conserver la configuration des interfaces après les réinitialisations, suivez les 5 instructions ci-dessous :**
	- **a. Créez un fichier** /etc/hostname.*interface* **pour chaque interface à configurer.**

Par exemple, pour ajouter l'interface qfe0, vous devez créer le fichier suivant :

# **vi /etc/hostname.qfe0**

**b. Modifiez le fichier** /etc/hostname.*interface***.**

Ajoutez l'adresse IPv4 de l'interface dans le fichier. Vous pouvez également ajouter au fichier un masque de réseau et des informations de configuration supplémentaires.

**Remarque –** Pour ajouter une adresse IPv6 à une interface, reportez-vous à la section ["Modification de la configuration d'interface IPv6 pour les hôtes et les serveurs" à la page 192](#page-191-0)

- **c. Ajoutez les entrées des nouvelles interfaces dans le fichier** /etc/inet/hosts **.**
- **d. Effectuez une reconfiguration au démarrage.**
	- # **reboot -- -r**
- **e. Assurez-vous que l'interface créée dans le fichier** /etc/hostname. *interface* **a été configurée.**
	- # **ifconfig -a**

### <span id="page-146-0"></span>Configuration d'une interface après l'installation du système **Exemple 5–10**

L'exemple suivant illustre l'ajout de deux interfaces, qfe0 et qfe1, reliées au même réseau en tant qu'interface réseau principale, hme0. Notez que cette configuration d'interface est supprimée après réinitialisation du système. L['Exemple 6–2](#page-156-0) illustre comment rendre persistantes les configurations d'interface après les redémarrages. Toutefois, la commande dladm utilisée dans cet exemple n'est disponible qu'à partir du SE Solaris 10 1/06.

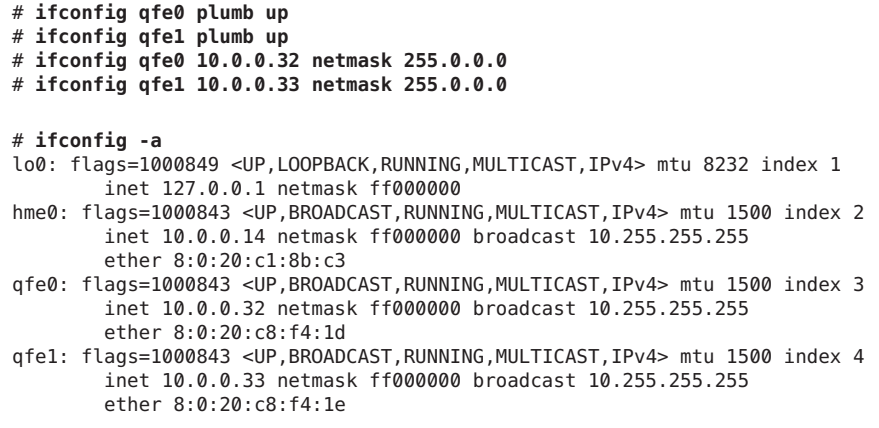

## **Voir aussi**

- Pour configurer une adresse IPv6 sur une interface, reportez-vous à la section ["Activation](#page-181-0)" [d'une interface IPv6 pour la session actuelle" à la page 182.](#page-181-0)
	- Pour configurer la détection de basculement et le rétablissement des interfaces à l'aide d'IPMP (IP Network Multipathing, multiacheminement sur réseau IP), reportez-vous au [Chapitre 31, "Administration d'IPMP \(tâches\)".](#page-786-0)

## **Suppression d'une interface physique dans Solaris 10 3/05 UNIQUEMENT**

**Remarque –** La procédure suivante s'applique aux utilisateurs du SE Solaris 10 3/05 uniquement. Si vous utilisez la mise à jour Oracle Solaris 10, reportez-vous à la section ["Suppression d'une](#page-157-0) [interface physique" à la page 158.](#page-157-0)

**Sur le système sur lequel vous devez supprimer l'interface, connectez-vous en tant qu'administrateur principal ou superutilisateur. 1**

Le rôle d'administrateur principal inclut le profil d'administrateur principal. Pour plus d'informations sur la création d'un rôle et son assignation à un utilisateur, reportez-vous au [Chapitre 2, "Working With the Solaris Management Console \(Tasks\)" du](http://docs.sun.com/doc/817-1985/smcover-1?a=view) *System [Administration Guide: Basic Administration](http://docs.sun.com/doc/817-1985/smcover-1?a=view)*.

### <span id="page-147-0"></span>**Supprimez l'interface physique. 2**

Utilisez la forme suivante de la commande ifconfig :

# **ifconfig** *interface***down unplumb**

Par exemple, pour supprimer l'interface eri1, tapez ce qui suit :

# **ifconfig eri1 down unplumb**

# **Configuration de VLAN sous Solaris 10 3/05 UNIQUEMENT**

**Remarque –** Cette section contient des informations relatives à la configuration des VLAN pour les utilisateurs du SE Solaris 10 3/05 uniquement. Si vous utilisez la mise à jour Oracle Solaris 10, reportez-vous à la section ["Administration de réseaux locaux virtuels"](#page-161-0) [à la page 162.](#page-161-0)

Les VLAN (Virtual Local Area Networks, réseaux locaux virtuels) sont fréquemment utilisés pour diviser des groupes d'utilisateurs réseau et faciliter la gestion des domaines de diffusion, créer des segmentations logiques de groupes de travail et appliquer des stratégies de sécurité aux segments logiques. Étant donné qu'un adaptateur possède plusieurs VLAN, un serveur doté d'un seul adaptateur peut offrir une présence logique sur plusieurs sous-réseaux IP. Par défaut, les VLAN 512 peuvent être définis pour chaque adaptateur utilisant des VLAN sur votre serveur.

Si votre réseau ne requiert pas plusieurs VLAN, vous pouvez utiliser la configuration par défaut ; auquel cas, aucune configuration supplémentaire n'est nécessaire.

La section ["Présentation de la topologie du VLAN" à la page 163](#page-162-0) contient une présentation des VLAN.

La création des VLAN peut s'effectuer selon plusieurs critères. Toutefois, vous devez leur assigner une balise VLAN ou un VID (VLAN ID, identificateur de VLAN). Le VID est un identificateur 12 bits compris entre 1 et 4 094 permettant d'identifier un VLAN unique. Pour chaque interface réseau (par exemple, ce0, ce1, ce2, etc.), vous pouvez créer 512 VLAN. En raison de leur utilisation courante, les sous-réseaux IP peuvent être utilisés lors de la configuration d'une interface réseau VLAN. En d'autres termes, chaque VID assigné à l'interface VLAN d'une interface réseau physique appartient à différents sous-réseaux.

Pour baliser un cadre Ethernet, vous devez y ajouter un en-tête de balise. Insérez l'en-tête immédiatement après les adresses MAC cible et source. L'en-tête de balise est constitué de deux <span id="page-148-0"></span>octets du TPID (Ethernet Tag Protocol Identifier (0x8100) et de deux octets du TCI (Tag Control Information). La figure suivante illustre le format de l'en-tête de balise Ethernet.

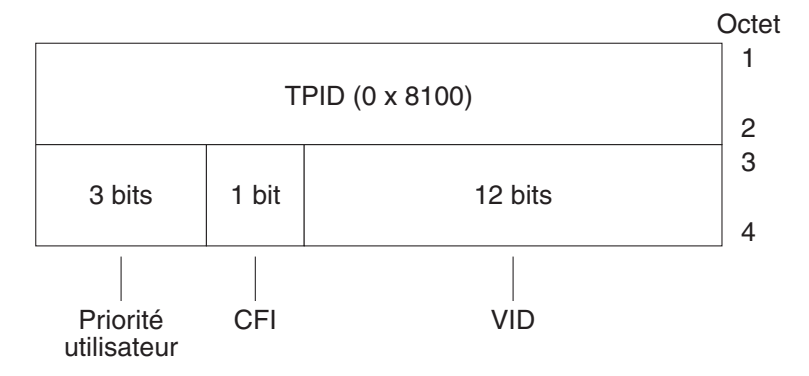

## **FIGURE 5–4** Format de l'en-tête de balise Ethernet

## **Configuration de VLAN statiques dans Solaris 10 3/05 UNIQUEMENT**

**Remarque –** Cette procédure contient des informations relatives à la configuration des VLAN pour les utilisateurs du SE Solaris 10 3/05 uniquement. Si vous utilisez la mise à jour Oracle Solaris 10, reportez-vous à la section ["Procédure de configuration d'un VLAN"](#page-166-0) [à la page 167.](#page-166-0)

#### **Connectez-vous en tant qu'administrateur principal ou superutilisateur. 1**

Le rôle d'administrateur principal inclut le profil d'administrateur principal. Pour plus d'informations sur la création d'un rôle et son assignation à un utilisateur, reportez-vous au [Chapitre 2, "Working With the Solaris Management Console \(Tasks\)" du](http://docs.sun.com/doc/817-1985/smcover-1?a=view) *System [Administration Guide: Basic Administration](http://docs.sun.com/doc/817-1985/smcover-1?a=view)*.

## **Identifiez le type des interfaces du système. 2**

Il est possible que l'adaptateur réseau ne soit pas référencé par les lettres ce, condition obligatoire pour un VLAN.

```
# ifconfig -a
lo0: flags=1000849<UP,LOOPBACK,RUNNING,MULTICAST,IPv4>
mtu 8232 index 1
        inet 127.0.0.1 netmask ff000000
hme0: flags=1000843<UP,BROADCAST,RUNNING,MULTICAST,IPv4>
mtu 1500 index 2
        inet 129.156.200.77 netmask ffffff00 broadcast
129.156.200.255
```
**Créez un fichier** hostname.ce *num***(fichier** hostname6.ce*num***pour IPv6) pour chaque VLAN à 3 configurer pour chacun des adaptateurs du serveur.**

Utilisez le format de nom suivant qui inclut le VID et le point physique de connexion PPA (Physical Point of Attachment) :

PPA logique VLAN = 1000 \* *VID* + *PPA Périphérique* ce123000 = 1000\*123 + 0

Par exemple : hostname.ce123000

PPA logique VLAN = 1000 \* *VID* + *PPA Périphérique* ce11000 = 1000\*11 + 0

Par exemple : hostname.ce11000

Ce format limite à 1 000 le nombre maximum de PPA (instances) que vous pouvez configurer dans le fichier / etc/path\_to\_inst.

Par exemple, sur un serveur doté de l'adaptateur Sun Gigabit Ethernet/P 3.0 présentant une instance 0, qui appartient à deux VLAN dont les VID sont 123 et 224, vous devez utiliser les PPA ce123000 et ce224000, respectivement.

## **Configurez un périphérique virtuel VLAN : 4**

Vous pouvez utiliser les exemples de ifconfig suivants :

# **ifconfig ce123000 plumb up** # **ifconfig ce224000 plumb up**

La sortie de ifconfig -a sur un système présentant les périphériques VLAN ce123000 et ce224000 doit ressembler à l'écran suivant :

```
# ifconfig -a
lo0: flags=1000849<UP,LOOPBACK,RUNNING,MULTICAST,IPv4> mtu 8232 index 1
        inet 127.0.0.1 netmask ff000000
hme0: flags=1000843<UP,BROADCAST,RUNNING,MULTICAST,IPv4> mtu 1500 index 2
        inet 129.144.131.91 netmask ffffff00 broadcast 129.144.131.255
        ether 8:0:20:a4:4f:b8
ce123000: flags=1000843<UP,BROADCAST,RUNNING,MULTICAST,IPv4> mtu 1500 index 3
        inet 199.199.123.3 netmask ffffff00 broadcast 199.199.123.255
        ether 8:0:20:a4:4f:b8
ce224000: flags=1000843<UP,BROADCAST,RUNNING,MULTICAST,IPv4> mtu 1500 index 4
        inet 199.199.224.3 netmask ffffff00 broadcast 199.199.224.255
        ether 8:0:20:a4:4f:b8
```

```
Sur le commutateur, définissez le balisage et les ports VLAN de telle sorte qu'ils coïncident avec
5
   les VLAN que vous avez configurés sur le serveur.
```
À l'aide des exemples de l'étape 4, vous configurez les ports VLAN 123 et 224 sur le commutateur ou les ports VLAN 10 et 11.

Pour obtenir les instructions relatives à la configuration du balisage et des ports VLAN, reportez-vous à la documentation livrée avec le commutateur.

**CHAPITRE 6** 6

# Administration d'interfaces réseau (tâches)

Ce chapitre contient des tâches et des informations relatives aux interfaces réseau :

- ["Administration d'interface \(liste des tâches\)" à la page 152](#page-151-0)
- ["Principes de base de gestion des interfaces physiques" à la page 160](#page-159-0)
- ["Gestion d'interfaces réseau individuelles" à la page 153](#page-152-0)

# **Nouveautés dans l'administration d'interfaces réseau**

Les informations contenues dans ce chapitre décrivent la configuration d'interface à partir de la version Solaris 10 1/06. Si vous utilisez la version d'origine de Solaris 10, 3/05, reportez-vous à la section ["Gestion des interfaces dans Solaris 10 3/05" à la page 143.](#page-142-0) Vous trouverez une liste complète des nouvelles fonctionnalités de Oracle Solaris la description des différentes versions de cette application dans le document *[Nouveautés apportées à Oracle Solaris 10 9/10](http://docs.sun.com/doc/821-2298)*.

Les nouvelles fonctions de Solaris 10 1/06 sont les suivantes :

- La nouvelle commande dladm permettant d'afficher le statut de l'interface est présentée à la section ["Configuration d'une interface physique après l'installation du système"](#page-154-0) [à la page 155.](#page-154-0)
- La prise en charge VLAN a été étendue aux interfaces GLDv3, comme expliqué à la section ["Administration de réseaux locaux virtuels" à la page 162.](#page-161-0)
- La prise en charge du groupement de liens est introduite à la section ["Présentation des](#page-168-0) [groupements de liens" à la page 169.](#page-168-0)

Dans Solaris 10 7/07, le fichier /etc/inet/ipnodes devient obsolète. Utilisez /etc/inet/ipnodes uniquement pour les versions Solaris 10 antérieures, comme expliqué dans chaque procédure.

# <span id="page-151-0"></span>**Administration d'interface (liste des tâches)**

Le tableau suivant répertorie les différentes tâches de configuration des interfaces réseau, notamment les configurations spéciales, telles que les configurations de VLAN et de groupements de liens. Le tableau comprend la description des actions de chaque tâche et la section de la documentation actuelle dans laquelle les étapes permettant d'effectuer ces tâches sont décrites en détails.

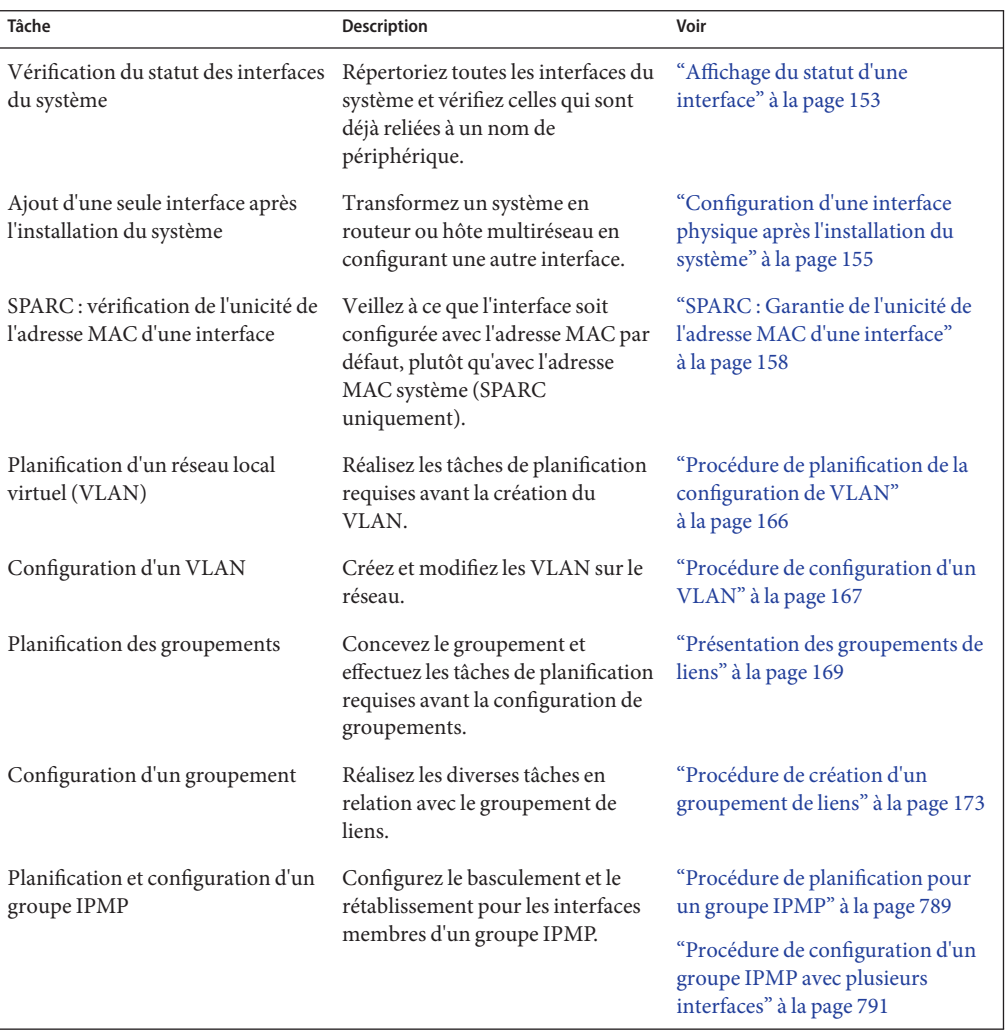

# <span id="page-152-0"></span>**Gestion d'interfaces réseau individuelles**

Une fois l'installation de Oracle Solaris terminée, vous pouvez être amené à configurer ou à gérer des interfaces pour effectuer les opérations suivantes :

- Mise à niveau du système en hôte multiréseau. Pour plus d'informations, reportez-vous à la section ["Configuration des hôtes multiréseaux" à la page 131.](#page-130-0)
- Conversion d'un hôte en routeur. Pour obtenir les instructions relatives à la configuration de routeurs, reportez-vous à la section ["Configuration d'un routeur IPv4" à la page 123.](#page-122-0)
- Configuration d'interfaces dans le cadre d'un réseau local virtuel. Pour plus d'informations, reportez-vous à la section ["Administration de réseaux locaux virtuels" à la page 162.](#page-161-0)
- Configuration d'interfaces dans le cadre d'un groupement. Pour plus d'informations, reportez-vous à la section ["Présentation des groupements de liens" à la page 169.](#page-168-0)
- Ajout d'une interface à un groupe IPMP. Pour obtenir les instructions relatives à la configuration d'un groupe IPMP, reportez-vous à la section ["Configuration de groupes](#page-788-0) [IPMP" à la page 789](#page-788-0)

Cette section contient des informations relatives à la configuration d'une interface réseau, à partir de la version Solaris 10 1/06. Reportez-vous aux sections suivantes pour plus d'informations sur la configuration d'interfaces au sein d'un groupe :

- Pour configurer une interface dans le cadre d'un réseau local virtuel, reportez-vous à la section ["Administration de réseaux locaux virtuels" à la page 162.](#page-161-0)
- Pour configurer une interface dans le cadre d'un groupement, reportez-vous à la section ["Présentation des groupements de liens" à la page 169.](#page-168-0)
- Pour configurer une interface dans le cadre d'un groupe IPMP, reportez-vous à la section ["Configuration de groupes IPMP" à la page 789.](#page-788-0)

# **Affichage du statut d'une interface**

À partir de la version Solaris 10 1/06, cette procédure permet d'identifier les interfaces disponibles sur un système et d'afficher leur statut. Elle indique également les interfaces actuellement montées. Si vous exécutez une version antérieure à Solaris 10 3/05, reportez-vous à la section ["Méthode d'obtention d'informations sur une interface spécifique" à la page 217.](#page-216-0)

### **Sur le système sur lequel vous devez configurer les interfaces, connectez-vous en tant qu'administrateur principal ou superutilisateur. 1**

Le rôle d'administrateur principal inclut le profil d'administrateur principal. Pour plus d'informations sur la création d'un rôle et son assignation à un utilisateur, reportez-vous au [Chapitre 2, "Working With the Solaris Management Console \(Tasks\)" du](http://docs.sun.com/doc/817-1985/smcover-1?a=view) *System [Administration Guide: Basic Administration](http://docs.sun.com/doc/817-1985/smcover-1?a=view)*.

#### **Identifiez les interfaces installées sur le système. 2**

### # **dladm show-link**

Lors de cette étape, vous exécutez la commande dladm décrite à la page de manuel dladm(1M). Cette commande signale tous les pilotes d'interface qu'elle détecte, que les interfaces soient configurées ou non.

## **Identifiez les interfaces du système actuellement montées. 3**

### # **ifconfig -a**

La commande ifconfig compte de nombreuses fonctions, dont le montage d'interface. Pour plus d'informations, reportez-vous à la page de manuel [ifconfig](http://docs.sun.com/doc/816-5166/ifconfig-1m?a=view)(1M).

#### Affichage du statut d'une interface à l'aide de la commande dladm **Exemple 6–1**

L'exemple suivant illustre l'affichage du statut à l'aide de la commande dladm.

```
# dladm show-link
```
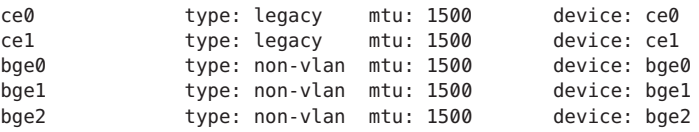

D'après la sortie de la commande dladm show-link, quatre pilotes d'interface sont disponibles pour l'hôte local. Les interfaces ce et bge peuvent être configurées pour des réseaux locaux virtuels (VLAN). Toutefois, seules les interfaces GLDV3 de type non-VLAN peuvent être utilisées pour des groupements de liens.

L'exemple suivant illustre l'affichage du statut à l'aide de la commande ifconfig - a.

```
# ifconfig -a
lo0: flags=2001000849 <UP,LOOPBACK,RUNNING,MULTICAST,IPv4,VIRTUAL> mtu
8232 index 1
        inet 127.0.0.1 netmask ff000000
ce0: flags=1000843 <UP,BROADCAST,RUNNING,MULTICAST,IPv4>mtu 1500 index 3
        inet 192.168.84.253 netmask ffffff00 broadcast 192.168.84.255
        ether 0:3:ba:7:84:5e
bge0: flags=1004843 <UP,BROADCAST,RUNNING,MULTICAST,DHCP,IPv4>mtu 1500 index 2
        inet 10.8.57.39 netmask ffffff00 broadcast 10.8.57.255
        ether 0:3:ba:29:fc:cc
```
La sortie de la commande ifconfig - a affiche les statistiques des interfaces ce0 et bge0 uniquement. Seules les interfaces ce0 et bge0 ont été montées et sont en mesure de recevoir le trafic réseau. Elles peuvent être utilisées dans le cadre d'un VLAN. Le montage de bge0 empêche son utilisation dans le cadre d'un groupement.

# <span id="page-154-0"></span>▼ **Configuration d'une interface physique après l'installation du système**

Pour configurer une interface, effectuez la procédure suivante. Si vous utilisez la version Solaris 10 3/05, suivez la procédure ["Ajout d'une interface physique après l'installation dans Solaris 10](#page-144-0) [3/05 UNIQUEMENT" à la page 145.](#page-144-0)

**Avant de commencer**

- Sélectionnez les adresses IPv4 à utiliser pour les interfaces supplémentaires.
- Assurez-vous de l'installation sur le système de l'interface physique à configurer. Pour plus d'informations sur l'installation de NIC achetées séparément, consultez les instructions correspondantes fournies par le fabricant.
- Si vous venez d'installer l'interface, exécutez une reconfiguration au démarrage avant de passer à l'étape suivante.
- **Sur le système sur lequel vous devez configurer les interfaces, connectez-vous en tant qu'administrateur principal ou superutilisateur. 1**

Le rôle d'administrateur principal inclut le profil d'administrateur principal. Pour plus d'informations sur la création d'un rôle et son assignation à un utilisateur, reportez-vous au [Chapitre 2, "Working With the Solaris Management Console \(Tasks\)" du](http://docs.sun.com/doc/817-1985/smcover-1?a=view) *System [Administration Guide: Basic Administration](http://docs.sun.com/doc/817-1985/smcover-1?a=view)*.

**Identifiez les interfaces installées sur le système. 2**

# **dladm show-link**

**Configurez et montez chaque interface. 3**

# **ifconfig** *interface* **plumb up**

Par exemple, pour qfe0, vous devez taper :

# **ifconfig qfe0 plumb up**

**Remarque –** Les interfaces explicitement configurées à l'aide de la commande ifconfig ne sont pas conservées à la réinitialisation.

**Assignez un masque de réseau et une adresse IPv4 à l'interface. 4**

# **ifconfig** *interface IPv4-address* **netmask+***netmask*

Par exemple, pour qfe0, vous devez taper :

```
# ifconfig
qfe0 192.168.84.3 netmask + 255.255.255.0
```
**Remarque –** Vous pouvez indiquer une adresse IPv4 en notation IPv4 standard ou CIDR.

**Assurez-vous que les interfaces nouvellement configurées sont montées et configurées ou affichent l'indicateur d'état «** UP **». 5**

```
# ifconfig
-a
```
Vérifiez la ligne d'état de chaque interface affichée. Veillez à ce que la sortie contienne l'indicateur UP sur la ligne d'état, par exemple :

qfe0: flags=1000843 <UP,BROADCAST,RUNNING,MULTICAST,IPv4> mtu 1500 index 2

- **(Facultatif) Pour conserver la configuration des interfaces après les réinitialisations, suivez les instructions ci-dessous : 6**
	- **a. Créez un fichier** /etc/hostname.*interface* **pour chaque interface à configurer.**

Par exemple, pour ajouter l'interface qfe0, vous devez créer le fichier suivant :

```
# vi /etc/hostname.qfe0
```
**Remarque –** Si vous créez d'autres fichiers de nom d'hôte pour la même interface, ces fichiers doivent également suivre le format de nom hostname.[0-9]\*, par exemple : hostname.qfe0.a123. Des noms tels que hostname.qfe0.bak ou hostname.qfe0.old ne sont pas valides et seront ignorés par les scripts pendant l'initialisation du système.

Une interface ne doit contenir qu'un seul fichier de nom d'hôte correspondant. Si vous créez un autre fichier de nom d'hôte pour une interface avec un nom de fichier valide, tels que /etc/hostname.qfe et /etc/hostname.qfe.a123 , les scripts d'initialisation tenteront de configurer les données en référençant le contenu des deux fichiers de nom d'hôte et cela peut générer des erreurs. Pour éviter ce genre d'erreurs, indiquez un nom de fichier non valide pour le fichier de nom d'hôte à ne pas utiliser dans la configuration.

**b. Modifiez le fichier** /etc/hostname.*interface***.**

Ajoutez l'adresse IPv4 de l'interface dans le fichier. Vous pouvez pour cela utiliser la notation IPv4 standard ou la notation CIDR. Vous pouvez également ajouter au fichier un masque de réseau et des informations de configuration supplémentaires.

**Remarque –** Pour ajouter une adresse IPv6 à une interface, reportez-vous à la section ["Modification de la configuration d'interface IPv6 pour les hôtes et les serveurs" à la page 192](#page-191-0)

**c. Pour les versions Solaris 10 11/06 et les versions précédentes de Oracle Solaris 10, ajoutez les entrées des nouvelles interfaces dans le fichier** /etc/inet/ipnodes**.**

- <span id="page-156-0"></span>**d. Ajoutez les entrées des nouvelles interfaces dans le fichier** /etc/inet/hosts **.**
- **e. Effectuez une reconfiguration au démarrage.**

# **reboot -- -r**

- **f. Assurez-vous que l'interface créée dans le fichier** /etc/hostname. *interface* **a été configurée.**
	- # **ifconfig -a**

Reportez-vous à l'Exemple 6–2.

### Ajout de configurations d'interface persistantes **Exemple 6–2**

L'exemple illustre la configuration des interfaces qfe0 et qfe1 sur un hôte. Ces interfaces sont persistantes en cas de réinitialisation.

```
# dladm show-link
eri0 type: legacy mtu: 1500 device: eri0<br>qfe0 type: legacy mtu: 1500 device: qfe0
qfe0 type: legacy mtu: 1500 device: qfe0<br>qfe1 type: legacy mtu: 1500 device: qfe1
         type: legacy mtu: 1500
qfe2 type: legacy mtu: 1500 device: qfe2<br>qfe3 type: legacy mtu: 1500 device: qfe3
qfe3 type: legacy mtu: 1500 device: qfe3<br>bqe0 type: non-vlan mtu: 1500 device: bqe0
bge0 type: non-vlan mtu: 1500
# vi /etc/hostname.qfe0
192.168.84.3 netmask 255.255.255.0
# vi /etc/hostname.qfe1
192.168.84.72 netmask 255.255.255.0
# vi /etc/inet/hosts
# Internet host table
#
127.0.0.1 localhost
10.0.0.14 myhost<br>192.168.84.3 interface-2
192.168.84.3 interface-2
192.168.84.72 interface-3
For Solaris 10 11/06 and earlier releases:# vi /etc/inet/ipnodes
10.0.0.14 myhost
192.168.84.3 interface-2
192.168.84.72 interface-3
```
À ce stade, vous devez réinitialiser le système.

```
# reboot -- -r
```
Une fois le système réinitialisé, vous devez vérifier la configuration des interfaces.

```
ifconfig -a
# ifconfig -a lo0: flags=1000849 <UP,LOOPBACK,RUNNING,MULTICAST,IPv4> mtu
8232 index 1
         inet 127.0.0.1 netmask ff000000
eri0: flags=1000843<UP,BROADCAST,RUNNING,MULTICAST,IPv4> mtu 1500 index 2
         inet 10.0.0.14netmask ff000000 broadcast 10.255.255.255
         ether 8:0:20:c1:8b:c3
qfe0:flags=1000843 <UP,BROADCAST,RUNNING,MULTICAST,IPv4> mtu 1500 index 3
```
<span id="page-157-0"></span>inet 192.168.84.3 netmask ffffff00 broadcast 192.255.255.255 ether 8:0:20:c8:f4:1d qfe1: flags=1000843 <UP,BROADCAST,RUNNING,MULTICAST,IPv4>mtu 1500 index 4 inet 192.168.84.72 netmask ffffff00 broadcast 10.255.255.255 ether 8:0:20:c8:f4:1e

### **Voir aussi**

- Pour configurer une adresse IPv6 sur une interface, reportez-vous à la section ["Activation](#page-181-0)" [d'une interface IPv6 pour la session actuelle" à la page 182.](#page-181-0)
	- Pour configurer la détection de basculement et le rétablissement à l'aide d'IPMP (IP Network Multipathing, multiacheminement sur réseau IP), reportez-vous au [Chapitre 31,](#page-786-0) ["Administration d'IPMP \(tâches\)".](#page-786-0)

# **Suppression d'une interface physique**

Pour supprimer une interface physique, effectuez la procédure suivante. Si vous utilisez la version antérieure Solaris 10 3/05, reportez-vous à la section ["Suppression d'une interface](#page-146-0) [physique dans Solaris 10 3/05 UNIQUEMENT" à la page 147.](#page-146-0)

**Sur le système sur lequel vous devez supprimer l'interface, connectez-vous en tant qu'administrateur principal ou superutilisateur. 1**

Le rôle d'administrateur principal inclut le profil d'administrateur principal. Pour plus d'informations sur la création d'un rôle et son assignation à un utilisateur, reportez-vous au [Chapitre 2, "Working With the Solaris Management Console \(Tasks\)" du](http://docs.sun.com/doc/817-1985/smcover-1?a=view) *System [Administration Guide: Basic Administration](http://docs.sun.com/doc/817-1985/smcover-1?a=view)*.

**Supprimez l'interface physique. 2**

# **ifconfig** *interface* **down unplumb**

Par exemple, pour supprimer l'interface qfe1, tapez :

# **ifconfig qfe1 down unplumb**

# ▼ **SPARC : Garantie de l'unicité de l'adresse MAC d'une interface**

Pour configurer les adresses MAC, procédez comme suit.

Certaines applications exigent que les adresses MAC de toutes les interfaces d'un hôte soient uniques. Toutefois, les systèmes SPARC possèdent une adresse MAC à l'échelle du système appliquée à toutes les interfaces par défaut. Vous devez configurer les adresses MAC d'origine des interfaces d'un système SPARC dans les deux contextes suivants :

■ Dans le cadre d'un regroupement de liens, vous devez utiliser les adresses MAC d'origine des interfaces de la configuration de regroupement.

■ Dans le cadre des groupes IPMP, chaque interface doit posséder une adresse MAC unique. Ces interfaces doivent utiliser les adresses MAC d'origine.

Le paramètre EEPROM local-mac-address? détermine si les interfaces du système SPARC utilisent l'adresse MAC du système ou leur adresse MAC unique. La procédure suivante indique comment vérifier la valeur actuelle du paramètre local-mac-address? à l'aide de la commande eeprom et la modifier, au besoin.

**Sur le système sur lequel vous devez configurer les interfaces, connectez-vous en tant 1 qu'administrateur principal ou superutilisateur.**

Le rôle d'administrateur principal inclut le profil d'administrateur principal. Pour plus d'informations sur la création d'un rôle et son assignation à un utilisateur, reportez-vous au [Chapitre 2, "Working With the Solaris Management Console \(Tasks\)" du](http://docs.sun.com/doc/817-1985/smcover-1?a=view) *System [Administration Guide: Basic Administration](http://docs.sun.com/doc/817-1985/smcover-1?a=view)*.

**Déterminez si toutes les interfaces du système utilisent l'adresse MAC système. 2**

# **eeprom local-mac-address?** local-mac-address?=false

Dans cet exemple, la réponse à la commande eeprom, local-mac-address?=false, indique que toutes les interfaces utilisent l'adresse MAC du système. Pour que les interfaces puissent devenir membres d'un groupe IPMP, vous devez remplacer local-mac-address?=false par local-mac-address?=true. Vous devez également remplacer local-mac-address?=false par local-mac-address?=true pour les regroupements.

**Si nécessaire, modifiez la valeur de** local-mac-address? **comme suit : 3**

## # **eeprom local-mac-address?=true**

À la réinitialisation du système, les interfaces avec adresses MAC d'origine utilisent celles-ci plutôt que l'adresse MAC du système. Les interfaces sans adresses MAC d'origine continuent d'utiliser les adresses MAC d'origine.

## **Vérifiez l'adresse MAC de toutes les interfaces du système. 4**

Recherchez des cas dans lesquels plusieurs interfaces possèdent la même adresses MAC. Dans cet exemple, toutes les interfaces utilisent l'adresse MAC système 8:0:20:0:0:1 .

```
ifconfig -a
```

```
lo0: flags=1000849 <UP,LOOPBACK,RUNNING,MULTICAST,IPv4> mtu 8232 index 1
     inet 127.0.0.1 netmask ff000000
```
- hme0: flags=1004843 <UP,BROADCAST,RUNNING,MULTICAST,IPv4> mtu 1500 index 2 inet 10.0.0.112 netmask ffffff80 broadcast 10.0.0.127 ether 8:0:20:0:0:1
- ce0: flags=1004843 <UP,BROADCAST,RUNNING,MULTICAST,IPv4> mtu 1500 index 2 inet 10.0.0.114 netmask ffffff80 broadcast 10.0.0.127 ether 8:0:20:0:0:1
- ce1: flags=1004843 <UP,BROADCAST,RUNNING,MULTICAST,IPv4> mtu 1500 index 2 inet 10.0.0.118 netmask ffffff80 broadcast 10.0.0.127 ether 8:0:20:0:0:1

<span id="page-159-0"></span>**Remarque –** Passez à l'étape suivante uniquement si plusieurs interfaces réseau possèdent une même adresse MAC. Sinon, passez à la dernière étape.

**Au besoin, configurez manuellement les interfaces restantes de sorte que chaque interface possède une adresse MAC unique. 5**

Indiquez une adresse MAC unique dans le fichier /etc/hostname.*interface* pour l'interface en question.

Dans l'exemple de l'étape 4, vous devez configurer les interfaces ce0 et ce1 avec des adresses MAC gérées localement. Par exemple, pour reconfigurer l'interface ce1 avec l'adresse MAC gérée localement 06:05:04:03:02, vous devez ajouter au fichier /etc/hostname.ce1 la ligne suivante :

**ether 06:05:04:03:02**

**Remarque –** Pour éviter tout risque de conflit entre des adresses MAC configurées manuellement avec d'autres adresses MAC de votre réseau, configurez toujours les adresses MAC *administrées localement* tel que défini par la norme IEEE 802.3.

La commande ifconfig ether permet également de configurer l'adresse MAC d'une interface pour la session actuelle. Cependant, les modifications effectuées directement avec la commande ifconfig ne sont pas conservées après la réinitialisation. Consultez la page de manuel [ifconfig](http://docs.sun.com/doc/816-5166/ifconfig-1m?a=view)(1M) pour obtenir des informations supplémentaires.

**Redémarrez le système. 6**

# **Principes de base de gestion des interfaces physiques**

Une *interface réseau* connecte un système à un réseau. Un système Oracle Solaris peut contenir deux types d'interfaces : physique et logique. Une *interface physique* comporte un pilote logiciel et un connecteur permettant la connexion du média réseau, tel qu'un câble Ethernet. Pour des raisons de gestion ou de disponibilité, il est possible de regrouper les interfaces physiques. Configurée au sein d'une interface physique, une *interface logique* permet d'ajouter des adresses et de créer des points extrémités de tunnel.

**Remarque –** Les interfaces réseau logiques sont décrites dans les tâches pour lesquelles elles sont utilisées : tâches IPv6, IPMP, DHCP et autres.

En général, les systèmes informatiques présentent au moins une interface physique *intégrée* par le fabricant sur la carte mère. Certains systèmes peuvent être dotés de plusieurs interfaces intégrées.

Outre les interfaces intégrées, vous pouvez ajouter au système des interfaces acquises séparément. Une interface ayant fait l'objet d'un achat distinct est appelée une *NIC* (Network Interface Card, carte d'interface réseau). Pour installer une NIC, vous devez suivre les instructions du fabricant.

**Remarque –** Les NIC sont également appelées des *adaptateurs réseau*.

Lors de l'installation du système, le programme d'installation Oracle Solaris détecte les interfaces installées et affiche leur nom. Vous devez configurer au moins une interface de la liste. La première interface configurée lors de l'installation devient l'*interface réseau principale*. L'adresse IP de l'interface réseau principale est associée au nom d'hôte configuré du système, stocké dans le fichier /etc/nodename. Toutefois, si vous le souhaitez, vous pouvez configurer des interfaces supplémentaires lors de l'installation ou ultérieurement.

# **Noms d'interface réseau**

Chaque interface physique est identifiée par un nom de périphérique unique. La syntaxe des noms de périphérique est la suivante :

## **<driver-name><instance-number>**

Les noms de périphérique sur les systèmes Oracle Solaris peuvent comprendre les noms ce, hme, bge, e1000g et de nombreux autres noms de périphérique. La variable *numéro\_instance* peut présenter une valeur comprise entre zéro et *n*, en fonction du nombre d'interfaces de ce type de pilote installées sur le système.

Par exemple, pour une interface Fast Ethernet 100BASE-TX, fréquemment utilisée en tant qu'interface réseau principale sur les systèmes hôte et serveur, eri, qfe et hme sont des noms de pilote typiques. Si l'interface Fast Ethernet est utilisée tant qu'interface réseau principale, son nom de périphérique est du type eri0 ou qfe0.

Les NIC telles que eri et hme sont dotées d'une seule interface. Toutefois, de nombreuses marques de NIC présentent plusieurs interfaces. Par exemple, la carte Quad Fast Ethernet (qfe) possède quatre interfaces, nommées de qfe0 à qfe3 respectivement.

# **Montage d'une interface**

Une interface doit être *montée* avant de transporter le trafic entre le système et le réseau. Le montage consiste à associer une interface à un nom de périphérique. Ensuite, les flux sont configurés de manière à ce que le protocole IP puisse utiliser l'interface. Le montage concerne aussi bien les interfaces physiques que les interfaces logiques. Il intervient dans le cadre de la séquence d'initialisation ou de la syntaxe appropriée de la commande ifconfig.

<span id="page-161-0"></span>Une interface configurée lors de l'installation est montée automatiquement. Si vous décidez de ne pas configurer les interfaces supplémentaires du système lors de l'installation, celles-ci ne sont pas montées.

# **Types d'interface Oracle Solaris**

À partir de la version Solaris 10 1/06, Oracle Solaris prend en charge les deux types d'interfaces suivants :

- **Interfaces héritées**: il s'agit d'interfaces DLPI et GLDv2. Les interfaces eri, qfe et ce sont toutes trois des interfaces héritées. Lorsque vous vérifiez le statut d'interface à l'aide de la commande dladm show-link, ces interfaces sont signalées comme étant "héritées".
- **Interfaces non-VLAN** : il s'agit d'interfaces GLDv3.

**Remarque –** À présent, GLDv3 est pris en charge sur les types d'interfaces suivants : bge, xge et e1000g.

# **Administration de réseaux locaux virtuels**

**Remarque –** Si vous utilisez Solaris 3/05, reportez-vous à la section ["Configuration de VLAN](#page-147-0) [sous Solaris 10 3/05 UNIQUEMENT" à la page 148.](#page-147-0)

Un *réseau local virtuel (Virtual Local Network, VLAN)* est une sous-division d'un réseau local située sur la couche de liaison de données de la pile du protocole TCP/IP. Vous pouvez créer des VLAN pour tout réseau local utilisant la technologie de commutation. L'assignation de groupes d'utilisateurs à des VLAN permet d'améliorer l'administration et la sécurité du réseau local entier. Vous pouvez également assigner les interfaces d'un même système à des VLAN différents.

La création de VLAN est utile dans les cas suivants :

■ Création de divisions logiques de groupes de travail

Supposons par exemple que tous les hôtes d'un étage d'un immeuble sont connectés à un réseau local commuté. Vous pouvez dans ce cas créer un VLAN distinct pour chaque groupe de travail de cet étage.

■ Application de stratégies de sécurité différentes selon les groupes de travail

Par exemple, les besoins en matière de sécurité varient considérablement entre un service financier et un service informatique. Si les systèmes de ces deux services partagent le même réseau local, vous pouvez alors créer un VLAN distinct pour chaque service et appliquer la stratégie de sécurité qui convient à chaque VLAN.

<span id="page-162-0"></span>■ Division de groupes de travail en domaines de diffusion gérables

Les VLAN réduisent la taille des domaines de diffusion et améliorent ainsi l'efficacité du réseau.

# **Présentation de la topologie du VLAN**

La technologie de commutation du réseau local permet d'organiser les systèmes d'un réseau local en plusieurs VLAN. Pour diviser un réseau local en VLAN, vous devez obtenir des commutateurs qui prennent en charge la technologie de réseau local virtuel. Vous pouvez configurer tous les ports d'un commutateur de manière à ce qu'ils servent un VLAN unique ou plusieurs VLAN (selon la topologie du réseau). La configuration des ports d'un commutateur varie en fonction du fabricant de ce dernier.

La figure suivante illustre un réseau local dont l'adresse de sous-réseau est 192.168.84.0. Ce réseau local est divisé en trois VLAN (rouge, jaune et bleu).

<span id="page-163-0"></span>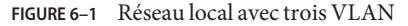

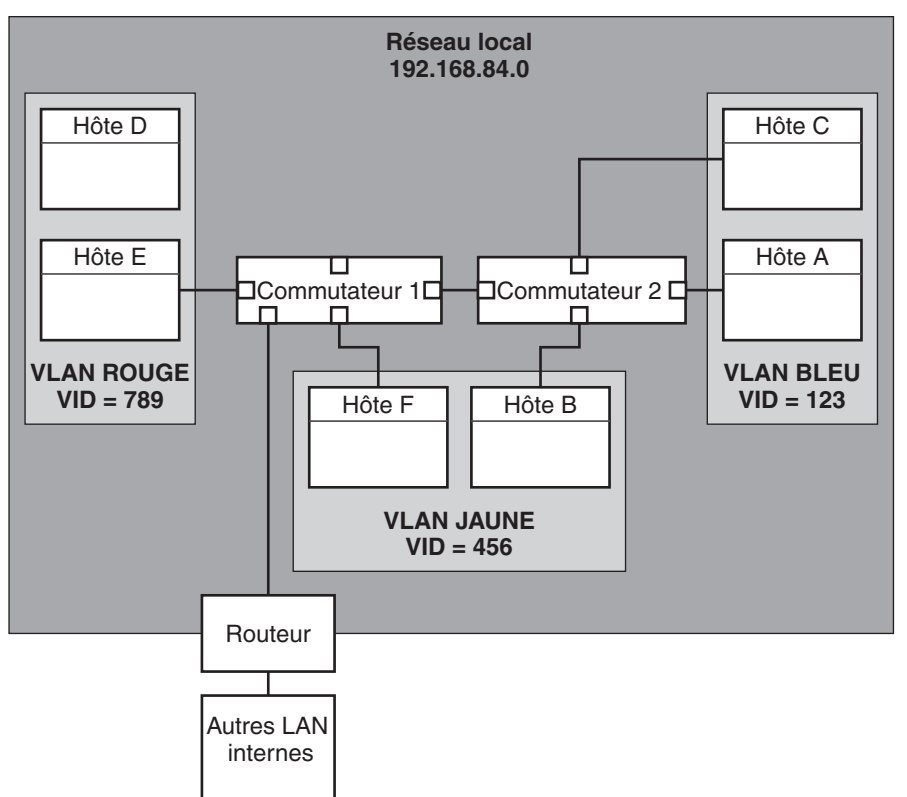

La connectivité sur le LAN 192.168.84.0 est gérée par les commutateurs 1 et 2. Le VLAN rouge contient des systèmes dans le groupe de travail de la comptabilité. ceux des ressources humaines au VLAN jaune. Les systèmes du groupe de travail des technologies de l'information sont assignés au VLAN bleu.

## **Points de connexions physiques et repères des VLAN**

Chaque VLAN inclus dans un réseau local est identifié par un repère de VLAN, ou *ID de VLAN (VID)*. Le VID est assigné pendant la configuration du VLAN. Il s'agit d'un identificateur à 12 bits, compris entre 1 et 4094, qui fournit une identité unique à chaque VLAN. Sur la Figure 6–1, les VLAN possèdent les VID suivants : 123 (bleu), 456 (jaune) et 789 (rouge).

Pour que les commutateurs prennent en charge ces VLAN, vous devez leur assigner un VID à chaque port lors de la configuration. Le VID du port doit être identique à celui assigné à l'interface de connexion du port (voir figure suivante).

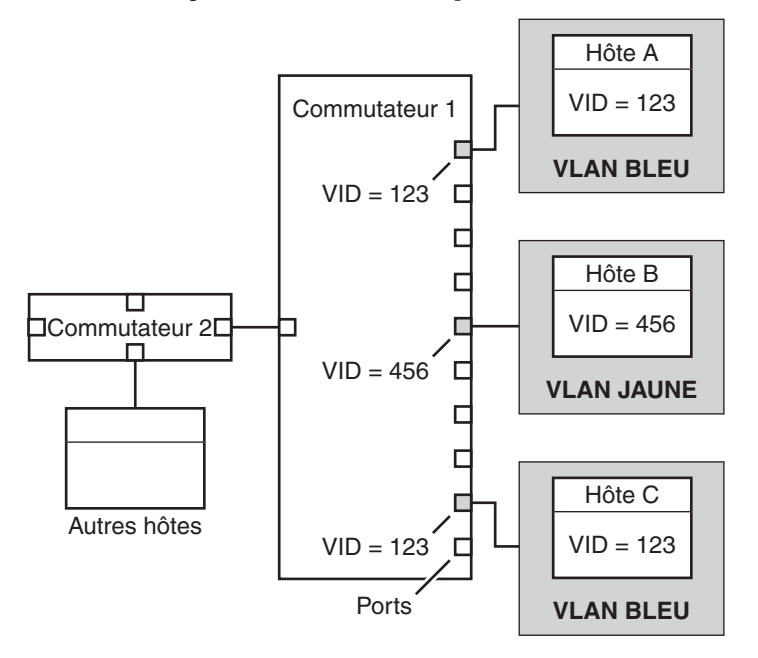

**FIGURE 6–2** Configuration des commutateurs pour un réseau avec des VLAN

La Figure 6–2 présente plusieurs hôtes qui sont connectés à des VLAN. Deux hôtes appartiennent au même VLAN. Sur cette figure, les interfaces réseau principales des trois hôtes se connectent au commutateur 1. L'hôte A est membre du VLAN bleu. L'interface de l'hôte A est de ce fait configurée à l'aide du VID 123. Cette interface se connecte au port 1 du commutateur 1, qui est ensuite configuré à l'aide du VID 123. L'hôte B est membre du VLAN jaune dont le VID est 456. L'interface de l'hôte B se connecte au port 5 du commutateur 1, qui est configuré à l'aide du VID 456. Enfin, l'interface de l'hôte C se connecte au port 9 du commutateur 1. Le VLAN bleu est configuré à l'aide du VID 123.

Cette figure montre également qu'un seul hôte peut appartenir à plusieurs VLAN. Par exemple, l'hôte A comporte deux VLAN configurés sur l'interface. Le deuxième VLAN est configuré avec le numéro VID 456 et est connecté au port 3 qui est également configuré avec le numéro VID 456. Par conséquent, l'hôte A est membre des VLAN bleu et jaune.

Lors de la configuration d'un VLAN, vous devez spécifier le *point de connexion physique* du VLAN. La valeur du point de connexion physique s'obtient par la formule suivante :

*driver-name* + VID \* 1000 + *device-instance*

Remarque : le numéro de *instance périphérique* doit être inférieur à 1 000.

Exemple : la formule suivante permet de créer le point de connexion physique d'une interface ce1 configurée sur le VLAN 456 :

```
ce + 456 * 1000 + 1= ce456001
```
# **Planification de plusieurs VLAN sur un réseau**

Pour planifier la configuration des VLAN de votre réseau, suivez la procédure ci-dessous :

## **Procédure de planification de la configuration de VLAN**

**Observez la topologie du réseau local et déterminez les emplacements appropriés pour créer des VLAN. 1**

La [Figure 6–1](#page-163-0) illustre un exemple simple de topologie de réseau.

**Créez un schéma de numérotation pour les VID et assignez un VID à chaque VLAN. 2**

**Remarque –** Votre réseau dispose peut-être déjà d'un tel schéma de numérotation. Dans ce cas, créez des VID compris dans le schéma de numérotation existant.

- **Sur chaque système, déterminez quelles interfaces seront membres de quel VLAN. 3**
	- **a. Déterminez les interfaces configurées sur un système.**
		- # **dladm show-link**
	- **b. Déterminez les VID associés aux liaisons de données du système.**
	- **c. Créez des points de connexion physiques pour chaque interface devant être configurée avec un VLAN.**

Vous pouvez configurer les interfaces d'un même système sur des VLAN différents.

**Vérifiez les connexions des interfaces sur les commutateurs du réseau. 4**

Notez le VID de chaque interface ainsi que le port du commutateur auquel elle est connectée.

**Configurez chaque port du commutateur avec le même VID que celui de l'interface à laquelle il 5 est connecté.**

Reportez-vous aux instructions fournies par le fabricant du commutateur pour de plus amples informations sur la configuration.

# <span id="page-166-0"></span>**Configuration des VLAN**

**Remarque –** Si vous utilisez Solaris 3/05, reportez-vous à la section ["Configuration de VLAN](#page-147-0) [sous Solaris 10 3/05 UNIQUEMENT" à la page 148.](#page-147-0)

Oracle Solaris prend désormais en charge les VLAN sur les types d'interface suivants :

- ce
- bge
- xge
- e1000g

Sur les interfaces héritées, seule l'interface ce peut devenir membre d'un VLAN. Vous pouvez configurer des interfaces de types différents sur le même VLAN.

**Remarque –** Vous pouvez configurer plusieurs VLAN dans un groupe IPMP. Pour plus d'informations sur les groupes IPMP, reportez-vous à la section ["Configurations d'interfaces](#page-776-0) [IPMP" à la page 777.](#page-776-0)

## **Procédure de configuration d'un VLAN**

Si vous utilisez Solaris 10 3/05, reportez-vous à la procédure décrite à la section ["Configuration](#page-148-0) [de VLAN statiques dans Solaris 10 3/05 UNIQUEMENT" à la page 149.](#page-148-0)

#### **Connectez-vous en tant qu'administrateur principal ou superutilisateur. 1**

Le rôle d'administrateur principal inclut le profil d'administrateur principal. Pour plus d'informations sur la création d'un rôle et son assignation à un utilisateur, reportez-vous au [Chapitre 2, "Working With the Solaris Management Console \(Tasks\)" du](http://docs.sun.com/doc/817-1985/smcover-1?a=view) *System [Administration Guide: Basic Administration](http://docs.sun.com/doc/817-1985/smcover-1?a=view)*.

#### **Déterminez les types d'interface utilisés sur votre système. 2**

## # **dladm show-link**

La sortie suivante énumère les types d'interface disponibles :

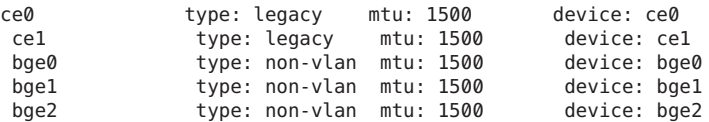

#### **Configurez une interface en tant que membre d'un VLAN. 3**

# **ifconfig** *interface-PPA* **plumb** *IP-address* **up**

Exemple : la commande suivante permet de configurer l'interface ce1 avec l'adresse IP 10.0.0.2 sur un VLAN portant le VID 123 :

```
# ifconfig ce123001 plumb 10.0.0.2
up
```
**Remarque –** Vous pouvez assigner des adresses IPv4 et IPv6 à des VLAN tout comme pour les autres interfaces.

**(Facultatif) Pour conserver les paramètres du VLAN à chaque réinitialisation, créez un fichier nommé** nom d'hôte.*point de connexion physique* **pour chaque interface membre du VLAN. 4**

```
# cat hostname.interface-PPA
IPv4-address
```
**Sur le commutateur, définissez les repères des VLAN ainsi que leurs ports afin qu'ils correspondent avec les VLAN configurés sur le système. 5**

### Configuration d'un VLAN **Exemple 6–3**

L'exemple suivant illustre la commande de configuration des périphériques bge1 et bge2 sur un VLAN portant le VID 123.

```
# dladm show-link
ce0 type: legacy mtu: 1500 device: ce0
ce1 type: legacy mtu: 1500 device: ce1
bge0 type: non-vlan mtu: 1500 device: bge0<br>
bge1 type: non-vlan mtu: 1500 device: bqe1
              type: non-vlan mtu: 1500
bge2 type: non-vlan mtu: 1500 device: bge2
# ifconfig bge123001 plumb 10.0.0.1 up
# ifconfig bge123002 plumb 10.0.0.2 up
# cat hostname.bge123001 10.0.0.1
# cat hostname.bge123002 10.0.0.2
# ifconfig -a
lo0: flags=2001000849 <UP,LOOPBACK,RUNNING,MULTICAST,IPv4,VIRTUAL> mtu 8232 index 1
         inet 127.0.0.1 netmask ff000000
 bge123001: flags=201000803<UP,BROADCAST,MULTICAST,IPv4,CoS> mtu 1500 index 2
         inet 10.0.0.1 netmask ff000000 broadcast 10.255.255.255
         ether 0:3:ba:7:84:5e
bge123002:flags=201000803 <UP,BROADCAST,MULTICAST,IPv4,CoS> mtu 1500 index 3
         inet 10.0.0.2 netmask ff000000 broadcast 10.255.255.255
         ether 0:3:ba:7:84:5e
ce0: flags=1000843 <UP,BROADCAST,RUNNING,MULTICAST,IPv4>mtu 1500 index 4
         inet 192.168.84.253 netmask ffffff00 broadcast 192.168.84.255
         ether 0:3:ba:7:84:5e
# dladm show-link
                type: legacy mtu: 1500 device: ce0<br>type: legacy mtu: 1500 device: ce1
ce1 type: legacy
bge0     type: non-vlan mtu: 1500     device: bge0<br>bge1     type: non-vlan mtu: 1500     device: bge1
bge1 type: non-vlan mtu: 1500 device: bge1<br>bge2 type: non-vlan mtu: 1500 device: bge2
bge2 type: non-vlan mtu: 1500
bge123001 type: vlan 123 mtu: 1500 device: bge1
bge123002 type: vlan 123 mtu: 1500
```
# <span id="page-168-0"></span>**Présentation des groupements de liens**

**Remarque –** Dans la version d'origine de Oracle Solaris 10 et les versions précédentes, les groupements de liens n'étaient pas pris en charge. Pour créer des groupements de liens dans une version précédente de Oracle Solaris, vous pouvez utiliser la fonction Sun Trunking (reportez-vous au *Sun Trunking 1.3 Installation and Users Guide*).

Oracle Solaris permet d'organiser les interfaces réseaux sous la forme de groupements de liens. Un *groupement de liens* est un ensemble de plusieurs interfaces d'un système configurées en une seule unité logique. Le groupement de liens, aussi appelé *jonction*, est défini par la norme [IEEE](http://www.ieee802.org/3/index.html) 802.3ad Link Aggregation Standard (<http://www.ieee802.org/3/index.html>).

La norme IEEE 802.3ad décrit la manière d'associer les capacités de plusieurs liens Ethernet duplex intégral à un seul lien logique. Un tel groupement de liens est ensuite traité en tant que lien unique.

Le groupement de liens fournit les fonctions suivantes :

- **Plus grande bande passante** Les capacités de plusieurs liens sont réunies en un seul lien logique.
- **Basculement/rétablissement automatique** Le trafic sur un lien rompu est basculé vers un lien actif du groupement.
- **Equilibrage de charge** Le trafic entrant et sortant est distribué en fonction des stratégies d'équilibrage de charge sélectionnées par l'utilisateur (par exemple, adresses sources et cibles MAC ou IP).
- **Prise en charge de la redondance** Deux systèmes peuvent être configurés avec des groupements parallèles.
- **Administration améliorée** Toutes les interfaces sont administrées de façon unitaire.
- **Réduction du nombre de drains dans le pool d'adresses réseau** Le groupement entier peut être assigné à une seule adresse IP.

# **Notions de base sur les groupements de liens**

La topologie élémentaire d'un groupement de liens se définit par un ensemble unique contenant plusieurs interfaces physiques. La création de groupements de liens élémentaires est utile dans les cas suivants :

- Systèmes exécutant une application avec un trafic distribué intense. Dédiez dans ce cas un groupement de liens au trafic de cette application.
- Sites avec un nombre d'adresses IP limité, mais sur lesquels une large bande passante est nécessaire. Grâce au groupement de liens, vous pouvez réunir un grand nombre d'interfaces sous une seule adresse IP.

Sites sur lesquels les interfaces internes doivent être masquées. Avec l'adresse IP d'un groupement de liens, les applications externes n'ont pas accès aux interfaces.

La Figure 6–3 illustre un groupement de liens créé sur un serveur hébergeant un site Web connu. La bande passante doit être élargie afin d'assurer le bon fonctionnement du trafic de requêtes entre les clients en ligne et le serveur de la base de données du site. Pour des raisons de sécurité, les interfaces individuelles de ce serveur doivent être masquées aux applications externes. La solution consiste à créer un groupement aggr1 avec l'adresse IP 192.168.50.32. Ce groupement se compose de trois interfaces, de bge0 à bge2. Chaque interface est dédiée à la transmission du trafic sortant en réponse aux requêtes des clients. Toutes ces interfaces possèdent la même adresse sortante sur le trafic de paquets, aggr1 : 192.168.50.32.

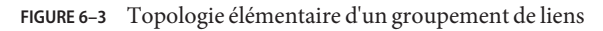

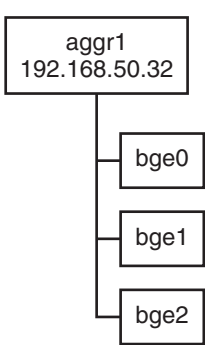

La [Figure 6–4](#page-170-0) décrit un réseau local constitué de deux systèmes possédant chacun un groupement. Les deux systèmes sont connectés par un commutateur. Pour exécuter un groupement par le biais d'un commutateur, celui-ci doit prendre en charge la technologie de groupement. Ce type de configuration s'applique particulièrement bien aux systèmes à haute disponibilité ainsi qu'aux systèmes redondants.

Sur cette figure, le système A possède un groupement composé de deux interfaces, bge0 et bge1. Ces interfaces sont connectées au commutateur par le biais de ports groupés. Le système B possède un groupement de quatre interfaces, allant de e1000g0 àe1000g3. Ces interfaces sont également connectées au commutateur par le biais de ports groupés.

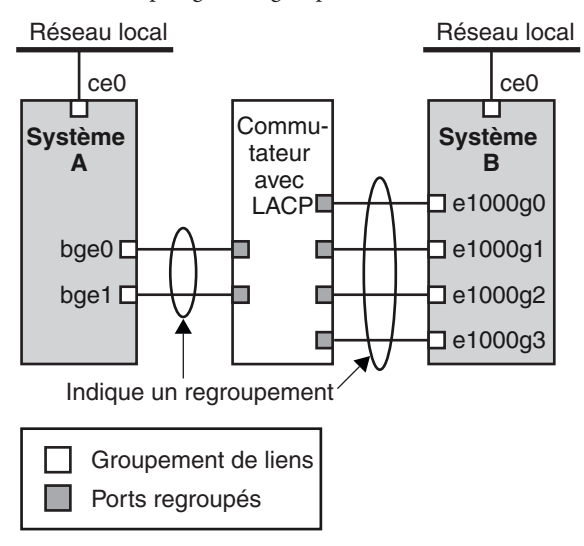

<span id="page-170-0"></span>**FIGURE 6–4** Topologie d'un groupement avec un commutateur

# **Groupements de liens dos à dos**

La topologie d'un groupement de liens dos à dos consiste en deux systèmes distincts directement connectés l'un à l'autre (voir figure suivante). Ces systèmes exécutent deux groupements parallèles.

**FIGURE 6–5** Topologie élémentaire d'un groupement dos à dos

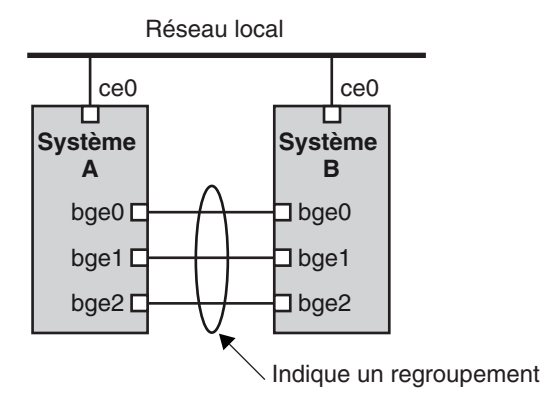

Sur cette figure, le périphérique bge0 du système A est directement connecté au périphérique bge0 du système B, etc. Cela permet aux systèmes A et B de prendre en charge la redondance

<span id="page-171-0"></span>ainsi que les services de haute disponibilité et d'assurer des communications haut débit entre les deux systèmes. Chaque système possède une interface ce0 dédiée au flux du trafic au sein du réseau local.

Les groupements de liens dos à dos sont le plus fréquemment utilisés avec les serveurs de base de données mis en miroir. Chaque serveur doit être mis à jour en même temps que l'autre et nécessite pour cela une large bande passante ainsi qu'un flux haut débit et une grande fiabilité. Les groupements de liens dos à dos sont le plus fréquemment utilisés dans les centres de données.

# **Stratégies et équilibrage de charge**

Avant de mettre en oeuvre un groupement de liens, définissez une stratégie pour le trafic sortant. Cette stratégie peut spécifier la manière dont les paquets doivent être distribués entre les différents liens disponibles dans le groupement, établissant ainsi un équilibrage de charge. Vous pouvez élaborer la stratégie pour le groupement avec l'un des spécificateurs de couche décrits ci-dessous :

- **L2** Détermine le lien sortant en hachant l'en-tête MAC (L2) de chaque paquet.
- **L3** Détermine le lien sortant en hachant l'en-tête IP (L3) de chaque paquet.
- **L4** Détermine le lien sortant en hachant l'en-tête TCP, UDP ou autre en-tête ULP (L4) de chaque paquet.

Vous pouvez également combiner plusieurs de ces stratégies. L4 constitue la stratégie par défaut. Pour plus d'informations, reportez-vous à la page de manuel dladm(1M).

# **Mode de groupement et commutateurs**

Si la topologie du groupement nécessite une connexion à un commutateur, vérifiez si le commutateur prend en charge le *protocole de contrôle des groupements de liens (Link Aggregation Control Protocol, LACP)*. Si c'est le cas, vous devez configurer le LACP de manière à ce qu'il fonctionne avec le commutateur et le groupement. Cependant, vous pouvez définir l'un des *modes* de fonctionnement suivants pour le LACP :

- **Off (inactif)** Mode des groupements par défaut. Ce mode ne génère pas les paquets LACP, ou *PDULACP*.
- **Active (actif)** Ce mode génère des PDULACP à une fréquence d'intervalle personnalisable.
- **Passive (passif)** Ce mode ne génère un PDULACP que lorsqu'il en reçoit un du commutateur. Si le commutateur et le groupement sont définis sur le mode passif, ils ne peuvent échanger aucun PDULACP.

Pour plus d'informations sur la syntaxe à utiliser, reportez-vous à la page de manuel dladm(1M) ainsi qu'à la documentation fournie par le fabricant du commutateur.

# <span id="page-172-0"></span>**Conditions requises pour la création de groupements de liens**

Vous devez respecter les conditions suivantes pour configurer un groupement de liens :

- Le groupement doit être créé à l'aide de la commande dladm.
- Une interface montée ne peut pas être membre d'un groupement.
- Les interfaces doivent être de type GLDv3 : xge, e1000g et bge.
- Toutes les interfaces du groupement doivent s'exécuter à la même vitesse et en mode duplex intégral.
- Vous devez définir les adresses MAC sur True dans le paramètre EEPROM local-mac-address? (voir les instructions de la section [Garantie de l'unicité de l'adresse](http://docs.sun.com/doc/820-2982/eyprp?a=view) [MAC d'une interface\)](http://docs.sun.com/doc/820-2982/eyprp?a=view).

# ▼ **Procédure de création d'un groupement de liens**

### **Avant de commencer**

**Remarque –** Les groupements de liens ne fonctionnent qu'avec des liens de même vitesse, en mode duplex intégral et point à point. Assurez-vous que les interfaces de votre groupement répondent à ces critères.

Configurez les éléments suivants avant d'insérer un commutateur dans la topologie du groupement :

- Les ports du commutateur doivent pouvoir être utilisés dans un groupement.
- Si le commutateur prend en charge le LACP, celui-ci doit être configuré en mode actif ou passif.
- **Connectez-vous en tant qu'administrateur principal ou superutilisateur. 1**

Le rôle d'administrateur principal inclut le profil d'administrateur principal. Pour plus d'informations sur la création d'un rôle et son assignation à un utilisateur, reportez-vous au [Chapitre 2, "Working With the Solaris Management Console \(Tasks\)" du](http://docs.sun.com/doc/817-1985/smcover-1?a=view) *System [Administration Guide: Basic Administration](http://docs.sun.com/doc/817-1985/smcover-1?a=view)*.

**Identifiez les interfaces installées sur le système. 2**

# **dladm show-link**

- **Identifiez les interfaces montées. 3**
	- # **ifconfig -a**

## **Créez un groupement. 4**

# **dladm create-aggr -d** *interface* **-d** *interface* **[...]***key*

*interface* Nom du périphérique correspondant à l'interface membre du groupement.

*clé* Numéro identifiant le groupement. Le plus petit numéro de clé est 1. Une clé de ne peut avoir le numéro zéro.

Exemple :

# **dladm create-aggr -d bge0 -d bge1 1**

## **Configurez et montez le nouveau groupement créé. 5**

# **ifconfig aggr***key* **plumb** *IP-address* **up** Exemple :

# **ifconfig aggr1 plumb 192.168.84.14 up**

**Vérifiez le statut du groupement que vous venez de créer. 6**

# **dladm show-aggr**

La sortie suivante s'affiche :

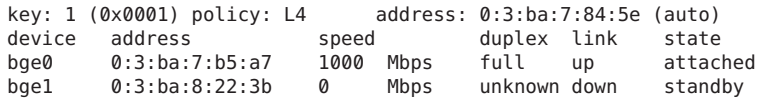

Cette sortie indique qu'un groupement avec la clé 1 et la stratégie L4 a été créé.

- **(Facultatif) Pour conserver la configuration des adresses IP du groupement de liens à chaque 7 réinitialisation :**
	- **a. Si le groupement possède des adresses IPv4, créez un fichier nommé** /etc/hostname.aggr*clé***. Si le groupement possède des adresses IPv6, créez un fichier nommé** /etc/hostname6.aggr*clé***.**
	- **b. Saisissez l'adresse IPv4 ou IPv6 du groupement de liens dans le fichier.**

Par exemple, pour conserver la configuration des adresses IP du groupement créé dans cette procédure, créez le fichier suivant :

# **vi /etc/hostname.aggr1 192.168.84.14**

**c. Effectuez une reconfiguration au démarrage.**

# **reboot -- -r**

**d. Assurez-vous que la configuration du groupement de liens définie dans le fichier** /etc/hostname.aggr.*key* **a été appliquée.**

```
# ifconfig -a
.
.
aggr1: flags=1000843 <UP,BROADCAST,RUNNING,MULTICAST,IPv4> mtu 1500 index 3
        inet 192.168.84.14 netmask ff000000 broadcast 192.255.255.
```
## Exemple 6-4 Création d'un groupement de liens

Cet exemple présente les commandes à exécuter pour créer un groupement de liens constitués de deux périphériques, bge0 et bge1, ainsi que la sortie obtenue.

```
# dladm show-link
ce0 type: legacy mtu: 1500 device: ce0
ce1 type: legacy mtu: 1500 device: ce1
bge0 type: non-vlan mtu: 1500 device: bge0<br>
bge1 type: non-vlan mtu: 1500 device: bge1
bge1 type: non-vlan mtu: 1500
bge2 type: non-vlan mtu: 1500 device: bge2
# ifconfig -a
lo0: flags=2001000849 <UP,LOOPBACK,RUNNING,MULTICAST,IPv4,VIRTUAL> mtu 8232 index 1
       inet 127.0.0.1 netmask ff000000
ce0: flags=1000843 <UP,BROADCAST,RUNNING,MULTICAST,IPv4> mtu 1500 index 2
       inet 192.168.84.253 netmask ffffff00 broadcast 192.168.84.255
       ether 0:3:ba:7:84:5e
# dladm create-aggr -d bge0 -d bge1 1
# ifconfig aggr1 plumb 192.168.84.14 up
# dladm show-aggr
key: 1 (0x0001) policy: L4 address: 0:3:ba:7:84:5e (auto)
device address speed buplex link state
bge0 0:3:ba:7:b5:a7 1000 Mbps full up attached
bge1 0:3:ba:8:22:3b 0 Mbps unknown down standby
# ifconfig -a
lo0: flags=2001000849 <UP,LOOPBACK,RUNNING,MULTICAST,IPv4,VIRTUAL> mtu 8232 index 1
       inet 127.0.0.1 netmask ff000000
ce0: flags=1000843 <UP,BROADCAST,RUNNING,MULTICAST,IPv4> mtu 1500 index 2
       inet 192.168.84.253 netmask ffffff00 broadcast 192.168.84.255
       ether 0:3:ba:7:84:5e
aggr1: flags=1000843 <UP,BROADCAST,RUNNING,MULTICAST,IPv4> mtu 1500 index 3
       inet 192.168.84.14 netmask ff000000 broadcast 192.255.255.255
       ether 0:3:ba:7:84:5e
```
Remarque : les deux interfaces utilisées pour ce groupement n'ont pas été montées au préalable par ifconfig.

# ▼ **Procédure de modification d'un groupement**

Cette procédure permet d'apporter les modifications suivantes à la définition d'un groupement :

■ modification de la stratégie pour le groupement ;

- modification du mode pour le groupement.
- **Connectez-vous en tant qu'administrateur principal ou superutilisateur. 1**

Le rôle d'administrateur principal inclut le profil d'administrateur principal. Pour plus d'informations sur la création d'un rôle et son assignation à un utilisateur, reportez-vous au [Chapitre 2, "Working With the Solaris Management Console \(Tasks\)" du](http://docs.sun.com/doc/817-1985/smcover-1?a=view) *System [Administration Guide: Basic Administration](http://docs.sun.com/doc/817-1985/smcover-1?a=view)*.

## **Modifiez le groupement afin de changer de stratégie. 2**

# **dladm modify-aggr -P***policy key*

- *stratégie* Nom de la stratégie ou des stratégies telles que L2, L3 et L4 (voir l'explication de la section ["Stratégies et équilibrage de charge" à la page 172\)](#page-171-0).
- *clé* Numéro identifiant le groupement. Le plus petit numéro de clé est 1. Une clé de ne peut avoir le numéro zéro.
- **Si LACP est exécuté sur le commutateur auquel les périphériques du groupement sont connectés, modifiez le groupement afin qu'il prenne en charge le protocole LACP. 3**

Si le commutateur exécute le LACP en mode passif, veillez à définir le groupement sur le mode actif.

# **dladm modify-aggr -l** *LACP mode* **-t** *timer-value key*

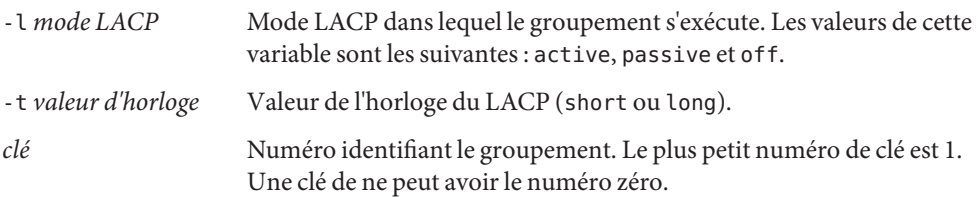

### Modification d'un groupement de liens **Exemple 6–5**

L'exemple suivant décrit la procédure à suivre pour modifier la stratégie de groupement aggr1 en L2 et activer le mode LACP utilisé.

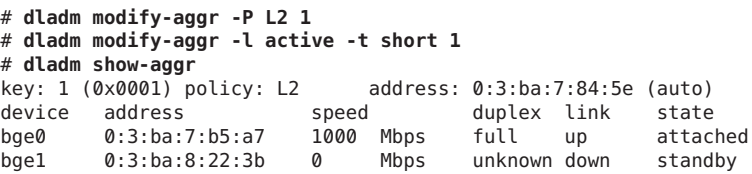

# ▼ **Procédure de suppression d'une interface d'un groupement**

**Connectez-vous en tant qu'administrateur principal ou superutilisateur. 1**

Le rôle d'administrateur principal inclut le profil d'administrateur principal. Pour plus d'informations sur la création d'un rôle et son assignation à un utilisateur, reportez-vous au [Chapitre 2, "Working With the Solaris Management Console \(Tasks\)" du](http://docs.sun.com/doc/817-1985/smcover-1?a=view) *System [Administration Guide: Basic Administration](http://docs.sun.com/doc/817-1985/smcover-1?a=view)*.

## **Supprimez une interface du groupement. 2**

# **dladm remove-aggr -d** *interface*

### Suppression d'interfaces d'un groupement **Exemple 6–6**

Cet exemple décrit la procédure de suppression des interfaces du groupement aggr1.

```
# dladm show-aggr
key: 1 (0x0001) policy: L2 address: 0:3:ba:7:84:5e (auto)
device address speed buplex link state<br>bge0 0:3:ba:7:b5:a7 1000 Mbps full up attached
bge0  0:3:ba:7:b5:a7  1000  Mbps  full up<br>bge1  0:3:ba:8:22:3b  0  Mbps  unknown.down
       0:3:ba:8:22:3b 0 Mbps unknown_down standby
# dladm remove-aggr -d bge1 1
# dladm show-aggr
key: 1 (0x0001) policy: L2 address: 0:3:ba:7:84:5e (auto)
device address speed buplex link state
bge0 0:3:ba:7:b5:a7 1000 Mbps full up attached
```
# ▼ **Procédure de suppression d'un groupement**

**Connectez-vous en tant qu'administrateur principal ou superutilisateur. 1**

Le rôle d'administrateur principal inclut le profil d'administrateur principal. Pour plus d'informations sur la création d'un rôle et son assignation à un utilisateur, reportez-vous au [Chapitre 2, "Working With the Solaris Management Console \(Tasks\)" du](http://docs.sun.com/doc/817-1985/smcover-1?a=view) *System [Administration Guide: Basic Administration](http://docs.sun.com/doc/817-1985/smcover-1?a=view)*.

## **Supprimez le groupement. 2**

## # **dladm delete-aggr** *key*

*clé* Numéro identifiant le groupement. Le plus petit numéro de clé est 1. Une clé de ne peut avoir le numéro zéro.

### Procédure de suppression d'un groupement **Exemple 6–7**

Cet exemple décrit la procédure de suppression du groupement aggr1.

```
# dladm show-aggr
key: 1 (0x0001) policy: L2 address: 0:3:ba:7:84:5e (auto)
    device address speed duplex link state
# dladm delete-aggr -d 1
```
# ▼ **Configuration de réseaux VLAN via un groupement de liens**

De la même manière que vous configurez des réseaux VLAN par le biais d'une interface, vous pouvez également créer des VLAN via un groupement de liens. Les réseaux VLAN sont décrits à la section ["Administration de réseaux locaux virtuels" à la page 162.](#page-161-0) Cette section décrit la configuration des réseaux VLAN et les groupements de liens.

Configurez d'abord le groupement de liens avec une adresse IP valide. Notez la valeur key du groupement. Vous en aurez besoin pour créer des réseaux VLAN via le groupement. Pour créer des groupements de liens, reportez-vous à la section ["Procédure de création d'un groupement](#page-172-0) [de liens" à la page 173.](#page-172-0) **Avant de commencer**

**Si un groupement de liens a déjà été créé auparavant, retrouvez la clé de groupement correspondante. 1**

# **dladm show-aggr**

**Créez les réseaux VLAN via le groupement de liens. 2**

# **ifconfig aggr***VIDkey* **plumb**

où

- *VID* L'ID du VLAN
- *clé* La clé du groupement de liens par le biais duquel le réseau VLAN est créé. La clé doit comporter trois chiffres. Par exemple, si la clé du groupement est 1, le numéro de clé inclus dans le nom du réseau local virtuel est 001.
- **Répétez l'étape 2 pour créer d'autres VLAN via le groupement. 3**
- **Configurez les VLAN avec des adresses IP valides. 4**
- **Pour créer des configurations persistantes VLAN, ajoutez les informations d'adresse IP correspondant aux fichiers de configuration** /etc/hostname.*VLAN***. 5**

### Configuration de plusieurs réseaux locaux virtuels via un groupement de liens **Exemple 6–8**

Dans cet exemple, deux réseaux VLAN sont configurés sur un groupement de liens. Le résultat de la commande dladm show-aggr indique que la clé du groupement de liens est 1. Les identifiants VLAN (VID) 193 et 194 sont respectivement assignés aux réseaux VLAN.

# **dladm show-aggr** key: 1 (0x0001) policy: L4 address: 0:3:ba:7:84:5e (auto) device address speed buplex link state<br>bge0 0:3:ba:7:b5:a7 1000 Mbps full up attached 0:3:ba:7:b5:a7 1000 Mbps full up bge1 0:3:ba:8:22:3b 0 Mbps unknown down standby # **ifconfig aggr193001 plumb** # **ifconfig aggr193001 192.168.10.5/24 up** # **ifconfig aggr194001 plumb** # **ifconfig aggr194001 192.168.10.25/24 up** # **vi /etc/hostname.aggr193001 192.168.10.5/24** # **vi /etc/hostname.aggr194001**

**192.168.10.25/24**
<span id="page-180-0"></span>**CHAPITRE 7** 7

# Configuration d'un réseau IPv6 (tâches)

Ce chapitre contient les informations de configuration du protocole IPv6 sur un réseau. Il aborde les principaux thèmes suivants :

- "Configuration d'une interface IPv6" à la page 181
- ["Activation du protocole IPv6 sur une interface \(liste des tâches\)" à la page 182](#page-181-0)
- ["Configuration d'un routeur IPv6" à la page 187](#page-186-0)
- ["Modification de la configuration d'interface IPv6 pour les hôtes et les serveurs" à la page 192](#page-191-0)
- ["Modification de la configuration d'une interface IPv6 \(liste des tâches\)" à la page 192](#page-191-0)
- ["Configuration de tunnels pour la prise en charge d'IPv6" à la page 200](#page-199-0)
- ["Tâches de configuration de tunnels pour la prise en charge d'IPv6 \(liste des tâches\)"](#page-198-0) [à la page 199](#page-198-0)
- ["Configuration de prise en charge de services d'attribution de noms pour IPv6" à la page 209](#page-208-0)

Pour une présentation des concepts IPv6, reportez-vous au [Chapitre 3, "Présentation d'IPv6".](#page-70-0) Pour obtenir le détail des tâches de planification IPv6, reportez-vous au [Chapitre 4,](#page-86-0) ["Planification d'un réseau IPv6 \(tâches\)".](#page-86-0) Pour consulter des informations plus détaillées sur les tâches abordées dans ce chapitre, reportez-vous au [Chapitre 11, "Présentation détaillée de IPv6](#page-270-0) [\(référence\)".](#page-270-0)

# **Configuration d'une interface IPv6**

La première étape du processus de configuration IPv6 consiste à activer le protocole sur une interface. Vous pouvez activer la prise en charge du protocole IPv6 lors de l'installation de Oracle Solaris 10 ou de la configuration du protocole sur les interfaces d'un système installé.

Lors de l'installation de Oracle Solaris 10, vous pouvez activer le protocole IPv6 sur une ou plusieurs interfaces d'un système. Une fois l'installation terminée, les fichiers et les tables IPv6 suivants sont définis :

■ Chacune des interfaces sur lesquelles le protocole IPv6 a été activé est associée à un fichier /etc/hostname6.*interface* (par exemple, hostname6.dmfe0).

- <span id="page-181-0"></span>■ Sur Solaris 10 11/06 et les versions précédentes, le fichier /etc/inet/ipnodes est créé. Une fois l'installation terminée, ce fichier contient en principe uniquement les adresses loopback IPv6 et IPv4.
- Le fichier /etc/nsswitch.conf est modifié de manière à autoriser les recherches à l'aide des adresses IPv6.
- La table des règles de sélection des adresses IPv6 est créée. Cette table définit l'ordre de priorité des formats d'adresse IP à utiliser pour la transmission des données sur une interface IPv6.

Cette section décrit la procédure d'activation du protocole IPv6 sur les interfaces d'un système installé.

# **Activation du protocole IPv6 sur une interface (liste des tâches)**

Le tableau suivant répertorie les différentes tâches de configuration des interfaces IPv6. Le tableau comprend la description des actions de chaque tâche et la section de la documentation actuelle dans laquelle les étapes permettant d'effectuer ces tâches sont décrites en détails.

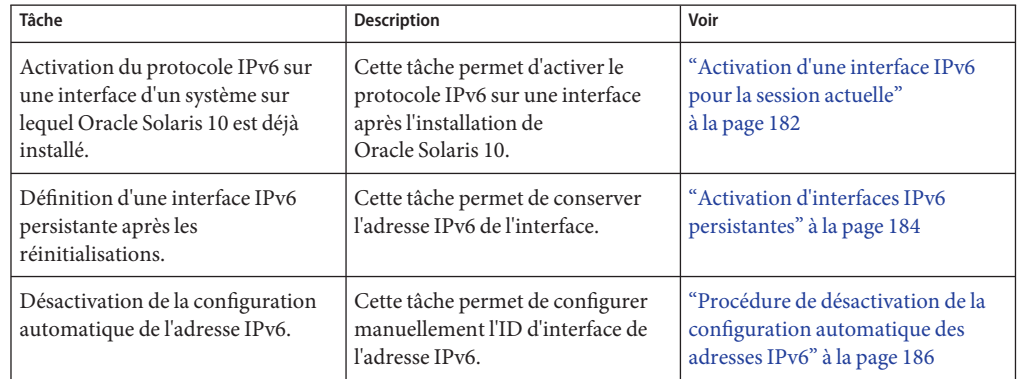

# **Activation d'une interface IPv6 pour la session actuelle**

La première étape du processus de configuration IPv6 consiste à activer le protocole sur les interfaces des systèmes à définir en tant que nœuds IPv6. En principe, l'adresse IPv6 de l'interface est définie via le processus de configuration automatique décrit à la section ["Configuration automatique d'adresse IPv6" à la page 84.](#page-83-0) Vous pouvez alors personnaliser la configuration du nœud selon sa fonction au sein du réseau IPv6 (hôte, serveur ou routeur).

**Remarque –** Si l'interface est définie sur un lien sur lequel un routeur publie un préfixe IPv6, ce préfixe de site figure dans les adresses configurées automatiquement. Pour plus d'informations, reportez-vous à la section ["Procédure de configuration d'un routeur compatible IPv6"](#page-187-0) [à la page 188.](#page-187-0)

La procédure suivante explique comment activer le protocole IPv6 sur une interface ajoutée après l'installation de Oracle Solaris 10.

Effectuez les différentes procédures de planification du réseau IPv6 (mise à jour des composants matériels et logiciels, préparation du plan d'adressage, etc.). Pour plus d'informations, reportez-vous à la section ["Planification IPv6 \(liste des tâches\)" à la page 87.](#page-86-0) **Avant de commencer**

**Connectez-vous au futur nœud IPv6 en tant qu'administrateur principal ou superutilisateur. 1**

Le rôle d'administrateur principal inclut le profil d'administrateur principal. Pour plus d'informations sur la création d'un rôle et son assignation à un utilisateur, reportez-vous au [Chapitre 2, "Working With the Solaris Management Console \(Tasks\)" du](http://docs.sun.com/doc/817-1985/smcover-1?a=view) *System [Administration Guide: Basic Administration](http://docs.sun.com/doc/817-1985/smcover-1?a=view)*.

- **Activez le protocole IPv6 sur une interface. 2**
	- # **ifconfig inet6** *interface* **plumb up**
- **Démarrez le démon IPv6** in.ndpd**. 3**
	- # **/usr/lib/inet/in.ndpd**

**Remarque –** Pour afficher l'état des interfaces IPv6 d'un nœud, exécutez la commande ifconfig-a6.

### Activation d'une interface IPv6 après l'installation **Exemple 7–1**

Cet exemple illustre l'activation du protocole IPv6 sur l'interface qfe0. Avant de commencer, vérifiez l'état de toutes les interfaces configurées sur le système.

```
# ifconfig -a
lo0: flags=1000849 <UP,LOOPBACK,RUNNING,MULTICAST,IPv4> mtu 8232 index 1
        inet 127.0.0.1 netmask ff000000
qfe0: flags=1000863 <UP,BROADCAST,NOTRAILERS,RUNNING,MULTICAST,IPv4> mtu 1500
           index 2
        inet 172.16.27.74 netmask ffffff00 broadcast 172.16.27.255
        ether 0:3:ba:13:14:e1
```
L'interface qfe0 est la seule interface actuellement configurée sur le système. Pour activer le protocole IPv6 sur cette interface, effectuez la procédure suivante :

```
# ifconfig inet6 qfe0 plumb up
# /usr/lib/inet/in.ndpd
# ifconfig -a6
lo0: flags=2000849 <UP,LOOPBACK,RUNNING,MULTICAST,IPv6> mtu 8252 index 1
        inet6 ::1/128
qfe0: flags=2000841 <UP,RUNNING,MULTICAST,IPv6> mtu 1500 index 2
        ether 0:3:ba:13:14:e1
        inet6 fe80::203:baff:fe13:14e1/10
```
Cet exemple illustre l'état de l'interface du système avant et après l'activation du protocole IPv6 sur qfe0. L'option -a6 de la commande ifconfig affiche uniquement les informations IPv6 de qfe0 ainsi que l'interface de loopback. La sortie indique que seule l'adresse lien-local fe80::203:baff:fe13:14e1/10 est configurée pour qfe0. Cette adresse signale que pour l'instant, aucun routeur ne publie de préfixe de site sur la liaison locale du nœud.

Une fois le protocole IPv6 activé, vous pouvez afficher les adresses IPv4 et IPv6 de toutes les interfaces d'un système à l'aide de la commande ifconfig - a.

- Pour configurer le nœud IPv6 en tant que routeur, reportez-vous à la section ["Configuration](#page-186-0)" [d'un routeur IPv6" à la page 187.](#page-186-0) **Étapes suivantes**
	- Pour conserver la configuration de l'interface IPv6 après la réinitialisation du système, reportez-vous à la section "Activation d'interfaces IPv6 persistantes" à la page 184.
	- Pour désactiver la configuration automatique sur le nœud, reportez-vous à la section ["Procédure de désactivation de la configuration automatique des adresses IPv6"](#page-185-0) [à la page 186.](#page-185-0)
	- Pour personnaliser un nœud et le définir en tant que serveur, reportez-vous aux suggestions de la section ["Administration d'interfaces compatibles IPv6 sur des serveurs" à la page 198.](#page-197-0)

# ▼ **Activation d'interfaces IPv6 persistantes**

Cette section décrit la procédure d'activation d'interfaces IPv6 persistantes après la réinitialisation du système avec configuration automatique des adresses IPv6.

**Remarque –** Si l'interface est définie sur un lien sur lequel un routeur publie un préfixe IPv6, ce préfixe de site figure dans les adresses configurées automatiquement. Pour plus d'informations, reportez-vous à la section ["Procédure de configuration d'un routeur compatible IPv6"](#page-187-0) [à la page 188.](#page-187-0)

**Connectez-vous au nœud IPv6 en tant qu'administrateur principal ou superutilisateur. 1**

Le rôle d'administrateur principal inclut le profil d'administrateur principal. Pour plus d'informations sur la création d'un rôle et son assignation à un utilisateur, reportez-vous au [Chapitre 2, "Working With the Solaris Management Console \(Tasks\)" du](http://docs.sun.com/doc/817-1985/smcover-1?a=view) *System [Administration Guide: Basic Administration](http://docs.sun.com/doc/817-1985/smcover-1?a=view)*.

- **Créez des adresses IPv6 pour les interfaces ajoutées après l'installation. 2**
	- **a. Créez le fichier de configuration.**

# **touch /etc/hostname6.***interface*

**b. Ajoutez des adresses au fichier de configuration.**

```
inet6 ipv6-address up
addif inet6 ipv6-address up ...
```
## **Créer une route IPv6 statique par défaut. 3**

```
# /usr/sbin/route -p add -inet6 default ipv6-address
```
**(Facultatif) Créez un fichier** /etc/inet/ndpd.conf **définissant les paramètres des variables 4 d'interface du nœud.**

Si vous devez créer des adresses temporaires pour l'interface de l'hôte, reportez-vous à la section ["Utilisation d'adresses temporaires pour une interface" à la page 192.](#page-191-0) Pour de plus amples informations sur /etc/inet/[ndpd.conf](http://docs.sun.com/doc/816-5174/ndpd.conf-4?a=view), reportez-vous à la page de manuel ndpd.conf(4), ainsi qu'à la section ["Fichier de configuration](#page-277-0) ndpd.conf" à la page 278.

#### **Réinitialisez le nœud. 5**

## # **reboot -- -r**

Le processus de réinitialisation envoie des paquets de découverte de routeur. Si un routeur répond avec un préfixe de site, le nœud peut configurer n'importe quelle interface associée à un fichier /etc/hostname6.*interface* avec une adresse IPv6 globale. Dans le cas contraire, les interfaces IPv6 sont configurées uniquement avec des adresses lien-local. La réinitialisation entraîne le redémarrage de in.ndpd et des autres démons réseau en mode IPv6.

### Définition d'une interface IPv6 persistante après les réinitialisations système **Exemple 7–2**

Cet exemple illustre la procédure de conservation de la configuration IPv6 de l'interface qfe0 après réinitialisation. Dans cet exemple, un routeur situé sur la liaison locale publie le préfixe de site et l'ID de sous-réseau 2001:db8:3c4d:15/64.

Commencez par vérifier l'état des interfaces du système.

```
# ifconfig -a
lo0: flags=1000849 <UP,LOOPBACK,RUNNING,MULTICAST,IPv4> mtu 8232 index 1
        inet 127.0.0.1 netmask ff000000
qfe0: flags=1000863 <UP,BROADCAST,NOTRAILERS,RUNNING,MULTICAST,IPv4> mtu 1500
           index 2
        inet 172.16.27.74 netmask ffffff00 broadcast 172.16.27.255
        ether 0:3:ba:13:14:e1
# touch /etc/hostname6.qfe0
# vi /etc/hostname6.qfe0
inet6 fe80::203:baff:fe13:1431/10 up
```
### <span id="page-185-0"></span>**addif inet6 2001:db8:3c4d:15:203:baff:fe13:14e1/64 up**

```
# route -p add -inet6 default fe80::203:baff:fe13:1431
# reboot -- -r
```
Assurez-vous que l'adresse IPv6 configurée est toujours appliquée à l'interface qfe0.

```
# ifconfig -a6
qfe0: flags=2000841 <UP,RUNNING,MULTICAST,IPv6> mtu 1500 index 2
      ether 0:3:ba:13:14:e1
       inet6 fe80::203:baff:fe13:14e1/10
 qfe0:1: flags=2180841 <UP,RUNNING,MULTICAST,ADDRCONF,IPv6> mtu 1500
         index 2
        inet6 2001:db8:3c4d:15:203:baff:fe13:14e1/64
```
La sortie de ifconfig -a6 indique deux entrées pour qfe0. L'entrée standard qfe0 inclut l'adresse MAC et l'adresse lien-local. Une seconde entrée, qfe0:1, indique la création d'une pseudo-interface pour l'adresse IPv6 supplémentaire de l'interface qfe0. La nouvelle adresse IPv6 globale 2001:db8:3c4d:15:203:baff:fe13:14e1/64 inclut le préfixe de site et l'ID de sous-réseau publiés par le routeur local.

### **Étapes suivantes**

- Pour configurer le nouveau nœud IPv6 en tant que routeur, reportez-vous à la section ["Configuration d'un routeur IPv6" à la page 187.](#page-186-0)
- Pour désactiver la configuration automatique sur le nœud, reportez-vous à la section "Procédure de désactivation de la configuration automatique des adresses IPv6" à la page 186.
- Pour personnaliser le nouveau nœud et le définir en tant que serveur, reportez-vous aux suggestions de la section ["Administration d'interfaces compatibles IPv6 sur des serveurs"](#page-197-0) [à la page 198.](#page-197-0)

# ▼ **Procédure de désactivation de la configuration automatique des adresses IPv6**

En règle générale, la configuration automatique d'adresse permet de générer les adresses IPv6 pour les interfaces des hôtes et des serveurs. Cependant, la désactivation de la configuration automatique peut s'avérer nécessaire, en particulier pour configurer un jeton manuellement, suivant les explications de la section ["Configuration d'un jeton IPv6" à la page 196.](#page-195-0)

#### **Connectez-vous au nœud IPv6 en tant qu'administrateur principal ou superutilisateur. 1**

Le rôle d'administrateur principal inclut le profil d'administrateur principal. Pour plus d'informations sur la création d'un rôle et son assignation à un utilisateur, reportez-vous au [Chapitre 2, "Working With the Solaris Management Console \(Tasks\)" du](http://docs.sun.com/doc/817-1985/smcover-1?a=view) *System [Administration Guide: Basic Administration](http://docs.sun.com/doc/817-1985/smcover-1?a=view)*.

<span id="page-186-0"></span>**Créez un fichier** /etc/inet/ndpd.conf **pour le nœud. 2**

Le fichier /etc/inet/ndpd.conf définit les variables d'interface pour le nœud. Pour désactiver la configuration automatique de la totalité des interfaces du serveur, le fichier doit contenir les éléments suivants :

if-variable-name StatelessAddrConf false

Pour de plus amples informations sur /etc/inet/ndpd.conf, reportez-vous à la page de manuel [ndpd.conf](http://docs.sun.com/doc/816-5174/ndpd.conf-4?a=view)(4), ainsi qu'à la section ["Fichier de configuration](#page-277-0) ndpd.conf" à la page 278.

**Mettez le démon IPv6 à jour avec vos modifications. 3**

# **pkill -HUP in.ndpd**

# **Configuration d'un routeur IPv6**

La première étape de configuration d'IPv6 sur un réseau consiste à configurer IPv6 sur un routeur. La configuration de routeur implique d'effectuer un certain nombre de tâches distinctes, lesquelles sont décrites dans cette section. Vous pouvez effectuer une partie ou la totalité de ces tâches, en fonction des exigences de votre site.

# **Configuration de routeur IPv6 (liste des tâches)**

Effectuez les tâches suivantes selon leur ordre d'affichage dans le tableau suivant pour configurer le réseau IPv6. Le tableau comprend la description des actions de chaque tâche et la section de la documentation actuelle dans laquelle les étapes permettant d'effectuer ces tâches sont décrites en détails.

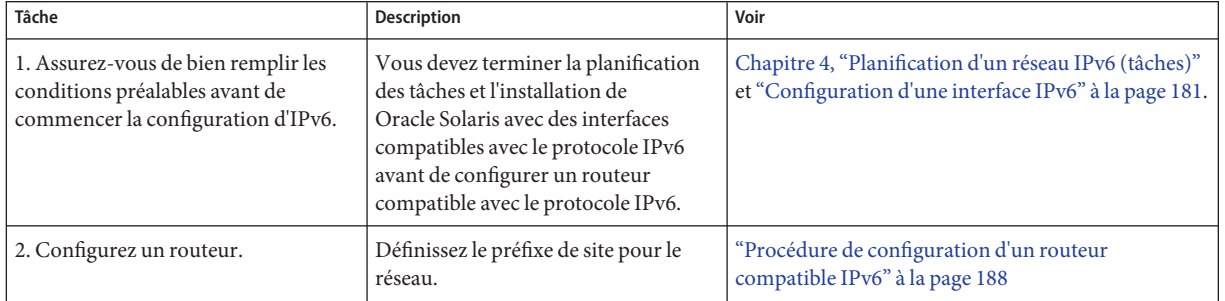

<span id="page-187-0"></span>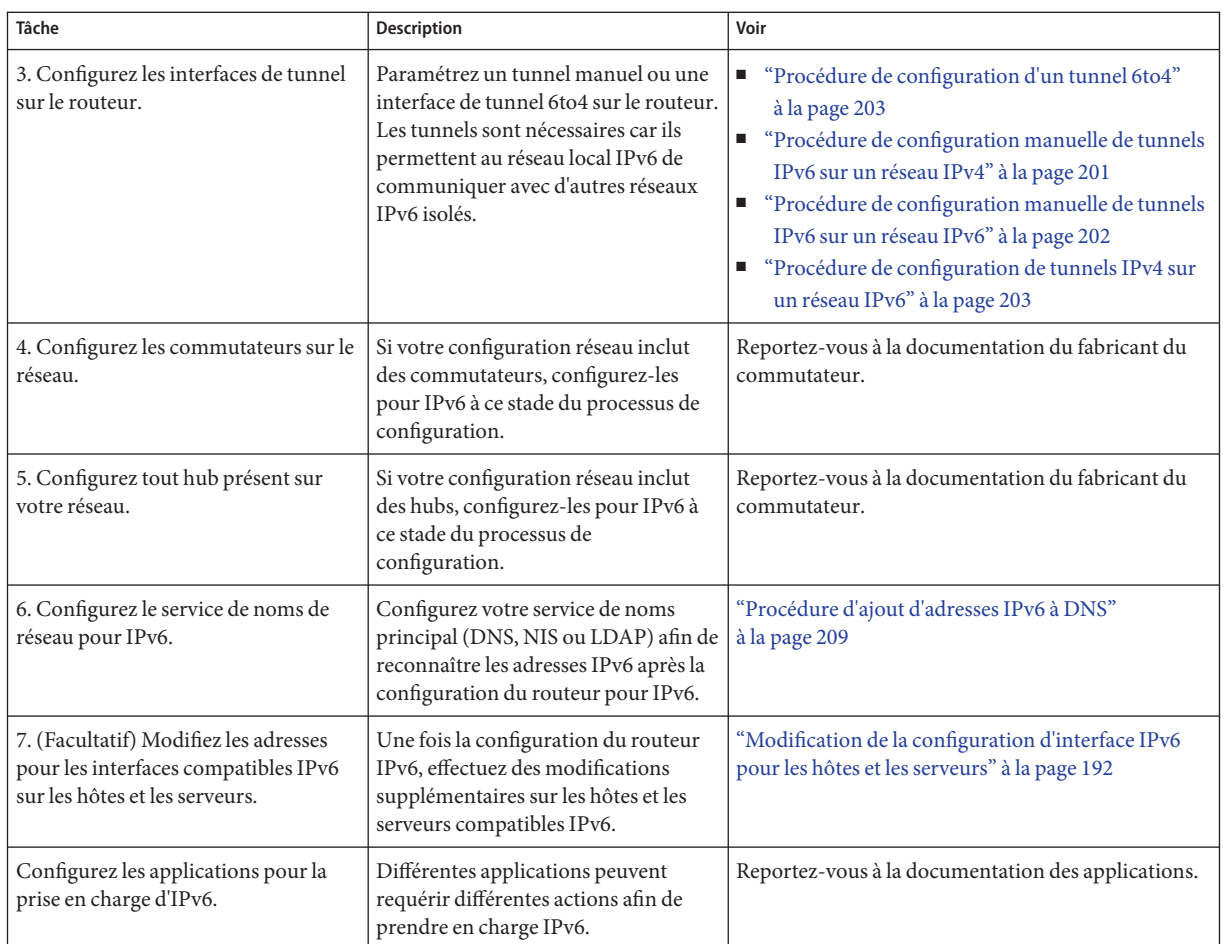

# ▼ **Procédure de configuration d'un routeur compatible IPv6**

Cette procédure suppose que toutes les interfaces du routeur ont été configurées en fonction du protocole IPv6 lors de l'installation de Oracle Solaris.

### **Sur le système destiné à devenir le routeur IPv6, connectez-vous en tant qu'administrateur principal ou superutilisateur. 1**

Le rôle d'administrateur principal inclut le profil d'administrateur principal. Pour plus d'informations sur la création d'un rôle et son assignation à un utilisateur, reportez-vous au [Chapitre 2, "Working With the Solaris Management Console \(Tasks\)" du](http://docs.sun.com/doc/817-1985/smcover-1?a=view) *System [Administration Guide: Basic Administration](http://docs.sun.com/doc/817-1985/smcover-1?a=view)*.

**Répertoriez les interfaces du routeur qui ont été configurées pour IPv6 lors de l'installation. 2** # **ifconfig -a**

Vérifiez la sortie afin de vous assurer que les interfaces que vous souhaitiez configurer pour IPv6 sont bien montées avec des adresses lien-local. L'exemple de sortie de la commande ifconfig -a indique les adresses IPv4 et IPv6 configurées pour les interfaces du routeur.

```
lo0: flags=1000849 <UP,LOOPBACK,RUNNING,MULTICAST,IPv4> mtu 8232 index 1
        inet 127.0.0.1 netmask ff000000
dmfe0: flags=1000843 <UP,BROADCAST,RUNNING,MULTICAST,IPv4> mtu 1500 index 2
        inet 172.16.26.232 netmask ffffff00 broadcast 172.16.26.255
        ether 0:3:ba:11:b1:15
dmfe1: flags=1000843 <UP,BROADCAST,RUNNING,MULTICAST,IPv4 mtu 1500 index 3
        inet 172.16.26.220 netmask ffffff00 broadcast 172.16.26.255
        ether 0:3:ba:11:b1:16
lo0: flags=2000849 <UP,LOOPBACK,RUNNING,MULTICAST,IPv6> mtu 8252 index 1
       inet6 ::1/128
dmfe0: flags=2000841 <UP,RUNNING,MULTICAST,IPv6> mtu 1500 index 2
       ether 0:3:ba:11:b1:15
        inet6 fe80::203:baff:fe11:b115/10
dmfe1: flags=2000841 <UP,RUNNING,MULTICAST,IPv6> mtu 1500 index 3
        ether 0:3:ba:11:b1:16
        inet6 fe80::203:baff:fe11:b116/10
```
La sortie indique également que l'interface réseau principale dmfe0 et l'interface supplémentaire dmfe1 ont été configurée lors de l'installation avec les adresses IPv6 lien-local fe80::203:baff:fe11:b115/10 et fe80::203:baff:fe11:b116/10.

## **Configurez le transfert de paquets IPv6 sur toutes les interfaces du routeur. 3**

Pour Solaris 10 11/03 et versions antérieures, utilisez la commande suivante :

## # **routeadm -e ipv6-forwarding -u**

Utilisez l'un des éléments suivants pour activer le transfert de paquets :

■ Utilisez la commande routeadm comme suit :

```
# routeadm -e ipv6-forwarding -u
```
■ Utilisez la commande SMF (Service Management Facility, utilitaire de gestion des services) suivante, comme suit :

```
# svcadm enable ipv6-forwarding
```
## **Démarrez le démon de routage. 4**

Le démon in. ripngd gère le routage IPv6.

Dans le cas de Solaris 10 11/06 et des versions antérieures, lancez in. ripngd en saisissant la commande suivante :

```
# routeadm -e ipv6-routing
# routeadm -u
```
Activez le routage IPv6 à l'aide de l'une des méthodes suivantes :

■ Utilisez la commande routeadm comme suit :

```
# routeadm -e ipv6-routing -u
```
■ Utilisez SMF pour activer le routage IPv6 :

### # **svcadm enable ripng:default**

Pour obtenir des informations sur la syntaxe de la commande routeadm, reportez-vous à la page de manuel [routeadm](http://docs.sun.com/doc/816-5166/routeadm-1m?a=view)(1M).

## **Créez le fichier** /etc/inet/ndpd.conf**. 5**

Spécifiez le préfixe de site que doit publier le routeur et les autres informations de configuration dans /etc/inet/ndpd.conf. Ce fichier est lu par le démon in.ndpd, qui implémente le protocole de détection de voisins IPv6.

Pour obtenir une liste des variables et des valeurs autorisables, reportez-vous à la section ["Fichier de configuration](#page-277-0) [ndpd.conf](http://docs.sun.com/doc/816-5174/ndpd.conf-4?a=view)" à la page 278 et à la page de manuel ndpd.conf(4).

**Saisissez le texte suivant dans le fichier** /etc/inet/ndpd.conf **: 6**

### **ifdefault AdvSendAdvertisements true prefixdefault AdvOnLinkFlag on AdvAutonomousFlag on**

Ce texte indique au démon in.ndpd qu'il doit envoyer les publications de routeur à toutes les interfaces du routeur qui sont configurées pour IPv6.

**Ajoutez du texte supplémentaire au fichier** /etc/inet/ndpd.conf **pour configurer le préfixe de site sur les différentes interfaces du routeur. 7**

Le texte doit posséder le format suivant :

prefix *global-routing-prefix*:*subnet ID*/64 *interface*

Le fichier d'exemple /etc/inet/ndpd.conf suivant configure le routeur de sorte qu'il publie le préfixe de site 2001:0db8:3c4d::/48 sur les interfaces dmfe0 et dmfe1.

ifdefault AdvSendAdvertisements true prefixdefault AdvOnLinkFlag on AdvAutonomousFlag on

**if dmfe0 AdvSendAdvertisements 1 prefix 2001:0db8:3c4d:15::0/64 dmfe0**

**if dmfe1 AdvSendAdvertisements 1 prefix 2001:0db8:3c4d:16::0/64 dmfe1**

#### **Redémarrez le système. 8**

Le routeur IPv6 commence la publication sur la liaison locale de tout préfixe de site dans le fichier ndpd.conf.

### Sortie ifconfig affichant des interfaces IPv6 **Exemple 7–3**

L'exemple suivant illustre la sortie de la commande ifconfig - a telle que vous la recevriez une fois la procédure ["Configuration d'un routeur IPv6" à la page 187](#page-186-0) terminée.

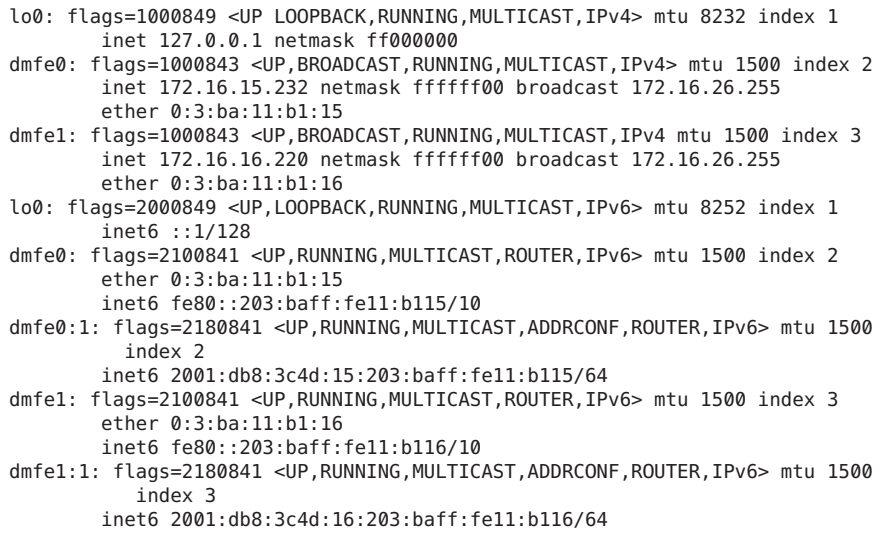

Dans cet exemple, chaque interface configurée pour IPv6 possède maintenant deux adresses. L'entrée avec le nom de l'interface, comme dmfe0, indique l'adresse lien-local de l'interface. L'entrée avec le format *interface:n*, tel que dmfe0:1, indique une adresse globale IPv6. Cette adresse inclut le préfixe de site que vous avez configuré dans le fichier /etc/ndpd.conf, en plus de l'ID d'interface.

- Pour configurer des tunnels à partir des routeurs identifiés dans la topologie de réseau IPv6, reportez-vous à la section ["Configuration de tunnels pour la prise en charge d'IPv6"](#page-199-0) [à la page 200.](#page-199-0) **Voir aussi**
	- Pour obtenir des informations sur la configuration de commutateurs et de hubs sur votre réseau, reportez-vous à la documentation du fabricant.
	- Pour configurer les hôtes IPv6, reportez-vous à la section ["Modification de la configuration](#page-191-0) [d'interface IPv6 pour les hôtes et les serveurs" à la page 192.](#page-191-0)
	- Pour améliorer la prise en charge d'IPv6 sur les serveurs, reportez-vous à la section ["Administration d'interfaces compatibles IPv6 sur des serveurs" à la page 198.](#page-197-0)
	- Pour plus d'informations sur les commandes, fichiers et démons IPv6, reportez-vous à la section ["Implémentation du protocole IPv6 sous Oracle Solaris 10" à la page 277.](#page-276-0)

# <span id="page-191-0"></span>**Modification de la configuration d'interface IPv6 pour les hôtes et les serveurs**

Cette section explique comment modifier la configuration d'interfaces compatibles IPv6 sur les nœuds qui sont des hôtes ou des serveurs. Dans la plupart des cas, il est conseillé d'utiliser la configuration automatique d'interfaces compatibles IPv6, comme expliqué dans la section ["Présentation de la configuration automatique sans état" à la page 84.](#page-83-0) Vous pouvez cependant, le cas échéant, modifier l'adresse IPv6 d'une interface comme expliqué dans les tâches décrites dans cette section.

# **Modification de la configuration d'une interface IPv6 (liste des tâches)**

Le tableau suivant répertorie les différentes tâches permettant de modifier un réseau IPv6. Le tableau comprend la description des actions de chaque tâche et la section de la documentation actuelle dans laquelle les étapes permettant d'effectuer ces tâches sont décrites en détails.

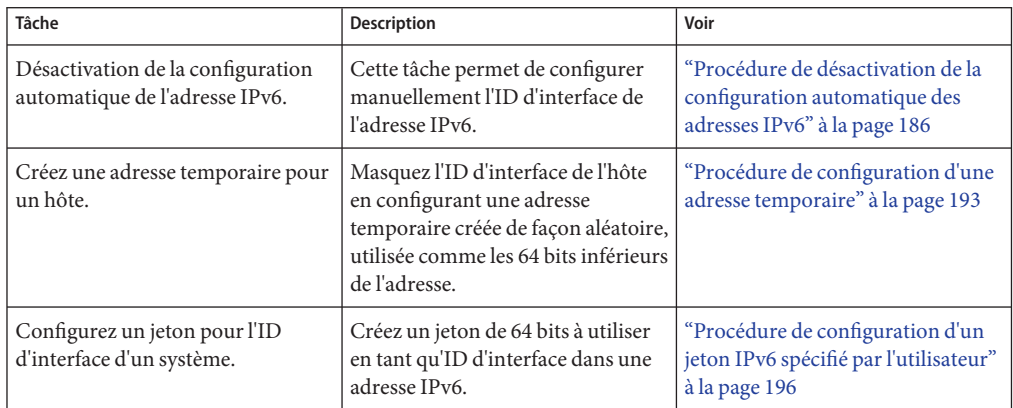

# **Utilisation d'adresses temporaires pour une interface**

Une *adresse temporaire* IPv6 contient un numéro de 64 bits généré de manière aléatoire en tant qu'ID d'interface, plutôt que l'adresse MAC d'une interface. Vous pouvez utiliser des adresses temporaires pour toute interface d'un nœud IPv6 dont vous souhaitez préserver l'anonymat. Par exemple, il peut s'avérer utile d'employer des adresses temporaires pour les interfaces d'un hôte devant accéder à des serveurs Web publics. Les adresses temporaires implémentent des améliorations de confidentialité pour IPv6. Ces améliorations sont décrites dans le document RFC 3041, disponible à l'adresse ["Privacy Extensions for Stateless Address Autoconfiguration in](http://www.ietf.org/rfc/rfc3041.txt?number=3041) IPv6" (<http://www.ietf.org/rfc/rfc3041.txt?number=3041>).

<span id="page-192-0"></span>L'activation d'une adresse temporaire s'effectue dans le fichier /etc/inet/ndpd.conf, pour une ou plusieurs interfaces, le cas échéant. Cependant, à la différence des adresses IPv6 standard configurées automatiquement, une adresse temporaire se compose d'un préfixe de sous-réseau de 64 bits et d'un numéro de 64 bits généré de façon aléatoire. Ce numéro devient le segment correspondant à l'ID d'interface de l'adresse IPv6. Une adresse lien-local n'est pas générée avec l'adresse temporaire en tant qu'ID d'interface.

Notez que la *durée de vie préférée* par défaut des adresses temporaires est d'un jour. Lors de l'activation de la génération d'adresses temporaires, il est également possible de configurer les variables suivantes dans le fichier /etc/inet/ndpd.conf :

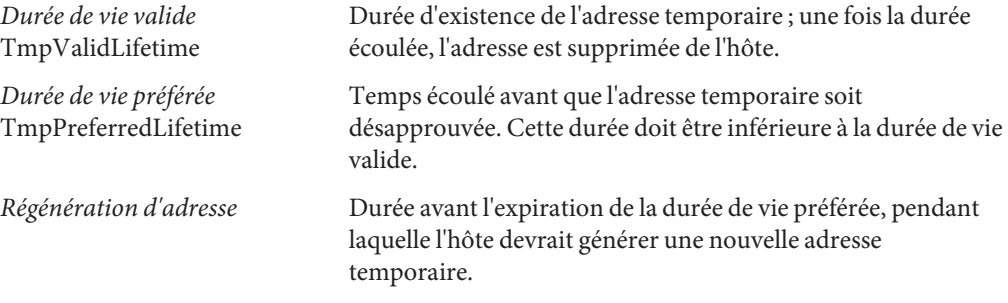

La durée des adresses temporaires s'exprime comme suit :

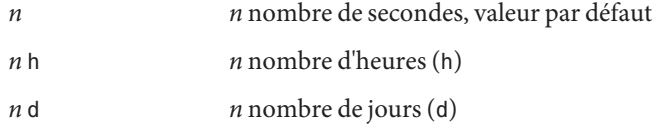

## ▼ **Procédure de configuration d'une adresse temporaire**

**Connectez-vous à l'hôte IPv6 en tant qu'administrateur principal ou superutilisateur. 1**

Le rôle d'administrateur principal inclut le profil d'administrateur principal. Pour plus d'informations sur la création d'un rôle et son assignation à un utilisateur, reportez-vous au [Chapitre 2, "Working With the Solaris Management Console \(Tasks\)" du](http://docs.sun.com/doc/817-1985/smcover-1?a=view) *System [Administration Guide: Basic Administration](http://docs.sun.com/doc/817-1985/smcover-1?a=view)*.

## **Si nécessaire, activez IPv6 sur les interfaces de l'hôte. 2**

Reportez-vous à la section ["Activation d'une interface IPv6 pour la session actuelle"](#page-181-0) [à la page 182.](#page-181-0)

- **Modifiez le fichier** /etc/inet/ndpd.conf **afin d'activer la génération d'adresses temporaires. 3**
	- Pour configurer des adresses temporaires sur les interfaces d'un hôte, ajoutez la ligne suivante au fichier /etc/inet/ndpd.conf :

## **ifdefault TmpAddrsEnabled true**

■ Pour configurer une adresse temporaire pour une interface spécifique, ajoutez la ligne suivante au fichier /etc/inet/ndpd.conf :

**if** *interface* **TmpAddrsEnabled true**

## **(Facultatif) Spécifiez la durée de vie valide de l'adresse temporaire. 4**

## **ifdefault TmpValidLifetime** *duration*

Cette syntaxe spécifie la durée de vie valide de toutes les interfaces d'un hôte. La *durée* s'exprime en secondes, en heures ou en jours. La durée de vie valide par défaut est de 7 jours. Vous pouvez également utiliser TmpValidLifetime avec des mots-clés d'*interface* if afin de spécifier la durée de vie valide de l'adresse temporaire d'une interface en particulier.

## **(Facultatif) Spécifiez une durée de vie préférée pour l'adresse temporaire après laquelle celle-ci 5 est désapprouvée.**

## **if** *interface* **TmpPreferredLifetime** *duration*

Cette syntaxe spécifie la durée de vie préférée de l'adresse temporaire d'une interface donnée. La durée de vie préférée par défaut est d'un jour. Vous pouvez également utiliser TmpPreferredLifetime avec le mot-clé ifdefault afin de spécifier la durée de vie préférée des adresses temporaires de toutes les interfaces d'un hôte.

**Remarque –** La sélection d'adresse par défaut attribue une priorité moindre aux adresses IPv6 désapprouvées. Si une adresse temporaire IPv6 est désapprouvée, la sélection d'adresses par défaut choisit une adresse qui n'a pas été désapprouvées en tant qu'adresse source d'un paquet. Une adresse non désapprouvée peut être l'adresse IPv6 générée automatiquement ou, éventuellement, l'adresse IPv4 de l'interface. Pour de plus amples informations sur la sélection d'adresses par défaut, reportez-vous à la section ["Administration de la sélection des adresses par](#page-236-0) [défaut" à la page 237.](#page-236-0)

### **(Facultatif) Spécifiez la durée de production en avance de la désapprobation d'adresse, pendant laquelle l'hôte devrait générer une nouvelle adresse temporaire. 6**

## **ifdefault TmpRegenAdvance duration**

Cette syntaxe spécifie le délai qui doit s'écouler avant la désapprobation d'adresse pour les adresses temporaires de toutes les interfaces d'un hôte. La valeur par défaut est 5 secondes.

#### **Modifiez la configuration du démon** in.ndpd**. 7**

# **pkill -HUP in.ndpd** # **/usr/lib/inet/in.ndpd** **Assurez-vous que les adresses temporaires ont été créées en exécutant la commande** ifconfig **8** -a6**, tel que décrit dans l'Exemple 7–5.**

La sortie de ifconfig doit comporter le mot TEMPORARY dans la même ligne que la définition d'interface.

### Variables d'adresses temporaires dans le fichier /etc/inet/ndpd.conf **Exemple 7–4**

L'exemple suivant comporte un segment d'un fichier /etc/inet/ndpd.conf avec les adresses temporaires activées pour l'interface du réseau principal.

ifdefault TmpAddrsEnabled true ifdefault TmpValidLifetime 14d ifdefault TmpPreferredLifetime 7d ifdefault TmpRegenAdvance 6s

### Sortie de commande ifconfig-a6 avec adresses temporaires activées **Exemple 7–5**

Cet exemple indique la sortie de la commande ifconfig une fois les adresses temporaires créées.

## # **ifconfig -a6**

```
lo0: flags=2000849 <UP,LOOPBACK,RUNNING,MULTICAST,IPv6> mtu 8252 index 1
     inet6 ::1/128
hme0: flags=2000841 <UP,RUNNING,MULTICAST,IPv6> mtu 1500 index 2
    ether 8:0:20:b9:4c:54
     inet6 fe80::a00:20ff:feb9:4c54/10
hme0:1: flags=2080841 <UP,RUNNING,MULTICAST,ADDRCONF,IPv6> mtu 1500 index 2
    inet6 2001:db8:3c4d:15:a00:20ff:feb9:4c54/64
hme0:2: flags=802080841<UP,RUNNING,MULTICAST,ADDRCONF,IPv6,TEMPORARY> mtu 1500 index 2
     inet6 2001:db8:3c4d:15:7c37:e7d1:fc9c:d2cb/64
```
Notez que la ligne suivant l'interface hme0:2 comprend le mot TEMPORARY. Cette désignation indique que l'adresse 2001:db8:3c4d:15:7c37:e7d1:fc9c:d2cb/64 possède un ID d'interface temporaire.

## ■ Pour définir la prise en charge du service d'attribution de noms pour les adresses IPv6, **Voir aussi** reportez-vous à la section ["Configuration de prise en charge de services d'attribution de](#page-208-0) [noms pour IPv6" à la page 209.](#page-208-0)

- Pour configurer des adresses IPv6 pour un serveur, reportez-vous à la section ["Procédure de](#page-195-0) [configuration d'un jeton IPv6 spécifié par l'utilisateur" à la page 196.](#page-195-0)
- Pour contrôler les activités sur les nœuds IPv6, reportez-vous au [Chapitre 8, "Gestion d'un](#page-214-0) [réseau TCP/IP \(tâches\)".](#page-214-0)

# <span id="page-195-0"></span>**Configuration d'un jeton IPv6**

L'ID d'interface 64 bits d'une adresse IPv6 est également nommé *jeton*, tel que décrit dans la section ["Présentation de l'adressage IPv6" à la page 76.](#page-75-0) Lors de la configuration automatique d'adresses, le jeton est associé à l'adresse MAC de l'interface. Dans la plupart des cas, les nœuds qui n'effectuent pas de routage, c'est-à-dire les hôtes et les serveurs IPv6, doivent utiliser leurs jetons configurés automatiquement.

Cependant, l'utilisation de jetons configurés automatiquement peut être problématique pour les serveurs dont les interfaces sont régulièrement dans le cadre de la maintenance système. Lorsque la carte de l'interface est modifiée, l'adresse MAC l'est également. Cela peut entraîner des problèmes pour les serveurs qui dépendent d'adresses IP. Différentes parties de l'infrastructure de réseau, comme le DNS ou le NIS, peuvent disposer d'adresses IPv6 stockées pour les interfaces du serveur.

Pour les problèmes liés aux modifications d'adresses, vous pouvez configurer un jeton manuellement pour l'utiliser en tant qu'ID d'interface dans une adresse IPv6. Pour créer le jeton, spécifiez un numéro hexadécimal de 64 bits maximum afin d'occuper la portion d'ID d'interface de l'adresse IPv6. Par la suite, lors de la configuration automatique d'adresses, le protocole de détection de voisins ne crée pas d'ID d'interface basé sur l'adresse MAC de l'interface. Le jeton créé manuellement devient l'ID d'interface. Ce jeton reste assigné à l'interface, même en cas de remplacement d'une carte.

**Remarque –** La différence entre les jetons spécifiés par les utilisateurs et les adresses temporaires réside dans le fait que ces dernières sont générées de façon aléatoire et non pas créées explicitement par un utilisateur.

## ▼ **Procédure de configuration d'un jeton IPv6 spécifié par l'utilisateur**

Les instructions suivantes sont particulièrement utiles pour les serveurs dont les interfaces sont régulièrement remplacées. Elles sont également valides pour la configuration de jetons spécifiés par l'utilisateur sur tout nœud IPv6.

### **Assurez-vous que l'interface à configurer avec un jeton est montée. 1**

Avant de configurer un jeton pour l'adresse IPv6 d'une interface, vous devez monter l'interface.

```
# ifconfig -a6
```

```
qfe0: flags=2000841 <UP,RUNNING,MULTICAST,IPv6> mtu 1500 index 2
       ether 0:3:ba:13:14:e1
        inet6 fe80::203:baff:fe13:14e1/10
```
Cette sortie indique que l'interface réseau qfe0 est montée et dispose d'une adresse lien-local fe80::203:baff:fe13:14e1/10. Cette adresse a été configurée automatiquement lors de l'installation.

**Créez un ou plusieurs numéros hexadécimaux de 64 bits à utiliser en tant que jetons pour 2 l'interface du nœud. Pour des exemples de jetons, reportez-vous à la section ["Adresse unicast](#page-80-0) [lien-localӈ la page 81.](#page-80-0)**

## **Configurez chaque interface avec un jeton. 3**

Utilisez le format suivant de la commande ifconfig pour chaque interface afin de disposer d'un ID d'interface spécifiée par l'utilisateur (jeton) :

ifconfig *interface* inet6 token *address/64*

Par exemple, exécutez la commande suivante afin de configurer l'interface qfe0 avec un jeton :

# **ifconfig qfe0 inet6 token ::1a:2b:3c:4d/64**

Répétez cette étape pour chaque interface disposant d'un jeton spécifié par l'utilisateur.

- **(Facultatif) Configurez les adresses IPv6 de sorte qu'elles persistent après réinitialisation. 4**
	- **a. Modifiez ou créez un fichier** /etc/hostname6.*interface* **pour chaque interface configurée avec un jeton.**
	- **b. Ajoutez le texte suivant au bas du fichier** /etc/hostname.6 *interface* **:**

**token ::***token-name*/64

Par exemple, vous pouvez ajouter le texte suivant au bas du fichier /etc/hostname6.*interface* :

token ::1a:2b:3c:4d/64

Une fois le système réinitialisé, le jeton configuré dans le fichier /etc/hostname6. *interface* est appliqué à l'adresse IPv6 de l'interface. Cette adresse IPv6 persiste après réinitialisation.

**Mettez le démon IPv6 à jour avec vos modifications. 5**

# **pkill -HUP -in.ndpd**

### Configuration d'un jeton spécifié par l'utilisateur sur une interface IPv6 **Exemple 7–6**

Dans l'exemple suivant, l'interface bge0:1 possède une adresse IPv6 configurée automatiquement. Le préfixe de sous-réseau 2001:db8:3c4d:152:/64 est publié par un routeur sur la liaison locale du nœud. L'ID d'interface 2c0:9fff:fe56:8255 est généré à partir de l'adresse MAC de bge0:1.

```
# ifconfig -a6
lo0: flags=2002000849 <UP,LOOPBACK,RUNNING,MULTICAST,IPv6,VIRTUAL> mtu 8252 index 1
        inet6 ::1/128
bge0: flags=2100801 <UP,MULTICAST,IPv6> mtu 1500 index 5
        inet6 fe80::2c0:9fff:fe56:8255/10
        ether 0:c0:9f:56:82:55
```
<span id="page-197-0"></span>bge0:1: flags=2180801 <UP, MULTICAST,ADDRCONF,IPv6>mtu 1500 index 5 inet6 2001:db8:3c4d:152:c0:9fff:fe56:8255/64 # **ifconfig bge0 inet6 token ::1a:2b:3c:4d/64** # **vi /etc/hostname6.bge0** token ::1a:2b:3c:4d/64 # **pkill -HUP -in.ndpd** # **ifconfig -a6** lo0: flags=2002000849 <UP,LOOPBACK,RUNNING,MULTICAST,IPv6,VIRTUAL> mtu 8252 index 1 inet6 ::1/128 bge0: flags=2100801 <UP,MULTICAST,IPv6> mtu 1500 index 5 inet6 fe80::2c0:9fff:fe56:8255/10 ether 0:c0:9f:56:82:55 bge0:1: flags=2180801 <UP, MULTICAST,ADDRCONF,IPv6>mtu 1500 index 5 inet6 2001:db8:3c4d:152:1a:2b:3c:4d/64

Une fois le jeton configuré, l'adresse globale sur la seconde ligne d'état bge0:1 dispose alors de 1a:2b:3c:4d configuré pour son ID d'interface.

- Pour la mise à jour des services d'attribution de noms pour les adresses IPv6 du serveur, reportez-vous à la section ["Configuration de prise en charge de services d'attribution de](#page-208-0) [noms pour IPv6" à la page 209.](#page-208-0) **Voir aussi**
	- Pour contrôler les performances de serveur, reportez-vous au [Chapitre 8, "Gestion d'un](#page-214-0) [réseau TCP/IP \(tâches\)".](#page-214-0)

# **Administration d'interfaces compatibles IPv6 sur des serveurs**

Lors de la planification d'IPv6 sur un serveur, vous devez prendre un certain nombre de décisions relatives à l'activation d'IPv6 sur les interfaces du serveur. Vos décisions affectent la stratégie à utiliser pour la configuration des ID d'interface, également appelés*jetons*, de l'adresse IPv6 d'une interface.

## ▼ **Procédure d'activation d'IPv6 sur les interfaces d'un serveur**

**Avant de commencer**

- Cette procédure suppose les conditions suivantes :
	- Oracle Solaris 10 est déjà installé sur le serveur.
	- Vous avez activé le protocole IPv6 sur les interfaces du serveur lors de l'installation de Oracle Solaris ou par la suite, selon les procédures décrites dans la section ["Configuration](#page-180-0) [d'une interface IPv6" à la page 181.](#page-180-0)

Le cas échéant, mettez le logiciel de l'application à niveau afin d'assurer la prise en charge d'IPv6. Notez que de nombreuses applications s'exécutant sur la pile de protocole IPv4 s'exécutent également sur IPv6. Pour de plus amples informations, reportez-vous à la section ["Procédure de préparation de services réseau pour la prise en charge d'IPv6" à la page 92.](#page-91-0)

<span id="page-198-0"></span>**Sur le serveur, connectez-vous en tant qu'administrateur principal ou superutilisateur. 1**

Le rôle d'administrateur principal inclut le profil d'administrateur principal. Pour plus d'informations sur la création d'un rôle et son assignation à un utilisateur, reportez-vous au [Chapitre 2, "Working With the Solaris Management Console \(Tasks\)" du](http://docs.sun.com/doc/817-1985/smcover-1?a=view) *System [Administration Guide: Basic Administration](http://docs.sun.com/doc/817-1985/smcover-1?a=view)*.

**Assurez-vous qu'un préfixe de sous-réseau IPv6 est configuré sur un routeur situé sur la même 2 liaison que le serveur.**

Pour plus d'informations, reportez-vous à la section ["Configuration d'un routeur IPv6"](#page-186-0) [à la page 187.](#page-186-0)

**Utilisez la stratégie adéquate pour l'ID des interfaces compatibles IPv6 du serveur. 3**

Par défaut, la configuration automatique d'adresses IPv6 utilise l'adresse MAC d'une interface lors de la création de la partie ID d'interface de l'adresse IPv6. Si l'adresse IPv6 de l'interface est bien connue, remplacer une interface par une autre peut entraîner des problèmes. L'adresse MAC de la nouvelle interface sera différente. Un nouvel ID d'interface est généré lors de la configuration automatique d'adresses.

- Dans le cas d'une interface compatible IPv6 que vous ne souhaitez pas remplacer, utilisez l'adresse IPv6 configurée automatiquement, tel que présenté dans la section ["Configuration](#page-83-0) [automatique d'adresse IPv6" à la page 84.](#page-83-0)
- Dans le cas d'interfaces compatibles IPv6 devant apparaître anonymes hors du réseau local, vous pouvez utiliser un jeton généré de façon aléatoire comme ID d'interface. Pour obtenir des instructions et un exemple, reportez-vous à la section ["Procédure de configuration d'une](#page-192-0) [adresse temporaire" à la page 193.](#page-192-0)
- Dans le cas d'interfaces compatibles IPv6 que vous pensez échanger régulièrement, créez des jetons pour les ID d'interface. Pour obtenir des instructions et un exemple, reportez-vous à la section ["Procédure de configuration d'un jeton IPv6 spécifié par l'utilisateur"](#page-195-0) [à la page 196.](#page-195-0)

# **Tâches de configuration de tunnels pour la prise en charge d'IPv6 (liste des tâches)**

Le tableau suivant répertorie les différentes tâches permettant de configurer différents types de tunnels IPv6. Le tableau comprend la description des actions de chaque tâche et la section de la documentation actuelle dans laquelle les étapes permettant d'effectuer ces tâches sont décrites en détails.

<span id="page-199-0"></span>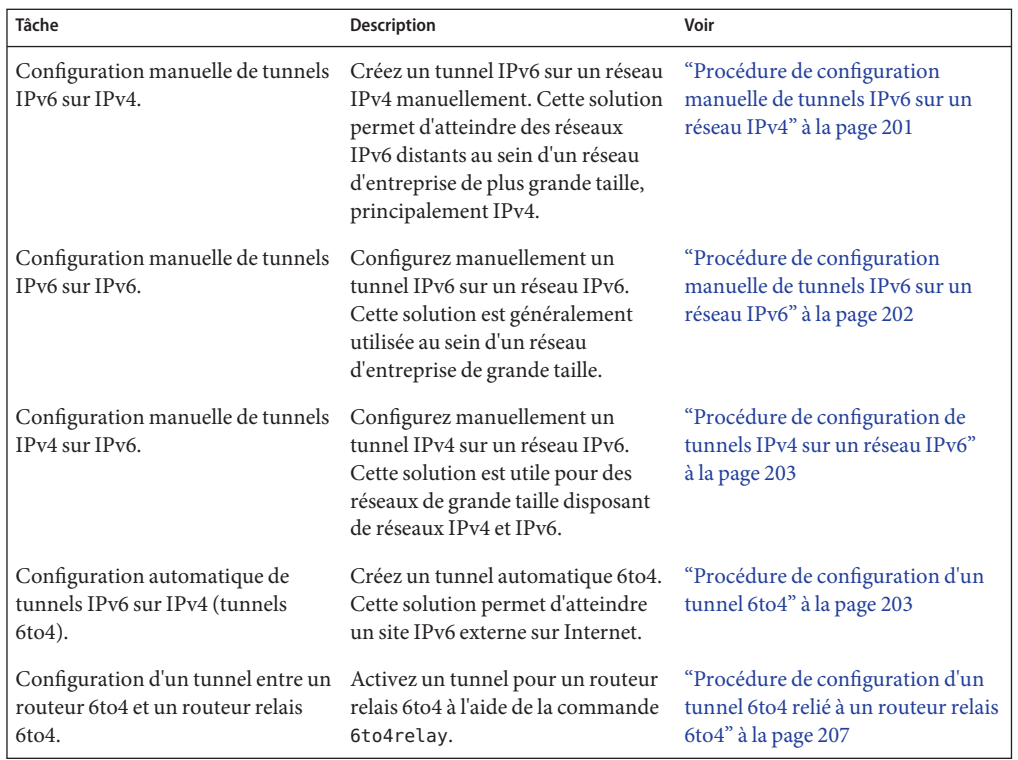

# **Configuration de tunnels pour la prise en charge d'IPv6**

Les réseaux IPv6 sont souvent des entités isolées au sein d'un univers IPv4 de plus grande taille. Les nœuds situés sur votre réseau IPv6 peuvent avoir besoin de communiquer avec des nœuds situés sur des réseaux IPv6 isolés, soit au sein de votre entreprise, soit à distance. En règle générale, un tunnel se configure entre routeurs IPv6, mais les hôtes IPv6 peuvent également fonctionner en tant qu'extrémités de tunnels. Pour obtenir des informations relatives à la planification de tunnels, reportez-vous à la section ["Planification de tunnels dans la topologie](#page-93-0) [réseau" à la page 94.](#page-93-0)

Vous pouvez définir des tunnels configurés automatiquement ou manuellement pour les réseaux IPv6. L'implémentation de Oracle Solaris IPv6 prend en charge les types d'encapsulation de tunnel suivants :

- tunnels IPv6 sur IPv4;
- tunnels IPv6 sur IPv6;
- tunnels IPv4 sur IPv6 ;
- tunnels 6to4

<span id="page-200-0"></span>Pour obtenir des descriptions conceptuelles de tunnels, reportez-vous à la section ["Tunnels](#page-299-0) [IPv6" à la page 300.](#page-299-0)

# ▼ **Procédure de configuration manuelle de tunnels IPv6 sur un réseau IPv4**

Cette procédure permet de configurer un tunnel entre un noeud IPv6 et un noeud IPv6 distant faisant partie d'un réseau IPv4.

**Connectez-vous au point d'extrémité local du tunnel en tant qu'administrateur principal ou 1 superutilisateur.**

Le rôle d'administrateur principal inclut le profil d'administrateur principal. Pour plus d'informations sur la création d'un rôle et son assignation à un utilisateur, reportez-vous au [Chapitre 2, "Working With the Solaris Management Console \(Tasks\)" du](http://docs.sun.com/doc/817-1985/smcover-1?a=view) *System [Administration Guide: Basic Administration](http://docs.sun.com/doc/817-1985/smcover-1?a=view)*.

**Créez le fichier** /etc/hostname6.ip.tun *n***. 2**

Remplacez *n* par le numéro du tunnel (le premier tunnel possédant le numéro zéro). Ajoutez les entrées suivantes :

**a. Ajoutez l'adresse source et l'adresse cible du tunnel.**

tsrc *IPv4-source-address* tdst *IPv4-destination-address* up

**b. (Facultatif) Ajoutez une interface logique pour l'adresse source et l'adresse cible du tunnel IPv6.**

addif *IPv6-source-address IPv6-destination-address*

Ignorez cette étape si vous souhaitez que ces adresses soient configurées automatiquement. Il n'est pas nécessaire de configurer les adresses locales des liens pour le tunnel.

- **Redémarrez le système. 3**
- **Répétez cette procédure sur l'autre point d'extrémité du tunnel. 4**

### Entrée à saisir dans le fichier /etc/hostname6.ip.tun pour configurer manuellement un tunnel IPv6 sur IPv4 **Exemple 7–7**

L'exemple de fichier /etc/hostname6.ip.tun suivant est celui d'un tunnel dont les adresses source et cible globales ont été configurées manuellement.

tsrc 192.168.8.20 tdst 192.168.7.19 up addif 2001:db8:3c4d:8::fe12:528 2001:db8:3c4d:7:a00:20ff:fe12:1234 up

# <span id="page-201-0"></span>**Procédure de configuration manuelle de tunnels IPv6 sur un réseau IPv6**

Cette procédure permet de configurer un tunnel entre un nœud IPv6 et un nœud IPv6 distant faisant partie d'un réseau IPv6.

**Connectez-vous au point d'extrémité local du tunnel en tant qu'administrateur principal ou superutilisateur. 1**

Le rôle d'administrateur principal inclut le profil d'administrateur principal. Pour plus d'informations sur la création d'un rôle et son assignation à un utilisateur, reportez-vous au [Chapitre 2, "Working With the Solaris Management Console \(Tasks\)" du](http://docs.sun.com/doc/817-1985/smcover-1?a=view) *System [Administration Guide: Basic Administration](http://docs.sun.com/doc/817-1985/smcover-1?a=view)*.

**Créez le fichier** /etc/hostname6.ip6.tun*n***. 2**

Remplacez *n* par les valeurs 0, 1, 2, etc. Ajoutez les entrées suivantes :

**a. Ajoutez l'adresse source et l'adresse cible du tunnel.**

tsrc *IPv6-source-address* tdst *IPv6-destination-address IPv6-packet-source-address IPv6-packet-destination-address* up

**b. (Facultatif) Ajoutez une interface logique pour l'adresse source et l'adresse cible du tunnel IPv6.**

addif *IPv6-source-address IPv6-destination-address* up

Ignorez cette étape si vous souhaitez que ces adresses soient configurées automatiquement. Il n'est pas nécessaire de configurer les adresses locales des liens pour le tunnel.

- **Redémarrez le système. 3**
- **Répétez cette procédure sur l'autre point d'extrémité du tunnel. 4**
- Entrée à saisir dans le fichier /etc/hostname6.ip6.tun pour configurer un tunnel IPv6 sur IPv6 **Exemple 7–8**

Cet exemple décrit la commande à saisir pour configurer un tunnel IPv6 sur un réseau IPv6.

tsrc 2001:db8:3c4d:22:20ff:0:fe72:668c tdst 2001:db8:3c4d:103:a00:20ff:fe9b:a1c3 fe80::4 fe80::61 up

# <span id="page-202-0"></span>▼ **Procédure de configuration de tunnels IPv4 sur un réseau IPv6**

Cette procédure permet de configurer un tunnel entre deux hôtes IPv4 sur un réseau IPv6. Elle s'applique aux réseaux hétérogènes possédant des sous-réseaux IPv4 séparant des sous-réseaux IPv6.

**Connectez-vous au point d'extrémité local du tunnel IPv4 en tant qu'administrateur principal ou superutilisateur. 1**

Le rôle d'administrateur principal inclut le profil d'administrateur principal. Pour plus d'informations sur la création d'un rôle et son assignation à un utilisateur, reportez-vous au [Chapitre 2, "Working With the Solaris Management Console \(Tasks\)" du](http://docs.sun.com/doc/817-1985/smcover-1?a=view) *System [Administration Guide: Basic Administration](http://docs.sun.com/doc/817-1985/smcover-1?a=view)*.

**Créez le fichier** /etc/hostname.ip6.tun*n***. 2**

Remplacez *n* par les valeurs 0, 1, 2, etc. Ajoutez les entrées suivantes :

**a. Ajoutez l'adresse source et l'adresse cible du tunnel.**

tsrc *IPv6-source-address* tdst *IPv6-destination-address*

**b. (Facultatif) Ajoutez une interface logique pour l'adresse source et l'adresse cible du tunnel IPv6.**

addif *IPv6-source-address IPv6-destination-address* up

- **Redémarrez l'hôte local. 3**
- **Répétez cette procédure sur l'autre point d'extrémité du tunnel. 4**
- Entrée à saisir dans le fichier /etc/hostname6.ip6.tun pour configurer un tunnel IPv4 sur IPv6 **Exemple 7–9**

Cet exemple décrit la commande à saisir pour configurer un tunnel IPv4 sur un réseau IPv6.

tsrc 2001:db8:3c4d:114:a00:20ff:fe72:668c tdst 2001:db8:3c4d:103:a00:20ff:fe9b:a1c3 10.0.0.4 10.0.0.61 up

# ▼ **Procédure de configuration d'un tunnel 6to4**

Si un réseau IPv6 doit communiquer avec un réseau IPv6 distant, il est recommandé de configurer des tunnels 6to4 automatiques. Le processus de configuration d'un tunnel 6to4 inclut la définition du routeur de bordure en tant que routeur *6to4.* Ce routeur joue le rôle de point d'extrémité du tunnel 6to4 entre le réseau local et le point d'extrémité du réseau IPv6 distant.

Avant de configurer le routage 6to4 sur un réseau IPv6, effectuez les opérations suivantes : **Avant de commencer**

- Configurez le réseau IPv6 sur tous les noeuds adéquats du site 6to4 concerné, comme décrit à la section ["Modification de la configuration d'interface IPv6 pour les hôtes et les serveurs"](#page-191-0) [à la page 192.](#page-191-0)
	- Sélectionnez au moins un routeur avec une connexion sur un réseau IPv4 et définissez-le en tant que routeur 6to4.
	- Configurez une adresse IPv4 unique pour la future interface du routeur 6to4 sur le réseau IPv4. L'adresse IPv4 doit être statique.

**Remarque –** N'utilisez pas les adresses IPv4 allouées de façon dynamique, comme expliqué dans le [Chapitre 12, "Service DHCP Oracle Solaris \(présentation\)".](#page-314-0) Les adresses dynamiques varient, ce qui peut entraver la planification d'adresses IPv6.

**Connectez-vous sur le routeur 6to4 en tant qu'administrateur principal ou superutilisateur. 1**

Le rôle d'administrateur principal inclut le profil d'administrateur principal. Pour plus d'informations sur la création d'un rôle et son assignation à un utilisateur, reportez-vous au [Chapitre 2, "Working With the Solaris Management Console \(Tasks\)" du](http://docs.sun.com/doc/817-1985/smcover-1?a=view) *System [Administration Guide: Basic Administration](http://docs.sun.com/doc/817-1985/smcover-1?a=view)*.

- **Configurez une pseudointerface 6to4 sur le routeur en créant un fichier nommé** /etc/hostname6.ip.6to4tun0**. 2**
	- Si vous envisagez d'utiliser la convention recommandée (ID de sous-réseau=0 et ID d'hôte=1), choisissez le format court (short) pour le fichier /etc/hostname6.ip.6to4tun0 :

tsrc *IPv4-address* up

■ Si vous envisagez d'utiliser une autre convention pour les ID hôte et sous-réseau, choisissez le format long pour le fichier /etc/hostname6.ip.6to4tun0 :

tsrc *IPv4-address* 2002:*IPv4-address*:*subnet-ID*:*interface-ID*:/64 up

Les paramètres suivants sont requis pour le fichier /etc/hostname6.ip.6to4tun0 :

tsrc Indique que cette interface est utilisée en tant que source du tunnel.

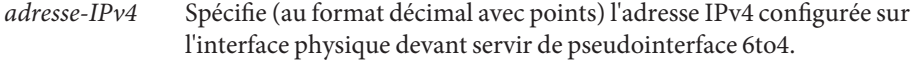

Les autres paramètres sont facultatifs. Cependant, si vous décidez d'en spécifier certains, vous devrez tous les spécifier.

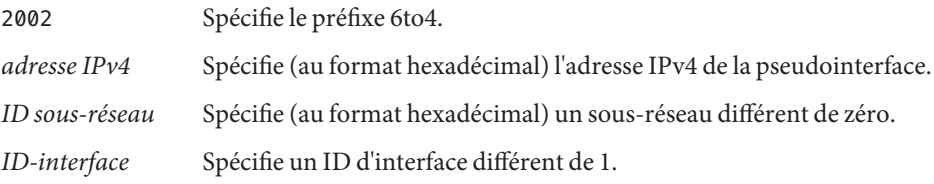

/64 Indique que le préfixe 6to4 possède une longueur de 64 bits.

up Définit l'interface 6to4 sur"up".

**Remarque –** Les deux tunnels IPv6 du réseau doivent posséder une adresse source et une adresse cible unique. Des paquets sont déposés en conséquence. Ce type d'événement peut se produire si un routeur 6to4 crée également des tunnels par le biais de la commande atun. Pour plus d'informations sur la commande atun, reportez-vous à la page de manuel tun[\(7M\).](http://docs.sun.com/doc/816-5177/tun-7m?a=view)

**(Facultatif) Créez des pseudointerfaces 6to4 supplémentaires sur le routeur. 3**

Chacune d'entre elles doit posséder une adresse IPv4 déjà configurée et unique.

- **Redémarrez le routeur 6to4. 4**
- **Vérifiez le statut de l'interface. 5**

## # **ifconfig ip.6to4tun0 inet6**

Si l'interface est correctement configurée, une sortie similaire à celle-ci s'affiche :

ip.6to4tun0: flags=2200041<UP,RUNNING,NONUD,IPv6>mtu 1480 index 11 inet tunnel src 111.222.33.44 tunnel hop limit 60 inet6 2002:6fde:212c:10:/64

**Pour publier le routage 6to4, modifiez le fichier** /etc/inet/ndpd.conf**. 6**

Pour plus d'informations, reportez-vous à la page de manuel [ndpd.conf](http://docs.sun.com/doc/816-5174/ndpd.conf-4?a=view)(4).

**a. Sur la première ligne, spécifiez le sous-réseau devant recevoir la publication.**

Créez une entrée if au format suivant :

if *subnet-interface* AdvSendAdvertisements 1

Exemple : pour publier le routage 6to4 sur un sous-réseau connecté à l'interface hme0, remplacez *interface sous-réseau* par hme0.

if hme0 AdvSendAdvertisements 1

**b. Sur la deuxième ligne du fichier de publication, ajoutez le préfixe 6to4.**

Créez une entrée prefix au format suivant :

prefix 2002:*IPv4-address*:*subnet-ID*::/64 *subnet-interface*

#### **Redémarrez le routeur. 7**

Vous pouvez également exécuter la commande sighup sur le démon de /etc/inet/in.ndpd pour commencer la publication du routeur. Les noeuds IPv6 de chaque sous-réseau devant recevoir le préfixe 6to4 sont alors automatiquement définis sur les nouvelles adresses 6to4 dérivées.

#### **Ajoutez ces nouvelles adresses au service de noms utilisé par le site 6to4. 8**

Vous trouverez les instructions correspondantes dans la section ["Configuration de prise en](#page-208-0) [charge de services d'attribution de noms pour IPv6" à la page 209.](#page-208-0)

### Configuration du routeur 6to4 (forme courte) **Exemple 7–10**

L'exemple suivant présente le fichier /etc/hostname6.ip.6to4tun0 dans sa forme courte :

# **cat** /etc/hostname6.ip.6to4tun0 **tsrc 111.222.33.44 up**

### Configuration du routeur 6to4 (forme longue) **Exemple 7–11**

Voici un exemple du fichier /etc/hostname6.ip.6to4tun0 dans sa forme longue :

# **cat** /etc/hostname6.ip.6to4tun0 **tsrc 111.222.33.44 2002:6fde:212c:20:1/64 up**

## Exemple 7-12 Sortie de la commande if config avec une pseudointerface 6to4

L'exemple suivant présente la sortie de la commande ifconfig pour une pseudointerface 6to4 :

```
# ifconfig ip.6to4tun0 inet6
ip.6to4tun0: flags=2200041<UP,RUNNING,NONUD,IPv6> mtu 1480 index 11
       inet tunnel src 192.168.87.188
        tunnel hop limit 60
       inet6 2002:c0a8:57bc::1/64
```
### Publications 6to4 dans /etc/inet/ndpd.conf **Exemple 7–13**

L'exemple de fichier /etc/inet/ndpd.conf suivant publie le routage 6to4 sur deux sous-réseaux :

if qfe0 AdvSendAdvertisements 1 prefix 2002:c0a8:57bc:10::/64 qfe0 if qfe1 AdvSendAdvertisements 1 prefix 2002:c0a8:57bc:2::/64 qfe1

<span id="page-206-0"></span>Configuration de plusieurs routeurs sur le site 6to4 **Informations supplémentaires**

Si le site dispose de plusieurs routeurs, ceux qui se trouvent derrière le routeur 6to4 doivent pouvoir prendre en charge le routage 6to4. Si ce n'est pas le cas, configurez-les. Si le site utilise RIP, configurez la route statique du routeur 6to4 sur les autres routeurs. S'il utilise un protocole de routage commercial, il n'est pas nécessaire de créer de route statique vers le routeur 6to4.

# **Procédure de configuration d'un tunnel 6to4 relié à un routeur relais 6to4**

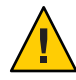

**Attention –** Pour des raisons de sécurité, la prise en charge des routeurs relais 6to4 est désactivée par défaut dans Oracle Solaris. Voir["Problèmes de sécurité lors de la création d'un tunnel vers](#page-243-0) [un routeur relais 6to4" à la page 244.](#page-243-0)

Avant de configurer un tunnel relié à un routeur relais 6to4, vous devez avoir effectué les tâches suivantes : **Avant de commencer**

- configuration d'un routeur 6to4 sur site, comme expliqué à la section ["Procédure de](#page-202-0) [configuration d'un tunnel 6to4" à la page 203](#page-202-0) ;
- vérification des problèmes de sécurité susceptibles de se produire avec un tunnel relié à un routeur relais 6to4.
- **Connectez-vous sur le routeur 6to4 en tant qu'administrateur principal ou superutilisateur. 1**

Le rôle d'administrateur principal inclut le profil d'administrateur principal. Pour plus d'informations sur la création d'un rôle et son assignation à un utilisateur, reportez-vous au [Chapitre 2, "Working With the Solaris Management Console \(Tasks\)" du](http://docs.sun.com/doc/817-1985/smcover-1?a=view) *System [Administration Guide: Basic Administration](http://docs.sun.com/doc/817-1985/smcover-1?a=view)*.

- **Vous pouvez relier un tunnel à un routeur relais 6to4 de deux façons : 2**
	- Liaison a un routeur relais 6to4 de type anycast.

```
# /usr/sbin/6to4relay -e
```
L'option -e configure un tunnel entre le routeur 6to4 et un routeur relais 6to4 anycast. Les routeurs relais 6to4 anycast possèdent l'adresse IPv4 courante 192.88.99.1. Le routeur relais anycast le plus proche (physiquement) de votre site devient le point d'extrémité du tunnel 6to4. Ce routeur relais gère ensuite l'envoi des paquets entre votre site 6to4 et un site IPv6 natif.

Pour de plus amples informations sur les routeurs relais 6to4 Anycast, reportez-vous à la page RFC 3068,"[An Anycast Prefix for 6to4 Relay Routers](ftp://ftp.rfc-editor.org/in-notes/rfc3068.txt)"(ftp://ftp.rfc-editor.org/ [in-notes/rfc3068.txt](ftp://ftp.rfc-editor.org/in-notes/rfc3068.txt)).

- Liaison a un routeur relais 6to4 de type spécifique.
	- # **/usr/sbin/6to4relay -e -a** *relay-router-address*

L'option -a est toujours suivie d'une adresse de routeur spécifique. Remplacez *adresse routeur relais* par l'adresse IPv4 du routeur relais 6to4 spécifique que vous souhaitez relier au tunnel.

Le tunnel relié au routeur relais 6to4 reste actif pendant la suppression de la pseudointerface du tunnel 6to4.

**Supprimez le tunnel relié au routeur relais 6to4 lorsqu'il n'est plus nécessaire : 3**

# **/usr/sbin/6to4relay -d**

**(Facultatif) Configurez un tunnel au routeur relais 6to4 qui conserve ses paramètres après 4 chaque redémarrage.**

Si votre site requiert, pour quelque raison qu'il soit, que les paramètres du tunnel relié au routeur relais 6to4 soient redéclarés à chaque redémarrage du routeur, effectuez la procédure suivante :

**a. Modifiez le fichier**/etc/default/inetinit**.**

La ligne à modifier se trouve à la fin du fichier.

- **b. Remplacez la valeur "NO" de la ligne** ACCEPT6TO4RELAY=NO **par "YES".**
- **c. (Facultatif) Créez un tunnel relié à un routeur relais 6to4 spécifique dont les paramètres sont conservés après chaque redémarrage.**

Pour le paramètre RELAY6TO4ADDR, remplacez l'adresse 192.88.99.1 par l'adresse IPv4 du routeur relais 6to4 à utiliser.

### Obtention d'informations sur le statut de la prise en charge des routeurs relais 6to4 **Exemple 7–14**

La commande /usr/bin/6to4relay vous permet de savoir si les routeurs relais 6to4 sont pris en charge ou non par votre site. L'exemple suivant présente la sortie obtenue lorsque les routeurs relais 6to4 ne sont pas pris en charge (sortie par défaut de Oracle Solaris) :

```
# /usr/sbin/6to4relay
```
6to4relay: 6to4 Relay Router communication support is disabled.

Lorsque les routeurs relais 6to4 sont pris en charge, la sortie suivante s'affiche :

```
# /usr/sbin/6to4relay
6to4relay: 6to4 Relay Router communication support is enabled.
IPv4 remote address of Relay Router=192.88.99.1
```
# <span id="page-208-0"></span>**Configuration de prise en charge de services d'attribution de noms pour IPv6**

Cette section décrit la procédure de configuration des services d'attribution de noms DNS et NIS pour la prise en charge de services IPv6.

**Remarque –** LDAP prend en charge IPv6 sans aucune configuration supplémentaire nécessaire.

Pour obtenir des informations détaillées sur l'administration DNS, NIS et LDAP, reportez-vous à la section *[System Administration Guide: Naming and Directory Services \(DNS, NIS, and LDAP\)](http://docs.sun.com/doc/816-4556)*

## ▼ **Procédure d'ajout d'adresses IPv6 à DNS**

**Connectez-vous au serveur DNS principal ou secondaire en tant qu'administrateur principal ou superutilisateur. 1**

Le rôle d'administrateur principal inclut le profil d'administrateur principal. Pour plus d'informations sur la création d'un rôle et son assignation à un utilisateur, reportez-vous au [Chapitre 2, "Working With the Solaris Management Console \(Tasks\)" du](http://docs.sun.com/doc/817-1985/smcover-1?a=view) *System [Administration Guide: Basic Administration](http://docs.sun.com/doc/817-1985/smcover-1?a=view)*.

**Modifiez le fichier de zone DNS adéquat en ajoutant les enregistrements AAAA pour chaque 2 nœud compatible IPv6 :**

*host-name* IN AAAA *host-address*

**Modifiez les fichiers de zone inversée DNS et ajoutez des enregistrements PTR : 3**

*host-address* IN PTR *hostname*

Pour obtenir des informations détaillées sur l'administration de DNS, reportez-vous à la section *[System Administration Guide: Naming and Directory Services \(DNS, NIS, and LDAP\)](http://docs.sun.com/doc/816-4556)* .

### Fichier de zone inversée DNS **Exemple 7–15**

.

Cet exemple représente une adresse IPv6 dans le fichier de zone inversée.

\$ORIGIN ip6.int. 8.2.5.0.2.1.e.f.f.f.9.2.0.0.a.0.6.5.2.9.0.0.0.0.0.0.0.0.2.0.0.0 \ IN PTR vallejo.Eng.apex.COM.

# **Ajout d'adresses IPv6 au service de noms NIS**

Dans Solaris 10 11/06 et les versions antérieures, deux cartes ont été ajoutées au service de noms NIS : ipnodes.byname et ipnodes.byaddr. Ces cartes contiennent des noms d'hôtes IPv4 et IPv6 ainsi que des associations d'adresses. Les outils compatibles IPv6 utilisent les cartes NIS ipnodes. Les cartes hosts.byname et hosts.byaddr ne contiennent que les noms d'hôtes IPv4 et des associations d'adresses. Ces cartes ne sont pas modifiées. Ainsi, elles peuvent être utilisées pour les applications existantes. L'administration des cartes ipnodes est similaire à celle des cartes hosts.byname et hosts.byaddr. Pour Solaris 10 11/06, lors de la mise à jour des cartes *hosts* avec des adresses IPv4, mettez les cartes*ipnode* à jour avec les mêmes informations.

**Remarque –** Les versions suivantes de Oracle Solaris 10 n'utilisent pas les cartes ipnodes. La fonctionnalité IPv6 des cartes ipnodes est à présent maintenue dans les cartes hosts.

Pour obtenir des instructions sur l'administration de cartes NIS, reportez-vous au [Chapitre 5,](http://docs.sun.com/doc/816-4556) ["Setting Up and Configuring NIS Service" du](http://docs.sun.com/doc/816-4556) *System Administration Guide: Naming and [Directory Services \(DNS, NIS, and LDAP\)](http://docs.sun.com/doc/816-4556)*.

# **Procédure d'affichage des informations relatives au service d'attribution de noms IPv6**

La commande nslookup permet d'afficher des informations relatives au service d'attribution de noms IPv6.

**Après vous être connecté à l'aide de votre compte utilisateur, exécutez la commande** nslookup**. 1**

### % **/usr/sbin/nslookup**

Le nom et l'adresse par défaut du serveur s'affichent, suivis du crochet d'invite de la commande nslookup.

**Pour obtenir des informations sur un hôte en particulier, saisissez les commandes suivantes à 2 partir du crochet d'invite :**

>**set q=any** >*host-name*

**Saisissez la commande suivante afin d'afficher les enregistrements AAAA : 3**

>**set q=AAAA** *hostname*

- **Quittez la commande** nslookup **en saisissant exit. 4**
- Utilisation de nslookup pour l'affichage d'informations IPv6 **Exemple 7–16**

Cet exemple illustre les résultats de l'exécution de nslookup dans un environnement de réseau IPv6.

```
% /usr/sbin/nslookup
Default Server: dnsserve.local.com
Address: 10.10.50.85
> set q=AAAA
> host85
Server: dnsserve.local.com
Address: 10.10.50.85
host85.local.com IPv6 address = 2::9256:a00:fe12:528
> exit
```
## ▼ **Procédure de vérification de la mise à jour correcte des enregistrements PTR DNS IPv6**

Dans cette procédure, utilisez la commande nslookup afin d'afficher les enregistrements PTR pour le service DNS IPv6.

**Une fois connecté à votre compte utilisateur, exécutez la commande** nslookup**. 1**

## % **/usr/sbin/nslookup**

Le nom et l'adresse par défaut du serveur s'affichent, suivis du crochet d'invite de la commande nslookup.

- **Saisissez ce qui suit devant le crochet d'invite afin de visualiser les enregistrements PTR : 2 >set q=PTR**
- **Quittez la commande en saisissant exit. 3**
- Utilisation de nslookup pour l'affichage d'enregistrements PTR **Exemple 7–17**

L'exemple suivant illustre l'affichage d'enregistrements PTR à l'aide de la commande nslookup.

% **/usr/sbin/nslookup** Default Server: space1999.Eng.apex.COM

```
Address: 192.168.15.78
> set q=PTR
> 8.2.5.0.2.1.e.f.f.f.0.2.0.0.a.0.6.5.2.9.0.0.0.0.0.0.0.0.2.0.0.0.ip6.int
8.2.5.0.2.1.e.f.f.f.0.2.0.0.a.0.6.5.2.9.0.0.0.0.0.0.0.0.2.0.0.0.ip6.int name =
vallejo.ipv6.Eng.apex.COM
ip6.int nameserver = space1999.Eng.apex.COM
> exit
```
## ▼ **Procédure d'affichage d'informations IPv6 à l'aide de NIS**

Dans cette procédure, la commande ypmatch permet d'afficher des informations IPv6 par le biais de NIS :

**Une fois connecté à votre compte utilisateur, saisissez ce qui suit afin d'afficher les adresses IPv6 dans NIS :** ●

% **ypmatch** *hostname* **hosts ipnodes.***byname*

Les informations sur l'hôte *hostname* spécifié s'affichent.

**Remarque –** Les versions suivantes de Oracle Solaris 11/06 ne contiennent plus les cartes ipnodes. La maintenance de la fonctionnalité IPv6 de ipnodes s'effectue à présent dans les cartes hosts.

### Sortie d'adresses IPv6 de la commande ypmatch **Exemple 7–18**

Dans le cas de Solaris 10 11/06 et versions antérieures, l'exemple suivant illustre les résultas d'une opération de ypmatch sur la base de données ipnodes.byname.

% ypmatch farhost hosts ipnodes.byname 2001:0db8:3c4d:15:a00:20ff:fe12:5286 farhost

# **Procédure d'application d'informations IPv6 indépendantes du service d'attribution de noms**

Cette procédure s'utilise uniquement pour Solaris 10 11/06 et les versions antérieures. Pour les versions ultérieures, vous pouvez effectuer la même opération sur la base de données hosts.

**Une fois connecté à votre compte utilisateur, saisissez la commande suivante :** ●

% **getent ipnodes** *hostname*

Les informations sur l'hôte *nom-hôte* s'affichent.

### Affichage d'informations IPv6 dans la base de données ipnodes **Exemple 7–19**

L'exemple suivant illustre la sortie de la commande getent :

% **getent ipnodes vallejo**

2001:0db8:8512:2:56:a00:fe87:9aba myhost myhost fe80::56:a00:fe87:9aba

<span id="page-214-0"></span>

**CHAPITRE 8** 8

# Gestion d'un réseau TCP/IP (tâches)

Ce chapitre présente les tâches permettant d'administrer un réseau TCP/IP. Il aborde les sujets suivants :

- "Principales tâches d'administration TCP/IP (liste des tâches)" à la page 215
- ["Contrôle de la configuration de l'interface avec la commande](#page-215-0) ifconfig" à la page 216
- ["Contrôle du statut du réseau à l'aide de la commande](#page-220-0) netstat" à la page 221
- ["Test des hôtes distants à l'aide de la commande](#page-227-0) ping" à la page 228
- ["Administration et journalisation des affichages de statut du réseau" à la page 229](#page-228-0)
- ["Affichage des informations de routage à l'aide de la commande](#page-231-0) traceroute" à la page 232
- ["Contrôle du transfert des paquets à l'aide de la commande](#page-233-0) snoop" à la page 234
- ["Administration de la sélection des adresses par défaut" à la page 237](#page-236-0)

L'exécution des tâches présentées dans ce chapitre nécessite l'installation d'un réseau TCP/IP opérationnel sur votre site (IPv4 uniquement ou IPv4/IPv6 double pile). Pour plus d'informations sur l'implémentation d'un réseau IPv6, reportez-vous aux chapitres suivants :

- Pour planifier une implémentation IPv6, reportez-vous au [Chapitre 4, "Planification d'un](#page-86-0) [réseau IPv6 \(tâches\)".](#page-86-0)
- Pour configurer un réseau IPv6 et créer un environnement double pile, reportez-vous au [Chapitre 7, "Configuration d'un réseau IPv6 \(tâches\)".](#page-180-0)

# **Principales tâches d'administration TCP/IP (liste des tâches)**

Le tableau suivant répertorie les autres tâches permettant de gérer le réseau après la configuration initiale, notamment l'affichage des informations réseau. Le tableau comprend la description des actions de chaque tâche et la section de la documentation actuelle dans laquelle les étapes permettant d'effectuer ces tâches sont décrites en détails.

<span id="page-215-0"></span>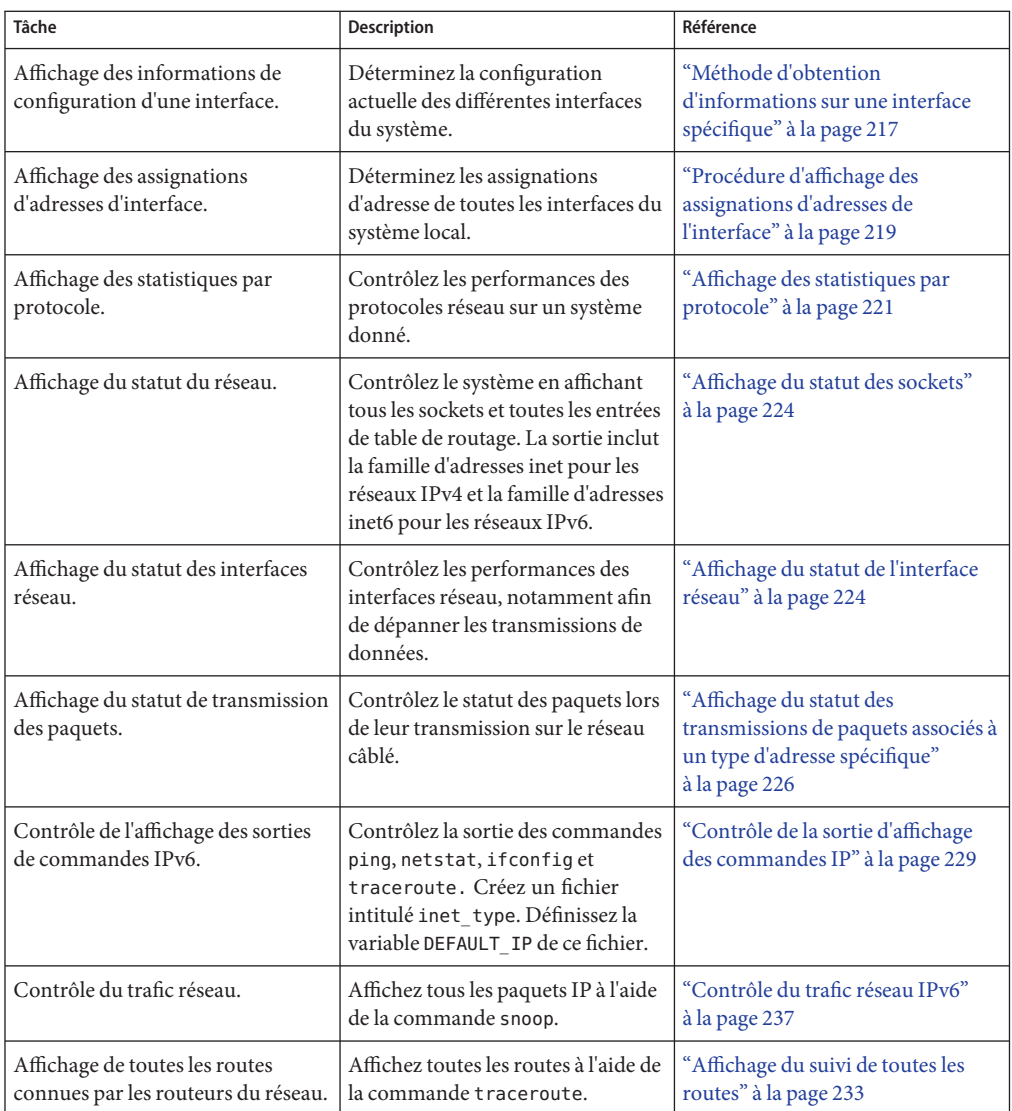

# **Contrôle de la configuration de l'interface avec la commande** ifconfig

La commande ifconfig vous permet d'assigner des adresses IP à des interfaces et de configurer des paramètres d'interface manuellement. De plus, les scripts de démarrage Oracle Solaris exécutent la commande ifconfig pour configurer des pseudo-interfaces, telles que des points d'extrémité de tunnels 6to4.
Ce manuel décrit les nombreuses tâches qui s'accomplissent avec les diverses options de la commande ifconfig. Pour de plus amples informations sur cette commande, ses options et ses variables, reportez-vous à la page de manuel [ifconfig](http://docs.sun.com/doc/816-5166/ifconfig-1m?a=view)(1M) La commande ifconfig possède la syntaxe de base suivante :

ifconfig *interface [famille protocole]*

# **Méthode d'obtention d'informations sur une interface spécifique**

La commande ifconfig permet de déterminer les informations de base relatives aux interfaces d'un système particulier. Par exemple, une simple requête ifconfig peut indiquer les informations suivantes :

- noms des périphériques de toutes les interfaces d'un système ;
- toutes les adresses IPv4 et IPv6 (le cas échéant) assignées aux interfaces ;
- statut de configuration de ces interfaces.

La procédure suivante décrit la façon dont la commande ifconfig doit être utilisée pour fournir des informations de configuration de base sur les interfaces d'un système.

**Sur l'hôte local, connectez-vous en tant qu'administrateur principal ou superutilisateur. 1**

Le rôle d'administrateur principal inclut le profil d'administrateur principal. Pour plus d'informations sur la création d'un rôle et son assignation à un utilisateur, reportez-vous au [Chapitre 2, "Working With the Solaris Management Console \(Tasks\)" du](http://docs.sun.com/doc/817-1985/smcover-1?a=view) *System [Administration Guide: Basic Administration](http://docs.sun.com/doc/817-1985/smcover-1?a=view)*.

### **Récupérez les informations sur l'interface qui vous intéresse. 2**

### # **ifconfig** *interface*

La commande ifconfig affiche la sortie suivante :

■ Ligne relative au statut

La première ligne de la sortie de la commande ifconfig indique le nom de l'interface ainsi que le statut qui lui est actuellement associé (par le biais d'un indicateur). Sur cette ligne figurent également l'unité de transmission maximale configurable sur l'interface ainsi qu'un numéro d'index. La ligne relative au statut vous permet de connaître l'état actuel de l'interface.

■ Ligne d'informations sur l'adresse IP

La deuxième ligne de la sortie de la commande ifconfig inclut l'adresse IPv4 ou IPv6 configurée sur l'interface. S'il s'agit d'une adresse IPv4, cette ligne indique également le masque de réseau configuré et l'adresse de diffusion.

Ligne relative à l'adresse MAC

Lorsque vous exécutez la commande ifconfig en tant que superutilisateur ou avec un rôle similaire, la sortie contient une troisième ligne. Si une adresse IPv4 est configurée, cette ligne indique l'adresse MAC (adresse de couche Ethernet) assignée à l'interface. S'il s'agit d'une adresse IPv6, cette troisième ligne contient l'adresse locale du lien que le démon IPv6 in.ndpd génère à partir de l'adresse MAC.

#### Obtention d'informations de base sur l'interface avec la commande ifconfig **Exemple 8–1**

L'exemple suivant décrit la syntaxe de la commande ifconfig à rédiger pour obtenir des informations sur l'interface eri configurée sur un hôte particulier.

```
# ifconfig eri
eri0: flags=863<UP,BROADCAST,RUNNING,MULTICAST,IPv4> mtu 1500 index 1
      inet 10.0.0.112 netmask ffffff80 broadcast 10.8.48.127
      ether 8:0:20:b9:4c:54
```
Le tableau suivant décrit les informations de la variable de la requête de la commande ifconfig et comprend également la description de la variable qui peut s'afficher à l'écran et le type d'informations fournies. Il se base sur l'exemple de sortie précédent.

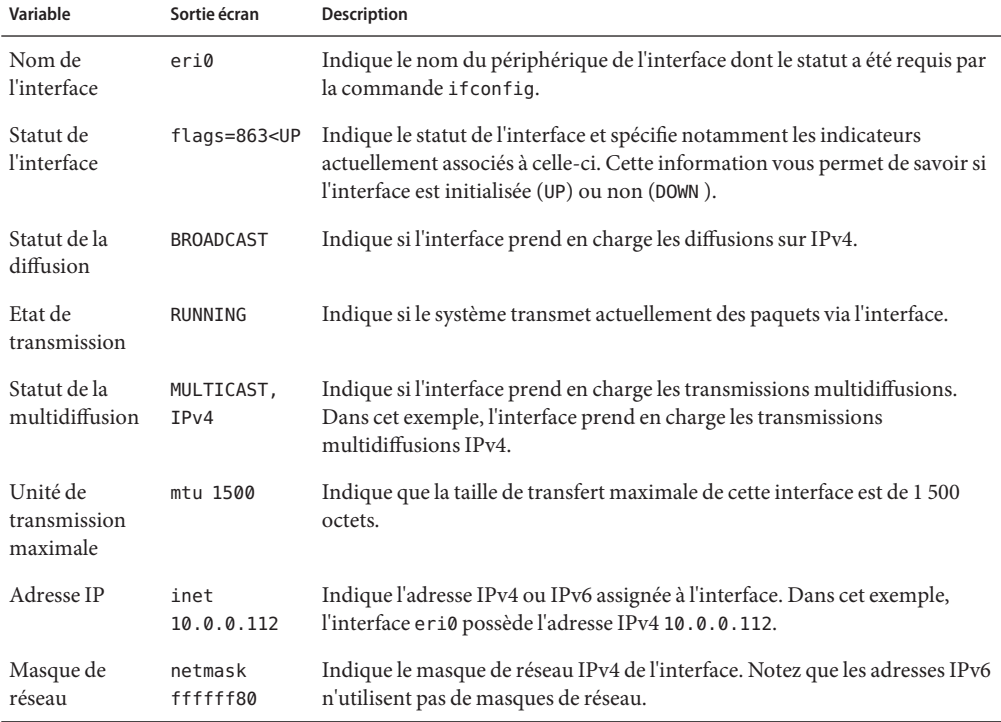

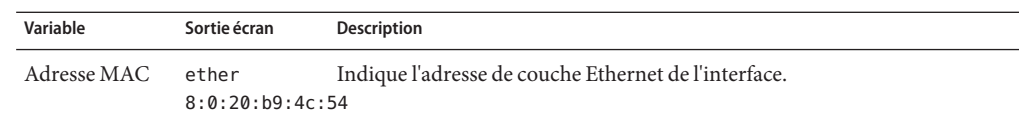

# ▼ **Procédure d'affichage des assignations d'adresses de l'interface**

Les routeurs et hôtes multiréseaux possèdent plusieurs interfaces auxquelles sont souvent assignées plus d'une adresse IP. La commande ifconfig vous permet dans ce cas d'afficher toutes les adresses assignées aux interfaces d'un système. Elle peut n'indiquer que les assignations d'adresses IPv4 ou IPv6. Pour afficher également les adresses MAC des interfaces, vous devez d'abord vous connecter en tant que superutilisateur ou assumer un rôle similaire.

Pour de plus amples informations sur la commande ifconfig, reportez-vous à la page de manuel [ifconfig](http://docs.sun.com/doc/816-5166/ifconfig-1m?a=view)(1M).

**Sur le système local, connectez-vous en tant qu'administrateur réseau ou superutilisateur. 1**

Les rôles contiennent des autorisations et des commandes privilégiées. Pour de plus amples informations sur les rôles, reportez-vous à la section ["Configuring RBAC \(Task Map\)" du](http://docs.sun.com/doc/816-4557/rbactask-15?a=view) *[System Administration Guide: Security Services](http://docs.sun.com/doc/816-4557/rbactask-15?a=view)*.

#### **Récupérez les informations sur toutes les interfaces. 2**

Vous pouvez exécuter la commande ifconfig -a pour obtenir les informations suivantes :

- adresses de toutes les interfaces du système ;
	- # **ifconfig -a**
- toutes les adresses IPv4 assignées aux interfaces du système ;
	- # **ifconfig -a4**
- toutes les adresses IPv6 assignées aux interfaces du système, à condition que celui-ci soit compatible avec IPv6.

**ifconfig -a6**

#### Affichage des informations sur les adresses de toutes les interfaces **Exemple 8–2**

L'exemple suivant correspond à un hôte ne possédant qu'une interface du réseau principal nommée qfe0. La sortie de la commande ifconfig indique néanmoins que trois formes d'adresses sont actuellement assignées à qfe0 : loopback (100), IPv4 (inet) et IPv6 (inet6). Dans la section de la sortie relative à IPv6, la ligne de l'interface qfe0 indique une adresse IPv6 locale du lien. La seconde adresse de qfe0 figure sur la ligne qfe0:1.

```
% ifconfig -a
lo0: flags=1000849 <UP,LOOPBACK,RUNNING,MULTICAST,IPv4> mtu 8232 index 1
        inet 127.0.0.1 netmask ff000000
qfe0: flags=1004843 <UP,BROADCAST,RUNNING,MULTICAST,IPv4> mtu 1500 index 2
        inet 10.0.0.112 netmask ffffff80 broadcast 10.0.0.127
        ether 8:0:20:b9:4c:54
lo0: flags=2000849 <UP,RUNNING,MULTICAST,IPv6> mtu 8252 index 1
        inet6 ::1/128
qfe0: flags=2000841 <UP,RUNNING,MULTICAST,IPv6> mtu 1500 index 2
        ether 8:0:20:b9:4c:54
        inet6 fe80::a00:20ff:feb9:4c54/10
qfe0:1: flags=2080841 <UP,RUNNING,MULTICAST,ADDRCONF,IPv6> mtu 1500 index 2
        inet6 2001:db8:3c4d:48:a00:20ff:feb9:4c54/64
```
### Affichage des informations sur les adresses de toutes les interfaces IPv4 **Exemple 8–3**

Dans l'exemple suivant, l'adresse IPv4 est configurée pour un hôte multiréseau. Pour exécuter ce type de commande ifconfig, vous devez vous connecter en tant que superutilisateur.

% **ifconfig -a4** lo0: flags=1000849 <UP,LOOPBACK,RUNNING,MULTICAST,IPv4> mtu 8232 index 1 inet 127.0.0.1 netmask ff000000 qfe0: flags=1004843 <UP,BROADCAST,RUNNING,MULTICAST,IPv4> mtu 1500 index 2 inet 10.0.0.112 netmask ffffff80 broadcast 10.0.0.127 ether 8:0:20:b9:4c:54 qfe1: flags=1004843 <UP,BROADCAST,RUNNING,MULTICAST,IPv4> mtu 1500 index 2 inet 10.0.0.118 netmask ffffff80 broadcast 10.0.0.127 ether 8:0:20:6f:5e:17

#### Affichage des informations sur les adresses de toutes les interfaces IPv6 **Exemple 8–4**

Cet exemple n'indique que les adresses IPv6 configurée pour un hôte particulier. Pour exécuter ce type de commande ifconfig, vous devez vous connecter en tant que superutilisateur.

```
% ifconfig -a6
lo0: flags=2000849 <UP,LOOPBACK,RUNNING,MULTICAST,IPv6> mtu 8252 index 1
       inet6 ::1/128
qfe0: flags=2000841 <UP,RUNNING,MULTICAST,IPv6> mtu 1500 index 2
       ether 8:0:20:b9:4c:54
       inet6 fe80::a00:20ff:feb9:4c54/10
qfe0:1: flags=2080841 <UP,RUNNING,MULTICAST,ADDRCONF,IPv6> mtu 1500 index 2
        inet6 2001:db8:3c4d:48:a00:20ff:feb9:4c54/64
```
Cet exemple de sortie ifconfig indique les trois types d'adresse IPv6 assignés à une seule interface d'un hôte :

 $100$ 

Adresse de loopback IPv6.

```
inet6 fe80::a00:20ff:feb9:4c54/10
```
Adresse locale du lien assignée à l'interface du réseau principal.

```
inet6 2001:db8:3c4d:48:a00:20ff:feb9:4c54/64
```
Adresse IPv6 (y compris le préfixe de sous-réseau). Le terme ADDRCONF qui figure dans la sortie indique que cette adresse a été automatiquement configurée par l'hôte.

# <span id="page-220-0"></span>**Contrôle du statut du réseau à l'aide de la commande** netstat

La commande netstat génère des affichages illustrant le statut du réseau ainsi que les statistiques des protocoles. Vous pouvez afficher le statut des points d'extrémité TCP, SCTP et UDP sous forme de table. Vous pouvez également afficher les informations de table de routage ainsi que les informations d'interface.

La commande netstat permet d'afficher différents types d'informations sur le réseau, suivant l'option de ligne de commande sélectionnée. Les affichages obtenus constituent la principale référence pour l'administration du système. L'exemple ci-dessous illustre la syntaxe de base de la commande netstat :

```
netstat [-m] [-n] [-s] [-i | -r] [-f famille-adresses]
```
Cette section décrit les options fréquemment utilisées avec la commande netstat. Pour obtenir une description détaillée des toutes les options netstat, reportez-vous à la page de manuel [netstat](http://docs.sun.com/doc/816-5166/netstat-1m?a=view)(1M).

### ▼ **Affichage des statistiques par protocole**

L'option -s de la commande netstat permet d'afficher les statistiques des protocoles UDP, TCP, SCTP, ICMP et IP.

**Remarque –** Vous pouvez obtenir la sortie de la commande netstat à l'aide du compte utilisateur Oracle Solaris.

**Affichez le statut du protocole.** ●

\$ **netstat -s**

#### Statistiques des protocoles réseau **Exemple 8–5**

L'exemple suivant illustre la sortie de la commande netstat - s. Certaines parties de la sortie ont été tronquées. La sortie peut signaler les opérations ayant généré des problèmes pour les différents protocoles. Par exemple, les statistiques affichées pour ICMPv4 et ICMPv6 peuvent signaler les opérations ayant généré des erreurs pour le protocole ICMP.

RAWIP

 $rawipInDatagrams = 4701$  rawipInErrors = 0<br>rawipInCksumErrs = 0 rawipOutDatagrams = 4  $= 0$  rawipOutDatagrams =

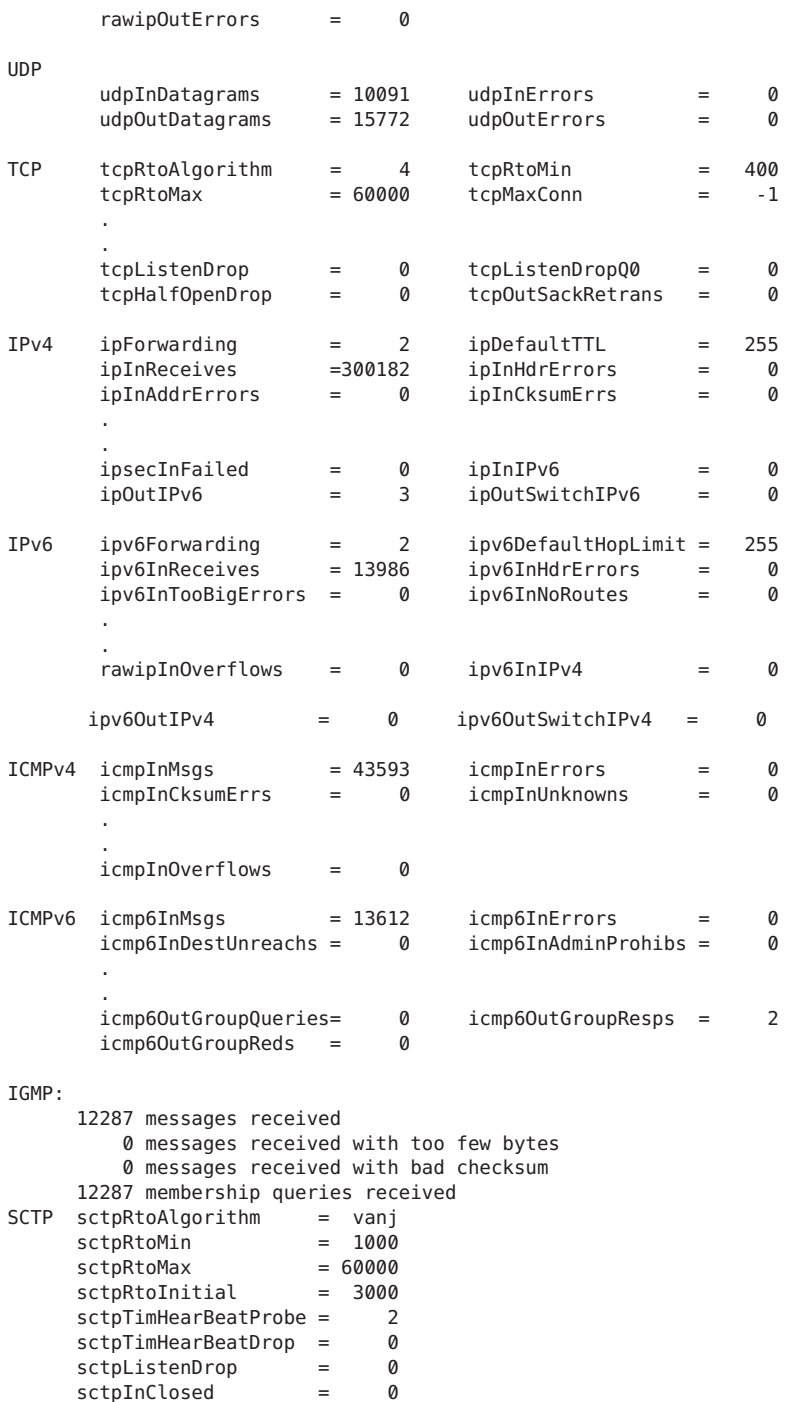

### ▼ **Affichage du statut des protocoles de transport**

La commande netstat permet d'afficher le statut des protocoles de transport. Pour plus d'informations, reportez-vous à la page de manuel [netstat](http://docs.sun.com/doc/816-5166/netstat-1m?a=view)(1M).

**Affichez le statut des protocoles de transportTCP et SCTP sur un système. 1**

\$ netstat

**Affichez le statut d'un protocole de transport donné sur un système. 2**

\$ netstat -P *transport-protocol*

La variable *protocole-transport* peut être définie sur les valeurs suivantes : tcp, sctp ou udp.

#### Affichage du statut des protocoles de transport TCP et SCTP **Exemple 8–6**

L'exemple ci-dessous illustre la sortie de base de la commande netstat. Les informations contenues dans la sortie se rapportent uniquement à IPv4.

### \$ **netstat**

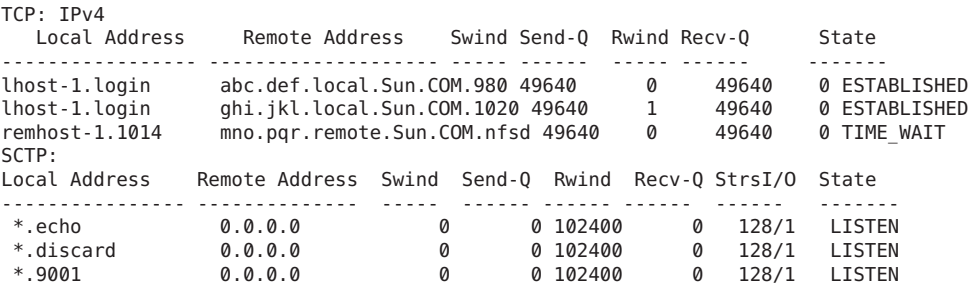

#### Affichage du statut d'un protocole de transport donné **Exemple 8–7**

L'exemple ci-dessous illustre le résultat obtenu suite à l'exécution de la commande netstat avec l'option -P.

### \$ **netstat -P tcp**

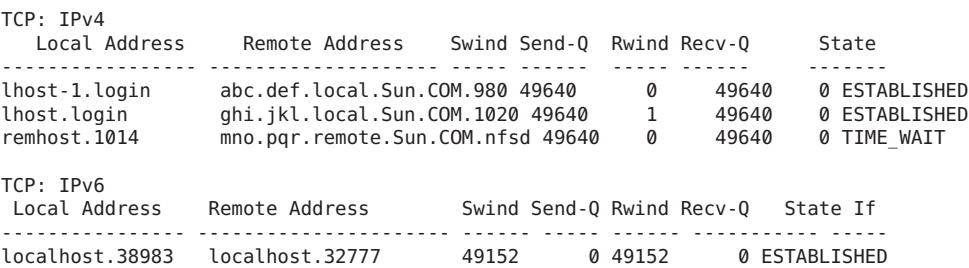

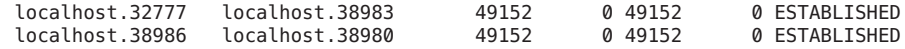

# ▼ **Affichage du statut de l'interface réseau**

L'option i de la commande netstat illustre le statut des interfaces réseau configurées sur le système local. Cette option permet de déterminer le nombre de paquets transmis et reçus sur un système sur les différents réseaux.

**Affichez le statut des interfaces sur le réseau.** ●

\$ **netstat -i**

#### Affichage du statut d'interface réseau **Exemple 8–8**

L'exemple suivant illustre le statut du flux de paquets IPv4 et IPv6 sur les interfaces de l'hôte.

Par exemple, le nombre de paquets entrants (Ipkts) affiché pour un serveur peut augmenter à chaque tentative de démarrage d'un client alors que le nombre de paquets sortants (Opkts) reste inchangé. Ce résultat suggère que le serveur détecte les paquets de requête de démarrage envoyés par le client, mais qu'il ne parvient pas à formuler la réponse appropriée. Cette erreur peut être liée à la spécification d'une adresse incorrecte dans la base de données hosts, ipnodes ou ethers.

En revanche, si le nombre de paquets entrants reste inchangé sur la durée, l'ordinateur ne détecte même pas l'envoi des paquets. Ce résultat suggère un autre type d'erreur, vraisemblablement lié à un problème d'ordre matériel.

Name Mtu Net/Dest Address Ipkts Ierrs Opkts Oerrs Collis Queue lo0 8232 loopback localhost 142 0 142 0 0 0 hme0 1500 host58 host58 1106302 0 52419 0 0 0 Name Mtu Net/Dest Address Ipkts Ierrs Opkts Oerrs Collis lo0 8252 localhost localhost 142 0 142 0 0 hme0 1500 fe80::a00:20ff:feb9:4c54/10 fe80::a00:20ff:feb9:4c54 1106305 0 52422 0 0

### **Affichage du statut des sockets**

L'option -a de la commande netstat permet d'afficher le statut des sockets sur l'hôte local.

**Pour afficher le statut des sockets et des entrées de table de routage, saisissez la commande suivante :** ●

L'exécution de cette option de la commande netstat peut s'effectuer à l'aide du compte utilisateur.

% **netstat -a**

#### Affichage de l'ensemble des sockets et des entrées de table de routage **Exemple 8–9**

La sortie de la commande netstat -a contient de nombreuses statistiques. L'exemple ci-dessous illustre certaines parties d'une sortie classique de la commande netstat -a.

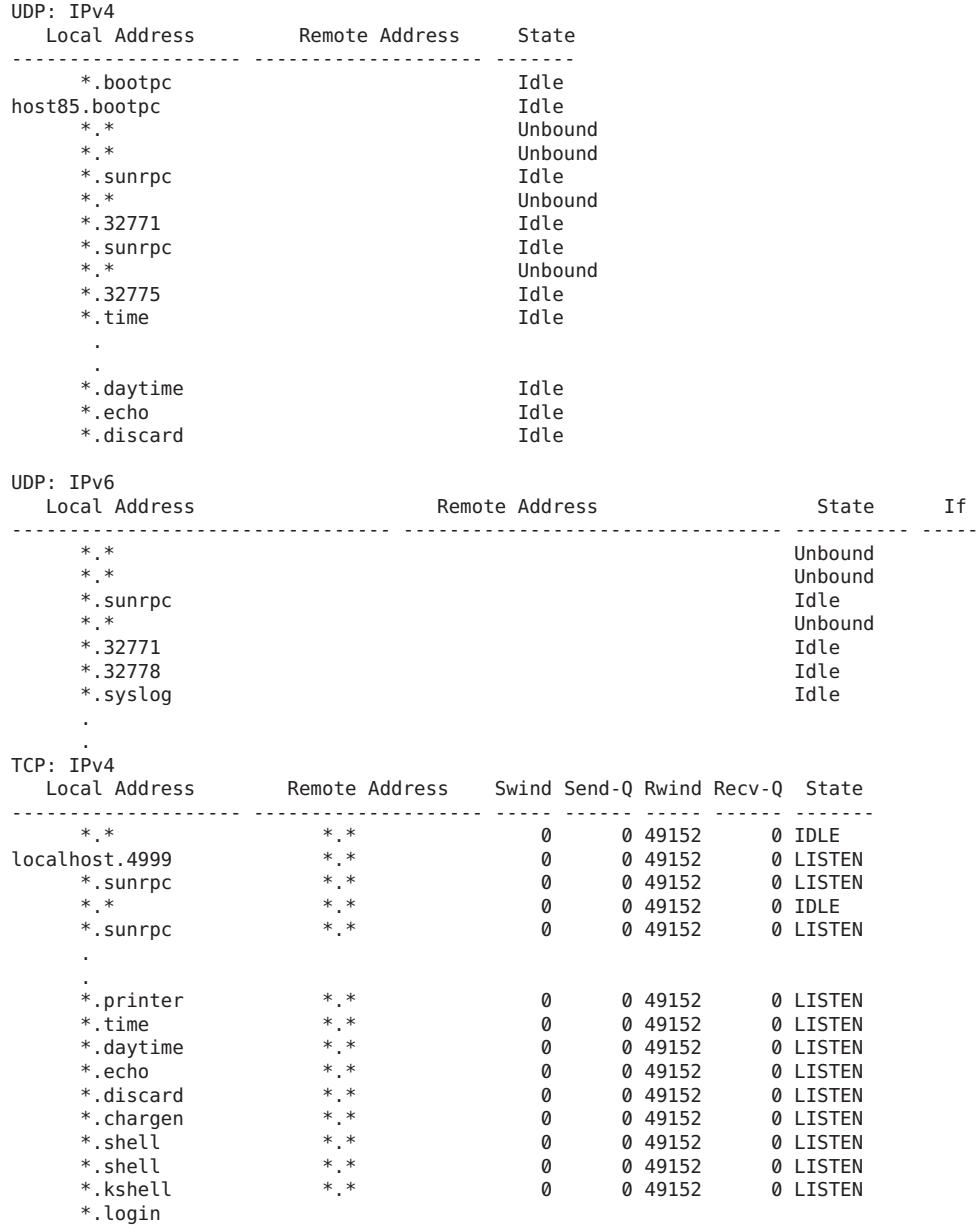

.

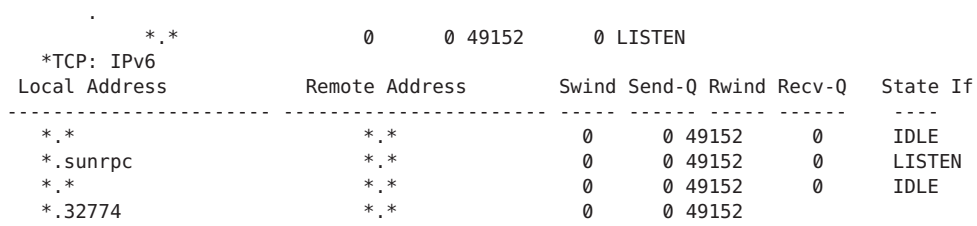

### ▼ **Affichage du statut des transmissions de paquets associés à un type d'adresse spécifique**

L'option -f de la commande netstat permet d'afficher les statistiques relatives aux transmissions de paquets associées à une famille d'adresses donnée.

#### **Affichez les statistiques relatives aux transmissions de paquets IPv4 ou IPv6.** ●

\$ netstat -f *inet | inet6*

Pour afficher les informations relatives aux transmissions IPv4, définissez l'argument inet pour la commande netstat -f. Pour afficher les informations relatives aux transmissions IPv6, définissez l'argument inet6 pour la commande netstat -f.

#### Statut de transmission de paquets IPv4 **Exemple 8–10**

L'exemple suivant illustre la sortie de la commande netstat - f inet.

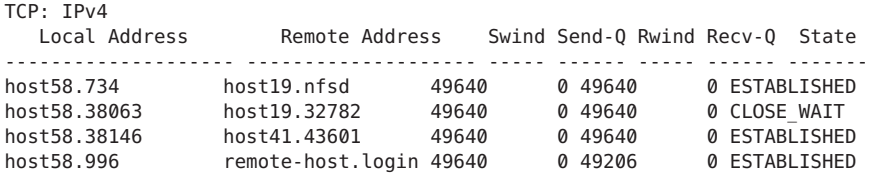

#### Statut de transmission de paquets IPv6 **Exemple 8–11**

L'exemple suivant illustre la sortie de la commande netstat -f inet6.

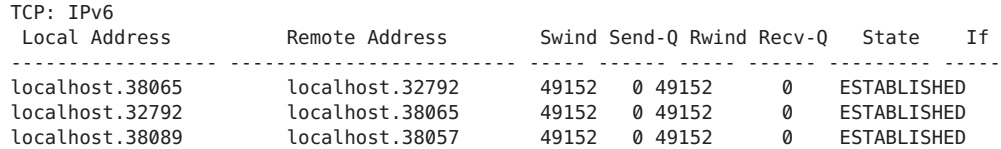

### ▼ **Affichage du statut des routes connues**

L'option -r de la commande netstat permet d'afficher la table de routage de l'hôte local. Cette table représente le statut de toutes les routes connues de l'hôte. L'exécution de cette option de la commande netstat peut s'effectuer à l'aide du compte utilisateur.

#### **Affichez la table de routage IP.** ●

\$ **netstat -r**

#### Sortie de table de routage obtenue à l'aide de la commande netstat **Exemple 8–12**

Routing Table: IPv4 Destination Gateway Flags Ref Use Interface -------------------- -------------------- ----- ----- ------ -------- host15 myhost U 1 31059 hme0 10.0.0.14 myhost U 1 0 hme0 default distantrouter UG 1 2 hme<mark>0</mark> localhost localhost UH 42019361 lo0 Routing Table: IPv6 Destination/Mask Gateway Garea Gass Ref Use If --------------------------- --------------------------- ----- --- ------ ----- 2002:0a00:3010:2::/64 2002:0a00:3010:2:1b2b:3c4c:5e6e:abcd U 1 0 hme0:1<br>1 680::/10 fe80::1a2b:3c4d:5e6f:12a2 U 1 23 hme0<br>1 6 hme0 ff00::/8 fe80::1a2b:3c4d:5e6f:12a2 U 1 0 hme0 fe80::/10 fe80::1a2b:3c4d:5e6f:12a2 U 1 23 hme0 ff00::/8 fe80::1a2b:3c4d:5e6f:12a2 U 1 0 hme0 default fe80::1a2b:3c4d:5e6f:12a2 UG 1 0 hme0 localhost localhost UH 9 21832 lo0

L'exemple suivant illustre la sortie de la commande netstat -r.

Le tableau suivant décrit les différents paramètres de la sortie à l'écran de la commande netstat —r.

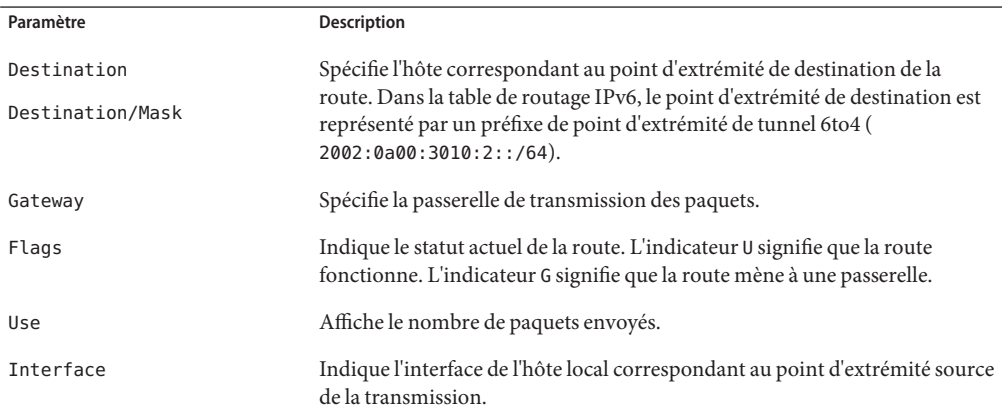

# **Test des hôtes distants à l'aide de la commande** ping

La commande ping permet de déterminer le statut d'un hôte distant. Lors de l'exécution de la commande ping, le protocole ICMP envoie un datagramme à l'hôte spécifié et attend la réponse. Le protocole ICMP permet de gérer les erreurs se produisant sur les réseaux TCP/IP. L'exécution de la commande ping permet de déterminer l'existence d'une connexion IP pour l'hôte distant spécifié.

L'exemple suivant illustre la syntaxe de base de la commande ping :

### /usr/sbin/ping *hôte [délai]*

Dans cette syntaxe, la variable *hôte* correspond au nom de l'hôte distant. L'argument *délai* indique la durée en secondes pendant laquelle la commande ping tente de contacter l'hôte distant. La valeur par défaut est de 20 secondes. Pour plus d'informations sur la syntaxe et les options de la commande, reportez-vous à la page de manuel ping[\(1M\)](http://docs.sun.com/doc/816-5166/ping-1m?a=view)

# **Vérification de l'exécution d'un hôte distant**

#### **Tapez la commande** ping **suivante :** ●

\$ **ping** *hostname*

Si l'hôte *nom-hôte* accepte les transmissions ICMP, le message suivant s'affiche :

*hostname* is alive

Ce message indique que *nom-hôte* a répondu à la requête ICMP. En revanche, si *nom-hôte* ne fonctionne pas ou ne reçoit pas les paquets ICMP, la commande ping génère la réponse suivante :

no answer from *hostname*

# Détection de l'abandon de paquets sur un hôte

L'option -s de la commande ping permet de vérifier qu'un hôte distant est en cours d'exécution et de détecter toute perte de paquet sur cet hôte.

#### **Tapez la commande** ping **suivante :** ●

\$ **ping -s** *hostname*

#### Sortie de la commande ping permettant la détection de l'abandon de paquet **Exemple 8–13**

La commande ping -s *nom-hôte* envoie des paquets en continu à l'hôte spécifié pendant un laps de temps donné ou jusqu'à l'envoi d'un caractère d'interruption. Les réponses affichées sont comparables à celles de l'écran suivant :

```
& ping -s host1.domain8
PING host1.domain8 : 56 data bytes
64 bytes from host1.domain8.COM (172.16.83.64): icmp_seq=0. time=1.67 ms
64 bytes from host1.domain8.COM (172.16.83.64): icmp_seq=1. time=1.02 ms
64 bytes from host1.domain8.COM (172.16.83.64): icmp_seq=2. time=0.986 ms
64 bytes from host1.domain8.COM (172.16.83.64): icmp_seq=3. time=0.921 ms
64 bytes from host1.domain8.COM (172.16.83.64): icmp_seq=4. time=1.16 ms
64 bytes from host1.domain8.COM (172.16.83.64): icmp_seq=5. time=1.00 ms
64 bytes from host1.domain8.COM (172.16.83.64): icmp_seq=5. time=1.980 ms
\wedgeC
----host1.domain8 PING Statistics----
7 packets transmitted, 7 packets received, 0% packet loss
round-trip (ms) min/avg/max/stddev = 0.921/1.11/1.67/0.26
La statistique de perte de paquet indique si l'hôte a abandonné des paquets. Si la commande
```
ping échoue, vérifiez le statut du réseau indiqué dans les sorties des commandes ifconfig et netstat. Reportez-vous aux sections ["Contrôle de la configuration de l'interface avec la](#page-215-0) commande ifconfig[" à la page 216](#page-215-0) et["Contrôle du statut du réseau à l'aide de la commande](#page-220-0) netstat[" à la page 221.](#page-220-0)

# **Administration et journalisation des affichages de statut du réseau**

Les tâches suivantes illustrent les procédures de vérification du statut du réseau à l'aide de commandes de réseau standard.

### ▼ **Contrôle de la sortie d'affichage des commandes IP**

Vous pouvez définir la sortie des commandes netstat et ifconfig de manière à afficher uniquement les informations IPv4 ou à afficher les informations IPv4 et IPv6.

- **Créez le fichier** /etc/default/inet\_type**. 1**
- **Ajoutez l'une des entrées suivantes au fichier** /etc/default/inet\_type **: 2**
	- Pour afficher uniquement les informations IPv4 :

DEFAULT\_IP=IP\_VERSION4

■ Pour afficher les informations IPv4 et IPv6 :

DEFAULT\_IP=BOTH

Ou

DEFAULT\_IP=IP\_VERSION6

Pour plus d'informations sur le fichier inet\_type, reportez-vous à la page de manuel inet type $(4)$ .

<span id="page-229-0"></span>**Remarque –** Les indicateurs -4 et -6 de la commande ifconfig ont priorité sur les valeurs définies dans le fichier inet\_type. L'indicateur -f de la commande netstat a également priorité sur les valeurs définies dans le fichier inet\_type.

#### Contrôle de la sortie pour la sélection des informations IPv4 et IPv6 **Exemple 8–14**

Si vous spécifiez la variable DEFAULT\_IP=BOTH ou la variable DEFAULT\_IP=IP\_VERSION6 dans le fichier inet\_type, la sortie suivante s'affiche :

```
% ifconfig -a
lo0: flags=1000849 mtu 8232 index 1
        inet 10.10.0.1 netmask ff000000
qfe0: flags=1000843 mtu 1500 index 2
        inet 10.46.86.54 netmask ffffff00 broadcast 10.46.86.255
        ether 8:0:20:56:a8
lo0: flags=2000849 mtu 8252 index 1
        inet6 ::1/128
qfe0: flags=2000841 mtu 1500 index 2
        ether 8:0:20:56:a8
        inet6 fe80::a00:fe73:56a8/10
qfe0:1: flags=2080841 mtu 1500 index 2
        inet6 2001:db8:3c4d:5:a00:fe73:56a8/64
```
■ Si vous spécifiez la variable DEFAULT\_IP=IP\_VERSION4 ou la variable DEFAULT\_IP=IP\_VERSION6 dans le fichier inet\_type, la sortie suivante s'affiche :

```
% ifconfig -a
lo0: flags=849 mtu 8232
        inet 10.10.0.1 netmask ff000000
qfe0: flags=843 mtu 1500
        inet 10.46.86.54 netmask ffffff00 broadcast 10.46.86.255
        ether 8:0:20:56:a8
```
### ▼ **Journalisation des actions du démon de routage IPv4**

Si vous pensez que le démon de routage IPv4 routed ne fonctionne pas correctement, vous pouvez créer un journal permettant d'effectuer le suivi de l'activité correspondante. Le journal inclut tous les transferts de paquets à compter du démarrage du démon routed.

**Sur l'hôte local, connectez-vous en tant qu'administrateur principal ou superutilisateur. 1**

Le rôle d'administrateur principal inclut le profil d'administrateur principal. Pour plus d'informations sur la création d'un rôle et son assignation à un utilisateur, reportez-vous au [Chapitre 2, "Working With the Solaris Management Console \(Tasks\)" du](http://docs.sun.com/doc/817-1985/smcover-1?a=view) *System [Administration Guide: Basic Administration](http://docs.sun.com/doc/817-1985/smcover-1?a=view)*.

**Créez un fichier journal permettant d'effectuer le suivi des opérations du démon : 2**

# **/usr/sbin/in.routed /var/***log-file-name*

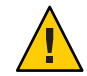

**Attention –** Sur les réseaux à forte activité, la sortie de cette commande peut être générée sur une base quasi continue.

#### Journal réseau du démon in.routed **Exemple 8–15**

L'exemple suivant illustre le début du journal créé à l'aide de la procédure ["Journalisation des](#page-229-0) [actions du démon de routage IPv4" à la page 230.](#page-229-0)

```
-2003/11/18 16:47:00.000000 -Tracing actions started
RCVBUF=61440
Add interface lo0 #1 127.0.0.1 -->127.0.0.1/32
  <UP|LOOPBACK|RUNNING|MULTICAST|IPv4> <PASSIVE>
Add interface hme0 #2  10.10.48.112  -->10.10.48.0/25
   <UP|BROADCAST|RUNNING|MULTICAST|IPv4>
turn on RIP
Add 10.0.0.0 -->10.10.48.112 metric=0 hme0 <NET_SYN>
Add 10.10.48.85/25 -->10.10.48.112 metric=0 hme0 <IF|NOPROP>
```
### ▼ **Suivi des activités du démon de détection des voisins IPv6**

Si vous pensez que le démon IPv6 in.ndpd ne fonctionne pas correctement, vous pouvez générer le suivi de l'activité correspondante. Le suivi s'affiche sur la sortie standard jusqu'à l'arrêt du processus. Il inclut tous les transferts de paquets à compter du démarrage du démon in.ndpd.

**Connectez-vous au nœud IPv6 local en tant qu'administrateur principal ou superutilisateur. 1**

Le rôle d'administrateur principal inclut le profil d'administrateur principal. Pour plus d'informations sur la création d'un rôle et son assignation à un utilisateur, reportez-vous au [Chapitre 2, "Working With the Solaris Management Console \(Tasks\)" du](http://docs.sun.com/doc/817-1985/smcover-1?a=view) *System [Administration Guide: Basic Administration](http://docs.sun.com/doc/817-1985/smcover-1?a=view)*.

- **Générez le suivi du démon** in.ndpd**. 2**
	- # **/usr/lib/inet/in.ndpd -t**
- **Pour arrêter le processus de suivi, appuyez sur les touches Ctrl-C. 3**

Suivi de l'activité du démon in.ndpd **Exemple 8–16**

La sortie suivante illustre le début du suivi du démon in.ndpd.

# **/usr/lib/inet/in.ndpd -t** Nov 18 17:27:28 Sending solicitation to ff02::2 (16 bytes) on hme0<br>Nov 18 17:27:28 Source LLA: len 6 <08:00:20:b9:4c:54> Source LLA: len 6 <08:00:20:b9:4c:54>

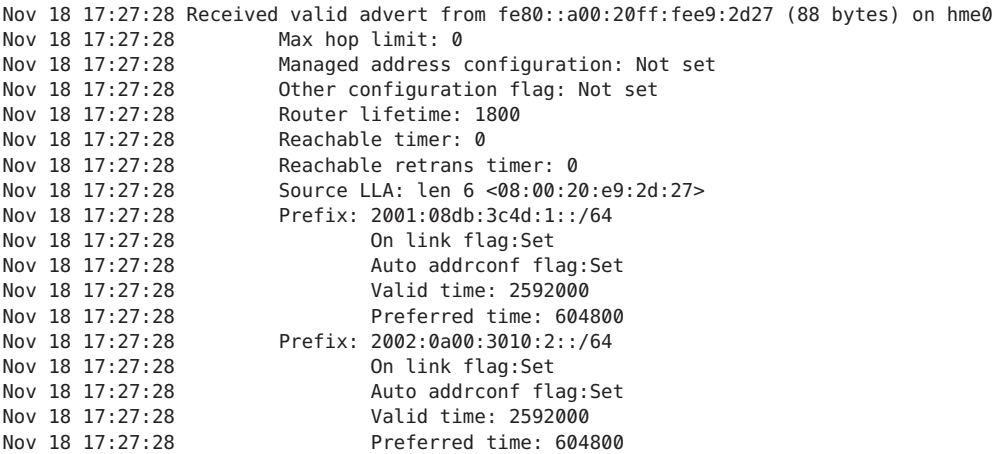

# **Affichage des informations de routage à l'aide de la commande** traceroute

La commande traceroute permet d'obtenir le suivi de la route empruntée par un paquet IP pour accéder à un système distant. Pour plus d'informations sur la commande traceroute, reportez-vous à la page de manuel [traceroute](http://docs.sun.com/doc/816-5166/traceroute-1m?a=view)(1M).

La commande traceroute permet de détecter les erreurs de configuration de routage et les échecs de chemin de routage. Si un hôte est inaccessible, la commande traceroute permet d'afficher le chemin suivi par les paquets afin de détecter les emplacements susceptibles d'être à l'origine de l'échec.

La commande traceroute affiche également le délai d'aller-retour de chaque passerelle sur le chemin d'accès à l'hôte cible. Ces informations permettent notamment de déterminer l'emplacement des ralentissements de trafic entre les deux hôtes.

# Détermination de la route menant à un hôte distant

- **Pour déterminer la route menant à un hôte distant, exécutez la commande suivante :** ●
	- % **traceroute** *destination-hostname*

L'exécution de cette forme de la commande traceroute peut s'effectuer à l'aide du compte utilisateur.

### Affichage de la route menant à un hôte distant à l'aide de la commande traceroute **Exemple 8–17**

La sortie suivante de la commande traceroute affiche le chemin à sept sauts suivi par les paquets pour circuler du système local nearhost vers le système distant farhost. La sortie illustre également le temps nécessaire à un paquet pour traverser les différents sauts.

### istanbul% **traceroute farhost.faraway.com**

```
traceroute to farhost.faraway.com (172.16.64.39), 30 hops max, 40 byte packets
1 frbldg7c-86 (172.16.86.1) 1.516 ms 1.283 ms 1.362 ms
2 bldg1a-001 (172.16.1.211) 2.277 ms 1.773 ms 2.186 ms
3 bldg4-bldg1 (172.16.4.42) 1.978 ms 1.986 ms 13.996 ms
4 bldg6-bldg4 (172.16.4.49) 2.655 ms 3.042 ms 2.344 ms
5 ferbldg11a-001 (172.16.1.236) 2.636 ms 3.432 ms 3.830 ms
6 frbldg12b-153 (172.16.153.72) 3.452 ms 3.146 ms 2.962 ms
7 sanfrancisco (172.16.64.39) 3.430 ms 3.312 ms 3.451 ms
```
### ▼ **Affichage du suivi de toutes les routes**

Cette procédure permet d'afficher le suivi de toutes les routes à l'aide de l'option -a de la commande traceroute.

● Exécutez la commande suivante sur le système local :

### % **traceroute -a***host-name*

L'exécution de cette forme de la commande traceroute peut s'effectuer à l'aide du compte utilisateur.

#### Affichage du suivi de toutes les routes menant à un hôte double pile **Exemple 8–18**

L'exemple ci-dessous illustre toutes les routes possibles pour accéder à un hôte double pile.

```
% traceroute -a v6host.remote.com
traceroute: Warning: Multiple interfaces found; using 2::56:a0:a8 @ eri0:2
traceroute to v6host (2001:db8:4a3b::102:a00:fe79:19b0),30 hops max, 60 byte packets
 1 v6-rout86 (2001:db8:4a3b:56:a00:fe1f:59a1) 35.534 ms 56.998 ms *
 2 2001:db8::255:0:c0a8:717 32.659 ms 39.444 ms *
3 farhost.faraway.COM (2001:db8:4a3b::103:a00:fe9a:ce7b) 401.518 ms 7.143 ms *
 4 distant.remote.com (2001:db8:4a3b::100:a00:fe7c:cf35) 113.034 ms 7.949 ms *
 5 v6host (2001:db8:4a3b::102:a00:fe79:19b0) 66.111 ms * 36.965 ms
traceroute to v6host.remote.com (192.168.10.75),30 hops max,40 byte packets
1 v6-rout86 (172.16.86.1) 4.360 ms 3.452 ms 3.479 ms
2 flrmpj17u.here.COM (172.16.17.131) 4.062 ms 3.848 ms 3.505 ms
 3 farhost.farway.com (10.0.0.23) 4.773 ms * 4.294 ms
4 distant.remote.com (192.168.10.104) 5.128 ms 5.362 ms *
 5 v6host (192.168.15.85) 7.298 ms 5.444 ms *
```
# **Contrôle du transfert des paquets à l'aide de la commande** snoop

La commande snoop permet de contrôler le statut des transferts de données. La commande snoop permet de capturer les paquets réseau et d'afficher leur contenu au format spécifié. Les paquets peuvent être affichés dès leur réception ou dès l'enregistrement dans un fichier. L'écriture des données dans un fichier intermédiaire par la commande snoop permet de réduire la probabilité de perte de paquet liée à l'activité de suivi. Le fichier est alors également interprété par la commande snoop.

Pour capturer des paquets en provenance et à destination de l'interface par défaut en mode promiscuité, vous devez vous connecter en tant qu'administrateur réseau ou superutilisateur. Dans sa forme contractée, la commande snoop affiche uniquement les données en rapport avec le protocole principal. Par exemple, un paquet NFS affiche uniquement les informations NFS. Les informations RPC, UDP, IP et Ethernet sont supprimées, mais vous pouvez y accéder en sélectionnant l'une des options détaillées de la commande.

L'exécution répétée à intervalles fréquents de la commande snoop permet d'identifier les comportements normaux du système. Pour obtenir de l'aide sur l'analyse des paquets, consultez les livres blancs et documents RFC récents et demandez conseil aux experts dans les domaines concernés (par exemple, NFS ou NIS). Pour plus d'informations sur l'utilisation de la commande [snoop](http://docs.sun.com/doc/816-5166/snoop-1m?a=view) et des options associées, reportez-vous à la page de manuel snoop $(1M)$ 

# ▼ **Vérification des paquets en provenance de toutes les interfaces**

#### **Sur l'hôte local, connectez-vous en tant qu'administrateur réseau ou superutilisateur. 1**

Les rôles contiennent des autorisations et des commandes privilégiées. Pour de plus amples informations sur les rôles, reportez-vous à la section ["Configuring RBAC \(Task Map\)" du](http://docs.sun.com/doc/816-4557/rbactask-15?a=view) *[System Administration Guide: Security Services](http://docs.sun.com/doc/816-4557/rbactask-15?a=view)*.

### **Imprimez les informations sur les interfaces connectées au système. 2**

### # **ifconfig -a**

La commande snoop utilise normalement le premier périphérique non-loopback (en principe, l'interface réseau principale).

- **Commencez la capture des paquets en exécutant la commande** snoop **sans argument, comme 3 illustré dans l['Exemple 8–19.](#page-234-0)**
- **Pour arrêter le processus, appuyez sur les touches Ctrl-C. 4**

### <span id="page-234-0"></span>**Exemple 8-19** Sortie de la commande snoop

La commande snoop standard renvoie une sortie comparable à l'écran suivant (pour un hôte double pile).

```
% snoop
Using device /dev/hme (promiscuous mode)
farhost.remote.com -> myhost RLOGIN C port=993
   myhost -> farhost.remote.com RLOGIN R port=993 Using device /dev/hme
router5.local.com -> router5.local.com ARP R 10.0.0.13, router5.local.com is
   0:10:7b:31:37:80
router5.local.com -> BROADCAST TFTP Read "network-confg" (octet)
farhost.remote.com -> myhost RLOGIN C port=993
    myhost -> nisserve2 NIS C MATCH 10.0.0.64 in ipnodes.byaddr
nisserve2 -> myhost NIS R MATCH No such key
    blue-112 -> slave-253-2 NIS C MATCH 10.0.0.112 in ipnodes.byaddr
myhost -> DNSserver.local.com DNS C 192.168.10.10.in-addr.arpa. Internet PTR ?
DNSserver.local.com myhost DNS R 192.168.10.10.in-addr.arpa. Internet PTR
  niserve2.
.
.
farhost.remote.com-> myhost RLOGIN C port=993
   myhost -> farhost.remote.com RLOGIN R port=993 fe80::a00:20ff:febb:
.
fe80::a00:20ff:febb:e09 -> ff02::9 RIPng R (5 destinations)
```
Les paquets capturés dans cette sortie comprennent une section de connexion à distance, qui contient des requêtes vers les serveurs NIS et DNS pour la résolution d'adresse. Ils comprennent également des paquets ARP périodiques en provenance du routeur local et des publications de l'adresse IPv6 lien-local sur in.ripngd.

### ▼ **Capture de la sortie de la commande** snoop **dans un fichier**

**Sur l'hôte local, connectez-vous en tant qu'administrateur réseau ou superutilisateur. 1**

Les rôles contiennent des autorisations et des commandes privilégiées. Pour de plus amples informations sur les rôles, reportez-vous à la section ["Configuring RBAC \(Task Map\)" du](http://docs.sun.com/doc/816-4557/rbactask-15?a=view) *[System Administration Guide: Security Services](http://docs.sun.com/doc/816-4557/rbactask-15?a=view)*.

**Capturez une session de commande** snoop **dans un fichier. 2**

# **snoop -o** *filename* Exemple :

```
# snoop -o /tmp/cap
Using device /dev/eri (promiscuous mode)
30 snoop: 30 packets captured
```
Dans cet exemple, 30 paquets sont capturés dans le fichier /tmp/cap. Ce fichier peut se trouver dans tout répertoire contenant suffisamment d'espace disque. Le nombre de paquets capturés s'affiche sur la ligne de commande. Vous pouvez dès lors appuyez sur les touches Ctrl-C à tout moment pour arrêter le processus.

La commande snoop génère une charge réseau conséquente, ce qui risque de fausser légèrement les résultats. Pour garantir la précision des résultats, exécutez la commande snoop à partir d'un système tiers.

### **Consultez le fichier de capture de sortie de la commande** snoop**. 3**

# **snoop -i** *filename*

#### Contenu du fichier de capture de sortie de la commande snoop **Exemple 8–20**

La sortie suivante illustre diverses captures susceptibles d'être obtenues suite à l'exécution de la commande snoop -i.

```
# snoop -i /tmp/cap
1 0.00000 fe80::a00:20ff:fee9:2d27 -> fe80::a00:20ff:fecd:4375
  ICMPv6 Neighbor advertisement
2 0.16198 farhost.com -> myhost RLOGIN C port=985
3 0.00008 myhost -> farhost.com RLOGIN R port=985
10 0.91493 10.0.0.40 -> (broadcast) ARP C Who is 10.0.0.40, 10.0.0.40 ?
34 0.43690 nearserver.here.com -> 224.0.1.1 IP D=224.0.1.1 S=10.0.0.40 LEN=28,
    ID=47453, TO =0x0, TTL=1
35 0.00034 10.0.0.40 -> 224.0.1.1 IP D=224.0.1.1 S=10.0.0.40 LEN=28, ID=57376,
    TOS=0x0, TTL=47
```
# ▼ **Vérification des paquets transmis entre un client et un serveur IPv4**

#### **Définissez un système** snoop **à partir d'un hub connecté soit au serveur soit au client. 1**

Le système tiers (système snoop) vérifie tous les types de trafic entre les deux ordinateurs. Le suivi obtenu grâce à la commande snoop reflète donc le transfert réel de données.

**Sur le système** snoop**, connectez-vous en tant qu'administrateur réseau ou superutilisateur. 2**

Les rôles contiennent des autorisations et des commandes privilégiées. Pour de plus amples informations sur les rôles, reportez-vous à la section ["Configuring RBAC \(Task Map\)" du](http://docs.sun.com/doc/816-4557/rbactask-15?a=view) *[System Administration Guide: Security Services](http://docs.sun.com/doc/816-4557/rbactask-15?a=view)*.

**Exécutez la commande** snoop **associée aux options appropriées, puis enregistrez la sortie dans 3 un fichier.**

### **Consultez et interprétez la sortie. 4**

Reportez-vous au document [RFC 1761, Snoop Version 2 Packet Capture File Format](http://www.ietf.org/rfc/rfc1761.txt?number=1761) (<http://www.ietf.org/rfc/rfc1761.txt?number=1761>) pour plus d'informations sur le fichier de capture snoop.

### ▼ **Contrôle du trafic réseau IPv6**

La commande snoop permet d'afficher les paquets IPv6 uniquement.

**Sur le nœud local, connectez-vous en tant qu'administrateur réseau ou superutilisateur. 1**

Les rôles contiennent des autorisations et des commandes privilégiées. Pour de plus amples informations sur les rôles, reportez-vous à la section ["Configuring RBAC \(Task Map\)" du](http://docs.sun.com/doc/816-4557/rbactask-15?a=view) *[System Administration Guide: Security Services](http://docs.sun.com/doc/816-4557/rbactask-15?a=view)*.

### **Capturez les paquets IPv6. 2**

### # **snoop ip6**

Pour plus d'informations sur la commande snoop, reportez-vous à la page de manuel  $\mathsf{snoop}(1M)$  $\mathsf{snoop}(1M)$  $\mathsf{snoop}(1M)$ .

#### Affichage du trafic réseau IPv6 uniquement **Exemple 8–21**

L'exemple suivant illustre la sortie standard susceptible d'être obtenue suite à l'exécution de la commande snoop ip6 sur un nœud.

```
# snoop ip6
fe80::a00:20ff:fecd:4374 -> ff02::1:ffe9:2d27 ICMPv6 Neighbor solicitation
fe80::a00:20ff:fee9:2d27 -> fe80::a00:20ff:fecd:4375 ICMPv6 Neighbor
     solicitation
fe80::a00:20ff:fee9:2d27 -> fe80::a00:20ff:fecd:4375 ICMPv6 Neighbor
     solicitation
fe80::a00:20ff:febb:e09 -> ff02::9 RIPng R (11 destinations)
fe80::a00:20ff:fee9:2d27 -> ff02::1:ffcd:4375 ICMPv6 Neighbor solicitation
```
### **Administration de la sélection des adresses par défaut**

Oracle Solaris permet à une interface unique de disposer de plusieurs adresses IP. Par exemple, certaines fonctionnalités telles que la fonctionnalité IPMP (multiacheminement sur réseau IP) permettent la connexion de plusieurs cartes d'interface réseau (NIC, network interface card) sur la même couche de liaison IP. Cette liaison peut être associée à une ou plusieurs adresses IP. Les interfaces des systèmes IPv6 possèdent également une adresse IPv6 lien-local, au moins une adresse de routage IPv6 ainsi qu'une adresse IPv4 pour au moins une interface.

Lorsque le système génère une transaction, une application envoie un appel vers le socket getaddrinfo. getaddrinfo détecte les adresses susceptibles d'être utilisées sur le système de destination. Le noyau établit alors l'ordre de priorité de cette liste afin de déterminer la destination appropriée pour le paquet. Ce processus est appelé *classement des adresses de destination*. Le noyau Oracle Solaris sélectionne le format approprié pour l'adresse source en fonction de l'adresse de destination déterminée pour le paquet. Ce processus est appelé *sélection des adresses*. Pour plus d'informations sur le classement des adresses de destination, reportez-vous à la page de manuel [getaddrinfo](http://docs.sun.com/doc/816-5170/getaddrinfo-3socket?a=view)(3SOCKET).

Le processus de sélection des adresses par défaut doit s'effectuer sur les systèmes IPv4 uniquement ainsi que sur les systèmes double pile IPv4/IPv6. Dans la plupart des cas, il n'est pas nécessaire de modifier les mécanismes de sélection des adresses par défaut. Toutefois, vous devrez peut-être modifier l'ordre de priorité des formats d'adresse de manière à prendre en charge la fonctionnalité IPMP ou à préférer les formats d'adresse 6to4, par exemple.

# ▼ **Administration de la table des règles de sélection d'adresses IPv6**

La section ci-dessous décrit la procédure de modification de la table des règles de sélection d'adresses. Pour plus d'informations concernant la sélection des adresses IPv6 par défaut, reportez-vous à la section "Commande ipaddrsel[" à la page 283.](#page-282-0)

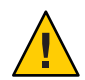

**Attention –** La table des règles de sélection d'adresses IPv6 doit uniquement être modifiée sur la base des motifs décrits dans la tâche suivante. Les erreurs de définition de la table des règles risquent d'entraîner des problèmes de fonctionnement du réseau. Veillez à enregistrer une copie de sauvegarde de la table des règles, comme indiqué à la procédure suivante.

#### **Connectez-vous en tant qu'administrateur principal ou superutilisateur. 1**

Le rôle d'administrateur principal inclut le profil d'administrateur principal. Pour plus d'informations sur la création d'un rôle et son assignation à un utilisateur, reportez-vous au [Chapitre 2, "Working With the Solaris Management Console \(Tasks\)" du](http://docs.sun.com/doc/817-1985/smcover-1?a=view) *System [Administration Guide: Basic Administration](http://docs.sun.com/doc/817-1985/smcover-1?a=view)*.

#### **Consultez la table de stratégie de sélection d'adresse IPv6 actuelle. 2**

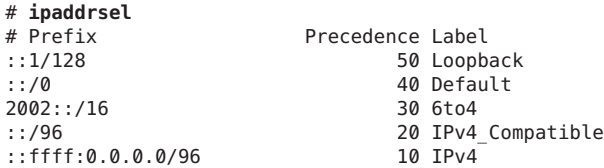

### **Effectuez une copie de la table des règles de sélection d'adresses par défaut. 3**

# **cp /etc/inet/ipaddrsel.conf /etc/inet/ipaddrsel.conf.orig**

**Apportez les modifications souhaitées au fichier** /etc/inet/ipaddrsel.conf **dans un éditeur 4 de texte.**

Utilisez la syntaxe suivante pour les entrées de fichier /etc/inet/ipaddrsel :

*prefix/prefix-length precedence label [# comment ]*

Les exemples ci-dessous illustrent les modifications susceptibles d'être apportées le plus souvent à la table des règles :

■ Définition des adresses 6to4 sur la priorité la plus élevée :

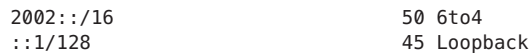

Le format d'adresse 6to4 dispose dorénavant de la plus haute priorité (50). Loopback, qui disposait auparavant d'une priorité de 50, dispose dorénavant d'une priorité de 45. Les autres formats d'adresse restent inchangés.

■ Définition d'une adresse source spécifique pour les communications avec une adresse de destination donnée :

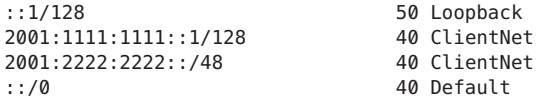

Ce type de configuration s'utilise notamment pour les hôtes associés à une seule interface physique. Dans cet exemple, l'adresse source 2001:1111:1111::1/128 est définie en tant qu'adresse prioritaire pour les paquets adressés aux destinations du réseau 2001:2222:2222::/48. L'adresse source 2001:1111:1111::1/128 est associée à la priorité 40, priorité supérieure à celle des autres formats d'adresse configurés pour l'interface.

■ Préférence des adresses IPv4 par rapport aux adresses IPv6 :

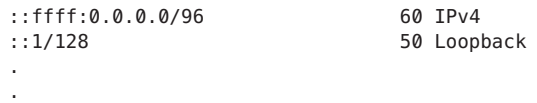

La priorité par défaut du format IPv4 :: ffff:0.0.0.0/96 passe de 10 à 60, soit la priorité la plus élevée de la table.

**Chargez la table de règles modifiée dans le noyau. 5**

**ipaddrsel -f /etc/inet/ipaddrsel.conf**

- **Si la table des règles modifiée génère des erreurs, restaurez la table des règles de sélection des 6 adresses IPv6 par défaut.**
	- # **ipaddrsel -d**

# **Modification de la table des règles de sélection des adresses IPv6 pour la session en cours uniquement**

Les modifications apportées au fichier /etc/inet/ipaddrsel.conf sont conservées lors des sessions suivantes. Si vous souhaitez modifier la table des règles uniquement pour la session en cours, effectuez la procédure suivante.

#### **Connectez-vous en tant qu'administrateur principal ou superutilisateur. 1**

Le rôle d'administrateur principal inclut le profil d'administrateur principal. Pour plus d'informations sur la création d'un rôle et son assignation à un utilisateur, reportez-vous au [Chapitre 2, "Working With the Solaris Management Console \(Tasks\)" du](http://docs.sun.com/doc/817-1985/smcover-1?a=view) *System [Administration Guide: Basic Administration](http://docs.sun.com/doc/817-1985/smcover-1?a=view)*.

- **Copiez le contenu du fichier** /etc/inet/ipaddrsel **dans le fichier** *nom-fichier***, où** *nom-fichier* **2 désigne le nom de votre choix.**
	- # **cp** /etc/inet/ipaddrsel *filename*
- **Apportez les modifications souhaitées à la table des règles dans le fichier** *nom-fichier***. 3**
- **Chargez la table de règles modifiée dans le noyau. 4**
	- **# ipaddrsel -f** *filename*

Le noyau utilise la nouvelle table des règles jusqu'au prochain redémarrage du système.

# **CHAPITRE 9** 9

# Dépannage des problèmes de réseau (tâches)

Ce chapitre apporte des solutions aux problèmes se produisant couramment sur les réseaux. Il aborde les sujets suivants :

- "Conseils d'ordre général pour le dépannage réseau" à la page 241
- ["Problèmes courants lors du déploiement de IPv6" à la page 243](#page-242-0)

### **Nouveaux dépannages de problèmes de réseau**

Dans Solaris 10 7/07, le fichier /etc/inet/ipnodes devient obsolète. Comme expliqué dans chaque procédure, utilisez le chemin /etc/inet/ipnodes uniquement pour les versions précédentes de Oracle Solaris 10.

# **Conseils d'ordre général pour le dépannage réseau**

La non-communication entre des hôtes d'un réseau constitue l'un des signes annonciateurs d'un problème de réseau. S'il est impossible de communiquer avec un hôte qui vient d'être ajouté au réseau, le problème provient probablement des fichiers de configuration. La carte d'interface réseau peut également être en cause. En effet, si un seul hôte pose problème, la carte d'interface réseau est peut-être défectueuse. Si plusieurs hôtes du réseau peuvent communiquer entre eux, mais pas avec d'autres réseaux, le routeur ou un autre réseau peut être à l'origine du problème.

La commande ifconfig vous permet d'obtenir des informations sur les interfaces réseau. Exécutez la commande netstat pour afficher les tables de routage et les statistiques de protocoles. Les programmes tiers de diagnostic de réseau fournissent divers outils de dépannage. Pour plus d'informations, reportez-vous à la documentation de ces produits.

D'autres causes moins évidentes peuvent réduire les performances du réseau. Par exemple, l'outil ping permet de quantifier des problèmes tels que la perte de paquets par un hôte.

# **Réalisation de diagnostics de base**

Pour résoudre un problème de réseau, vous pouvez réaliser un certain nombre de vérifications logicielles et dépanner les problèmes élémentaires liés aux logiciels.

# ▼ **Vérification logicielle de base sur un réseau**

**Sur le système local, connectez-vous en tant qu'administrateur réseau ou superutilisateur. 1**

Les rôles contiennent des autorisations et des commandes privilégiées. Pour de plus amples informations sur les rôles, reportez-vous à la section ["Configuring RBAC \(Task Map\)" du](http://docs.sun.com/doc/816-4557/rbactask-15?a=view) *[System Administration Guide: Security Services](http://docs.sun.com/doc/816-4557/rbactask-15?a=view)*.

**Pour obtenir des informations sur le réseau, exécutez la commande** netstat**. 2**

Pour obtenir de plus amples informations sur la commande netstat et sur sa syntaxe, reportez-vous à la section ["Contrôle du statut du réseau à l'aide de la commande](#page-220-0) netstat" [à la page 221](#page-220-0) ainsi qu'à la page de manuel [netstat](http://docs.sun.com/doc/816-5166/netstat-1m?a=view)(1M).

**Vérifiez la base de données** hosts **(ainsi que la base de données** ipnodes **si vous exécutez Solaris 3 10 11/06 ou une version précédente avec IPv6) et assurez-vous que les entrées sont correctes et actuelles.**

Pour plus d'informations sur la base de données /etc/inet/hosts, reportez-vous à la section ["Base de données](#page-248-0) hosts" à la page 249 ainsi qu'à la page de manuel [hosts](http://docs.sun.com/doc/816-5174/hosts-4?a=view)(4) Pour plus d'informations sur la base de données /etc/inet/ipnodes, reportez-vous à la section ["Base de](#page-252-0) données ipnodes[" à la page 253](#page-252-0) ainsi qu'à la page de manuel [ipnodes](http://docs.sun.com/doc/816-5174/ipnodes-4?a=view)(4).

- **Si vous exécutez le protocole RARP (Reverse Address Resolution Protocol), vérifiez les adresses 4 Ethernet de la base de données** ethers **et assurez-vous que les entrées sont correctes et actuelles.**
- **Essayez de vous connecter à l'hôte local au moyen de la commande** telnet**. 5**

Pour obtenir de plus amples informations sur la commande telnet et sur sa syntaxe, reportez-vous à la page de manuel [telnet](http://docs.sun.com/doc/816-5165/telnet-1?a=view)(1).

### **Assurez-vous que le démon réseau** inetd **est en cours d'exécution. 6**

### # **ps -ef | grep inetd**

La sortie suivante permet de vérifier que le démon inetd est en cours d'exécution :

root 57 1 0 Apr 04 ? 3:19 /usr/sbin/inetd -s

**Si le protocole IPv6 est activé sur le réseau, assurez-vous que le démon** in.ndpd **est en cours 7 d'exécution :**

# **ps -ef | grep in.ndpd**

La sortie suivante permet de vérifier que le démon in.ndpd est en cours d'exécution :

root 123 1 0 Oct 27 ? 0:03 /usr/lib/inet/in.ndpd

# <span id="page-242-0"></span>**Problèmes courants lors du déploiement de IPv6**

Cette section décrit les problèmes que vous pouvez rencontrer lors du déploiement de IPv6 sur votre site. Pour toute question liée aux tâches de planification réelles, reportez-vous au [Chapitre 4, "Planification d'un réseau IPv6 \(tâches\)".](#page-86-0)

# **Impossible de mettre à niveau un routeur IPv4 vers IPv6**

Si votre équipement ne peut pas être mis à niveau, vous devrez vous procurer un équipement compatible avec IPv6. Lisez attentivement la documentation du fabricant afin de connaître les procédures de prise en charge spécifiques à l'équipement.

Certains routeurs IPv4 ne peuvent pas être mis à niveau vers IPv6. Si votre topologie se trouve dans cette situation, raccordez un routeur IPv6 au routeur IPv4. Vous pourrez alors créer un tunnel sur le routeur IPv4 partant du routeur IPv6. Pour une description des tâches de configuration des tunnels, reportez-vous à la section ["Tâches de configuration de tunnels pour](#page-198-0) [la prise en charge d'IPv6 \(liste des tâches\)" à la page 199.](#page-198-0)

# **Problèmes survenant après la mise à niveau de services vers IPv6**

Vous pouvez rencontrer les problèmes suivants lors de la préparation des services au protocole  $IPv6:$ 

- Certaines applications préparées pour IPv6 ne prennent pas en charge IPv6 par défaut. Vous devez activer IPv6 sur ces applications pour que la prise en charge soit effective.
- Des problèmes peuvent survenir sur un serveur exécutant plusieurs types de services (certains ne prenant en charge qu'IPv4, d'autres prenant en charge IPv4 et IPv6). En effet, certains clients nécessitent l'utilisation de ces deux types de services, ce qui peut semer la confusion au niveau du serveur.

# **Le FAI actuel ne prend pas en charge IPv6**

Si vous envisagez de déployer IPv6 sur votre réseau alors que votre FAI actuel ne prend pas en charge l'adressage IPv6, vous pouvez remplacer votre FAI actuel ou opter pour l'un des choix suivants :

- Louer un FAI fournissant au site une seconde ligne dédiée aux communications IPv6. Cette solution est onéreuse.
- Acquérir un *FAI virtuel*. Les FAI virtuels fournissent un accès IPv6 sans connexion physique. La connexion s'effectue de fait par le biais d'un tunnel reliant le FAI virtuel et le site à travers le FAI IPv4.
- Créer un tunnel 6to4 vers d'autres sites IPv6 à travers le FAI actuel. Configurez l'adresse IPv4 enregistrée du routeur 6to4 en tant qu'entité topologique publique de l'adresse IPv6.

# **Problèmes de sécurité lors de la création d'un tunnel vers un routeur relais 6to4**

De par sa nature, un tunnel reliant un routeur 6to4 à un routeur relais 6to4 ne constitue pas une connexion sécurisée. Les problèmes de sécurité suivants sont inhérents à ce type de tunnel :

- Les routeurs relais 6to4 encapsulent et décapsulent des paquets, mais ne vérifient pas leur contenu.
- La mystification d'adresses est l'un des problèmes majeurs des tunnels sur routeurs relais 6to4. En effet, lorsque le routeur 6to4 reçoit des données du trafic entrant, il est incapable de faire correspondre l'adresse IPv4 du routeur relais et l'adresse IPv6 de la source. L'adresse de l'hôte IPv6 peut alors être facilement mystifiée. Il en va de même pour l'adresse du routeur relais 6to4.
- Par défaut, il n'existe aucun mécanisme de validation entre le routeur 6to4 et le routeur relais 6to4. Un routeur 6to4 ne peut donc pas déterminer si le routeur relais 6to4 est digne de confiance ou s'il est légitime. Une relation de confiance doit exister entre la source 6to4 et la destination IPv6 pour que ces deux sites ne s'exposent pas à d'éventuelles attaques.

Tous les problèmes de sécurité inhérents aux routeurs relais 6to4, y compris ceux cités précédemment, sont expliqués dans le brouillon Internet intitulé *Security Considerations for 6to4*. D'une manière générale, n'activez la prise en charge des routeurs relais 6to4 que dans l'un des cas suivants :

- Votre site 6to4 tente de communiquer avec un réseau IPv6 de confiance privé. Par exemple, activez la prise en charge du routeur relais 6to4 sur un réseau universitaire constitué de sites 6to4 isolés et de sites IPv6 natifs.
- Il est essentiel que votre site 6to4 communique avec certains hôtes IPv6 natifs.
- Vous avez implémenté les modèles de vérification et de validation suggérés dans le brouillon Internet intitulé *Security Considerations for 6to4*.

# **Problèmes connus du routeur 6to4**

Les bogues suivants concernent la configuration 6to4 :

- 4709338 Implémentation RIPng nécessaire à la reconnaissance des routes statiques
- 4152864 Fonctionnement de la configuration de deux tunnels avec la même paire tsrc/tdst

### **Implémentation de routes statiques sur le site 6to4 (ID 4709338)**

Le problème suivant se produit sur les sites 6to4 équipés de routeurs internes au routeur de bordure 6to4. Lors de la configuration de la pseudointerface 6to4, la route statique 2002::/16 est automatiquement ajoutée à la table de routage du routeur 6to4. Ce bogue (ID 4709338) indique que le protocole de routage Oracle Solaris RIPng empêche la publication de la route statique sur le site 6to4.

Deux opérations permettent de résoudre ce problème.

- L'une consiste à ajouter la route statique 2002 : : / 16 aux tables de routage de tous les routeurs intrasites du site 6to4.
- L'autre consiste à utiliser un autre protocole de routage que RIPng sur le routeur interne au site 6to4.

### **Tunnels configurés avec la même adresse source (ID 4152864)**

Ce bogue (ID 4152864) décrit les problèmes liés à la configuration de deux tunnels avec la même adresse source de tunnel qui peuvent gravement affecter la configuration des tunnels 6to4.

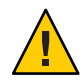

**Attention –** Vous ne devez pas configurer un tunnel 6to4 et un tunnel automatique (atun) avec la même adresse source de tunnel. Pour plus d'informations sur les tunnels automatiques et la commande atun, reportez-vous à la page de manuel tun[\(7M\).](http://docs.sun.com/doc/816-5177/tun-7m?a=view)

### 10**CHAPITRE 10**

# Présentation détaillée de TCP/IP et IPv4 (référence)

Ce chapitre fournit des informations de référence sur les fichiers de configuration réseau pour les réseaux TCP/IP, notamment les types de réseau, leur objectif et le format d'entrée des fichiers. Les bases de données réseau existantes sont également décrites en détails. En outre, ce chapitre explique comment la structure des adresses IPv4 est définie à partir de classifications réseau et de numéros de sous-réseaux.

Le présent chapitre contient les informations suivantes :

- "Fichiers de configuration TCP/IP" à la page 247
- ["Bases de données réseau et fichier](#page-257-0) nsswitch.conf" à la page 258
- ["Protocoles de routage dans Oracle Solaris" à la page 267](#page-266-0)
- ["Classes de réseau" à la page 268](#page-267-0)

# **Nouveautés de TCP/IP et IPv4 - présentation détaillée**

Dans Solaris 10 7/07, le fichier /etc/inet/ipnodes devient obsolète. Comme expliqué dans chaque procédure, utilisez le chemin /etc/inet/ipnodes uniquement pour les versions précédentes de Oracle Solaris 10.

# **Fichiers de configuration TCP/IP**

Chaque système du réseau obtient ses informations de configuration TCP/IP des fichiers de configuration TCP/IP et bases de données réseau ci-dessous :

- fichier /etc/hostname.*interface* ;
- fichier / etc/nodename;
- fichier/etc/defaultdomain;
- fichier /etc/defaultrouter (facultatif) ;
- base de données hosts ;
- dans Solaris 10 11/06 et les versions antérieures, base de données ipnodes ;
- base de données netmasks (facultatif).

Lors de l'installation, le programme d'installation de Oracle Solaris crée ces fichiers. Vous pouvez également les modifier manuellement, comme indiqué dans cette section. Les bases de données réseau hosts et netmasks sont lues par les services de noms disponibles sur les réseaux Oracle Solaris. Le concept de base de données réseau est décrit à la section ["Bases de données](#page-257-0) réseau et fichier [nsswitch.conf](#page-257-0)" à la page 258 Dans Solaris 10 11/06 et les versions antérieures, pour plus d'informations sur le fichier ipnodes, reportez-vous à la section ["Base de données](#page-252-0) ipnodes[" à la page 253.](#page-252-0)

### **Fichier** /etc/hostname.*interface*

Ce fichier définit les interfaces réseau physiques sur l'hôte local. Au moins un fichier /etc/hostname.*interface* doit exister sur le système local. Le programme d'installation de Oracle Solaris crée un fichier /etc/hostname*.interface* pour la première interface détectée lors de l'installation. Cette interface possède généralement le plus petit numéro de périphérique, par exemple eri0. Elle constitue l'*interface réseau principale*. Si le programme d'installation détecte d'autres interfaces, vous pouvez également les configurer au cours du processus d'installation.

**Remarque –** Si vous créez d'autres fichiers de nom d'hôte pour la même interface, ces fichiers doivent également suivre le format de nom hostname.[0-9]\*, par exemple : hostname.qfe0.a123. Des noms tels que hostname.qfe0.bak ou hostname.qfe0.old ne sont pas valides et seront ignorés par les scripts pendant l'initialisation du système.

Une interface ne doit contenir qu'un seul fichier de nom d'hôte correspondant. Si vous créez un autre fichier de nom d'hôte pour une interface avec un nom de fichier valide, tels que /etc/hostname.qfe et /etc/hostname.qfe.a123 , les scripts d'initialisation tenteront de configurer les données en référençant le contenu des deux fichiers de nom d'hôte et cela peut générer des erreurs. Pour éviter ce genre d'erreurs, indiquez un nom de fichier non valide pour le fichier de nom d'hôte à ne pas utiliser dans la configuration.

Si vous ajoutez une interface réseau supplémentaire au système après l'installation, vous devez créer un fichier /etc/hostname.*interface* pour cette interface, comme indiqué à la section ["Configuration d'une interface physique après l'installation du système" à la page 155.](#page-154-0) En outre, pour que le logiciel Oracle Solaris reconnaisse et utilise la nouvelle interface réseau, le pilote de périphérique de l'interface doit être chargé dans le répertoire correspondant. Reportez-vous à la documentation accompagnant la nouvelle interface réseau pour obtenir le nom d'*interface* adéquat et les instructions du pilote de périphérique.

Le fichier /etc/hostname.*interface* de base contient une entrée : l'adresse IPv4 ou le nom d'hôte associé à l'interface réseau. L'adresse IPv4 peut s'exprimer au format décimal avec points classique ou en notation CIDR. Si l'entrée du fichier /etc/hostname.*interface* est un nom d'hôte, celui-ci doit également se trouver dans le fichier /etc/inet/hosts.

<span id="page-248-0"></span>Par exemple, soit smc0 l'interface réseau principale d'un système appelé tenere. L'entrée du fichier /etc/hostname.smc0 peut être une adresse IPv4 selon la numérotation décimale avec points ou en notation CIDR, ou le nom d'hôte tenere.

**Remarque –** IPv6 définit les interfaces réseau à l'aide du fichier /etc/hostname6.*interface.* Pour plus d'informations, reportez-vous à la section ["Fichier de configuration d'interface IPv6"](#page-280-0) [à la page 281.](#page-280-0)

### **Fichier** /etc/nodename

Ce fichier doit contenir une entrée : le nom d'hôte du système local. Par exemple, sur le système timbuktu, le fichier /etc/nodename contiendrait l'entrée timbuktu.

### **Fichier** /etc/defaultdomain

Ce fichier doit contenir une entrée : le nom complet du domaine administratif auquel appartient le réseau de l'hôte local. Vous pouvez fournir ce nom au programme d'installation Oracle Solaris ou modifier le fichier plus tard. Pour plus d'informations sur les domaines de réseau, reportez-vous au *[System Administration Guide: Naming and Directory Services \(DNS,](http://docs.sun.com/doc/816-4556) [NIS, and LDAP\)](http://docs.sun.com/doc/816-4556)* .

# **Fichier** /etc/defaultrouter

Ce fichier peut contenir une entrée pour chaque routeur directement connecté au réseau. L'entrée doit correspondre au nom de l'interface réseau servant de routeur entre les réseaux. La présence du fichier /etc/defaultrouter indique que le système prend en charge le routage statique.

# **Base de données** hosts

La base de données hosts contient les adresses IPv4 et noms d'hôtes des systèmes résidant sur le réseau. Si vous utilisez le service de noms NIS ou DNS, ou le service d'annuaire LDAP, la base de données hosts est mise à jour dans une base de données conçue pour les informations d'hôte. Par exemple, sur un réseau exécutant NIS, la base de données hosts est mise à jour dans le fichier hostsbyname.

Si vous utilisez des fichiers locaux en tant que service de noms, la base de données hosts est mise à jour dans le fichier /etc/inet/hosts. Ce fichier contient les noms d'hôtes et les adresses IPv4 de l'interface réseau principale, des autres interfaces réseau connectées au système et toute autre adresse réseau que le système doit vérifier.

**Remarque –** Pour assurer la compatibilité avec les systèmes d'exploitation BSD, le fichier /etc/hosts définit un lien symbolique vers /etc/inet/hosts.

### **Format de fichier** /etc/inet/hosts

Le fichier /etc/inet/hosts utilise la syntaxe de base ci-dessous. Pour obtenir les informations complètes relatives à cette syntaxe, reportez-vous à la page de manuel [hosts](http://docs.sun.com/doc/816-5174/hosts-4?a=view)(4).

*adresse-IPv4 nom-hôte [pseudo] [#commentaire]*

| $adresse$ -IPv4 | Contient l'adresse IPv4 de chaque interface que l'hôte local doit<br>reconnaître.                                                                                                    |
|-----------------|----------------------------------------------------------------------------------------------------|
| nom-hôte        | Contient le nom d'hôte attribué au système lors de la configuration, ainsi<br>que les noms d'hôtes attribués aux interfaces réseau supplémentaires que<br>l'hôte local doit reconnaître. |
| [pseudo]        | Champ facultatif contenant un pseudo pour l'hôte.                                                                                                    |
| [#commentaire]  | Champ de commentaire facultatif.                                                                                                    |

### **Fichier** /etc/inet/hosts **initial**

Lors de l'exécution du programme d'installation Oracle Solaris sur un système, le programme configure le fichier /etc/inet/hosts initial. Ce fichier contient les entrées minimales requises par l'hôte local. Les entrées incluent l'adresse loopback, l'adresse IPv4 de l'hôte et le nom d'hôte.

Par exemple, le programme d'installation Oracle Solaris peut créer le fichier /etc/inet/hosts suivant pour le système tenere indiqué dans la [Figure 5–1](#page-103-0) :

**EXEMPLE 10–1** Fichier /etc/inet/hosts pour système tenere

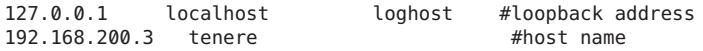

### **Adresse loopback**

Dans l'Exemple 10–1, l'adresse IPv4 127.0.0.1 constitue l'*adresse loopback*. L'adresse loopback est l'interface réseau réservée utilisée par le système local pour permettre les communications entre processus. L'hôte utilise cette adresse pour s'envoyer des paquets à lui-même. La commande ifconfig utilise l'adresse loopback pour la configuration et les tests, comme expliqué à la section ["Contrôle de la configuration de l'interface avec la commande](#page-215-0) ifconfig" [à la page 216.](#page-215-0) Tout système du réseau TCP/IP doit utiliser l'adresse IP 127.0.0.1 pour le loopback IPv4 sur l'hôte local.

### **Nom de l'hôte**

L'adresse IPv4 192.168.200.1 et le nom tenere constituent l'adresse et le nom d'hôte du système local. Ils sont attribués à l'interface réseau principale du système.

### **Interfaces réseau multiples**

Certains systèmes possèdent plusieurs interfaces réseau, car ils constituent des routeurs ou des hôtes multiréseau. Chaque interface réseau connectée au système requiert sa propre adresse IP et le nom associé. À l'installation, vous devez configurer l'interface réseau principale. Si un système présente plusieurs interfaces lors de l'installation, le programme d'installation Oracle Solaris vous invite à configurer également ces interfaces supplémentaires. Vous pouvez configurer les interfaces supplémentaires ou une partie d'entre elles à l'installation, ou les configurer manuellement plus tard.

Une fois l'installation de Oracle Solaris terminée, vous pouvez configurer des interfaces supplémentaires pour un routeur ou un hôte multiréseau en ajoutant ces informations au fichier /etc/inet/hosts du système. Pour de plus amples informations sur la configuration de routeurs et d'hôtes multiréseau, reportez-vous aux sections["Configuration d'un routeur IPv4"](#page-122-0) [à la page 123](#page-122-0) et["Configuration des hôtes multiréseaux" à la page 131.](#page-130-0)

L'Exemple 10–2 présente le fichier /etc/inet/hosts du système timbuktu illustré sur la [Figure 5–1.](#page-103-0)

**EXEMPLE 10–2** Fichier /etc/inet/hosts pour le système timbuktu

127.0.0.1 localhost loghost 192.168.200.70 timbuktu #This is the local host name 192.168.201.10 timbuktu-201 #Interface to network 192.9.201

Avec ces deux interfaces, timbuktu connecte les réseaux 192.168.200 et 192.168.201 en tant que routeur.

### **Impact des services de noms sur la base de données** hosts

Les services de noms NIS et DNS, et le service d'annuaire LDAP mettent à jour les adresses et les noms d'hôtes sur un ou plusieurs serveurs. Ces serveurs mettent à jour les bases de données hosts contenant les informations de tous les hôtes et routeurs (le cas échéant) du réseau du serveur. Pour de plus amples informations sur ces services, reportez-vous au *[System](http://docs.sun.com/doc/816-4556) [Administration Guide: Naming and Directory Services \(DNS, NIS, and LDAP\)](http://docs.sun.com/doc/816-4556)*.

### **Service de nom assuré par les fichiers locaux**

Sur un réseau utilisant des fichiers locaux pour le service de noms, les systèmes s'exécutant en mode de fichiers locaux consultent leurs fichiers /etc/inet/hosts individuels pour connaître les adresses IPv4 et noms d'hôtes des autres systèmes du réseau. Par conséquent, les fichiers /etc/inet/hosts de ces systèmes doivent contenir les informations suivantes :

- adresse loopback;
- adresse IPv4 et nom d'hôte du système local (interface réseau principale);
- adresse IPv4 et nom d'hôte des interfaces réseau supplémentaires connectées à ce système, le cas échéant ;
- adresses IPv4 et noms d'hôtes des hôtes résidant sur le réseau local ;
- adresses IPv4 et noms d'hôtes de tout routeur que ce système doit connaître, le cas échéant ;
- adresse IPv4 de tout système auquel le système doit faire référence via son nom d'hôte.

La [Figure 10–1](#page-252-0) présente le fichier /etc/inet/hosts du système tenere. Ce système s'exécute en mode fichiers locaux. Comme vous pouvez le constater, le fichier contient les adresses IPv4 et noms d'hôtes de tous les systèmes du réseau 192.9.200. Il contient également l'adresse IPv4 et le nom d'interface timbuktu-201. Cette interface connecte le réseau 192.9.200 au réseau 192.9.201.

Un système configuré en tant que client réseau consulte le fichier local /etc/inet/hosts pour connaître son adresse loopback et son adresse IPv4.
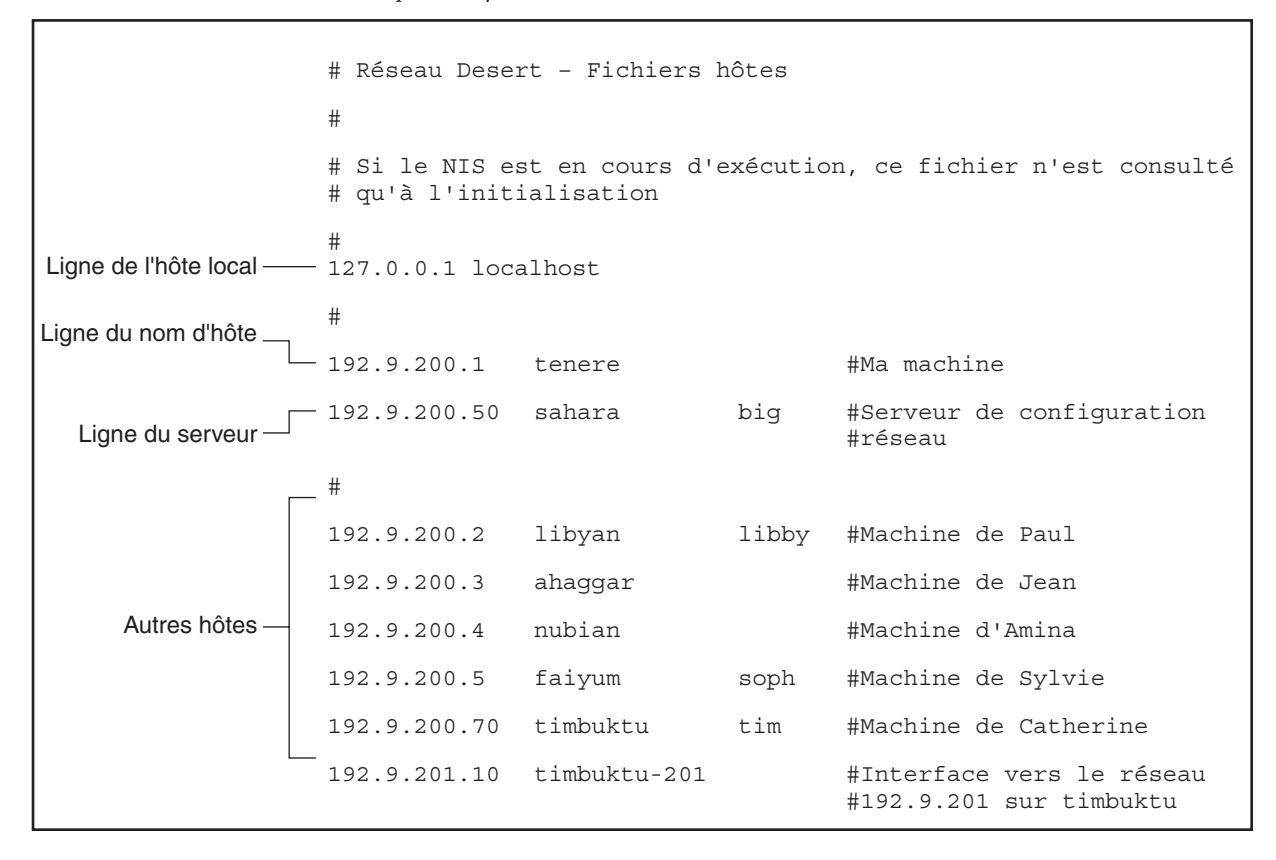

```
FIGURE 10–1 Fichier /etc/inet/hosts pour un système s'exécutant en mode fichiers locaux
```
## **Base de données** ipnodes

**Remarque –** La base de données ipnodes n'est plus incluse dans les versions supérieures à Solaris 10 11/06. Dans ces versions, les fonctions IPv6 de ipnodes migrent vers la base de données hosts.

Le fichier /etc/inet/ipnodes conserve les adresses IPv4 et IPv6. En outre, vous pouvez enregistrer les adresses IPv4 en numérotation décimale avec points classique ou selon la notation CIDR. Ce fichier sert de base de données locale et associe les noms des hôtes à leurs adresses IPv4 et IPv6. N'enregistrez pas les noms d'hôtes ni leurs adresses dans des fichiers statiques, par exemple /etc/inet/ipnodes. Toutefois, à des fins de test, enregistrez les adresses <span id="page-253-0"></span>IPv6 dans un fichier de la même façon que les adresses IPv4 sont enregistrées dans /etc/inet/hosts. Le fichier ipnodes applique les mêmes conventions de format que le fichier hosts. Pour de plus amples informations sur /etc/inet/hosts, reportez-vous à la section ["Base de données](#page-248-0) hosts" à la page 249. Le fichier ipnodes est décrit dans la page de manuel [ipnodes](http://docs.sun.com/doc/816-5174/ipnodes-4?a=view)(4).

Les applications compatibles IPv6 font appel à la base de données /etc/inet/ipnodes. La base de données /etc/hosts existante, contenant exclusivement des adresses IPv4, reste identique afin de servir les applications existantes. Si la base de données ipnodes n'existe pas, les applications IPv6 font appel à la base de données hosts existante.

**Remarque –** Pour ajouter des adresses IPv4, insérez-les à la fois dans les fichiers hosts et ipnodes. Insérez les adresses IPv6 dans le fichier ipnodes uniquement.

#### **EXEMPLE 10–3** Fichier /etc/inet/ipnodes

Groupez les adresses de nom d'hôte selon le nom d'hôte, comme indiqué dans cet exemple.

```
#
# Internet IPv6 host table
# with both IPv4 and IPv6 addresses
#
::1 localhost
2001:db8:3b4c:114:a00:20ff:fe78:f37c farsite.com farsite farsite-v6
fe80::a00:20ff:fe78:f37c farsite-11.com farsitell
192.168.85.87 farsite.com farsite farsite-v4
2001:db8:86c0:32:a00:20ff:fe87:9aba nearsite.com nearsite nearsite-v6
fe80::a00:20ff:fe87:9aba nearsite-11.com nearsitell
10.0.0.177 nearsite.com nearsite nearsite-v4 loghost
```
## **Base de données** netmasks

La base de données netmasks ne doit être modifiée à la configuration du réseau *que* si vous avez configuré la création de sous-réseaux sur le réseau. La base de données netmasks est constituée d'une liste de réseaux et des masques de sous-réseau associés.

**Remarque –** Lors de la création de sous-réseaux, chaque nouveau réseau doit constituer un réseau physiquement distinct. Vous ne pouvez pas appliquer la création de sous-réseaux à un réseau physique unique.

### **Qu'est-ce que la création de sous-réseaux ?**

La *création de sous-réseaux* permet d'optimiser l'espace d'adressage IPv4 32 bits limité et de réduire la taille des tables de routage d'un interréseau étendu. Quelle que soit la classe d'adresse, la création de sous-réseaux permet d'allouer une partie de l'espace d'adressage hôte à des adresses réseau, afin d'utiliser des réseaux supplémentaires. La partie de l'espace d'adressage hôte allouée aux nouvelles adresses réseau est appelée *numéro de sous-réseau*.

Outre une utilisation plus efficace de l'espace d'adressage IPv4, la création de sous réseau offre de nombreux avantages administratifs. Le routage peut devenir très compliqué lorsque les réseaux deviennent nombreux. Dans une petite organisation, par exemple, un numéro de classe C peut être attribué à chaque réseau local. Lorsque l'organisation s'étend, l'administration de nombreux numéros de réseau peut devenir complexe. Il s'avère alors judicieux d'allouer quelques numéros de réseau de classe B à chaque grande division de l'organisation. Par exemple, allouez un réseau de classe B au service Ingénierie, un réseau de classe B au service Opérations, etc. Ensuite, vous pouvez diviser chaque réseau de classe B en réseaux supplémentaires, à l'aide des numéros de réseau supplémentaires, obtenus grâce à la création de sous-réseaux. Cette division permet également de réduire le volume d'informations de routage transférées entre les routeurs.

### **Création du masque de réseau des adresses IPv4**

Lors de la création de sous-réseaux, vous devez sélectionner un *masque de réseau* englobant le réseau. Le masque de réseau détermine les bits de l'espace d'adressage hôte qui représentent le numéro de sous-réseau et les bits qui représentent le numéro d'hôte. Pour rappel, l'adresse IPv4 complète est constituée de 32 bits. Selon la classe d'adresse, de 8 à 24 bits sont disponibles pour représenter l'espace d'adressage hôte. Le masque de réseau est spécifié dans la base de données netmasks.

Si vous souhaitez utiliser des sous-réseaux, définissez le masque de réseau avant de configurer TCP/IP. Si vous souhaitez installer le système d'exploitation au sein d'une configuration réseau, vous devez indiquer le masque du réseau au programme d'installation Oracle Solaris.

Comme décrit à la section ["Conception d'un schéma d'adressage IPv4" à la page 59,](#page-58-0) les adresses IP 32 bits se décomposent en une partie réseau et une partie hôte. Les 32 bits sont divisés en 4 octets. Chaque octet est attribué au numéro de réseau ou au numéro d'hôte, selon la classe à laquelle appartient le réseau.

Par exemple, dans une adresse IPv4 de classe B, les 2 octets de gauche sont attribués au numéro de réseau, tandis que les 2 octets de droite sont attribués au numéro d'hôte. Dans l'adresse IPv4 de classe B 172.16.10, vous pouvez attribuer les 2 octets de droite aux hôtes.

Pour implémenter la création de sous-réseaux, vous devez appliquer aux adresses de sous-réseau une partie des bits correspondant aux octets attribués au numéro d'hôte. Par exemple, un espace d'adressage hôte de 16 bits assure l'adressage de 65 534 hôtes. Si vous appliquez le troisième octet aux adresses de sous-réseau et le quatrième octet aux adresses d'hôte, vous pouvez adresser jusqu'à 254 réseaux, contenant chacun 254 hôtes maximum.

Les bits des octets d'adresse hôte appliqués aux adresses de sous-réseau et ceux qui sont appliqués aux adresses d'hôte sont déterminés par un *masque de sous-réseau*. Les masques de sous-réseau permettent de sélectionner des bits à partir de tout octet pour les utiliser en tant qu'adresses de sous-réseau. Les bits de masque de réseau doivent être contigus, mais ils n'ont pas besoin de s'aligner sur les limites d'octet.

Le masque de réseau peut s'appliquer à une adresse IPv4 à l'aide de l'opérateur de bit logique AND. Cette opération permet de sélectionner les positions du numéro de réseau et du numéro de sous-réseau dans l'adresse.

Les masques de réseau peuvent s'exprimer à l'aide de leur représentation binaire. Vous pouvez effectuer la conversion de notation binaire à décimale à l'aide d'une calculatrice. L'exemple suivant présente les formes binaires et décimales du masque de réseau.

Si le masque de réseau 255.255.255.0 est appliqué à l'adresse IPv4 172.16.41.101, le résultat est l'adresse IPv4 de 172.16.41.0.

 $172.16.41.101 \& 255.255.255.0 = 172.16.41.0$ 

En notation binaire, l'opération est la suivante :

10000001.10010000.00101001.01100101 (adresse IPv4)

AND

11111111.11111111.11111111.00000000 (masque de réseau)

À présent, le système recherche le numéro de réseau 172.16.41 au lieu du numéro de réseau 172.16. Si le réseau possède le numéro 172.16.41, il correspond à ce que le système recherche. Comme vous pouvez attribuer jusqu'à 254 valeurs au troisième octet de l'espace d'adressage IPv4, la création de sous-réseaux permet de créer un espace d'adressage pour 254 réseaux alors que, auparavant, l'espace n'était disponible que pour un réseau.

Si vous fournissez l'espace d'adressage à deux réseaux supplémentaires seulement, vous pouvez utiliser le masque de sous-réseau suivant :

255.255.192.0

Le résultat de ce masque de réseau est le suivant :

11111111.11111111.1100000.00000000

Ce résultat laisse encore 14 bits disponibles pour les adresses hôte. Comme tous les 0 et les 1 sont réservés, au moins 2 bits doivent être réservés pour le numéro d'hôte.

### **Fichier** /etc/inet/netmasks

Si le réseau exécute NIS ou LDAP, les serveurs de ces services de noms mettent à jour les bases de données netmasks. Pour les réseaux utilisant des fichiers locaux comme service de noms, cette information est enregistrée dans le fichier /etc/inet/netmasks.

**Remarque –** Pour assurer la compatibilité avec les systèmes d'exploitation BSD, le fichier /etc/netmasks correspond à un lien symbolique vers /etc/inet/netmasks.

L'exemple suivant présente le fichier /etc/inet/netmasks d'un réseau de classe B.

**EXEMPLE 10–4** Fichier /etc/inet/netmasks pour un réseau de classe B # The netmasks file associates Internet Protocol (IPv4) address # masks with IPv4 network numbers. # # network-number netmask # # Both the network-number and the netmasks are specified in # "decimal dot" notation, e.g: # 128.32.0.0 255.255.255.0 192.168.0.0 255.255.255.0

Si le fichier /etc/netmasks n'existe pas, créez-le à l'aide d'un éditeur de texte. Utilisez la syntaxe suivante :

*network-number netmask-number*

Pour des informations plus détaillées, reportez-vous à la page de manuel [netmasks](http://docs.sun.com/doc/816-5174/netmasks-4?a=view)(4).

À la création de numéros de masque de réseau, saisissez le numéro de réseau attribué par le FAI ou l'IR (Internet Registry, registre Internet) (et non le numéro de sous-réseau) et le numéro de masque de réseau dans /etc/inet/netmasks. Chaque masque de sous-réseau doit être spécifié sur une ligne distincte.

Exemple :

128.78.0.0 255.255.248.0

Vous avez également la possibilité de saisir des noms symboliques correspondant aux numéros de réseau dans le fichier /etc/inet/hosts. Ensuite, vous pouvez utiliser ces noms de réseau au lieu des numéros de réseau en tant que paramètres de commandes.

## **Démon de services Internet** inetd

Le démon inetd lance les services Internet standard à l'initialisation du système et peut redémarrer un service lorsque le système est en cours d'exécution. Le SMF (Service Management Facility, utilitaire de gestion de service) permet de modifier les services Internet standard et d'indiquer au démon inetd de démarrer d'autres services, le cas échéant.

Exécutez les commandes SMF suivantes pour gérer les services démarrés par inetd :

- svcadm Permet d'effectuer des tâches administratives sur un service, telle que l'activation, la désactivation et le redémarrage. Pour de plus amples informations, reportez-vous à la page de manuel [svcadm](http://docs.sun.com/doc/816-5166/svcadm-1m?a=view)(1M).
- svcs Permet d'effectuer des requêtes relatives au statut d'un service. Pour de plus amples informations, reportez-vous à la page de manuel [svcs](http://docs.sun.com/doc/816-5165/svcs-1?a=view)(1).
- inetadm Permet d'afficher et modifier les propriétés d'un service. Pour de plus amples informations, reportez-vous à la page de manuel [inetadm](http://docs.sun.com/doc/816-5166/inetadm-1m?a=view)(1M).

La valeur du champ proto dans le profil inetadm d'un service particulier indique le protocole de couche de transport sur lequel le service s'exécute. Si le service gère exclusivement des requêtes IPv4, le champ proto doit être défini sur tcp, udp ou sctp.

- Les instructions d'utilisation des commandes SMF sont fournies à la section ["SMF](http://docs.sun.com/doc/817-1985/dzhqq?a=view) [Command-Line Administrative Utilities" du](http://docs.sun.com/doc/817-1985/dzhqq?a=view) *System Administration Guide: Basic [Administration](http://docs.sun.com/doc/817-1985/dzhqq?a=view)* .
- Pour une tâche utilisant les commandes SMF afin d'ajouter un service s'exécutant sur SCTP, reportez-vous à la section ["Ajout de services utilisant le protocole SCTP" à la page 140.](#page-139-0)
- Pour obtenir des informations sur l'ajout de services gérant à la fois des requêtes IPv4 et des requêtes IPv6, reportez-vous à la section "Démon de services Internet inetd" à la page 258

# **Bases de données réseau et fichier** nsswitch.conf

Les bases de données réseau sont des fichiers fournissant des informations requises pour configurer le réseau. Les bases de données réseau sont les suivantes :

- hosts ;
- netmasks:
- base de données ethers ;
- bootparams ;
- protocols ;
- services:
- networks.

À la configuration, vous modifiez les bases de données hosts et netmasks, si le réseau se décompose en sous-réseaux. Deux bases de données réseau, bootparams et ethers, permettent de configurer les systèmes en tant que clients réseau. Les autres bases de données sont employées par le système d'exploitation et requièrent rarement des modifications.

Le fichier nsswitch.conf ne constitue pas une base de données réseau, mais vous devez le configurer avec la base de données réseau adéquate. nsswitch.conf spécifie le service de noms à utiliser pour un système particulier : fichiers locaux, NIS, DNS ou LDAP.

## **Impact des services de noms sur les bases de données réseau**

Le format de la base de données réseau dépend du type de service de noms sélectionné pour le réseau. Par exemple, la base de données hosts contient au moins le nom d'hôte et l'adresse IPv4 du système local, ainsi que toute interface réseau directement connectée au système local. Cependant, la base de données hosts peut contenir d'autres adresses IPv4 et noms d'hôtes, selon le type de service de noms utilisé sur le réseau.

Les bases de données réseau s'utilisent comme suit :

- Les réseaux employant des fichiers locaux comme service de noms se basent sur des fichiers des répertoires /etc/inet et /etc.
- NIS utilise des bases de données appelées cartes NIS.
- DNS utilise les enregistrements avec des informations d'hôte.

**Remarque –** Les fichiers de données et d'initialisation DNS ne correspondent pas exactement aux bases de données réseau.

La figure ci-dessous présente les différentes formes de base de données hosts utilisées par ces services de noms.

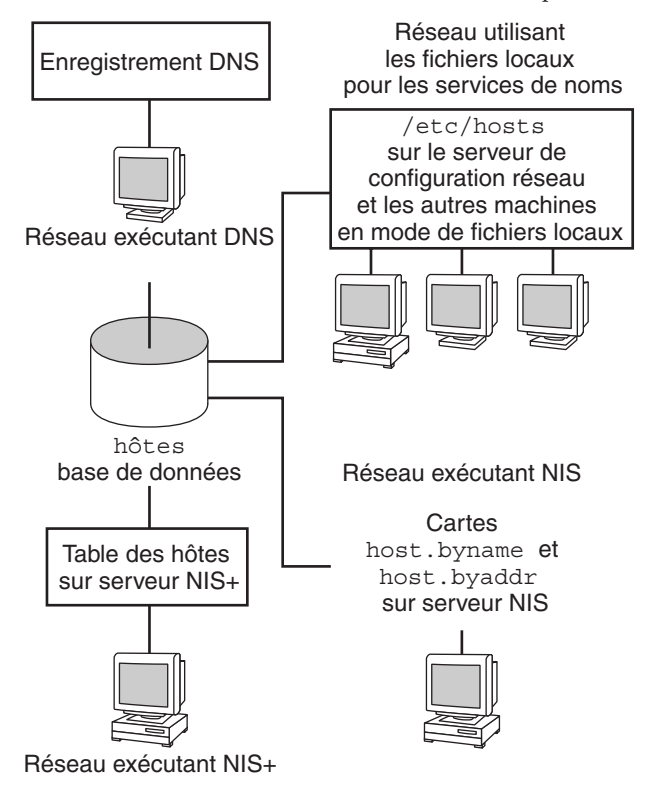

**FIGURE 10–2** Formes de base de données hosts utilisées par les services de noms

Le tableau ci-dessous répertorie les bases de données réseau, ainsi que les fichiers locaux et cartes NIS correspondants.

**Remarque –** La base de données ipnodes a été supprimée des versions Oracle Solaris suivant la version 10 11/06.

**TABLEAU 10–1** Bases de données réseau et fichiers de service de noms correspondants

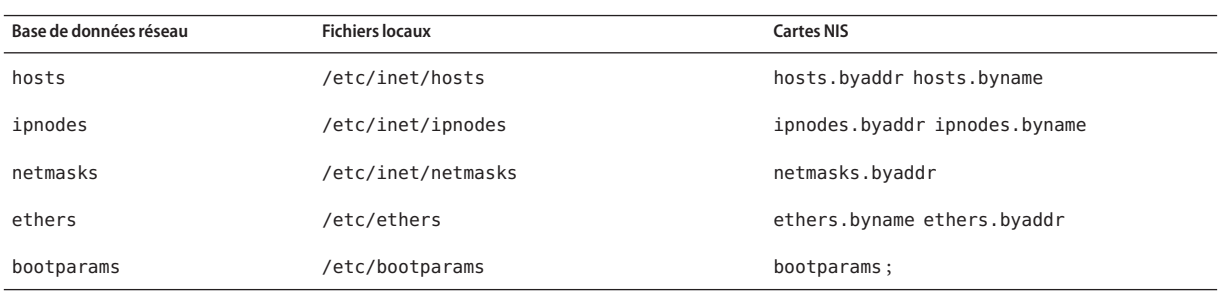

| Base de données réseau | <b>Fichiers locaux</b> | <b>Cartes NIS</b>                   |
|------------------------|------------------------|-------------------------------------|
| protocols              | /etc/inet/protocols    | protocols.byname protocols.bynumber |
| services               | /etc/inet/services     | services.byname                     |
| networks               | /etc/inet/réseaux      | networks.byaddr networks.byname     |

<span id="page-260-0"></span>**TABLEAU 10–1** Bases de données réseau et fichiers de service de noms correspondants *(Suite)*

Ce manuel décrit les bases de données réseau telles qu'elles sont perçues par les réseaux utilisant des fichiers locaux pour les services de noms.

- Vous trouverez des informations sur la base de données hosts à la section ["Base de données](#page-248-0) hosts[" à la page 249.](#page-248-0)
- Vous trouverez des informations sur la base de données netmasks à la section ["Base de](#page-253-0) données netmasks[" à la page 254.](#page-253-0)
- Pour Solaris 10 11/06 et les versions antérieures, vous trouverez des informations sur la base de données ipnodes à la section ["Base de données](#page-252-0) ipnodes" à la page 253.

Pour de plus amples informations sur les correspondances de bases de données réseau dans NIS, DNS et LDAP, reportez-vous au *[System Administration Guide: Naming and Directory](http://docs.sun.com/doc/816-4556) [Services \(DNS, NIS, and LDAP\)](http://docs.sun.com/doc/816-4556)*.

## **Fichier** nsswitch.conf

Le fichier /etc/nsswitch.conf définit l'ordre de recherche des bases de données réseau. Le programme d'installation Oracle Solaris crée un fichier /etc/nsswitch.conf par défaut pour le système local, selon le service de noms indiqué lors de l'installation. Si vous avez sélectionné l'option Aucun, en indiquant les fichiers locaux à utiliser pour le service de noms, le fichier nsswitch.conf obtenu est similaire à l'exemple ci-dessous.

**EXEMPLE 10–5** nsswitch.conf pour réseaux utilisant des fichiers pour le service de noms

```
# /etc/nsswitch.files:
#
# An example file that could be copied over to /etc/nsswitch.conf;
# it does not use any naming service.
#
# "hosts:" and "services:" in this file are used only if the
# nametoaddr library for "inet" transports.
passwd: files<br>group: files
group: files<br>hosts: files
hosts:<br>
networks: files
networks:
protocols: files
rpc: files<br>ethers: files
```
ethers:

**EXEMPLE 10–5** nsswitch.conf pour réseaux utilisant des fichiers pour le service de noms *(Suite)*

```
netmasks: files
bootparams: files
publickey: files
# At present there isn't a 'files' backend for netgroup; the
# system will figure it out pretty quickly,
# and won't use netgroups at all.
netgroup: files
automount: files
aliases: files
services: files<br>sendmailvars: files
sendmailvars:
```
La page de manuel [nsswitch.conf](http://docs.sun.com/doc/816-5174/nsswitch.conf-4?a=view)(4) décrit le fichier en détail. La syntaxe de base est la suivante :

*base-de-données service-de-noms-à-rechercher*

Le champ *base-de-données* indique l'un des divers types de bases de données recherchés par le système d'exploitation. Par exemple, le champ peut spécifier une base de données affectant les utilisateurs, telle que passwd ou aliases, ou une base de données réseau. Le paramètre *nom-de-service-à-rechercher* peut prendre les valeurs files, nis ou nis+ pour les bases de données réseau. La base de données hosts peut également rechercher le service de noms dns. Vous avez également la possibilité de répertorier plusieurs services de noms, par exemple nis+ et files.

Dans l['Exemple 10–5,](#page-260-0) la seule option de recherche indiquée est files. Par conséquent, outre les informations de base de données réseau, les fichiers résidant dans les répertoires /etc et /etc/inet du système local lui fournissent les informations de sécurité et de montage automatique.

#### **Modification de** nsswitch.conf

Le répertoire /etc contient le fichier nsswitch.conf créé par le programme d'installation Oracle Solaris. Ce répertoire contient également des fichiers de modèles pour les services de noms suivants :

- nsswitch.files:
- nsswitch.nis ;

Pour passer d'un service de noms à un autre, copiez le modèle adéquat dans nsswitch.conf. Vous pouvez également modifier le fichier nsswitch.conf et changer le service de noms par défaut pour rechercher individuellement des bases de données.

Par exemple, sur un réseau exécutant NIS, il peut s'avérer nécessaire de modifier le fichier nsswitch.conf sur les clients du réseau. Le chemin de recherche pour les bases de données bootparams et ethers doit indiquer files comme première option, puis nis. L'exemple suivant présente les chemins de recherche corrects.

**EXEMPLE 10–6** nsswitch.conf pour un client d'un réseau exécutant NIS

```
# /etc/nsswitch.conf:#
.
.
passwd: files nis
group: files nis
# consult /etc "files" only if nis is down.
hosts: nis [NOTFOUND=return] files<br>networks: nis [NOTFOUND=return] files
networks: nis<br>protocols: nis
protocols: nis [NOTFOUND=return] files
rpc: nis [NOTFOUND=return] files
ethers: files [NOTFOUND=return] nis
netmasks: nis [NOTFOUND=return] files
bootparams: files [NOTFOUND=return] nis
publickey: nis
netgroup: nis
automount: files nis<br>aliases: files nis
             files nis
# for efficient getservbyname() avoid nis
services: files nis
sendmailvars: files
```
Pour de plus amples informations sur le basculement entre les services de noms, reportez-vous au *[System Administration Guide: Naming and Directory Services \(DNS, NIS, and LDAP\)](http://docs.sun.com/doc/816-4556)*.

### **Base de données** bootparams

La base de données bootparams contient des informations utilisées par les systèmes configurés pour s'initialiser en mode client réseau. Vous devez modifier cette base de données si le réseau possède des clients réseau. Les procédures sont expliquées à la section ["Configuration des](#page-110-0) [clients réseau" à la page 111](#page-110-0) La base de données est élaborée à partir des informations saisies dans le fichier /etc/bootparams.

La page de manuel [bootparams](http://docs.sun.com/doc/816-5174/bootparams-4?a=view)(4) indique la syntaxe complète de cette base de données. La syntaxe de base est la suivante :

#### *nom-système fichier-clés nom-serveur:chemin*

Pour chaque système client du réseau, l'entrée peut contenir les informations suivantes : le nom du client, une liste de clés, les noms des serveurs et des chemins. Le premier élément de chaque entrée est le nom du système client. Tous les autres éléments sont facultatifs. Reportez-vous à l'exemple ci-dessous.

```
EXEMPLE 10–7 Base de données bootparams
myclient root=myserver : /nfsroot/myclient \
swap=myserver : /nfsswap//myclient \
dump=myserver : /nfsdump/myclient
```
Dans cet exemple, le terme dump= indique aux hôtes client de ne pas rechercher un fichier de vidage.

### **Entrée de caractère générique pour** bootparams

Dans la plupart des cas, utilisez l'entrée de caractère générique lors de la modification de la base de données bootparams pour prendre en charge les clients. Cette entrée se présente comme suit :

\* root=server:/path dump=:

L'astérisque (\*) indique que cette entrée s'applique à tous les clients non spécifiquement nommés dans la base de données bootparams.

## **Base de données** ethers

La base de données ethers est élaborée à partir d'informations entrées dans le fichier /etc/ethers. Cette base de données associe les noms d'hôtes à leurs adresses MAC (*Media Access Control*, contrôle d'accès média). Ne créez une base de données ethers que si vous exécutez le démon RARP. En d'autres termes, vous devez créer cette base de données si vous configurez des clients réseau.

RARP utilise le fichier pour mapper les adresses MAC aux adresses IP. Si vous exécutez le démon RARP in. rarpd, vous devez configurer le fichier ethers et mettre à jour ce fichier sur tous les hôtes exécutant le démon afin de refléter les modifications réalisées sur le réseau.

La page de manuel [ethers](http://docs.sun.com/doc/816-5174/ethers-4?a=view)(4) indique la syntaxe complète de cette base de données. La syntaxe de base est la suivante :

*MAC-address hostname #comment*

| adresse-MAC  | Adresse MAC de l'hôte                                         |
|--------------|---------------------------------------------------------------|
| nom-hôte     | Nom officiel de l'hôte                                        |
| #commentaire | Toute note que vous souhaitez joindre à une entrée du fichier |

Le constructeur de l'équipement fournit l'adresse MAC. Si un système n'affiche pas l'adresse MAC lors de l'initialisation du système, reportez-vous aux manuels du matériel pour obtenir de l'aide.

Lors de l'ajout d'entrées à la base de données ethers, assurez-vous que les noms d'hôtes correspondent aux noms principaux dans la base de données hosts et, pour Solaris 10 11/06 et les versions antérieures, la base de données ipnodes, non les pseudos, comme indiqué ci-dessous.

```
EXEMPLE 10–8 Entrées de la base de données ethers
```

```
8:0:20:1:40:16 fayoum
8:0:20:1:40:15 nubian
8:0:20:1:40:7 sahara # This is a comment
8:0:20:1:40:14 tenere
```
### **Autres bases de données réseau**

Les autres bases de données réseau ont rarement besoin d'être modifiées.

### **Base de données** networks

La base de données networks associe les noms de réseau à des numéros de réseau, afin de permettre à certaines applications d'utiliser et d'afficher les noms au lieu des numéros. La base de données networks se base sur les informations du fichier /etc/inet/réseaux. Ce fichier contient les noms de tous les réseaux auxquels le réseau se connecte via les routeurs.

Le programme d'installation Oracle Solaris configure la base de données networks initiale. Toutefois, si vous ajoutez un réseau à la topologie réseau existante, vous devez mettre à jour cette base de données.

La page de manuel [networks](http://docs.sun.com/doc/816-5174/networks-4?a=view)(4) contient la syntaxe complète de /etc/inet/networks. Le format de base est le suivant :

*network-name network-number nickname(s) #comment*

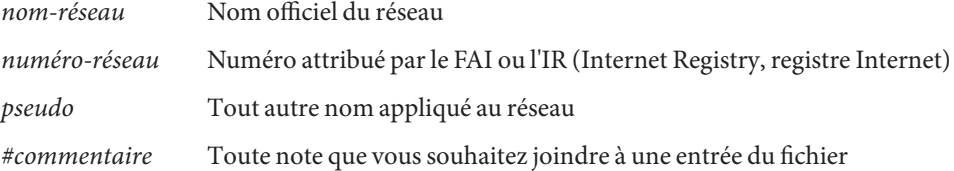

Il est impératif de mettre à jour le fichier networks. Le programme netstat utilise les informations de cette base de données pour générer les tables d'état.

Un exemple de fichier /etc/networks est fourni ci-dessous.

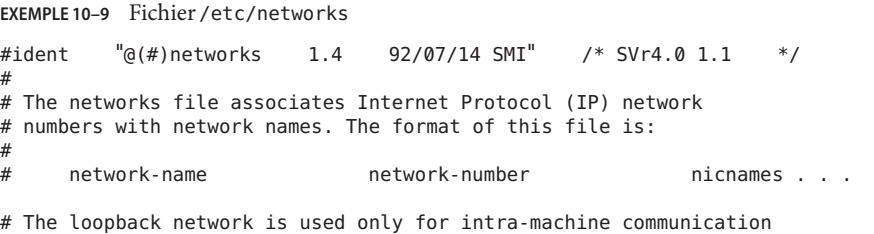

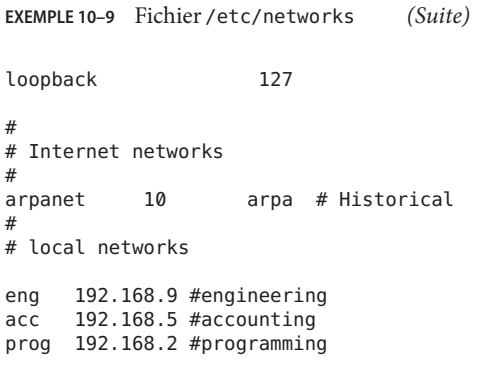

### **Base de données** protocols

La base de données protocols répertorie les protocoles TCP/IP installés sur le système et leurs numéros de protocole. Le programme d'installation Oracle Solaris crée automatiquement la base de données. Ce fichier requiert rarement des tâches d'administration.

La page de manuel [protocols](http://docs.sun.com/doc/816-5174/protocols-4?a=view)(4) décrit la syntaxe de cette base de données. Un exemple de fichier /etc/inet/protocols est fourni ci-dessous.

**EXEMPLE 10–10** Fichier /etc/inet/protocols # # Internet (IP) protocols # ip 0 IP # internet protocol, pseudo protocol number icmp 1 ICMP # internet control message protocol tcp 6 TCP # transmission control protocol udp 17 UDP # user datagram protocol

## **Base de données** services

La base de données services répertorie les noms des services TCP et UDP, ainsi que leurs numéros de port connus. Cette base de données est employée par les programmes faisant appel aux services réseau. La base de données services est créée automatiquement lors de l'installation de Oracle Solaris. En général, cette base de données ne requiert aucune tâche d'administration.

Vous trouverez les informations complètes de syntaxe dans la page de manuel [services](http://docs.sun.com/doc/816-5174/services-4?a=view)(4) Un extrait de fichier /etc/inet/services classique est fournit ci-dessous.

```
EXEMPLE 10–11 Fichier /etc/inet/services
#
# Network services
#
echo 7/udp
echo 7/tcp
echo 7/sctp6
discard 9/udp sink null
discard 11/tcp
daytime 13/udp
daytime 13/tcp
netstat 15/tcp
ftp-data 20/tcp
ftp 21/tcp
telnet 23/tcp
time 37/tcp timeserver
time 37/udp timeserver
name 42/udp nameserver
whois 43/tcp nickname
```
## **Protocoles de routage dans Oracle Solaris**

Cette section décrit les protocoles de routage pris en charge par Oracle Solaris 10 : RIP (Routing Information Protocol, protocole d'informations de routage) et RDISC (ICMP Router Discovery, détection de routeur ICMP). RIP et RDISC constituent des protocoles TCP/IP standard. Pour obtenir la liste complète des protocoles de routage de Oracle Solaris 10, reportez-vous au [Tableau 5–1](#page-117-0) et au [Tableau 5–2.](#page-117-0)

# **RIP (Routing Information Protocol)**

Le protocole RIP est implémenté par le démon de routage in. routed qui démarre à l'initialisation du système. Exécuté sur un routeur avec l'option s, le démon in.routed renseigne la table de routage du noyau en indiquant une route pour chaque réseau accessible et publie l'accessibilité via toutes les interfaces réseau.

Exécuté sur un hôte avec l'option q, le démon in.routed extrait les informations de routage mais ne publie pas l'accessibilité. Sur les hôtes, vous pouvez extraire les informations de routage de deux façons :

- Ne spécifiez *pas* l'indicateur S (S majuscule : mode d'économie d'espace). in.routed construit une table de routage complète exactement de la même manière que sur un routeur.
- Spécifiez l'indicateur S. in. routed crée une table de routage minimale pour le noyau, contenant une seule route par défaut pour chaque routeur disponible.

## **Protocole RDISC (ICMP Router Discovery)**

Les hôtes utilisent RDISC pour obtenir les informations de routage des autres routeurs. Par conséquent, lorsque les hôtes exécutent RDISC, les routeurs doivent également exécuter un autre protocole, par exemple RIP, afin d'échanger les informations de routeur.

RDISC est implémenté par le démon in.routed, qui doit s'exécuter à la fois sur les routeurs et sur les hôtes. Sur les hôtes, in. routed utilise RDISC pour détecter les routes par défaut des routeurs qui se publient eux-mêmes via RDISC. Sur les routeurs, in.routed utilise RDISC pour publier les routes par défaut des hôtes sur les réseaux directement connectés. Reportez-vous aux pages de manuel in. routed $(1M)$  et [gateways](http://docs.sun.com/doc/816-5174/gateways-4?a=view) $(4)$ .

## **Classes de réseau**

**Remarque –** Les numéros de réseau basés sur les classes ne sont plus disponibles auprès de l'IANA, mais de nombreux réseaux existants restent basés sur les classes.

Cette section décrit en détail les classes de réseau IPv4. Chaque classe utilise l'espace d'adressage IPv4 32 bits de manière différente, en attribuant un nombre de bits spécifique à la partie réseau de l'adresse. Il existe trois classes : classe A, classe B et classe C.

## **Numéros de réseau de la classe A**

Dans un numéro de réseau de classe A, les 8 premiers bits correspondent à la partie réseau de l'adresse IPv4." Les 24 bits suivants contiennent la partie hôte de l'adresse IPv4, comme illustré sur la figure suivante.

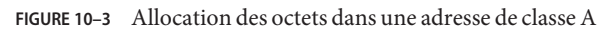

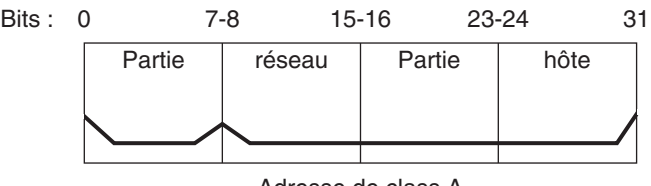

Adresse de class A

Les valeurs attribuées au premier octet des numéros de réseau de classe A sont définies dans la plage 0–127. Prenons l'exemple de l'adresse IPv4 75.4.10.4. La valeur 75 du premier octet

indique que l'hôte se trouve dans un réseau de classe A. Les octets suivants, 4.10.4, établissent l'adresse de l'hôte. Seul le premier octet d'un numéro de classe A est enregistré auprès de l'IANA. L'utilisation des trois octets suivants est laissée à la discrétion du propriétaire du numéro de réseau. Il existe seulement 127 réseaux de classe A. Chacun de ces numéros peut contenir 16 777 214 hôtes maximum.

## **Numéros de réseau de la classe B**

Dans un numéro de réseau de classe B, les 16 premiers bits correspondent au numéro de réseau et les 16 bits suivants au numéro d'hôte. Le premier octet d'un numéro de réseau de classe B est défini dans la plage 128–191. Dans le numéro 172.16.50.56, les premiers octets, 172.16, sont enregistrés auprès de l'IANA et constituent l'adresse réseau. Les deux derniers octets, 50.56, correspondent à l'adresse hôte. Ils sont attribués à la discrétion du propriétaire du numéro de réseau. La figure suivante illustre une adresse de classe B.

**FIGURE 10–4** Allocation des octets dans une adresse de classe B

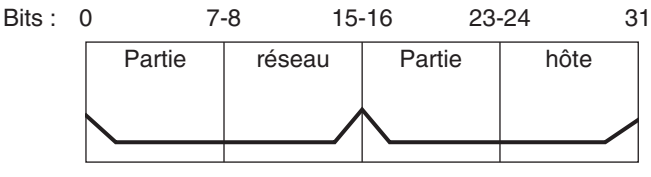

Adresse de classe B

Les adresses de classe B sont souvent attribuées à des organisations dont les réseaux contiennent de nombreux hôtes.

### **Numéros de réseau de la classe C**

Dans un numéro de réseau de classe C, les 24 premiers bits correspondent au numéro de réseau et les 8 bits suivants au numéro d'hôte. Les numéros de réseau de classe C conviennent aux réseaux composés d'un petit nombre d'hôtes n'excédant pas 254. Un numéro de réseau de classe C occupe les trois premiers octets d'une adresse IPv4. Seul le quatrième octet est attribué à la discrétion du propriétaire du réseau. La figure ci-dessous illustre les octets d'une adresse de classe C.

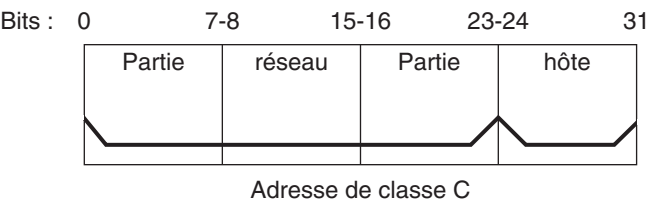

**FIGURE 10–5** Allocation des octets dans une adresse de classe C

Le premier octet d'un numéro de réseau de classe C est défini dans la plage 192–223. Les deuxième et troisième octets sont tous les deux compris entre 1 et 255. 192.168.2.5 est un exemple type d'adresse de classe C. Les trois premiers octets, 192.168.2, constituent le numéro de réseau. Le dernier octet, soit 5 dans cet exemple, correspond au numéro d'hôte.

#### 11**CHAPITRE 11**

# Présentation détaillée de IPv6 (référence)

Ce chapitre contient des informations de référence concernant l'implémentation du protocole IPv6 sous Oracle Solaris 10.

- ["Notions approfondies sur les formats d'adressage IPv6 " à la page 272](#page-271-0)
- ["Format d'en-tête de paquet IPv6" à la page 275](#page-274-0)
- ["Protocoles doubles piles" à la page 276](#page-275-0)
- ["Implémentation du protocole IPv6 sous Oracle Solaris 10" à la page 277](#page-276-0)
- ["Protocole ND IPv6" à la page 292](#page-291-0)
- ["Routage IPv6" à la page 299](#page-298-0)
- ["Tunnels IPv6" à la page 300](#page-299-0)
- ["Extensions IPv6 de services d'assignation de noms Oracle Solaris" à la page 309](#page-308-0)
- ["Prise en charge IPv6 de NFS et RPC" à la page 311](#page-310-0)
- ["Prise en charge d'IPv6 sur ATM" à la page 312](#page-311-0)

Pour une présentation d'IPv6, reportez-vous au [Chapitre 3, "Présentation d'IPv6".](#page-70-0) Les tâches de configuration d'un réseau compatible IPv6 sont décrites au [Chapitre 7, "Configuration d'un](#page-180-0) [réseau IPv6 \(tâches\)".](#page-180-0)

## **Nouveautés du chapitre Présentation détaillée de IPv6**

Dans Solaris 10 7/07, le fichier /etc/inet/ipnodes devient obsolète. Comme expliqué dans chaque procédure, utilisez le chemin /etc/inet/ipnodes uniquement pour les versions précédentes de Oracle Solaris 10.

# <span id="page-271-0"></span>**Notions approfondies sur les formats d'adressage IPv6**

Le [Chapitre 3, "Présentation d'IPv6"](#page-70-0) présente les formats d'adressage IPv6 les plus fréquents : adresse de site unicast et adresse locale de lien. Cette section apporte des informations complémentaires au [Chapitre 3, "Présentation d'IPv6"](#page-70-0) et décrit en détail les formats d'adressage suivants :

- "Adresses 6to4 dérivées" à la page 272
- ["Présentation détaillée des adresses IPv6 multicast" à la page 274](#page-273-0)

## **Adresses 6to4 dérivées**

Si vous envisagez de configurer un tunnel 6to4 à partir du point d'extrémité d'un routeur ou d'un hôte, vous devez publier le préfixe du site 6to4 dans le fichier /etc/inet/ndpd.conf stocké sur le système du point d'extrémité. Les tâches de configuration des tunnels 6to4 sont présentées à la section ["Procédure de configuration d'un tunnel 6to4" à la page 203.](#page-202-0)

L'illustration suivante présente les éléments d'un préfixe de site 6to4.

**FIGURE 11–1** Éléments d'un préfixe de site 6to4

Format :  $P$ réfixe 6to4 $_{11}$ 16 bits Adresse IPv4 32 bits

Exemple d'adresse 6to4 : 2002:8192:5666::/48

Exemple de format :  $\lfloor$ Préfixe :<sub>⊺</sub>8192.5666<sub>⊺</sub>:: Adresse IPv4 du préfixe (48 bits) /48 Longueur

L'illustration suivante présente les éléments d'un préfixe de sous-réseau pour un site 6to4 tel qu'il serait inclus dans le fichier ndpd.conf.

Sous-réseau :

**FIGURE 11–2** Éléments d'un préfixe de sous-réseau

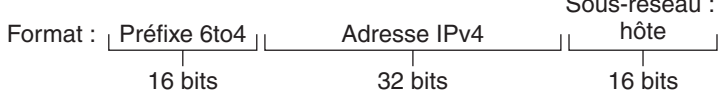

Exemple d'adresse 6to4 : 2002:8192.5666:1: :/64

| Exemple de format : | \n $2002 \quad \text{if } 8192.5666 \quad \text{if } 1 \quad \text{if } 64 \quad \text{if } 64 \quad \text{if } 164 \quad \text{if } 164 \quad \text{if }$ |
|---------------------|----------------------------------------------------------------------------------------------------|
|---------------------|----------------------------------------------------------------------------------------------------|

Le tableau suivant explique les éléments constituant un préfixe de sous-réseau 6to4, les longueurs à respecter et leurs définitions.

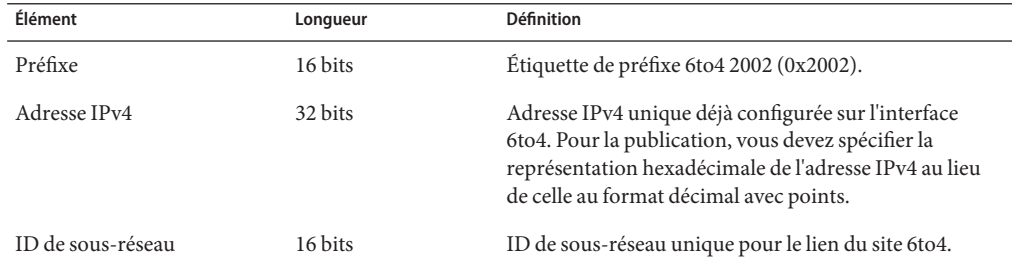

### **Adresses 6to4 dérivées sur un hôte**

Lorsqu'un hôte IPv6 reçoit le préfixe 6to4 dérivé par le biais d'une publication de routeur, il reconfigure automatiquement une adresse 6to4 dérivée sur une interface. L'adresse possède le format suivant :

#### *prefix:IPv4-address:subnet-ID:interface-ID*/64

La commande ifconfig -a sur un hôte avec une interface 6to4 produit la sortie suivante :

```
qfe1:3: flags=2180841<UP,RUNNING,MULTICAST,ADDRCONF,ROUTER,IPv6>
mtu 1500 index 7
        inet6 2002:8192:56bb:9258:a00:20ff:fea9:4521/64
```
Dans cette sortie, l'adresse 6to4 dérivée vient à la suite de inet6.

Ce tableau décrit les éléments d'une adresse dérivée d'un préfixe 6to4, les longueurs à respecter et les informations qu'ils contiennent.

<span id="page-273-0"></span>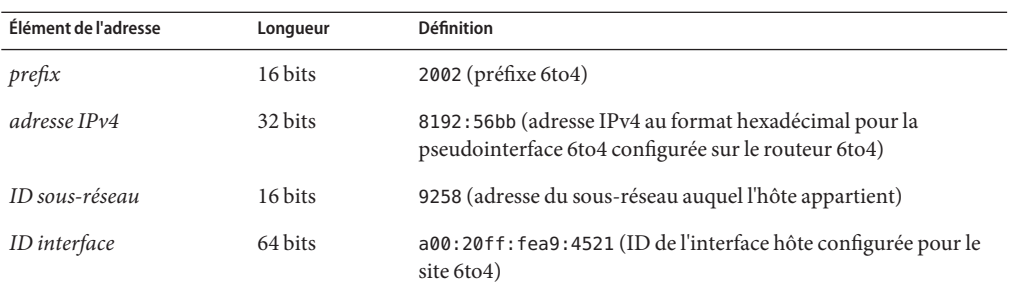

## **Présentation détaillée des adresses IPv6 multicast**

L'adresse IPv6 multicast permet de distribuer des informations ou des services identiques à un groupe défini d'interfaces, appelé *groupe multicast*. En règle générale, les interfaces des groupes multicast appartiennent à des nœuds différents. Une interface peut faire partie d'un nombre indéfini de groupes multicast. Les paquets envoyés à l'adresse multicast sont distribués à tous les membres du groupe multicast. Par exemple, l'un des rôles des adresses multicast est de diffuser des informations de façon similaire à l'adresse de diffusion IPv4.

Le tableau suivant décrit le format d'une adresse multicast.

**TABLEAU 11–1** Format d'adresse IPv6 multicast

| 8 bits | 4 bits      | 4 bits      | 8 bits  | 8 bits            | 64 bits        | 32 bits      |
|--------|-------------|-------------|---------|-------------------|----------------|--------------|
|        | <b>FLGS</b> | <b>SCOP</b> | Réservé | Plen <sup>'</sup> | Préfixe réseau | ID de groupe |

La liste suivante récapitule le contenu de chaque champ.

- 11111111 Identifie l'adresse en tant qu'adresse multicast.
- *FLGS* Jeu des quatre indicateurs 0,0, P, T. Les deux premiers doivent être zéro. Le champ P possède l'une des valeurs suivantes :
	- $\blacksquare$  0 = adresse multicast qui n'est pas assignée en fonction du préfixe réseau
	- 1 = adresse multicast assignée en fonction du préfixe réseau

Si P est défini sur 1, T doit être défini sur 1.

- *Réservé* Valeur nulle réservée.
- *Plen* Nombre de bits au niveau du préfixe du site qui identifient le sous-réseau, pour une adresse multicast assignée en fonction du préfixe réseau.
- *ID de groupe* Identificateur du groupe multicast (permanent ou dynamique).

Pour des informations complètes sur le format multicast, reportez-vous au document [RFC](ftp://ftp.rfc-editor.org/in-notes/rfc3306.txt) [3306, Unicast-Prefix-based IPv6 Multicast Addresses \(](ftp://ftp.rfc-editor.org/in-notes/rfc3306.txt)ftp://ftp.rfc-editor.org/ [in-notes/rfc3306.txt](ftp://ftp.rfc-editor.org/in-notes/rfc3306.txt)).

<span id="page-274-0"></span>Certaines adresses IPv6 multicast sont assignées de façon permanente par l'IANA (Internet Assigned Numbers Authority). Par exemple, les adresses multicast de tous les nœuds et de tous les routeurs requises par tous les hôtes et routeurs IPv6. Les adresses IPv6 multicast peuvent également être assignées de façon dynamique. Pour plus d'informations sur l'utilisation appropriée des adresses et des groupes multicast, reportez-vous au document [RFC 3307,](ftp://ftp.rfc-editor.org/in-notes/rfc3307.txt) [Allocation Guidelines for IPv6 Multicast Addresses.](ftp://ftp.rfc-editor.org/in-notes/rfc3307.txt)

## **Format d'en-tête de paquet IPv6**

Le protocole IPv6 définit un jeu d'en-têtes comprenant l'en-tête IPv6 de base ainsi que les en-têtes d'extension IPv6. La figure suivante illustre les champs qui s'affichent dans l'en-tête IPv6 et l'ordre dans lequel ils apparaissent.

| Version                    | Traffic class | Flow label  |           |  |
|----------------------------|---------------|-------------|-----------|--|
| Payload length             |               | Next header | Hop limit |  |
|                            |               |             |           |  |
| <b>Destination address</b> |               |             |           |  |

**FIGURE 11–3** Format d'en-tête IPv6 de base

La liste suivante décrit la fonction de chaque champ d'en-tête.

- **Version** Numéro de version 4 bits du protocole Internet = 6.
- **Traffic class** Champ de classe de trafic 8 bits.
- **Flow label** Champ 20 bits.
- **Payload length** Entier sans signe 16 bits constituant le reste du paquet qui suit l'en-tête IPv6 (en octets).
- **Next header** Sélecteur 8 bits. Identifie le type d'en-tête qui suit immédiatement l'en-tête IPv6. Utilise la même valeur que le champ du protocole IPv4.
- <span id="page-275-0"></span>■ **Hop limit** – Entier sans signe 8 bits. Décrémentation de 1 par nœud transférant le paquet. Si la valeur du champ est définie sur zéro, le paquet est abandonné.
- **Source address** 128 bits. L'adresse du premier expéditeur du paquet.
- **Destination address** 128 bits. L'adresse du destinataire prévu du paquet. Le destinataire prévu n'est pas nécessairement le destinataire s'il existe un en-tête de routage facultatif.

## **En-têtes d'extension IPv6**

Les options IPv6 sont placées dans des en-têtes d'extension distincts situés, dans un paquet, entre l'en-tête IPv6 et l'en-tête de la couche transport. La plupart des en-têtes d'extension IPv6 ne sont vérifiés ou traités par les routeurs qu'au moment où le paquet arrive à sa destination prévue. Cette fonction améliore de façon remarquable les performances du routeur pour les paquets qui contiennent des options. En effet, sous IPv4, toutes les options présentes dans un paquet doivent être vérifiées par le routeur.

À la différence des options IPv4, les en-têtes d'extension IPv6 possèdent une longueur indéfinie. De plus, le nombre d'options pouvant être incluses dans un paquet n'est pas limité à 40 octets. Grâce à cela et à la manière dont les options IPv6 sont généralement traitées, les options IPv6 peuvent servir à des fonctions difficiles d'utilisation dans IPv4.

Pour une meilleure gestion des en-têtes d'option suivants et du protocole de transport qui suit, les options IPv6 sont toujours des entiers avec une longueur multiple de 8 octets. Ce type d'entier permet de conserver l'alignement des en-têtes suivants.

Les en-têtes d'extension IPv6 ci-dessous sont actuellement définis :

- **Routing** Routage étendu tel que le routage IPv4 à la source lâche
- **Fragmentation** Fragmentation et réassemblage
- **Authentication** Intégrité, authentification et sécurité
- **Encapsulating Security Payload** Confidentialité
- **Hop-by-Hop options** Options spéciales requérant un traitement saut par saut
- **Destination options** Informations facultatives devant être vérifiées par le nœud de destination

## **Protocoles doubles piles**

Le terme *double pile* désigne la duplication complète de tous les niveaux de la pile de protocole des applications à la couche réseau. Par exemple, un système qui exécute à la fois les protocoles OSI et TCP/IP représente une duplication complète.

Oracle Solaris est de type *double pile*. En d'autres termes, Oracle Solaris implémente les protocoles IPv4 et IPv6. Lorsque vous installez ce système d'exploitation, vous pouvez choisir d'activer les protocoles IPv6 dans la couche IP ou d'utiliser les protocoles IPv4 définis par

<span id="page-276-0"></span>défaut. Le reste de la pile TCP/IP est identique. Par conséquent, les mêmes protocoles de transport, TCP UDP et SCTP, peuvent s'exécuter sur les réseaux IPv4 et IPv6. Les mêmes applications peuvent également s'exécuter sur ces réseaux. La Figure 11–4 illustre le fonctionnement des protocoles IPv4 et IPv6 sous forme de protocoles doubles piles à travers les différentes suites de protocoles Internet.

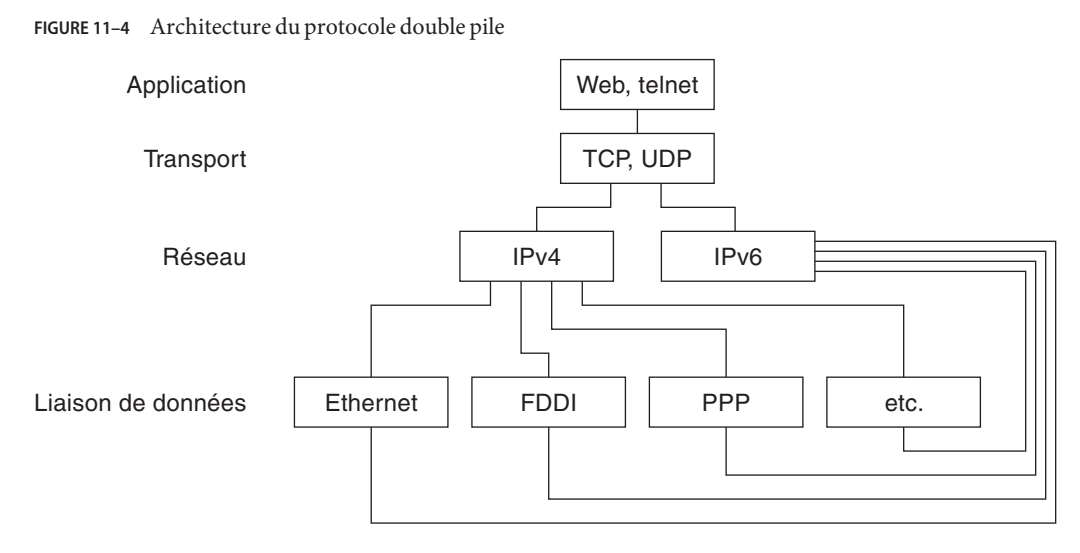

Dans un environnement à double pile, les sous-jeux des hôtes et des routeurs sont mis à niveau vers IPv4 et IPv6. Cette approche assure l'interopérabilité constante des nœuds mis à niveau avec des nœuds exclusivement IPv4.

# **Implémentation du protocole IPv6 sous Oracle Solaris 10**

Cette section décrit les fichiers, commandes et démons nécessaires au protocole IPv6 sous Oracle Solaris.

## **Fichiers de configuration IPv6**

Cette section décrit les fichiers de configuration faisant partie de l'implémentation IPv6 :

- ["Fichier de configuration](#page-277-0) ndpd.conf" à la page 278
- ["Fichier de configuration d'interface IPv6" à la page 281](#page-280-0)
- "Fichier de configuration [/etc/inet/ipaddrsel.conf](#page-281-0)" à la page 282

### <span id="page-277-0"></span>**Fichier de configuration** ndpd.conf

Le fichier de configuration /etc/inet/ndpd.conf sert à configurer les options utilisées par le démon Neighbor Discovery in.ndpd. Pour un routeur, ndpd.conf sert principalement à configurer le préfixe du site à publier vers le lien. Pour un hôte, ndpd.conf sert à désactiver la configuration automatique des adresses ou à configurer des adresses temporaires.

Le tableau suivant présente les mots-clés utilisés dans le fichier ndpd.conf.

**TABLEAU 11–2** Mots-clés de /etc/inet/ndpd.conf

| Variable      | <b>Description</b>                                                                                                    |  |
|---------------|----------------------------------------------------------------------------------------------------|--|
| ifdefault     | Spécifie le comportement du routeur pour toutes les interfaces. Utilisez la syntaxe suivante pour définir<br>les paramètres du routeur et les valeurs correspondantes :     |  |
|               | ifdefault [valeur variable]                                                                                                    |  |
| prefixdefault | Spécifie le comportement par défaut pour la publication du préfixe. Utilisez la syntaxe suivante pour<br>définir les paramètres du routeur et les valeurs correspondantes : |  |
|               | prefixdefault [valeur variable]                                                                                                    |  |
| i f           | Définit les paramètres de l'interface. Utilisez la syntaxe suivante :                                                                                                    |  |
|               | if interface [valeur variable]                                                                                                    |  |
| prefix        | Publie les informations du préfixe par interface. Utilisez la syntaxe suivante :                                                                                            |  |
|               | prefix préfixe/longueur interface [valeur variable]                                                                                                    |  |

Dans le fichier ndpd.conf, vous utilisez des mots-clés du tableau avec jeu de variables de configuration du routeur. Ces variables sont définies en détail dans le document [RFC 2461,](http://www.ietf.org/rfc/rfc2461.txt?number=2461) [Neighbor Discovery for IP Version 6 \(IPv6\) \(](http://www.ietf.org/rfc/rfc2461.txt?number=2461)http://www.ietf.org/rfc/ [rfc2461.txt?number=2461](http://www.ietf.org/rfc/rfc2461.txt?number=2461)).

Le tableau suivant répertorie les variables de configuration d'une interface et fournit une brève définition de chacune.

**TABLEAU 11–3** Variables de configuration d'interface du fichier /etc/inet/ndpd.conf

| Variable           | Par défaut                            | <b>Définition</b>                                                                                              |
|--------------------|---------------------------------------|----------------------------------------------------------------------------------------------------|
| AdvRetransTimer    | 0                                     | Spécifie la valeur du champ Retrans Timer pour la publication de<br>messages envoyés par le routeur.           |
| AdvCurHopLimit     | Diamètre actuel du réseau<br>Internet | Spécifie la valeur à entrer dans le champ Hop Limit pour la<br>publication de messages envoyés par le routeur. |
| AdvDefaultLifetime | $3 +$ MaxRtrAdvInterval               | Spécifie la durée de vie par défaut des publications du routeur.                                               |

| IADLEAU 11-3<br>Variable   | variables de configuration d'internace du német / etc/ filet/lique.com<br>Par défaut | (0111C)<br>Définition                                                                                                    |
|----------------------------|--------------------------------------------------------------------------------------|----------------------------------------------------------------------------------------------------|
| AdvLinkMTU                 | $\boldsymbol{0}$                                                                     | Spécifie une valeur d'unité de transmission maximale (MTU) que le<br>routeur doit envoyer. Une valeur nulle indique que ne routeur ne<br>spécifie pas d'options MTU.                                                                                                    |
| AdvManaged Flag            | False                                                                                | Spécifie la valeur à entrer dans l'indicateur de configuration de la<br>gestion des adresses pour la publication du routeur.                                                                                                    |
| AdvOtherConfigFlag         | False                                                                                | Spécifie la valeur à entrer dans l'indicateur de configuration des<br>autres paquets avec état pour la publication du routeur.                                                                                                    |
| AdvReachableTime           | $\boldsymbol{0}$                                                                     | Spécifie la valeur du champ Reachable Time pour la publication de<br>messages envoyés par le routeur.                                                                                                    |
| AdvSendAdvertisements      | False                                                                                | Indique si le nœud doit envoyer des publications et répondre aux<br>requêtes du routeur. Vous devez définir explicitement la variable<br>sur TRUE dans le fichier ndpd. conf afin d'activer les fonctions de<br>publication du routeur. Pour plus d'informations, reportez-vous à<br>la section "Procédure de configuration d'un routeur compatible<br>IP $v6$ " à la page 188.                   |
| DupAddrDetect<br>Transmits | 1                                                                                    | Définit le nombre de messages de requête voisine consécutifs que le<br>protocole Neighbor Discovery doit envoyer lors de la détection<br>d'adresses du nœud local dupliquées.                                                                                                    |
| MaxRtrAdvInterval          | 600 secondes                                                                         | Spécifie le temps d'attente maximal lors de l'envoi de publications<br>de multidiffusion non requises.                                                                                                    |
| MinRtrAdvInterval          | 200 secondes                                                                         | Spécifie le temps d'attente minimal lors de l'envoi de publications de<br>multidiffusion non requises.                                                                                                    |
| StatelessAddrConf          | True                                                                                 | Détermine si le nœud configure son adresse IPv6 par le biais de la<br>configuration automatique des adresses sans état. Si la valeur False<br>est déclarée dans le fichier ndpd. conf, l'adresse doit être configurée<br>manuellement. Pour plus d'informations, reportez-vous à la section<br>"Procédure de configuration d'un jeton IPv6 spécifié par<br>l'utilisateur" à la page 196.          |
| TmpAddrsEnabled            | False                                                                                | Indique si une adresse temporaire doit être créée pour toutes les<br>interfaces ou pour une interface particulière d'un nœud. Pour plus<br>d'informations, reportez-vous à la section "Procédure de<br>configuration d'une adresse temporaire" à la page 193.                                                                                                    |
| TmpMaxDesyncFactor         | 600 secondes                                                                         | Spécifie une valeur aléatoire à soustraire de la variable de durée de<br>vie préférée TmpPreferredLifetime au démarrage de la commande<br>in.ndpd. L'objectif de la variable TmpMaxDesyncFactor est d'éviter<br>que tous les systèmes de votre réseau ne régénèrent leurs adresses<br>temporaires en même temps. TmpMaxDesyncFactor permet de<br>remplacer la limite supérieure par cette valeur. |

**TABLEAU 11–3** Variables de configuration d'interface du fichier /etc/inet/ndpd.conf *(Suite)*

| Variable             | Par défaut | <b>Définition</b>                                                                                                    |
|----------------------|------------|----------------------------------------------------------------------------------------------------|
| TmpPreferredLifetime | False      | Définit la durée de vie préférée d'une adresse temporaire. Pour plus<br>d'informations, reportez-vous à la section "Procédure de<br>configuration d'une adresse temporaire" à la page 193.                                    |
| TmpRegenAdvance      | False      | Spécifie à l'avance la durée d'obtention d'une désapprobation pour<br>une adresse temporaire. Pour plus d'informations, reportez-vous à<br>la section "Procédure de configuration d'une adresse temporaire"<br>à la page 193. |
| TmpValidLifetime     | False      | Définit la durée de vie correcte d'une adresse temporaire. Pour plus<br>d'informations, reportez-vous à la section "Procédure de<br>configuration d'une adresse temporaire" à la page 193.                                    |

**TABLEAU 11–3** Variables de configuration d'interface du fichier /etc/inet/ndpd.conf *(Suite)*

Le tableau suivant répertorie les variables utilisées pour configurer les préfixes IPv6.

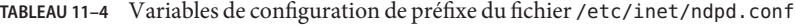

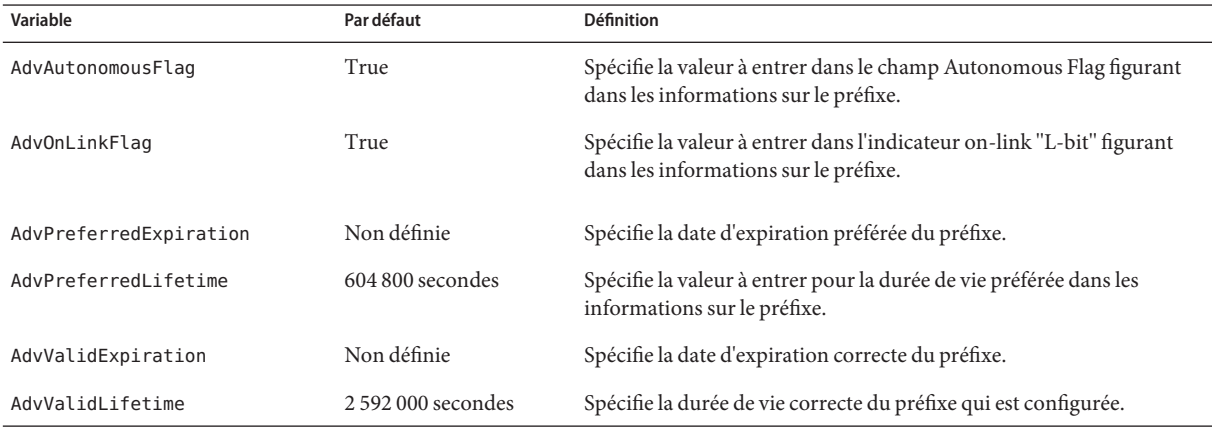

**EXEMPLE 11–1** Fichier /etc/inet/ndpd.conf

L'exemple suivant répertorie les mots-clés et les variables de configuration utilisés dans le fichier ndpd.conf. Supprimez le commentaire (#) pour activer la variable.

```
# ifdefault [variable-value ]*
# prefixdefault [variable-value ]*
# if ifname [variable-value ]*
# prefix prefix/length ifname
#
  Per interface configuration variables
#
#DupAddrDetectTransmits
#AdvSendAdvertisements
#MaxRtrAdvInterval
#MinRtrAdvInterval
```

```
EXEMPLE 11–1 Fichier /etc/inet/ndpd.conf (Suite)
#AdvManagedFlag
#AdvOtherConfigFlag
#AdvLinkMTU
#AdvReachableTime
#AdvRetransTimer
#AdvCurHopLimit
#AdvDefaultLifetime
#
# Per Prefix: AdvPrefixList configuration variables
#
#
#AdvValidLifetime
#AdvOnLinkFlag
#AdvPreferredLifetime
#AdvAutonomousFlag
#AdvValidExpiration
#AdvPreferredExpiration
ifdefault AdvReachableTime 30000 AdvRetransTimer 2000
prefixdefault AdvValidLifetime 240m AdvPreferredLifetime 120m
if qe0 AdvSendAdvertisements 1
prefix 2:0:0:56::/64 qe0
prefix fec0:0:0:56::/64 qe0
if qe1 AdvSendAdvertisements 1
prefix 2:0:0:55::/64 qe1
prefix fec0:0:0:56::/64 qe1
if hme1 AdvSendAdvertisements 1
prefix 2002:8192:56bb:1::/64 qfe0
if hme1 AdvSendAdvertisements 1
prefix 2002:8192:56bb:2::/64 hme1
```
### **Fichier de configuration d'interface IPv6**

IPv6 utilise le fichier /etc/hostname6.*interface* au démarrage afin de définir automatiquement les interfaces logiques IPv6. Si vous activez le protocole IPv6 lors de l'installation de Oracle Solaris, le programme d'installation crée un fichier /etc/hostname6.*interface* pour l'interface réseau principale en plus du fichier /etc/hostname. *interface*.

Si plus d'une interface physique est détectée lors de l'installation, vous êtes invité à configurer ces interfaces. Le programme d'installation crée des fichiers de configuration d'interface IPv4 physique et des fichiers de configuration d'interface IPv6 logique pour toute interface supplémentaire indiquée.

Tout comme les interfaces IPv4, les interfaces IPv6 peuvent être configurées manuellement après l'installation de Oracle Solaris. Vous pouvez créer un fichier /etc/hostname6. *interface* pour toute nouvelle interface. Pour connaître la procédure de configuration manuelle d'une interface, reportez-vous à la section ["Gestion des interfaces dans Solaris 10 3/05" à la page 143](#page-142-0) ou au [Chapitre 6, "Administration d'interfaces réseau \(tâches\)".](#page-150-0)

<span id="page-281-0"></span>Le nom des nouveaux fichiers de configuration d'interface peut avoir la syntaxe suivante :

hostname.*interface* hostname6.*interface*

La variable *interface* possède la syntaxe suivante :

*dev*[.*module*[.*module* ...]]*PPA*

- *péri* Indique un périphérique d'interface réseau. Le périphérique peut être une interface réseau physique, telle que eri ou qfe ou une interface logique de type tunnel. Pour de plus amples informations, reportez-vous à la section ["Fichier de configuration](#page-280-0) [d'interface IPv6" à la page 281.](#page-280-0)
- *Module* Répertorie un ou plusieurs modules STREAMS à empiler sur le périphérique lorsque celui-ci est monté.
- *PPA* Indique le point d'attache physique.

La syntaxe [.[.]] est également acceptée.

**EXEMPLE 11–2** Fichiers de configuration d'interface IPv6

Exemples de noms de fichier de configuration IPv6 valides :

hostname6.qfe0 hostname.ip.tun0 hostname.ip6.tun0 hostname6.ip6to4tun0 hostname6.ip.tun0 hostname6.ip6.tun0

### **Fichier de configuration** /etc/inet/ipaddrsel.conf

Le fichier /etc/inet/ipaddrsel.conf contient la table des règles de sélection d'adresse IPv6 par défaut. Si vous avez activé le protocole IPv6 lors de l'installation de Oracle Solaris, ce fichier contient les éléments présentés dans le [Tableau 11–5.](#page-282-0)

Vous pouvez modifier le contenu de /etc/inet/ipaddrsel.conf. Toutefois, cette opération n'est pas recommandée. Si cela s'avère nécessaire, reportez-vous à la procédure décrite à la section ["Administration de la table des règles de sélection d'adresses IPv6" à la page 238.](#page-237-0) Pour plus d'informations sur le fichier ippaddrsel.conf, reportez-vous à la section ["Raisons pour](#page-282-0) [lesquelles le tableau des règles de sélection d'adresses IPv6 doit être modifié" à la page 283](#page-282-0) ainsi qu'à la page de manuel [ipaddrsel.conf](http://docs.sun.com/doc/816-5174/ipaddrsel.conf-4?a=view)(4).

## <span id="page-282-0"></span>**Commandes associées à IPv6**

Cette section décrit les commandes ajoutées lors de l'implémentation du protocole IPv6 sous Oracle Solaris. Les commandes existantes qui ont été modifiées pour prendre en charge IPv6 y sont également détaillées.

### **Commande** ipaddrsel

La commande ipaddrsel permet de modifier le tableau des règles de sélection des adresses IPv6 par défaut.

Le noyau Oracle Solaris utilise la table des règles de sélection des adresses IPv6 par défaut pour le classement des adresses de destination et la sélection des adresses sources pour les en-têtes de paquet IPv6. Le fichier /etc/inet/ipaddrsel.conf contient ce tableau de règles.

Le tableau suivant répertorie les formats d'adresse par défaut ainsi que les priorités de chacune telles qu'elles doivent figurer dans le tableau de règles. Vous pouvez rechercher des informations techniques sur la sélection d'adresses IPv6 dans la page de manuel [inet6](http://docs.sun.com/doc/816-5177/inet6-7p?a=view)(7P).

| Préfixe          | Priorité | <b>Définition</b> |
|------------------|----------|-------------------|
| : 1/128          | 50       | Loopback          |
| :1/0             | 40       | Par défaut        |
| 2002::/16        | 30       | 6to4              |
| : 1/96           | 20       | IPv4 Compatible   |
| $:$ :ffff:0:0/96 | 10       | IPv4              |

**TABLEAU 11–5** Tableau des règles de sélection des adresses IPv6 par défaut

Dans ce tableau, les préfixes IPv6  $(::1/128$  et  $:(0)$  ont la priorité sur les adresses 6to4 (2002::/16) et les adresses IPv4 (::/96 et ::ffff:0:0/96). Par conséquent, le noyau choisit par défaut l'adresse IPv6 globale de l'interface pour les paquets envoyés vers une autre destination IPv6. L'adresse IPv4 de l'interface est moins prioritaire, notamment pour les paquets envoyés vers une destination IPv6. Étant donné l'adresse IPv6 source sélectionnée, le noyau utilise également le format IPv6 pour l'adresse de destination.

### **Raisons pour lesquelles le tableau des règles de sélection d'adresses IPv6 doit être modifié**

En règle générale, le tableau des règles de sélection d'adresses IPv6 par défaut n'a pas besoin d'être modifié. En cas de modification nécessaire, exécutez la commande ipaddrsel.

Les situations suivantes nécessitent une modification du tableau :

- Si le système possède une interface qui est utilisée pour un tunnel 6to4, vous pouvez définir une priorité plus élevée pour les adresses 6to4.
- Si vous souhaitez qu'une adresse source particulière communique avec une adresse de destination particulière, vous pouvez ajouter ces adresses au tableau de règles. Ensuite, vous pouvez les marquer comme des adresses préférées à l'aide de la commande ifconfig.
- Si vous voulez que les adresses IPv4 aient la priorité sur les adresses IPv6, vous pouvez remplacer la priorité de ::ffff:0:0/96 par un chiffre plus élevé.
- Si vous devez assigner une priorité plus élevée à des adresses désapprouvées, vous pouvez ajouter ces adresses au tableau de règles. Prenons l'exemple des adresses de site locales, actuellement désapprouvées sur le réseau IPv6. Ces adresses possèdent le préfixe fec0::/10 . Vous pouvez modifier le tableau de règles afin de définir une priorité plus élevée pour ces adresses.

Pour de plus amples informations sur la commande ipaddrsel, reportez-vous à la page de manuel [ipaddrsel](http://docs.sun.com/doc/816-5166/ipaddrsel-1m?a=view)(1M).

### **Commande** 6to4relay

La *création de tunnel 6to4* permet à des sites 6to4 isolés de communiquer. Cependant, pour transférer des paquets vers un site IPv6 natif et non-6to4, le routeur 6to4 doit être relié au routeur relais 6to4 par un tunnel. Le *routeur relais 6to4* transfère ensuite les paquets 6to4 au réseau IPv6 et, finalement, au site IPv6 natif. Si un site 6to4 doit échanger des données avec un site IPv6, vous pouvez créer le tunnel approprié à l'aide de la commande 6to4relay.

Sous Oracle Solaris, la liaison de tunnels à des routeurs relais est désactivée car l'utilisation des routeurs relais n'est pas sécurisée. Avant de relier un tunnel à un routeur relais 6to4, vous devez être conscient des problèmes qui peuvent survenir avec ce type de scénario. Pour de plus amples informations sur les routeurs relais 6to4, reportez-vous à la section ["Informations importantes](#page-306-0) [pour la création de tunnels vers un routeur relais 6to4" à la page 307.](#page-306-0) Pour activer la prise en charge d'un routeur relais 6to4, vous pouvez suivre la procédure indiquée à la section ["Procédure de configuration d'un tunnel 6to4" à la page 203.](#page-202-0)

### **Syntaxe de la commande** 6to4relay

La commande 6to4relay possède la syntaxe suivante :

```
6to4relay -e [-a IPv4-address] -d -h
```
- -e Assure la prise en charge de tunnels entre le routeur 6to4 et un routeur relais 6to4 anycast. Ainsi, l'adresse du point d'extrémité du tunnel est définie sur 192.88.99.1 , soit l'adresse du groupe anycast de routeurs relais 6to4.
- -a *adresse IPv4* Assure la prise en charge de tunnels entre le routeur 6to4 et un routeur relais 6to4 possédant l'*adresse IPv4* spécifiée.
- -d Désactive la prise en charge de tunnels vers un routeur relais 6to4 (paramètre par défaut de Oracle Solaris).
- -h Affiche l'aide concernant la commande 6to4relay.

Pour plus d'informations, reportez-vous à la page de manuel 6to4relay(1M).

**EXEMPLE 11–3** Affichage par défaut du statut de la prise en charge de routeurs relais 6to4

La commande 6to4relay, sans argument, affiche le statut actuel de la prise en charge des routeurs relais 6to4. Cet exemple indique la sortie par défaut de l'implémentation du protocole IPv6 sous Oracle Solaris.

```
# /usr/sbin/6to4relay
6to4relay:6to4 Relay Router communication support is disabled
```
**EXEMPLE 11–4** Affichage du statut avec prise en charge des routeurs relais 6to4 activée

Lorsque la prise ne charge des routeurs relais est activée, la commande 6to4relay affiche la sortie suivante :

```
# /usr/sbin/6to4relay
```
6to4relay:6to4 Relay Router communication support is enabled IPv4 destination address of Relay Router=192.88.99.1

**EXEMPLE 11–5** Affichage du statut avec un routeur relais 6to4 spécifié

Si vous spécifiez l'option -a et une adresse IPv4 dans la commande 6to4relay, l'adresse IPv4 fournie avec l'option - a remplace l'adresse 192.88.99.1.

La commande 6to4relay ne signale pas l'exécution des options -d, -e et -a *adresse IPv4.* Cependant, elle n'affiche aucun message d'erreur lié à l'exécution de ces options.

### **Extensions de commande** ifconfig **pour la prise en charge IPv6**

La commande ifconfig permet de monter les interfaces IPv6 et le module de mise sous tunnel. ifconfig utilise un jeu étendu de ioctls pour configurer à la fois les interfaces réseau IPv4 et IPv6. Les options ifconfig qui prennent en charge les opérations IPv6 sont répertoriées ci-dessous. Pour connaître les différentes tâches IPv4 et IPv6 qui impliquent l'exécution de la commande ifconfig, reportez-vous à la section ["Contrôle de la configuration de l'interface](#page-215-0) [avec la commande](#page-215-0) ifconfig" à la page 216.

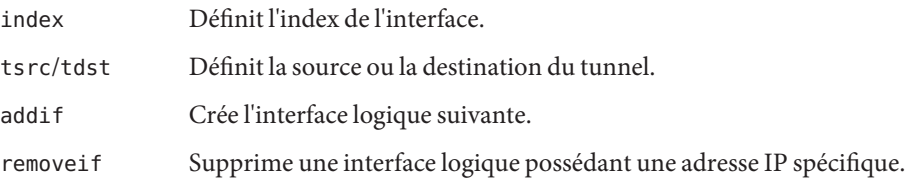

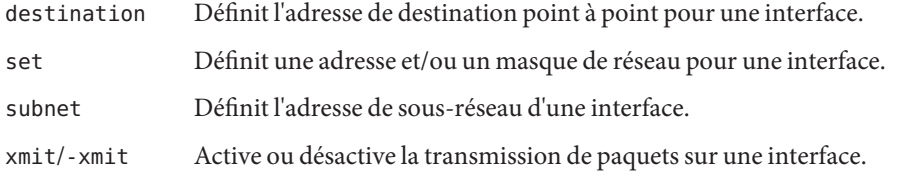

Le [Chapitre 7, "Configuration d'un réseau IPv6 \(tâches\)"](#page-180-0) fournit les procédures de configuration des réseaux IPv6.

**EXEMPLE 11–6** Ajout d'une interface IPv6 logique avec l'option -addif de la commande ifconfig

La commande ifconfig suivante crée une interface logique hme0:3 :

```
# ifconfig hme0 inet6 addif up
Created new logical interface hme0:3
```
Cette forme de ifconfig vérifie la création de l'interface :

```
# ifconfig hme0:3 inet6
hme0:3: flags=2000841<UP,RUNNING,MULTICAST,IPv6> mtu 1500 index 2
        inet6 inet6 fe80::203:baff:fe11:b321/10
```
**EXEMPLE 11–7** Suppression d'une interface IPv6 logique avec l'option -removeif de la commande ifconfig La commande ifconfig suivante supprime une interface logique hme0:3 :

```
# ifconfig hme0:3 inet6 down
```

```
# ifconfig hme0 inet6 removeif 1234::5678
```
**EXEMPLE 11–8** Configuration de la source d'un tunnel IPv6 à l'aide de la commande ifconfig

```
# ifconfig ip.tun0 inet6 plumb index 13
```
Ouvre le tunnel à associer au nom de l'interface physique.

```
# ifconfig ip.tun0 inet6
ip.tun0: flags=2200850<POINTOPOINT,RUNNING,MULTICAST,NONUD,
#IPv6> mtu 1480 index 13
        inet tunnel src 0.0.0.0
        inet6 fe80::/10 --> ::
```
Configure les flux nécessaires au protocole TCP/IP pour utiliser le périphérique du tunnel et signaler son statut.

# **ifconfig ip.tun0 inet6 tsrc 120.46.86.158 tdst 120.46.86.122**

Configure l'adresse source et l'adresse cible du tunnel.

**EXEMPLE 11–8** Configuration de la source d'un tunnel IPv6 à l'aide de la commande ifconfig *(Suite)*

```
# ifconfig ip.tun0 inet6
ip.tun0: flags=2200850<POINTOPOINT,RUNNING,MULTICAST,NONUD,
IPv6> mtu 1480 index 13
        inet tunnel src 120.46.86.158 tunnel dst 120.46.86.122
        inet6 fe80::8192:569e/10 --> fe80::8192:567a
```
Indique le nouveau statut du périphérique après la configuration.

**EXEMPLE 11–9** Configuration d'un tunnel 6to4 à l'aide de ifconfig (forme longue)

Dans l'exemple suivant, une configuration de pseudointerface 6to4 utilise l'ID de sous-réseau 1 et spécifie l'ID hôte sous forme hexadécimale.

```
# ifconfig ip.6to4tun0 inet6 plumb
# ifconfig ip.6to4tun0 inet tsrc 129.146.86.187 \
2002:8192:56bb:1::8192:56bb/64 up
# ifconfig ip.6to4tun0 inet6
ip.6to4tun0: flags=2200041<UP,RUNNING,NONUD,IPv6>mtu 1480 index 11
        inet tunnel src 129.146.86.187
        tunnel hop limit 60
        inet6 2002:8192:56bb:1::8192:56bb/64
```
**EXEMPLE 11–10** Configuration d'un tunnel 6to4 à l'aide de ifconfig (forme courte)

Voici une forme courte de la commande permettant de configurer un tunnel 6to4.

```
# ifconfig ip.6to4tun0 inet6 plumb
# ifconfig ip.6to4tun0 inet tsrc 129.146.86.187 up
# ifconfig ip.6to4tun0 inet6
ip.6to4tun0: flags=2200041<UP,RUNNING,NONUD,IPv6>mtu 1480 index 11
       inet tunnel src 129.146.86.187
        tunnel hop limit 60
        inet6 2002:8192:56bb::1/64
```
### **Modification de la commande** netstat **en vue de la prise en charge IPv6**

La commande netstat affiche le statut des réseaux IPv4 et IPv6. Vous pouvez choisir les informations de protocole à afficher en définissant la valeur de DEFAULT\_IP dans le fichier /etc/default/inet type ou en utilisant l'option -f dans la ligne de commande. Avec une valeur de DEFAULT\_IP permanente, vous vous assurez que la commande netstat affiche uniquement les informations IPv4. Vous pouvez ignorer ce paramètre et utiliser l'option -f. Pour plus d'informations sur le fichier inet\_type , reportez-vous à la page de manuel inet type $(4)$ .

L'option -p de la commande netstat affiche la table des connexions réseau-média, c'est-à-dire la table des protocoles de résolution d'adresse pour l'IPv4 et le cache voisin pour l'IPv6. Pour de plus amples informations, reportez-vous à la page de manuel [netstat](http://docs.sun.com/doc/816-5166/netstat-1m?a=view)(1M) La section ["Affichage du statut des sockets" à la page 224](#page-223-0) décrit les procédures impliquant l'exécution de cette commande.

### **Modification de la commande** snoop **en vue de la prise en charge IPv6**

La commande snoop permet de capturer des paquets IPv4 et IPv6. Cette commande peut s'afficher avec des en-têtes IPv6, des en-têtes d'extension IPv6, des en-têtes ICMPv6 et des données de protocole Neighbor Discovery. Par défaut, la commande snoop affiche les deux types de paquet (IPv4 et IPv6). Pour afficher soit l'un, soit l'autre, spécifiez le mot-clé de protocole ip ou ip6 avec la commande snoop. L'option de filtrage IPv6 vous permet de filtrer tous les paquets IPv4 et IPv6 et d'afficher uniquement les paquets IPv6. Pour plus d'informations, reportez-vous à la page de manuel [snoop](http://docs.sun.com/doc/816-5166/snoop-1m?a=view)(1M) La section ["Contrôle du trafic](#page-236-0) [réseau IPv6" à la page 237](#page-236-0) décrit les procédures implicant l'exécution de la commande snoop.

### **Modification de la commande** route **en vue de la prise en charge IPv6**

La commande route fonctionne sur les routes IPv4 (par défaut) et IPv6. Pour réaliser des opérations sur les routes IPv6, tapez l'option -inet6 immédiatement à la suite de la commande route dans la ligne de commande. Pour plus d'informations, reportez-vous à la page de manuel [route](http://docs.sun.com/doc/816-5166/route-1m?a=view)(1M).

### **Modification de la commande** ping **en vue de la prise en charge IPv6**

La commande ping se sert des protocoles IPv4 et IPv6 pour sonder les hôtes cibles. Le choix du protocole dépend des adresses renvoyées par le serveur de noms pour l'hôte cible spécifique. Par défaut, si ce serveur renvoie une adresse IPv6 pour l'hôte cible, la commande ping utilise le protocole IPv6. S'il renvoie une adresse IPv4, la commande ping utilise le protocole IPv4. Pour ignorer cette action, vous pouvez taper l'option -A dans la ligne de commande et spécifier le protocole à utiliser.

Pour de plus amples informations, reportez-vous à la page de manuel ping[\(1M\)](http://docs.sun.com/doc/816-5166/ping-1m?a=view) La section ["Test des hôtes distants à l'aide de la commande](#page-227-0) ping" à la page 228 décrit les procédures implicant l'exécution de la commande ping .

### **Modification de la commande** traceroute **en vue de la prise en charge IPv6**

Vous pouvez exécuter la commande traceroute pour tracer les routes IPv4 et IPv6 vers un hôte spécifique. Du point de vue du protocole, traceroute utilise le même algorithme que la commande ping. Pour ignorer ce choix, tapez l'option -A dans la ligne de commande. Vous pouvez tracer chaque route vers chaque adresse d'un hôte multiréseau en tapant l'option -a dans la ligne de commande.
Pour de plus amples informations, reportez-vous à la page de manuel [traceroute](http://docs.sun.com/doc/816-5166/traceroute-1m?a=view)(1M) La section ["Affichage des informations de routage à l'aide de la commande](#page-231-0) traceroute" [à la page 232](#page-231-0) décrit les procédures qui impliquent l'exécution de la commande traceroute.

## **Démons liés à IPv6**

Cette section présente les démons liés à IPv6.

### **Démon** in.ndpd **pour Neighbor Discovery**

Le démon in.ndpd implémente le protocole IPv6 Neighbor Discovery ainsi que celui de découverte de routeur. Il implémente également la configuration automatique d'adresse IPv6. Les options suivantes sont prises en charge par in.ndpd.

- -d Active le débogage.
- -D Active le débogage dans le cadre d'événements spécifiques.
- -f Spécifie un fichier de données de configuration spécifique au lieu du fichier /etc/inet/ndpd.conf.
- -I Imprime les informations associées à chaque interface.
- -n Ne met pas en boucle les publications du routeur.
- -r Ignore la réception de paquets.
- -v Spécifie le mode détaillé en faisant état de plusieurs types de message de diagnostic.
- -t Active le suivi des paquets.

Le démon in. ndpd est contrôlé par les paramètres définis dans le fichier de configuration /etc/inet/ndpd.conf et par ceux du fichier de démarrage /var/inet/ndpd\_state. *interface* qui s'appliquent.

Lorsque le fichier /etc/inet/ndpd.conf existe, il est analysé et utilisé pour configurer un nœud en tant que routeur. Le [Tableau 11–2](#page-277-0) répertorie les mots-clés corrects susceptibles de figurer dans ce fichier. Lors de l'initialisation d'un hôte, les routeurs risquent de ne pas être disponibles immédiatement. Les paquets publiés par le routeur risquent d'être abandonnés. En outre, les paquets risquent de ne pas atteindre l'hôte.

Le fichier /var/inet/ndpd\_state.*interface* est un fichier d'état. Ce fichier est régulièrement mis à jour par chaque nœud. En cas de défaillance et de redémarrage du nœud, ce dernier peut configurer ses interfaces en l'absence de routeurs. Ce fichier contient l'adresse de l'interface, l'heure de la dernière mise à jour du fichier et la durée de validité du fichier. Il contient également d'autres paramètres "hérités" de précédentes publications de routeur.

**Remarque –** Il est inutile de modifier le contenu des fichiers d'état. Le démon in.ndpd assure la maintenance automatique des fichiers d'état.

Consultez les pages de manuel in .  $n\cdot d(M)$  et ndpd. conf(4) pour obtenir des listes des variables de configuration et des valeurs acceptables.

#### **Démon** in.ripngd**, pour routage IPv6**

Le démon in. ripngd implémente les informations de RIPng (Routing Information Protocol next-generation, protocole d'informations de routage nouvelle génération) pour les routeurs IPv6. Le RIPng définit l'équivalent IPv6 de RIP (Routing Information Protocol, protocole d'informations de routage). Lorsque vous configurez un routeur IPv6 avec la commande routeadm et activez le routage IPv6, le démon in. ripngd implémente RIPng sur le routeur.

Vous trouverez ci-dessous les options RIPng prises en charge.

- -p *n n* spécifie le numéro de port alternatif utilisé pour l'envoi ou la réception de paquets RIPnG.
- -q Supprime les informations de routage.
- -s Force le routage d'informations même si le démon fait office de routeur.
- -P Supprime l'utilisation du poison reverse.
- -S Si in.ripngd n'agit pas en tant que routeur, le démon saisit uniquement une route par défaut pour chaque routeur.

### **Démon** inetd **et services IPv6**

Une application de serveur compatible IPv6 peut gérer les requêtes IPv4 et IPv6, ou les requêtes IPv6 uniquement. Le serveur gère toujours les requêtes par le biais d'un socket IPv6. En outre, le serveur utilise le même protocole qu'utilise le client correspondant. Pour ajouter ou modifier un service pour IPv6, utilisez les commandes disponibles à partir du service SMF (Service Management Facility, utilitaire de gestion des services).

- Pour obtenir des informations sur les commandes SMF, reportez-vous à la section ["SMF](http://docs.sun.com/doc/817-1985/dzhqq?a=view) [Command-Line Administrative Utilities" du](http://docs.sun.com/doc/817-1985/dzhqq?a=view) *System Administration Guide: Basic [Administration](http://docs.sun.com/doc/817-1985/dzhqq?a=view)* .
- Pour obtenir une tâche d'exemple utilisant le service SMF pour configurer un manifeste de service IPv4 s'exécutant sur SCTP, reportez-vous à la section ["Ajout de services utilisant le](#page-139-0) [protocole SCTP" à la page 140.](#page-139-0)

Pour configurer un service IPv6, vous devez vous assurer que la valeur du champ proto dans le profil inetadm pour ce service répertorie la valeur adéquate :

- Pour un service assurant la gestion de requêtes IPv4 et IPv6, sélectionnez tcp6, udp6 ou sctp. Une valeur proto de tcp6, udp6 ou sctp6 a pour conséquence de faire passer inetd sur un socket IPv6 vers le serveur. Le serveur contient une adresse mappée IPv4 au cas où un client IPv4 recevrait une requête.
- Pour un service qui gère uniquement les requêtes IPv6, sélectionnez tcp6only ou udp6only. Si proto a l'une de ces valeurs, inetd passe le serveur à un socket IPv6.

Si vous remplacez une commande Oracle Solaris par une autre implémentation, vous devez vous assurer que l'implémentation de ce service prend en charge le protocole IPv6. Si l'implémentation ne prend pas IPv6 en charge, vous devez spécifier la valeur proto en tant que tcp, udp ou sctp.

Voici un profil qui résulte de l'exécution de inetadm pour un manifeste de service echo prenant IPv4 et IPv6 en charge, et s'exécute sur SCTP :

```
# inetadm -l svc:/network/echo:sctp stream
    SCOPE NAME=VALUE name="echo"
             endpoint_type="stream"
             proto="sctp6"
             isrpc=FALSE
             wait=FALSE
             exec="/usr/lib/inet/in.echod -s"<br>user="root"
    default bind addr=""
    default bind fail max =- 1
    default bind fail interval=-1
    default max con rate=-1
    default max \overline{copies}=1default con<sup>rate</sup> offline=-1
    default failrate_cnt=40
    default failrate_interval=60
    default inherit_env=TRUE
    default tcp_trace=FALSE
    default tcp_wrappers=FALSE
```
La syntaxe suivante permet de modifier la valeur du champ proto :

#### # **inetadm -m** *FMRI* **proto="***transport-protocols***"**

Tous les serveurs fournis avec le logiciel Oracle Solaris ne nécessitent qu'une entrée de profil spécifiant proto en tant que tcp6, udp6 ou sctp6. Cependant, le serveur shell distant (shell) et le serveur d'exécution distant (exec) sont à présent composés d'une instance de service unique, nécessitant une valeur proto contenant les valeurs tcp et tcp6only. Par exemple, pour définir la valeur proto pour shell, émettez la commande suivante :

#### # **inetadm -m network/shell:default proto="tcp,tcp6only"**

Consultez les extensions IPv6 de l'API Socket dans la section *[Programming Interfaces Guide](http://docs.sun.com/doc/817-4415)* pour obtenir des informations supplémentaires sur l'écriture de serveurs compatibles IPv6 qui utilisent des sockets.

#### **Informations importantes relatives à la configuration d'un service pour IPv6**

Gardez les éléments suivants à l'esprit lorsque vous ajoutez ou modifiez un service pour IPv6 :

- Vous devez spécifier la valeur proto en tant que tcp6, sctp6 ou udp6 afin d'activer les connexions IPv4 ou IPv6. Si vous spécifiez la valeur pour proto en tant que tcp, sctp ou udp, le service n'utilise qu'IPv4.
- Bien qu'il soit possible d'ajouter une instance de service utilisant des sockets SCTP de style un à plusieurs à inetd, il est déconseillé de le faire. inetd ne fonctionne pas avec les sockets SCTP de style un à plusieurs.
- Si un service nécessite deux entrées en raison de propriétés wait-status ou exec différentes, vous devez créer deux instances/services à partir du service d'origine.

### **Protocole ND IPv6**

IPv6 présente le protocole Neighbor Discovery, comme décrit dans le document [RFC 2461,](http://www.ietf.org/rfc/rfc2461.txt?number=2461) [Neighbor Discovery for IP Version 6 \(IPv6\) \(](http://www.ietf.org/rfc/rfc2461.txt?number=2461)http://www.ietf.org/rfc/ [rfc2461.txt?number=2461](http://www.ietf.org/rfc/rfc2461.txt?number=2461)). Pour obtenir une présentation des principales fonctionnalités de la détection des voisins, reportez-vous à la section ["Présentation du protocole de détection de](#page-82-0) [voisins IPv6" à la page 83.](#page-82-0)

Cette section décrit les fonctionnalités suivantes du protocole ND :

- "Messages ICMP de la détection des voisins" à la page 292
- ["Processus de configuration automatique" à la page 293](#page-292-0)
- ["Sollicitation de voisin et inaccessibilité" à la page 295](#page-294-0)
- ["Algorithme de détection d'adresse dupliquée" à la page 296](#page-295-0)
- ["Comparaison du protocole ND et du protocole ARP et autres protocoles IPv4" à la page 297](#page-296-0)

### **Messages ICMP de la détection des voisins**

La détection de voisins définit cinq nouveaux messages ICMP (Internet Control Message Protocol, protocole de messages de contrôle Internet). Les messages remplissent les fonctions suivantes :

- **Sollicitation de routeur** Lorsqu'une interface est activée, les hôtes peuvent demander des messages de sollicitation de routeur. Les sollicitations demandent aux routeurs de générer immédiatement des publications de routeurs, plutôt qu'à la prochaine heure prévue.
- **Publication de routeur** Les routeurs publient leur présence, divers liens de paramètres et divers liens de paramètres Internet. Les routeurs effectuent des publications régulières ou en réponse à un message de sollicitation de routeur. Les publications de routeur contiennent

<span id="page-292-0"></span>des préfixes utilisés pour la détermination sur lien ou la configuration d'adresse, une valeur de limite de saut recommandée, et ainsi de suite.

- **Sollicitation de voisin** Les nœuds envoient des messages de sollicitation de voisins afin de déterminer l'adresse de couche liaison du voisin. Les messages de sollicitation de voisin sont également envoyés afin de vérifier qu'un voisin est toujours accessible par une adresse de couche liaison mise en cache. Les sollicitations s'utilisent également pour la détection d'adresses dupliquées.
- **Publication de voisins** Un nœud envoie des messages de publication de voisinage en réponse à un message de sollicitation de voisinage Le nœud peut également envoyer des publications de voisinage non sollicitées pour signaler une modification de l'adresse de couche liaison.
- **Redirection** Les routeurs utilisent les messages de redirection afin d'informer les hôtes de l'existence d'un meilleur saut pour une destination ou que la destination se trouve sur la même liaison.

### **Processus de configuration automatique**

Cette section comprend une présentation des étapes typiques effectuées par une interface lors d'une configuration automatique. La configuration automatique s'effectue uniquement sur des liaisons compatibles multicast.

- 1. Une interface compatible multicast est activée, par exemple, lors du démarrage système d'un nœud.
- 2. Le nœud démarre le processus de configuration automatique en générant une adresse lien-local pour l'interface.

L'adresse lien-local est formée à partir de l'adresse MAC (Media Access Control) de l'interface.

3. Le nœud envoie un message de sollicitation de voisin contenant l'adresse lien-local provisoire en guise de cible.

Le message a pour objectif de vérifier que l'adresse possible n'est pas déjà utilisée par un autre nœud sur la liaison. Une fois la vérification effectuée, l'adresse lien-local peut être assignée à l'interface.

- a. Si un autre nœud utilise déjà l'adresse proposée, celui-ci renvoie une publication de voisin indiquant que l'adresse est déjà en cours d'utilisation.
- b. Si un autre nœud tente également d'utiliser la même adresse, le nœud envoie également une sollicitation de voisinage pour la cible.

Le nombre de transmissions ou de retransmissions de sollicitation de voisins, ainsi que le temps d'attente entre sollicitations, sont spécifiques aux liaisons. Au besoin, vous pouvez définir ces paramètres.

4. Si un nœud détermine que son adresse lien-local possible n'est pas unique, la configuration automatique est interrompue. Dans ce cas, vous devrez configurer manuellement l'adresse lien-local de l'interface.

Pour simplifier la récupération, vous pouvez fournir un autre ID d'interface qui remplace l'identifiant par défaut. Ensuite, le mécanisme de configuration automatique peut reprendre, en utilisant le nouvel ID d'interface, qui est à priori unique.

5. Lorsqu'un nœud détermine l'unicité de sa future adresse lien-local, il assigne celle-ci à l'interface.

Le nœud dispose alors d'une connectivité de niveau IP avec les nœuds voisins. Les étapes restantes de la configuration automatique sont effectuées exclusivement par les hôtes.

#### **Obtention d'une publication de routeur**

La phase suivante de la configuration automatique consiste à obtenir une publication de routeur ou à déterminer une absence totale de routeurs. Si les routeurs sont présents, ils envoient des publications de routeur qui spécifient le type de configuration automatique que doit effectuer un hôte.

Les routers envoient des publications de routeur à intervalles réguliers. Cependant, le temps d'attente entre publications successives est en règle générale plus long que le temps d'attente possible d'un hôte effectuant la configuration automatique. Afin d'obtenir une publication dans les plus brefs délais, un hôte envoie une ou plusieurs sollicitations de routeur au groupe multicast tous routeurs.

#### **Variables de préfixes de configuration**

La publication de routeur contient également des variables de préfixe avec des informations utilisées par la configuration automatique d'adresse sans état pour la génération de préfixes. Le champ de configuration automatique d'adresse sans état dans les publications de routeur sont traitées indépendamment. Un champ d'option contenant les informations de préfixe, l'indicateur de configuration automatique d'adresse, indique si l'option s'applique également à la configuration automatique sans état. Si le champ d'option s'y applique, des champs d'option supplémentaires contiennent un préfixe de sous-réseau avec des valeurs de durée de vie. Ces valeurs indiquent la durée de validité et de préférence des adresses créées à partir du préfixe.

Dans la mesure où les routeurs génèrent régulièrement des publications de routeur, les hôtes reçoivent de nouvelles publications en continu. Les hôtes compatibles IPv6 traitent les informations contenues dans chaque publication. Les hôtes ajoutent des informations. Ils actualisent également les informations reçues dans les publications précédentes.

#### <span id="page-294-0"></span>**Unicité des adresses**

Pour des raisons de sécurité, l'unicité de toutes les adresses doit être vérifiée, préalablement à leur assignation à une interface. La situation est différente pour les adresses créées par configuration automatique sans état. L'unicité d'une adresse est déterminée principalement par la partie de l'adresse formée à partir d'un ID d'interface. Par conséquent, si un nœud a déjà vérifié l'unicité d'une adresse lien-local, il est inutile de tester les adresses supplémentaires individuellement. Les adresses doivent être créées à partir du même ID d'interface. Toutes les adresses obtenues manuellement doivent par contre être testées individuellement pour leur unicité. Les administrateurs système de certains sites pensent que les bénéfices de la détection d'adresses dupliquées ne vaut pas le temps système qu'elle utilise. Pour ces sites, l'utilisation de la détection des adresses dupliquées peut être désactivée en définissant un indicateur de configuration par interface.

Pour accélérer le processus de configuration automatique, un hôte peut générer son adresse lien-local et vérifier son unicité, pendant que l'hôte attend une publication de routeur. Un routeur peut retarder une réponse à une sollicitation de routeur de quelques secondes. Par conséquent, le temps total nécessaire à la configuration automatique peut être bien plus long si les deux étapes sont effectuées en série.

### **Sollicitation de voisin et inaccessibilité**

La détection de voisins utilise les messages de *sollicitation de voisin* pour déterminer si plusieurs nœuds sont assignés à la même adresse unicast. *La détection d'inaccessibilité de voisin* détecte la défaillance d'un voisin ou du chemin de transfert du voisin. Cette détection nécessite une confirmation de la réception des paquets par le voisin. La détection d'inaccessibilité de voisins détermine également que les paquets sont traités correctement par la couche IP du nœud.

La détection d'inaccessibilité de voisin utilise les confirmations en provenance de deux sources : les protocoles de couche supérieure et les messages de sollicitation de voisin. Lorsque c'est possible, les protocoles de couche supérieure fournissent une confirmation positive de la *progression* d'une connexion. Par exemple, à la réception d'accusés de réception TCP, il est confirmé que les données précédemment envoyées ont été livrées correctement.

Lorsqu'un nœud n'obtient pas de confirmation en provenance des protocoles de couche supérieure, le nœud envoie des messages de sollicitation de voisins. Ces messages sollicitent des publications de voisinage en tant que confirmation d'accessibilité à partir du prochain saut. Pour réduire le trafic réseau inutile, les messages de sonde sont envoyés uniquement au nœud envoyant des paquets activement.

### <span id="page-295-0"></span>**Algorithme de détection d'adresse dupliquée**

Pour garantir que toutes les adresses configurées sont susceptibles d'être uniques sur un lien donné, les nœuds exécutent un algorithme de *détection d'adresse dupliquée* sur les adresses. Les nœuds doivent exécuter l'algorithme avant d'assigner les adresses à une interface. L'algorithme de détection d'adresses dupliquées est exécuté sur toutes les adresses.

Le processus de configuration automatique décrit dans cette section s'applique uniquement aux hôtes et non aux routeurs. Dans la mesure où la configuration automatique utilise des informations publiées par les routeurs, ces derniers doivent être configurés différemment. Cependant, les routeurs génèrent des adresses lien-local à l'aide du mécanisme décrit dans ce chapitre. En outre, les routeurs doivent réussir l'algorithme de détection d'adresses dupliquées sur toutes les adresses préalablement à l'assignation d'une adresse à une interface.

## **Publications de proxy**

Un routeur qui accepte les paquets à la place d'une adresse cible peut émettre des publications de voisin impossibles à ignorer. Le routeur peut accepter des paquets pour une adresse cible incapable de répondre aux sollicitations de voisins. L'utilisation de proxy n'est actuellement pas spécifiée. Cependant, la publication de proxy pourrait être utilisée pour la gestion de cas comme ceux de nœuds mobiles qui ont été déplacés hors liaison. Notez que l'utilisation de proxy n'est pas destinée à l'être en tant que mécanisme général de gestion des nœuds qui n'implémentent pas ce protocole.

# **Équilibrage de charge entrante**

Les nœuds avec interfaces répliquées peuvent avoir besoin d'équilibrer la charge de la réception de paquets entrants sur plusieurs interfaces réseau situées sur la même liaison. Ces nœuds possèdent plusieurs adresses lien-local assignées à la même interface. Par exemple, un pilote de réseau unique peut représenter plusieurs cartes d'interface réseau en tant qu'interface logique unique possédant plusieurs adresses lien-local.

La gestion de l'équilibrage de charge s'effectue en autorisant les routeurs à omettre l'adresse lien-local source des paquets de publication de routeur. Par conséquent, les voisins doivent utiliser les messages de sollicitation de voisin afin de connaître les adresses lien-local des routeurs. Les messages renvoyés de publication des voisins peuvent contenir des adresses lien-local différentes, selon l'adresse qui a envoyé la demande.

### <span id="page-296-0"></span>**Modification d'adresse lien-local**

Un nœud qui sait que son adresse lien-local a été modifiée peut envoyer des paquets de publication de voisins multicast non sollicités. Le nœud peut envoyer des paquets multicast à tous les nœuds pour une mise à jour des adresses lien-local mises en cache qui ne sont plus valides. L'envoi de publications non sollicitées constitue uniquement une amélioration des performances. L'algorithme de détection d'inaccessibilité des voisins assure la fiabilité de la détection de la nouvelle adresse par le nœud, bien que le temps d'attente risque d'être légèrement plus long.

## **Comparaison du protocole ND et du protocole ARP et autres protocoles IPv4**

La fonctionnalité du protocole ND (Neighbor Discovery, détection des voisins) IPv6 correspond à une combinaison des protocoles IPv4 : ARP (Address Resolution Protocol, protocole de résolution d'adresse), détection de routeur ICMP (Internet Control Message Protocol, protocole de messages de contrôle Internet) et redirection ICMP. IPv4 ne possède pas de protocole ou de mécanisme accepté par tous pour la détection d'inaccessibilité. Cependant, les exigences de l'hôte spécifient les algorithmes possibles pour la détection de passerelles bloquées. La détection de passerelles bloquées est un sous-ensemble des problèmes résolus par la détection d'inaccessibilité de voisins.

La liste suivante compare le protocole de détection de voisins à la suite de protocoles IPv4 associés.

- La détection de routeur fait partie du jeu de protocoles IPv6 de base. Les hôtes IPv6 n'ont pas besoin d'émettre la commande snoop aux protocoles de routage pour rechercher un routeur. IPv4 utilise le protocole ARP, la détection de routeur ICMP et la redirection ICMP pour la détection de routeur.
- Les publications de routeur IPv6 gèrent les adresses lien-local. Aucun échange de paquet supplémentaire n'est nécessaire pour la résolution de l'adresse lien-local du routeur.
- Les publications de routeur gèrent les préfixes de site pour une liaison. Aucun mécanisme séparé n'est nécessaire pour la configuration du masque de réseau, contrairement à IPv4.
- Les publications de routeur sont compatibles avec la configuration automatique d'adresse. La configuration automatique n'est pas implémentée dans IPv4.
- La détection de voisins permet aux routeurs IPv6 de publier la MTU utilisable pour les hôtes sur la liaison. Par conséquent, tous les nœuds utilisent la même valeur de MTU sur des liaisons ne disposant pas d'une MTU correctement définie. Les hôtes IPv4 sur un même réseau peuvent avoir des MTU différentes.
- Contrairement aux adresses de diffusion IPv4, la multidiffusion de résolution d'adresse IPv6 est répartie sur 4 milliards (2^32) d'adresses multicast, ce qui réduit de façon significative les interruptions relatives à la résolution d'adresses sur des nœuds autres que la cible. En outre, les ordinateurs non IPv6 ne doivent pas être éteints.
- Les redirections IPv6 contiennent l'adresse lien-local du premier nouveau saut. La résolution d'adresse séparée n'est pas nécessaire lors de la réception d'une redirection.
- Il est possible d'associer plusieurs préfixes de site au même réseau IPv6. Par défaut, les hôtes sont informés de tous les préfixes de site locaux par les publications de routeur. Cependant, les routeurs peuvent être configurés afin d'omettre certains ou tous les préfixes des publications de routeur. Dans de tels cas, les hôtes partent du principe que les destinations se trouvent sur des réseaux distants. Par conséquent, les hôtes envoient le trafic aux routeurs. Un routeur peut alors émettre des redirections le cas échéant.
- Contrairement à IPv4, le destinataire d'un message IPv6 redirigé part du principe que le nouveau saut suivant se trouve sur le réseau local. Dans IPv4, un hôte ignore les messages de redirection qui spécifient un saut suivant qui ne se trouve pas sur le réseau local, selon le masque de réseau. Le mécanisme de redirection IPv6 est similiaire à l'utilitaire XRedirect d'IPv4. Le mécanisme de redirection est utile sur des liens de non diffusion ou de médias partagés. Sur ces réseaux, les nœuds ne doivent pas effectuer de vérification sur tous les préfixes pour les destinations de liaison locale.
- La détection d'inaccessibilité de voisin IPv6 améliore la livraison de paquets en la présence de routeurs défaillants. Cette capacité améliore la livraison de paquets sur des liaisons partiellement défaillantes ou partitionnées. Cette capacité améliore également la livraison de paquet sur des nœuds qui modifient leurs adresses lien-local. Par exemple, les nœuds mobiles peuvent se déplacer hors du réseau local sans aucune perte de connectivité en raison d'anciens caches ARP. IPv4 ne possède pas de méthode correspondante de détection d'inaccessibilité de voisins.
- Contrairement au protocole ARP, la détection de voisins détecte les défaillances de demi liaison à l'aide de la détection d'inaccessibilité de voisins. La détection de voisins évite d'envoyer du trafic aux voisins en l'absence de connectivité bidirectionnelle.
- En utilisant les adresses lien-local pour identifier les routeurs de façon unique, les hôtes IPv6 peuvent conserver les associations de routeur. La capacité d'identification de routeurs est requise pour les publications de routeur et pour les messages de redirection. Les hôtes doivent conserver les associations de routeur si le site utilise de nouveaux préfixes globaux. IPv4 ne possède pas de méthode comparable d'identification des routeurs.
- Dans la mesure où les messages de détection de voisins ont une limite de saut de 255 après réception, le protocole n'est pas affecté par les attaques de mystification en provenance de nœuds hors liaison. Les nœuds IPv4 hors liaison sont eux capables d'envoyer des messages de redirection ICMP. Les nœuds IPv4 hors liaison peuvent également envoyer des messages de publication de routeur.

■ En plaçant la résolution d'adresse à la couche ICMP, la détection de voisins est moins dépendante de médias que le protocole ARP. Par conséquent, les mécanismes standard d'authentification IP et de sécurité peuvent être utilisés.

### **Routage IPv6**

Le routage IPv6 est quasiment identique au routage IPv4 sous CIDR (Classless Inter-Domain Routing, routage inter-domaine sans classe). La seule différence est la taille des adresses qui sont de 128 bits dans IPv6 au lieu de 32 bits dans IPv4. Avec des extensions simples, il est possible d'utiliser la totalité des algorithmes de routage d'IPv4 comme OSPF, RIP, IDRP et IS-IS.

IPv6 comprend également des extensions de routage simples qui prennent en charge de nouvelles capacités de routage puissantes. La liste suivante décrit les nouvelles capacités de routage :

- sélection de fournisseur en fonction de la stratégie, des performances, des coûts, etc ;
- hébergement de mobilité, routage vers emplacement actuel ;
- réadressage automatique, routage vers nouvelle adresse.

Les nouvelles capacités de routage s'obtiennent par la création de séquences d'adresses IPv6 utilisant l'option de routage IPv6. Une source IPv6 utilise l'option de routage afin de répertorier un ou plusieurs nœuds intermédiaires, ou groupes topologiques, à visiter en cours d'acheminement vers la destination du paquet. Cette fonction possède énormément de similitudes avec l'option IPv4 de source lâche et de route d'enregistrement.

Pour que les séquences d'adresses soient une fonction générale, les hôtes IPv6 doivent, dans la plupart des cas, inverser les routes d'un paquet reçu par un hôte. Le paquet doit être authentifié à l'aide de l'utilisation de l'en-tête d'authentification IPv6. Le paquet doit contenir des séquences d'adresse afin d'être renvoyé à son point d'origine. Cette technique force les implémentations d'hôtes IPv6 pour la prise en charge de la gestion et de l'inversion des routes source. La gestion et l'inversion des routes source est la clé permettant aux fournisseurs de travailler avec les hôtes qui implémentent les nouvelles capacités IPv6 comme la sélection de fournisseur et les adresses étendues.

### **Publication de routeur**

Sur des liens compatibles multicast et des liens point à point, chaque routeur envoie régulièrement un paquet de publication de routeur au groupe multicast pour lui annoncer sa disponibilité. Un hôte reçoit des publications de routeur de la totalité des routeurs, constituant une liste des routeurs par défaut. Les routeurs génèrent des publications de routeur de façon suffisamment fréquente pour permettre aux hôtes d'être avertis de leur présence en quelques minutes. Cependant, les routeurs n'effectuent pas de publications à une fréquence suffisante

pour se fier à une absence de publication permettant de détecter une défaillance de routeur. Un algorithme de détection séparé qui détermine l'inaccessibilité de voisin fournit la détection de défaillance.

#### **Préfixes de publication de routeurs**

Les publications de routeur contiennent une liste de préfixes de sous-réseau utilisés pour déterminer si un hôte se trouve sur le même lien que le routeur. La liste de préfixes est également utilisée pour la configuration d'adresses autonomes. Les indicateurs associés aux préfixes spécifient les utilisations spécifiques d'un préfixe particulier. Les hôtes utilisent les préfixes sur liaison publiés afin de constituer et de maintenir une liste utilisée pour décider lorsque la destination d'un paquet se trouve sur la liaison ou au-delà d'un routeur. Une destination peut se trouver sur une liaison même si celle-ci n'est couverte par aucun préfixe sur liaison publié. Dans de tels cas, un routeur peut envoyer une redirection. La redirection informe l'expéditeur que la destination est un voisin.

Les publications de routeur et les indicateurs par préfixe permettent aux routeurs d'informer des hôtes de la méthode qu'ils doivent utiliser pour effectuer une configuration automatique d'adresse sans état.

#### **Messages de publication de routeurs**

Les messages de publication de routeur contiennent également des paramètres Internet, comme la limite de saut, que les hôtes devraient utiliser dans des paquets entrants. Les messages de publication de routeur peuvent également (facultativement) contenir des paramètres de liens, comme le lien MTU. Cette fonctionnalité permet l'administration centralisée des paramètres critiques. Les paramètres peuvent être définis sur des routeurs et propagés automatiquement à tous les hôtes qui y sont connectés.

Les nœuds effectuent la résolution d'adresses par l'envoi de sollicitation de voisin à un groupe multicast, demandant au nœud cible de retourner son adresse de couche liaison. Les messages de sollicitation de voisin multicast sont envoyés à l'adresse de nœud multicast demandée de l'adresse cible. La cible retourne son adresse de couche liaison dans un message de publication d'un voisin unicast. Une paire de paquets de requête-réponse unique est suffisante pour permettre à l'initiateur et à la cible de résoudre les adresses de couche liaison de l'un et de l'autre. L'initiateur inclut son adresse de couche liaison dans la sollicitation de voisin.

### **Tunnels IPv6**

Pour réduire toute dépendance possible d'un site IPv4/IPv6 double pile, il n'est pas nécessaire que tous les routeurs situés dans le chemin entre deux nœuds IPv6 soient compatibles avec IPv6. Le mécanisme prenant une telle configuration de réseau en charge s'appelle *mise en tunnel*. Les paquets IPv6 sont placés dans des paquets IPv4, qui sont ensuite acheminés via les routeurs IPv4. L'illustration suivante représente le mécanisme de mise en tunnel via des routeurs IPv4. Ces routeurs sont signalés sur l'illustration par un R.

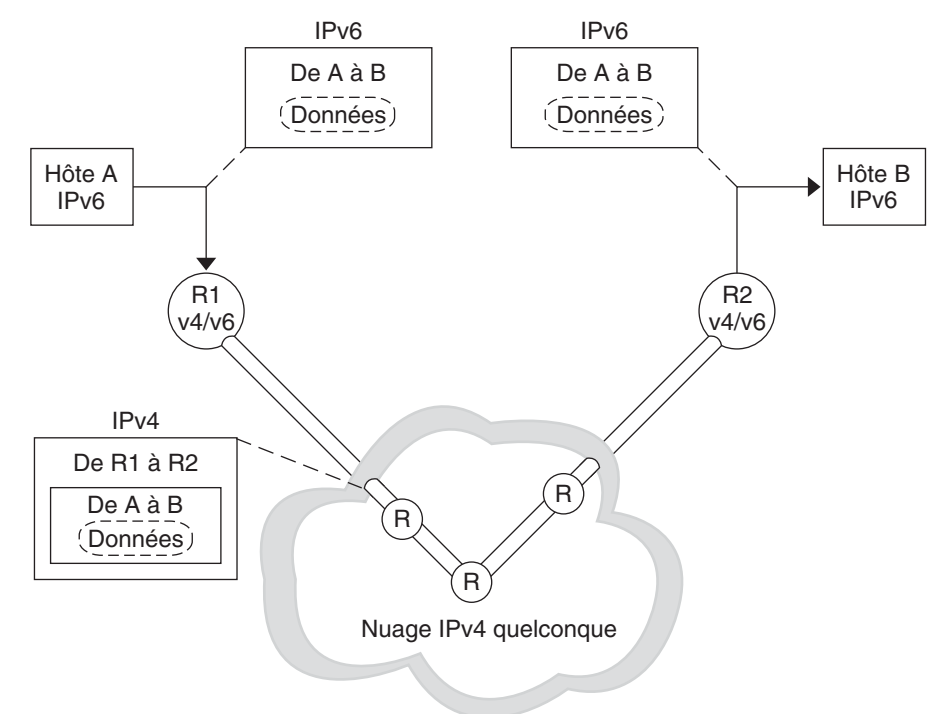

**FIGURE 11–5** Mécanisme de mise en tunnel IPv6

L'implémentation du protocole IPv6 sous Oracle Solaris comprend deux types de mécanismes de mise en tunnel :

- tunnels configurés entre deux routeurs, comme sur la Figure  $11-5$ ;
- tunnels automatiques se terminant aux hôtes de points d'extrémité.

Un tunnel configuré est actuellement utilisé sur Internet à d'autres fins, par exemple, sur le MBONE, la dorsale multidiffusion IPv4. Fonctionnellement, le tunnel se compose de deux routeurs configurés de sorte à disposer d'une liaison virtuelle point à point entre les deux routeurs sur le réseau IPv4. Ce type de tunnel est susceptible d'être utilisé à l'avenir sur certaines parties d'Internet.

Les tunnels automatiques doivent disposer d'adresses compatibles avec IPv4. Les tunnels automatiques permettent de connecter des nœuds IPv6 en cas d'indisponibilité des routeurs IPv6. Ces tunnels peuvent provenir d'un hôte double pile ou d'un routeur double pile, grâce à la configuration d'une interface réseau de mise en tunnel automatique. Ces tunnels se terminent

toujours sur l'hôte double pile. Ils déterminent de façon dynamique l'adresse IPv4 de destination, qui correspond au point d'extrémité du tunnel, en extrayant l'adresse à partir de l'adresse de destination compatible IPv4.

### **Tunnels configurés**

Le format des interfaces de création de tunnel est le suivant :

ip.tun *ppa*

*ppa* correspond au point de connexion physique.

Lors du démarrage du système, le module de création de tunnel (tun) se place, via la commande ifconfig, sur l'IP afin de créer une interface virtuelle. Pour effectuer ce déplacement, vous devez créer le fichier hostname6.\* adéquat.

Par exemple, pour créer un tunnel afin d'encapsuler les paquets IPv6 sur un réseau IPv4, IPv6 sur IPv4, créez le fichier suivant :

/etc/hostname6.ip.tun0

Le contenu de ce fichier est transféré à ifconfig une fois le montage des interfaces terminé. Le contenu correspond aux paramètres nécessaires pour configurer un tunnel point à point.

**EXEMPLE 11–11** Fichier hostname6.ip.tun0 pour un tunnel IPv6 sur IPv4

Vous trouverez ci-dessous un exemple d'entrées dans le fichier hostname6.ip.tun0 :

tsrc 10.10.10.23 tdst 172.16.7.19 up addif 2001:db8:3b4c:1:5678:5678::2 up

Dans cet exemple, la source IPv4 et les adresses de destination sont utilisées comme des jetons afin de configurer automatiquement des adresses IPv6 lien-local. Ces adresses correspondent à la source et à la destination de l'interface ip.tun0. Deux interfaces sont configurées. L'interface ip.tun0 est configurée. Une interface logique, ip.tun0:1, est également configurée. Les adresses source et de destination IPv6 de l'interface logique sont spécifiées à l'aide de la commande addif.

Le contenu de ces fichiers de configuration est passé à if config sans aucune modification lors du démarrage système en mode multiutilisateur. Les entrées de l'Exemple 11–11 sont équivalentes à ce qui suit :

```
# ifconfig ip.tun0 inet6 plumb
# ifconfig ip.tun0 inet6 tsrc 10.0.0.23 tdst 172.16.7.19 up
# ifconfig ip.tun0 inet6 addif 2001:db8:3b4c:1:5678:5678::2 up
```
Vous trouverez ci-dessous la sortie de ifconfig -a pour ce tunnel.

```
ip.tun0: flags=2200850<UP,POINTOPOINT,RUNNING,MULTICAST,
  NONUD,IPv6> mtu 1480 index 6
        inet tunnel src 10.0.0.23 tunnel dst 172.16.7.19
        inet6 fe80::c0a8:6417/10 --> fe80::c0a8:713
ip.tun0:1: flags=2200850<UP,POINTOPOINT,RUNNING,MULTICAST,NONUD,IPv6> mtu 1480
  index 5
        inet6 2001:db8:3b4c:1:5678:5678::2
```
Vous pouvez configurer d'autres interfaces logiques en ajoutant des lignes au fichier de configuration à l'aide de la syntaxe suivante :

addif IPv6-source IPv6-destination up

**Remarque –** Lorsque l'une des extrémités du tunnel correspond à un routeur IPv6 qui publie un ou plusieurs préfixes sur le tunnel, il n'est pas nécessaire de disposer des commandes addif dans les fichiers de configuration de tunnel. Seul tsrc et tdst pourraient être nécessaires, car toutes les autres adresses sont configurées automatiquement.

Dans certains cas, les adresses lien-local source et de destination doivent être configurées manuellement pour un tunnel particulier. Modifiez la première ligne du fichier de configuration afin d'inclure ces adresses lien-local. La ligne suivante est un exemple :

tsrc 10.0.0.23 tdst 172.16.7.19 fe80::1/10 fe80::2 up

Notez que l'adresse lien-local source dispose d'une longueur de préfixe de 10. Dans cet exemple, l'interface ip.tun0 ressemble à ce qui suit :

```
ip.tun0: flags=2200850<UP,POINTOPOINT,RUNNING,MULTICAST,NONUD,IPv6> mtu 1480
index 6
        inet tunnel src 10.0.0.23 tunnel dst 172.16.7.19
        inet6 fe80::1/10 --> fe80::2
```
Pour créer un tunnel afin d'encapsuler les paquets IPv6 sur un réseau IPv6, IPv6 sur IPv6, créez le fichier suivant :

```
/etc/hostname6.ip6.tun0
```
**EXEMPLE 11–12** Fichier hostname6.ip6.tun0 pour un tunnel IPv6 sur IPv6

L'exemple suivant correspond à des entrées du fichier hostname6.ip6.tun0 pour une encapsulation IPv6 sur un réseau IPv6 :

```
tsrc 2001:db8:3b4c:114:a00:20ff:fe72:668c
       tdst 2001:db8:15fa:25:a00:20ff:fe9b:a1c3
fe80::4 fe80::61 up
```
Pour créer un tunnel afin d'encapsuler les paquets IPv4 sur un réseau IPv6, IPv4 sur IPv6, créez le fichier suivant :

/etc/hostname.ip6.tun0

**EXEMPLE 11–13** Fichier hostname.ip6.tun0 pour un tunnel IPv4 sur IPv6

L'exemple suivant correspond à des entrées du fichier hostname.ip6.tun0 pour une encapsulation IPv4 sur un réseau IPv6 :

```
tsrc 2001:db8:3b4c:114:a00:20ff:fe72:668c
         tdst 2001:db8:15fa:25:a00:20ff:fe9b:a1c3
10.0.0.4 10.0.0.61 up
```
Pour créer un tunnel afin d'encapsuler les paquets IPv4 sur un réseau IPv4, IPv4 sur IPv4, créez le nom de fichier suivant :

```
/etc/hostname.ip.tun0
```
**EXEMPLE 11–14** Fichier hostname.ip.tun0 pour un tunnel IPv4 sur IPv4

L'exemple suivant correspond à des entrées du fichier hostname.ip.tun0 pour une encapsulation IPv4 sur un réseau IPv4 :

tsrc 172.16.86.158 tdst 192.168.86.122 10.0.0.4 10.0.0.61 up

Pour obtenir des informations spécifiques sur tun, reportez-vous à la page de manuel tun[\(7M\).](http://docs.sun.com/doc/816-5177/tun-7m?a=view) Pour obtenir une description générale des concepts de création de tunnel lors de la transition vers le protocole IPv6, reportez-vous à la section ["Présentation des tunnels IPv6" à la page 85.](#page-84-0) Pour obtenir une description des procédures de configuration de tunnels, reportez-vous à la section ["Tâches de configuration de tunnels pour la prise en charge d'IPv6 \(liste des tâches\)"](#page-198-0) [à la page 199.](#page-198-0)

### **Tunnels automatiques 6to4**

Dans Oracle Solaris, la création de tunnels 6to4 constitue la méthode temporaire recommandée pour effectuer la transition entre les adressages IPv4 et IPv6. Les tunnels 6to4 permettent aux sites IPv6 isolés de communiquer, par le biais d'un tunnel automatique, avec un réseau IPv4 ne prenant pas en charge le protocole IPv6. Pour utiliser des tunnels 6to4, vous devez configurer un routeur de bordure sur le réseau IPv6 en tant que point d'extrémité du tunnel 6to4 automatique. Par la suite, le routeur 6to4 peut participer à un tunnel vers un autre site 6to4 ou vers un site IPv6 natif et non-6to4, le cas échéant.

Cette section fournit des références sur les rubriques concernant les tunnels 6to4 :

- Topologie d'un tunnel 6to4
- Adressage 6to4 (et format de publication)
- Description du flux de paquets dans un tunnel 6to4
- Topologie d'un tunnel reliant un routeur 6to4 et un routeur relais 6to4
- Informations importantes pour la configuration de la prise en charge d'un routeur relais 6to4

Le tableau suivant décrit les autres tâches permettant de configurer des tunnels 6to4 et les ressources permettant obtenir d'autres informations utiles.

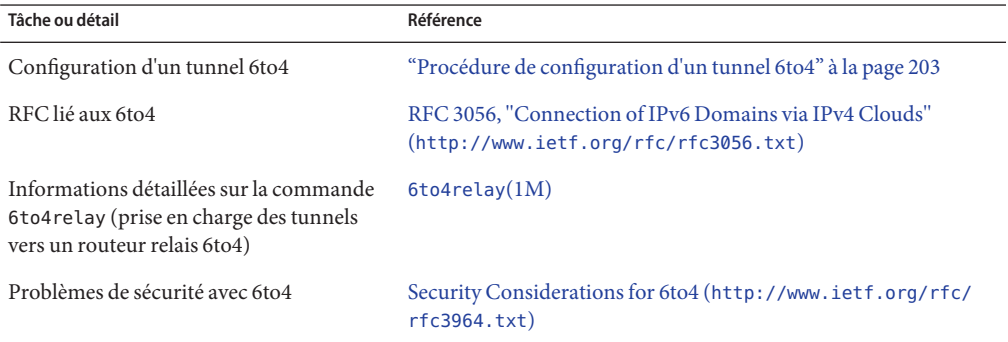

### **Topologie d'un tunnel 6to4**

Un tunnel 6to4 offre la connexion IPv6 à tous les sites 6to4, quel que soit leur emplacement. De même, le tunnel offre un lien à l'ensemble des sites IPv6, notamment l'Internet IPv6 natif, à condition d'être configuré pour la transmission vers un routeur relais. La figure suivante illustre un tunnel 6to4 connectant des sites 6to4.

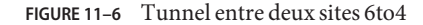

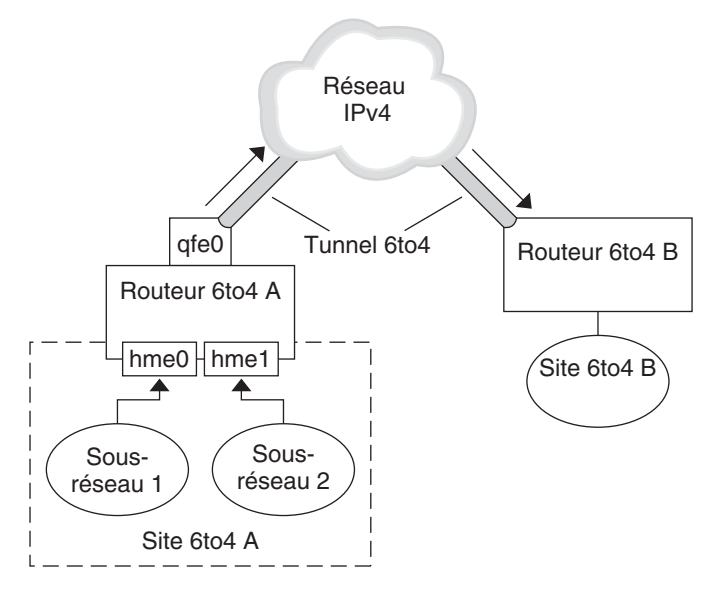

La figure illustre deux réseaux 6to4 isolés (Site A et Site B). Chaque site possède un routeur configuré avec une connexion externe à un réseau IPv4. Un tunnel 6to4 à l'échelle du réseau IPv4 offre une connexion entre sites 6to4.

Pour convertir un site IPv6 en site 6to4, vous devez configurer au moins une interface de routeur prenant en charge 6to4. Cette interface doit assurer la connexion externe au réseau IPv4. L'adresse que vous configurez sur qfe0 doit être globale et unique. Sur cette figure, l'interface du routeur A (qfe0) connecte le site A au réseau IPv4. L'interface qfe0 doit déjà être configurée avec une adresse IPv4 pour que vous puissiez définir qfe0 en tant que pseudointerface 6to4.

Dans cet exemple, le site A 6to4 se compose de deux sous-réseaux connectés aux interfaces hme0 et hme1 du routeur A. Dès que les hôtes IPv6 des sous-réseaux du site A reçoivent la publication du routeur A, ils sont automatiquement reconfigurés sur les adresses 6to4 dérivées.

Le site B est un autre site 6to4 isolé. Pour recevoir correctement le trafic du site A, un routeur de bordure sur le site B doit être configuré pour prendre en charge 6to4. Dans le cas contraire, le routeur ne reconnaît pas les paquets reçus du site A et les abandonne.

#### **Description du flux de paquets dans un tunnel 6to4**

Cette section décrit le flux de paquets allant d'un hôte sur un site 6to4 à un autre hôte sur un site 6to4 distant. Ce scénario nécessite la topologie illustrée sur la Figure 11–6. Cela suppose également de configurer au préalable les routeurs et les hôtes 6to4.

1. Un hôte du sous-réseau 1 appartenant au site 6to4 A envoie une transmission à un hôte du site 6to4 B. Chaque en-tête de paquet possède des adresses 6to4 dérivées source et cible.

- 2. Le routeur du site A encapsule chaque paquet 6to4 dans un en-tête IPv4. Dans ce processus, le routeur définit l'adresse cible IPv4 de l'en-tête d'encapsulation sur l'adresse du routeur du site B. L'adresse cible IPv6 de chaque paquet IPv6 transmis via l'interface du tunnel contient également l'adresse cible IPv4. Ainsi, le routeur est en mesure de déterminer l'adresse cible IPv4 définie sur l'en-tête d'encapsulation. Ensuite, il utilise la procédure de routage IPv4 standard pour transmettre le paquet sur le réseau IPv4.
- 3. Tout routeur IPv4 rencontré par les paquets utilise l'adresse IPv4 cible de ces derniers pour la transmission. Cette adresse constitue l'adresse IPv4 globale et unique de l'interface du routeur B, qui sert également de pseudointerface 6to4.
- 4. Les paquets du site A arrivent sur le routeur B qui les décapsule en paquets IPv6 à partir de l'en-tête IPv4.
- 5. Le routeur B se sert alors de l'adresse cible des paquets IPv6 pour transmettre ces derniers à l'hôte destinataire sur le site B.

### **Informations importantes pour la création de tunnels vers un routeur relais 6to4**

Les routeurs relais 6to4 fonctionnent en tant que points d'extrémité des tunnels reliant des routeurs 6to4 à des réseaux IPv6 natifs, non 6to4. Les routeurs relais constituent essentiellement des ponts entre le site 6to4 et les sites IPv6 natifs. Ce type de routeur risque de ne pas garantir la sécurité du réseau ; c'est pourquoi il n'est pas pris en charge par Oracle Solaris. Cependant, si votre site nécessite un tel tunnel, vous pouvez exécuter la commande 6to4relay pour créer le type de tunnel suivant.

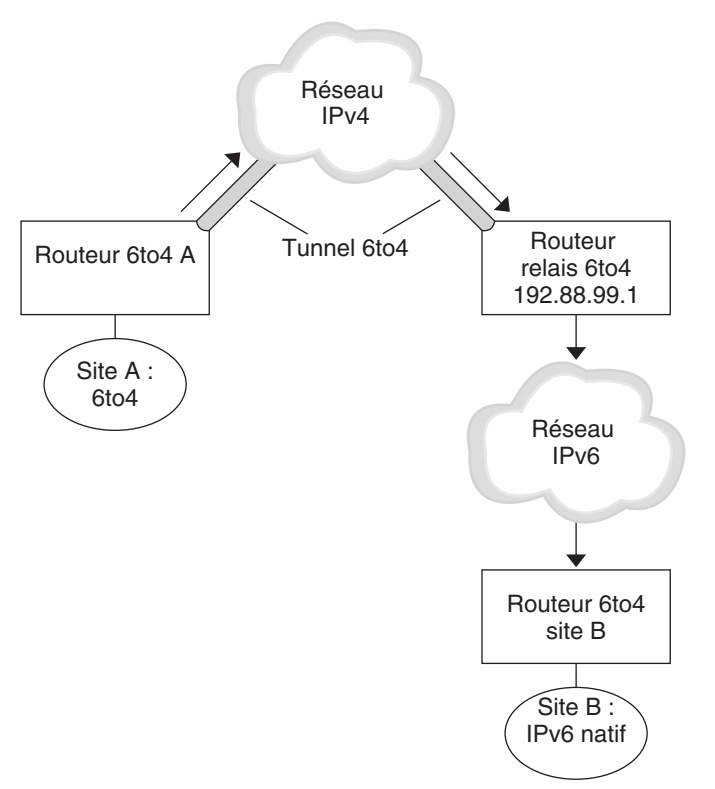

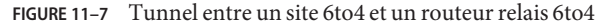

Sur la Figure 11–7, le site A (6to4) doit communiquer avec un nœud du site B (IPv6 natif). L'illustration indique la trajectoire du trafic entre le site A et le site B à travers un tunnel 6to4 créé sur le réseau IPv4. Le tunnel dispose d'un routeur A 6to4 et d'un routeur relais 6to4 à chaque extrémité. Au-delà du routeur 6to4 se trouve le réseau IPv6 auquel le site B IPv6 est connecté.

#### **Flux de paquets entre un site 6to4 et un site IPv6 natif**

Cette section décrit le flux de paquets se déplaçant d'un site 6to4 vers un site IPv6 natif. Ce scénario nécessite la topologie illustrée sur la Figure 11–7.

1. Un hôte résidant sur le site A (6to4) envoie une transmission à un hôte de destination appartenant au site B (IPv6 natif). Chaque en-tête de paquet possède une adresse 6to4 dérivée en tant qu'adresse source. L'adresse de destination correspond à une adresse IPv6 standard.

- 2. Le routeur 6to4 du site A encapsule chaque paquet dans un en-tête IPv4, dont la destination correspond à l'adresse IPv4 du routeur relais 6to4. Ensuite, il utilise la procédure de routage IPv4 standard pour transmettre le paquet sur le réseau IPv4. Tout routeur IPv4 rencontré par les paquets envoie ceux-ci vers le routeur relais 6to4.
- 3. Le routeur relais 6to4 anycast le plus proche (physiquement) du site A récupère les paquets destinés au groupe anycast 192.88.99.1.

**Remarque –** Les routeurs relais 6to4 faisant partie du groupe anycast de routeurs relais 6to4 possèdent l'adresse IP 192.88.99.1. Cette adresse anycast constitue l'adresse par défaut des routeurs relais 6to4. Si vous avez besoin d'un routeur relais 6to4 spécifique, vous pouvez supprimer celui par défaut et spécifier l'adresse IPv4 du routeur en question.

- 4. Ce routeur relais décapsule ensuite l'en-tête IPv4 des paquets 6to4, dévoilant l'adresse de destination sur le réseau IPv6.
- 5. Finalement, il envoie ces paquets IPv6 sur le réseau IPv6, où un routeur du site B les récupère et les envoie au noeud IPv6 de destination.

## **Extensions IPv6 de services d'assignation de noms Oracle Solaris**

Cette section décrit les modifications en matière d'attribution de noms introduites par l'implémentation d'IPv6. Vous pouvez stocker les adresses IPv6 dans les fichiers de services d'assignation de noms, NIS, LDAP, DNS ou ou tout autre fichier Oracle Solaris de votre choix. Vous pouvez également utiliser le protocole NIS à travers les transports RPC IPv6 pour la récupération de données NIS.

## **Extensions DNS pour IPv6**

Un enregistrement de ressources spécifique IPv6, l'enregistrement de ressource AAAA, a été spécifié dans le document RFC 1886 *DNS Extensions to Support IP Version 6*. Cet enregistrement AAAA mappe un nom d'hôte en une adresse IPv6 de 128 bits. L'enregistrement PTR est toujours utilisé avec IPv6 pour mapper les adresses IP en noms d'hôtes. Les 32 quartets de d'adresse 128 bits sont inversés pour une adresse IPv6. Chaque quartet est converti dans sa valeur hexadécimale ASCII correspondante. Ensuite, ip6.int est joint.

### **Modifications apportées au fichier** nsswitch.conf

Pour Solaris 10 11/06 et versions antérieures, en plus de la capacité de recherche d'adresses IPv6 via /etc/inet/ipnodes , la prise en charge IPv6 a été ajoutée aux services d'attribution de noms NIS, LDAP et DNS. Par conséquent, le fichier nsswitch.conf a été modifié afin de prendre les recherches IPv6 en charge.

hosts: files dns nisplus [NOTFOUND=return] **ipnodes: files dns nisplus [NOTFOUND=return]**

**Remarque –** Avant de modifier le fichier /etc/nsswitch.conf pour rechercher ipnodes dans plusieurs services d'attribution de noms, renseignez ces bases de données ipnodes avec des adresses IPv4 et IPv6. Autrement, des retards inutiles peuvent entraîner une résolution des adresses hôtes, notamment des retards de durée d'initialisation.

Le diagramme suivant illustre la nouvelle relation entre le fichier nsswitch.conf et les nouvelles bases de données de services d'attribution de noms utilisant les commandes gethostbyname et getipnodebyname. Les nouveaux éléments sont en italique. La commande gethostbyname vérifie uniquement les adresses IPv4 stockées dans /etc/inet/hosts. Dans Solaris 10 11/06 et versions antérieures, la commande getipnodebyname consulte la base de données spécifiée dans l'entrée ipnodes du fichier nsswitch.conf. En cas d'échec de la recherche, la commande vérifie la base de données spécifiée dans l'entrée hosts du fichier nsswitch.conf.

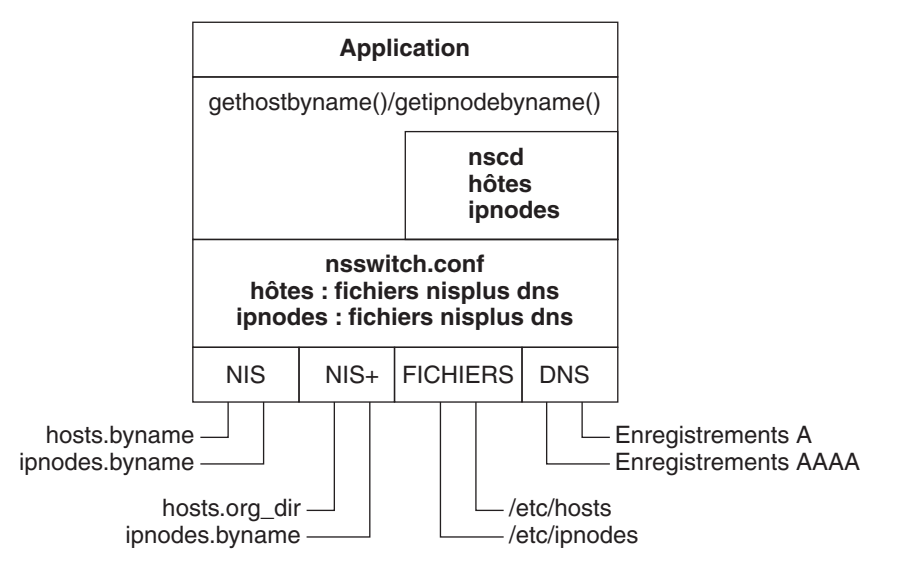

**FIGURE 11–8** Relation entre nsswitch.conf et les services d'attribution de noms

Pour plus d'informations sur les services de noms, reportez-vous au document *[System](http://docs.sun.com/doc/816-4556) [Administration Guide: Naming and Directory Services \(DNS, NIS, and LDAP\)](http://docs.sun.com/doc/816-4556)* .

### **Modifications apportées aux commandes de services d'attribution de noms**

Pour la prise en charge d'IPv6, vous pouvez rechercher les adresses IPv6 avec les commandes existantes des services d'attribution de noms. Par exemple, la commande ypmatch fonctionne avec les nouveaux mappages NIS. La commande nslookup peut rechercher les nouveaux enregistrements AAAA dans DNS.

### **Prise en charge IPv6 de NFS et RPC**

Les logiciels NFS et RPC (Remote Procedure Call, appel de procédure distant) prennent IPv6 en charge de façon totalement fluide. Les commandes existantes relatives aux services NFS restent inchangées. Il est également possible d'exécuter la plupart des applications RPC sur IPv6 sans aucune modification. Certaines applications RPC avancées de reconnaissance d'acheminement peuvent nécessiter une mise à jour.

# **Prise en charge d'IPv6 sur ATM**

Oracle Solaris prend en charge le protocole IPv6 sur des ATM, des PVC (Permanent Virtual Circuits, circuits virtuels permanents) et des SVC (Switched Virtual Circuits, circuits virtuels à commutation) statiques.

### **PARTIE III**

# DHCP

Cette partie traite des concepts propres au protocole DHCP (Dynamic Host Configuration Protocol) et décrit les tâches nécessaires à la planification, la configuration, l'administration et au dépannage du service DHCP Oracle Solaris.

12**CHAPITRE 12**

# Service DHCP Oracle Solaris (présentation)

Ce chapitre vous propose de découvrir le protocole DHCP (Dynamic Host Configuration Protocol) et les concepts à la base de ce protocole. Il décrit également les avantages que présente le protocole DHCP pour votre réseau.

Le présent chapitre contient les informations suivantes :

- "À propos du protocole DHCP" à la page 315
- ["Avantage du service DHCP Oracle Solaris" à la page 316](#page-315-0)
- ["Mode de fonctionnement du protocole DHCP" à la page 317](#page-316-0)
- ["Serveur DHCP Oracle Solaris" à la page 320](#page-319-0)
- ["Client DHCP Oracle Solaris" à la page 330](#page-329-0)

### **À propos du protocole DHCP**

Le protocole DHCP permet de procéder automatiquement à la configuration des systèmes hôtes d'un réseau TCP/IP au moment de leur initialisation. Le protocole DHCP utilise un mécanisme client/serveur. Les serveurs stockent et gèrent les informations de configuration des clients et les fournissent à leur demande. Ces informations comprennent l'adresse IP du client ainsi que des données sur les services réseau accessibles au client.

DHCP est l'évolution d'un protocole précédent, BOOTP, conçu pour l'initialisation des systèmes sur un réseau TCP/IP. Il utilise le même format que le protocole BOOTP pour les messages échangés entre le client et le serveur. À la différence des messages BOOTP, les messages DHCP peuvent contenir des données de configuration du réseau pour le client.

L'un des avantages majeurs du protocole DHCP est sa capacité à gérer les affectations d'adresses IP au moyen de baux. L'intérêt des *baux* est de pouvoir récupérer les adresses IP lorsqu'elles ne sont plus utilisées afin de les attribuer à d'autres clients. Cela permet à un site DHCP d'utiliser un pool d'adresses IP plus petit que celui qui serait nécessaire si tous les clients possédaient une adresse IP permanente.

## <span id="page-315-0"></span>**Avantage du service DHCP Oracle Solaris**

Le service DHCP vous fait gagner un temps précieux en prenant à sa charge un certain nombre de tâches liées à la configuration d'un réseau TCP/IP et à l'administration quotidienne de ce réseau. Le service DHCP Oracle Solaris fonctionne uniquement avec le protocole IPv4.

Le service DHCP Oracle Solaris offre les avantages suivants :

- **Gestion des adresses IP** L'un des principaux atouts de DHCP est effectivement de faciliter l'administration des adresses IP. Dans un réseau sans protocole DHCP, vous devez allouer manuellement les adresses IP. Il faut attribuer des adresses IP uniques à chaque client et configurer chacun d'eux individuellement. Si un client est transféré sur un autre réseau, il faut alors effectuer manuellement les modifications se rapportant à ce client. Par contre, si vous activez le protocole DHCP, le serveur DHCP gère et assigne lui-même les adresses IP sans que l'administrateur ait à intervenir. Les clients peuvent être placés sur d'autres sous-réseaux sans nécessiter de reconfiguration manuelle, car ils sont capables d'obtenir d'un serveur DHCP les informations client correspondant au nouveau réseau.
- **Configuration centralisée des clients du réseau** Vous pouvez créer une configuration sur mesure pour certains clients ou pour certains types de client. Les données de configuration sont stockées au même endroit : à l'intérieur du magasin de données DHCP. Vous n'avez pas besoin de vous connecter à un client pour changer sa configuration. Il est possible de modifier plusieurs clients à la fois en changeant simplement les informations dans le magasin de données.
- **Prise en charge des clients BOOTP** Les serveurs BOOTP et les serveurs DHCP se chargent d'écouter et de répondre aux messages diffusés par les clients. Le serveur DHCP peut répondre aussi bien aux requêtes des clients BOOTP qu'à celles des clients DHCP. Les clients BOOTP reçoivent une adresse IP et les informations nécessaires au démarrage à partir d'un serveur.
- **Prise en charge des clients locaux et distants** Le protocole BOOTP permet de relayer les messages d'un réseau à un autre. Le protocole DHCP utilise cette fonctionnalité BOOTP de différentes manières. La plupart des routeurs de réseau peuvent être configurés comme des agents de relais BOOTP dans le but de transmettre des requêtes BOOTP à des serveurs ne figurant pas sur le réseau du client. Les requêtes DHCP peuvent être relayées de la même manière, dans la mesure où le routeur ne fait aucune distinction entre les requêtes DHCP et les requêtes BOOTP. Vous pouvez également configurer le serveur DHCP Oracle Solaris pour qu'il se comporte comme un agent de relais BOOTP, lorsqu'un routeur compatible avec la fonctionnalité de relais BOOTP n'est pas disponible.
- **Initialisation à partir du réseau** Les clients peuvent utiliser le protocole DHCP pour obtenir les informations nécessaires à un démarrage à partir d'un serveur du réseau, au lieu de faire appel au protocole RARP (Reverse Address Resolution Protocol) et au fichier bootparams. Le serveur DHCP peut donner au client tous les renseignements dont il a besoin pour fonctionner : adresse IP, serveur d'initialisation et données de configuration du réseau. Comme les requêtes DHCP peuvent être relayées d'un sous-réseau à un autre, vous pouvez vous contenter de déployer un nombre moins important de serveurs d'initialisation

<span id="page-316-0"></span>sur votre réseau lorsque vous avez recours au service d'initialisation de réseau DHCP. L'initialisation RARP exige un serveur d'initialisation par sous-réseau.

■ **Gestion de réseaux de grande taille** – vous pouvez utiliser le service DHCP Oracle Solaris sur des réseaux comptant des millions de clients DHCP. Le serveur DHCP utilise la technique de multithreading pour traiter plusieurs requêtes client à la fois. Il gère également les magasins de données, c'est-à-dire des espaces de stockage optimisés pour traiter de grandes quantités de données. L'accès aux magasins de données est contrôlé par des modules de traitement indépendants. Grâce aux magasins de données, vous êtes libre de travailler avec toutes les bases de données qui vous intéressent.

## **Mode de fonctionnement du protocole DHCP**

Vous devez commencer par installer et configurer le serveur DHCP. Lors de la phase de configuration, il est nécessaire de fournir un certain nombre d'informations au sujet du réseau avec lequel les clients vont communiquer. Une fois ces précisions apportées, les clients auront la possibilité de demander et de recevoir des informations spécifiques au réseau.

Le schéma ci-après montre comment s'enchaînent les différents événements liés au service DHCP. Les nombres figurant dans les cercles correspondent aux étapes numérotées de la description suivant le schéma.

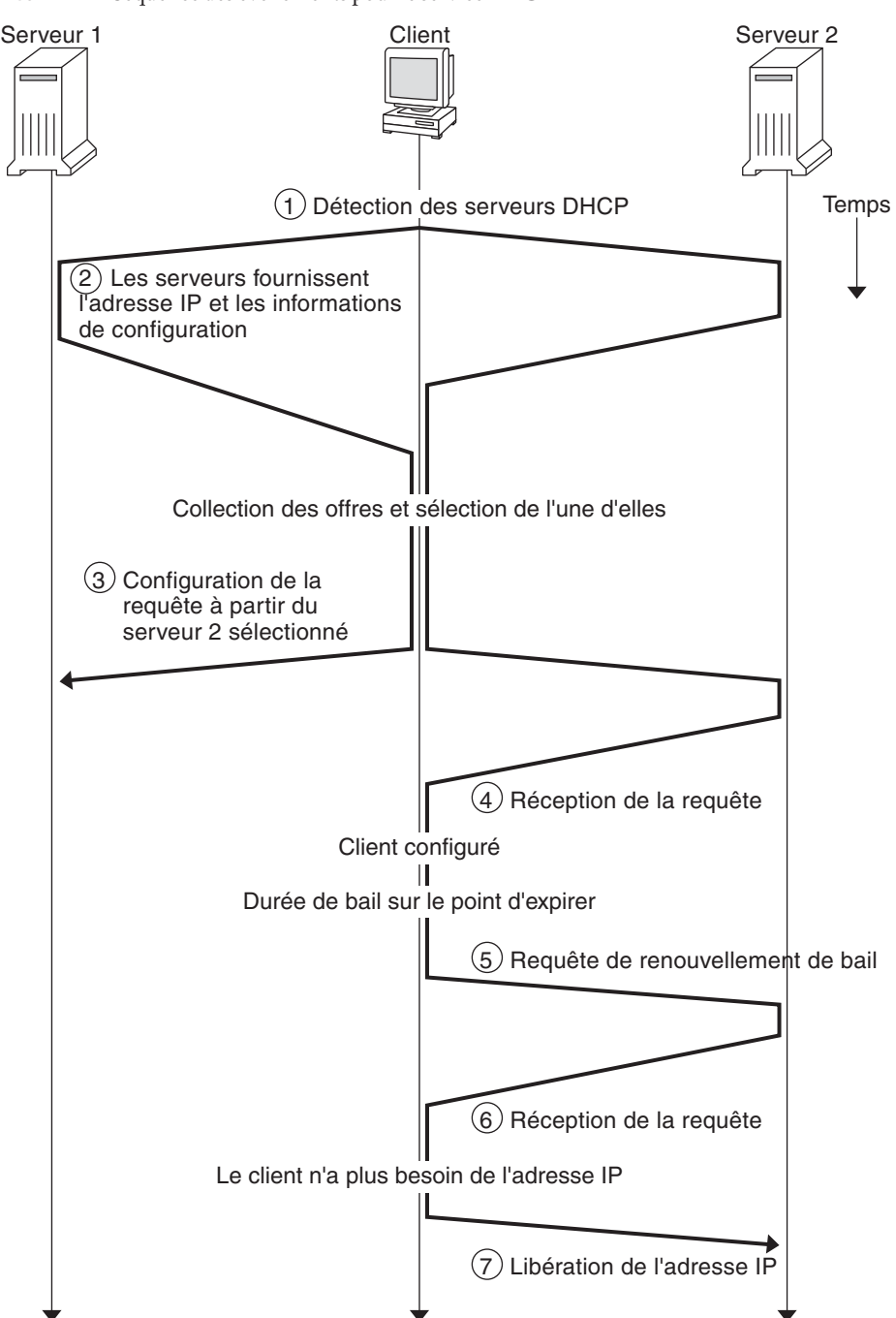

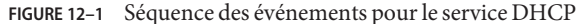

Le schéma précédent présente les étapes suivantes :

1. Le client identifie un serveur DHCP en diffusant un *message de détection* à l'adresse de diffusion limitée (255.255.255.255) sur le sous-réseau local. Si un routeur est présent et configuré pour agir comme un agent de relais BOOTP, la requête est transmise à d'autres serveurs DHCP sur d'autres sous-réseaux. Le *message de diffusion* du client comprend son identifiant unique (ID) qui, lors de l'implémentation DHCP Oracle Solaris, est dérivé de l'adresse MAC (Media Access Control) du client. Sur un réseau Ethernet, l'adresse MAC est identique à l'adresse Ethernet.

Les serveurs DHCP qui reçoivent le message de détection sont capables d'identifier le réseau du client en effectuant l'analyse suivante :

- Sur quelle interface réseau la requête est-elle parvenue ? Le serveur peut en déduire que le client appartient au réseau auquel l'interface est connectée ou que le client utilise un agent de relais BOOTP relié à ce réseau.
- La requête contient-elle l'adresse IP d'un agent de relais BOOTP ? Lorsqu'une requête transite par un agent de relais, celui-ci insère son adresse dans l'en-tête de la requête. Lorsque le serveur détecte une *adresse d'un agent de relais*, il sait que la portion réseau de l'adresse désigne l'adresse réseau du client dans la mesure où l'agent de relais doit obligatoirement être connecté au réseau du client.
- Le réseau du client comporte-t-il des sous-réseaux ? Le serveur consulte la table netmasks pour identifier le masque de sous-réseau utilisé sur le réseau désigné par l'adresse de l'agent de relais ou par l'adresse de l'interface réseau ayant reçu la requête. Dès que le serveur connaît cette information, il peut déterminer la portion de l'adresse réseau correspondant à la portion de l'hôte, puis sélectionner une adresse IP qui convient pour le client. Pour plus d'informations au sujet des netmasks, reportez-vous à la page de manuel [netmasks](http://docs.sun.com/doc/816-5174/netmasks-4?a=view)(4).
- 2. Une fois que les serveurs DHCP ont réussi à identifier le réseau du client, ils sélectionnent une adresse IP appropriée et s'assurent qu'elle est libre. Ils répondent ensuite au client en diffusant un *message d'offre*. Ce message contient l'adresse IP sélectionnée et des informations au sujet des services pouvant être configurés pour le client. Chaque serveur réserve provisoirement l'adresse IP proposée jusqu'à ce que le client choisisse ou non d'accepter l'adresse IP en question.
- 3. Le client sélectionne la meilleure offre en fonction du nombre et du type de services proposés. Il diffuse alors une requête indiquant l'adresse IP du serveur ayant fait la meilleure offre. Tous les serveurs DHCP ayant répondu savent ainsi que le client a fait son choix. Les serveurs non sélectionnés peuvent dès lors annuler la réservation des adresses IP proposées.
- 4. Le serveur sélectionné alloue l'adresse IP au client et stocke cette information dans le magasin de données DHCP. Il adresse également un accusé de réception (message ACK) au client. L'*accusé de réception* contient les paramètres de configuration du réseau pour le client. Le client se sert de l'utilitaire ping pour tester l'adresse IP et s'assurer qu'elle n'est utilisée par aucun autre système. Il continue ensuite la procédure d'initialisation afin de se connecter au réseau.
- <span id="page-319-0"></span>5. Le client contrôle la durée du bail. Au bout d'un certain temps, il envoie un nouveau message au serveur sélectionné pour lui demander d'augmenter la durée du bail.
- 6. Le serveur DHCP recevant la requête prolonge le bail à condition que le bail soit conforme à la stratégie de location définie par l'administrateur. Si le serveur ne répond pas dans les 20 secondes, le client diffuse une requête de sorte que l'un des autres serveurs DHCP prolonge son bail.
- 7. Lorsque le client n'a plus besoin de l'adresse IP, il prévient le serveur que l'adresse IP a été libérée. Cette notification peut survenir lors d'un arrêt méthodique ou être effectuée de façon manuelle.

## **Serveur DHCP Oracle Solaris**

Le serveur DHCP Oracle Solaris s'exécute comme un démon de Oracle Solaris sur un système hôte. Il remplit deux fonctions de base :

- **Gérer les adresses IP** Le serveur DHCP gère une plage d'adresses IP et les alloue aux clients de façon permanente ou temporaire. Il utilise le mécanisme de bail pour déterminer la durée d'utilisation permise d'une adresse non permanente. Lorsque l'adresse n'est plus utilisée, elle reprend sa place dans le pool d'adresses sous le contrôle du serveur et peut être réallouée à un autre client. Le serveur tient à jour les informations relatives à l'allocation des adresses IP aux clients dans ses tables de réseau DHCP, afin d'éviter tout conflit d'utilisation des adresses.
- **Fournir des données de configuration du réseau aux clients** Le serveur ne se contente pas d'attribuer des adresses IP. Il fournit également diverses informations relatives à la configuration du réseau (nom d'hôte, adresse de diffusion, masque de sous-réseau, passerelle par défaut, service de noms et bien plus encore). Ces informations proviennent directement de la base de données dhcptab du serveur.

Vous pouvez également configurer le serveur DHCP Oracle Solaris pour exécuter les fonctions suivantes :

- **Répondre aux requêtes de clients BOOTP** Le serveur écoute les diffusions des clients BOOTP lorsqu'ils découvrent un serveur BOOTP et leur fournit une adresse IP ainsi que des paramètres d'initialisation. Ces informations doivent être configurées de façon statique par un administrateur. Le serveur DHCP peut faire office à la fois de serveur BOOTP et de serveur DHCP.
- **Relayer des requêtes** Le serveur renvoie les requêtes BOOTP et DHCP vers les serveurs appropriés sur d'autres sous-réseaux. Il lui est impossible d'assurer un service DHCP ou BOOTP lorsqu'il est configuré comme agent de relais BOOTP.
- **Permettre l'initialisation des clients DHCP sur le réseau** Le serveur est en mesure de donner aux clients DHCP les informations dont ils besoin pour démarrer sur le réseau : adresse IP, paramètres d'initialisation et données de configuration du réseau. Il peut également leur fournir les renseignements nécessaires en vue de leur initialisation et de leur installation sur un réseau de grande taille (WAN).

■ **Mettre à jour les tables DNS pour les clients fournissant un nom d'hôte** – Si la demande de service DHCP des clients comporte une option et une valeur Hostname , le serveur peut essayer de mettre à jour le service DNS à leur place.

### **Administration du serveur DHCP**

En tant que superutilisateur, vous avez la possibilité de démarrer, arrêter et configurer le serveur DHCP à l'aide du gestionnaire DHCP ou des utilitaires de ligne de commande décrits à la section ["Utilitaires de ligne de commande DHCP" à la page 324.](#page-323-0) En règle générale, le serveur DHCP est configuré pour démarrer automatiquement lors de l'initialisation du système et pour s'interrompre lors de l'arrêt du système. Il n'est pas utile de démarrer et d'arrêter le serveur de façon manuelle dans des conditions normales d'utilisation.

### **Magasin de données DHCP**

Toutes les données utilisées par le serveur DHCP Oracle Solaris sont conservées dans un magasin de données. Le magasin de données peut être constitué indifféremment de fichiers de texte brut, de tables NIS+ ou de fichiers au format binaire. Lors de la configuration du service DHCP, vous êtes invité à choisir le type de magasin de données à utiliser. La section ["Sélection](#page-336-0) [du magasin de données DHCP" à la page 337](#page-336-0) décrit les différences entre chaque type de magasin de données. Il est possible de convertir un magasin de données et de passer ainsi d'un format à un autre au moyen du gestionnaire DHCP ou de la commande dhcpconfig.

Vous pouvez également transférer le contenu du magasin de données d'un serveur DHCP vers un autre magasin de données. Il existe des utilitaires d'importation et d'exportation qui fonctionnent parfaitement avec les magasins de données, même lorsque les serveurs utilisent des formats différents. Le gestionnaire DHCP ou la commande dhcpconfig permettent d'exporter et d'importer l'intégralité d'un magasin de données ou uniquement les données qui vous intéressent.

**Remarque –** Vous êtes libre de stocker les données DHCP dans la base de données ou le format de fichier de votre choix à condition de développer votre propre module de code pour fournir une interface entre le service DHCP Oracle Solaris (serveur et outils de gestion) et la base de données. Pour plus d'informations, reportez-vous au guide *[Solaris DHCP Service Developer's](http://docs.sun.com/doc/806-6829) [Guide](http://docs.sun.com/doc/806-6829)* (en anglais).

Un magasin de données DHCP Oracle Solaris contient deux types de table. Vous pouvez consulter et gérer le contenu de ces tables à l'aide du gestionnaire DHCP ou des utilitaires de ligne de commande. Il s'agit des types suivants :

- Table dhcptab Table contenant les données de configuration susceptibles d'être transmises aux clients.
- **Tables de réseau DHCP** Tables contenant des informations au sujet des clients DHCP et BOOTP résidant sur le réseau indiqué dans le nom de la table. Le nom de la table correspondant au réseau 192.168.32.0 se compose, par exemple, de 192\_168\_32\_0.

### **Table** dhcptab

La table dhcptab contient toutes les informations que les clients peuvent recueillir à partir du serveur DHCP. Le serveur DHCP analyse le contenu de la table dhcptab à chaque démarrage. Le nom de fichier de la table dhcptab varie en fonction du magasin de données utilisé. La table dhcptab créée par le magasin de données NIS+ SUNWnisplus est appelée, par exemple, SUNWnisplus1\_dhcptab.

Le protocole DHCP définit les informations standard qu'il est possible de communiquer aux clients. Il s'agit en l'occurrence des paramètres, des symboles ou des options. Les options sont représentées dans le protocole DHCP par des codes numériques et des libellés de texte, mais sans valeurs. Le tableau suivant présente les options standard les plus fréquemment employées.

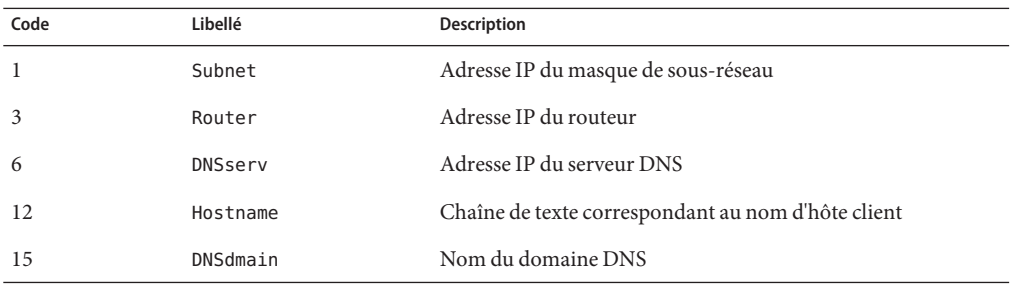

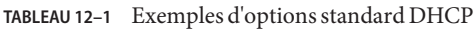

Des valeurs sont automatiquement attribuées à certaines options lorsque vous fournissez les informations demandées lors de la configuration du serveur. Rien ne vous empêche par la suite d'assigner, de façon explicite, les valeurs voulues à d'autres options. Les options et leurs valeurs sont transmises au client à titre de données de configuration. Par exemple, le couple option/valeur DNSdmain=Georgia.Peach.COM définit le nom de domaine DNS du client comme suit : Georgia.Peach.COM.

Les options peuvent être regroupées avec d'autres options au sein de conteneurs appelés *macros* de manière à communiquer plus facilement les informations au client. Certaines macros sont

générées automatiquement lors de la phase de configuration du serveur et contiennent des options associées à des valeurs. Il est possible, en outre, d'imbriquer des macros dans d'autres macros.

Le format de la table dhcptab est décrit dans la page de manuel [dhcptab](http://docs.sun.com/doc/816-5174/dhcptab-4?a=view)(4) Dans le gestionnaire DHCP, toutes les informations présentées dans les onglets Options et Macros proviennent de la table dhcptab. Pour plus d'informations à propos des options, reportez-vous à la section ["À](#page-326-0) [propos des options DHCP" à la page 327](#page-326-0) Pour plus d'informations au sujet des macros, reportez-vous à la section ["À propos des macros DHCP" à la page 328.](#page-327-0)

N'oubliez pas que la table dhcptab ne peut, en aucun cas, être éditée manuellement. Vous devez vous servir de la commande dhtadm ou du gestionnaire DHCP pour créer, supprimer ou modifier des options et des macros.

### **Tables de réseau DHCP**

Une table de réseau DHCP permet de faire la correspondance entre les identificateurs de clients, les adresses IP et les paramètres de configuration associés à chaque adresse. Le format des tables de réseau est décrit dans la page de manuel [dhcp\\_network](http://docs.sun.com/doc/816-5174/dhcp-network-4?a=view)(4) Dans le gestionnaire DHCP, toutes les informations présentées dans l'onglet relatif aux adresses proviennent des tables de réseau.

### **Gestionnaire DHCP**

Le gestionnaire DHCP est un outil basé sur une interface graphique (IG) prévu pour réaliser toutes les tâches administratives relatives au service DHCP. Il sert aussi bien à gérer le serveur que les données exploitées par le serveur. Vous devez être superutilisateur pour exécuter le gestionnaire DHCP.

Le gestionnaire DHCP offre les possibilités suivantes :

- Configurer et annuler la configuration du serveur DHCP
- Démarrer, arrêter et redémarrer le serveur DHCP
- Activer et désactiver le service DHCP
- Personnaliser les paramètres du serveur DHCP

Le gestionnaire DHCP permet de gérer les adresses IP, les macros de configuration du réseau et les options de configuration du réseau des façons suivantes :

- En ajoutant et supprimant des réseaux placés sous le contrôle DHCP
- En affichant, ajoutant, modifiant, effaçant et libérant des adresses IP placées sous le contrôle DHCP
- En affichant, ajoutant, modifiant et supprimant des macros de configuration du réseau
- En affichant, ajoutant, modifiant et supprimant des options de configuration du réseau non standard

<span id="page-323-0"></span>Le gestionnaire DHCP permet de gérer les magasins de données DHCP des façons suivantes :

- En convertissant les données sous un nouveau format de magasin de données
- En déplaçant les données DHCP d'un serveur DHCP à un autre (il convient pour ce faire d'exporter les données du premier serveur et de les importer sur le deuxième serveur)

Le gestionnaire DHCP propose une aide en ligne complète pour toutes les procédures réalisables avec cet outil. Pour plus d'informations, reportez-vous à la section ["À propos du](#page-361-0) [gestionnaire DHCP" à la page 362.](#page-361-0)

### **Utilitaires de ligne de commande DHCP**

Toutes les opérations de gestion DHCP peuvent être effectuées à l'aide des utilitaires de ligne de commande. Pour exécuter ces utilitaires, vous devez vous connecter en tant que superutilisateur ou en tant qu'utilisateur doté du profil de gestion DHCP. Voir la section ["Configuration de](#page-364-0) [l'accès utilisateur aux commandes DHCP" à la page 365.](#page-364-0)

Le tableau suivant présente les différents utilitaires disponibles et l'intérêt de chacun d'entre-eux.

| Commande   | Description et intérêt                                                                                                    | Liens aux pages de manuel |
|------------|----------------------------------------------------------------------------------------------------|---------------------------|
| in.dhcpd   | Démon du service DHCP. Les arguments de la<br>ligne de commande permettent de configurer<br>plusieurs options d'exécution.                                                                                                    | in.dhcpd(1M)              |
| dhcpconfig | Sert à configurer et à annuler la configuration<br>d'un serveur DHCP. Cet utilitaire permet de<br>réaliser la plupart des fonctions du gestionnaire<br>DHCP à partir de la ligne de commande. Il est<br>particulièrement utile pour créer des scripts<br>destinés aux sites souhaitant automatiser<br>certaines fonctions de configuration. dhcpconfig<br>collecte des informations à partir des fichiers de<br>topologie de réseau du système serveur dans le but<br>de réunir les données qui conviennent pour la<br>configuration initiale. | $d$ hcpconfig $(1M)$      |
| dhtadm     | Sert à ajouter, supprimer et modifier des options<br>et des macros de configuration pour les clients<br>DHCP. Cet utilitaire permet d'éditer la table<br>dhcptab de façon indirecte pour s'assurer que le<br>format est correct. Vous ne devez, en aucun cas,<br>éditer directement le contenu de la table dhcptab.                                                                                                    | $d$ htadm $(1M)$          |

**TABLEAU 12–2** Utilitaires de ligne de commande DHCP
| Commande | Description et intérêt                                                                                                    | Liens aux pages de manuel |
|----------|----------------------------------------------------------------------------------------------------|---------------------------|
| pntadm   | Sert à gérer les tables de réseau DHCP. Cet<br>utilitaire est idéal pour :<br>Ajouter et supprimer des adresses IP et des<br>réseaux sous le contrôle DHCP<br>Modifier la configuration du réseau pour les<br>adresses IP spécifiées<br>Afficher des informations au sujet des<br>adresses IP et des réseaux sous le contrôle<br><b>DHCP</b> | pntadm(1M)                |

**TABLEAU 12–2** Utilitaires de ligne de commande DHCP *(Suite)*

#### **Contrôle d'accès des commandes DHCP basé sur les rôles**

Le niveau de sécurité des commandes dhcpconfig, dhtadm et pntadm est défini par les paramètres de contrôle d'accès basé sur les rôles (paramètres RBAC). Par défaut, seul un superutilisateur est habilité à exécuter les commandes. Si vous avez l'intention d'exécuter les commandes sous un autre nom d'utilisateur, vous devez allouer le nom d'utilisateur au profil de gestion DHCP comme indiqué à la section ["Configuration de l'accès utilisateur aux commandes](#page-364-0) [DHCP" à la page 365.](#page-364-0)

#### **Configuration du serveur DHCP**

Vous devez configurer le serveur DHCP Oracle Solaris la première fois que vous lancez le gestionnaire DHCP sur le système destiné au serveur DHCP.

Les boîtes de dialogue de configuration du serveur du gestionnaire DHCP vous invitent à spécifier toutes les informations nécessaires pour activer et exécuter le serveur DHCP sur un réseau. Certaines valeurs par défaut sont obtenues à partir des fichiers système existants. Si vous n'avez pas configuré le système pour le réseau, aucune valeur par défaut n'est définie. Le gestionnaire DHCP vous demande de préciser les informations suivantes :

- Rôle du serveur (fait-il office de serveur DHCP ou d'agent de relais BOOTP ?)
- Type de magasin de données (fichiers texte, fichiers binaires, NIS+ ou autres bases de données ou fichiers spécifiques à votre site)
- Paramètres de configuration du type de magasin de données sélectionné
- Service de noms à utiliser pour mettre à jour les enregistrements de l'hôte, le cas échéant (/etc/hosts , NIS+ ou DNS)
- Durée du bail et possibilité ou non pour les clients de renouveler un bail
- Nom du domaine DNS et adresses IP des serveurs DNS
- Adresse réseau et masque de sous-réseau pour le premier réseau à configurer pour le service DHCP
- Type de réseau (local ou point à point)
- Activation ou non de la détection de l'adresse IP d'un routeur
- Nom du domaine NIS et adresses IP des serveurs NIS
- Nom du domaine NIS+ et adresses IP des serveurs NIS+

Vous pouvez également configurer le serveur DHCP à l'aide de la commande dhcpconfig. Cet utilitaire rassemble automatiquement les informations nécessaires à partir des fichiers système existants en guise de configuration initiale. Il faut donc s'assurer que les fichiers en question sont à jour avant d'exécuter la commande dhcpconfig. Pour plus d'informations au sujet des fichiers utilisés par dhcpconfig pour obtenir les données de configuration, reportez-vous à la page de manuel [dhcpconfig](http://docs.sun.com/doc/816-5166/dhcpconfig-1m?a=view)(1M).

#### **Allocation des adresses IP**

Le serveur DHCP Oracle Solaris prend en charge les modes d'allocation d'adresses IP suivants :

- Allocation manuelle Le serveur propose une adresse IP spécifique que vous pouvez attribuer à un client DHCP. Il est impossible de récupérer l'adresse ou de l'assigner à un autre client.
- **Allocation automatique ou permanente** Le serveur propose une adresse IP spécifique non limitée dans le temps. Cette adresse est ainsi associée de façon permanente au client jusqu'à ce que vous changiez l'affectation ou que le client libère l'adresse.
- **Allocation dynamique** Le serveur propose une adresse IP au client demandeur pendant une durée précise. À l'expiration du bail prévu pour l'adresse, celle-ci est récupérée par le serveur qui se réserve le droit de l'allouer à un autre client. La période limite d'utilisation de l'adresse dépend de la durée du bail configurée pour le serveur.

#### **Données de configuration du réseau**

C'est vous qui déterminez la nature des informations communiquées aux clients DHCP. Lors de la configuration du serveur DHCP, vous fournissez des renseignements essentiels au sujet du réseau. Rien ne vous empêche par la suite d'ajouter toute autre information que vous jugez utile de transmettre aux clients.

Le serveur DHCP stocke les données de configuration du réseau dans la table dhcptab , par couple option/valeur et sous forme de macros. Les options constituent des mots-clés pour les informations de réseau que vous désirez fournir aux clients. Les valeurs attribuées aux options sont transmises aux clients dans des messages DHCP. L'adresse du serveur NIS est

communiquée, par exemple, au moyen d'une option appelée NISservs. L'option NISservs possède une valeur équivalente à une liste d'adresses IP, allouée par le serveur DHCP. Les macros sont un moyen pratique de regrouper toutes les options que vous avez l'intention de fournir aux clients en une seule opération. Vous pouvez faire appel au gestionnaire DHCP pour créer des macros et assigner des valeurs aux options. Si vous préférez effectuer ces opérations à partir de la ligne de commande, exécutez l'utilitaire de gestion des tables de configuration DHCP (dhtadm).

### **À propos des options DHCP**

Dans un service DHCP &ProductBase, une *option* désigne un élément d'informations du réseau à transmettre à un client. Dans le jargon DHCP, les*symboles* ou les *balises*sont également appelés des options. Une option est définie par un code numérique et un libellé de texte. Elle reçoit une valeur en cas d'utilisation dans le service DHCP.

Le protocole DHCP définit un grand nombre d'options standard pour les données de réseau fréquemment utilisées : Subnet, Router, Broadcst, NIS+dom, Hostname et LeaseTim pour n'en citer que quelques-unes. Vous trouverez la liste complète des options standard sur la page de manuel [dhcp\\_inittab](http://docs.sun.com/doc/816-5174/dhcp-inittab-4?a=view)(4). Vous ne pouvez, en aucun cas, modifier les mots-clés des options standard. Il est possible, en revanche, d'attribuer des valeurs aux options se rapportant à votre réseau lorsque vous décidez de les inclure dans des macros.

Vous avez le droit, en outre, de définir de nouvelles options pour les données non représentées par les options standard. Les options que vous créez doivent être classées dans l'une des trois catégories suivantes :

- **Extended** Catégorie réservée aux options devenues des options DHCP standard, mais pas encore prises en compte dans l'implémentation du serveur DHCP. Optez pour cette catégorie si vous connaissez l'option standard qui vous intéresse, mais ne souhaitez pas mettre à niveau votre serveur DHCP.
- **Site** Catégorie réservée aux options spécifiques à votre site. C'est à vous qu'il appartient de créer ces options.
- **Vendor** Catégorie réservée aux options devant s'appliquer uniquement aux clients d'une classe particulière, une plate-forme matérielle ou fournisseur, par exemple. L'implémentation d'un service DHCP Oracle Solaris comprend un certain nombre d'options de fournisseur pour les clients Oracle Solaris. Ainsi, l'option SrootIP4 sert à spécifier l'adresse IP d'un serveur qu'un client s'initialisant à partir du réseau est censé utiliser pour son système de fichiers root (/).

Le [Chapitre 15, "Administration de DHCP \(tâches\)"](#page-360-0) fournit les procédures de création, de modification et de suppression d'options DHCP.

#### **À propos des macros DHCP**

Dans un service DHCP &ProductBase, une *macro* représente un ensemble d'options de configuration du réseau auxquelles vous avez assigné des valeurs. L'intérêt des macros est de regrouper les options à transmettre à des clients spécifiques ou à certains types de client. Une macro destinée à tous les clients d'un sous-réseau donné pourrait contenir, par exemple, les couples option/valeur correspondant au masque de sous-réseau, à l'adresse IP du routeur, à l'adresse de diffusion, au domaine NIS+ et à la durée du bail.

#### **Traitement des macros par le serveur DHCP**

Lorsque le serveur DHCP traite une macro, il place les options et les valeurs de réseau définies dans la macro à l'intérieur d'un message DHCP adressé au client. Le serveur exécute automatiquement certaines macros pour les clients d'un certain type.

Pour pouvoir être traitée automatiquement, la macro doit respecter les conventions de dénomination propres aux catégories présentées dans le tableau suivant.

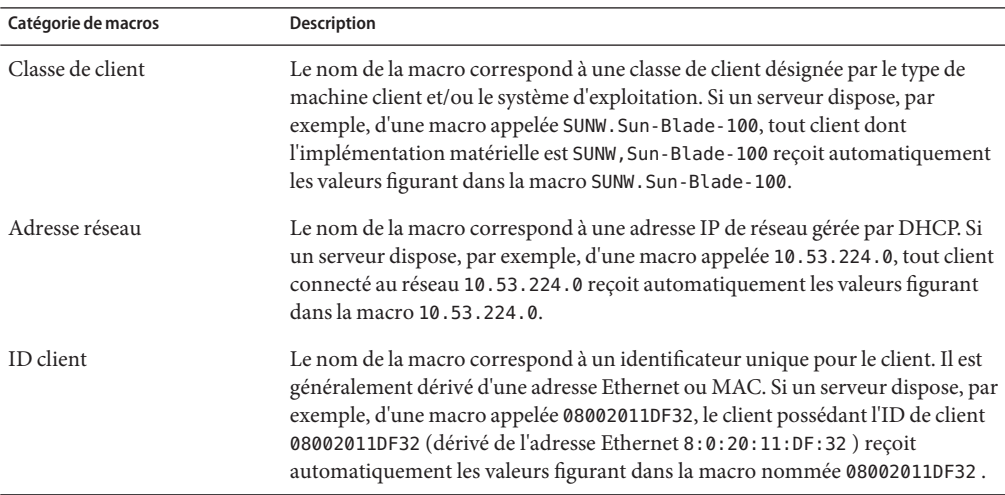

**TABLEAU 12–3** Catégories de macros DHCP autorisant un traitement automatique

Une macro portant un nom n'appartenant à aucune des catégories indiquées dans le Tableau 12–3 peut être traitée uniquement si l'une des conditions suivantes est vérifiée :

- La macro est mappée à une adresse IP.
- La macro est imbriquée dans une autre macro traitée automatiquement.
- La macro est imbriquée dans une autre macro mappée à une adresse IP.

<span id="page-328-0"></span>**Remarque –** Lorsque vous configurez un serveur, une macro dont le nom correspond au nom du serveur est créée par défaut. Cette macro de serveur ne s'exécute *pas* automatiquement, quel que soit le client auquel elle s'applique, dans la mesure où elle ne possède aucun des types de nom autorisant un traitement automatique. Lorsque vous définissez par la suite de nouvelles adresses IP sur le serveur, celles-ci sont mappées dans le but d'utiliser la macro de serveur par défaut.

#### **Ordre de traitement des macros**

Lorsqu'un client DHCP demande des services DHCP, le serveur DHCP identifie les macros répondant à la requête du client. Il traite les macros, en se servant des catégories de macros pour déterminer leur ordre d'exécution. Il s'occupe d'abord de la catégorie la plus générale et traite la catégorie la plus spécifique en dernier. Les macros sont traitées dans l'ordre suivant :

- 1. Macros de la classe de client Catégorie la plus générale
- 2. Macros d'adresse réseau Plus spécifiques que les macros de la classe de client
- 3. Macros mappées aux adresses IP Plus spécifiques que les macros d'adresse réseau
- 4. Macros d'ID de client Catégorie la plus spécifique, se rapportant à un seul client

Une macro imbriquée dans une autre macro est traitée pendant l'exécution de cette dernière.

Si la même option figure dans plusieurs macros, la valeur de cette option dans la macro correspondant à la catégorie la plus spécifique est prise en compte, car c'est elle qui est traitée en dernier. Si une macro d'adresse réseau contient, par exemple, la valeur 24 heures pour l'option de durée de bail et qu'une macro d'ID de client indique une durée de bail équivalente à 8 heures, le client reçoit la valeur 8 heures.

#### **Limite de taille pour les macros DHCP**

La somme totale des valeurs attribuées à l'ensemble des options dans une macro ne doit pas dépasser 255 octets, y compris les codes d'option et les informations de longueur. Cette limite est dictée par le protocole DHCP.

Les macros qui sont les plus concernées par cette limite sont celles utilisées pour transmettre des chemins aux fichiers des serveurs d'installation Oracle Solaris. En règle générale, vous devez fournir le minimum d'informations nécessaires concernant le fournisseur. Pour les options nécessitant des chemins d'accès, vous devez utiliser des noms courts. Si vous créez des liens symboliques vers des chemins d'accès longs, vous pouvez communiquer les noms de liens les plus courts.

### **Client DHCP Oracle Solaris**

Le terme « client » est parfois employé pour faire référence à une machine physique jouant le rôle de client sur le réseau. Or, le client DHCP décrit dans ce document est une entité logicielle. Le client DHCP Oracle Solaris est un démon (dhcpagent) s'exécutant dans Oracle Solaris, sur un système configuré pour recevoir sa configuration réseau d'un serveur DHCP. Les clients DHCP d'autres fournisseurs peuvent également utiliser les services du serveur DHCP Oracle Solaris. Cependant, ce document traite uniquement du client DHCP Oracle Solaris.

Pour plus d'informations sur le client DHCP Oracle Solaris, reportez-vous au [Chapitre 16,](#page-444-0) ["Configuration et administration du client DHCP".](#page-444-0)

#### <span id="page-330-0"></span>13**CHAPITRE 13**

# Planification pour le service DHCP (liste des tâches)

Vous pouvez utiliser le service DHCP au sein d'un réseau que vous créez ou qui existe déjà. Si vous avez l'intention de mettre en place un réseau, prenez le temps de lire le [Chapitre 2,](#page-52-0) ["Planification de votre réseau TCP/IP \(tâches\)"](#page-52-0) avant d'essayer de configurer le service DHCP. Si le réseau existe déjà, suivez les consignes et instructions proposées ci-après.

Le présent chapitre décrit les procédures préalables à la configuration du service DHCP sur votre réseau. Ces informations concernent le gestionnaire DHCP, mais rien ne vous empêche de configurer le service DHCP à l'aide de l'utilitaire de ligne de commande dhcpconfig.

Le présent chapitre contient les informations suivantes :

- "Préparation du réseau pour le service DHCP (liste des tâches)" à la page 331
- ["Décisions relatives à la configuration de votre serveur DHCP \(liste des tâches\)" à la page 336](#page-335-0)
- ["Décisions relatives à la gestion des adresses IP \(liste des tâches\)" à la page 340](#page-339-0)
- ["Planification pour plusieurs serveurs DHCP" à la page 344](#page-343-0)
- ["Planification de la configuration DHCP de vos réseaux distants" à la page 345](#page-344-0)
- ["Choix de l'outil de configuration du serveur DHCP" à la page 345](#page-344-0)

#### **Préparation du réseau pour le service DHCP (liste des tâches)**

Avant de configurer votre réseau en vue d'utiliser le protocole DHCP, vous devez réunir un certain nombre d'informations afin de décider s'il est préférable de configurer un ou plusieurs serveurs. Utilisez la liste des tâches du tableau suivant pour indiquer les tâches de préparation de votre réseau pour le service DHCP. Le tableau suivant répertorie les tâches, les descriptions des fonctions que chaque tâche effectue et les sections expliquant en détails les étapes à suivre pour effectuer chaque tâche.

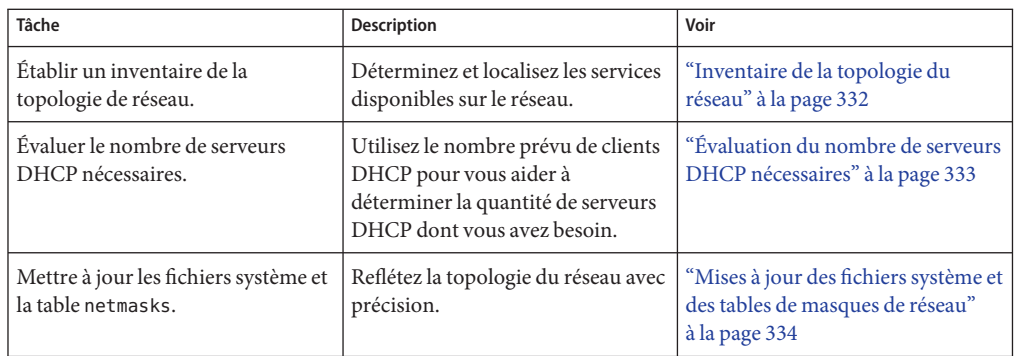

### **Inventaire de la topologie du réseau**

Si vous ne l'avez pas déjà fait, faites un inventaire des éléments physiques de votre réseau. Indiquez la position des routeurs et des clients et l'emplacement des serveurs assurant des services au réseau. Grâce à cet inventaire de la topologie du réseau, vous serez plus à même de déterminer le serveur à privilégier pour le service DHCP. Cela vous aidera également à identifier les données de configuration que le serveur DHCP est susceptible de fournir aux clients.

Pour plus d'informations sur la planification de votre réseau, reportez-vous au [Chapitre 2,](#page-52-0) ["Planification de votre réseau TCP/IP \(tâches\)".](#page-52-0)

La procédure de configuration DHCP permet de rassembler certaines informations relatives au réseau à partir des fichiers système et réseau du serveur. La section ["Mises à jour des fichiers](#page-333-0) [système et des tables de masques de réseau" à la page 334](#page-333-0) explique l'intérêt de ces fichiers. Vous souhaiterez éventuellement proposer aux clients d'autres informations de service. Dans ce cas, vous devrez les intégrer aux macros du serveur. Lors de l'examen de la topologie du réseau, pensez à noter les adresses IP des serveurs pouvant présenter un intérêt pour vos clients. Les serveurs suivants peuvent, par exemple, fournir des services sur votre réseau. Or, la configuration DHCP ne permet pas de les détecter.

- Serveur de temps
- Serveur de journalisation
- Serveur d'impression
- Serveur d'installation
- Serveur d'initialisation
- Serveur proxy Web
- Serveur de swap
- Serveur de polices X Window
- Serveur TFTP (Trivial File Transfer Protocol)

#### <span id="page-332-0"></span>**Topologie de réseau à éviter**

Dans certains environnements de réseau IP, les médias physiques sont mis en commun entre plusieurs réseaux locaux (LAN). Les réseaux peuvent utiliser diverses interfaces réseau matérielles ou diverses interfaces logiques. Le protocole DHCP ne fonctionne pas très bien dans ce type de réseau de médias partagés. Lorsque plusieurs réseaux locaux sont répartis sur le même réseau physique, la requête d'un client DHCP est acheminée vers toutes les interfaces matérielles du réseau. Cela donne l'impression que le client est connecté à tous les réseaux IP à la fois.

Or, DHCP doit être en mesure de déterminer l'adresse du réseau d'un client afin d'attribuer l'adresse IP qui convient à ce dernier. Si plusieurs réseaux sont présents sur le média physique, le serveur n'est pas capable d'identifier le réseau du client. Il lui est impossible d'assigner une adresse IP s'il ne connaît pas le numéro du réseau.

Vous ne pouvez utiliser DHCP que sur un seul réseau. Si un des réseaux ne permet pas de répondre aux besoins du protocole DHCP, vous devez alors reconfigurer les réseaux. Voici quelques considérations importantes à prendre en compte :

- Utilisez un masque de sous-réseau à longueur variable (VLSM) sur vos sous-réseaux pour profiter au mieux de l'espace d'adressage IP dont vous disposez. Vous n'aurez peut-être pas besoin d'exécuter plusieurs réseaux sur le même réseau physique. Pour savoir comment mettre en place un masque de sous-réseau à longueur variable, reportez-vous à la page de manuel [netmasks](http://docs.sun.com/doc/816-5174/netmasks-4?a=view)(4) Pour plus d'informations sur le CIDR (Classless Inter-Domain Routing, routage inter-domaine sans classe) et le VLSM (Variable-Length Subnet Mask, masque de sous-réseau à longueur variable), consultez [http://www.ietf.org/rfc/](http://www.ietf.org/rfc/rfc1519.txt) [rfc1519.txt](http://www.ietf.org/rfc/rfc1519.txt).
- Configurez les ports de vos commutateurs afin d'affecter les périphériques à différents réseaux locaux (LAN) physiques. Cette technique permet de préserver le mappage du réseau local et du réseau IP nécessaires au service DHCP Oracle Solaris. Pour plus d'informations sur la configuration des ports, consultez la documentation de référence du commutateur.

## **Évaluation du nombre de serveurs DHCP nécessaires**

Le type de magasin de données que vous choisissez a une incidence directe sur le nombre de serveurs qu'il est nécesssaire de prévoir pour gérer tous vos clients DHCP. Le tableau suivant indique le nombre maximum de clients DHCP et BOOTP pouvant être pris en charge par un serveur DHCP pour chaque magasin de données.

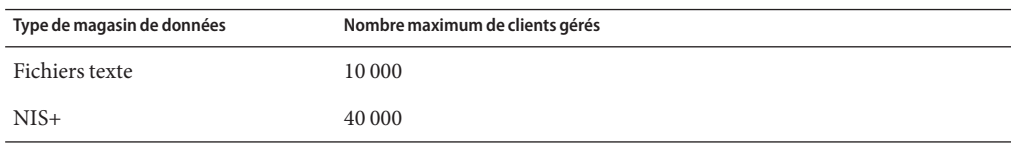

**TABLEAU 13–1** Estimation du nombre maximum de clients gérés par un serveur DHCP

<span id="page-333-0"></span>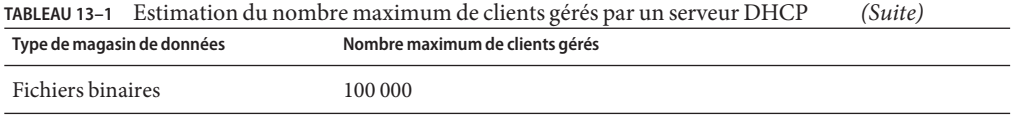

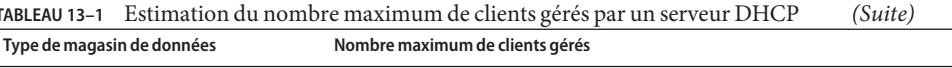

Ce nombre maximum est une indication générale et non une valeur absolue. La capacité d'un client d'un serveur DHCP dépend avant tout du nombre de transactions que le serveur doit traiter par seconde. La durée des baux et les habitudes d'utilisation ont un impact non négligeable sur la vitesse de transaction. Supposons, par exemple, que les baux sont prévus pour une durée de 12 heures et que les utilisateurs éteignent leurs systèmes pendant la nuit. Si un grand nombre d'utilisateurs allument au même moment leur système le matin, le pic de transactions gérées par le serveur sera à son maximum dans la mesure où les demandes de baux parviendront simultanément au serveur. Dans un environnement de ce type, le nombre de clients pris en charge par le serveur DHCP sera forcément inférieur. Le serveur DHCP est capable, à l'inverse, de gérer un plus grand nombre de clients dans un environnement mettant en jeu des baux de plus longue durée, ou dans un environnement où les périphériques sont connectés en permanence (comme dans le cas des modems câble).

La section ["Sélection du magasin de données DHCP" à la page 337](#page-336-0) propose une comparaison des types de magasins de données.

### **Mises à jour des fichiers système et des tables de masques de réseau**

Lors de la phase de configuration DHCP, les outils DHCP analysent divers fichiers système sur votre serveur afin de rechercher les informations dont ils ont besoin pour configurer le serveur.

Avant de lancer le gestionnaire DHCP ou d'exécuter l'utilitaire dhcpconfig, il est donc important de s'assurer que ces informations sont à jour. Si vous constatez des erreurs après avoir configuré le serveur, servez-vous du gestionnaire DHCP ou de dhtadm pour modifier les macros sur le serveur.

Le tableau suivant présente une partie des informations collectées lors de la configuration du serveur DHCP et les sources utilisées. Veillez à ce que ces informations soient définies correctement sur le serveur avant de commencer à configurer DHCP sur le serveur. Si vous apportez des modifications aux fichiers système une fois le serveur configuré, vous devez reconfigurer le service pour refléter les changements en question.

| <b>Informations</b>    | Source                                                | <b>Commentaires</b>                                                                                                    |
|------------------------|-------------------------------------------------------|----------------------------------------------------------------------------------------------------|
| Fuseau horaire         | Date système, paramètres de<br>fuseau horaire         | La date et le fuseau horaire sont<br>initialement définis lors de l'installation de<br>Oracle Solaris. Vous pouvez changer la<br>date à l'aide de la commande date . Pour<br>changer le fuseau horaire, il convient<br>d'éditer le fichier /etc/default/init afin<br>de définir la variable d'environnement TZ.<br>Pour plus d'informations, reportez-vous à<br>la page de manuel TIMEZONE(4).                                                                 |
| Paramètres DNS         | /etc/resolv.conf                                      | Le serveur DHCP recherche les paramètres<br>DNS (tels que le nom de domaine DNS et<br>les adresses de serveur DNS) dans le fichier<br>/etc/resolv.conf. Reportez-vous au<br>guide System Administration Guide:<br>Naming and Directory Services (DNS, NIS,<br>and LDAP) (en anglais) ou à la page de<br>manuel resolv.conf(4) pour plus<br>d'informations sur resolv.conf.                                                                                     |
| Paramètres NIS ou NIS+ | Nom du domaine système,<br>nsswitch.conf, NIS ou NIS+ | Le serveur DHCP a recours à la commande<br>domainname pour obtenir le nom de<br>domaine du système serveur. Le fichier<br>nsswitch.confindique au serveur<br>l'emplacement des informations basées sur<br>le domaine. Si le système serveur est un<br>client NIS ou NIS+, le serveur DHCP<br>exécute une requête pour connaître les<br>adresses IP du serveur NIS ou NIS+. Pour<br>plus d'informations, reportez-vous à la<br>page de manuel nsswitch.conf(4). |
| Routeur par défaut     | Tables de routage système,<br>invite d'utilisateur    | Le serveur DHCP effectue une recherche<br>dans les tables de routage du réseau afin<br>d'identifier le routeur par défaut des clients<br>reliés au réseau local. Si les clients ne<br>figurent pas sur le même réseau, le serveur<br>DHCP vous demande de lui donner cette<br>information.                                                                                                    |

**TABLEAU 13–2** Informations utilisées pour la configuration DHCP

| <b>Informations</b>   | Source                           | <b>Commentaires</b>                                                                                                    |
|-----------------------|----------------------------------|----------------------------------------------------------------------------------------------------|
| Masque de sous-réseau | Interface réseau, table netmasks | Le serveur DHCP analyse ses propres<br>interfaces réseau pour déterminer le<br>masque de sous-réseau et l'adresse de<br>diffusion pour les clients locaux. Si la<br>requête provient d'un agent de relais, le<br>serveur obtient le masque de sous-réseau à<br>partir de la table netmasks du réseau de<br>l'agent de relais.                   |
| Adresse de diffusion  | Interface réseau, table netmasks | Dans le cas d'un réseau local, le serveur<br>DHCP obtient l'adresse de diffusion en<br>envoyant une requête à l'interface réseau.<br>Dans le cas d'un réseau distant, le serveur<br>utilise l'adresse IP des agents de relais<br>BOOTP et le masque de sous-réseau du<br>réseau distant pour calculer l'adresse de<br>diffusion pour le réseau. |

<span id="page-335-0"></span>**TABLEAU 13–2** Informations utilisées pour la configuration DHCP *(Suite)*

### **Décisions relatives à la configuration de votre serveur DHCP (liste des tâches)**

Cette section traite des décisions qu'il est nécessaire de prendre avant de configurer le premier serveur DHCP sur votre réseau. Le tableau suivant vous guide dans la configuration du service DHCP de votre réseau et lie chaque tâche à la section décrivant les étapes à suivre pour effectuer chaque tâche.

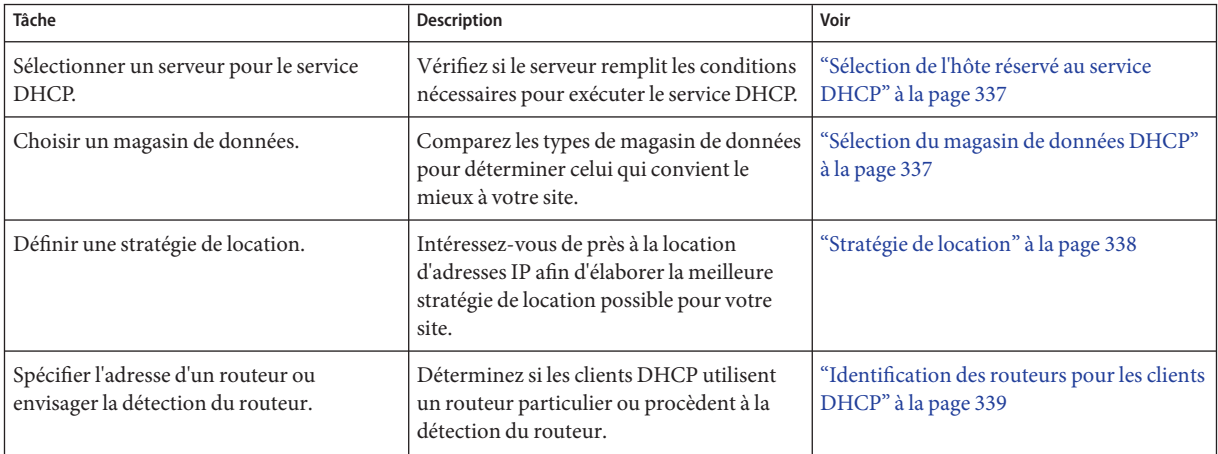

### <span id="page-336-0"></span>**Sélection de l'hôte réservé au service DHCP**

En gardant la topologie de votre réseau à l'esprit, prenez en considération les spécifications système suivantes pour choisir l'hôte qui hébergera le serveur DHCP.

L'hôte doit satisfaire aux exigences suivantes :

- Il doit exécuter Solaris 2.6 ou une version ultérieure. Si vous avez l'intention de gérer un grand nombre de clients, installez Solaris 8 7/01 ou une version ultérieure.
- Il doit être accessible par tous les réseaux dont certains clients prévoient d'utiliser DHCP, soit directement sur le réseau ou par l'intermédiaire d'un agent de relais BOOTP.
- Il doit être configuré de façon à utiliser le routage.
- Il doit disposer d'une table netmasks configurée correctement afin de refléter la topologie du réseau.

### **Sélection du magasin de données DHCP**

Vous pouvez décider de stocker les données DHCP dans des fichiers texte, dans des fichiers binaires ou dans le service d'annuaire NIS+. Le tableau suivant récapitule les fonctions de chaque type de magasin de données et indique l'environnement de prédilection pour chacun d'eux.

| Type de magasin de<br>données | Performances                                                                                           | Maintenance                                                                                                    | Partage                                                                                                    | Environnement                                                                                                    |
|-------------------------------|----------------------------------------------------------------------------------------------------|----------------------------------------------------------------------------------------------------|----------------------------------------------------------------------------------------------------|----------------------------------------------------------------------------------------------------|
| Fichiers binaires             | Hautes<br>performances,<br>capacité supérieure                                                         | Maintenance limitée,<br>aucun serveur de base de<br>données nécessaire. Le<br>contenu doit être examiné<br>avec le gestionnaire DHCP<br>ou dhtadm et pntadm. Des<br>sauvegardes régulières des<br>fichiers sont conseillées.                                                   | Les magasins de<br>données ne peuvent<br>pas être partagés<br>entre les serveurs<br>DHCP.                               | Environnements de moyenne à grande<br>taille comptant de nombreux réseaux<br>avec des milliers de clients par réseau.<br>Convient à des FAI de petite taille ou<br>de taille moyenne. |
| $NIS+$                        | Performances et<br>capacités<br>modérées, liées aux<br>performances et<br>capacités du<br>service NIS+ | Le système serveur DHCP<br>doit être configuré en tant<br>que client NIS+. Nécessite<br>une maintenance de<br>service NIS+. Le contenu<br>doit être examiné avec le<br>gestionnaire DHCP ou<br>dhtadm et pntadm. Une<br>sauvegarde régulière avec<br>nisbackup est conseillée. | Les données DHCP<br>sont distribuées<br>dans NIS+, et<br>plusieurs serveurs<br>peuvent accéder aux<br>mêmes conteneurs. | Environnements de petite à moyenne<br>taille comptant jusqu'à 5 000 clients<br>par réseau.                                                                                            |

**TABLEAU 13–3** Comparaison des magasins de données DHCP

| Type de magasin de<br>données | <b>Performances</b>                          | Maintenance                                                                                                    | Partage                                                                                                    | Environnement                                                                                                    |
|-------------------------------|----------------------------------------------|----------------------------------------------------------------------------------------------------|----------------------------------------------------------------------------------------------------|----------------------------------------------------------------------------------------------------|
| Fichiers texte                | Performances<br>modérées, faible<br>capacité | Maintenance limitée,<br>aucun serveur de base de<br>données nécessaire.<br>Possible de lire le format<br>ASCII sans le gestionnaire<br>DHCP, dhtadm ou pntadm.<br>Des sauvegardes régulières<br>des fichiers sont<br>conseillées. | Le magasin de<br>données peut être<br>partagé entre<br>plusieurs serveurs<br>DHCP à condition<br>de stocker les<br>données DHCP sur<br>un système de<br>fichiers exporté via<br>un point de<br>montage NFS. | Environnements de petite taille<br>comptant moins de 10 000 clients, à<br>raison de moins d'un millier de clients<br>par réseau. |

<span id="page-337-0"></span>**TABLEAU 13–3** Comparaison des magasins de données DHCP *(Suite)*

Le système d'information réseau (NIS) traditionnel n'est pas proposé comme magasin de données dans la mesure où il ne gère pas les mises à jour incrémentielles accélérées. Si votre réseau utilise le système NIS, prévoyez des fichiers texte ou des fichiers binaires pour votre magasin de données.

#### **Stratégie de location**

Un *bail*représente la durée d'utilisation d'une adresse IP accordée par le serveur DHCP à un client DHCP. Lors de la phase de configuration initiale du serveur, vous êtes tenu de définir une stratégie de location à l'échelle du site. La *stratégie de location* permet d'une part, de fixer la durée des baux, et d'autre part d'autoriser ou non les clients à renouveler leur bail. Le serveur se sert des informations fournies pour définir les valeurs des options dans les macros par défaut qu'il génère en cours de configuration. Vous pouvez mettre en place différentes stratégies en fonction de clients spécifiques ou des types de client, en définissant les options des macros de configuration que vous créez.

La *durée du bail*représente le nombre d'heures, de jours ou de semaines de validité du bail. Lorsqu'un client se voit attribuer une adresse IP ou renégocie le bail d'une adresse IP, l'heure et la date d'expiration du bail sont automatiquement calculées. Le nombre d'heures correspondant est ajouté aux données d'horodatage indiquées sur l'accusé de réception DHCP du client. Supposons, par exemple, que l'accusé de réception DHCP soit daté du 16 septembre 2005 à 9 h 15 et que la durée du bail soit de 24 heures. Dans ce cas, le bail expirera le 17 septembre 2005 à 9 h 15. Le délai d'expiration du bail est stocké dans l'enregistrement réseau DHCP du client, qui est visible depuis le gestionnaire DHCP ou à l'aide de l'utilitaire pntadm .

Il est recommandé de choisir une durée de bail relativement courte de façon à pouvoir récupérer rapidement les adresses laissées libres. Mais il faut également prévoir une durée de bail suffisamment longue pour parer aux interruptions de service DHCP. Les clients doivent, en effet, être capables de fonctionner pendant la réparation du système sur lequel le service DHCP

<span id="page-338-0"></span>s'exécute. La règle d'or est de fixer un bail d'une durée équivalente à deux fois la durée d'indisponibilité prévue d'un système. Si vous avez besoin, par exemple, de quatre heures pour vous procurer et remplacer une pièce défectueuse et réinitialiser le système, envisagez un bail de huit heures.

L'option de négociation précise si le client est en droit de renégocier son bail auprès du serveur avant qu'il expire. Si la négociation est autorisée, le client contrôle le temps restant avant l'expiration du bail. Dès que la moitié de la durée du bail s'est écoulée, le client demande au serveur DHCP de prolonger son bail afin de revenir à la durée d'origine. Il est recommandé de désactiver l'option de négociation des baux dans les environnements comptant plus de systèmes que d'adresses IP. L'utilisation des adresses IP sera dès lors limitée dans le temps. Si le nombre d'adresses IP est suffisant, il est préférable, au contraire, d'activer l'option de négociation des baux pour éviter que les clients arrêtent leurs interfaces réseau dès l'expiration de leur bail. Si vous autorisez les clients à renouveler leur bail, il est possible que les connexions TCP des clients (sessions NFS et Telnet, par exemple) s'interrompent. Vous pouvez activer l'option de négociation des baux pour l'ensemble des clients lors de la configuration du serveur. En utilisant l'option LeaseNeg dans les macros de configuration, il est possible d'activer cette option pour certains clients en particulier ou pour certains types de client.

**Remarque –** Les systèmes offrant des services sur le réseau doivent impérativement conserver leurs adresses IP. Les baux à court terme sont donc à proscrire pour ce type de système. Vous pouvez utiliser le service DHCP avec ces systèmes à condition de leur assigner des adresses IP manuelles réservées, au lieu de leur attribuer des adresses IP bénéficiant de baux permanents. Il suffit ensuite de détecter à quel moment l'adresse IP du système n'est plus utilisée.

#### **Identification des routeurs pour les clients DHCP**

Les systèmes hôtes font appel à des routeurs pour les communications qui sortent du cadre de leur réseau local. Les hôtes doivent connaître les adresses IP de ces routeurs.

Lorsque vous configurez un serveur DHCP, il y a deux façons de communiquer les adresses des routeurs aux clients DHCP. Le premier moyen est de fournir des adresses IP spécifiques pour les routeurs. Cependant, la méthode préférée consiste à demander aux clients de trouver eux-mêmes les routeurs grâce au protocole de détection des routeurs.

Si des clients de votre réseau sont en mesure de détecter des routeurs de cette manière, vous devez recourir au protocole de détection des routeurs, même s'il n'y a qu'un seul routeur. Cette technique permet au client de s'adapter facilement aux changements de routeur dans le réseau. Supposons, par exemple, qu'un routeur tombe en panne et soit remplacé par un routeur avec une nouvelle adresse. Les clients pourront détecter automatiquement cette adresse sans avoir à obtenir une nouvelle configuration de réseau pour connaître la nouvelle adresse du routeur.

# <span id="page-339-0"></span>**Décisions relatives à la gestion des adresses IP (liste des tâches)**

Lors de la configuration du service DHCP, vous définissez les aspects des adresses IP que le serveur doit gérer. Si votre réseau a besoin de plusieurs serveurs DHCP, vous pouvez confier la responsabilité d'une partie des adresses IP à chaque serveur. Il faut donc choisir la façon dont vous souhaitez répartir ces responsabilités. Le tableau suivant représente la liste des tâches à effectuer pour gérer les adresses IP lorsque vous utilisez un service DHCP sur le réseau. Le tableau contient également des liens vers les sections correspondantes expliquant en détails comment effectuer chaque tâche.

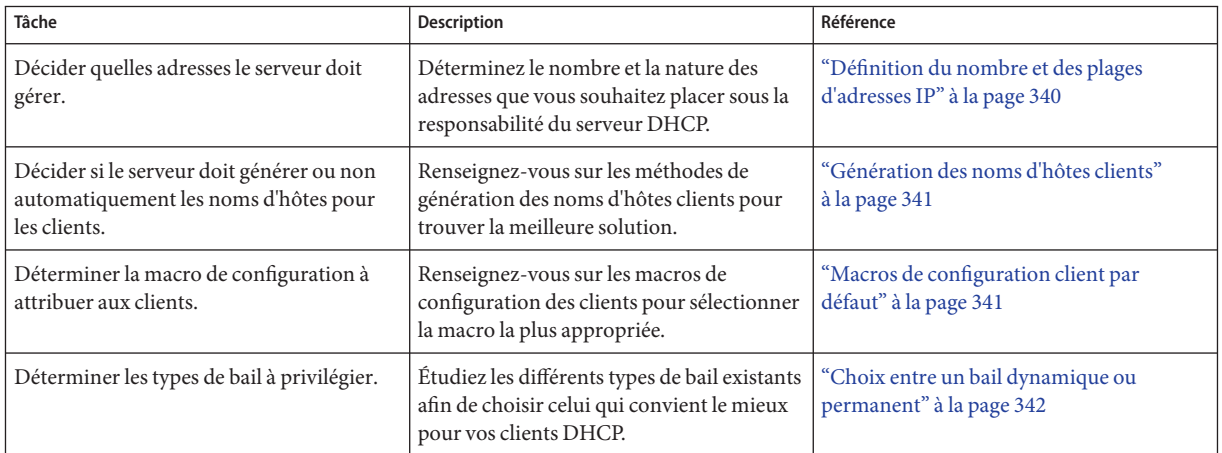

### **Définition du nombre et des plages d'adresses IP**

Lors de la phase de configuration initiale du serveur, le gestionnaire DHCP permet de placer un bloc (ou plage) d'adresses IP sous le contrôle du service DHCP en indiquant simplement le nombre total d'adresses et la première adresse du bloc. Le gestionnaire DHCP ajoute une liste d'adresses contiguës à partir de ces informations. Si vous avez plusieurs blocs d'adresses non contiguës, vous pouvez ajouter d'autres blocs contigus en exécutant à nouveau l'assistant d'ajout d'adresses du gestionnaire DHCP, à l'issue de la configuration initiale.

Avant de configurer vos adresses IP, vous devez savoir combien le bloc initial compte d'adresses et connaître l'adresse IP de la première adresse du bloc.

#### <span id="page-340-0"></span>**Génération des noms d'hôtes clients**

Étant donné que DHCP est un service dynamique, l'adresse IP n'est pas associée de façon définitive au nom d'hôte du système qui l'utilise. Les outils de gestion DHCP offrent une option permettant de générer un nom de client à associer à chaque adresse IP. Les noms des clients se composent d'un préfixe, ou nom root, d'un tiret et d'un numéro attribué par le serveur. Si le nom root est charlie, par exemple, les noms des clients sont charlie-1, charlie-2, charlie-3, et ainsi de suite.

Par défaut, les noms de clients générés commencent par le nom du serveur DHCP chargé de leur administration. Cette technique est pratique dans les environnements disposant de plusieurs serveurs DHCP, car vous pouvez identifier rapidement dans les tables de réseau DHCP les clients gérés par chaque serveur DHCP. Il est possible, cependant, de remplacer le nom root par un nom de votre choix.

Avant de configurer vos adresses IP, décidez si vous voulez ou non que les outils de gestion DHCP génèrent les noms des clients et, le cas échéant, choisissez le nom root à utiliser à cet effet.

Vous pouvez faire correspondre les noms des clients générés à des adresses IP dans /etc/inet/hosts , DNS ou NIS+ si vous optez pour l'enregistrement des noms d'hôtes lors de la configuration du service DHCP. Pour plus d'informations, reportez-vous à la section ["Enregistrement des noms d'hôtes clients" à la page 378.](#page-377-0)

## **Macros de configuration client par défaut**

Dans le service DHCP Oracle Solaris, une *macro* représente une collection d'options de configuration réseau définies par des valeurs. Le serveur DHCP utilise les macros pour déterminer les données de configuration du réseau à envoyer à un client DHCP.

<span id="page-341-0"></span>Lorsque vous configurez le serveur DHCP, les outils de gestion rassemblent les informations nécessaires à partir des fichiers système et en s'adressant directement à vous par le biais des invites ou des options de ligne de commande que vous spécifiez. Ils produisent ensuite les macros suivantes :

- **Macro d'adresse réseau** Cette macro prend le nom de l'adresse IP du réseau client. Si le réseau s'appelle par exemple 192.68.0.0, la macro d'adresse réseau s'appelle également 192.68.0.0. Elle contient les informations nécessaires à tout client faisant partie du réseau : masque de sous-réseau, adresse de diffusion du réseau, routeur par défaut ou jeton de détection du routeur, mais aussi le domaine NIS/NIS+ et le serveur si celui-ci utilise un service NIS/NIS+. Elle peut également comprendre des options applicables à votre réseau. La macro d'adresse réseau est automatiquement traitée pour tous les clients situés sur ce réseau, comme cela est indiqué à la section ["Ordre de traitement des macros" à la page 329.](#page-328-0)
- **Macro de localisation** Cette macro est appelée Locale. Elle contient le décalage (en secondes) par rapport au format UTC (temps universel), ce qui permet de calculer le fuseau horaire. Cette macro n'est pas traitée automatiquement, mais elle est incluse dans la macro de serveur.
- **Macro de serveur** Elle prend le nom d'hôte du serveur. Si le serveur s'appelle par exemple pineola, la macro de serveur s'appelle également pineola. Elle contient toutes les informations relatives à la stratégie de location, au serveur de temps, au domaine DNS et au serveur DNS, et éventuellement les autres données que le programme de configuration a pu recueillir à partir des fichiers système. Comme la macro de localisation est imbriquée à la macro de serveur, le serveur DHCP la traite en même temps que cette dernière.

Lorsque vous configurez des adresses IP pour le premier réseau, vous devez choisir la macro de configuration client à appliquer à tous les clients DHCP utilisant les adresses en question. Un mappage (correspondance) est alors établi entre la macro que vous sélectionnez et les adresses IP. La macro sélectionnée par défaut est la macro du serveur, car c'est elle qui contient les informations requises par tous les clients exploitant ce serveur.

Les clients reçoivent les options contenues dans la macro d'adresse réseau avant les options de la macro mappée aux adresses IP. Cet ordre de traitement explique pourquoi les options de la macro du serveur sont prioritaires sur toute autre option conflictuelle dans la macro d'adresse réseau. Pour plus d'informations à ce sujet, reportez-vous à la section ["Ordre de traitement des](#page-328-0) [macros" à la page 329.](#page-328-0)

#### **Choix entre un bail dynamique ou permanent**

Le *type de bail* indique si la stratégie de location s'applique aux adresses IP que vous configurez. Lors de la phase de configuration initiale du serveur, pendant l'ajout des adresses, le gestionnaire DHCP vous donne le choix entre un bail dynamique ou permanent. Si vous configurez le serveur DHCP à l'aide de la commande dhcpconfig, les baux sont considérés comme dynamiques.

Lorsqu'une adresse IP bénéficie d'un *bail dynamique*, le serveur DHCP a le pouvoir de gérer cette adresse. Il peut allouer l'adresse IP à un client, prolonger son bail, détecter à quel moment elle n'est plus utilisée et récupérer l'adresse. Lorsqu'une adresse IP bénéficie d'un *bail permanent*, le serveur DHCP est simplement capable d'allouer l'adresse. Le client devient ensuite propriétaire de l'adresse jusqu'à ce qu'il soit tenu explicitement de la libérer. Dès que l'adresse est libre, le serveur a le droit de l'attribuer à un autre client. L'adresse n'est pas soumise à la stratégie de location tant qu'elle est associée à un type de bail permanent.

Lorsque vous configurez une plage d'adresses IP, le type de bail que vous choisissez s'applique à toutes les adresses de la plage. Pour tirer le meilleur parti possible du service DHCP, il est conseillé d'utiliser des baux dynamiques pour la plupart des adresses. Rien ne vous empêche ensuite de modifier les adresses de votre choix pour les louer de façon permanente. Il faut veiller, cependant, à limiter le nombre total de baux permanents.

### **Adresses IP réservées selon le type de bail**

Il est possible de réserver des adresses IP en les attribuant manuellement à des clients spécifiques. Vous pouvez aussi bien associer un bail permanent qu'un bail dynamique à une adresse réservée. Si vous optez pour un bail permanent, les conditions suivantes s'appliquent :

- L'adresse peut uniquement être allouée au client qui lui est associé.
- Le serveur DHCP ne sera pas en mesure d'attribuer l'adresse à un autre client.
- L'adresse ne peut pas être récupérée par le serveur DHCP.

Si vous optez pour un bail dynamique, l'adresse réservée ne peut être allouée qu'au client qui lui est associé. Le client doit, toutefois, contrôler la durée du bail et négocier un prolongement comme si l'adresse n'était pas réellement réservée. Cette technique permet de savoir à quel moment le client utilise l'adresse en analysant le contenu de la table réseau.

Vous ne pouvez pas envisager des adresses réservées pour l'ensemble des adresses IP lors de la phase de configuration initiale. Les adresses réservées doivent être employées dans certains cas de figure uniquement.

#### <span id="page-343-0"></span>**Planification pour plusieurs serveurs DHCP**

Si vous souhaitez configurer plusieurs serveurs DHCP pour gérer vos adresses IP, tenez compte des consignes suivantes :

- Divisez le pool d'adresses IP de façon à confier à chaque serveur la gestion d'une plage d'adresses précise en évitant tout conflit.
- Choisissez le service NIS+ en guise de magasin de données, s'il est disponible. Sinon, sélectionnez des fichiers texte et spécifiez un répertoire partagé comme chemin d'accès absolu au magasin de données. Le magasin de données des fichiers binaires n'est pas partageable.
- Configurez chaque serveur séparément pour octroyer correctement la propriété des adresses et permettre la création automatique des macros basées sur le serveur.
- Configurez les serveurs de façon à ce qu'ils puissent analyser les options et les macros dans la table dhcptab aux intervalles prévus et bénéficier ainsi des dernières informations disponibles. Vous pouvez vous servir du gestionnaire DHCP pour programmer la lecture automatique de la table dhcptab comme indiqué à la section ["Personnalisation des options](#page-378-0) [de performance pour le serveur DHCP" à la page 379.](#page-378-0)
- Assurez-vous que tous les clients sont en mesure d'accéder à l'ensemble des serveurs DHCP pour permettre à ces derniers de se substituer les uns aux autres en cas de besoin. Un client détenteur d'un bail valide pour une adresse peut essayer de valider sa configuration ou de prolonger son bail s'il ne parvient pas à joindre le serveur auquel appartient l'adresse du client. Un autre serveur peut répondre au client lorsque celui-ci n'a pas réussi à contacter le serveur principal au bout de 20 secondes. Si un client demande une adresse IP particulière et que le serveur ayant la propriété de l'adresse n'est pas disponible, un des autres serveurs traite la requête. Dans ce cas, le client ne reçoit pas l'adresse demandée. Il obtient l'adresse IP appartenant au serveur DHCP qui s'est chargé de lui répondre.

### <span id="page-344-0"></span>**Planification de la configuration DHCP de vos réseaux distants**

Après la phase de configuration DHCP initiale, vous avez la possibilité de placer des adresses IP sous le contrôle DHCP sur des réseaux distants. Cependant, comme les fichiers système ne sont pas disponibles localement, le gestionnaire DHCP et l'utilitaire dhcpconfig ne peuvent pas y rechercher les informations nécessaires et proposer des valeurs par défaut. C'est à vous alors de fournir ces informations. Avant de commencer à configurer un réseau distant, vous devez avoir connaissance des informations suivantes :

- Adresse IP du réseau distant.
- Masque de sous-réseau du réseau distant. Cette information peut être obtenue à partir de la table netmasks du service de noms. Si le réseau utilise des fichiers locaux, recherchez cette information dans /etc/netmasks sur un système du réseau. Si le réseau a recours au service NIS+, servez-vous de la commande niscat netmasks.org\_dir. Si le réseau a recours au service NIS, exécutez la commande ypcat -k netmasks.byaddr. Vérifiez si la table netmasks contient bien toutes les données de topologie pour l'ensemble des sous-réseaux à gérer.
- Type de réseau. Les clients communiquent avec le réseau par l'intermédiaire d'une connexion locale (LAN) ou grâce au protocole point à point (PPP).
- Informations de routage. Les clients sont-ils capables de procéder à la détection du routeur ? Si ce n'est pas le cas, vous devez déterminer l'adresse IP d'un routeur qu'ils sont susceptibles d'exploiter.
- Domaine NIS et serveurs NIS, le cas échéant.
- Domaine NIS+ et serveurs NIS+, le cas échéant.

Pour savoir comment ajouter des réseaux, reportez-vous à la section ["Ajout de réseaux DHCP"](#page-384-0) [à la page 385.](#page-384-0)

### **Choix de l'outil de configuration du serveur DHCP**

Après avoir réuni toutes les informations nécessaires et planifié le service DHCP, vous êtes prêt à configurer un serveur DHCP. Pour ce faire, vous pouvez faire appel au gestionnaire DHCP ou à l'utilitaire de ligne de commande dhcpconfig. Le gestionnaire DHCP permet de sélectionner des options et de spécifier les données qui serviront à créer la table dhcptab et les tables de réseau utilisées par le serveur DHCP. L'utilitaire dhcpconfig vous demande de spécifier les données à l'aide des options de ligne de commande.

#### **Fonctionnalités du gestionnaire DHCP**

Le gestionnaire DHCP, outil graphique basé sur la technologie Java<sup>TM</sup>, offre un assistant de configuration DHCP. Cet assistant démarre automatiquement la première fois que vous exécutez le gestionnaire DHCP sur un système non configuré comme serveur DHCP. L'assistant de configuration DHCP affiche une série de boîtes de dialogue demandant des informations essentielles pour configurer un serveur : format du magasin de données, stratégie de location, serveurs et domaines DNS/NIS/NIS+ et adresses des routeurs. L'assistant est capable de collecter directement certaines informations à partir des fichiers système. Il vous suffit de confirmer que les informations sont correctes ou de les corriger, si nécessaire.

Le démon du serveur DHCP démarre sur le système serveur dès que vous aurez passé en revue toutes les boîtes de dialogue et validé les informations demandées. Vous êtes alors invité à lancer l'assistant d'ajout d'adresses pour configurer les adresses IP pour le réseau. Seul le réseau du serveur est configuré pour DHCP au départ. Les autres options de serveur prennent des valeurs par défaut. Une fois la configuration initiale terminée, exécutez à nouveau le gestionnaire DHCP pour ajouter des réseaux et modifier les autres options de serveur.

Pour plus d'informations au sujet de l'assistant de configuration DHCP, reportez-vous à la section ["Configuration et annulation de la configuration d'un serveur DHCP avec le](#page-348-0) [gestionnaire DHCP" à la page 349](#page-348-0) Pour plus d'informations au sujet du gestionnaire DHCP, reportez-vous à la section ["À propos du gestionnaire DHCP" à la page 362.](#page-361-0)

#### **Fonctionnalités de l'utilitaire** dhcpconfig

L'utilitaire dhcpconfig prend en charge les options servant à configurer et à annuler la configuration d'un serveur DHCP et permet de convertir les données du magasin de données sous un nouveau format ou bien d'importer/exporter des données depuis/vers d'autres serveurs DHCP. Lorsque vous configurez un serveur DHCP au moyen de l'utilitaire dhcpconfig, celui-ci recherche les informations appropriées dans les fichiers système indiqués à la section ["Mises à](#page-333-0) [jour des fichiers système et des tables de masques de réseau" à la page 334.](#page-333-0) Il n'est pas possible de visualiser et de confirmer les informations obtenues à partir des fichiers système, comme vous pourriez le faire avec le gestionnaire DHCP. Il est donc important de s'assurer que les fichiers sont à jour avant d'exécuter dhcpconfig. Vous pouvez également vous servir des options de la ligne de commande pour remplacer les valeurs que l'utilitaire dhcpconfig obtient par défaut des fichiers système. La commande dhcpconfig peut être utilisée au sein de scripts. Pour plus d'informations, reportez-vous à la page de manuel [dhcpconfig](http://docs.sun.com/doc/816-5166/dhcpconfig-1m?a=view)(1M).

## **Comparaison entre le gestionnaire DHCP et** dhcpconfig

Le tableau suivant récapitule les différences entre les deux outils de configuration du serveur.

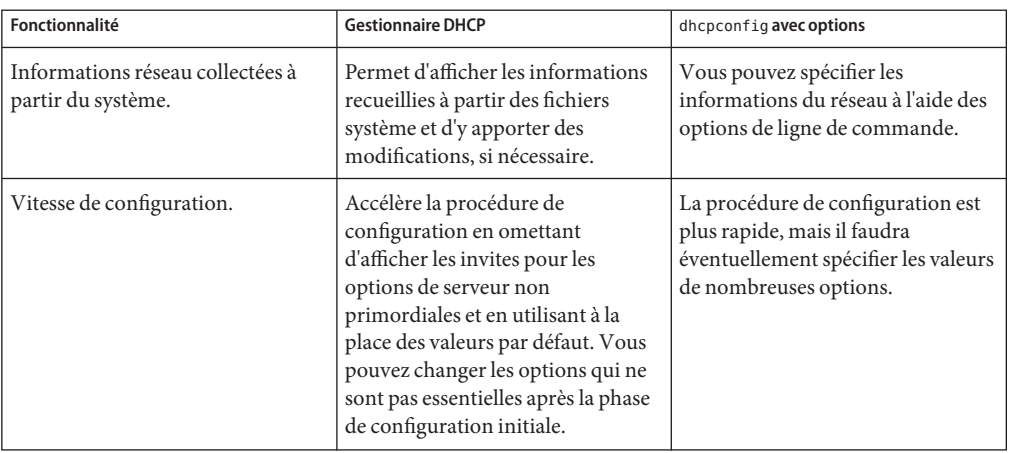

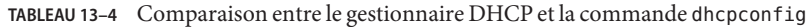

Le [Chapitre 14, "Configuration du service DHCP \(tâches\)"](#page-348-0) indique les procédures à suivre pour configurer votre serveur avec le gestionnaire DHCP ou l'utilitaire dhcpconfig.

# <span id="page-348-0"></span>14**CHAPITRE 14**

# Configuration du service DHCP (tâches)

En configurant le service DHCP sur votre réseau, vous configurez et démarrez le premier serveur DHCP. Vous pourrez par la suite ajouter d'autres serveurs DHCP en leur donnant accès aux mêmes données depuis un emplacement partagé, à condition que le magasin de données gère les données partagées. Ce chapitre décrit les différentes tâches qu'il est nécessaire d'effectuer pour configurer le serveur DHCP et placer les réseaux et les adresses IP associées sous le contrôle de DHCP. Il explique également comment annuler la configuration d'un serveur DHCP.

Chaque tâche inclut une procédure vous aidant à réaliser l'opération dans le gestionnaire DHCP ainsi qu'une procédure détaillant la tâche équivalente avec l'utilitaire de ligne de commande dhcpconfig. Le présent chapitre contient les informations suivantes :

- "Configuration et annulation de la configuration d'un serveur DHCP avec le gestionnaire DHCP" à la page 349
- ["Configuration et annulation de la configuration d'un serveur DHCP à l'aide des commandes](#page-356-0) dhcpconfig[" à la page 357](#page-356-0)

Si vous avez des difficultés à configurer le service DHCP, reportez-vous au [Chapitre 17,](#page-468-0) ["Résolution des problèmes DHCP \(référence\)".](#page-468-0)

Après avoir configuré le service DHCP, reportez-vous au [Chapitre 15, "Administration de](#page-360-0) [DHCP \(tâches\)"](#page-360-0) pour plus d'informations sur la gestion du service DHCP.

### **Configuration et annulation de la configuration d'un serveur DHCP avec le gestionnaire DHCP**

Cette section présente les procédures permettant de configurer et d'annuler la configuration d'un serveur DHCP à l'aide du gestionnaire DHCP. Pour accéder au gestionnaire DHCP, il est indispensable d'exécuter un système X Window tel que le CDE ou GNOME.

Il est possible d'exécuter le gestionnaire DHCP en tant que superutilisateur grâce à la commande /usr/sadm/admin/bin/dhcpmgr . Pour obtenir des informations générales au sujet de cet utilitaire, reportez-vous à la section ["À propos du gestionnaire DHCP" à la page 362](#page-361-0) Pour obtenir des instructions détaillées sur l'exécution du gestionnaire DHCP, reportez-vous à la section ["Démarrage et arrêt du service DHCP \(gestionnaire DHCP\)" à la page 367.](#page-366-0)

Lorsque vous exécutez le gestionnaire DHCP sur un serveur non configuré pour DHCP, l'écran suivant s'affiche. Vous pouvez choisir de configurer un serveur DHCP ou un agent de relais BOOTP.

**FIGURE 14–1** Boîte de dialogue de sélection de la configuration du serveur dans le gestionnaire DHCP

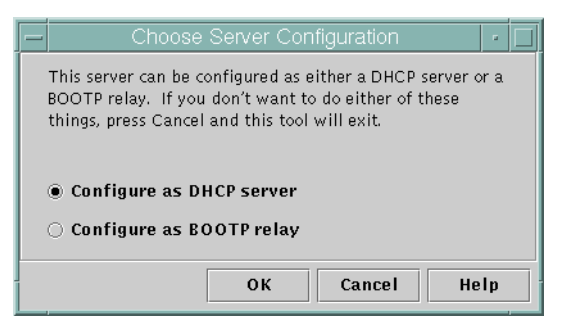

### **Configuration de serveurs DHCP**

Lorsque vous configurez un serveur DHCP, le gestionnaire DHCP vous invite à spécifier les informations nécessaires par le biais de l'assistant de configuration DHCP. L'écran initial de l'assistant est semblable à celui de la figure suivante.

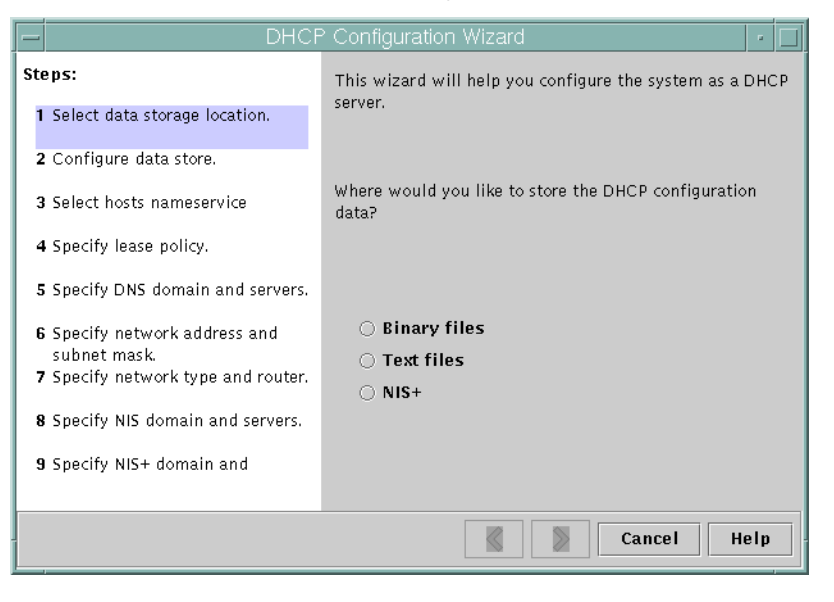

**FIGURE 14–2** Écran initial de l'assistant de configuration DHCP

Dès que vous avez terminé de répondre aux invites de l'assistant, le gestionnaire DHCP crée les éléments présentés dans le tableau qui suit.

**TABLEAU 14–1** Éléments créés lors de la configuration du serveur DHCP

| Élément                                                           | <b>Description</b>                                                               | Contenu                                                                                                    |
|-------------------------------------------------------------------|----------------------------------------------------------------------------------|----------------------------------------------------------------------------------------------------|
| Fichier de configuration du<br>service,<br>/etc/inet/dhcpsvc.conf | Stocke les mots-clés et les valeurs des<br>options de configuration du serveur.  | Type et emplacement du magasin de données et<br>options utilisées avec in dhcpd pour lancer le<br>démon DHCP au démarrage du système. Ce fichier<br>ne doit pas être édité manuellement. Pour modifier<br>les données de configuration DHCP, utilisez<br>impérativement dhcpmgr ou dhcpconfig. |
| Table dhcptab                                                     | Le gestionnaire DHCP crée la table dhcptab<br>si celle-ci n'existe pas déjà.     | Macros et options avec les valeurs qui leur sont<br>assignées.                                                                                                    |
| Macro de localisation<br>(facultative), appelée aussi<br>Locale   | Indique le décalage horaire en secondes par<br>rapport au temps universel (UTC). | Option UTC of fst avec le nombre de secondes<br>assigné.                                                                                                    |

| TABLEAU 14-1                                                                               | Eléments créés lors de la configuration du serveur DHCP                                                                                                    | (Suite)                                                                                                    |
|--------------------------------------------------------------------------------------------|----------------------------------------------------------------------------------------------------|----------------------------------------------------------------------------------------------------|
| Élément                                                                                    | <b>Description</b>                                                                                                    | Contenu                                                                                                    |
| Macro de serveur dont le nom<br>correspond au nom du noeud du<br>serveur.                  | Contient les options pour lesquelles les<br>valeurs sont déterminées par les entrées de<br>l'administrateur ayant configuré le serveur<br>DHCP. Les options s'appliquent à tous les<br>clients exploitant les adresses appartenant<br>au serveur.         | Macro locale, plus les options suivantes :<br>Timeserv, configurée pour pointer vers l'adresse<br>ш<br>IP principale du serveur.<br>LeaseTim, configurée pour correspondre à la<br>durée en secondes des baux.<br>LeaseNeg, si vous avez choisi des baux<br>ш<br>négociables.<br>DNSdmain et DNSserv, si le service DNS est<br>configuré.<br>Hostname, option à laquelle aucune valeur ne<br>ш<br>doit être assignée. La présence de cette option<br>indique que le nom d'hôte doit être obtenu à<br>partir du service de noms.                                                                                                 |
| Macro d'adresse réseau portant<br>le même nom que l'adresse<br>réseau du réseau du client. | Contient les options pour lesquelles les<br>valeurs sont déterminées par les entrées de<br>l'administrateur ayant configuré le serveur<br>DHCP. Les options s'appliquent à tous les<br>clients résidant sur le réseau spécifié par le<br>nom de la macro. | Options suivantes:<br>п<br>Subnet, configurée pour correspondre au<br>masque de sous-réseau du sous-réseau local<br>Router, configurée pour correspondre à l'adresse<br>ш<br>IP d'un routeur, ou RDiscvyF pour demander au<br>client de procéder à la détection du routeur.<br>Broadcst, configurée pour correspondre à<br>ш<br>l'adresse IP de diffusion. Cette option est<br>présente à condition qu'il ne s'agisse pas d'un<br>réseau point à point.<br>MTU, pour l'unité de transmission maximale<br>NISdmain et NISservs, si le service NIS est<br>configuré.<br>NIS+dom et NIS+serv, si le service NIS+ est<br>configuré. |
| Table de réseau                                                                            | La table reste vide tant que vous ne créez<br>pas d'adresses IP pour le réseau.                                                                                                    | Aucun contenu tant qu'aucune adresse IP n'est<br>ajoutée.                                                                                                    |

**TABLEAU 14–1** Éléments créés lors de la configuration du serveur DHCP *(Suite)*

### ▼ **Configuration d'un serveur DHCP (gestionnaire DHCP)**

Veuillez lire le [Chapitre 13, "Planification pour le service DHCP \(liste des tâches\)"](#page-330-0) avant de configurer votre serveur DHCP. Conformez-vous notamment aux instructions de la section ["Décisions relatives à la configuration de votre serveur DHCP \(liste des tâches\)" à la page 336](#page-335-0) afin de réaliser les tâches suivantes : **Avant de commencer**

- Sélectionner le système qui fera office de serveur DHCP;
- Définir votre magasin de données, la stratégie de location et les informations du routeur.
- **Connectez-vous au système serveur en tant que superutilisateur. 1**
- **Lancez le gestionnaire DHCP. 2**

#**/usr/sadm/admin/bin/dhcpmgr &**

**Choisissez l'option de configuration en tant que serveur DHCP. 3**

Cela a pour effet de lancer l'assistant de configuration DHCP.

**Sélectionnez les options correspondantes ou saisissez les informations demandées, en fonction 4 des décisions prises lors de la phase de planification.**

En cas de problème, n'hésitez pas à cliquer sur Aide dans la fenêtre de l'assistant afin d'ouvrir votre navigateur Web et d'afficher de l'aide pour l'assistant de configuration DHCP.

- **Après avoir indiqué les informations requises, terminez la configuration du serveur en cliquant sur le bouton correspondant. 5**
- **Lorsque vous êtes invité à démarrer l'assistant d'ajout d'adresses, cliquez sur Oui pour 6 configurer les adresses IP du serveur.**

L'assistant d'ajout d'adresses au réseau permet de spécifier les adresses à placer sous le contrôle de DHCP.

**Répondez aux invites en fonction des décisions prises lors de la phase de planification. 7**

Pour plus d'informations, reportez-vous à la section ["Décisions relatives à la gestion des](#page-339-0) [adresses IP \(liste des tâches\)" à la page 340.](#page-339-0) En cas de problème, n'hésitez pas à cliquer sur le bouton d'aide dans la fenêtre de l'assistant afin d'ouvrir votre navigateur Web et d'afficher de l'aide pour l'assistant d'ajout d'adresses au réseau.

**Vérifiez vos sélections, puis cliquez sur le bouton de fin pour ajouter les adresses IP à la table de 8 réseau.**

Cela a pour effet de mettre à jour les enregistrements de la table de réseau pour chacune des adresses comprises dans la plage spécifiée.

Vous pouvez ajouter d'autres réseaux au serveur DHCP à l'aide de l'assistant de configuration du réseau, en procédant comme indiqué dans la section ["Ajout de réseaux DHCP" à la page 385.](#page-384-0) **Voir aussi**

#### **Configuration des agents de relais BOOTP**

Lorsque vous configurez un agent de relais BOOTP, le gestionnaire DHCP effectue les actions suivantes :

- Il demande l'adresse IP d'un ou de plusieurs serveurs DHCP vers lesquels les requêtes doivent être relayées.
- Il enregistre les paramètres nécessaires au service de relais BOOTP.

La figure suivante présente l'écran affiché lorsque vous choisissez de configurer un agent de relais BOOTP.

**FIGURE 14–3** Boîte de dialogue de configuration des agents de relais BOOTP dans le gestionnaire DHCP

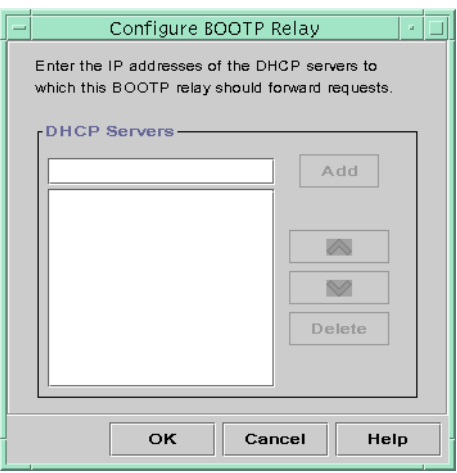

#### **Configuration d'un agent de relais BOOTP (gestionnaire DHCP)**

**Avant de commencer**

Veuillez lire le [Chapitre 13, "Planification pour le service DHCP \(liste des tâches\)"](#page-330-0) avant de configurer votre agent de relais DHCP. Référez-vous notamment à la section ["Sélection de l'hôte](#page-336-0) [réservé au service DHCP" à la page 337](#page-336-0) pour déterminer le système qu'il convient d'utiliser.

**Connectez-vous au système serveur en tant que superutilisateur. 1**

#### **Démarrez le gestionnaire DHCP. 2**

#### #**/usr/sadm/admin/bin/dhcpmgr &**

Si le système n'a pas été configuré comme serveur DHCP ou comme agent de relais BOOTP, l'assistant de configuration DHCP démarre. Si le système a déjà été configuré comme serveur DHCP, vous devez commencer par annuler la configuration du serveur. Pour plus d'informations, reportez-vous à la section "Annulation de la configuration des serveurs DHCP et des agents de relais BOOTP" à la page 355.

#### **Sélectionnez l'option de configuration en tant qu'agent de relais BOOTP. 3**

Cela a pour effet d'ouvrir la boîte de dialogue de configuration de l'agent de relais BOOTP.

**Saisissez l'adresse IP ou le nom d'hôte d'un ou plusieurs serveurs DHCP, puis cliquez sur le bouton d'ajout. 4**

Seuls les serveurs DHCP configurés sont capables de traiter les requêtes BOOTP ou DHCP reçues par cet agent de relais BOOTP.

#### **Cliquez sur OK pour quitter la boîte de dialogue. 5**

Dans le gestionnaire DHCP, vous disposez uniquement du menu Fichier pour quitter l'application et du menu Service pour gérer le serveur. Les options de menu désactivées ne présentent un intérêt que sur un serveur DHCP.

### **Annulation de la configuration des serveurs DHCP et des agents de relais BOOTP**

Lorsque vous annulez la configuration d'un serveur DHCP ou d'un agent de relais BOOTP, le gestionnaire DHCP effectue les actions suivantes :

- Il arrête le processus du démon DHCP (in. dhpcd).
- Il supprime le fichier /etc/inet/dhcpsvc.conf, dans lequel sont consignées les informations au sujet du démarrage du démon et de l'emplacement du magasin de données.

La figure suivante présente l'écran affiché lorsque vous choisissez d'annuler la configuration d'un serveur DHCP.

<span id="page-355-0"></span>**FIGURE 14–4** Boîte de dialogue d'annulation de la configuration de service dans le gestionnaire DHCP

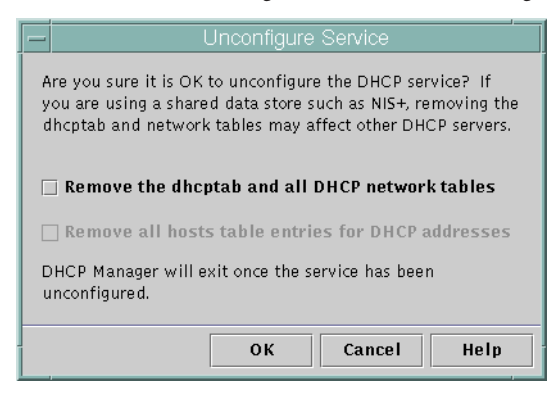

#### **Données DHCP sur un serveur non configuré**

Lorsque vous annulez la configuration d'un serveur DHCP, vous devez indiquer comment traiter la table dhcptab et les tables de réseau DHCP. Si les données sont partagées entre plusieurs serveurs, ne supprimez ni la table dhcptab, ni les tables de réseau DHCP. En cas de suppression des tables, DHCP deviendrait inutilisable sur votre réseau. Les données peuvent être partagées par le biais de NIS+ ou sur des systèmes de fichiers locaux exportés. Le fichier /etc/inet/dhcpsvc.conf contient le nom et l'emplacement du magasin de données utilisé.

Vous pouvez annuler la configuration d'un serveur DHCP en laissant les données intactes (il suffit pour cela de ne pas sélectionner les options de suppression des données). Si tel est votre choix, vous désactivez le serveur DHCP.

Si vous souhaitez transférer la propriété des adresses IP à un autre serveur DHCP, vous devez déplacer les données DHCP vers le serveur DHCP en question. N'oubliez pas de le faire avant d'annuler la configuration du serveur actuel. Pour plus d'informations à ce sujet, reportez-vous à la section ["Transfert des données de configuration entre serveurs DHCP \(liste de tâches\)"](#page-436-0) [à la page 437.](#page-436-0)

Si vous voulez vraiment effacer les données, il suffit de sélectionner une des options permettant de supprimer la table dhcptab et les tables de réseau. Si vous aviez généré des noms de clients pour les adresses DHCP, vous pouvez décider de supprimer ces entrées de la table des hôtes. Il est possible d'effacer les entrées correspondant aux noms des clients dans DNS, /etc/inet/hosts ou NIS+.

Avant d'annuler la configuration d'un agent de relais BOOTP, assurez-vous qu'aucun client n'utilise cet agent pour transférer les requêtes vers un serveur DHCP.

#### <span id="page-356-0"></span>▼ **Annulation de la configuration d'un serveur DHCP ou d'un agent de relais BOOTP (gestionnaire DHCP)**

**Prenez le rôle de superutilisateur. 1**

#### **Lancez le gestionnaire DHCP. 2**

#**/usr/sadm/admin/bin/dhcpmgr &**

**Choisissez l'option d'annulation de la configuration dans le menu Service. 3**

La boîte de dialogue correspondante s'affiche. Si le serveur est un agent de relais BOOTP, la boîte de dialogue permet de confirmer l'annulation de la configuration de l'agent de relais. S'il s'agit, en revanche, d'un serveur DHCP, vous devez choisir comment traiter les données DHCP et effectuer des sélections dans la boîte de dialogue. Voir la [Figure 14–4.](#page-355-0)

**(Facultatif) Sélectionnez les options de suppression des données. 4**

Si le serveur utilise des données partagées via NIS+ ou dans des fichiers partagés via NFS, il est recommandé de conserver les données. Si le serveur n'exploite pas de données partagées, vous pouvez alors envisager leur suppression en sélectionnant une ou les deux options proposées.

Pour plus d'informations sur la suppression des données, reportez-vous à la section ["Données](#page-355-0) [DHCP sur un serveur non configuré" à la page 356.](#page-355-0)

#### **Cliquez sur OK pour annuler la configuration du serveur. 5**

Cela a pour effet de fermer la boîte de dialogue d'annulation de la configuration de service et de quitter le gestionnaire DHCP.

### **Configuration et annulation de la configuration d'un serveur DHCP à l'aide des commandes** dhcpconfig

Cette section vous aide à configurer et à annuler la configuration d'un serveur DHCP ou d'un agent de relais BOOTP à l'aide de dhcpconfig et des options de ligne de commande.

#### ▼ **Configuration d'un serveur DHCP (**dhcpconfig -D**)**

**Avant de commencer**

Veuillez lire le [Chapitre 13, "Planification pour le service DHCP \(liste des tâches\)"](#page-330-0) avant de configurer votre serveur DHCP. Conformez-vous notamment aux instructions de la section ["Décisions relatives à la configuration de votre serveur DHCP \(liste des tâches\)" à la page 336](#page-335-0) afin de réaliser les tâches suivantes :

- Sélectionner le système qui fera office de serveur DHCP;
- Définir votre magasin de données, la stratégie de location et les informations du routeur.
- **Connectez-vous au système sur lequel vous souhaitez configurer le serveur DHCP. 1**
- **Connectez-vous en tant que superutilisateur ou prenez un rôle ou un nom d'utilisateur assigné 2 au profil de gestion DHCP.**

Pour plus d'informations au sujet de ce profil, reportez-vous à la section ["Configuration de](#page-364-0) [l'accès utilisateur aux commandes DHCP" à la page 365.](#page-364-0)

Les rôles contiennent des autorisations et des commandes privilégiées. Pour de plus amples informations sur les rôles, reportez-vous à la section ["Configuring RBAC \(Task Map\)" du](http://docs.sun.com/doc/816-4557/rbactask-15?a=view) *[System Administration Guide: Security Services](http://docs.sun.com/doc/816-4557/rbactask-15?a=view)*.

**Configurez le serveur DHCP en entrant une commande au format suivant : 3**

#**/usr/sbin/dhcpconfig -D -r** *datastore* **-p** *location*

*magasin de données* doit correspondre à l'une des valeurs suivantes : SUNWfiles, SUNWbinfiles ou SUNWnisplus.

*emplacement* désigne l'endroit lié au magasin de données dans lequel vous souhaitez conserver les données DHCP. Dans le cas des magasins de données SUNWfiles et SUNWbinfiles, vous devez impérativement spécifier un nom de chemin absolu. Pour SUNWnisplus, il doit s'agir d'un chemin de répertoire NIS+ complet.

Vous pourriez, par exemple, saisir une commande similaire à la suivante :

dhcpconfig -D -r SUNWbinfiles -p /var/dhcp

L'utilitaire dhcpconfig se sert des fichiers système et des fichiers de réseau de l'hôte pour déterminer les valeurs employées pour configurer le serveur DHCP. Reportez-vous à la page de manuel [dhcpconfig](http://docs.sun.com/doc/816-5166/dhcpconfig-1m?a=view)(1M) pour connaître les options supplémentaires qu'il est possible d'associer à la commande dhcpconfig afin de remplacer les valeurs par défaut.

#### **Ajoutez un ou plusieurs réseaux au service DHCP. 4**

Pour savoir comment procéder, reportez-vous à la section ["Ajout d'un réseau DHCP](#page-386-0) (dhcpconfig[\)" à la page 387.](#page-386-0)

#### ▼ **Configuration d'un agent de relais BOOTP (**dhcpconfig -R**)**

**Avant de commencer**

Sélectionnez le système que vous comptez utiliser comme agent de relais BOOTP, en tenant compte des conditions indiquées dans la section ["Sélection de l'hôte réservé au service DHCP"](#page-336-0) [à la page 337.](#page-336-0)

- **Connectez-vous au serveur que vous souhaitez configurer comme agent de relais BOOTP. 1**
- **Connectez-vous en tant que superutilisateur ou prenez un rôle ou un nom d'utilisateur assigné 2 au profil de gestion DHCP.**

Pour plus d'informations au sujet de ce profil, reportez-vous à la section ["Configuration de](#page-364-0) [l'accès utilisateur aux commandes DHCP" à la page 365.](#page-364-0)

Les rôles contiennent des autorisations et des commandes privilégiées. Pour de plus amples informations sur les rôles, reportez-vous à la section ["Configuring RBAC \(Task Map\)" du](http://docs.sun.com/doc/816-4557/rbactask-15?a=view) *[System Administration Guide: Security Services](http://docs.sun.com/doc/816-4557/rbactask-15?a=view)*.

- **Configurez l'agent de relais BOOTP en entrant une commande au format suivant : 3**
	- # **/usr/sbin/dhcpconfig -R** *server-addresses*

Spécifiez une ou plusieurs adresses IP de serveurs DHCP vers lesquels vous désirez transférer les requêtes. Si vous indiquez plusieurs adresses, séparez-les par des virgules.

Vous pourriez, par exemple, saisir une commande similaire à la suivante :

/usr/sbin/dhcpconfig -R 192.168.1.18,192.168.42.132

#### ▼ **Annulation de la configuration d'un serveur DHCP ou d'un agent de relais BOOTP (**dhcpconfig -U**)**

- **Connectez-vous au système (serveur DHCP ou agent de relais BOOTP) dont vous souhaitez 1 annuler la configuration.**
- **Connectez-vous en tant que superutilisateur ou prenez un rôle ou un nom d'utilisateur assigné 2 au profil de gestion DHCP.**

Pour plus d'informations au sujet de ce profil, reportez-vous à la section ["Configuration de](#page-364-0) [l'accès utilisateur aux commandes DHCP" à la page 365.](#page-364-0)

Les rôles contiennent des autorisations et des commandes privilégiées. Pour de plus amples informations sur les rôles, reportez-vous à la section ["Configuring RBAC \(Task Map\)" du](http://docs.sun.com/doc/816-4557/rbactask-15?a=view) *[System Administration Guide: Security Services](http://docs.sun.com/doc/816-4557/rbactask-15?a=view)*.

#### **Annulez la configuration du serveur DHCP ou de l'agent de relais BOOTP : 3**

#### # **/usr/sbin/dhcpconfig -U**

Si le serveur n'utilise pas de données partagées, vous pouvez également employer l'option -x pour supprimer la table dhcptab et les tables de réseau. Si le serveur utilise des données partagées, l'option -x est à proscrire. L'option -h permet quant à elle d'effacer les noms d'hôtes dans la table des hôtes. Pour plus d'informations sur les options dhcpconfig, reportez-vous à la page de manuel [dhcpconfig](http://docs.sun.com/doc/816-5166/dhcpconfig-1m?a=view)(1M).

Pour plus d'informations sur la suppression des données, reportez-vous à la section ["Données](#page-355-0) [DHCP sur un serveur non configuré" à la page 356.](#page-355-0)
### 15**CHAPITRE 15**

# Administration de DHCP (tâches)

Ce chapitre décrit les différentes tâches pouvant être utiles à la gestion du service DHCP Solaris Oracle Solaris. Ces tâches concernent aussi bien le serveur que l'agent de relais BOOTP et le client. Chaque tâche inclut une procédure vous aidant à réaliser la tâche dans le gestionnaire DHCP ainsi qu'une procédure détaillant la tâche équivalente avec les utilitaires de ligne de commande DHCP. Les utilitaires de ligne de commande DHCP sont décrits de façon approfondie dans les pages de manuel.

Avant de lire ce chapitre, vous devez d'abord avoir effectué la configuration initiale du service DHCP et du réseau. Le [Chapitre 14, "Configuration du service DHCP \(tâches\)"](#page-348-0) traite de la configuration DHCP.

Le présent chapitre contient les informations suivantes :

- ["À propos du gestionnaire DHCP" à la page 362](#page-361-0)
- ["Configuration de l'accès utilisateur aux commandes DHCP" à la page 365](#page-364-0)
- ["Démarrage et arrêt du service DHCP" à la page 366](#page-365-0)
- ["Service DHCP et utilitaire SMF" à la page 368](#page-367-0)
- ["Modification des options de service DHCP \(liste des tâches\)" à la page 369](#page-368-0)
- ["Ajout, modification et suppression de réseaux DHCP \(liste des tâches\)" à la page 382](#page-381-0)
- ["Prise en charge des clients BOOTP via le service DHCP \(liste des tâches\)" à la page 392](#page-391-0)
- ["Traitement des adresses IP dans le service DHCP \(liste des tâches\)" à la page 395](#page-394-0)
- ["Utilisation des macros DHCP \(liste des tâches\)" à la page 411](#page-410-0)
- ["Utilisation des options DHCP \(liste des tâches\)" à la page 422](#page-421-0)
- ["Prise en charge de l'installation réseau Oracle Solaris avec le service DHCP" à la page 432](#page-431-0)
- ["Prise en charge des clients d'initialisation à distance et sans disque \(liste des tâches\)"](#page-432-0) [à la page 433](#page-432-0)
- ["Configuration des clients DHCP pour qu'ils reçoivent uniquement des informations \(liste](#page-433-0) [des tâches\)" à la page 434](#page-433-0)
- ["Conversion à un autre format de magasin de données DHCP" à la page 435](#page-434-0)
- ["Transfert des données de configuration entre serveurs DHCP \(liste de tâches\)" à la page 437](#page-436-0)

# <span id="page-361-0"></span>**À propos du gestionnaire DHCP**

Le gestionnaire DHCP est une interface graphique (IG) très pratique pour procéder aux opérations d'administration du service DHCP.

## **Fenêtre du gestionnaire DHCP**

L'aspect de la fenêtre du gestionnaire DHCP dépend de la façon dont le serveur DHCP est configuré sur le système réservé au gestionnaire DHCP.

Le gestionnaire DHCP utilise une fenêtre à onglets lorsque le système est configuré en tant que serveur DHCP. Il suffit de cliquer sur l'onglet correspondant au type d'information qui vous intéresse. Le gestionnaire DHCP offre les onglets suivants :

- Onglet **Addresses** Il répertorie l'ensemble des réseaux et des adresses IP sous le contrôle du service DHCP. Cet onglet permet de gérer les réseaux et les adresses IP. Vous pouvez ajouter ou supprimer des éléments de façon individuelle ou en bloc. Vous avez également la possibilité de changer individuellement les propriétés des réseaux ou des adresses IP ou d'appliquer simultanément la même modification à un bloc d'adresses. Vous accédez automatiquement à l'onglet Addresses au démarrage du gestionnaire DHCP.
- Onglet **Macros** Il présente l'ensemble des macros disponibles dans la table de configuration DHCP (dhcptab) ainsi que les options utilisées au sein des macros. Cet onglet permet de créer ou de supprimer des macros. Vous pouvez également modifier des macros en ajoutant des options et en donnant des valeurs aux options.
- Onglet **Options** Il récapitule toutes les options définies pour ce serveur DHCP. Les options présentées dans cet onglet ne sont pas les options standard définies dans le protocole DHCP. Il s'agit d'extensions des options standard. Elles font partie de la classe Extended, Vendor ou Site. Il est impossible de modifier les options standard. C'est la raison pour laquelle elles ne figurent pas dans cette liste.

La figure suivante illustre une des présentations possibles de la fenêtre du gestionnaire DHCP lorsque vous lancez le gestionnaire DHCP sur un serveur DHCP.

| File             | Edit          | View               | Service  | Help                            |                |                |                                    |         |
|------------------|---------------|--------------------|----------|---------------------------------|----------------|----------------|------------------------------------|---------|
| <b>Addresses</b> | <b>Macros</b> | <b>Options</b>     |          |                                 |                |                |                                    |         |
| Network:         |               | <b>Client Name</b> | Status   | Expires                         | Server         | Macro          | Client ID                          | Comment |
| 172.21.0.0       |               | blue-100           | Dynamic  |                                 | blue-ultra2    | blue-ultra2 00 |                                    |         |
| 172.22.0.0       |               | hlue-1000          | Dynamic  | 9/21/99 2:05 PM                 | hlue-dell410mf | hlue-ultra2    | 010800208D38E8                     |         |
| 172.23.0.0       |               | blue-1001          | Bootp    | 6/24/99 12:58 AM                | blue-dell410mt | blue-ultra2    | 01000020990099                     |         |
| 172.23.64.0      |               | blue-1002          | Dynamic  |                                 | blue-dell410mt | blue-ultra2 00 |                                    |         |
| 172 23 128 0     |               | hlue-1003          | Dynamic  | 2/25/99 4:00 PM                 | blue-dell410mt | blue-ultra2    | 010060972011E3                     |         |
|                  |               | blue-1004          | Dynamic  | 9/21/99 1:54 PM                 | blue-dell410mt | blue-ultra2    | 010800201F0D68                     |         |
| 172 23 192 0     |               | hlue-1005          | Reserved | 9/22/99 11:33 AM blue-ultra2    |                | blue-ultra2    | 010800208D38D4                     |         |
| 192.168.252.0    |               | hlue-101           | Dynamic  |                                 | hlue-ultra2    | hlue-ultra2 00 |                                    |         |
| 172.25.0.0       |               | blue-102           | Dynamic  |                                 | blue-ultra2    | blue-ultra2 00 |                                    |         |
|                  |               | hlue-103           | Dynamic  | 9/22/99 11:32 AM blue-dell410mt |                |                | hlue-ultra2 010800200507732E6C6530 |         |
|                  |               | blue-104           | Dynamic  |                                 | blue-ultra2    | blue-ultra2    | loo                                |         |
|                  |               | blue-105           | Dynamic  |                                 | blue-ultra2    | blue-ultra2 00 |                                    |         |
|                  |               | hlue-106           | Booto    |                                 | hlue-ultra2    |                | blue-ultra2 010800298D38D4         |         |
|                  |               | blue-107           | Dynamic  |                                 | blue-ultra2    | blue-ultra2    | loo                                |         |
|                  |               | blue-108           | Dynamic  |                                 | blue-ultra2    | blue-ultra2    | lon.                               |         |
|                  |               | hlue-109           | Reserved |                                 | hlue-ultra2    | hlue-ultra2 00 |                                    |         |
|                  |               | blue-11            | Dynamic  |                                 | blue-ultra2    | blue-ultra2 00 |                                    |         |
|                  |               | blue-110           | Dynamic  |                                 | blue-ultra2    | blue-ultra2 00 |                                    |         |
|                  |               | hlue-111           | Dynamic  |                                 | hlue-ultra2    | blue-ultra2    | loo                                |         |
|                  |               | blue-112           | Dynamic  |                                 | blue-ultra2    | blue-ultra2 00 |                                    |         |
|                  |               | blue-113           | Dynamic  |                                 | blue-ultra2    | blue-ultra2 00 |                                    |         |
|                  |               | hlue-114           | Dynamic  |                                 | hlue-ultra2    | hlue-ultra2 00 |                                    |         |
|                  |               | blue-115           | Dynamic  |                                 | blue-ultra2    | blue-ultra2    | loo                                |         |
|                  |               | blue-116           | Dynamic  |                                 | blue-ultra2    | blue-ultra2 00 |                                    |         |
|                  |               | hlue-117           | Dynamic  |                                 | hlue-ultra2    | hlue-ultra2 00 |                                    |         |
|                  |               | blue-118           | Dynamic  |                                 | blue-ultra2    | blue-ultra2 00 |                                    |         |
|                  |               | blue-119           | Dynamic  |                                 | blue-ultra2    | blue-ultra2 00 |                                    |         |

**FIGURE 15–1** Gestionnaire DHCP sur un système serveur DHCP

Lorsque le serveur est configuré en tant qu'agent de relais BOOTP, la fenêtre du gestionnaire DHCP n'affiche pas ces onglets. L'agent de relais BOOTP n'a pas besoin, en effet, des mêmes informations. Vous pouvez uniquement modifier les propriétés de l'agent de relais BOOTP et démarrer ou arrêter le démon DHCP à l'aide du gestionnaire DHCP. La figure suivante illustre une des présentations possibles de la fenêtre du gestionnaire DHCP sur un système configuré en tant qu'agent de relais BOOTP.

**FIGURE 15–2** Gestionnaire DHCP sur un agent de relais BOOTP

| DHCP Manager<br>−                                                                                                    |      |      |         |      |  |  |
|----------------------------------------------------------------------------------------------------|------|------|---------|------|--|--|
| <b>File</b>                                                                                                    | Edit | View | Service | Help |  |  |
| <b>BOOTP Relay</b>                                                                                                    |      |      |         |      |  |  |
| This server is configured as a BOOTP relay. You may manage the relay<br>service status and configuration through the Service menu. |      |      |         |      |  |  |
| Find:<br>Next                                                                                                    |      |      |         |      |  |  |

### <span id="page-363-0"></span>**Menus du gestionnaire DHCP**

Le gestionnaire DHCP propose les menus suivants :

- **File** Permet de quitter le gestionnaire DHCP.
- **Edit** Permet d'effectuer des tâches d'administration pour les réseaux, les adresses, les macros et les options.
- **View** Permet de changer l'apparence de l'onglet actuellement sélectionné.
- **Service** Permet de gérer le démon DHCP et le magasin de données.
- **Help** Permet d'ouvrir votre navigateur Web et d'afficher de l'aide au sujet du gestionnaire DHCP.

L'exécution du gestionnaire DHCP sur un agent de relais BOOTP a pour effet de désactiver les menus Edit et View.

Toutes les tâches d'administration DHCP sont effectuées au moyen des menus Edit et Service.

Les commandes du menu Edit servent à créer, supprimer et modifier des éléments dans l'onglet sélectionné. Il peut s'agir, en l'occurrence, de réseaux, d'adresses, de macros et d'options. Lorsque vous cliquez sur l'onglet Addresses, le menu Edit affiche également la liste des assistants. Les assistants présentent un ensemble de boîtes de dialogue qui vous aident à créer des réseaux et des adresses IP.

Le menu Service contient les commandes de gestion du démon DHCP. Il permet de réaliser les tâches suivantes :

- Démarrer et arrêter le démon DHCP
- Activer et désactiver le démon DHCP
- Modifier la configuration du serveur
- Annuler la configuration du serveur
- Convertir le magasin de données
- Exporter et importer des données sur le serveur

### **Démarrage et arrêt du gestionnaire DHCP**

Vous devez exécuter le gestionnaire DHCP sur un système serveur DHCP en tant que superutilisateur. Si vous êtes obligé d'exécuter le gestionnaire DHCP à distance, vous pouvez transférer l'affichage sur votre système au moyen de la fonction d'affichage à distance X Window.

## **Démarrage et arrêt du gestionnaire DHCP**

**1 Prenez le rôle de superutilisateur sur le système serveur DHCP.**

- <span id="page-364-0"></span>**(Facultatif) Si vous êtes connecté à distance au système serveur DHCP, affichez le gestionnaire 2 DHCP sur votre système local comme suit.**
	- **a. Entrez la commande suivante sur le système local :**
		- # **xhost +***server-name*
	- **b. Entrez la commande suivante sur le système serveur DHCP distant :**
		- # **DISPLAY=***local-hostname;***export DISPLAY**
- **Lancez le gestionnaire DHCP. 3**

#### # **/usr/sadm/admin/bin/dhcpmgr &**

Cela a pour effet d'ouvrir la fenêtre du gestionnaire DHCP. Si le serveur est configuré en tant que serveur DHCP, la fenêtre contient l'onglet Addresses. Si le serveur est configuré en tant qu'agent de relais BOOTP, la fenêtre s'affiche sans onglet.

### **Pour arrêter le gestionnaire DHCP, choisissez Exit dans le menu File. 4**

Cela a pour effet de fermer la fenêtre du gestionnaire DHCP.

### **Configuration de l'accès utilisateur aux commandes DHCP**

Par défaut, seul un utilisateur root ou superutilisateur peut exécuter les commandes dhcpconfig, dhtadm et pntadm. Pour que les utilisateurs non root puissent également les utiliser, il est possible de configurer le contrôle d'accès basé sur les rôles (RBAC) pour ces commandes.

Les rôles contiennent des autorisations et des commandes privilégiées. Pour de plus amples informations sur les rôles, reportez-vous à la section ["Configuring RBAC \(Task Map\)" du](http://docs.sun.com/doc/816-4557/rbactask-15?a=view) *[System Administration Guide: Security Services](http://docs.sun.com/doc/816-4557/rbactask-15?a=view)*.

Les pages de manuel suivantes sont également des sources de référence intéressantes : [rbac](http://docs.sun.com/doc/816-5175/rbac-5?a=view)(5), exec  $attr(4)$  et user  $attr(4)$ .

La procédure suivante explique comment attribuer le profil de gestion DHCP qui permet à l'utilisateur d'exécuter les commandes DHCP.

### ▼ **Octroi de l'accès aux commandes DHCP**

- **Connectez-vous au système serveur DHCP en tant que superutilisateur. 1**
- **Éditez le fichier** /etc/user\_attr **afin d'y ajouter une entrée sous la forme suivante. Prévoyez une entrée pour chaque utilisateur ou rôle censé gérer le service DHCP. 2**

*username*::::type=normal;profiles=DHCP Management

Voici, par exemple, l'entrée qu'il convient d'ajouter pour un utilisateur appelé ram :

ram::::type=normal;profiles=DHCP Management

### <span id="page-365-0"></span>**Démarrage et arrêt du service DHCP**

Cette section décrit comment démarrer et arrêter le service DHCP à l'aide du gestionnaire DHCP et de la commande dhcpconfig. Vous pouvez également obtenir les mêmes résultats à l'aide des commandes de l'utilitaire SMF (Service Management Facility). Pour plus d'informations à ce sujet, reportez-vous à la section ["Service DHCP et utilitaire SMF"](#page-367-0) [à la page 368.](#page-367-0)

Les commandes que vous appliquez au service DHCP auront des effets différents sur le fonctionnement du démon DHCP. Il est donc important de bien comprendre les implications de chaque action afin de sélectionner la procédure qui permette d'obtenir le résultat voulu. Vous devez faire la distinction entre les termes suivants :

- **Les commandes de démarrage, d'arrêt et de redémarrage** modifient le comportement du démon uniquement pour la session actuelle. Si vous arrêtez le service DHCP, par exemple, le démon cesse de fonctionner, mais redevient actif lors du prochain redémarrage du système. Les tables de données DHCP ne sont pas concernées par l'arrêt du service. Vous pouvez vous servir des commandes du gestionnaire DHCP ou de l'utilitaire SMF pour démarrer et arrêter temporairement le service DHCP sans pour autant l'activer et le désactiver.
- **Les commandes d'activation et de désactivation** ont une incidence sur le démon lors de la session actuelle et des prochaines sessions. Si vous désactivez le service DHCP, le démon en cours d'exécution cesse de fonctionner et ne redevient pas actif lorsque vous redémarrez le serveur. Vous devrez activer le démon DHCP si vous souhaitez à nouveau le lancer automatiquement au démarrage du système. Les tables de données DHCP ne sont pas affectées. Vous pouvez faire appel au gestionnaire DHCP, à la commande dhcpconfig ou aux commandes SMF pour activer et désactiver le service DHCP.
- La **commande d'annulation de la configuration** arrête le démon, empêche son exécution au redémarrage du système et permet en plus de supprimer les tables de données DHCP. Il y a deux façons d'annuler la configuration du service DHCP : à l'aide du gestionnaire DHCP ou de la commande dhcpconfig. La procédure d'annulation de la configuration est décrite au [Chapitre 14, "Configuration du service DHCP \(tâches\)".](#page-348-0)

**Remarque –** Si un serveur dispose de plusieurs interfaces réseau, mais que vous ne désirez pas offrir des services DHCP au niveau de tous les réseaux, reportez-vous à la section ["Spécification](#page-381-0) [des interfaces réseau placées sous le contrôle DHCP" à la page 382.](#page-381-0)

Les procédures suivantes expliquent comment démarrer, arrêter, activer et désactiver le service DHCP.

## ▼ **Démarrage et arrêt du service DHCP (gestionnaire DHCP)**

- **Connectez-vous au système serveur DHCP en tant que superutilisateur. 1**
- **Lancez le gestionnaire DHCP. 2**
	- # **/usr/sadm/admin/bin/dhcpmgr &**
- **Sélectionnez l'une des options suivantes : 3**
	- **Choisissez Start dans le menu Service pour lancer le service DHCP.**
	- **Choisissez Stop dans le menu Service pour arrêter le service DHCP.**

Le démon DHCP cesse de fonctionner jusqu'à ce que vous le relanciez ou que vous redémarriez le système.

■ **Choisissez Restart dans le menu Service pour arrêter et relancer immédiatement le service DHCP.**

### ▼ **Activation et désactivation du service DHCP (gestionnaire DHCP)**

- **Dans le gestionnaire DHCP, sélectionnez l'une des options suivantes :** ●
	- **Choisissez Enable dans le menu Service pour configurer le démon DHCP de façon à l'exécuter automatiquement au démarrage du système.**

Le service DHCP démarre immédiatement lorsqu'il est activé.

■ **Choisissez Disable dans le menu Service pour empêcher l'exécution automatique du démon DHCP au démarrage du système.**

Le service DHCP s'arrête immédiatement lorsqu'il est désactivé.

## ▼ **Activation et désactivation du service DHCP (**dhcpconfig -S**)**

**Connectez-vous au système serveur DHCP. 1**

#### <span id="page-367-0"></span>**Connectez-vous en tant que superutilisateur ou prenez un rôle ou un nom d'utilisateur assigné au profil de gestion DHCP. 2**

Pour plus d'informations au sujet de ce profil, reportez-vous à la section ["Configuration de](#page-364-0) [l'accès utilisateur aux commandes DHCP" à la page 365.](#page-364-0)

Les rôles contiennent des autorisations et des commandes privilégiées. Pour de plus amples informations sur les rôles, reportez-vous à la section ["Configuring RBAC \(Task Map\)" du](http://docs.sun.com/doc/816-4557/rbactask-15?a=view) *[System Administration Guide: Security Services](http://docs.sun.com/doc/816-4557/rbactask-15?a=view)*.

- **Sélectionnez l'une des options indiquées ci-dessous : 3**
	- **Pour activer le service DHCP, entrez la commande suivante :**
		- # **/usr/sbin/dhcpconfig -S -e**
	- **Pour désactiver le service DHCP, entrez la commande suivante :**
		- # **/usr/sbin/dhcpconfig -S -d**

### **Service DHCP et utilitaire SMF**

Pour plus d'informations sur l'utilitaire SMF (Service Management Facility), reportez-vous au [Chapitre 18, "Managing Services \(Overview\)" du](http://docs.sun.com/doc/817-1985/hbrunlevels-25516?a=view) *System Administration Guide: Basic [Administration](http://docs.sun.com/doc/817-1985/hbrunlevels-25516?a=view)*. Il est possible de faire appel à la commande SMF svcadm pour activer et démarrer le serveur DHCP, ou bien le désactiver et l'arrêter. Les commandes SMF ne permettent pas, en revanche, de modifier les options du service DHCP que vous définissez à l'aide des outils DHCP. Cela est notamment le cas des options de service stockées dans le fichier /etc/dhcp/dhcpsvc.conf.

Le tableau suivant montre la correspondance entre les commandes DHCP et les commandes SMF équivalentes.

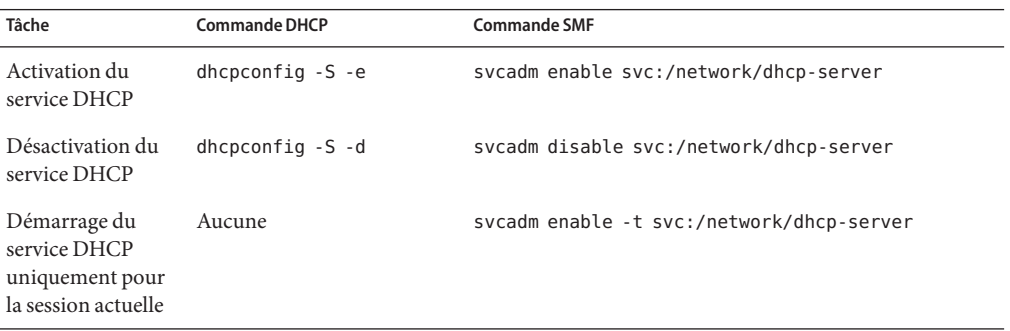

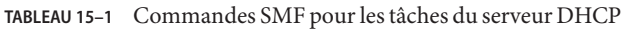

| Tâche                                                | <b>IABLEAU 15-1</b> COMMITATIONS SIVER DOUT LOS LACTIOS QUI SOFVOUR D'ITCP<br><b>Commande DHCP</b> | $\langle \text{SUTE} \rangle$<br><b>Commande SMF</b> |
|------------------------------------------------------|----------------------------------------------------------------------------------------------------|------------------------------------------------------|
| Arrêt du service<br>DHCP pour la<br>session actuelle | Aucune                                                                                             | svcadm disable -t svc:/network/dhcp-server           |
| Redémarrage du<br>service DHCP                       | dhcpconfig $-S - r$                                                                                | svcadm restart svc:/network/dhcp-server              |

<span id="page-368-0"></span>**TABLEAU 15–1** Commandes SMF pour les tâches du serveur DHCP *(Suite)*

## **Modification des options de service DHCP (liste des tâches)**

Vous pouvez modifier les valeurs de certaines fonctions supplémentaires du service DHCP auxquelles vous n'avez peut-être pas eu accès lors de la configuration initiale avec le gestionnaire DHCP. Vous pouvez modifier les options de service à partir de la boîte de dialogue de modification des options de service dans le gestionnaire DHCP ou spécifier les options qui vous intéressent à l'aide de la commande dhcpconfig.

Le tableau suivant décrit la liste des tâches permettant de modifier les options de service DHCP. Le tableau comprend également des liens vers les procédures permettant d'effectuer chaque tâche.

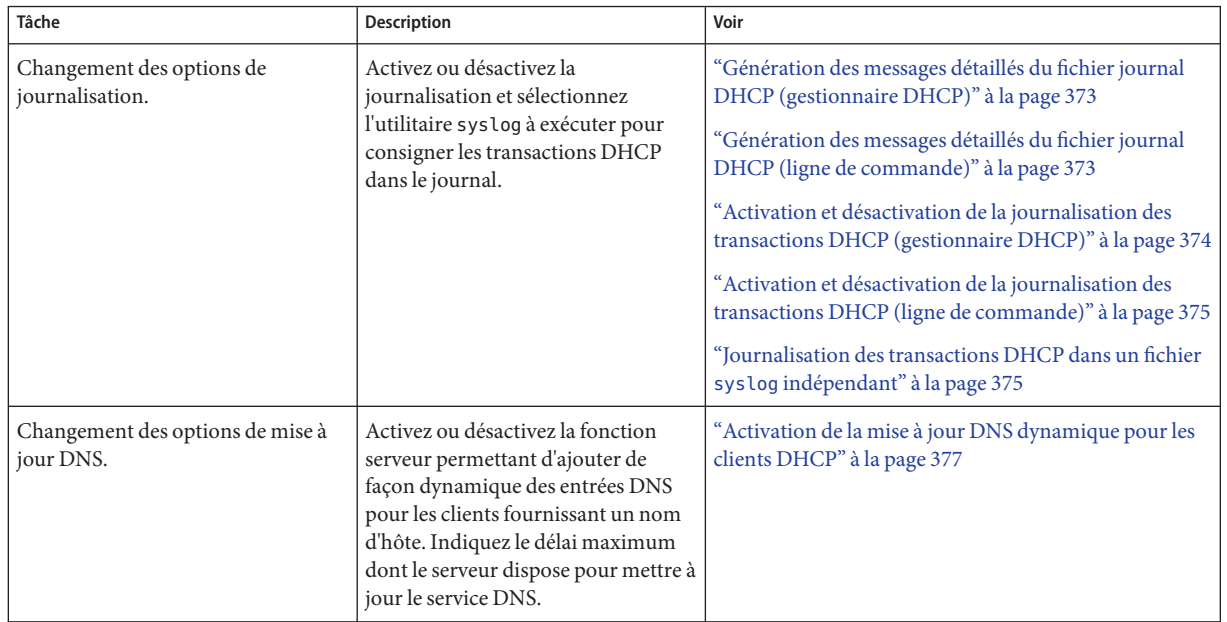

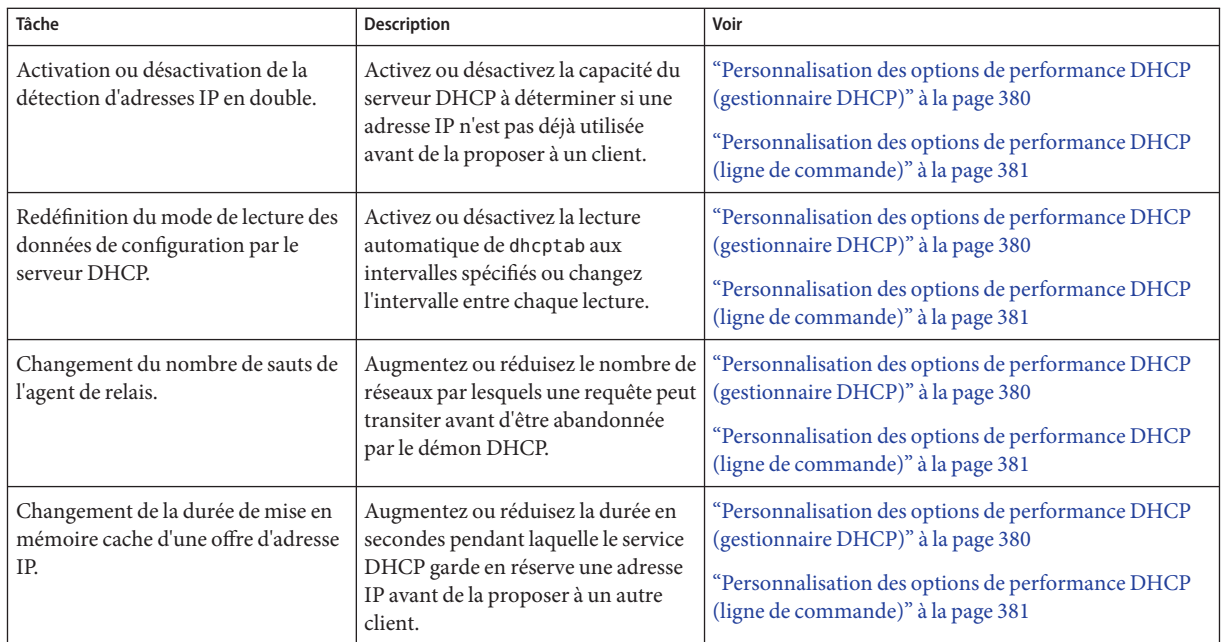

La figure suivante représente la boîte de dialogue de modification des options de service du gestionnaire DHCP.

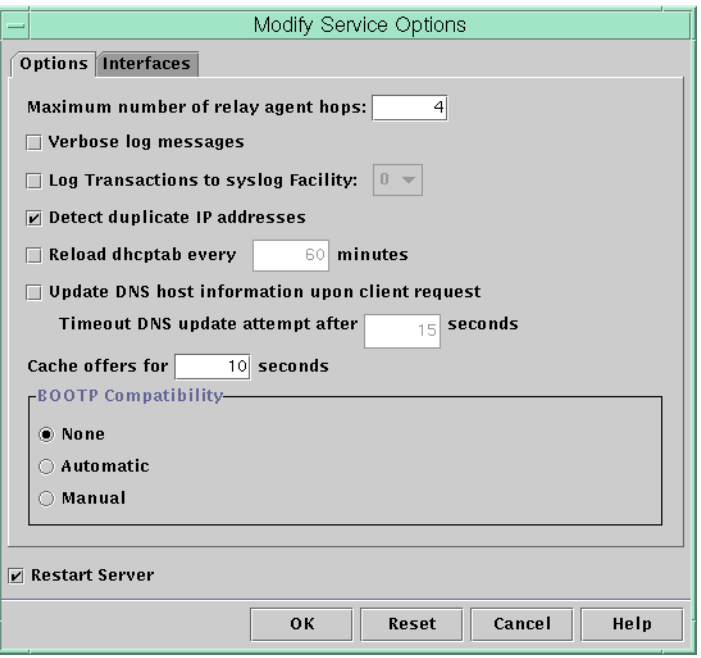

<span id="page-370-0"></span>**FIGURE 15–3** Boîte de dialogue de modification des options de service du gestionnaire DHCP

### **Modification des options de journalisation DHCP**

Le service DHCP peut consigner les messages du service DHCP et les transactions DHCP dans syslog. Reportez-vous aux pages de manuel [syslogd](http://docs.sun.com/doc/816-5166/syslogd-1m?a=view)(1M) et [syslog.conf](http://docs.sun.com/doc/816-5174/syslog.conf-4?a=view)(4) pour plus d'informations sur syslog.

Deux types de message du service DHCP sont consignés dans syslog :

- les messages d'erreur, qui vous avertissent des conditions empêchant le service DHCP de satisfaire une requête adressée par un client ou par vous-même ;
- les avertissements et les notifications, qui vous préviennent en cas de situation anormale, sans que cela n'empêche le service DHCP de répondre à une requête.

Vous avez la possibilité d'afficher un plus grand nombre d'informations en utilisant l'option du mode détaillé du démon DHCP. Des messages plus détaillés peuvent vous aider à résoudre les problèmes DHCP. Pour plus d'informations, reportez-vous à la section ["Génération des](#page-372-0) [messages détaillés du fichier journal DHCP \(gestionnaire DHCP\)" à la page 373.](#page-372-0)

Il peut également être utile de consigner les transactions dans un journal pour faciliter le dépannage. Les transactions donnent des informations au sujet de chaque échange effectué entre un serveur DHCP ou un agent de relais BOOTP et des clients. Voici les types de message indiqués dans les transactions DHCP :

- ASSIGN Affectation d'adresse IP
- ACK Accusé de réception du serveur attestant que le client accepte l'adresse IP proposée et envoi des paramètres de configuration par le serveur
- EXTEND Extension du bail
- RELEASE Libération de l'adresse IP
- DECLINE Refus par le client de l'affectation d'adresse
- INFORM Sollicitation par le client de paramètres de configuration réseau et non d'une adresse IP
- NAK Non prise en compte par le serveur d'une requête du client désireux d'utiliser une adresse IP employée précédemment
- ICMP\_ECHO Détection par le serveur d'une adresse IP potentielle en cours d'utilisation par un autre hôte

Voici les types de message indiqués dans les transactions de l'agent de relais BOOTP :

- RELAY-CLNT Message relayé du client DHCP vers un serveur DHCP
- RELAY-SRVR Message relayé du serveur DHCP vers le client DHCP

La journalisation des transactions DHCP est désactivée par défaut. Lorsqu'elle est activée, elle fait appel par défaut à la fonction local0 dans syslog. Le niveau de gravité syslog des messages de transaction DHCP générés correspond à *notice*. Cela signifie que les transactions DHCP sont placées dans le fichier réservé aux autres notifications système. Comme la journalisation utilise la fonction local, les messages de transaction DHCP peuvent, cependant, être consignés à part. Pour ce faire, vous devez éditer le fichier syslog.conf afin de spécifier un fichier journal indépendant. Pour plus d'informations au sujet du fichier syslog.conf, reportez-vous à la page de manuel [syslog.conf](http://docs.sun.com/doc/816-5174/syslog.conf-4?a=view)(4).

Vous être libre de désactiver ou d'activer la journalisation des transactions et de changer la fonction syslog utilisée (entre local0 et local7) comme indiqué à la section ["Activation et](#page-373-0) [désactivation de la journalisation des transactions DHCP \(gestionnaire DHCP\)" à la page 374.](#page-373-0) Dans le fichier syslog.conf du système serveur, vous pouvez également donner l'instruction à syslogd de stocker les messages de transaction DHCP dans un fichier à part. Pour plus d'informations, reportez-vous à la section ["Journalisation des transactions DHCP dans un](#page-374-0) fichier syslog [indépendant" à la page 375.](#page-374-0)

## <span id="page-372-0"></span>▼ **Génération des messages détaillés du fichier journal DHCP (gestionnaire DHCP)**

#### **Choisissez Modify dans le menu Service du gestionnaire DHCP. 1**

Pour plus d'informations au sujet du gestionnaire DHCP, reportez-vous à la section ["Démarrage et arrêt du gestionnaire DHCP" à la page 364.](#page-363-0)

Vous accédez directement à l'onglet Options de la boîte de dialogue de modification des options de service. Voir la [Figure 15–3.](#page-370-0)

**Sélectionnez Verbose Log Messages. 2**

### **Choisissez ensuite Restart Server. 3**

Cette option figure en bas de la boîte de dialogue.

#### **Cliquez sur OK. 4**

Le démon est exécuté en mode détaillé lors de cette session et de chacune des sessions suivantes jusqu'à ce que vous rétablissiez cette option. Le mode détaillé risque de limiter l'efficacité du démon en raison du délai nécessaire à l'affichage des messages.

## ▼ **Génération des messages détaillés du fichier journal DHCP (ligne de commande)**

**Connectez-vous en tant que superutilisateur ou prenez un rôle ou un nom d'utilisateur assigné 1 au profil de gestion DHCP.**

Pour plus d'informations au sujet de ce profil, reportez-vous à la section ["Configuration de](#page-364-0) [l'accès utilisateur aux commandes DHCP" à la page 365.](#page-364-0)

Les rôles contiennent des autorisations et des commandes privilégiées. Pour de plus amples informations sur les rôles, reportez-vous à la section ["Configuring RBAC \(Task Map\)" du](http://docs.sun.com/doc/816-4557/rbactask-15?a=view) *[System Administration Guide: Security Services](http://docs.sun.com/doc/816-4557/rbactask-15?a=view)*.

**Entrez la commande suivante pour configurer le mode détaillé : 2**

### # **/usr/sbin/dhcpconfig -P VERBOSE=true**

Lors du prochain démarrage du serveur DHCP, celui-ci passe en mode détaillé jusqu'à ce que vous désactiviez ce mode.

Pour désactiver le mode détaillé, entrez la commande suivante :

# **/usr/sbin/dhcpconfig -P VERBOSE=**

<span id="page-373-0"></span>Cette commande ne donne aucune valeur au mot-clé VERBOSE, ce qui a pour effet de supprimer le mot-clé du fichier de configuration du serveur.

Le mode détaillé risque de limiter l'efficacité du démon en raison du délai nécessaire à l'affichage des messages.

## ▼ **Activation et désactivation de la journalisation des transactions DHCP (gestionnaire DHCP)**

Cette procédure décrit comment activer et désactiver la journalisation des transactions dans le journal pour toutes les prochaines sessions serveur DHCP.

### **Choisissez Modify dans le menu Service du gestionnaire DHCP. 1**

Pour plus d'informations au sujet du gestionnaire DHCP, reportez-vous à la section ["Démarrage et arrêt du gestionnaire DHCP" à la page 364.](#page-363-0)

### **Sélectionnez LogTransactions to Syslog Facility. 2**

Pour désactiver la journalisation des transactions, il suffit de désélectionner cette option.

#### **(Facultatif) Sélectionnez une fonction locale comprise entre 0 et 7 à utiliser lors de la journalisation des transactions DHCP. 3**

Par défaut, les transactions DHCP sont stockées à l'emplacement prévu pour les notifications système, lequel dépend du mode de configuration de syslogd. Pour les consigner dans un fichier à part, reportez-vous à la section ["Journalisation des transactions DHCP dans un fichier](#page-374-0) syslog [indépendant" à la page 375.](#page-374-0)

Les fichiers de messages risquent très vite de devenir volumineux lorsque la journalisation des transactions est activée.

#### **Choisissez ensuite Restart Server. 4**

#### **Cliquez sur OK. 5**

Le démon consigne les transactions à l'emplacement syslog sélectionné pour cette session ainsi que pour chacune des sessions suivantes tant que vous ne désactivez pas la journalisation.

## <span id="page-374-0"></span>▼ **Activation et désactivation de la journalisation des transactions DHCP (ligne de commande)**

**Connectez-vous en tant que superutilisateur ou prenez un rôle ou un nom d'utilisateur assigné au profil de gestion DHCP. 1**

Pour plus d'informations au sujet de ce profil, reportez-vous à la section ["Configuration de](#page-364-0) [l'accès utilisateur aux commandes DHCP" à la page 365.](#page-364-0)

Les rôles contiennent des autorisations et des commandes privilégiées. Pour de plus amples informations sur les rôles, reportez-vous à la section ["Configuring RBAC \(Task Map\)" du](http://docs.sun.com/doc/816-4557/rbactask-15?a=view) *[System Administration Guide: Security Services](http://docs.sun.com/doc/816-4557/rbactask-15?a=view)*.

- **Procédez de l'une des façons suivantes : 2**
	- **Pour activer la journalisation des transactions DHCP, entrez la commande suivante :**
		- # **/usr/sbin/dhcpconfig -P LOGGING\_FACILITY=***syslog-local-facility*

*syslog-local-facility* est un chiffre compris entre 0 et 7. Si vous omettez cette option, la valeur 0 est utilisée.

Par défaut, les transactions DHCP sont stockées à l'emplacement prévu pour les notifications système, lequel dépend du mode de configuration de syslogd. Pour les consigner dans un fichier à part, reportez-vous à la section "Journalisation des transactions DHCP dans un fichier syslog indépendant" à la page 375.

Les fichiers de messages risquent très vite de devenir volumineux lorsque la journalisation des transactions est activée.

- **Pour désactiver la journalisation des transactions DHCP, entrez la commande suivante :** 
	- # **/usr/sbin/dhcpconfig -P LOGGING\_FACILITY=**

Vous n'avez aucune valeur à spécifier pour le paramètre.

## **Journalisation des transactions DHCP dans un fichier** syslog **indépendant**

**Connectez-vous au serveur DHCP en tant que superutilisateur (ou équivalent). 1**

Les rôles contiennent des autorisations et des commandes privilégiées. Pour de plus amples informations sur les rôles, reportez-vous à la section ["Configuring RBAC \(Task Map\)" du](http://docs.sun.com/doc/816-4557/rbactask-15?a=view) *[System Administration Guide: Security Services](http://docs.sun.com/doc/816-4557/rbactask-15?a=view)*.

Il est possible qu'un rôle associé au profil de gestion DHCP ne soit pas suffisant pour réaliser cette tâche. Assurez-vous également qu'il donne à l'utilisateur le droit de modifier les fichiers syslog.

#### <span id="page-375-0"></span>**Modifiez le fichier** /etc/syslog.conf **sur le système serveur afin d'ajouter une ligne sous le format suivant : 2**

local*n*.notice *path-to-logfile*

*n* représente le numéro de la fonction syslog que vous avez spécifié pour la journalisation des transactions, et*chemin-fichier-journal* le chemin d'accès complet au fichier dans lequel vous consignez les transactions.

Voici, par exemple, la ligne que vous pourriez ajouter :

local0.notice /var/log/dhcpsrvc

Pour plus d'informations au sujet du fichier syslog.conf, reportez-vous à la page de manuel [syslog.conf](http://docs.sun.com/doc/816-5174/syslog.conf-4?a=view)(4).

## **Activation des mises à jour DNS dynamiques par un serveur DHCP**

DNS offre des services nom-vers-adresse et adresse-vers-nom pour Internet. Dès qu'une correspondance DNS est établie, il est possible de se connecter à un système au moyen de son nom d'hôte ou de son adresse IP. Le système est joignable également hors de son domaine.

Le service DHCP peut exploiter le DNS de deux façons différentes :

- Le serveur DHCP peut rechercher le nom d'hôte mappé à une adresse IP que le serveur assigne au client. Le serveur renvoie ensuite le nom d'hôte du client ainsi que les autres données de configuration du client.
- S'il est configuré pour mettre à jour le DNS, le serveur DHCP peut essayer d'établir une correspondance DNS pour le compte d'un client. Le client a la possibilité de fournir son propre nom d'hôte lors d'une demande de service DHCP. S'il est configuré pour mettre à jour le DNS, le serveur DHCP essaie de mettre à jour le DNS en fonction du nom d'hôte suggéré par le client. Si l'opération réussit, le serveur DHCP renvoie au client le nom d'hôte demandé. Si l'opération échoue, le serveur DHCP renvoie au client un autre nom d'hôte.

Vous pouvez activer le service DHCP dans le but de mettre à jour le service DNS pour les clients DHCP qui fournissent leurs propres noms d'hôtes. Pour que la fonction de mise à jour du DNS soit opérationnelle, le serveur DNS, le serveur DHCP et le client DHCP doivent être configurés correctement. Le nom d'hôte demandé ne doit pas, en outre, être utilisé par un autre système du domaine.

La mise à jour du DNS par le serveur DHCP est possible si les conditions suivantes sont vérifiées :

- Le serveur DNS est conforme à la spécification RFC 2136.
- Le logiciel DNS est basé sur BIND v8.2.2, niveau de patch 5 ou ultérieur, que ce soit sur le système serveur DHCP ou le système serveur DNS.
- <span id="page-376-0"></span>■ Le serveur DNS est configuré pour accepter les mises à jour DNS dynamiques provenant du serveur DHCP.
- Le serveur DHCP est configuré pour effectuer des mises à jour DNS dynamiques.
- La prise en charge DNS est configurée pour le réseau du client DHCP sur le serveur DHCP.
- Le client DHCP est configuré pour fournir un nom d'hôte demandé dans son message de requête DHCP.
- Le nom d'hôte demandé correspond à une adresse appartenant à DHCP. Le nom d'hôte ne doit pas nécessairement correspondre à une adresse.

### ▼ **Activation de la mise à jour DNS dynamique pour les clients DHCP**

**Remarque –** Rappelez-vous que les mises à jour DNS dynamiques présentent un *risque en matière de sécurité*.

Par défaut, le démon Solaris DNS Oracle Solaris (in. named) n'autorise pas les mises à jour dynamiques. Cette autorisation est accordée dans le fichier de configuration named.conf sur le système serveur DNS. Aucune autre protection n'est assurée. Avant de vous décider, évaluez les avantages que présente l'activation des mises à jour dynamiques pour les utilisateurs par rapport aux risques en matière de sécurité.

- **Sur le serveur DNS, modifiez le fichier** /etc/named.conf **en tant que superutilisateur. 1**
- **Recherchez la section** zone **correspondant au domaine approprié dans le fichier** named.conf**. 2**
- **Ajoutez les adresses IP du serveur DHCP au mot-clé** allow-update**. 3**

Si le mot-clé allow-update n'existe pas, insérez-le.

Si le serveur DHCP réside, par exemple, aux adresses 10.0.0.1 et 10.0.0.2, voici comment modifier le fichier named.conf de la zone dhcp.domain.com :

```
zone "dhcp.domain.com" in {
             type master;
             file "db.dhcp";
             allow-update { 10.0.0.1; 10.0.0.2; };
};
zone "10.IN-ADDR.ARPA" in {
             type master;
             file "db.10";
             allow-update { 10.0.0.1; 10.0.0.2; };
};
```
Il est indispensable d'activer le mot-clé allow-update pour les deux zones afin d'autoriser le serveur DHCP à actualiser à la fois les enregistrements A et PTR sur le serveur DNS.

#### **Sur le serveur DHCP, lancez le gestionnaire DHCP. 4**

#### # **/usr/sadm/admin/bin/dhcpmgr &**

Pour plus d'informations à ce sujet, reportez-vous à la section ["Démarrage et arrêt du](#page-363-0) [gestionnaire DHCP" à la page 364.](#page-363-0)

#### **Choisissez Modify dans le menu Service. 5**

La boîte de dialogue de modification des options de service s'affiche.

#### **Sélectionnez l'option Update DNS Host Information Upon Client Request. 6**

**Indiquez le délai d'attente maximum d'une réponse du serveur DNS (en secondes), puis cliquez sur OK. 7**

La valeur par défaut proposée (15 secondes) est suffisante, en principe. N'hésitez pas à augmenter cette valeur si vous constatez que le délai d'attente est souvent dépassé.

### **Cliquez sur l'onglet Macros et assurez-vous que le domaine DNS indiqué est celui qui convient. 8**

L'option DNSdmain doit être transmise avec le nom de domaine correct à tout client escomptant une prise en charge de la mise à jour DNS dynamique. Par défaut, DNSdmain est défini dans le cadre de la macro serveur, laquelle fait office de macro de configuration liée à chaque adresse IP.

#### **Configurez le client DHCP pour spécifier son nom d'hôte lors d'une demande de service DHCP. 9**

Si vous utilisez un client DHCP Oracle Solaris, reportez-vous à la section ["Activation d'un client](#page-458-0) [DHCPv4 Oracle Solaris pour une demande de nom d'hôte spécifique" à la page 459.](#page-458-0) Dans le cas contraire, reportez-vous à la documentation propre à votre client DHCP pour savoir comment spécifier un nom d'hôte.

### **Enregistrement des noms d'hôtes clients**

Si vous laissez au serveur DHCP le soin de générer des noms d'hôtes pour les adresses IP que vous intégrez au service DHCP, le serveur DHCP peut enregistrer ces noms d'hôtes dans NIS+, /etc/inet/hosts ou dans les services de noms DNS. L'enregistrement des noms d'hôtes n'est pas possible dans NIS dans la mesure où le système NIS n'offre pas de protocole permettant aux programmes d'actualiser et propager les cartes NIS.

**Remarque –** Le serveur DHCP peut mettre à jour le service DNS en fonction des noms d'hôtes générés à condition d'exécuter le serveur DNS et le serveur DHCP sur le même système.

Si un client DHCP fournit son nom d'hôte et que le serveur DNS est configuré pour autoriser les mises à jour dynamiques à partir du serveur DHCP, le serveur DHCP peut actualiser le service DNS pour le compte du client. Il est possible d'effectuer des mises à jour dynamiques même lorsque les serveurs DNS et DHCP fonctionnent sur des systèmes différents. Pour plus

<span id="page-378-0"></span>d'informations sur l'activation de cette fonction, reportez-vous à la section ["Activation des](#page-375-0) [mises à jour DNS dynamiques par un serveur DHCP" à la page 376.](#page-375-0)

Le tableau suivant indique la façon dont les noms d'hôtes clients sont enregistrés pour les systèmes clients DHCP en fonction des différents services de noms.

|                 | Initiateur de l'enregistrement du nom d'hôte                                            |                                                                                                    |
|-----------------|-----------------------------------------------------------------------------------------|----------------------------------------------------------------------------------------------------|
| Service de noms | Nom d'hôte généré par DHCP                                                              | Nom d'hôte fourni par le client DHCP                                                                  |
| <b>NIS</b>      | Administrateur NIS                                                                      | Administrateur NIS                                                                                    |
| $NIS+$          | Outils DHCP                                                                             | Outils DHCP                                                                                           |
| /etc/hosts      | Outils DHCP                                                                             | Outils DHCP                                                                                           |
| <b>DNS</b>      | Outils DHCP, si le serveur DNS<br>fonctionne sur le même système que le<br>serveur DHCP | Serveur DHCP, en cas de configuration<br>pour des mises à jour DNS dynamiques                         |
|                 | Administrateur DNS, si le serveur DNS<br>fonctionne sur un système différent            | Administrateur DNS, si le serveur DHCP<br>n'est pas configuré pour des mises à jour<br>DNS dynamiques |

**TABLEAU 15–2** Enregistrement des noms d'hôtes clients dans les services de noms

Les clients DHCP Oracle Solaris peuvent demander des noms d'hôtes particuliers dans des requêtes DHCP, le cas échéant, comme décrit dans la section ["Activation d'un client DHCPv4](#page-458-0) [Oracle Solaris pour une demande de nom d'hôte spécifique" à la page 459.](#page-458-0) Consultez la documentation du fournisseur des autres clients DHCP pour vérifier si la fonctionnalité est prise en charge.

### **Personnalisation des options de performance pour le serveur DHCP**

Vous pouvez changer les options ayant un impact sur les performances du serveur DHCP. Ces options sont décrites dans le tableau suivant.

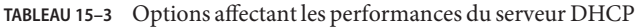

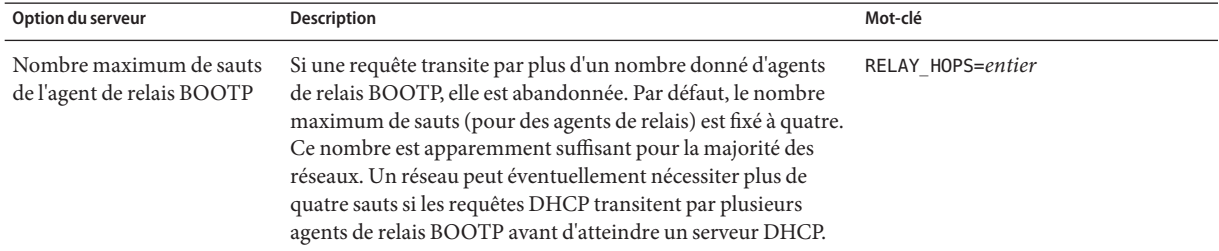

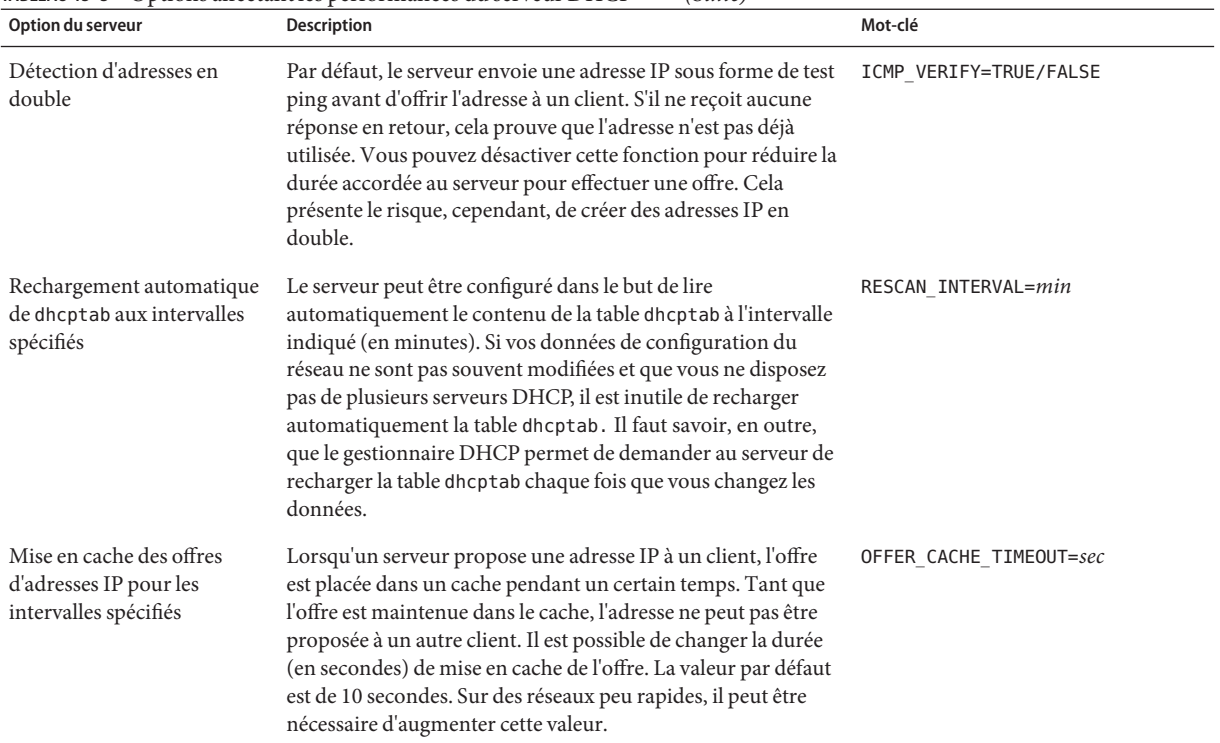

<span id="page-379-0"></span>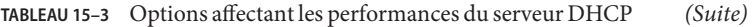

Les procédures suivantes décrivent comment modifier ces options.

### ▼ **Personnalisation des options de performance DHCP (gestionnaire DHCP)**

#### **Choisissez Modify dans le menu Service du gestionnaire DHCP. 1**

Pour plus d'informations au sujet du gestionnaire DHCP, reportez-vous à la section ["Démarrage et arrêt du gestionnaire DHCP" à la page 364.](#page-363-0)

#### **Changez les options qui vous intéressent. 2**

Pour plus d'informations sur les options, reportez-vous au [Tableau 15–3.](#page-378-0)

- **Choisissez ensuite Restart Server. 3**
- **Cliquez sur OK. 4**

## <span id="page-380-0"></span>▼ **Personnalisation des options de performance DHCP (ligne de commande)**

Si vous procédez comme indiqué ci-après, les options que vous modifiez ne seront prises en compte qu'après avoir redémarré le serveur DHCP.

#### **Connectez-vous en tant que superutilisateur ou prenez un rôle ou un nom d'utilisateur assigné au profil de gestion DHCP. 1**

Pour plus d'informations au sujet de ce profil, reportez-vous à la section ["Configuration de](#page-364-0) [l'accès utilisateur aux commandes DHCP" à la page 365.](#page-364-0)

Les rôles contiennent des autorisations et des commandes privilégiées. Pour de plus amples informations sur les rôles, reportez-vous à la section ["Configuring RBAC \(Task Map\)" du](http://docs.sun.com/doc/816-4557/rbactask-15?a=view) *[System Administration Guide: Security Services](http://docs.sun.com/doc/816-4557/rbactask-15?a=view)*.

### **Changez une ou plusieurs des options de performance : 2**

# **/usr/sbin/dhcpconfig -P** *keyword=value,keyword=value...*

*mot-clé=valeur* peut correspondre à l'un des mots-clés suivants :

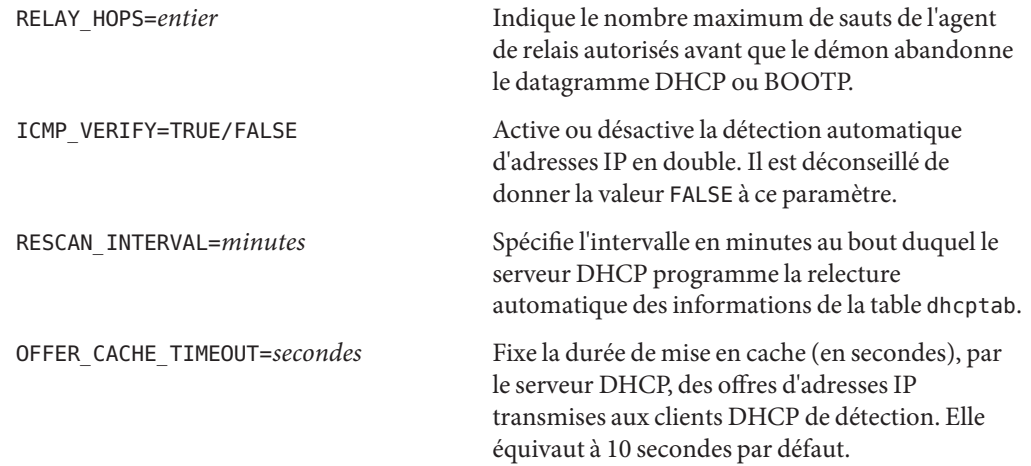

#### Définition des options de performance DHCP **Exemple 15–1**

L'exemple suivant illustre comment spécifier l'ensemble des options de commande.

# **dhcpconfig -P RELAY\_HOPS=2,ICMP\_VERIFY=TRUE,\ RESCAN\_INTERVAL=30,OFFER\_CACHE\_TIMEOUT=20**

# <span id="page-381-0"></span>**Ajout, modification et suppression de réseaux DHCP (liste des tâches)**

Lorsque vous configurez un serveur DHCP, vous devez également configurer au moins un réseau afin d'utiliser le service DHCP. Vous avez la possibilité, à tout moment, d'ajouter d'autres réseaux.

Le tableau suivant décrit la liste des tâches supplémentaires que vous pouvez effectuer lorsque vous utilisez des réseaux DHCP après leur configuration initiale. Cette liste des tâches propose les liens aux procédures correspondantes.

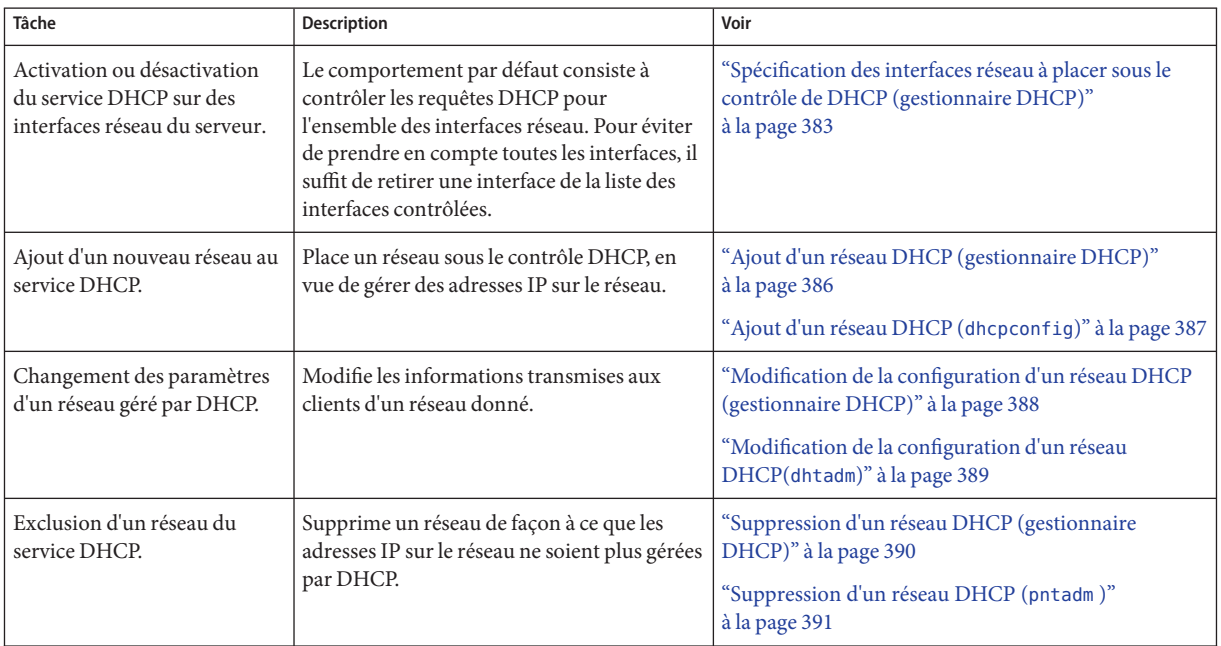

# **Spécification des interfaces réseau placées sous le contrôle DHCP**

Par défaut, la commande dhcpconfig et l'assistant de configuration du gestionnaire DHCP se chargent tous les deux de configurer le serveur DHCP afin de contrôler l'ensemble des interfaces réseau du système serveur. Si vous ajoutez une nouvelle interface réseau au système serveur, le serveur DHCP contrôle automatiquement la nouvelle interface au démarrage du système. Vous pouvez ensuite placer d'autres réseaux sous le contrôle DHCP via l'interface réseau.

<span id="page-382-0"></span>Il est possible également de désigner les interfaces réseau à contrôler et celles qu'il convient d'ignorer. Si vous ne souhaitez pas offrir un service DHCP sur un réseau donné, il faut éviter de prendre en compte l'interface correspondante.

Si vous choisissez d'ignorer une interface quelconque, puis installez une nouvelle interface, le serveur DHCP ignorera la nouvelle interface. Vous êtes tenu d'ajouter la nouvelle interface à la liste des interfaces contrôlées sur le serveur. Vous pouvez désigner les interfaces à l'aide du gestionnaire DHCP ou de l'utilitaire dhcpconfig.

Cette section décrit comment procéder pour spécifier les interfaces réseau que DHCP doit contrôler ou ignorer. La procédure mettant en jeu le gestionnaire DHCP nécessite l'ouverture de l'onglet Interfaces dans la boîte de dialogue de modification des options de service du gestionnaire DHCP, illustrée à la figure suivante.

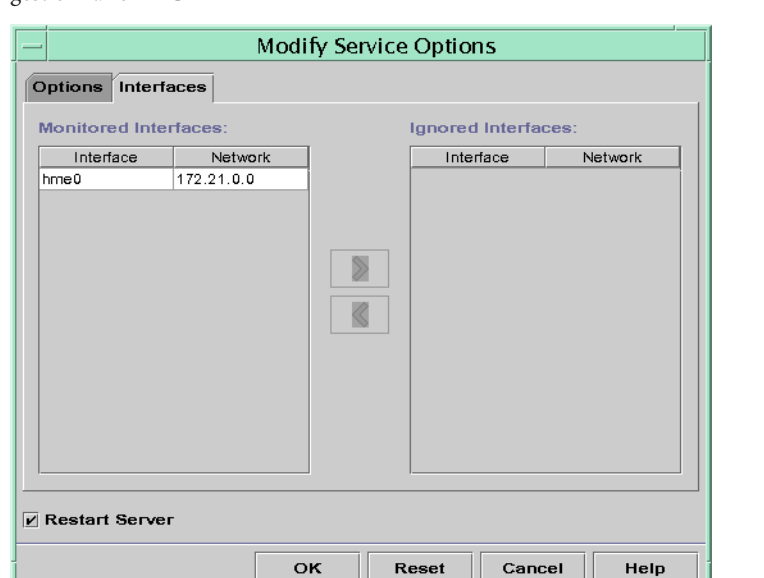

**FIGURE 15–4** Onglet Interfaces de la boîte de dialogue de modification des options de service dans le gestionnaire DHCP

# Spécification des interfaces réseau à placer sous le **contrôle de DHCP (gestionnaire DHCP)**

**Choisissez Modify dans le menu Service du gestionnaire DHCP. 1**

La boîte de dialogue de modification des options de service s'affiche.

Pour plus d'informations au sujet du gestionnaire DHCP, reportez-vous à la section ["Démarrage et arrêt du gestionnaire DHCP" à la page 364.](#page-363-0)

- **Cliquez sur l'onglet Interfaces. 2**
- **Sélectionnez l'interface réseau qui convient. 3**
- **Cliquez sur les boutons fléchés pour insérer l'interface dans la liste appropriée. 4**

Ainsi, pour ignorer une interface, il suffit de sélectionner l'interface en question dans la liste Monitored Interfaces, puis de cliquer sur le bouton fléché droit. L'interface apparaît alors dans la liste Ignored Interfaces.

#### **Choisissez Restart Server et cliquez sur OK. 5**

Les modifications apportées ont un effet permanent.

## **Spécification des interfaces réseau à placer sous le contrôle de DHCP (**dhcpconfig**)**

**Connectez-vous en tant que superutilisateur ou prenez un rôle ou un nom d'utilisateur assigné au profil de gestion DHCP. 1**

Pour plus d'informations au sujet de ce profil, reportez-vous à la section ["Configuration de](#page-364-0) [l'accès utilisateur aux commandes DHCP" à la page 365.](#page-364-0)

Les rôles contiennent des autorisations et des commandes privilégiées. Pour de plus amples informations sur les rôles, reportez-vous à la section ["Configuring RBAC \(Task Map\)" du](http://docs.sun.com/doc/816-4557/rbactask-15?a=view) *[System Administration Guide: Security Services](http://docs.sun.com/doc/816-4557/rbactask-15?a=view)*.

**Entrez la commande suivante sur le système serveur DHCP : 2**

#### # **/usr/sbin/dhcpconfig -P INTERFACES=***int,int,...*

*int, int,...*représente la liste des interfaces à contrôler. N'oubliez pas de séparer les noms des interfaces par des virgules.

Voici, par exemple, la commande qu'il convient d'entrer pour gérer uniquement ge0 et ge1 :

#### #**/usr/sbin/dhcpconfig -P INTERFACES=ge0,ge1**

Les interfaces à ignorer ne doivent pas figurer sur la ligne de commande dhcpconfig.

Les changements effectués à l'aide de cette commande ont un effet permanent.

## **Ajout de réseaux DHCP**

Lorsque vous configurez le serveur à l'aide du gestionnaire DHCP, vous définissez en même temps les paramètres de configuration du premier réseau. Le premier réseau correspond généralement au réseau local sur l'interface principale du système serveur. Si vous avez l'intention de configurer des réseaux supplémentaires, faites appel à l'assistant de configuration du réseau DHCP dans le gestionnaire DHCP.

Si vous vous servez de la commande dhcpconfig -D pour configurer le serveur, vous devez configurer séparément tous les réseaux censés utiliser le service DHCP. Pour plus d'informations, reportez-vous à la section ["Ajout d'un réseau DHCP \(](#page-386-0)dhcpconfig)" [à la page 387.](#page-386-0)

La figure suivante représente la boîte de dialogue initiale de l'assistant de configuration du réseau DHCP dans le gestionnaire DHCP.

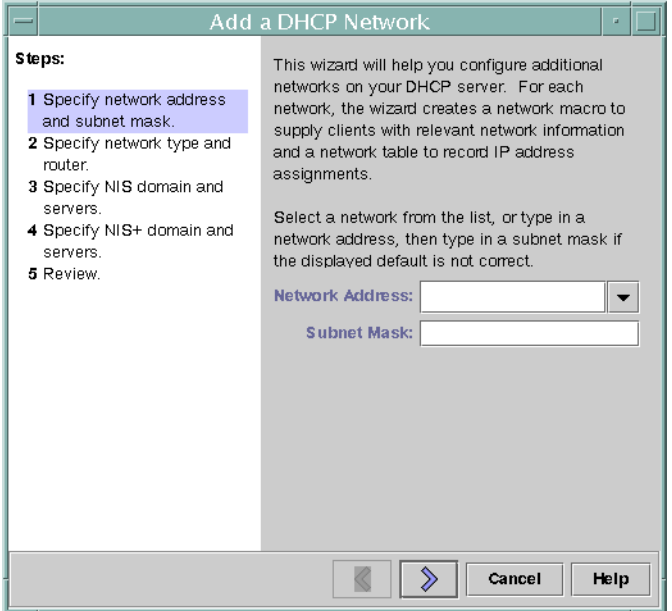

**FIGURE 15–5** Assistant de configuration de réseau du gestionnaire DHCP

<span id="page-385-0"></span>Lorsque vous configurez un nouveau réseau, le gestionnaire DHCP crée les composants suivants :

- Une table de réseau dans le magasin de données. Le nouveau réseau est répertorié dans la liste des réseaux à l'intérieur de l'onglet Addresses dans le gestionnaire DHCP.
- Une macro de réseau contenant les informations nécessaires aux clients résidant sur ce réseau. Le nom de la macro de réseau correspond à l'adresse IP du réseau. La macro de réseau est ajoutée à la table dhcptab dans le magasin de données.

# Ajout d'un réseau DHCP (gestionnaire DHCP)

#### **Dans le gestionnaire DHCP, cliquez sur l'onglet Addresses. 1**

La liste contient l'ensemble des réseaux déjà configurés pour le service DHCP.

Pour plus d'informations au sujet du gestionnaire DHCP, reportez-vous à la section ["Démarrage et arrêt du gestionnaire DHCP" à la page 364.](#page-363-0)

- **Choisissez NetworkWizard dans le menu Edit. 2**
- **Sélectionnez les options qui vous intéressent ou entrez les informations demandées. En fonction des décisions prises lors de la phase de planification, déterminez les informations à spécifier. 3**

La phase de planification est décrite à la section ["Planification de la configuration DHCP de vos](#page-344-0) [réseaux distants" à la page 345.](#page-344-0)

En cas de difficulté, n'hésitez pas à cliquer sur le bouton d'aide dans la fenêtre de l'assistant. Votre navigateur Web vous donne diverses informations au sujet de l'assistant de configuration du réseau DHCP.

**Cliquez sur Finish pour achever la configuration du réseau après avoir spécifié les informations 4 requises.**

L'assistant de configuration du réseau génère une table de réseau vide, présentée dans le volet gauche de la fenêtre.

Il crée également une macro de réseau dont le nom correspond à l'adresse IP du réseau.

### **(Facultatif) Cliquez sur l'onglet Macros et sélectionnez la macro de réseau pour examiner son 5 contenu.**

Vous pouvez confirmer que les informations indiquées dans l'assistant ont été insérées sous forme de valeurs d'options dans la macro de réseau.

Pour gérer les adresses IP du réseau sous DHCP, n'oubliez pas de les définir. Pour plus d'informations, reportez-vous à la section ["Ajout d'adresses IP au service DHCP" à la page 399.](#page-398-0) **Voir aussi**

<span id="page-386-0"></span>Si vous omettez de compléter la table de réseau, le serveur DHCP a toujours la possibilité de fournir des données de configuration aux clients. Pour plus d'informations, reportez-vous à la section ["Configuration des clients DHCP pour qu'ils reçoivent uniquement des informations](#page-433-0) [\(liste des tâches\)" à la page 434.](#page-433-0)

# **Ajout d'un réseau DHCP** (dhcpconfig)

**Connectez-vous en tant que superutilisateur ou prenez un rôle ou un nom d'utilisateur assigné au profil de gestion DHCP. 1**

Pour plus d'informations au sujet de ce profil, reportez-vous à la section ["Configuration de](#page-364-0) [l'accès utilisateur aux commandes DHCP" à la page 365.](#page-364-0)

Les rôles contiennent des autorisations et des commandes privilégiées. Pour de plus amples informations sur les rôles, reportez-vous à la section ["Configuring RBAC \(Task Map\)" du](http://docs.sun.com/doc/816-4557/rbactask-15?a=view) *[System Administration Guide: Security Services](http://docs.sun.com/doc/816-4557/rbactask-15?a=view)*.

- **Entrez la commande suivante sur le système serveur DHCP : 2**
	- # **/usr/sbin/dhcpconfig -N** *network-address*

*adresse-réseau* représente l'adresse IP du réseau que vous souhaitez ajouter au service DHCP. Pour connaître les sous-options utilisables avec l'option -N, reportez-vous à la page de manuel [dhcpconfig](http://docs.sun.com/doc/816-5166/dhcpconfig-1m?a=view)(1M).

Si vous n'utilisez pas de sous-options, dhcpconfig utilise les fichiers du réseau pour obtenir des informations au sujet du réseau.

Pour gérer les adresses IP du réseau sous DHCP, n'oubliez pas de les définir. Pour plus d'informations, reportez-vous à la section ["Ajout d'adresses IP au service DHCP" à la page 399.](#page-398-0) **Voir aussi**

> Si vous omettez de compléter la table de réseau, le serveur DHCP a toujours la possibilité de fournir des données de configuration aux clients. Pour plus d'informations, reportez-vous à la section ["Configuration des clients DHCP pour qu'ils reçoivent uniquement des informations](#page-433-0) [\(liste des tâches\)" à la page 434.](#page-433-0)

### **Modification des configurations de réseau DHCP**

Après avoir ajouté un réseau au service DHCP, vous avez la possibilité de modifier les données de configuration d'origine. Ces données sont stockées dans la macro de réseau utilisée pour transmettre les informations aux clients sur le réseau. Vous devez modifier la macro de réseau pour changer la configuration du réseau.

La figure suivante illustre l'onglet Macros du gestionnaire DHCP.

|                                    | <b>DHCP Manager</b>      |               |
|------------------------------------|--------------------------|---------------|
| File<br>Edit<br>View               | Service<br>Help          |               |
| Macros Options<br><b>Addresses</b> |                          |               |
| Macros                             | Option Name<br>▲         | Value         |
| n<br>00104B949EB4                  | Subnet                   | 255.255.192.0 |
| 00C04f8EC671_diskless              | Router                   | 172.23.0.1    |
| 08002011DF30_diskless              | <b>Broadcst</b>          | 172.23.63.255 |
| 0800201ABE4E_diskless              | NIS+dom                  | dhop.test     |
| 0800201AC25E_diskless              | Hostname                 |               |
| 08002082F863_diskless              |                          |               |
| 0800208D38D4                       |                          |               |
|                                    |                          |               |
| 0800208D38E8                       |                          |               |
| 0800209CF743_diskless              |                          |               |
| 172.21.0.0                         |                          |               |
| 172.21.0.10                        |                          |               |
| 172.22.0.0                         |                          |               |
| 172.23.0.0                         |                          |               |
| 172.23.128.0                       |                          |               |
| 172.23.192.0                       |                          |               |
| 172.23.64.0                        |                          |               |
| 172.25.0.0                         |                          |               |
| 192.168.252.0                      |                          |               |
| $\bullet$ $\Box$<br>blue-ultra2    |                          |               |
| ⊶⊓<br>i86                          |                          |               |
| Locale                             |                          |               |
| Solaris                            |                          |               |
| spare                              | $\overline{\phantom{a}}$ |               |
|                                    |                          |               |
| 19 options loaded                  |                          | Find:<br>Next |

<span id="page-387-0"></span>**FIGURE 15–6** Onglet Macros dans le gestionnaire DHCP

### ▼ **Modification de la configuration d'un réseau DHCP (gestionnaire DHCP)**

#### **Dans le gestionnaire DHCP, cliquez sur l'onglet Macros. 1**

Toutes les macros définies pour ce serveur DHCP sont répertoriées dans le volet de gauche.

Pour plus d'informations au sujet du gestionnaire DHCP, reportez-vous à la section ["Démarrage et arrêt du gestionnaire DHCP" à la page 364.](#page-363-0)

#### **Sélectionnez la macro de réseau dont le nom correspond à la configuration que vous modifiez. 2**

Le nom de la macro de réseau est l'adresse IP du réseau.

#### **Choisissez Properties dans le menu Edit. 3**

La boîte de dialogue des propriétés de la macro présente une table des options figurant dans la macro.

#### **Sélectionnez l'option que vous souhaitez modifier. 4**

Le nom de l'option et sa valeur sont affichés dans des zones de texte dans la partie supérieure de la boîte de dialogue.

<span id="page-388-0"></span>**(Facultatif) Changez le nom de l'option ou cliquez sur le bouton Select pour afficher une liste 5 des noms d'options.**

La boîte de dialogue de sélection des options contient une liste de toutes les options standard DHCP, avec une brève description pour chacune d'entre elles.

- **(Facultatif) Sélectionnez un nom d'option dans la boîte de dialogue, puis cliquez sur OK. 6** Le nouveau nom de l'option est visible dans le champ Option Name.
- **Donnez une nouvelle valeur à l'option, puis cliquez sur Modify. 7**
- **(Facultatif) Vous pouvez également ajouter des options à la macro de réseau en cliquant sur Select dans la boîte de dialogue. 8**

Pour obtenir des informations générales sur la modification des macros, reportez-vous à la section ["Modification des macros DHCP" à la page 414.](#page-413-0)

**Sélectionnez l'option Notify DHCP Server of Change, puis cliquez sur OK. 9**

Cette option demande au serveur DHCP de relire le contenu de la table dhcptab et d'appliquer immédiatement la modification dès que vous cliquez sur OK.

## **Modification de la configuration d'un réseau DHCP(**dhtadm**)**

**Connectez-vous en tant que superutilisateur ou prenez un rôle ou un nom d'utilisateur assigné 1 au profil de gestion DHCP.**

Pour plus d'informations au sujet de ce profil, reportez-vous à la section ["Configuration de](#page-364-0) [l'accès utilisateur aux commandes DHCP" à la page 365.](#page-364-0)

Les rôles contiennent des autorisations et des commandes privilégiées. Pour de plus amples informations sur les rôles, reportez-vous à la section ["Configuring RBAC \(Task Map\)" du](http://docs.sun.com/doc/816-4557/rbactask-15?a=view) *[System Administration Guide: Security Services](http://docs.sun.com/doc/816-4557/rbactask-15?a=view)*.

### **Repérez la macro où figurent des informations sur tous les clients du réseau. 2**

Le nom de la macro de réseau correspond à l'adresse IP du réseau.

Si vous ignorez le nom de cette macro, il suffit d'afficher la table dhcptab afin de répertorier toutes les macros à l'aide de la commande dhtadm -P.

**Entrez une commande sous le format suivant pour changer la valeur de l'option à modifier : 3**

# **dhtadm -M -m** *macro-name* **-e '***symbol***=***value***' -g**

Pour plus d'informations au sujet des options de ligne de commande dhtadm, reportez-vous à la page de manuel [dhtadm](http://docs.sun.com/doc/816-5166/dhtadm-1m?a=view)(1M).

#### <span id="page-389-0"></span>Modification d'une macro DHCP à l'aide de la commande dhtadm **Exemple 15–2**

Pour remplacer, par exemple, la durée du bail de la macro 10.25.62.0 par 57600 secondes et le domaine NIS par sem.example.com, voici les commandes qu'il convient d'entrer :

```
# dhtadm -M -m 10.25.62.0 -e 'LeaseTim=57600' -g
# dhtadm -M -m 10.25.62.0 -e 'NISdmain=sem.example.com' -g
```
L'option -g oblige le démon DHCP à relire la table dhcptab et à appliquer les modifications.

### **Suppression de réseaux DHCP**

Le gestionnaire DHCP permet de supprimer plusieurs réseaux à la fois. Vous avez la possibilité d'effacer automatiquement les entrées de la table d'hôtes associées aux adresses IP gérées par DHCP sur ces réseaux. La figure suivante représente la boîte de dialogue de suppression des réseaux du gestionnaire DHCP.

**FIGURE 15–7** Boîte de dialogue de suppression des réseaux du gestionnaire DHCP

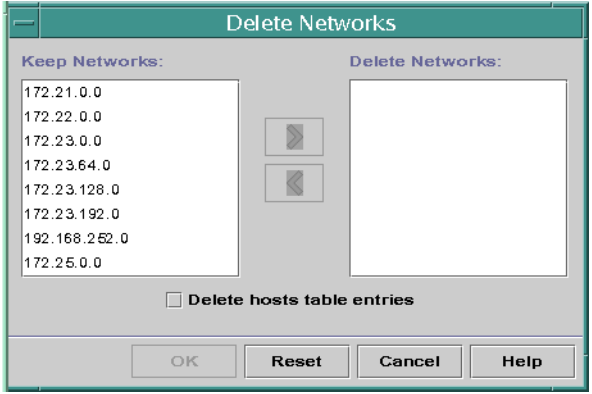

La commande pntadm vous demande d'effacer chaque entrée d'adresse IP du réseau avant de supprimer ce réseau. Vous ne pouvez supprimer qu'un réseau à la fois.

## **Suppression d'un réseau DHCP (gestionnaire DHCP)**

#### **Dans le gestionnaire DHCP, cliquez sur l'onglet Addresses. 1**

Pour plus d'informations au sujet du gestionnaire DHCP, reportez-vous à la section ["Démarrage et arrêt du gestionnaire DHCP" à la page 364.](#page-363-0)

### <span id="page-390-0"></span>**Choisissez Delete Networks dans le menu Edit. 2**

Cela a pour effet d'ouvrir la boîte de dialogue de suppression des réseaux.

**Dans la liste Keep Networks, sélectionnez les réseaux que vous avez l'intention de supprimer. 3**

Maintenez la touche Contrôle enfoncée pendant que vous cliquez sur les réseaux en question. Pour sélectionner une série de réseaux, maintenez la touche Majuscule enfoncée pendant que vous cliquez.

- **Cliquez sur le bouton contenant une flèche vers la droite pour transférer les réseaux 4 sélectionnés dans la liste Delete Networks.**
- **Si vous souhaitez effacer les entrées de la table d'hôtes pour les adresses DHCP de ce réseau, 5 cochez la case Delete HostTable Entries.**

Le fait d'effacer les entrées de la table des hôtes ne supprime pas les enregistrements d'hôtes au niveau du serveur DNS pour ces adresses. Les entrées sont retirées uniquement du service de noms local.

**Cliquez sur OK. 6**

# **Suppression d'un réseau DHCP (pntadm)**

Cette procédure a pour effet d'effacer les adresses IP du réseau dans la table de réseau DHCP avant de supprimer le réseau. La suppression des adresses permet de s'assurer que les noms d'hôtes sont retirés du fichier hosts ou de la base de données.

### **Connectez-vous en tant que superutilisateur ou prenez un rôle ou un nom d'utilisateur assigné 1 au profil de gestion DHCP.**

Pour plus d'informations au sujet de ce profil, reportez-vous à la section ["Configuration de](#page-364-0) [l'accès utilisateur aux commandes DHCP" à la page 365.](#page-364-0)

Les rôles contiennent des autorisations et des commandes privilégiées. Pour de plus amples informations sur les rôles, reportez-vous à la section ["Configuring RBAC \(Task Map\)" du](http://docs.sun.com/doc/816-4557/rbactask-15?a=view) *[System Administration Guide: Security Services](http://docs.sun.com/doc/816-4557/rbactask-15?a=view)*.

**Entrez une commande sous ce format pour retirer une adresse IP et son nom d'hôte du service 2 de noms :**

# **pntadm -D -y** *IP-address*

Pour supprimer, par exemple, l'adresse IP 10.25.52.1, voici la commande qu'il convient d'entrer :

# **pntadm -D -y 10.25.52.1**

L'option -y indique qu'il faut supprimer le nom d'hôte.

<span id="page-391-0"></span>**Réexécutez la commande** pntadm -D -y **pour chaque adresse que compte le réseau. 3**

Il peut être intéressant de créer un script afin d'exécuter la commande pntadm lorsque vous supprimez de nombreuses adresses.

**Une fois toutes les adresses effacées, entrez la commande suivante pour retirer le réseau du 4 service DHCP.**

# **pntadm -R** *network-IP-address*

Pour supprimer, par exemple, le réseau 10.25.52.0, voici la commande qu'il convient d'entrer :

# **pntadm -R 10.25.52.0**

Pour plus d'informations au sujet de l'utilitaire pntadm, reportez-vous à la page de manuel [pntadm](http://docs.sun.com/doc/816-5166/pntadm-1m?a=view)(1M).

# **Prise en charge des clients BOOTP via le service DHCP (liste des tâches)**

Pour prendre en charge les clients BOOTP sur votre serveur DHCP, vous devez configurer celui-ci pour qu'il soit compatible BOOTP. Pour désigner les clients BOOTP qui seront capables d'utiliser votre serveur DHCP, vous pouvez enregistrer les clients BOOTP dans la table de réseau du serveur DHCP. Il est possible également de réserver certaines adresses IP en vue de les allouer automatiquement aux clients BOOTP.

**Remarque –** Les adresses BOOTP sont assignées de façon permanente, que vous choisissiez ou non d'allouer explicitement un bail permanent à l'adresse.

Le tableau suivant décrit la liste des tâches que vous pouvez être amené à effectuer pour prendre en charge les clients BOOTP. Cette liste des tâches propose les liens aux procédures correspondantes.

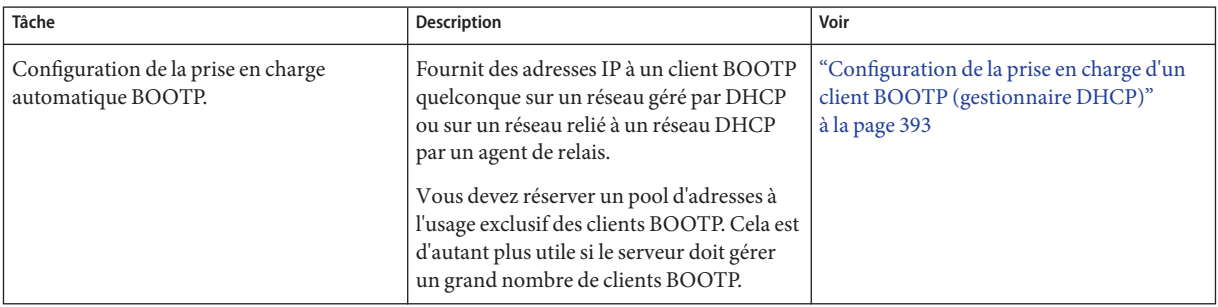

<span id="page-392-0"></span>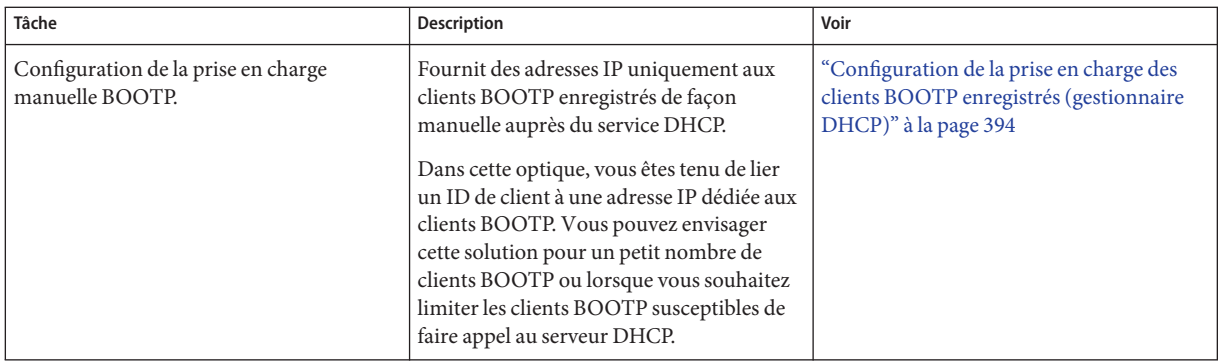

## **Configuration de la prise en charge d'un client BOOTP (gestionnaire DHCP)**

#### **Choisissez Modify dans le menu Service du gestionnaire DHCP. 1**

La boîte de dialogue de modification des options de service s'affiche.

Pour plus d'informations au sujet du gestionnaire DHCP, reportez-vous à la section ["Démarrage et arrêt du gestionnaire DHCP" à la page 364.](#page-363-0)

- **Sélectionnez l'option Automatic dans la section BOOTP Compatibility de la boîte de dialogue. 2**
- **Choisissez Restart Server et cliquez sur OK. 3**
- **Cliquez sur l'onglet Addresses. 4**
- **Sélectionnez les adresses que vous souhaitez réserver aux clients BOOTP. 5**

Pour sélectionner une plage d'adresses, cliquez sur la première adresse, maintenez la touche Majuscule enfoncée, puis cliquez sur la dernière adresse. Pour sélectionner des adresses non contiguës, cliquez sur les adresses de votre choix en maintenant la touche Contrôle enfoncée.

**Choisissez Properties dans le menu Edit. 6**

Cela a pour effet d'ouvrir la boîte de dialogue de modification de plusieurs adresses.

**Dans la section BOOTP, sélectionnez l'option Assign All Addresses Only to BOOTP Clients. 7**

Choisissez Keep Current Settings pour toutes les autres options, de façon à préserver les paramètres actuels.

#### **Cliquez sur OK. 8**

N'importe quel client BOOTP peut désormais obtenir une adresse à partir de ce serveur DHCP.

## <span id="page-393-0"></span>**Configuration de la prise en charge des clients BOOTP enregistrés (gestionnaire DHCP)**

#### **Choisissez Modify dans le menu Service du gestionnaire DHCP. 1**

La boîte de dialogue de modification des options de service s'affiche.

Pour plus d'informations au sujet du gestionnaire DHCP, reportez-vous à la section ["Démarrage et arrêt du gestionnaire DHCP" à la page 364.](#page-363-0)

- **Sélectionnez l'option Manual dans la section BOOTP Compatibility de la boîte de dialogue. 2**
- **Choisissez Restart Server et cliquez sur OK. 3**
- **Cliquez sur l'onglet Addresses. 4**
- **Sélectionnez l'adresse que vous souhaitez allouer à un client BOOTP en particulier. 5**
- **Choisissez Properties dans le menu Edit. 6**

Cela a pour effet d'ouvrir la boîte de dialogue des propriétés des adresses.

- **Cliquez sur l'onglet Lease dans la boîte de dialogue des propriétés des adresses. 7**
- **Entrez l'identificateur du client dans le champ Client ID. 8**

Dans le cas d'un client BOOTP Oracle Solaris sur un réseau Ethernet, l'ID client correspond à une chaîne de caractères dérivée de l'adresse Ethernet hexadécimale du client. L'ID client contient un préfixe qui indique le type ARP (Address Resolution Protocol) pour Ethernet (01). Un client BOOTP possédant l'adresse Ethernet 8:0:20:94:12:1e utiliserait, par exemple, l'ID de client 0108002094121E .

**Astuce –** En tant que superutilisateur d'un système client Oracle Solaris, entrez la commande suivante pour obtenir l'adresse Ethernet de l'interface :

# ifconfig -a

#### **Sélectionnez l'option Reserved pour réserver l'adresse IP à ce client. 9**

#### **Sélectionnez l'option Assign Only to BOOTP Clients et cliquez sur OK. 10**

Dans l'onglet Addresses, BOOTP s'affiche dans le champ Status et l'ID client que vous avez spécifié figure dans le champ Client ID.

# <span id="page-394-0"></span>**Traitement des adresses IP dans le service DHCP (liste des tâches)**

Vous pouvez faire appel au gestionnaire DHCP ou utiliser la commande pntadm pour ajouter des adresses IP, modifier leurs propriétés et supprimer des adresses du service DHCP. Avant de commencer à travailler avec des adresses IP, il est important de se référer au [Tableau 15–4](#page-395-0) pour se familiariser aux propriétés des adresses IP. Ce tableau contient des informations destinées tout particulièrement aux utilisateurs du gestionnaire DHCP et de la commande pntadm.

**Remarque –** Le [Tableau 15–4](#page-395-0) contient plusieurs exemples illustrant l'utilisation de pntadm pour définir les propriétés des adresses IP pendant l'ajout ou la modification d'adresses IP. Pour plus d'informations au sujet de la commande pntadm, reportez-vous à la page de manuel [pntadm](http://docs.sun.com/doc/816-5166/pntadm-1m?a=view)(1M).

La liste suivante présente les tâches qu'il convient de réaliser pour ajouter, modifier ou supprimer des adresses IP. Cette liste des tâches propose également les liens aux procédures correspondantes.

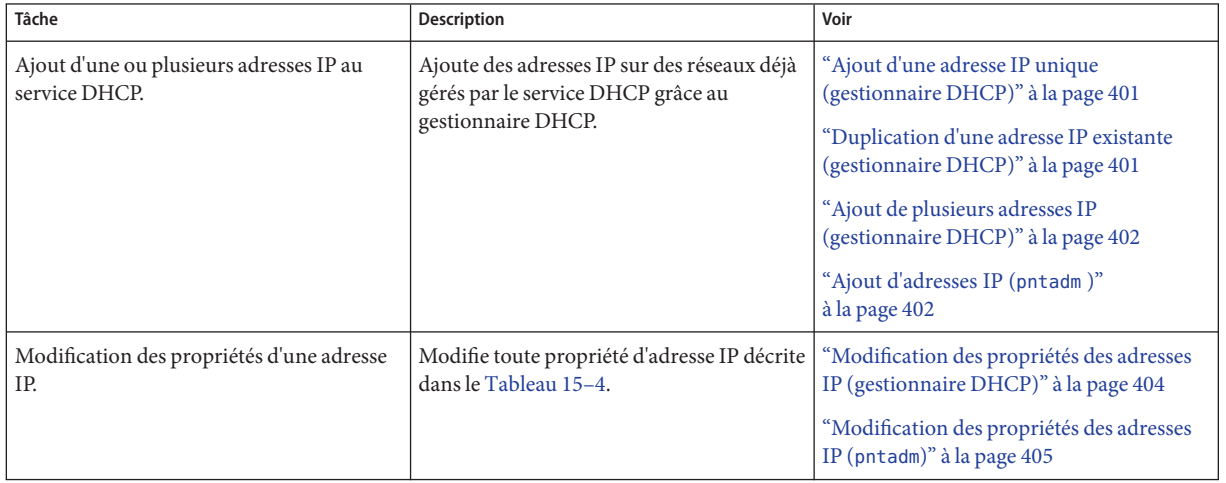

<span id="page-395-0"></span>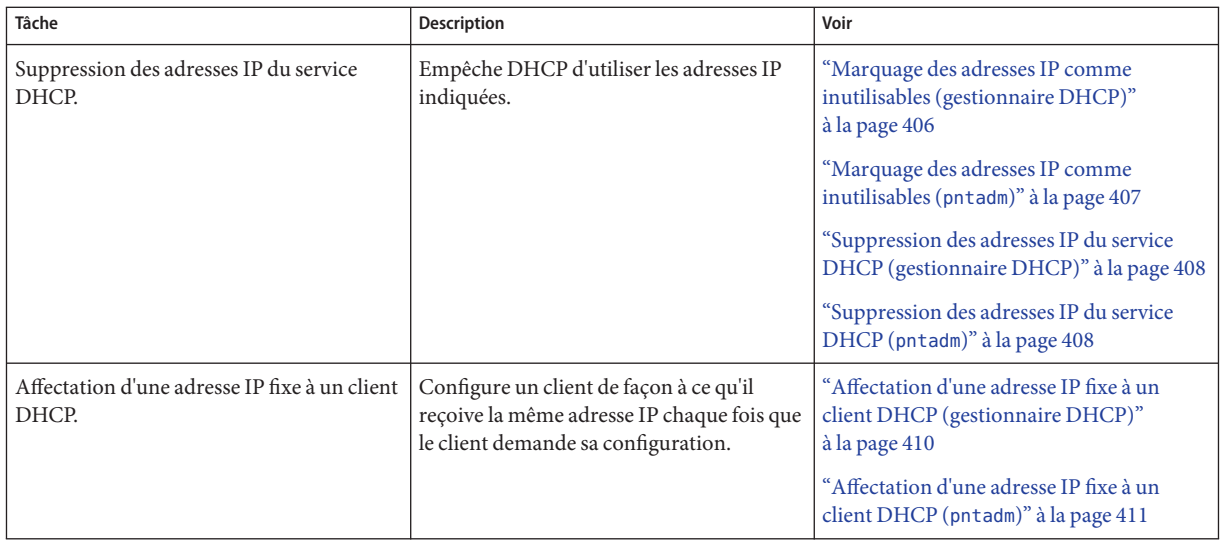

Le tableau suivant présente et décrit les propriétés des adresses IP.

**TABLEAU 15–4** Propriétés des adresses IP

| Propriétés     | Description                                                                                                    | Mode de spécification dans la commande pntadm                                                                                                   |
|----------------|----------------------------------------------------------------------------------------------------|----------------------------------------------------------------------------------------------------|
| Adresse réseau | Adresse du réseau contenant l'adresse IP avec<br>laquelle vous travaillez.                                                        | L'adresse réseau doit être le dernier argument sur la ligne de<br>commande pntadm utilisée pour créer, modifier ou supprimer<br>une adresse IP. |
|                | L'adresse réseau figure dans la liste Networks<br>de l'onglet Addresses dans le gestionnaire<br>DHCP.                             | Voici comment ajouter, par exemple, une adresse IP au réseau<br>10.21.0.0:                                                                      |
|                |                                                                                                    | pntadm - A options adresse-ip 10.21.0.0                                                                                                    |
| Adresse IP     | Adresse que vous avez décidé de créer,<br>modifier ou supprimer.                                                                  | L'adresse IP doit accompagner les options - A, - M et - D associées<br>à la commande pntadm.                                                    |
|                | L'adresse IP figure dans la première colonne<br>de l'onglet Addresses dans le gestionnaire                                        | Voici comment modifier, par exemple, l'adresse IP<br>10.21.5.12:                                                                                |
|                | DHCP.                                                                                                    | pntadm -M 10.21.5.12 options 10.21.0.0                                                                                                    |
| Nom du client  | Nom d'hôte mappé à l'adresse IP dans la table                                                                                     | Spécifiez le nom du client à l'aide de l'option - h.                                                                                            |
|                | des hôtes. Ce nom peut être généré<br>automatiquement par le gestionnaire DHCP<br>lors de la création des adresses. Si vous créez | Pour spécifier par exemple le nom de client carotte12 pour<br>10.21.5.12, entrez:                                                               |
|                | une simple adresse, vous pouvez fournir le<br>nom.                                                                                | pntadm -M 10.21.5.12 -h carotte12 10.21.0.0                                                                                                    |
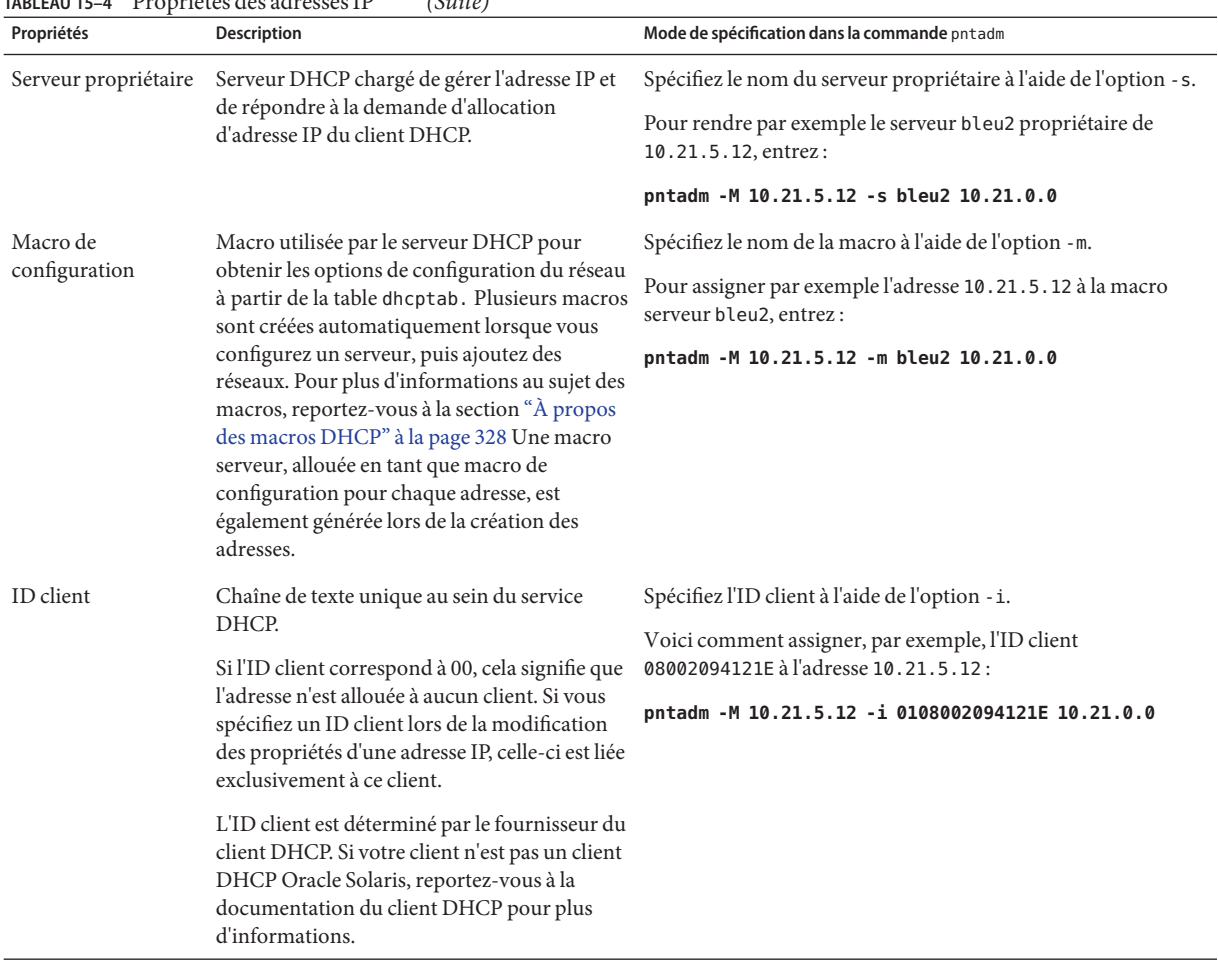

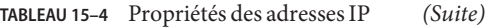

### **TABLEAU 15–4** Propriétés des adresses IP *(Suite)*

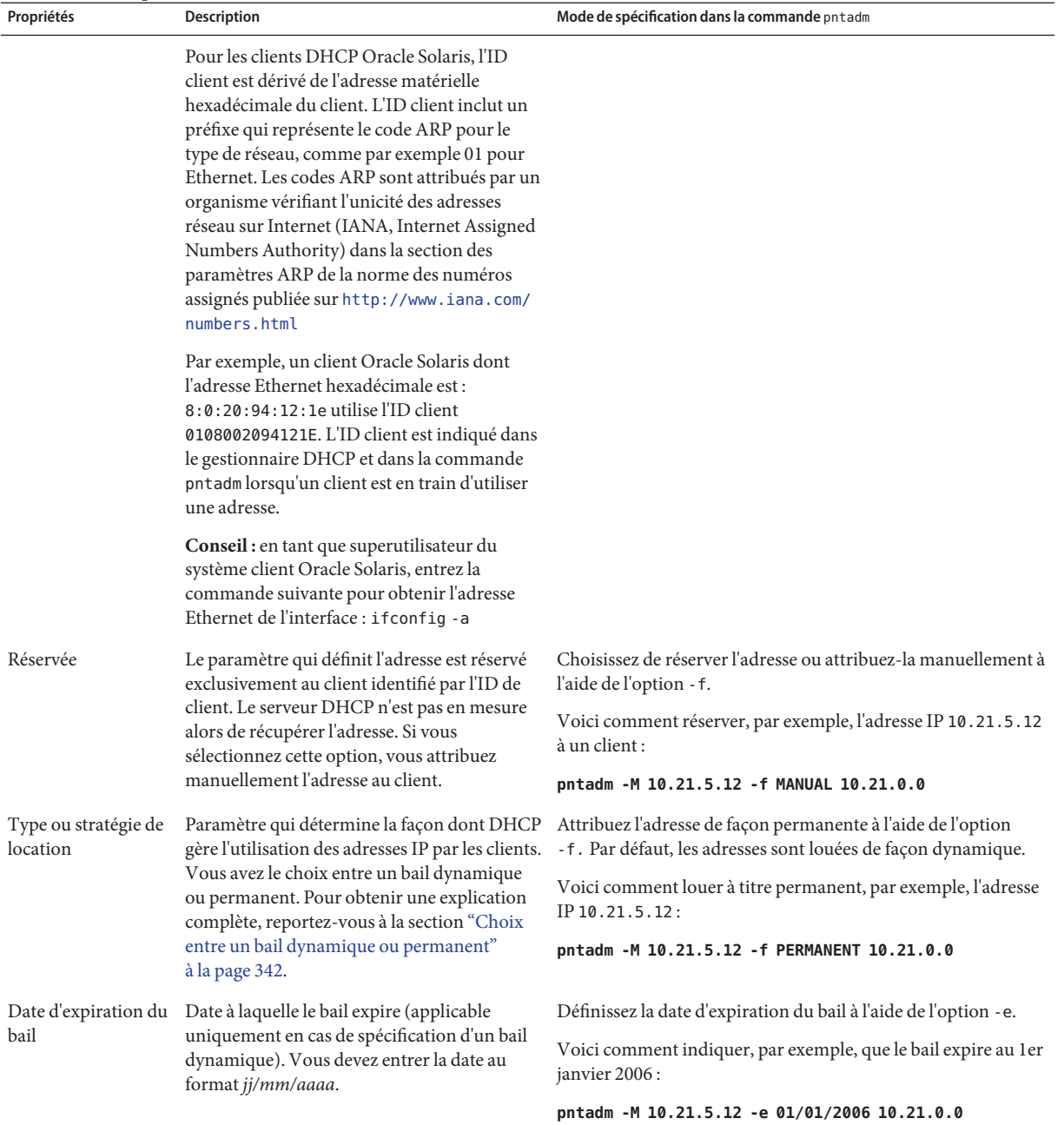

| Propriétés                | Description                                                                                                    | Mode de spécification dans la commande pntadm                                                                                                    |
|---------------------------|----------------------------------------------------------------------------------------------------|----------------------------------------------------------------------------------------------------|
| Paramètre BOOTP           | pour des clients BOOTP. Pour plus<br>d'informations au sujet de la prise en charge<br>des clients BOOTP, reportez-vous à la section<br>"Prise en charge des clients BOOTP via le<br>service DHCP (liste des tâches)" à la page 392. | Paramètre indiquant que l'adresse est réservée Réservez une adresse aux clients BOOTP à l'aide de l'option - f.<br>Voici comment réserver, par exemple, l'adresse IP 10.21.5.12<br>aux clients BOOTP:<br>pntadm - M 10.21.5.12 - f BOOTP 10.21.0.0 |
| Paramètre<br>inutilisable | Paramètre signifiant que l'adresse ne peut pas<br>être allouée à un client.                                                                                                    | Marquez l'adresse comme étant inutilisable à l'aide de l'option<br>- f.<br>Voici comment marquer, par exemple, l'adresse IP 10.21.5.12<br>comme inutilisable :                                                                                     |
|                           |                                                                                                    | pntadm - M 10.21.5.12 - f UNUSABLE 10.21.0.0                                                                                                    |

**TABLEAU 15–4** Propriétés des adresses IP *(Suite)*

# **Ajout d'adresses IP au service DHCP**

Avant d'ajouter des adresses IP, vous devez ajouter le réseau propriétaire des adresses au service DHCP. Pour plus d'informations au sujet de l'ajout de réseaux, reportez-vous à la section ["Ajout](#page-384-0) [de réseaux DHCP" à la page 385.](#page-384-0)

Vous pouvez ajouter des adresses avec le gestionnaire DHCP ou à l'aide de la commande pntadm.

Sur les réseaux déjà gérés par le service DHCP, il existe différentes façons d'ajouter des adresses avec le gestionnaire DHCP:

- **Ajout d'une seule adresse IP** Placez une nouvelle adresse IP sous le contrôle de DHCP.
- **Duplication d'une adresse IP existante** Copiez les propriétés d'une adresse IP gérée par DHCP et fournissez une nouvelle adresse IP et un nouveau nom de client..
- **Ajout d'une plage d'adresses IP** Servez-vous de l'assistant d'ajout d'adresses pour placer une série d'adresses IP sous le contrôle de DHCP.

La figure suivante représente la boîte de dialogue de création d'adresse. À la différence de la boîte de dialogue de création d'adresse, dans la boîte de dialogue de duplication d'adresse, les zones de texte affichent les valeurs d'une adresse existante.

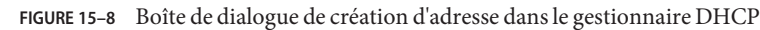

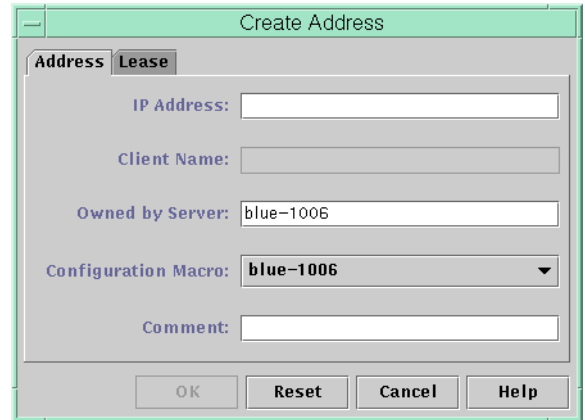

La figure suivante présente la première boîte de dialogue de l'assistant d'ajout d'adresses au réseau, dont vous avez besoin pour ajouter une série d'adresses IP.

**FIGURE 15–9** Assistant d'ajout d'adresses au réseau dans le gestionnaire DHCP

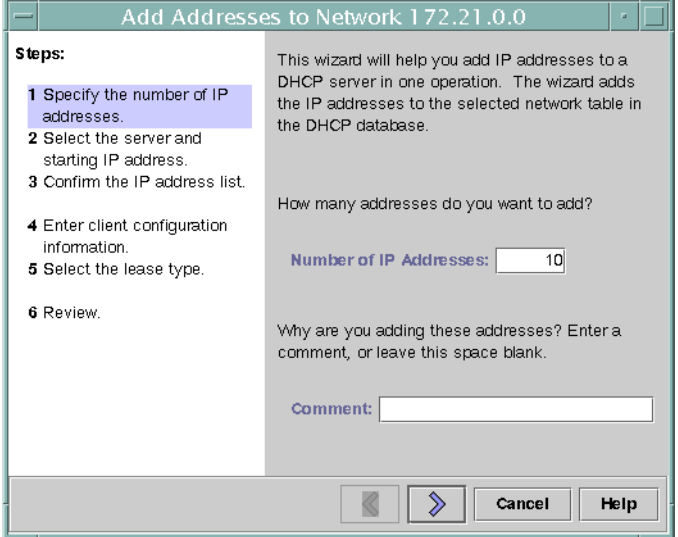

# ▼ **Ajout d'une adresse IP unique (gestionnaire DHCP)**

**Dans le gestionnaire DHCP, cliquez sur l'onglet Addresses. 1**

Pour plus d'informations au sujet du gestionnaire DHCP, reportez-vous à la section ["Démarrage et arrêt du gestionnaire DHCP" à la page 364.](#page-363-0)

- **Sélectionnez le réseau auquel vous souhaitez ajouter la nouvelle adresse IP. 2**
- **Choisissez Create dans le menu Edit. 3**

Cela a pour effet d'afficher la boîte de dialogue de création d'adresse.

- **Sélectionnez ou entrez les valeurs des paramètres d'adresse dans les onglets Addresse et Lease.** Cliquez sur le bouton d'aide pour afficher de l'aide dans un navigateur Web. Le [Tableau 15–4](#page-395-0) contient également des explications détaillées sur les différents paramètres. **4**
- **Cliquez sur OK. 5**

# **Duplication d'une adresse IP existante (gestionnaire DHCP)**

**Dans le gestionnaire DHCP, cliquez sur l'onglet Addresses. 1**

Pour plus d'informations au sujet du gestionnaire DHCP, reportez-vous à la section ["Démarrage et arrêt du gestionnaire DHCP" à la page 364.](#page-363-0)

- **Sélectionnez le réseau où figure la nouvelle adresse IP. 2**
- **Sélectionnez l'adresse pour laquelle vous souhaitez dupliquer les propriétés. 3**
- **Choisissez Duplicate dans le menu Edit. 4**
- **Spécifiez la nouvelle adresse IP dans le champ correspondant. 5**
- **(Facultatif) Indiquez un nouveau nom de client pour l'adresse.** Choisissez impérativement un nom différent de celui utilisé par l'adresse que vous dupliquez. **6**
- **(Facultatif) Modifiez d'autres valeurs d'option, si nécessaire.** La plupart des autres valeurs d'option doivent rester les mêmes. **7**
- **Cliquez sur OK. 8**

# Ajout de plusieurs adresses IP (gestionnaire DHCP)

### **Dans le gestionnaire DHCP, cliquez sur l'onglet Addresses. 1**

Pour plus d'informations au sujet du gestionnaire DHCP, reportez-vous à la section ["Démarrage et arrêt du gestionnaire DHCP" à la page 364.](#page-363-0)

### **Sélectionnez le réseau auquel vous souhaitez ajouter les nouvelles adresses IP. 2**

### **Choisissez AddressWizard dans le menu Edit. 3**

La boîte de dialogue d'ajout d'adresses au réseau vous invite à définir les valeurs des propriétés des adresses IP. Pour plus d'informations sur les propriétés, reportez-vous au [Tableau 15–4](#page-395-0) ou cliquez sur le bouton d'aide dans la boîte de dialogue. La section ["Décisions relatives à la gestion](#page-339-0) [des adresses IP \(liste des tâches\)" à la page 340](#page-339-0) contient également des précisions utiles.

**Cliquez sur la flèche vers la droite pour faire défiler chaque écran, puis cliquez sur Finish au niveau du dernier écran. 4**

L'onglet Addresses est actualisé en fonction des nouvelles adresses.

# **Ajout d'adresses IP** (pntadm)

**Connectez-vous en tant que superutilisateur ou prenez un rôle ou un nom d'utilisateur assigné 1 au profil de gestion DHCP.**

Pour plus d'informations au sujet de ce profil, reportez-vous à la section ["Configuration de](#page-364-0) [l'accès utilisateur aux commandes DHCP" à la page 365.](#page-364-0)

Les rôles contiennent des autorisations et des commandes privilégiées. Pour de plus amples informations sur les rôles, reportez-vous à la section ["Configuring RBAC \(Task Map\)" du](http://docs.sun.com/doc/816-4557/rbactask-15?a=view) *[System Administration Guide: Security Services](http://docs.sun.com/doc/816-4557/rbactask-15?a=view)*.

### **Ajoutez des adresses IP en entrant une commande sous le format suivant : 2**

### # **pntadm -A** *ip-address options network-address*

Pour connaître les différentes options utilisables avec pntadm -A, reportez-vous à la page de manuel [pntadm](http://docs.sun.com/doc/816-5166/pntadm-1m?a=view)(1M). De plus, le [Tableau 15–4](#page-395-0) illustre des exemples de commandes pntadm permettant de spécifier des options.

**Remarque –** Vous pouvez écrire un script afin d'ajouter plusieurs adresses à la fois avec pntadm. Voir l['Exemple 18–1.](#page-490-0)

# <span id="page-402-0"></span>**Modification d'adresses IP dans le service DHCP**

Vous pouvez modifier les propriétés d'adresse décrites dans le [Tableau 15–4](#page-395-0) à l'aide du gestionnaire DHCP ou de la commande pntadm -M. Pour plus d'informations au sujet de la commande pntadm -M, reportez-vous à la page de manuel [pntadm](http://docs.sun.com/doc/816-5166/pntadm-1m?a=view)(1M).

La figure suivante présente la boîte de dialogue des propriétés d'adresse utilisée pour changer les propriétés des adresses IP.

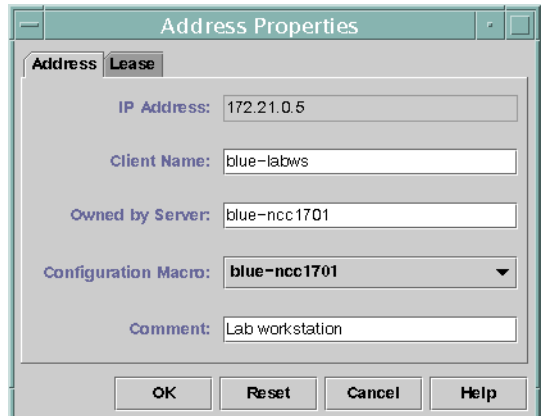

**FIGURE 15–10** Boîte de dialogue des propriétés d'adresse dans le gestionnaire DHCP

La figure suivante présente la boîte de dialogue de modification des adresses prévue pour changer plusieurs adresses IP.

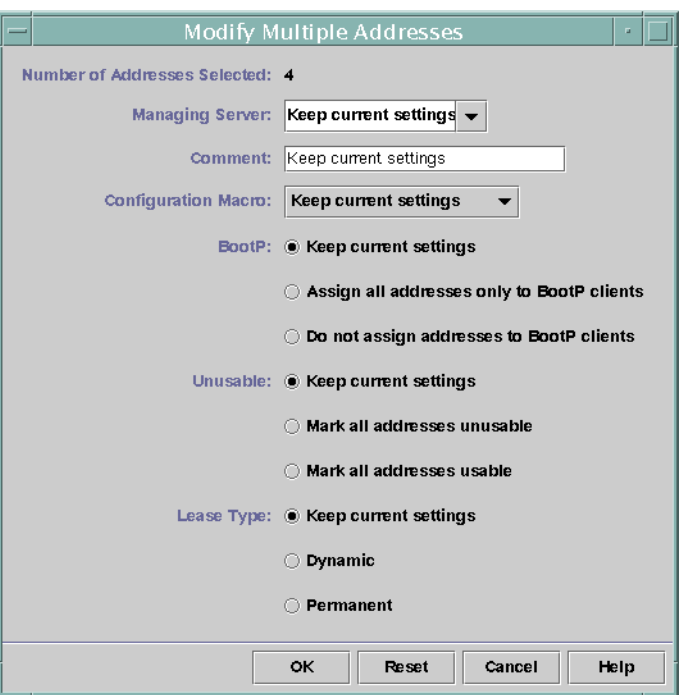

<span id="page-403-0"></span>**FIGURE 15–11** Boîte de dialogue de modification des adresses dans le gestionnaire DHCP

# ▼ **Modification des propriétés des adresses IP (gestionnaire DHCP)**

### **Dans le gestionnaire DHCP, cliquez sur l'onglet Addresses. 1**

Pour plus d'informations au sujet du gestionnaire DHCP, reportez-vous à la section ["Démarrage et arrêt du gestionnaire DHCP" à la page 364.](#page-363-0)

**Sélectionnez le réseau de l'adresse IP. 2**

#### **Choisissez la ou les adresses IP que vous avez l'intention de modifier. 3**

Pour changer plusieurs adresses à la fois, cliquez sur chacune d'elles tout en maintenant la touche Contrôle enfoncée. Pour sélectionner un bloc d'adresses, maintenez la touche Majuscule enfoncée pendant que vous cliquez.

### **Choisissez Properties dans le menu Edit. 4**

Cela a pour effet d'ouvrir la boîte de dialogue des propriétés d'adresse ou de modification des adresses.

### **Changez les propriétés qui conviennent. 5**

Cliquez sur le bouton d'aide ou référez-vous au [Tableau 15–4](#page-395-0) pour plus d'informations sur les propriétés.

**Cliquez sur OK. 6**

# *Modification des propriétés des adresses IP (pntadm)*

**Connectez-vous en tant que superutilisateur ou prenez un rôle ou un nom d'utilisateur assigné au profil de gestion DHCP. 1**

Pour plus d'informations au sujet de ce profil, reportez-vous à la section ["Configuration de](#page-364-0) [l'accès utilisateur aux commandes DHCP" à la page 365.](#page-364-0)

Les rôles contiennent des autorisations et des commandes privilégiées. Pour de plus amples informations sur les rôles, reportez-vous à la section ["Configuring RBAC \(Task Map\)" du](http://docs.sun.com/doc/816-4557/rbactask-15?a=view) *[System Administration Guide: Security Services](http://docs.sun.com/doc/816-4557/rbactask-15?a=view)*.

**Redéfinissez les propriétés des adresses IP en entrant une commande sous le format suivant : 2**

# **pntadm -M** *ip-address options network-address*

De nombreuses options (documentées dans la page de manuel [pntadm](http://docs.sun.com/doc/816-5166/pntadm-1m?a=view)(1M)) sont utilisables avec la commande pntadm.

Le [Tableau 15–4](#page-395-0) contient des exemples de commande pntadm spécifiant des options.

# **Suppression d'adresses IP du service DHCP**

Vous avez parfois intérêt à ce que le service DHCP cesse de gérer une adresse IP en particulier ou un groupe entier d'adresses. La méthode à suivre pour supprimer une adresse de DHCP varie selon que vous souhaitez appliquer le changement de façon temporaire ou permanente.

- Pour que les clients DHCP cessent temporairement d'exploiter les adresses, vous pouvez marquer les adresses en question comme inutilisables dans la boîte de dialogue des propriétés d'adresses, en procédant comme indiqué à la section ["Marquage des adresses IP](#page-405-0) [comme inutilisables par le service DHCP" à la page 406.](#page-405-0)
- Pour que les clients DHCP cessent définitivement d'exploiter les adresses, il convient de supprimer les adresses des tables de réseau DHCP, en procédant comme indiqué à la section ["Suppression d'adresses IP du service DHCP" à la page 407.](#page-406-0)

# <span id="page-405-0"></span>**Marquage des adresses IP comme inutilisables par le service DHCP**

Vous pouvez vous servir de la commande pntadm -M avec l'option -f UNUSABLE pour désigner les adresses considérées comme inexploitables.

Dans le gestionnaire DHCP, pour marquer les adresses de façon individuelle, vous devez procéder à partir de la boîte de dialogue des propriétés d'adresses illustrée à la [Figure 15–10.](#page-402-0) Pour marquer plusieurs adresses, utilisez la boîte de dialogue de modification des adresses illustrée à la [Figure 15–11,](#page-403-0) comme dans la procédure suivante.

# **Marquage des adresses IP comme inutilisables (gestionnaire DHCP)**

### **Dans le gestionnaire DHCP, cliquez sur l'onglet Addresses. 1**

Pour plus d'informations au sujet du gestionnaire DHCP, reportez-vous à la section ["Démarrage et arrêt du gestionnaire DHCP" à la page 364.](#page-363-0)

### **Sélectionnez le réseau de l'adresse IP. 2**

**Sélectionnez la ou les adresses IP que vous souhaitez signaler comme inutilisables. 3**

Pour marquer plusieurs adresses comme inutilisables, cliquez sur chacune d'elles tout en maintenant la touche Contrôle enfoncée. Pour sélectionner un bloc d'adresses, maintenez la touche Majuscule enfoncée pendant que vous cliquez.

## **Choisissez Properties dans le menu Edit. 4**

Cela a pour effet d'ouvrir la boîte de dialogue des propriétés d'adresse ou de modification des adresses.

### **Si vous modifiez une seule adresse, cliquez sur l'onglet Lease. 5**

### **Sélectionnez l'option Address is Unusable. 6**

Si vous modifiez plusieurs adresses, sélectionnez l'option Mark All Addresses Unusable.

### **Cliquez sur OK. 7**

# <span id="page-406-0"></span>**Marquage des adresses IP comme inutilisables (**pntadm**)**

**Connectez-vous en tant que superutilisateur ou prenez un rôle ou un nom d'utilisateur assigné au profil de gestion DHCP. 1**

Pour plus d'informations au sujet de ce profil, reportez-vous à la section ["Configuration de](#page-364-0) [l'accès utilisateur aux commandes DHCP" à la page 365.](#page-364-0)

Les rôles contiennent des autorisations et des commandes privilégiées. Pour de plus amples informations sur les rôles, reportez-vous à la section ["Configuring RBAC \(Task Map\)" du](http://docs.sun.com/doc/816-4557/rbactask-15?a=view) *[System Administration Guide: Security Services](http://docs.sun.com/doc/816-4557/rbactask-15?a=view)*.

**Marquez des adresses IP comme inutilisables en entrant une commande sous le format suivant : 2**

# **pntadm -M** *ip-address* **-f UNUSABLE** *network-address*

Voici comment indiquer que l'adresse 10.64.3.3 est inutilisable :

**pntadm -M 10.64.3.3 -f UNUSABLE 10.64.3.0**

# **Suppression d'adresses IP du service DHCP**

Il est recommandé de supprimer les adresses IP des tables de réseau DHCP pour éviter qu'elles restent sous le contrôle de DHCP. Pour ce faire, vous pouvez au choix exécuter la commande pntadm -D ou procéder à partir de la boîte de dialogue de suppression d'adresse dans le gestionnaire DHCP.

La figure suivante représente la boîte de dialogue de suppression d'adresse.

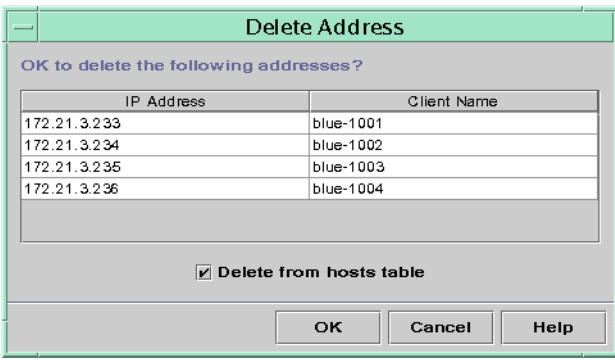

**FIGURE 15–12** Boîte de dialogue de suppression d'adresse dans le gestionnaire DHCP

# **Suppression des adresses IP du service DHCP (gestionnaire DHCP)**

### **Dans le gestionnaire DHCP, cliquez sur l'onglet Addresses. 1**

Pour plus d'informations au sujet du gestionnaire DHCP, reportez-vous à la section ["Démarrage et arrêt du gestionnaire DHCP" à la page 364.](#page-363-0)

### **Sélectionnez le réseau de l'adresse IP. 2**

### **Choisissez la ou les adresses IP que vous avez l'intention de supprimer. 3**

Pour supprimer plusieurs adresses à la fois, cliquez sur chacune d'elles tout en maintenant la touche Contrôle enfoncée. Pour sélectionner un bloc d'adresses, maintenez la touche Majuscule enfoncée pendant que vous cliquez.

## **Choisissez Delete dans le menu Edit. 4**

La boîte de dialogue de suppression d'adresse répertorie les adresses que vous avez sélectionnées pour vous permettre de confirmer leur suppression.

## **Si vous voulez supprimer les noms d'hôtes de la table des hôtes, sélectionnez l'option Delete 5 From HostsTable.**

Si les noms d'hôtes ont été générés par le gestionnaire DHCP, vous souhaiterez éventuellement effacer les noms de la table des hôtes.

**Cliquez sur OK. 6**

# **Suppression des adresses IP du service DHCP (**pntadm)

### **Connectez-vous en tant que superutilisateur ou prenez un rôle ou un nom d'utilisateur assigné au profil de gestion DHCP. 1**

Pour plus d'informations au sujet de ce profil, reportez-vous à la section ["Configuration de](#page-364-0) [l'accès utilisateur aux commandes DHCP" à la page 365.](#page-364-0)

Les rôles contiennent des autorisations et des commandes privilégiées. Pour de plus amples informations sur les rôles, reportez-vous à la section ["Configuring RBAC \(Task Map\)" du](http://docs.sun.com/doc/816-4557/rbactask-15?a=view) *[System Administration Guide: Security Services](http://docs.sun.com/doc/816-4557/rbactask-15?a=view)*.

### **Supprimez des adresses IP en entrant une commande sous le format suivant : 2**

# **pntadm -D** *ip-address options network-address*

Si vous incluez l'option -y, le nom d'hôte est supprimé du service de noms chargé de sa gestion.

Pour supprimer, par exemple, l'adresse 10.64.3.3 du réseau 10.64.3.0 et effacer le nom d'hôte correspondant, entrez la commande suivante :

```
pntadm -D 10.64.3.3 -y 10.64.3.0
```
# **Attribution d'une adresse IP réservée à un client DHCP**

Le service DHCP Oracle Solaris tente de fournir la même adresse IP à un client ayant déjà obtenu une adresse par le biais du service DHCP. Il est possible, toutefois, que l'adresse ait été réallouée à un autre client.

Les routeurs, les serveurs NIS ou NIS+, les serveurs DNS et les autres hôtes essentiels au réseau ne doivent pas faire partie des clients DHCP. Les hôtes offrant des services au réseau ne doivent pas compter sur le réseau pour obtenir leurs adresses IP. Il faut également veiller à ce que les clients tels que les serveurs d'impression ou les serveurs de fichiers aient des adresses IP fixes. Ces clients peuvent obtenir leurs configurations réseau et une adresse IP fixe du serveur DHCP.

Vous pouvez configurer le serveur DHCP de façon à ce qu'il propose toujours la même adresse IP au client chaque fois que celui-ci demande sa configuration. Pour ce faire, il convient d'assigner manuellement l'ID client à l'adresse IP que vous comptez réserver au client. Il est possible de mettre en place un bail dynamique ou permanent pour l'adresse réservée. Le bail dynamique permet d'effectuer plus facilement le suivi de l'utilisation de l'adresse. Un client sans disque est un exemple de client pour lequel il faut prévoir une adresse réservée avec un bail dynamique. Le bail permanent n'offre, en revanche, aucune possibilité de suivi. À partir du moment où le client obtient un bail permanent, il n'a plus besoin en effet de recontacter le serveur. Pour obtenir des données de configuration à jour, la seule solution pour le client est de libérer l'adresse IP et de recommencer la négociation du bail DHCP.

Vous pouvez vous servir de la commande pntadm -M ou de la boîte de dialogue des propriétés d'adresses dans le gestionnaire DHCP pour définir les propriétés du bail.

La figure suivante montre le contenu de l'onglet Lease de la boîte de dialogue des propriétés d'adresses qui permet de modifier le bail.

**FIGURE 15–13** Onglet Lease de la boîte de dialogue des propriétés d'adresses dans le gestionnaire DHCP

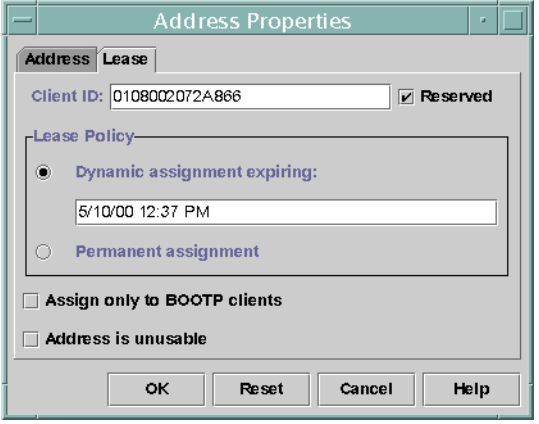

## ▼ **Affectation d'une adresse IP fixe à un client DHCP (gestionnaire DHCP)**

#### **Dans le gestionnaire DHCP, cliquez sur l'onglet Addresses. 1**

Pour plus d'informations au sujet du gestionnaire DHCP, reportez-vous à la section ["Démarrage et arrêt du gestionnaire DHCP" à la page 364.](#page-363-0)

- **Sélectionnez le réseau qui convient. 2**
- **Cliquez deux fois sur l'adresse IP que vous comptez réserver au client. 3**

Cela a pour effet d'ouvrir la boîte de dialogue des propriétés d'adresses.

- **Cliquez sur l'onglet Lease. 4**
- **Entrez l'identificateur du client dans le champ Client ID. 5**

L'ID client est dérivé de l'adresse matérielle du client. Pour plus d'informations, reportez-vous à l'entrée ID client du [Tableau 15–4.](#page-395-0)

- **Sélectionnez l'option Reserved pour éviter que l'adresse IP soit récupérée par le serveur. 6**
- **Dans la section Lease Policy de la fenêtre, sélectionnez l'option d'affectation dynamique ou permanente. 7**

Optez pour un bail dynamique si vous préférez que le client négocie le renouvellement des baux, ce qui vous permet d'effectuer le suivi de l'utilisation des adresses. Comme vous avez sélectionné l'option Reserved, l'adresse ne peut pas être récupérée même en cas d'attribution d'un bail dynamique. Il est inutile de spécifier une date d'expiration pour ce bail. Le serveur DHCP calcule la date d'expiration sur la base de la durée du bail.

Si vous optez pour un bail permanent, vous ne pouvez pas assurer le suivi de l'utilisation de l'adresse IP sauf si vous activez la journalisation des transactions.

- **Cliquez sur OK. 8**
- ▼ **Affectation d'une adresse IP fixe à un client DHCP (**pntadm**)**
- **Connectez-vous en tant que superutilisateur ou prenez un rôle ou un nom d'utilisateur assigné 1 au profil de gestion DHCP.**

Pour plus d'informations au sujet de ce profil, reportez-vous à la section ["Configuration de](#page-364-0) [l'accès utilisateur aux commandes DHCP" à la page 365.](#page-364-0)

Les rôles contiennent des autorisations et des commandes privilégiées. Pour de plus amples informations sur les rôles, reportez-vous à la section ["Configuring RBAC \(Task Map\)" du](http://docs.sun.com/doc/816-4557/rbactask-15?a=view) *[System Administration Guide: Security Services](http://docs.sun.com/doc/816-4557/rbactask-15?a=view)*.

**Définissez les indicateurs de bail en entrant une commande sous le format suivant : 2**

# **pntadm -M** *ip-address* **-i** *client-id* **-f MANUAL+BOOTP** *network-address*

Par exemple, pour configurer le client DHCP Oracle Solaris dont l'adresse MAC est 08:00:20:94:12:1E pour qu'il reçoive toujours l'adresse IP 10.21.5.12, entrez les éléments suivants :

**pntadm -M 10.21.5.12 -i 0108002094121E -f MANUAL+BOOTP 10.21.0.0**

**Astuce –** Pour plus d'informations sur les identificateurs de clients, référez-vous à l'entrée ID client du [Tableau 15–4](#page-395-0) .

## **Utilisation des macros DHCP (liste des tâches)**

*Les macros DHCP* sont des conteneurs des options DHCP. Le service DHCP Oracle Solaris utilise des macros pour réunir les options à transmettre aux clients. Le gestionnaire DHCP et l'utilitaire dhcpconfig créent automatiquement plusieurs macros lorsque vous configurez le serveur. Pour plus d'informations au sujet des macros, reportez-vous à la section ["À propos des](#page-327-0) [macros DHCP" à la page 328](#page-327-0) Pour plus d'informations sur les macros générées par défaut, reportez-vous au [Chapitre 14, "Configuration du service DHCP \(tâches\)".](#page-348-0)

Lorsque des modifications se produisent sur votre réseau, il peut être nécessaire de changer les données de configuration transmises aux clients. Vous avez besoin, pour cela, d'intervenir au niveau des macros DHCP. Vous pouvez afficher, créer, modifier, dupliquer et supprimer des macros DHCP.

Lorsque vous manipulez des macros, il est essentiel de comprendre le fonctionnement des options DHCP standard, lesquelles sont décrites dans la page de manuel [dhcp\\_inittab](http://docs.sun.com/doc/816-5174/dhcp-inittab-4?a=view)(4).

La liste suivante présente les différentes tâches permettant de consulter, créer, modifier et supprimer des macros DHCP. La liste contient également des liens vers des sections expliquant en détails comment effectuer chacune de ces tâches.

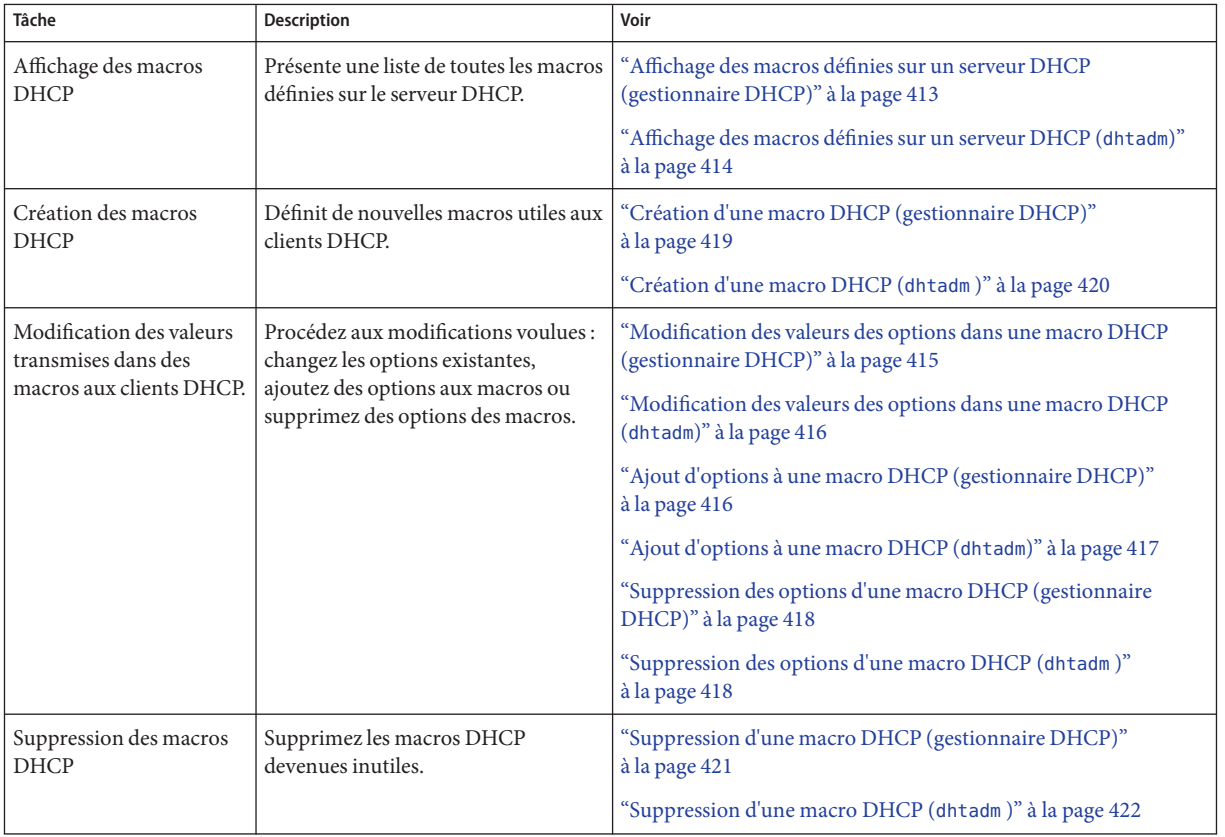

La figure suivante illustre l'onglet Macros de la fenêtre du gestionnaire DHCP.

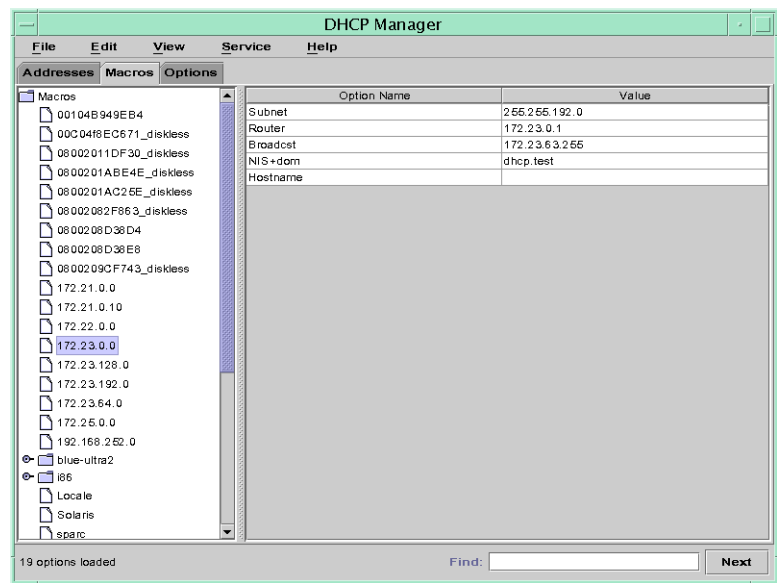

<span id="page-412-0"></span>**FIGURE 15–14** Onglet Macros dans le gestionnaire DHCP

# **Affichage des macros définies sur un serveur DHCP (gestionnaire DHCP)**

#### **Dans le gestionnaire DHCP, cliquez sur l'onglet Macros. 1**

Pour plus d'informations au sujet du gestionnaire DHCP, reportez-vous à la section ["Démarrage et arrêt du gestionnaire DHCP" à la page 364.](#page-363-0)

La section Macros à gauche de la fenêtre affiche toutes les macros définies sur le serveur DHCP, classées par ordre alphabétique. Les macros précédées d'une icône de dossier contiennent des références à d'autres macros, alors que celles précédées d'une icône de document ne font référence à aucune autre macro.

**Pour ouvrir un dossier de macros, cliquez sur l'icône représentant une poignée à gauche de 2 l'icône de dossier.**

Vous obtenez alors la liste des macros faisant partie de la macro sélectionnée.

**Pour afficher le contenu d'une macro, cliquez sur le nom de la macro. 3**

Cela a pour effet d'afficher les options et les valeurs qui leur sont attribuées.

# <span id="page-413-0"></span>▼ **Affichage des macros définies sur un serveur DHCP (**dhtadm**)**

**Connectez-vous en tant que superutilisateur ou prenez un rôle ou un nom d'utilisateur assigné au profil de gestion DHCP. 1**

Pour plus d'informations au sujet de ce profil, reportez-vous à la section ["Configuration de](#page-364-0) [l'accès utilisateur aux commandes DHCP" à la page 365.](#page-364-0)

Les rôles contiennent des autorisations et des commandes privilégiées. Pour de plus amples informations sur les rôles, reportez-vous à la section ["Configuring RBAC \(Task Map\)" du](http://docs.sun.com/doc/816-4557/rbactask-15?a=view) *[System Administration Guide: Security Services](http://docs.sun.com/doc/816-4557/rbactask-15?a=view)*.

### **Affichez les macros en entrant la commande suivante : 2**

### # **dhtadm -P**

Cette commande permet d'obtenir une sortie standard du contenu formaté de la table dhcptab, avec l'ensemble des macros et des symboles définis sur le serveur DHCP.

# **Modification des macros DHCP**

Il peut s'avérer nécessaire de modifier des macros si certains aspects du réseau évoluent et si un ou plusieurs clients DHCP ont besoin de connaître les changements apportés. Vous pouvez, par exemple, ajouter un routeur ou un serveur NIS, mettre en place un nouveau sous-réseau ou changer la stratégie de location.

Avant de commencer à modifier une macro, déterminez le nom de l'option DHCP que vous avez l'intention de changer, ajouter ou supprimer. Les options DHCP standard sont répertoriées dans l'aide du gestionnaire DHCP et dans la page de manuel [dhcp\\_inittab](http://docs.sun.com/doc/816-5174/dhcp-inittab-4?a=view)(4).

Modifiez les macros à l'aide de la commande dhtadm -M -m ou du gestionnaire DHCP. Pour plus d'informations au sujet de la commande dhtadm, reportez-vous à la page de manuel [dhtadm](http://docs.sun.com/doc/816-5166/dhtadm-1m?a=view)(1M).

La figure suivante représente la boîte de dialogue des propriétés de macro du gestionnaire DHCP.

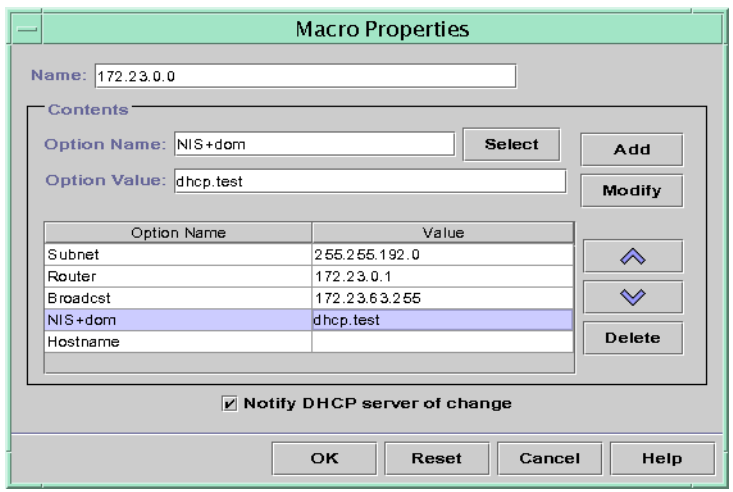

<span id="page-414-0"></span>**FIGURE 15–15** Boîte de dialogue des propriétés de macro dans le gestionnaire DHCP

## ▼ **Modification des valeurs des options dans une macro DHCP (gestionnaire DHCP)**

**Dans le gestionnaire DHCP, cliquez sur l'onglet Macros. 1**

Pour plus d'informations au sujet du gestionnaire DHCP, reportez-vous à la section ["Démarrage et arrêt du gestionnaire DHCP" à la page 364.](#page-363-0)

- **Sélectionnez la macro à modifier. 2**
- **Choisissez Properties dans le menu Edit. 3**

Cela a pour effet d'ouvrir la boîte de dialogue des propriétés de macros.

**Sélectionnez l'option que vous avez l'intention de modifier dans la table des options. 4**

Le nom de l'option et sa valeur figurent respectivement dans les champs Option Name et Option Value.

- **Dans le champ Option Value, sélectionnez l'ancienne valeur et entrez la nouvelle valeur de l'option. 5**
- **Cliquez sur Modifier. 6**

La nouvelle valeur s'affiche dans la table des options.

### <span id="page-415-0"></span>**Cochez la case Notify DHCP Server of Change. 7**

Cette option demande au serveur DHCP de relire le contenu de la table dhcptab et d'appliquer immédiatement la modification dès que vous cliquez sur OK.

**Cliquez sur OK. 8**

## **Modification des valeurs des options dans une macro DHCP (**dhtadm**)**

**Connectez-vous en tant que superutilisateur ou prenez un rôle ou un nom d'utilisateur assigné au profil de gestion DHCP. 1**

Pour plus d'informations au sujet de ce profil, reportez-vous à la section ["Configuration de](#page-364-0) [l'accès utilisateur aux commandes DHCP" à la page 365.](#page-364-0)

Les rôles contiennent des autorisations et des commandes privilégiées. Pour de plus amples informations sur les rôles, reportez-vous à la section ["Configuring RBAC \(Task Map\)" du](http://docs.sun.com/doc/816-4557/rbactask-15?a=view) *[System Administration Guide: Security Services](http://docs.sun.com/doc/816-4557/rbactask-15?a=view)*.

**Redéfinissez les valeurs des options en entrant une commande sous le format suivant : 2**

```
# dhtadm -M -m macroname -e 'option=value:option=value' -g
```
Voici comment changer, par exemple, la durée du bail et le décalage du temps universel dans la macro bluenote :

```
# dhtadm -M -m bluenote -e 'LeaseTim=43200:UTCOffst=28800' -g
```
## Ajout d'options à une macro DHCP (gestionnaire **DHCP)**

### **Dans le gestionnaire DHCP, cliquez sur l'onglet Macros. 1**

Pour plus d'informations au sujet du gestionnaire DHCP, reportez-vous à la section ["Démarrage et arrêt du gestionnaire DHCP" à la page 364.](#page-363-0)

**Sélectionnez la macro à modifier. 2**

### **Choisissez Properties dans le menu Edit. 3**

Cela a pour effet d'ouvrir la boîte de dialogue des propriétés de macros.

- <span id="page-416-0"></span>**Dans le champ Option Name, spécifiez le nom d'une option en procédant de l'une des façons 4 suivantes :**
	- **Cliquez sur le bouton Select à côté du champ Option Name pour sélectionner une option permettant d'ajouter la macro.**

La boîte de dialogue de sélection d'option contient une liste alphabétique des noms des options et descriptions des catégories standard. Pour ajouter une option ne faisant pas partie de la catégorie standard, servez-vous de la liste Category.

Pour plus d'informations au sujet des catégories de macros, reportez-vous à la section ["À](#page-327-0) [propos des macros DHCP" à la page 328.](#page-327-0)

■ **Tapez Include pour inclure une référence à une macro existante dans la nouvelle macro.**

## **Entrez la valeur de l'option dans le champ Option Value. 5**

Si vous avez entré **Include** en guise de nom d'option, vous devez spécifier le nom d'une macro existante dans le champ Option Value.

### **Cliquez sur Add. 6**

L'option est placée à la fin de la liste des options dans cette macro. Pour changer la position de l'option dans la macro, sélectionnez l'option et cliquez sur les boutons fléchés pour la faire monter ou descendre dans la liste.

## **Cochez la case Notify DHCP Server of Change. 7**

Cette option demande au serveur DHCP de relire le contenu de la table dhcptab et d'appliquer immédiatement la modification dès que vous cliquez sur OK.

**Cliquez sur OK. 8**

# **Ajout d'options à une macro DHCP (dhtadm)**

**Connectez-vous en tant que superutilisateur ou prenez un rôle ou un nom d'utilisateur assigné 1 au profil de gestion DHCP.**

Pour plus d'informations au sujet de ce profil, reportez-vous à la section ["Configuration de](#page-364-0) [l'accès utilisateur aux commandes DHCP" à la page 365.](#page-364-0)

Les rôles contiennent des autorisations et des commandes privilégiées. Pour de plus amples informations sur les rôles, reportez-vous à la section ["Configuring RBAC \(Task Map\)" du](http://docs.sun.com/doc/816-4557/rbactask-15?a=view) *[System Administration Guide: Security Services](http://docs.sun.com/doc/816-4557/rbactask-15?a=view)*.

**Ajoutez des options à une macro en entrant une commande sous le format suivant : 2**

```
# dhtadm -M -m macroname -e 'option=value' -g
```
<span id="page-417-0"></span>Voici comment autoriser, par exemple, la négociation de baux dans la macro bluenote :

```
# dhtadm -M -m bluenote -e 'LeaseNeg=_NULL_VALUE' -g
```
S'il n'est pas nécessaire de spécifier de valeur pour une option, spécifiez \_NULL\_VALUE en guise de valeur pour cette option.

# **Suppression des options d'une macro DHCP (gestionnaire DHCP)**

### **Dans le gestionnaire DHCP, cliquez sur l'onglet Macros. 1**

Pour plus d'informations au sujet du gestionnaire DHCP, reportez-vous à la section ["Démarrage et arrêt du gestionnaire DHCP" à la page 364.](#page-363-0)

- **Sélectionnez la macro à modifier. 2**
- **Choisissez Properties dans le menu Edit. 3**

Cela a pour effet d'ouvrir la boîte de dialogue des propriétés de macros.

**Sélectionnez l'option que vous avez l'intention de supprimer de la macro. 4**

#### **Cliquez sur Delete. 5**

L'option est retirée de la liste des options pour cette macro.

**Cochez la case Notify DHCP Server of Change. 6**

Cette option demande au serveur DHCP de relire le contenu de la table dhcptab et d'appliquer immédiatement la modification dès que vous cliquez sur OK.

**Cliquez sur OK. 7**

## **Suppression des options d'une macro DHCP (dhtadm)**

**Connectez-vous en tant que superutilisateur ou prenez un rôle ou un nom d'utilisateur assigné au profil de gestion DHCP. 1**

Pour plus d'informations au sujet de ce profil, reportez-vous à la section ["Configuration de](#page-364-0) [l'accès utilisateur aux commandes DHCP" à la page 365.](#page-364-0)

Les rôles contiennent des autorisations et des commandes privilégiées. Pour de plus amples informations sur les rôles, reportez-vous à la section ["Configuring RBAC \(Task Map\)" du](http://docs.sun.com/doc/816-4557/rbactask-15?a=view) *[System Administration Guide: Security Services](http://docs.sun.com/doc/816-4557/rbactask-15?a=view)*.

<span id="page-418-0"></span>**Supprimez une option d'une macro en entrant une commande sous le format suivant : 2**

```
# dhtadm -M -m macroname -e 'option=' -g
```
Voici comment empêcher, par exemple, la négociation de baux dans la macro bluenote :

```
# dhtadm -M -m bluenote -e 'LeaseNeg=' -g
```
Si une option est spécifiée sans valeur, elle est supprimée de la macro.

## **Création de macros DHCP**

Il peut être intéressant d'ajouter de nouvelles macros à votre service DHCP de façon à répondre aux besoins spécifiques de certains clients. Pour ce faire, vous pouvez faire appel à la commande dhtadm -A -m ou à la boîte de dialogue de création de macro du gestionnaire DHCP. Pour plus d'informations au sujet de la commande dhtadm, reportez-vous à la page de manuel [dhtadm](http://docs.sun.com/doc/816-5166/dhtadm-1m?a=view)(1M).

La figure suivante présente la boîte de dialogue de création de macro du gestionnaire DHCP.

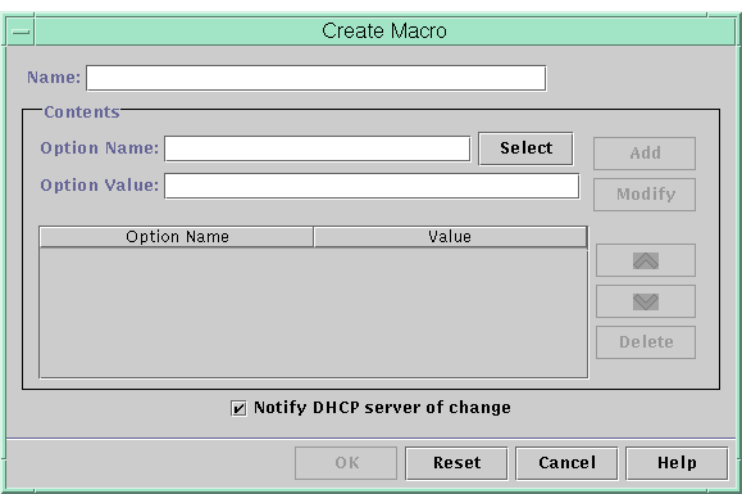

**FIGURE 15–16** Boîte de dialogue de création de macro dans le gestionnaire DHCP

# ▼ **Création d'une macro DHCP (gestionnaire DHCP)**

#### **Dans le gestionnaire DHCP, cliquez sur l'onglet Macros. 1**

Pour plus d'informations au sujet du gestionnaire DHCP, reportez-vous à la section ["Démarrage et arrêt du gestionnaire DHCP" à la page 364.](#page-363-0)

## <span id="page-419-0"></span>**Choisissez Create dans le menu Edit. 2**

La boîte de dialogue de création de macro s'ouvre.

### **Donnez un nom unique à la macro. 3**

Le nom peut être composé de 128 caractères alphanumériques. Si vous utilisez un nom qui correspond à un identificateur de classe de fournisseur, une adresse réseau ou un ID client, la macro est automatiquement traitée pour les clients concernés. Cela n'est pas le cas, en revanche, si vous utilisez un nom différent. Il faut, en effet, que la macro soit assignée à une adresse IP spécifique ou incorporée à une autre macro traitée automatiquement. Pour plus d'informations, reportez-vous à la section ["Traitement des macros par le serveur DHCP" à la page 328.](#page-327-0)

### **Cliquez sur le bouton Select juste à côté du champ Option Name. 4**

La boîte de dialogue de sélection d'option contient une liste alphabétique des noms des options et descriptions des catégories standard. Pour ajouter une option ne faisant pas partie de la catégorie standard, servez-vous de la liste Category. Sélectionnez la catégorie qui vous intéresse dans la liste Category. Pour plus d'informations au sujet des catégories d'options, reportez-vous à la section ["À propos des options DHCP" à la page 327.](#page-326-0)

### **Sélectionnez l'option que vous souhaitez ajouter à la macro et cliquez sur OK. 5**

La boîte de dialogue des propriétés de macros affiche l'option choisie dans le champ Option Name.

### **Entrez la valeur de l'option dans le champ Option Value et cliquez sur Add. 6**

L'option est placée à la fin de la liste des options dans cette macro. Pour changer la position de l'option dans la macro, sélectionnez l'option et cliquez sur les boutons fléchés pour la faire monter ou descendre dans la liste.

**Répétez l'Étape 5 et l'Étape 6 pour chaque option à ajouter à la macro. 7**

### **Lorsque vous avez terminé, sélectionnez l'option Notify DHCP Server of Change. 8**

Cette option demande au serveur DHCP de relire le contenu de la table dhcptab et d'appliquer immédiatement la modification dès que vous cliquez sur OK.

**Cliquez sur OK. 9**

# ▼ **Création d'une macro DHCP (**dhtadm **)**

**Connectez-vous en tant que superutilisateur ou prenez un rôle ou un nom d'utilisateur assigné 1 au profil de gestion DHCP.**

Pour plus d'informations au sujet de ce profil, reportez-vous à la section ["Configuration de](#page-364-0) [l'accès utilisateur aux commandes DHCP" à la page 365.](#page-364-0)

<span id="page-420-0"></span>Les rôles contiennent des autorisations et des commandes privilégiées. Pour de plus amples informations sur les rôles, reportez-vous à la section ["Configuring RBAC \(Task Map\)" du](http://docs.sun.com/doc/816-4557/rbactask-15?a=view) *[System Administration Guide: Security Services](http://docs.sun.com/doc/816-4557/rbactask-15?a=view)*.

### **Créez une macro en entrant une commande sous le format suivant : 2**

# **dhtadm -A -m** *macroname* **-d ':***option***=***value***:***option***=***value***:***option***=***value:***' -g**

Le nombre de couples *option=valeur* qu'il est possible d'inclure dans l'argument de -d n'est pas limité. L'argument doit commencer et se terminer par le signe deux-points. Chaque couple *option=valeur* doit également être délimité par ce symbole. La chaîne entière doit être placée entre guillemets.

Pour créer, par exemple, la macro bluenote, entrez la commande suivante :

```
# dhtadm -A -m bluenote -d ':Router=10.63.6.121\
:LeaseNeg=_NULL_VALUE:DNSserv=10.63.28.12:' -g
```
S'il n'est pas nécessaire de spécifier de valeur pour une option, spécifiez \_NULL\_VALUE en guise de valeur pour cette option.

# **Suppression de macros DHCP**

Il peut être nécessaire, parfois, de supprimer une macro du service DHCP. Lorsque vous supprimez, par exemple, un réseau du service DHCP, vous avez également la possibilité d'effacer la macro de réseau qui lui est associée.

Pour supprimer les macros, vous pouvez au choix exécuter la commande dhtadm -D -m ou le gestionnaire DHCP.

# **Suppression d'une macro DHCP (gestionnaire DHCP)**

### **Dans le gestionnaire DHCP, cliquez sur l'onglet Macros. 1**

Pour plus d'informations au sujet du gestionnaire DHCP, reportez-vous à la section ["Démarrage et arrêt du gestionnaire DHCP" à la page 364.](#page-363-0)

## **Sélectionnez la macro à supprimer. 2**

Vous êtes invité à confirmer la suppression de la macro spécifiée dans la boîte de dialogue de suppression de macro.

### **Cochez la case Notify DHCP Server of Change. 3**

Cette option demande au serveur DHCP de relire le contenu de la table dhcptab et d'appliquer immédiatement la modification dès que vous cliquez sur OK.

### **Cliquez sur OK. 4**

# <span id="page-421-0"></span>**Suppression d'une macro DHCP (dhtadm)**

**Connectez-vous en tant que superutilisateur ou prenez un rôle ou un nom d'utilisateur assigné au profil de gestion DHCP. 1**

Pour plus d'informations au sujet de ce profil, reportez-vous à la section ["Configuration de](#page-364-0) [l'accès utilisateur aux commandes DHCP" à la page 365.](#page-364-0)

Les rôles contiennent des autorisations et des commandes privilégiées. Pour de plus amples informations sur les rôles, reportez-vous à la section ["Configuring RBAC \(Task Map\)" du](http://docs.sun.com/doc/816-4557/rbactask-15?a=view) *[System Administration Guide: Security Services](http://docs.sun.com/doc/816-4557/rbactask-15?a=view)*.

**Supprimez une macro en entrant une commande sous le format suivant : 2**

```
# dhtadm -D -m macroname -g
```
Pour supprimer, par exemple, la macro bluenote, voici la commande qu'il convient d'entrer :

# **dhtadm -D -m bluenote -g**

# **Utilisation des options DHCP (liste des tâches)**

Les options sont des mots-clés spécifiques aux paramètres de configuration de réseau que le serveur DHCP peut transmettre aux clients. Dans le service DHCP Oracle Solaris, vous ne pouvez pas créer, supprimer ou modifier les options DHCP standard. Comme les options standard sont définies par le protocole DHCP, il vous est impossible de les changer. Les tâches que vous pouvez effectuer s'appliquent uniquement aux options que vous créez pour votre site. C'est la raison pour laquelle l'onglet Options dans le gestionnaire DHCP est vide la première fois que vous configurez votre service DHCP.

Si vous créez des options sur le serveur DHCP, vous devez aussi ajouter des informations au sujet des options sur le client DHCP. Pour le client DHCP Oracle Solaris, vous devez modifier le fichier /etc/dhcp/inittab pour ajouter les entrées des nouvelles options. Pour plus d'informations au sujet de ce fichier, reportez-vous à la page de manuel dhc $p$  inittab(4).

Si vous disposez de clients DHCP qui ne sont pas des clients Oracle Solaris, consultez la documentation de ces clients pour savoir comment ajouter des options ou des symboles. Pour plus d'informations sur les options DHCP Oracle Solaris, reportez-vous à la section ["À propos](#page-326-0) [des options DHCP" à la page 327.](#page-326-0)

Vous pouvez, au choix, exécuter le gestionnaire DHCP ou la commande dhtadm pour créer, modifier ou supprimer des options.

<span id="page-422-0"></span>**Astuce –** Les options sont appelées des*symboles* dans le jargon DHCP. La commande dhtadm et la page de manuel correspondante font également référence aux options sous l'appellation symboles.

La liste suivante présente les différentes tâches permettant de créer, modifier et supprimer des options DHCP. Elle propose également des liens aux procédures correspondantes.

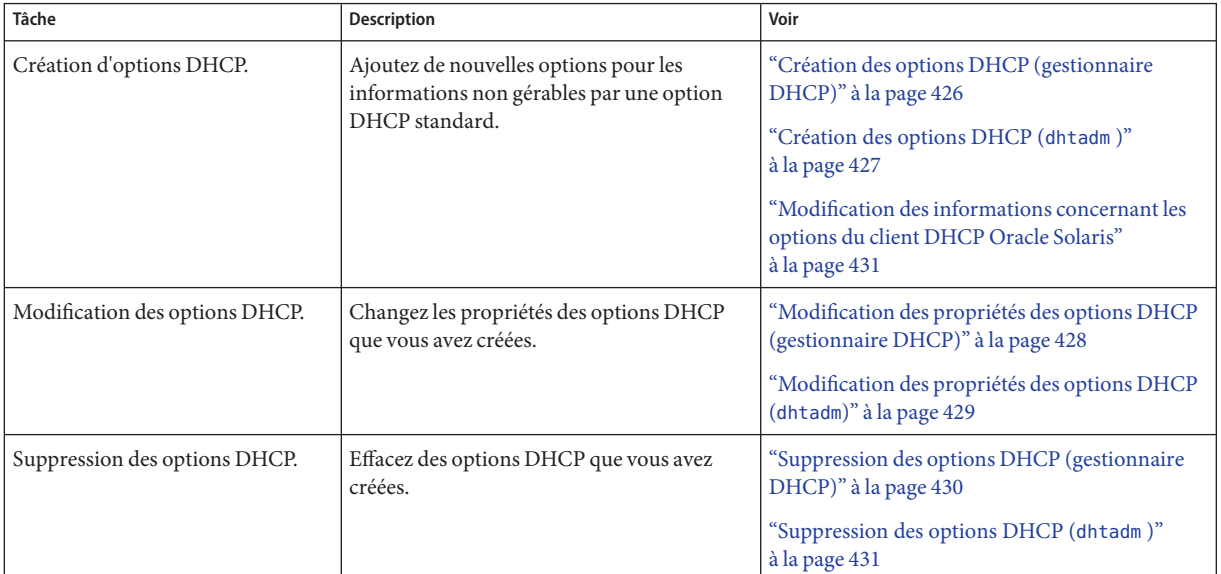

Avant de créer des options DHCP, vous devez vous familiariser aux propriétés d'option répertoriées dans le tableau suivant.

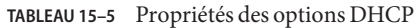

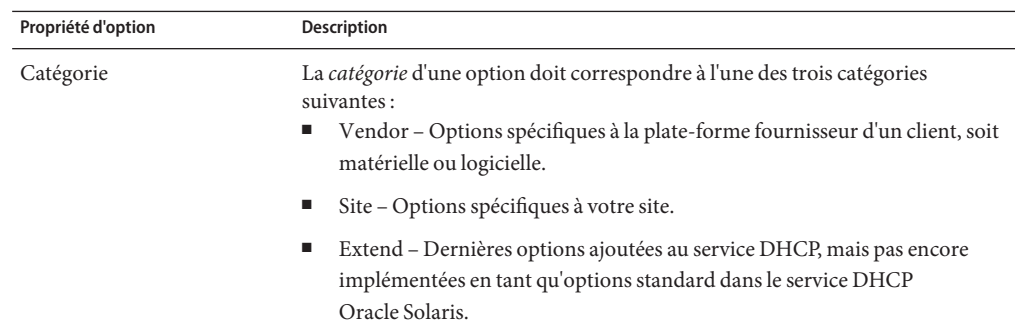

| TABLEAU 15-5 Propriétés des options DHCP<br>Propriété d'option | (Suite)<br>Description                                                                                                    |  |
|----------------------------------------------------------------|----------------------------------------------------------------------------------------------------|--|
| Code                                                           | Le code est le numéro unique que vous assignez à une option. Il est impossible<br>d'utiliser le même pour une autre option au sein de la même catégorie. A<br>chaque catégorie d'options correspond un code particulier :<br>Vendor - Valeurs de code comprises entre 1 et 254 pour chaque classe<br>fournisseur<br>Site - Valeurs de code comprises entre 128 et 254<br>ш<br>Extend – Valeurs de code comprises entre 77 et 127<br>ш |  |
| Type de données                                                | Le type de données indique les données qu'il est possible d'assigner en tant que<br>valeur à l'option. La liste suivante décrit les différents types de données valides.<br>ASCII – Valeur de chaîne de texte.                                                                                                    |  |
|                                                                | BOOLEEN - Aucune valeur n'est associée avec les données booléennes. La<br>ш<br>présence de l'option indique qu'une condition est vérifiée. Son absence<br>signifie, au contraire, que la condition n'est pas vérifiée. Admettons, par<br>exemple, que l'option Hostname possède le type de données Booléen. Si<br>Hostname figure dans une macro, le serveur DHCP recherche le nom d'hôte<br>associé à l'adresse assignée.            |  |
|                                                                | ш<br>IP - Une ou plusieurs adresses IP au format de numérotation décimale<br>avec points ( <i>xxx.xxx.xxx.xxx</i> ).                                                                                                    |  |
|                                                                | OCTET - Représentation ASCII non interprétée de données binaires. Un<br>■<br>ID client utilise, par exemple, le type de données octet. Vous pouvez<br>utiliser des chiffres (0 à 9), des lettres (A à F et a à f). Deux caractères ASCII<br>sont nécessaires pour représenter 8 bits de données.                                                                                                    |  |
|                                                                | UNUMBER8, UNUMBER16, UNUMBER32, UNUMBER64,<br>ш<br>SNUMBER8, SNUMBER16, SNUMBER32 ou SNUMBER64 - Valeur<br>numérique. L'initiale U ou S indique respectivement si le nombre est non<br>signé ou signé. Les chiffres de fin indiquent le nombre de bits de codage du<br>nombre.                                                                                                    |  |
| Granularité                                                    | La granularité spécifie le nombre d'instances de données nécessaires pour<br>représenter une valeur d'option complète. Le type de données IP et une<br>granularité de 2 signifient, par exemple, que la valeur d'option doit contenir<br>deux adresses IP.                                                                                                    |  |
| Maximum                                                        | Nombre maximum de valeurs pouvant être spécifiées pour l'option. Prenons<br>l'exemple suivant : maximum = 2, granularité = 2 et type de données = IP. Dans<br>ce cas, la valeur d'option doit contenir un maximum de deux couples d'adresses<br>IP.                                                                                                    |  |

| Propriété d'option         | Description                                                                                                    |
|----------------------------|----------------------------------------------------------------------------------------------------|
| Classes client fournisseur | Cette option est disponible à condition d'avoir choisi la catégorie Vendor. Les<br>classes client fournisseur identifient les classes client auxquelles l'option<br>Vendor est associée. La classe est une chaîne de caractères ASCII représentant<br>le type de machine client ou le système d'exploitation. La chaîne de la classe<br>pour certains modèles de stations de travail Sun est, par exemple,<br>SUNW. Sun-Blade-100. Ce type d'option permet de définir les paramètres de<br>configuration transmis à tous les clients de la même classe et <i>uniquement</i> les<br>clients de cette classe. |
|                            | Vous êtes libre de spécifier plusieurs classes client. Seuls les clients DHCP pour<br>lesquels la valeur de classe client correspond à une classe que vous spécifiez<br>reçoivent les options délimitées par cette classe.                                                                                                    |
|                            | La classe client est déterminée par le fournisseur du client DHCP. Pour les<br>clients DHCP qui ne sont pas des clients Oracle Solaris, reportez-vous à la<br>documentation correspondante du fournisseur pour la classe client.                                                                                                    |
|                            | Pour les clients Oracle Solaris, vous pouvez obtenir la classe client Vendor en<br>entrant la commande uname - i sur le client. Pour spécifier la classe client<br>Vendor, remplacez par des points les virgules de la chaîne renvoyée par la<br>commande uname. Si, par exemple, la chaîne SUNW, Sun-Blade-100 est<br>renvoyée par la commande uname -i, définissez la classe client Vendor sous la<br>forme suivante: SUNW. Sun-Blade-100.                                                                                                    |

**TABLEAU 15–5** Propriétés des options DHCP *(Suite)*

## **Création des options DHCP**

Si vous avez besoin de communiquer des données client pour lesquelles aucune option n'existe dans le protocole DHCP, il suffit de créer une option. Pour connaître toutes les options définies dans le service DHCP &ProductBase avant de créer votre propre option, reportez-vous à la page de manuel [dhcp\\_inittab](http://docs.sun.com/doc/816-5174/dhcp-inittab-4?a=view)(4).

Servez-vous, au choix, de la commande dhtadm -A -s ou de la boîte de dialogue de création d'option dans le gestionnaire DHCP pour créer des options.

La figure suivante présente la boîte de dialogue de création d'option du gestionnaire DHCP.

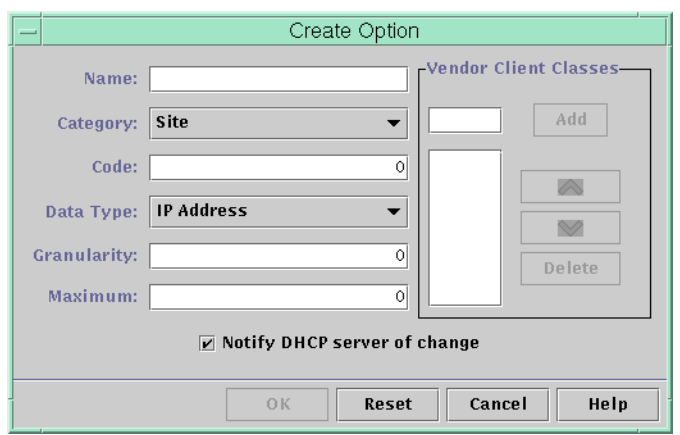

<span id="page-425-0"></span>**FIGURE 15–17** Boîte de dialogue de création d'option dans le gestionnaire DHCP

## ▼ **Création des options DHCP (gestionnaire DHCP)**

#### **Dans le gestionnaire DHCP, cliquez sur l'onglet Options. 1**

Pour plus d'informations au sujet du gestionnaire DHCP, reportez-vous à la section ["Démarrage et arrêt du gestionnaire DHCP" à la page 364.](#page-363-0)

### **Choisissez Create dans le menu Edit. 2**

Cela a pour effet d'ouvrir la boîte de dialogue de création d'option.

### **Donnez un nom descriptif à la nouvelle option. 3**

Ce nom peut être composé d'un maximum de 128 caractères alphanumériques, espaces compris.

#### **Entrez ou sélectionnez des valeurs pour chaque paramètre dans la boîte de dialogue. 4**

Pour plus d'informations sur les différents paramètres, reportez-vous au [Tableau 15–5](#page-422-0) ou affichez l'aide du gestionnaire DHCP.

#### **Lorsque vous avez terminé, sélectionnez l'option Notify DHCP Server of Change. 5**

Cette option demande au serveur DHCP de relire le contenu de la table dhcptab et d'appliquer immédiatement la modification dès que vous cliquez sur OK.

### **Cliquez sur OK. 6**

Vous pouvez, à présent, ajouter l'option aux macros et assigner une valeur à l'option à transmettre aux clients.

# <span id="page-426-0"></span>▼ **Création des options DHCP (**dhtadm **)**

**Connectez-vous en tant que superutilisateur ou prenez un rôle ou un nom d'utilisateur assigné au profil de gestion DHCP. 1**

Pour plus d'informations au sujet de ce profil, reportez-vous à la section ["Configuration de](#page-364-0) [l'accès utilisateur aux commandes DHCP" à la page 365.](#page-364-0)

Les rôles contiennent des autorisations et des commandes privilégiées. Pour de plus amples informations sur les rôles, reportez-vous à la section ["Configuring RBAC \(Task Map\)" du](http://docs.sun.com/doc/816-4557/rbactask-15?a=view) *[System Administration Guide: Security Services](http://docs.sun.com/doc/816-4557/rbactask-15?a=view)*.

### **Créez une option DHCP en entrant une commande sous le format suivant : 2**

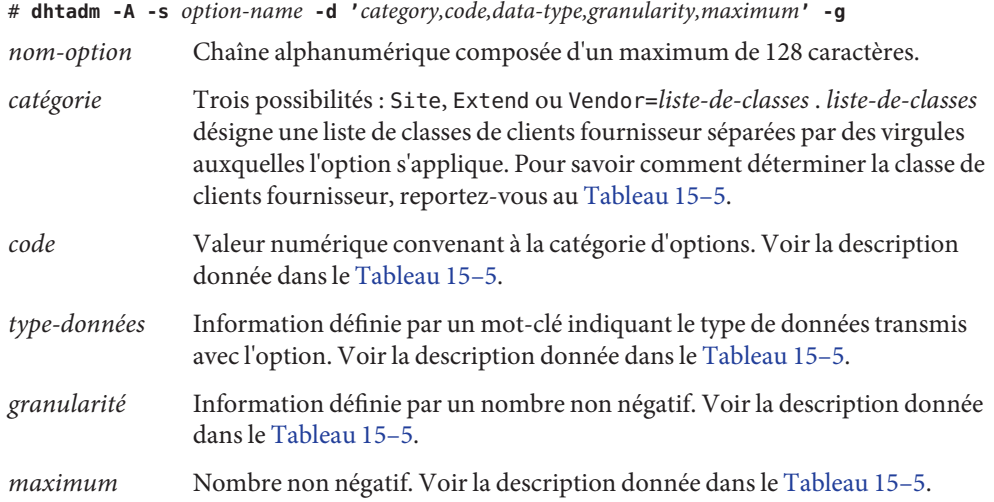

### Création d'une option DHCP avec dhtadm **Exemple 15–3**

La commande suivante aurait pour effet de créer une option appelée NouvOpt faisant partie de la catégorie Site. Le code de l'option est 130. Un nombre entier unique non signé de 8 bits peut être défini comme valeur de cette option.

### # **dhtadm -A -s NouvOpt -d 'Site,130,UNUMBER8,1,1' -g**

La commande suivante aurait pour effet de créer une option appelée NewServ dans la catégorie Vendor. Elle s'applique aux clients dont le type de machine est SUNW, Sun-Blade-100 ou SUNW,Sun-Blade-1000. Le code de l'option est 200. Une adresse IP peut être définie comme valeur de cette option.

```
# dhtadm -A -s NewServ -d 'Vendor=SUNW.Sun-Blade-100 \
SUNW.Sun-Blade-1000,200,IP,1,1' -g
```
# <span id="page-427-0"></span>**Modification des options DHCP**

Si vous avez créé des options pour votre service DHCP, vous avez la possibilité de changer les propriétés de ces options. Pour ce faire, vous pouvez faire appel à la commande dhtadm -M -s ou à la boîte de dialogue des propriétés d'options du gestionnaire DHCP.

Vous devez modifier les informations concernant les options du client DHCP Oracle Solaris pour répercuter les modifications apportées au service DHCP. Voir la section ["Modification des](#page-430-0) [informations concernant les options du client DHCP Oracle Solaris" à la page 431.](#page-430-0)

La figure suivante représente la boîte de dialogue des propriétés d'options du gestionnaire DHCP.

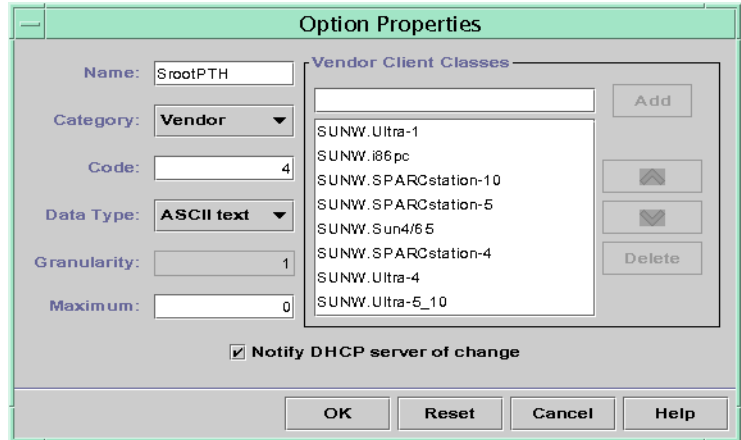

**FIGURE 15–18** Boîte de dialogue des propriétés d'options dans le gestionnaire DHCP

## **Modification des propriétés des options DHCP (gestionnaire DHCP)**

### **Dans le gestionnaire DHCP, cliquez sur l'onglet Options. 1**

Pour plus d'informations au sujet du gestionnaire DHCP, reportez-vous à la section ["Démarrage et arrêt du gestionnaire DHCP" à la page 364.](#page-363-0)

- **Sélectionnez l'option que vous souhaitez modifier. 2**
- **Choisissez Properties dans le menu Edit. 3**

Cela a pour effet d'ouvrir la boîte de dialogue des propriétés d'options.

<span id="page-428-0"></span>**Modifiez les propriétés comme bon vous semble. 4**

Pour plus d'informations sur les propriétés, reportez-vous au [Tableau 15–5](#page-422-0) ou affichez l'aide du gestionnaire DHCP.

**Lorsque vous avez terminé, sélectionnez l'option Notify DHCP Server of Change. 5**

Les changements sont appliqués à la table dhcptab . Le serveur DHCP est invité à relire le contenu de la table dhcptab et à appliquer les changements.

**Cliquez sur OK. 6**

# **Modification des propriétés des options DHCP (**dhtadm**)**

**Connectez-vous en tant que superutilisateur ou prenez un rôle ou un nom d'utilisateur assigné au profil de gestion DHCP. 1**

Pour plus d'informations au sujet de ce profil, reportez-vous à la section ["Configuration de](#page-364-0) [l'accès utilisateur aux commandes DHCP" à la page 365.](#page-364-0)

Les rôles contiennent des autorisations et des commandes privilégiées. Pour de plus amples informations sur les rôles, reportez-vous à la section ["Configuring RBAC \(Task Map\)" du](http://docs.sun.com/doc/816-4557/rbactask-15?a=view) *[System Administration Guide: Security Services](http://docs.sun.com/doc/816-4557/rbactask-15?a=view)*.

### **Modifiez une option en entrant une commande sous le format suivant : 2**

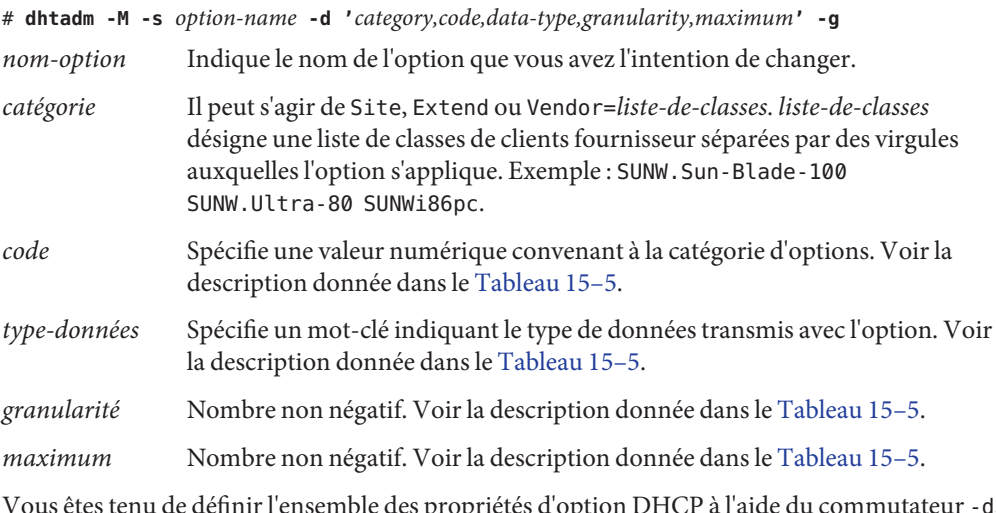

Vous êtes tenu de définir l'ensemble des propriétés d'option DHCP à l'aide du commutateur -d, et non pas uniquement les propriétés que vous avez l'intention de changer.

### <span id="page-429-0"></span>Modification d'une option DHCP avec dhtadm **Exemple 15–4**

La commande suivante aurait pour effet de modifier une option appelée NouvOpt . Il s'agit d'une option de la catégorie Site. Le code de l'option est 135. Un nombre entier unique non signé de 8 bits peut être défini comme valeur de cette option.

```
# dhtadm -M -s NouvOpt -d 'Site,135,UNUMBER8,1,1'
```
La commande suivante aurait pour effet de créer une option appelée NouvServ faisant partie de la catégorie Vendor. L'option s'applique, à présent, aux clients dont le type de machine est SUNW, Sun-Blade-100 ou SUNW, i86pc. Le code de l'option est 200. Une adresse IP peut être définie comme valeur de cette option.

```
# dhtadm -M -s NewServ -d 'Vendor=SUNW.Sun-Blade-100 \ SUNW.i86pc,200,IP,1,1' -g
```
# **Suppression des options DHCP**

Il est impossible de supprimer des options DHCP standard. Cependant, si vous avez défini des options pour votre service DHCP, vous avez la possibilité de supprimer ces options au moyen du gestionnaire DHCP ou de la commande dhtadm.

# **Suppression des options DHCP (gestionnaire DHCP)**

### **Dans le gestionnaire DHCP, cliquez sur l'onglet Options. 1**

Pour plus d'informations au sujet du gestionnaire DHCP, reportez-vous à la section ["Démarrage et arrêt du gestionnaire DHCP" à la page 364.](#page-363-0)

- **Sélectionnez l'option que vous souhaitez supprimer. 2**
- **Choisissez Delete dans le menu Edit. 3**

Cela a pour effet d'ouvrir la boîte de dialogue de suppression des options.

**Lorsque vous avez terminé, sélectionnez l'option Notify DHCP Server of Change. 4**

Cette option demande au serveur DHCP de relire le contenu de la table dhcptab et d'appliquer immédiatement la modification dès que vous cliquez sur OK.

**Cliquez sur OK. 5**

# <span id="page-430-0"></span>▼ **Suppression des options DHCP (**dhtadm **)**

**Connectez-vous en tant que superutilisateur ou prenez un rôle ou un nom d'utilisateur assigné au profil de gestion DHCP. 1**

Pour plus d'informations au sujet de ce profil, reportez-vous à la section ["Configuration de](#page-364-0) [l'accès utilisateur aux commandes DHCP" à la page 365.](#page-364-0)

Les rôles contiennent des autorisations et des commandes privilégiées. Pour de plus amples informations sur les rôles, reportez-vous à la section ["Configuring RBAC \(Task Map\)" du](http://docs.sun.com/doc/816-4557/rbactask-15?a=view) *[System Administration Guide: Security Services](http://docs.sun.com/doc/816-4557/rbactask-15?a=view)*.

**Supprimez une option DHCP en entrant une commande sous le format suivant : 2**

# **dhtadm -D -s** *option-name* **-g**

# **Modification des informations concernant les options du client DHCP Oracle Solaris**

Si vous ajoutez une nouvelle option DHCP à votre serveur DHCP, vous devez ajouter une entrée complémentaire dans les informations relatives aux options de chaque client DHCP. Si vous disposez d'un client DHCP qui n'est pas un client DHCP &ProductBase, reportez-vous à la documentation de ce client pour savoir comment ajouter des options ou des symboles.

Pour les clients DHCP Oracle Solaris, vous devez modifier le fichier /etc/dhcp/inittab et ajouter une entrée pour chaque option ajoutée au serveur DHCP. Si vous changez par la suite l'option sur le serveur, vous êtes dans l'obligation de modifier l'entrée dans le fichier /etc/dhcp/inittab du client.

Pour plus d'informations sur la syntaxe du fichier /etc/dhcp/inittab, reportez-vous à la page de manuel [dhcp\\_inittab](http://docs.sun.com/doc/816-5174/dhcp-inittab-4?a=view)(4).

**Remarque –** Si vous avez ajouté des options DHCP au fichier dhcptags dans une version précédente de Oracle Solaris, vous devez ajouter ces options au fichier /etc/dhcp/inittab . Pour plus d'informations, reportez-vous à la section ["Informations relatives aux options](#page-497-0) [DHCP" à la page 498.](#page-497-0)

# **Prise en charge de l'installation réseau Oracle Solaris avec le service DHCP**

Vous pouvez utiliser le protocole DHCP pour installer Oracle Solaris sur certains systèmes client de votre réseau. Seuls les systèmes sun4u et x86 répondant à la configuration matérielle requise pour exécuter Oracle Solaris peuvent utiliser cette fonction. Pour plus d'informations sur la configuration automatique des systèmes clients du réseau au moment de leur initialisation à l'aide de DHCP, reportez-vous au [Chapitre 2, "Préconfiguration des](http://docs.sun.com/doc/821-2334/preconsysid-15630?a=view) [informations de configuration système – Tâches" du](http://docs.sun.com/doc/821-2334/preconsysid-15630?a=view) *Guide d'installation Oracle Solaris 10 9/10 : [installations réseau](http://docs.sun.com/doc/821-2334/preconsysid-15630?a=view)*.

Le service DHCP prend également en charge les systèmes clients Oracle Solaris installés et initialisés à distance à partir de serveurs sur une connexion WAN en utilisant le protocole HTTP. Cette méthode est désignée sous le nom d'*installation et d'initialisation via une connexion WAN.* Grâce à la méthode d'initialisation par le biais d'une connexion WAN, vous pouvez installer Oracle Solaris sur des systèmes SPARC sur un réseau public de très grande taille, même si l'infrastructure de ce réseau n'est pas sécurisée. Vous pouvez combiner l'initialisation via une connexion WAN avec des fonctions de sécurité afin de préserver la confidentialité des données et l'intégrité de l'image d'installation.

Avant d'utiliser DHCP pour initialiser et installer des systèmes clients à distance via une connexion WAN, vous devez configurer le serveur DHCP pour fournir les informations suivantes aux clients :

- adresse IP du serveur proxy
- emplacement du programme wanboot-cgi

Pour plus d'informations sur la configuration du serveur DHCP afin qu'il fournisse ces informations, reportez-vous au [Chapitre 2, "Préconfiguration des informations de](http://docs.sun.com/doc/821-2334/preconsysid-15630?a=view) configuration système – Tâches" du *[Guide d'installation Oracle Solaris 10 9/10 : installations](http://docs.sun.com/doc/821-2334/preconsysid-15630?a=view) [réseau](http://docs.sun.com/doc/821-2334/preconsysid-15630?a=view)*. Pour plus d'informations sur l'initialisation et l'installation des systèmes clients avec un serveur DHCP sur un WAN, reportez-vous au [Chapitre 10, "Initialisation via connexion WAN](http://docs.sun.com/doc/821-2334/wanbootoverview-1?a=view) - Présentation" du *[Guide d'installation Oracle Solaris 10 9/10 : installations réseau](http://docs.sun.com/doc/821-2334/wanbootoverview-1?a=view)*.

Pour plus d'informations sur la prise en charge des clients sans disque, reportez-vous à la section ["Prise en charge des clients d'initialisation à distance et sans disque \(liste des tâches\)"](#page-432-0) [à la page 433.](#page-432-0)
# **Prise en charge des clients d'initialisation à distance et sans disque (liste des tâches)**

Le service DHCP Oracle Solaris peut prendre en charge des systèmes clients Oracle Solaris capables de monter leurs fichiers de système d'exploitation à distance à partir d'une autre machine (le serveur SE). Ces clients sont généralement appelés des*clients sans disque*. Il s'agit en quelque sorte de clients d'initialisation distants persistants. Chaque fois qu'un client sans disque s'initialise, il doit se procurer le nom et l'adresse IP du serveur hébergeant les fichiers du système d'exploitation du client. Il peut alors démarrer à distance à partir de ces fichiers.

Chaque client sans disque possède sa propre partition racine sur le serveur SE, laquelle est partagée avec le nom d'hôte du client. Le serveur DHCP doit toujours renvoyer la même adresse IP à un client sans disque. Cette adresse doit rester mappée au même nom d'hôte dans le service de noms (DNS, par exemple). Lorsqu'un client sans disque reçoit la même adresse IP, il utilise un nom d'hôte cohérent et a la possibilité d'accéder à sa partition racine sur le serveur SE.

Outre l'adresse IP et le nom d'hôte, le serveur DHCP peut fournir l'emplacement des fichiers du système d'exploitation du client sans disque. Vous devez, cependant, créer des options et des macros afin de transmettre les informations dans un paquet de message DHCP.

La liste des tâches suivante présente les tâches à effectuer pour prendre en charge les clients sans disque ou tout autre client d'initialisation à distance persistant. Elle propose également les liens aux procédures correspondantes.

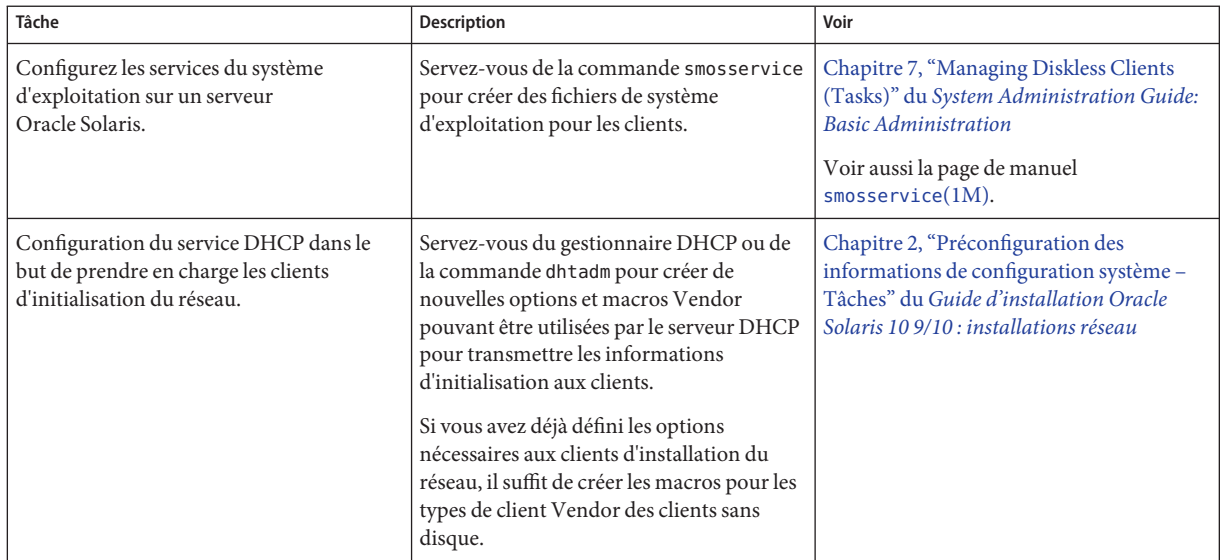

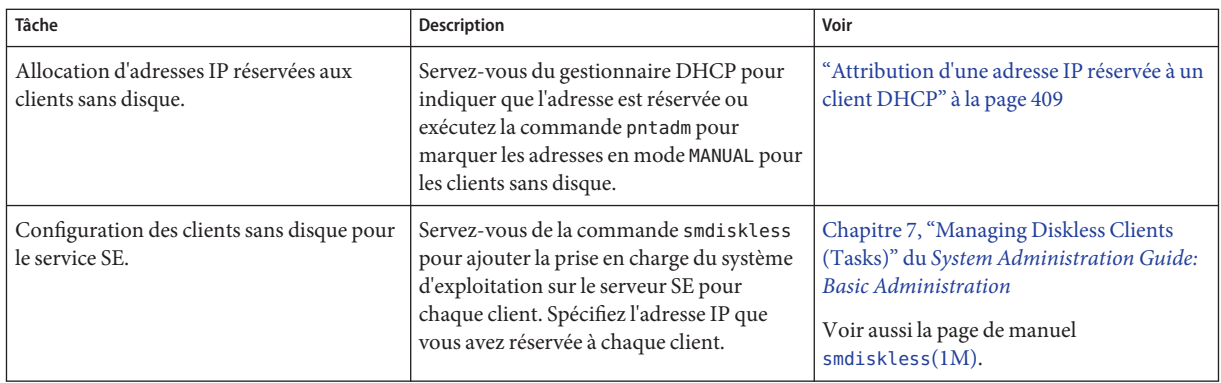

# **Configuration des clients DHCP pour qu'ils reçoivent uniquement des informations (liste des tâches)**

Sur certains réseaux, vous pouvez faire en sorte que le service DHCP fournisse uniquement des données de configuration aux clients. Les systèmes clients ayant besoin d'informations et non de baux, peuvent utiliser le client DHCP pour adresser un message INFORM. Le message INFORM demande au serveur DHCP d'envoyer les données de configuration appropriées au client.

Vous pouvez configurer le serveur DHCP Oracle Solaris pour qu'il prenne en charge les clients nécessitant uniquement des informations. Pour ce faire, il convient de créer une table de réseau vide correspondant au réseau hébergeant les clients. Cette table permet au serveur DHCP de répondre aux clients à partir du réseau en question.

La liste des tâches suivante présente les tâches à effectuer pour gérer les clients ayant besoin uniquement d'informations. Elle propose également les liens aux procédures correspondantes.

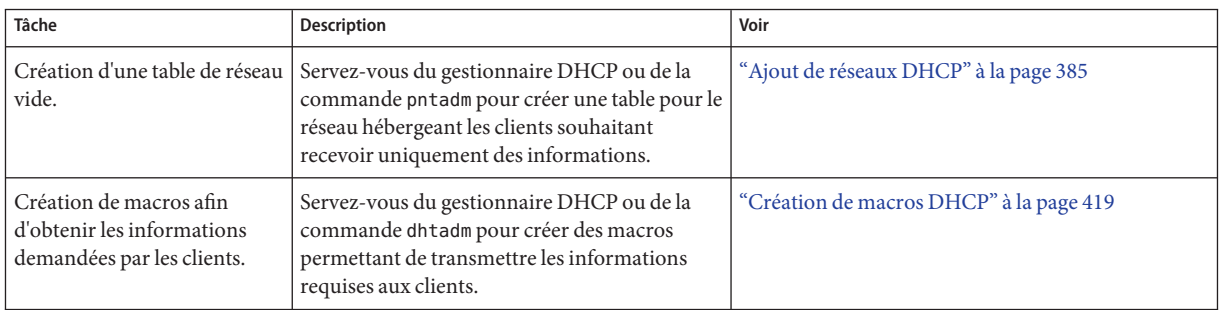

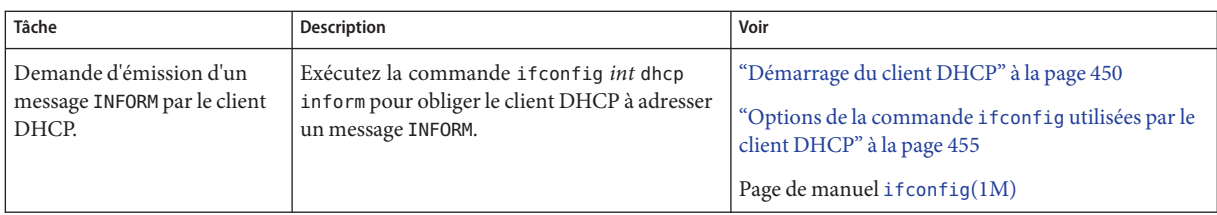

# **Conversion à un autre format de magasin de données DHCP**

Le service DHCP Oracle Solaris contient un utilitaire permettant de convertir les données de configuration DHPC d'un magasin de données vers un autre magasin de données. Plusieurs raisons peuvent motiver cette opération de conversion. L'augmentation du nombre de clients DHCP exige, par exemple, des performances ou une capacité supérieures du service DHCP. Il peut également être intéressant de répartir les charges du serveur DHCP entre plusieurs serveurs. Le chapitre ["Sélection du magasin de données DHCP" à la page 337](#page-336-0) compare les avantages et les inconvénients de chaque type de magasin de données.

**Remarque –** Si vous avez effectué une mise à niveau de Oracle Solaris à partir d'une version antérieure à Solaris 8 7/01, veuillez prendre en compte cette remarque.

Lorsque vous exécutez un outil DHCP Oracle Solaris après avoir installé Oracle Solaris, vous êtes invité à convertir vos données au format du nouveau magasin de données. Il faut savoir, en effet, que le format des données stockées dans les fichiers et dans NIS+ a changé dans la version Solaris 8 7/01. Si vous ne convertissez pas vos données, le serveur DHCP continuera à exploiter le contenu des anciennes tables de données. Étant donné que le serveur est capable uniquement de prolonger les baux des clients existants, vous n'aurez pas la possibilité d'enregistrer de nouveaux clients DHCP ou de profiter des outils de gestion DHCP avec les anciennes tables de données.

L'utilitaire de conversion est également pratique pour les sites envisageant la conversion d'un magasin de données de type Sun à un format tiers. Après avoir analysé les entrées du magasin de données existant, l'utilitaire ajoute de nouvelles entrées avec le même contenu dans le nouveau magasin de données. L'accès au magasin de données est géré, module par module, pour chaque magasin de données. Cette approche permet à l'utilitaire de conversion d'adapter les données DHCP d'un magasin de données au format de tout autre magasin de données. Chaque magasin de données doit disposer d'un module accessible au service DHCP. Reportez-vous au guide *[Solaris DHCP Service Developer's Guide](http://docs.sun.com/doc/806-6829)* (en anglais) pour plus d'informations sur la rédaction d'un module permettant de prendre en charge un magasin de données d'une tierce partie.

La conversion du magasin de données peut être assurée par le gestionnaire DHCP au moyen de l'assistant de conversion des magasins de données ou à l'aide de la commande dhcpconfig -C.

La boîte de dialogue initiale de l'assistant est représentée à la figure suivante.

**FIGURE 15–19** Boîte de dialogue de l'assistant de conversion des magasins de données dans le gestionnaire DHCP

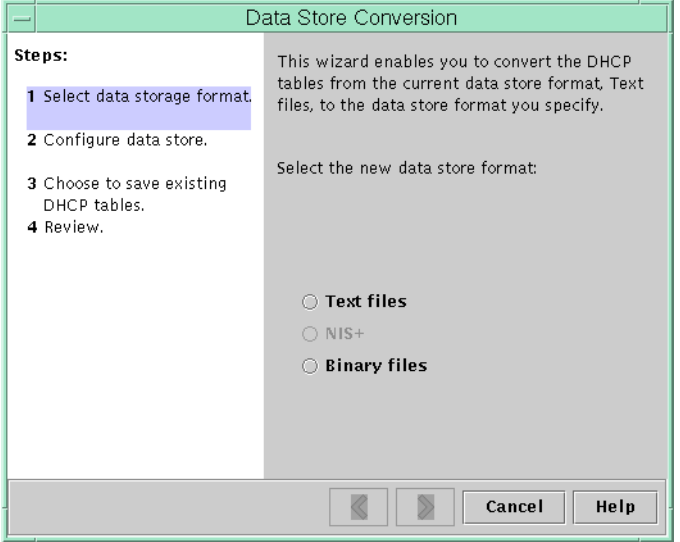

Avant de lancer la conversion, vous devez préciser s'il est nécessaire ou non de sauvegarder les anciennes tables du magasin de données (dhcptab et tables de réseau). L'utilitaire de conversion se charge d'arrêter le serveur DHCP, de convertir le magasin de données, puis de redémarrer le serveur une fois l'opération terminée. Si vous n'avez pas souhaité sauvegarder les anciennes tables, l'utilitaire les supprime après s'être assuré que la conversion a réussi. La procédure de conversion peut prendre du temps. Elle est exécutée en arrière-plan et un compteur permet de suivre le déroulement de l'opération.

## **Conversion du magasin de données DHCP (gestionnaire DHCP)**

### **À partir du gestionnaire DHCP, choisissez Convert Data Store dans le menu Service. 1**

Pour plus d'informations au sujet du gestionnaire DHCP, reportez-vous à la section ["Démarrage et arrêt du gestionnaire DHCP" à la page 364.](#page-363-0)

Cela a pour effet de lancer l'assistant de conversion des magasins de données.

#### **Répondez aux invites de l'assistant. 2**

Si vous avez des difficultés à fournir les informations demandées, cliquez sur le bouton d'aide pour obtenir des détails sur chaque boîte de dialogue.

**Vérifiez vos sélections, puis cliquez sur Finish pour commencer la conversion du magasin de 3 données.**

Le serveur DHCP redémarre dès que la conversion est terminée. Le serveur utilise immédiatement le nouveau magasin de données.

## **Conversion du magasin de données DHCP** (dhcpconfig -C**)**

**Connectez-vous en tant que superutilisateur ou prenez un rôle ou un nom d'utilisateur assigné 1 au profil de gestion DHCP.**

Pour plus d'informations au sujet de ce profil, reportez-vous à la section ["Configuration de](#page-364-0) [l'accès utilisateur aux commandes DHCP" à la page 365.](#page-364-0)

Les rôles contiennent des autorisations et des commandes privilégiées. Pour de plus amples informations sur les rôles, reportez-vous à la section ["Configuring RBAC \(Task Map\)" du](http://docs.sun.com/doc/816-4557/rbactask-15?a=view) *[System Administration Guide: Security Services](http://docs.sun.com/doc/816-4557/rbactask-15?a=view)*.

**Convertissez le magasin de données en entrant une commande au format suivant : 2**

# **/usr/sbin/dhcpconfig -C -r** *resource* **-p** *path*

*ressource* correspond au nouveau type de magasin de données, tel que SUNWbinfiles

*chemin* représente le chemin d'accès aux données, tel que /var/dhcp

Si vous souhaitez conserver les données d'origine dans l'ancien magasin de données à l'issue de la conversion, spécifiez l'option -k. Par exemple, pour convertir votre magasin de données au format SUNWbinfiles et sauvegarder l'ancien magasin de données, entrez la commande suivante :

# /usr/sbin/dhcpconfig -C -r SUNWbinfiles -p /var/dhcp -k

Pour plus d'informations au sujet de l'utilitaire dhcpconfig, reportez-vous à la page de manuel [dhcpconfig](http://docs.sun.com/doc/816-5166/dhcpconfig-1m?a=view)(1M).

# **Transfert des données de configuration entre serveurs DHCP (liste de tâches)**

Le gestionnaire DHCP et l'utilitaire dhcpconfig permettent de déplacer tout ou partie des données de configuration DHCP d'un serveur DHCP Oracle Solaris vers un autre. Vous pouvez transférer des réseaux entiers ainsi que toutes les adresses IP, macros et options associées aux réseaux. Mais vous pouvez également choisir de transférer uniquement les adresses IP, les

macros et les options qui vous intéressent. Vous êtes libre, en outre, de copier des macros et des options sans pour autant supprimer celles figurant sur le premier serveur.

Vous pouvez envisager le transfert des données de configuration lorsque vous souhaitez :

- ajouter un serveur en vue de partager les charges DHCP;
- remplacer le système du serveur DHCP;
- changer le chemin d'accès au magasin de données, tout en continuant à utiliser le même magasin de données.

La liste des tâches suivante indique les procédures à suivre pour transférer les données de configuration DHCP. La liste comprend également des liens vers des procédures expliquant comment effectuer cette tâche.

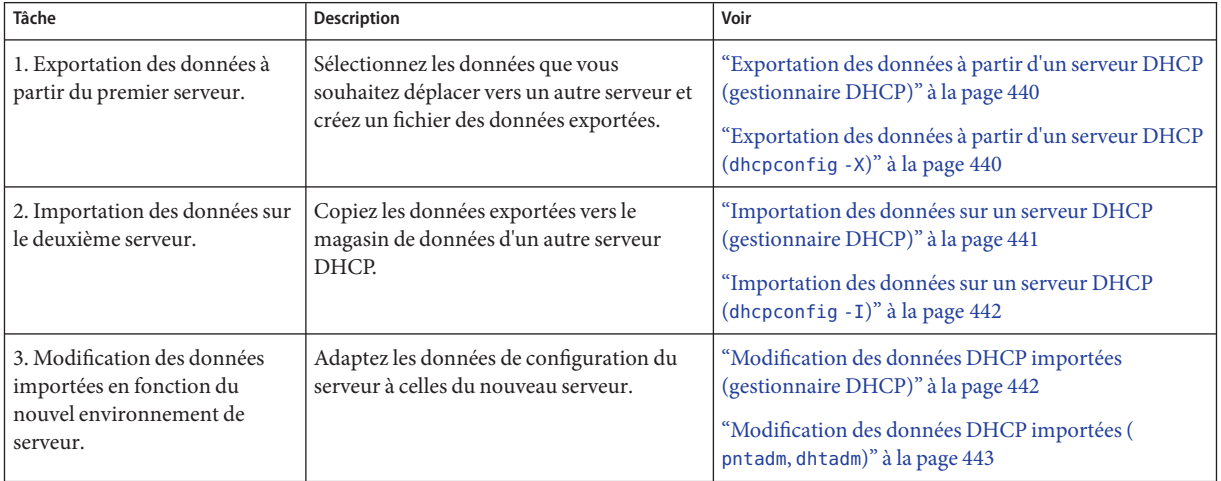

Dans le gestionnaire DHCP, vous devez faire successivement appel à l'assistant d'exportation des données et à l'assistant d'importation des données pour transférer les données d'un serveur à un autre. Il convient ensuite de modifier les macros dans l'onglet Macros. Les figures suivantes représentent les boîtes de dialogue initiales des deux assistants.

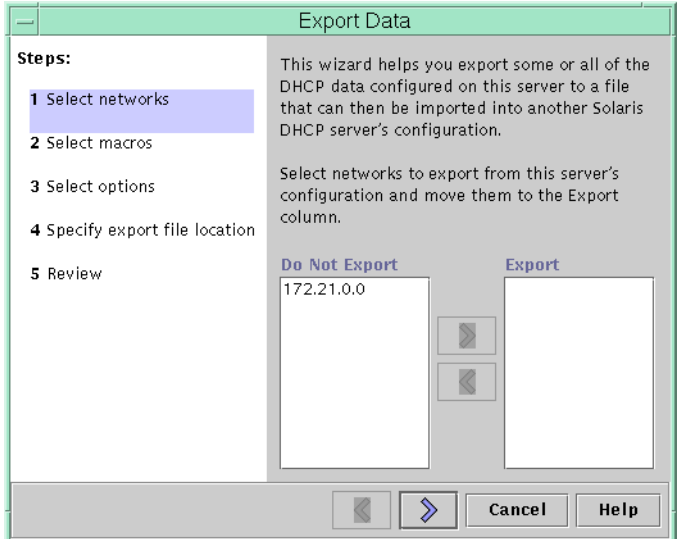

<span id="page-438-0"></span>**FIGURE 15–20** Boîte de dialogue d'exportation des données dans le gestionnaire DHCP

### **FIGURE 15–21** Boîte de dialogue d'importation des données dans le gestionnaire DHCP

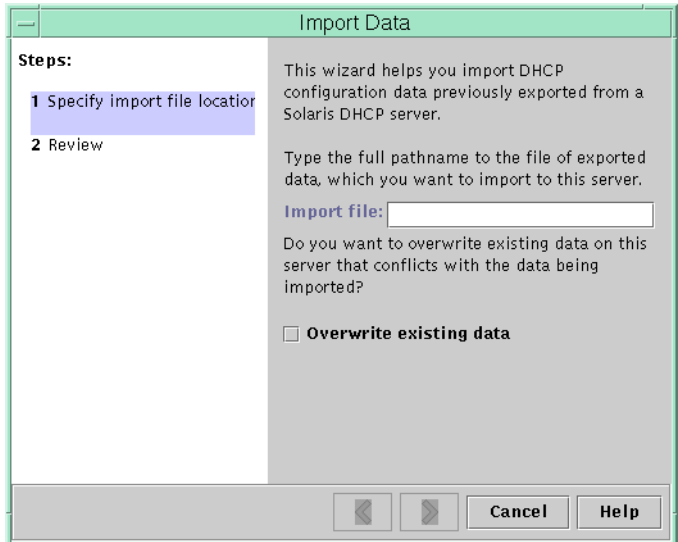

## <span id="page-439-0"></span>**Exportation des données à partir d'un serveur DHCP (gestionnaire DHCP)**

**Lancez le gestionnaire DHCP sur le serveur source (c'est-à-dire celui à partir duquel vous souhaitez déplacer ou copier des données). 1**

Pour plus d'informations au sujet du gestionnaire DHCP, reportez-vous à la section ["Démarrage et arrêt du gestionnaire DHCP" à la page 364.](#page-363-0)

- **Choisissez Export Data dans le menu Service. 2** L'assistant d'exportation des données illustré à la [Figure 15–20](#page-438-0) s'ouvre.
- **Répondez aux invites de l'assistant. 3**

En cas de problème, cliquez sur le bouton d'aide pour obtenir plus de précisions sur les invites.

- **Transférez le fichier d'exportation vers un système de fichiers accessible au serveur DHCP chargé de l'importation des données. 4**
- Importez les données en procédant comme indiqué à la section ["Importation des données sur](#page-440-0) [un serveur DHCP \(gestionnaire DHCP\)" à la page 441.](#page-440-0) **Voir aussi**

## **Exportation des données à partir d'un serveur DHCP (**dhcpconfig -X**)**

- **Connectez-vous au serveur à partir duquel vous souhaitez déplacer ou copier des données. 1**
- **Connectez-vous en tant que superutilisateur ou prenez un rôle ou un nom d'utilisateur assigné 2 au profil de gestion DHCP.**

Pour plus d'informations au sujet de ce profil, reportez-vous à la section ["Configuration de](#page-364-0) [l'accès utilisateur aux commandes DHCP" à la page 365.](#page-364-0)

Les rôles contiennent des autorisations et des commandes privilégiées. Pour de plus amples informations sur les rôles, reportez-vous à la section ["Configuring RBAC \(Task Map\)" du](http://docs.sun.com/doc/816-4557/rbactask-15?a=view) *[System Administration Guide: Security Services](http://docs.sun.com/doc/816-4557/rbactask-15?a=view)*.

**Exportez les données. 3**

Vous pouvez exporter l'intégralité ou certaines parties des données DHCP.

- **Pour exporter des adresses, macros et options spécifiques, entrez une commande sous le format suivant :**
	- # **dhcpconfig -X** *filename* **-a** *network-addresses* **-m** *macros* **-o** *options*

<span id="page-440-0"></span>*nom-du-fichier* est le nom de chemin complet du fichier dans lequel vous souhaitez stocker les données exportées compressées. Vous spécifiez les adresses réseau, les macros DHCP et les options DHCP à exporter dans des listes séparées par des virgules. L'exemple suivant montre comment exporter des adresses réseau, macros et options spécifiques.

```
# dhcpconfig -X /var/dhcp/0dhcp1065_data \
-a 10.63.0.0,10.62.0.0 \
-m 10.63.0.0,10.62.0.0,SUNW.Sun-Blade-100 -o Sterm
```
■ **Pour exporter l'intégralité des données DHCP, entrez une commande contenant le mot-clé** ALL**.**

# **dhcpconfig -X** *filename* **-a ALL -m ALL -o ALL**

*nom-du-fichier* est le nom de chemin complet du fichier dans lequel vous souhaitez stocker les données exportées compressées. Le mot-clé ALL peut être associé aux options de la commande afin d'exporter l'ensemble des adresses réseau, macros ou options. L'exemple suivant montre comment utiliser le mot-clé ALL.

# **dhcpconfig -X /var/dhcp/dhcp1065\_data -a ALL -m ALL -o ALL**

**Astuce –** Pour éviter d'exporter un type de données, il suffit d'omettre l'option de commande dhcpconfig correspondant à ce type de données. Si vous omettez, par exemple, de spécifier l'option -m, aucune macro DHCP ne sera exportée.

Pour plus d'informations au sujet de la commande dhcpconfig, reportez-vous à la page de manuel [dhcpconfig](http://docs.sun.com/doc/816-5166/dhcpconfig-1m?a=view)(1M).

- **Déplacez le fichier d'exportation vers un emplacement accessible au serveur DHCP chargé de l'importation des données. 4**
- Importez les données en procédant comme indiqué à la section ["Importation des données sur](#page-441-0) [un serveur DHCP \(](#page-441-0)dhcpconfig -I)" à la page 442. **Voir aussi**

### **Importation des données sur un serveur DHCP (gestionnaire DHCP)**

**Lancez le gestionnaire DHCP sur le serveur vers lequel vous souhaitez transférer les données exportées depuis un serveur DHCP. 1**

Pour plus d'informations au sujet du gestionnaire DHCP, reportez-vous à la section ["Démarrage et arrêt du gestionnaire DHCP" à la page 364.](#page-363-0)

**Choisissez Import Data dans le menu Service. 2**

L'assistant d'importation des données illustré à la [Figure 15–21](#page-438-0) s'ouvre.

#### <span id="page-441-0"></span>**Répondez aux invites de l'assistant. 3**

En cas de problème, cliquez sur le bouton d'aide pour obtenir plus de précisions sur les invites.

**Apportez les modifications voulues aux données importées, si cela est nécessaire.** Voir"Modification des données DHCP importées (gestionnaire DHCP)" à la page 442 **4**

### **Importation des données sur un serveur DHCP (**dhcpconfig -I**)**

- **Connectez-vous au serveur sur lequel vous souhaitez importer les données. 1**
- **Connectez-vous en tant que superutilisateur ou prenez un rôle ou un nom d'utilisateur assigné 2 au profil de gestion DHCP.**

Pour plus d'informations au sujet de ce profil, reportez-vous à la section ["Configuration de](#page-364-0) [l'accès utilisateur aux commandes DHCP" à la page 365.](#page-364-0)

Les rôles contiennent des autorisations et des commandes privilégiées. Pour de plus amples informations sur les rôles, reportez-vous à la section ["Configuring RBAC \(Task Map\)" du](http://docs.sun.com/doc/816-4557/rbactask-15?a=view) *[System Administration Guide: Security Services](http://docs.sun.com/doc/816-4557/rbactask-15?a=view)*.

- **Importez les données en entrant une commande sous le format suivant : 3**
	- # **dhcpconfig -I** *filename*

*nom-du-fichier* désigne le fichier contenant les données précédemment exportées.

**Apportez les modifications voulues aux données importées, si cela est nécessaire.** Voir["Modification des données DHCP importées \(](#page-442-0) pntadm, dhtadm)" à la page 443. **4**

### **Modification des données DHCP importées (gestionnaire DHCP)**

**Lancez le gestionnaire DHCP depuis le serveur sur lequel vous avez importé des données.** Pour plus d'informations au sujet du gestionnaire DHCP, reportez-vous à la section ["Démarrage et arrêt du gestionnaire DHCP" à la page 364.](#page-363-0) **1**

### <span id="page-442-0"></span>**Examinez les données importées afin d'identifier les informations spécifiques au réseau 2 nécessitant des modifications.**

Si vous avez transféré des réseaux, par exemple, vous devez ouvrir l'onglet Addresses et changer le serveur propriétaire des adresses dans les réseaux importés. Vous devrez éventuellement accéder à l'onglet Macros afin de spécifier les noms de domaines corrects pour NIS, NIS+ ou DNS dans certaines macros.

- **Ouvrez l'onglet Addresses et sélectionnez le réseau que vous avez importé. 3**
- **Pour sélectionner toutes les adresses, cliquez sur la première adresse, maintenez la touche Maj enfoncée, puis cliquez sur la dernière adresse. 4**
- **Choisissez Properties dans le menu Edit. 5**

Cela a pour effet d'ouvrir la boîte de dialogue de modification de plusieurs adresses.

- **À l'invite du serveur de gestion, sélectionnez le nom du nouveau serveur. 6**
- **Lorsque vous êtes invité à spécifier une macro de configuration, sélectionnez celle qui doit être appliquée à tous les clients de ce réseau, puis cliquez sur OK. 7**
- **Ouvrez l'onglet Macros. 8**
- **Servez-vous du bouton Find afin de localiser les options pour lesquelles il peut être nécessaire 9 de changer les valeurs.**

Le bouton Find figure en bas de la fenêtre.

DNSdmain, DNSserv , NISservs, NIS+serv et NISdmain sont des exemples d'options susceptibles d'être modifiées sur le nouveau serveur.

**Changez les options dans les macros appropriées. 10**

Pour plus d'informations sur la modification des options, reportez-vous à la section ["Modification des propriétés des options DHCP \(gestionnaire DHCP\)" à la page 428.](#page-427-0)

## **Modification des données DHCP importées (** pntadm, dhtadm**)**

- **Connectez-vous au serveur sur lequel vous avez importé des données. 1**
- **Connectez-vous en tant que superutilisateur ou prenez un rôle ou un nom d'utilisateur assigné 2 au profil de gestion DHCP.**

Pour plus d'informations au sujet de ce profil, reportez-vous à la section ["Configuration de](#page-364-0) [l'accès utilisateur aux commandes DHCP" à la page 365.](#page-364-0)

Les rôles contiennent des autorisations et des commandes privilégiées. Pour de plus amples informations sur les rôles, reportez-vous à la section ["Configuring RBAC \(Task Map\)" du](http://docs.sun.com/doc/816-4557/rbactask-15?a=view) *[System Administration Guide: Security Services](http://docs.sun.com/doc/816-4557/rbactask-15?a=view)*.

### **Examinez les tables de réseau pour identifier les données qu'il convient de modifier. 3**

Si vous avez transféré des réseaux, par exemple, utilisez la commande pntadm -P *adresse-réseau* pour afficher les tables correspondant aux réseaux déplacés.

#### **Modifiez les données des adresses IP à l'aide de la commande** pntadm**. 4**

Vous devrez éventuellement changer le serveur propriétaire et la macro de configuration pour les adresses importées. Pour changer, par exemple, le serveur propriétaire (10.60.3.4) et la macro (dhcpsrv-1060) de l'adresse 10.63.0.2, utilisez la commande suivante :

### **pntadm -M 10.63.0.2 -s 10.60.3.4 -m dhcpsrv-1060 10.60.0.0**

Si vous avez un grand nombre d'adresses, il est recommandé de créer un fichier script regroupant toutes les commandes permettant de modifier chaque adresse. Exécutez le script à l'aide de la commande pntadm -B laquelle exécute pntadm en mode de traitement par lots. Voir la page de manuel [pntadm](http://docs.sun.com/doc/816-5166/pntadm-1m?a=view)(1M).

### **Examinez les macros** dhcptab **pour identifier les options nécessitant des changements de 5 valeurs.**

Utilisez la commande dhtadm -P pour afficher l'intégralité de la table dhcptab à l'écran. Exécutez grep ou un autre outil pour rechercher les options ou les valeurs susceptibles d'être modifiées.

### **Modifiez les options dans les macros (si besoin est) à l'aide de la commande** dhtadm -M**. 6**

Vous devrez, par exemple, changer certaines macros afin de spécifier les noms de domaines et les serveurs appropriés pour NIS, NIS+ ou DNS. La commande suivante permet, par exemple, de modifier les valeurs de DNSdmain et DNSserv dans la macro mymacro :

**dhtadm -M -m mymacro -e 'DNSserv=dnssrv2:DNSdmain=example.net' -g**

### 16**CHAPITRE 16**

# Configuration et administration du client DHCP

Ce chapitre traite du client DHCP (Dynamic Host Configuration Protocol) faisant partie de Oracle Solaris. Il décrit le mode de fonctionnement des protocoles DHCPv4 et DHCPv6 du client et explique comment vous pouvez modifier le comportement du client.

L'un de ces protocoles, à savoir le protocole DHCPv4, fait depuis longtemps partie de Oracle Solaris. Il permet aux serveurs DHCP de transmettre des paramètres de configuration tels que les adresses réseau IPv4 aux nœuds IPv4.

L'autre protocole, DHCPv6, joue le même rôle auprès des serveurs DHCP en leur donnant la possibilité de communiquer des paramètres de configuration (adresses réseau IPv6, par exemple) aux nœuds IPv6. DHCPv6 est la contrepartie sans état à la spécification « Autoconfiguration d'adresse sans état IPv6 » (RFC 2462). Ce protocole peut être utilisé indépendamment du mode sans état ou lui être associé afin d'obtenir des données de configuration.

Le présent chapitre contient les informations suivantes :

- ["Client DHCP Oracle Solaris" à la page 446](#page-445-0)
- ["Activation et désactivation d'un client DHCP Oracle Solaris" à la page 453](#page-452-0)
- ["Administration du client DHCP" à la page 455](#page-454-0)
- ["Systèmes clients DHCP avec plusieurs interfaces réseau" à la page 458](#page-457-0)
- ["Noms d'hôtes du client DHCPv4" à la page 459](#page-458-0)
- ["Systèmes clients DHCP et services de noms" à la page 460](#page-459-0)
- ["Scripts d'événement client DHCP" à la page 465](#page-464-0)

# <span id="page-445-0"></span>**Client DHCP Oracle Solaris**

Le client DHCP Oracle Solaris correspond au démon dhcpagent faisant partie de Oracle Solaris. Lorsque vous installez Oracle Solaris, vous êtes invité à configurer les interfaces réseau par le biais du service DHCP. Si vous choisissez d'utiliser le protocole DHCPv4, ce dernier est activé sur votre système pendant l'installation de Oracle Solaris. Il n'existe aucune option spécifique au protocole DHCPv6 à appliquer lors de l'installation. Et qu'en est-il si IPv6 est activé ? DHCPv6 est également activé sur un réseau local compatible avec DHCPv6.

Vous ne devez effectuer aucune autre action sur le client Oracle Solaris pour utiliser le protocole DHCP. La configuration du serveur DHCP détermine les informations communiquées aux systèmes clients DHCP faisant appel au service DHCP.

Si un système client exécute déjà Oracle Solaris sans le service DHCP, vous devez le reconfigurer pour pouvoir utiliser le service DHCP. Vous pouvez également reconfigurer un système client DHCP de façon à ce qu'il cesse d'utiliser le protocole DHCP et qu'il exploite les informations de réseau statiques que vous fournissez. Pour plus d'informations, reportez-vous à la section ["Activation et désactivation d'un client DHCP Oracle Solaris" à la page 453.](#page-452-0)

# **Serveur DHCPv6**

Aucun serveur DHCPv6 n'est disponible par le biais de Sun Microsystems pour &ProductBase. Les serveurs proposés par des tiers sont compatibles avec DHCPv6 de Sun. Si le réseau comporte un serveur DHCPv6, le client DHCPv6 de Sun l'utilise.

Pour plus d'informations sur le serveur DHCPv4 Sun, reportez-vous à la section ["Serveur](#page-319-0) [DHCP Oracle Solaris" à la page 320.](#page-319-0)

# **Différences entre DHCPv4 et DHCPv6**

Les deux principales différences entre DHCPv4 et DHCPv6 concernent les aspects suivants :

- **Modèle administratif**
	- DHCPv4-L'administrateur active DHCP pour chaque interface. L'administration se fait sur la base d'une interface logique.
	- DHCPv6–Aucune configuration explicite n'est utile. Ce protocole est activé sur une interface physique donnée.
- **Détails du protocole**
	- DHCPv4–Le serveur DHCP fournit le masque de sous-réseau pour chaque adresse. Une option de nom d'hôte définit le nom du nœud à l'échelle du système.
	- DHCPv6–Le masque de sous-réseau est fourni par les publications du routeur, et non par le serveur DHCPv6. Il n'existe pas d'option de nom d'hôte DHCPv6.

### **Modèle administratif**

**DHCPv4** exige une configuration explicite du client. Vous devez configurer le système DHCPv4 pour effectuer une procédure d'adressage chaque fois que cela est nécessaire, soit lors de l'installation initiale du système ou soit de façon dynamique par le biais des options [ifconfig](http://docs.sun.com/doc/816-5166/ifconfig-1m?a=view)(1M).

**DHCPv6** ne nécessite pas de configuration explicite du client. DHCP est une caractéristique inhérente du réseau. Le signal permettant d'utiliser ce protocole est acheminé dans les messages des publications du routeur à partir des routeurs locaux. Le client DHCP crée et détruit automatiquement les interfaces logiques chaque fois que cela est nécessaire.

Le mécanisme DHCPv6 est très similaire, d'un point de vue administratif, à la configuration d'adresse sans état (automatique) IPv6 existante. Dans le cas d'une configuration d'adresse sans état, il est nécessaire d'appliquer un indicateur au routeur local afin d'indiquer que, pour un nombre donné de préfixes, chaque client est tenu de configurer automatiquement une adresse par lui-même en utilisant le préfixe publié plus un jeton d'interface local ou un nombre aléatoire. En ce qui concerne DHCPv6, les mêmes préfixes sont exigés mais les adresses sont acquises et gérées via un serveur DHCPv6 au lieu d'être assignées de façon aléatoire.

### **Adresse MAC et ID de client**

**DHCPv4** utilise l'adresse MAC et un ID de client facultatif pour identifier le client dans le but d'assigner une adresse. Chaque fois que le même client se connecte au réseau, il obtient la même adresse dans la mesure du possible.

**DHCPv6** procède essentiellement de la même manière, mais rend l'ID de client obligatoire et impose une structure. L'ID de client dans DHCPv6 se compose de deux parties : Un identificateur unique DHCP (DUID) et un identificateur d'association d'identité (IAID). Le DUID identifie le **système** client (et non pas seulement une interface, comme dans DHCPv4), et l'IAID identifie l'interface sur ce système.

Comme indiqué dans le document RFC 3315, une association d'identité est le moyen utilisé par un serveur et un client pour identifier, regrouper et gérer un ensemble d'adresses IPv6 liées. Le client doit lier au moins une association d'identité (IA) distincte à chacune de ses interfaces réseau. Il utilise ensuite les IA assignées pour obtenir des informations de configuration d'un serveur pour cette interface. Pour plus d'informations sur les IA, reportez-vous à la section suivante (Détails du protocole).

Il est possible également d'associer DUID+IAID avec DHCPv4. Vous pouvez concaténer ces identificateurs sans ambiguïté pour vous en servir comme ID de client. Pour des raisons de compatibilité, cela ne s'applique pas aux interfaces IPv4 standard. En revanche, pour les interfaces logiques ("hme0:1"), DUID+IAID est utilisé si aucun ID de client n'est configuré.

À la différence d'IPv4 DHCP, DHCPv6 n'offre pas d'option « nom de client ». Il n'y a donc aucun moyen de nommer vos systèmes en les basant uniquement sur DHCPv6. Si vous avez besoin de connaître le nom DNS associé à une adresse fournie par DHCPv6, utilisez la résolution inverse

DNS (requête adresse vers nom via la fonction getaddrinfo(3SOCKET)) pour obtenir le nom correspondant. Si vous utilisez uniquement DHCPv6 et souhaitez attribuer un nom spécifique à un nœud, vous devez alors définir /etc/nodename sur votre système.

## **Détails du protocole**

Avec DHCPv4, le serveur DHCP fournit le masque du sous-réseau à associer à l'adresse assignée. Avec DHCPv6, le masque du sous-réseau (appelé aussi « longueur du préfixe ») est attribué par les publications du routeur et n'est pas géré par le serveur DHCP.

DHCPv4 dispose d'une option Hostname prévue pour définir le nom du nœud à l'échelle du système. DHCPv6 ne propose pas ce type d'option.

Pour configurer un ID de client pour DHCPv6, vous devez spécifier un DUID au lieu de permettre au système d'en choisir un automatiquement. Vous pouvez le faire de façon globale pour le démon ou procéder interface par interface. Pour définir le DUID global, respectez le format suivant (notez la présence du point initial) :

### **.v6.CLIENT\_ID=<DUID>**

Pour configurer une interface de façon à utiliser un DUID précis (et donner l'impression que le système est constitué de multiples clients indépendants pour le serveur DHCPv6), tapez la commande suivante :

### **hme0.v6.CLIENT ID=<DUID>**

À chaque association d'identité (IA) correspond un type d'adresse. Une association d'identité pour des adresses temporaires (IA\_TA) contient, par exemple, des adresses provisoires, alors qu'une association d'identité pour des adresses non temporaires (IA\_NA) dispose d'adresses allouées de façon permanente. La version de DHCPv6 décrite dans ce manuel offre uniquement des associations IA\_NA.

Oracle Solaris assigne sur demande une IAID à chaque interface. Cette dernière est stockée dans un fichier à l'intérieur du système de fichiers racine de façon à rester la même pendant tout le cycle de vie de la machine.

## **Interfaces logiques**

Au niveau du client DHCPv4, chaque interface logique est considérée comme indépendante et comme une unité d'administration. Outre l'interface logique numéro zéro (laquelle adopte par défaut l'adresse MAC de l'interface comme identificateur), l'utilisateur a la possibilité de configurer des interfaces logiques spécifiques afin d'exécuter DHCP en spécifiant un CLIENT\_ID dans le fichier de configuration dhcpagent. Exemple :

hme0:1.CLIENT\_ID=orangutan

DHCPv6 ne procède pas de la même manière. L'interface logique numéro zéro sur une interface IPv6, à la différence d'IPv4, est toujours une adresse lien-local. une adresse lien-local sert à assigner automatiquement une adresse IP à un périphérique sur un réseau IP lorsque aucune autre méthode d'affectation n'est disponible, comme par exemple un serveur DHCP. L'interface logique numéro zéro ne peut pas être placée sous le contrôle de DHCP. Aussi, même si DHCPv6 est exécuté sur l'interface logique numéro zéro (appelée également interface « physique »), il alloue les adresses uniquement aux interfaces logiques n'ayant pas le numéro zéro.

En réponse à une demande du client DHCPv6, le serveur DHCPv6 renvoie une liste d'adresses à configurer par le client.

# **Négociation d'options**

Dans DHCPv6, vous disposez d'une fonction de demande d'option qui donne une indication au serveur sur les préférences d'affichage du client. Si toutes les options possibles ont été transmises du serveur au client, il est possible qu'une partie des informations doive être abandonnée en chemin. Le serveur peut utiliser l'indication pour sélectionner les options à inclure dans la réponse. Il peut également l'ignorer et choisir d'inclure d'autres éléments. Par exemple, sur Oracle Solaris, les options de préférence peuvent contenir le domaine d'adresse DNS ou NIS de Oracle Solaris, mais ne contiendront probablement pas le serveur NetBIOS.

Le même type d'indication est fourni pour DHCPv4, mais sans la fonction de demande d'option spéciale. Au lieu de cela, DHCPv4 utilise la liste PARAM\_REQUEST\_LIST dans /etc/default/dhcpagent.

# **Syntaxe de configuration**

Configurez le client DHCPv6 de la même manière que le client DHCPv4 existant, à l'aide de /etc/default/dhcpagent.

La syntaxe inclut en plus le marqueur".v6", inséré entre le nom de l'interface (le cas échéant) et le paramètre à configurer. Par exemple, la liste des demandes d'option IPv4 globale est configurée comme suit :

PARAM\_REQUEST\_LIST=1,3,6,12,15,28,43

Il est possible de configurer une interface individuelle afin d'omettre l'option de nom d'hôte comme suit :

hme0.PARAM\_REQUEST\_LIST=1,3,6,15,28,43

Pour définir une liste de demandes globale pour DHCPv6, n'oubliez pas le point initial :

.v6.PARAM\_REQUEST\_LIST=23,24

<span id="page-449-0"></span>Suivez cet exemple pour configurer une interface individuelle :

```
hme0.v6.PARAM_REQUEST_LIST=21,22,23,24
```
À titre de référence, voici à quoi ressemble un fichier /etc/default/dhcpagent pour la configuration DHCPv6 :

```
# The default DHCPv6 parameter request list has preference (7), unicast (12),
# DNS addresses (23), DNS search list (24), NIS addresses (27), and
# NIS domain (29). This may be changed by altering the following parameter-
# value pair. The numbers correspond to the values defined in RFC 3315 and
# the IANA dhcpv6-parameters registry.
.v6.PARAM_REQUEST_LIST=7,12,23,24,27,29
```
### **Démarrage du client DHCP**

Dans la plupart des cas, vous n'avez pas à intervenir pour lancer le client DHCPv6. Le démon in.ndpd démarre automatiquement DHCPv6 lorsque cela est nécessaire. Il peut être nécessaire de définir /etc/hostname6.\$IFNAME pour configurer une interface afin de la monter pour IPv6 au démarrage. Le programme d'installation s'en charge, cependant, si vous activez IPv6 sur votre système au moment de l'installation.

Cependant, pour le protocole DHCPv4, vous devez demander le démarrage du client, si cela n'a pas été fait lors de l'installation de Oracle Solaris. Reportez-vous à la section ["Activation du](#page-453-0) [client DHCP Oracle Solaris" à la page 454.](#page-453-0)

Le démon dhcpagent obtient les informations de configuration nécessaires aux autres processus impliqués dans l'initialisation du système. C'est pour cette raison que les scripts de démarrage du système lancent dhcpagent au tout début du processus d'initialisation et attendent l'arrivée des informations de configuration du réseau provenant du serveur DHCP.

Bien que la procédure par défaut consiste à exécuter DHCPv6, vous pouvez en décider autrement. Vous pouvez arrêter DHCPv6 à l'aide de la commande ifconfig. Rien ne vous empêche également de désactiver DHCPv6 pour éviter son lancement au redémarrage. Il suffit pour cela de modifier le fichier /etc/inet/ndpd.conf.

Voici par exemple comment arrêter immédiatement DHCPv6 sur l'interface appelée hme0.

```
ex# echo ifdefault StatefulAddrConf false >> /etc/inet/ndpd.conf
ex# pkill -HUP -x in.ndpd
ex# ifconfig hme0 inet6 dhcp release
```
La présence du fichier /etc/dhcp. *interface* (par exemple, /etc/dhcp.ce0 sur un système Sun Fire 880) oblige les scripts de démarrage à utiliser DHCPv4 sur l'interface spécifiée. Dès qu'ils trouvent un fichier dhcp. *interface*, les scripts de démarrage exécutent dhcpagent.

Après le démarrage, dhcpagent attend de recevoir des instructions pour configurer une interface réseau. Les scripts de démarrage exécutent la commande ifconfig *interface* dhcp start, qui donne l'instruction à dhcpagent de démarrer DHCPv4 comme indiqué à la section ["Mode de fonctionnement du protocole DHCP" à la page 317.](#page-316-0) Si le fichier dhcp.*interface* contient des commandes, celles-ci sont ajoutées à l'option dhcp start de la commande ifconfig. Pour plus d'informations sur les options utilisées avec la commande ifconfig *interface* dhcp, reportez-vous à la page de manuel [ifconfig](http://docs.sun.com/doc/816-5166/ifconfig-1m?a=view)(1M).

## **Communication DHCPv6**

À la différence de DHCPv4, lequel est appelé par configuration manuelle, DHCPv6 est exécuté par les publications du routeur (RAs). Selon le mode de configuration du routeur, le système appelle automatiquement DHCPv6 au niveau de l'interface sur laquelle le message Router Advertisement a été reçu et utilise DHCP pour obtenir une adresse et d'autres paramètres, ou demande uniquement les données autres que l'adresse (serveurs DNS, par exemple) avec DHCPv6.

Le démon in.ndpd réceptionne le message des publications du routeur. Il effectue cette opération de façon automatique sur toutes les interfaces montées pour IPv6 sur le système. Lorsque in.ndpd découvre un RA exigeant l'exécution de DHCPv6, il fait appel à DHCPv6.

Pour éviter que in.ndpd ne démarre DHCPv6, il suffit de modifier le contenu du fichier /etc/inet/ndpd.conf.

Vous pouvez également arrêter DHCPv6 en utilisant l'une des versions suivantes de la commande ifconfig :

ifconfig <interface> inet6 dhcp drop

 $\overline{\mathrm{Ou}}$ :

ifconfig <interface> inet6 dhcp release

# **Gestion des données de configuration réseau par les protocoles client DHCP**

Les protocoles client DHCPv4 et DHCPv6 procèdent de différentes manières pour gérer les données de configuration réseau. Avec DHCPv4, la négociation porte sur le bail d'une seule adresse et de quelques options supplémentaires. Avec DHCPv6, la négociation concerne un lot d'adresses et un ensemble d'options.

Pour plus d'informations sur l'interaction entre le client DHCPv4 et le serveur, reportez-vous au [Chapitre 12, "Service DHCP Oracle Solaris \(présentation\)".](#page-314-0)

### **Traitement des données de configuration réseau par le client DHCPv4**

Après avoir obtenu un paquet de données du serveur DHCP, dhcpagent se charge de configurer l'interface réseau et d'afficher l'interface. Le démon contrôle l'interface pendant toute la durée du bail de l'adresse IP et gère les données de configuration dans une table interne. Les scripts de démarrage du système utilisent la commande dhcpinfo pour extraire les valeurs des options de configuration à partir de la table interne. Les valeurs servent à configurer le système et lui permettent de communiquer sur le réseau.

Le démon dhcpagent attend de façon passive pendant un laps de temps qui équivaut généralement à la moitié de la durée du bail. Il envoie ensuite une demande de prolongement du bail à un serveur DHCP. Si le système signale à dhcpagent que l'interface est arrêtée ou que l'adresse IP a changé, le démon ne prend pas le contrôle de l'interface tant qu'il n'en reçoit pas l'instruction de la commande ifconfig. Si dhcpagent constate que l'interface fonctionne et que l'adresse n'a pas changé, le démon demande un renouvellement de bail au serveur. Si le renouvellement n'est pas possible, dhcpagent arrête l'interface à la fin du bail.

Chaque fois que dhcpagent effectue une action ayant trait au bail, le démon recherche un fichier exécutable appelé /etc/dhcp/eventhook. S'il trouve un fichier exécutable ayant ce nom, dhcpagent lance ce fichier. Pour plus d'informations sur l'utilisation d'un fichier exécutable d'événement, reportez-vous à la section ["Scripts d'événement client DHCP" à la page 465.](#page-464-0)

### **Traitement des données de configuration réseau par le client DHCPv6**

La communication DHCPv6 entre le client et le serveur commence par l'envoi d'un message de sollicitation par le client qui lui permet de localiser les serveurs. En guise de réponse, tous les serveurs disponibles pour le service DHCP envoient un message de publication. Le message du serveur contient plusieurs enregistrements IA\_NA ainsi que d'autres options (telles que les adresses serveur DNS) susceptibles d'être fournies par le serveur.

Un client peut demander des adresses particulières (et même un grand nombre) en définissant ses propres enregistrements IA\_NA/IAADDR dans son message de requête. Cela est généralement le cas lorsqu'il possède d'anciennes adresses enregistrées et qu'il souhaite obtenir les mêmes du serveur, dans la mesure du possible. Quel que soit le comportement du client (même s'il ne demande aucune adresse), le serveur peut fournir un nombre quelconque d'adresses au client lors d'une même transaction DHCPv6.

Voici comme se déroule le dialogue entre les clients et les serveurs.

- Un client envoie un message de sollicitation pour localiser les serveurs.
- Les serveurs envoient un message de publication pour signaler qu'ils se mettent à la disposition du service DHCP.
- Un client envoie un message de requête pour demander des paramètres de configuration, ainsi que des adresses IP, aux serveurs possédant les valeurs de préférence les plus élevées. Les valeurs de préférence sont définies par l'administrateur et vont de 0 à 255.

<span id="page-452-0"></span>■ Le serveur envoie un message de réponse dans lequel figurent les baux des adresses et les données de configuration.

Si la valeur de préférence dans le message de publication équivaut à 255, le client DHCPv6 sélectionne immédiatement ce serveur. Si le serveur privilégié ne répond pas ou ne parvient pas à adresser un message en réponse au message de requête, le client continue de rechercher des serveurs (en fonction de l'ordre de préférence) jusqu'à ce qu'il ne reste plus de messages de publication. Arrivé à ce stade, le client recommence la procédure en envoyant à nouveau des messages de sollicitation.

Le serveur choisi envoie un message de réponse contenant les adresses assignées et les paramètres de configuration en réponse à un message de sollicitation ou de requête.

# **Arrêt du client DHCP**

Lors de la mise à l'arrêt, le client envoie un message de libération au serveur ayant alloué des adresses au client pour lui indiquer qu'il n'utilisera plus une ou plusieurs adresses assignées. Lors de l'arrêt normal du système client DHCPv4, dhcpagent écrit les données de configuration actuelles dans le fichier /etc/dhcp/ *interface*.dhc ou dans le fichier /etc/dhcp/ *interface*.dh6 pour DHCPv6. Par défaut, le bail est enregistré au lieu d'être libéré. Le serveur DHCP ignore donc si l'adresse IP est en cours d'utilisation, ce qui permet au client de récupérer facilement l'adresse lors du prochain démarrage. L'action par défaut est la même que celle initiée par la commande ifconfig <interface> dhcp drop.

Si le bail dans ce fichier est encore valide au redémarrage du système, dhcpagent envoie une requête abrégée afin d'utiliser la même adresse IP et les mêmes données de configuration. Dans le cas de DHCPv4, il s'agit du message de requête. Dans le cas de DHCPv6, Il s'agit du message de confirmation.

Si le serveur DHCP autorise cette requête, dhcpagent peut exploiter les informations qu'il a inscrites sur disque lors de l'arrêt du système. Dans le cas contraire, dhcpagent lance la séquence du protocole DHCP décrite à la section ["Mode de fonctionnement du protocole](#page-316-0) [DHCP" à la page 317.](#page-316-0) Le client est en mesure ainsi d'obtenir de nouvelles données de configuration réseau.

# **Activation et désactivation d'un client DHCP Oracle Solaris**

Pour activer le client DHCP sur un système qui exécute déjà Oracle Solaris sans le service DHCP, vous devez d'abord annuler la configuration du système. Au démarrage du système, vous devez ensuite exécuter plusieurs commandes afin de configurer le système et d'activer le client DHCP.

<span id="page-453-0"></span>**Remarque –** Dans de nombreux déploiements, il est d'usage de configurer des parties vitales de l'infrastructure en fonction d'adresses IP statiques, au lieu de faire appel au service DHCP. Les raisons pour lesquelles il est préférable de désigner comme clients des périphériques du réseau (routeurs et certains serveurs, par exemple) sortent du cadre de ce manuel.

## ▼ **Activation du client DHCP Oracle Solaris**

Cette procédure est uniquement nécessaire si le protocole DHCPv4 n'a pas été activé lors de l'installation de Oracle Solaris. Elle ne présente aucun intérêt pour DHCPv6.

- **Connectez-vous au système client en tant que superutilisateur. 1**
- **Si ce système fait appel à la préconfiguration plutôt qu'à la configuration interactive, modifiez le 2 fichier** sysidcfg. **Ajoutez la sous-clé** dhcp **au mot-clé** network\_interface **dans le fichier** sysidcfg**.**

Par exemple, network interface=hme0 {dhcp}. Pour plus d'informations, reportez-vous à la page de manuel [sysidcfg](http://docs.sun.com/doc/816-5174/sysidcfg-4?a=view)(4).

#### **Annulez la configuration et mettez le système hors tension. 3**

### # **sys-unconfig**

Reportez-vous à la page de manuel [sys-unconfig](http://docs.sun.com/doc/816-5166/sys-unconfig-1m?a=view)(1M) pour plus d'informations sur les données de configuration qui sont supprimées par cette commande.

#### **Réinitialisez le système après la mise hors tension. 4**

Si le système recourt à la préconfiguration, la sous-clé dhcp du fichier sysidcfg configure le système pour utiliser le client DHCP au redémarrage du système.

Dans le cas contraire, vous êtes invité à spécifier les informations de la configuration système par les programmes sysidtool au redémarrage du système. Pour plus d'informations, reportez-vous à la page de manuel [sysidtool](http://docs.sun.com/doc/816-5166/sysidtool-1m?a=view)(1M).

**Lorsque vous êtes invité à utiliser DHCP pour configurer les interfaces réseau, choisissez Oui. 5**

### **Désactivation d'un client DHCP Oracle Solaris**

- **Connectez-vous au système client en tant que superutilisateur. 1**
- **Si vous avez utilisé un fichier** sysidcfg **pour préconfigurer le système, supprimez la sous-clé** dhcp **du mot-clé** network\_interface**. 2**

<span id="page-454-0"></span>**Annulez la configuration et mettez le système hors tension. 3**

### # **sys-unconfig**

Reportez-vous à la page de manuel [sys-unconfig](http://docs.sun.com/doc/816-5166/sys-unconfig-1m?a=view)(1M) pour plus d'informations sur les données de configuration qui sont supprimées par cette commande.

#### **Réinitialisez le système après la mise hors tension. 4**

Si le système fait appel à la préconfiguration, vous n'êtes pas invité à spécifier les informations de configuration et le client DHCP n'est pas configuré.

Dans le cas contraire, vous êtes invité à spécifier les informations de la configuration système par les programmes sysidtool au redémarrage du système. Pour plus d'informations, reportez-vous à la page de manuel [sysidtool](http://docs.sun.com/doc/816-5166/sysidtool-1m?a=view)(1M).

**Lorsque vous êtes invité à utiliser DHCP pour configurer les interfaces réseau, choisissez Non. 5**

### **Administration du client DHCP**

Dans des conditions d'utilisation normales, le logiciel client DHCP Oracle Solaris ne nécessite aucune opération d'administration. Le démon dhcpagent démarre automatiquement au redémarrage du système, rénégocie les baux et s'interrompt à l'arrêt du système. Vous ne pouvez pas lancer et interrompre manuellement le démon dhcpagent. En revanche, en tant que superutilisateur sur le système client, vous pouvez utiliser la commande ifconfig pour changer la façon dont le démon dhcpagent gère l'interface réseau, si nécessaire.

## **Options de la commande** ifconfig **utilisées par le client DHCP**

Cette section récapitule les options de commande décrites dans la page de manuel [ifconfig](http://docs.sun.com/doc/816-5166/ifconfig-1m?a=view)(1M) La version DHCPv4 de ces commandes se différencie de la version DHCPv6 simplement par le mot-clé « inet6 ». Insérez le mot-clé « inet6 » dans la version DHCPv6, mais omettez-le lorsque vous exécutez DHCPv4.

La commande ifconfig vous permet de réaliser les opérations suivantes :

- **Exécuter le client DHCP** La commande ifconfig *interface* [inet6] dhcp start lance l'interaction entre dhcpagent et le serveur DHCP en vue d'obtenir l'adresse IP et un nouveau jeu d'options de configuration. L'intérêt de cette commande est évident lorsque vous modifiez des informations que vous souhaitez appliquer immédiatement à un client, par exemple lorsque vous ajoutez des adresses IP ou changer le masque de sous-réseau.
- **Demander uniquement des informations de configuration réseau** La commande ifconfig *interface* [inet6] dhcp inform fait en sorte que dhcpagent émette une demande en vue d'obtenir les paramètres de configuration réseau, adresse IP mise à part. Cette commande est pratique lorsque l'interface réseau possède une adresse IP statique, mais que le système client exige la mise à jour des options réseau. Vous ferez appel à cette commande si vous n'avez pas besoin de DHCP pour gérer les adresses IP, mais que vous l'utilisez pour configurer les hôtes sur le réseau.
- **Demander une extension de bail** La commande ifconfig *interface* [inet6] dhcp extend provoque l'émission d'une demande de renouvellement du bail par dhcpagent. Le client requiert automatiquement le renouvellement des baux. Cependant, vous pouvez faire appel à cette commande si vous modifiez la durée du bail et souhaiter qu'elle soit appliquée aux clients sans attendre le renouvellement de bail suivant.
- **Libérer l'adresse IP** La commande ifconfig *interface* [inet6] dhcp release demande à dhcpagent d'abandonner l'adresse IP utilisée par l'interface réseau. La libération de l'adresse IP a automatiquement lieu à l'expiration du bail. Il est possible d'émettre cette commande depuis un ordinateur portable, par exemple, lorsque vous quittez un réseau et comptez lancer le système sur un nouveau réseau. Voir aussi la propriété RELEASE ON SIGTERM du fichier de configuration /etc/default/dhcpagent.
- **Abandonner l'adresse IP** La commande if config *interface* [inet6] dhcp drop demande à dhcpagent d'arrêter l'interface réseau sans informer le serveur DHCP et de mettre en cache le bail dans le système de fichiers. Cette commande permet au client d'utiliser la même adresse IP sans devoir redémarrer.
- **Effectuer un test ping de l'interface réseau** La commande if config *interface* [inet6] dhcp ping vous permet de vérifier si l'interface est sous le contrôle de DHCP.
- **Afficher l'état de configuration DHCP de l'interface réseau** La commande ifconfig *interface* [inet6] dhcp status affiche l'état actuel du client DHCP. L'affichage indique :
	- si une adresse IP est liée au client;
	- le nombre de requêtes envoyées, reçues et refusées ;
	- si cette interface est l'interface principale;
	- la date d'obtention des baux, leur date d'expiration et la date à laquelle leur renouvellement est programmé.

Exemple :

```
# ifconfig hme0 dhcp status
                       Sent Recv Declined Flags
```

```
hme0 BOUND 1 1 0 [PRIMARY]
(Began,Expires,Renew)=(08/16/2005 15:27, 08/18/2005 13:31, 08/17/2005 15:24)
# ifconfig hme0 inet6 dhcp status
Interface State Sent Recv Declined Flags
hme0 BOUND 1 0 0 [PRIMARY]
(Began,Expires,Renew)=(11/22/2006 20:39, 11/22/2006 20:41, 11/22/2006 20:40)
```
# **Définition des paramètres de configuration du client DHCP**

Le fichier /etc/default/dhcpagent qui se trouve sur le système client contient des paramètres ajustables pour dhcpagent. Vous pouvez utiliser un éditeur de texte pour modifier plusieurs paramètres ayant une incidence sur le fonctionnement du client. Le fichier /etc/default/dhcpagent est bien documenté, aussi pour plus d'informations, reportez-vous au fichier ainsi qu'à la page du manuel [dhcpagent](http://docs.sun.com/doc/816-5166/dhcpagent-1m?a=view)(1M).

Le fichier /etc/dhcp.*interface* constitue un autre emplacement dans lequel les paramètres affectant le client DHCP sont définis. Les paramètres spécifiés dans ce fichier sont utilisés par les scripts de démarrage du système avec la commande ifconfig. Cette opération a seulement un impact sur DHCPv4, car il n'existe pas d'équivalent pour DHCPv6.

Par défaut, le client DHCP est configuré comme suit :

### **Pour DHCPv4**

■ Le système client ne nécessite aucun nom d'hôte particulier.

Si vous voulez qu'un client porte un nom d'hôte spécifique, reportez-vous à la section ["Noms d'hôtes du client DHCPv4" à la page 459.](#page-458-0)

■ Des requêtes par défaut pour le client sont attribuées dans /etc/default/dhcpagent et portent sur le serveur DNS, le domaine DNS et l'adresse de diffusion.

Le fichier des paramètres du client DHCP peut être configuré pour obtenir des options supplémentaires avec le mot-clé PARAM\_REQUEST\_LIST figurant dans le fichier /etc/default/dhcpagent. Le serveur DHCP peut être configuré afin de fournir des options qui n'ont pas été demandées de manière spécifique. Pour plus d'informations sur l'utilisation des macros du serveur DHCP afin d'envoyer des informations aux clients, reportez-vous aux sections["À propos des macros DHCP" à la page 328](#page-327-0) et["Utilisation des](#page-410-0) [macros DHCP \(liste des tâches\)" à la page 411.](#page-410-0)

### **Pour DHCPv4 et DHCPv6**

■ Le système client utilise DHCP sur une interface réseau physique.

Si vous voulez exploiter DHCP sur plusieurs interfaces réseau physiques, reportez-vous à la section ["Systèmes clients DHCP avec plusieurs interfaces réseau" à la page 458.](#page-457-0)

<span id="page-457-0"></span>■ Le client n'est pas automatiquement configuré en tant que client de service de noms si le client DHCP a été configuré après l'installation de Oracle Solaris.

Pour plus d'informations sur l'utilisation des services de noms avec les clients DHCP, reportez-vous à la section ["Systèmes clients DHCP et services de noms" à la page 460.](#page-459-0)

# **Systèmes clients DHCP avec plusieurs interfaces réseau**

Le client DHCP peut gérer simultanément plusieurs interfaces sur un même système. Il peut s'agit d'interfaces physiques comme d'interfaces logiques. Chaque interface possède sa propre adresse IP et sa propre durée de bail. Si plusieurs interfaces réseau sont configurées pour DHCP, le client émet des demandes distinctes pour les configurer. Le client conserve alors un jeu de paramètres de configuration réseau pour chaque interface. Bien que les paramètres soient stockés indépendamment les uns des autres, certains d'entre eux ont un caractère général. Les paramètres globaux s'appliquent à l'ensemble du système plutôt qu'à une interface réseau particulière.

Le nom d'hôte, le nom de domaine NIS et le fuseau horaire sont des exemples de paramètres globaux. Les paramètres globaux ont, en principe, des valeurs différentes pour chaque interface. Cependant, une seule valeur peut être utilisée pour chaque paramètre global associé à chaque système. Pour éviter qu'une requête portant sur un paramètre global ne génère plusieurs réponses, seuls les paramètres de l'interface réseau principale sont pris en compte. Vous avez la possibilité d'insérer le mot primary dans le fichier /etc/dhcp. *interface* pour l'interface que vous souhaitez traiter comme interface principale. Si vous omettez de spécifier le mot-clé primary, c'est la première interface dans l'ordre alphabétique qui est considérée comme interface principale.

Le client DHCP procède de la même manière pour gérer les baux des interfaces logiques et des interfaces physiques, à l'exception de la limitation suivante pour les interfaces logiques :

Le client DHCP ne gère pas les routes par défaut associées aux interfaces logiques.

Le noyau Oracle Solaris associe les routes aux interfaces physiques, et non pas aux interfaces logiques. Lors de l'établissement de l'adresse IP d'une interface physique, il est essentiel que les routes par défaut appropriées soient placées dans la table de routage. Si vous avez recours par la suite à DHCP pour configurer une interface logique associée à cette interface physique, les routes nécessaires doivent déjà être en place. L'interface logique utilise les mêmes routes.

Lors de l'expiration d'un bail sur une interface physique, le client DHCP supprime les routes par défaut associées à l'interface. Lors de l'expiration d'un bail sur une interface logique, le client DHCP n'efface pas les routes par défaut associées à l'interface. L'interface physique associée et les autres interfaces logiques devront éventuellement utiliser les mêmes routes.

Si vous avez besoin d'ajouter ou de supprimer les routes par défaut associées à une interface sous le contrôle de DHCP, vous pouvez faire appel au mécanisme de script d'événement du client DHCP. Voir["Scripts d'événement client DHCP" à la page 465.](#page-464-0)

# <span id="page-458-0"></span>**Noms d'hôtes du client DHCPv4**

Par défaut, le client DHCPv4 Oracle Solaris ne fournit pas son propre nom d'hôte car il s'attend à ce que le serveur DHCP le fournisse. Le serveur DHCPv4 Oracle Solaris est configuré par défaut de manière à fournir des noms d'hôtes aux clients DHCPv4. Lorsque vous utilisez ensemble le serveur et le client DHCPv4 Oracle Solaris, ces paramètres par défaut ne posent aucun problème. Cependant, lorsque vous utilisez le client DHCPv4 Oracle Solaris avec des serveurs DHCP tiers, il se peut que le client ne reçoive aucun nom d'hôte du serveur. Si le client DHCP Oracle Solaris ne reçoit aucun nom d'hôte par le biais du service DHCP, le système client vérifie s'il n'existe pas un nom pouvant servir de nom d'hôte dans le fichier /etc/nodename. . Si le fichier est vide, le nom d'hôte prend la valeur unknown.

Si le serveur DHCP propose un nom dans l'option DHCP Hostname, le client utilise ce nom d'hôte, même si une autre valeur figure dans le fichier /etc/nodename. Si vous souhaitez que le client utilise un nom d'hôte spécifique, vous pouvez activer le client de façon à ce qu'il réclame ce nom, comme cela est décrit dans la procédure suivante.

**Remarque –** La procédure présentée ci-après ne s'applique pas à tous les serveurs DHCP. Elle implique l'envoi d'un nom d'hôte spécifique au serveur DHCP par le client, lequel s'attend en retour à recevoir le même nom.

Le serveur DHCP n'est pas tenu, cependant, de respecter cette demande. C'est d'ailleurs ce qui se produit dans de nombreux cas. Il se contente souvent de renvoyer un autre nom.

## ▼ **Activation d'un client DHCPv4 Oracle Solaris pour une demande de nom d'hôte spécifique**

- **Sur le système client, modifiez le fichier** /etc/default/dhcpagent **en tant que superutilisateur. 1**
- **Recherchez le mot-clé** REQUEST\_HOSTNAME **dans le fichier** /etc/default/dhcpagent **et modifiez-le de la façon suivante : 2**

### REQUEST\_HOSTNAME=yes

Si REQUEST HOSTNAME est précédé d'un symbole de commentaire (#), supprimez le symbole #. Si le mot-clé REQUEST\_HOSTNAME ne figure pas dans le fichier, insérez-le.

**Éditez le fichier** /etc/hostname**.** *interface* **sur le système client en ajoutant la ligne suivante : 3**

inet *nom-hôte*

*nom-hôte* est le nom que le client doit utiliser.

### <span id="page-459-0"></span>**Entrez les commandes suivantes pour que le client effectue une négociation DHCP complète à l'issue du redémarrage : 4**

### # **ifconfig interface dhcp release** # **reboot**

Les données DHCP mises en mémoire cache sur le client sont supprimées. Le client relance le protocole pour demander de nouvelles données de configuration, ainsi qu'un nouveau nom d'hôte. Le serveur DHCP commence par s'assurer que le nom d'hôte n'est pas utilisé par un autre système sur le réseau. Il attribue ensuite le nom d'hôte au client. S'il est configuré à cet effet, le serveur DHCP peut se charger de mettre à jour les services de noms en fonction du nom d'hôte du client.

Si vous préférez changer le nom d'hôte ultérieurement, répétez l['Étape 3](#page-458-0) et l'Étape 4.

## **Systèmes clients DHCP et services de noms**

Les systèmes Oracle Solaris prennent en charge les services de noms suivants : DNS, NIS, NIS+ et un magasin de fichiers local (/etc/inet/hosts). Pour être exploitable, chaque service de noms exige un certain niveau de configuration. Le fichier de configuration du commutateur du service de noms (voir [nsswitch.conf](http://docs.sun.com/doc/816-5174/nsswitch.conf-4?a=view)(4)) doit également être configuré correctement pour indiquer les services de noms à utiliser.

Pour qu'un système client DHCP utilise un service de noms, il est indispensable de configurer le système en tant que client du service de noms. Par défaut, sauf si vous en avez décidé autrement lors de l'installation du système, seuls les fichiers locaux sont pris en compte.

Le tableau suivant récapitule les problèmes ayant trait à chaque service de noms et à DHCP. Il propose des liens vers de la documentation de référence contenant des informations utiles sur la configuration des clients pour chaque service de noms.

| Service de noms | Informations relatives à la configuration du client                                                                                                    |
|-----------------|----------------------------------------------------------------------------------------------------|
| <b>NIS</b>      | Si vous utilisez un service DHCP Oracle Solaris pour envoyer des informations<br>concernant l'installation d'un réseau Oracle Solaris à un système client, vous pouvez<br>utiliser une macro de configuration contenant les options NISservs et NISdmain.<br>Ces options ont pour effet de transmettre les adresses IP des serveurs NIS et du nom<br>de domaine NIS au client. Le client devient ensuite automatiquement un client NIS.                                                                                                    |
|                 | Si un système client DHCP exécute déjà Oracle Solaris, le client NIS n'est pas<br>automatiquement configuré sur ce système lorsque le serveur DHCP envoie les<br>informations NIS au client.                                                                                                    |
|                 | Si le serveur DHCP est configuré pour communiquer des informations NIS au<br>système client DHCP, vous pouvez connaître les valeurs transmises au client si vous<br>utilisez la commande dhcpinfo sur le client de la façon suivante :                                                                                                    |
|                 | #/sbin/dhcpinfo NISdmain                                                                                                    |
|                 | #/sbin/dhcpinfo NISservs                                                                                                    |
|                 | <b>Remarque –</b> Pour DHCPv6, veillez à inclure -v6 ainsi que divers mots-clés de<br>protocole dans la commande.                                                                                                    |
|                 | # /sbin/dhcpinfo -v6 NISDomain                                                                                                    |
|                 | #/sbin/dhcpinfo -v6 NISServers                                                                                                    |
|                 | Utilisez les valeurs renvoyées pour le nom de domaine NIS et les serveurs NIS<br>lorsque vous configurez le système en tant que client NIS.                                                                                                    |
|                 | Pour configurer un client NIS pour un système client DHCP Oracle Solaris,<br>procédez de manière habituelle comme indiqué au Chapitre 5, "Setting Up and<br>Configuring NIS Service" du System Administration Guide: Naming and Directory<br>Services (DNS, NIS, and LDAP).                                                                                                    |
|                 | Astuce - Vous pouvez créer un script en y faisant figurer les commandes dhcpinfo et<br>ypinit afin d'automatiser la configuration du client NIS sur des systèmes clients<br>DHCP.                                                                                                    |
| $NIS+$          | Si le client NIS+ d'un système client DHCP est configuré de façon conventionnelle,<br>le serveur DHCP risque parfois de communiquer au client des adresses différentes.<br>Cela pose un problème en terme de sécurité dans la mesure où la fonction de<br>sécurité NIS+ intègre l'adresse IP dans la configuration. Pour s'assurer que votre<br>client possède toujours la même adresse, configurez le client NIS+ pour un système<br>client DHCP de façon non standard, comme cela est décrit dans la section<br>"Configuration des clients DHCP en tant que clients NIS+" à la page 462. |
|                 | Si une adresse IP a été assignée de façon manuelle au système client DHCP, l'adresse<br>du client est systématiquement la même. Vous pouvez configurer le client NIS+ de<br>façon conventionnelle, comme indiqué à la section "Setting Up NIS+ Client<br>Machines" du System Administration Guide: Naming and Directory Services (NIS+).                                                                                                    |

**TABLEAU 16–1** Informations sur la configuration des services de noms pour les systèmes clients DHCP

| 100             |                                                                                                    |
|-----------------|----------------------------------------------------------------------------------------------------|
| Service de noms | Informations relatives à la configuration du client                                                                                                    |
| /etc/inet/hosts | Vous devez configurer le fichier / etc/inet/hosts d'un système client DHCP<br>devant utiliser /etc/inet/hosts pour son service de noms.                                                                                                    |
|                 | Le nom d'hôte du système client DHCP est ajouté à son propre fichier<br>/etc/inet/hosts par les outils DHCP. Il convient, cependant, d'ajouter<br>manuellement le nom d'hôte aux fichiers /etc/inet/hosts des autres systèmes<br>dans le réseau. Si le système serveur DHCP utilise / etc/inet/hosts pour la<br>résolution de nom, vous devez également insérer manuellement le nom d'hôte du<br>client sur le système.                                                               |
| <b>DNS</b>      | Si le système client DHCP reçoit le nom de domaine DNS via DHCP, le fichier<br>/etc/resolv.conf du système client est configuré automatiquement. Le fichier<br>/etc/nsswitch.confest également mis à jour automatiquement afin d'ajouter dns<br>à la ligne hosts après tout autre service de noms dans l'ordre de recherche. Pour<br>plus d'informations au sujet de DNS, reportez-vous au manuel System<br>Administration Guide: Naming and Directory Services (DNS, NIS, and LDAP). |

<span id="page-461-0"></span>**TABLEAU 16–1** Informations sur la configuration des services de noms pour les systèmes clients DHCP *(Suite)*

## **Configuration des clients DHCP en tant que clients NIS+**

Vous pouvez utiliser le service de noms NIS+ sur des systèmes Oracle Solaris faisant office de clients DHCP. Toutefois, si votre serveur DHCP est capable de fournir des adresses différentes à différents moments, cela permet de contourner l'une des fonctions de sécurité de NIS+, à savoir la création d'informations d'identification DES (Data Encryption Standard). Pour travailler dans des conditions de sécurité optimales, configurez le serveur DHCP de façon à ce qu'il propose systématiquement la même adresse. Lorsque vous configurez un client NIS+ qui n'a *pas*recours à DHCP, vous ajoutez au serveur NIS+ des informations d'identification DES uniques pour le client. Il y a différentes façons de créer des informations d'identification. Vous pouvez, par exemple, utiliser le script nisclient ou la commande nisaddcred.

Pour pouvoir générer des informations d'identification NIS+, le client doit avoir un nom d'hôte statique qui permette de créer et de stocker ce type d'information. Si vous avez l'intention d'utiliser NIS+ et DHCP, il est impératif de définir des informations d'identification réservées à tous les noms d'hôtes des clients DHCP. Quels que soit l'adresse IP et le nom d'hôte associé reçus par un client DHCP, le client peut utiliser les mêmes informations d'identification DES.

La procédure suivante montre comment générer des informations d'identification pour l'ensemble des noms d'hôtes DHCP. Elle n'a d'intérêt que si vous connaissez les noms d'hôtes utilisés par les clients DHCP. Lorsque le serveur DHCP génère les noms d'hôtes, par exemple, vous avez une idée précise des noms d'hôtes susceptibles d'être reçus par un client.

### **Configuration des clients DHCP Oracle Solaris en tant que clients NIS+**

Un système client DHCP censé devenir un client NIS+ doit exploiter les informations d'identification appartenant à un autre système client NIS+ dans le domaine NIS+. Cette procédure permet de produire uniquement des informations d'identification pour le système, lesquelles s'appliquent exclusivement au superutilisateur connecté au système. Tout autre utilisateur se connectant au système client DHCP doit posséder ses propres informations d'identification au niveau du serveur NIS+. Ces informations d'identification sont définies conformément à la procédure décrite dans le manuel *[System Administration Guide: Naming](http://docs.sun.com/doc/816-4558) [and Directory Services \(NIS+\)](http://docs.sun.com/doc/816-4558)*.

**Créez les informations d'identification pour un client en entrant la commande suivante sur le serveur NIS+ : 1**

# **nisgrep** *nisplus-client-name* **cred.org\_dir > /tmp/***file*

Cette commande inscrit l'entrée de table cred.org\_dir pour le client NIS+ dans un fichier temporaire.

**Servez-vous de la commande** cat **pour afficher le contenu du fichier temporaire. 2**

Vous pouvez également utiliser un éditeur de texte.

**Copiez les informations d'identification réservées aux clients DHCP. 3**

Vous devez copier la clé publique et la clé privée (longues chaînes de chiffres et de lettres séparés par le signe deux-points). Les informations d'identification sont destinées à être collées dans la commande exécutée à l'étape suivante.

**Ajoutez les informations d'identification pour un client DHCP en tapant la commande suivante : 4**

# **nistbladm -a cname="** *dhcp-client-name*@*nisplus-domain***" auth\_type=DES \ auth\_name="unix.***dhcp-client-name*@*nisplus-domain***" \ public\_data=***copied-public-key* **\ private\_data=***copied-private-key*

Pour la *clé-publique-copiée*, collez les informations relatives à la clé publique à partir du fichier temporaire. Pour la *clé-privée-copiée*, collez les informations relatives à la clé privée à partir du fichier temporaire.

### **Copiez à distance les fichiers à partir du système client NIS+ vers le système client DHCP en tapant les commandes suivantes sur le système client DHCP : 5**

- # **rcp** *nisplus-client-name***:/var/nis/NIS\_COLD\_START /var/nis**
- # **rcp** *nisplus-client-name***:/etc/.rootkey /etc**
- # **rcp** *nisplus-client-name***:/etc/defaultdomain /etc**

Si vous obtenez un message signalant un problème de permission, il est possible que les systèmes ne soient pas configurés pour autoriser la copie à distance. Dans ce cas, il suffit de copier les fichiers en tant qu'utilisateur normal vers un emplacement intermédiaire. En tant que superutilisateur, copiez les fichiers depuis l'emplacement intermédiaire vers l'emplacement approprié sur le système client DHCP.

**Copiez le fichier du commutateur du service de noms qui convient pour NIS+ en entrant la 6 commande suivante sur le système client DHCP :**

# **cp /etc/nsswitch.nisplus /etc/nsswitch.conf**

### **Redémarrez le système client DHCP. 7**

Le système client DHCP doit désormais être en mesure d'utiliser les services NIS+.

### Configuration d'un système client DHCPOracle Solaris en tant que client NIS+ **Exemple 16–1**

L'exemple suivant suppose que vous disposez d'un système nisei, considéré comme un client NIS+ dans le domaine NIS+ dev.example.net . Vous disposez également d'un système client DHCP (dhow) et souhaitez que dhow devienne un client NIS+.

```
(First log in as superuser on the NIS+ server)
# nisgrep nisei cred.org_dir > /tmp/nisei-cred
# cat /tmp/nisei-cred
nisei.dev.example.net.:DES:unix.nisei@dev.example.net:46199279911a84045b8e0
c76822179138173a20edbd8eab4:90f2e2bb6ffe7e3547346dda624ec4c7f0fe1d5f37e21cff63830
c05bc1c724b
# nistbladm -a cname="dhow@dev.example.net." \
auth_type=DES auth_name="unix.dhow@dev.example.net" \
public_data=46199279911a84045b8e0c76822179138173a20edbd8eab4 \
private_data=90f2e2bb6ffe7e3547346dda624ec4c7f0fe1d5f37e21cff63830\
c05bc1c724b
# rlogin dhow
    (Log in as superuser on dhow)
# rcp nisei:/var/nis/NIS_COLD_START /var/nis
# rcp nisei:/etc/.rootkey /etc
# rcp nisei:/etc/defaultdomain /etc
# cp /etc/nsswitch.nisplus /etc/nsswitch.conf
# reboot
```
Le système client DHCP dhow doit désormais être capable d'exploiter les services NIS+.

### Ajout d'informations d'identification à l'aide d'un script **Exemple 16–2**

Si vous souhaitez configurer un grand nombre de systèmes clients DHCP en tant que clients NIS+, le mieux est d'écrire un script. Un script est très pratique pour ajouter les entrées dans la table NIS+ cred.org\_dir. Voici un exemple de script caractéristique.

```
#! /usr/bin/ksh
#
# Copyright (c) by Sun Microsystems, Inc. All rights reserved.
#
# Sample script for cloning a credential. Hosts file is already populated
# with entries of the form dhcp-[0-9][0-9][0-9]. The entry we're cloning
# is dhcp-001.
```

```
#
#
PUBLIC_DATA=6e72878d8dc095a8b5aea951733d6ea91b4ec59e136bd3b3
PRIVATE_DATA=3a86729b685e2b2320cd7e26d4f1519ee070a60620a93e48a8682c5031058df4
HOST="dhcp-"
DOMAIN="mydomain.example.com"
for
i in 002 003 004 005 006 007 008 009 010 011 012 013 014 015 016 017 018 019
do
     print - ${HOST}${i}
     #nistbladm -r [cname="${HOST}${i}.${DOMAIN}."]cred.org_dir
     nistbladm -a cname="${HOST}${i}.${DOMAIN}." \
         auth type=DES auth name="unix.${HOST}${i}@${DOMAIN}" \
         public data=${PUBLIC DATA} private data=${PRIVATE DTA} cred.org Dir
done
exit 0
```
## **Scripts d'événement client DHCP**

Vous pouvez configurer le client DHCP Oracle Solaris de façon à l'utiliser comme un programme ou un script exécutable en vue d'effectuer toute actions nécessaire sur le système client. Le programme ou le script, appelé *script d'événement*, est exécuté automatiquement dès que certains événements liés au bail DHCP se produisent. Vous pouvez vous servir du script d'événement pour exécuter d'autres commandes, programmes ou scripts en réponse à des événements de bail spécifiques. Pour ce faire, vous devez fournir votre propre script d'événement.

Les mots-clés d'événement suivants sont utilisés par dhcpagent pour signifier des événements de bail DHCP :

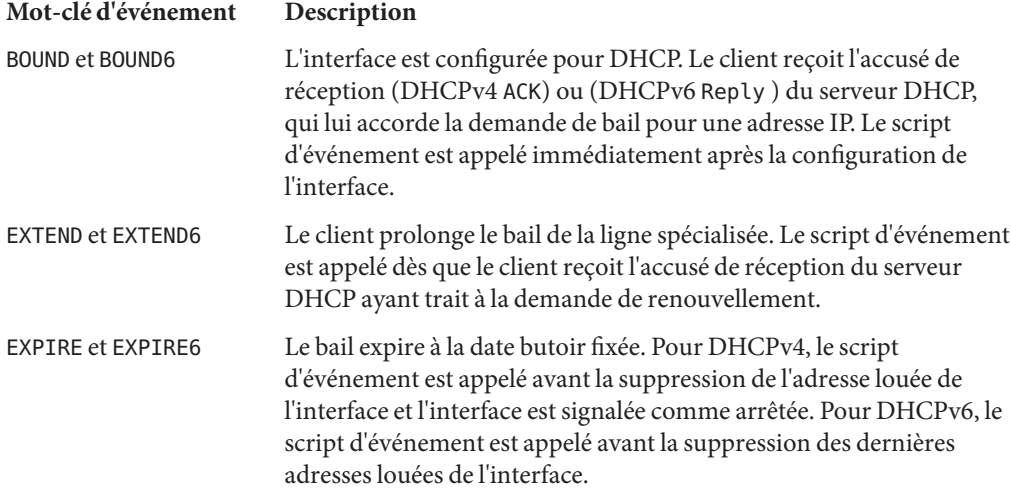

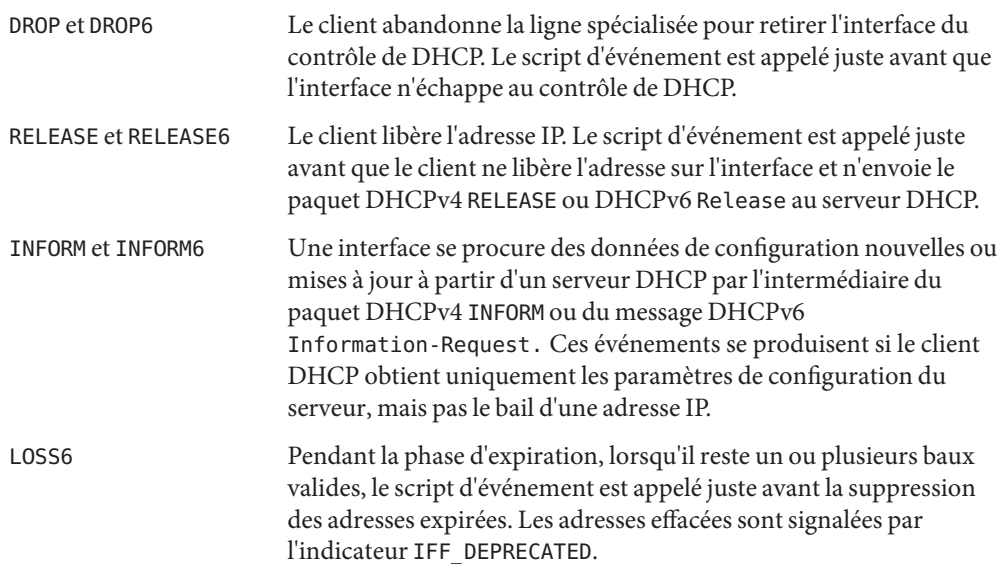

Pour chacun de ces événements, dhcpagent exécute la commande suivante :

### /etc/dhcp/eventhook *interface event*

où *interface* représente l'interface faisant appel à DHCP et *événement* correspond à un des mots-clés d'événement décrits précédemment. Par exemple, la première fois que vous configurez l'interface ce0 pour DHCP, dhcpagent appelle le script d'événement de la façon suivante :

### /etc/dhcp/eventhook ce0 BOUND

Pour utiliser la fonction de script d'événement, vous devez effectuer les opérations suivantes :

- Donner le nom /etc/dhcp/eventhook au fichier exécutable.
- Définir root comme propriétaire du fichier.
- Configurer les permissions sur 755 (rwxr-xr-x).
- Écrire le script ou le programme afin de réaliser une série d'actions en réponse à un des événements documentés. Comme Sun est susceptible d'ajouter de nouveaux événements, le programme doit ignorer, en silence, les événements qui ne sont pas reconnus ou qui n'exigent aucune action. Le programme ou le script peut, par exemple, inscrire des informations dans un fichier journal en présence de l'événement RELEASE, et ignorer tous les autres événements.
- Rendre le script ou le programme non interactif. Avant de recourir au script d'événement, stdin, stdout et stderr se connectent à /dev/null. Pour afficher la sortie ou les erreurs, vous devez la/les rediriger vers un fichier.

Le script d'événement hérite son environnement de programme de dhcpagent et s'exécute avec les privilèges root. Il peut faire appel à l'utilitaire dhcpinfo pour obtenir des informations supplémentaires au sujet de l'interface, si cela est nécessaire. Pour plus d'informations, reportez-vous à la page de manuel [dhcpinfo](http://docs.sun.com/doc/816-5165/dhcpinfo-1?a=view)(1).

Le démon dhcpagent attend que le script d'événement prenne fin pour tous les événements. Si le script d'événement ne se termine au bout de 55 secondes, dhcpagent envoie un signal SIGTERM au processus du script. Si le processus ne se termine par au bout de trois secondes supplémentaires, le démon envoie un signal SIGKILL pour interrompre le processus.

Vous trouverez un exemple de script d'événement dans la page de manuel [dhcpagent](http://docs.sun.com/doc/816-5166/dhcpagent-1m?a=view)(1M).

L'Exemple 16–3 illustre l'utilisation d'un script d'événement DHCP pour maintenir le contenu du fichier /etc/resolv.conf à jour. Lorsque les événements BOUND et EXTEND se produisent, le script remplace les noms du serveur de domaine et du serveur de noms. Lorsque les événements EXPIRE, DROP et RELEASE se produisent, le script supprime les noms du serveur de domaine et du serveur de noms du fichier.

**Remarque –** Le script proposé en exemple considère que DHCP est la source qui fait autorité pour les noms du serveur de domaine et le serveur de noms. Il suppose également que toutes les interfaces sous le contrôle de DHCP renvoient des informations cohérentes et à jour. Il est possible que ces conditions ne soient pas réunies sur votre système.

**EXEMPLE 16–3** Script d'événement pour la mise à jour du fichier /etc/resolv.conf

```
#!/bin/ksh -p
PATH=/bin:/sbin export PATH
umask 0222
# Refresh the domain and name servers on /etc/resolv.conf
insert ()
{
    dnsservers='dhcpinfo -i $1 DNSserv' if [ -n "$dnsservers" ]; then
        # remove the old domain and name servers
        if [ -f /etc/resolv.conf ]; then
             rm -f /tmp/resolv.conf.$$
             sed -e '/^domain/d' -e '/^nameserver/d' \
                 /etc/resolv.conf > /tmp/resolv.conf.$$
        fi
        # add the new domain
        dnsdomain='dhcpinfo -i $1 DNSdmain'
        if [ -n "$dnsdomain" ]; then
            echo "domain $dnsdomain" >> /tmp/resolv.conf.$$
        fi
        # add new name servers
```

```
EXEMPLE 16–3 Script d'événement pour la mise à jour du fichier /etc/resolv.conf (Suite)
        for name in $dnsservers; do
            echo nameserver $name >> /tmp/resolv.conf.$$
        done
        mv -f /tmp/resolv.conf.$$ /etc/resolv.conf
    fi
}
# Remove the domain and name servers from /etc/resolv.conf
remove ()
{
    if [ -f /etc/resolv.conf ]; then
        rm -f /tmp/resolv.conf.$$
        sed -e '/^domain/d' -e '/^nameserver/d' \
            /etc/resolv.conf > /tmp/resolv.conf.$$
        mv -f /tmp/resolv.conf.$$ /etc/resolv.conf
    fi
}
case $2 in
BOUND | EXTEND)
    insert $1
    exit 0
    ;;
EXPIRE | DROP | RELEASE)
    remove
    exit 0
    ;;
*)
    exit 0
;; esac
```
17**CHAPITRE 17**

# Résolution des problèmes DHCP (référence)

Ce chapitre vous aide à résoudre les problèmes que vous êtes susceptible de rencontrer lors de la configuration d'un serveur ou d'un client DHCP. Il propose également différentes solutions possibles aux problèmes d'utilisation de DHCP une fois la configuration terminée.

Il contient les informations suivantes :

- "Résolution des problèmes de serveur DHCP" à la page 469
- ["Résolution des problèmes de configuration d'un client DHCP" à la page 476](#page-475-0)

Reportez-vous au [Chapitre 14, "Configuration du service DHCP \(tâches\)"](#page-348-0) pour plus d'informations sur la configuration de votre serveur DHCP. Pour plus d'informations sur la configuration de votre client DHCP, reportez-vous à la section ["Activation et désactivation d'un](#page-452-0) [client DHCP Oracle Solaris" à la page 453.](#page-452-0)

## **Résolution des problèmes de serveur DHCP**

Il existe deux grandes catégories de problèmes en matière de configuration du serveur :

- "Problèmes liés à NIS+ et au magasin de données DHCP" à la page 469
- ["Erreurs d'allocation d'adresses IP dans DHCP" à la page 473](#page-472-0)

### **Problèmes liés à NIS+ et au magasin de données DHCP**

Si vous utilisez NIS+ en guise de magasin de données DHCP, voici les trois grands types de problème que vous êtes susceptible de rencontrer :

- ["Impossible de sélectionner NIS+ comme magasin de données DHCP" à la page 470](#page-469-0)
- ["NIS+ n'est pas configuré correctement pour le magasin de données DHCP" à la page 470](#page-469-0)
- ["Problèmes d'accès à NIS+ pour le magasin de données DHCP" à la page 471](#page-470-0)

### <span id="page-469-0"></span>**Impossible de sélectionner NIS+ comme magasin de données DHCP**

Si vous essayez d'utiliser NIS+ comme magasin de données, il est possible que le gestionnaire DHCP ne vous propose pas ce choix. Si vous exécutez la commande dhcpconfig, vous risquez d'obtenir un message précisant que NIS+ ne semble ni être installé, ni en service. Ces deux symptômes signifient simplement que NIS+ n'a pas été configuré pour ce serveur, même si ce système d'information est pourtant utilisé sur le réseau. Pour pouvoir sélectionner NIS+ comme magasin de données, il convient de configurer le système serveur en tant que client  $NIS+$ 

Avant de définir le système serveur DHCP en tant que client NIS+, assurez-vous que les conditions suivantes sont réunies :

- Le domaine a déjà été configuré.
- Le serveur maître du domaine NIS+ est en en cours d'exécution.
- Les tables du serveur maître ont été renseignées.
- La table des hôtes possède une entrée pour le nouveau système client, à savoir le système serveur DHCP.

La section "Setting Up NIS+ Client Machines" du *[System Administration Guide: Naming and](http://docs.sun.com/doc/816-4558/c2setup-14140?a=view) [Directory Services \(NIS+\)](http://docs.sun.com/doc/816-4558/c2setup-14140?a=view)* explique de façon détaillée comment configurer un client NIS+.

### **NIS+ n'est pas configuré correctement pour le magasin de données DHCP**

Lorsque vous utilisez le système d'information NIS+ avec DHCP, des erreurs risquent de produire si des modifications ont été apportées à NIS+. En effet, les changements peuvent provoquer des problèmes de configuration. Les explications suivantes vous aideront à déterminer l'origine de ces problèmes et d'y apporter des solutions.

**Problème :** L'objet root n'existe pas dans le domaine NIS+.

**Solution :** Tapez la commande suivante\~:

/usr/lib/nis/nisstat

Cette commande affiche des statistiques pour le domaine. Si l'objet root n'existe pas, aucune statistique n'est établie.

Configurez le domaine NIS+ à l'aide du *[System Administration Guide: Naming and Directory](http://docs.sun.com/doc/816-4558) [Services \(NIS+\)](http://docs.sun.com/doc/816-4558)* .

**Problème :** NIS+ n'est pas pris en compte avec les informations passwd et publickey .

**Solution :** Tapez la commande suivante pour afficher le fichier de configuration correspondant au commutateur du service de noms :

cat /etc/nsswitch.conf

<span id="page-470-0"></span>Vérifiez les entrées passwd et publickey pour le mot-clé "nisplus". Pour plus d'informations sur le commutateur du service de noms, reportez-vous au *[System Administration Guide: Naming](http://docs.sun.com/doc/816-4558) [and Directory Services \(NIS+\)](http://docs.sun.com/doc/816-4558)*.

**Problème :** Le nom de domaine est vide.

**Solution :** Tapez la commande suivante\~:

domainname

Si la commande renvoie une chaîne vide, cela signifie qu'aucun nom de domaine n'a été défini pour le domaine. Utilisez des fichiers locaux pour votre magasin de données ou configurez un domaine NIS+ pour votre réseau. Reportez-vous au *[System Administration Guide: Naming and](http://docs.sun.com/doc/816-4558) [Directory Services \(NIS+\)](http://docs.sun.com/doc/816-4558)* .

**Problème :** Le fichier NIS\_COLD\_START n'existe pas.

**Solution :** Tapez la commande suivante sur le système serveur pour vérifier si le fichier existe : cat /var/nis/NIS\_COLD\_START

Utilisez des fichiers locaux pour votre magasin de données ou créez un client NIS+. Reportez-vous au *[System Administration Guide: Naming and Directory Services \(NIS+\)](http://docs.sun.com/doc/816-4558)* .

### **Problèmes d'accès à NIS+ pour le magasin de données DHCP**

Des problèmes d'accès à NIS+ risquent de générer des messages d'erreur relatifs à des informations d'identification DES incorrectes ou des autorisations de mise à jour de tables ou d'objets NIS+ non appropriées. Aidez-vous des explications suivantes pour déterminer la cause des erreurs d'accès NIS+ obtenues.

**Problème :** Le système serveur DHCP ne dispose pas d'un droit de création sur l'objet org\_dir dans le domaine NIS+.

**Solution :** Tapez la commande suivante\~:

#### **nisls -ld org\_dir**

Les droits d'accès sont présentés sous la forme r---rmcdrmcdr---. Les autorisations s'appliquent respectivement à personne, au propriétaire, au groupe et à tous. Le propriétaire de l'objet est indiqué à la suite.

En principe, l'objet répertoire org\_dir garantit des droits complets à la fois au propriétaire et au groupe. Les droits complets offrent les possibilités suivantes : lecture, modification, création et destruction. L'objet répertoire org\_dir accorde uniquement un accès en lecture aux classes world et nobody.

Le nom du serveur DHCP doit correspondre au propriétaire de l'objet org\_dir ou à l'entité principale du groupe. Le groupe doit bénéficier d'un droit de création. Répertoriez les informations du groupe à l'aide de la commande :

**nisls -ldg org\_dir**

Servez-vous de la commande nischmod pour changer les autorisations de org\_dir, si cela est nécessaire. Pour accorder un droit de création au groupe, par exemple, tapez la commande suivante :

#### **nischmod g+c org\_dir**

Pour plus d'informations, reportez-vous à la page de manuel [nischmod](http://docs.sun.com/doc/816-5165/nischmod-1?a=view)(1).

**Problème :** Le serveur DHCP ne dispose pas des droits d'accès lui permettant de créer une table sous l'objet org\_dir.

Ce problème signifie généralement que le nom principal du système serveur n'est pas un membre du groupe propriétaire pour l'objet org\_dir ou qu'aucun groupe propriétaire n'existe.

**Solution :** Tapez la commande suivante pour identifier le nom du groupe propriétaire :

#### **niscat -o org\_dir**

Recherchez une ligne similaire à la ligne suivante :

Group : "admin.example.com."

Affichez la liste des noms principaux dans le groupe à l'aide de la commande suivante :

```
nisgrpadm -l groupname
```
La commande suivante établit, par exemple, la liste des noms principaux du groupe admin.example.com :

nisgrpadm -l admin.example.com

Le nom du système serveur doit être répertorié comme un membre explicite du groupe ou faire partie des membres implicites du groupe. Si besoin est, ajoutez le nom du système serveur au groupe à l'aide de la commande nisgrpadm.

Pour inclure, par exemple, le nom du serveur pacific au groupe admin.example.com, tapez la commande suivante :

```
nisgrpadm -a admin.example.com pacific.example.com
Pour plus d'informations, reportez-vous à la page de manuel nisgrpadm(1).
```
**Problème :** Le serveur DHCP ne dispose pas d'informations d'identification DES (Data Encryption Standard) valides dans la table NIS+ cred.

**Solution :** En cas de problème d'identification, un message d'erreur indique que l'utilisateur ne possède pas d'informations d'identification DES dans le service de noms NIS+.

Servez-vous de la commande nisaddcred pour ajouter des informations d'identification de sécurité pour le système serveur DHCP.

L'exemple suivant montre comment ajouter des informations d'identification DES pour le système mercury dans le domaine example.com :

```
nisaddcred -p unix.mercury@example.com \
-P mercury.example.com. DES example.com.
```
<span id="page-472-0"></span>La commande invite l'utilisateur à spécifier le mot de passe root nécessaire à la création d'une clé secrète chiffrée.

Pour plus d'informations, reportez-vous à la page de manuel [nisaddcred](http://docs.sun.com/doc/816-5166/nisaddcred-1m?a=view)(1M).

## **Erreurs d'allocation d'adresses IP dans DHCP**

Lorsqu'un client essaie d'obtenir ou de valider une adresse IP, il est possible que des erreurs soient consignées dans syslog ou dans la sortie du mode de débogage du serveur. Vous trouverez les causes et solutions possibles de ces problèmes dans la liste de messages d'erreur suivante.

There is no *n.n.n.n* dhcp-network table for DHCP client's network **Origine :** Un client demande une adresse IP spécifique ou cherche à prolonger le bail de son adresse IP actuelle. Le serveur DHCP ne parvient pas à trouver la table de réseau DHCP pour cette adresse.

**Solution :** Il est possible que la table de réseau DHCP ait été supprimée par accident. Vous pouvez reconstituer la table de réseau en ajoutant à nouveau le réseau à l'aide du gestionnaire DHCP ou de la commande dhcpconfig.

ICMP ECHO reply to OFFER candidate: *n.n.n.n*, disabling **Origine :** L'adresse IP proposée à un client DHCP est déjà utilisée. Ce problème risque de se produire lorsque plusieurs serveurs DHCP sont propriétaires de l'adresse ou si l'adresse a été configurée manuellement pour un client réseau non DHCP.

**Solution :** Identifiez le véritable propriétaire de l'adresse. Corrigez la base de données du serveur DHCP ou la configuration réseau de l'hôte.

ICMP ECHO reply to OFFER candidate: *n.n.n.n*. No corresponding dhcp network record.

**Origine :** L'adresse IP proposée à un client DHCP ne possède pas d'enregistrement dans une table du réseau. Cette erreur indique que l'enregistrement de l'adresse IP a été supprimé de la table du réseau DHCP après la sélection de l'adresse. Elle peut survenir uniquement pendant la brève période qui précède la vérification des adresses en double.

**Solution :** Servez-vous du gestionnaire DHCP ou de la commande pntadm pour afficher la table du réseau DHCP. Si l'adresse IP n'y figure pas, créez-la à l'aide du gestionnaire DHCP en choisissant la commande Create dans le menu Edit de l'onglet Addresse. Vous pouvez également générer l'adresse IP au moyen de la commande pntadm.

DHCP network record for *n.n.n.n*is unavailable, ignoring request.

**Origine :** Comme l'enregistrement correspondant à l'adresse IP demandée ne figure pas dans la table de réseau DHCP, le serveur abandonne la requête.

**Solution :** Servez-vous du gestionnaire DHCP ou de la commande pntadm pour afficher la table du réseau DHCP. Si l'adresse IP n'y figure pas, créez-la à l'aide du gestionnaire DHCP en choisissant la commande Create dans le menu Edit de l'onglet Addresse. Vous pouvez également générer l'adresse au moyen de la commande pntadm.

*n.n.n.n* currently marked as unusable.

**Origine :** Il est impossible d'offrir l'adresse IP demandée, car elle est marquée comme inutilisable dans la table du réseau.

**Solution :** Vous pouvez utiliser le gestionnaire DHCP ou la commande pntadm afin de rendre l'adresse utilisable.

*n.n.n.n* was manually allocated. No dynamic address will be allocated. **Origine :** Une adresse allouée de façon manuelle a été assignée à l'ID de client. Or, cette adresse est marquée comme inutilisable. Le serveur ne peut pas allouer une autre adresse à ce client.

**Solution :** Vous pouvez utiliser le gestionnaire DHCP ou de la commande pntadm pour rendre l'adresse utilisable ou allouer manuellement une autre adresse au client.

Manual allocation (*n.n.n.n, client ID*) has *n* other records. Should have 0. **Origine :** Plusieurs adresses IP ont été assignées manuellement au client possédant l'ID de client spécifié. Une seule adresse doit être attribuée au client. Le serveur sélectionne la dernière adresse assignée manuellement qu'il trouve dans la table de réseau.

**Solution :** Servez-vous du gestionnaire DHCP ou de la commande pntadm pour modifier les adresses IP en vue de supprimer les allocations manuelles supplémentaires.

No more IP addresses on *n.n.n.n*network.

**Origine :** Toutes les adresses IP gérées actuellement par DHCP sur le réseau spécifié ont été allouées.

**Solution :** Servez-vous du gestionnaire DHCP ou de la commande pntadm pour définir de nouvelles adresses IP pour ce réseau.

Client: *clientid* lease on *n.n.n.n* expired. **Origine :** Le bail n'était pas négociable et a expiré.

**Solution :** Le client doit redémarrer automatiquement le protocole pour obtenir un nouveau bail.

Offer expired for client: *n.n.n.n*

**Origine :** Le serveur propose une adresse IP au client, mais comme le client n'a pas répondu assez vite, l'offre a expiré.

**Solution :** Le client doit émettre automatiquement un nouveau message de découverte. Si ce message n'aboutit pas non plus, augmentez le délai d'expiration des offres dans la mémoire cache du serveur DHCP. Choisissez Modify dans le menu Service du gestionnaire DHCP.

Client: *clientid* REQUEST is missing requested IP option. **Origine :** Comme la requête du client ne correspondait pas à l'adresse IP proposée, le serveur DHCP a ignoré la demande. Cela peut se produire lorsque vous utilisez un client DHCP tiers non conforme au protocole DHCP mis à jour (RFC 2131).

**Solution :** Mettez à jour le logiciel client.

Client: *clientid* is trying to renew *n.n.n.n*, an IP address it has not leased. **Origine :** L'adresse IP pour ce client dans la table de réseau DHCP ne correspond pas à l'adresse IP que le client a spécifiée dans sa demande de renouvellement. Le serveur DHCP ne peut donc pas renouveler le bail de l'adresse IP. Ce problème peut se produire lorsque vous supprimez l'enregistrement d'un client alors que ce dernier fait encore usage de l'adresse IP.

**Solution :** Servez-vous du gestionnaire DHCP ou de la commande pntadm pour examiner la table de réseau et corriger l'enregistrement du client, si besoin est. L'ID de client doit être lié à l'adresse IP indiquée. Si ce n'est pas le cas, modifiez les propriétés de l'adresse pour ajouter l'ID de client.

Client: *clientid* is trying to verify unrecorded address: *n.n.n.n*, ignored. **Origine :** Le client spécifié n'a pas été enregistré dans la table de réseau DHCP avec cette adresse. La requête est donc ignorée par ce serveur DHCP.

Il est possible qu'un autre serveur DHCP sur le réseau ait assigné l'adresse à ce client ou que vous ayez supprimé l'enregistrement du client alors qu'il continuait à utiliser l'adresse IP.

**Solution :** Servez-vous du gestionnaire DHCP ou de la commande pntadm pour examiner la table de réseau sur ce serveur et sur tous les autres serveurs DHCP du réseau. Apportez les corrections nécessaires.

Vous pouvez également laisser le bail expirer. Le client effectue automatiquement une demande de renouvellement.

Pour que le client obtienne immédiatement un nouveau bail, redémarrez le protocole DHCP sur le client en tapant les commandes suivantes :

ifconfig *interface* dhcp release ifconfig *interface* dhcp start

## <span id="page-475-0"></span>**Résolution des problèmes de configuration d'un client DHCP**

Il existe deux grandes catégories de problèmes avec un client DHCP :

- "Problèmes de communication avec le serveur DHCP" à la page 476
- ["Problèmes liés à des données de configuration DHCP inexactes" à la page 484](#page-483-0)

## **Problèmes de communication avec le serveur DHCP**

Cette section décrit les problèmes que vous risquez de rencontrer lors de l'ajout de clients DHCP au réseau.

Après avoir activé le logiciel client et redémarré le système, le client essaie d'établir une liaison avec le serveur DHCP afin de connaître sa configuration réseau. S'il n'y parvient pas, voici les messages d'erreur que vous êtes susceptible d'obtenir :

DHCP or BOOTP server not responding

Pour déterminer l'origine du problème, vous devez réunir les éléments de diagnostic nécessaires à partir du client et du serveur. Les tâches suivantes vous seront très utiles à ce titre :

- 1. "Exécution du client DHCP en mode de débogage" à la page 476
- 2. ["Exécution du serveur DHCP en mode de débogage" à la page 477](#page-476-0)
- 3. ["Contrôle du trafic sur le réseau DHCP à l'aide de](#page-476-0) snoop" à la page 477

Vous pouvez réaliser ces tâches ensemble ou indépendamment les unes des autres.

Les informations que vous collectez permettent de savoir si le problème est lié au client, au serveur ou à un agent de relais. Une fois l'origine du problème identifiée, vous pourrez appliquer la solution qui convient.

### ▼ **Exécution du client DHCP en mode de débogage**

Si le client n'est pas un client DHCP Oracle Solaris, reportez-vous à la documentation du client pour savoir comment exécuter le client en mode de débogage.

Si vous disposez d'un client DHCP Solaris, procédez de la façon suivante :

#### **Connectez-vous au système client DHCP en tant que superutilisateur. 1**

- **Détruisez le démon client DHCP. 2**
	- # **pkill -x dhcpagent**
- **Redémarrez le démon en mode de débogage. 3**

#### # **/sbin/dhcpagent -d1 -f &**

Le commutateur -d fait passer le client DHCP en mode de débogage avec un détail de niveau 1. Le commutateur -f permet de diriger la sortie vers la console au lieu de syslog.

#### <span id="page-476-0"></span>**Configurez l'interface en vue de lancer la négociation DHCP. 4**

#### # **ifconfig** *interface* **dhcp start**

Remplacez *interface* par le nom de l'interface réseau du client, tel que ge0.

En mode de débogage, le démon du client affiche les messages à l'écran pendant l'exécution des requêtes DHCP. Pour plus d'informations sur la sortie du mode de débogage client, reportez-vous à la section ["Sortie du client DHCP en mode de débogage" à la page 478.](#page-477-0)

### **Exécution du serveur DHCP en mode de débogage**

- **Connectez-vous au système serveur en tant que superutilisateur. 1**
- **Arrêtez temporairement le serveur DHCP. 2**
	- # **svcadm disable -t svc:/network/dhcp-server**

Vous pouvez également arrêter le serveur à l'aide du gestionnaire DHCP ou de la commande dhcpconfig.

#### **Redémarrez le démon en mode de débogage. 3**

```
# /usr/lib/inet/in.dhcpd -d -v
```
.

N'oubliez pas d'insérer les options de ligne de commande in.dhcpd que vous utilisez normalement lors de l'exécution du démon. Si vous lancez, par exemple, le démon en tant qu'agent de relais BOOTP, pensez à associer l'option -r à la commande in.dhcpd -d -v.

En mode de débogage, le démon affiche les messages à l'écran pendant le traitement des requêtes DHCP ou BOOTP. Pour plus d'informations sur la sortie du mode de débogage serveur, reportez-vous à la section ["Sortie du serveur DHCP en mode de débogage" à la page 479](#page-478-0)

### ▼ **Contrôle du trafic sur le réseau DHCP à l'aide de** snoop

- **Connectez-vous au système serveur DHCP en tant que superutilisateur. 1**
- **Lancez la commande** snoop **pour commencer le suivi du trafic sur le réseau via l'interface réseau 2 du serveur.**

# **/usr/sbin/snoop -d** *interface* **-o** *snoop-output-filename* **udp port 67 or udp port 68**

Par exemple, vous entrez la commande suivante :

```
# /usr/sbin/snoop -d hme0 -o /tmp/snoop.output udp port 67 or udp port 68
```
snoop continue à contrôler l'interface tant que vous n'arrêtez pas snoop en appuyant sur Contrôle-C une fois que vous avez collecté les informations requises.

<span id="page-477-0"></span>**Initialisez le système client ou relancez** dhcpagent **sur le système client. 3**

La section ["Exécution du client DHCP en mode de débogage" à la page 476](#page-475-0) explique comment redémarrer dhcpagent.

**Exécutez** snoop **sur le système serveur pour afficher les paquets du réseau consignés dans le 4 fichier de sortie :**

# **/usr/sbin/snoop -i** *snoop-output-filename* **-x0 -v**

Par exemple, vous entrez la commande suivante :

```
# /usr/sbin/snoop -i /tmp/snoop.output -x0 -v
```
Pour savoir comment interpréter la sortie, reportez-vous à la section "Sortie snoop [DHCP"](#page-481-0) [à la page 482.](#page-481-0) **Voir aussi**

### **Sortie du client DHCP en mode de débogage**

L'exemple suivant présente une sortie normale correspondant à la situation suivante : un client DHCP en mode de débogage envoie sa requête DHCP et reçoit ses données de configuration à partir d'un serveur DHCP.

```
EXEMPLE 17–1 Sortie normale du client DHCP en mode de débogage
```

```
/sbin/dhcpagent: debug: set_packet_filter: set filter 0x27fc8 (DHCP filter)
/sbin/dhcpagent: debug: init ifs: initted interface hme0
/sbin/dhcpagent: debug: insert_ifs: hme0: sdumax 1500, optmax 1260, hwtype 1, hwlen 6
/sbin/dhcpagent: debug: insert ifs: inserted interface hme0
/sbin/dhcpagent: debug: register_acknak: registered acknak id 5
/sbin/dhcpagent: debug: unregister_acknak: unregistered acknak id 5
/sbin/dhcpagent: debug: set_packet_filter: set filter 0x26018 (ARP reply filter)
/sbin/dhcpagent: info: setting IP netmask on hme0 to 255.255.192.0
/sbin/dhcpagent: info: setting IP address on hme0 to 10.23.3.233
/sbin/dhcpagent: info: setting broadcast address on hme0 to 10.23.63.255
/sbin/dhcpagent: info: added default router 10.23.0.1 on hme0
/sbin/dhcpagent: debug: set_packet_filter: set filter 0x28054 (blackhole filter)
/sbin/dhcpagent: debug: configure if: bound ifsp->if sock ip fd
/sbin/dhcpagent: info: hme0 acquired lease, expires Tue Aug 10 16:18:33 2006
/sbin/dhcpagent: info: hme0 begins renewal at Tue Aug 10 15:49:44 2006
/sbin/dhcpagent: info: hme0 begins rebinding at Tue Aug 10 16:11:03 2006
```
Si le client ne parvient pas à joindre le serveur DHCP, il est possible que la sortie du mode de débogage affichée à l'écran soit similaire à la sortie illustrée dans l'exemple qui suit.

**EXEMPLE 17–2** Sortie signalant un problème du client DHCP en mode de débogage

```
/sbin/dhcpagent: debug: set_packet_filter: set filter 0x27fc8 (DHCP filter)
/sbin/dhcpagent: debug: init ifs: initted interface hme0
/sbin/dhcpagent: debug: select_best: no valid OFFER/BOOTP reply
/sbin/dhcpagent: debug: select_best: no valid OFFER/BOOTP reply
/sbin/dhcpagent: debug: select_best: no valid OFFER/BOOTP reply
```
<span id="page-478-0"></span>**EXEMPLE 17–2** Sortie signalant un problème du client DHCP en mode de débogage *(Suite)*

Si vous voyez ce message, cela signifie que la requête du client n'a jamais atteint le serveur ou que le serveur n'est pas en mesure d'envoyer une réponse au client. Exécutez snoop sur le serveur comme indiqué à la section ["Contrôle du trafic sur le réseau DHCP à l'aide de](#page-476-0) snoop" [à la page 477](#page-476-0) afin de déterminer si des paquets provenant du client sont parvenus au serveur.

### **Sortie du serveur DHCP en mode de débogage**

La sortie normale du serveur en mode de débogage présente les informations de configuration du serveur suivies des données relatives à chaque interface réseau au démarrage du démon. À l'issue du démarrage du démon, la sortie du mode de débogage affiche les informations relatives aux requêtes traitées par le démon. L'Exemple 17–3 illustre la sortie du mode de débogage pour un serveur DHCP venant d'être démarré. Le serveur prolonge le bail pour un client utilisant une adresse appartenant à un autre serveur DHCP qui ne répond pas.

**EXEMPLE 17–3** Sortie normale pour le serveur DHCP en mode de débogage

```
Daemon Version: 3.1
Maximum relay hops: 4
Transaction logging to console enabled.
Run mode is: DHCP Server Mode.
Datastore: nisplus
Path: org dir.dhcp.test..:dhcp.test..:$
DHCP offer TTL: 10
Ethers compatibility enabled.
BOOTP compatibility enabled.
ICMP validation timeout: 1000 milliseconds, Attempts: 2.
Monitor (0005/hme0) started...
Thread Id: 0005 - Monitoring Interface: hme0 *****
MTU: 1500 Type: DLPI
Broadcast: 10.21.255.255
Netmask: 255.255.0.0
Address: 10.21.0.2
Monitor (0006/nf0) started...
Thread Id: 0006 - Monitoring Interface: nf0 *****
              Type: DLPI
Broadcast: 10.22.255.255
Netmask: 255.255.0.0
Address: 10.22.0.1
Monitor (0007/qfe0) started...
Thread Id: 0007 - Monitoring Interface: qfe0 *****
              Type: DLPI
Broadcast: 10.23.63.255
Netmask: 255.255.192.0
Address: 10.23.0.1
Read 33 entries from DHCP macro database on Tue Aug 10 15:10:27 2006
Datagram received on network device: qfe0
Client: 0800201DBA3A is requesting verification of address owned by 10.21.0.4
Datagram received on network device: qfe0
Client: 0800201DBA3A is requesting verification of address owned by 10.21.0.4
```

```
EXEMPLE 17–3 Sortie normale pour le serveur DHCP en mode de débogage (Suite)
```

```
Datagram received on network device: qfe0
Client: 0800201DBA3A is requesting verification of address owned by 10.21.0.4
Datagram received on network device: qfe0
Client: 0800201DBA3A maps to IP: 10.23.3.233
Unicasting datagram to 10.23.3.233 address.
Adding ARP entry: 10.23.3.233 == 0800201DBA3A
DHCP EXTEND 0934312543 0934316143 10.23.3.233 10.21.0.2
          0800201DBA3A SUNW.Ultra-5_10 0800201DBA3A
```
L'Exemple 17–4 illustre la sortie du mode de débogage d'un démon DHCP exécuté en tant qu'agent de relais BOOTP. L'agent transfère les requêtes d'un client vers un serveur DHCP et relaie les réponses du serveur au client.

```
EXEMPLE 17–4 Sortie normale d'un agent de relais BOOTP en mode de débogage
```

```
Relay destination: 10.21.0.4 (blue-servr2) network: 10.21.0.0
Daemon Version: 3.1
Maximum relay hops: 4
Transaction logging to console enabled.
Run mode is: Relay Agent Mode.
Monitor (0005/hme0) started...
Thread Id: 0005 - Monitoring Interface: hme0 *****<br>MTU: 1500 - Type: DLPI
           Type: DLPI
Broadcast: 10.21.255.255
Netmask: 255.255.0.0
Address: 10.21.0.2
Monitor (0006/nf0) started...
Thread Id: 0006 - Monitoring Interface: nf0 *****<br>MTU: 4352 - Type: DLPI
               Type: DLPI
Broadcast: 10.22.255.255
Netmask: 255.255.0.0
Address: 10.22.0.1
Monitor (0007/qfe0) started...
Thread Id: 0007 - Monitoring Interface: qfe0 *****
MTU: 1500 Type: DLPI
Broadcast: 10.23.63.255
Netmask: 255.255.192.0
Address: 10.23.0.1
Relaying request 0800201DBA3A to 10.21.0.4, server port.
BOOTP RELAY-SRVR 0934297685 0000000000 0.0.0.0 10.21.0.4 0800201DBA3A
N/A 0800201DBA3A
Packet received from relay agent: 10.23.0.1
Relaying reply to client 0800201DBA3A
Unicasting datagram to 10.23.3.233 address.
Adding ARP entry: 10.23.3.233 == 0800201DBA3A
BOOTP RELAY-CLNT 0934297688 0000000000 10.23.0.1 10.23.3.233 0800201DBA3A
N/A 0800201DBA3A
Relaying request 0800201DBA3A to 10.21.0.4, server port.
BOOTP RELAY-SRVR 0934297689 0000000000 0.0.0.0 10.21.0.4 0800201DBA3A
N/A 0800201DBA3A
Packet received from relay agent: 10.23.0.1
Relaying reply to client 0800201DBA3A
Unicasting datagram to 10.23.3.233 address.
Adding ARP entry: 10.23.3.233 == 0800201DBA3A
```
**EXEMPLE 17–4** Sortie normale d'un agent de relais BOOTP en mode de débogage *(Suite)*

Si vous constatez un problème avec DHCP, voici les avertissements ou messages d'erreur susceptibles d'être affichés dans la sortie du mode de débogage. Recherchez la solution appropriée dans la liste des messages d'erreur DHCP.

ICMP ECHO reply to OFFER candidate: *adresse\_ip* disabling

**Origine :** Avant de proposer une adresse IP à un client, le serveur DHCP effectue un test ping lors de l'envoi de l'adresse pour s'assurer que l'adresse n'est pas déjà utilisée. Si un client répond, cela signifie que l'adresse est effectivement utilisée.

**Solution :** Vérifiez si l'adresse que vous avez configurée est libre. Vous pouvez, pour ce faire, exécuter la commande ping. Pour plus d'informations, reportez-vous à la page de manuel  $ping(1M)$ .

No more IP addresses on *adresse-réseau* network.

**Origine :** Aucune adresse IP n'est disponible dans la table de réseau DHCP associée au réseau du client.

**Solution :** Créez d'autres d'adresses IP avec le gestionnaire DHCP ou à l'aide de la commande pntadm. Si le démon DHCP est chargé de contrôler plusieurs sous-réseaux, assurez-vous que les adresses supplémentaires s'appliquent au sous-réseau où figure le client. Pour plus d'informations, reportez-vous à la section ["Ajout d'adresses IP au service DHCP"](#page-398-0) [à la page 399.](#page-398-0)

No more IP addresses for *adresse-réseau* network when you are running the DHCP daemon in BOOTP compatibility mode.

**Origine :** BOOTP n'applique pas de durée de bail. Aussi, le serveur DHCP recherche des adresses libres dont l'indicateur BOOTP permet leur allocation aux clients BOOTP.

Solution : Servez-vous du gestionnaire DHCP pour allouer des adresses BOOTP. Voir ["Prise](#page-391-0) [en charge des clients BOOTP via le service DHCP \(liste des tâches\)" à la page 392.](#page-391-0)

Demande d'accès à une base de données réseau inexistante : *nom-base-de-données* dans le magasin de données : *magasin-de-données.*

**Origine :** Lors de la configuration du serveur DHCP, la table de réseau DHCP d'un sous-réseau n'a pas été créée.

**Solution :** Servez-vous du gestionnaire DHCP ou de la commande pntadm pour créer la table de réseau DHCP et définir de nouvelles adresses IP. Voir["Ajout de réseaux DHCP"](#page-384-0) [à la page 385.](#page-384-0)

<span id="page-481-0"></span>There is no *nom-table* dhcp-network table for DHCP client's network. **Origine :** Lors de la configuration du serveur DHCP, la table de réseau DHCP d'un sous-réseau n'a pas été créée.

**Solution :** Servez-vous du gestionnaire DHCP ou de la commande pntadm pour créer la table de réseau DHCP et définir de nouvelles adresses IP. Voir["Ajout de réseaux DHCP"](#page-384-0) [à la page 385.](#page-384-0)

Client using non\_RFC1048 BOOTP cookie.

**Origine :** Un périphérique du réseau essaie d'accéder à une implémentation non prise en charge de BOOTP.

**Solution :** Ignorez ce message, sauf si vous avez besoin de configurer ce périphérique. Pour savoir comment prendre en charge ce périphérique, reportez-vous à la section ["Prise en](#page-391-0) [charge des clients BOOTP via le service DHCP \(liste des tâches\)" à la page 392.](#page-391-0)

#### **Sortie** snoop**DHCP**

Dans la sortie snoop, assurez-vous que les paquets sont échangés entre le système client DHCP et le système serveur DHCP. L'adresse IP pour chaque système est indiquée dans chaque paquet. Les adresses IP des routeurs ou des agents de relais dans le chemin du paquet sont également mentionnées. Si vous constatez que les systèmes n'échangent pas de paquets, il est probable que le système client ne soit pas en mesure d'établir le contact avec le système serveur. Le problème se produit donc à un niveau inférieur.

Pour évaluer la sortie snoop, vous devez connaître le comportement normal de la commande. Vous devez, par exemple, savoir si la requête transite par un agent de relais BOOTP. Il est essentiel, en outre, de connaître les adresses MAC et l'adresse IP des systèmes impliqués de façon à déterminer si ces valeurs sont celles que vous attendiez. S'il existe plusieurs interfaces réseau, vous devez également connaître leurs adresses.

L'exemple suivant présente une sortie snoop normale pour un accusé de réception DHCP transmis depuis le serveur DHCP sur blue-servr2 à destination d'un client dont l'adresse MAC est 8:0:20:8e:f3:7e . Dans l'accusé de réception, le serveur alloue au client l'adresse IP 192.168.252.6 et le nom d'hôte white-6. Y figurent également un certain nombre d'options de réseau standard et plusieurs options spécifiques au fournisseur pour le client.

**EXEMPLE 17–5** Exemple de sortie snoop pour un paquet

```
ETHER: ----- Ether Header -----
ETHER:
ETHER: Packet 26 arrived at 14:43:19.14
ETHER: Packet size = 540 bytes
ETHER: Destination = 8:0:20:8e:f3:7e, Sun
ETHER: Source = 8:0:20:1e:31: c1, Sun
ETHER: Ethertype = 0800 (IP)
ETHER:<br>IP:
    IP: ----- IP Header -----
```

```
EXEMPLE 17–5 Exemple de sortie snoop pour un paquet (Suite)
IP:
IP: Version = 4<br>IP: Header leng
IP: Header length = 20 bytes<br>IP: Type of service = 0 \times 00Type of service = 0 \times 00IP: XXX. \ldots = 0 (precedence)
IP: \ldots 0 \ldots = normal delay<br>IP: \ldots 0 \ldots = normal through
              \ldots 0... = normal throughput
IP: .... .0.. = normal reliability<br>IP: Total length = 526 bytes
       Total length = 526 bytes
IP: Identification = 64667<br>IP: Flags = 0x4 IP:
IP: Flags = 0 \times 4 IP: \ldots . 1 \ldots = do not fragment<br>IP: \ldots, 0. .... = last fragment
IP: \ldots, 0. \ldots = last fragment<br>IP: Fragment offset = 0 bytes
IP: Fragment offset = 0 bytes<br>IP: Time to live = 254 second
IP: Time to live = 254 seconds/hops<br>IP: Protocol = 17 (UDP)
       Protocol = 17 (UDP)IP: Header checksum = 157a<br>IP: Source address = 10.21
IP: Source address = 10.21.0.4, blue-servr2<br>IP: Destination address = 192.168.252.6, wh
       Destination address = 192.168.252.6, white-6
IP: No options
IP: UDP: ----- UDP Header -----
UDP:
UDP: Source port = 67
UDP: Destination port = 68 (BOOTPC)
UDP: Length = 506UDP: Checksum = 5D4C
UDP:
DHCP: ----- Dynamic Host Configuration Protocol -----
DHCP:
DHCP: Hardware address type (htype) = 1 (Ethernet (10Mb))
DHCP: Hardware address length (hlen) = 6 octets
DHCP: Relay agent hops = \thetaDHCP: Transaction ID = 0x2e210f17
DHCP: Time since boot = 0 seconds
DHCP: Flags = <math>0 \times 00000DHCP: Client address (ciaddr) = 0.0.0.0
DHCP: Your client address (yiaddr) = 192.168.252.6
DHCP: Next server address (siaddr) = 10.21.0.2
DHCP: Relay agent address (giaddr) = 0.0.0.0DHCP: Client hardware address (chaddr) = 08:00:20:11:E0:1B
DHCP:
DHCP: ----- (Options) field options -----
DHCP:
DHCP: Message type = DHCPACK
DHCP: DHCP Server Identifier = 10.21.0.4
DHCP: Subnet Mask = 255.255.255.0
DHCP: Router at = 192.168.252.1
DHCP: Broadcast Address = 192.168.252.255
DHCP: NISPLUS Domainname = dhcp.test
DHCP: IP Address Lease Time = 3600 seconds
DHCP: UTC Time Offset = -14400 seconds
DHCP: RFC868 Time Servers at = 10.21.0.4
DHCP: DNS Domain Name = sem.example.com
DHCP: DNS Servers at = 10.21.0.1
DHCP: Client Hostname = white-6
DHCP: Vendor-specific Options (166 total octets):<br>DHCP: (02) 04 octets 0x8194AE1B (unprintable)
         (02) 04 octets 0x8194AE1B (unprintable)
```
DHCP: (03) 08 octets "pacific" DHCP: (10) 04 octets 0x8194AE1B (unprintable) DHCP: (11) 08 octets "pacific" DHCP: (15) 05 octets "xterm" DHCP: (04) 53 octets "/export/s2/base.s2s/latest/Solaris 8/Tools/Boot" DHCP: (12) 32 octets "/export/s2/base.s2s/latest" DHCP: (07) 27 octets "/platform/sun4u/kernel/unix" DHCP: (08) 07 octets "EST5EDT" 0: 0800 208e f37e 0800 201e 31c1 0800 4500 ... .ó~...1...E. 16: 020e fc9b 4000 fe11 157a ac15 0004 c0a8 ....@....z...... 32: fc06 0043 0044 01fa 5d4c 0201 0600 2e21 48: 0f17 0000 0000 0000 0000 c0a8 fc06 ac15 ................ 64: 0002 0000 0000 0800 2011 e01b 0000 0000 ........ ....... 80: 0000 0000 0000 0000 0000 0000 0000 0000 ................ 96: 0000 0000 0000 0000 0000 0000 0000 0000 ................ 112: 0000 0000 0000 0000 0000 0000 0000 0000 ................ 128: 0000 0000 0000 0000 0000 0000 0000 0000 ................ 144: 0000 0000 0000 0000 0000 0000 0000 0000 ................ 160: 0000 0000 0000 0000 0000 0000 0000 0000 ................ 176: 0000 0000 0000 0000 0000 0000 0000 0000 ................ 192: 0000 0000 0000 0000 0000 0000 0000 0000 ................ 208: 0000 0000 0000 0000 0000 0000 0000 0000 ................ 224: 0000 0000 0000 0000 0000 0000 0000 0000 ................ 240: 0000 0000 0000 0000 0000 0000 0000 0000 ................ 256: 0000 0000 0000 0000 0000 0000 0000 0000 ................ 272: 0000 0000 0000 6382 5363 3501 0536 04ac 288: 1500 0401 04ff ffff 0003 04c0 a8fc 011c .................<br>304: 04c0 a8fc ff40 0964 6863 702e 7465 7374 .....@.dhcp.test 304: 04c0 a8fc ff40 0964 6863 702e 7465 7374 320: 3304 0000 0e10 0204 ffff c7c0 0404 ac15 3............... 336: 0004 0f10 736e 742e 6561 7374 2e73 756e ....sem.example. 352: 2e63 6f6d 0604 ac15 0001 0c07 7768 6974 com.........whit 368: 652d 362b a602 0481 94ae 1b03 0861 746c 384: 616e 7469 630a 0481 94ae 1b0b 0861 746c ific.........pac 400: 616e 7469 630f 0578 7465 726d 0435 2f65 ific...xterm.5/e 416: 7870 6f72 742f 7332 382f 6261 7365 2e73 xport/sx2/bcvf.s 432: 3238 735f 776f 732f 6c61 7465 7374 2f53 2xs\_btf/latest/S 448: 6f6c 6172 6973 5f38 2f54 6f6f 6c73 2f42 olaris\_x/Tools/B 464: 6f6f 740c 202f 6578 706f 7274 2f73 3238 oot. /export/s2x 480: 2f62 6173 652e 7332 3873 5f77 6f73 2f6c /bcvf.s2xs\_btf/l 496: 6174 6573 7407 1b2f 706c 6174 666f 726d atest../platform 512: 2f73 756e 346d 2f6b 6572 6e65 6c2f 756e /sun4u/kernel/un

528: 6978 0807 4553 5435 4544 54ff ix..EST5EDT.

<span id="page-483-0"></span>**EXEMPLE 17–5** Exemple de sortie snoop pour un paquet *(Suite)*

### **Problèmes liés à des données de configuration DHCP inexactes**

Si un client DHCP reçoit des informations de configuration de réseau inexactes, examinez les données du serveur DHCP. Vérifiez les valeurs des options dans les macros traitées par le serveur DHCP pour ce client. Il est possible, par exemple, que le nom du domaine NIS ou l'adresse IP du routeur soient incorrects.

Pour déterminer la source des erreurs, appliquez la procédure suivante :

- Etudiez les macros définies sur le serveur comme indiqué dans la section ["Affichage des](#page-412-0) [macros définies sur un serveur DHCP \(gestionnaire DHCP\)" à la page 413.](#page-412-0) Aidez-vous des informations de la section ["Ordre de traitement des macros" à la page 329](#page-328-0) pour déterminer les macros traitées automatiquement pour ce client.
- Vérifiez la table de réseau pour connaître la macro (le cas échéant) assignée à l'adresse IP du client en tant que macro de configuration. Pour plus d'informations, reportez-vous à la section ["Traitement des adresses IP dans le service DHCP \(liste des tâches\)" à la page 395.](#page-394-0)
- Prenez note des options exécutées dans plusieurs macros. Assurez-vous que la valeur à attribuer à une option est définie dans la dernière macro traitée.
- Modifiez la ou les macros appropriée(s) pour être certain que la valeur transmise au client est celle qui convient. Voir["Modification des macros DHCP" à la page 414.](#page-413-0)

## **Problèmes liés aux noms d'hôtes fournis par les clients DHCP**

Cette section décrit les problèmes posés parfois par les clients DHCP qui fournissent leurs propres noms d'hôtes en vue de les enregistrer auprès du DNS.

### **Le client DHCP ne demande par de nom d'hôte**

Si votre client n'est pas un client DHCP Oracle Solaris, reportez-vous à la documentation du client pour savoir comment configurer le client afin de demander un nom d'hôte. Pour les clients DHCP Oracle Solaris, reportez-vous à la section ["Activation d'un client DHCPv4](#page-458-0) [Oracle Solaris pour une demande de nom d'hôte spécifique" à la page 459.](#page-458-0)

### **Le client DHCP n'obtient pas le nom d'hôte demandé**

La liste suivante récapitule les différents problèmes qu'un client risque d'avoir pour obtenir le nom d'hôte demandé et suggère les solutions appropriées.

**Problème :** Le client a accepté une offre d'un serveur DHCP qui n'émet pas de mises à jour DNS.

**Solution :** Si le client a accès à deux serveurs DHCP, ils doivent tous les deux être configurés pour fournir des mises à jour DNS. Pour plus d'informations sur la configuration du serveur DHCP et du serveur DNS, reportez-vous à la section ["Activation des mises à jour DNS dynamiques par](#page-375-0) [un serveur DHCP" à la page 376.](#page-375-0)

Pour savoir si le serveur DHCP est configuré pour fournir des mises à jour DNS :

1. Déterminez l'adresse IP du serveur DHCP du client. Sur le système client, utilisez snoop ou une autre application afin de capturer les paquets du réseau. Pour ce faire, reportez-vous à la section ["Contrôle du trafic sur le réseau DHCP à l'aide de](#page-476-0) snoop" à la page 477 et effectuez la

procédure sur le client au lieu du serveur. Dans la sortie snoop, examinez l'identificateur du serveur DHCP pour connaître l'adresse IP du serveur.

2. Connectez-vous au système serveur DHCP pour vérifier si système est configuré pour assurer des mises à jour DNS. Tapez la commande suivante en tant que superutilisateur :

#### **dhcpconfig -P**

Si UPDATE TIMEOUT est répertorié comme un paramètre serveur, cela signifie que le serveur DHCP est configuré pour proposer des mises à jour DNS.

3. Sur le serveur DNS, ouvrez le fichier /etc/named.conf. Recherchez le mot-clé allow-update dans la section zone du domaine approprié. Si le serveur autorise des mises à jour DNS par le serveur DHCP, l'adresse IP du serveur DHCP est indiquée dans le mot-clé allow-update.

**Problème :** Le client utilise l'option FQDN pour spécifier le nom d'hôte. Le service DHCP Oracle Solaris ne prend actuellement pas en charge l'option FQDN, car elle ne fait pas officiellement partie du protocole DHCP.

**Solution :** Sur le serveur, utilisez snoop ou une autre application afin de capturer les paquets du réseau. Pour ce faire, reportez-vous à la section ["Contrôle du trafic sur le réseau DHCP à l'aide](#page-476-0) de snoop[" à la page 477.](#page-476-0) Dans la sortie snoop, recherchez l'option FQDN dans un des paquets provenant du client.

Configurez le client pour qu'il spécifie le nom d'hôte au moyen de l'option Hostname. Hostname a le code d'option 12. Reportez-vous à documentation du client pour obtenir des instructions.

Pour les clients DHCP Oracle Solaris, reportez-vous à la section ["Activation d'un client](#page-458-0) [DHCPv4 Oracle Solaris pour une demande de nom d'hôte spécifique" à la page 459.](#page-458-0)

**Problème :** Le serveur DHCP qui propose une adresse au client ne connaît pas le domaine DNS du client.

**Solution :** Sur le serveur DHCP, recherchez l'option DNSdmain avec une valeur valide. Donnez à l'option DNSdmain un nom de domaine DNS correct au sein d'une macro traitée pour ce client. DNSdmain figure généralement dans la macro de réseau. Pour savoir comment changer les valeurs des options dans une macro, reportez-vous à la section ["Modification des macros](#page-413-0) [DHCP" à la page 414.](#page-413-0)

**Problème :** Le nom d'hôte demandé par le client correspond à une adresse IP non gérée par le serveur DHCP. Le serveur DHCP Oracle Solaris n'effectue aucune mise à jour DNS pour les adresses IP non gérées par ce dernier.

**Solution :** Vérifiez si syslog contient l'un des messages suivants émis par le serveur DHCP :

- There is no *n.n.n.n* dhcp-network table for DHCP client's network.
- DHCP network record for  $n.n.n.n$  is unavailable, ignoring request.

Configurez le client pour qu'il demande un autre nom. Reportez-vous à la section ["Activation](#page-458-0) [d'un client DHCPv4 Oracle Solaris pour une demande de nom d'hôte spécifique" à la page 459.](#page-458-0) Choisissez un nom mappé vers une adresse gérée par le serveur DHCP. Les mappages d'adresses sont répertoriés dans l'onglet Addresses du gestionnaire DHCP. Une autre solution consiste à choisir une adresse non mappée vers une adresse IP.

**Problème :** Le nom d'hôte demandé par le client correspond à une adresse IP qui n'est pas disponible actuellement. Il est possible que l'adresse soit en service, allouée à un autre client ou en cours de proposition à un autre client.

**Solution :** Vérifiez si syslog contient le message suivant émis par le serveur DHCP : ICMP ECHO reply to OFFER candidate: *n.n.n.n*.

Configurez le client pour qu'il choisisse un nom correspondant à une autre adresse IP. Vous pouvez également récupérer l'adresse à partir du client qui utilise l'adresse en question.

**Problème :** Le serveur DNS n'est pas configuré pour accepter les mises à jour à partir du serveur DHCP.

**Solution :** Examinez le contenu du fichier /etc/named.conf sur le serveur DNS. Recherchez l'adresse IP du serveur DHCP indiquée dans le mot-clé allow-update dans la section zone correspondant au domaine du serveur DHCP. Si l'adresse IP n'y figure pas, cela signifie que le serveur DNS n'est pas configuré pour accepter les mises à jour à partir du serveur DHCP.

Pour plus d'informations sur la configuration du serveur DNS, reportez-vous à la section ["Activation de la mise à jour DNS dynamique pour les clients DHCP" à la page 377.](#page-376-0)

Si le serveur DHCP dispose de plusieurs interfaces, vous devrez éventuellement configurer le serveur DNS afin qu'il accepte les mises à jour provenant de toutes les adresses du serveur DHCP. Activez le débogage sur le serveur DNS pour vérifier si les mises à jour parviennent au serveur DNS. Si le serveur DNS reçoit des demandes de mise à jour, examinez la sortie du mode de débogage pour identifier l'origine du problème. Pour plus d'informations sur le mode de débogage DNS, reportez-vous à la page de manuel in . named.1M.

**Problème :** Les mises à jour DNS n'ont peut-être pas été réalisées dans le temps imparti. Les serveurs DHCP ne renvoient pas les noms d'hôtes aux clients si les mises à jour DNS n'ont pas été effectuées dans les délais prévus. Les tentatives de mise à jour DNS continuent néanmoins.

**Solution :** Servez-vous de la commande nslookup pour déterminer si les mises à jour ont été accomplies correctement. Voir la page de manuel [nslookup](http://docs.sun.com/doc/816-5166/nslookup-1m?a=view)(1M).

Supposons, par exemple, que le domaine DNS soit hills.example.org et que l'adresse IP du serveur DNS soit 10.76.178.11. Le nom d'hôte que le client souhaite enregistrer est cathedral. Voici la commande qui permettrait de savoir si cathedral a été enregistré auprès de ce serveur DNS :

nslookup cathedral.hills.example.org 10.76.178.11

Si les mises à jour ont été menées à terme, mais pas dans le temps imparti, il convient d'augmenter le délai fixé. Voir["Activation de la mise à jour DNS dynamique pour les clients](#page-376-0) [DHCP" à la page 377.](#page-376-0) Lors de cette procédure, augmentez le délai d'attente (en secondes) des réponses provenant du serveur DNS avant expiration.

18**CHAPITRE 18**

# Commandes et fichiers DHCP (référence)

Ce chapitre décrit les relations entre les commandes DHCP et les fichiers DHCP. Il n'explique pas, cependant, comment utiliser les commandes.

Ce chapitre contient les informations suivantes :

- "Commandes DHCP" à la page 489
- ["Fichiers utilisés par le service DHCP" à la page 496](#page-495-0)
- ["Informations relatives aux options DHCP" à la page 498](#page-497-0)

## **Commandes DHCP**

Le tableau suivant présente les commandes prévues pour gérer le protocole DHCP sur votre réseau.

**TABLEAU 18–1** Commandes utilisées dans DHCP

| Commande | <b>Description</b>                                                                                                    | Page de manuel   |
|----------|----------------------------------------------------------------------------------------------------|------------------|
| dhtadm   | Permet d'apporter des modifications aux options et macros dans le<br>fichier dhcptab. Cette commande est particulièrement utile dans les<br>scripts que vous créez pour automatiser les changements de vos<br>informations DHCP. Associez la commande dhtadmà l'option -P et<br>traitez la sortie avec la commande q rep de manière à rechercher des<br>valeurs d'option particulières dans la table dhcptab. | $d$ htadm $(1M)$ |
| pntadm   | Permet d'apporter des modifications aux tables de réseau DHCP<br>établissant la correspondance entre ID de client et adresses IP et<br>éventuellement d'associer les données de configuration aux adresses IP.                                                                                                    | pntadm(1M)       |

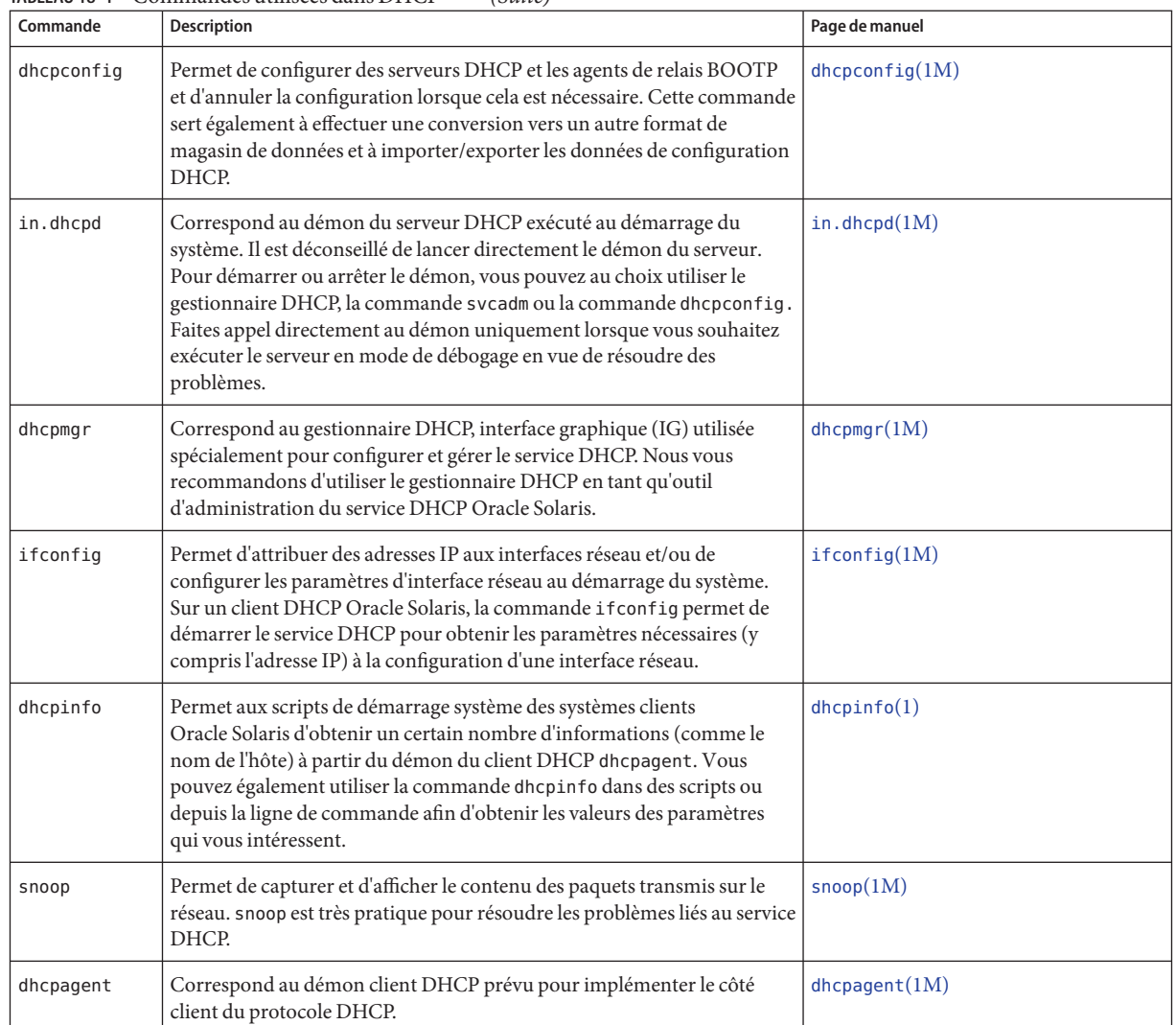

#### **TABLEAU 18–1** Commandes utilisées dans DHCP *(Suite)*

## **Exécution des commandes DHCP au sein de scripts**

Les commandes dhcpconfig, dhtadm et pntadm sont optimisées pour les scripts. La commande pntadm est notamment utile pour créer un grand nombre d'entrées d'adresses IP dans une table de réseau DHCP. L'exemple de script suivant utilise la commande pntadm en mode de traitement par lots pour générer des adresses IP.

```
EXEMPLE 18–1 Script addclient.ksh avec la commande pntadm
#! /usr/bin/ksh
#
# This script utilizes the pntadm batch facility to add client entries
# to a DHCP network table. It assumes that the user has the rights to
# run pntadm to add entries to DHCP network tables.
#
# Based on the nsswitch setting, query the netmasks table for a netmask.
# Accepts one argument, a dotted IP address.
#
get netmask()
{
    MTMP='getent netmasks ${1} | awk '{ print $2 }'' if [ ! -z "${MTMP}" ]
    then
        print - ${MTMP}
    fi
}
#
# Based on the network specification, determine whether or not network is
# subnetted or supernetted.
# Given a dotted IP network number, convert it to the default class
# network.(used to detect subnetting). Requires one argument, the
# network number. (e.g. 10.0.0.0) Echos the default network and default
# mask for success, null if error.
#
get default class()
{
    NN01=${1%%.*}
    tmp=${1#*.}
    NN02=${tmp%%.*}
    tmp=${tmp#*.}
    NN03=${tmp%%.*}
    tmp=${tmp#*.}
    NN04=${tmp%%.*}
    RETMASK=""typeset -i16 ONE=10#${1%%.*}
    typeset -i10 X=$((${ONE}&16#f0))
    if [ ${X} -eq 224 ]
    then
        # Multicast
        typeset -i10 TMP=$((${ONE}&16#f0))
    RETNET="${TMP}.0.0.0" RETMASK="240.0.0.0" fi
    typeset -i10 X=$((${ONE}&16#80))
    if [-z "${RETNET}" -a ${X} -eq 0 ]
    then
        # Class A
    RETNET="${NN01}.0.0.0" RETMASK="255.0.0.0" fi
    typeset -i10 X=$((${ONE}&16#c0))
    if [ -z "${RETNET}" -a ${X} -eq 128 ]
```

```
EXEMPLE 18–1 Script addclient.ksh avec la commande pntadm (Suite)
    then
         # Class B
    RETNET="${NN01}.${NN02}.0.0" RETMASK="255.255.0.0" fi
    typeset -i10 X=$((${ONE}&16#e0))
    if [-z "${RETNET}" -a ${X} -eq 192 ]
    then
         # Class C
    RETNET="${NN01}.${NN02}.${NN03}.0" RETMASK="255.255.255.0" fi
    print - ${RETNET} ${RETMASK}
    unset NNO1 NNO2 NNO3 NNO4 RETNET RETMASK X ONE
}
#
# Given a dotted form of an IP address, convert it to its hex equivalent.
#
convert_dotted_to_hex()
{
    typeset -i10 one=${1%%.*}
    typeset -i16 one=${one}
    typeset -Z2 one=${one}
    tmp=${1#*.}
    typeset -i10 two=${tmp%%.*}
    typeset -i16 two=${two}
    typeset -Z2 two=${two}
    tmp=${tmp#*.}
    typeset -i10 three=${tmp%%.*}
    typeset -i16 three=${three}
    typeset -Z2 three=${three}
    tmp=${tmp#*.}
    typeset -i10 four=${tmp%%.*}
    typeset -i16 four=${four}
    typeset -Z2 four=${four}
     hex='print - ${one}${two}${three}${four} | sed -e 's/#/0/g'' print - 16#${hex}
     unset one two three four tmp
}
#
# Generate an IP address given the network address, mask, increment.
#
get_addr()
{
    typeset -i16 net='convert_dotted_to_hex ${1}' typeset -i16 mask='convert_dotted_to_hex ${2}' typeset -i16 incr=10#${3}
    # Maximum legal value - invert the mask, add to net.
    typeset -i16 mhosts=~${mask}
```

```
EXEMPLE 18–1 Script addclient.ksh avec la commande pntadm (Suite)
    typeset -i16 maxnet=${net}+${mhosts}
   # Add the incr value.
   let net=${net}+${incr}
    if [ $((${net} < ${maxnet})) -eq 1 ]
    then
        typeset -i16 a=${net}\&16#ff000000
        typeset -i10 a="${a}>>24"
        typeset -i16 b=${net}\&16#ff0000
        typeset -i10 b="${b}>>16"
        typeset -i16 c=${net}\&16#ff00
        typeset -i10 c="${c}>>8"
        typeset -i10 d=${net}\&16#ff
    print - "${a}.${b}.${c}.${d}" fi
   unset net mask incr mhosts maxnet a b c d
}
# Given a network address and client address, return the index.
client_index()
{
    typeset -i NNO1=${1%%.*}
    tmp=${1#*.}
    typeset -i NNO2=${tmp%%.*}
    tmp=${tmp#*.}
    typeset -i NNO3=${tmp%%.*}
    tmp=${tmp#*.}
    typeset -i NNO4=${tmp%%.*}
    typeset -i16 NNF1
    let NNF1=${NNO1}
    typeset -i16 NNF2
    let NNF2=${NNO2}
    typeset -i16 NNF3
    let NNF3=${NNO3}
    typeset -i16 NNF4
    let NNF4=${NNO4}
    typeset +i16 NNF1
    typeset +i16 NNF2
    typeset +i16 NNF3
    typeset +i16 NNF4
   NNF1=${NNF1#16\#}
   NNF2=${NNF2#16\#}
   NNF3=${NNF3#16\#}
   NNF4=${NNF4#16\#}
   if [ ${#NNF1} -eq 1 ]
    then
   NNF1="0${NNF1}" fi
    if [ ${#NNF2} -eq 1 ]
   then
        NNF2="0${NNF2}"
```

```
EXEMPLE 18–1 Script addclient.ksh avec la commande pntadm (Suite)
    fi
   if [ ${#NNF3} -eq 1 ]
    then
    NNF3="0${NNF3}" fi
    if [ ${#NNF4} -eq 1 ]
    then
    NNF4="0${NNF4}" fi
    typeset -i16 NN
    let NN=16#${NNF1}${NNF2}${NNF3}${NNF4}
    unset NNF1 NNF2 NNF3 NNF4
    typeset -i NNO1=${2%%.*}
    tmp=${2#*.}
    typeset -i NNO2=${tmp%%.*}
    tmp=${tmp#*.}
    typeset -i NNO3=${tmp%%.*}
    tmp=${tmp#*.}
    typeset -i NNO4=${tmp%%.*}
    typeset -i16 NNF1
    let NNF1=${NNO1}
    typeset -i16 NNF2
    let NNF2=${NNO2}
    typeset -i16 NNF3
    let NNF3=${NNO3}
    typeset -i16 NNF4
    let NNF4=${NNO4}
    typeset +i16 NNF1
    typeset +i16 NNF2
    typeset +i16 NNF3
    typeset +i16 NNF4
    NNF1=${NNF1#16\#}
    NNF2=${NNF2#16\#}
    NNF3=${NNF3#16\#}
    NNF4=${NNF4#16\#}
    if [ ${#NNF1} -eq 1 ]
    then
    NNF1="0${NNF1}" fi
   if [ ${#NNF2} -eq 1 ]
    then
    NNF2="0${NNF2}" fi
    if [ ${#NNF3} -eq 1 ]
    then
    NNF3="0${NNF3}" fi
    if [ ${#NNF4} -eq 1 ]
    then
    NNF4="0${NNF4}" fi
    typeset -i16 NC
    let NC=16#${NNF1}${NNF2}${NNF3}${NNF4}
    typeset -i10 ANS
   let ANS=${NC}-${NN}
```

```
EXEMPLE 18–1 Script addclient.ksh avec la commande pntadm (Suite)
     print - $ANS
}
#
# Check usage.
#
if [ "$#" != 3 ]
then<br>print "This script is used to add client entries to a DHCP network"
     print "table by utilizing the pntadm batch facilty.\n"<br>print "usage: $0 network start_ip entries\n"<br>print "where: network is the IP address of the network"<br>print "start_ip is the starting IP address \n"<br>print "entries is t
fi
#
# Use input arguments to set script variables.
#
NETWORK=$1
START_IP=$2
typeset -i STRTNUM='client_index ${NETWORK} ${START_IP}' let ENDNUM=${STRTNUM}+$3
let ENTRYNUM=${STRTNUM}
BATCHFILE=/tmp/batchfile.$$
MACRO='uname -n'
#
# Check if mask in netmasks table. First try
# for network address as given, in case VLSM
# is in use.
#
NETMASK='get_netmask ${NETWORK}' if [ -z "${NETMASK}" ]
then
     get default class ${NETWORK} | read DEFNET DEFMASK
     # use the default.
     if [ "${DEFNET}" != "${NETWORK}" ]
     then
          # likely subnetted/supernetted.<br>print - "\n\n###\tWarning\t###\n"
          print - "\n\n###\tWarning\t###\n"<br>print - "Network ${NETWORK} is netmasked, but no entry was found \n
                  in the 'netmasks' table; please update the 'netmasks' \n
                  table in the appropriate nameservice before continuing. \n
                  (See /etc/nsswitch.conf.) \n" >&2
          return 1
     else
          # use the default.
     NETMASK="${DEFMASK}" fi
fi
#
# Create a batch file.
```

```
EXEMPLE 18–1 Script addclient.ksh avec la commande pntadm (Suite)
#
print -n "Creating batch file "
while [ ${ENTRYNUM} -lt ${ENDNUM} ]
do
    if [ $((${ENTRYNUM}-${STRTNUM}))%50 -eq 0 ]
    then
        print -n "."
    fi
    CLIENTIP='get_addr ${NETWORK} ${NETMASK} ${ENTRYNUM}'
    print "pntadm -A ${CLIENTIP} -m ${MACRO} ${NETWORK}" >> ${BATCHFILE}
    let ENTRYNUM=${ENTRYNUM}+1
done
print " done.\n"
#
# Run pntadm in batch mode and redirect output to a temporary file.
# Progress can be monitored by using the output file.
#
print "Batch processing output redirected to ${BATCHFILE}"
print "Batch processing started."
pntadm -B ${BATCHFILE} -v > /tmp/batch.out 2 >&1
print "Batch processing completed."
```
## **Fichiers utilisés par le service DHCP**

Le tableau suivant présente les différents fichiers associés au service DHCP Oracle Solaris.

**TABLEAU 18–2** Fichiers et tables utilisés par les démons et les commandes DHCP

| Nom du fichier ou de la<br>table | <b>Description</b>                                                                                                    | Page de manuel    |
|----------------------------------|----------------------------------------------------------------------------------------------------|-------------------|
| dhcptab                          | Terme générique désignant la table des données de<br>configuration DHCP stockées sous forme d'options avec des<br>valeurs attribuées, lesquelles sont ensuite regroupées dans des<br>macros. Le nom de la table dhcptab et son emplacement sont<br>déterminés par le magasin de données réservé aux informations<br>DHCP.                                                                     | $dh$ cptab $(4)$  |
| Table de réseau<br><b>DHCP</b>   | Établit la correspondance entre les adresses IP et les ID de client<br>et les options de configuration. Les tables de réseau DHCP sont<br>nommées d'après l'adresse IP du réseau (10.21.32.0, par<br>exemple). Il n'existe aucun fichier appelé dhcp_network. Le nom<br>et l'emplacement des tables de réseau DHCP sont fonction du<br>magasin de données utilisé pour les informations DHCP. | dhcp $network(4)$ |

| Nom du fichier ou de la<br>table | Description                                                                                                    | Page de manuel                                          |
|----------------------------------|----------------------------------------------------------------------------------------------------|---------------------------------------------------------|
| dhcpsvc.conf                     | Stocke les options de démarrage du démon DHCP et les<br>informations du magasin de données. Il est interdit d'éditer ce<br>fichier de façon manuelle. Servez-vous de la commande<br>dhcpconfig pour changer les options de démarrage.                                                                                                    | dhcpsvc.conf $(4)$                                      |
| nsswitch.conf                    | Indique l'emplacement des bases de données de services de<br>noms et l'ordre de recherche des services de noms pour<br>différents types d'information. Le fichier nsswitch. conf est<br>consulté lors de la configuration d'un serveur DHCP dans le but<br>d'obtenir des informations de configuration précises. Il figure<br>dans le répertoire / etc.                                                                                                    | $n$ sswitch.conf $(4)$                                  |
| resolv.conf                      | Contient les informations permettant la résolution des requêtes<br>DNS. Ce fichier est consulté lors de la configuration du serveur<br>DHCP pour vérifier le domaine DNS et le serveur DNS. Il figure<br>dans le répertoire / etc.                                                                                                    | resolv.comf(4)                                          |
| dhcp.interface                   | Implique l'utilisation du service DHCP sur l'interface réseau du<br>client spécifiée dans le nom du fichier dhcp. interface. La<br>présence d'un fichier appelé dhcp. qe0 indique, par exemple, que<br>le service DHCP doit être utilisé sur l'interface qe0. Le fichier<br>dhcp.interface peut éventuellement contenir des commandes<br>transmises en tant qu'options à la commande if config, laquelle<br>permet de démarrer DHCP sur le client. Le fichier se trouve sous<br>le répertoire / etc sur les systèmes clients DHCP Oracle Solaris.                                                                                                    | Aucune page de manuel spécifique, voir<br>$d$ hcp $(5)$ |
| interface.dhc                    | Contient les paramètres de configuration obtenus à partir de<br>DHCP pour l'interface réseau indiquée. Le client met en<br>mémoire cache les données de configuration actuelles dans le<br>fichier /etc/dhcp/interface.dhc dès que cesse le bail de l'adresse<br>IP de l'interface. En cas d'utilisation du service DHCP sur<br>l'interface qe0, par exemple, dhcpagent met en mémoire cache<br>les données de configuration dans /etc/dhcp/qe0.dhc. Lors du<br>prochain démarrage du service DHCP sur l'interface, le client<br>adresse une requête au serveur DHCP afin d'exploiter la<br>configuration mise en mémoire cache (à condition que le bail<br>n'ait pas expiré). Si le serveur DHCP rejette la requête, le client<br>lance le processus standard de négociation du bail DHCP. | Aucune page de manuel spécifique, voir<br>dhcpagent(1M) |
| dhcpagent                        | Définit les valeurs des paramètres pour le démon client<br>dhcpagent. Le chemin d'accès au fichier est<br>/etc/default/dhcpagent. Pour plus d'informations sur les<br>paramètres, reportez-vous au fichier /etc/default/dhcpagent<br>ou à la page de manuel dhcpagent(1M).                                                                                                    | dhcpagent(1M)                                           |

**TABLEAU 18–2** Fichiers et tables utilisés par les démons et les commandes DHCP *(Suite)*

| Nom du fichier ou de la<br>table | Description                                                                                                    | Page de manuel    |
|----------------------------------|----------------------------------------------------------------------------------------------------|-------------------|
| DHCP inittab                     | Définit des aspects des codes d'options DHCP, tels que le type de<br>données, et assigne des étiquettes comme mnémoniques. Pour<br>plus d'informations sur la syntaxe du fichier, voir la page de<br>manuel dhcp $inittab(4)$ .                                                                                                    | dhcp $inittab(4)$ |
|                                  | Au niveau du client, les informations provenant du fichier<br>/etc/dhcp/inittab sont utilisées par dhcpinfo pour aider les<br>utilisateurs à mieux comprendre la signification des<br>informations. Au niveau du système du serveur DHCP, c'est le<br>démon DHCP et les outils de gestion qui utilisent ce fichier pour<br>obtenir des informations relatives aux options DHCP. |                   |
|                                  | Le fichier /etc/dhcp/inittab remplace le fichier<br>/etc/dhcp/dhcptags utilisé dans les versions précédentes. Pour<br>en savoir plus à ce sujet, reportez-vous à la section<br>"Informations relatives aux options DHCP" à la page 498.                                                                                                    |                   |

<span id="page-497-0"></span>**TABLEAU 18–2** Fichiers et tables utilisés par les démons et les commandes DHCP *(Suite)*

## **Informations relatives aux options DHCP**

Auparavant, les informations ayant trait aux options DHCP étaient stockées à différents endroits, y compris la table dhcptab du serveur, le fichier dhcptags des clients et les tables internes de divers programmes. À partir de la version Solaris 8, ces informations sont systématiquement consolidées dans le fichier /etc/dhcp/inittab. Pour plus d'informations sur ce fichier, reportez-vous à la page de manuel dhcp inittab(4).

Le client DHCP Oracle Solaris utilise le fichier DHCP inittab pour remplacer le fichier dhcptags. Il se sert de ce fichier pour obtenir des informations sur les codes d'options reçus dans un paquet DHCP. Les programmes in. dhcpd, snoop et dhcpmgr sur le serveur DHCP utilisent également le fichier inittab.

## **Vérification de l'impact éventuel du commutateur sur votre site**

La plupart des sites utilisant le service DHCP Oracle Solaris ne sont *pas* concernés par le basculement vers le fichier /etc/dhcp/inittab. Votre site est concerné si vous remplissez toutes les conditions suivantes :

- Vous avez l'intention d'effectuer une mise à niveau à partir d'une version Oracle Solaris antérieure à Solaris 8.
- Vous avez défini auparavant de nouvelles options DHCP.
- Vous avez modifié le fichier /etc/dhcp/dhcptags et souhaitez conserver les changements apportés.

Lors de la mise à niveau, le journal de mise à niveau vous signale que le fichier dhcptags avait subi des modifications et que vous devez, par conséquent, apporter des changements au fichier DHCP inittab.

## **Différences entre les fichiers** dhcptags **et** inittab

Le fichier inittab contient plus d'informations que le fichier dhcptags. Le fichier inittab utilise également une syntaxe différente.

Voici à quoi ressemble une entrée dans le fichier dhcptags :

33 StaticRt - IPList Static\_Routes

33 est le code numérique transmis dans le paquet DHCP. StaticRt est le nom de l'option. IPList indique que le type de données pour StaticRt doit correspondre à une liste d'adresses IP. Static\_Routes représente la version descriptive du nom.

Le fichier inittab se compose d'enregistrements d'une seule ligne décrivant chaque option. Le format est similaire à celui prévu pour définir les symboles dans dhcptab. Le tableau suivant décrit la syntaxe du fichier inittab .

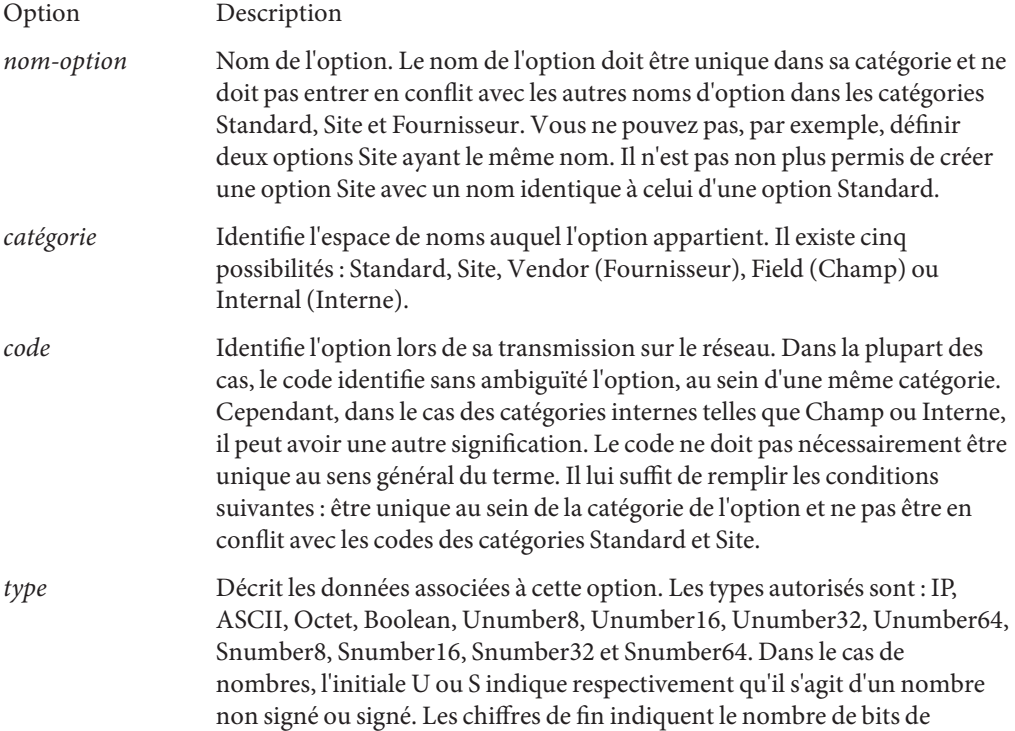

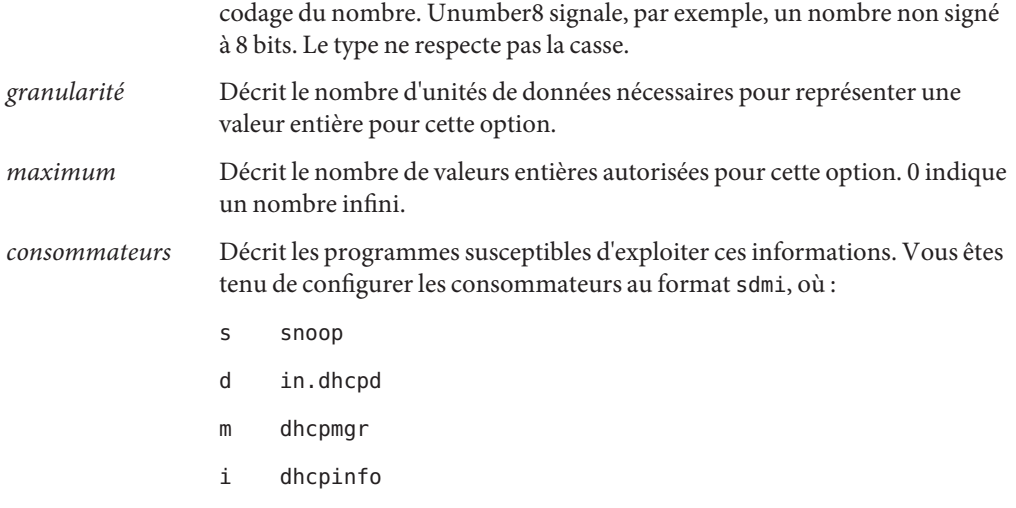

Voici à quoi ressemble une entrée inittab :

```
StaticRt - Standard, 33, IP, 2, 0, sdmi
```
Cette entrée décrit une option appelée StaticRt. L'option se trouve dans la catégorie Standard et son code est 33. Les données attendues correspondent à un nombre potentiellement infini de paires d'adresses IP car le type est IP, la granularité est 2 et le nombre maximum est infini (0). Les consommateurs de cette option sont sdmi : snoop, in.dhcpd, dhcpmgr et dhcpinfo.

## **Conversion d'entrées** dhcptags **au format** inittab

Si vous aviez ajouté précédemment des entrées à votre fichier dhcptags, vous devez insérer les entrées correspondantes dans le nouveau fichier inittab pour continuer à utiliser les options ajoutées à votre site. L'exemple suivant montre la façon dont une entrée dhcptags peut être exprimée au format inittab .

Supposons que vous ayez ajouté l'entrée dhcptags suivante pour des télécopieurs reliés au réseau :

128 FaxMchn - IP Fax\_Machine

Le code 128 signifie que l'option doit appartenir à la catégorie Site. Le nom de l'option est FaxMchn et le type de données est IP.

L'entrée inittab correspondante pourrait ressembler à la suivante :

FaxMchn SITE, 128, IP, 1, 1, sdmi

La granularité (1) et le maximum (1) indiquent qu'une adresse IP est attendue pour cette option.

### **PARTIE IV**

# IPsec

Cette section met l'accent sur la sécurité à l'échelle du réseau. L'architecture IPsec (IP security) protège le réseau au niveau du paquet. IKE (Internet Key Exchange, échange de clé Internet) gère les clés pour IPsec. Oracle Solaris IP Filter contient un pare-feu.
# <span id="page-504-0"></span>Architecture IPsec (présentation)

L'architecture IPsec (IP security) offre la protection cryptographique des datagrammes IP dans les paquets réseau IPv4 et IPv6.

Le présent chapitre contient les informations suivantes :

- "Nouveautés IPsec" à la page 505
- ["Introduction à IPsec" à la page 507](#page-506-0)
- ["Flux de paquets IPsec" à la page 510](#page-509-0)
- ["Associations de sécurité IPsec" à la page 513](#page-512-0)
- ["Mécanismes de protection IPsec" à la page 514](#page-513-0)
- ["Stratégies de protection IPsec" à la page 517](#page-516-0)
- ["Modes Transport et Tunnel dans IPsec" à la page 518](#page-517-0)
- ["Réseaux privés virtuels et IPsec" à la page 520](#page-519-0)
- ["Passage de la translation d'adresses et IPsec" à la page 521](#page-520-0)
- ["IPsec et SCTP" à la page 522](#page-521-0)
- ["IPsec et les zones Solaris" à la page 523](#page-522-0)
- ["IPsec et domaines logiques" à la page 523](#page-522-0)
- ["Fichiers et utilitaires IPsec" à la page 523](#page-522-0)
- "Modifications IPsec dans la version Solaris10" à la page 525

Pour implémenter IPsec sur votre réseau, reportez-vous au [Chapitre 20, "Configuration d'IPsec](#page-526-0) [\(tâches\)".](#page-526-0) Pour des informations de référence, reportez-vous au [Chapitre 21, "Architecture](#page-584-0) [IPsec \(référence\)".](#page-584-0)

### **Nouveautés IPsec**

**Solaris 10 4/09** : À partir de cette version, l'utilitaire de gestion des services (SMF) gère IPsec en tant qu'ensemble de services.

Par défaut, deux services IPsec sont activés lors de l'initialisation du système :

- svc:/network/ipsec/policy:default
- svc:/network/ipsec/ipsecalgs:default

Par défaut, les services de gestion des clés sont désactivés à l'initialisation du système :

- svc:/network/ipsec/manual-key:default
- svc:/network/ipsec/ike:default

Pour activer les stratégies IPsec sous SMF, effectuez les étapes suivantes :

- 1. Ajoutez des entrées de stratégie IPsec au fichier ipsecinit.conf.
- 2. Configurez le protocole IKE (Internet Key Exchange) ou configurez manuellement les clés.
- 3. Actualisez le service de stratégie IPsec.
- 4. Activez le service de gestion des clés.

Pour plus d'informations sur l'utilitaire SMF, reportez-vous au [Chapitre 18, "Managing Services](http://docs.sun.com/doc/817-1985/hbrunlevels-25516?a=view) (Overview)" du *[System Administration Guide: Basic Administration](http://docs.sun.com/doc/817-1985/hbrunlevels-25516?a=view)*. Voir aussi les pages de manuel [smf](http://docs.sun.com/doc/816-5175/smf-5?a=view)(5) et [svcadm](http://docs.sun.com/doc/816-5166/svcadm-1m?a=view)(1M).

À partir de cette version, les commandes ipsecconf et ipseckey ont une option -c permettant de vérifier la syntaxe de leurs fichiers de configuration respectifs. De plus, le profil de droits Network IPsec Management est fourni pour administrer IPsec et IKE.

**Solaris 10 7/07** : À partir de cette version, IPsec implémente entièrement les tunnels en mode Tunnel et les utilitaires de prise en charge des tunnels sont modifiés.

- IPsec implémente les tunnels en mode Tunnel pour les réseaux privés virtuels (VPN, Virtual Private Network). En mode Tunnel, IPsec prend en charge plusieurs clients derrière un NAT unique. En mode Tunnel, IPsec est interopérable avec les implémentations des tunnels IP-in-IP d'autres constructeurs. IPsec prend toujours en charge les tunnels en mode Transport, ce qui garantit sa compatibilité avec les versions Solaris antérieures.
- La syntaxe de création d'un tunnel est simplifiée. La commande ipsecconf a été étendue à la gestion de la stratégie IPsec. La commande ifconfig ne permet plus la gestion de la stratégie IPsec.
- À partir de cette version, le fichier /etc/ipnodes est supprimé. Configurez les adresses de réseau IPv6 à l'aide du fichier /etc/hosts.

**Solaris10 1/06** : à partir de cette version, IKE est entièrement compatible avec la prise en charge NAT-Traversal comme décrit dans le document RFC 3947 et RFC 3948. Les opérations IKE utilisent la bibliothèque PKCS #11 à partir de la structure cryptographique, ce qui améliore les performances.

<span id="page-506-0"></span>La structure cryptographique fournit un fichier keystore de clés softtoken pour les applications qui utilisent le métaconnecteur. Lorsque IKE utilise le métaconnecteur, vous avez la possibilité de stocker les clés sur un disque, sur une carte connectée ou dans le fichier keystore de clés softtoken.

- Pour utiliser le fichier keystore de clés softtoken, reportez-vous à la page de manuel [cryptoadm](http://docs.sun.com/doc/816-5166/cryptoadm-1m?a=view)(1M).
- Vous trouverez une liste complète des nouvelles fonctionnalités de Solaris et la description des différentes versions de Solaris dans le guide *[Nouveautés apportées à Oracle](http://docs.sun.com/doc/821-2298) [Solaris 10 9/10](http://docs.sun.com/doc/821-2298)*.

## **Introduction à IPsec**

Pour protéger les paquets IP, IPsec les chiffre et/ou les authentifie. IPsec s'exécute au sein du module IP, bien en dessous de la couche d'application. Par conséquent, une application Internet peut tirer profit d'IPsec sans pour autant avoir à modifier sa configuration. Une utilisation à bon escient d'IPsec en fait un outil efficace de sécurisation du trafic réseau.

La protection IPsec implique cinq composants principaux :

- **Protocoles de sécurité :** les mécanismes de protection de datagramme IP. L['en-tête](#page-915-0) [d'authentification](#page-915-0) (AH, Authentication Header) signe les paquets IP et garantit leur intégrité. Bien que le contenu du datagramme ne soit pas chiffré, le destinataire est sûr que le contenu du paquet n'a subi aucune modification et que l'expéditeur a envoyé les paquets. [protocole ESP](#page-919-0) chiffre les données IP et obscurcit, par conséquent, le contenu des paquets lors de leur transmission. ESP garantit également l'intégrité des données par le biais d'une option d'algorithme d'authentification.
- **SADB** (Security Associations Database, base de données des associations de sécurité) : base de données qui associe un protocole de sécurité à une adresse IP de destination et un numéro d'indexation. Ce numéro d'indexation est appelé [index du paramètre de sécurité.](#page-917-0) Ces trois éléments (protocole de sécurité, adresse de destination et SPI) identifient un seul paquet IPsec légitime. La base de données garantit que le paquet protégé est reconnu par le récepteur à son arrivée. Elle permet également au récepteur de déchiffrer la communication, de vérifier que les paquets n'ont pas été altérés, de rassembler les paquets et de livrer les paquets à leur destination finale.
- **Gestion des clés :** génération et distribution des clés des algorithmes de chiffrement et de SPI.
- **Mécanismes de sécurité :** algorithmes de chiffrement et d'authentification qui protègent les données des datagrammes IP.
- **SPD (Security Policy Database, base de données de stratégie de sécurité) :** base de données indiquant le niveau de protection à appliquer à un paquet. La base de données SPD filtre le trafic IP et identifie le mode de traitement des paquets. Un paquet peut être rejeté, passé au clair ou protégé à l'aide d'IPsec. En ce qui concerne les paquets sortants, les bases de

données SPD et SADB déterminent le niveau de protection à appliquer. Pour les paquets entrants, la base de données SPD permet de déterminer l'acceptabilité du niveau de protection. Si le paquet est protégé par IPsec, une consultation de la base de données SPD est effectuée après déchiffrement et vérification du paquet.

IPsec applique les mécanismes de sécurité aux datagrammes IP circulant en direction de l'adresse IP de destination. À l'aide des informations contenues dans la base de données SADB, le destinataire vérifie que les paquets entrants sont légitimes et les déchiffre. Les applications peuvent appeler IPsec pour appliquer les mécanismes aux datagrammes IP au niveau de chaque socket.

Notez que le comportement des sockets diffère en fonction des ports :

- Les SA par socket remplacent leur entrée de port correspondante dans la base de données SPD.
- Par ailleurs, lorsque la stratégie IPsec est appliquée à un port sur lequel un socket est déjà connecté, le trafic qui utilise ce socket ne bénéficie pas de la protection IPsec.

En revanche, les sockets ouverts sur un port *après* l'application de la stratégie IPsec en bénéficient aussi.

### **RFC IPsec**

Le groupe IETF (Internet Engineering Task Force) a publié un certain nombre de documents RFC (Request for Comments, demande de commentaires) décrivant l'architecture de sécurité de la couche IP. Tous les RFC constituent la propriété intellectuelle de l'Internet Society. Pour plus d'informations sur les RFC, reportez-vous au site Web <http://ietf.org/>. Les références de sécurité IP les plus générales sont couvertes par les RFC suivants :

- RFC 2411, "IP Security Document Roadmap", novembre 1998;
- RFC 2401, "Security Architecture for the Internet Protocol", novembre 1998;
- RFC 2402, "IP Authentication Header", novembre 1998;
- RFC 2406, "IP Encapsulating Security Payload (ESP)", novembre 1998;
- RFC 2408, "Internet Security Association and Key Management Protocol (ISAKMP)", novembre 1998 ;
- RFC 2407, "The Internet IP Security Domain of Interpretation for ISAKMP", novembre 1998 ;
- RFC 2409, "The Internet Key Exchange (IKE)", novembre 1998;
- RFC 3554, "On the Use of Stream Control Transmission Protocol (SCTP) with IPsec", juillet 2003 [ non implémenté dans la version Solaris10 ].

## **Terminologie IPsec**

Les documents RFC IPsec définissent un certain nombre de termes qui s'avèrent utiles lors de l'implémentation d'IPsec sur des systèmes. Les tableaux suivants répertorient les termes IPsec, leur acronyme et leur définition. Le [Tableau 22–1](#page-596-0) dresse la liste des termes de négociation de clé.

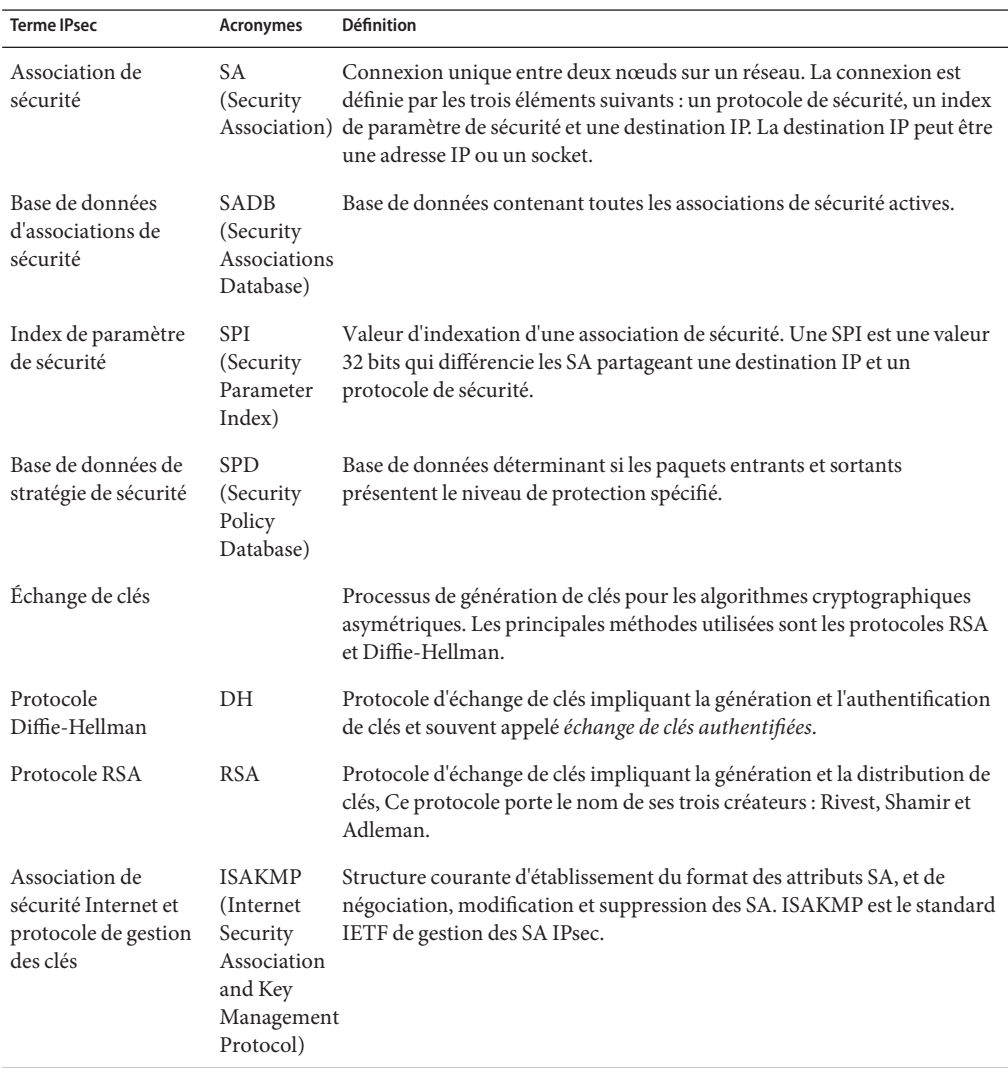

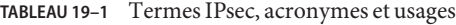

# <span id="page-509-0"></span>**Flux de paquets IPsec**

La [Figure 19–1](#page-510-0) illustre la procédure suivie par un paquet adressé IP, en tant que partie intégrante d'un [datagramme IP](#page-914-0) lors d'un appel IPsec sur un paquet sortant. Le diagramme du flux indique l'endroit auquel les en-têtes d'authentification AH et les associations de sécurité ESP sont susceptibles d'être appliqués au paquet. Les méthodes d'application de ces entités et de sélection des algorithmes sont décrites dans les sections suivantes.

La [Figure 19–2](#page-511-0) illustre le processus entrant IPsec.

<span id="page-510-0"></span>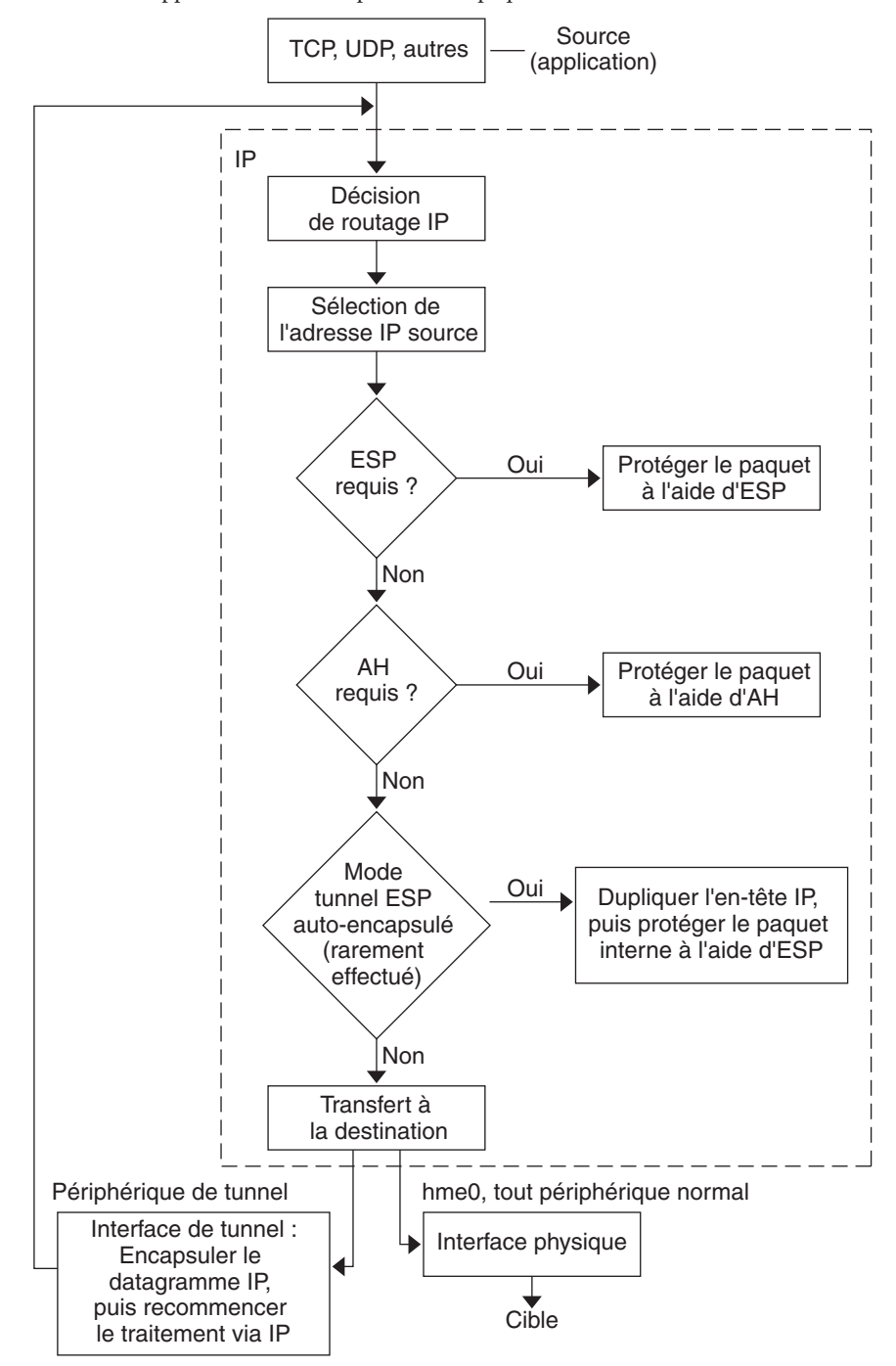

**FIGURE 19–1** Application d'IPsec au processus de paquet sortant

<span id="page-511-0"></span>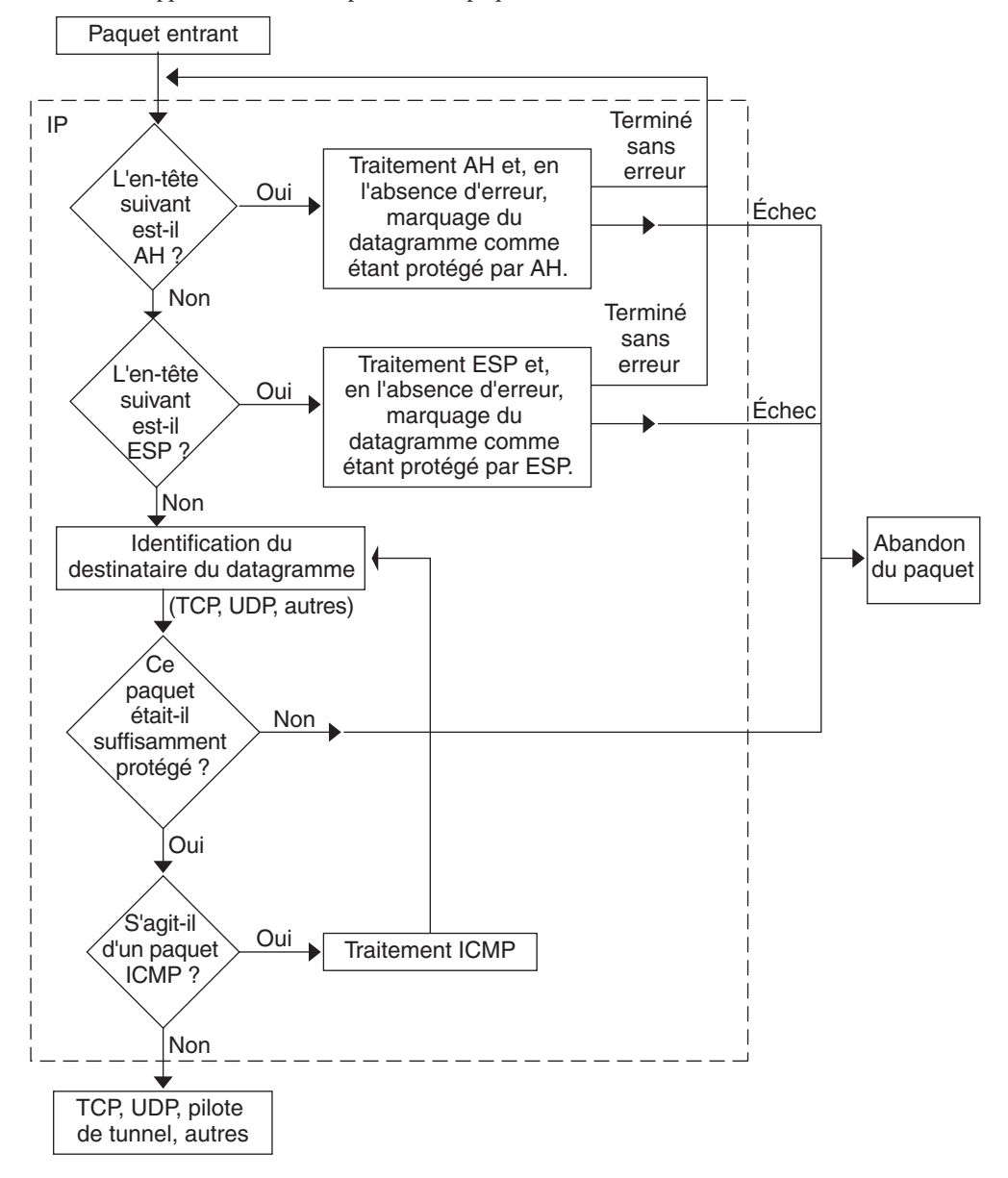

**FIGURE 19–2** Application d'IPsec au processus de paquet entrant

## <span id="page-512-0"></span>**Associations de sécurité IPsec**

Une*association de sécurité* (SA, Security Association) IPsec spécifie les propriétés de sécurité que reconnaissent les hôtes lors de la communication. Une seule SA protège les données dans une direction. La protection s'applique à un seul hôte ou à une adresse de groupe (multidiffusion). La communication s'effectuant généralement entre homologues ou entre client et serveur, la sécurité du trafic dans les deux directions requiert la présence de deux SA.

Les trois éléments suivants identifient une SA IPsec de manière unique :

- le protocole de sécurité (AH ou ESP);
- l'adresse IP de destination ;
- le [index du paramètre de sécurité.](#page-917-0)

Le SPI, valeur arbitraire 32 bits, est transmis avec un paquet AH ou ESP. Les pages de manuel [ipsecah](http://docs.sun.com/doc/816-5177/ipsecah-7p?a=view)(7P) et [ipsecesp](http://docs.sun.com/doc/816-5177/ipsecesp-7p?a=view)(7P) expliquent l'étendue de la protection AH et ESP. Une somme de contrôle d'intégrité permet d'authentifier un paquet. En cas d'échec de l'authentification, le paquet est rejeté.

Les associations de sécurité sont stockées dans une *base de données d'associations de sécurité* (SADB). Un moteur d'administration socket, l'interface PF\_KEY, autorise les applications privilégiées à gérer la base de données. Par exemple, l'application IKE et la commande ipseckeys font appel à l'interface socket PF\_KEY.

- Pour une description détaillée de la SADB IPsec, reportez-vous à la section ["Base de données](#page-588-0) [des associations de sécurité IPsec" à la page 589.](#page-588-0)
- Pour plus d'informations sur la gestion de la SADB, consultez la page de manuel pf  $key(7P)$ .

# **Gestion des clés dans IPsec**

Les associations de sécurité (SA) requièrent des numéros de clé pour l'authentification et le chiffrement. Le processus permettant de gérer ces *numéros de clés* est appelé la *gestion des clés*. Le protocole IKE (Internet Key Exchange, échange de clé Internet) gère les clés automatiquement. La commande ipseckey permet la gestion manuelle des clés, le cas échéant.

Les SA sur les paquets IPv4 et IPv6 peuvent recourir à chacune des méthodes. Il est recommandé d'utiliser la gestion automatique à moins d'avoir une bonne raison de préférer la gestion manuelle. Par exemple, la gestion manuelle de clés s'impose dans le cadre d'interopérations avec des systèmes autres que les systèmes Solaris.

<span id="page-513-0"></span>Dans la version actuelle, l'utilitaire SMF fournit les services de gestion de clés pour IPsec :

- Le **service** svc:/network/ipsec/ike:default correspond au service SMF utilisé pour la gestion automatique des clés. Le service ike exécute le démon in.iked pour la gestion automatique des clés. Le [Chapitre 22, "Protocole IKE \(présentation\)"](#page-594-0) propose une description du protocole IKE. Pour plus d'informations sur le démon in.iked, reportez-vous à la page de manuel in. i ked $(1M)$ . Pour plus d'informations sur le service ike, reportez-vous à la section ["Utilitaire de gestion du service IKE" à la page 649.](#page-648-0)
- Le service svc:/network/ipsec/manual-key:default correspond au service SMF utilisé pour la gestion manuelle des clés. Le service manual-key exécute la commande ipseckey avec de nombreuses options pour gérer les clés manuellement. La commande ipseckey est décrite à la section ["Utilitaires de génération de clés IPsec" à la page 589.](#page-588-0) Pour obtenir une description détaillée des options de la commande ipseckey, reportez-vous à la page de manuel [ipseckey](http://docs.sun.com/doc/816-5166/ipseckey-1m?a=view)(1M).

Dans les versions antérieures à la version Solaris 10 4/09, les commandes in. i ked et i pseckey permettent de gérer les numéros de clé.

- Le démon in . iked permet la gestion automatique des clés. Le [Chapitre 22, "Protocole IKE](#page-594-0) [\(présentation\)"](#page-594-0) propose une description du protocole IKE. Pour plus d'informations sur le démon in.iked, reportez-vous à la page de manuel [in.iked](http://docs.sun.com/doc/816-5166/in.iked-1m?a=view)(1M).
- La commande ipseckey permet de gérer les clés manuellement. La section ["Utilitaires de](#page-588-0) [génération de clés IPsec" à la page 589](#page-588-0) propose une description de cette commande. Pour obtenir une description détaillée des options de la commande ipseckey, reportez-vous à la page de manuel [ipseckey](http://docs.sun.com/doc/816-5166/ipseckey-1m?a=view)(1M).

## **Mécanismes de protection IPsec**

IPsec offre deux protocoles de sécurité dans le cadre de la protection des données :

- AH (Authentication Header, en-tête d'authentification)
- ESP (Encapsulating Security Payload, association de sécurité)

AH protège les données à l'aide d'un algorithme d'authentification. ESP protège les données à l'aide d'un algorithme de chiffrement, mais peut avoir recours à un algorithme d'authentification facultatif. On appelle *mécanisme* l'implémentation d'un algorithme.

# **En-tête Authentification**

L['en-tête d'authentification](#page-915-0) offre l'authentification des données, un niveau élevé d'intégrité et la protection de rediffusion des datagrammes IP. AH protège la majeure partie du datagramme IP. Comme l'illustre la figure suivante, AH est inséré entre l'en-tête IP et l'en-tête de transport.

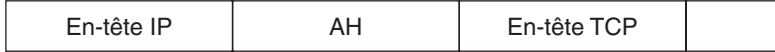

L'en-tête de transport peut être TCP, UDP, SCTP ou ICMP. Dans le cas de l'utilisation d'un [tunnel,](#page-921-0) l'en-tête de transport peut être un autre en-tête IP.

## **ESP (Encapsulating Security Payload, association de sécurité)**

Le module [protocole ESP](#page-919-0) assure la confidentialité des encapsulations ESP. ESP propose également les services AH. Toutefois, ESP n'offre sa protection qu'à la partie des datagrammes d'encapsulation ESP. ESP fournit des services d'authentification facultatifs afin d'assurer l'intégrité du paquet protégé. Du fait qu'ESP utilise une technologie de chiffrement, un système fournissant ESP peut être soumis à des lois sur le contrôle des importations et exportations.

ESP encapsule ses données de sorte à protéger uniquement les données figurant à la suite de son commencement dans le datagramme, comme illustré ci-dessous.

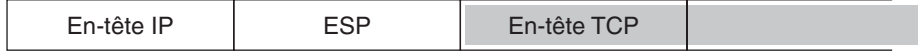

Chiffré

Dans un paquet TCP, ESP encapsule uniquement l'en-tête TCP et ses données. Si le paquet est un datagramme IP-in-IP, ESP protège le datagramme IP interne. La stratégie par socket permet l'*auto-encapsulation*. Ainsi, ESP peut encapsuler les options IP, le cas échéant.

Lorsque l'auto-encapsulation est définie, l'en-tête IP est copié afin de créer un datagramme IP-in-IP. Par exemple, lorsque l'auto-encapsulation n'est pas définie sur un socket TCP, le datagramme est envoyé dans le format suivant :

```
[ IP(a -> b) options + TCP + data ]
```
Lorsque l'auto-encapsulation est définie sur ce socket TCP, le datagramme est envoyé dans le format suivant :

```
[ IP(a -> b) + ESP [ IP(a -> b) options + TCP + data ] ]
```
Pour de plus amples informations, reportez-vous à la section ["Modes Transport et Tunnel dans](#page-517-0) [IPsec" à la page 518.](#page-517-0)

### **Considérations de sécurité lors de l'utilisation de AH et ESP**

Le tableau suivant permet de comparer les protections AH et ESP.

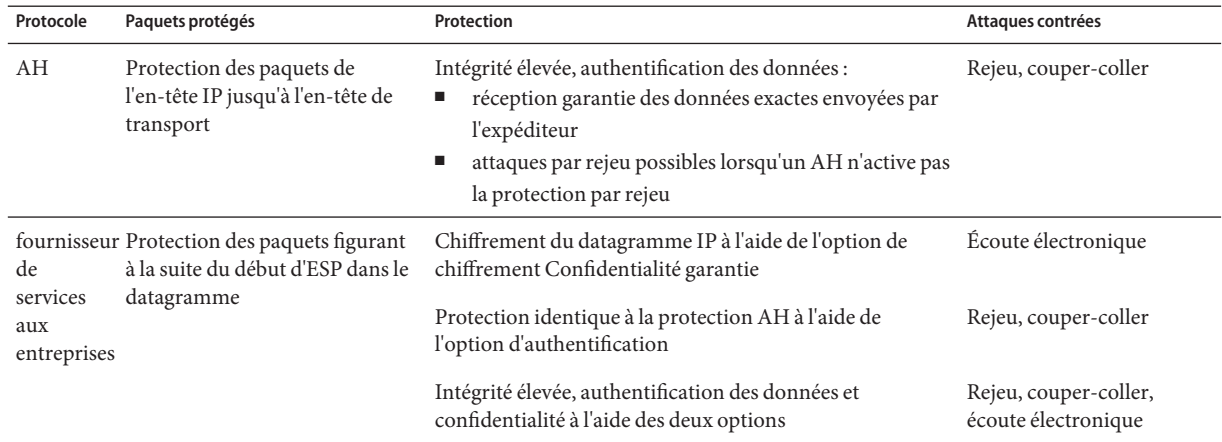

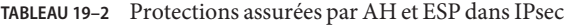

## **Authentification et chiffrement dans IPsec**

Les protocoles de sécurité IPsec font appel à deux types d'algorithmes : les algorithmes d'authentification et les algorithmes de chiffrement. Le module AH recourt aux algorithmes d'authentification. Le module ESP peut utiliser aussi bien les algorithmes d'authentification que les algorithmes de chiffrement. La commande ipsecalgs affiche la liste des algorithmes présents sur le système, ainsi que leurs propriétés. Pour plus d'informations, reportez-vous à la page de manuel [ipsecalgs](http://docs.sun.com/doc/816-5166/ipsecalgs-1m?a=view)(1M) Vous pouvez aussi utiliser les fonctions décrites dans la page de manuel [getipsecalgbyname](http://docs.sun.com/doc/816-5170/getipsecalgbyname-3nsl?a=view)(3NSL)pour obtenir les propriétés des algorithmes.

Pour accéder aux algorithmes sur un système Solaris, IPsec fait appel à la structure cryptographique Solaris. Celle-ci offre un référentiel central d'algorithmes, en plus d'autres services. Elle permet à IPsec de tirer profit des accélérateurs cryptographiques hautes performances et offre des fonctions de contrôle de ressources. Par exemple, la structure permet de limiter le temps CPU consacré aux opérations cryptographiques dans le noyau.

Pour plus d'informations, consultez les références suivantes :

- [Chapitre 13, "Oracle Solaris Cryptographic Framework \(Overview\)" du](http://docs.sun.com/doc/816-4557/scf-1?a=view) *System [Administration Guide: Security Services](http://docs.sun.com/doc/816-4557/scf-1?a=view)*
- [Chapitre 8, "Introduction to the Oracle Solaris Cryptographic Framework" du](http://docs.sun.com/doc/816-4863) *Oracle [Solaris Security for Developers Guide](http://docs.sun.com/doc/816-4863)*

### **Algorithmes d'authentification dans IPsec**

Les algorithmes d'authentification génèrent une valeur de somme de contrôle d'intégrité, *digest*, à partir des données et d'une clé. Le module AH recourt aux algorithmes d'authentification. Le module ESP peut également y avoir recours.

### <span id="page-516-0"></span>**Algorithmes de chiffrement dans IPsec**

Les algorithmes de chiffrement chiffrent les données à l'aide d'une clé. Dans IPsec, le module ESP fait appel aux algorithmes de chiffrement. Les algorithmes agissent sur les données dans des unités d'une *taille de bloc*.

Les diverses versions du SE Solaris10 offrent différents algorithmes de chiffrement par défaut.

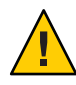

**Attention –** À partir de la version Solaris 10 7/07, n'ajoutez plus Solaris Encryption Kit à votre système. Le kit effectue une mise à niveau inférieure du patch de chiffrement de votre système. Le kit n'est pas compatible avec le chiffrement de votre système.

- À partir de la version Solaris 10 7/07, le contenu de Solaris Encryption Kit est installé par le support d'installation Solaris. Cette version intègre les algorithmes d'authentification SHA2 suivants : sha256, sha384 et sha512. Les implémentations SHA2 sont conformes à la spécification RFC 4868. Cette version ajoute également des groupes Diffie-Hellman plus grands : 2 048 bits (groupe 14), 3 072 bits (groupe 15) et 4 096 bits (groupe 16). Notez que les systèmes Sun alliés à la technologie CoolThreads permettent d'accélérer les groupes de 2 048 bits uniquement.
- Dans les versions antérieures à Solaris 10 7/07, le support d'installation Solaris n'offre que des algorithmes de base ; toutefois, Solaris Encryption Kit vous permet d'ajouter des algorithmes plus avancés.

Par défaut, les algorithmes [DES-](#page-914-0)CBC, 3DES-CBC, AES-CBC et Blowfish-CBC sont installés. Les tailles de clé prises en charge par les algorithmes AES-CBC et Blowfish-CBC ne peuvent excéder 128 bits.

Les algorithmes AES-CBC et Blowfish-CBC prenant en charge les tailles de clé supérieures à 128 bits sont disponibles dans IPsec si vous installez le kit de chiffrement Solaris. Toutefois, certains algorithmes de chiffrement ne sont pas disponibles en dehors des États-Unis. Le kit est disponible sur un CD distinct qui ne fait *pas* partie du coffret d'installation Solaris10. Pour l'installer, consultez le document *Solaris 10 Encryption Kit Installation Guide.* Pour plus d'informations, reportez-vous au [centre de téléchargement Sun](http://www.oracle.com/technetwork/indexes/downloads/index.html)

(<http://www.oracle.com/technetwork/indexes/downloads/index.html>). Pour télécharger le kit, cliquez sur l'onglet Downloads A-Z, puis sur la lettre S. Solaris 10 Encryption Kit fait partie des 20 premières entrées.

# **Stratégies de protection IPsec**

Les stratégies de protection IPsec peuvent recourir aux mécanismes de sécurité, quels qu'ils soient. Vous pouvez appliquer les stratégies IPsec aux niveaux suivants :

- à l'échelle du système ;
- par socket.

<span id="page-517-0"></span>IPsec applique la stratégie à l'échelle du système aux datagrammes entrants et sortants. Les datagrammes sortants sont envoyés avec ou sans protection. Si la protection est appliquée, les algorithmes sont soit spécifiques, soit non spécifiques. Vous pouvez appliquer d'autres règles aux datagrammes sortants, en raison des données supplémentaires connues du système. Les datagrammes sortants peuvent être acceptés ou rejetés. La décision d'accepter ou de rejeter un datagramme sortant est fonction de plusieurs critères qui peuvent se chevaucher et être contradictoires. Pour résoudre les conflits éventuels, il faut identifier la règle à analyser en premier. Le trafic est accepté automatiquement, sauf si une entrée de stratégie indique qu'il doit ignorer toutes les autres stratégies.

La stratégie qui protège normalement un datagramme peut être ignorée. Vous pouvez spécifier une exception dans la stratégie à l'échelle du système ou demander un contournement dans la stratégie par socket. Au niveau du trafic système, les stratégies sont mises en œuvre, mais les mécanismes de sécurité à proprement parler ne sont pas appliqués. En revanche, la stratégie sortante sur un paquet interne au système se traduit par un paquet sortant auquel ces mécanismes ont été appliqués.

La configuration des stratégies IPsec s'effectue à l'aide du fichier ipsecinit. conf et de la commande ipsecconf. La page de manuel [ipsecconf](http://docs.sun.com/doc/816-5166/ipsecconf-1m?a=view)(1M) contient des exemples et des explications complémentaires.

# **Modes Transport et Tunnel dans IPsec**

Les normes IPsec définissent deux modes distincts d'opération IPsec : le *mode Transport* et le *mode Tunnel*. Ces modes n'ont aucune incidence sur le codage des paquets. Les paquets sont protégés par AH, ESP ou ces deux protocoles dans chaque mode. L'application de la stratégie des modes est différente lorsque le paquet interne est un paquet IP :

- En mode Transport, l'en-tête extérieur détermine la stratégie IPsec qui protège le paquet IP interne.
- En mode Tunnel, le paquet IP interne détermine la stratégie IPsec qui protège son contenu.

En mode Transport, l'en-tête extérieur ainsi que l'en-tête suivant et tout port pris en charge par celui-ci permettent de déterminer la stratégie IPsec. En fait, IPsec peut mettre en œuvre différentes stratégies en mode Transport entre deux adresses IP au niveau d'un seul port. Par exemple, si l'en-tête suivant est un en-tête TCP, qui prend en charge les ports, la stratégie IPsec peut alors être définie pour un port TCP de l'adresse IP externe. De même, si l'en-tête suivant est IP, l'en-tête extérieur et l'en-tête IP intérieur permettent de déterminer la stratégie IPsec.

Le mode Tunnel ne fonctionne que pour les datagrammes IP-in-IP. La mise sous tunnel en mode Tunnel peut s'avérer utile lorsque des personnes travaillant à domicile se connectent à un emplacement central. En mode Tunnel, la stratégie IPsec est mise en œuvre sur le contenu du datagramme IP interne. Différentes stratégies IPsec peuvent être mises en œuvre pour différentes adresses IP internes. En d'autres termes, l'en-tête IP interne, ainsi que son en-tête

<span id="page-518-0"></span>suivant et les ports que ce dernier prend en charge, peuvent mettre en œuvre une stratégie. Contrairement au mode Transport, le mode Tunnel ne permet pas à l'en-tête IP extérieur de dicter la stratégie de son datagramme IP interne.

Par conséquent, en mode Tunnel, la stratégie IPsec peut être spécifiée pour les sous-réseaux d'un LAN derrière un routeur et pour les ports de ces sous-réseaux. La stratégie IPsec peut également être spécifiée pour des adresses IP données (des hôtes) sur ces sous-réseaux. Les ports de ces hôtes peuvent aussi avoir une stratégie IPsec spécifique. Toutefois, si un protocole de routage dynamique est exécuté sur un tunnel, veillez à ne pas utiliser de sélection de sous-réseau ou d'adresse, car la vue de la topologie réseau sur le réseau homologue pourrait être modifiée. Les modifications annuleraient la stratégie IPsec statique. La section ["Protection d'un VPN à](#page-547-0) [l'aide d'IPsec" à la page 548](#page-547-0) contient des exemples de mises en tunnel comprenant la configuration de routes statiques.

Dans SE Solaris, le , mode Tunnel peut être appliquée uniquement dans une interface de réseau de tunnels IP. La commande ipsecconf fournit un mot-clé tunnel pour sélectionner une interface de réseau de tunnels IP. Lorsque le mot-clé tunnel figure dans une règle, tous les sélecteurs spécifiés dans cette règle s'appliquent au paquet interne.

En mode Transport, ESP et/ou AH peuvent protéger le datagramme.

La figure suivante illustre un en-tête IP avec un paquet TCP non protégé.

**FIGURE 19–3** Paquet IP non protégé transportant des informations TCP

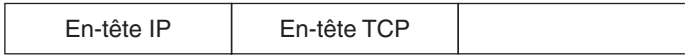

En mode Transport, ESP protège les données, comme illustré ci-dessous. La zone ombrée indique la partie chiffrée du paquet.

**FIGURE 19–4** Paquet IP protégé transportant des informations TCP

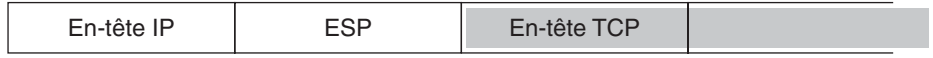

**□** Chiffré

En mode Transport, AH protège les données comme illustré ci-dessous.

<span id="page-519-0"></span>**FIGURE 19–5** Paquet protégé par un en-tête d'authentification

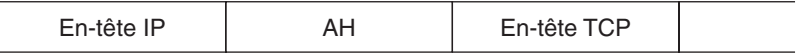

AH couvre en fait les données avant leur apparition dans le datagramme. Par conséquent, la protection assurée par AH, même en mode Transport, couvre en partie l'en-tête IP.

En mode Tunnel, l'intégralité du datagramme figure *à l'intérieur* de la protection d'un en-tête IPsec. Le datagramme de la [Figure 19–3](#page-518-0) est protégé en mode Tunnel par un en-tête IPsec externe, ESP dans ce cas, comme indiqué sur l'illustration suivante.

**FIGURE 19–6** Paquet IPsec protégé en mode Tunnel

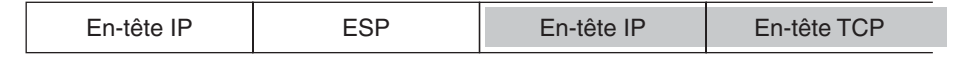

**□** Chiffré

La commande ipsecconf inclut des mots-clés permettant de définir des tunnels en mode Tunnel ou Transport.

- Pour plus d'informations sur la stratégie par socket, reportez-vous à la page de manuel [ipsec](http://docs.sun.com/doc/816-5177/ipsec-7p?a=view)(7P).
- La section ["Utilisation d'IPsec pour protéger un serveur Web du trafic non-web."](#page-532-0) [à la page 533](#page-532-0) comprend un exemple de stratégie par socket.
- Pour plus d'informations sur les tunnels, reportez-vous à la page de manuel ipseccon f(1M).
- La section ["Protection d'un VPN à l'aide d'un tunnel IPsec en mode Tunnel sur IPv4"](#page-553-0) [à la page 554](#page-553-0) contient un exemple de configuration de tunnel.

### **Réseaux privés virtuels et IPsec**

Un tunnel configuré est une interface point-à-point. Le tunnel permet l'encapsulation d'un paquet IP dans un autre paquet IP. Un tunnel correctement configuré requiert une source et une destination. Pour plus d'informations, reportez-vous à la page de manuel tun[\(7M\)](http://docs.sun.com/doc/816-5177/tun-7m?a=view) et à la section [Configuration de tunnels pour la prise en charge d'IPv6.](http://docs.sun.com/doc/820-2982/ipv6-config-tasks-16?a=view)

Un tunnel crée une [interface physique](#page-917-0) liée à IP. L'intégrité du lien physique est fonction des protocoles de sécurité sous-jacents. La configuration sécurisée des associations de sécurité (SA) rend le tunnel digne de confiance. Les paquets sortant du tunnel doivent provenir de l'homologue spécifié dans la destination de tunnel. Si la confiance est établie, vous pouvez avoir recours au transfert IP par interface pour créer un [VPN.](#page-922-0)

<span id="page-520-0"></span>Vous pouvez créer un VPN à l'aide d'IPsec. IPsec sécurise la connexion. Par exemple, une organisation ayant recours à la technologie VPN pour connecter deux bureaux de réseaux distincts peut déployer IPsec pour sécuriser le trafic entre ces deux bureaux.

Dans l'illustration suivante, deux bureaux utilisent Internet pour constituer leur VPN, avec IPsec déployé sur leurs systèmes réseau.

**FIGURE 19–7** Réseau privé virtuel

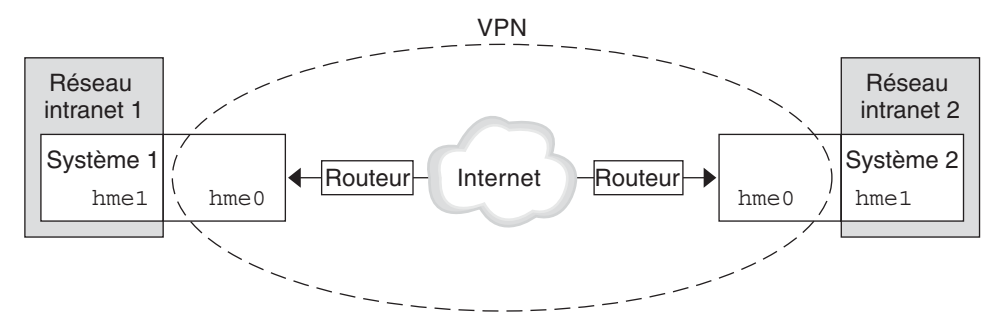

La section ["Protection d'un VPN à l'aide d'un tunnel IPsec en mode Tunnel sur IPv4"](#page-553-0) [à la page 554](#page-553-0) contient un exemple détaillé de configuration.

Un exemple similaire avec des adresses IPv6 est fourni à la section ["Protection d'un VPN à l'aide](#page-563-0) [d'un tunnel IPsec en mode Tunnel sur IPv6" à la page 564.](#page-563-0)

## **Passage de la translation d'adresses et IPsec**

IKE peut négocier des SA IPsec dans une zone [NAT](#page-918-0) Cela permet aux systèmes de se connecter en toute sécurité à partir d'un réseau distant, même lorsqu'ils résident derrière un périphérique NAT. Par exemple, les employés travaillant à domicile ou se connectant depuis un site de conférence peuvent protéger leur trafic à l'aide d'IPsec.

NAT est l'acronyme de Network Address Translation (translation d'adresse réseau). Un routeur NAT permet d'associer une adresse interne privée à une adresse Internet unique. Les routeurs NAT équipent de nombreux points d'accès publics à Internet, comme ceux qu'on trouve dans les hôtels. Pour plus d'informations, reportez-vous à la section ["Utilisation de la fonctionnalité](#page-665-0) [NAT de Oracle Solaris IP Filter" à la page 666.](#page-665-0)

<span id="page-521-0"></span>La capacité à utiliser IKE lorsqu'un boîtier NAT est placé entre deux systèmes communiquant est appelé NAT Traversal ou NAT-T. Dans la version Solaris10, NAT-T présente les limitations suivantes :

- NAT-T fonctionne uniquement sur les réseaux IPv4.
- NAT-T ne peut pas tirer profit de l'accélération ESP IPsec que procure la carte Sun Crypto Accelerator 4000. Toutefois, l'accélération IKE avec la carte Sun Crypto Accelerator 4000 fonctionne.
- Le protocole AH dépend d'un en-tête IP qui ne change pas ; de ce fait, AH ne peut pas fonctionner avec NAT-T. Le protocole ESP est utilisé avec NAT-T.
- Le routeur NAT n'applique pas de règles de traitement particulières. Un routeur NAT obéissant à des règles de traitement IPsec pourrait intervenir dans l'implémentation de NAT-T.
- NAT-T fonctionne uniquement lorsque l'initiateur IKE est le système derrière le routeur NAT. Un répondeur IKE ne peut pas se trouver derrière un routeur NAT, à moins que celui-ci ne soit programmé pour transférer des paquets IKE au système adéquat figurant derrière lui.

Les RFC suivants décrivent la fonctionnalité NAT et les limites de NAT-T. Vous pouvez vous procurer des copies de ces RFC sur le site <http://www.rfc-editor.org>.

- RFC 3022, "Traditional IP Network Address Translator (Traditional NAT)", janvier 2001 ;
- RFC 3715, "IPsec-Network Address Translation (NAT) Compatibility Requirements", mars 2004 ;
- RFC 3947, "Negotiation of NAT-Traversal in the IKE", janvier 2005;
- RFC 3948, "UDP Encapsulation of IPsec Packets", janvier 2005.

Pour une utilisation conjointe de IPsec et NAT, reportez-vous à la section ["Configuration du](#page-633-0) [protocole IKE pour les systèmes portables \(liste des tâches\)" à la page 634.](#page-633-0)

### **IPsec et SCTP**

Le système d'exploitation Solaris prend en charge le protocole SCTP (Streams Control Transmission Protocol). Bien que prise en charge, l'utilisation du protocole SCTP et du numéro de port SCTP dans le cadre de la spécification de la stratégie IPsec n'est pas stable. Les extensions IPsec pour SCTP spécifiées dans le document RFC 3554 ne sont pas encore implémentées. Ces restrictions peuvent être source de complications lors de la création de la stratégie IPsec pour SCPT.

SCTP peut avoir recours à plusieurs adresses source et cible dans le cadre d'une association SCTP unique. Lorsque la stratégie IPsec est appliquée à une seule adresse source ou cible, la communication peut échouer si SCTP change l'adresse source ou cible de cette association. La stratégie IPsec reconnaît uniquement l'adresse d'origine. Pour plus d'informations sur SCTP, consultez les documents RFC et["Protocol SCTP" à la page 42.](#page-41-0)

### <span id="page-522-0"></span>**IPsec et les zones Solaris**

Pour les zones IP partagées, la stratégie IPsec est configurée à partir de la zone globale. Le fichier de configuration de la stratégie IPsec, ipsecinit.conf, existe uniquement dans la zone globale. Le fichier peut contenir des entrées s'appliquant aux zones non globales et des entrées s'appliquant à la zone globale.

Pour les zones IP exclusives, la stratégie IPsec est configurée dans la zone non globale.

Pour plus d'informations à propos de l'utilisation d'IPsec avec des zones, reportez-vous à la section ["Protection du trafic à l'aide d'IPsec" à la page 528.](#page-527-0) Pour plus d'informations sur les zones, reportez-vous au [Chapitre 16, "Introduction aux zones Solaris" du](http://docs.sun.com/doc/820-2318/zones.intro-1?a=view) *Guide [d'administration système : Gestion des ressources des conteneurs et des zones Oracle Solaris](http://docs.sun.com/doc/820-2318/zones.intro-1?a=view)*.

### **IPsec et domaines logiques**

Le protocole IPsec fonctionne avec des domaines logiques. Le domaine logique doit être en cours d'exécution sur une version du système d'exploitation Solaris comprenant le protocole IPsec, comme la version Solaris 10.

Pour créer des domaines logiques, vous devez utiliser Oracle VM Server pour SPARC. Cette application s'appelait auparavant Sun Logical Domains. Pour savoir comment configurer des domaines logiques, reportez-vous au *[Logical Domains 1.2 Administration Guide](http://docs.sun.com/doc/820-7253)* ou au *Oracle VM Server for SPARC 2.0 Administration Guide*.

### **Fichiers et utilitaires IPsec**

Le [Tableau 19–3](#page-523-0) décrit les fichiers, commandes et identificateurs de service utilisés pour configurer et gérer IPsec. Exhaustif, ce tableau inclut les commandes et fichiers de gestion des clés.

À partir de la version Solaris 10 4/09, IPsec est géré par SMF. Pour plus d'informations sur les identificateurs de services, reportez-vous au [Chapitre 18, "Managing Services \(Overview\)" du](http://docs.sun.com/doc/817-1985/hbrunlevels-25516?a=view) *[System Administration Guide: Basic Administration](http://docs.sun.com/doc/817-1985/hbrunlevels-25516?a=view)*.

- Pour obtenir les instructions relatives à l'implémentation IPsec sur le réseau, reportez-vous à la section ["Protection du trafic à l'aide d'IPsec \(liste des tâches\)" à la page 527.](#page-526-0)
- Pour plus d'informations sur les fichiers et utilitaires IPsec, consultez le [Chapitre 21,](#page-584-0) ["Architecture IPsec \(référence\)".](#page-584-0)

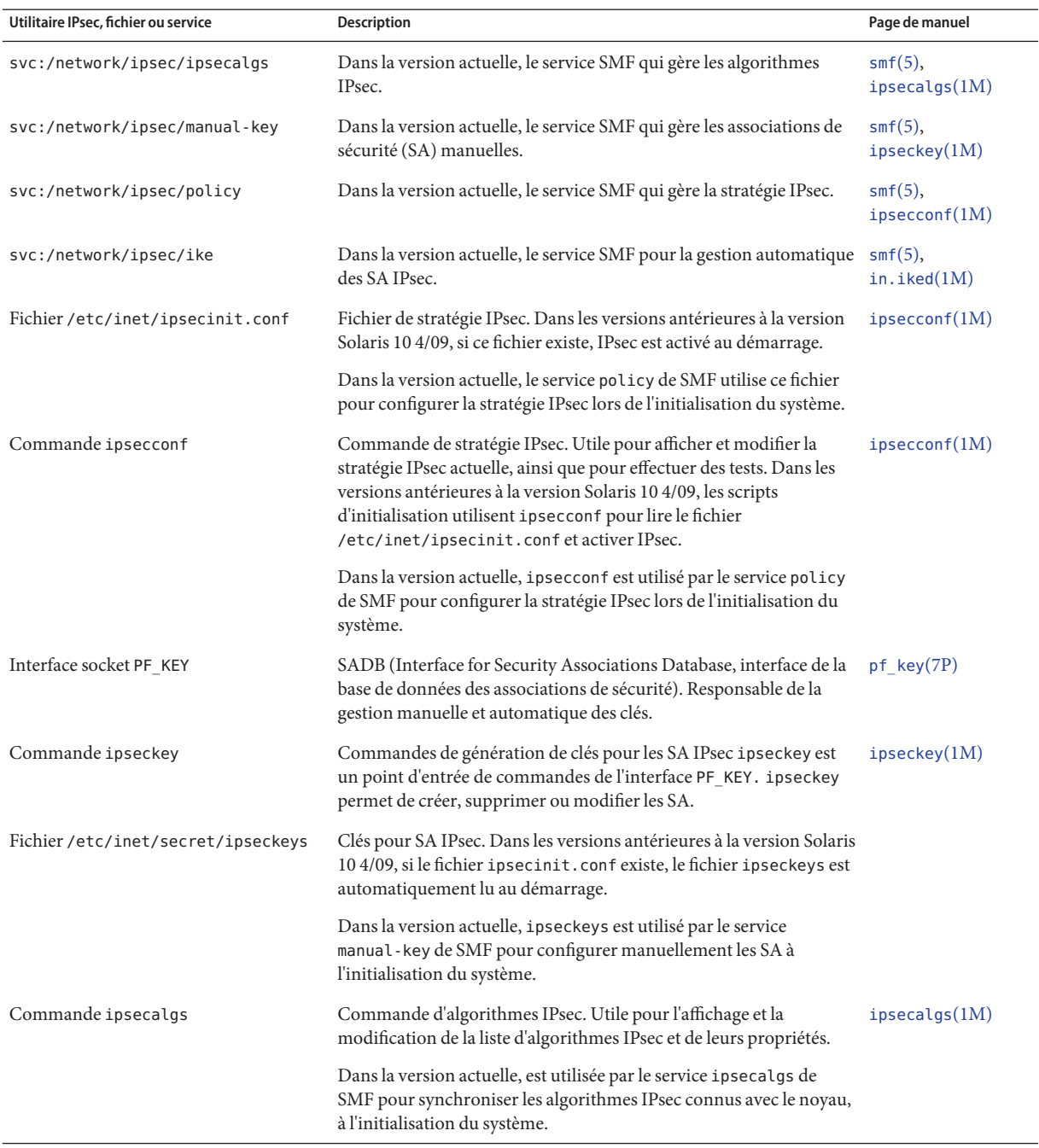

### <span id="page-523-0"></span>**TABLEAU 19–3** Liste des utilitaires et fichiers IPsec sélectionnés

| Utilitaire IPsec, fichier ou service | <b>Description</b>                                                                                                    | Page de manuel |
|--------------------------------------|----------------------------------------------------------------------------------------------------|----------------|
| Fichier/etc/inet/ipsecalgs           | Contient les définitions d'algorithme et les protocoles IPsec<br>configurés. Ce fichier est géré par la commande ipsecalgs et ne<br>doit jamais être modifié manuellement.                                                                                                    |                |
| Fichier/etc/inet/ike/config          | Fichier de configuration et de stratégie IKE. Par défaut, ce fichier<br>n'existe pas. Dans les versions antérieures à la version Solaris 10<br>4/09, si ce fichier existe, le démon IKE, in . i ked, permet la gestion<br>automatique des clés. La gestion se base sur des règles et des<br>paramètres généraux figurant dans le fichier<br>/etc/inet/ike/config. Reportez-vous à la section "Utilitaires et<br>fichiers IKE" à la page 600. | ike.config(4)  |
|                                      | Dans la version actuelle, si ce fichier existe, le service<br>svc:/network/ipsec/ikelanceledémonIKE, in.iked pourla<br>gestion automatique des clés.                                                                                                    |                |

<span id="page-524-0"></span>**TABLEAU 19–3** Liste des utilitaires et fichiers IPsec sélectionnés *(Suite)*

## **Modifications IPsec dans la version Solaris10**

Vous trouverez une liste complète des nouvelles fonctionnalités de Solaris et la description des différentes versions de Solaris dans le guide *[Nouveautés apportées à Oracle Solaris 10 9/10](http://docs.sun.com/doc/821-2298)*. À partir de la version Solaris 9, IPsec inclut les fonctions suivantes :

- Lorsqu'une carte Sun Crypto Accelerator 4000 est connectée, elle met automatiquement en cache les SA IPsec des paquets faisant appel à son interface Ethernet. La carte accélère également le traitement des SA IPsec.
- IPsec peut tirer profit de la gestion automatique des clés avec IKE sur réseaux IPv6. Pour plus d'informations, reportez-vous au [Chapitre 22, "Protocole IKE \(présentation\)".](#page-594-0)

Pour connaître les nouvelles fonctions IKE, reportez-vous à la section ["Modifications](#page-600-0) [apportées à IKE dans Solaris10" à la page 601.](#page-600-0)

- L'analyseur de la commande ipseckey offre une aide plus claire. La commande ipseckey monitor indique la date et l'heure de chaque événement. Pour plus d'informations, reportez-vous à la page de manuel [ipseckey](http://docs.sun.com/doc/816-5166/ipseckey-1m?a=view)(1M).
- Les algorithmes IPsec proviennent désormais d'un espace de stockage central, la structure cryptographique Solaris. La page de manuel [ipsecalgs](http://docs.sun.com/doc/816-5166/ipsecalgs-1m?a=view)(1M) décrit les caractéristiques des algorithmes disponibles. Les algorithmes sont optimisés pour l'architecture sur laquelle ils s'exécutent. Pour obtenir une description de la structure, reportez-vous au [Chapitre 13,](http://docs.sun.com/doc/816-4557/scf-1?a=view) ["Oracle Solaris Cryptographic Framework \(Overview\)" du](http://docs.sun.com/doc/816-4557/scf-1?a=view) *System Administration Guide: [Security Services](http://docs.sun.com/doc/816-4557/scf-1?a=view)*.
- IPsec fonctionne dans la zone globale. La stratégie IPsec est gérée dans la zone globale pour une zone non globale. Les numéros de clé sont créés et gérés manuellement dans la zone globale pour une zone non globale. IKE ne permet pas de générer des clés pour une zone

non globale. Pour plus d'informations sur les zones, reportez-vous au [Chapitre 16,](http://docs.sun.com/doc/820-2318/zones.intro-1?a=view) "Introduction aux zones Solaris" du *[Guide d'administration système : Gestion des ressources](http://docs.sun.com/doc/820-2318/zones.intro-1?a=view) [des conteneurs et des zones Oracle Solaris](http://docs.sun.com/doc/820-2318/zones.intro-1?a=view)*.

- La stratégie IPsec peut fonctionner avec le protocole SCTP (Streams Control Transmission Protocol) et le numéro de port SCTP. Toutefois, l'implémentation reste incomplète. Les extensions IPsec pour SCTP spécifiées dans le document RFC 3554 ne sont pas encore implémentées. Ces restrictions peuvent être source de complications lors de la création de la stratégie IPsec pour SCPT. Pour plus d'informations, reportez-vous aux RFC. Consultez également les documents["IPsec et SCTP" à la page 522](#page-521-0) et["Protocol SCTP" à la page 42.](#page-41-0)
- IPsec et IKE peuvent protéger le trafic généré derrière un routeur NAT. Pour en savoir plus sur les restrictions, reportez-vous à la section ["Passage de la translation d'adresses et IPsec"](#page-520-0) [à la page 521.](#page-520-0) Pour plus d'informations sur les procédures, reportez-vous à la section ["Configuration du protocole IKE pour les systèmes portables \(liste des tâches\)" à la page 634.](#page-633-0)

### <span id="page-526-0"></span>**CHAPITRE 20** 20

# Configuration d'IPsec (tâches)

Ce chapitre fournit les procédures d'implémentation d'IPsec sur votre réseau. Les procédures sont décrites dans la liste des tâches ci-dessous :

- "Protection du trafic à l'aide d'IPsec (liste des tâches)" à la page 527
- ["Protection d'un VPN à l'aide d'IPsec \(liste des tâches\) " à la](#page-550-0) page 551

Vous trouverez une présentation d'IPsec au [Chapitre 19, "Architecture IPsec \(présentation\)".](#page-504-0) Des informations de référence sur IPsec sont fournies au [Chapitre 21, "Architecture IPsec](#page-584-0) [\(référence\)".](#page-584-0)

# **Protection du trafic à l'aide d'IPsec (liste des tâches)**

La liste des tâches ci-dessous répertorie les procédures de configuration d'IPsec sur un ou plusieurs systèmes. En outre, vous trouverez des procédures utiles dans les sections d'exemples des pages de manuel [ipsecconf](http://docs.sun.com/doc/816-5166/ipsecconf-1m?a=view)(1M), [ipseckey](http://docs.sun.com/doc/816-5166/ipseckey-1m?a=view)(1M) et [ifconfig](http://docs.sun.com/doc/816-5166/ifconfig-1m?a=view)(1M).

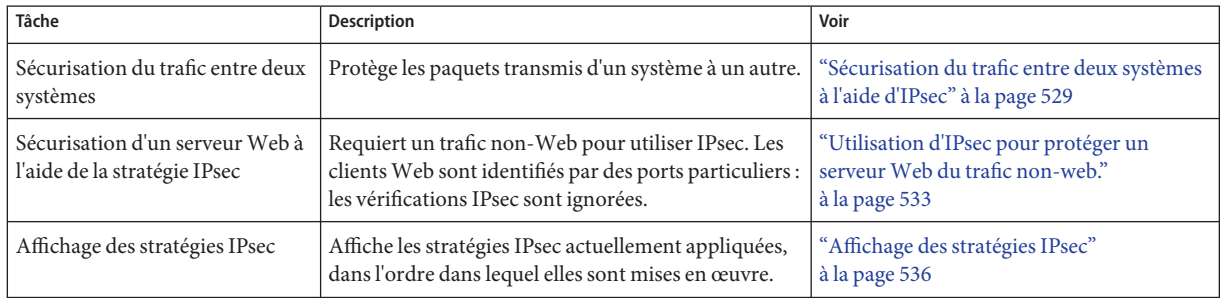

<span id="page-527-0"></span>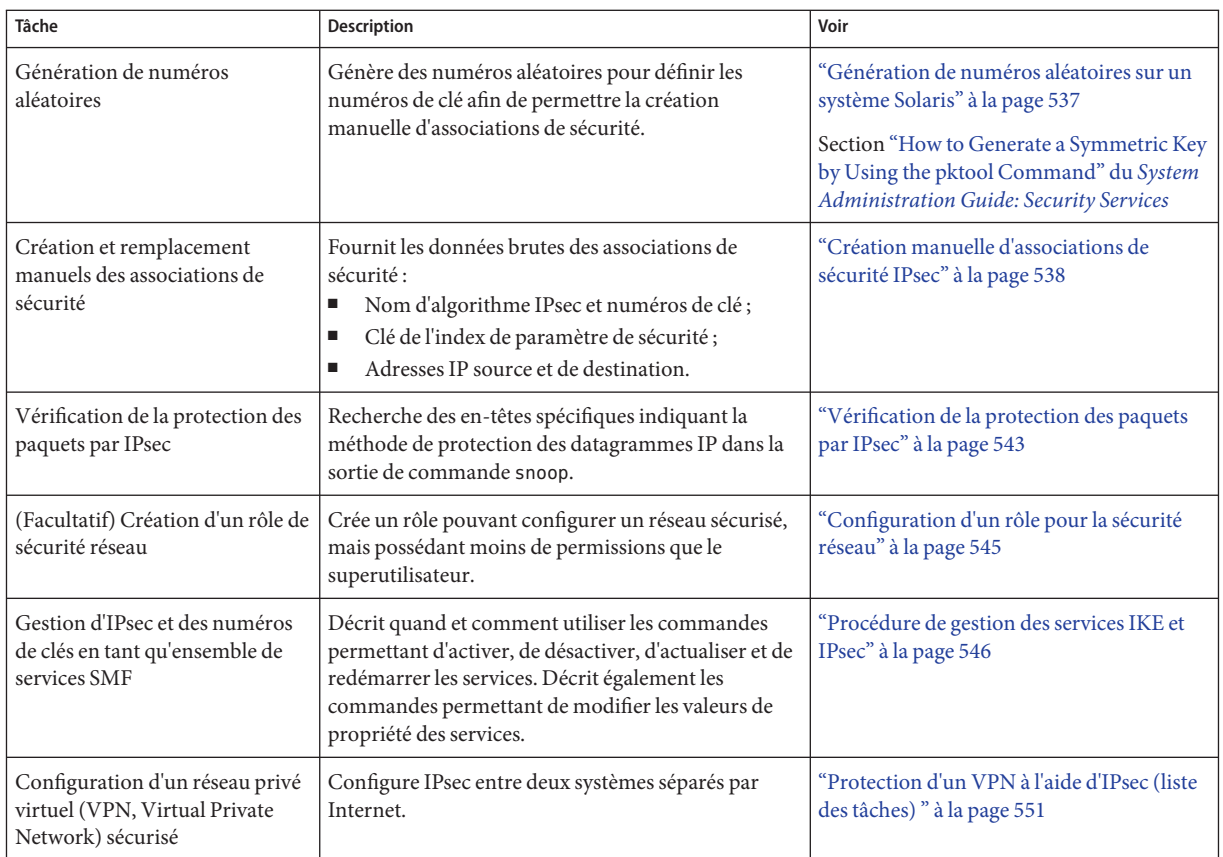

# **Protection du trafic à l'aide d'IPsec**

Cette section décrit les procédures permettant de sécuriser le trafic entre deux systèmes et de sécuriser un serveur Web. Pour protéger un VPN, reportez-vous à la section ["Protection d'un](#page-550-0) [VPN à l'aide d'IPsec \(liste des tâches\) " à la](#page-550-0) page 551. Des procédures supplémentaires fournissent des numéros de clé et des associations de sécurité et vérifient que IPsec fonctionne tel qu'il est configuré.

<span id="page-528-0"></span>Les informations ci-dessous s'appliquent à toutes les tâches de configuration IPsec :

- **IPsec et zones** : pour gérer les clés et la stratégie IPsec dans le cas d'une zone non globale IP partagée, créez le fichier de stratégie IPsec dans la zone globale, puis exécutez les commandes de configuration IPsec à partir de la zone globale. Utilisez l'adresse source correspondant à la zone non globale à configurer. Vous pouvez également configurer les clés et la stratégie IPsec dans la zone globale pour la zone globale. Dans une zone IP exclusive, vous devez configurer la stratégie IPsec dans la zone non globale. À partir de la version Solaris 10 7/07, vous pouvez gérer les clés dans une zone non globale à l'aide d'IKE.
- **IPsec et RBAC**: pour utiliser les rôles afin d'administrer IPsec, reportez-vous au [Chapitre 9,](http://docs.sun.com/doc/816-4557/rbactask-1?a=view) ["Using Role-Based Access Control \(Tasks\)" du](http://docs.sun.com/doc/816-4557/rbactask-1?a=view) *System Administration Guide: Security [Services](http://docs.sun.com/doc/816-4557/rbactask-1?a=view)*. La section ["Configuration d'un rôle pour la sécurité réseau" à la page 545](#page-544-0) présente un exemple.
- **IPsec et SCTP** : vous pouvez utiliser IPsec pour protéger les associations SCTP (Streams Control Transmission Protocol, protocole de transmission de contrôle de flux), mais avec prudence. Pour de plus amples informations, reportez-vous à la section ["IPsec et SCTP"](#page-521-0) [à la page 522.](#page-521-0)

## ▼ **Sécurisation du trafic entre deux systèmes à l'aide d'IPsec**

Cette procédure correspond à la configuration suivante :

- Les systèmes s'appellent enigma et partym.
- Chaque système possède deux adresses, une adresse IPv4 et une adresse IPv6.
- Chaque système nécessite le chiffrement ESP avec l'algorithme AES, qui requiert une clé de 128 bits, ainsi que l'authentification ESP avec la synthèse des messages SHA1, qui requiert une clé de 160 bits.
- Chaque système utilise des associations de sécurité partagées (SA, Security Associations).

Avec les SA partagées, une seule paire de SA est suffisante pour protéger les deux systèmes.

Vous devez vous trouver dans la zone globale pour configurer la stratégie IPsec pour le système ou pour une zone IP partagée. Dans une zone IP exclusive, vous devez configurer la stratégie IPsec dans la zone non globale. **Avant de commencer**

**Sur la console du système, connectez-vous en tant qu'administrateur principal ou superutilisateur. 1**

Le rôle d'administrateur principal inclut le profil d'administrateur principal. Pour plus d'informations sur la création d'un rôle et son assignation à un utilisateur, reportez-vous au [Chapitre 2, "Working With the Solaris Management Console \(Tasks\)" du](http://docs.sun.com/doc/817-1985/smcover-1?a=view) *System [Administration Guide: Basic Administration](http://docs.sun.com/doc/817-1985/smcover-1?a=view)*.

<span id="page-529-0"></span>**Remarque –** Les connexions à distance peuvent compromettre la sécurité du trafic de données critiques. Même si vous protégez la connexion à distance d'une manière ou d'une autre, la sécurité du système se limite à celle de la session à distance. Exécutez la commande ssh pour assurer une connexion à distance sécurisée. Voir l' [Exemple 20–1.](#page-531-0)

### **Sur chaque système, vérifiez les entrées d'hôte. 2**

Dans la version actuelle, ajoutez les entrées d'hôte au fichier /etc/inet/hosts.

Sur un système exécutant une version antérieure à la version Solaris 10 7/07, insérez les entrées IPv4 et IPv6 dans le fichier /etc/inet/ipnodes. Les entrées d'un système doivent être contiguës dans le fichier. Pour de plus amples informations sur les fichiers de configuration système, reportez-vous à la section ["Fichiers de configuration TCP/IP" à la page 247](#page-246-0) et au [Chapitre 11, "Présentation détaillée de IPv6 \(référence\)".](#page-270-0)

Si vous connectez des systèmes utilisant exclusivement des adresses IPv4, modifiez le fichier /etc/inet/hosts. Dans cet exemple, les systèmes à connecter s'exécutent dans une version Solaris antérieure et utilisent des adresses IPv6.

**a. Sur un système appelé** enigma**, saisissez les lignes suivantes dans le fichier** hosts **ou** ipnodes **:**

# Secure communication with partym 192.168.13.213 partym 2001::eeee:3333:3333 partym

**b. Sur un système appelé** partym**, saisissez les lignes suivantes dans le fichier** hosts **ou** ipnodes **:**

# Secure communication with enigma 192.168.116.16 enigma 2001::aaaa:6666:6666 enigma

L'utilisation de services d'assignation de noms pour des noms symboliques comporte des risques.

#### **Sur chaque système, créez le fichier de stratégie IPsec. 3**

Le nom de fichier est /etc/inet/ipsecinit.conf. Vous en trouverez un exemple dans le fichier /etc/inet/ipsecinit.sample.

#### **Ajoutez une entrée de stratégie IPsec au fichier** ipsecinit.conf**. 4**

### **a. Sur le système** enigma**, ajoutez la stratégie ci-dessous :**

{laddr enigma raddr partym} ipsec {encr\_algs aes encr\_auth\_algs sha1 sa shared}

### **b. Sur le système** partym**, ajoutez la même stratégie :**

{laddr partym raddr enigma} ipsec {encr\_algs aes encr\_auth\_algs sha1 sa shared} La syntaxe des entrées de stratégie IPsec est décrite dans la page de manuel [ipsecconf](http://docs.sun.com/doc/816-5166/ipsecconf-1m?a=view)(1M).

#### <span id="page-530-0"></span>**Sur chaque système, ajoutez une paire de SA IPsec entre les deux systèmes. 5**

Vous pouvez configurer le protocole IKE (Internet Key Exchange, échange de clé Internet) afin de créer automatiquement les SA. Vous pouvez également ajouter les SA manuellement.

**Remarque –** Il est recommandé d'utiliser IKE, sauf si, pour des raisons spécifiques, vous devez générer les clés et les mettre à jour manuellement. La gestion des clés à l'aide d'IKE est plus sécurisée.

- Configurez IKE en suivant l'une des procédures de configuration décrites à la section ["Configuration du protocole IKE \(liste des tâches\)" à la page 603.](#page-602-0) La syntaxe du fichier de configuration IKE est décrite à la page de manuel [ike.config](http://docs.sun.com/doc/816-5174/ike.config-4?a=view)(4).
- Pour ajouter des SA manuellement, reportez-vous à la section ["Création manuelle](#page-537-0) [d'associations de sécurité IPsec" à la page 538.](#page-537-0)

#### **Activez la stratégie IPsec. 6**

■ **Si vous exécutez une version antérieure à la version Solaris 10 4/09, réinitialisez le système.** # **init 6**

Reportez-vous ensuite à la section ["Vérification de la protection des paquets par IPsec"](#page-542-0) [à la page 543.](#page-542-0)

■ **À partir de la version Solaris 10 4/09, actualisez le service IPsec et activez le service de gestion des clés.**

Suivez les étapes Étape 7 à [Étape 10.](#page-531-0)

- **Vérifiez la syntaxe du fichier de stratégie IPsec. 7**
	- # **ipsecconf -c -f /etc/inet/ipsecinit.conf**

Corrigez les éventuelles erreurs, vérifiez la syntaxe du fichier, puis continuez.

#### **Actualisez la stratégie IPsec. 8**

### # **svcadm refresh svc:/network/ipsec/policy:default**

La stratégie IPsec est activée par défaut. *Actualisez*-la. Si vous avez désactivé la stratégie IPsec, activez-la.

# **svcadm enable svc:/network/ipsec/policy:default**

- **Activez les clés pour IPsec. 9**
	- **Si vous avez configuré le service IKE lors l'Étape 5, effectuez l'une des opérations suivantes :**
		- **Si le service** ike **n'est pas activé, activez-le.**
			- # **svcadm enable svc:/network/ipsec/ike:default**
- <span id="page-531-0"></span>■ **Si le service** ike **est activé, redémarrez-le.**
	- # **svcadm restart svc:/network/ipsec/ike:default**
- **Si vous avez configuré manuellement les clés lors de l['Étape 5,](#page-530-0) effectuez l'une des opérations suivantes :**
	- **Si le service** manual-key **n'est pas activé, activez-le.**
		- # **svcadm enable svc:/network/ipsec/manual-key:default**
	- **Si le service** manual-key **est activé, actualisez-le.**
		- # **svcadm refresh svc:/network/ipsec/manual-key:default**

#### **Assurez-vous que les paquets sont protégés. 10**

La procédure est décrite à la section ["Vérification de la protection des paquets par IPsec"](#page-542-0) [à la page 543.](#page-542-0)

#### Ajout d'une stratégie IPsec lors de l'utilisation d'une connexion ssh **Exemple 20–1**

Dans cet exemple, l'administrateur en tant que superutilisateur configure la stratégie IPsec et des clés sur deux systèmes à l'aide de la commande ssh pour atteindre le second système. Pour plus d'informations, reportez-vous à la page de manuel [ssh](http://docs.sun.com/doc/816-5165/ssh-1?a=view)(1).

- Tout d'abord, l'administrateur configure le premier système en effectuant les étapes [Étape 2](#page-529-0) à [Étape 5](#page-530-0) de la procédure précédente.
- Ensuite, dans une autre fenêtre de terminal, l'administrateur utilise la commande ssh pour se connecter au deuxième système.

```
local-system # ssh other-system
other-system #
```
- Dans la fenêtre de terminal de la session 5sh, l'administrateur configure la stratégie IPsec et les clés du second système en effectuant les étapes [Étape 2](#page-529-0) à [Étape 6.](#page-530-0)
- Ensuite, l'administrateur met fin à la session ssh.

```
other-system # exit
local-system #
```
Enfin, l'administrateur active la stratégie IPsec sur le premier système en effectuant l['Étape 6.](#page-530-0)

La prochaine fois que les deux systèmes communiquent, y compris par le biais d'une connexion ssh, la communication est protégée par IPsec.

#### Sécurisation du trafic à l'aide d'IPsec sans réinitialisation **Exemple 20–2**

L'exemple suivant est utile lorsque vous exécutez une version antérieure à la version Solaris 10 4/09. Dans votre version, IPsec n'est pas géré en tant que service. Cet exemple décrit l'implémentation d'IPsec dans un environnement de test. Dans un environnement de

<span id="page-532-0"></span>production, il est plus sécurisé de réinitialiser que d'exécuter la commande ipsecconf. Les considérations de sécurité sont indiquées à la fin de cet exemple.

Au lieu de réinitialiser à l['Étape 6,](#page-530-0) choisissez l'une des options suivantes :

■ Si vous utilisez IKE pour créer des numéros de clé, arrêtez le démon in. iked, puis relancez-le.

```
# pkill in.iked
# /usr/lib/inet/in.iked
```
■ Si vous ajoutez des clés manuellement, exécutez la commande ipseckey afin d'ajouter les SA à la base de données.

```
# ipseckey -c -f /etc/inet/secret/ipseckeys
```
Ensuite, activez la stratégie IPsec à l'aide de la commande ipsecconf.

```
# ipsecconf -a /etc/inet/ipsecinit.conf
```
**Considérations de sécurité :** lisez l'avertissement qui s'affiche lorsque vous exécutez la commande ipsecconf. Un socket déjà verrouillé, c'est-à-dire un socket déjà utilisé, constitue une porte dérobée non sécurisée sur le système. Pour plus d'informations, reportez-vous à la section ["Considérations de sécurité à propos de](#page-587-0) ipsecinit.conf et ipsecconf" à la page 588.

## ▼ **Utilisation d'IPsec pour protéger un serveurWeb du trafic non-web.**

Un serveur Web sécurisé permet aux clients Web de communiquer avec le service Web. Sur un serveur Web sécurisé, le trafic non Web *doit* passer des tests de sécurité. La procédure suivante inclut les contournements pour le trafic Web. En outre, ce serveur Web peut effectuer des requêtes client DNS non sécurisées. Tout autre trafic requiert ESP avec les algorithmes AES et  $SHA-1$ .

### **Avant de commencer**

Vous devez configurer la stratégie IPsec dans la zone globale. Dans une zone IP exclusive, vous devez configurer la stratégie IPsec dans la zone non globale. Vous avez effectué les étapes de la section ["Sécurisation du trafic entre deux systèmes à l'aide d'IPsec" à la page 529](#page-528-0) afin que les conditions suivantes soient remplies :

- La communication entre les deux systèmes est protégée par IPsec.
- Les numéros de clé sont en cours de création, soit manuellement, soit par le biais d'IKE.
- Vous avez vérifié que les paquets sont protégés.

#### <span id="page-533-0"></span>**Sur la console du système, connectez-vous en tant qu'administrateur principal ou superutilisateur. 1**

Le rôle d'administrateur principal inclut le profil d'administrateur principal. Pour plus d'informations sur la création d'un rôle et son assignation à un utilisateur, reportez-vous au [Chapitre 2, "Working With the Solaris Management Console \(Tasks\)" du](http://docs.sun.com/doc/817-1985/smcover-1?a=view) *System [Administration Guide: Basic Administration](http://docs.sun.com/doc/817-1985/smcover-1?a=view)*.

**Remarque –** En vous connectant à distance, vous exposez le trafic de données confidentielles à des risques d'écoute électronique. Même si vous protégez la connexion à distance d'une manière ou d'une autre, la sécurité du système se limite à celle de la session à distance. Exécutez la commande ssh pour assurer une connexion à distance sécurisée.

**Déterminez les services qui doivent ignorer les vérifications de stratégie de sécurité. 2**

Pour un serveur Web, ces services incluent les ports TCP 80 (HTTP) et 443 (HTTP sécurisé). Si le serveur Web assure la recherche de noms DNS, le serveur doit peut-être inclure également le port 53 pour TCP et UDP.

- **Créez une stratégie IPsec pour le serveurWeb et activez-la. 3**
	- **À partir de la version Solaris 10 4/09, suivez les étapes Étape 4 à [Étape 7.](#page-534-0)**
	- **Si vous exécutez une version antérieure à la version Solaris 10 4/09, suivez les étapes [Étape 8](#page-534-0) à [Étape 11.](#page-534-0)**

L['Étape 12](#page-535-0) est facultative dans toutes les versions de Solaris.

### **Ajoutez la stratégie du serveurWeb au fichier de stratégie IPsec. 4**

Ajoutez les lignes suivantes dans le fichier /etc/inet/ipsecinit.conf :

# Web traffic that web server should bypass. {lport 80 ulp tcp dir both} bypass {} {lport 443 ulp tcp dir both} bypass {}

# Outbound DNS lookups should also be bypassed. {rport 53 dir both} bypass {}

# Require all other traffic to use ESP with AES and SHA-1. # Use a unique SA for outbound traffic from the port {} ipsec {encr\_algs aes encr\_auth\_algs sha1 sa shared}

Cette configuration permet uniquement au trafic sécurisé d'accéder au système, avec les exceptions de contournement décrites à l'Étape 4.

### **Vérifiez la syntaxe du fichier de stratégie IPsec. 5**

```
# ipsecconf -c -f /etc/inet/ipsecinit.conf
```
<span id="page-534-0"></span>**Actualisez la stratégie IPsec. 6**

# **svcadm refresh svc:/network/ipsec/policy:default**

- **Actualisez les clés pour IPsec. 7**
	- **Si vous avez configuré le service IKE lors de l['Étape 5](#page-530-0) de la section ["Sécurisation du trafic](#page-528-0) [entre deux systèmes à l'aide d'IPsec"à la page 529,](#page-528-0) relancez le service** IKE**.**
		- # **svcadm restart svc:/network/ipsec/ike**
	- **Si vous avez configuré manuellement des clés lors de l['Étape 5](#page-530-0) de la section ["Sécurisation du](#page-528-0) [trafic entre deux systèmes à l'aide d'IPsec"à la page 529,](#page-528-0) actualisez le service** manual-key**.**
		- # **svcadm refresh svc:/network/ipsec/manual-key:default**

Votre installation est terminée. Si vous le souhaitez, vous pouvez effectuer l['Étape 12.](#page-535-0)

**Créez un fichier dans le répertoire** /etc/inet **pour la stratégie de serveurWeb. 8**

**Remarque –** Les étapes ci-dessous permettent de configurer un serveur Web exécutant une version antérieure à la version Solaris 10 4/09.

Attribuez au fichier un nom indiquant son objectif, par exemple FichierInitWebIPsec. Tapez les lignes suivantes dans ce fichier :

# Web traffic that web server should bypass. {lport 80 ulp tcp dir both} bypass {} {lport 443 ulp tcp dir both} bypass {} # Outbound DNS lookups should also be bypassed. {rport 53 dir both} bypass {} # Require all other traffic to use ESP with AES and SHA-1.

# Use a unique SA for outbound traffic from the port {} ipsec {encr\_algs aes encr\_auth\_algs sha1 sa shared}

Cette configuration permet uniquement au trafic sécurisé d'accéder au système, avec les exceptions de contournement décrites à l['Étape 4.](#page-533-0)

- **Copiez le contenu du fichier créé lors de l'Étape 8 dans le fichier** /etc/inet/ipsecinit.conf**. 9**
- **Protégez le fichier** FichierInitWebIPsec **à l'aide de permissions de lecture seule. 10**
	- # **chmod 400 IPsecWebInitFile**

### **Sécurisez le serveurWeb sans réinitialiser. 11**

Procédez de l'une des manières suivantes :

■ Si vous effectuez la gestion des clés à l'aide d'IKE, arrêtez le démon in. i ked, puis relancez-le.

```
# pkill in.iked
# /usr/lib/inet/in.iked
```
<span id="page-535-0"></span>Si vous gérez manuellement les clés, exécutez les commandes ipseckey et ipsecconf.

Utilisez le fichier FichierInitWebIPsec en argument de la commande ipsecconf. Si vous utilisez le fichier ipsecinit.conf en argument, la commande ipsecconf génère des erreurs lorsque les stratégies du fichier sont déjà implémentées sur le système.

```
# ipseckey -c -f /etc/inet/secret/ipseckeys
# ipsecconf -a /etc/inet/IPsecWebInitFile
```
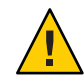

**Attention –** Lisez l'avertissement qui s'affiche lorsque vous exécutez la commande ipsecconf. Un socket déjà verrouillé, c'est-à-dire un socket déjà utilisé, constitue une porte dérobée non sécurisée sur le système. Pour plus d'informations, reportez-vous à la section ["Considérations](#page-587-0) [de sécurité à propos de](#page-587-0) ipsecinit.conf et ipsecconf" à la page 588. Le même avertissement s'applique au redémarrage du démon in.iked.

Vous pouvez également réinitialiser. La réinitialisation assure la mise en œuvre de la stratégie IPsec sur toutes les connexions TCP. À la réinitialisation, les connexions TCP utilisent la stratégie du fichier de stratégie IPsec.

**(Facultatif) Autorisez un système distant à communiquer avec le serveurWeb pour le trafic non-Web. 12**

Tapez la stratégie ci-dessous dans le fichier ipsecinit.conf d'un système distant :

# Communicate with web server about nonweb stuff #

{laddr webserver} ipsec {encr\_algs aes encr\_auth\_algs sha1 sa shared}

Un système distant peut communiquer de manière sécurisée avec le serveur Web pour le trafic non-Web uniquement lorsque les stratégies IPsec des systèmes sont identiques.

### ▼ **Affichage des stratégies IPsec**

Vous pouvez afficher les stratégies configurées dans le système lorsque vous exécutez la commande ipsecconf sans argument.

Vous devez exécuter la commande ipsecconf dans la zone globale. Dans une zone IP exclusive, vous devez exécuter la commande ipsecconf dans la zone non globale. **Avant de commencer**

#### **Connectez-vous en tant que superutilisateur ou prenez un rôle bénéficiant du profil Network IPsec Management (gestion IPsec du réseau). 1**

Si vous exécutez une version antérieure à la version Solaris 10 4/09, le profil Network IPsec Management n'est pas disponible. Utilisez le profil Network Security.

Pour créer un rôle incluant un profil de sécurité réseau et attribuer ce rôle à un utilisateur, reportez-vous à la section ["Configuration d'un rôle pour la sécurité réseau" à la page 545.](#page-544-0)

- <span id="page-536-0"></span>**Affichage des stratégies IPsec 2**
	- **a. Affichez les entrées de stratégie IPsec globales dans l'ordre dans lequel les entrées ont été insérées.**

\$ **ipsecconf**

La commande affiche chaque entrée avec un *index* suivi d'un numéro.

**b. Affichez les entrées de stratégie IPsec dans l'ordre dans lequel les correspondances sont repérées.**

```
$ ipsecconf -l
```
**c. Affichez les entrées de stratégie IPsec, y compris les entrées définies par tunnel, dans l'ordre dans lequel les correspondances sont repérées.**

\$ **ipsecconf -L**

### **Génération de numéros aléatoires sur un système Solaris**

Si vous spécifiez les clés manuellement, leurs numéros doivent être aléatoires. Dans un système Solaris, les numéros de clé sont au format hexadécimal. D'autres systèmes d'exploitation peuvent nécessiter des numéros de clé au format ASCII. Si vous souhaitez générer des numéros de clé pour un système Solaris qui communique avec un système d'exploitation requérant le format ASCII, reportez-vous à l['Exemple 23–1.](#page-607-0)

Si votre site possède un générateur de nombres aléatoires, utilisez-le. Dans le cas contraire, vous pouvez utiliser la commande od avec le périphérique Solaris /dev/random en entrée. Pour de plus amples informations, reportez-vous à la page de manuel od[\(1\).](http://docs.sun.com/doc/816-5165/od-1?a=view)

Dans la version Solaris 10 4/09, vous pouvez également utiliser la commande pktool. La syntaxe de cette commande est plus simple que la syntaxe de la commande od. Pour plus de détails, reportez-vous à la section ["How to Generate a Symmetric Key by Using the pktool](http://docs.sun.com/doc/816-4557/kmf-20?a=view) Command" du *[System Administration Guide: Security Services](http://docs.sun.com/doc/816-4557/kmf-20?a=view)*.

#### **Générez des numéros aléatoires au format hexadécimal. 1**

% od -x|-X -A n *file* | head -*n*

- -x Affiche le vidage octal au format hexadécimal. Le format hexadécimal s'avère utile pour les numéros de clé. Le numéro hexadécimal obtenu s'imprime par blocs de 4 caractères.
- -X Affiche le vidage octal au format hexadécimal. Le numéro hexadécimal obtenu s'imprime par blocs de 8 caractères.
- -A n Supprime la base de décalage d'entrée de l'affichage.

<span id="page-537-0"></span>*fichier* Constitue la source des numéros aléatoires.

head -*n* Limite l'affichage aux *n* premières lignes de la sortie de commande.

### **Combinez la sortie afin de créer une clé de longueur adéquate. 2**

Supprime les espaces entre les numéros sur une ligne afin de créer des clés de 32 caractères. Une clé de 32 caractères correspond à 128 bits. Tout index de paramètre de sécurité (SPI, Security Parameter Index) doit être défini à l'aide d'une clé de 8 caractères. La clé doit utiliser le préfixe 0x.

#### Génération de numéros de clé pour IPsec **Exemple 20–3**

Dans l'exemple suivant, deux lignes de clés s'affichent par groupes de huit caractères hexadécimaux chacun.

```
% od -X -A n /dev/random | head -2
        d54d1536 4a3e0352 0faf93bd 24fd6cad
        8ecc2670 f3447465 20db0b0c c83f5a4b
```
En combinant les quatre numéros de la première ligne, vous pouvez créer une clé de 32 caractères. Un numéro de 8 caractères précédé de 0x (0xf3447465, par exemple) définit une valeur de SPI adéquate.

Dans l'exemple suivant, deux lignes de clés s'affichent par groupes de quatre caractères hexadécimaux chacun.

```
% od -x -A n /dev/random | head -2
         34ce 56b2 8b1b 3677 9231 42e9 80b0 c673
        2f74 2817 8026 df68 12f4 905a db3d ef27
```
En combinant les huit numéros de la première ligne, vous pouvez créer une clé de 32 caractères.

### ▼ **Création manuelle d'associations de sécurité IPsec**

La procédure suivante fournit les numéros de clé de la procédure :["Sécurisation du trafic entre](#page-528-0) [deux systèmes à l'aide d'IPsec" à la page 529.](#page-528-0) Vous générez des clés pour deux systèmes, partym et enigma. Vous générez des clés sur un système, puis utilisez les clés du premier système sur les deux systèmes.

La gestion manuelle des numéros de clé pour une zone IP partagée s'effectue dans la zone globale. **Avant de commencer**

### **Générez les numéros de clé pour les SA. 1**

Il vous faut trois numéros aléatoires hexadécimaux pour le trafic sortant et trois autres numéros aléatoires hexadécimaux pour le trafic entrant.

Un système doit donc générer les numéros suivants :

- deux numéros aléatoires hexadécimaux comme valeur du mot-clé spi : un numéro pour le trafic sortant et un numéro pour le trafic entrant. Chaque numéro peut comporter huit caractères maximum.
- Deux numéros aléatoires hexadécimaux pour l'algorithme SHA1 pour authentification. Pour une clé de 160 bits, chaque numéro doit comporter 40 caractères. L'un d'eux est dédié à dst enigma, l'autre à dst partym.
- Deux numéros aléatoires hexadécimaux pour l'algorithme AES pour chiffrement. Pour une clé de 256 bits, chaque numéro doit comporter 64 caractères. L'un d'eux est dédié à dst enigma, l'autre à dst partym.

Si un générateur de nombres aléatoires est disponible sur votre site, utilisez-le. Vous pouvez également exécuter la commande od. La procédure est décrite à la section ["Génération de](#page-536-0) [numéros aléatoires sur un système Solaris" à la page 537.](#page-536-0)

**Connectez-vous à la console système de l'un des systèmes en tant qu'administrateur principal 2 ou en tant que superutilisateur.**

Le rôle d'administrateur principal inclut le profil d'administrateur principal. Pour plus d'informations sur la création d'un rôle et son assignation à un utilisateur, reportez-vous au [Chapitre 2, "Working With the Solaris Management Console \(Tasks\)" du](http://docs.sun.com/doc/817-1985/smcover-1?a=view) *System [Administration Guide: Basic Administration](http://docs.sun.com/doc/817-1985/smcover-1?a=view)*.

**Remarque –** En vous connectant à distance, vous exposez le trafic de données confidentielles à des risques d'écoute électronique. Même si vous protégez la connexion à distance d'une manière ou d'une autre, la sécurité du système se limite à celle de la session à distance. Exécutez la commande ssh pour assurer une connexion à distance sécurisée.

- **Créez les SA. 3**
	- **À partir de la version Solaris 10 4/09, suivez les étapes [Étape 8](#page-540-0) à [Étape 10.](#page-541-0)**
	- **Si vous exécutez une version antérieure à la version Solaris 10 4/09, suivez les étapes Étape 4 à [Étape 9.](#page-541-0)**
- **Activez le mode de la commande** ipseckey**. 4**
	- # **ipseckey**
	- >

L'invite > indique que le mode de la commande ipseckey est activé.

#### **Lors du remplacement de SA existantes, videz les SA actuelles. 5**

> **flush**

>

Pour éviter qu'un concurrent ait le temps de déceler vos SA, remplacez les numéros de clé.

**Remarque –** Vous devez coordonner les remplacements des clés sur les systèmes en communication. Lorsque vous remplacez les SA sur un système, vous devez également les remplacer sur le système distant.

#### **Pour créer des SA, tapez la commande ci-dessous. 6**

> **add** *protocol* **spi** *random-hex-string* **\ src** *addr* **dst** *addr2* **\** *protocol-prefix***\_alg** *protocol-algorithm* **\** *protocol-prefix***key** *random-hex-string-of-algorithm-specified-length*

Cette syntaxe permet également de remplacer les SA après les avoir vidées.

*protocole*

Défini sur esp ou ah.

*chaîne-hex-aléatoire*

Spécifie un numéro aléatoire de huit caractères maximum au format hexadécimal. Les caractères sont précédés de 0x. Si les numéros saisis dépassent la limite définie par le SPI, le système ignore les numéros en trop. Si le nombre de numéros n'atteint pas la limite du SPI, le système complète l'entrée.

*adr*

Spécifie l'adresse IP d'un système.

*adr2*

Spécifie l'adresse IP du système homologue de *adr*.

*préfixe-protocole*

Défini sur encr ou auth. Le préfixe encr est utilisé avec le protocole esp. Le préfixe auth est utilisé avec le protocole ah, ainsi que pour l'authentification du protocole esp.

*algorithme-protocole*

Spécifie un algorithme pour ESP ou AH. Chaque algorithme requiert une clé d'une longueur spécifique.

MD5 et SHA1 sont des algorithmes d'authentification. SHA256 et SHA512 sont pris en charge depuis version la Solaris 10 4/09. DES, 3DES, AES et Blowfish sont des algorithmes de chiffrement.
## *chaîne-hex-aléatoire-longueur-requise-par-algorithme*

Définit un numéro hexadécimal aléatoire de la longueur requise par l'algorithme. Par exemple, l'algorithme MD5 requiert une chaîne de 32 caractères pour sa clé de 128 bits. L'algorithme 3DES requiert une chaîne de 48 caractères pour sa clé de 192 bits.

## **a. Protégez les paquets sortants sur le système** enigma**, par exemple.**

Utilisez les numéros aléatoires générés à l['Étape 1.](#page-538-0)

```
Pour Solaris10 1/06 :
> add esp spi 0x8bcd1407 \
src 192.168.116.16 dst 192.168.13.213 \
encr_alg aes \
auth_alg sha1 \
encrkey c0c65b888c2ee301c84245c3da63127e92b2676105d5330e85327c1442f37d49 \
authkey 6fab07fec4f2895445500ed992ab48835b9286ff
>
```
**Remarque –** Le système homologue doit utiliser le même numéro et le même SPI.

**b. Toujours dans le mode de la commande** ipseckey **sur le système** enigma**, protégez les paquets sortants.**

Tapez les commandes suivantes pour protéger les paquets :

```
> add esp spi 0x122a43e4 \
src 192.168.13.213 dst 192.168.116.16 \
encr_alg aes \
auth_alg sha1 \
encrkey a2ea934cd62ca7fa14907cb2ad189b68e4d18c976c14f22b30829e4b1ea4d2ae \
authkey c80984bc4733cc0b7c228b9b74b988d2b7467745
>
```
**Remarque –** Les clés et SPI peuvent être différents pour chaque SA. Vous *devez* attribuer différentes clés et un SPI différent à chaque SA.

- **Pour quitter le mode de la commande** ipseckey**, appuyez sur Ctrl-D ou tapez** quit**. 7**
- **Ajoutez les numéros de clé requis au fichier** /etc/inet/secret/ipseckeys**. 8**

Dans les versions antérieures à la version Solaris 10 4/09, cette étape permet de s'assurer que les numéros de clé requis sont disponibles pour IPsec au moment de la réinitialisation.

Les lignes du fichier /etc/inet/secret/ipseckeys sont identiques à celles de la ligne de commande ipseckey.

**a. Par exemple, le fichier** /etc/inet/secret/ipseckeys **du système** enigma **serait similaire à l'exemple ci-dessous :**

# ipseckeys - This file takes the file format documented in

- # ipseckey(1m).
- # Note that naming services might not be available when this file

```
# loads, just like ipsecinit.conf.
#
# for outbound packets on enigma
add esp spi 0x8bcd1407 \
   src 192.168.116.16 dst 192.168.13.213 \
   encr alg aes \setminusauth alg shal \setminusencrkey c0c65b888c2ee301c84245c3da63127e92b2676105d5330e85327c1442f37d49 \
   authkey 6fab07fec4f2895445500ed992ab48835b9286ff
#
# for inbound packets
add esp spi 0x122a43e4 \
   src 192.168.13.213 dst 192.168.116.16 \
   encr alg aes \setminusauth alg shal \setminusencrkey a2ea934cd62ca7fa14907cb2ad189b68e4d18c976c14f22b30829e4b1ea4d2ae \
   authkey c80984bc4733cc0b7c228b9b74b988d2b7467745
```
**b. Protégez le fichier à l'aide de permissions de lecture seule.**

```
# chmod 400 /etc/inet/secret/ipseckeys
```

```
Répétez la procédure sur le système partym.
9
```
Utilisez les mêmes numéros de clé que sur enigma.

Les numéros de clés utilisés sur chacun des systèmes *doivent* être identiques. Comme illustré dans l'exemple ci-dessous, les commentaires du fichier ipseckeys constituent la seule différente. Les commentaires sont différents parce que dst enigma correspond à du trafic entrant sur le système enigma et à du trafic sortant sur le système partym.

```
# partym ipseckeys file
#
# for inbound packets
add esp spi 0x8bcd1407 \
   src 192.168.116.16 dst 192.168.13.213 \
   encr alg aes \setminusauth alg shal \setminusencrkey c0c65b888c2ee301c84245c3da63127e92b2676105d5330e85327c1442f37d49 \
   authkey 6fab07fec4f2895445500ed992ab48835b9286ff
#
# for outbound packets
add esp spi 0x122a43e4 \
   src 192.168.13.213 dst 192.168.116.16 \
   encr alg aes \setminusauth alg shal \setminusencrkey a2ea934cd62ca7fa14907cb2ad189b68e4d18c976c14f22b30829e4b1ea4d2ae \
   authkey c80984bc4733cc0b7c228b9b74b988d2b7467745
```
## **Activez le service** manual-key**. 10**

### # **svcadm enable svc:/network/ipsec/manual-key**

Pour remplacer des clés dans la version actuelle, reportez-vous à l['Exemple 20–4.](#page-542-0)

#### <span id="page-542-0"></span>Remplacement des SA IPsec **Exemple 20–4**

Dans cet exemple, l'administrateur configure un système exécutant la version actuelle Solaris10. L'administrateur crée de nouvelles clés, modifie les informations de clé dans le fichier ipseckeys, puis redémarre le service.

- Tout d'abord, l'administrateur génère les clés en effectuant la procédure de la section ["Génération de numéros aléatoires sur un système Solaris" à la page 537.](#page-536-0)
- Ensuite, l'administrateur utilise les clés générées dans le fichier /etc/inet/secret/ipseckeys.

L'administrateur a utilisé les mêmes algorithmes. Par conséquent, l'administrateur change les valeurs de SPI, encrkey et authkey uniquement :

```
add esp spi 0x8xzy1492 \
   src 192.168.116.16 dst 192.168.13.213 \
   encr alg aes \setminusauth alg shal \setminusencrkey 0a1f3886b06ebd7d39f6f89e4c29c93f2741c6fa598a38af969907a29ab1b42a \
   authkey a7230aabf513f35785da73e33b064608be41f69a
#
# add esp spi 0x177xce34\
   src 192.168.13.213 dst 192.168.116.16 \
   encr alg aes \setminusauth_alg sha1 \
   encrkey 4ef5be40bf93498017b2151d788bb37e372f091add9b11149fba42435fefe328 \
   authkey 0e1875d9ff8e42ab652766a5cad49f38c9152821
```
■ Enfin, l'administrateur redémarre le service manual - key. La commande remet à zéro les anciennes clés avant l'ajout de nouvelles clés.

```
# svcadm restart manual-key
```
## ▼ **Vérification de la protection des paquets par IPsec**

Pour vérifier que les paquets sont protégés, testez la connexion à l'aide de la commande snoop. Les préfixes suivants peuvent apparaître dans la sortie snoop :

- Le préfixe AH: indique que AH protège les en-têtes. AH: s'affiche si le trafic est protégé à l'aide d'auth\_alg.
- Le préfixe ESP: indique le transfert de données chiffrées. ESP: s'affiche si le trafic est protégé à l'aide d'encr\_auth\_alg ou d'encr\_alg.

Pour créer la sortie snoop, vous devez être superutilisateur ou prendre un rôle équivalent. Vous devez avoir accès aux deux systèmes afin de tester la connexion. **Avant de commencer**

**Sur un système, par exemple** partym**, connectez-vous en tant que superutilisateur. 1**

```
% su -
Password: Type root password
#
```
## **À partir du système** partym**, préparez l'analyse des paquets à l'aide de la commande snoop à 2 partir d'un système distant.**

Dans une fenêtre de terminal sur partym, analysez les paquets du système enigma.

# **snoop -v enigma** Using device /dev/hme (promiscuous mode)

## **Envoyez un paquet à partir du système distant. 3**

Dans une autre fenêtre de terminal, connectez-vous à distance au système enigma. Tapez le mot de passe. Ensuite, connectez-vous en tant que superutilisateur et envoyez un paquet du système enigma vers le système partym. Le paquet doit être capturé à l'aide de la commande snoop -v enigma.

```
% ssh enigma
Password: Type your password
% su -
Password: Type root password
# ping partym
```
## **Examinez la sortie de la commande** snoop**. 4**

Sur le système partym, la sortie devrait contenir les informations AH et ESP après les informations d'en-tête IP initiales. Les informations AH et ESP semblables à l'exemple ci-dessous indiquent que les paquets sont protégés :

```
IP: Time to live = 64 seconds/hops
IP: Protocol = 51 (AH)
IP: Header checksum = 4e0e
IP: Source address = 192.168.116.16, enigma
IP: Destination address = 192.168.13.213, partym
IP: No options
IP:
AH: ----- Authentication Header -----
AH:
AH: Next header = 50 (ESP)
AH: AH length = 4 (24 bytes)
AH: <Reserved field = 0x0>
AH: SPI = 0xb3a8d714
AH: Replay = 52
AH: ICV = c653901433ef5a7d77c76eaa
AH:
ESP: ----- Encapsulating Security Payload -----
ESP:
ESP: SPI = 0 \times d4f40a61ESP: Replay = 52<br>ESP: \ldots ENCR
        ....ENCRYPTED DATA....
ETHER: ----- Ether Header -----
...
```
## ▼ **Configuration d'un rôle pour la sécurité réseau**

Si vous administrez vos systèmes selon le modèle RBAC (Role-Based Access Control, contrôle d'accès à base de rôles), suivez cette procédure pour générer un rôle de gestion ou de sécurité du réseau.

#### **Recherchez les profils de droit réseau dans la base de données** prof\_attr**. 1**

Dans la version actuelle, le résultat est semblable à ce qui suit :

```
% cd /etc/security
% grep Network prof_attr
Network IPsec Management::: Manage IPsec and IKE...
Network Link Security:::Manage network link security...
Network Management:::Manage the host and network configuration...
Network Security:::Manage network and host security...
Network Wifi Management:::Manage wifi network configuration...
Network Wifi Security:::Manage wifi network security...
```
Si vous exécutez une version antérieure à la version Solaris 10 4/09, la sortie est semblable à ce qui suit :

```
% cd /etc/security
% grep Network prof_attr
Network Management:::Manage the host and network configuration
Network Security:::Manage network and host security
System Administrator::: Network Management
```
Le profil de gestion du réseau est un profil supplémentaire inclus dans le profil d'administrateur système. Si vous avez attribué le profil de droits d'administrateur système à un rôle, alors ce dernier permet d'exécuter les commandes définies dans le profil de gestion du réseau.

## **Déterminez les commandes incluses dans le profil de droits de gestion du réseau. 2**

```
% grep "Network Management" /etc/security/exec_attr
Network Management:solaris:cmd:::/usr/sbin/ifconfig:privs=sys_net_config
...
Network Management:suser:cmd:::/usr/sbin/snoop:uid=0
```
Les commandes de stratégie solaris s'exécutent avec un privilège (privs=sys net config). Les commandes de stratégie suser s'exécutent en tant que superutilisateur (uid=0).

#### **Choisissez l'étendue des rôles de sécurité réseau sur votre site. 3**

Basez votre choix sur les profils de droits définis lors de l'Étape 1.

- **Pour créer un rôle qui gère l'ensemble de la sécurité du réseau, utilisez le profil de droits Network Security.**
- **Dans la version actuelle, pour créer un rôle qui gère IPsec et IKE uniquement, utilisez le profil de droits Network IPsec Management.**

## **Créez un rôle de sécurité réseau incluant le profil de droits Network Management. 4**

Un rôle auquel est appliqué le profil de droits Network Security ou Network IPsec Management, en plus du profil Network Management, peut exécuter les commandes ifconfig, snoop, ipsecconf et ipseckey, entre autres, avec les privilèges appropriés.

Pour créer un rôle et l'attribuer à un utilisateur, ainsi que pour enregistrer les modifications avec le service de noms, reportez-vous à la section ["Configuring RBAC \(Task Map\)" du](http://docs.sun.com/doc/816-4557/rbactask-15?a=view) *System [Administration Guide: Security Services](http://docs.sun.com/doc/816-4557/rbactask-15?a=view)* .

#### Répartition des responsabilités de sécurité réseau entre les rôles **Exemple 20–5**

Dans cet exemple, l'administrateur répartit les responsabilités de sécurité réseau entre deux rôles. Un rôle peut administrer la sécurité des connexions Wi-Fi et des liens et un autre rôle administrer IPsec et IKE. Chaque rôle est assigné à trois personnes, une personne par période de travail.

Ces rôles sont créés par l'administrateur comme suit :

- L'administrateur nomme le premier rôle LinkWifi.
	- L'administrateur attribue au rôle les profils de droits Network Wifi, Network Link Security et Network Management.
	- Ensuite, l'administrateur attribue le rôle LinkWifi aux utilisateurs appropriés.
- L'administrateur nomme le deuxième rôle Administrateur IPsec.
	- L'administrateur attribue au rôle les profils de droits Network IPsec Management et Network Management.
	- Ensuite, l'administrateur attribue le rôle d'administrateur IPsec aux utilisateurs appropriés.

## ▼ **Procédure de gestion des services IKE et IPsec**

Les étapes suivantes présentent les utilisations les plus probables des services SMF pour IPsec, IKE et la gestion manuelle des clés. Par défaut, les services policy et ipsecalgs sont activés. Également par défaut, les services ike et manual-key sont désactivés.

- **Pour gérer la stratégie IPsec, effectuez l'une des opérations suivantes : 1**
	- **Après l'ajout de nouvelles stratégies au fichier** .conf**, actualisez le service** policy**.** # **svcadm refresh svc:/network/ipsec/policy**
	- **Après la modification de la valeur d'une propriété du service, affichez la valeur de la propriété, puis actualisez et redémarrez le service** policy**.**

```
# svccfg -s policy setprop config/config_file=/etc/inet/MyIpsecinit.conf
# svcprop -p config/config_file policy
```

```
/etc/inet/MyIpsecinit.conf
# svcadm refresh svc:/network/ipsec/policy
# svcadm restart svc:/network/ipsec/policy
```
- **Pour gérer automatiquement les clés, effectuez l'une des opérations suivantes : 2**
	- **Après l'ajout d'entrées dans le fichier** /etc/inet/ike/config**, activez le service** ike**.** # **svcadm enable svc:/network/ipsec/ike**
	- **Après modification des entrées dans le fichier** /etc/inet/ike/config**, actualisez le service** ike**.**

# **svcadm refresh svc:/network/ipsec/ike**

■ **Après la modification de la valeur d'une propriété du service, affichez la valeur de la propriété, puis actualisez et redémarrez le service.**

```
# svccfg -s ike setprop config/admin_privilege=modkeys
# svcprop -p config/admin_privilege ike
modkeys
# svcadm refresh svc:/network/ipsec/ike
# svcadm restart svc:/network/ipsec/ike
```
■ **Pour arrêter le service** ike**, désactivez-le.**

```
# svcadm disable svc:/network/ipsec/ike
```
- **Pour gérer manuellement les clés, effectuez l'une des opérations suivantes : 3**
	- **Après l'ajout d'entrées pour le fichier** /etc/inet/secret/ipseckeys**, activez le service** manual-key**.**
		- # **svcadm enable svc:/network/ipsec/manual-key**
	- **Une fois que vous avez modifié le fichier** ipseckeys**, actualisez le service.**
		- # **svcadm refresh manual-key**
	- **Après la modification de la valeur d'une propriété du service, affichez la valeur de la propriété, puis actualisez et redémarrez le service.**

```
# svccfg -s manual-key setprop config/config_file=/etc/inet/secret/MyIpseckeyfile
# svcprop -p config/config_file manual-key
/etc/inet/secret/MyIpseckeyfile
# svcadm refresh svc:/network/ipsec/manual-key
# svcadm restart svc:/network/ipsec/manual-key
```
■ **Pour empêcher la gestion manuelle des clés, désactivez le service** manual-key**.**

# **svcadm disable svc:/network/ipsec/manual-key**

**Si vous modifiez le tableau des protocoles IPsec et des algorithmes, actualisez le service 4** ipsecalgs**.**

```
# svcadm refresh svc:/network/ipsec/ipsecalgs
```
<span id="page-547-0"></span>**Erreurs fréquentes**

Pour connaître l'état d'un service, utilisez la commande de *service* svcs. Si le service est en mode maintenance, suivez les suggestions de débogage dans la sortie de la commande de *service* svcs -x.

# **Protection d'un VPN à l'aide d'IPsec**

Les tunnels IPsec peuvent protéger un VPN. Dans la version Solaris 10 7/07, un tunnel peut être en mode Tunnel ou en mode Transport. Le *mode Tunnel* est compatible avec l'implémentation d'IPsec par d'autres fournisseurs. Le *mode Transport* est compatible avec les versions précédentes du SE Solaris. Les modes de tunnel sont expliqués à la section ["Modes Transport et](#page-517-0) [Tunnel dans IPsec" à la page 518.](#page-517-0)

Les tunnels en mode Tunnel permettent un contrôle plus détaillé du trafic. En mode Tunnel, vous pouvez spécifier la protection particulière à appliquer pour une adresse IP interne, selon un niveau de détail allant jusqu'au port.

- Des exemples de stratégies IPsec pour les tunnels en mode Tunnel sont fournis à la section "Protection d'un VPN à l'aide d'IPsec via des tunnels en mode Tunnel (exemple)" à la page 548.
- Les procédures de protection d'un VPN sont décrites à la section ["Protection d'un VPN à](#page-550-0) [l'aide d'IPsec \(liste des tâches\) " à la page 551.](#page-550-0)

# **Protection d'un VPN à l'aide d'IPsec via des tunnels en mode Tunnel (exemple)**

<span id="page-548-0"></span>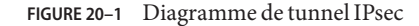

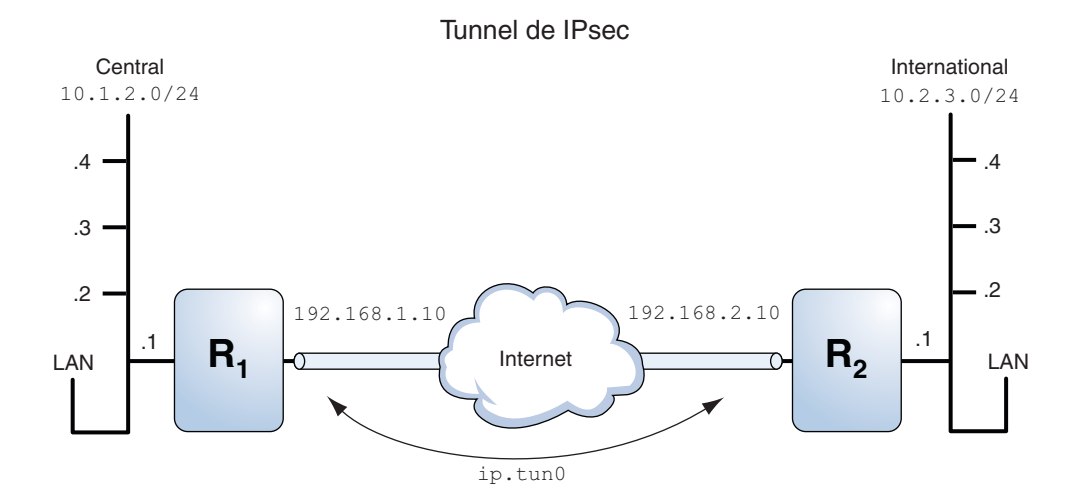

Les exemples ci-dessous considèrent que le tunnel est configuré pour tous les sous-réseaux des LAN :

```
## Tunnel configuration ##
# Tunnel name is ip.tun0
# Intranet point for the source is 10.1.2.1
# Intranet point for the destination is 10.2.3.1
# Tunnel source is 192.168.1.10
# Tunnel destination is 192.168.2.10
```
**EXEMPLE 20–6** Création d'un tunnel utilisable par tous les sous-réseaux

Dans cet exemple, l'intégralité du trafic issu des LAN locaux du LAN Central de la Figure 20–1 peut être mis en tunnel du routeur 1 au routeur 2, puis fourni à tous les LAN locaux du LAN Overseas. Le trafic est chiffré à l'aide d'AES.

```
## IPsec policy ##
{tunnel ip.tun0 negotiate tunnel}
ipsec {encr_algs aes encr_auth_algs sha1 sa shared}
```
### **EXEMPLE 20–7** Création d'un tunnel connectant deux sous-réseaux

Dans cet exemple, seul le trafic entre le sous-réseau 10.1.2.0/24 du LAN Central et le sous-réseau 10.2.3.0/24 du LAN Overseas est mis en tunnel et chiffré. En l'absence d'autres stratégies IPsec pour Central, si le LAN Central tente de transmettre des données pour d'autres LAN via ce tunnel, le trafic est abandonné au niveau du routeur 1.

```
## IPsec policy ##
{tunnel ip.tun0 negotiate tunnel laddr 10.1.2.0/24 raddr 10.2.3.0/24}
 ipsec {encr algs aes encr auth algs md5 sha1 shared}
```
**EXEMPLE 20–8** Création d'un tunnel pour le trafic d'e-mail entre deux sous-réseaux

Dans cet exemple, un tunnel est créé pour les échanges d'e-mail exclusivement. Le trafic est fourni à partir du sous-réseau 10.1.2.0/24 du LAN Central vers le serveur de courrier sur le sous-réseau 10.2.3.0/24 du LAN Overseas. L'e-mail est chiffré à l'aide de Blowfish. Les stratégies s'appliquent aux ports de courrier locaux et distants. La stratégie rport protège l'e-mail envoyé par Central au port de courrier distant d'Overseas. La stratégie lport protège l'e-mail reçu par Central en provenance d'Overseas sur le port local 25.

```
## IPsec policy for email from Central to Overseas ##
{tunnel ip.tun0 negotiate tunnel ulp tcp rport 25
 laddr 10.1.2.0/24 raddr 10.2.3.0/24}
 ipsec {encr algs blowfish encr auth algs sha1 sa shared}
## IPsec policy for email from Overseas to Central ##
{tunnel ip.tun0 negotiate tunnel ulp tcp lport 25
 laddr 10.1.2.0/24 raddr 10.2.3.0/24}
 ipsec {encr algs blowfish encr auth algs sha1 sa shared}
```
**EXEMPLE 20–9** Création d'un tunnel pour le trafic FTP pour tous les sous-réseaux

Dans cet exemple, la stratégie IPsec protège les ports FTP de la [Figure 20–1](#page-548-0) à l'aide d'AES pour tous les sous-réseaux du LAN Central vers tous les sous-réseaux du LAN Overseas. Cette configuration fonctionne pour le mode actif de FTP.

```
## IPsec policy for outbound FTP from Central to Overseas ##
{tunnel ip.tun0 negotiate tunnel ulp tcp rport 21}
  ipsec {encr algs aes encr auth algs sha1 sa shared}
{tunnel ip.tun0 negotiate tunnel ulp tcp lport 20}
 ipsec {encr algs aes encr auth algs sha1 sa shared}
## IPsec policy for inbound FTP from Central to Overseas ##
{tunnel ip.tun0 negotiate tunnel ulp tcp lport 21}
  ipsec {encr_algs aes encr_auth_algs sha1 sa shared}
{tunnel ip.tun0 negotiate tunnel ulp tcp rport 20}
 ipsec {encr algs aes encr auth algs sha1 sa shared}
```
# <span id="page-550-0"></span>**Protection d'un VPN à l'aide d'IPsec (liste des tâches)**

La liste des tâches suivante fait référence aux procédures de configuration d'IPsec dans le cadre de la protection du trafic sur Internet. Ces procédures permettent de configurer un VPN (Virtual Private Network, réseau privé virtuel) sécurisé entre deux systèmes séparés par Internet. Grâce à cette technologie, vous pouvez notamment protéger le trafic de données entre les employés travaillant à domicile et le site de la société.

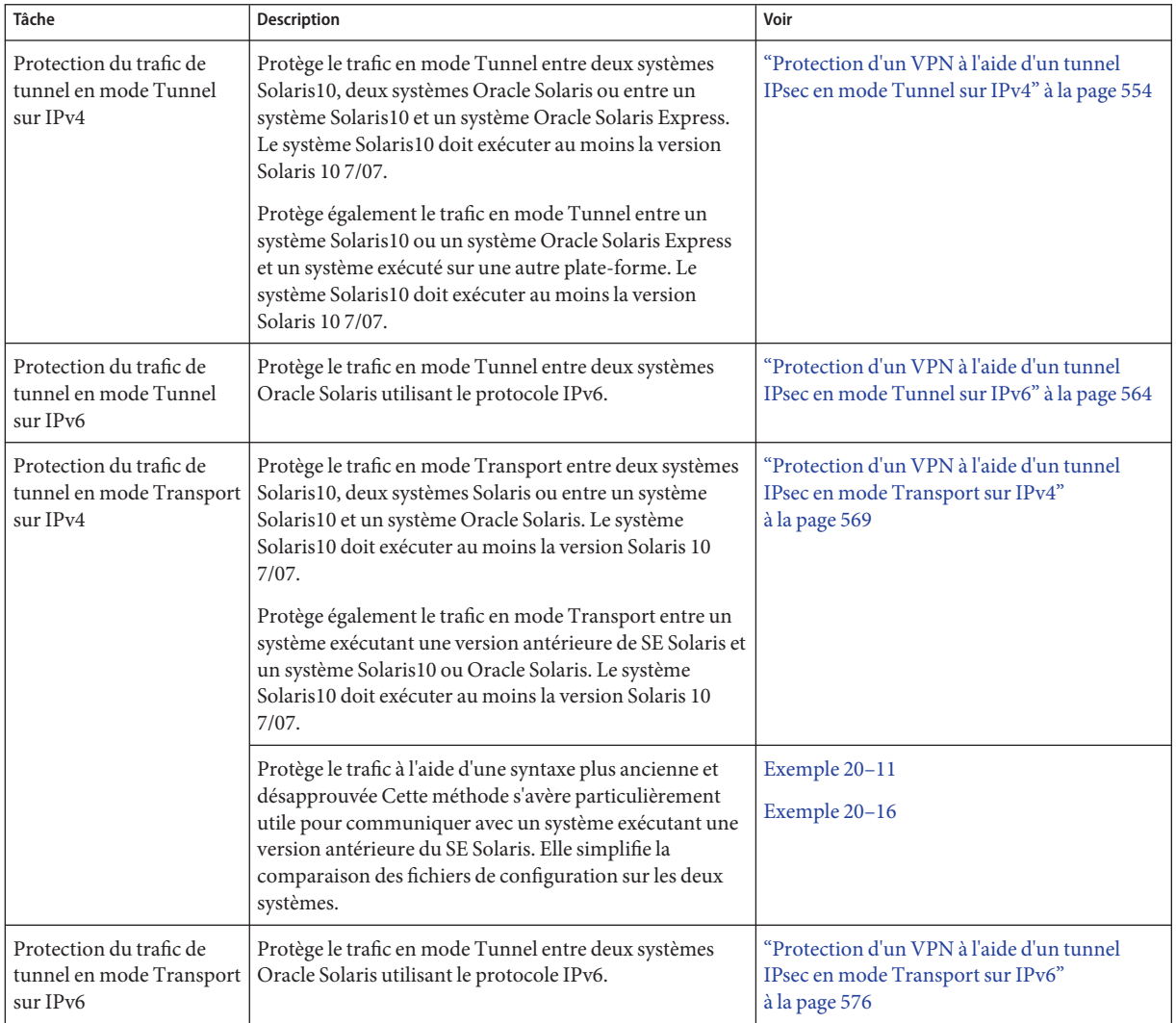

<span id="page-551-0"></span>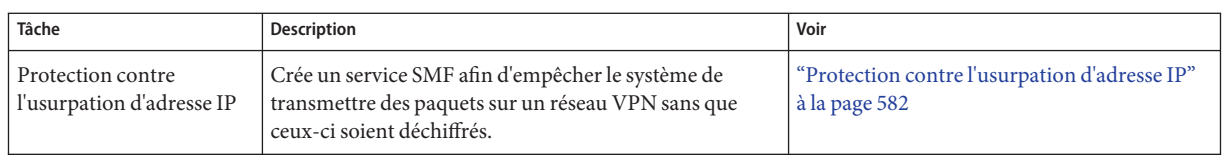

# **Description de la topologie réseau requise par les tâches IPsec afin de protéger un VPN**

Les procédures suivant cette section sont définies pour la configuration ci-dessous. Le réseau est illustré sur la [Figure 20–2.](#page-552-0)

■ Chaque système utilise un espace d'adressage IPv4.

Un exemple similaire avec des adresses IPv6 est fourni à la section ["Protection d'un VPN à](#page-563-0) [l'aide d'un tunnel IPsec en mode Tunnel sur IPv6" à la page 564.](#page-563-0)

- Chaque système possède deux interfaces. L'interface hme0 se connecte à Internet. Dans cet exemple, les adresses IP Internet commencent par 192.168. L'interface hme1 se connecte au LAN de la société, son intranet. Dans cet exemple, les adresses IP intranet commencent par le numéro 10.
- Chaque système nécessite l'authentification ESP avec l'algorithme SHA–1. L'algorithme SHA–1 requiert une clé de 160 bits.
- Chaque système nécessite le chiffrement ESP avec l'algorithme AES. L'algorithme AES utilise une clé de 128 ou 256 bits.
- Chaque système peut se connecter à un routeur bénéficiant d'un accès direct à Internet.
- Chaque système utilise des associations de sécurité partagées (SA, Security Associations).

<span id="page-552-0"></span>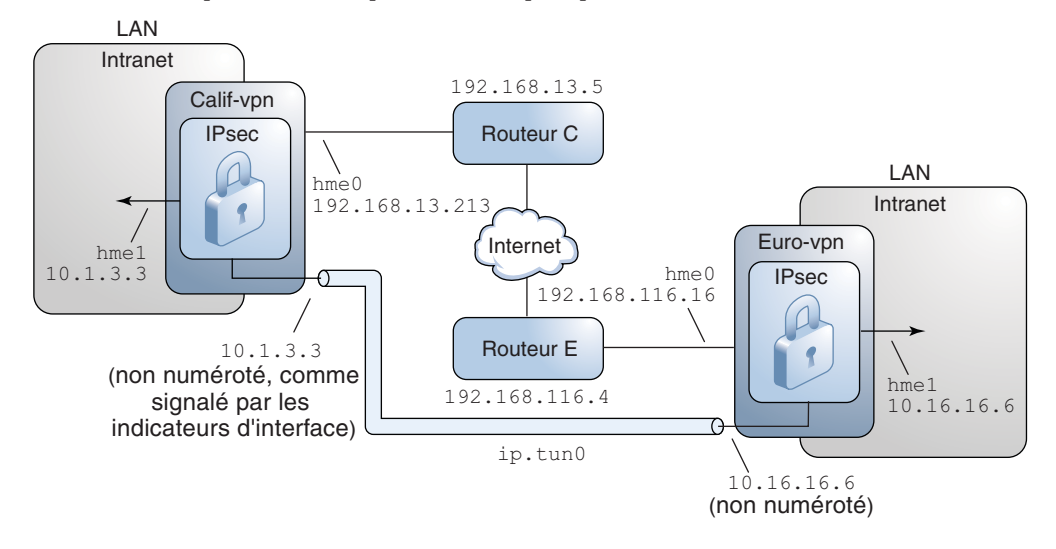

**FIGURE 20–2** Exemple de VPN entre plusieurs sites séparés par Internet

Comme l'illustration précédente l'indique, les procédures pour le réseau IPv4 utilisent les paramètres de configuration suivants :

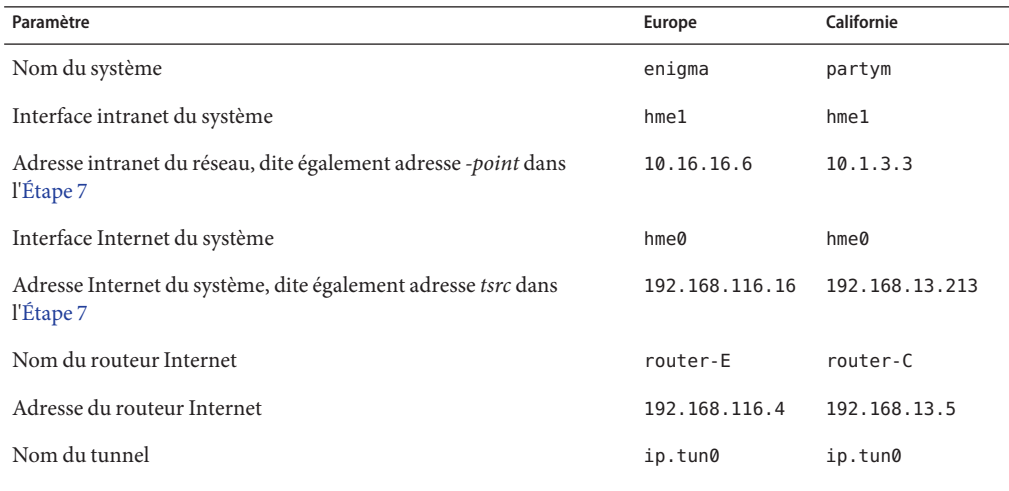

Les adresses IPv6 sont utilisées dans les procédures. Les noms de tunnel sont identiques.

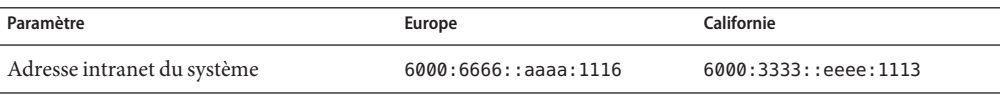

<span id="page-553-0"></span>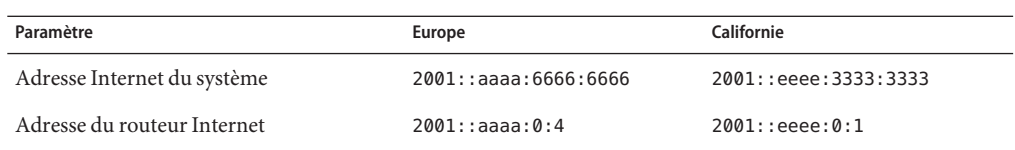

## ▼ **Protection d'un VPN à l'aide d'un tunnel IPsec en mode Tunnel sur IPv4**

En mode Tunnel, le paquet IP interne détermine la stratégie IPsec qui protège son contenu.

Cette procédure prolonge la procédure ["Sécurisation du trafic entre deux systèmes à l'aide](#page-528-0) [d'IPsec" à la page 529.](#page-528-0) La configuration est décrite à la section ["Description de la topologie](#page-551-0) [réseau requise par les tâches IPsec afin de protéger un VPN" à la page 552.](#page-551-0)

**Remarque –** Effectuez cette procédure sur les deux systèmes.

Outre la connexion de deux systèmes, vous connectez deux intranets qui leur sont connectés. Les systèmes de cette procédure fonctionnent comme des passerelles.

Vous devez vous trouver dans la zone globale pour configurer la stratégie IPsec pour le système ou pour une zone IP partagée. Dans une zone IP exclusive, vous devez configurer la stratégie IPsec dans la zone non globale. **Avant de commencer**

#### **Sur la console du système, connectez-vous en tant qu'administrateur principal ou superutilisateur. 1**

Le rôle d'administrateur principal inclut le profil d'administrateur principal. Pour plus d'informations sur la création d'un rôle et son assignation à un utilisateur, reportez-vous au [Chapitre 2, "Working With the Solaris Management Console \(Tasks\)" du](http://docs.sun.com/doc/817-1985/smcover-1?a=view) *System [Administration Guide: Basic Administration](http://docs.sun.com/doc/817-1985/smcover-1?a=view)*.

**Remarque –** En vous connectant à distance, vous exposez le trafic de données confidentielles à des risques d'écoute électronique. Même si vous protégez la connexion à distance d'une manière ou d'une autre, la sécurité du système se limite à celle de la session à distance. Utilisez la commande ssh pour une connexion à distance sécurisée.

#### **Contrôlez le flux de paquets avant de configurer IPsec. 2**

**a. Assurez-vous que le transfert IP et le routage dynamique IP sont désactivés.**

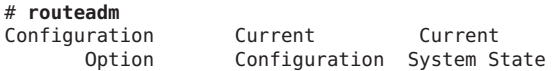

-------------------------------------------------- IPv4 forwarding disabled disabled IPv4 routing default (enabled) enabled ...

Si le transfert IP et le routage dynamique IP sont activés, vous pouvez les désactiver en tapant :

# **routeadm -d ipv4-routing -d ipv4-forwarding** # **routeadm -u**

La désactivation du transfert IP évite le transfert des paquets d'un réseau à un autre via ce système. La commande routeadm est décrite à la page de manuel [routeadm](http://docs.sun.com/doc/816-5166/routeadm-1m?a=view)(1M).

## **b. Activez le multiréseau de destination strict IP.**

## # **ndd -set /dev/ip ip\_strict\_dst\_multihoming 1**

L'activation du multiréseau de destination strict IP assure que les paquets de l'une des adresses de destination du système arrivent à l'adresse de destination adéquate.

Lorsque le multiréseau de destination strict est activé, les paquets arrivant sur une interface particulière doivent être adressés à l'une des adresses IP locales de cette interface. Tous les autres paquets sont abandonnés, même les paquets envoyés vers d'autres adresses locales du système.

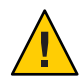

**Attention –** Par défaut, lors de l'initialisation du système, la valeur multiréseau est désélectionnée. Pour rendre persistante la valeur modifiée, reportez-vous à la section ["Protection contre l'usurpation d'adresse IP" à la page 582.](#page-581-0)

## **c. Désactivez la plupart des services réseau, voire tous les services réseau.**

**Remarque –** Si le système a été installé avec le profil SMF "limité", vous pouvez ignorer cette étape. Tous les services réseau sont désactivés, à l'exception de Solaris Secure Shell.

La désactivation des services réseau évite que le système soit affecté par les paquets IP. Par exemple, vous pouvez utiliser un démon SNMP, une connexion telnet ou une connexion rlogin.

Procédez de l'une des manières suivantes :

- Si vous exécutez Solaris10 11/06 ou une version supérieure, exécutez le profil SMF "limité".
	- # **netservices limited**
- Dans le cas contraire, désactivez les services réseau un à un.

```
# svcadm disable network/ftp:default
```
- # **svcadm disable network/finger:default**
- # **svcadm disable network/login:rlogin**

<span id="page-555-0"></span># **svcadm disable network/nfs/server:default** # **svcadm disable network/rpc/rstat:default** # **svcadm disable network/smtp:sendmail** # **svcadm disable network/telnet:default**

### **d. Assurez-vous que la plupart des services réseau sont désactivés.**

Assurez-vous que les montages en loopback et le service ssh sont en cours d'exécution.

# **svcs | grep network** online Aug 02 svc:/network/loopback:default ...<br>online Aug 09 svc:/network/ssh:default

## **Ajoutez une paire de SA entre les deux systèmes. 3**

Procédez de l'une des manières suivantes :

- Configurez IKE de manière à gérer les clés pour les SA. Suivez l'une des procédures de la section ["Configuration du protocole IKE \(liste des tâches\)" à la page 603](#page-602-0) afin de configurer IKE pour le VPN.
- Si, pour une raison particulière, vous souhaitez gérer les clés manuellement, reportez-vous à la section ["Création manuelle d'associations de sécurité IPsec" à la page 538.](#page-537-0)

## **Ajoutez une stratégie IPsec. 4**

Modifiez le fichier /etc/inet/ipsecinit.conf afin d'ajouter la stratégie IPsec pour le VPN. Pour renforcer la stratégie, reportez-vous à l['Exemple 20–12.](#page-562-0) Vous trouverez d'autres exemples à la section ["Protection d'un VPN à l'aide d'IPsec via des tunnels en mode Tunnel \(exemple\)"](#page-547-0) [à la page 548.](#page-547-0)

Dans cette stratégie, la protection IPsec n'est pas requise entre les systèmes du réseau local et l'adresse IP interne de la passerelle, d'où l'ajout d'une déclaration bypass.

**a. Sur le système** enigma**, saisissez l'entrée suivante dans le fichier** ipsecinit.conf **:**

# LAN traffic to and from this host can bypass IPsec. {laddr 10.16.16.6 dir both} bypass {} # WAN traffic uses ESP with AES and SHA-1. {tunnel ip.tun0 negotiate tunnel} ipsec {encr algs aes encr auth algs sha1 sa shared}

**b. Sur le système** partym**, tapez l'entrée suivante dans le fichier** ipsecinit.conf **:**

# LAN traffic to and from this host can bypass IPsec. {laddr 10.1.3.3 dir both} bypass {}

# WAN traffic uses ESP with AES and SHA-1. {tunnel ip.tun0 negotiate tunnel} ipsec {encr algs aes encr auth algs sha1 sa shared}

## **(Facultatif) Vérifiez la syntaxe du fichier de stratégie IPsec. 5**

# **ipsecconf -c -f /etc/inet/ipsecinit.conf**

- <span id="page-556-0"></span>**Pour configurer le tunnel et le protéger à l'aide d'IPsec, suivez les étapes en fonction de la 6 version de Solaris utilisée :**
	- **À partir de la version Solaris 10 4/09, suivez les étapes Étape 7 à [Étape 13,](#page-557-0) puis exécutez le protocole de routage tel qu'indiqué à l['Étape 22.](#page-560-0)**
	- **Si vous exécutez une version antérieure à la version Solaris 10 4/09, suivez les étapes [Étape 14](#page-557-0) à [Étape 22.](#page-560-0)**
- **Configurez le tunnel** ip.tun0 **dans le fichier** /etc/hostname.ip.tun0**. 7**

La syntaxe du fichier est la suivante :

*system1-point system2-point* tsrc *system1-taddr* tdst *system2-taddr* router up

- **a. Sur le système** enigma**, ajoutez l'entrée suivante au fichier** hostname.ip.tun0 **:** 10.16.16.6 10.1.3.3 tsrc 192.168.116.16 tdst 192.168.13.213 router up
- **b. Sur le système** partym**, ajoutez l'entrée suivante au fichier** hostname.ip.tun0 **:** 10.1.3.3 10.16.16.6 tsrc 192.168.13.213 tdst 192.168.116.16 router up
- **Protégez le tunnel à l'aide de la stratégie IPsec créée. 8**
	- # **svcadm refresh svc:/network/ipsec/policy:default**
- **Pour lire les informations du fichier de configuration du tunnel, redémarrez les services réseau. 9** # **svcadm restart svc:/network/initial:default**
- **Activez le transfert IP pour l'interface** hme1**. 10**
	- **a. Sur le système** enigma**, ajoutez l'entrée de routeur au fichier** /etc/hostname.hme1**.** 192.168.116.16 router
	- **b. Sur le système** partym**, ajoutez l'entrée de routeur au fichier** /etc/hostname.hme1**.** 192.168.13.213 router

Le transfert IP signifie que les paquets arrivant peuvent être transférés. Le transfert IP signifie également que les paquets quittant l'interface peuvent provenir d'un autre emplacement. Pour que le transfert de paquet s'effectue sans erreur, vous devez activer le transfert IP à la fois sur l'interface réceptrice et sur l'interface émettrice.

Étant donné que l'interface hme1 se trouve *dans* l'intranet, le transfert IP doit être activé pour hme1. Comme ip.tun0 connecte les deux systèmes via Internet, le transfert IP doit être activé pour ip.tun0.

Le transfert IP de l'interface hme0 est désactivé afin d'éviter toute injection de paquets par un concurrent *externe* dans l'intranet protégé. Le terme *externe* fait référence à Internet.

#### <span id="page-557-0"></span>**Assurez-vous que les protocoles de routage n'indiquent pas la route par défaut sur l'intranet. 11**

- **a. Sur le système** enigma**, ajoutez l'indicateur** private **au fichier** /etc/hostname.hme0**.** 10.16.16.6 private
- **b. Sur le système** partym**, ajoutez l'indicateur** private **au fichier** /etc/hostname.hme0**.**

10.1.3.3 private

Même si le transfert de l'IP de hme0 est désactivé, l'implémentation d'un protocole de routage peut permettre d'annoncer l'interface. Par exemple, le protocole in.routed peut encore annoncer que hme0 est disponible pour transférer des paquets à ses homologues dans l'intranet. Pour éviter ces annonces, définissez l'indicateur *private* de l'interface.

#### **Ajoutez manuellement une route par défaut sur l'interface** hme0**. 12**

La route par défaut doit correspondre à un routeur bénéficiant d'un accès direct à Internet.

- **a. Sur le système** enigma**, ajoutez la route suivante :**
	- # **route add default 192.168.116.4**
- **b. Sur le système** partym**, ajoutez la route suivante :**
	- # **route add default 192.168.13.5**

Même si l'interface hme0 ne fait pas partie de l'intranet, hme0 n'a pas besoin de passer par Internet pour atteindre le système homologue. Pour trouver son homologue, hme0 requiert des informations sur le routage Internet. Pour le reste d'Internet, le système VPN apparaît comme étant un hôte, non un routeur. Par conséquent, vous pouvez utiliser un routeur par défaut ou exécuter le protocole de recherche de routeur pour rechercher le système. Pour de plus amples informations, reportez-vous aux pages de manuel [route](http://docs.sun.com/doc/816-5166/route-1m?a=view)(1M) et [in.routed](http://docs.sun.com/doc/816-5166/in.routed-1m?a=view)(1M).

#### **Pour terminer la procédure, passez à l['Étape 22](#page-560-0) pour exécuter un protocole de routage. 13**

#### **Configurez le tunnel** ip.tun0**. 14**

**Remarque –** Les étapes suivantes permettent de configurer un tunnel sur un système exécutant une version antérieure à la version Solaris 10 4/09.

Utilisez les commandes ifconfig pour créer l'interface point à point :

# ifconfig ip.tun0 plumb

```
# ifconfig ip.tun0 system1-point system2-point \
tsrc system1-taddr tdst system2-taddr
```
- **a. Sur le système** enigma**, saisissez les commandes ci-dessous :**
	- # **ifconfig ip.tun0 plumb**

# **ifconfig ip.tun0 10.16.16.6 10.1.3.3 \ tsrc 192.168.116.16 tdst 192.168.13.213**

- **b. Sur le système** partym**, tapez les commandes ci-dessous :**
	- # **ifconfig ip.tun0 plumb**

# **ifconfig ip.tun0 10.1.3.3 10.16.16.6 \ tsrc 192.168.13.213 tdst 192.168.116.16**

**Protégez le tunnel à l'aide de la stratégie IPsec créée. 15**

# **ipsecconf**

**Affichez le routeur pour le tunnel. 16**

# **ifconfig ip.tun0 router up**

**Activez le transfert IP pour l'interface** hme1**. 17**

## # **ifconfig hme1 router**

Le transfert IP signifie que les paquets arrivant peuvent être transférés. Le transfert IP signifie également que les paquets quittant l'interface peuvent provenir d'un autre emplacement. Pour que le transfert de paquet s'effectue sans erreur, vous devez activer le transfert IP à la fois sur l'interface réceptrice et sur l'interface émettrice.

Comme l'interface hme1 se trouve *dans* l'intranet, le transfert IP doit être activé pour hme1. Comme ip.tun0 connecte les deux systèmes via Internet, le transfert IP doit être activé pour ip.tun0.

Le transfert IP de l'interface hme0 est désactivé afin d'éviter toute injection de paquets par un concurrent *externe* dans l'intranet protégé. Le terme *externe* fait référence à Internet.

## **Assurez-vous que les protocoles de routage n'indiquent pas la route par défaut sur l'intranet. 18**

## # **ifconfig hme0 private**

Même si le transfert IP de hme0 est désactivé, l'implémentation d'un protocole de routage est susceptible d'annoncer l'interface. Par exemple, le protocole in. routed peut encore annoncer que hme0 est disponible pour transférer des paquets à ses homologues dans l'intranet. Pour éviter ces annonces, définissez l'indicateur *private* de l'interface.

#### **Ajoutez manuellement une route par défaut à travers** hme0**. 19**

La route par défaut doit correspondre à un routeur bénéficiant d'un accès direct à Internet.

- **a. Sur le système** enigma**, ajoutez la route suivante :**
	- # **route add default 192.168.116.4**
- **b. Sur le système** partym**, ajoutez la route suivante :**
	- # **route add default 192.168.13.5**

Même si l'interface hme0 ne fait pas partie de l'intranet, hme0 n'a pas besoin de passer par Internet pour atteindre le système homologue. Pour trouver son homologue, hme0 requiert des informations sur le routage Internet. Pour le reste d'Internet, le système VPN apparaît comme étant un hôte, non un routeur. Par conséquent, vous pouvez utiliser un routeur par défaut ou exécuter le protocole de recherche de routeur pour rechercher le système. Pour de plus amples informations, reportez-vous aux pages de manuel [route](http://docs.sun.com/doc/816-5166/route-1m?a=view)(1M) et [in.routed](http://docs.sun.com/doc/816-5166/in.routed-1m?a=view)(1M).

**Assurez-vous que le VPN démarre à la réinitialisation en ajoutant une entrée au fichier** /etc/hostname.ip.tun0**. 20**

*system1-point system2-point* tsrc *system1-taddr* tdst *system2-taddr* router up

- **a. Sur le système** enigma**, ajoutez l'entrée suivante au fichier** hostname.ip.tun0 **:** 10.16.16.6 10.1.3.3 tsrc 192.168.116.16 tdst 192.168.13.213 router up
- **b. Sur le système** partym**, ajoutez l'entrée suivante au fichier** hostname.ip.tun0 **:** 10.1.3.3 10.16.16.6 tsrc 192.168.13.213 tdst 192.168.116.16 router up
- **Configurez les fichiers d'interface afin de transmettre les paramètres adéquats au démon de routage. 21**
	- **a. Sur le système** enigma**, modifiez les fichiers** /etc/hostname. *interface***.**

```
# cat /etc/hostname.hme0
## enigma
10.16.16.6 private
# cat /etc/hostname.hme1
## enigma
192.168.116.16 router
```
**b. Sur le système** partym**, modifiez les fichiers** /etc/hostname. *interface***.**

# **cat /etc/hostname.hme0** ## partym 10.1.3.3 private

# **cat /etc/hostname.hme1** ## partym 192.168.13.213 router

## <span id="page-560-0"></span>**Exécutez un protocole de routage. 22**

```
# routeadm -e ipv4-routing
# routeadm -u
```
Vous devrez peut-être configurer le protocole de routage avant de l'exécuter. Pour plus d'informations, reportez-vous à la section ["Protocoles de routage dans Oracle Solaris"](#page-266-0) [à la page 267.](#page-266-0) La procédure est décrite à la section ["Configuration d'un routeur IPv4"](#page-122-0) [à la page 123.](#page-122-0)

#### Création temporaire des tunnels lors du test **Exemple 20–10**

Dans cet exemple, l'administrateur teste la création d'un tunnel sur un système Solaris 10 4/09. Par la suite, l'administrateur utilise la procédure ["Protection d'un VPN à l'aide d'un tunnel IPsec](#page-553-0) [en mode Tunnel sur IPv4" à la page 554](#page-553-0) pour rendre les tunnels permanents. Lors du test, l'administrateur effectue les séries d'actions suivantes sur les systèmes system1 et system2 :

- Sur les deux systèmes, l'administrateur exécute les cinq premières étapes de la procédure décrite à la section ["Protection d'un VPN à l'aide d'un tunnel IPsec en mode Tunnel sur](#page-553-0) [IPv4" à la page 554.](#page-553-0)
- L'administrateur utilise la commande i f config pour monter et configurer un tunnel temporaire.

```
system1 # ifconfig ip.tun0 plumb
system1 # ifconfig ip.tun0 10.16.16.6 10.1.3.3 \
         tsrc 192.168.116.16 tdst 192.168.13.213
# ssh system2
Password: admin-password-on-system2
system2 # ifconfig ip.tun0 plumb
system2 # ifconfig ip.tun0 10.1.3.3 10.16.16.6 \
         tsrc 192.168.13.213 tdst 192.168.116.16
```
■ L'administrateur active la stratégie IPsec sur le tunnel. La stratégie a été créée à l['Étape 4](#page-555-0) de la procédure ["Protection d'un VPN à l'aide d'un tunnel IPsec en mode Tunnel sur IPv4"](#page-553-0) [à la page 554.](#page-553-0)

system1 # **svcadm refresh svc:/network/ipsec/policy:default** system2 # **svcadm refresh svc:/network/ipsec/policy:default**

■ L'administrateur convertit l'interface Internet en routeur et empêche les protocoles de routage d'accéder à l'interface intranet.

system1 # **ifconfig hme1 router ; ifconfig hme0 private**

system2 # **ifconfig hme1 router ; ifconfig hme0 private**

■ L'administrateur ajoute manuellement le routage et exécute sur les deux systèmes le protocole de routage en effectuant l['Étape 12](#page-557-0) et l'Étape 22 de la procédure décrite à la section ["Protection d'un VPN à l'aide d'un tunnel IPsec en mode Tunnel sur IPv4" à la page 554.](#page-553-0)

### <span id="page-561-0"></span>Création d'un tunnel sur un système Solaris de version antérieure en utilisant la ligne de commande **Exemple 20–11**

Dans la version Solaris 10 7/07, la syntaxe de la commande ifconfig a été simplifiée. Dans cet exemple, l'administrateur teste la création d'un tunnel sur un système exécutant une version de Solaris antérieure à la version Solaris 10 7/07. À l'aide de la syntaxe d'origine de la commande ifconfig, l'administrateur peut utiliser les mêmes commandes sur les deux systèmes communicants. Ensuite, l'administrateur doit effectuer la procédure de la section ["Protection](#page-553-0) [d'un VPN à l'aide d'un tunnel IPsec en mode Tunnel sur IPv4" à la page 554](#page-553-0) pour rendre les tunnels permanents.

Lors du test, l'administrateur doit effectuer les étapes suivantes sur les systèmes system1 et system2 :

- Sur les deux systèmes, l'administrateur doit exécuter les cinq premières étapes de la procédure décrite à la section ["Protection d'un VPN à l'aide d'un tunnel IPsec en mode](#page-553-0) [Tunnel sur IPv4" à la page 554.](#page-553-0)
- L'administrateur monte et configure le tunnel.

```
system1 # ifconfig ip.tun0 plumb
system1 # ifconfig ip.tun0 10.16.16.6 10.1.3.3 \
         tsrc 192.168.116.16 tdst 192.168.13.213 \
          encr_algs aes encr_auth_algs sha1
system1 # ifconfig ip.tun0 router up
# ssh system2
Password: admin-password-on-system2
system2 # ifconfig ip.tun0 plumb
system2 # ifconfig ip.tun0 10.1.3.3 10.16.16.6 \
         tsrc 192.168.13.213 tdst 192.168.116.16 \
         encr_algs aes encr_auth_algs sha1
system2 # ifconfig ip.tun0 router up
```
■ L'administrateur active la stratégie IPsec sur le tunnel. La stratégie a été créée à l['Étape 4](#page-555-0) de la procédure ["Protection d'un VPN à l'aide d'un tunnel IPsec en mode Tunnel sur IPv4"](#page-553-0) [à la page 554.](#page-553-0)

```
system1 # svcadm refresh svc:/network/ipsec/policy:default
system2 # svcadm refresh svc:/network/ipsec/policy:default
```
■ L'administrateur convertit l'interface Internet en routeur et empêche les protocoles de routage d'accéder à l'interface intranet.

```
system1 # ifconfig hme1 router ; ifconfig hme0 private
system2 # ifconfig hme1 router ; ifconfig hme0 private
```
■ L'administrateur ajoute le routage sur les deux systèmes en exécutant l['Étape 12](#page-557-0) et l['Étape 22](#page-560-0) de la procédure de la section ["Protection d'un VPN à l'aide d'un tunnel IPsec en mode](#page-553-0) [Tunnel sur IPv4" à la page 554.](#page-553-0)

#### <span id="page-562-0"></span>Requête de stratégie IPsec sur tous les systèmes sur un LAN **Exemple 20–12**

Dans cet exemple, l'administrateur met en commentaire la stratégie bypass configurée à l['Étape 4,](#page-555-0) ce qui renforce la protection. Avec cette configuration de stratégie, chaque système du LAN doit activer IPsec afin de communiquer avec le routeur.

# LAN traffic must implement IPsec. # {laddr 10.1.3.3 dir both} bypass {} # WAN traffic uses ESP with AES and SHA-1. {tunnel ip.tun0 negotiate tunnel} ipsec {encr\_algs aes encr\_auth\_algs sha1}

#### Utilisation d'IPsec pour protéger le trafic Telnet différemment du trafic SMTP **Exemple 20–13**

Dans cet exemple, la première règle protège le trafic telnet sur le port 23 avec Blowfish et SHA-1. La deuxième règle protège le trafic SMTP sur le port 25 avec AES et MD5.

{laddr 10.1.3.3 ulp tcp dport 23 dir both} ipsec {encr\_algs blowfish encr\_auth\_algs sha1 sa unique} {laddr 10.1.3.3 ulp tcp dport 25 dir both} ipsec {encr algs aes encr auth algs md5 sa unique}

### Utilisation d'un tunnel IPsec en mode Tunnel pour protéger un sous-réseau différemment d'un autre trafic réseau **Exemple 20–14**

La configuration de tunnel ci-dessous protège l'intégralité du trafic du sous-réseau 10.1.3.0/24 via le tunnel :

```
{tunnel ip.tun0 negotiate tunnel laddr 10.1.3.0/24}
  ipsec {encr_algs aes encr_auth_algs sha1 sa shared}
```
Les configurations de tunnel ci-dessous protègent le trafic du sous-réseau 10.1.3.0/24 vers d'autres sous-réseaux via le tunnel. Les sous-réseaux dont le numéro commence par 10.2.*x.x* traversent le tunnel.

{tunnel ip.tun0 negotiate tunnel laddr 10.1.3.0/24 raddr 10.2.1.0/24} ipsec {encr algs blowfish encr auth algs sha1 sa shared} {tunnel ip.tun0 negotiate tunnel laddr 10.1.3.0/24 raddr 10.2.2.0/24} ipsec {encr algs blowfish encr auth algs sha1 sa shared} {tunnel ip.tun0 negotiate tunnel laddr 10.1.3.0/24 raddr 10.2.3.0/24} ipsec {encr\_algs aes encr\_auth\_algs sha1 sa shared}

# <span id="page-563-0"></span>▼ **Protection d'un VPN à l'aide d'un tunnel IPsec en mode Tunnel sur IPv6**

Les étapes de configuration d'un VPN sur un réseau IPv6 sont identiques à celles de la configuration d'un VPN sur un réseau IPv4. Toutefois, la syntaxe des commandes est légèrement différente. Les raisons pour lesquelles des commandes spécifiques sont requises sont expliquées en détail aux étapes correspondantes de la section ["Protection d'un VPN à l'aide d'un](#page-553-0) [tunnel IPsec en mode Tunnel sur IPv4" à la page 554.](#page-553-0)

**Remarque –** Effectuez cette procédure sur les deux systèmes.

Cette procédure utilise les paramètres de configuration ci-dessous.

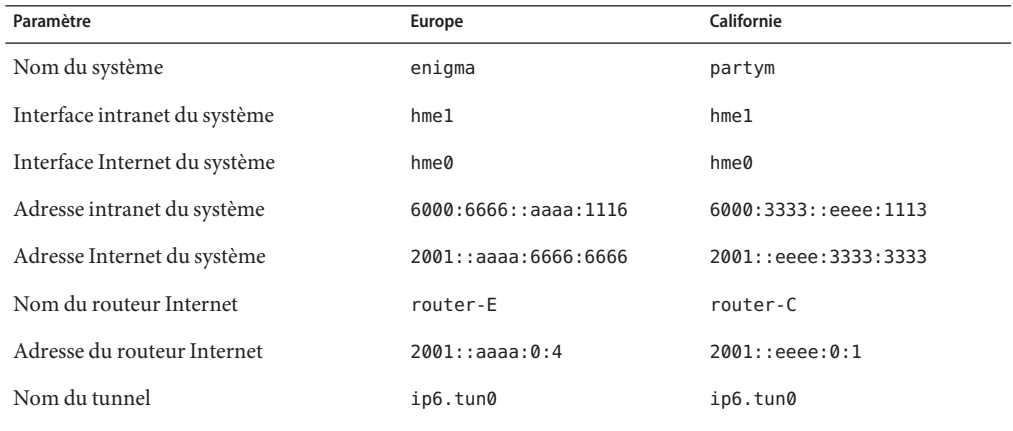

#### **Sur la console du système, connectez-vous en tant qu'administrateur principal ou superutilisateur. 1**

Le rôle d'administrateur principal inclut le profil d'administrateur principal. Pour plus d'informations sur la création d'un rôle et son assignation à un utilisateur, reportez-vous au [Chapitre 2, "Working With the Solaris Management Console \(Tasks\)" du](http://docs.sun.com/doc/817-1985/smcover-1?a=view) *System [Administration Guide: Basic Administration](http://docs.sun.com/doc/817-1985/smcover-1?a=view)*.

**Remarque –** En vous connectant à distance, vous exposez le trafic de données confidentielles à des risques d'écoute électronique. Même si vous protégez la connexion à distance d'une manière ou d'une autre, la sécurité du système se limite à celle de la session à distance. Utilisez la commande ssh pour une connexion à distance sécurisée.

## **Contrôlez le flux de paquets avant de configurer IPsec. 2**

Les effets de ces commandes sont décrits à l['Étape 2](#page-553-0) de la section ["Protection d'un VPN à l'aide](#page-553-0) [d'un tunnel IPsec en mode Tunnel sur IPv4" à la page 554.](#page-553-0)

**a. Assurez-vous que le transfert IP et le routage dynamique IP sont désactivés.**

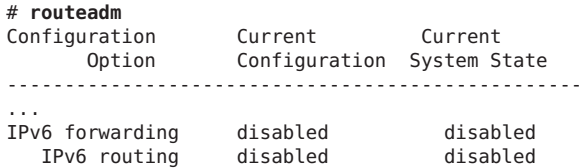

Si le transfert IP et le routage dynamique IP sont activés, vous pouvez les désactiver en tapant :

```
# routeadm -d ipv6-forwarding -d ipv6-routing
# routeadm -u
```
**b. Activez le multiréseau de destination strict IP.**

```
# ndd -set /dev/ip ip6_strict_dst_multihoming 1
```
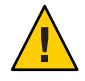

**Attention –** La valeur par défaut de ip6\_strict\_dst\_multihoming est rétablie lors de l'initialisation du système. Pour rendre persistante la valeur modifiée, reportez-vous à la section ["Protection contre l'usurpation d'adresse IP" à la page 582.](#page-581-0)

**c. Désactivez la plupart des services réseau, voire tous les services réseau.**

**Remarque –** Si le système a été installé avec le profil SMF "limité", vous pouvez ignorer cette étape. Tous les services réseau sont désactivés, à l'exception de Solaris Secure Shell.

La désactivation des services réseau évite que le système soit affecté par les paquets IP. Par exemple, vous pouvez utiliser un démon SNMP, une connexion telnet ou une connexion rlogin.

Procédez de l'une des manières suivantes :

- Si vous exécutez Solaris10 11/06 ou une version supérieure, exécutez le profil SMF "limité".
	- # **netservices limited**
- Dans le cas contraire, désactivez les services réseau un à un.

```
# svcadm disable network/ftp:default
```
- # **svcadm disable network/finger:default**
- # **svcadm disable network/login:rlogin**
- # **svcadm disable network/nfs/server:default**

# **svcadm disable network/rpc/rstat:default** # **svcadm disable network/smtp:sendmail** # **svcadm disable network/telnet:default**

**d. Assurez-vous que la plupart des services réseau sont désactivés.**

Assurez-vous que les montages en loopback et le service ssh sont en cours d'exécution.

# **svcs | grep network** online Aug 02 svc:/network/loopback:default ... online Aug 09 svc:/network/ssh:default

## **Ajoutez une paire de SA entre les deux systèmes. 3**

Procédez de l'une des manières suivantes :

- Configurez IKE de manière à gérer les clés pour les SA. Suivez l'une des procédures de la section ["Configuration du protocole IKE \(liste des tâches\)" à la page 603](#page-602-0) afin de configurer IKE pour le VPN.
- Si, pour une raison particulière, vous souhaitez gérer les clés manuellement, reportez-vous à la section ["Création manuelle d'associations de sécurité IPsec" à la page 538.](#page-537-0)

## **Ajoutez la stratégie IPsec pour le réseau VPN. 4**

Modifiez le fichier /etc/inet/ipsecinit.conf afin d'ajouter la stratégie IPsec pour le VPN.

**a. Sur le système** enigma**, saisissez l'entrée suivante dans le fichier** ipsecinit.conf **:**

# IPv6 Neighbor Discovery messages bypass IPsec. {ulp ipv6-icmp type 133-137 dir both} pass {} # LAN traffic to and from this host can bypass IPsec. {laddr 6000:6666::aaaa:1116 dir both} bypass {} # WAN traffic uses ESP with AES and SHA-1. {tunnel ip6.tun0 negotiate tunnel}

ipsec {encr algs aes encr auth algs sha1 sa shared}

**b. Sur le système** partym**, tapez l'entrée suivante dans le fichier** ipsecinit.conf **:**

# IPv6 Neighbor Discovery messages bypass IPsec. {ulp ipv6-icmp type 133-137 dir both} pass {}

# LAN traffic to and from this host can bypass IPsec. {laddr 6000:3333::eeee:1113 dir both} bypass {}

# WAN traffic uses ESP with AES and SHA-1. {tunnel ip6.tun0 negotiate tunnel} ipsec {encr\_algs aes encr\_auth\_algs sha1 sa shared}

## **(Facultatif) Vérifiez la syntaxe du fichier de stratégie IPsec. 5**

```
# ipsecconf -c -f /etc/inet/ipsecinit.conf
```
- **Pour configurer le tunnel et le protéger à l'aide d'IPsec, suivez les étapes en fonction de la 6 version de Solaris utilisée :**
	- **À partir de la version Solaris 10 4/09, suivez les étapes Étape 7 à [Étape 13,](#page-567-0) puis exécutez le protocole de routage tel qu'indiqué à l['Étape 22.](#page-568-0)**
	- **Si vous exécutez une version antérieure à la version Solaris 10 4/09, suivez les étapes [Étape 14](#page-567-0) à [Étape 22.](#page-568-0)**
- **Configurez le tunnel** ip6.tun0 **dans le fichier** /etc/hostname.ip6.tun0**. 7**
	- **a. Sur le système** enigma**, ajoutez l'entrée suivante au fichier** hostname.ip6.tun0 **:**

6000:6666::aaaa:1116 6000:3333::eeee:1113 tsrc 2001::aaaa:6666:6666 tdst 2001::eeee:3333:3333 router up

**b. Sur le système** partym**, ajoutez l'entrée suivante au fichier** hostname.ip6.tun0 **:**

```
6000:3333::eeee:1113 6000:6666::aaaa:1116 tsrc 2001::eeee:3333:3333 tdst 2001::aaaa:6666:6666 router up
```
- **Protégez le tunnel à l'aide de la stratégie IPsec créée. 8** # **svcadm refresh svc:/network/ipsec/policy:default**
- **Pour lire les informations du fichier de configuration du tunnel dans le noyau, redémarrez les 9 services réseau.**
	- # **svcadm restart svc:/network/initial:default**
- **Activez le transfert IP pour l'interface** hme1**. 10**
	- **a. Sur le système** enigma**, ajoutez l'entrée de routeur au fichier** /etc/hostname6.hme1**.** 2001::aaaa:6666:6666 inet6 router
	- **b. Sur le système** partym**, ajoutez l'entrée de routeur au fichier** /etc/hostname6.hme1**.** 2001::eeee:3333:3333 inet6 router
- **Assurez-vous que les protocoles de routage n'indiquent pas la route par défaut sur l'intranet. 11**
	- **a. Sur le système** enigma**, ajoutez l'indicateur** private **au fichier** /etc/hostname6.hme0**.** 6000:6666::aaaa:1116 inet6 private
	- **b. Sur le système** partym**, ajoutez l'indicateur** private **au fichier** /etc/hostname6.hme0**.** 6000:3333::eeee:1113 inet6 private
- **Ajoutez manuellement une route par défaut à travers** hme0**. 12**
	- **a. Sur le système** enigma**, ajoutez la route suivante :**
		- # **route add -inet6 default 2001::aaaa:0:4**

<span id="page-567-0"></span>**b. Sur le système** partym**, ajoutez la route suivante :**

# **route add -inet6 default 2001::eeee:0:1**

- **Pour terminer la procédure, passez à l['Étape 22](#page-568-0) pour exécuter un protocole de routage. 13**
- **Configurez un tunnel sécurisé** ip6.tun0**. 14**

**Remarque –** Les étapes suivantes permettent de configurer un tunnel sur un système exécutant une version antérieure à la version Solaris 10 4/09.

**a. Sur le système** enigma**, saisissez les commandes ci-dessous :**

# **ifconfig ip6.tun0 inet6 plumb**

# **ifconfig ip6.tun0 inet6 6000:6666::aaaa:1116 6000:3333::eeee:1113 \ tsrc 2001::aaaa:6666:6666 tdst 2001::eeee:3333:3333**

- **b. Sur le système** partym**, tapez les commandes ci-dessous :**
	- # **ifconfig ip6.tun0 inet6 plumb**

# **ifconfig ip6.tun0 inet6 6000:3333::eeee:1113 6000:6666::aaaa:1116 \ tsrc 2001::eeee:3333:3333 tdst 2001::aaaa:6666:6666**

**Protégez le tunnel à l'aide de la stratégie IPsec créée. 15**

# **ipsecconf**

**Affichez le routeur pour le tunnel. 16**

# **ifconfig ip6.tun0 router up**

**Sur chaque système, exécutez le transfert IP pour l'interface** hme1**. 17**

# **ifconfig hme1 router**

- **Assurez-vous que les protocoles de routage n'indiquent pas la route par défaut sur l'intranet. 18** # **ifconfig hme0 private**
- **Ajoutez manuellement une route par défaut à travers** hme0**. 19**

La route par défaut doit correspondre à un routeur bénéficiant d'un accès direct à Internet.

**a. Sur le système** enigma**, ajoutez la route suivante :**

# **route add -inet6 default 2001::aaaa:0:4**

- **b. Sur le système** partym**, ajoutez la route suivante :**
	- # **route add -inet6 default 2001::eeee:0:1**

<span id="page-568-0"></span>**Assurez-vous que le VPN démarre à la réinitialisation en ajoutant une entrée au fichier 20** /etc/hostname6.ip6.tun0**.**

L'entrée réplique les paramètres spécifiés dans la commande ifconfig lors de l['Étape 14.](#page-567-0)

**a. Sur le système** enigma**, ajoutez l'entrée suivante au fichier** hostname6.ip6.tun0 **:**

6000:6666::aaaa:1116 6000:3333::eeee:1113 \ tsrc 2001::aaaa:6666:6666 tdst 2001::eeee:3333:3333 router up

**b. Sur le système** partym**, ajoutez l'entrée suivante au fichier** hostname6.ip6.tun0 **:**

```
6000:3333::eeee:1113 6000:6666::aaaa:1116 \
tsrc 2001::eeee:3333:3333 tdst 2001::aaaa:6666:6666 router up
```
- **Sur chaque système, configurez les fichiers d'interface afin de transmettre les paramètres 21 adéquats au démon de routage.**
	- **a. Sur le système** enigma**, modifiez les fichiers** /etc/hostname6. *interface***.**

```
# cat /etc/hostname6.hme0
## enigma
6000:6666::aaaa:1116 inet6 private
```

```
# cat /etc/hostname6.hme1
## enigma
2001::aaaa:6666:6666 inet6 router
```
**b. Sur le système** partym**, modifiez les fichiers** /etc/hostname6. *interface***.**

```
# cat /etc/hostname6.hme0
## partym
6000:3333::eeee:1113 inet6 private
```

```
# cat /etc/hostname6.hme1
## partym
2001::eeee:3333:3333 inet6 router
```
**Exécutez un protocole de routage. 22**

```
# routeadm -e ipv6-routing
# routeadm -u
```
Vous devrez peut-être configurer le protocole de routage avant de l'exécuter. Pour plus d'informations, reportez-vous à la section ["Protocoles de routage dans Oracle Solaris"](#page-266-0) [à la page 267.](#page-266-0) Pour connaître la procédure, reportez-vous à la section ["Configuration d'un](#page-186-0) [routeur IPv6" à la page 187.](#page-186-0)

## ▼ **Protection d'un VPN à l'aide d'un tunnel IPsec en mode Transport sur IPv4**

En mode Transport, l'en-tête extérieur détermine la stratégie IPsec qui protège le paquet IP interne.

Cette procédure prolonge la procédure ["Sécurisation du trafic entre deux systèmes à l'aide](#page-528-0) [d'IPsec" à la page 529.](#page-528-0) Outre la connexion de deux systèmes, vous connectez deux intranets qui leur sont connectés. Les systèmes de cette procédure fonctionnent comme des passerelles.

La configuration utilisée pour cette procédure est décrite à la section ["Description de la](#page-551-0) [topologie réseau requise par les tâches IPsec afin de protéger un VPN" à la page 552.](#page-551-0) Les raisons pour lesquelles des commandes spécifiques sont requises sont expliquées en détail aux étapes correspondantes de la section ["Protection d'un VPN à l'aide d'un tunnel IPsec en mode Tunnel](#page-553-0) [sur IPv4" à la page 554.](#page-553-0)

**Remarque –** Effectuez cette procédure sur les deux systèmes.

#### **Sur la console du système, connectez-vous en tant qu'administrateur principal ou superutilisateur. 1**

Le rôle d'administrateur principal inclut le profil d'administrateur principal. Pour plus d'informations sur la création d'un rôle et son assignation à un utilisateur, reportez-vous au [Chapitre 2, "Working With the Solaris Management Console \(Tasks\)" du](http://docs.sun.com/doc/817-1985/smcover-1?a=view) *System [Administration Guide: Basic Administration](http://docs.sun.com/doc/817-1985/smcover-1?a=view)*.

**Remarque –** En vous connectant à distance, vous exposez le trafic de données confidentielles à des risques d'écoute électronique. Même si vous protégez la connexion à distance d'une manière ou d'une autre, la sécurité du système se limite à celle de la session à distance. Utilisez la commande ssh pour une connexion à distance sécurisée.

## **Contrôlez le flux de paquets avant de configurer IPsec. 2**

**a. Assurez-vous que le transfert IP et le routage dynamique IP sont désactivés.**

# **routeadm** Configuration Current Current Option Configuration System State -------------------------------------------------- IPv4 forwarding disabled disabled IPv4 routing default (enabled) enabled ...

Si le transfert IP et le routage dynamique IP sont activés, vous pouvez les désactiver en tapant :

# **routeadm -d ipv4-routing -d ipv4-forwarding** # **routeadm -u**

**b. Activez le multiréseau de destination strict IP.**

```
# ndd -set /dev/ip ip_strict_dst_multihoming 1
```
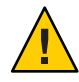

**Attention –** La valeur par défaut de ip\_strict\_dst\_multihoming est rétablie lors de l'initialisation du système. Pour rendre persistante la valeur modifiée, reportez-vous à la section ["Protection contre l'usurpation d'adresse IP" à la page 582.](#page-581-0)

## **c. Désactivez la plupart des services réseau, voire tous les services réseau.**

**Remarque –** Si le système a été installé avec le profil SMF "limité", vous pouvez ignorer cette étape. Tous les services réseau sont désactivés, à l'exception de Solaris Secure Shell.

La désactivation des services réseau évite que le système soit affecté par les paquets IP. Par exemple, vous pouvez utiliser un démon SNMP, une connexion telnet ou une connexion rlogin.

Procédez de l'une des manières suivantes :

- Si vous exécutez Solaris10 11/06 ou une version supérieure, exécutez le profil SMF "limité".
	- # **netservices limited**
- Dans le cas contraire, désactivez les services réseau un à un.

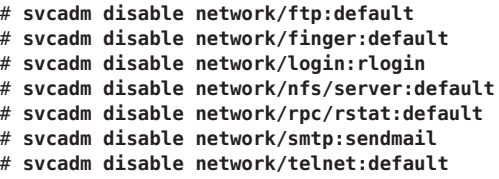

## **d. Assurez-vous que la plupart des services réseau sont désactivés.**

Assurez-vous que les montages en loopback et le service ssh sont en cours d'exécution.

# **svcs | grep network** online Aug 02 svc:/network/loopback:default ... Aug 09 svc:/network/ssh:default

#### **Ajoutez une paire de SA entre les deux systèmes. 3**

Procédez de l'une des manières suivantes :

- Configurez IKE de manière à gérer les clés pour les SA. Suivez l'une des procédures de la section ["Configuration du protocole IKE \(liste des tâches\)" à la page 603](#page-602-0) afin de configurer IKE pour le VPN.
- Si, pour une raison particulière, vous souhaitez gérer les clés manuellement, reportez-vous à la section ["Création manuelle d'associations de sécurité IPsec" à la page 538.](#page-537-0)

## <span id="page-571-0"></span>**Ajoutez une stratégie IPsec. 4**

Modifiez le fichier /etc/inet/ipsecinit.conf afin d'ajouter la stratégie IPsec pour le VPN. Pour renforcer la stratégie, reportez-vous à l['Exemple 20–15.](#page-574-0)

**a. Sur le système** enigma**, saisissez l'entrée suivante dans le fichier** ipsecinit.conf **:**

# LAN traffic to and from this host can bypass IPsec. {laddr 10.16.16.6 dir both} bypass {}

# WAN traffic uses ESP with AES and SHA-1. {tunnel ip.tun0 negotiate transport} ipsec {encr algs aes encr auth algs shal sa shared}

**b. Sur le système** partym**, tapez l'entrée suivante dans le fichier** ipsecinit.conf **:**

# LAN traffic to and from this host can bypass IPsec. {laddr 10.1.3.3 dir both} bypass {}

# WAN traffic uses ESP with AES and SHA-1. {tunnel ip.tun0 negotiate transport} ipsec {encr algs aes encr auth algs sha1 sa shared}

**(Facultatif) Vérifiez la syntaxe du fichier de stratégie IPsec. 5**

# **ipsecconf -c -f /etc/inet/ipsecinit.conf**

- **Pour configurer le tunnel et le protéger à l'aide d'IPsec, suivez les étapes en fonction de la 6 version de Solaris utilisée :**
	- **À partir de la version Solaris 10 4/09, suivez les étapes Étape 7 à [Étape 13,](#page-572-0) puis exécutez le protocole de routage tel qu'indiqué à l['Étape 22.](#page-574-0)**
	- **Si vous exécutez une version antérieure à la version Solaris 10 4/09, suivez les étapes [Étape 14](#page-572-0) à [Étape 22.](#page-574-0)**
- **Configurez le tunnel** ip.tun0 **dans le fichier** /etc/hostname.ip.tun0**. 7**
	- **a. Sur le système** enigma**, ajoutez l'entrée suivante au fichier** hostname.ip.tun0 **:** 10.16.16.6 10.1.3.3 tsrc 192.168.116.16 tdst 192.168.13.213 router up
	- **b. Sur le système** partym**, ajoutez l'entrée suivante au fichier** hostname.ip.tun0 **:** 10.1.3.3 10.16.16.6 tsrc 192.168.13.213 tdst 192.168.116.16 router up
- **Protégez le tunnel à l'aide de la stratégie IPsec créée. 8**

# **svcadm refresh svc:/network/ipsec/policy:default**

**Pour lire les informations du fichier** hostname.ip.tun0 **dans le noyau, redémarrez les services 9 réseau.**

# **svcadm restart svc:/network/initial:default**

- <span id="page-572-0"></span>**Activez le transfert IP pour l'interface** hme1**. 10**
	- **a. Sur le système** enigma**, ajoutez l'entrée du routeur au fichier** /etc/hostname.hme1**.** 192.168.116.16 router
	- **b. Sur le système** partym**, ajoutez l'entrée du routeur au fichier** /etc/hostname.hme1**.** 192.168.13.213 router
- **Assurez-vous que les protocoles de routage n'indiquent pas la route par défaut sur l'intranet. 11**
	- **a. Sur le système** enigma**, ajoutez l'indicateur** private **au fichier** /etc/hostname.hme0**.** 10.16.16.6 private
	- **b. Sur le système** partym**, ajoutez l'indicateur** private **au fichier** /etc/hostname.hme0**.** 10.1.3.3 private
- **Ajoutez manuellement une route par défaut sur** hme0**. 12**
	- **a. Sur le système** enigma**, ajoutez la route suivante :** # **route add default 192.168.116.4**
	- **b. Sur le système** partym**, ajoutez la route suivante :** # **route add default 192.168.13.5**
- **Pour terminer la procédure, passez à l['Étape 22](#page-574-0) pour exécuter un protocole de routage. 13**
- **Configurez le tunnel** ip.tun0**. 14**

**Remarque –** Les étapes suivantes permettent de configurer un tunnel sur un système exécutant une version antérieure à la version Solaris 10 4/09.

Utilisez les commandes ifconfig pour créer l'interface point à point :

# ifconfig ip.tun0 plumb

```
# ifconfig ip.tun0 system1-point system2-point \
tsrc system1-taddr tdst system2-taddr
```
- **a. Sur le système** enigma**, saisissez les commandes ci-dessous :**
	- # **ifconfig ip.tun0 plumb**
	- # **ifconfig ip.tun0 10.16.16.6 10.1.3.3 \ tsrc 192.168.116.16 tdst 192.168.13.213**

<span id="page-573-0"></span>**b. Sur le système** partym**, tapez les commandes ci-dessous :**

```
# ifconfig ip.tun0 plumb
```
# **ifconfig ip.tun0 10.1.3.3 10.16.16.6 \ tsrc 192.168.13.213 tdst 192.168.116.16**

**Protégez le tunnel à l'aide de la stratégie IPsec créée. 15**

# **ipsecconf**

**Affichez le routeur pour le tunnel. 16**

# **ifconfig ip.tun0 router up**

- **Activez le transfert IP pour l'interface** hme1**. 17**
	- # **ifconfig hme1 router**
- **Assurez-vous que les protocoles de routage n'indiquent pas la route par défaut sur l'intranet. 18** # **ifconfig hme0 private**
- **Ajoutez manuellement une route par défaut à travers** hme0**. 19**

La route par défaut doit correspondre à un routeur bénéficiant d'un accès direct à Internet. # route add default *router-on-hme0-subnet*

- **a. Sur le système** enigma**, ajoutez la route suivante :** # **route add default 192.168.116.4**
- **b. Sur le système** partym**, ajoutez la route suivante :**
	- # **route add default 192.168.13.5**

## **Assurez-vous que le VPN démarre à la réinitialisation en ajoutant une entrée au fichier 20**

/etc/hostname.ip.tun0**.**

*system1-point system2-point* tsrc *system1-taddr* \ tdst *system2-taddr* encr\_algs aes encr\_auth\_algs sha1 router up

**a. Sur le système** enigma**, ajoutez l'entrée suivante au fichier** hostname.ip.tun0 **:**

10.16.16.6 10.1.3.3 tsrc 192.168.116.16 \ tdst 192.168.13.213 router up

**b. Sur le système** partym**, ajoutez l'entrée suivante au fichier** hostname.ip.tun0 **:**

10.1.3.3 10.16.16.6 tsrc 192.168.13.213 \ tdst 192.168.116.16 router up

- <span id="page-574-0"></span>**Configurez les fichiers d'interface afin de transmettre les paramètres adéquats au démon de 21 routage.**
	- **a. Sur le système** enigma**, modifiez les fichiers** /etc/hostname. *interface***.**

```
# cat /etc/hostname.hme0
## enigma
10.16.16.6 private
# cat /etc/hostname.hme1
## enigma
192.168.116.16 router
```
**b. Sur le système** partym**, modifiez les fichiers** /etc/hostname. *interface***.**

# **cat /etc/hostname.hme0** ## partym 10.1.3.3 private

# **cat /etc/hostname.hme1** ## partym 192.168.13.213 router

## **Exécutez un protocole de routage. 22**

```
# routeadm -e ipv4-routing
# routeadm -u
```
#### Requête de stratégie IPsec sur tous les systèmes en mode Transport **Exemple 20–15**

Dans cet exemple, l'administrateur met en commentaire la stratégie bypass configurée à l['Étape 4,](#page-571-0) ce qui renforce la protection. Avec cette configuration de stratégie, chaque système du LAN doit activer IPsec afin de communiquer avec le routeur.

```
# LAN traffic must implement IPsec.
# {laddr 10.1.3.3 dir both} bypass {}
# WAN traffic uses ESP with AES and SHA-1.
{tunnel ip.tun0 negotiate transport} ipsec {encr_algs aes encr_auth_algs sha1}
```
### Configuration d'un tunnel IPsec en mode Transport à l'aide d'une syntaxe désapprouvée **Exemple 20–16**

Dans cet exemple, l'administrateur connecte un système Solaris 10 7/07 à un système exécutant la version Solaris10. Par conséquent, l'administrateur utilise la syntaxe Solaris10 dans le fichier de configuration et inclut les algorithmes IPsec à la commande ifconfig.

L'administrateur suit la procédure décrite à la section ["Protection d'un VPN à l'aide d'un tunnel](#page-568-0) [IPsec en mode Transport sur IPv4" à la page 569,](#page-568-0) à l'exception des modifications syntaxiques ci-dessous.

■ Pour l['Étape 4,](#page-571-0) la syntaxe du fichier ipsecinit.conf est la suivante :

<span id="page-575-0"></span># LAN traffic to and from this address can bypass IPsec. {laddr 10.1.3.3 dir both} bypass {} # WAN traffic uses ESP with AES and SHA-1. {} ipsec {encr\_algs aes encr\_auth\_algs sha1}

■ Pour les étapes [Étape 14](#page-572-0) à [Étape 16,](#page-573-0) la syntaxe permettant de configurer un tunnel sécurisé est la suivante :

```
# ifconfig ip.tun0 plumb
# ifconfig ip.tun0 10.16.16.6 10.1.3.3 \
tsrc 192.168.116.16 tdst 192.168.13.213 \
encr_algs aes encr_auth_algs sha1
# ifconfig ip.tun0 router up
# ifconfig ip.tun0 plumb
# ifconfig ip.tun0 10.16.16.6 10.1.3.3 \
tsrc 192.168.116.16 tdst 192.168.13.213 \
encr_algs aes encr_auth_algs sha1
```
La stratégie IPsec utilisée dans les commandes ifconfig doit correspondre à celle qui est spécifiée dans le fichier ipsecinit.conf. À la réinitialisation, chaque système lit le fichier ipsecinit.conf pour connaître sa stratégie.

■ Pour l['Étape 20,](#page-573-0) la syntaxe du fichier hostname.ip.tun0 est la suivante :

```
10.16.16.6 10.1.3.3 tsrc 192.168.116.16 \
tdst 192.168.13.213 encr algs aes encr auth algs sha1 router up
```
## ▼ **Protection d'un VPN à l'aide d'un tunnel IPsec en mode Transport sur IPv6**

Les étapes de configuration d'un VPN sur un réseau IPv6 sont identiques à celles de la configuration d'un VPN sur un réseau IPv4. Toutefois, la syntaxe des commandes est légèrement différente. Les raisons pour lesquelles des commandes spécifiques sont requises sont expliquées en détail aux étapes correspondantes de la section ["Protection d'un VPN à l'aide d'un](#page-553-0) [tunnel IPsec en mode Tunnel sur IPv4" à la page 554.](#page-553-0)

**Remarque –** Effectuez cette procédure sur les deux systèmes.

Cette procédure utilise les paramètres de configuration ci-dessous.

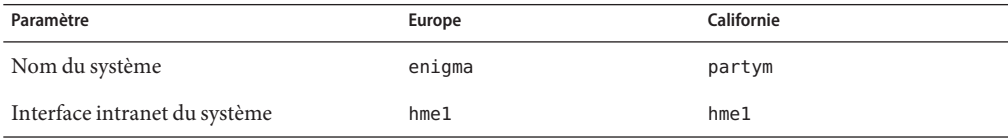
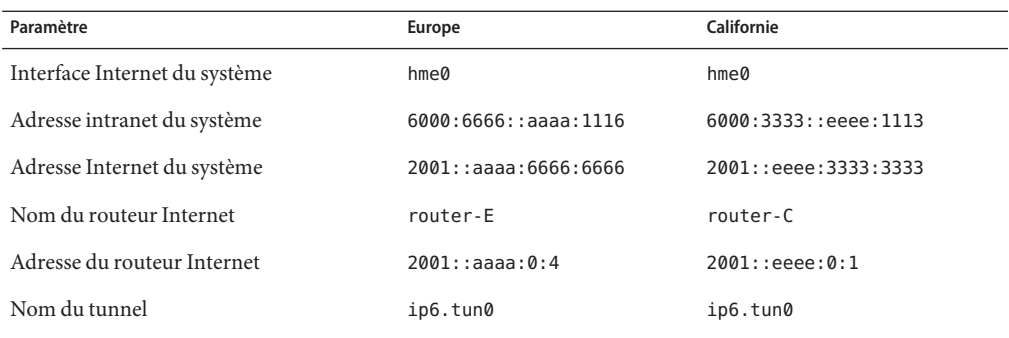

#### **Sur la console du système, connectez-vous en tant qu'administrateur principal ou superutilisateur. 1**

Le rôle d'administrateur principal inclut le profil d'administrateur principal. Pour plus d'informations sur la création d'un rôle et son assignation à un utilisateur, reportez-vous au [Chapitre 2, "Working With the Solaris Management Console \(Tasks\)" du](http://docs.sun.com/doc/817-1985/smcover-1?a=view) *System [Administration Guide: Basic Administration](http://docs.sun.com/doc/817-1985/smcover-1?a=view)*.

**Remarque –** En vous connectant à distance, vous exposez le trafic de données confidentielles à des risques d'écoute électronique. Même si vous protégez la connexion à distance d'une manière ou d'une autre, la sécurité du système se limite à celle de la session à distance. Utilisez la commande ssh pour une connexion à distance sécurisée.

#### **Contrôlez le flux de paquets avant de configurer IPsec. 2**

**a. Assurez-vous que le transfert IP et le routage dynamique IP sont désactivés.**

```
# routeadm
Configuration Current Current
     Option Configuration System State
--------------------------------------------------
...
IPv6 forwarding disabled disabled
  IPv6 routing
```
Si le transfert IP et le routage dynamique IP sont activés, vous pouvez les désactiver en tapant :

# **routeadm -d ipv6-forwarding -d ipv6-routing** # **routeadm -u**

**b. Activez le multiréseau de destination strict IP.**

```
# ndd -set /dev/ip ip6_strict_dst_multihoming 1
```
<span id="page-577-0"></span>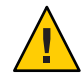

**Attention –** La valeur par défaut de ip6\_strict\_dst\_multihoming est rétablie lors de l'initialisation du système. Pour rendre persistante la valeur modifiée, reportez-vous à la section ["Protection contre l'usurpation d'adresse IP" à la page 582.](#page-581-0)

#### **c. Assurez-vous que la plupart des services réseau sont désactivés.**

Assurez-vous que les montages en loopback et le service ssh sont en cours d'exécution.

```
# svcs | grep network
online Aug_02 svc:/network/loopback:default
...
online Aug 09 svc:/network/ssh:default
```
#### **Ajoutez une paire de SA entre les deux systèmes. 3**

Procédez de l'une des manières suivantes :

- Configurez IKE de manière à gérer les clés pour les SA. Suivez l'une des procédures de la section ["Configuration du protocole IKE \(liste des tâches\)" à la page 603](#page-602-0) afin de configurer IKE pour le VPN.
- Si, pour une raison particulière, vous souhaitez gérer les clés manuellement, reportez-vous à la section ["Création manuelle d'associations de sécurité IPsec" à la page 538.](#page-537-0)

#### **Ajoutez une stratégie IPsec. 4**

Modifiez le fichier /etc/inet/ipsecinit.conf afin d'ajouter la stratégie IPsec pour le VPN.

**a. Sur le système** enigma**, saisissez l'entrée suivante dans le fichier** ipsecinit.conf **:**

# IPv6 Neighbor Discovery messages bypass IPsec. {ulp ipv6-icmp type 133-137 dir both} pass {} # LAN traffic can bypass IPsec.

{laddr 6000:6666::aaaa:1116 dir both} bypass {}

# WAN traffic uses ESP with AES and SHA-1. {tunnel ip6.tun0 negotiate transport} ipsec {encr algs aes encr auth algs sha1}

**b. Sur le système** partym**, tapez l'entrée suivante dans le fichier** ipsecinit.conf **:**

```
# IPv6 Neighbor Discovery messages bypass IPsec.
{ulp ipv6-icmp type 133-137 dir both} pass {}
```
# LAN traffic can bypass IPsec. {laddr 6000:3333::eeee:1113 dir both} bypass {}

# WAN traffic uses ESP with AES and SHA-1. {tunnel ip6.tun0 negotiate transport} ipsec {encr\_algs aes encr\_auth\_algs sha1}

#### **(Facultatif) Vérifiez la syntaxe du fichier de stratégie IPsec. 5**

# **ipsecconf -c -f /etc/inet/ipsecinit.conf**

- **Pour configurer le tunnel et le protéger à l'aide d'IPsec, suivez les étapes en fonction de la 6 version de Solaris utilisée :**
	- **À partir de la version Solaris 10 4/09, suivez les étapes Étape 7 à [Étape 13,](#page-579-0) puis exécutez le protocole de routage tel qu'indiqué à l['Étape 22.](#page-580-0)**
	- **Si vous exécutez une version antérieure à la version Solaris 10 4/09, suivez les étapes [Étape 14](#page-579-0) à [Étape 22.](#page-580-0)**
- **Configurez le tunnel** ip6.tun0 **dans le fichier** /etc/hostname.ip6.tun0**. 7**
	- **a. Sur le système** enigma**, ajoutez l'entrée suivante au fichier** hostname.ip6.tun0 **:**

6000:6666::aaaa:1116 6000:3333::eeee:1113 tsrc 2001::aaaa:6666:6666 tdst 2001::eeee:3333:3333 router up

**b. Sur le système** partym**, ajoutez l'entrée suivante au fichier** hostname.ip6.tun0 **:**

```
6000:3333::eeee:1113 6000:6666::aaaa:1116 tsrc 2001::eeee:3333:3333 tdst 2001::aaaa:6666:6666 router up
```
- **Protégez le tunnel à l'aide de la stratégie IPsec créée. 8** # **svcadm refresh svc:/network/ipsec/policy:default**
- **Pour lire le contenu du fichier** hostname.ip6.tun0 **dans le noyau, redémarrez les services 9 réseau.**
	- # **svcadm restart svc:/network/initial:default**
- **Activez le transfert IP pour l'interface** hme1**. 10**
	- **a. Sur le système** enigma**, ajoutez l'entrée de routeur au fichier** /etc/hostname6.hme1**.** 2001::aaaa:6666:6666 inet6 router
	- **b. Sur le système** partym**, ajoutez l'entrée de routeur au fichier** /etc/hostname6.hme1**.** 2001::eeee:3333:3333 inet6 router
- **Assurez-vous que les protocoles de routage n'indiquent pas la route par défaut sur l'intranet. 11**
	- **a. Sur le système** enigma**, ajoutez l'indicateur** private **au fichier** /etc/hostname6.hme0**.** 6000:6666::aaaa:1116 inet6 private
	- **b. Sur le système** partym**, ajoutez l'indicateur** private **au fichier** /etc/hostname6.hme0**.** 6000:3333::eeee:1113 inet6 private
- **Ajoutez manuellement une route par défaut à travers** hme0**. 12**
	- **a. Sur le système** enigma**, ajoutez la route suivante :**
		- # **route add -inet6 default 2001::aaaa:0:4**

<span id="page-579-0"></span>**b. Sur le système** partym**, ajoutez la route suivante :**

# **route add -inet6 default 2001::eeee:0:1**

- **Pour terminer la procédure, passez à l['Étape 22](#page-580-0) pour exécuter un protocole de routage. 13**
- **Configurez un tunnel sécurisé** ip6.tun0**. 14**

**Remarque –** Les étapes suivantes permettent de configurer un tunnel sur un système exécutant une version antérieure à la version Solaris 10 4/09.

**a. Sur le système** enigma**, saisissez les commandes ci-dessous :**

# **ifconfig ip6.tun0 inet6 plumb**

# **ifconfig ip6.tun0 inet6 6000:6666::aaaa:1116 6000:3333::eeee:1113 \ tsrc 2001::aaaa:6666:6666 tdst 2001::eeee:3333:3333**

**b. Sur le système** partym**, tapez les commandes ci-dessous :**

# **ifconfig ip6.tun0 inet6 plumb**

# **ifconfig ip6.tun0 inet6 6000:3333::eeee:1113 6000:6666::aaaa:1116 \ tsrc 2001::eeee:3333:3333 tdst 2001::aaaa:6666:6666**

**Protégez le tunnel à l'aide de la stratégie IPsec créée. 15**

# **ipsecconf**

**Affichez le routeur pour le tunnel. 16**

# **ifconfig ip6.tun0 router up**

**Activez le transfert IP pour l'interface** hme1**. 17**

# **ifconfig hme1 router**

- **Assurez-vous que les protocoles de routage n'indiquent pas la route par défaut sur l'intranet. 18** # **ifconfig hme0 private**
- **Sur chaque système, ajoutez manuellement une route par défaut à travers** hme0**.** La route par défaut doit correspondre à un routeur bénéficiant d'un accès direct à Internet. **19**
	- **a. Sur le système** enigma**, ajoutez la route suivante :** # **route add -inet6 default 2001::aaaa:0:4**
		-
	- **b. Sur le système** partym**, ajoutez la route suivante :**
		- # **route add -inet6 default 2001::eeee:0:1**

<span id="page-580-0"></span>**Sur chaque système, assurez-vous que le VPN démarre à la réinitialisation en ajoutant une 20 entrée au fichier** /etc/hostname6.ip6.tun0**.**

L'entrée réplique les paramètres spécifiés dans la commande ifconfig lors de l['Étape 14.](#page-579-0)

**a. Sur le système** enigma**, ajoutez l'entrée suivante au fichier** hostname6.ip6.tun0 **:**

```
6000:6666::aaaa:1116 6000:3333::eeee:1113 \
tsrc 2001::aaaa:6666:6666 tdst 2001::eeee:3333:3333 router up
```
**b. Sur le système** partym**, ajoutez l'entrée suivante au fichier** hostname6.ip6.tun0 **:**

```
6000:3333::eeee:1113 6000:6666::aaaa:1116 \
tsrc 2001::eeee:3333:3333 tdst 2001::aaaa:6666:6666 router up
```
- **Configurez les fichiers d'interface afin de transmettre les paramètres adéquats au démon de 21 routage.**
	- **a. Sur le système** enigma**, modifiez les fichiers** /etc/hostname6. *interface***.**

```
# cat /etc/hostname6.hme0
## enigma
6000:6666::aaaa:1116 inet6 private
```

```
# cat /etc/hostname6.hme1
## enigma
2001::aaaa:6666:6666 inet6 router
```
**b. Sur le système** partym**, modifiez les fichiers** /etc/hostname6. *interface***.**

```
# cat /etc/hostname6.hme0
## partym
6000:3333::eeee:1113 inet6 private
# cat /etc/hostname6.hme1
##
```
partym2001::eeee:3333:3333 inet6 router

**Exécutez un protocole de routage. 22**

```
# routeadm -e ipv6-routing
# routeadm -u
```
#### Configuration d'IPsec en mode Transport sur IPv6 à l'aide d'une syntaxe désapprouvée **Exemple 20–17**

Dans cet exemple, l'administrateur connecte un système Solaris 10 7/07 à un système exécutant la version Solaris10. Par conséquent, l'administrateur utilise la syntaxe Solaris10 dans le fichier de configuration et inclut les algorithmes IPsec à la commande ifconfig.

<span id="page-581-0"></span>La procédure suivie par l'administrateur est identique à celle de la section ["Protection d'un VPN](#page-575-0) [à l'aide d'un tunnel IPsec en mode Transport sur IPv6" à la page 576,](#page-575-0) à l'exception des modifications syntaxiques ci-dessous.

■ Pour l['Étape 4,](#page-577-0) la syntaxe du fichier ipsecinit.conf est la suivante :

```
# IPv6 Neighbor Discovery messages bypass IPsec.
{ulp ipv6-icmp type 133-137 dir both} pass {}
# LAN traffic can bypass IPsec.
{laddr 6000:3333::eeee:1113 dir both} bypass {}
# WAN traffic uses ESP with AES and SHA-1.
{} ipsec {encr_algs aes encr_auth_algs sha1}
```
■ Pour les étapes [Étape 14](#page-579-0) à [Étape 17,](#page-579-0) la syntaxe permettant de configurer un tunnel sécurisé est la suivante :

# **ifconfig ip6.tun0 inet6 plumb** # **ifconfig ip6.tun0 inet6 6000:6666::aaaa:1116 6000:3333::eeee:1113 \ tsrc 2001::aaaa:6666:6666 tdst 2001::eeee:3333:3333 \ encr\_algs aes encr\_auth\_algs sha1**

# **ifconfig ip6.tun0 inet6 router up**

La stratégie IPsec utilisée dans les commandes ifconfig doit correspondre à celle qui est spécifiée dans le fichier ipsecinit.conf. À la réinitialisation, chaque système lit le fichier ipsecinit.conf pour connaître sa stratégie.

■ Pour l['Étape 20,](#page-580-0) la syntaxe du fichier hostname6.ip6.tun0 est la suivante :

```
6000:6666::aaaa:1116 6000:3333::eeee:1113 \
tsrc 2001::aaaa:6666:6666 tdst 2001::eeee:3333:3333 \
encr algs aes encr auth algs shal router up
```
#### ▼ **Protection contre l'usurpation d'adresse IP**

Afin d'empêcher le système de transmettre des paquets vers une autre interface sans tenter de les déchiffrer, le système doit contrôler les éventuelles usurpations d'adresse IP. Une méthode de prévention consiste à définir un paramètre multiréseau strict de destination IP, par le biais de la commande ndd. Lorsque ce paramètre est défini dans un manifeste SMF, le paramètre est défini lors du redémarrage du système.

**Remarque –** Effectuez cette procédure sur les deux systèmes.

#### **Sur la console du système, connectez-vous en tant qu'administrateur principal ou 1 superutilisateur.**

Le rôle d'administrateur principal inclut le profil d'administrateur principal. Pour plus d'informations sur la création d'un rôle et son assignation à un utilisateur, reportez-vous au [Chapitre 2, "Working With the Solaris Management Console \(Tasks\)" du](http://docs.sun.com/doc/817-1985/smcover-1?a=view) *System [Administration Guide: Basic Administration](http://docs.sun.com/doc/817-1985/smcover-1?a=view)*.

#### **Créez un manifeste SMF spécifique à un site afin de vérifier la présence d'éventuelles 2 usurpations d'adresse IP.**

```
Utilisez l'exemple de script suivant, /var/svc/manifest/site/spoof_check.xml.
<?xml version="1.0"?>
<! DOCTYPE service bundle SYSTEM "/usr/share/lib/xml/dtd/service bundle.dtd.1">
<service_bundle type='manifest' name='Custom:ip_spoof_checking'>
<!-- This is a custom smf(5) manifest for this system. Place this
        file in /var/svc/manifest/site, the directory for local
        system customizations. The exec method uses an unstable
        interface to provide a degree of protection against IP
        spoofing attacks when this system is acting as a router.
        IP spoof protection can also be achieved by using ipfilter(5).
        If ipfilter is configured, this service can be disabled.
        Note: Unstable interfaces might be removed in later
        releases. See attributes(5).
-->
<service
        name='site/ip_spoofcheck'
        type='service'
        version='1'>
        <create_default_instance enabled='false' />
        <single_instance />
        <!-- Don't enable spoof protection until the
        network is up. -->
        <dependency
               name='basic_network'
                grouping='require_all'
                restart_on='none'
                type='service'>
        <service_fmri value='svc:/milestone/network' />
        </dependency>
        <exec_method
               type='method'
               name='start'
                exec='/usr/sbin/ndd -set /dev/ip ip_strict_dst_multihoming 1'
<! -For an IPv6 network, use the IPv6 version of this command, as in:
                exec='/usr/sbin/ndd -set /dev/ip ip6_strict_dst_multihoming 1
```

```
-->
                timeout_seconds='60'
        />
        <exec_method
                type='method'
                name='stop'
                exec=':true'
                timeout_seconds='3'
        />
        <property_group name='startd' type='framework'>
                <propval
                        name='duration'
                        type='astring'
                        value='transient'
                /</property_group>
        <stability value='Unstable' />
</service>
</service_bundle>
```
#### **Importez ce manifeste dans le référentiel SMF. 3**

# **svccfg import /var/svc/manifest/site/spoof\_check.xml**

#### **Activez le service** ip\_spoofcheck**. 4**

Utilisez le nom qui est défini dans le fichier manifeste, /site/ip spoofcheck.

# **svcadm enable /site/ip\_spoofcheck**

#### **Assurez-vous que le service** ip\_spoofcheck **est en ligne. 5**

# **svcs /site/ip\_spoofcheck**

**CHAPITRE 21** 21

# Architecture IPsec (référence)

Ce chapitre contient les informations de référence suivante :

- "Utilitaire de gestion du service IPsec" à la page 585
- "Commande ipsecconf[" à la page 586](#page-585-0)
- "Fichier [ipsecinit.conf](#page-586-0)" à la page 587
- "Commande ipsecalgs[" à la page 588](#page-587-0)
- ["Base de données des associations de sécurité IPsec" à la page 589](#page-588-0)
- ["Utilitaires de génération de clés IPsec" à la page 589](#page-588-0)
- ["Extensions IPsec d'autres utilitaires" à la page 591](#page-590-0)

Pour obtenir les instructions relatives à l'implémentation d'IPsec sur votre réseau, reportez-vous au [Chapitre 20, "Configuration d'IPsec \(tâches\)".](#page-526-0) Pour une présentation d'IPsec, reportez-vous au [Chapitre 19, "Architecture IPsec \(présentation\)".](#page-504-0)

### **Utilitaire de gestion du service IPsec**

L'utilitaire de gestion des services (SMF) fournit les services suivants pour IPsec :

- Le **service** svc:/network/ipsec/policy permet de gérer la stratégie IPsec. Par défaut, ce service est activé. La valeur de la propriété config<sup>file</sup> détermine l'emplacement du fichier ipsecinit.conf. La valeur initiale est /etc/inet/ipsecinit.conf.
- Le service svc:/network/ipsec/ipsecalgs permet de gérer les algorithmes disponibles pour IPsec. Par défaut, ce service est activé.
- Le **service** svc : /network/ipsec/manual key permet d'activer la gestion manuelle des clés. Par défaut, ce service est désactivé. La valeur de la propriété config\_file détermine l'emplacement du fichier de configuration ipseckeys. La valeur initiale est /etc/inet/secret/ipseckeys.
- Le **service** svc:/network/ipsec/ike permet de gérer IKE. Par défaut, ce service est désactivé. Pour les propriétés configurables, reportez-vous à la section ["Utilitaire de gestion](#page-648-0) [du service IKE" à la page 649.](#page-648-0)

Pour plus d'informations sur l'utilitaire SMF, reportez-vous au [Chapitre 18, "Managing Services](http://docs.sun.com/doc/817-1985/hbrunlevels-25516?a=view) (Overview)" du *[System Administration Guide: Basic Administration](http://docs.sun.com/doc/817-1985/hbrunlevels-25516?a=view)*. Voir aussi les pages de manuel [smf](http://docs.sun.com/doc/816-5175/smf-5?a=view)(5), [svcadm](http://docs.sun.com/doc/816-5166/svcadm-1m?a=view)(1M) et [svccfg](http://docs.sun.com/doc/816-5166/svccfg-1m?a=view)(1M).

#### <span id="page-585-0"></span>**Commande** ipsecconf

Pour configurer la stratégie IPsec d'un hôte, vous devez exécuter la commande ipsecconf. À l'exécution de la commande de configuration de la stratégie, le système crée des entrées de stratégie IPsec dans le noyau. Elles lui permettent de vérifier la stratégie appliquée à tous les datagrammes IP entrants et sortants. Les datagrammes transférés ne sont pas soumis aux vérifications de stratégie ajoutées à l'aide de cette commande. La commande ipsecconf configure également la base de données de stratégie de sécurité (SPD, Security Policy Database).

- Pour plus d'informations sur la protection des paquets transférés, reportez-vous aux pages de manuel [ifconfig](http://docs.sun.com/doc/816-5166/ifconfig-1m?a=view)(1M) et tun[\(7M\).](http://docs.sun.com/doc/816-5177/tun-7m?a=view)
- Pour consulter les options de stratégie IPsec, reportez-vous à la page de manuel [ipsecconf](http://docs.sun.com/doc/816-5166/ipsecconf-1m?a=view)(1M).
- Pour obtenir les instructions relatives à la protection du trafic entre systèmes à l'aide de la commande ipsecconf, reportez-vous à la section ["Configuration du protocole IKE \(liste](#page-602-0) [des tâches\)" à la page 603.](#page-602-0)

Pour exécuter la commande ipsecconf, vous devez prendre le rôle de superutilisateur ou un rôle équivalent. La commande accepte les entrées qui protègent le trafic bidirectionnel. Elle accepte également celles qui protègent le trafic unidirectionnel.

Les entrées de stratégie au format d'adresse locale et d'adresse distante peuvent protéger le trafic dans les deux directions à l'aide d'une entrée de stratégie unique. Par exemple, les entrées de modèles laddr host1 et raddr host2 protègent le trafic dans les deux directions quand aucune direction n'est spécifiée pour l'hôte nommé. Par conséquent, une seule entrée de stratégie est nécessaire pour chaque hôte.

Les entrées de stratégie au format adresse source vers adresse de destination protège le trafic dans une seule direction. Par exemple, une entrée de stratégie suivant le modèle saddr host1 daddr host2 protège le trafic entrant ou le trafic sortant, non le trafic bidirectionnel. Par conséquent, pour protéger le trafic dans les deux directions, vous devez appliquer la commande ipsecconf à une autre entrée, saddr host2 daddr host1, par exemple.

Pour garantir l'activation de la stratégie IPsec au démarrage de la machine, vous pouvez créer le fichier de stratégie IPsec /etc/inet/ipsecinit.conf. Ce fichier est lu au démarrage des services réseau. Pour obtenir les instructions relatives à la création du fichier de stratégie IPsec, reportez-vous à la section ["Protection du trafic à l'aide d'IPsec \(liste des tâches\)" à la page 527.](#page-526-0)

À partir de la version Solaris 10 4/09, avec l'option -c, la commande ipsecconf vérifie la syntaxe du fichier de stratégie IPsec que vous fournissez en argument.

<span id="page-586-0"></span>Les entrées de stratégie ajoutées par le biais de la commande ipsecconf ne sont pas conservées après la réinitialisation du système. Pour vous assurer que la stratégie IPsec est active lorsque le système démarre, ajoutez l'entrée de stratégie au fichier /etc/inet/ipsecinit.conf. Dans la version actuelle, actualisez ou activez le service policy. Dans une version antérieure à la version Solaris 10 4/09, réinitialisez ou utilisez la commande ipsecconf. Pour des exemples, reportez-vous à la section ["Protection du trafic à l'aide d'IPsec \(liste des tâches\)" à la page 527.](#page-526-0)

#### **Fichier** ipsecinit.conf

Pour appeler les stratégies de sécurité IPsec au démarrage du Système d'exploitation Solaris (SE Solaris), vous devez créer un fichier de configuration pour initialiser IPsec avec vos entrées de stratégie IPsec spécifiques. Le nom par défaut de ce fichier est /etc/inet/ipsecinit.conf. Reportez-vous à la page de manuel ipseccon $f(1M)$  pour plus d'informations sur les entrées d'une stratégie et leur format. Une fois les stratégies configurées, vous pouvez exécuter la commande ipsecconf pour consulter ou modifier la configuration existante. À partir de la version Solaris 10 4/09, vous actualisez le service policy pour modifier la configuration existante.

#### **Fichier exemple** ipsecinit.conf

Le logiciel Solaris inclut le fichier exemple de stratégie IPsec, ipsecinit.sample. Vous pouvez l'utiliser comme modèle pour créer votre propre fichier ipsecinit.conf. Le fichier ipsecinit.sample contient les exemples suivants :

```
#
# For example,
#
# {rport 23} ipsec {encr_algs des encr_auth_algs md5}
#
# will protect the telnet traffic originating from the host with ESP using
# DES and MD5. Also:
#
# {raddr 10.5.5.0/24} ipsec {auth_algs any}
#
# will protect traffic to or from the 10.5.5.0 subnet with AH
# using any available algorithm.
#
#
# To do basic filtering, a drop rule may be used. For example:
#
# {lport 23 dir in} drop {}
# {lport 23 dir out} drop {}
# will disallow any remote system from telnetting in.
#
# If you are using IPv6, it may be useful to bypass neighbor discovery
# to allow in.iked to work properly with on-link neighbors. To do that,
# add the following lines:
#
```
#

```
# {ulp ipv6-icmp type 133-137 dir both } pass { }
```
# This will allow neighbor discovery to work normally.

## **Considérations de sécurité à propos de** ipsecinit.conf **et** ipsecconf

Prenez la plus grande précaution lorsque vous transmettez une copie du fichier ipsecinit.conf sur un réseau. Un utilisateur malintentionné est en mesure de lire un fichier monté sur le réseau lorsque ce fichier est en cours de lecture. Par exemple, si le fichier /etc/inet/ipsecinit.conf est ouvert ou copié à partir d'un système de fichiers monté via NFS, un utilisateur malintentionné peut modifier la stratégie qu'il contient.

Veillez à configurer les stratégies IPsec avant de démarrer toute communication. En effet, les nouvelles entrées de stratégie peuvent affecter les connexions existantes. De même, ne modifiez pas les stratégies au milieu d'une communication.

En particulier, vous ne pouvez pas modifier la stratégie IPsec des sockets SCTP, TCP ou UDP sur lesquels un appel de fonction connect() ou accept() a été émis. Un socket dont la stratégie ne peut pas être modifiée est appelé un *socket verrouillé*. Les nouvelles entrées de stratégie ne protègent pas les sockets qui sont déjà verrouillés. Pour plus d'informations, reportez-vous aux pages de manuel connect[\(3SOCKET\)](http://docs.sun.com/doc/816-5170/connect-3socket?a=view) et accept[\(3SOCKET\).](http://docs.sun.com/doc/816-5170/accept-3socket?a=view)

Protégez votre système d'attribution de nom. Lorsque les deux conditions suivantes sont vérifiées, vos noms d'hôtes ne sont plus fiables.

- Votre adresse source est un hôte que vous pouvez rechercher sur le réseau.
- Votre système d'attribution de nom est compromis.

Les défaillances de sécurité proviennent souvent d'une mauvaise utilisation des outils, non des outils eux-mêmes. Utilisez la commande ipsecconf avec prudence. Une console ou autre TTY connecté offrent les modes d'opération les plus sûrs.

#### **Commande** ipsecalgs

La structure cryptographique de Solaris fournit des algorithmes d'authentification et de chiffrement pour IPsec. La commande ipsecalgs permet d'établir la liste des algorithmes pris en charge par chacun des protocoles IPsec. La configuration ipsecalgs est stockée dans le fichier /etc/inet/ipsecalgs. En général, ce fichier n'a pas besoin d'être modifié. Cependant, si le fichier doit être modifié, utilisez la commande ipsecalgs. Le fichier ne doit jamais être édité directement. Dans la version actuelle, les algorithmes pris en charge sont synchronisés avec le noyau à l'initialisation du système par le service svc:/network/ipsec/ipsecalgs:default.

Les protocoles et algorithmes IPsec valides sont décrits par le [DOI,](#page-915-0) ISAKMP, traité dans le document RFC 2407. Au sens global, un DOI (Domain of Interpretation, domaine

<span id="page-588-0"></span>d'interprétation) définit les formats de données, les types d'échange du trafic réseau ainsi que les conventions d'appellation des informations liées à la sécurité. Les stratégies de sécurité, les algorithmes et les modes de chiffrement sont toutes des informations ayant trait à la sécurité.

En particulier, le DOI ISAKMP définit les conventions d'attribution de nom et de numéro des algorithmes IPsec valides et de leurs protocoles, PROTO\_IPSEC\_AH et PROTO\_IPSEC\_ESP. Chaque algorithme est associé à exactement un protocole. Ces définitions DOI ISAKMP figurent dans le fichier /etc/inet/ipsecalgs. Les numéros d'algorithme et de protocole sont définis par l'IANA (Internet Assigned Numbers Authority). La commande ipsecalgs permet d'allonger la liste des algorithmes IPsec.

Pour plus d'informations sur les algorithmes, reportez-vous à la page de manuel [ipsecalgs](http://docs.sun.com/doc/816-5166/ipsecalgs-1m?a=view)(1M) Pour plus d'informations sur la structure cryptographique Solaris, reportez-vous au [Chapitre 13, "Oracle Solaris Cryptographic Framework \(Overview\)" du](http://docs.sun.com/doc/816-4557/scf-1?a=view) *[System Administration Guide: Security Services](http://docs.sun.com/doc/816-4557/scf-1?a=view)*.

#### **Base de données des associations de sécurité IPsec**

Les informations sur les numéros de clés des services de sécurité IPsec sont conservées dans la base de données des associations de sécurité [\(SADB\)](#page-920-0). Les associations de sécurité (SA) protègent les paquets entrants et sortants. Les SADB sont gérées par un processus utilisateur, éventuellement par plusieurs processus de coopération, qui envoient des messages sur un socket de type spécial. Ce mode de gestion des SADB s'apparente à la méthode décrite à la page de manuel [route](http://docs.sun.com/doc/816-5177/route-7p?a=view)(7P) Seuls les superutilisateurs ou les utilisateurs ayant un rôle équivalent ont accès à la base de données.

Le démon in. iked et la commande ipseckey utilisent l'interface socket PF\_KEY dans le cadre de la gestion des SADB. Pour plus d'informations sur la gestion des requêtes et des messages par les SADB, reportez-vous à la page de manuel [pf\\_key](http://docs.sun.com/doc/816-5177/pf-key-7p?a=view)(7P).

#### **Utilitaires de génération de clés IPsec**

Le protocole IKE permet la gestion automatique des clés pour les adresses IPv4 et IPv6. Pour obtenir les instructions relatives à la configuration IKE, reportez-vous au [Chapitre 23,](#page-602-0) ["Configuration du protocole IKE \(tâches\)".](#page-602-0) L'utilitaire de génération manuelle de clés est la commande ipseckey, décrite à la page de manuel [ipseckey](http://docs.sun.com/doc/816-5166/ipseckey-1m?a=view)(1M).

Utilisez la commande ipseckey pour remplir manuellement la base de données des associations de sécurité (SADB). En règle générale, les SA sont générées manuellement lorsqu'IKE n'est pas disponible pour une raison quelconque. Cependant, si les valeurs SPI sont uniques, la génération manuelle des SA et IKE peuvent être utilisés en même temps.

La commande ipseckey permet d'afficher toutes les SA connues du système, que les clés aient été ajoutées manuellement ou par le biais d'IKE. À partir de la version Solaris 10 4/09, avec l'option -c, la commande ipseckey permet de vérifier la syntaxe du fichier de clés que vous spécifiez en tant qu'argument.

Les SA IPsec qui sont ajoutées par le biais de la commande ipseckey ne sont pas conservées après la réinitialisation du système. Dans la version actuelle, pour activer manuellement les SA ajoutés à l'initialisation du système, ajoutez des entrées au fichier

/etc/inet/secret/ipseckeys, puis activez le service

svc:/network/ipsec/manual-key:default. Pour connaître la procédure, reportez-vous à la section ["Création manuelle d'associations de sécurité IPsec" à la page 538.](#page-537-0)

Bien qu'elle présente un nombre limité d'options générales, la commande ipseckey prend en charge un langage de commande enrichi. Si vous le souhaitez, une interface de programmation de génération manuelle de clés peut transmettre les requêtes. Pour de plus amples informations, reportez-vous à la page de manuel [pf\\_key](http://docs.sun.com/doc/816-5177/pf-key-7p?a=view)(7P).

## **Considérations de sécurité pour la commande** ipseckey

La commande ipseckey permet au superutilisateur ou à un rôle auquel a été attribué le profil de droits Network Security ou Network IPsec Management de saisir des informations de clés cryptographiques confidentielles. Un utilisateur malintentionné accédant à ces informations peut compromettre la sécurité du trafic IPsec.

Prenez en considération les points suivants lorsque vous gérez des informations de génération de clés à l'aide de la commande ipseckey :

- Avez-vous actualisé les informations relatives à la génération de clés ? L'actualisation périodique des clés est une pratique de sécurité essentielle. Elle permet de prémunir les éventuelles défaillances de l'algorithme et des clés, et de limiter les dommages subis par une clé exposée.
- Le TTY est-il connecté à un réseau ? La commande ipseckey est-elle en mode interactif ?
	- En mode interactif, la sécurité des informations de génération de clés constitue celle du chemin d'accès au réseau pour le trafic du TTY. Évitez d'exécuter la commande ipseckey lors d'une session rlogin ou telnet en clair.
	- Même les fenêtres locales sont vulnérables aux attaques d'un programme caché qui intercepte les événements de fenêtre.
- Avez-vous utilisé l'option -f ? Le fichier est-il en cours d'accès sur le réseau ? Le fichier est-il accessible en lecture par tout utilisateur ?
	- Un utilisateur malintentionné est en mesure de lire un fichier monté sur le réseau lorsque ce fichier est en cours de lecture. Le fichier contenant les informations de génération de clés ne doit pas être lisible par tous.
- <span id="page-590-0"></span>■ Protégez votre système d'attribution de nom. Lorsque les deux conditions suivantes sont vérifiées, vos noms d'hôtes ne sont plus fiables.
	- Votre adresse source est un hôte que vous pouvez rechercher sur le réseau.
	- Votre système d'attribution de nom est compromis.

Les défaillances de sécurité proviennent souvent d'une mauvaise utilisation des outils, non des outils eux-mêmes. Utilisez la commande ipseckey avec prudence. Une console ou autre TTY connecté offrent les modes d'opération les plus sûrs.

### **Extensions IPsec d'autres utilitaires**

La commande ifconfig offre des options de gestion de la stratégie IPsec sur une interface tunnel. La commande snoop peut analyser les en-têtes AH et ESP.

#### **IPsec et commande** ifconfig

**Dans les versions Solaris10, Solaris10 7/05, Solaris10 1/06, et Solaris10 11/06 :** Pour prendre en charge IPsec, la commande ifconfig offre les options de sécurité suivantes : Dans la version Solaris 10 7/07, ces options de sécurité sont gérées par la commande ipsecconf.

- auth algs
- encr\_auth\_algs
- encr\_algs

Vous devez indiquer toutes les options de sécurité IPsec d'un tunnel dans un appel unique. Par exemple, si la protection du trafic se limite à l'utilisation d'ESP, vous devez configurer le tunnel ip.tun0 une seule fois avec les deux options de sécurité, comme illustré ci-dessous :

#### # **ifconfig ip.tun0 encr\_algs aes encr\_auth\_algs md5**

De la même manière, une entrée ipsecinit.conf configure le tunnel une fois avec les deux options de sécurité, comme illustré ci-dessous :

```
# WAN traffic uses ESP with AES and MD5.
   {} ipsec {encr_algs aes encr_auth_algs md5}
```
#### **Option de sécurité** auth\_algs

Cette option active AH IPsec pour un tunnel dont vous spécifiez l'algorithme d'authentification. L'option auth algs présente le format suivant :

#### auth\_algs *authentication-algorithm*

En ce qui concerne l'algorithme, vous pouvez indiquer un numéro ou un nom, y compris le paramètre *any* pour n'exprimer aucune préférence d'algorithme spécifique. Pour désactiver la sécurité du tunnel, spécifiez l'option suivante :

auth\_algs none

Pour obtenir la liste des algorithmes d'authentification disponibles, exécutez la commande ipsecalgs.

**Remarque –** L'option auth\_algs n'est pas compatible avec NAT-Traversal. Pour plus d'informations, reportez-vous à la section ["Passage de la translation d'adresses et IPsec"](#page-520-0) [à la page 521.](#page-520-0)

#### **Option de sécurité** encr\_auth\_algs

Cette option active ESP IPsec pour un tunnel dont vous spécifiez l'algorithme d'authentification. L'option encr\_auth\_algs présente le format suivant :

```
encr_auth_algs authentication-algorithm
```
En ce qui concerne l'algorithme, vous pouvez indiquer un numéro ou un nom, y compris le paramètre *any* pour n'exprimer aucune préférence d'algorithme spécifique. Si vous indiquez un algorithme de chiffrement ESP sans algorithme d'authentification, la valeur de l'algorithme d'authentification ESP est définie par défaut sur le paramètre *any*.

Pour obtenir la liste des algorithmes d'authentification disponibles, exécutez la commande ipsecalgs.

#### **Option de sécurité** encr\_algs

Cette option active ESP IPsec pour un tunnel dont vous spécifiez l'algorithme de chiffrement. L'option encr algs présente le format suivant :

```
encr_algs encryption-algorithm
```
En ce qui concerne l'algorithme, vous pouvez indiquer un nom ou un numéro. Pour désactiver la sécurité du tunnel, spécifiez l'option suivante :

encr\_algs none

Si vous spécifiez un algorithme d'authentification ESP sans algorithme de chiffrement, la valeur de chiffrement d'ESP est définie par défaut sur le paramètre *null*.

Pour obtenir la liste des algorithmes de chiffrement disponibles, exécutez la commande ipsecalgs.

### **IPsec et commande** snoop

La commande snoop permet l'analyse des en-têtes ESP et AH. En raison du chiffrement des données ESP, la commande snoop ne détecte pas les en-têtes chiffrés et protégés par ESP. AH ne chiffre pas les données. Par conséquent, la commande snoop peut contrôler le trafic protégé par AH. L'option -V de la commande signale l'utilisation d'AH sur un paquet. Pour plus d'informations, reportez-vous à la page de manuel [snoop](http://docs.sun.com/doc/816-5166/snoop-1m?a=view)(1M).

La section ["Vérification de la protection des paquets par IPsec" à la page 543](#page-542-0) contient un exemple détaillé de sortie snoop sur un paquet protégé.

<span id="page-594-0"></span>**CHAPITRE 22** 22

# Protocole IKE (présentation)

Le protocole IKE (Internet Key Exchange, échange de clé Internet) automatise la gestion des clés pour IPsec. Ce chapitre aborde les sujets suivants :

- "Nouveautés du protocole IKE" à la page 595
- ["Gestion des clés avec IKE" à la page 596](#page-595-0)
- ["Négociation des clés IKE" à la page 596](#page-595-0)
- ["Choix de configuration IKE" à la page 598](#page-597-0)
- ["Protocole IKE et accélération matérielle" à la page 599](#page-598-0)
- ["Protocole IKE et stockage matériel" à la page 600](#page-599-0)
- ["Utilitaires et fichiers IKE" à la page 600](#page-599-0)
- ["Modifications apportées à IKE dans Solaris10" à la page 601](#page-600-0)

Pour plus d'informations sur l'implémentation du protocole IKE, reportez-vous au [Chapitre 23,](#page-602-0) ["Configuration du protocole IKE \(tâches\)".](#page-602-0) Pour obtenir des informations de référence, reportez-vous au [Chapitre 24, "Protocole IKE \(référence\)".](#page-648-0) Pour plus d'informations sur les protocoles IPsec, reportez-vous au [Chapitre 19, "Architecture IPsec \(présentation\)".](#page-504-0)

#### **Nouveautés du protocole IKE**

**Solaris 10 4/09** : À partir de cette version, l'utilitaire de gestion des services (SMF) gère IKE en tant que service. Par défaut, le service svc:/network/ipsec/ike:default est désactivé. Par ailleurs, dans cette version, le profil de droits Network IPsec Management permet d'administrer IPsec et IKE.

**Solaris 10 7/07** : à partir de cette version, le protocole IKE peut utiliser l'algorithme AES et être configuré dans la zone globale en vue de son utilisation dans des zones non globales.

■ L'option de socket S0\_ALLZONES permet au protocole IKE de gérer le trafic dans les zones non globales.

■ Vous trouverez une liste complète des nouvelles fonctionnalités de Solaris et la description des différentes versions de Solaris dans le guide *[Nouveautés apportées à Oracle](http://docs.sun.com/doc/821-2298) [Solaris 10 9/10](http://docs.sun.com/doc/821-2298)*.

## <span id="page-595-0"></span>**Gestion des clés avec IKE**

La gestion des numéros de clé des associations de sécurité (Security Associations, SA) pour IPsec est appelée *gestion des clés*. La gestion automatique des clés requiert un canal de communication sécurisé pour la création, l'authentification et l'échange des clés. Le Système d'exploitation Solaris utilise IKE pour automatiser la gestion des clés. IKE s'intègre facilement dans les environnement à grande échelle et peut fournir un canal sécurisé pour un grand volume de trafic. Les associations de sécurité IPsec sur paquets IPv4 et IPv6 peuvent utiliser le protocole IKE.

Lorsque IKE est utilisé sur un système équipé d'une carte Sun Crypto Accelerator 1000, 6000 ou Sun Crypto Accelerator 4000, les opérations de clés publiques peuvent être déchargées sur l'accélérateur. Les opérations de clés publiques n'utilisent pas les ressources du système d'exploitation. Lorsque IKE est utilisé sur un système équipé d'une carte Sun Crypto Accelerator 4000 ou Sun Crypto Accelerator 6000, les certificats et les clés publiques et privées peuvent être stockés sur la carte. Le stockage des clés hors du système fournit une couche de protection supplémentaire.

### **Négociation des clés IKE**

Le démon IKE in.iked négocie et authentifie les numéros de clé des associations de sécurité (SA, security associations) de façon sécurisée. Il utilise des germes de sécurité aléatoires pour les clés des fonctions internes fournies par le Système d'exploitation Solaris. Le protocole IKE assure une confidentialité de transmission parfaite (PFS, perfect forward secrecy). En mode PFS, les clés qui protègent la transmission des données ne sont pas utilisées pour générer des clés complémentaires. Les germes de sécurité employés pour créer des clés de transmission de données ne sont pas réutilisés. Reportez-vous à la page de manuel [in.iked](http://docs.sun.com/doc/816-5166/in.iked-1m?a=view)(1M).

Lorsque le démon IKE découvre la clé de chiffrement d'un système public distant, le système local peut utiliser cette clé. Il l'emploie pour chiffrer les messages, qui ne peuvent alors être lus que par ce système distant. L'intervention du démon IKE se décompose en deux phases, dites d'*échange*.

### **Terminologie relative aux clés IKE**

Le tableau ci-dessous répertorie les termes utilisés dans la négociation des clés et les acronymes les plus couramment employés. Vous y trouverez également une définition de chacun de ces termes ainsi que leur contexte d'utilisation.

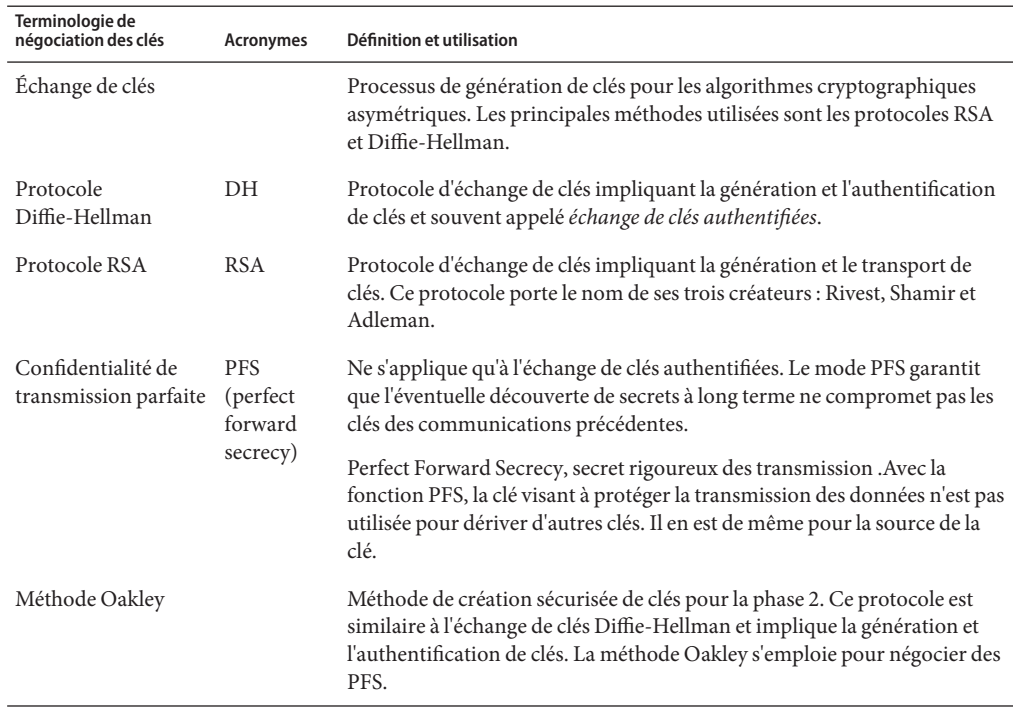

**TABLEAU 22–1** Terminologie de négociation des clés, acronymes et utilisation

### **Phase 1 d'IKE**

La phase 1 est connue sous le nom de *Main Mode* (mode principal). Pendant la phase 1, IKE utilise des méthodes de chiffrement de clé publique pour s'authentifier auprès d'entités IKE homologues. Il en résulte une association de sécurité (SA, security association) ISAKMP (Internet Security Association and Key Management Protocol). Une SA ISAKMP est un canal sécurisé sur lequel IKE négocie les numéros de clé des datagrammes IP. Contrairement aux SA IPsec, les SA ISAKMP sont bidirectionnelles. Il n'est donc pas nécessaire de disposer de plus d'une association de sécurité.

La façon dont IKE négocie les numéros de clé lors de la phase 1 peut être configurée. IKE lit les informations concernant la configuration dans le fichier /etc/inet/ike/config. Ces informations incluent :

- des paramètres généraux tels que le nom des certificats de clés publiques ;
- l'activation ou non du mode de confidentialité de transmission parfaite (PFS);
- les interfaces concernées ;
- les protocoles de sécurité et leurs algorithmes ;
- la méthode d'authentification.

<span id="page-597-0"></span>Les deux méthodes d'authentification utilisent respectivement les clés prépartagées et les certificats de clés publiques. Les certificats de clés publiques peuvent être autosignés ou émis par l['autorité de certification \(AC\)](#page-913-0) d'un fournisseur d'infrastructures de clés publiques [\(PKI\)](#page-919-0). telles que beTrusted, Entrust, GeoTrust, RSA Security et Verisign.

### **Phase 2 d'IKE**

La phase 2 est connue sous le nom de *Quick Mode* (mode rapide). Lors de la phase 2, IKE crée et gère les SA IPsec entre les systèmes qui exécutent le démon IKE. IKE utilise le canal sécurisé qui a été créé lors de la phase 1 pour protéger la transmission des numéros de clé. Le démon IKE crée les clés à partir d'un générateur de nombres aléatoires à l'aide du périphérique /dev/random. Le démon actualise les clés à une fréquence qui peut être configurée. Les numéros de clé sont accessibles aux algorithmes spécifiés dans le fichier de configuration ipsecinit.conf de la stratégie IPsec.

### **Choix de configuration IKE**

Le fichier de configuration /etc/inet/ike/config contient des entrées de stratégie IKE. Pour que deux démons IKE puissent s'authentifier mutuellement, les entrées doivent être valides et les numéros de clé doivent être disponibles. Les entrées des fichiers de configuration déterminent la façon dont les numéros de clé seront utilisés pour authentifier l'échange qui a lieu lors de la phase 1. Il y a deux possibilités : les clés prépartagées ou les certificats de clés publiques.

Si l'entrée est auth method preshared, ce sont les clés prépartagées qui sont utilisées pour authentifier l'échange. Si auth\_method possède une valeur autre que preshared, l'authentification s'effectue à l'aide de certificats de clés publiques. Ces certificats peuvent être autosignés ou installés par un fournisseur de PKI. Pour plus d'informations, reportez-vous à la page de manuel [ike.config](http://docs.sun.com/doc/816-5174/ike.config-4?a=view)(4).

### **IKE avec clés prépartagées**

Les clés prépartagées sont créées par un administrateur sur un système. Elles sont ensuite partagées hors bande avec les administrateurs de systèmes distants. Prenez soin de créer de longues clés aléatoires et de protéger le fichier et la transmission hors bande. Les clés sont placées dans le fichier /etc/inet/secret/ike.preshared de chaque système. Le fichier ike.preshared est réservé à IKE et le fichier ipseckeys à IPsec. Toute compromission des clés du fichier ike.preshared compromet toutes les clés qui en sont dérivées.

Le système de clés prépartagées doit être identique au système distant de clés correspondant. Les clés sont liées à une adresse IP donnée. Elles sont plus sécurisées lorsqu'un administrateur contrôle les systèmes communicants. Pour plus d'informations, reportez-vous à la page de manuel [ike.preshared](http://docs.sun.com/doc/816-5174/ike.preshared-4?a=view)(4).

## <span id="page-598-0"></span>**IKE avec certificats de clés publiques**

Grâce aux certificats de clés publiques, les systèmes communicants n'ont plus besoin de partager de numéros de clé secrets hors bande. Les clés publiques utilisent le [protocole](#page-919-0) [Diffie-Hellman](#page-919-0) (DH) pour authentifier et négocier les clés. Les certificats de clés publiques peuvent être soit autosignés, soit certifiés par une [autorité de certification \(AC\).](#page-913-0)

Les certificats de clés publiques autosignés sont créés par l'administrateur. La commande ikecert certlocal -ks permet de créer la partie privée des biclés du système. Le certificat autosigné est ensuite émis, au format X.509, par le système distant. Le certificat du système distant est entré à l'aide de la commande ikecert certdb pour la partie publique de la clé. Les certificats autosignés résident dans le répertoire /etc/inet/ike/publickeys des systèmes communicants. Lorsque vous utilisez l'option -T, les certificats résident sur le matériel connecté.

Les certificats autosignés sont à mi-chemin entre les clés prépartagées et les AC. Contrairement aux clés prépartagées, les certificats autosignés peuvent être utilisés sur une machine portable ou sur un système susceptible d'être renuméroté. Pour autosigner un certificat pour un système n'ayant pas de numéro fixe, utilisez un nom alternatif de DNS (www.example.org ) ou d'email (root@domain.org).

Les clés publiques peuvent être délivrées par un fournisseur de PKI ou une AC. Elles doivent être installées, avec les certificats AC qui les accompagnent, dans le répertoire /etc/inet/ike/publickeys. Lorsque vous utilisez l'option -T, les certificats résident sur le matériel connecté. Les fournisseurs émettent également des listes de révocation de certificats (LRC). Outre les clés et les certificats AC, vous devez également installer les LRC dans le répertoire /etc/inet/ike/crls.

Les certificats AC présentent l'avantage d'être certifiés par une organisation externe, et non par l'administrateur du site. Il s'agit en quelque sorte de certificats"certifiés". Comme les certificats autosignés, les certificats AC peuvent être utilisés sur une machine portable ou sur un système susceptible d'être renuméroté. Contrairement aux certificats autosignés, ils s'intègrent facilement aux environnement à grande échelle afin de protéger un grand nombre de systèmes communicants.

# **Protocole IKE et accélération matérielle**

Les algorithmes IKE recoupent de nombreux calculs, notamment lors de la phase 1. Les systèmes qui traitent un grand nombre d'échanges peuvent utiliser une carte Sun Crypto Accelerator 1000 pour traiter les opérations de clés publiques. Les cartes Sun Crypto Accelerator 6000 et Sun Crypto Accelerator 4000 peuvent également être utilisées pour gérer les calculs onéreux relatifs à la phase 1.

Pour plus d'informations sur la manière dont le protocole IKE doit être configuré pour décharger les calculs sur la carte d'accélération, reportez-vous à la section ["Configuration du](#page-642-0) <span id="page-599-0"></span>[protocole IKE en vue de l'utilisation d'une carte Sun Crypto Accelerator 1000 " à la page 643.](#page-642-0) Pour plus d'informations sur le stockage des clés, reportez-vous à la section ["Configuration du](#page-643-0) [protocole IKE en vue de l'utilisation d'une carte Sun Crypto Accelerator 4000 " à la page 644](#page-643-0) et à la page de manuel [cryptoadm](http://docs.sun.com/doc/816-5166/cryptoadm-1m?a=view)(1M).

### **Protocole IKE et stockage matériel**

Les certificats de clés publiques, ainsi que les clés privées et publiques peuvent être stockés sur une carte Sun Crypto Accelerator 6000 ou &sca 4;. En chiffrement [RSA,](#page-920-0) la longueur maximale des clés prise en charge par la carte Sun Crypto Accelerator 4000 est de 2 048 bits. En chiffrement [DSA,](#page-915-0) elle est de 1 024 bits. La carte Sun Crypto Accelerator 6000 prend en charge les algorithmes SHA-512 et ECC.

Pour plus d'informations sur la manière dont le protocole IKE doit être configuré pour accéder à la carte, reportez-vous à la section ["Configuration du protocole IKE en vue de l'utilisation](#page-642-0) [d'une carte Sun Crypto Accelerator 1000 " à la page 643.](#page-642-0) Pour plus d'informations sur l'ajout de certificats et de clés publiques à la carte, reportez-vous à la section ["Génération et stockage de](#page-627-0) [certificats de clés publiques sur le matériel" à la page 628.](#page-627-0)

## **Utilitaires et fichiers IKE**

Vous trouverez, dans le tableau ci-dessous, une liste des fichiers de configuration de la stratégie IKE, les emplacements de stockage des clés IKE et les différentes commandes et divers services permettant d'implémenter IKE. Pour plus d'informations sur ces services, reportez-vous au [Chapitre 18, "Managing Services \(Overview\)" du](http://docs.sun.com/doc/817-1985/hbrunlevels-25516?a=view) *System Administration Guide: Basic [Administration](http://docs.sun.com/doc/817-1985/hbrunlevels-25516?a=view)*.

| Fichier, emplacement, commande ou service | <b>Description</b>                                                                                                    | Pour plus d'informations |
|-------------------------------------------|----------------------------------------------------------------------------------------------------|--------------------------|
| svc:/network/ipsec/ike                    | Dans la version actuelle, le service SMF gère IKE.                                                                                                    | smf(5)                   |
| Démon/usr/lib/inet/in.iked                | Démon IKE (Internet Key Exchange). Active la gestion<br>automatique des clés. Dans la version actuelle, le service i ke<br>active ce démon. Dans les versions précédentes, la commande<br>in, iked est utilisée.                                                                | in.iked $(1M)$           |
| Commande/usr/sbin/ikeadm                  | Commande d'administration IKE permettant d'afficher et de<br>modifier la stratégie IKE.                                                                                                    | ikeadm(1M)               |
| Commande/usr/sbin/ikecert                 | Commande de gestion de bases de données de certificats<br>permettant de manipuler les bases de données locales détentrices<br>de certificats de clés publiques. Ces bases de données peuvent<br>également être stockées sur une carte Sun Crypto Accelerator<br>4000 connectée. | ikecert(M)               |

**TABLEAU 22–2** Fichiers de configuration IKE, emplacements de stockage des clés, commandes et services

| Fichier, emplacement, commande ou service  Description |                                                                                                    | Pour plus d'informations |
|--------------------------------------------------------|----------------------------------------------------------------------------------------------------|--------------------------|
| Fichier/etc/inet/ike/config                            | Fichier de configuration par défaut de la stratégie IKE dans le<br>répertoire / etc/inet. Contient les règles du site pour la<br>concordance des requêtes IKE entrantes et la préparation des<br>requêtes IKE sortantes.               | ike.config(4)            |
|                                                        | Dans la version actuelle, si ce fichier existe, le démon in. iked<br>démarre lorsque le service IKE est activé. L'emplacement de ce<br>fichier peut être modifié à l'aide de la commande svccfq.                                       |                          |
| Fichier ike.preshared                                  | Fichier de clés prépartagées du répertoire /etc/inet/secret.<br>Contient des numéros de clé secrets destinés à l'authentification<br>pendant la phase 1. Ce fichier s'utilise lorsque IKE est configuré<br>avec des clés prépartagées. | ike. preshared(4)        |
| Répertoire ike.privatekeys                             | Répertoire de clés privés de /etc/inet/secret. Contient les<br>clés privées de la biclé.                                                                                                    | ikecert(1M)              |
| Répertoire publickeys                                  | Répertoire de /etc/inet/ike contenant les fichiers de certificats ikecert(1M)<br>et clés publiques. Contient la clé publique de la biclé.                                                                                              |                          |
| Répertoire crls                                        | Répertoire de /etc/inet/ike contenant les listes de révocation<br>des clés publiques et des fichiers de certificats.                                                                                                    | ikecert(1M)              |
| Carte Sun Crypto Accelerator 1000                      | Matériel accélérant les opérations de clés publiques en les<br>déchargeant du système d'exploitation.                                                                                                    | ikecert(1M)              |
| Carte Sun Crypto Accelerator 4000                      | Matériel accélérant les opérations de clés publiques en les<br>déchargeant du système d'exploitation. Les clés publiques, les<br>clés privées et les certificats de clés publiques peuvent également<br>être stockés sur cette carte.  | $\text{ikecert}(1M)$     |

<span id="page-600-0"></span>**TABLEAU 22–2** Fichiers de configuration IKE, emplacements de stockage des clés, commandes et services *(Suite)*

# **Modifications apportées à IKE dans Solaris10**

À partir de Solaris 9, IKE inclut les fonctionnalités suivantes :

■ IKE peut être utilisé pour automatiser l'échange de clés pour IPsec via des réseaux IPv6. Pour plus d'informations, reportez-vous à la section ["Gestion des clés avec IKE"](#page-595-0) [à la page 596.](#page-595-0)

**Remarque –** IKE ne peut pas être utilisé pour gérer des clés IPsec dans une zone non globale.

■ Les opérations IKE relatives aux clés publiques peuvent être accélérées grâce à l'ajout d'une carte Sun Crypto Accelerator 1000 ou Sun Crypto Accelerator 4000 sur laquelle elles sont déchargées. Le déchargement accélère le chiffrement et réduit ainsi l'utilisation des ressources de système d'exploitation. Pour plus d'informations, reportez-vous à la section

["Protocole IKE et accélération matérielle" à la page 599.](#page-598-0) Pour plus d'informations sur les procédures, reportez-vous à la section ["Configuration du protocole IKE en vue de](#page-641-0) [l'utilisation du matériel connecté \(liste des tâches\)" à la page 642.](#page-641-0)

- Les certificats de clés publiques, les clés privées et les clés publiques peuvent être stockés sur une carte Sun Crypto Accelerator 4000. Pour plus d'informations sur le stockage des clés, reportez-vous à la section ["Protocole IKE et stockage matériel" à la page 600.](#page-599-0)
- IKE peut être utilisé pour automatiser l'échange de clés pour IPsec depuis un système situé derrière un boîtier NAT. Le trafic doit emprunter un réseau IPv4 et les clés IPsec de l'ESP traversant le NAT ne peuvent pas être accélérées à l'aide d'un composant matériel. Pour plus d'informations, reportez-vous à la section ["Passage de la translation d'adresses et IPsec"](#page-520-0) [à la page 521.](#page-520-0) Pour plus d'informations sur les procédures, reportez-vous à la section ["Configuration du protocole IKE pour les systèmes portables \(liste des tâches\)" à la page 634.](#page-633-0)
- Des paramètres de retransmission et de délai d'expiration des paquets ont été ajoutés au fichier /etc/inet/ike/config. Ces paramètres ajustent la négociation de la phase 1 d'IKE (Main Mode) afin de traiter les interférences réseau, les augmentations de trafic et l'interopération avec des plates-formes possédant des implémentations du protocole IKE différentes. Pour plus d'informations sur ces paramètres, reportez-vous à la page de manuel [ike.config](http://docs.sun.com/doc/816-5174/ike.config-4?a=view)(4) Pour plus d'informations sur les procédures, reportez-vous à la section ["Modification des paramètres de transmission du protocole IKE \(liste des tâches\)"](#page-644-0) [à la page 645.](#page-644-0)

#### <span id="page-602-0"></span>**CHAPITRE 23** 23

# Configuration du protocole IKE (tâches)

Ce chapitre décrit la procédure de configuration du protocole Internet Key Exchange (IKE) sur vos systèmes. Une fois configuré, ce protocole génère automatiquement les numéros de clé IPsec sur votre réseau. Le présent chapitre contient les informations suivantes :

- "Configuration du protocole IKE (liste des tâches)" à la page 603
- ["Configuration du protocole IKE avec des clés prépartagées \(liste des tâches\)" à la page 604](#page-603-0)
- ["Configuration du protocole IKE avec des certificats de clés publiques \(liste des tâches\)"](#page-615-0) [à la page 616](#page-615-0)
- ["Configuration du protocole IKE pour les systèmes portables \(liste des tâches\)" à la page 634](#page-633-0)
- ["Configuration du protocole IKE en vue de l'utilisation du matériel connecté \(liste des](#page-641-0) [tâches\)" à la page 642](#page-641-0)
- ["Modification des paramètres de transmission du protocole IKE \(liste des tâches\)"](#page-644-0) [à la page 645](#page-644-0)

Pour voir une présentation du protocole IKE, reportez-vous au [Chapitre 22, "Protocole IKE](#page-594-0) [\(présentation\)".](#page-594-0) Pour obtenir des informations de référence sur le protocole IKE, reportez-vous au [Chapitre 24, "Protocole IKE \(référence\)".](#page-648-0) Pour consulter d'autres procédures, reportez-vous aux sections Exemples des pages de manuel [ikeadm](http://docs.sun.com/doc/816-5166/ikeadm-1m?a=view)( $1M$ ), [ikecert](http://docs.sun.com/doc/816-5166/ikecert-1m?a=view)( $1M$ ) et [ike.config](http://docs.sun.com/doc/816-5174/ike.config-4?a=view)( $4$ ).

## **Configuration du protocole IKE (liste des tâches)**

L'authentification du protocole IKE peut s'effectuer à l'aide de clés prépartagées ou de certificats autosignés ou émanant d'autorités de certifications (AC). Les méthodes d'authentification IKE sont liées par une règle aux points d'extrémité protégés. Vous pouvez donc utiliser toutes les méthodes d'authentification IKE ou une seule d'entre elles sur un système. Un pointeur menant à une bibliothèque PKCS #11 permet aux certificats d'utiliser un accélérateur matériel connecté.

Une fois le protocole IKE configuré, vous devez effectuer les tâches IPsec qui utilisent cette configuration. Le tableau ci-dessous répertorie les tâches correspondant aux différentes configurations IKE.

<span id="page-603-0"></span>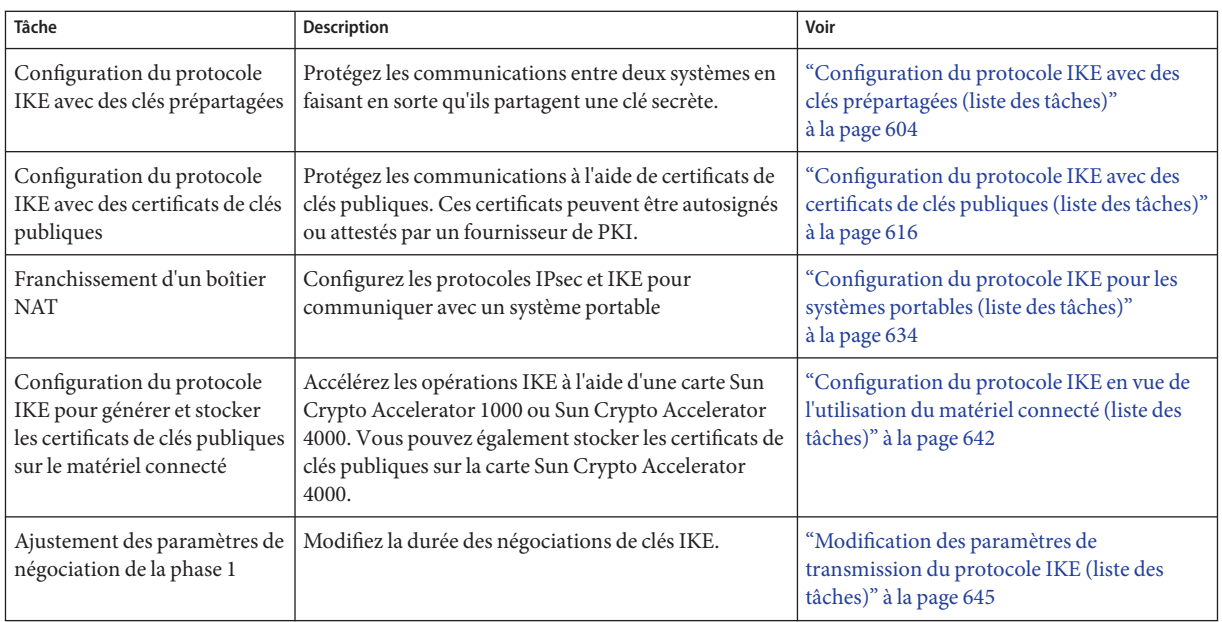

# **Configuration du protocole IKE avec des clés prépartagées (liste des tâches)**

Le tableau ci-dessous répertorie les procédures de configuration et de maintenance du protocole IKE avec des clés prépartagées.

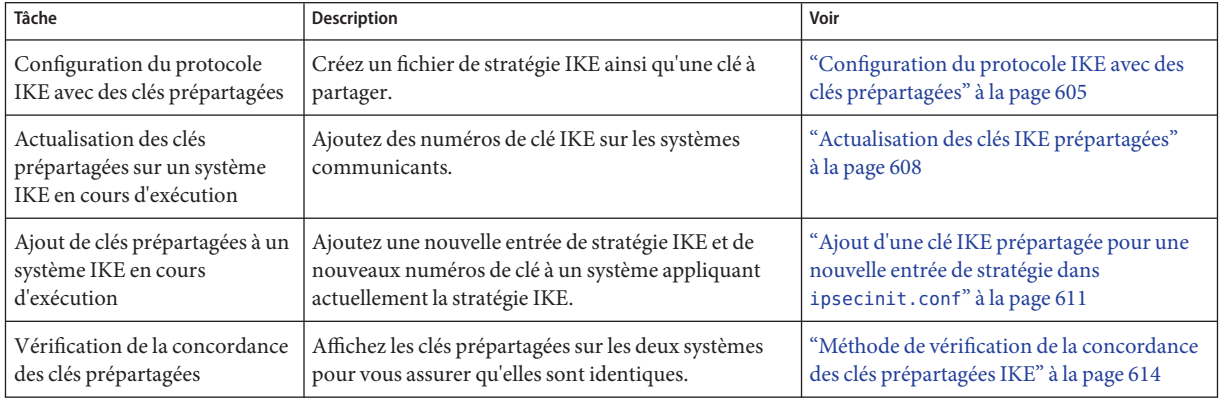

# <span id="page-604-0"></span>**Configuration du protocole IKE avec des clés prépartagées**

Les clés prépartagées sont la méthode d'authentification la plus simple pour IKE. Elles s'utilisent notamment lors de la configuration du protocole IKE sur deux systèmes gérés par le même administrateur. N'oubliez cependant pas que, contrairement aux certificats de clés publiques, les clés prépartagées sont liées à une adresse IP donnée et ne peuvent pas s'utiliser avec des systèmes portables ou des systèmes susceptibles d'être renumérotés. Tenez également compte du fait que, si vous utilisez des clés prépartagées, vous ne pourrez pas décharger de calculs IKE sur le matériel connecté.

## **Configuration du protocole IKE avec des clés prépartagées**

La longueur des clés des algorithmes d'implémentation du protocole IKE est variable. Elle dépend du niveau de sécurité dont vous souhaitez doter le site. En règle générale, la longueur des clés est proportionnelle au niveau de sécurité.

Les noms de systèmes choisis pour illustrer cette procédure sont : enigma et partym. Remplacez enigma et partym par les noms de vos systèmes.

#### **Sur la console du système, connectez-vous en tant qu'administrateur principal ou superutilisateur. 1**

Le rôle d'administrateur principal inclut le profil d'administrateur principal. Pour plus d'informations sur la création d'un rôle et son assignation à un utilisateur, reportez-vous au [Chapitre 2, "Working With the Solaris Management Console \(Tasks\)" du](http://docs.sun.com/doc/817-1985/smcover-1?a=view) *System [Administration Guide: Basic Administration](http://docs.sun.com/doc/817-1985/smcover-1?a=view)*.

**Remarque –** En vous connectant à distance, vous exposez le trafic de données confidentielles à des risques d'écoute électronique. Même si vous protégez la connexion à distance d'une manière ou d'une autre, la sécurité du système se limite à celle de la session à distance. Utilisez la commande ssh pour une connexion à distance sécurisée.

**Copiez le fichier** /etc/inet/ike/config.sample **dans le fichier** /etc/inet/ike/config **sur 2 chacun des systèmes.**

<span id="page-605-0"></span>**Entrez les règles et paramètres globaux dans le fichier** ike/config **sur chacun des systèmes. 3**

Les règles et paramètres globaux de ce fichier doivent garantir le fonctionnement de la stratégie IPsec du fichier ipsecinit.conf. Les exemples ike/config ci-dessous vont de pair avec les exemples ipsecinit.conf de la section ["Sécurisation du trafic entre deux systèmes à l'aide](#page-528-0) [d'IPsec" à la page 529.](#page-528-0)

**a. Modifiez par exemple le fichier** /etc/inet/ike/config **sur le système** enigma **:**

```
### ike/config file on enigma, 192.168.116.16
## Global parameters
#
## Phase 1 transform defaults
p1_lifetime_secs 14400
p1_nonce_len 40
#
## Defaults that individual rules can override.
p1_xform
  { auth_method preshared oakley_group 5 auth_alg sha encr_alg des }
p2_pfs 2
#
## The rule to communicate with partym
# Label must be unique
{ label "enigma-partym"
  local_addr 192.168.116.16
  remote_addr 192.168.13.213
  p1_xform
   { auth_method preshared oakley_group 5 auth_alg sha1 encr_alg aes }
  p2_pfs 5
}
```
**Remarque –** Tous les arguments du paramètre auth\_method doivent se trouver sur la même ligne.

**b. Modifiez le fichier** /etc/inet/ike/config **sur le système** partym **:**

```
### ike/config file on partym, 192.168.13.213
## Global Parameters
#
p1_lifetime_secs 14400
p1_nonce_len 40
#
p1_xform
  \overline{\textbf{f}} auth method preshared oakley group 5 auth alg sha encr alg des }
p2_pfs 2
## The rule to communicate with enigma
# Label must be unique
{ label "partym-enigma"
  local_addr 192.168.13.213
  remote_addr 192.168.116.16
p1_xform
   { auth_method preshared oakley_group 5 auth_alg sha1 encr_alg aes }
p2_pfs 5
}
```
**Vérifiez la syntaxe du fichier sur chacun des systèmes. 4**

```
# /usr/lib/inet/in.iked -c -f /etc/inet/ike/config
```
**Générez des nombres aléatoires que vous utiliserez comme numéros de clé. 5**

Si votre site possède un générateur de nombres aléatoires, utilisez-le. Sur un système Solaris, vous pouvez utiliser la commande od. La commande suivante vous permet par exemple d'imprimer deux lignes de nombres hexadécimaux :

% **od -X -A n /dev/random | head -2** f47cb0f4 32e14480 951095f8 2b735ba8 0a9467d0 8f92c880 68b6a40e 0efe067d

Pour plus de détails sur la commande od, reportez-vous à la section ["Génération de numéros](#page-536-0) [aléatoires sur un système Solaris" à la page 537](#page-536-0) et à la page de manuel od[\(1\).](http://docs.sun.com/doc/816-5165/od-1?a=view)

**Remarque –** D'autres systèmes d'exploitation peuvent nécessiter des numéros de clé au format ASCII. Pour générer une clé identique dans les deux formats, hexadécimal et ASCII, reportez-vous à l['Exemple 23–1.](#page-607-0)

#### **Créez une clé à partir du résultat de l'Étape 5. 6**

f47cb0f432e14480951095f82b735ba80a9467d08f92c88068b6a40e

Pour cette procédure, l'algorithme d'authentification est SHA–1, comme indiqué à l['Étape 3.](#page-605-0) La taille du hachage, c'est-à-dire la taille de la sortie de l'algorithme d'authentification, détermine la taille minimale recommandée pour une clé prépartagée. La taille de la sortie de l'algorithme SHA–1 est de 160 bits ou 40 caractères. Dans cet exemple, la clé possède 56 caractères, ce qui permet au protocole IKE de disposer de numéros de clé supplémentaires.

**Créez un fichier** /etc/inet/secret/ike.preshare **sur chacun des systèmes. 7**

Placez la clé prépartagée dans chacun des fichiers.

**a. Sur le système** enigma **par exemple, le fichier** ike.preshared **se présente comme suit :**

```
# ike.preshared on enigma, 192.168.116.16
#...
{ localidtype IP
    localid 192.168.116.16
    remoteidtype IP
    remoteid 192.168.13.213
    # enigma and partym's shared key in hex (192 bits)
    key f47cb0f432e14480951095f82b735ba80a9467d08f92c88068b6a40e
    }
```
**b. Sur le système** partym**, le fichier** ike.preshared **se présente comme suit :**

```
# ike.preshared on partym, 192.168.13.213
#...
{ localidtype IP
    localid 192.168.13.213
    remoteidtype IP
```

```
remoteid 192.168.116.16
# partym and enigma's shared key in hex (192 bits)
key f47cb0f432e14480951095f82b735ba80a9467d08f92c88068b6a40e
}
```
**Remarque –** Les clés prépartagées doivent être identiques sur chacun des systèmes.

#### Génération de numéros de clé identiques pour deux systèmes dotés de systèmes d'exploitation différents **Exemple 23–1**

Le protocole IPsec de Solaris fonctionne avec d'autres systèmes d'exploitation. Si votre système communique avec un système qui requiert des clés prépartagées ASCII, vous devez générer une clé dans les deux formats, hexadécimal et ASCII.

Dans cet exemple, l'administrateur système de Solaris veut générer une clé de 56 caractères. Il utilise la commande ci-dessous pour générer une clé hexadécimale à partir d'une phrase de passe ASCII. L'option -tx1 imprime les octets un par un sur tous les systèmes Solaris.

```
# /bin/echo "papiermache with cashews and\c" | od -tx1 | cut -c 8-55 | \
tr -d '\n' | tr -d ' ' | awk '{print}'
7061706965726d616368652077697468206361736865777320616e64
```
Après suppression des décalages et concaténation de la sortie hexadécimale, la clé hexadécimale pour le système Solaris est 7061706965726d616368652077697468206361736865777320616e64. L'administrateur place cette valeur dans le fichier ike.preshared sur le système Solaris.

```
# Shared key in hex (192 bits)
key 7061706965726d616368652077697468206361736865777320616e64
```
Sur le système qui requiert des clés prépartagées ASCII, la phrase de passe correspond à la clé prépartagée. L'administrateur Solaris communique la phrase de passe papiermache with cashews and à l'autre administrateur par téléphone.

### **Actualisation des clés IKE prépartagées**

Cette procédure permet de remplacer une clé prépartagée existante à intervalles réguliers.

#### **Sur la console du système, connectez-vous en tant qu'administrateur principal ou superutilisateur. 1**

Le rôle d'administrateur principal inclut le profil d'administrateur principal. Pour plus d'informations sur la création d'un rôle et son assignation à un utilisateur, reportez-vous au [Chapitre 2, "Working With the Solaris Management Console \(Tasks\)" du](http://docs.sun.com/doc/817-1985/smcover-1?a=view) *System [Administration Guide: Basic Administration](http://docs.sun.com/doc/817-1985/smcover-1?a=view)*.

**Remarque –** En vous connectant à distance, vous exposez le trafic de données confidentielles à des risques d'écoute électronique. Même si vous protégez la connexion à distance d'une manière ou d'une autre, la sécurité du système se limite à celle de la session à distance. Utilisez la commande ssh pour une connexion à distance sécurisée.

**Générez des nombres aléatoires et créez une clé possédant une longueur appropriée. 2**

Pour plus d'informations, reportez-vous à la section ["Génération de numéros aléatoires sur un](#page-536-0) [système Solaris" à la page 537.](#page-536-0) Si vous générez une clé prépartagée pour un système Solaris qui communique avec un système d'exploitation nécessitant une clé ASCII, reportez-vous à l['Exemple 23–1.](#page-607-0)

**Remplacez la clé actuelle par une nouvelle clé. 3**

À titre d'exemple, sur les hôtes enigma et partym, cela revient à remplacer la valeur de key stockée dans le fichier /etc/inet/secret/ike.preshared par un nouveau nombre possédant la même longueur.

- **Lisez la nouvelle clé dans le noyau. 4**
	- **À partir de la version Solaris 10 4/09 actualisez le service** ike**.**
		- # **svcadm refresh ike**
	- **Si vous exécutez une version antérieure à la version Solaris 10 4/09, arrêtez et redémarrez le démon** in.iked**.**
		- **a. Vérifiez le niveau de privilège du démon** in.iked**.**

```
# /usr/sbin/ikeadm get priv
Current privilege level is 0x0, base privileges enabled
```
Vous pouvez modifier les numéros de clé si la commande renvoie un niveau de privilège 0x1 ou 0x2. Si le niveau renvoyé est 0x0, vous ne pouvez ni modifier ni afficher les numéros de clé. Par défaut, le démon in.iked s'exécute au niveau de privilège 0x0.

**b. Si le niveau de privilège est** 0x0**, arrêtez le démon et redémarrez-le.**

Lorsque le démon redémarre, il lit la nouvelle version du fichier ike.preshared.

- # **pkill in.iked**
- # **/usr/lib/inet/in.iked**
- **c. Si le niveau de privilège est** 0x1 **ou** 0x2**, lisez la nouvelle version du fichier** ike.preshared**.**
	- # **ikeadm read preshared**

### ▼ **Affichage des clés IKE prépartagées**

Par défaut, la commande ikeadm vous empêche de consulter les clés réelles dans le fichier de vidage d'une SA phase 1. L'affichage des clés est utile lors du débogage.

Pour afficher les clés réelles, vous devez augmenter le niveau de privilège du démon. Pour obtenir une description des niveaux de privilège, reportez-vous à la section ["Commande](#page-650-0) [d'administration du protocole IKE " à la page 651.](#page-650-0)

**Remarque –** Pour effectuer cette procédure sur une version antérieure à la version Solaris 10 4/09, voir l['Exemple 23–2.](#page-610-0)

#### IKE est configuré et le service ike est en cours d'exécution. **Avant de commencer**

**Affichez les clés IKE prépartagées. 1**

```
# ikeadm
ikeadm> dump preshared
```
- **Si une erreur se produit, vous devez augmenter le niveau de privilège du démon** in.iked**. 2**
	- **a. Augmentez le niveau de privilège du démon** in.iked **dans le référentiel SMF.**

```
# svcprop -p config/admin_privilege ike
base
# svccfg -s ike setprop config/admin_privilege=keymat
```
**b. Augmentez le niveau de privilège du démon** in.iked **en cours d'exécution.**

# **svcadm refresh ike ; svcadm restart ike**

**c. (Facultatif) Confirmez que le niveau de privilège est** keymat**.**

# **svcprop -p config/admin\_privilege ike** keymat

- **d. Affichez les clés en exécutant de nouveau l'Étape 1.**
- **Réappliquez le niveau de privilège de base au démon IKE. 3**
	- **a. Après l'affichage des clés, rétablissez le niveau de privilège à sa valeur par défaut.** # **svccfg -s ike setprop config/admin\_privilege=base**
	- **b. Actualisez, puis redémarrez IKE.**
		- # **svcadm refresh ike ; svcadm restart ike**

#### <span id="page-610-0"></span>Vérification des clés IKE prépartagées dans une version antérieure à la version Solaris 10 4/09 **Exemple 23–2**

Dans l'exemple suivant, l'administrateur affiche les clés sur un système Solaris n'exécutant pas la version actuelle de Solaris. L'administrateur souhaite vérifier que les clés de ce système sont identiques aux clés du système communicant. Après avoir vérifié que les clés sont identiques sur les deux systèmes, l'administrateur rétablit le niveau de privilège sur 0.

■ Tout d'abord, l'administrateur détermine le niveau de privilège du démon in . i ked.

```
adm1 # /usr/sbin/ikeadm get priv
Current privilege level is 0x0, base privileges enabled
```
■ Le niveau de privilège n'étant pas 0x1 ni 0x2, l'administrateur arrête le démon in. iked, puis augmente le niveau de privilège sur 2.

```
adm1 # pkill in.iked
adm1 # /usr/lib/inet/in.iked -p 2
Setting privilege level to 2
```
■ L'administrateur affiche les clés.

```
adm1 # ikeadm dump preshared
PSKEY: Preshared key (24 bytes): f47cb.../192
LOCIP: AF INET: port 0, 192.168.116.16 (adm1).
REMIP: AF_INET: port 0, 192.168.13.213 (com1).
```
- L'administrateur se connecte à distance au système communicant et détermine si les clés sont identiques.
- L'administrateur rétablit ensuite le niveau de privilège de base.
	- # **ikeadm set priv base**

### Ajout d'une clé IKE prépartagée pour une nouvelle **entrée de stratégie dans** ipsecinit.conf

Si vous ajoutez des entrées de stratégie IPsec pendant que IPsec and IKE sont en cours d'exécution, vous devez lire la nouvelle stratégie et les règles IKE dans le noyau. À partir de la version Solaris 10 4/09, redémarrez le service policy et actualisez le service ike une fois les nouvelles clés ajoutées.

**Remarque –** Pour effectuer cette procédure sur une version antérieure à la version Solaris 10 4/09, voir l['Exemple 23–3.](#page-613-0)

L'exécution de cette procédure nécessite le respect des conditions suivantes : **Avant de commencer**

- Le système enigma est paramétré selon la procédure décrite à la section ["Configuration du](#page-604-0) [protocole IKE avec des clés prépartagées" à la page 605.](#page-604-0)
- Le système enigma protégera son trafic avec un nouveau système, ada.
- Le démon in.iked est exécuté sur les deux systèmes.
- Les interfaces des systèmes figurent en tant qu'entrées dans le fichier /etc/hosts sur les deux systèmes. Ci-dessous un exemple d'entrée :

192.168.15.7 ada 192.168.116.16 enigma

Cette procédure fonctionne également avec une adresse IPv6 du fichier /etc/inet/ipnodes. À partir de la version Solaris 10 6/07, les entrées IPv6 sont placées dans le fichier /etc/hosts.

■ Vous avez ajouté une nouvelle entrée de stratégie au fichier /etc/inet/ipsecinit.conf sur les deux systèmes. Ces entrées se présentent de la manière suivante :

```
# ipsecinit.conf file for enigma
{laddr enigma raddr ada} ipsec {auth_algs any encr_algs any sa shared}
# ipsecinit.conf file for ada
{laddr ada raddr enigma} ipsec {auth_algs any encr_algs any sa shared}
```
■ Dans la version actuelle, vous avez vérifié la syntaxe du fichier /etc/inet/ipsecinit.conf sur les deux systèmes à l'aide de :

```
# ipsecconf -c -f /etc/inet/ipsecinit.conf
```
**Sur la console du système, connectez-vous en tant qu'administrateur principal ou superutilisateur. 1**

Le rôle d'administrateur principal inclut le profil d'administrateur principal. Pour plus d'informations sur la création d'un rôle et son assignation à un utilisateur, reportez-vous au [Chapitre 2, "Working With the Solaris Management Console \(Tasks\)" du](http://docs.sun.com/doc/817-1985/smcover-1?a=view) *System [Administration Guide: Basic Administration](http://docs.sun.com/doc/817-1985/smcover-1?a=view)*.

**Remarque –** En vous connectant à distance, vous exposez le trafic de données confidentielles à des risques d'écoute électronique. Même si vous protégez la connexion à distance d'une manière ou d'une autre, la sécurité du système se limite à celle de la session à distance. Utilisez la commande ssh pour une connexion à distance sécurisée.

#### **Sur ce système, générez des nombres aléatoires et construisez une clé de 64 ou 448 bits. 2**

Pour plus d'informations, reportez-vous à la section ["Génération de numéros aléatoires sur un](#page-536-0) [système Solaris" à la page 537.](#page-536-0) Si vous générez une clé prépartagée pour un système Solaris qui communique avec un système d'exploitation nécessitant une clé ASCII, reportez-vous à l['Exemple 23–1.](#page-607-0)

#### **Transmettez la clé à l'administrateur du système distant. 3**

Vous devez tous deux ajouter simultanément la même clé prépartagée. La sécurité de cette clé est directement liée à celle du moyen de transmission. Utilisez donc de préférence un moyen hors bande de type courrier recommandé ou fax protégé. Vous pouvez également utiliser une session ssh pour administrer les deux systèmes.
- **Créez une règle pour la gestion des clés de** enigma **et** ada **par IKE. 4**
	- **a. Sur le système** enigma**, ajoutez la règle suivante au fichier** /etc/inet/ike/config **:**

```
### ike/config file on enigma, 192.168.116.16
```

```
## The rule to communicate with ada
{label "enigma-to-ada"
local_addr 192.168.116.16
 remote_addr 192.168.15.7
p1_xform
{auth_method preshared oakley_group 5 auth_alg sha1 encr_alg blowfish}
p2_pfs 5
   }
```
**b. Sur le système** ada**, ajoutez la règle suivante :**

```
### ike/config file on ada, 192.168.15.7
## The rule to communicate with enigma
{label "ada-to-enigma"
 local_addr 192.168.15.7
 remote_addr 192.168.116.16
 p1_xform
 {auth_method preshared oakley_group 5 auth_alg sha1 encr_alg blowfish}
p2_pfs 5
}
```
**Assurez-vous que les clés IKE prépartagées sont disponibles lors de la réinitialisation. 5**

```
a. Sur le système enigma, ajoutez les informations suivantes au fichier
```

```
/etc/inet/secret/ike.preshared :
```

```
# ike.preshared on enigma for the ada interface
#
{ localidtype IP
 localid 192.168.116.16
 remoteidtype IP
 remoteid 192.168.15.7
 # enigma and ada's shared key in hex (32 - 448 bits required)
 key 8d1fb4ee500e2bea071deb2e781cb48374411af5a9671714672bb1749ad9364d
}
```
**b. Sur le système** ada**, ajoutez les informations suivantes au fichier** ike.preshared **:**

```
# ike.preshared on ada for the enigma interface
#
{ localidtype IP
 localid 192.168.15.7
 remoteidtype IP
 remoteid 192.168.116.16
 # ada and enigma's shared key in hex (32 - 448 bits required)
 key 8d1fb4ee500e2bea071deb2e781cb48374411af5a9671714672bb1749ad9364d
}
```
- **Sur chaque système, redémarrez le service de stratégie IPsec afin de sécuriser l'interface ajoutée. 6**
	- # **svcadm restart policy**
- **Sur chaque système, actualisez le service** ike**. 7**
	- # **svcadm refresh ike**
- **Assurez-vous que les systèmes peuvent communiquer entre eux. 8**

Reportez-vous à la section "Méthode de vérification de la concordance des clés prépartagées IKE" à la page 614.

#### Ajout d'une clé IKE prépartagée pour une nouvelle entrée de stratégie IPsec **Exemple 23–3**

Dans l'exemple suivant, l'administrateur ajoute une clé prépartagée à un système Solaris n'exécutant pas la version actuelle de Solaris. L'administrateur suit la procédure précédente pour modifier les fichiers ike/config et ike.preshared et pour générer des clés et contacter le système distant. L'administrateur utilise différentes commandes pour lire la nouvelle stratégie IPsec et les nouvelles règles IKE dans le noyau.

■ Avant de générer une nouvelle clé, l'administrateur définit le niveau de privilège du démon in.iked sur 2.

```
# pkill in.iked
# /usr/lib/inet/in.iked -p 2
Setting privilege level to 2
```
■ Après l'envoi de la clé à l'autre système et l'ajout d'une nouvelle clé au système, l'administrateur réduit le niveau de privilège.

```
# ikeadm set priv base
```
■ Ensuite, l'administrateur lit la nouvelle stratégie IPsec dans le noyau.

```
# ipsecconf -a /etc/inet/ipsecinit.conf
```
- Enfin, l'administrateur lit les nouvelles règles IKE dans le noyau.
	- # **ikeadm read rules**

## **Méthode de vérification de la concordance des clés prépartagées IKE**

La concordance clés prépartagées des systèmes communicants est nécessaire à l'authentification.

IPsec est configuré et a été activé entre les deux systèmes sur lesquels vous travaillez. Vous exécutez la version actuelle Solaris10. **Avant de commencer**

**Remarque –** Pour effectuer cette procédure sur une version antérieure à la version Solaris 10 4/09, voir l['Exemple 23–2.](#page-610-0)

**Sur la console du système, connectez-vous en tant qu'administrateur principal ou 1 superutilisateur.**

Le rôle d'administrateur principal inclut le profil d'administrateur principal. Pour plus d'informations sur la création d'un rôle et son assignation à un utilisateur, reportez-vous au [Chapitre 2, "Working With the Solaris Management Console \(Tasks\)" du](http://docs.sun.com/doc/817-1985/smcover-1?a=view) *System [Administration Guide: Basic Administration](http://docs.sun.com/doc/817-1985/smcover-1?a=view)*.

**Remarque –** En vous connectant à distance, vous exposez le trafic de données confidentielles à des risques d'écoute électronique. Même si vous protégez la connexion à distance d'une manière ou d'une autre, la sécurité du système se limite à celle de la session à distance. Utilisez la commande ssh pour une connexion à distance sécurisée.

**Sur chaque système, vérifiez le niveau de privilège du démon** in.iked**. 2**

```
# svcprop -p config/admin_privilege ike
base
```
- **Si le niveau de privilège est** keymat**, passez à l'Étape 3.**
- **Si le niveau de privilège est** base **ou** modkeys**, augmentez le niveau de privilège.**

Effectuez une actualisation, puis redémarrez le service ike.

```
# svccfg -s ike setprop config/admin_privilege=keymat
# svcadm refresh ike ; svcadm restart ike
# svcprop -p config/admin_privilege ike
keymat
```
**Affichez, sur chacun des systèmes, les informations concernant les clés prépartagées. 3**

```
# ikeadm dump preshared
PSKEY: Preshared key (24 bytes): f47cb.../192
LOCIP: AF INET: port 0, 192.168.116.16 (enigma).
REMIP: AF INET: port 0, 192.168.13.213 (partym).
```
### **Comparez les résultats obtenus. 4**

Si les clés prépartagées ne sont pas identiques, remplacez l'une d'entre elles dans le fichier /etc/inet/secret/ike.preshared.

**Lorsque la vérification est terminée, rétablissez le niveau de privilège par défaut sur chacun des 5 systèmes.**

```
# svccfg -s ike setprop config/admin_privilege=base
# svcadm restart ike
```
# <span id="page-615-0"></span>**Configuration du protocole IKE avec des certificats de clés publiques (liste des tâches)**

Le tableau ci-dessous répertorie les procédures de création de certificats de clés publiques pour IKE. Ces procédures incluent l'accélération et le stockage de certificats sur le matériel connecté.

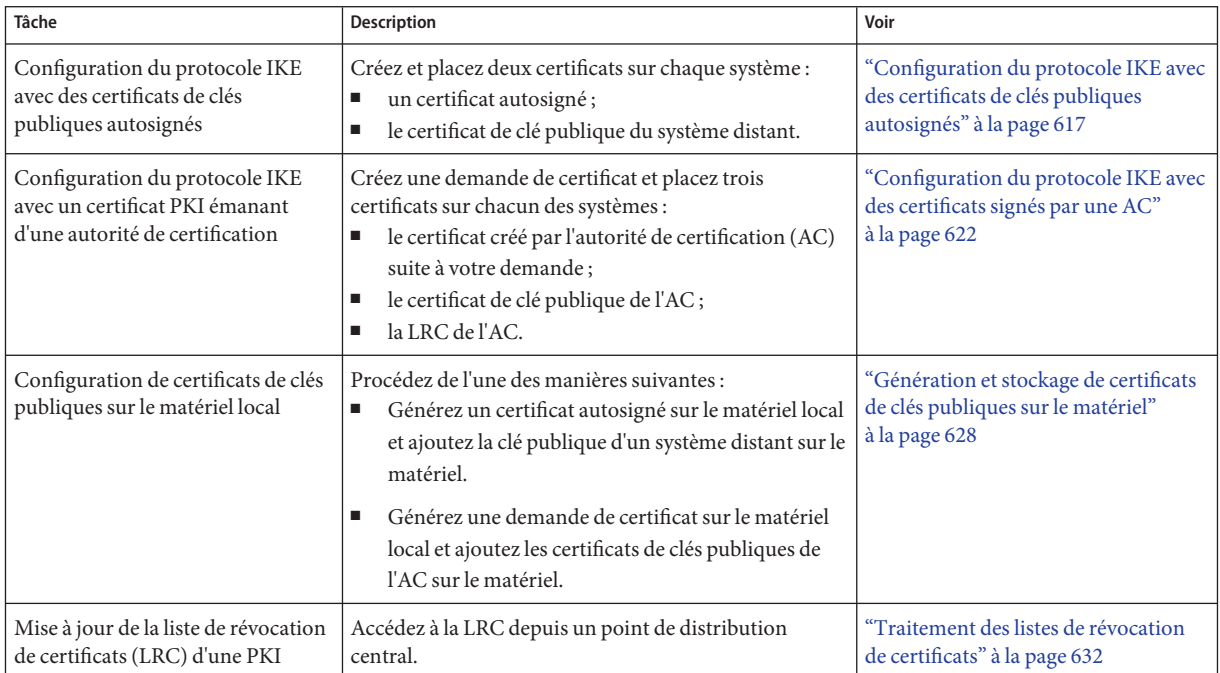

# **Configuration du protocole IKE avec des certificats de clés publiques**

Grâce aux certificats de clés publiques, les systèmes communicants n'ont plus besoin de partager de numéros de clé secrets hors bande. Contrairement aux clés prépartagées, les certificats de clés publiques peuvent être utilisés sur une machine portable ou sur un système susceptible d'être renuméroté.

Les certificats de clés publiques peuvent également être stockés sur le matériel connecté. Pour plus d'informations sur cette procédure, reportez-vous à la section ["Configuration du protocole](#page-641-0) [IKE en vue de l'utilisation du matériel connecté \(liste des tâches\)" à la page 642.](#page-641-0)

# <span id="page-616-0"></span>▼ **Configuration du protocole IKE avec des certificats de clés publiques autosignés**

Les certificats autosignés nécessitent un temps système inférieur à celui des certificats publics émanant d'une AC, mais s'intègrent plus difficilement dans un environnement à grande échelle.

#### **Sur la console du système, connectez-vous en tant qu'administrateur principal ou superutilisateur. 1**

Le rôle d'administrateur principal inclut le profil d'administrateur principal. Pour plus d'informations sur la création d'un rôle et son assignation à un utilisateur, reportez-vous au [Chapitre 2, "Working With the Solaris Management Console \(Tasks\)" du](http://docs.sun.com/doc/817-1985/smcover-1?a=view) *System [Administration Guide: Basic Administration](http://docs.sun.com/doc/817-1985/smcover-1?a=view)*.

**Remarque –** En vous connectant à distance, vous exposez le trafic de données confidentielles à des risques d'écoute électronique. Même si vous protégez la connexion à distance d'une manière ou d'une autre, la sécurité du système se limite à celle de la session à distance. Utilisez la commande ssh pour une connexion à distance sécurisée.

#### **Ajoutez un certificat autosigné à la base de données** ike.privatekeys**. 2**

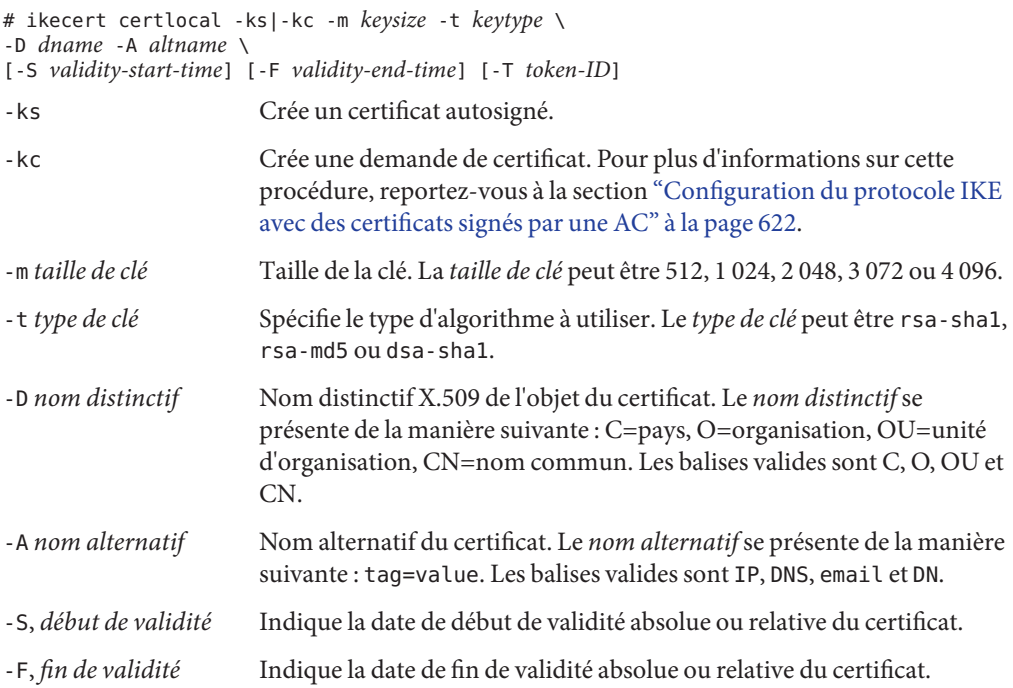

-T *ID de jeton* Permet à un jeton matériel PKCS #11 de générer les clés. Les certificats sont alors stockés sur le matériel.

**a. Exécutée par exemple sur le système** partym**, la commande se présente comme suit :**

```
# ikecert certlocal -ks -m 1024 -t rsa-md5 \
-D "C=US, O=PartyCompany, OU=US-Partym, CN=Partym" \
-A IP=192.168.13.213
Creating software private keys.
  Writing private key to file /etc/inet/secret/ike.privatekeys/0.
Enabling external key providers - done.
Acquiring private keys for signing - done.
Certificate:
 Proceeding with the signing operation.
Certificate generated successfully (.../publickeys/0)
Finished successfully.
Certificate added to database.
-----BEGIN X509 CERTIFICATE-----
MIICLTCCAZagAwIBAgIBATANBgkqhkiG9w0BAQQFADBNMQswCQYDVQQGEwJVUzEX
...
6sKTxpg4GP3GkQGcd0r1rhW/3yaWBkDwOdFCqEUyffzU
-----END X509 CERTIFICATE-----
```
**b. Exécutée sur le système** enigma**, elle se présente de la manière suivante :**

```
# ikecert certlocal -ks -m 1024 -t rsa-md5 \
-D "C=JA, O=EnigmaCo, OU=JA-Enigmax, CN=Enigmax" \
-A IP=192.168.116.16
Creating software private keys.
  ...
Certificate added to database.
-----BEGIN X509 CERTIFICATE-----
MIICKDCCAZGgAwIBAgIBATANBgkqhkiG9w0BAQQFADBJMQswCQYDVQQGEwJVUzEV
...
jpxfLM98xyFVyLCbkr3dZ3Tvxvi732BXePKF2A==
-----END X509 CERTIFICATE-----
```
### **Enregistrez le certificat et envoyez-le au système distant. 3**

Vous pouvez le coller dans un e-mail.

**a. Transmettez le certificat de** partym **à l'administrateur de** enigma **:**

```
To: admin@ja.enigmaexample.com
From: admin@us.partyexample.com
Message: -----BEGIN X509 CERTIFICATE-----
MIICLTCCAZagAwIBAgIBATANBgkqhkiG9w0BAQQFADBNMQswCQYDVQQGEwJVUzEX
...
6sKTxpg4GP3GkQGcd0r1rhW/3yaWBkDwOdFCqEUyffzU
-----END X509 CERTIFICATE-----
```
**b. L'administrateur de** enigma **vous envoie le certificat** enigma **suivant :**

```
To: admin@us.partyexample.com
From: admin@ja.enigmaexample.com
Message: -----BEGIN X509 CERTIFICATE-----
MIICKDCCAZGgAwIBAgIBATANBgkqhkiG9w0BAQQFADBJMQswCQYDVQQGEwJVUzEV
```

```
...
jpxfLM98xyFVyLCbkr3dZ3Tvxvi732BXePKF2A==
-----END X509 CERTIFICATE-----
```
- **Sur chaque système, ajoutez le certificat que vous avez reçu. 4**
	- **a. Copiez la clé publique que l'administrateur vous a envoyée par e-mail.**
	- **b. Saisissez la commande** ikecert certdb -a **et appuyez sur la touche Retour.**

Aucune invite ne s'affiche lorsque vous appuyez sur la touche Retour.

```
# ikecert certdb -a Press the Return key
```
**c. Collez la clé publique, puis appuyez sur la touche Retour. Pour clore l'entrée, appuyez sur Ctrl-D.**

```
-----BEGIN X509 CERTIFICATE-----
MIIC...
...
----END X509 CERTIFICATE----- Press the Return key
<Control>-D
```
**Vérifiez auprès de l'autre administrateur que ce certificat est bien de lui. 5**

Vous pouvez par exemple lui téléphoner et comparer la valeur de hachage de la clé publique. La valeur de hachage de clé publique du certificat partagé doit être identique pour les deux systèmes.

### **a. Répertoriez les certificats stockés sur votre système.**

Par exemple, sur le système partym, le certificat public se trouve à l'emplacement 1 et le certificat privé à l'emplacement 0.

```
partym # ikecert certdb -l
Certificate Slot Name: 0 Type: rsa-md5 Private Key
   Subject Name: <C=US, O=PartyCompany, OU=US-Partym, CN=Partym>
   Key Size: 1024
   Public key hash: B2BD13FCE95FD27ECE6D2DCD0DE760E2
```
Certificate Slot Name: 1 Type: rsa-md5 *Public Certificate* (Private key in certlocal slot 0) *Points to certificate's private key* Subject Name: <C=JA, O=EnigmaCo, OU=JA-Enigmax, CN=Enigmax> Key Size: 1024 Public key hash: **2239A6A127F88EE0CB40F7C24A65B818**

**b. Comparez cette valeur avec le hachage de la clé publique sur le système** enigma**.**

Vous pouvez communiquer la valeur de hachage par téléphone.

enigma # **ikecert certdb -l** Certificate Slot Name: 4 Type: rsa-md5 *Private Key* Subject Name: <C=JA, O=EnigmaCo, OU=JA-Enigmax, CN=Enigmax>

Key Size: 1024 Public key hash: DF3F108F6AC669C88C6BD026B0FCE3A0 Certificate Slot Name: 5 Type: rsa-md5 *Public Certificate* (Private key in certlocal slot 4) Subject Name: <C=US, O=PartyCompany, OU=US-Partym, CN=Partym> Key Size: 1024 Public key hash: **2239A6A127F88EE0CB40F7C24A65B818**

### **Approuvez les deux certificats sur chacun des systèmes. 6**

Éditez le fichier /etc/inet/ike/config pour reconnaître les certificats.

L'administrateur du système distant fournit la valeur des paramètres cert\_trust, remote\_addr et remote\_id.

**a. Sur le système** partym **par exemple, le fichier** ike/config **se présente de la manière suivante :**

```
# Explicitly trust the following self-signed certs
# Use the Subject Alternate Name to identify the cert
# Verified remote address and remote ID
# Verified public key hash per telephone call from administrator<br>cert trust "192.168.13.213" Localsystem's certificate Subject Alt Nan
                                  Local system's certificate Subject Alt Name
cert_trust "192.168.116.16" Remote system's certificate Subject Alt Name
## Parameters that may also show up in rules.
p1_xform
  { auth_method preshared oakley_group 5 auth_alg sha encr_alg des }
p2_pfs 5
{
label "US-partym to JA-enigmax"
 local_id_type dn
 local_id "C=US, O=PartyCompany, OU=US-Partym, CN=Partym"
 remote id "C=JA, O=EnigmaCo, OU=JA-Enigmax, CN=Enigmax"
 local_addr 192.168.13.213
 remote_addr 192.168.116.16
p1_xform
  {auth method rsa sig oakley group 2 auth alg shal encr alg aes}
}
```
**b. Sur le système** enigma**, ajoutez les valeurs de** enigma **des paramètres locaux dans le fichier** ike/config**.**

Pour les paramètres distants, utilisez les valeurs de partym. Assurez-vous que la valeur du mot-clé label est unique. Elle doit différer de la valeur label du système distant.

```
...
{
label "JA-enigmax to US-partym"
local_id_type dn
local_id "C=JA, O=EnigmaCo, OU=JA-Enigmax, CN=Enigmax"
remote id "C=US, O=PartyCompany, OU=US-Partym, CN=Partym"
local_addr 192.168.116.16
remote addr 192.168.13.213
...
```
#### Vérification de la validité du certificat d'un autre administrateur **Exemple 23–4**

Dans cet exemple, les administrateurs vérifient la concordance des certificats à l'aide de l'attribut Subject Name.

Le premier administrateur enregistre la sortie de la génération et du listage du certificat dans un fichier. La sortie de la commande ikecert s'imprimant en erreur standard, l'administrateur redirige l'erreur standard vers le fichier.

```
sys1# cd /
sys1# ikecert certlocal -ks -m1024 -t rsa-md5 \
-D"C=US, O=TestCo, CN=Co2Sys" 2>/tmp/for_co2sys
Certificate added to database.
sys1# ikecert certdb -l "C=US, O=TestCo, CN=Co2Sys" 2>>/tmp/for_co2sys
```
L'administrateur vérifie le contenu du fichier.

```
sys1# cat /tmp/for_co2sys
Creating private key.
-----BEGIN X509 CERTIFICATE-----
MIIB7TCCAVagAwIBAgIEZkHfOTANBgkqhkiG9w0BAQQFADAxMQwwCgYDVQQGEwNV
U0ExEDAOBgNVBAoMB3Rlc3RfY28xDzANBgNVBAMTBkVuaWdtYTAeFw0wODAxMTUx
OTI1MjBaFw0xMjAxMTUxOTI1MjBaMDExDDAKBgNVBAYTA1VTQTEQMA4GA1UECgwH
dGVzdF9jbzEPMA0GA1UEAxMGRW5pZ21hMIGfMA0GCSqGSIb3DQEBAQUAA4GNADCB
iQKBgQCPxGv0rUzHMnFtkx9uwYuPiWbftmWfa9iDt6ELOEuw3zlboy2qtuRUZohz
FIbCxAJevdCY6a+pktvYy3/2nJL0WATObO5T0FKn3F0bphajinLYbyCrYhEzD9E2
gkiT2D9/ttbSiMvi9usphprEDcLAFaWgCJiHnKPBEkjC0vhA3wIDAQABoxIwEDAO
BgNVHQ8BAf8EBAMCBaAwDQYJKoZIhvcNAQEEBQADgYEAL/q6xgweylGQylqLCwzN
5PIpjfzsNPf3saTyh3VplwEOW6WTHwRQT17IO/1Oc6Jnz9Mr0ZrbHWDXq+1sx180
F8+DMW1Qv1UR/lGMq3ufDG3qedmSN6txDF8qLlPCUML0YL8m4oGdewqGb+78aPyE
Y/cJRsK1hWbYyseqcIkjj5k=
-----END X509 CERTIFICATE-----
Certificate Slot Name: 2 Key Type: rsa
        (Private key in certlocal slot 2)
        Subject Name: <C=US, O=TestCo, CN=Co2Sys>
        Key Size: 1024
        Public key hash: C46DE77EF09084CE2B7D9C70479D77FF
```
<span id="page-621-0"></span>Ensuite, l'administrateur envoie le fichier par courrier électronique au deuxième administrateur.

Celui-ci place le fichier dans un répertoire sécurisé, puis importe le certificat à partir du fichier.

sys2# **cd /** sys2# **ikecert certdb -a < /sec/co2sys**

La commande ikecert importe uniquement le texte entre les lignes -----BEGIN et -----END. L'administrateur vérifie que le certificat local possède une clé de hachage publique identique à celle du fichier co2sys.

```
sys2# ikecert certdb -l
Certificate Slot Name: 1 Key Type: rsa
        (Private key in certlocal slot 1)
        Subject Name: <C=US, O=TestCo, CN=Co2Sys>
        Key Size: 1024
        Public key hash: C46DE77EF09084CE2B7D9C70479D77FF
```
Le deuxième administrateur s'assure par téléphone que le premier administrateur a bien envoyé ce message électronique et vérifie l'attribut Subject Name du certificat.

#### Spécification de dates de début et de fin de validité de certificat. **Exemple 23–5**

Dans cet exemple, l'administrateur du système partym définit la période de validité du certificat. Le certificat est antidaté de 2,5 jours et sa période de validité est de 4 ans et 6 mois à compter de la date de création.

```
# ikecert certlocal -ks -m 1024 -t rsa-md5 \
-D "C=US, O=PartyCompany, OU=US-Partym, CN=Partym" \
-A IP=192.168.13.213 \
-S -2d12h -F +4y6m
```
L'administrateur du système enigma définit la période de validité du certificat. Le certificat est antidaté de 2 jours et sa période de validité s'étend jusqu'au 31 décembre 2010, minuit.

```
# ikecert certlocal -ks -m 1024 -t rsa-md5 \
-D "C=JA, O=EnigmaCo, OU=JA-Enigmax, CN=Enigmax" \
-A IP=192.168.116.16 \
-S -2d -F "12/31/2010 12:00 AM"
```
## ▼ **Configuration du protocole IKE avec des certificats signés par une AC**

Les certificats publics émanant d'autorités de certification (AC) requièrent une négociation avec une organisation externe. Ces certificats s'intègrent très facilement dans les environnements à grande échelle afin protéger un grand nombre de systèmes communicants.

## **Sur la console du système, connectez-vous en tant qu'administrateur principal ou 1 superutilisateur.**

Le rôle d'administrateur principal inclut le profil d'administrateur principal. Pour plus d'informations sur la création d'un rôle et son assignation à un utilisateur, reportez-vous au [Chapitre 2, "Working With the Solaris Management Console \(Tasks\)" du](http://docs.sun.com/doc/817-1985/smcover-1?a=view) *System [Administration Guide: Basic Administration](http://docs.sun.com/doc/817-1985/smcover-1?a=view)*.

**Remarque –** En vous connectant à distance, vous exposez le trafic de données confidentielles à des risques d'écoute électronique. Même si vous protégez la connexion à distance d'une manière ou d'une autre, la sécurité du système se limite à celle de la session à distance. Utilisez la commande ssh pour une connexion à distance sécurisée.

#### **La commande** ikecert certlocal -kc **permet de créer une demande de certificat. 2**

Pour consulter la description des arguments de cette commande, reportez-vous à l['Étape 2](#page-616-0) de la section ["Configuration du protocole IKE avec des certificats de clés publiques autosignés"](#page-616-0) [à la page 617.](#page-616-0)

# ikecert certlocal -kc -m *keysize* -t *keytype* \ -D *dname* -A *altname*

**a. La commande suivante permet par exemple de créer une demande de certificats sur le système** partym **:**

```
# ikecert certlocal -kc -m 1024 -t rsa-md5 \
> -D "C=US, O=PartyCompany\, Inc., OU=US-Partym, CN=Partym" \
> -A "DN=C=US, O=PartyCompany\, Inc., OU=US-Partym"
Creating software private keys.
  Writing private key to file /etc/inet/secret/ike.privatekeys/2.
Enabling external key providers - done.
Certificate Request:
 Proceeding with the signing operation.
 Certificate request generated successfully (.../publickeys/0)
Finished successfully.
-----BEGIN CERTIFICATE REQUEST-----
MIIByjCCATMCAQAwUzELMAkGA1UEBhMCVVMxHTAbBgNVBAoTFEV4YW1wbGVDb21w
...
lcM+tw0ThRrfuJX9t/Qa1R/KxRlMA3zckO80mO9X
-----END CERTIFICATE REQUEST-----
```
**b. La commande suivante permet de créer une demande de certificat sur le système** enigma **:**

```
# ikecert certlocal -kc -m 1024 -t rsa-md5 \
> -D "C=JA, O=EnigmaCo\, Inc., OU=JA-Enigmax, CN=Enigmax" \
> -A "DN=C=JA, O=EnigmaCo\, Inc., OU=JA-Enigmax"
Creating software private keys.
...
Finished successfully.
-----BEGIN CERTIFICATE REQUEST-----
MIIBuDCCASECAQAwSTELMAkGA1UEBhMCVVMxFTATBgNVBAoTDFBhcnR5Q29tcGFu
...
```
8qlqdjaStLGfhDOO -----END CERTIFICATE REQUEST-----

#### <span id="page-623-0"></span>**Soumettez la demande de certificat à un fournisseur de PKI. 3**

Le fournisseur de PKI vous indiquera la procédure de soumission des demandes de certificat. Dans la plupart des cas, celle-ci s'effectue en remplissant un formulaire directement sur le site Web du fournisseur. Dans ce formulaire, vous devrez notamment indiquer la preuve de la légitimité de votre demande. Il suffit généralement de coller votre certificat dans le formulaire. Après avoir vérifié votre demande, le fournisseur émet les deux objets de certificats suivants et une liste des certificats révoqués :

- Votre certificat de clé publique Ce certificat est basé sur la demande que vous avez envoyée au fournisseur. Cette demande est intégrée au certificat, qui vous identifie de manière unique.
- Un certificat AC La signature du fournisseur. L'AC vérifie que votre certificat de clé publique est légitime.
- Une liste de révocation de certificats (LRC) La liste la plus récente des certificats révoqués par le fournisseur. Cette liste n'est pas expédiée sous la forme d'un objet de certificat séparé si l'accès à la LRC est intégré au certificat de clé publique.

Si un URI de LRC est intégré au certificat de clé publique, IKE peut récupérer automatiquement la LRC. De la même façon, si une entrée de DN (nom de répertoire sur un serveur LDAP) est intégrée au certificat de clé publique, IKE peut récupérer la LRC sur un serveur LDAP que vous avez spécifié et la mettre en cache.

Pour consulter un exemple d'URI et d'entrée de DN intégrés à un certificat de clé publique, reportez-vous à la section ["Traitement des listes de révocation de certificats" à la page 632.](#page-631-0)

#### **Ajoutez tous les certificats sur votre système. 4**

L'option -a de la commande ikecert certdb -a ajoute l'objet collé à la base de données de certificats correspondante de votre système. Pour plus d'informations, reportez-vous à la section ["IKE avec certificats de clés publiques" à la page 599.](#page-598-0)

## **a. Sur la console du système, connectez-vous en tant qu'administrateur principal ou superutilisateur.**

### **b. Ajoutez le certificat de clé publique que vous avez reçu du fournisseur de PKI.**

```
# ikecert certdb -a
    Press the Return key
    Paste the certificate:
-----BEGIN X509 CERTIFICATE-----
...
-----END X509 CERTIFICATE----
    Press the Return key
<Control>-D
```
**c. Ajoutez le certificat AC émanant du fournisseur de PKI.**

```
# ikecert certdb -a
    Press the Return key
    Paste the CA:
-----BEGIN X509 CERTIFICATE-----
...
-----END X509 CERTIFICATE----
    Press the Return key
<Control>-D
```
**d. Si le fournisseur de PKI vous a envoyé une liste de révocation de certificats, ajoutez-la à la base de données** certrldb **:**

```
# ikecert certrldb -a
    Press the Return key
    Paste the CRL:
-----BEGIN CRL-----
...
-----END CRL----
    Press the Return key
<Control>-D
```
**Le mot-clé** cert\_root **permet d'identifier le fournisseur de PKI dans le fichier** /etc/inet/ike/config**. 5**

Utilisez le nom que le fournisseur de PKI vous a indiqué.

**a. Sur le système** partym**, par exemple, le fichier** ike/config **peut se présenter de la manière suivante :**

```
# Trusted root cert
# This certificate is from Example PKI
# This is the X.509 distinguished name for the CA that it issues.
cert_root "C=US, O=ExamplePKI\, Inc., OU=PKI-Example, CN=Example PKI"
## Parameters that may also show up in rules.
p1_xform
{ auth_method rsa_sig oakley_group 1 auth_alg sha1 encr_alg des }
p2_pfs 2
{
label "US-partym to JA-enigmax - Example PKI" local_id_type dn
 local id "C=US, 0=PartyCompany, OU=US-Partym, CN=Partym"
 remote id "C=JA, O=EnigmaCo, OU=JA-Enigmax, CN=Enigmax"
 local_addr 192.168.13.213
 remote_addr 192.168.116.16
 p1_xform
```

```
{auth_method rsa_sig oakley_group 2 auth_alg sha1 encr_alg aes}
}
```
**Remarque –** Tous les arguments du paramètre auth\_method doivent se trouver sur la même ligne.

**b. Créez un fichier similaire sur le système** enigma**.**

Le fichier enigma ike/config doit :

- inclure la même valeur cert root ;
- utiliser les valeurs de enigma pour les paramètres locaux ;
- utiliser les valeurs de partym pour les paramètres distants;
- créer une valeur unique pour le mot-clé label. Elle doit différer de la valeur label du système distant.

```
...
cert root "C=US, O=ExamplePKI\, Inc., OU=PKI-Example, CN=Example PKI"
...
{
label "JA-enigmax to US-partym - Example PKI"
local_id_type dn<br>local_id "C=JA.
            "C=JA, O=EnigmaCo, OU=JA-EnigmaX, CN=EnigmaX"remote id "C=US, O=PartyCompany, OU=US-Partym, CN=Partym"
local_addr 192.168.116.16
remote_addr 192.168.13.213
...
```
#### **Spécifiez le mode de traitement des LRC par le protocole IKE. 6**

Choisissez l'option appropriée :

### ■ **Pas de LRC disponible**

Si le fournisseur de PKI ne fournit pas de LRC, ajoutez le mot-clé ignore\_crls au fichier ike/config.

```
# Trusted root cert
...
cert root "C=US, O=ExamplePKI\, Inc., OU=PKI-Example,...
ignore_crls
...
```
Le mot-clé ignore crls indique au protocole IKE de ne pas chercher de LRC.

### ■ **LRC disponible**

Si le fournisseur de PKI vous communique un point de distribution central pour les LRC, vous pouvez modifier le fichier ike/config de manière à ce qu'il pointe sur cet emplacement.

Pour consulter des exemples de ce type de configuration, reportez-vous à la section ["Traitement des listes de révocation de certificats" à la page 632.](#page-631-0)

#### Utilisation de rsa\_encrypt lors de la configuration du protocole IKE **Exemple 23–6**

Lorsque vous utilisez auth method rsa\_encrypt dans le fichier ike/config, vous devez ajouter le certificat homologue à la base de données publickeys.

1. Envoyez ce certificat à l'administrateur du système distant.

Vous pouvez le coller dans un e-mail.

L'administrateur de partym envoie le message suivant :

```
To: admin@ja.enigmaexample.com
From: admin@us.partyexample.com
Message: -----BEGIN X509 CERTIFICATE-----
MII...
----END X509 CERTIFICATE-----
```
L'administrateur de enigma envoie l'e-mail suivant :

```
To: admin@us.partyexample.com
From: admin@ja.enigmaexample.com
Message: -----BEGIN X509 CERTIFICATE-----
MTT
...
-----END X509 CERTIFICATE-----
```
2. Sur chacun des systèmes, ajoutez à la base de données publickeys locale le certificat envoyé par e-mail.

```
# ikecert certdb -a
    Press the Return key
-----BEGIN X509 CERTIFICATE-----
MII...
-----END X509 CERTIFICATE-----
    Press the Return key
<Control>-D
```
En cachant les identités à l'aide du protocole IKE, la méthode d'authentification utilisée en chiffrement RSA prévient les risques d'écoute électronique. Étant donné que la méthode rsa\_encrypt cache l'identité de l'homologue, le protocole IKE ne peut récupérer son certificat. La méthode rsa encrypt requiert donc que les homologues IKE connaissent leurs clés publiques respectives.

<span id="page-627-0"></span>C'est pourquoi vous devez ajouter le certificat de l'homologue à la base de données publickeys lorsque vous utilisez la méthode auth method de rsa encrypt dans le fichier /etc/inet/ike/config. La base de données publickeys détient alors trois certificats pour chaque couple de systèmes communicants :

- votre certificat de clé publique ;
- le certificat AC;
- le certificat de clé publique de l'homologue.

**Dépannage –** La charge du protocole IKE, qui inclut les trois certificats, peut s'avérer trop importante pour le chiffrement via rsa\_encrypt. L'apparition d'erreurs indiquant que l'autorisation a échoué ou que la charge n'est pas conforme peut signifier que la méthode rsa encrypt est incapable de chiffrer la totalité de la charge. Pour réduire la charge, utilisez une autre méthode (par exemple, rsa\_sig, qui ne requiert que deux certificats).

## **Génération et stockage de certificats de clés publiques sur le matériel**

Le processus de génération et de stockage de certificats de clés publiques sur du matériel est similaire au processus de génération et de stockage de certificats de clés publiques sur un système. Dans le premier cas, il convient d'identifier le matériel à l'aide des commandes ikecert certlocal et ikecert certdb, accompagnées de l'option -T et de l'ID de jeton.

#### **Avant de commencer**

- Le matériel doit être configuré.
	- Excepté si le mot-clé pkcs11\_path du fichier /etc/inet/ike/config pointe sur une autre bibliothèque, le matériel utilise /usr/lib/libpkcs11.so. Cette bibliothèque doit être implémentée conformément aux standards suivants : RSA Security Inc. PKCS #11 Cryptographic Token Interface (Cryptoki), c'est-à-dire une bibliothèque PKCS #11.

Pour consulter les instructions de paramétrage, reportez-vous à la section ["Configuration](#page-643-0) [du protocole IKE en vue de l'utilisation d'une carte Sun Crypto Accelerator 4000 "](#page-643-0) [à la page 644.](#page-643-0)

#### **Sur la console du système, connectez-vous en tant qu'administrateur principal ou superutilisateur. 1**

Le rôle d'administrateur principal inclut le profil d'administrateur principal. Pour plus d'informations sur la création d'un rôle et son assignation à un utilisateur, reportez-vous au [Chapitre 2, "Working With the Solaris Management Console \(Tasks\)" du](http://docs.sun.com/doc/817-1985/smcover-1?a=view) *System [Administration Guide: Basic Administration](http://docs.sun.com/doc/817-1985/smcover-1?a=view)*.

<span id="page-628-0"></span>**Remarque –** En vous connectant à distance, vous exposez le trafic de données confidentielles à des risques d'écoute électronique. Même si vous protégez la connexion à distance d'une manière ou d'une autre, la sécurité du système se limite à celle de la session à distance. Utilisez la commande ssh pour une connexion à distance sécurisée.

**Générez un certificat autosigné ou une demande de certificat et spécifiez l'ID de jeton. 2**

Procédez de l'une des manières suivantes :

**Remarque –** Pour RSA, la carte Sun Crypto Accelerator 4000 prend en charge des clés d'une longueur maximum de 2 048 bits. Pour DSA, la longueur maximum des clés est de 1 024 bits.

■ **Pour un certificat autosigné, utilisez la syntaxe suivante :**

```
# ikecert certlocal -ks -m 1024 -t rsa-md5 \
> -D "C=US, O=PartyCompany, OU=US-Partym, CN=Partym" \
> -a -T dca0-accel-stor IP=192.168.116.16
Creating hardware private keys.
Enter PIN for PKCS#11 token: Type user:password
```
L'argument de l'option -T est l'ID de jeton de la carte Sun Crypto Accelerator 4000 connectée.

■ **Pour une demande de certificat, utilisez la syntaxe suivante :**

```
# ikecert certlocal -kc -m 1024 -t rsa-md5 \
> -D "C=US, O=PartyCompany, OU=US-Partym, CN=Partym" \
> -a -T dca0-accel-stor IP=192.168.116.16
Creating hardware private keys.
Enter PIN for PKCS#11 token: Type user:password
```
Pour obtenir une description des arguments de la commande ikecert, reportez-vous à la page de manuel [ikecert](http://docs.sun.com/doc/816-5166/ikecert-1m?a=view)(1M).

**Lorsque l'invite demandant le PIN s'affiche, entrez le nom de l'utilisateur de la carte Sun Crypto 3 Accelerator 4000 suivi de deux points et du mot de passe de l'utilisateur.**

Si la carte Sun Crypto Accelerator 4000 possède un utilisateur ikemgr dont le mot de passe est rgm4tigt, entrez :

Enter PIN for PKCS#11 token: **ikemgr:rgm4tigt**

**Remarque –** La réponse est stockée en *texte en clair*sur le disque.

Après entrée du mot de passe, le certificat s'imprime :

```
Enter PIN for PKCS#11 token: ikemgr:rgm4tigt
-----BEGIN X509 CERTIFICATE-----
```
MIIBuDCCASECAQAwSTELMAkGA1UEBhMCVVMxFTATBgNVBAoTDFBhcnR5Q29tcGFu ...

oKUDBbZ9O/pLWYGr -----END X509 CERTIFICATE-----

### **Envoyez votre certificat aux personnes concernées. 4**

Procédez de l'une des manières suivantes :

■ **Envoyez le certificat autosigné au système distant.**

Vous pouvez le coller dans un e-mail.

■ **Envoyez la demande de certificat à un fournisseur de PKI.**

Pour ce faire, suivez les instructions du fournisseur de PKI. Pour plus d'informations, reportez-vous à l['Étape 3](#page-623-0) de la section ["Configuration du protocole IKE avec des certificats](#page-621-0) [signés par une AC" à la page 622.](#page-621-0)

**Éditez le fichier** /etc/inet/ike/config **sur votre système pour reconnaître les certificats. 5**

Procédez de l'une des manières suivantes :

### ■ **Certificat autosigné**

Utilisez les valeurs fournies par l'administrateur du système distant pour les paramètres cert trust, remote id et remote addr. Sur le système enigma par exemple, le fichier ike/config se présente comme suit :

```
# Explicitly trust the following self-signed certs
# Use the Subject Alternate Name to identify the cert
cert_trust "192.168.116.16" Local system's certificate Subject Alt Name
cert_trust "192.168.13.213" Remote system's certificate Subject Alt name
# Solaris 10 1/06 release: default path does not have to be typed in
#pkcs11_path "/usr/lib/libpkcs11.so" Hardware connection
# Solaris 10 release: use this path
#pkcs11_path "/opt/SUNWconn/cryptov2/lib/libvpkcs11.so"
...
{
 label "JA-enigmax to US-partym"
 local_id_type dn
 local id "C=JA, O=EnigmaCo, OU=JA-Enigmax, CN=Enigmax"
 remote_id "C=US, O=PartyCompany, OU=US-Partym, CN=Partym"
 local_addr 192.168.116.16
 remote_addr 192.168.13.213
```

```
p1_xform
  {auth_method rsa_sig oakley_group 2 auth_alg sha1 encr_alg aes}
}
```
### ■ **Demande de certificat**

Entrez le nom que le fournisseur de PKI vous a communiqué comme valeur du mot-clé cert\_root. Sur le système enigma par exemple, le fichier ike/config peut se présenter comme suit :

```
# Trusted root cert
# This certificate is from Example PKI
# This is the X.509 distinguished name for the CA that it issues.
cert root "C=US, O=ExamplePKI\, Inc., OU=PKI-Example, CN=Example PKI"
# Solaris 10 1/06 release: default path does not have to be typed in
#pkcs11_path "/usr/lib/libpkcs11.so" Hardware connection
# Solaris 10 release: use this path
#pkcs11_path "/opt/SUNWconn/cryptov2/lib/libvpkcs11.so"
...
{
 label "JA-enigmax to US-partym - Example PKI"
 local_id_type dn
 local id "C=JA, O=EnigmaCo, OU=JA-Enigmax, CN=Enigmax"
 remote id "C=US, O=PartyCompany, OU=US-Partym, CN=Partym"
 local_addr 192.168.116.16
 remote_addr 192.168.13.213
 p1_xform
  {auth_method rsa_sig oakley_group 2 auth_alg sha1 encr_alg aes}
}
```
### **Placez les certificats de l'autre partie sur le matériel. 6**

Répondez à la demande de PIN comme lors de l['Étape 3.](#page-628-0)

**Remarque –** Vous *devez* ajouter les certificats de clés publiques au matériel connecté qui a généré votre clé privée.

### ■ **Certificat autosigné.**

Ajoutez le certificat autosigné du système distant. Dans cet exemple, il est stocké dans le fichier DCA.ACCEL.STOR.CERT.

```
# ikecert certdb -a -T dca0-accel-stor < DCA.ACCEL.STOR.CERT
Enter PIN for PKCS#11 token: Type user:password
```
<span id="page-631-0"></span>Si le certificat autosigné a utilisé rsa\_encrypt comme valeur du paramètre auth\_method, ajoutez le certificat de l'homologue au magasin du matériel.

### ■ **Certificats émanant d'un fournisseur de PKI.**

Ajoutez le certificat généré par le fournisseur suite à votre demande et ajoutez l'AC.

```
# ikecert certdb -a -T dca0-accel-stor < DCA.ACCEL.STOR.CERT
Enter PIN for PKCS#11 token: Type user:password
```

```
# ikecert certdb -a -T dca0-accel-stor < DCA.ACCEL.STOR.CA.CERT
Enter PIN for PKCS#11 token: Type user:password
```
Pour ajouter une liste de révocation de certificats (LRC) communiquée par un fournisseur de PKI, reportez-vous à la section "Traitement des listes de révocation de certificats" à la page 632.

## ▼ **Traitement des listes de révocation de certificats**

Les listes de révocation de certificats (LRC) sont émises par une AC et contiennent les certificats périmés ou compromis. Vous pouvez traiter les LRC de quatre façons :

- Vous devez faire en sorte que le protocole IKE ignore les listes de révocation de certificats si votre AC n'en émet pas. Pour plus d'informations, reportez-vous à l['Étape 6](#page-625-0) de la section ["Configuration du protocole IKE avec des certificats signés par une AC" à la page 622.](#page-621-0)
- Vous pouvez faire en sorte que le protocole IKE accède aux LRC à partir d'un URI (uniform resource indicator, identificateur universel de ressources) dont l'adresse est intégrée au certificat de clé publique de l'AC.
- Vous pouvez faire en sorte que le protocole IKE accède aux LRC à partir d'un serveur LDAP dont l'entrée de nom de répertoire (DN, directory name) est intégrée au certificat de clé publique de l'AC.
- Vous pouvez traiter les LRC comme des arguments de la commande ikecert certrldb. Voir l['Exemple 23–7.](#page-633-0)

La section ci-dessous décrit la procédure permettant de paramétrer l'utilisation des LRC à partir d'un point de distribution central dans le protocole IKE.

#### **Affichez le certificat que vous avez reçu de l'AC. 1**

```
# ikecert certdb -lv certspec
```
- -l Liste les certificats dans la base de données de certificats IKE.
- -v Liste les certificats en mode détaillé. Utilisez cette option avec précaution.

*spécification de certificat* Modèle permettant de rechercher les certificats correspondants dans la base de données de certificats IKE.

Par exemple, le certificat ci-dessous a été émis par Sun Microsystems (les détails ont été modifiés).

```
# ikecert certdb -lv example-protect.sun.com
Certificate Slot Name: 0 Type: dsa-sha1
   (Private key in certlocal slot 0)
 Subject Name: <O=Sun Microsystems Inc, CN=example-protect.sun.com>
Issuer Name: <CN=Sun Microsystems Inc CA (Cl B), O=Sun Microsystems Inc>
 SerialNumber: 14000D93
  Validity:
     Not Valid Before: 2002 Jul 19th, 21:11:11 GMT
     Not Valid After: 2005 Jul 18th, 21:11:11 GMT
  Public Key Info:
     Public Modulus (n) (2048 bits): C575A...A5
     Public Exponent (e) ( 24 bits): 010001
  Extensions:
     Subject Alternative Names:
             DNS = example-protect.sun.com
     Key Usage: DigitalSignature KeyEncipherment
      [CRITICAL]
  CRL Distribution Points:
     Full Name:
        URI = #Ihttp://www.sun.com/pki/pkismica.crl#i
        DN = <CN=Sun Microsystems Inc CA (Cl B), O=Sun Microsystems Inc>
     CRL Issuer:
     Authority Key ID:
     Key ID: 4F ... 6B
     SubjectKeyID: A5 ... FD
     Certificate Policies
     Authority Information Access
```
Notez l'entrée CRL Distribution Points. L'entrée URI indique que la LRC de cette organisation est disponible sur le Web. L'entrée DN indique que la LRC est disponible sur un serveur LDAP. Après que le protocole IKE a accédé à la LRC, celle-ci est mise en cache en vue de futures utilisations.

Pour accéder à la LRC, vous devez tout d'abord accéder à un point de distribution.

## **Choisissez l'une des méthodes suivantes pour accéder à la LRC depuis un point de distribution 2 central.**

■ **Utilisez l'URI.**

Ajoutez le mot-clé use\_http au fichier /etc/inet/ike/config de l'hôte. Le fichier ike/config se présente comme suit :

```
# Use CRL from organization's URI
use_http
...
```
## <span id="page-633-0"></span>■ **Utilisez un proxyWeb.**

Ajoutez le mot-clé proxy au fichier ike/config. Le mot-clé proxy adopte un URL comme argument, comme indiqué ci-dessous :

```
# Use own web proxy
proxy "http://proxy1:8080"
```
## **Utilisez un serveur LDAP.**

Utilisez le nom du serveur LDAP comme argument du mot-clé ldap-list dans le fichier /etc/inet/ike/config de l'hôte. Le nom du serveur LDAP est fourni par votre organisation. L'entrée dans le fichier ike/config se présente comme suit :

```
# Use CRL from organization's LDAP
ldap-list "ldap1.sun.com:389,ldap2.sun.com"
...
```
Le protocole IKE récupère la LRC et la met en cache jusqu'à ce que le certificat expire.

#### Ajout d'une LRC à la base de données certrldb locale **Exemple 23–7**

Si la LRC du fournisseur de PKI n'est pas disponible à partir d'un point de distribution central, vous pouvez ajouter cette liste manuellement à la base de données certrldb locale. Pour extraire la LRC dans un fichier, suivez les instructions du fournisseur de PKI, puis ajoutez la LRC à la base de données à l'aide de la commande ikecert certrldb -a.

```
# ikecert certrldb -a < Sun.Cert.CRL
```
# **Configuration du protocole IKE pour les systèmes portables (liste des tâches)**

Le tableau ci-dessous décrit les procédures permettant de configurer le protocole IKE pour gérer des systèmes qui se connectent à distance à un site central.

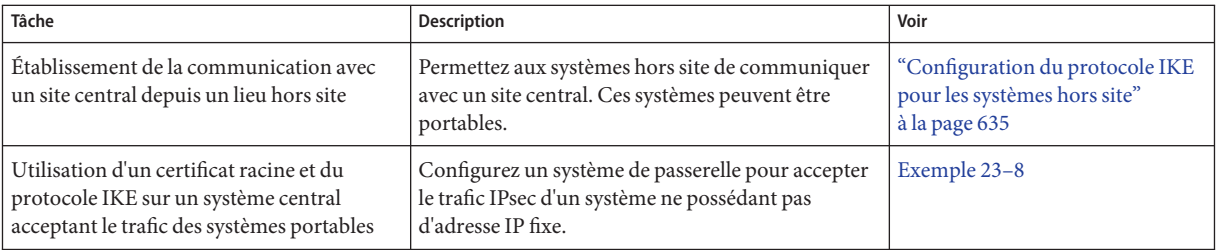

<span id="page-634-0"></span>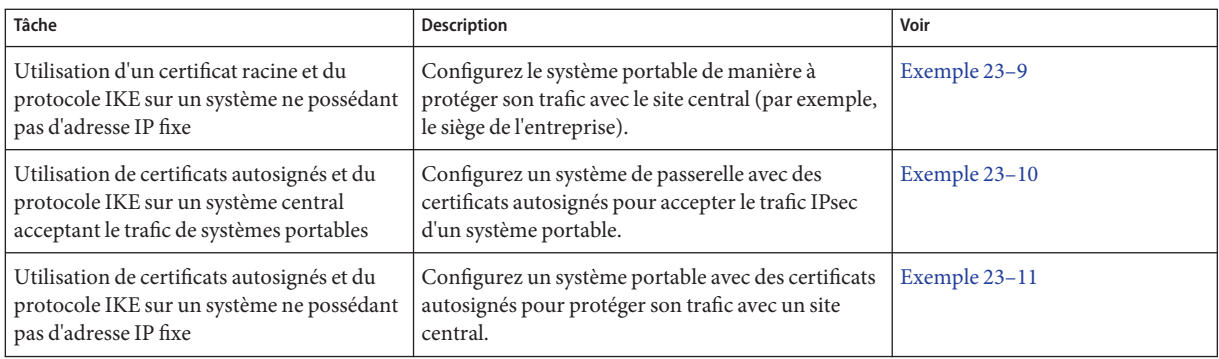

# **Configuration du protocole IKE pour les systèmes portables**

Lorsqu'ils sont configurés correctement, les ordinateurs portables peuvent communiquer avec les ordinateurs centraux de l'entreprise via IPsec et IKE. L'utilisation combinée d'une stratégie IPsec globale et d'une méthode d'authentification de clé publique permet de protéger le trafic des systèmes hors site avec le système central.

## ▼ **Configuration du protocole IKE pour les systèmes hors site**

Les protocoles IPsec et IKE requièrent un ID unique pour identifier la source et la destination. Pour les systèmes portables hors site ne possédant pas d'adresse IP unique, vous devez utiliser un autre type d'ID permettant d'identifier un système de manière unique (par exemple, DNS, DN ou email).

Il est toujours préférable de configurer les systèmes portables ou hors site possédant une adresse IP unique avec un autre type d'ID. Par exemple, si ces systèmes tentent de se connecter à un site central par l'intermédiaire d'un boîtier NAT, leur adresse unique n'est pas utilisée. Le boîtier NAT leur assigne une adresse IP arbitraire que le système central ne reconnaît pas.

Les clés prépartagées ne sont pas, elles non plus, un moyen d'authentification approprié pour les systèmes portables, car elles requièrent une adresse IP fixe. Les certificats autosignés ou les certificats PKI permettent par contre aux systèmes portables de communiquer avec le site central.

#### **Sur la console du système, connectez-vous en tant qu'administrateur principal ou superutilisateur. 1**

Le rôle d'administrateur principal inclut le profil d'administrateur principal. Pour plus d'informations sur la création d'un rôle et son assignation à un utilisateur, reportez-vous au [Chapitre 2, "Working With the Solaris Management Console \(Tasks\)" du](http://docs.sun.com/doc/817-1985/smcover-1?a=view) *System [Administration Guide: Basic Administration](http://docs.sun.com/doc/817-1985/smcover-1?a=view)*.

**Remarque –** En vous connectant à distance, vous exposez le trafic de données confidentielles à des risques d'écoute électronique. Même si vous protégez la connexion à distance d'une manière ou d'une autre, la sécurité du système se limite à celle de la session à distance. Utilisez la commande ssh pour une connexion à distance sécurisée.

#### **Configurez le système central de manière à ce qu'il reconnaisse les systèmes portables. 2**

### **a. Paramétrez le fichier** /etc/hosts**.**

Il n'est pas nécessaire que le système central reconnaisse des adresses spécifiques de systèmes portables.

# /etc/hosts on *central central* 192.*xxx.xxx.x*

### **b. Paramétrez le fichier** ipsecinit.conf**.**

Le système central nécessite une stratégie autorisant une plage étendue d'adresses IP. Les certificats de la stratégie IKE garantissent ultérieurement la légitimité des systèmes connectés.

```
# /etc/inet/ipsecinit.conf on central
# Keep everyone out unless they use this IPsec policy:
{} ipsec {encr_algs aes encr_auth_algs sha1 sa shared}
```
### **c. Paramétrez le fichier** ike.config**.**

Le DNS identifie le système central et les certificats permettent d'authentifier le système.

```
## /etc/inet/ike/ike.config on central
# Global parameters
#
# Find CRLs by URI, URL, or LDAP
# Use CRL from organization's URI
use_http
#
# Use web proxy
proxy "http://somecache.domain:port/" #
# Use LDAP server
ldap_server "ldap-server1.domain.org,ldap2.domain.org:port" #
# List CA-signed certificates
cert_root "C=US, O=Domain Org, CN=Domain STATE" #
# List self-signed certificates - trust server and enumerated others
#cert_trust "DNS=central.domain.org" #cert_trust "DNS=mobile.domain.org" #cert_trust "DN=CN=Domain Org STATE (CLASS), O=Domain Org
#cert_trust "email=root@central.domain.org" #cert_trust "email=user1@mobile.domain.org" #
# Rule for mobile systems with certificate
{
```

```
label "Mobile systems with certificate"<br>local id type DNS
# Any mobile system who knows my DNS or IP can find me.
  local_id "central.domain.org" local_addr 192.xxx.xxx.x
# Root certificate ensures trust,
# so allow any remote_id and any remote IP address.
  remote_addr 0.0.0.0/0
p2_pfs 5
p1_xform
{auth method rsa sig oakley group 5 encr alg blowfish auth alg shal }
}
```
### **Connectez-vous à chacun des systèmes portables et configurez-les de manière à ce qu'ils 3 trouvent le système central.**

**a. Paramétrez le fichier** /etc/hosts**.**

Le fichier /etc/hosts n'a pas besoin d'une adresse pour le système portable, mais peut en fournir une. Il doit contenir une adresse IP publique pour le système central.

# /etc/hosts on *mobile mobile* 10.*x.x.xx central* 192.*xxx.xxx.x*

### **b. Paramétrez le fichier** ipsecinit.conf**.**

Le système portable doit être capable de trouver le système central à partir de son adresse IP publique. Les deux systèmes doivent avoir la même stratégie IPsec.

```
# /etc/inet/ipsecinit.conf on mobile
# Find central
{raddr 192.xxx.xxx.x} ipsec {encr_algs aes encr_auth_algs sha1 sa shared}
```
**c. Paramétrez le fichier** ike.config**.**

L'identificateur ne peut pas être une adresse IP. Pour les systèmes portables, les identificateurs valides sont les suivants :

- DN=*nom-répertoire-ldap*
- DNS=*adresse-DNS*
- email=*adresse-e-mail*

Les certificats permettent d'authentifier le système portable.

```
## /etc/inet/ike/ike.config on mobile
# Global parameters
#
# Find CRLs by URI, URL, or LDAP
# Use CRL from organization's URI
```

```
use_http
#
# Use web proxy
proxy "http://somecache.domain:port/" #
# Use LDAP server
ldap_server "ldap-server1.domain.org,ldap2.domain.org:port" #
# List CA-signed certificates
cert_root "C=US, O=Domain Org, CN=Domain STATE" #
# Self-signed certificates - trust me and enumerated others<br>#cert trust "DNS=mobile.domain.org"
#cert_trust "DNS=mobile.domain.org" #cert_trust "DNS=central.domain.org" #cert_trust "DN=CN=Domain Org STATE (CLASS), O=Domain Org
#cert_trust "email=user1@domain.org" #cert_trust "email=root@central.domain.org" #
# Rule for off-site systems with root certificate
{
     label "Off-site mobile with certificate" local_id_type DNS
# NAT-T can translate local addr into any public IP address
# central knows me by my DNS
     local_id "mobile.domain.org" local_addr 0.0.0.0/0
# Find central and trust the root certificate
     remote_id "central.domain.org" remote_addr 192.xxx.xxx.x
p2_pfs 5
p1_xform
{auth_method rsa_sig oakley_group 5 encr_alg blowfish auth_alg sha1 }
}
```
- **Lisez la configuration IKE dans le noyau. 4**
	- **À partir de la version Solaris 10 4/09, activez le service** ike**.**
		- # **svcadm enable svc:/network/ipsec/ike**
	- **Si vous exécutez une version antérieure à la version Solaris 10 4/09, réinitialisez le système.** # **init 6**

Vous pouvez également arrêter et relancer le démon in.iked.

#### Configuration d'un ordinateur central pour qu'il accepte le trafic IPsec d'un système portable **Exemple 23–8**

Le protocole IKE peut commencer les négociations derrière un boîtier NAT, mais il est préférable de ne pas faire intervenir de boîtier de ce type. Dans l'exemple ci-dessous, les certificats racine ont été émis par une AC. Ils ont été placés sur les deux systèmes (un système <span id="page-638-0"></span>portable et un système central). Le système central accepte les négociations IPsec émanant d'un système situé derrière un boîtier NAT. main1 est le système acceptant les connexions de systèmes hors site. Pour paramétrer les systèmes hors site, reportez-vous à l'Exemple 23–9.

```
## /etc/hosts on main1
main1 192.168.0.100
## /etc/inet/ipsecinit.conf on main1
# Keep everyone out unless they use this IPsec policy:
{} ipsec {encr_algs aes encr_auth_algs sha1 sa shared}
## /etc/inet/ike/ike.config on main1
# Global parameters
#
# Find CRLs by URI, URL, or LDAP
# Use CRL from organization's URI
use_http
#
# Use web proxy
proxy "http://cache1.domain.org:8080/" #
# Use LDAP server
ldap server "ldap1.domain.org,ldap2.domain.org:389"
# List CA-signed certificate
cert_root "C=US, O=ExamplePKI Inc, OU=PKI-Example, CN=Example PKI" #
# Rule for off-site systems with root certificate
{
  label "Off-site system with root certificate"<br>local id type DNS
  local_id "main1.domain.org" local_addr 192.168.0.100
# Root certificate ensures trust,
# so allow any remote_id and any remote IP address.
  remote addr 0.0.0.0/0
p2_pfs 5
p1_xform
{auth method rsa sig oakley group 5 encr alg blowfish auth alg sha1}
p1_xform
{auth method rsa sig oakley group 5 encr alg aes auth alg sha1}
p1_xform
{auth_method rsa_sig oakley_group 5 encr_alg blowfish auth_alg sha1}
p1_xform
{auth method rsa sig oakley group 5 encr alg aes auth alg sha1}
}
```
#### Configuration d'un système situé derrière un boîtier NAT avec IPsec **Exemple 23–9**

Dans l'exemple ci-dessous, les certificats racine ont été émis par une AC et placés sur le système portable et sur le système central. mobile1 se connecte au siège de l'entreprise depuis un domicile privé. Le réseau du FAI (fournisseur d'accès Internet) utilise un boîtier NAT pour

<span id="page-639-0"></span>pouvoir assigner une adresse privée à mobile1. Le boîtier NAT convertit l'adresse privée en une adresse IP publique partagée par d'autres nœuds du réseau du FAI. Le siège de l'entreprise ne se trouve pas derrière un boîtier NAT. Pour paramétrer l'ordinateur du siège de l'entreprise, reportez-vous à l['Exemple 23–8.](#page-637-0)

```
## /etc/hosts on mobile1
mobile1 10.1.3.3
main1 192.168.0.100
## /etc/inet/ipsecinit.conf on mobile1
# Find main1
{raddr 192.168.0.100} ipsec {encr_algs aes encr_auth_algs sha1 sa shared}
## /etc/inet/ike/ike.config on mobile1
# Global parameters
#
# Find CRLs by URI, URL, or LDAP
# Use CRL from organization's URI
use_http
#
# Use web proxy
proxy "http://cache1.domain.org:8080/" #
# Use LDAP server
ldap_server "ldap1.domain.org,ldap2.domain.org:389" #
# List CA-signed certificate
cert root "C=US, O=ExamplePKI Inc, OU=PKI-Example, CN=Example PKI"
# Rule for off-site systems with root certificate
{
  label "Off-site mobile1 with root certificate" local_id_type DNS
  local_id "mobile1.domain.org" local_addr 0.0.0.0/0
# Find main1 and trust the root certificate
  remote_id "main1.domain.org" remote_addr 192.168.0.100
p2_pfs 5
p1_xform
{auth_method rsa_sig oakley_group 5 encr_alg blowfish auth_alg sha1 }
}
```
#### Acceptation de certificats autosignés émanant d'un système portable **Exemple 23–10**

Dans l'exemple ci-dessous, les certificats autosignés ont été émis par le système portable et le système central, et ont été placés sur les deux systèmes. main1 est le système acceptant les connexions de systèmes hors site. Pour paramétrer les systèmes hors site, reportez-vous à l['Exemple 23–11.](#page-640-0)

## /etc/hosts on main1 main1 192.168.0.100

```
## /etc/inet/ipsecinit.conf on main1
# Keep everyone out unless they use this IPsec policy:
{} ipsec {encr_algs aes encr_auth_algs sha1 sa shared}
## /etc/inet/ike/ike.config on main1
# Global parameters
#
# Self-signed certificates - trust me and enumerated others
cert_trust "jdoe@domain.org"<br>cert_trust "user2@domain.org"<br>cert_trust "user3@domain.org"
# Rule for off-site systems with trusted certificate
{
  label "Off-site systems with trusted certificates"<br>local id type DNS
  local_id "main1.domain.org" local_addr 192.168.0.100
# Trust the self-signed certificates
# so allow any remote_id and any remote IP address.
  remote addr 0.0.0.0/0
p2_pfs 5
p1_xform
{auth method rsa sig oakley group 5 encr alg blowfish auth alg shal }
}
```
Utilisation de certificats autosignés pour contacter un système central **Exemple 23–11**

> Dans l'exemple ci-dessous, mobile1 se connecte au siège de l'entreprise depuis un domicile privé. Les certificats ont été émis par le système portable et le système central, et ont été placés sur les deux systèmes. Le réseau du FAI utilise un boîtier NAT pour assigner une adresse privée à mobile1. Le boîtier NAT convertit l'adresse privée en une adresse IP publique partagée par d'autres nœuds du réseau du FAI. Le siège de l'entreprise ne se trouve pas derrière un boîtier NAT. Pour paramétrer l'ordinateur du siège de l'entreprise, reportez-vous à l['Exemple 23–10.](#page-639-0)

```
## /etc/hosts on mobile1
mobile1 10.1.3.3
main1 192.168.0.100
## /etc/inet/ipsecinit.conf on mobile1
# Find main1
{raddr 192.168.0.100} ipsec {encr_algs aes encr_auth_algs sha1 sa shared}
## /etc/inet/ike/ike.config on mobile1
# Global parameters
# Self-signed certificates - trust me and the central system
cert_trust "jdoe@domain.org"
              "DNS=main1.domain.org"
```

```
#
# Rule for off-site systems with trusted certificate
{
  label "Off-site mobile1 with trusted certificate"
  local_id_type email
  local_id "jdoe@domain.org"
  local_addr 0.0.0.0/0
# Find main1 and trust the certificate
  remote_id "main1.domain.org"
  remote_addr 192.168.0.100
p2_pfs 5
p1_xform
{auth method rsa sig oakley group 5 encr alg blowfish auth alg shal }
}
```
# **Configuration du protocole IKE en vue de l'utilisation du matériel connecté (liste des tâches)**

Le tableau ci-dessous répertorie les procédures permettant de signaler au protocole IKE la connexion des composants matériels. Pour que le protocole IKE puisse utiliser un composant matériel connecté, vous devez préalablement l'informer de l'existence de ce composant. Pour utiliser le composant matériel, suivez les procédures décrites à la section ["Configuration du](#page-615-0) [protocole IKE avec des certificats de clés publiques" à la page 616.](#page-615-0)

**Remarque –** Vous n'avez pas besoin de renseigner l'IKE sur le matériel sur puce. Par exemple, le processeur UltraSPARC® T2 offre l'accélération cryptographique. Vous n'avez pas besoin de configurer IKE pour qu'il recherche les accélérateurs sur puce.

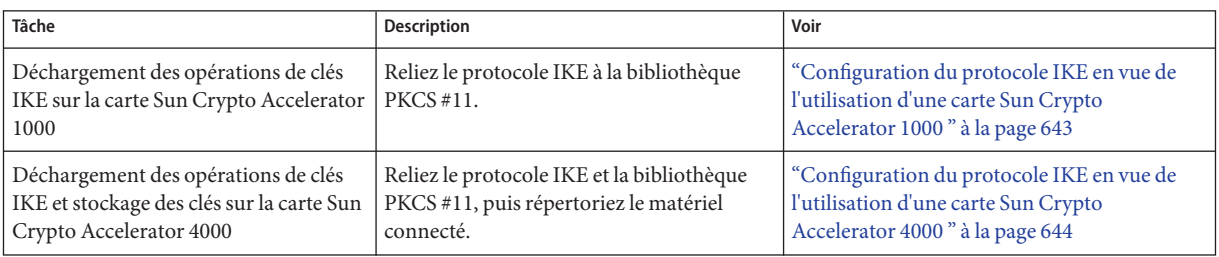

# <span id="page-642-0"></span>**Configuration du protocole IKE en vue de l'utilisation du matériel connecté**

Les certificats des clés publiques peuvent également être stockés sur un matériel connecté. La carte Sun Crypto Accelerator 1000 est destinée uniquement au stockage. Les cartes Sun Crypto Accelerator 4000 et Sun Crypto Accelerator 6000 permettent le stockage, ainsi que le déchargement d'opérations de clés publiques du système vers la carte.

## **Configuration du protocole IKE en vue de l'utilisation d'une carte Sun Crypto Accelerator 1000**

**Avant de commencer**

La procédure ci-dessous suppose que la carte Sun Crypto Accelerator 1000 est connectée au système et que le ou les logiciels correspondants ont été installés et configurés. Pour obtenir des instructions, reportez-vous au *Sun Crypto Accelerator 1000 Board Version 2.0 Installation and User's Guide*.

**Sur la console du système, connectez-vous en tant qu'administrateur principal ou superutilisateur. 1**

Le rôle d'administrateur principal inclut le profil d'administrateur principal. Pour plus d'informations sur la création d'un rôle et son assignation à un utilisateur, reportez-vous au [Chapitre 2, "Working With the Solaris Management Console \(Tasks\)" du](http://docs.sun.com/doc/817-1985/smcover-1?a=view) *System [Administration Guide: Basic Administration](http://docs.sun.com/doc/817-1985/smcover-1?a=view)*.

**Remarque –** En vous connectant à distance, vous exposez le trafic de données confidentielles à des risques d'écoute électronique. Même si vous protégez la connexion à distance d'une manière ou d'une autre, la sécurité du système se limite à celle de la session à distance. Utilisez la commande ssh pour une connexion à distance sécurisée.

## **Assurez-vous que la bibliothèque PKCS #11 est liée. 2**

Entrez la commande suivante pour déterminer si la bibliothèque PKCS #11 est liée :

```
# ikeadm get stats
Phase 1 SA counts:
Current: initiator: 0 responder: 0
Total: initiator: 0 responder: 0<br>Attempted: initiator: 0 responder: 0
Attempted: initiator: 0 0 responder: 0
Failed: initiator: 0 responder: 0
         initiator fails include 0 time-out(s)
PKCS#11 library linked in from /usr/lib/libpkcs11.so
#
```
#### <span id="page-643-0"></span>**Solaris10 1/06 : à partir de cette version, vous pouvez stocker des clés dans le fichier keystore de clés softtoken. 3**

Pour plus d'informations sur le keystore fourni par la structure cryptographique de Solaris, reportez-vous à la page de manuel [cryptoadm](http://docs.sun.com/doc/816-5166/cryptoadm-1m?a=view)(1M). Pour plus d'informations sur l'utilisation du keystore, reportez-vous à l['Example 23–12.](http://docs.sun.com/doc/820-2982/ike-task-46?a=view)

## ▼ **Configuration du protocole IKE en vue de l'utilisation d'une carte Sun Crypto Accelerator 4000**

#### **Avant de commencer**

La procédure ci-dessous suppose que la carte Sun Crypto Accelerator 4000 est connectée au système et que le ou les logiciels correspondants ont été installés et configurés. Pour obtenir des instructions, reportez-vous au *Sun Crypto Accelerator 4000 Board Version 1.1 Installation and User's Guide*.

Si vous utilisez une carte Sun Crypto Accelerator 6000, reportez-vous au *Sun Crypto Accelerator 6000 Board Version 1.1 User's Guide*.

**Sur la console du système, connectez-vous en tant qu'administrateur principal ou superutilisateur. 1**

Le rôle d'administrateur principal inclut le profil d'administrateur principal. Pour plus d'informations sur la création d'un rôle et son assignation à un utilisateur, reportez-vous au [Chapitre 2, "Working With the Solaris Management Console \(Tasks\)" du](http://docs.sun.com/doc/817-1985/smcover-1?a=view) *System [Administration Guide: Basic Administration](http://docs.sun.com/doc/817-1985/smcover-1?a=view)*.

**Remarque –** En vous connectant à distance, vous exposez le trafic de données confidentielles à des risques d'écoute électronique. Même si vous protégez la connexion à distance d'une manière ou d'une autre, la sécurité du système se limite à celle de la session à distance. Utilisez la commande ssh pour une connexion à distance sécurisée.

## **Assurez-vous que la bibliothèque PKCS #11 est liée. 2**

IKE utilise les routines de la bibliothèque pour gérer la génération des clés et leur stockage sur la carte Sun Crypto Accelerator 4000. Entrez la commande suivante pour déterminer si une bibliothèque PKCS #11 a été liée :

```
$ ikeadm get stats
```

```
...
PKCS#11 library linked in from /usr/lib/libpkcs11.so
$
```
**Remarque –** Pour RSA, la carte Sun Crypto Accelerator 4000 prend en charge des clés d'une longueur maximum de 2 048 bits. Pour DSA, la longueur maximum des clés est de 1 024 bits.

**Déterminez l'ID de jeton de la carte Sun Crypto Accelerator 4000. 3**

```
$ ikecert tokens
Available tokens with library "/usr/lib/libpkcs11.so":
```
"Sun Metaslot "

La bibliothèque renvoie un ID de jeton, également appelé [nom du keystore,](#page-919-0) de 32 caractères. Dans l'exemple ci-dessous, vous pouvez utiliser le jeton Sun Metaslot avec la commande ikecert pour stocker et accélérer les clés IKE.

Pour plus d'informations sur l'utilisation du jeton, reportez-vous à la section ["Génération et](#page-627-0) [stockage de certificats de clés publiques sur le matériel" à la page 628.](#page-627-0)

Les espaces situés à la fin sont automatiquement remplis par la commande ikecert.

#### Découverte et utilisation de jetons metaslot **Exemple 23–12**

Les jetons peuvent être stockés sur un disque, sur une carte connectée ou dans le fichier keystore de clés softtoken fourni par la structure de chiffrement de Solaris. L'ID de jeton du keystore de softtoken peut se présenter comme suit :

```
$ ikecert tokens
```
Available tokens with library "/usr/lib/libpkcs11.so":

"Sun Metaslot "

Pour créer une phrase de passe pour un keystore de softtoken, reportez-vous à la page de manuel [pktool](http://docs.sun.com/doc/816-5165/pktool-1?a=view)(1).

La commande ci-dessous permet d'ajouter un certificat au keystore de softtoken. Sun.Metaslot.cert est le fichier contenant le certificat AC.

```
# ikecert certdb -a -T "Sun Metaslot" < Sun.Metaslot.cert
Enter PIN for PKCS#11 token: Type user:passphrase
```
# **Modification des paramètres de transmission du protocole IKE (liste des tâches)**

Le tableau ci-dessous répertorie les procédures permettant de configurer les paramètres de transmission du protocole IKE.

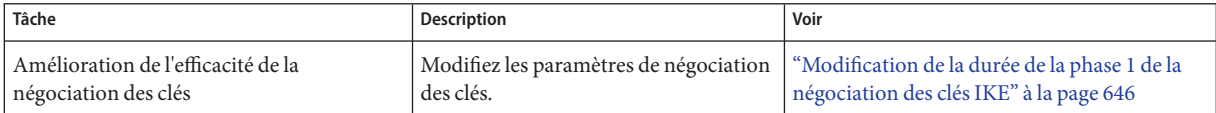

<span id="page-645-0"></span>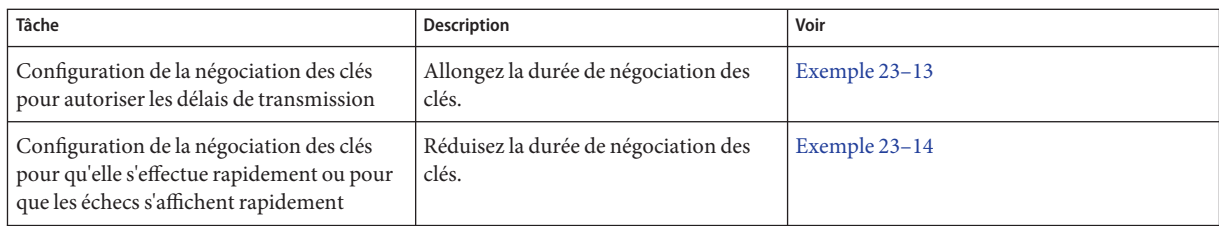

# **Modification des paramètres de transmission du protocole IKE**

Lorsque le protocole IKE négocie les clés, la vitesse de transmission risque de compromettre la réussite de l'opération. En temps normal, il n'est pas nécessaire de modifier les valeurs par défaut des paramètres de transmission du protocole IKE. Dans certains cas (par exemple, optimisation de la négociation sur des lignes surchargées ou pour la reproduction d'un problème), vous pouvez toutefois juger utile de le faire.

Le fait de prolonger la durée de négociation permet à IKE de négocier les clés sur les lignes de transmission problématiques. Vous pouvez augmenter certains paramètres pour que la négociation réussisse dès la première tentative. Si elle échoue, vous pouvez espacer les tentatives suivantes pour optimiser les chances de succès.

Le fait de réduire la durée de négociation permet d'utiliser des lignes fiables. Vous pouvez relancer plus rapidement toute négociation ayant échoué. La réduction de la durée de négociation permet également d'accélérer le processus de reproduction d'un problème afin d'établir un diagnostic. Elle permet également d'utiliser les associations de sécurité (SA, security associations) de la phase 1 pendant toute leur durée de vie.

## **Modification de la durée de la phase 1 de la négociation des clés IKE**

**Sur la console du système, connectez-vous en tant qu'administrateur principal ou superutilisateur. 1**

Le rôle d'administrateur principal inclut le profil d'administrateur principal. Pour plus d'informations sur la création d'un rôle et son assignation à un utilisateur, reportez-vous au [Chapitre 2, "Working With the Solaris Management Console \(Tasks\)" du](http://docs.sun.com/doc/817-1985/smcover-1?a=view) *System [Administration Guide: Basic Administration](http://docs.sun.com/doc/817-1985/smcover-1?a=view)*.

**Remarque –** En vous connectant à distance, vous exposez le trafic de données confidentielles à des risques d'écoute électronique. Même si vous protégez la connexion à distance d'une manière ou d'une autre, la sécurité du système se limite à celle de la session à distance. Utilisez la commande ssh pour une connexion à distance sécurisée.

**Modifiez la valeur par défaut des paramètres globaux de transmission sur chacun des systèmes. 2**

Sur chacun des systèmes, modifiez les paramètres de durée de la phase 1 dans le fichier /etc/inet/ike/config.

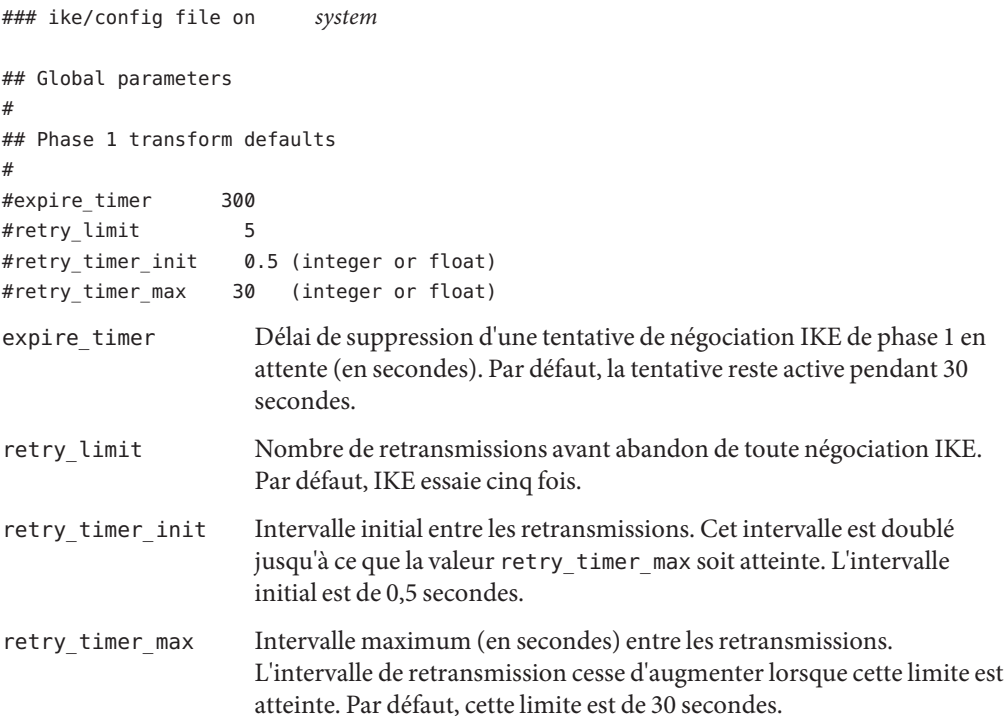

- **Lisez la configuration modifiée dans le noyau. 3**
	- **À partir de la version Solaris 10 4/09, actualisez le service** ike**.**
		- # **svcadm refresh svc:/network/ipsec/ike**
	- **Si vous exécutez une version antérieure à la version Solaris 10 4/09, réinitialisez le système.** # **init 6**

Vous pouvez également arrêter et relancer le démon in.iked.

#### <span id="page-647-0"></span>Augmentation de la durée de négociation de la phase 1 du protocole IKE **Exemple 23–13**

Dans l'exemple ci-dessous, un système est connecté à son homologue IKE via une ligne encombrée. Les paramètres d'origine figurent en commentaires dans le fichier. Les nouveaux paramètres augmentent la durée de négociation.

```
### ike/config file on partym
## Global Parameters
#
## Phase 1 transform defaults
#expire_timer 300
#retry \overline{l}imit 5
#retry timer init 0.5 (integer or float)
#retry timer max 30 (integer or float)
#
expire_timer 600
retry_limit 10
retry_timer_init 2.5
retry_timer_max 180
```
#### Réduction de la durée de négociation de la phase 1 du protocole IKE **Exemple 23–14**

Dans l'exemple ci-dessous, un système est connecté à son homologue IKE via une ligne à haut débit peu encombrée. Les paramètres d'origine figurent en commentaires dans le fichier. Les nouveaux paramètres diminuent la durée de négociation.

```
### ike/config file on partym
## Global Parameters
#
## Phase 1 transform defaults
#expire_timer 300
#retry_limit 5
#retry_timer_init 0.5 (integer or float)
#retry_timer_max 30 (integer or float)
#
expire_timer 120
retry_timer_init 0.20
```
**CHAPITRE 24** 24

# Protocole IKE (référence)

Ce chapitre aborde les sujets suivants :

- "Utilitaire de gestion du service IKE" à la page 649
- ["Démon IKE" à la page 650](#page-649-0)
- ["Fichier de stratégie IKE" à la page 650](#page-649-0)
- "Commande d'administration du protocole IKE" à la page 651
- ["Fichiers de clés prépartagées IKE" à la page 652](#page-651-0)
- ["Commandes et bases de données de clés publiques IKE" à la page 652](#page-651-0)

Pour plus d'informations sur l'implémentation du protocole IKE, reportez-vous au [Chapitre 23,](#page-602-0) ["Configuration du protocole IKE \(tâches\)".](#page-602-0) Pour obtenir une présentation du protocole, reportez-vous au [Chapitre 22, "Protocole IKE \(présentation\)".](#page-594-0)

# **Utilitaire de gestion du service IKE**

**Service** svc:/network/ipsec/ike:default : l'utilitaire de gestion des services (SMF) fournit le service ike qui permet de gérer IKE. Par défaut, ce service est désactivé. Avant d'activer ce service, vous devez créer un fichier de configuration IKE, /etc/inet/ike/config.

Les propriétés suivantes du service ike sont configurables :

- **Propriété** config file : emplacement du fichier de configuration IKE. La valeur initiale est /etc/inet/ike/config.
- **Propriété** debug level : niveau de débogage du démon in. i ked. La valeur initiale est op, ce qui signifie opérationnelle. Pour connaître les valeurs possibles, reportez-vous au tableau sur les niveaux de débogage sous *Object Types* de la page de manuel [ikeadm](http://docs.sun.com/doc/816-5166/ikeadm-1m?a=view)(1M).
- **Propriété** admin privilege : niveau de privilège du démon in. iked. La valeur initiale est base. Les autres valeurs sont modkeys et keymat. Pour plus de détails, reportez-vous à la section ["Commande d'administration du protocole IKE " à la page 651.](#page-650-0)

Pour plus d'informations sur l'utilitaire SMF, reportez-vous au [Chapitre 18, "Managing Services](http://docs.sun.com/doc/817-1985/hbrunlevels-25516?a=view) (Overview)" du *[System Administration Guide: Basic Administration](http://docs.sun.com/doc/817-1985/hbrunlevels-25516?a=view)*. Voir aussi les pages de manuel [smf](http://docs.sun.com/doc/816-5175/smf-5?a=view)(5), [svcadm](http://docs.sun.com/doc/816-5166/svcadm-1m?a=view)(1M) et [svccfg](http://docs.sun.com/doc/816-5166/svccfg-1m?a=view)(1M).

### <span id="page-649-0"></span>**Démon IKE**

Le démon in.iked automatise la gestion des clés cryptographiques pour IPsec sur les systèmes Solaris. Il négocie avec un système distant exécutant le même protocole pour fournir, de manière protégée, des numéros de clé authentifiés destinés aux associations de sécurité (SA). Le démon doit s'exécuter sur tous les systèmes qui sont censés communiquer en toute sécurité.

Par défaut, le service svc:/network/ipsec/ike:default n'est pas activé. Après que vous avez configuré le fichier /etc/inet/ike/config et activé le service ike, le démon in.iked se lance à l'initialisation du système.

Une fois le démon IKE en cours d'exécution, le système s'authentifie auprès de son entité IKE homologue lors de la phase 1. L'homologue, ainsi que les méthodes d'authentification, sont définis dans le fichier de stratégie IKE. Le démon crée alors les clés pour la phase 2. Les clés IKE sont actualisées automatiquement à un intervalle spécifié dans le fichier de stratégie. Le démon in.iked est à l'écoute des demandes IKE entrantes émanant du réseau et des demandes de trafic hors bande via le socket PF\_KEY. Pour plus d'informations, reportez-vous à la page de manuel [pf\\_key](http://docs.sun.com/doc/816-5177/pf-key-7p?a=view)(7P).

Le démon IKE est pris en charge par deux commandes. La commande ikeadm peut être utilisée pour afficher et modifier temporairement la stratégie IKE. Pour modifier de manière définitive la stratégie IKE, vous devez modifier les propriétés du service ike. Pour connaître la procédure, reportez-vous à la section ["Affichage des clés IKE prépartagées" à la page 610.](#page-609-0)

et la commande ikecert d'afficher et de gérer les bases de données de clés publiques. Cette dernière gère les bases de données ike.privatekeys et publickeys locales, ainsi que les opérations de clés publiques et le stockage de ces clés sur du matériel.

#### **Fichier de stratégie IKE**

Le fichier de configuration de la stratégie IKE, /etc/inet/ike/config, gère les clés des interfaces protégées dans le fichier de stratégie IPsec, /etc/inet/ipsecinit.conf. Le fichier de stratégie IKE gère les clés pour IKE et pour les SA IPsec. Le démon IKE requiert lui-même des numéros de clé lors de la phase 1.

La gestion des clés avec IKE inclut des règles et des paramètres globaux. Les règles IKE identifient les systèmes ou réseaux sécurisés par les numéros de clé. Elles spécifient également la méthode d'authentification. Les paramètres globaux incluent des éléments tels que le chemin vers un accélérateur matériel connecté. Pour consulter des exemples de fichiers de stratégie IKE, <span id="page-650-0"></span>reportez-vous à la section ["Configuration du protocole IKE avec des clés prépartagées \(liste des](#page-603-0) [tâches\)" à la page 604.](#page-603-0) Pour des exemples et une description des entrées de stratégies IKE, consultez la page de manuel [ike.config](http://docs.sun.com/doc/816-5174/ike.config-4?a=view)(4).

Les SA IPsec prises en charge par IKE protègent les datagrammes IP conformément aux stratégies paramétrées dans le fichier de configuration des stratégies IPsec, /etc/inet/ipsecinit.conf. Le fichier de stratégie IKE détermine si la confidentialité de transmission parfaite (PFS, perfect forward security) est utilisée lors de la création des SA IPsec.

Le fichier ike/config peut inclure le chemin vers une bibliothèque implémentée conformément au standard RSA Security Inc. PKCS #11 Cryptographic Token Interface (Cryptoki). IKE utilise la bibliothèque PKCS #11 pour accéder au matériel d'accélération et de stockage des clés.

En matière de sécurité, les considérations concernant le fichier ike/config sont similaires à celles concernant le fichier ipsecinit.conf. Pour plus d'informations, reportez-vous à la section ["Considérations de sécurité à propos de](#page-587-0) ipsecinit.conf et ipsecconf" à la page 588.

# **Commande d'administration du protocole IKE**

La commande ikeadm permet d'effectuer les opérations suivantes :

- afficher les différents aspects du processus du démon IKE ;
- modifier les paramètres qui sont transmis au démon IKE ;
- afficher les statistiques concernant la création de SA pendant la phase 1;
- déboguer les processus IKE;
- afficher les différents aspects de l'état d'IKE;
- modifier les propriétés du démon IKE ;
- afficher les statistiques concernant la création de SA pendant la phase 1;
- déboguer les échanges du protocole IKE.

Pour consulter des exemples et une description complète des options de cette commande, reportez-vous à la page de manuel [ikeadm](http://docs.sun.com/doc/816-5166/ikeadm-1m?a=view)(1M)

Le niveau de privilège du démon IKE en cours d'exécution détermine les aspects du démon IKE susceptibles d'être affichés et modifiés. Trois niveaux de privilège sont possibles.

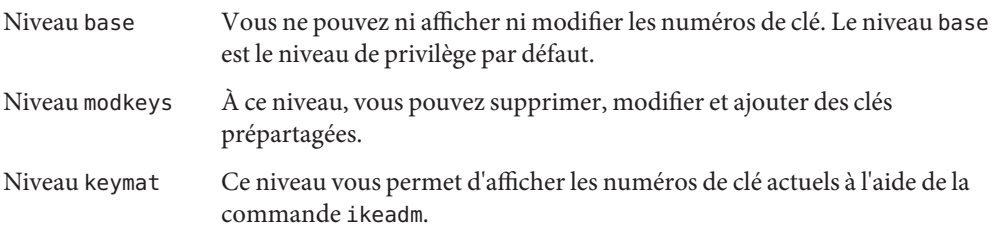

<span id="page-651-0"></span>Pour modifier temporairement un privilège, vous pouvez utiliser la commande ikeadm. Pour une modification permanente, modifiez la propriété admin\_privilege du service ike. Pour connaître la procédure, reportez-vous à la section ["Procédure de gestion des services IKE et](#page-545-0) [IPsec" à la page 546.](#page-545-0)

En matière de sécurité, les considérations concernant la commande ikeadm sont similaires à celles concernant la commande ipseckey. Pour plus d'informations, reportez-vous à la section ["Considérations de sécurité pour la commande](#page-589-0) ipseckey" à la page 590.

## **Fichiers de clés prépartagées IKE**

Lorsque vous créez des clés manuellement, elles sont stockées dans des fichiers du répertoire /etc/inet/secret. Le fichier ike.preshared contient les clés prépartagées des SA ISAKMP (Internet Security Association and Key Management Protocol) et le fichier ipseckeys contient les clés prépartagées des SA IPsec. Ces fichiers sont protégés en mode 0600 et le répertoire secret en mode 0700.

- Lorsque vous configurez le fichier ike/config pour demander des clés prépartagées, vous créez un fichier ike.preshared. Vous entrez les numéros de clé des SA ISAKMP, c'est-à-dire de l'authentification IKE, dans le fichier ike.preshared. Les clés prépartagées étant utilisées pour authentifier la phase 1, le fichier doit être valide avant le démarrage du démon in.iked.
- Le fichier ipseckeys contient les numéros de clé des SA IPsec. Pour consulter des exemples de gestion manuelle de ce fichier, reportez-vous à la section ["Création manuelle](#page-537-0) [d'associations de sécurité IPsec" à la page 538.](#page-537-0) Le démon IKE n'utilise pas ce fichier. Les numéros de clé générés par IKE pour les SA IPsec sont stockés dans le noyau.

**Remarque –** Les clés prépartagées ne peuvent être stockées sur des composants matériels. Elles sont générées et stockées sur le système.

# **Commandes et bases de données de clés publiques IKE**

La commande ikecert permet de manipuler les bases de données de clés publiques du système local. Utilisez-la lorsque le fichier ike/config requiert des certificats de clés publiques. Ces bases de données étant utilisées par IKE pour authentifier la phase 1 de l'échange, elles doivent être alimentées avant l'activation du démon in.iked. Trois sous-commandes permettent de gérer chacune des trois bases de données : certlocal, certdb et certrldb.

La commande ikecert permet aussi de gérer le stockage des clés. Elles peuvent être stockées sur disque, sur une carte Sun Crypto Accelerator 6000 ou &sca 4; connectée, ou dans un fichier keystore de clés softtoken. Ce fichier est disponible lorsque le metaslot de la structure

cryptographique de Solaris est utilisé pour communiquer avec le matériel. La commande ikecert utilise la bibliothèque PKCS #11 pour localiser le lieu de stockage des clés.

- **Solaris 10 1/06** : à partir de cette version, il est inutile de spécifier la bibliothèque. Par défaut, la bibliothèque PKCS #11 est /usr/lib/libpkcs11.so.
- **Solaris 10** : dans cette version, il est nécessaire de spécifier l'entrée de PKCS #11. pour que l'option -T de la commande ikecert fonctionne. Cette entrée se présente de la manière suivante :

```
pkcs11_path "/opt/SUNWconn/cryptov2/lib/libvpkcs11.so"
```
Pour plus d'informations, consultez la page de manuel [ikecert](http://docs.sun.com/doc/816-5166/ikecert-1m?a=view)(1M) Pour plus d'informations sur le metaslot et sur le fichier keystore de clés softtoken, reportez-vous à la page de manuel [cryptoadm](http://docs.sun.com/doc/816-5166/cryptoadm-1m?a=view)(1M).

#### **Commande** ikecert tokens

L'argument tokens répertorie les ID de jetons disponibles. Les ID de jetons permettent aux commandes ikecert certlocal et ikecert certdb de générer des certificats de clés publiques et des demandes de certificats. Ces certificats et demandes de certificats peuvent également être stockés par la structure cryptographique dans le fichier keystore de clés softtoken ou sur une carte Sun Crypto Accelerator 6000 ou &sca 4; connectée. La commande ikecert utilise la bibliothèque PKCS #11 pour déterminer l'emplacement de stockage des certificats.

#### **Commande** ikecert certlocal

La sous-commande certlocal gère la base de données des clés privées. Les options de cette sous-commande permettent d'ajouter, d'afficher et de supprimer des clés privées. Cette sous-commande permet également de créer un certificat autosigné ou une demande de certificat. L'option -ks crée un certificat autosigné et l'option-kc une demande de certificat. Les clés sont stockées sur le système, dans le répertoire /etc/inet/secret/ike.privatekeys, ou sur un composant matériel connecté (option -T).

Lorsque vous créez une clé privée, les options de la commande ikecert certlocal doivent avoir des entrées connexes dans le fichier ike/config. Le tableau ci-dessous détaille les correspondances entre les options ikecert et les entrées ike/config.

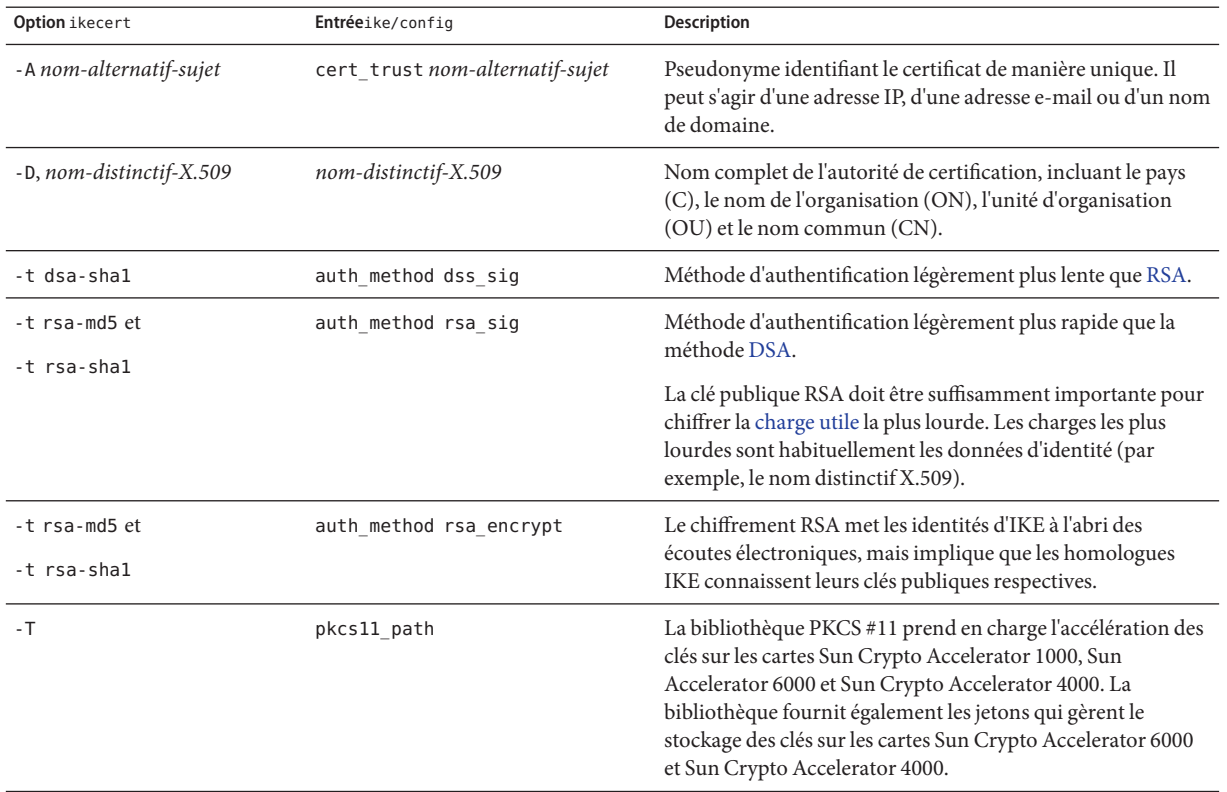

**TABLEAU 24–1** Correspondances entre les options ikecert et les entrées ike/config

Lorsque vous émettez une demande de certificat à l'aide de la commande ikecert certlocal -kc, vous envoyez la sortie de cette commande à un fournisseur de PKI ou à une AC. Si votre entreprise possède sa propre PKI, vous envoyez cette sortie à votre administrateur de PKI. Le fournisseur de PKI, l'AC ou votre administrateur de PKI crée alors les certificats. Ceux qui vous sont transmis par le fournisseur de PKI ou l'AC sont entrés dans la sous-commande certdb. La liste de révocation de certificats (LRC) que le fournisseur de PKI vous envoie est entrée dans la sous-commande certrldb.

#### **Commande** ikecert certdb

La sous-commande certdb gère la base de données des clés publiques. Les options de cette sous-commande vous permettent d'ajouter, d'afficher et de supprimer des certificats et des clés publiques. Cette sous-commande accepte l'entrée de certificats générés par la commande ikecert certlocal -ks sur un système distant. Pour plus d'informations sur cette procédure, reportez-vous à la section ["Configuration du protocole IKE avec des certificats de clés publiques](#page-616-0) [autosignés" à la page 617.](#page-616-0) Cette commande accepte également l'entrée de certificats émanant de fournisseurs PKI ou d'AC. Pour plus d'informations sur cette procédure, reportez-vous à la section ["Configuration du protocole IKE avec des certificats signés par une AC" à la page 622.](#page-621-0)

Les certificats et les clés publiques sont stockés sur le système, dans le répertoire /etc/inet/ike/publickeys . L'option -T permet de stocker les certificats, les clés privées et les clés publiques sur les composants matériels connectés.

### **Commande** ikecert certdb

La sous-commande certrldb gère la base de données des listes de révocation de certificats (LRC), /etc/inet/ike/crls. Cette base de données met à jour les listes de révocation des clés publiques. Les certificats qui ne sont plus valides figurent dans ces listes. Lorsqu'un fournisseur de PKI vous fait parvenir une LRC, vous pouvez l'installer dans cette base de données à l'aide de la commande ikecert certrldb. Pour plus d'informations sur cette procédure, reportez-vous à la section ["Traitement des listes de révocation de certificats" à la page 632.](#page-631-0)

## **Répertoire** /etc/inet/ike/publickeys

Le répertoire /etc/inet/ike/publickeys contient la partie publique des biclés et leur certificat, qui sont stockés dans des fichiers ou à des *emplacements*. Ce répertoire est protégé en mode 0755 et peut être alimenté à l'aide de la commande ikecert certdb. L'option -T permet de stocker les clés sur une carte Sun Crypto Accelerator 6000 ou &sca 4; plutôt que dans le répertoire publickeys.

Les emplacements contiennent, sous forme chiffrée, le nom distinctif X.509 des certificats qui ont été générés sur un autre système. Si vous utilisez des certificats autosignés, vous devez indiquer le certificat que l'administrateur du système distant vous a envoyé comme entrée de commande. Si vous utilisez des certificats d'une AC, vous installez deux certificats signés d'une AC dans la base de données. Vous installez un certificat basé sur la requête de signature de certificat envoyée à l'AC. Vous installez également un certificat de l'AC.

### **Répertoire** /etc/inet/secret/ike.privatekeys

Le répertoire /etc/inet/secret/ike.privatekeys contient des fichiers de clés privées qui font partie de biclés, c'est-à-dire les numéros de clé des SA ISAKMP. Ce répertoire est protégé en mode 0700. La commande ikecert certlocal permet d'alimenter le répertoire ike.privatekeys. Les clés privées sont effectives uniquement lors de l'installation de leur clé publique homologue, de certificats autosignés ou de certificats AC. Les clés publiques homologues sont stockées dans le répertoire /etc/inet/ike/publickey s ou sur une carte Sun Crypto Accelerator 6000 ou &sca 4;.

# **Répertoire** /etc/inet/ike/crls

Le répertoire /etc/inet/ike/crls contient les fichiers des listes de révocation de certificats (LRC). Chaque fichier correspond à un fichier de certificat public du répertoire /etc/inet/ike/publickeys. Les fournisseurs de PKI fournissent les LRC correspondant à leurs certificats. La commande ikecert certrldb permet d'alimenter la base de données.

<span id="page-656-0"></span>**CHAPITRE 25** 25

# Oracle Solaris IP Filter (présentation)

Ce chapitre offre un aperçu de Oracle Solaris IP Filter. Pour plus d'informations sur les tâches de Oracle Solaris IP Filter, reportez-vous au [Chapitre 26, "Oracle Solaris IP Filter \(tâches\)".](#page-672-0)

Le présent chapitre contient les informations suivantes :

- "Nouvelles fonctions de Oracle Solaris IP Filter" à la page 657
- ["Introduction à Oracle Solaris IP Filter" à la page 658](#page-657-0)
- ["Traitement des paquets de Oracle Solaris IP Filter" à la page 659](#page-658-0)
- ["Recommandations concernant l'utilisation de OpenSolaris IP Filter" à la page 662](#page-661-0)
- "Utilisation des fichiers de configuration Oracle Solaris IP Filter" à la page 662
- ["Utilisation des ensembles de règles Oracle Solaris IP Filter" à la page 663](#page-662-0)
- ["Crochets de filtre de paquets" à la page 669](#page-668-0)
- ["Oracle Solaris IP Filter et le module STREAMS](#page-669-0) pfil" à la page 670
- ["Protocole IPv6 pour ProductBase; IP Filter" à la page 670](#page-669-0)
- ["Pages de manuel Oracle Solaris IP Filter" à la page 671](#page-670-0)

### **Nouvelles fonctions de Oracle Solaris IP Filter**

Cette section décrit les nouvelles fonctions de Oracle Solaris IP Filter.

Vous trouverez une liste complète des nouvelles fonctionnalités de Oracle Solaris et la description des différentes versions de cette application dans le document *[Nouveautés apportées](http://docs.sun.com/doc/821-2298) [à Oracle Solaris 10 9/10](http://docs.sun.com/doc/821-2298)*

#### **Crochets de filtre de paquets**

À partir de la version Solaris 10 7/07:, les crochets de filtre de paquets sont désormais utilisés pour filtrer les paquets dans Oracle Solaris. Cette fonctionnalité offre les avantages suivants pour l'administration du système :

■ Les crochets de filtre de paquets simplifient la configuration de Oracle Solaris IP Filter.

- <span id="page-657-0"></span>■ Le filtrage de paquets entre les zones est à présent pris en charge.
- Les crochets de filtre améliorent les performances de Oracle Solaris IP Filter.

Pour de plus amples informations sur ces crochets, reportez-vous à la section ["Crochets de filtre](#page-668-0) [de paquets" à la page 669.](#page-668-0) Pour obtenir la description des tâches associées aux crochets de filtre de paquets, reportez-vous au [Chapitre 26, "Oracle Solaris IP Filter \(tâches\)".](#page-672-0)

### **Filtrage de paquets IPv6 pour Oracle Solaris IP Filter**

Solaris 10 6/06 : pour les administrateurs système dont une partie de l'infrastructure réseau est configurée avec le protocole IPv6, le filtrage de paquets IPv6 est dorénavant compris dans Oracle Solaris IP Filter. Ce filtrage peut se baser sur l'adresse IPv6 source/de destination, sur les pools contenant des adresses IPv6 et sur les en-têtes d'extension IPv6.

L'option -6 a été ajoutée aux commandes ipf et ipfstat pour les utiliser avec IPv6. L'interface de ligne de commande ne change pas pour les commandes ipmon et ippool, mais celles-ci prennent également en charge IPv6. La commande ipmon a été améliorée afin de permettre la journalisation des paquets IPv6 et la commande ippool prend désormais en charge l'inclusion des adresses IPv6 dans les pools.

Pour plus d'informations, reportez-vous à la section IPv6 pour Oracle Solaris IP Filter. Pour obtenir la description des tâches associées au filtrage de paquets IPv6, reportez-vous au [Chapitre 26, "Oracle Solaris IP Filter \(tâches\)".](#page-672-0)

### **Introduction à Oracle Solaris IP Filter**

Oracle Solaris IP Filter remplace le pare-feu SunScreen en tant que logiciel de pare-feu pour Oracle Solaris. Tout comme le pare-feu SunScreen, Oracle Solaris IP Filter assure un filtrage de paquets avec état, ainsi que la translation d'adresse réseau (NAT,

Network Address Translation). Oracle Solaris IP Filter permet également de filtrer les paquets sans état, ainsi que la création et la gestion des pools d'adresses.

Le filtrage de paquets assure une protection de base contre les attaques potentielles via le réseau. Oracle Solaris IP Filter peut filtrer les paquets par adresse IP, port, protocole, interface réseau et direction de trafic. Oracle Solaris IP Filter peut également filtrer par adresse IP source individuelle, adresse IP de destination, plage d'adresses IP ou pool d'adresses.

Oracle Solaris IP Filter est dérivé du logiciel Open Source IP Filter. Les modalités de la licence, l'attribution et le copyright du logiciel Open Source IP Filter se trouvent par défaut à l'emplacement suivant :/usr/lib/ipf/IPFILTER.LICENCE. Si vous avez installé Oracle Solaris dans un autre emplacement que celui par défaut, modifiez le chemin afin d'accéder au fichier se trouvant à l'emplacement de l'installation.

## <span id="page-658-0"></span>**Sources d'informations pour le logiciel Open Source IP Filter**

La page d'accueil du logiciel Open Source IP Filter de Darren Reed se trouve à l'adresse [http://coombs.anu.edu.au/~avalon/ip-filter.html](http://coombs.anu.edu.au/|P5avalon/ip-filter.html). Ce site Web fournit des informations relatives au logiciel Open Source IP Filter, notamment un lien vers le didacticiel"IP Filter Based Firewalls HOWTO"(Brendan Conoboy et Erik Fichtner, 2002). Vous trouverez dans ce didacticiel les instructions de construction de pare-feux dans un environnement BSD UNIX, expliquées pas à pas. Bien qu'il soit destiné à un environnement BSD UNIX, ce didacticiel peut également s'appliquer à la configuration de Oracle Solaris IP Filter.

# **Traitement des paquets de Oracle Solaris IP Filter**

Lors du traitement d'un paquet, Oracle Solaris IP Filter exécute une série d'étapes. Le diagramme ci-dessous illustre les étapes du traitement d'un paquet et l'intégration du filtrage à la pile de protocole TCP/IP.

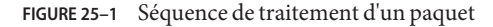

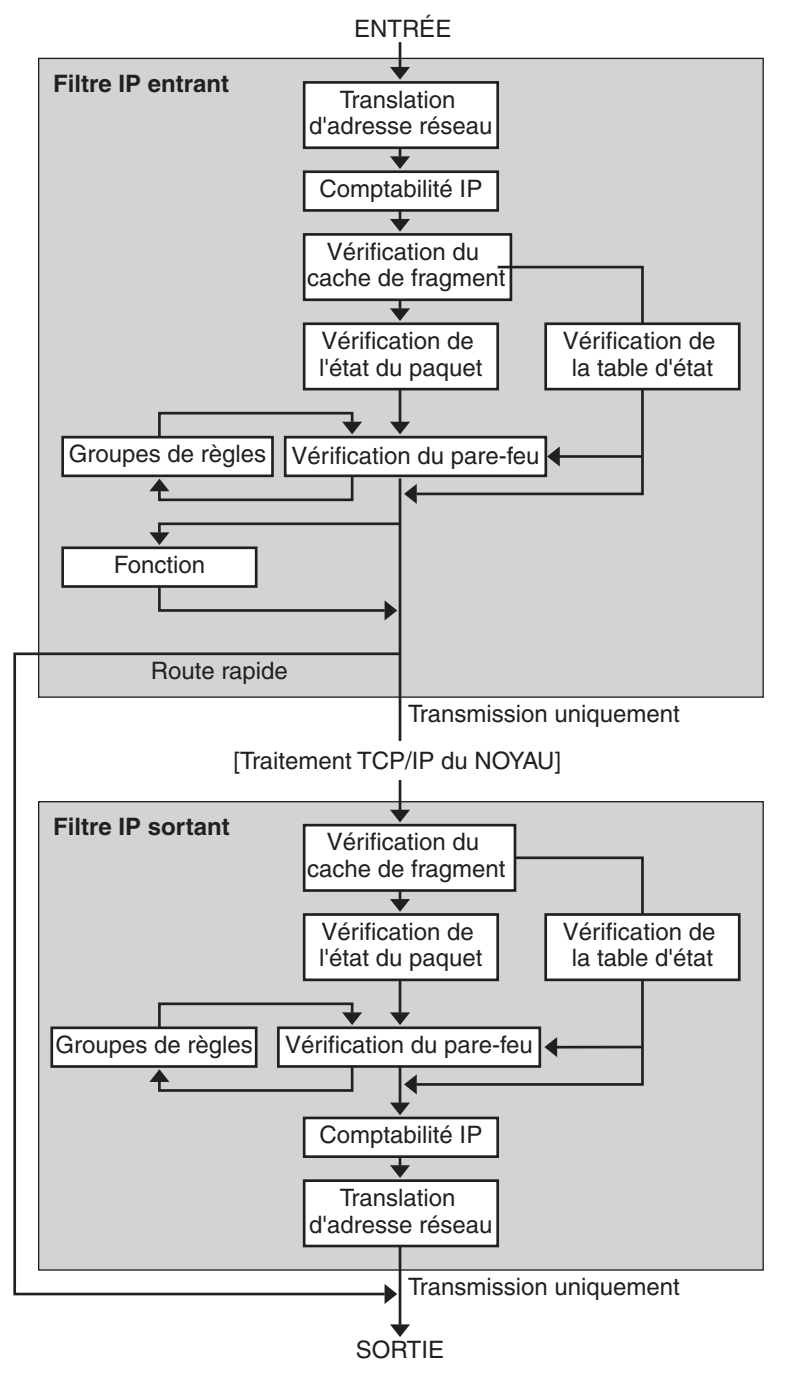

Le traitement d'un paquet inclut les opérations suivantes :

#### ■ **Translation d'adresse réseau (NAT)**

Translation d'une adresse IP privée vers une adresse publique, ou définition d'alias pour plusieurs adresses privées vers une adresse publique unique. NAT (Network Address Translation, translation d'adresse réseau) permet à une organisation de résoudre le problème d'épuisement des adresses IP lorsqu'elle utilise un réseau et requiert l'accès à Internet.

#### ■ **Comptabilité IP**

Les règles d'entrée et de sortie peuvent être configurées séparément, avec enregistrement du nombre d'octets transmis. En cas de correspondance d'une règle, le nombre d'octets du paquet est ajouté à la règle et des statistiques en cascade sont rassemblées.

#### ■ **Vérification du cache de fragment**

Si un paquet du trafic en cours constitue un fragment et que le paquet précédent a été autorisé, le fragment de paquet est également autorisé, sans consultation de la table d'état ni vérification de règle.

#### ■ **Vérification de l'état du paquet**

Si la règle contient l'instruction keep state, tous les paquets d'une session spécifiée sont automatiquement transmis ou bloqués, selon la spécification de la règle : pass (transmettre) ou block (bloquer).

#### ■ **Vérification du pare-feu**

Les règles d'entrée et de sortie peuvent être configurées séparément, afin d'autoriser ou non la transmission d'un paquet, via Filtre Solaris IP , vers les routines TCP/IP du noyau ou vers le réseau.

#### ■ **Groupes**

Les groupes permettent d'écrire des ensembles de règles selon une structure arborescente.

#### ■ **Fonction**

Une fonction correspond à l'action à réaliser. Les fonctions sont, par exemple, block (bloquer), pass (transmettre), literal (littéral) et send ICMP response (envoyer une réponse ICMP).

#### ■ **FastRoute**

FastRoute indique à Filtre Solaris IP de ne pas transmettre le paquet vers la pile UNIX IP pour le routage, ce qui entraîne une réduction TTL.

#### ■ **Authentification IP**

Les paquets authentifiés ne sont transmis via les boucles du pare-feu qu'une seule fois, afin d'éviter le traitement multiple de certains paquets.

# <span id="page-661-0"></span>**Recommandations concernant l'utilisation de OpenSolaris IP Filter**

- Les services SMF svc: /network/pfil et svc: /network/ipfilter gèrent OpenSolaris IP Filter. Pour une présentation complète de l'utilitaire SMF, reportez-vous au [Chapitre 18,](http://docs.sun.com/doc/817-1985/hbrunlevels-25516?a=view) "Managing Services (Overview)" du *[System Administration Guide: Basic Administration](http://docs.sun.com/doc/817-1985/hbrunlevels-25516?a=view)*. Pour une présentation étape par étape des procédures de l'utilitaire SMF, reportez-vous au [Chapitre 19, "Managing Services \(Tasks\)" du](http://docs.sun.com/doc/817-1985/faauf?a=view) *System Administration Guide: Basic [Administration](http://docs.sun.com/doc/817-1985/faauf?a=view)*.
- OpenSolaris IP Filter nécessite la modification directe des fichiers de configuration.
- OpenSolaris IP Filter est installé en tant que composant de OpenSolaris. Par défaut, OpenSolaris IP Filter n'est pas activé lorsque vous venez de terminer l'installation. Pour configurer le filtrage, vous devez modifier les fichiers de configuration et activer manuellement OpenSolaris IP Filter. Pour activer le filtrage, réinitialisez le système ou montez les interfaces à l'aide de la commande ifconfig. Pour de plus amples informations, reportez-vous à la page de manuel [ifconfig](http://docs.sun.com/doc/816-5166/ifconfig-1m?a=view)(1M) Pour obtenir la description des tâches d'activation de OpenSolaris IP Filter, reportez-vous à la section ["Configuration de](#page-672-0) [Oracle Solaris IP Filter" à la page 673.](#page-672-0)
- Pour gérer OpenSolaris IP Filter, connectez-vous en tant que superutilisateur ou tout rôle permettant de gérer OpenSolaris IP Filter. Vous pouvez créer un rôle et lui attribuer le profil de droits de gestion IP Filter. Pour créer un rôle et l'attribuer à un utilisateur, reportez-vous à la section "Configuring RBAC (Task Map)" du *[System Administration Guide: Security](http://docs.sun.com/doc/816-4557/rbactask-15?a=view) [Services](http://docs.sun.com/doc/816-4557/rbactask-15?a=view)*.
- IPMP (IP Network Multipathing, multiacheminement sur réseau IP) ne prend en charge que le filtrage sans état.
- Les configurations Sun Cluster ne prennent pas en charge le filtrage par OpenSolaris IP Filter.
- OpenSolaris IP Filter ne prend pas actuellement en charge le filtrage entre les zones.

# **Utilisation des fichiers de configuration Oracle Solaris IP Filter**

Oracle Solaris IP Filter peut assurer des services de pare-feu ou de translation d'adresse réseau (NAT, Network Address Translation). Vous pouvez implémenter Oracle Solaris IP Filter en chargeant des fichiers de configuration. Oracle Solaris IP Filter contient un répertoire appelé /etc/ipf. Vous pouvez créer et enregistrer les fichiers de configuration ipf.conf, ipnat.conf et ippool.conf dans le répertoire /etc/ipf. Si ces fichiers existent dans le répertoire /etc/ipf, ils sont automatiquement chargés à l'initialisation. Il est également possible d'enregistrer les fichiers de configuration à un autre emplacement, puis de les charger manuellement. Pour obtenir des exemples de fichiers de configuration, reportez-vous à la section ["Création et modification des fichiers de configuration Oracle Solaris IP Filter"](#page-705-0) [à la page 706.](#page-705-0)

# <span id="page-662-0"></span>**Utilisation des ensembles de règles Oracle Solaris IP Filter**

Pour gérer le pare-feu, vous devez spécifier des ensembles de règles à l'aide de Oracle Solaris IP Filter et filtrer le trafic réseau en fonction de ces ensembles de règles. Les types d'ensembles de règles suivants sont disponibles :

- ensembles de règles de filtrage de paquets;
- ensembles de règles NAT (Network Address Translation, translation d'adresse réseau).

Par ailleurs, il est possible de créer des pools d'adresses pour référencer des groupes d'adresses IP. Ensuite, ces pools peuvent être utilisés dans un ensemble de règles. Les pools d'adresses permettent d'accélérer le traitement des règles. En outre, ils facilitent la gestion des grands groupes d'adresses.

# **Utilisation de la fonctionnalité de filtrage de paquets de Oracle Solaris IP Filter**

Vous pouvez configurer le filtrage de paquets à l'aide des ensembles de règles de filtrage de paquets. La commande ipf permet d'utiliser les ensembles de règles de filtrage de paquets. Pour plus d'informations sur la commande ipf, reportez-vous à la page de manuel ipf[\(1M\).](http://docs.sun.com/doc/816-5166/ipf-1m?a=view)

Vous pouvez créer des règles de filtrage de paquets via la ligne de commande, à l'aide de la commande ipf ou dans un fichier de configuration de filtrage de paquets. Si vous souhaitez charger les règles de filtrage de paquets à l'initialisation, créez le fichier de configuration /etc/ipf/ipf.conf pour y insérer les règles de filtrage de paquets. Dans le cas contraire, placez le fichier ipf.conf à un autre endroit, puis activez manuellement le filtrage de paquets à l'aide de la commande ipf.

Oracle Solaris IP Filter peut contenir deux ensembles de règles de filtrage de paquets : l'ensemble de règles actives et l'ensemble de règles inactives. Dans la plupart des cas, vous utiliserez l'ensemble de règles actif. Toutefois, la commande ipf -I permet d'appliquer une commande à la liste de règles inactives. Oracle Solaris IP Filter n'utilise pas la liste de règles inactives, sauf si vous la sélectionnez. La liste de règles inactives constitue l'emplacement auquel vous pouvez enregistrer des règles sans affecter le filtrage de paquets actif.

Oracle Solaris IP Filter traite les règles de la liste de règles du début à la fin de la liste de règles configurée et transmet ou bloque le paquet. Oracle Solaris IP Filter utilise un indicateur pour déterminer si un paquet doit être transmis ou non. Il parcourt l'intégralité de l'ensemble de règles et détermine si le paquet doit être transmis ou bloqué, en fonction de la dernière règle correspondante.

Il existe deux exceptions à ce processus. D'une part, si le paquet correspondant à une règle contenant le mot-clé quick, Si une règle inclut le mot-clé quick, l'action associée à cette règle est exécutée et les règles suivantes sont ignorées. D'autre part, si le paquet correspond à une règle contenant le mot-clé group, seules les règles portant l'indicateur de ce group sont vérifiées.

#### **Configuration des règles de filtrage de paquets**

Appliquez la syntaxe suivante pour créer des règles de filtrage de paquets :

*action* [in|out] *option mot-clé, mot-clé...*

1. Chaque règle commence par une action. Oracle Solaris IP Filter applique l'action au paquet si celui-ci correspond à la règle. Les actions habituellement appliquées aux paquets sont répertoriées ci-dessous.

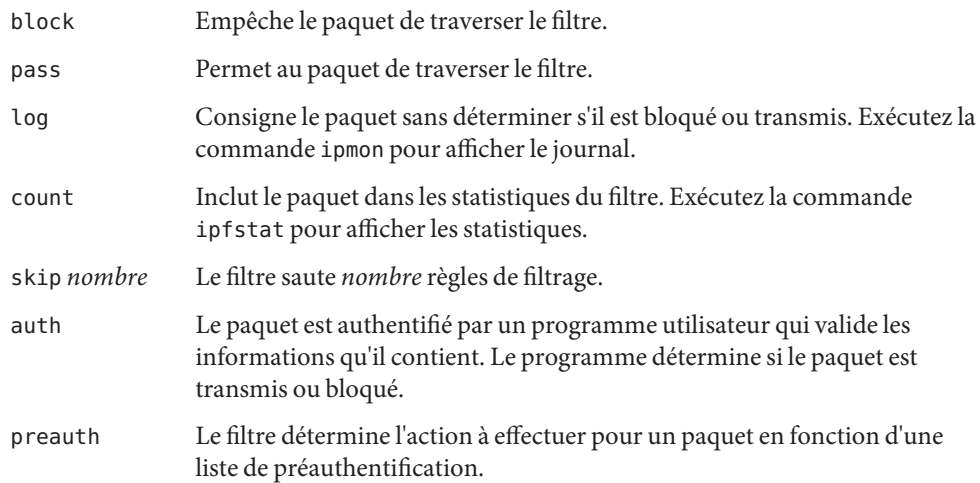

- 2. Le mot suivant est in ou out. Votre choix détermine si la règle de filtrage de paquets est appliquée à un paquet entrant (in) ou à un paquet sortant (out).
- 3. Ensuite, vous pouvez insérer toute une liste d'options. Si vous en utilisez plusieurs, elles doivent être dans l'ordre indiqué ci-dessous.

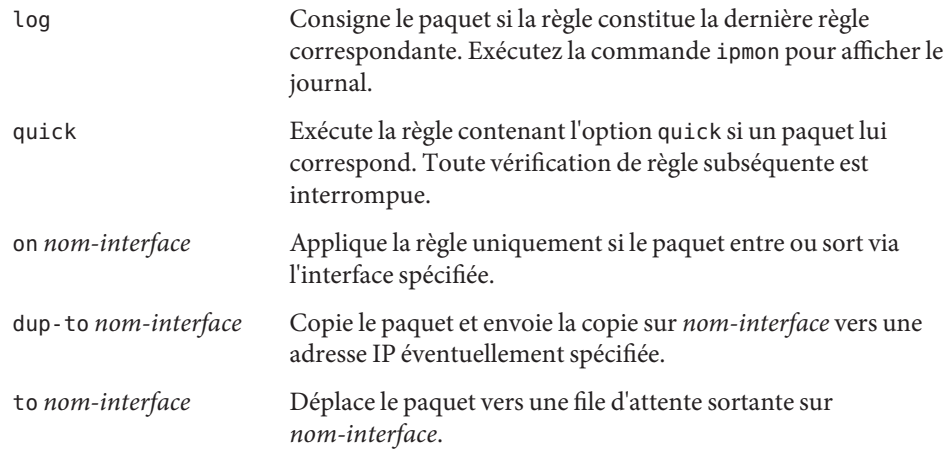

4. Une fois les options spécifiées, vous avez le choix entre plusieurs mots-clés afin de déterminer si le paquet correspond à la règle. Les mots-clés doivent être utilisés dans l'ordre indiqué ci-dessous.

**Remarque –** Par défaut, le filtre autorise la transmission de tout paquet ne correspondant à aucune règle du fichier de configuration.

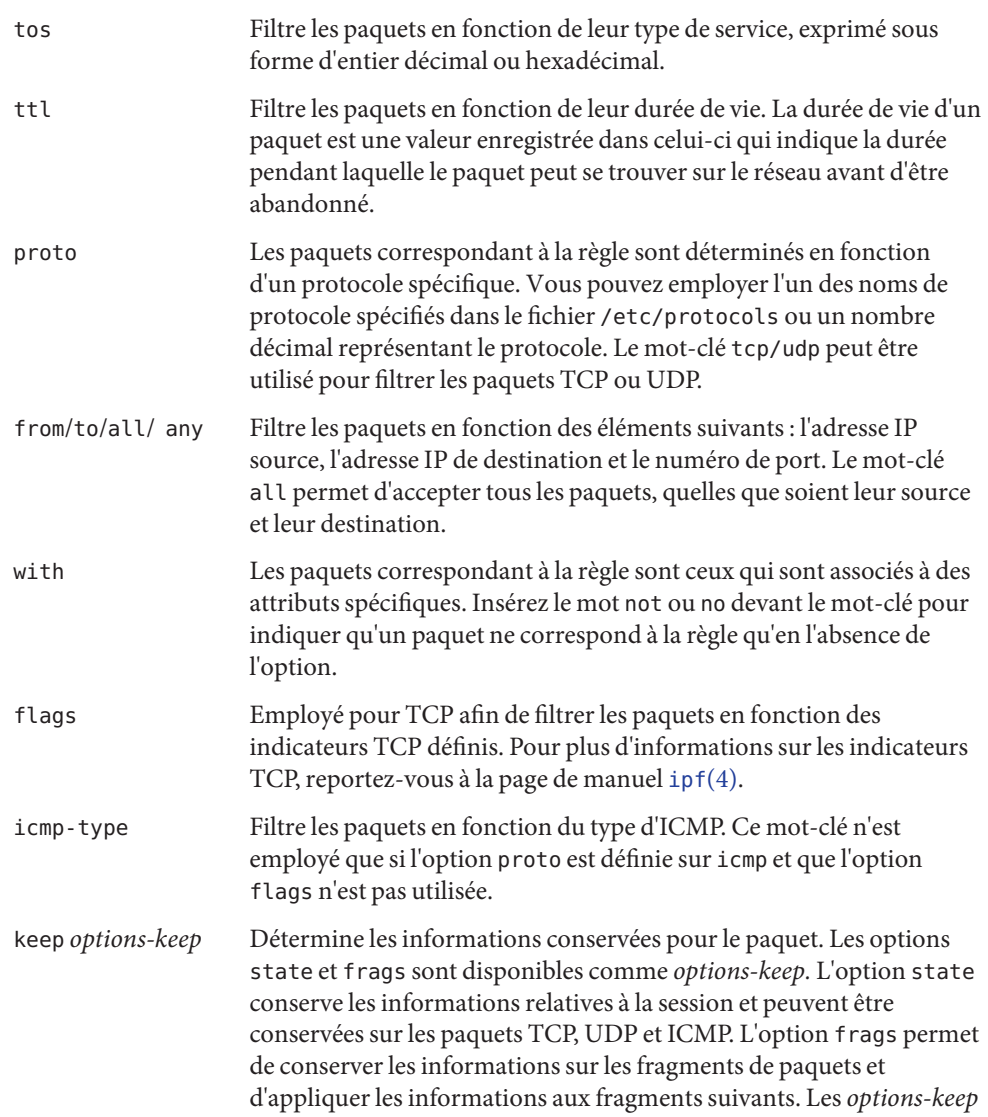

<span id="page-665-0"></span>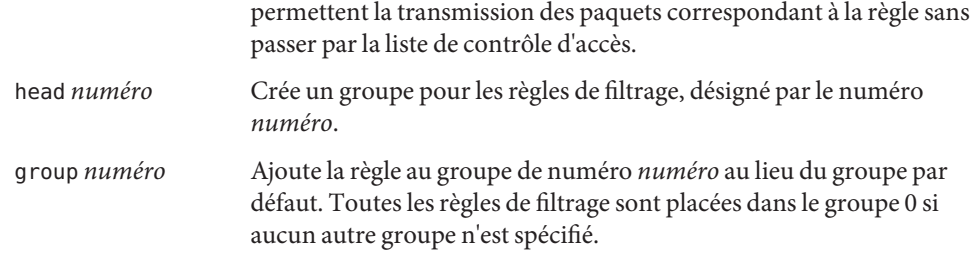

L'exemple suivant illustre la constitution d'une syntaxe de règle de filtrage de paquets pour créer une règle. Pour bloquer le trafic entrant à partir de l'adresse IP 192.168.0.0/16, ajoutez la règle suivante à la liste de règles :

```
block in quick from 192.168.0.0/16 to any
```
Pour obtenir la syntaxe et la grammaire complètes utilisées pour écrire des règles de filtrage de paquets, reportez-vous à la page de manuel [ipf](http://docs.sun.com/doc/816-5174/ipf-4?a=view)(4) Pour une description des tâches de filtrage de paquets, reportez-vous à la section ["Gestion des ensembles de règles de filtrage de paquets de](#page-687-0) [Oracle Solaris IP Filter" à la page 688.](#page-687-0) Pour une explication du schéma d'adresse IP (192.168.0.0/16) de l'exemple, reportez-vous au [Chapitre 2, "Planification de votre réseau](#page-52-0) [TCP/IP \(tâches\)".](#page-52-0)

# **Utilisation de la fonctionnalité NAT de Oracle Solaris IP Filter**

NAT configure des règles de mappage qui réalisent la translation des adresses IP source et de destination vers d'autres adresses Internet ou intranet. Ces règles modifient les adresses source et de destination des paquets IP entrants et sortants et envoient les paquets. Vous pouvez également utiliser NAT pour rediriger le trafic d'un port à un autre. NAT assure l'intégrité du paquet en cas de modification ou de redirection de celui-ci.

Exécutez la commande ipnat pour utiliser les listes de règles NAT. Pour plus d'informations sur la commande ipnat, reportez-vous à la page de manuel [ipnat](http://docs.sun.com/doc/816-5166/ipnat-1m?a=view)(1M).

Vous pouvez créer des règles NAT à la ligne de commande, à l'aide de la commande ipnat ou dans un fichier de configuration NAT. Les règles de configuration NAT résident dans le fichier ipnat.conf. Si vous souhaitez charger les règles NAT à l'initialisation, créez le fichier /etc/ipf/ipnat.conf afin d'y insérer les règles NAT. Dans le cas contraire, placez le fichier ipnat.conf à un autre endroit, puis activez manuellement le filtrage de paquets à l'aide de la commande ipnat.

#### **Configuration des règles NAT**

Appliquez la syntaxe ci-dessous pour créer des règles NAT :

*commande nom-interface paramètres*

1. Toute règle commence par l'une des commandes ci-dessous :

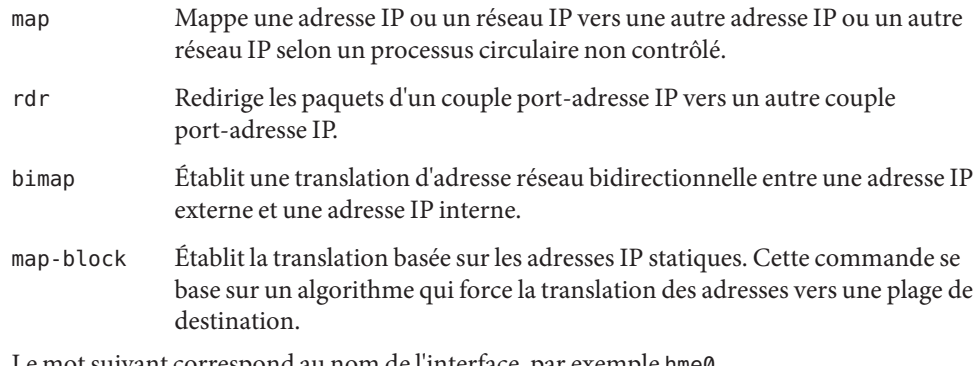

- 2. Le mot suivant correspond au nom de l'interface, par exemple hme0.
- 3. Ensuite, vous avez le choix entre divers paramètres, afin de définir la configuration NAT. Les paramètres suivants sont disponibles :

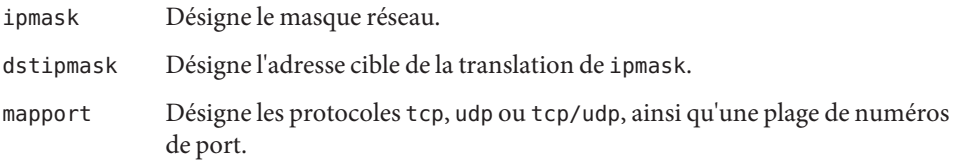

L'exemple suivant illustre la constitution d'une syntaxe de règle NAT pour créer une règle NAT. Pour réécrire un paquet sortant sur le périphérique de0 avec l'adresse source 192.168.1.0/24 et pour afficher son adresse source comme étant 10.1.0.0/16, ajoutez la règle ci-dessous à l'ensemble de règles NAT :

map de0 192.168.1.0/24 -> 10.1.0.0/16

Pour obtenir la syntaxe et la grammaire complètes utilisées pour écrire des règles NAT, reportez-vous à la page de manuel [ipnat](http://docs.sun.com/doc/816-5174/ipnat-4?a=view)(4).

## <span id="page-667-0"></span>**Utilisation de la fonctionnalité de pools d'adresses de Oracle Solaris IP Filter**

Les pools d'adresses constituent une référence unique pour nommer un groupe de paires adresse/masque de réseau. Les processus fournis pas les pools d'adresses permettent de trouver plus rapidement les adresses IP correspondant aux règles. En outre, ils facilitent la gestion des grands groupes d'adresses.

Les règles de configuration de pool d'adresses sont définies dans le fichier ippool.conf. Si vous souhaitez charger le fichier de règles de pool d'adresses à l'initialisation, créez le fichier /etc/ipf/ippool.conf afin d'y insérer les règles de pool. Dans le cas contraire, placez le fichier ippool.conf à un autre endroit, puis activez manuellement le filtrage de paquets à l'aide de la commande ippool.

#### **Configuration des pools d'adresses**

Pour créer un pool d'adresses, appliquez la syntaxe suivante :

table role = *role-name* type = *storage-format* number = *reference-number*

- table Définit la référence des adresses.
- role Spécifie le rôle du pool dans Oracle Solaris IP Filter. À ce stade, vous ne pouvez faire référence qu'au rôle ipf.
- type Spécifie le format de stockage du pool.
- numéro Spécifie le numéro de référence utilisé par la règle de filtrage.

Par exemple, pour faire référence aux groupes d'adresses 10.1.1.1 et 10.1.1.2 et au réseau 192.16.1.0 à l'aide du numéro de pool 13, insérez la règle suivante dans le fichier de configuration de pool d'adresses :

table role =  $ipf$  type = tree number = 13 { 10.1.1.1/32, 10.1.1.2/32, 192.168.1.0/24 };

Ensuite, pour faire référence au numéro de pool 13 dans une règle de filtrage, élaborez une règle similaire à la suivante :

pass in from pool/13 to any

Vous devez charger le fichier de pool avant de charger les règles contenant une référence au pool. Dans le cas contraire, le pool n'est pas défini, comme indiqué dans la sortie suivante :

```
# ipfstat -io
empty list for ipfilter(out)
block in from pool/13(!) to any
```
<span id="page-668-0"></span>Si vous ajoutez le pool par la suite, l'ensemble de règle du noyau n'est pas mis à jour. Vous devez également recharger le fichier de règles faisant référence au pool.

Pour obtenir la syntaxe et la grammaire complètes utilisées pour écrire des règles de filtrage de paquets, reportez-vous à la page de manuel [ippool](http://docs.sun.com/doc/816-5174/ippool-4?a=view)(4).

#### **Crochets de filtre de paquets**

À partir de la version Solaris 10 7/07, les crochets de filtre de paquets remplacent le module pfil pour activer Oracle Solaris IP Filter. Dans les versions Oracle Solaris précédentes, une étape de configuration supplémentaire du module pfil était nécessaire pour configurer Oracle Solaris IP Filter. Cette configuration supplémentaire augmentait les risques d'erreurs entraînant le dysfonctionnement de Oracle Solaris IP Filter. L'insertion du module STREAMS pfil entre IP et le pilote de périphérique affectait également les performances. Enfin, le module pfil ne pouvait pas intercepter les paquets entre les zones.

Les crochets de filtre de paquets optimisent la procédure d'activation de Oracle Solaris IP Filter. Grâce à ces crochets, Oracle Solaris IP Filter contrôle les flux de paquet entrants et sortants du système Oracle Solaris à l'aide de seuils de filtre de préroutage (entrants) et de postroutage (sortants).

Avec les crochets de filtre de paquets, le module pfil devient inutile. Par conséquent, les composants suivants associés au module sont également supprimés.

- pilote pfil;
- démon pfil;
- service SMF svc:/network/pfil.

Pour obtenir une description des tâches d'activation de Oracle Solaris IP Filter, reportez-vous au [Chapitre 26, "Oracle Solaris IP Filter \(tâches\)".](#page-672-0)

# <span id="page-669-0"></span>**Oracle Solaris IP Filter et le module STREAMS** pfil

**Remarque –** Le module pfil n'est utilisé avec Oracle Solaris IP Filter que dans les versions Oracle Solaris 10 suivantes :

- Solaris 10 3/05 ;
- Solaris 10 1/06;
- Solaris 10 6/06 ;
- Solaris 10 11/06.

À partir de la version Solaris 10 7/07, le module pfil a été remplacé par les crochets de filtre de paquets et n'est plus utilisé avec Oracle Solaris IP Filter.

Le module STREAMS pfil est nécessaire pour activer Oracle Solaris IP Filter. Toutefois, Oracle Solaris IP Filter ne contient aucun mécanisme automatique permettant d'empiler le module sur chaque interface. Au lieu de cela, le module STREAMS pfil est géré par le service SMF svc:/network/pfil. Pour activer le filtrage sur une interface réseau, vous devez tout d'abord configurer le fichier pfil.ap. Ensuite, activez le service svc:/network/pfil afin de fournir le module STREAMS pfil à l'interface réseau. Pour activer le module STREAMS, réinitialisez le système ou démontez chacune des interfaces réseau sur lesquelles vous souhaitez réaliser le filtrage, puis remontez-les. Pour activer les capacités de filtrage de paquets IPv6, vous devez monter la version inet6 de l'interface.

Si aucun module pfil n'est trouvé pour les interfaces réseau, les services SMF sont placés en état de maintenance. Cette situation est souvent due à un fichier /etc/ipf/pfil.ap modifié incorrect. Si le service est placé en mode de maintenance, l'occurrence est consignée dans les fichiers journaux de filtrage.

Pour obtenir la description des tâches associées à l'activation de Oracle Solaris IP Filter, reportez-vous à la section ["Configuration de Oracle Solaris IP Filter" à la page 673.](#page-672-0)

# **Protocole IPv6 pour ProductBase; IP Filter**

À partir de la version Solaris 10 6/06, le protocole IPv6 est pris en charge par Oracle Solaris IP Filter. Ce filtrage peut se baser sur l'adresse IPv6 source/de destination, sur les pools contenant des adresses IPv6 et sur les en-têtes d'extension IPv6.

De nombreux aspects de IPv6 sont similaires à IPv4. Toutefois, les en-têtes et tailles des paquets ne sont pas identiques dans les deux versions d'IP, ce qui constitue une considération de poids pour IP Filter. Les paquets IPv6 appelés*jumbogrammes* contiennent un datagramme de longueur supérieure à 65 535 octets. Oracle Solaris IP Filter ne prend pas en charge les

<span id="page-670-0"></span>jumbogrammes IPv6. Pour en savoir plus sur les autres fonctionnalités IPv6, reportez-vous à la section ["Fonctions principales d'IPv6" à la page 72.](#page-71-0)

**Remarque –** Pour plus d'informations sur les jumbogrammes, reportez-vous au document IPv6 Jumbograms, RFC 2675 de l'IETF (Internet Engineering Task Force, groupe d'étude d'ingénierie Internet). [<http://www.ietf.org/rfc/rfc2675.txt>]

Les tâches IP Filter associées à IPv6 ne sont pas très différentes d'IPv4. La différence la plus notable est l'emploi de l'option -6 avec certaines commandes. Les commandes ipf et ipfstat incluent l'option -6 à utiliser avec le filtrage de paquets IPv6. Appliquez l'option -6 avec la commande ipf pour charger et vider les règles de filtrage de paquets IPv6. Pour afficher les statistiques IPv6, utilisez l'option -6 avec la commande ipfstat. Les commandes ipmon et ippool prennent également en charge IPv6, même si aucune option n'est associée à la prise en charge d'IPv6. La commande ipmon a été optimisée pour autoriser la journalisation des paquets IPv6. La commande ippool prend en charge les pools avec les adresses IPv6. Vous pouvez créer des pools d'adresses IPv4, des pools d'adresses IPv6 et des pools contenant à la fois des adresses IPv4 et IPv6.

Vous pouvez utiliser le fichier ipf6.conf pour créer des jeux de règles de filtrage de paquets pour IPv6. Par défaut, le fichier de configuration ipf6.conf figure dans le répertoire /etc/ipf. Comme pour les autres fichiers de configuration de filtrage, le fichier ipf6.conf se charge automatiquement au cours du processus d'initialisation s'il est stocké dans le répertoire /etc/ipf . Vous pouvez également créer un fichier de configuration IPv6, le conserver à un autre emplacement et le charger manuellement.

**Remarque –** NAT ne prend pas en charge IPv6.

Une fois les règles de filtrage de paquets pour IPv6 configurées, activez les capacités de filtrage de paquets IPv6 en montant la version inet6 de l'interface.

Pour plus d'informations sur IPv6, reportez-vous au [Chapitre 3, "Présentation d'IPv6".](#page-70-0) Pour obtenir une description des tâches associées à l'activation de Oracle Solaris IP Filter, reportez-vous au [Chapitre 26, "Oracle Solaris IP Filter \(tâches\)".](#page-672-0)

### **Pages de manuel Oracle Solaris IP Filter**

Le tableau suivant répertorie les pages de manuel s'appliquant à Oracle Solaris IP Filter.

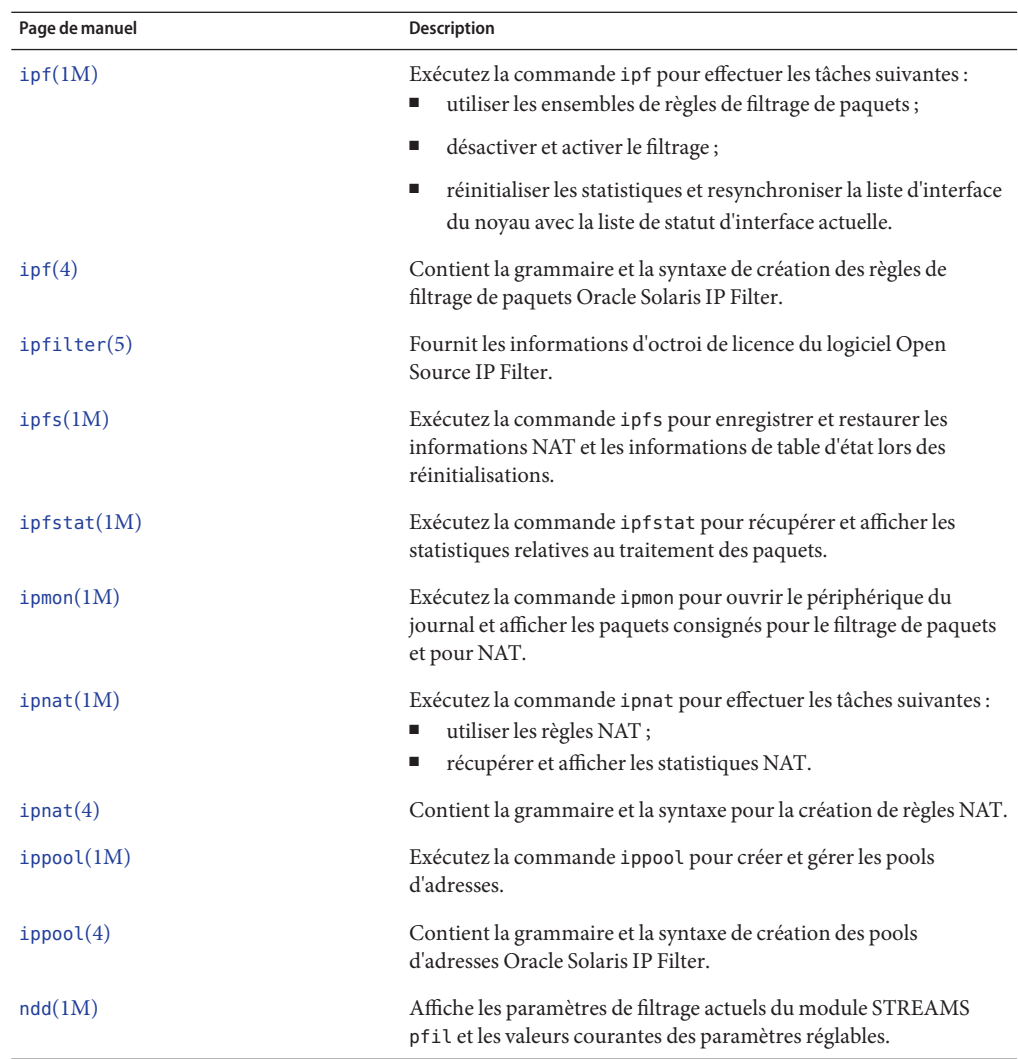

<span id="page-672-0"></span>**CHAPITRE 26** 26

# Oracle Solaris IP Filter (tâches)

Ce chapitre fournit les instructions relatives à chaque étape des tâches Filtre Solaris IP . Pour obtenir des informations générales sur Oracle Solaris IP Filter, reportez-vous au [Chapitre 25,](#page-656-0) ["Oracle Solaris IP Filter \(présentation\)".](#page-656-0)

Le présent chapitre contient les informations suivantes :

- "Configuration de Oracle Solaris IP Filter" à la page 673
- ["Désactivation de Oracle Solaris IP Filter" à la page 677](#page-676-0)
- ["Utilisation du module](#page-679-0) pfil" à la page 680
- ["Utilisation des ensembles de règles Oracle Solaris IP Filter" à la page 687](#page-686-0)
- ["Affichage des statistiques et des informations de Oracle Solaris IP Filter" à la page 699](#page-698-0)
- ["Utilisation des fichiers journaux de Oracle Solaris IP Filter" à la page 702](#page-701-0)
- ["Création et modification des fichiers de configuration Oracle Solaris IP Filter" à la page 706](#page-705-0)

### **Configuration de Oracle Solaris IP Filter**

La liste des tâches suivante explique les procédures de la configuration de Oracle Solaris IP Filter.

| Tâche                                              | Description                                                                                                    | Voir                                                           |
|----------------------------------------------------|----------------------------------------------------------------------------------------------------|----------------------------------------------------------------|
| Commencez par activer<br>Oracle Solaris IP Filter. | Par défaut, Oracle Solaris IP Filter<br>n'est pas activé. Activez-le<br>manuellement ou à l'aide des<br>fichiers de configuration<br>disponibles dans le répertoire<br>/etc/ipf/, puis réinitialisez le<br>système. À partir de la version<br>Solaris 10 7/07, des crochets de<br>filtre de paquets remplacent le<br>module pfil pour activer<br>Oracle Solaris IP Filter. | "Activation de<br>Oracle Solaris IP Filter"<br>à la page 674   |
| Réactivez Oracle Solaris IP Filter.                | Si Oracle Solaris IP Filter est<br>désactivé, vous pouvez le réactiver<br>soit en réinitialisant le système, soit<br>en exécutant la commande ipf.                                                                                                    | "Réactivation de<br>Oracle Solaris IP Filter"<br>à la page 675 |
| Activation du filtrage de loopback                 | Disponible en option, le filtrage de<br>loopback permet, par exemple, de<br>filtrer le trafic entre les zones.                                                                                                    | "Activation du filtrage de<br>loopback" à la page 676          |

<span id="page-673-0"></span>**TABLEAU 26–1** Configuration de Oracle Solaris IP Filter (liste des tâches)

#### **Activation de Oracle Solaris IP Filter**

Cette procédure permet d'activer Oracle Solaris IP Filter sur un système exécutant le SE Solaris 10 7/07 ou une version ultérieure. Si le système exécute une version Oracle Solaris 10 antérieure à la version Solaris 10 7/07, reportez-vous à la section ["Utilisation du module](#page-679-0) pfil" à la page 680 pour activer Oracle Solaris IP Filter.

#### **Connectez-vous en tant que superutilisateur ou prenez un rôle bénéficiant du profil des droits de gestion IP Filter. 1**

Vous pouvez créer un rôle et lui attribuer le profil de droits de gestion IP Filter. Pour créer un rôle et l'attribuer à un utilisateur, reportez-vous à la section ["Configuring RBAC \(Task Map\)"](http://docs.sun.com/doc/816-4557/rbactask-15?a=view) du *[System Administration Guide: Security Services](http://docs.sun.com/doc/816-4557/rbactask-15?a=view)*.

#### **Créez un ensemble de règles de filtrage de paquets. 2**

L'ensemble de règles de filtrage de paquets contient les règles de filtrage de paquets utilisées par Oracle Solaris IP Filter. Pour charger les règles de filtrage de paquets à l'initialisation, modifiez le fichier /etc/ipf/ipf.conf afin d'implémenter le filtrage de paquets IPv4. Utilisez le fichier /etc/ipf/ipf6.conf pour les règles de filtrage de paquets IPv6. Si vous ne souhaitez pas charger les règles de filtrage de paquets à l'initialisation, insérez-les dans le fichier de votre choix, puis activez manuellement le filtrage de paquets. Pour plus d'informations sur le filtrage de paquets, reportez-vous à la section ["Utilisation de la fonctionnalité de filtrage de paquets de](#page-662-0)

<span id="page-674-0"></span>[Oracle Solaris IP Filter" à la page 663.](#page-662-0) Pour plus d'informations sur l'utilisation des fichiers de configuration, reportez-vous à la section ["Création et modification des fichiers de configuration](#page-705-0) [Oracle Solaris IP Filter" à la page 706.](#page-705-0)

**(Facultatif) Créez un fichier de configuration NAT (Network AddressTranslation, translation d'adresse réseau). 3**

**Remarque –** NAT ne prend pas en charge IPv6.

Créez le fichier ipnat.conf si vous souhaitez utiliser la translation d'adresse réseau. Si vous souhaitez charger les règles NAT à l'initialisation, créez le fichier /etc/ipf/ipnat.conf afin d'y insérer les règles NAT. Si vous ne souhaitez pas charger les règles NAT à l'initialisation, placez le fichier ipnat.conf dans le répertoire de votre choix, puis activez manuellement les règles NAT.

Pour plus d'informations sur la fonction NAT (Network Address Translation), reportez-vous à la section ["Utilisation de la fonctionnalité NAT de Oracle Solaris IP Filter" à la page 666.](#page-665-0)

#### **(Facultatif) Créez un fichier de configuration de pool d'adresses. 4**

Créez un fichier ipool.conf si vous souhaitez référencer un groupe d'adresses sous la forme d'un pool d'adresses unique. Pour charger le fichier de configuration de pool d'adresses à l'initialisation, créez le fichier /etc/ipf/ippool.conf afin d'y insérer le pool d'adresses. Si vous ne souhaitez pas charger le fichier de configuration de pool d'adresses à l'initialisation, placez le fichier ippool.conf dans le répertoire de votre choix, puis activez manuellement les règles.

Un pool d'adresses peut contenir exclusivement des adresses IPv4 ou exclusivement des adresses IPv6. Il peut également contenir à la fois des adresses IPv4 et des adresses IPv6.

Pour plus d'informations sur les pools d'adresses, reportez-vous à la section ["Utilisation de la](#page-667-0) [fonctionnalité de pools d'adresses de Oracle Solaris IP Filter" à la page 668.](#page-667-0)

#### **(Facultatif) Activez le filtrage de trafic en loopback. 5**

Pour filtrer le trafic entre les zones configurées sur le système, le cas échéant, activez le filtrage de loopback. Reportez-vous à la section ["Activation du filtrage de loopback" à la page 676.](#page-675-0) Vous devez également définir les ensembles de règles adéquats applicables aux zones.

- **Activez Oracle Solaris IP Filter. 6**
	- # **svcadm enable network/ipfilter**

### **Réactivation de Oracle Solaris IP Filter**

Si le filtrage de paquets a été temporairement désactivé, vous pouvez le réactiver.

#### <span id="page-675-0"></span>**Connectez-vous en tant que superutilisateur ou prenez un rôle bénéficiant du profil des droits de gestion IP Filter. 1**

Vous pouvez créer un rôle et lui attribuer le profil de droits de gestion IP Filter. Pour créer un rôle et l'attribuer à un utilisateur, reportez-vous à la section ["Configuring RBAC \(Task Map\)"](http://docs.sun.com/doc/816-4557/rbactask-15?a=view) du *[System Administration Guide: Security Services](http://docs.sun.com/doc/816-4557/rbactask-15?a=view)*.

- **Activez Oracle Solaris IP Filter et le filtrage selon l'une des méthodes ci-dessous : 2**
	- Redémarrez l'ordinateur.
		- # **reboot**

**Remarque –** Lorsque IP Filter est activé, les fichiers suivants sont chargés après une réinitialisation s'ils sont présents : le fichier /etc/ipf/ipf.conf, le fichier /etc/ipf/ipf6.conf en cas d'utilisation d'IPv6 ou le fichier /etc/ipf/ipnat.conf.

- Exécutez les commandes suivantes pour activer Oracle Solaris IP Filter et le filtrage :
	- a. Activez Oracle Solaris IP Filter.

# **ipf -E**

- b. Activez le filtrage de paquets.
	- # **ipf -f** *filename*
- c. (Facultatif) Activez NAT.
	- # **ipnat -f** *filename*

**Remarque –** NAT ne prend pas en charge IPv6.

#### **Activation du filtrage de loopback**

**Remarque –** Vous pouvez filtrer le trafic de loopback uniquement si vous exécutez la version Solaris 10 7/07&; ou une version ultérieure. Dans les versions antérieures à Oracle Solaris 10, le filtrage de loopback n'était pas pris en charge.

#### **Connectez-vous en tant que superutilisateur ou prenez un rôle bénéficiant du profil des droits de gestion IP Filter. 1**

Vous pouvez créer un rôle et lui attribuer le profil de droits de gestion IP Filter. Pour créer un rôle et l'attribuer à un utilisateur, reportez-vous à la section ["Configuring RBAC \(Task Map\)"](http://docs.sun.com/doc/816-4557/rbactask-15?a=view) du *[System Administration Guide: Security Services](http://docs.sun.com/doc/816-4557/rbactask-15?a=view)*.

<span id="page-676-0"></span>**Arrêtez Oracle Solaris IP Filter, le cas échéant. 2**

```
# svcadm disable network/ipfilter
```
**Ajoutez la ligne suivante au début du fichier** /etc/ipf.conf **ou** /etc/ipf6.conf **: 3**

set intercept loopback true;

Cette ligne doit précéder toutes les règles de filtre IP définies dans le fichier. Toutefois, vous pouvez insérer des commentaires avant la ligne, comme dans l'exemple ci-dessous :

```
#
# Enable loopback filtering to filter between zones
#
set intercept_loopback true;
#
# Define policy
#
block in all
block out all
<other rules>
...
```
#### **Démarrez Oracle Solaris IP Filter. 4**

```
# svcadm enable network/ipfilter
```
**Pour vérifier le statut du filtrage de loopback, exécutez la commande ci-dessous : 5**

```
# ipf —T ipf_loopback
ipf loopback min 0 max 0x1 current 1
#
```
Si le filtrage de loopback est désactivé, la commande génère la sortie suivante :

ipf loopback min 0 max 0x1 current 0

#### **Désactivation de Oracle Solaris IP Filter**

Vous pouvez désactiver le filtrage de paquets et NAT pour :

- réaliser des tests;
- Pour dépanner des problèmes système dont Oracle Solaris IP Filter semble être à l'origine, procédez comme suit :

La liste des tâches suivante identifie les procédures de désactivation des fonctions de Oracle Solaris IP Filter.

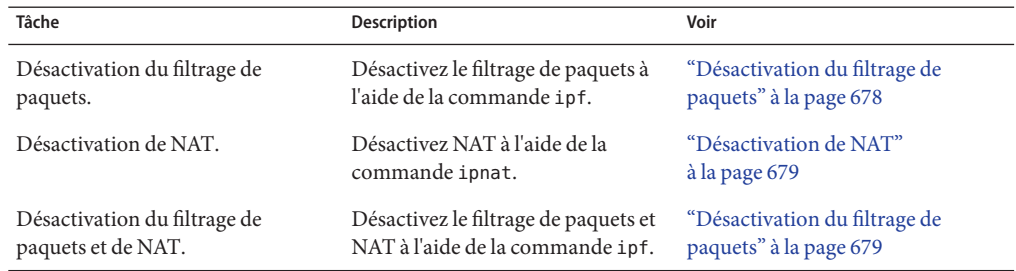

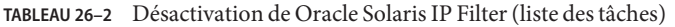

### **Désactivation du filtrage de paquets**

La procédure suivante permet de désactiver le filtrage de paquets Oracle Solaris IP Filter en vidant les règles de filtrage de paquets de l'ensemble de règles de filtrage actif. La procédure ne désactive pas Oracle Solaris IP Filter. Vous pouvez réactiver Oracle Solaris IP Filter en ajoutant des règles à l'ensemble de règles.

**Connectez-vous en tant que superutilisateur ou prenez un rôle bénéficiant du profil des droits de gestion IP Filter. 1**

Vous pouvez créer un rôle et lui attribuer le profil de droits de gestion IP Filter. Pour créer un rôle et l'attribuer à un utilisateur, reportez-vous à la section ["Configuring RBAC \(Task Map\)"](http://docs.sun.com/doc/816-4557/rbactask-15?a=view) du *[System Administration Guide: Security Services](http://docs.sun.com/doc/816-4557/rbactask-15?a=view)*.

- **Pour désactiver les règles Oracle Solaris IP Filter, utilisez l'une des méthodes suivantes : 2**
	- Supprimez du noyau l'ensemble de règles actif.
		- # **ipf -Fa**

Cette commande désactive toutes les règles de filtrage de paquets.

■ Supprimez les règles de filtrage appliquées aux paquets entrants.

# **ipf -Fi**

Cette commande désactive les règles de filtrage de paquets appliquées aux paquets entrants.

Supprimez les règles de filtrage appliquées aux paquets sortants.

# **ipf -Fo**

Cette commande désactive les règles de filtrage de paquets appliquées aux paquets sortants.

# <span id="page-678-0"></span>▼ **Désactivation de NAT**

La procédure ci-dessous permet de désactiver les règles NAT de Oracle Solaris IP Filter en les vidant de l'ensemble de règles NAT actif. La procédure ne désactive pas Oracle Solaris IP Filter. Vous pouvez réactiver Oracle Solaris IP Filter en ajoutant des règles à l'ensemble de règles.

#### **Connectez-vous en tant que superutilisateur ou prenez un rôle bénéficiant du profil des droits de gestion IP Filter. 1**

Vous pouvez créer un rôle et lui attribuer le profil de droits de gestion IP Filter. Pour créer un rôle et l'attribuer à un utilisateur, reportez-vous à la section ["Configuring RBAC \(Task Map\)"](http://docs.sun.com/doc/816-4557/rbactask-15?a=view) du *[System Administration Guide: Security Services](http://docs.sun.com/doc/816-4557/rbactask-15?a=view)*.

#### **Supprimez NAT du noyau. 2**

#### # **ipnat -FC**

L'option -C permet de supprimer toutes les entrées de la liste de règles NAT actuelle. L'option -F permet de supprimer toutes les entrées actives de la table de translation NAT qui indique les mappages NAT actifs.

## ▼ **Désactivation du filtrage de paquets**

Lorsque vous exécutez cette procédure, NAT et le filtrage de paquets sont supprimés du noyau. Pour réactiver le filtrage de paquets et NAT après avoir exécuté cette procédure, le cas échéant, vous devez réactiver Filtre Solaris IP . Pour plus d'informations, reportez-vous à la section ["Réactivation de Oracle Solaris IP Filter" à la page 675.](#page-674-0)

#### **Connectez-vous en tant que superutilisateur ou prenez un rôle bénéficiant du profil des droits de gestion IP Filter. 1**

Vous pouvez créer un rôle et lui attribuer le profil de droits de gestion IP Filter. Pour créer un rôle et l'attribuer à un utilisateur, reportez-vous à la section ["Configuring RBAC \(Task Map\)"](http://docs.sun.com/doc/816-4557/rbactask-15?a=view) du *[System Administration Guide: Security Services](http://docs.sun.com/doc/816-4557/rbactask-15?a=view)*.

**Désactivez le filtrage de paquets et autorisez la transmission de tous les paquets sur le réseau. 2** # **ipf –D**

**Remarque –** La commande ipf -D vide les règles de l'ensemble de règles. Lorsque vous réactivez le filtrage, vous devez ajouter des règles à l'ensemble de règles.

# <span id="page-679-0"></span>**Utilisation du module** pfil

Cette section explique comment utiliser le module STREAMS pfil pour activer ou désactiver Oracle Solaris IP Filter et comment afficher les statistiques pfil. Ces procédures s'appliquent uniquement aux systèmes exécutant l'une des versions de Oracle Solaris 10 suivantes :

- Solaris 10 3/05;
- Solaris 10 1/06;
- Solaris 10 6/06;
- Solaris 10 11/06.

La liste des tâches ci-dessous identifie les procédures associées à la configuration du module pfil.

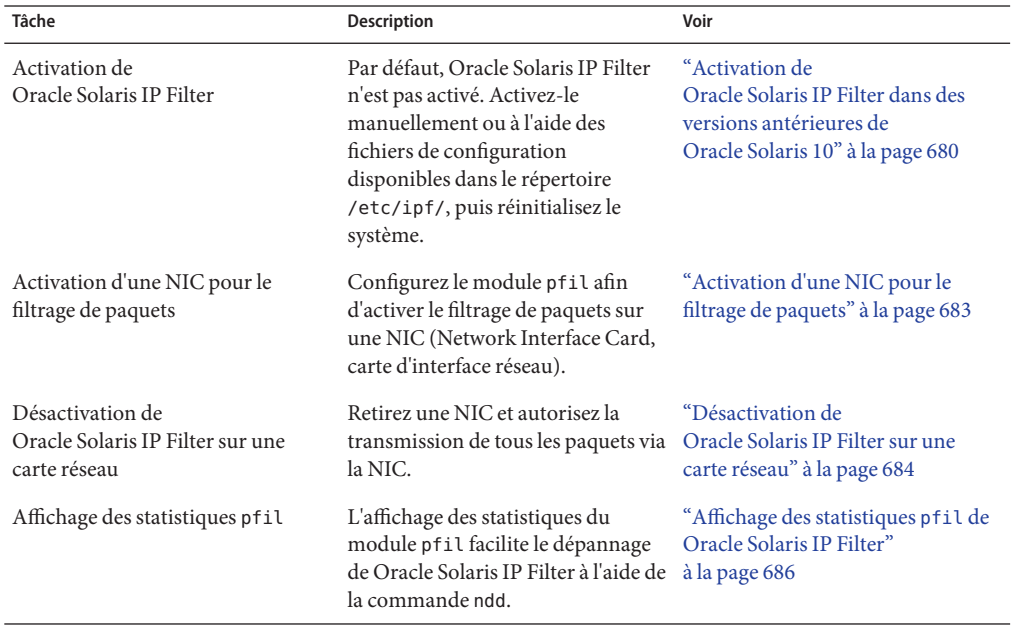

#### **TABLEAU 26–3** Utilisation du module pfil (liste des tâches)

#### ▼ **Activation de Oracle Solaris IP Filter dans des versions antérieures de Oracle Solaris 10**

Oracle Solaris IP Filter est installé avec Oracle Solaris. Toutefois, le filtrage de paquets n'est pas activé par défaut. Pour activer &ProductBase IP Filter, suivez la procédure suivante :

**Remarque –** Si votre système exécute la version Solaris 10 7/07 ou une version ultérieure, suivez la procédure ["Activation de Oracle Solaris IP Filter" à la page 674](#page-673-0) utilisant des crochets de filtre de paquets.

**Connectez-vous en tant que superutilisateur ou prenez un rôle bénéficiant du profil des droits 1 de gestion IP Filter.**

Vous pouvez créer un rôle et lui attribuer le profil de droits de gestion IP Filter. Pour créer un rôle et l'attribuer à un utilisateur, reportez-vous à la section ["Configuring RBAC \(Task Map\)"](http://docs.sun.com/doc/816-4557/rbactask-15?a=view) du *[System Administration Guide: Security Services](http://docs.sun.com/doc/816-4557/rbactask-15?a=view)*.

#### **Ouvrez le fichier** /etc/ipf/pfil.ap **dans l'éditeur de fichiers de votre choix. 2**

Ce fichier contient les noms des cartes d'interface réseau (NIC, Network Interface Card) présentes sur l'hôte. Par défaut, les noms sont commentés. Annulez le commentaire des noms de périphérique correspondant au trafic réseau que vous souhaitez filtrer. Si la NIC de votre système n'est pas répertoriée, ajoutez une ligne pour la spécifier.

```
# vi /etc/ipf/pfil.ap
# IP Filter pfil autopush setup
#
# See autopush(1M) manpage for more information.
#
# Format of the entries in this file is:
#
#major minor lastminor modules
#le -1 0 pfil
#qe -1 0 pfil
     he -1 0 pfil (Device has been uncommented for filtering)<br>-1 0 pfil
#qfe -1 0 pfil
#eri -1 0 pfil
#ce -1 0 pfil
#bae
#be -1 0 pfil
#vge -1 0 pfil
#ge -1 0 pfil
#nf -1 0 pfil
#fa -1 0 pfil
#ci -1 0 pfil
                 pfil
#ipdptp -1 0 pfil
#lane -1 0 pfil
                 pfil
```
**Activez les modifications apportées au fichier** /etc/ipf/pfil.ap **en redémarrant l'instance de 3 service** network/pfil**.**

# **svcadm restart network/pfil**

#### **Créez un ensemble de règles de filtrage de paquets. 4**

L'ensemble de règles de filtrage de paquets contient les règles de filtrage de paquets utilisées par Oracle Solaris IP Filter. Pour charger les règles de filtrage de paquets à l'initialisation, modifiez le fichier /etc/ipf/ipf.conf afin d'implémenter le filtrage de paquets IPv4. Utilisez le fichier /etc/ipf/ipf6.conf pour les règles de filtrage de paquets IPv6. Si vous ne souhaitez pas charger les règles de filtrage de paquets à l'initialisation, insérez-les dans le fichier de votre choix, puis activez manuellement le filtrage de paquets. Pour plus d'informations sur le filtrage de paquets, reportez-vous à la section ["Utilisation de la fonctionnalité de filtrage de paquets de](#page-662-0) [Oracle Solaris IP Filter" à la page 663.](#page-662-0) Pour plus d'informations sur l'utilisation des fichiers de configuration, reportez-vous à la section ["Création et modification des fichiers de configuration](#page-705-0) [Oracle Solaris IP Filter" à la page 706.](#page-705-0)

#### **(Facultatif) Créez un fichier de configuration NAT (Network AddressTranslation, translation d'adresse réseau). 5**

#### **Remarque –** NAT ne prend pas en charge IPv6.

Créez le fichier ipnat.conf si vous souhaitez utiliser la translation d'adresse réseau. Si vous souhaitez charger les règles NAT à l'initialisation, créez le fichier /etc/ipf/ipnat.conf afin d'y insérer les règles NAT. Si vous ne souhaitez pas charger les règles NAT à l'initialisation, placez le fichier ipnat.conf dans le répertoire de votre choix, puis activez manuellement les règles NAT.

Pour plus d'informations sur la fonction NAT (Network Address Translation), reportez-vous à la section ["Utilisation de la fonctionnalité NAT de Oracle Solaris IP Filter" à la page 666.](#page-665-0)

#### **(Facultatif) Créez un fichier de configuration de pool d'adresses. 6**

Créez un fichier ipool.conf si vous souhaitez référencer un groupe d'adresses sous la forme d'un pool d'adresses unique. Pour charger le fichier de configuration de pool d'adresses à l'initialisation, créez le fichier /etc/ipf/ippool.conf afin d'y insérer le pool d'adresses. Si vous ne souhaitez pas charger le fichier de configuration de pool d'adresses à l'initialisation, placez le fichier ippool.conf dans le répertoire de votre choix, puis activez manuellement les règles.

Un pool d'adresses peut contenir exclusivement des adresses IPv4 ou exclusivement des adresses IPv6. Il peut également contenir à la fois des adresses IPv4 et des adresses IPv6.

Pour plus d'informations sur les pools d'adresses, reportez-vous à la section ["Utilisation de la](#page-667-0) [fonctionnalité de pools d'adresses de Oracle Solaris IP Filter" à la page 668.](#page-667-0)

#### **Activez Oracle Solaris IP Filter selon l'une des méthodes suivantes : 7**

Activez IP Filter et réinitialisez la machine.

```
# svcadm enable network/ipfilter
# reboot
```
**Remarque –** La réinitialisation est requise si l'exécution des commandes ifconfig unplumb et ifconfig plumb sur les NIC n'est pas sécurisée.

<span id="page-682-0"></span>■ Activez les NIC à l'aide des commandes ifconfig unplumb et ifconfig plumb. Activez ensuite IP Filter. La version inet6 de l'interface doit être montée afin de permettre l'implémentation du filtrage de paquets IPv6.

```
# ifconfig hme0 unplumb
# ifconfig hme0 plumb 192.168.1.20 netmask 255.255.255.0 up
# ifconfig hme0 inte6 unplumb
# ifconfig hme0 inet6 plumb fec3:f849::1/96 up
# svcadm enable network/ipfilter
```
Pour de plus amples informations sur la commande ifconfig, reportez-vous à la page de manuel [ifconfig](http://docs.sun.com/doc/816-5166/ifconfig-1m?a=view)(1M).

#### ▼ **Activation d'une NIC pour le filtrage de paquets**

Oracle Solaris IP Filter est activé lors de l'initialisation, lorsque le fichier /etc/ipf/ipf.conf (ou le fichier /etc/ipf/ipf6.conf, si vous utilisez des adresses IPv6) est présent. Si vous devez activer le filtrage sur une carte réseau une fois Oracle Solaris IP Filter activé, suivez la procédure suivante :

**Connectez-vous en tant que superutilisateur ou prenez un rôle bénéficiant du profil des droits 1 de gestion IP Filter.**

Vous pouvez créer un rôle et lui attribuer le profil de droits de gestion IP Filter. Pour créer un rôle et l'attribuer à un utilisateur, reportez-vous à la section ["Configuring RBAC \(Task Map\)"](http://docs.sun.com/doc/816-4557/rbactask-15?a=view) du *[System Administration Guide: Security Services](http://docs.sun.com/doc/816-4557/rbactask-15?a=view)*.

**Ouvrez le fichier** /etc/ipf/pfil.ap **dans l'éditeur de fichiers de votre choix. 2**

Ce fichier contient les noms des NIC présentes sur l'hôte. Par défaut, les noms sont commentés. Annulez le commentaire des noms de périphérique correspondant au trafic réseau que vous souhaitez filtrer. Si la NIC de votre système n'est pas répertoriée, ajoutez une ligne pour la spécifier.

```
# vi /etc/ipf/pfil.ap
# IP Filter pfil autopush setup
#
# See autopush(1M) manpage for more information.
#
# Format of the entries in this file is:
#
#major minor lastminor modules
#le -1 0 pfil
#qe -1 0 pfil
hme -1 0 pfil (Device has been uncommented for filtering)
#qfe -1 0 pfil
#eri -1 0 pfil
#ce -1 0 pfil
#bge -1 0 pfil
#be -1 0 pfil
#vge -1 0 pfil
```
<span id="page-683-0"></span>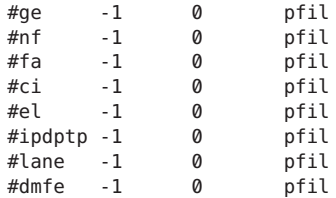

**Activez les modifications apportées au fichier** /etc/ipf/pfil.ap **en redémarrant l'instance de 3 service** network/pfil**.**

# **svcadm restart network/pfil**

- **Activez la NIC selon l'une des méthodes ci-dessous : 4**
	- Redémarrez l'ordinateur.

# **reboot**

**Remarque –** La réinitialisation est requise si l'exécution des commandes ifconfig unplumb et ifconfig plumb sur les NIC n'est pas sécurisée.

Activez les NIC à filtrer à l'aide de la commande ifconfig avec les options unplumb et plumb. La version inet6 de chaque interface doit être montée afin de permettre l'implémentation du filtrage de paquets IPv6.

```
# ifconfig hme0 unplumb
# ifconfig hme0 plumb 192.168.1.20 netmask 255.255.255.0 up
# ifconfig hme0 inet6 unplumb
# ifconfig hme0 inet6 plumb fec3:f840::1/96 up
```
Pour de plus amples informations sur la commande ifconfig, reportez-vous à la page de manuel [ifconfig](http://docs.sun.com/doc/816-5166/ifconfig-1m?a=view)(1M).

#### ▼ **Désactivation de Oracle Solaris IP Filter sur une carte réseau**

Pour arrêter le filtrage des paquets sur une NIC, le cas échéant, suivez la procédure ci-dessous.

**Connectez-vous en tant que superutilisateur ou prenez un rôle bénéficiant du profil des droits de gestion IP Filter. 1**

Vous pouvez créer un rôle et lui attribuer le profil de droits de gestion IP Filter. Pour créer un rôle et l'attribuer à un utilisateur, reportez-vous à la section ["Configuring RBAC \(Task Map\)"](http://docs.sun.com/doc/816-4557/rbactask-15?a=view) du *[System Administration Guide: Security Services](http://docs.sun.com/doc/816-4557/rbactask-15?a=view)*.
### **Ouvrez le fichier** /etc/ipf/pfil.ap **dans l'éditeur de fichiers de votre choix. 2**

Ce fichier contient les noms des NIC présentes sur l'hôte. Le commentaire des NIC utilisées pour filtrer le trafic réseau est annulé. Commentez les noms des périphériques que vous ne souhaitez plus utiliser pour filtrer le trafic réseau.

```
# vi /etc/ipf/pfil.ap
# IP Filter pfil autopush setup
#
# See autopush(1M) manpage for more information.
#
# Format of the entries in this file is:
#
#major minor lastminor modules
#le -1 0 pfil
#qe -1 0 pfil
                   pfil (Commented-out device no longer filters network traffic)
#qfe -1 0 pfil
#eri -1 0 pfil
      -1 0 pfil<br>-1 0 pfil
#bge -1 0<br>#be -1 0
#be -1 0 pfil
                   pfil
#ge -1 0 pfil
            0 pfil<br>0 nfil
#fa -1 0 pfil
#ci -1 0 pfil
                   pfil
#ipdptp -1 0 pfil
#lane -1 0 pfil
#dmfe
```
#### **Désactivez la NIC selon l'une des méthodes ci-dessous : 3**

■ Redémarrez l'ordinateur.

# **reboot**

**Remarque –** La réinitialisation est requise si l'exécution des commandes ifconfig unplumb et ifconfig plumb sur les NIC n'est pas sécurisée.

- Désactivez les NIC à l'aide de la commande if config avec les options unplumb et plumb. La version inet6 de chaque interface doit être démontée afin de permettre la désactivation du filtrage de paquets IPv6. Procédez comme suit. Le périphérique système hme est utilisé en exemple :
	- a. Identifiez le numéro majeur du périphérique à désactiver.

```
# grep hme /etc/name_to_major
hme 7
```
b. Affichez la configuration autopush actuelle pour hme0.

```
# autopush -g -M 7 -m 0
  Major Minor Lastminor Modules
```
7 ALL - pfil

c. Supprimez la configuration autopush.

# **autopush -r -M 7 -m 0**

d. Ouvrez le périphérique et attribuez les adresses IP au périphérique.

```
# ifconfig hme0 unplumb
# ifconfig hme0 plumb 192.168.1.20 netmask 255.255.255.0 up
# ifconfig hme0 inet6 unplumb
# ifconfig hme0 inet6 plumb fec3:f840::1/96 up
```
Pour de plus amples informations sur la commande ifconfig, reportez-vous à la page de manuel [ifconfig](http://docs.sun.com/doc/816-5166/ifconfig-1m?a=view)(1M).

## ▼ **Affichage des statistiques** pfil **de Oracle Solaris IP Filter**

Vous pouvez afficher les statistiques pfil lors du dépannage de Oracle Solaris IP Filter.

**Connectez-vous en tant que superutilisateur ou prenez un rôle bénéficiant du profil des droits 1 de gestion IP Filter.**

Vous pouvez créer un rôle et lui attribuer le profil de droits de gestion IP Filter. Pour créer un rôle et l'attribuer à un utilisateur, reportez-vous à la section ["Configuring RBAC \(Task Map\)"](http://docs.sun.com/doc/816-4557/rbactask-15?a=view) du *[System Administration Guide: Security Services](http://docs.sun.com/doc/816-4557/rbactask-15?a=view)*.

**Affichage des statistiques** pfil **2**

# **ndd -get /dev/pfil qif\_status**

#### Affichage des statistiques pfil de Oracle Solaris IP Filter **Exemple 26–1**

L'exemple ci-dessous illustre l'affichage des statistiques **pfil**.

# **ndd -get /dev/pfil qif\_status** ifname ill q OTHERQ num sap hl nr nw bad copy copyfail drop notip nodata notdata QIF6 0 300011247b8 300011248b0 6 806 0 4 9 0 0 0 0 0 0 0 dmfe1 3000200a018 30002162a50 30002162b48 5 800 14 171 13681 0 0 0 0 0 0 0

# **Utilisation des ensembles de règles Oracle Solaris IP Filter**

La liste des tâches ci-dessous identifie les procédures des ensembles de règles Oracle Solaris IP Filter.

**TABLEAU 26–4** Utilisation des ensembles de règles Oracle Solaris IP Filter (liste des tâches)

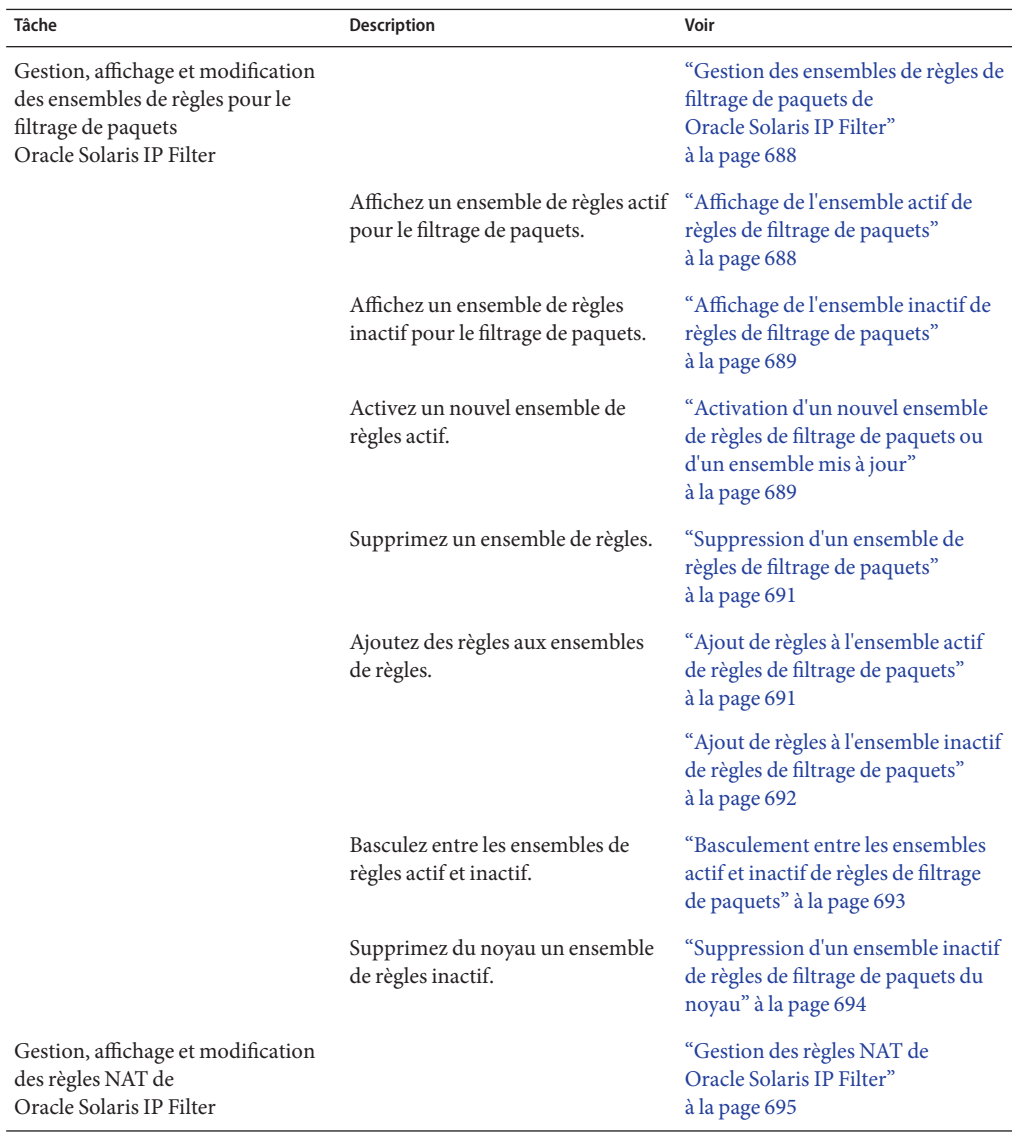

| Tâche                                                                                     | Description                                 | Voir                                                                           |
|-------------------------------------------------------------------------------------------|---------------------------------------------|--------------------------------------------------------------------------------|
|                                                                                           | Affichez les règles NAT actives.            | "Affichage des règles NAT actives"<br>à la page 695                            |
|                                                                                           | Supprimez les règles NAT.                   | "Suppression des règles NAT"<br>à la page 695                                  |
|                                                                                           | Ajoutez des règles aux règles NAT.          | "Ajout de règles aux règles NAT"<br>à la page 696                              |
| Gestion, affichage et modification<br>des pools d'adresses de<br>Oracle Solaris IP Filter |                                             | "Gestion des pools d'adresses de<br>Oracle Solaris IP Filter"<br>à la page 697 |
|                                                                                           | Affichez les pools d'adresses actifs.       | "Affichage des pools d'adresses<br>actifs" à la page 697                       |
|                                                                                           | Supprimez un pool d'adresses.               | "Suppression d'un pool d'adresses"<br>à la page 697                            |
|                                                                                           | Ajoutez des règles à un pool<br>d'adresses. | "Ajout de règles à un pool<br>d'adresses" à la page 698                        |

<span id="page-687-0"></span>**TABLEAU 26–4** Utilisation des ensembles de règles Oracle Solaris IP Filter (liste des tâches) *(Suite)*

# **Gestion des ensembles de règles de filtrage de paquets de Oracle Solaris IP Filter**

Lorsque Filtre Solaris IP est activé, les ensembles actif et inactif de règles de filtrage de paquets peuvent résider dans le noyau. L'ensemble de règles actif détermine le filtrage appliqué aux paquets entrants et aux paquets sortants. L'ensemble de règles inactif contient également des règles. Ces règles ne sont pas appliquées, sauf si vous définissez l'ensemble de règles inactif comme l'ensemble de règles actif. Vous pouvez gérer, afficher et modifier les ensembles actif et inactif de règles de filtrage de paquets.

## ▼ **Affichage de l'ensemble actif de règles de filtrage de paquets**

**Connectez-vous en tant que superutilisateur ou prenez un rôle bénéficiant du profil des droits de gestion IP Filter. 1**

Vous pouvez créer un rôle et lui attribuer le profil de droits de gestion IP Filter. Pour créer un rôle et l'attribuer à un utilisateur, reportez-vous à la section ["Configuring RBAC \(Task Map\)"](http://docs.sun.com/doc/816-4557/rbactask-15?a=view) du *[System Administration Guide: Security Services](http://docs.sun.com/doc/816-4557/rbactask-15?a=view)*.

**Affichez l'ensemble actif de règles de filtrage de paquets chargé dans le noyau. 2**

### # **ipfstat -io**

### <span id="page-688-0"></span>Affichage de l'ensemble actif de règles de filtrage de paquets **Exemple 26–2**

L'exemple ci-dessous présente la sortie de l'ensemble actif de règles de filtrage de paquets chargé dans le noyau.

```
# ipfstat -io
empty list for ipfilter(out)
pass in quick on dmfe1 from 192.168.1.0/24 to any
pass in all
block in on dmfe1 from 192.168.1.10/32 to any
```
## Affichage de l'ensemble inactif de règles de filtrage de paquets

**Connectez-vous en tant que superutilisateur ou prenez un rôle bénéficiant du profil des droits 1 de gestion IP Filter.**

Vous pouvez créer un rôle et lui attribuer le profil de droits de gestion IP Filter. Pour créer un rôle et l'attribuer à un utilisateur, reportez-vous à la section ["Configuring RBAC \(Task Map\)"](http://docs.sun.com/doc/816-4557/rbactask-15?a=view) du *[System Administration Guide: Security Services](http://docs.sun.com/doc/816-4557/rbactask-15?a=view)*.

**Affichez l'ensemble inactif de règles de filtrage de paquets. 2**

```
# ipfstat -I -io
```
### Affichage de l'ensemble inactif de règles de filtrage de paquets **Exemple 26–3**

L'exemple ci-dessous présente la sortie d'un ensemble inactif de règles de filtrage de paquets.

```
# ipfstat -I -io
pass out quick on dmfe1 all
pass in quick on dmfe1 all
```
### ▼ **Activation d'un nouvel ensemble de règles de filtrage de paquets ou d'un ensemble mis à jour**

Effectuez la procédure ci-dessous pour exécuter l'une ou l'autre des tâches suivantes :

- activation d'un ensemble de règles de filtrage de paquets différent de celui utilisé actuellement par Oracle Solaris IP Filter ;
- rechargement du même ensemble de règles de filtrage mis à jour.

### **Connectez-vous en tant que superutilisateur ou prenez un rôle bénéficiant du profil des droits 1 de gestion IP Filter.**

Vous pouvez créer un rôle et lui attribuer le profil de droits de gestion IP Filter. Pour créer un rôle et l'attribuer à un utilisateur, reportez-vous à la section ["Configuring RBAC \(Task Map\)"](http://docs.sun.com/doc/816-4557/rbactask-15?a=view) du *[System Administration Guide: Security Services](http://docs.sun.com/doc/816-4557/rbactask-15?a=view)*.

**Procédez de l'une des façons suivantes : 2**

- Si vous souhaitez activer un ensemble de règles complètement différent, créez-le dans un fichier distinct.
- Pour mettre à jour l'ensemble de règles actuel, modifiez le fichier de configuration contenant l'ensemble de règles.

#### **Supprimez l'ensemble de règles actuel et chargez le nouvel ensemble de règles. 3**

### # **ipf -Fa -f** *filename*

La variable *fichier* peut correspondre à un fichier contenant un ensemble de règles complètement différent, ou au fichier contenant l'ensemble de règles actif, mis à jour.

L'ensemble de règles actif est supprimé du noyau. Les règles du *fichier* constituent dorénavant l'ensemble de règles actif.

**Remarque –** Même si vous rechargez le fichier de configuration actuel, vous devez exécuter la commande. Dans le cas contraire, le système ignore l'ensemble de règles modifié défini dans le fichier de configuration mis à jour et continue d'appliquer l'ancien ensemble de règles.

N'utilisez pas de commandes telles que ipf -D ou svcadm restart pour charger l'ensemble de règles mis à jour. Ces commandes affectent la sécurité du réseau, car elles désactivent le pare-feu avant de charger le nouvel ensemble de règles.

### Activation d'un nouvel ensemble de règles de filtrage de paquets **Exemple 26–4**

Dans l'exemple ci-dessous, un ensemble de règles de filtrage de paquets est remplacé par un autre ensemble se trouvant dans un fichier de configuration distinct, /etc/ipf/ipf.conf.

```
# ipfstat -io
empty list for ipfilter(out)
pass in quick on dmfe all
# ipf -Fa -f /etc/ipf/ipf.conf
# ipfstat -io
empty list for ipfilter(out)
block in log quick from 10.0.0.0/8 to any
```
### Rechargement d'un ensemble de règles de filtrage de paquets mis à jour **Exemple 26–5**

Dans l'exemple ci-dessous, un ensemble de règles de filtrage de paquets actuellement actif est rechargé suite à sa mise à jour. Dans cet exemple, le fichier utilisé est /etc/ipf/ipf.conf.

# **ipfstat -io** (Optional) empty list for ipfilter (out) block in log quick from 10.0.0.0/8 to any (Edit the /etc/ipf/ipf.conf configuration file.) # **ip -Fa -f /etc/ipf/ipf.conf**

```
# ipfstat -io (Optional)
empty list for ipfilter (out)
block in log quick from 10.0.0.0/8 to any
block in quick on elx10 from 192.168.0.0/12 to any
```
## Suppression d'un ensemble de règles de filtrage de paquets

**Connectez-vous en tant que superutilisateur ou prenez un rôle bénéficiant du profil des droits 1 de gestion IP Filter.**

Vous pouvez créer un rôle et lui attribuer le profil de droits de gestion IP Filter. Pour créer un rôle et l'attribuer à un utilisateur, reportez-vous à la section ["Configuring RBAC \(Task Map\)"](http://docs.sun.com/doc/816-4557/rbactask-15?a=view) du *[System Administration Guide: Security Services](http://docs.sun.com/doc/816-4557/rbactask-15?a=view)*.

### **Supprimez l'ensemble de règles. 2**

- # **ipf -F [a|i|o]**
- -a Supprime toutes les règles de filtrage de l'ensemble de règles.
- -i Supprime les règles de filtrage pour les paquets entrants.
- -o Supprime les règles de filtrage pour les paquets sortants.

#### Suppression d'un ensemble de règles de filtrage de paquets **Exemple 26–6**

Dans l'exemple ci-dessous, toutes les règles de filtrage sont supprimées de l'ensemble de règles de filtrage actif.

```
# ipfstat -io
block out log on dmf0 all
block in log quick from 10.0.0.0/8 to any
# ipf -Fa
# ipfstat -io
empty list for ipfilter(out)
empty list for ipfilter(in)
```
## ▼ **Ajout de règles à l'ensemble actif de règles de filtrage de paquets**

**Connectez-vous en tant que superutilisateur ou prenez un rôle bénéficiant du profil des droits de gestion IP Filter. 1**

Vous pouvez créer un rôle et lui attribuer le profil de droits de gestion IP Filter. Pour créer un rôle et l'attribuer à un utilisateur, reportez-vous à la section ["Configuring RBAC \(Task Map\)"](http://docs.sun.com/doc/816-4557/rbactask-15?a=view) du *[System Administration Guide: Security Services](http://docs.sun.com/doc/816-4557/rbactask-15?a=view)*.

- **Appliquez l'une des méthodes ci-dessous pour ajouter des règles à l'ensemble de règles actif : 2**
	- Pour ajouter des règles à l'ensemble de règles via la ligne de commande, exécutez la commande ipf -f -.

```
# echo "block in on dmfe1 proto tcp from 10.1.1.1/32 to any" | ipf -f -
```
- <span id="page-691-0"></span>■ Exécutez les commandes ci-dessous :
	- a. Créez un ensemble de règles dans le fichier de votre choix.
	- b. Ajoutez ces règles à l'ensemble de règles actif.
		- # **ipf -f** *filename*

Les règles présentes dans le *fichier*sont ajoutées à la fin de l'ensemble de règles actif. Filtre Solaris IP appliquant un algorithme de type "dernière règle correspondante", les nouvelles règles déterminent les priorités de filtrage, sauf si l'utilisateur ajoute le mot-clé quick. Si le paquet correspond à une règle contenant le mot-clé quick, l'action associée à cette règle est exécutée et les règles suivantes sont ignorées.

### Ajout de règles à l'ensemble actif de règles de filtrage de paquets **Exemple 26–7**

Dans l'exemple ci-dessous, une règle est ajoutée à l'ensemble actif de règles de filtrage de paquets à partir de la ligne de commande.

```
# ipfstat -io
empty list for ipfilter(out)
block in log quick from 10.0.0.0/8 to any
# echo "block in on dmfe1 proto tcp from 10.1.1.1/32 to any" | ipf -f -
# ipfstat -io
empty list for ipfilter(out)
block in log quick from 10.0.0.0/8 to any
block in on dmfe1 proto tcp from 10.1.1.1/32 to any
```
## Ajout de règles à l'ensemble inactif de règles de filtrage de paquets

**Connectez-vous en tant que superutilisateur ou prenez un rôle bénéficiant du profil des droits 1 de gestion IP Filter.**

Vous pouvez créer un rôle et lui attribuer le profil de droits de gestion IP Filter. Pour créer un rôle et l'attribuer à un utilisateur, reportez-vous à la section ["Configuring RBAC \(Task Map\)"](http://docs.sun.com/doc/816-4557/rbactask-15?a=view) du *[System Administration Guide: Security Services](http://docs.sun.com/doc/816-4557/rbactask-15?a=view)*.

### **Créez un ensemble de règles dans le fichier de votre choix. 2**

### **Ajoutez ces règles à l'ensemble de règles inactif. 3**

### # **ipf -I -f** *filename*

Les règles présentes dans le *fichier*sont ajoutées à la fin de l'ensemble de règles inactif. Filtre Solaris IP appliquant un algorithme de type "dernière règle correspondante", les nouvelles règles déterminent les priorités de filtrage, sauf si l'utilisateur ajoute le mot-clé quick. Si le paquet correspond à une règle contenant le mot-clé quick, l'action associée à cette règle est exécutée et les règles suivantes sont ignorées.

### <span id="page-692-0"></span>Ajout de règles à l'ensemble de règles inactif **Exemple 26–8**

Dans l'exemple ci-dessous, une règle est ajoutée à l'ensemble de règles inactif à partir d'un fichier.

```
# ipfstat -I -io
pass out quick on dmfe1 all
pass in quick on dmfe1 all
# ipf -I -f /etc/ipf/ipf.conf
# ipfstat -I -io
pass out quick on dmfe1 all
pass in quick on dmfe1 all
block in log quick from 10.0.0.0/8 to any
```
## ▼ **Basculement entre les ensembles actif et inactif de règles de filtrage de paquets**

**Connectez-vous en tant que superutilisateur ou prenez un rôle bénéficiant du profil des droits de gestion IP Filter. 1**

Vous pouvez créer un rôle et lui attribuer le profil de droits de gestion IP Filter. Pour créer un rôle et l'attribuer à un utilisateur, reportez-vous à la section ["Configuring RBAC \(Task Map\)"](http://docs.sun.com/doc/816-4557/rbactask-15?a=view) du *[System Administration Guide: Security Services](http://docs.sun.com/doc/816-4557/rbactask-15?a=view)*.

- **Basculez entre les ensembles de règles actif et inactif. 2**
	- # **ipf -s**

Cette commande permet de basculer entre les ensembles de règles actif et inactif dans le noyau. Si l'ensemble de règles inactif est vide, aucun filtrage de paquets n'est effectué.

### Basculement entre les ensembles actif et inactif de règles de filtrage de paquets **Exemple 26–9**

Dans l'exemple ci-dessous, la commande ipf -s est exécutée. L'ensemble de règles inactif devient alors l'ensemble de règles actif, tandis que l'ensemble de règles actif devient l'ensemble de règles inactif.

■ Avant l'exécution de la commande ipf -s, la sortie de la commande ipfstat -I -io permet d'afficher les règles de l'ensemble de règles inactif. La sortie de la commande ipfstat -io affiche les règles de l'ensemble de règles actif.

```
# ipfstat -io
empty list for ipfilter(out)
block in log quick from 10.0.0.0/8 to any
block in on dmfe1 proto tcp from 10.1.1.1/32 to any
# ipfstat -I -io
pass out quick on dmfe1 all
pass in quick on dmfe1 all
block in log quick from 10.0.0.0/8 to any
```
<span id="page-693-0"></span>■ Une fois la commande ipf -s exécutée, les sorties des commandes ipfstat -I -io et ipfstat -io indiquent que le contenu des deux ensembles de règles a été échangé.

```
# ipf -s
Set 1 now inactive
# ipfstat -io
pass out quick on dmfe1 all
pass in quick on dmfe1 all
block in log quick from 10.0.0.0/8 to any
# ipfstat -I -io
empty list for inactive ipfilter(out)
block in log quick from 10.0.0.0/8 to any
block in on dmfe1 proto tcp from 10.1.1.1/32 to any
```
- ▼ **Suppression d'un ensemble inactif de règles de filtrage de paquets du noyau**
- **Connectez-vous en tant que superutilisateur ou prenez un rôle bénéficiant du profil des droits de gestion IP Filter. 1**

Vous pouvez créer un rôle et lui attribuer le profil de droits de gestion IP Filter. Pour créer un rôle et l'attribuer à un utilisateur, reportez-vous à la section ["Configuring RBAC \(Task Map\)"](http://docs.sun.com/doc/816-4557/rbactask-15?a=view) du *[System Administration Guide: Security Services](http://docs.sun.com/doc/816-4557/rbactask-15?a=view)*.

**Spécifiez l'ensemble de règles inactif via la commande "flush all". 2**

# **ipf -I -Fa**

Cette commande vide l'ensemble de règles inactif du noyau.

**Remarque –** Si vous exécutez ensuite la commande ipf -s, l'ensemble de règles inactif vide devient l'ensemble de règles actif. Si l'ensemble de règles actif est vide, *aucun* filtrage n'est effectué.

#### Suppression d'un ensemble inactif de règles de filtrage de paquets du noyau **Exemple 26–10**

Dans l'exemple ci-dessous, l'ensemble inactif de règles de filtrage de paquets est vidé afin de supprimer toutes les règles.

```
# ipfstat -I -io
empty list for inactive ipfilter(out)
block in log quick from 10.0.0.0/8 to any
block in on dmfe1 proto tcp from 10.1.1.1/32 to any
# ipf -I -Fa
# ipfstat -I -io
empty list for inactive ipfilter(out)
empty list for inactive ipfilter(in)
```
# <span id="page-694-0"></span>**Gestion des règles NAT de Oracle Solaris IP Filter**

Appliquez les procédures ci-dessous pour gérer, afficher et modifier les règles NAT.

## **Affichage des règles NAT actives**

**Connectez-vous en tant que superutilisateur ou prenez un rôle bénéficiant du profil des droits 1 de gestion IP Filter.**

Vous pouvez créer un rôle et lui attribuer le profil de droits de gestion IP Filter. Pour créer un rôle et l'attribuer à un utilisateur, reportez-vous à la section ["Configuring RBAC \(Task Map\)"](http://docs.sun.com/doc/816-4557/rbactask-15?a=view) du *[System Administration Guide: Security Services](http://docs.sun.com/doc/816-4557/rbactask-15?a=view)*.

**Affichez les règles NAT actives. 2**

# **ipnat -l**

#### Affichage des règles NAT actives **Exemple 26–11**

L'exemple ci-dessous présente la sortie de l'ensemble de règles NAT actif.

```
# ipnat -l
List of active MAP/Redirect filters:
map dmfe0 192.168.1.0/24 -> 20.20.20.1/32
```
List of active sessions:

## **Suppression des règles NAT**

**Connectez-vous en tant que superutilisateur ou prenez un rôle bénéficiant du profil des droits 1 de gestion IP Filter.**

Vous pouvez créer un rôle et lui attribuer le profil de droits de gestion IP Filter. Pour créer un rôle et l'attribuer à un utilisateur, reportez-vous à la section ["Configuring RBAC \(Task Map\)"](http://docs.sun.com/doc/816-4557/rbactask-15?a=view) du *[System Administration Guide: Security Services](http://docs.sun.com/doc/816-4557/rbactask-15?a=view)*.

- **Supprimez les règles NAT actuelles. 2**
	- # **ipnat -C**

### Suppression des règles NAT **Exemple 26–12**

Dans l'exemple ci-dessous, les entrées des règles NAT actuelles sont supprimées.

# **ipnat -l** List of active MAP/Redirect filters: map dmfe0 192.168.1.0/24 -> 20.20.20.1/32

```
List of active sessions:
# ipnat -C
1 entries flushed from NAT list
# ipnat -l
List of active MAP/Redirect filters:
List of active sessions:
```
## **Ajout de règles aux règles NAT**

**Connectez-vous en tant que superutilisateur ou prenez un rôle bénéficiant du profil des droits 1 de gestion IP Filter.**

Vous pouvez créer un rôle et lui attribuer le profil de droits de gestion IP Filter. Pour créer un rôle et l'attribuer à un utilisateur, reportez-vous à la section ["Configuring RBAC \(Task Map\)"](http://docs.sun.com/doc/816-4557/rbactask-15?a=view) du *[System Administration Guide: Security Services](http://docs.sun.com/doc/816-4557/rbactask-15?a=view)*.

- **Appliquez l'une des méthodes ci-dessous pour ajouter des règles à l'ensemble de règles actif : 2**
	- Pour ajouter des règles à l'ensemble de règles NAT via la ligne de commande, exécutez la commande ipnat -f -.

```
# echo "map dmfe0 192.168.1.0/24 -> 20.20.20.1/32" | ipnat -f -
```
- Exécutez les commandes ci-dessous :
	- a. Créez des règles NAT supplémentaires dans le fichier de votre choix.
	- b. Ajoutez ces règles aux règles NAT actives.
		- # **ipnat -f** *filename*

Les règles présentes dans le *fichier* sont ajoutées à la fin des règles NAT.

#### Ajout de règles à l'ensemble de règles NAT **Exemple 26–13**

Dans l'exemple ci-dessous, une règle est ajoutée à l'ensemble de règles NAT via la ligne de commande.

```
# ipnat -l
List of active MAP/Redirect filters:
List of active sessions:
# echo "map dmfe0 192.168.1.0/24 -> 20.20.20.1/32" | ipnat -f -
# ipnat -l
List of active MAP/Redirect filters:
map dmfe0 192.168.1.0/24 -> 20.20.20.1/32
List of active sessions:
```
# <span id="page-696-0"></span>**Gestion des pools d'adresses de Oracle Solaris IP Filter**

Appliquez les procédures ci-dessous pour gérer, afficher et modifier les pools d'adresses.

## ▼ **Affichage des pools d'adresses actifs**

**Connectez-vous en tant que superutilisateur ou prenez un rôle bénéficiant du profil des droits 1 de gestion IP Filter.**

Vous pouvez créer un rôle et lui attribuer le profil de droits de gestion IP Filter. Pour créer un rôle et l'attribuer à un utilisateur, reportez-vous à la section ["Configuring RBAC \(Task Map\)"](http://docs.sun.com/doc/816-4557/rbactask-15?a=view) du *[System Administration Guide: Security Services](http://docs.sun.com/doc/816-4557/rbactask-15?a=view)*.

**Affichez le pool d'adresses actif. 2**

# **ippool -l**

### Affichage du pool d'adresses actif **Exemple 26–14**

Dans l'exemple ci-dessous, le contenu du pool d'adresses actif est affiché.

```
# ippool -l
table role = ipf type = tree number = 13
        { 10.1.1.1/32, 10.1.1.2/32, 192.168.1.0/24; };
```
## **Suppression d'un pool d'adresses**

**Connectez-vous en tant que superutilisateur ou prenez un rôle bénéficiant du profil des droits 1 de gestion IP Filter.**

Vous pouvez créer un rôle et lui attribuer le profil de droits de gestion IP Filter. Pour créer un rôle et l'attribuer à un utilisateur, reportez-vous à la section ["Configuring RBAC \(Task Map\)"](http://docs.sun.com/doc/816-4557/rbactask-15?a=view) du *[System Administration Guide: Security Services](http://docs.sun.com/doc/816-4557/rbactask-15?a=view)*.

- **Supprimez les entrées du pool d'adresses actuel. 2**
	- # **ippool -F**

#### Suppression d'un pool d'adresses **Exemple 26–15**

Dans l'exemple ci-dessous, un pool d'adresses est supprimé.

```
# ippool -l
table role = ipf type = tree number = 13
        { 10.1.1.1/32, 10.1.1.2/32, 192.168.1.0/24; };
# ippool -F
```
<span id="page-697-0"></span>1 object flushed # **ippool -l**

### Ajout de règles à un pool d'adresses

**Connectez-vous en tant que superutilisateur ou prenez un rôle bénéficiant du profil des droits 1 de gestion IP Filter.**

Vous pouvez créer un rôle et lui attribuer le profil de droits de gestion IP Filter. Pour créer un rôle et l'attribuer à un utilisateur, reportez-vous à la section ["Configuring RBAC \(Task Map\)"](http://docs.sun.com/doc/816-4557/rbactask-15?a=view) du *[System Administration Guide: Security Services](http://docs.sun.com/doc/816-4557/rbactask-15?a=view)*.

- **Appliquez l'une des méthodes ci-dessous pour ajouter des règles à l'ensemble de règles actif : 2**
	- Pour ajouter des règles à l'ensemble de règles via la ligne de commande, exécutez la commande ippool -f -.

# **echo "table role = ipf type = tree number = 13 {10.1.1.1/32, 10.1.1.2/32, 192.168.1.0/24};" | ippool -f -**

- Exécutez les commandes ci-dessous :
	- a. Créez des pools d'adresses supplémentaires dans le fichier de votre choix.
	- b. Ajoutez ces règles au pool d'adresses actif.

# **ippool -f** *filename*

Les règles présentes dans le *fichier* sont ajoutées à la fin du pool d'adresses actif.

#### Ajout de règles à un pool d'adresses **Exemple 26–16**

Dans l'exemple ci-dessous, un pool d'adresses est ajouté à l'ensemble de règles de pool d'adresses via la ligne de commande.

```
# ippool -l
table role = ipf type = tree number = 13{ 10.1.1.1/32, 10.1.1.2/32, 192.168.1.0/24; };
# echo "table role = ipf type = tree number = 100
{10.0.0.0/32, 172.16.1.2/32, 192.168.1.0/24};" | ippool -f -
# ippool -l
table role = ipf type = tree number = 100{ 10.0.0.0/32, 172.16.1.2/32, 192.168.1.0/24; };
table role = ipf type = tree number = 13{ 10.1.1.1/32, 10.1.1.2/32, 192.168.1.0/24; };
```
# **Affichage des statistiques et des informations de Oracle Solaris IP Filter**

**TABLEAU 26–5** Affichage des statistiques et des informations de Oracle Solaris IP Filter (liste des tâches)

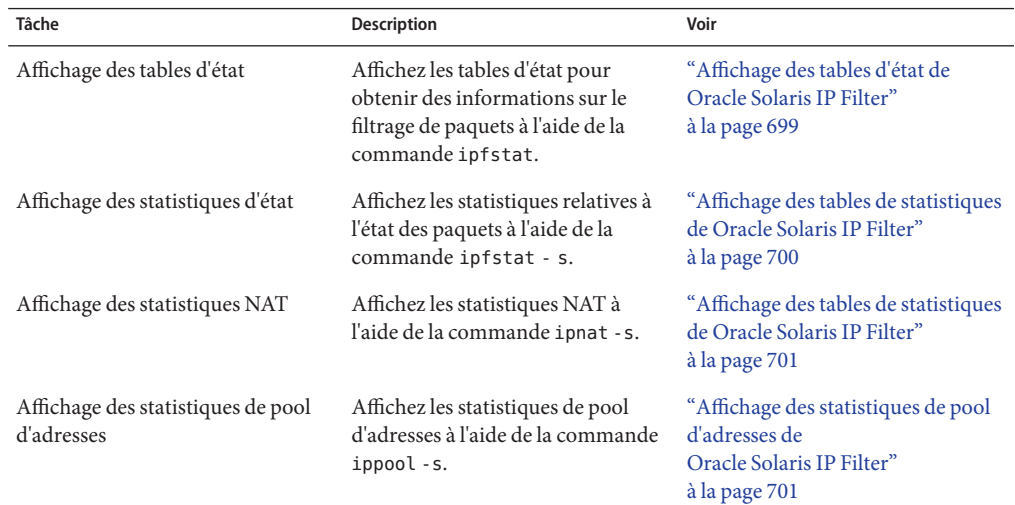

# ▼ **Affichage des tables d'état de Oracle Solaris IP Filter**

**Connectez-vous en tant que superutilisateur ou prenez un rôle bénéficiant du profil des droits de gestion IP Filter. 1**

Vous pouvez créer un rôle et lui attribuer le profil de droits de gestion IP Filter. Pour créer un rôle et l'attribuer à un utilisateur, reportez-vous à la section ["Configuring RBAC \(Task Map\)"](http://docs.sun.com/doc/816-4557/rbactask-15?a=view) du *[System Administration Guide: Security Services](http://docs.sun.com/doc/816-4557/rbactask-15?a=view)*.

- **Affichez la table d'état. 2**
	- # **ipfstat**

**Remarque –** L'option -t permet d'afficher la table d'état au format de l'utilitaire top.

#### Affichage des tables d'état de Oracle Solaris IP Filter **Exemple 26–17**

Dans l'exemple ci-dessous, une table d'état est affichée.

# **ipfstat** bad packets: in 0 out 0 input packets: blocked 160 passed 11 nomatch 1 counted 0 short 0

```
output packets: blocked 0 passed 13681 nomatch 6844 counted 0 short 0
input packets logged: blocked 0 passed 0
output packets logged: blocked 0 passed 0
 packets logged: input 0 output 0
 log failures: input 0 output 0
fragment state(in): kept 0 lost 0
fragment state(out): kept 0 lost 0
packet state(in): kept 0 lost 0
packet state(out): kept 0 lost 0
ICMP replies: 0 TCP RSTs sent: 0
Invalid source(in): 0
Result cache hits(in): 152 (out): 6837
IN Pullups succeeded: 0 failed: 0
OUT Pullups succeeded: 0 failed: 0
Fastroute successes: 0 failures: 0
TCP cksum fails(in): 0 (out): 0
IPF Ticks:
Packet log flags set: (0)<br>none
```
## ▼ **Affichage des tables de statistiques de Oracle Solaris IP Filter**

**Connectez-vous en tant que superutilisateur ou prenez un rôle bénéficiant du profil des droits de gestion IP Filter. 1**

Vous pouvez créer un rôle et lui attribuer le profil de droits de gestion IP Filter. Pour créer un rôle et l'attribuer à un utilisateur, reportez-vous à la section ["Configuring RBAC \(Task Map\)"](http://docs.sun.com/doc/816-4557/rbactask-15?a=view) du *[System Administration Guide: Security Services](http://docs.sun.com/doc/816-4557/rbactask-15?a=view)*.

**Affichez les statistiques d'état. 2**

# **ipfstat -s**

#### Affichage des tables de statistiques de Oracle Solaris IP Filter **Exemple 26–18**

Dans l'exemple ci-dessous, les statistiques d'état sont affichées.

```
# ipfstat -s
IP states added:
        0 TCP
        0 UDP
        0 ICMP
        0 hits
        0 misses
        0 maximum
        0 no memory
        0 max bucket
        0 active
        0 expired
        0 closed
State logging enabled
```
<span id="page-700-0"></span>State table bucket statistics: 0 in use

- 0.00% bucket usage
- 0 minimal length
- 0 maximal length
- 0.000 average length

# ▼ **Affichage des tables de statistiques de Oracle Solaris IP Filter**

**Connectez-vous en tant que superutilisateur ou prenez un rôle bénéficiant du profil des droits de gestion IP Filter. 1**

Vous pouvez créer un rôle et lui attribuer le profil de droits de gestion IP Filter. Pour créer un rôle et l'attribuer à un utilisateur, reportez-vous à la section ["Configuring RBAC \(Task Map\)"](http://docs.sun.com/doc/816-4557/rbactask-15?a=view) du *[System Administration Guide: Security Services](http://docs.sun.com/doc/816-4557/rbactask-15?a=view)*.

**Affichage des statistiques NAT 2**

```
# ipnat -s
```
Affichage des statistiques NAT de Oracle Solaris IP Filter **Exemple 26–19**

Dans l'exemple ci-dessous, les statistiques NAT sont affichées.

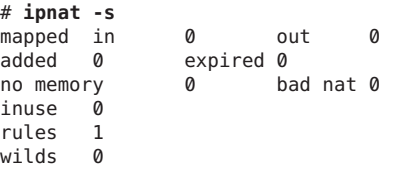

# ▼ **Affichage des statistiques de pool d'adresses de Oracle Solaris IP Filter**

**Connectez-vous en tant que superutilisateur ou prenez un rôle bénéficiant du profil des droits de gestion IP Filter. 1**

Vous pouvez créer un rôle et lui attribuer le profil de droits de gestion IP Filter. Pour créer un rôle et l'attribuer à un utilisateur, reportez-vous à la section ["Configuring RBAC \(Task Map\)"](http://docs.sun.com/doc/816-4557/rbactask-15?a=view) du *[System Administration Guide: Security Services](http://docs.sun.com/doc/816-4557/rbactask-15?a=view)*.

**Affichage des statistiques de pool d'adresses 2**

# **ippool -s**

#### <span id="page-701-0"></span>Affichage des statistiques de pool d'adresses de Oracle Solaris IP Filter **Exemple 26–20**

Dans l'exemple ci-dessous, les statistiques de pool d'adresses sont affichées.

# **ippool -s** Pools: 3 Hash Tables: 0 Nodes: 0

# **Utilisation des fichiers journaux de Oracle Solaris IP Filter**

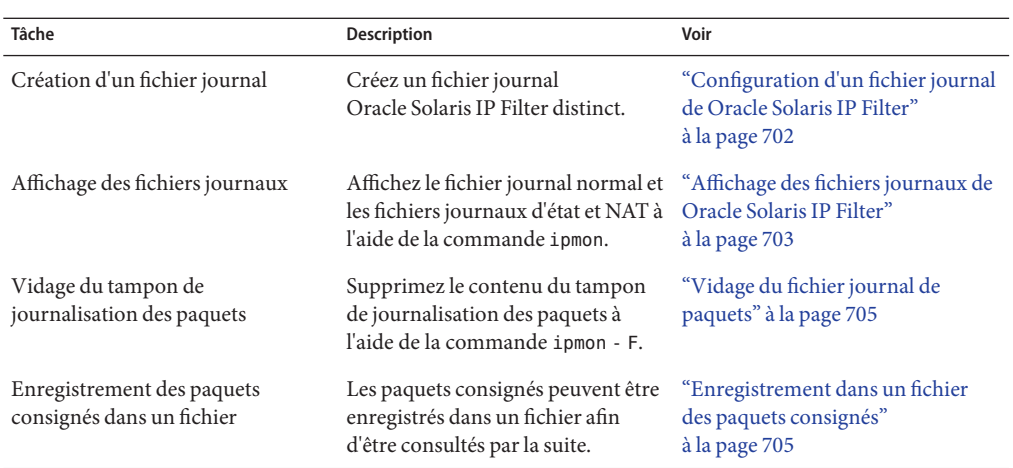

**TABLEAU 26–6** Utilisation des fichiers journaux de Oracle Solaris IP Filter (liste des tâches)

# **Configuration d'un fichier journal de Oracle Solaris IP Filter**

Par défaut, toutes les informations des journaux de Oracle Solaris IP Filter sont enregistrées dans le fichier syslogd. Configurez un fichier journal afin de séparer les informations de trafic Oracle Solaris IP Filter enregistrées des autres données susceptibles d'être consignées dans le fichier journal par défaut. Procédez comme suit.

### **Connectez-vous en tant que superutilisateur ou prenez un rôle bénéficiant du profil des droits de gestion IP Filter. 1**

Vous pouvez créer un rôle et lui attribuer le profil de droits de gestion IP Filter. Pour créer un rôle et l'attribuer à un utilisateur, reportez-vous à la section ["Configuring RBAC \(Task Map\)"](http://docs.sun.com/doc/816-4557/rbactask-15?a=view) du *[System Administration Guide: Security Services](http://docs.sun.com/doc/816-4557/rbactask-15?a=view)*.

<span id="page-702-0"></span>**Ajoutez les lignes suivantes au fichier** /etc/syslog.conf **: 2**

# Save IPFilter log output to its own file<br>local0.debug /var/log/log-name /var/log/log-name

**Remarque –** Sur la deuxième ligne, séparez local0.debug de /var/log/ *journal* à l'aide de la touche de tabulation (non la barre d'espace).

**Créez le fichier journal. 3**

# **touch /var/log/***log-name*

- **Redémarrez le service de journal système. 4**
	- # **svcadm restart system-log**

```
Création d'un journal Oracle Solaris IP Filter
Exemple 26–21
```
Dans l'exemple ci-dessous, le fichier ipmon.log est créé pour archiver les informations IP Filter.

Dans /etc/syslog.conf :

# Save IPFilter log output to its own file local0.debug /var/log/ipmon.log

Sur la ligne de commande :

```
# touch /var/log/ipmon.log
# svcadm restart system-log
```
# ▼ **Affichage des fichiers journaux de Oracle Solaris IP Filter**

**Avant de commencer**

Il est conseillé de créer un fichier journal distinct pour enregistrer les données Oracle Solaris IP Filter. Reportez-vous à la section ["Configuration d'un fichier journal de](#page-701-0) [Oracle Solaris IP Filter" à la page 702.](#page-701-0)

**Connectez-vous en tant que superutilisateur ou prenez un rôle bénéficiant du profil des droits 1 de gestion IP Filter.**

Vous pouvez créer un rôle et lui attribuer le profil de droits de gestion IP Filter. Pour créer un rôle et l'attribuer à un utilisateur, reportez-vous à la section ["Configuring RBAC \(Task Map\)"](http://docs.sun.com/doc/816-4557/rbactask-15?a=view) du *[System Administration Guide: Security Services](http://docs.sun.com/doc/816-4557/rbactask-15?a=view)*.

**Affichez le fichier journal normal, le fichier journal NAT ou le fichier journal d'état. Pour afficher 2 un fichier journal, tapez la commande ci-dessous, conjointement avec l'option adéquate :**

# **ipmon -o [S|N|I]** *filename*

- S Affiche le fichier journal d'état.
- N Affiche le fichier journal NAT.
- I Affiche le fichier journal IP normal.

Pour afficher le fichier journal normal et les fichiers journaux d'état et NAT, appliquez les options :

# **ipmon -o SNI** *filename*

■ **Si, dans un premier temps, vous avez arrêté manuellement le démon** ipmon**, vous pouvez également exécuter la commande suivante pour afficher le fichier journal de Oracle Solaris IP Filter et les fichiers journaux d'état et NAT :**

```
# ipmon -a filename
```
**Remarque –** N'utilisez pas la syntaxe ipmon -a si le démon ipmon est en cours d'exécution. Normalement, le démon démarre automatiquement à l'initialisation du système. Si vous exécutez la commande ipmon -a, une autre copie de ipmon s'ouvre également. Dans ce cas, les deux copies lisent les mêmes informations de journal, mais tout message du journal n'est reçu que par l'une d'elles.

Pour plus d'informations sur l'affichage des fichiers journaux, reportez-vous à la page de manuel [ipmon](http://docs.sun.com/doc/816-5166/ipmon-1m?a=view)(1M).

#### Affichage des fichiers journaux de Oracle Solaris IP Filter **Exemple 26–22**

L'exemple ci-dessous présente la sortie du fichier /var/ipmon.log.

```
# ipmon -o SNI /var/ipmon.log
02/09/2004 15:27:20.606626 hme0 @0:1 p 129.146.157.149 ->
129.146.157.145 PR icmp len 20 84 icmp echo/0 IN
```
ou

```
# pkill ipmon
# ipmon -aD /var/ipmon.log
02/09/2004 15:27:20.606626 hme0 @0:1 p 129.146.157.149 ->
129.146.157.145 PR icmp len 20 84 icmp echo/0 IN
```
# <span id="page-704-0"></span>▼ **Vidage du fichier journal de paquets**

**Connectez-vous en tant que superutilisateur ou prenez un rôle bénéficiant du profil des droits de gestion IP Filter. 1**

Vous pouvez créer un rôle et lui attribuer le profil de droits de gestion IP Filter. Pour créer un rôle et l'attribuer à un utilisateur, reportez-vous à la section ["Configuring RBAC \(Task Map\)"](http://docs.sun.com/doc/816-4557/rbactask-15?a=view) du *[System Administration Guide: Security Services](http://docs.sun.com/doc/816-4557/rbactask-15?a=view)*.

### **Videz le tampon de journalisation des paquets. 2**

### # **ipmon -F**

### Vidage du fichier journal de paquets **Exemple 26–23**

L'exemple ci-dessous présente la sortie obtenue en cas de suppression d'un fichier journal. Le système génère un rapport même si le fichier journal est vide, comme dans cet exemple.

# **ipmon -F** 0 bytes flushed from log buffer 0 bytes flushed from log buffer 0 bytes flushed from log buffer

# **Enregistrement dans un fichier des paquets consignés**

**Connectez-vous en tant que superutilisateur ou prenez un rôle bénéficiant du profil des droits 1 de gestion IP Filter.**

Vous pouvez créer un rôle et lui attribuer le profil de droits de gestion IP Filter. Pour créer un rôle et l'attribuer à un utilisateur, reportez-vous à la section ["Configuring RBAC \(Task Map\)"](http://docs.sun.com/doc/816-4557/rbactask-15?a=view) du *[System Administration Guide: Security Services](http://docs.sun.com/doc/816-4557/rbactask-15?a=view)*.

**Enregistrez dans un fichier les paquets consignés. 2**

# **cat /dev/ipl >** *filename*

Continuez la journalisation des paquets dans le *fichier* et interrompez la procédure en tapant Ctrl-C pour afficher de nouveau l'invite de ligne de commande.

### Enregistrement dans un fichier des paquets consignés **Exemple 26–24**

L'exemple ci-dessous présente les résultats obtenus lorsque les paquets consignés sont enregistrés dans un fichier.

# **cat /dev/ipl > /tmp/logfile ^C**#

```
# ipmon -f /tmp/logfile
02/09/2004 15:30:28.708294 hme0 @0:1 p 129.146.157.149,33923 ->
  129.146.157.145,23 PR tcp len 20 52 -S IN
02/09/2004 15:30:28.708708 hme0 @0:1 p 129.146.157.149,33923 ->
  129.146.157.145,23 PR tcp len 20 40 -A IN
02/09/2004 15:30:28.792611 hme0 @0:1 p 129.146.157.149,33923 ->
  129.146.157.145,23 PR tcp len 20 70 -AP IN
02/09/2004 15:30:28.872000 hme0 @0:1 p 129.146.157.149,33923 ->
129.146.157.145,23 PR tcp len 20 40 -A IN
02/09/2004 15:30:28.872142 hme0 @0:1 p 129.146.157.149,33923 ->
 129.146.157.145,23 PR tcp len 20 43 -AP IN
02/09/2004 15:30:28.872808 hme0 @0:1 p 129.146.157.149,33923 ->
 129.146.157.145,23 PR tcp len 20 40 -A IN
02/09/2004 15:30:28.872951 hme0 @0:1 p 129.146.157.149,33923 ->
 129.146.157.145,23 PR tcp len 20 47 -AP IN
02/09/2004 15:30:28.926792 hme0 @0:1 p 129.146.157.149,33923 ->
 129.146.157.145,23 PR tcp len 20 40 -A IN
.
.
(output truncated)
```
# **Création et modification des fichiers de configuration Oracle Solaris IP Filter**

Vous devez modifier directement les fichiers de configuration afin de créer et modifier les ensembles de règles et les pools d'adresses. Les fichiers de configuration suivent les règles de syntaxe UNIX standard :

- Le signe dièse (#) indique qu'une ligne contient des commentaires.
- Une ligne peut contenir à la fois des commentaires et des règles.
- Vous pouvez ajouter des espaces supplémentaires afin de faciliter la lecture des règles.
- La définition d'une règle peut s'étaler sur plusieurs lignes. Insérez un backslash (\) à la fin d'une ligne pour indiquer que la règle continue sur la ligne suivante.

# ▼ **Création d'un fichier de configuration Oracle Solaris IP Filter**

La procédure ci-dessous décrit la configuration des :

- fichiers de configuration de filtrage de paquets;
- fichiers de configuration des règles NAT ;
- fichiers de configuration de pool d'adresses.

### **Connectez-vous en tant que superutilisateur ou prenez un rôle bénéficiant du profil des droits 1 de gestion IP Filter.**

Vous pouvez créer un rôle et lui attribuer le profil de droits de gestion IP Filter. Pour créer un rôle et l'attribuer à un utilisateur, reportez-vous à la section ["Configuring RBAC \(Task Map\)"](http://docs.sun.com/doc/816-4557/rbactask-15?a=view) du *[System Administration Guide: Security Services](http://docs.sun.com/doc/816-4557/rbactask-15?a=view)*.

- **Lancez l'éditeur de fichiers de votre choix. Créez et modifiez le fichier de configuration de la 2 fonction que vous souhaitez configurer.**
	- Pour créer un fichier de configuration des règles de filtrage de paquets, modifiez le fichier ipf.conf.

Oracle Solaris IP Filter utilise les règles de filtrage de paquets spécifiées dans le fichier ipf.conf. Si vous placez le fichier de règles de filtrage de paquets dans le fichier /etc/ipf/ipf.conf, ce fichier est chargé à l'initialisation du système. Pour empêcher le chargement des règles de filtrage à l'initialisation, le cas échéant, placez-les dans le fichier de votre choix. Vous pouvez ensuite activer les règles à l'aide de la commande ipf, comme décrit à la section ["Activation d'un nouvel ensemble de règles de filtrage de paquets ou d'un](#page-688-0) [ensemble mis à jour" à la page 689.](#page-688-0)

Pour plus d'informations sur la création de règles de filtrage de paquets, reportez-vous à la section ["Utilisation de la fonctionnalité de filtrage de paquets de Oracle Solaris IP Filter"](#page-662-0) [à la page 663.](#page-662-0)

**Remarque –** Si le fichier ipf.conf est vide, aucun filtrage n'est appliqué. Un fichier ipf.conf vide correspond à un ensemble de règles défini comme suit :

pass in all pass out all

Pour créer un fichier de configuration des règles NAT, modifiez le fichier ipnat.conf.

&ProductBase IP Filter utilise les règles NAT spécifiées dans le fichier ipnat.conf. Si vous placez le fichier de règles NAT dans le fichier >/etc/ipf/ipnat.conf, ce fichier est chargé à l'initialisation du système. Pour empêcher le chargement des règles NAT à l'initialisation, le cas échéant, placez le fichier ipnat.conf dans le dossier de votre choix. Ensuite, vous pouvez activer les règles NAT à l'aide de la commande ipnat.

Pour plus d'informations sur la création de règles NAT, reportez-vous à la section ["Utilisation de la fonctionnalité NAT de Oracle Solaris IP Filter" à la page 666.](#page-665-0)

■ Pour créer un fichier de configuration des pools d'adresses, modifiez le fichier ippool.conf.

Oracle Solaris IP Filter utilise le pool d'adresses spécifié dans le fichier ippool.conf. Si vous placez le fichier de règles du pool d'adresses dans le fichier /etc/ipf/ippool.conf, ce fichier est chargé à l'initialisation du système. Pour empêcher le chargement du pool

d'adresses à l'initialisation, le cas échéant, placez le fichier ippool.conf dans le dossier de votre choix. Ensuite, vous pouvez activer le pool d'adresses à l'aide de la commande ippool.

Pour plus d'informations sur la création de pools d'adresses, reportez-vous à la section ["Utilisation de la fonctionnalité de pools d'adresses de Oracle Solaris IP Filter" à la page 668.](#page-667-0)

# **Exemples de fichiers de configuration Oracle Solaris IP Filter**

Les exemples ci-dessous illustrent les règles de filtrage de paquets utilisées dans les configurations de filtrage.

**EXEMPLE 26–25** Configuration d'un hôte Oracle Solaris IP Filter

Cet exemple correspond à une configuration définie sur une machine hôte avec une interface réseau elxl.

```
# pass and log everything by default
pass in log on elxl0 all
pass out log on elxl0 all
```
# block, but don't log, incoming packets from other reserved addresses block in quick on elxl0 from 10.0.0.0/8 to any block in quick on elxl0 from 172.16.0.0/12 to any

# block and log untrusted internal IPs. 0/32 is notation that replaces # address of the machine running Solaris IP Filter. block in log quick from 192.168.1.15 to <thishost> block in log quick from 192.168.1.43 to <thishost>

```
# block and log X11 (port 6000) and remote procedure call
# and portmapper (port 111) attempts
block in log quick on elxl0 proto tcp from any to elxl0/32 port = 6000 keep state
block in log quick on elxl0 proto tcp/udp from any to elxl0/32 port = 111 keep state
```
Cet ensemble de règles commence par deux règles illimitées qui permettent à tout type de données d'entrer et sortir via l'interface elxl. Le deuxième ensemble de règles empêche tout paquet entrant issu des espaces d'adresses privées 10.0.0.0 et 172.16.0.0 de traverser la pare-feu. L'ensemble de règles suivant bloque des adresses internes spécifiques de la machine hôte. Enfin, le dernier ensemble de règles empêche l'entrée des paquets via les ports 6000 et 111.

**EXEMPLE 26–26** Configuration d'un serveur Oracle Solaris IP Filter

Cet exemple présente la configuration d'une machine hôte tenant lieu de serveur Web. Cette machine possède une interface réseau eri.

```
# web server with an eri interface
# block and log everything by default; then allow specific services
# group 100 - inbound rules
```
**EXEMPLE 26–26** Configuration d'un serveur Oracle Solaris IP Filter *(Suite)* # group 200 - outbound rules # (0/32) resolves to our IP address) \*\*\* FTP proxy \*\*\* # block short packets which are packets fragmented too short to be real. block in log quick all with short # block and log inbound and outbound by default, group by destination block in log on eri0 from any to any head 100 block out log on eri0 from any to any head 200 # web rules that get hit most often pass in quick on eri0 proto tcp from any \ to eri0/32 port = http flags S keep state group  $100$ pass in quick on eri0 proto tcp from any \ to eri0/32 port = https flags S keep state group 100 # inbound traffic - ssh, auth pass in quick on eri0 proto tcp from any \ to  $eri0/32$  port = 22 flags S keep state group  $100$ pass in log quick on eri0 proto tcp from any  $\setminus$ to  $eri0/32$  port = 113 flags S keep state group 100 pass in log quick on eri0 proto tcp from any port = 113 \ to eri0/32 flags S keep state group 100 # outbound traffic - DNS, auth, NTP, ssh, WWW, smtp pass out quick on eri0 proto tcp/udp from eri0/32 \ to any port = domain flags S keep state group 200 pass in quick on eri0 proto udp from any port = domain to eri0/32 group 100 pass out quick on eri0 proto tcp from eri0/32  $\setminus$ to any port = 113 flags S keep state group 200 pass out quick on eri0 proto tcp from eri0/32 port = 113 \ to any flags S keep state group 200 pass out quick on eri0 proto udp from eri0/32 to any port = ntp group 200 pass in quick on eri0 proto udp from any port = ntp to eri0/32 port = ntp group 100 pass out quick on eri0 proto tcp from eri0/32 \ to any port = ssh flags S keep state group 200 pass out quick on eri0 proto tcp from eri0/32 \ to any port = http flags S keep state group 200 pass out quick on eri0 proto tcp from eri0/32 \ to any port = https flags S keep state group 200 pass out quick on eri0 proto tcp from eri0/32 \ to any port = smtp flags S keep state group 200

**EXEMPLE 26–26** Configuration d'un serveur Oracle Solaris IP Filter *(Suite)*

```
# pass icmp packets in and out
pass in quick on eri0 proto icmp from any to eri0/32 keep state group 100
pass out quick on eri0 proto icmp from eri0/32 to any keep state group 200
```

```
# block and ignore NETBIOS packets
block in quick on eri0 proto tcp from any \
to any port = 135 flags S keep state group 100
```
block in quick on eri0 proto tcp from any port = 137 \ to any flags S keep state group 100 block in quick on eri $\theta$  proto udp from any to any port = 137 group 100 block in quick on eri0 proto udp from any port = 137 to any group  $100$ 

block in quick on eri0 proto tcp from any port = 138 \ to any flags S keep state group 100 block in quick on eri $\theta$  proto udp from any port = 138 to any group 100

block in quick on eri0 proto tcp from any port = 139 to any flags S keep state group 100 block in quick on eri0 proto udp from any port = 139 to any group  $100$ 

**EXEMPLE 26–27** Configuration d'un routeur Oracle Solaris IP Filter

Cet exemple présente la configuration d'un routeur possédant une interface interne, ce0, et une interface externe, ce1.

```
# internal interface is ce0 at 192.168.1.1
# external interface is ce1 IP obtained via DHCP
# block all packets and allow specific services
*** NAT ***
*** POOLS ***
# Short packets which are fragmented too short to be real.
block in log quick all with short
# By default, block and log everything.
block in log on ce0 all
block in log on ce1 all
block out log on ce0 all
block out log on ce1 all
# Packets going in/out of network interfaces that aren't on the loopback
# interface should not exist.
block in log quick on ce0 from 127.0.0.0/8 to any
block in log quick on ce0 from any to 127.0.0.0/8
block in log quick on ce1 from 127.0.0.0/8 to any
block in log quick on ce1 from any to 127.0.0.0/8
```
# Deny reserved addresses.

**EXEMPLE 26–27** Configuration d'un routeur Oracle Solaris IP Filter *(Suite)*

block in quick on ce1 from 10.0.0.0/8 to any block in quick on ce1 from 172.16.0.0/12 to any block in log quick on ce1 from 192.168.1.0/24 to any block in quick on ce1 from 192.168.0.0/16 to any

# Allow internal traffic pass in quick on ce0 from 192.168.1.0/24 to 192.168.1.0/24 pass out quick on ce0 from 192.168.1.0/24 to 192.168.1.0/24

# Allow outgoing DNS requests from our servers on .1, .2, and .3 pass out quick on ce1 proto tcp/udp from ce1/32 to any port = domain keep state pass in quick on ce0 proto tcp/udp from 192.168.1.2 to any port = domain keep state pass in quick on ce0 proto tcp/udp from 192.168.1.3 to any port = domain keep state

# Allow NTP from any internal hosts to any external NTP server. pass in quick on ce0 proto udp from 192.168.1.0/24 to any port = 123 keep state pass out quick on ce1 proto udp from any to any port = 123 keep state

# Allow incoming mail pass in quick on ce1 proto tcp from any to ce1/32 port = smtp keep state pass in quick on ce1 proto tcp from any to ce1/32 port = smtp keep state pass out quick on ce1 proto tcp from 192.168.1.0/24 to any port = smtp keep state

# Allow outgoing connections: SSH, WWW, NNTP, mail, whois pass in quick on ce0 proto tcp from 192.168.1.0/24 to any port = 22 keep state pass out quick on ce1 proto tcp from 192.168.1.0/24 to any port = 22 keep state

pass in quick on ce0 proto tcp from  $192.168.1.0/24$  to any port = 80 keep state pass out quick on ce1 proto tcp from 192.168.1.0/24 to any port = 80 keep state pass in quick on ce0 proto tcp from 192.168.1.0/24 to any port = 443 keep state pass out quick on ce1 proto tcp from 192.168.1.0/24 to any port = 443 keep state

pass in quick on ce0 proto tcp from 192.168.1.0/24 to any port = nntp keep state block in quick on ce1 proto tcp from any to any port = nntp keep state pass out quick on ce1 proto tcp from 192.168.1.0/24 to any port = nntp keep state

pass in quick on ce0 proto tcp from 192.168.1.0/24 to any port = smtp keep state

pass in quick on ce0 proto tcp from 192.168.1.0/24 to any port = whois keep state pass out quick on ce1 proto tcp from any to any port = whois keep state

# Allow ssh from offsite pass in quick on ce1 proto tcp from any to ce1/32 port = 22 keep state

# Allow ping out pass in quick on ce0 proto icmp all keep state pass out quick on ce1 proto icmp all keep state **EXEMPLE 26–27** Configuration d'un routeur Oracle Solaris IP Filter *(Suite)*

# allow auth out pass out quick on ce1 proto tcp from ce1/32 to any port = 113 keep state pass out quick on ce1 proto tcp from ce1/32 port = 113 to any keep state

# return rst for incoming auth block return-rst in quick on ce1 proto tcp from any to any port = 113 flags S/SA

# log and return reset for any TCP packets with S/SA block return-rst in log on ce1 proto tcp from any to any flags S/SA

# return ICMP error packets for invalid UDP packets block return-icmp(net-unr) in proto udp all

### **PARTIE V**

# Mobile IP

Cette partie constitue une introduction à Mobile IP (Mobile Internet Protocol, protocole Internet mobile) et répertorie les tâches relatives à l'administration de Mobile IP. L'installation de Mobile IP sur des systèmes d'ordinateurs portables et de communication sans fil leur permet de fonctionner sur des réseaux étrangers.

**Remarque –** La fonction Mobile IP a été supprimée de toutes les mises à jour Oracle Solaris depuis la version Solaris 10 8/07.

**CHAPITRE 27** 27

# Mobile IP (présentation)

Mobile IP (Internet Protocol) permet de transférer des informations entre ordinateurs portables. Par *ordinateurs portables*, il faut entendre ordinateurs portables et communications sans fil. Un ordinateur portable peut se placer sur un réseau étranger, sans perdre sa capacité à communiquer par le biais de son réseau d'accueil. L'implémentation Solaris de Mobile IP est compatible avec IPv4 uniquement.

Le présent chapitre contient les informations suivantes :

- ["Introduction à Mobile IP" à la page 716](#page-715-0)
- ["Entités fonctionnelles de Mobile IP" à la page 718](#page-717-0)
- ["Mode de fonctionnement de Mobile IP" à la page 718](#page-717-0)
- ["Détection d'un agent" à la page 721](#page-720-0)
- ["Adresses d'hébergement" à la page 722](#page-721-0)
- ["Mobile IP avec création de tunnel inverse" à la page 723](#page-722-0)
- ["Enregistrement de Mobile IP" à la page 725](#page-724-0)
- ["Routage de datagrammes vers et à partir de nœuds mobiles" à la page 729](#page-728-0)
- ["Considérations relatives à la sécurité de Mobile IP" à la page 732](#page-731-0)

Pour les tâches relatives à Mobile IP, reportez-vous au [Chapitre 28, "Administration de Mobile](#page-732-0) [IP \(tâches\)".](#page-732-0) Pour obtenir des références sur Mobile IP, reportez-vous au [Chapitre 29, "Fichiers](#page-748-0) [et commandes de Mobile IP \(références\)".](#page-748-0)

# **Nouveautés de Mobile IP**

La fonction Mobile IP est supprimée des mises à jour Solaris 10 depuis Solaris 10 8/07.

# <span id="page-715-0"></span>**Introduction à Mobile IP**

Les versions actuelles de l'IP (Internet Protocol) partent du principe que le point de connexion entre l'ordinateur et Internet ou un réseau est fixe. L'IP part également du principe que l'adresse IP de l'ordinateur permet d'identifier le réseau auquel est connecté l'ordinateur. Les datagrammes envoyés à un ordinateur sont basés sur les informations d'emplacement contenues dans l'adresse IP. Dans le cas de nombreux protocoles Internet, l'adresse IP du nœud n'est pas modifiée. Si l'un de ces protocoles est actif sur un périphérique informatique Mobile IP, cela entraîne un échec de leurs applications. Cela occasionnerait même l'échec du protocole HTTP si les connexions TCP n'étaient pas de nature si courte. La mise à jour d'une adresse IP et l'actualisation de la page Web ne sont pas des tâches complexes.

Si un ordinateur portable ou *nœud mobile* se déplace vers un nouveau réseau alors que son adresse IP ne change pas, l'adresse du nœud mobile ne reflète pas le nouveau point de connexion. Par conséquent, les protocoles de routage existants ne peuvent pas acheminer correctement les datagrammes vers le nœud mobile. Vous devez reconfigurer le nœud mobile avec une adresse IP qui représente le nouvel emplacement. L'attribution d'une adresse IP différente est une tâche fastidieuse. Par conséquent, sous l'IP actuel, si le nœud mobile se déplace sans modifier son adresse, le routage est perdu. Si le nœud mobile modifie son adresse, cela entraîne une perte des connexions.

Mobile IP permet de résoudre ce problème en autorisant le nœud mobile à utiliser deux adresses IP. La première adresse est une *adresse d'accueil* fixe. La seconde est une *adresse d'hébergement* qui change à chaque nouveau point de connexion. Mobile IP permet à un ordinateur de naviguer librement sur Internet. Mobile IP permet également à un ordinateur de naviguer librement sur le réseau d'une entreprise tout en conservant la même adresse d'accueil. Par conséquent, les activités de communication ne sont pas interrompues lorsque l'utilisateur modifie le point de connexion de l'ordinateur. En revanche, le réseau est mis à jour avec le nouvel emplacement du nœud mobile. Reportez-vous au [Glossaire](#page-912-0) pour obtenir les définitions des termes associés à Mobile IP.

La figure suivante illustre la topologie générale de Mobile IP.

**FIGURE 27–1** Topologie de Mobile IP

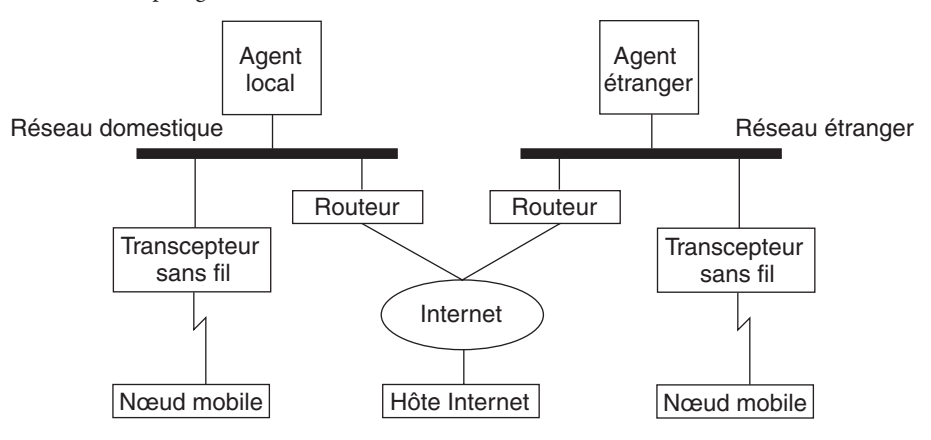

Grâce à l'utilisation de la topologie de Mobile IP de cette figure, le scénario suivant illustre le mode de déplacement d'un datagramme d'un point vers un autre au sein de la structure de Mobile IP :

- 1. L'hôte Internet envoie un datagramme au nœud mobile à l'aide de l'adresse d'accueil de ce dernier (processus de routage d'IP normal).
- 2. Si le nœud mobile se trouve dans son réseau d'accueil, le datagramme est livré par le biais du processus IP normal au nœud mobile. Autrement, l'agent d'accueil reçoit le datagramme.
- 3. Si le nœud mobile se trouve sur un réseau étranger, l'agent d'accueil transfère le datagramme vers ce dernier. L'agent d'accueil doit encapsuler le datagramme dans un datagramme externe de sorte que l'adresse IP de l'agent étranger s'affiche dans l'en-tête de l'IP externe.
- 4. L'agent étranger livre le datagramme au nœud mobile.
- 5. Les datagrammes sont envoyés à partir du nœud mobile vers l'hôte Internet selon les procédures de routage IP normales. Si le nœud mobile se trouve sur un réseau étranger, les paquets sont livrés à l'agent étranger. L'agent étranger transfère le datagramme vers l'hôte internet.
- 6. Dans les situations où le filtrage d'entrée est présent, l'adresse source doit être topologiquement correcte pour le sous-réseau dont provient le datagramme, sinon le routeur ne peut pas transférer le datagramme. Si c'est le cas pour des liens entre le nœud mobile et le nœud correspondant, l'agent étranger doit fournir un support de création de tunnel inverse. L'agent étranger peut ensuite livrer tous les datagrammes que le nœud mobile envoie à son agent d'accueil. L'agent d'accueil transfère ensuite le datagramme via le chemin qu'aurait emprunté ce dernier si le nœud mobile s'était trouvé sur le réseau d'accueil. Ce processus permet de garantir que l'adresse source est correcte pour tous les liens que doit traverser le datagramme.

En ce qui concerne les communications sans fil, la Figure 27–1 illustre l'utilisation de transducteurs pour la transmission des datagrammes vers le nœud mobile. En outre, tous les datagrammes entre l'hôte Internet et le nœud mobile utilisent l'adresse d'accueil du nœud

mobile. L'adresse d'accueil est utilisée même lorsque le nœud mobile se trouve dans le réseau étranger. L'adresse d'hébergement s'utilise uniquement pour communiquer avec les agents de mobilité. L'hôte Internet ne voit pas l'adresse d'hébergement.

# <span id="page-717-0"></span>**Entités fonctionnelles de Mobile IP**

Mobile IP présente les nouvelles entités fonctionnelles suivantes :

- **Nœud mobile** Hôte ou routeur qui change son point de connexion d'un réseau à un autre tout en conservant la totalité des communications existantes à l'aide de son adresse IP d'accueil.
- **Agent d'accueil** Routeur ou serveur se trouvant sur le réseau d'accueil du nœud mobile. Le routeur intercepte les datagrammes destinés au nœud mobile. Il livre ensuite les datagrammes via l'adresse d'hébergement. L'agent d'accueil gère également les informations actuelles à l'emplacement du nœud mobile.
- **Agent étranger** Routeur ou serveur situé sur le réseau étranger visité par le nœud mobile. Fournit un service de routage d'hôtes au nœud mobile. L'agent étranger peut également fournir une adresse d'hébergement au nœud mobile pendant l'enregistrement de ce dernier.

# **Mode de fonctionnement de Mobile IP**

Mobile IP permet d'acheminer des datagrammes IP vers les nœuds mobiles. L'adresse d'accueil du nœud mobile identifie toujours ce dernier, quel que soit son point de connexion. En cas d'absence, une adresse d'hébergement est associée à l'adresse d'accueil du nœud mobile. L'adresse d'hébergement fournit les informations relatives au point de connexion actuel du nœud mobile. Mobile IP utilise un mécanisme d'enregistrement pour enregistrer l'adresse d'hébergement avec un agent d'accueil.

L'agent d'accueil redirige les datagrammes provenant du réseau d'accueil vers l'adresse d'hébergement. L'agent d'accueil construit un nouvel en-tête IP qui contient l'adresse d'hébergement du nœud mobile en tant qu'adresse IP de destination. Ce nouvel en-tête encapsule le datagramme IP d'origine. Par conséquent, l'adresse d'accueil du nœud mobile n'a aucune incidence sur l'acheminement du datagramme encapsulé jusqu'à ce que ce dernier parvienne à l'adresse d'hébergement. Ce type d'encapsulation correspond à la *création de tunnel*. Lorsque le datagramme parvient à l'adresse d'hébergement, il est désencapsulé. Le datagramme est ensuite livré au nœud mobile.

La figure suivante représente un nœud mobile qui réside sur son réseau d'accueil, le réseau A, avant d'être déplacé vers un réseau étranger, le réseau B. Mobile IP est pris en charge par les deux réseaux. Le nœud mobile est toujours associé à son adresse d'accueil, 128.226.3.30.

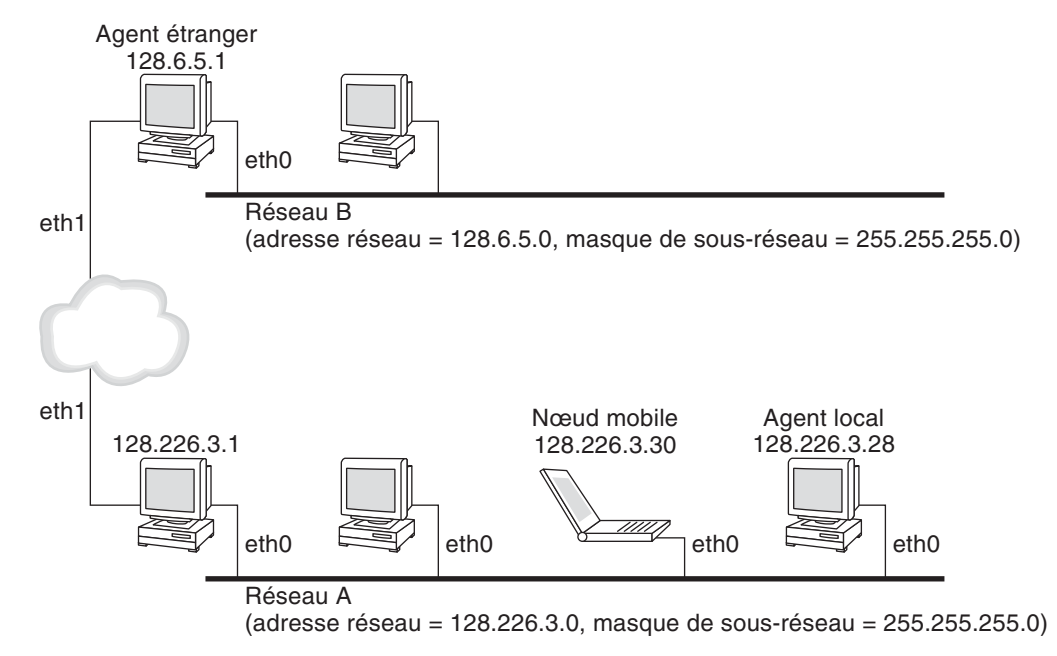

**FIGURE 27–2** Nœud mobile résidant sur son réseau d'accueil

La figure suivante représente un nœud mobile qui s'est déplacé vers un réseau étranger, le réseau B. Les datagrammes destinés au nœud mobile sont interceptés par l'agent d'accueil du réseau d'accueil, soit le réseau A. Les datagrammes sont encapsulés. Ils sont ensuite envoyés à l'agent étranger du réseau B. L'agent étranger retire ensuite l'en-tête externe. L'agent étranger livre ensuite le datagramme au nœud mobile situé sur le réseau B.

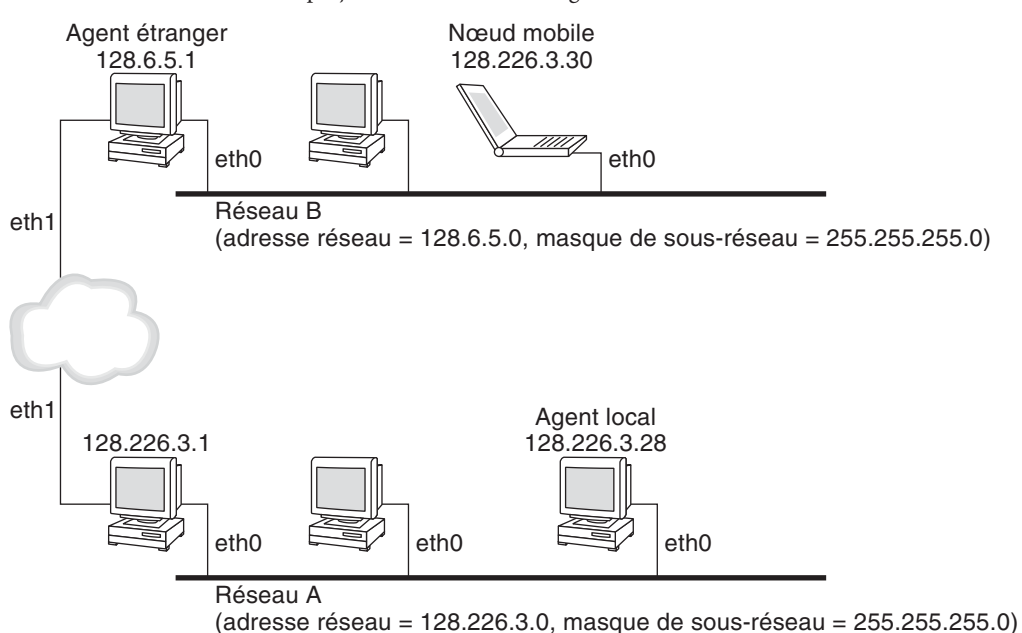

**FIGURE 27–3** Nœud mobile se déplaçant vers un réseau étranger

L'adresse d'hébergement peut appartenir à un agent étranger. Le nœud mobile peut obtenir l'adresse d'hébergement par le biais du protocole DHCP (Dynamic Host Configuration Protocol) ou PPP (Point-to-Point Protocol). Dans le deuxième cas, le nœud mobile possède une adresse d'hébergement colocalisée.

Les agents de mobilité (agents d'accueil et étrangers) indiquent leur présence à l'aide de messages *de publication d'agent.* Au besoin, un nœud mobile peut également demander un message de publication d'agent. Le nœud mobile utilise un agent de mobilité connecté localement via un message de *demande d'agent.* Un nœud mobile utilise les publications d'agent afin de déterminer s'il se trouve sur le réseau d'accueil ou sur un réseau étranger.

Le nœud mobile utilise un processus d'enregistrement spécial afin d'informer l'agent d'accueil à propos de l'emplacement actuel du nœud mobile. Le nœud mobile est toujours"à l'écoute" des agents de mobilité au cas où ils l'informeraient de leur présence. Le nœud mobile utilise ces publications afin de déterminer le moment où se déplacer vers un autre sous-réseau. Lorsqu'un nœud mobile détermine qu'il a changé d'emplacement, il utilise le nouvel agent étranger pour transférer un message d'enregistrement vers l'agent d'accueil. Le nœud mobile utilise le même processus lorsqu'il se déplace d'un réseau étranger vers un autre.

Lorsque le nœud mobile détecte qu'il est situé sur le réseau d'accueil, il n'utilise pas les services de mobilité. Lorsque le nœud mobile revient sur le réseau d'accueil, il se *désenregistre* auprès de l'agent d'accueil.
# **Détection d'un agent**

Un nœud mobile emploie la méthode appelée *détection d'agent* afin de déterminer les informations suivantes :

- le moment où le nœud s'est déplacé d'un réseau vers un autre ;
- si le réseau est le réseau d'accueil ou un réseau étranger ;
- l'adresse d'hébergement de l'agent étranger proposée par chaque agent étranger sur ce réseau ;
- les services de mobilité fournis par l'agent de mobilité, publiés en tant qu'indicateurs, ainsi que les extensions supplémentaires dans la publication d'agent.

Les agents de mobilité transmettent les *publications d'agents* afin de publier les services sur un réseau. En l'absence de publication d'agent, un nœud mobile peut demander des publications. Cette capacité est également appelée *demande d'agent*. Si un nœud mobile est capable de prendre en charge sa propre adresse d'hébergement colocalisée, il peut utiliser les publications de routeur habituelles dans le même objectif.

# **Publication d'agent**

Les nœuds mobiles utilisent la publication d'agent afin de déterminer le point actuel de connexion à Internet ou au réseau d'une entreprise. Une publication d'agent correspond à une publication de routeur ICMP (Internet Control Message Protocol) qui a été étendue afin de porter une extension de publication d'agent de mobilité.

Un agent étranger peut être trop occupé pour pouvoir servir des nœuds mobiles supplémentaires. Cependant, un agent étranger doit continuer d'envoyer des publications d'agent. Ensuite, le nœud mobile, qui est déjà enregistré auprès d'un agent étranger, sait qu'il est toujours à la portée de l'agent étranger. Le nœud mobile sait également que l'agent étranger n'a pas échoué. Il est probable qu'un nœud mobile enregistré avec un agent étranger dont il ne reçoit plus de publication d'agents sache qu'il ne peut plus contacter cet agent.

### **Publication d'agents sur interfaces dynamiques**

Vous pouvez configurer l'implémentation de l'agent étranger de sorte qu'il envoie des publications à des interfaces créées de façon dynamique. Vous pouvez également activer ou désactiver les publications non sollicitées limitées par le biais des interfaces ad hoc. Les interfaces créées de manière dynamique sont définies comme étant uniquement les interfaces configurées après le démarrage du démon mipagent. La publication sur interface dynamique est utile pour les applications prenant en charge les interfaces de mobilité transitoire. En outre, la limitation des publications non sollicitées permet de réaliser des économies de bande passante de réseau.

### **Demande d'agent**

Chaque nœud mobile doit implémenter la demande d'agent. Pour la demande d'agents, le nœud mobile utilise les procédures, paramètres par défaut et constantes spécifiés par les routeurs ICMP pour les messages de demande.

Le nœud mobile limite la fréquence à laquelle il envoie ses demandes. Il peut envoyer trois demandes initiales à une fréquence maximale d'une demande par seconde pendant qu'il recherche un agent. Une fois le nœud mobile enregistré auprès d'un agent, la fréquence d'envoi des demandes est réduite afin de limiter le temps système du réseau local.

## **Adresses d'hébergement**

Mobile IP propose les autres modes d'acquisition suivants pour l'acquisition d'une adresse d'hébergement :

- Un agent étranger fournit une *adresse d'hébergement d'agent étranger* qui est publiée sur le nœud mobile par le biais de messages de publication d'agent. En règle générale, l'adresse d'hébergement correspond à l'adresse IP de l'agent étranger qui envoie les publications. L'agent étranger constitue le point d'extrémité du tunnel. Lorsque l'agent étranger reçoit des datagrammes par le biais d'un tunnel, il les désencapsule. Ensuite, l'agent étranger livre le datagramme interne au nœud mobile. Par conséquent, de nombreux nœuds mobiles peuvent partager la même adresse d'hébergement. La bande passante est importante pour les liens sans fil. Les liens sans fil sont de bons candidats à partir desquels les agents étrangers peuvent fournir des services Mobile IP à des liens connectés à une bande passante plus importante.
- Un nœud mobile acquiert une *adresse d'hébergement colocalisée* en tant qu'adresse IP locale par des moyens externes. Le nœud mobile s'associe alors à l'une de ses propres interfaces réseau. Le nœud mobile peut acquérir une adresse temporaire via DHCP. L'adresse peut également correspondre à l'adresse à long terme du nœud mobile. Cependant, le nœud mobile peut utiliser l'adresse uniquement en cas de visite dans le sous-réseau auquel appartient l'adresse d'hébergement. En cas d'utilisation d'une adresse d'hébergement colocalisée, le nœud mobile sert de point d'extrémité du tunnel. Le nœud mobile désencapsule les datagrammes acheminés via le tunnel au nœud mobile.

Une adresse d'hébergement colocalisée permet à un nœud mobile de fonctionner sans agent étranger. Par conséquent, un nœud mobile peut utiliser une adresse d'hébergement colocalisée dans des réseaux n'ayant pas déployé d'agent étranger.

S'il utilise une adresse d'hébergement colocalisée, le nœud mobile doit se trouver sur le lien identifié par le préfixe réseau de l'adresse d'hébergement. Autrement, la livraison des datagrammes destinés à l'adresse d'hébergement est impossible.

# **Mobile IP avec création de tunnel inverse**

La section ["Mode de fonctionnement de Mobile IP" à la page 718](#page-717-0) part du principe que le routage au sein d'Internet est indépendant de l'adresse source du datagramme. Les routeurs intermédiaires peuvent cependant effectuer une vérification pour une adresse source topologiquement correcte. En cas de vérification d'un routeur intermédiaire, le nœud mobile doit définir un tunnel inverse. En configurant un tunnel inverse entre l'adresse d'hébergement et l'agent d'accueil, vous garantissez que l'adresse source du paquet de données IP est correcte au point de vue de la topologie. La prise en charge des tunnels inverses est publiée par les agents étrangers et les agents d'accueil. Un nœud mobile peut émettre une demande de tunnel inverse entre l'agent étranger et l'agent d'accueil lors de son enregistrement. Un tunnel inverse commence à l'adresse d'hébergement du nœud mobile et se termine à l'agent d'accueil. La figure suivante illustre la topologie de Mobile IP utilisant un tunnel inverse.

**FIGURE 27–4** Mobile IP avec tunnel inverse

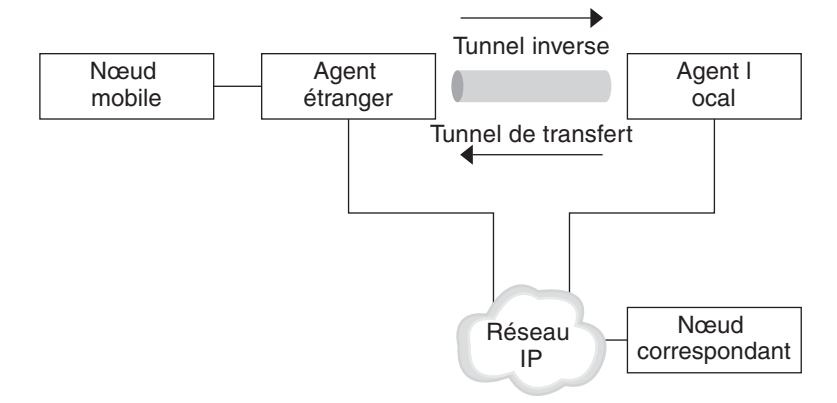

## **Prise en charge des adresses privées limitées**

Les nœuds mobiles dont les adresses privées ne sont pas globalement routables via Internet doivent disposer de tunnels inverses. Mobile IP Solaris assure la prise en charge des nœuds mobiles dont les adresses sont privées. Reportez-vous à ["Présentation de l'implémentation de](#page-748-0) [Mobile IP Solaris" à la page 749](#page-748-0) pour connaître les fonctions que Mobile IP Solaris ne prend pas en charge.

Les entreprises utilisent des adresses privées lorsque la connectivité externe n'est pas requise. Les adresses privées ne sont pas routables via Internet. Lorsqu'un nœud mobile possède une adresse privée, il ne peut communiquer avec un nœud correspondant que si ses datagrammes sont acheminés vers l'agent d'accueil par le biais du tunnel inverse. L'agent d'accueil livre ensuite le datagramme au nœud correspondant de la manière dont il est normalement livré lorsque le nœud mobile se trouve en accueil. La figure suivante illustre une topologie de réseau avec deux nœuds mobiles possédant des adresses privées. Les deux nœuds mobiles utilisent la même adresse d'hébergement lorsqu'ils sont enregistrés auprès du même agent étranger.

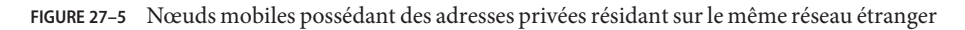

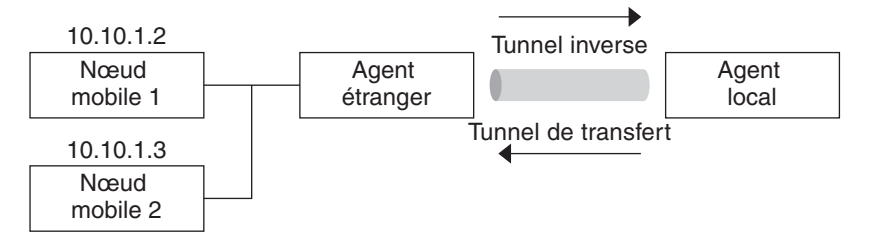

L'adresse d'hébergement et l'adresse de l'agent d'accueil doivent être globalement routables si elles appartiennent à des domaines différents connectés via un Internet public.

Le même réseau étranger peut comprendre deux nœuds mobiles pour lesquels la même adresse IP sert d'adresse privée. Cependant, chaque nœud mobile doit posséder un agent d'accueil différent. En outre, chaque nœud mobile doit se trouver sur un sous-réseau de publication distinct appartenant à un agent étranger unique. La figure suivante illustre une topologie de réseau correspondant à cette situation.

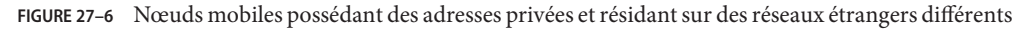

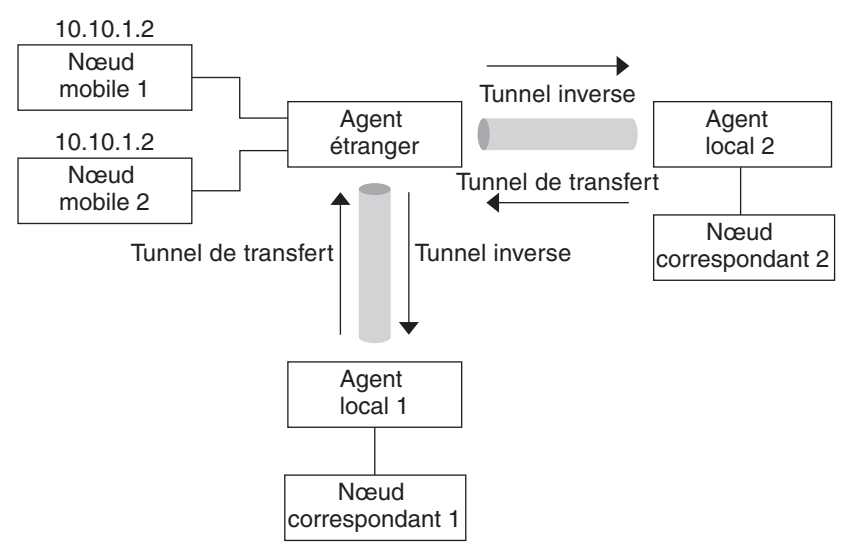

## **Enregistrement de Mobile IP**

Les nœuds mobiles détectent le moment où ils ont été déplacés d'un sous-réseau vers un autre grâce à la publication d'agent. Lorsqu'il reçoit une publication d'agent indiquant le changement de son emplacement, le nœud mobile s'enregistre par le biais d'un agent étranger. Même s'il est possible que le nœud mobile ait pu acquérir sa propre adresse d'hébergement colocalisée, cette fonction permet de restreindre l'accès aux services de mobilité.

L'enregistrement de Mobile IP fournit un mécanisme flexible permettant aux nœuds mobiles de communiquer les informations relatives à la disponibilité de l'agent d'accueil. Le processus d'enregistrement permet aux nœuds mobiles d'effectuer les tâches suivantes :

- demander des services de transfert lors de la visite d'un réseau étranger ;
- informer l'agent d'accueil de la nouvelle adresse d'hébergement ;
- renouveler une inscription qui est sur le point d'expirer ;
- se désenregister lors du retour du nœud mobile à l'accueil ;
- effectuer une requête pour un tunnel inverse.

Les messages d'enregistrement permettent l'échange d'informations entre un nœud mobile, un agent étranger et l'agent d'accueil. L'enregistrement permet de créer ou de modifier un lien de mobilité au niveau de l'agent d'accueil. L'enregistrement associe l'adresse d'accueil du nœud mobile à l'adresse d'hébergement de ce dernier pour une durée prédéterminée.

Le processus d'enregistrement permet également aux nœuds mobiles d'effectuer les opérations suivantes :

- enregistrement avec plusieurs agents étrangers ;
- désenregistrement d'adresses d'hébergement spécifiques tout en conservant d'autres liens de mobilité ;
- obtention de l'adresse d'un agent d'accueil si le nœud mobile n'est pas configuré avec ces informations.

Mobile IP définit les processus d'enregistrement suivants pour un nœud mobile :

- Si un nœud mobile enregistre l'adresse d'hébergement d'un agent étranger, il informe l'agent d'accueil qu'il est accessible par le biais de cet agent étranger.
- Si un nœud mobile reçoit une publication d'agent requérant son enregistrement par le biais d'un agent étranger, il peut tenter d'obtenir une adresse d'hébergement colocalisée. Le nœud mobile peut également s'enregistrer auprès de cet agent étranger ou de tout autre agent étranger situé sur ce lien.
- Si un nœud mobile utilise une adresse d'hébergement colocalisée, il s'enregistre directement auprès de l'agent d'accueil.
- Si un nœud mobile retourne sur le réseau d'accueil, il se désenregistre auprès de l'agent d'accueil.

Ces processus d'enregistrement impliquent un échange de requêtes d'enregistrement et de messages de réponse d'enregistrement. Lorsque le nœud mobile s'enregistre à l'aide d'un agent étranger, le processus d'enregistrement effectue les étapes suivantes, représentées par la figure ci-desous :

- 1. Le nœud mobile envoie une demande d'enregistrement à l'agent étranger adéquat pour qu'il démarre le processus d'enregistrement.
- 2. L'agent étranger traite la demande d'enregistrement, puis relaie la demande auprès de l'agent d'accueil.
- 3. L'agent d'accueil envoie une réponse d'enregistrement à l'agent étranger afin d'accepter ou de refuser la demande.
- 4. L'agent étranger traite la réponse d'enregistrement, puis la relaie auprès du nœud mobile afin de l'informer du traitement de la demande.

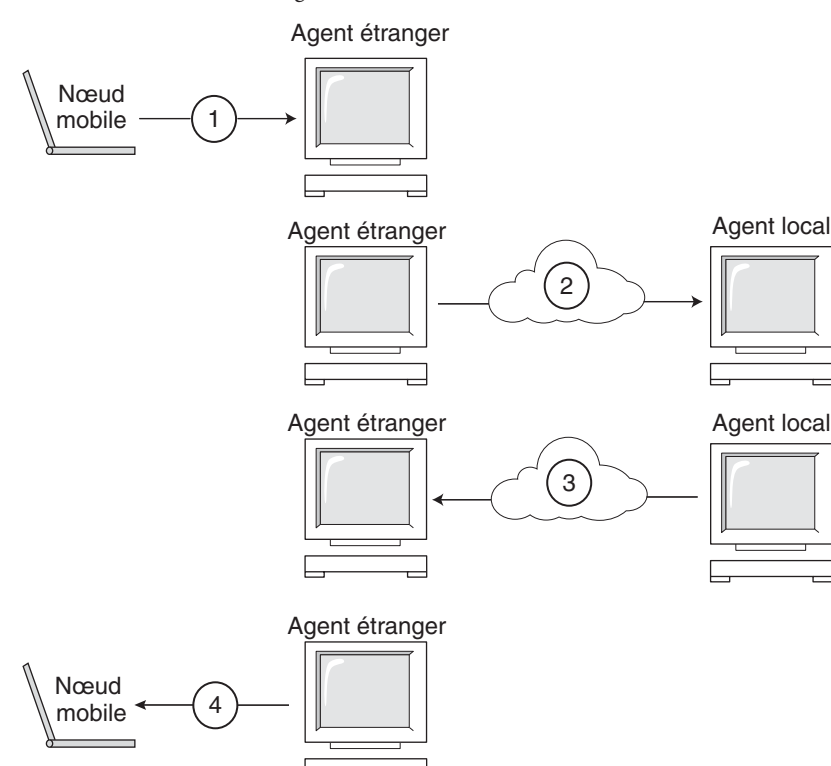

**FIGURE 27–7** Processus d'enregistrement de Mobile IP

Lorsque le nœud mobile s'enregistre directement auprès de l'agent d'accueil, le processus d'enregistrement nécessite les étapes suivantes uniquement :

- Le nœud mobile envoie une demande d'enregistrement à l'agent d'accueil.
- L'agent d'accueil envoie une réponse d'enregistrement au nœud mobile qui accepte ou refuse la demande.

De plus, l'agent étranger ou l'agent d'accueil peut nécessiter un tunnel inverse. Si l'agent étranger prend en charge la création de tunnels inverse, le nœud mobile utilise le processus d'enregistrement pour demander un tunnel inverse. Le nœud mobile définit l'indicateur de tunnel inverse dans la demande d'enregistrement de sorte qu'il effectue une demande de tunnel inverse.

# **NAI (Network Access Identifier, identificateur d'accès au réseau)**

Lorsqu'ils sont utilisés sur Internet, les serveurs AAA (Authentication, Autorization, and Accounting ; authentification, autorisation et comptabilisation) offrent des services d'authentification et d'autorisation aux ordinateurs à connexion téléphonique. ll est possible que ces services soient tout aussi importants pour les nœuds mobiles faisant appel à Mobile IP lorsqu'ils essaient de se connecter à des domaines étrangers avec des serveurs AAA. Les NAI permettent aux serveurs AAA d'identifier des clients. Un nœud mobile peut s'identifier en incluant les NAI dans la demande d'enregistrement de Mobile IP.

Dans la mesure où, en règle générale, un NAI identifie le nœud mobile de façon unique, l'adresse d'accueil du nœud mobile n'est pas toujours nécessaire à l'obtention de cette fonction. Par conséquent, un nœud mobile peut s'authentifier lui-même. Ainsi, un nœud mobile peut obtenir une autorisation de connexion à un domaine étranger sans même posséder une adresse d'accueil. Pour demander l'attribution d'une adresse d'accueil, un message contenant l'extension NAI du nœud mobile peut définir le champ d'adresse d'accueil à zéro dans la demande d'enregistrement.

## **Authentification de message de Mobile IP**

Chaque nœud mobile, d'agent étranger et d'agent d'accueil assure la prise en charge d'une association de sécurité de mobilité entre les différents composants de Mobile IP. L'association de sécurité est indexée par le SPI et l'adresse IP. Dans l'instance du nœud mobile, cette adresse correspond à l'adresse d'accueil de ce dernier. Les messages d'enregistrement entre un nœud mobile et l'agent d'accueil sont authentifiés par l'extension d'authentification mobile-accueil. En plus de l'authentification mobile-accueil obligatoire, vous pouvez utiliser les authentifications facultatives agent mobile-étranger et agent d'accueil-étranger.

### **Demande d'enregistrement de nœud mobile**

Un nœud mobile utilise un message de *demande d'enregistrement* pour s'enregistrer auprès de l'agent d'accueil. Ainsi, l'agent d'accueil peut créer ou modifier un lien de mobilité pour ce nœud mobile, en lui attribuant par exemple une nouvelle durée de vie. L'agent étranger peut relayer la demande d'enregistrement vers l'agent d'accueil. Cependant, si le nœud mobile enregistre une adresse d'hébergement colocalisée, il peut alors envoyer la demande d'enregistrement directement à l'agent d'accueil. Si l'agent étranger indique que les messages d'enregistrement doivent être envoyés à l'agent étranger, le nœud mobile doit alors envoyer la demande d'enregistrement à l'agent étranger.

## **Message de réponse d'enregistrement**

Un agent de mobilité renvoie un message de *réponse d'enregistrement* à un nœud mobile ayant envoyé un message de demande d'enregistrement. Si le nœud mobile demande un service venant d'un agent étranger, ce dernier reçoit la réponse de l'agent d'accueil. Par conséquent, l'agent étranger relaie la réponse vers le nœud mobile. Le message de réponse contient les codes nécessaires permettant d'informer le nœud mobile et l'agent étranger du statut de la demande d'enregistrement. Le message contient également la durée de vie accordée à l'agent d'accueil. La durée de vie peut être inférieure à la demande originale. La réponse d'enregistrement peut également contenir une assignation d'adresse d'accueil dynamique.

### **Considérations relatives aux agents étrangers**

La plupart du temps, l'agent étranger joue un rôle passif dans l'enregistrement Mobile IP. L'agent étranger ajoute tous les nœuds mobiles enregistrés dans la table de visiteurs. L'agent étranger relaie les demandes d'enregistrement entre les nœuds mobiles et les agents d'accueil. De plus, lorsque l'agent étranger fournit l'adresse d'hébergement, ce dernier désencapsule les datagrammes en vue d'une livraison au nœud mobile. L'agent étranger envoie également des messages périodiques de publication d'agent pour informer de sa présence.

Si les agents d'accueil et étrangers prennent en charge les tunnels inverses et si le nœud mobile demande un tunnel de retour, l'agent étranger achemine l'ensemble des paquets à partir du nœud mobile vers l'agent d'accueil. L'agent d'accueil envoie alors les paquets au nœud correspondant. Ce processus est l'inverse de celui où l'agent d'accueil achemine tous les paquets du nœud mobile vers l'agent étranger en vue d'une livraison au nœud mobile. Un agent étranger qui prend en charge les tunnels inverses indique que ces derniers sont pris en charge pour l'enregistrement. Selon la stratégie locale, l'agent étranger peut refuser une demande d'enregistrement en l'absence de définition d'indicateur de tunnel inverse. L'agent étranger peut distinguer plusieurs nœuds mobiles avec la même adresse IP (privée) uniquement lorsque ces derniers visitent différentes interfaces sur l'agent étranger. Dans le cas d'un tunnel d'acheminement, l'agent étranger fait la distinction entre plusieurs nœuds mobiles partageant la même adresse privée en consultant l'interface du tunnel entrant. L'interface du tunnel entrant mappe vers une adresse d'agent d'accueil unique.

# **Considérations relatives aux agents d'accueil**

Les agents d'accueil jouent un rôle actif dans le processus d'enregistrement. L'agent d'accueil reçoit les demandes d'enregistrement provenant du nœud mobile. La demande d'enregistrement peut être transmise à l'agent étranger. L'agent d'accueil met à jour les enregistrements des liens de mobilité pour ce nœud mobile. Il émet une réponse d'enregistrement adaptée à chaque demande. De plus, il transfère les paquets vers le nœud mobile lorsque celui-ci ne se trouve pas dans le réseau d'accueil.

Un agent d'accueil peut ne pas posséder de sous-réseau configuré pour les nœuds mobiles. Cependant, l'agent d'accueil doit reconnaître l'adresse d'accueil du nœud mobile par le biais du fichier mipagent.conf ou d'un autre mécanisme lorsqu'il autorise un enregistrement. Pour de plus amples informations sur le fichier mipagent.conf, reportez-vous à la section ["Création du](#page-733-0) [fichier de configuration de Mobile IP" à la page 734.](#page-733-0)

Un agent d'accueil peut prendre en charge des nœuds mobiles disposant d'une adresse privée en les configurant dans le fichier mipagent.conf. Les adresses d'accueil utilisées par l'agent d'accueil doivent être uniques.

# **Détection dynamique d'agent d'accueil**

Dans certains cas, le nœud mobile peut ne pas connaître l'adresse de l'agent d'accueil lorsqu'il tente de s'enregistrer. Si le nœud mobile ne possède pas l'adresse de l'agent d'accueil, il peut utiliser la résolution dynamique d'adresse d'agent d'accueil pour la connaître. Dans ce cas, le nœud mobile définit le champ de l'agent d'accueil de la demande d'enregistrement à l'adresse de diffusion destinée au sous-réseau de son réseau d'accueil. Chaque agent d'accueil qui reçoit une demande d'enregistrement avec une adresse de destination de diffusion refuse l'enregistrement du nœud mobile en envoyant une réponse de refus d'enregistrement. Ce faisant, le nœud mobile peut utiliser l'adresse IP unicast de l'agent d'accueil indiquée dans la réponse négative lors de la prochaine tentative d'enregistrement.

## **Routage de datagrammes vers et à partir de nœuds mobiles**

Cette section décrit le mode de coopération entre les nœuds mobiles, les agents d'accueil et les agents étrangers afin d'acheminer les datagrammes vers les nœuds mobiles connectés à un réseau étranger. Reportez-vous à ["Présentation de l'implémentation de Mobile IP Solaris"](#page-748-0) [à la page 749](#page-748-0) pour obtenir des informations sur les fonctions de Mobile IP prises en charge par le système d'exploitation Solaris.

# **Méthodes d'encapsulation**

Les agents d'accueil et étrangers utilisent l'une des méthodes d'encapsulation disponibles pour la prise en charge des datagrammes utilisant un tunnel. Les méthodes d'encapsulation définies sont l'encapsulation IP dans IP, l'encapsulation minimale et l'encapsulation de routage générique. Les cas d'agents étrangers et d'accueil, ou de nœuds mobiles indirects colocalisés et d'agents d'accueil, doivent prendre en charge la même méthode d'encapsulation. Toutes les entités de Mobile IP doivent obligatoirement prendre en charge l'encapsulation IP dans IP .

# **Routage de datagramme de monodiffusion**

Lors de son enregistrement sur un réseau étranger, le nœud mobile choisit un routeur par défaut en fonction des règles suivantes :

- Si le nœud mobile est enregistré et utilise l'adresse d'hébergement d'un agent étranger, le processus est relativement simple. Le nœud mobile choisit son routeur par défaut parmi les adresses de routeur publiées dans la partie publication du routeur ICMP de la publication de cet agent. Il peut également considérer l'adresse IP source de la publication d'agent comme un autre choix possible d'adresse IP de routeur par défaut.
- Le nœud mobile peut être enregistré directement auprès de l'agent d'accueil à l'aide d'une adresse d'hébergement colocalisée. Ensuite, le nœud mobile sélectionne son routeur par défaut parmi ceux qui sont publiés dans tout message de publication de routeur ICMP qu'il est susceptible de recevoir. Le préfixe réseau du routeur par défaut sélectionné doit correspondre au préfixe réseau de l'adresse d'hébergement du nœud mobile provenant d'une source externe. L'adresse peut correspondre à l'adresse IP source de la publication d'agent sous le préfixe réseau. Ensuite, le nœud mobile peut également considérer que l'adresse IP source est un autre choix possible pour l'adresse IP d'un routeur par défaut.
- Si le nœud mobile est enregistré, un agent étranger qui prend en charge les tunnels inverses achemine les datagrammes de monodiffusion à partir du nœud mobile vers l'agent d'accueil via le tunnel inverse. S'il est enregistré avec un agent étranger qui assure la prise en charge de tunnel inverse, le nœud mobile doit utiliser cet agent étranger en tant que routeur par défaut.

# **Datagrammes de diffusion**

Lorsqu'un agent d'accueil reçoit un datagramme de diffusion ou de multidiffusion, il le transfère uniquement vers les nœuds mobiles qui ont indiqué spécifiquement qu'ils souhaitent recevoir des datagrammes. Le mode de transmission des datagrammes de diffusion et multidiffusion vers les nœuds mobiles dépend principalement de deux facteurs. Le nœud mobile utilise soit une adresse d'hébergement fournie par un agent étranger, soit sa propre adresse d'hébergement colocalisée. Dans le premier cas, cela signifie qu'une double encapsulation du datagramme est nécessaire. Le premier en-tête IP identifie le nœud mobile auquel le datagramme doit être livré.

Cet en-tête ne se trouve pas dans le datagramme de diffusion ou de multidiffusion. Le second en-tête IP identifie l'adresse d'hébergement et constitue l'en-tête de tunnel habituel. Dans le deuxième cas, le nœud mobile décapsule ses propres datagrammes et il suffit d'envoyer le datagramme via le tunnel habituel.

# **Routage de datagramme de multidiffusion**

Pour recevoir du trafic de multidiffusion lorsqu'il visite un sous-réseau étranger, un nœud mobile peut rejoindre un groupe de multidiffusion de l'une des manières suivantes :

- Si le nœud mobile utilise une adresse d'hébergement colocalisée, il peut utiliser celle-ci en tant qu'adresse IP source de tout message IGMP (Internet Group Management Protocol). Cependant, le sous-réseau visité doit disposer d'un routeur de multidiffusion.
- Si le nœud mobile souhaite rejoindre le groupe ICMP de son sous-réseau d'accueil, il doit utiliser un tunnel inverse pour envoyer des messages IGMP à l'agent d'accueil. Cependant, l'agent d'accueil du nœud mobile doit être un routeur de multidiffusion. L'agent d'accueil transfère ensuite les datagrammes de multidiffusion via le tunnel vers le nœud mobile.
- Si le nœud mobile utilise une adresse d'hébergement colocalisée, il peut utiliser cette adresse en tant qu'adresse IP source de tout message d'adhésion IGMP. Cependant, le sous-réseau visité doit disposer d'un routeur de multidiffusion. Lorsque le nœud mobile a rejoint le groupe, il peut participer en envoyant ses propres paquets de multidiffusion directement sur le réseau visité.
- Effectuer un envoi directement sur le réseau visité.
- Effectuer un envoi vers l'agent d'accueil via un tunnel.

Le routage multidiffusion dépend de l'adresse IP source. Un nœud mobile qui envoie un datagramme de multidiffusion doit l'envoyer à partir d'une adresse source valide sur ce lien. Ainsi, un nœud mobile qui envoie des datagrammes de multidiffusion directement sur le réseau visité doit utiliser une adresse d'hébergement colocalisée en guise d'adresse IP source. De plus, le nœud mobile doit faire partie du groupe de multidiffusion associé à l'adresse. De même, un nœud mobile qui a rejoint un groupe de multidiffusion alors qu'il était sur son sous-réseau d'accueil avant d'effectuer un roaming, ou pendant un roaming dans un tunnel inverse vers son agent d'accueil, doit utiliser son adresse d'accueil en guise d'adresse IP source du datagramme de multidiffusion. Par conséquent, les datagrammes de ce nœud mobile doivent également être acheminés via un tunnel inverse vers son sous-réseau d'accueil, soit à l'aide de son adresse d'hébergement colocalisée, soit par le biais d'un tunnel inverse d'agent étranger.

Bien qu'une adhésion systématique au sous-réseau qu'il visite semble plus efficace, un nœud mobile reste ce qu'il est. Par conséquent, il devrait répéter l'adhésion à chaque fois qu'il change de sous-réseau. Le mode d'adhésion le plus efficace du nœud mobile s'effectue par le biais de son agent d'accueil, ce qui représente une économie de temps système. De plus, des sessions de multidiffusion disponibles uniquement via le sous-réseau d'accueil pourraient être présentes. D'autres considérations peuvent également forcer le nœud mobile à participer d'une façon spécifique.

# **Considérations relatives à la sécurité de Mobile IP**

Dans de nombreux cas, les ordinateurs portables utilisent des liens sans fil pour se connecter au réseau. Les liens sans fil sont particulièrement vulnérables à l'écoute passive, aux attaques de rediffusion active et autres attaques actives.

Dans la mesure où Mobile IP reconnaît son incapacité à réduire ou éliminer cette faiblesse, une forme d'authentification permet de protéger les messages d'enregistrement Mobile IP de ce type d'attaques. L'algorithme par défaut utilisé est MD5 avec une taille de clé de 128 octets. Le mode d'opération par défaut exige que cette clé de 128 octets précède et suive les données à hacher. L'agent étranger utilise MD5 pour la prise en charge de l'authentification. Il utilise également des clés d'une taille minimale de 128 octets, avec distribution de clé manuelle. Mobile IP peut prendre en charge d'autres algorithmes d'authentification, modes d'algorithmes, méthodes de distribution de clé et tailles de clé.

Ces méthodes empêchent les modifications sur les messages d'enregistrement Mobile IP. Cependant, Mobile IP utilise une forme de protection contre la rediffusion afin d'alerter les entités Mobile IP dans le cas où elles recevraient des duplicatas de messages d'enregistrement précédents. Sans cette méthode de protection, le nœud mobile et son agent d'accueil pourraient se désynchroniser si l'un d'entre eux recevait un message d'enregistrement. Ainsi, Mobile IP met son état à jour. Par exemple, un agent d'accueil reçoit le duplicata d'un message de désenregistrement alors que le nœud mobile est enregistré via un agent étranger.

La protection contre la rediffusion est assurée par les méthodes connues sous les noms de *nonce* ou *horodatage*. Les agents d'accueil et les nœuds mobiles échangent les nonces et les horodatages au sein des messages d'enregistrement Mobile IP. Les nonces et les horodatages sont protégés contre les modifications par un mécanisme d'authentification. Par conséquent, si un agent d'accueil ou un nœud mobile reçoit un message dupliqué, ce message peut être rejeté.

L'utilisation de tunnels peut constituer une vulnérabilité importante, tout particulièrement si l'enregistrement n'est pas authentifié. En outre, l'ARP (Address Resolution Protocol) n'est pas authentifié et peut être utilisé pour voler le trafic d'un autre hôte.

### **CHAPITRE 28** 28

# Administration de Mobile IP (tâches)

Ce chapitre décrit les procédures permettant de modifier, ajouter, supprimer et afficher les paramètres du fichier de configuration de Mobile IP. Il indique également la méthode à utiliser pour afficher l'état de l'agent de mobilité.

Le présent chapitre contient les informations suivantes :

- "Création du fichier de configuration de Mobile IP (liste des tâches)" à la page 733
- ["Création du fichier de configuration de Mobile IP" à la page 734](#page-733-0)
- ["Modification du fichier de configuration de Mobile IP" à la page 739](#page-738-0)
- ["Modification du fichier de configuration Mobile IP \(liste des tâches\)" à la page 738](#page-737-0)
- ["Affichage de l'état de l'agent de mobilité" à la page 746](#page-745-0)
- ["Affichage des routes de mobilité sur un agent de mobilité" à la page 747](#page-746-0)

Pour obtenir une introduction à Mobile IP, consultez le [Chapitre 27, "Mobile IP \(présentation\)".](#page-714-0) Pour obtenir des informations détaillées à propos de Mobile IP, reportez-vous au [Chapitre 29,](#page-748-0) ["Fichiers et commandes de Mobile IP \(références\)".](#page-748-0)

**Remarque –** La fonction Mobile IP est supprimée des mises à jour Solaris 10 depuis Solaris 10 8/07.

# **Création du fichier de configuration de Mobile IP (liste des tâches)**

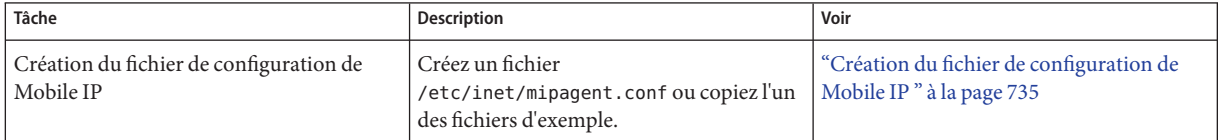

<span id="page-733-0"></span>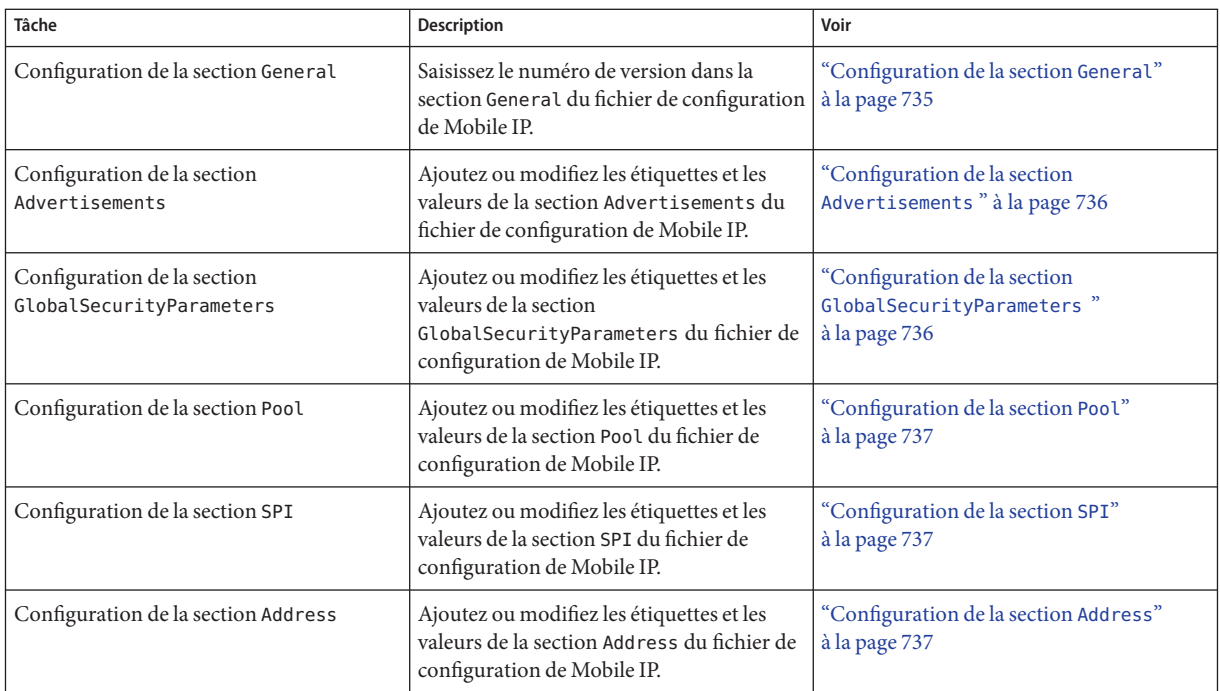

# **Création du fichier de configuration de Mobile IP**

Cette section décrit les procédures de planification relatives à Mobile IP et la méthode de création du fichier /etc/inet/mipagent.conf .

# ▼ **Procédure de planification de Mobile IP**

Lors de la première configuration du fichier mipagent.conf , effectuez les tâches suivantes :

- **Selon la configuration requise par votre organisation en matière d'hôtes, identifiez les fonctionnalités que doit fournir votre agent Mobile IP : 1**
	- fonctionnalité d'agent étranger uniquement ;
	- fonctionnalité d'agent d'accueil uniquement ;
	- fonctionnalité d'agent étranger et d'agent d'accueil.
- **Créez le fichier** /etc/inet/mipagent.conf **et spécifiez les paramètres nécessaires à l'aide des 2 procédures décrites dans cette section. Vous pouvez également copier l'un des fichiers suivants dans le fichier** /etc/inet/mipagent.conf **et le modifier en fonction de vos besoins :**
- <span id="page-734-0"></span>■ Pour la fonctionnalité d'agent étranger, copiez le fichier /etc/inet/mipagent.conf.fa-sample .
- Pour la fonctionnalité d'agent d'accueil, copiez le fichier /etc/inet/mipagent.conf.ha-sample .
- Pour la fonctionnalité d'agent étranger et d'agent d'accueil, copiez le fichier /etc/inet/mipagent.conf-sample.
- **Vous pouvez réinitialiser votre système afin d'appeler le script d'initialisation qui lance le 3 démon** mipagent **. Vous pouvez également démarrer** mipagent **à l'aide de la commande suivante :**

# /etc/inet.d/mipagent start

# ▼ **Création du fichier de configuration de Mobile IP**

**Connectez-vous au système sur lequel vous souhaitez activer Mobile IP en tant 1 qu'administrateur principal ou superutilisateur.**

Le rôle d'administrateur principal inclut le profil d'administrateur principal. Pour plus d'informations sur la création d'un rôle et son assignation à un utilisateur, reportez-vous au [Chapitre 2, "Working With the Solaris Management Console \(Tasks\)" du](http://docs.sun.com/doc/817-1985/smcover-1?a=view) *System [Administration Guide: Basic Administration](http://docs.sun.com/doc/817-1985/smcover-1?a=view)*.

- **Créez le fichier** /etc/inet/mipagent.conf **à l'aide de l'une des options suivantes : 2**
	- Dans le répertoire /etc/inet, créez un fichier vide nommé mipagent.conf.
	- À partir de la liste suivante, copiez l'exemple de fichier qui fournit la fonctionnalité que vous souhaitez attribuer au fichier /etc/inet/mipagent.conf.
		- /etc/inet/mipagent.conf.fa-sample
		- /etc/inet/mipagent.conf.ha-sample
		- /etc/inet/mipagent.conf-sample
- **Ajoutez ou modifiez les paramètres de configuration au fichier** /etc/inet/mipagent.conf **en 3 fonction de la configuration requise.**

Les procédures restantes de cette section décrivent les étapes permettant de modifier les sections du fichier /etc/inet/mipagent.conf.

## **Configuration de la section** General

Si vous avez copié un des exemples de fichiers dans le répertoire /etc/inet, vous pouvez omettre cette procédure, car l'exemple de fichier contient cette entrée.["Section](#page-754-0) General" [à la page 755](#page-754-0) contient les descriptions des étiquettes et valeurs utilisées dans cette section.

<span id="page-735-0"></span>**Modifiez le fichier** /etc/inet/mipagent.conf **et ajoutez les lignes suivantes :** ●

```
[General]
    Version = 1.0
```
**Remarque –** Le fichier /etc/inet/mipagent.conf doit contenir cette entrée.

### ▼ **Configuration de la section** Advertisements

"Section [Advertisements](#page-754-0)" à la page 755 contient les descriptions des étiquettes et valeurs utilisées dans cette section.

**Modifiez le fichier** /etc/inet/mipagent.conf **et ajoutez ou modifiez les lignes suivantes avec les valeurs requises pour votre configuration.** ●

```
[Advertisements interface]
     HomeAgent = <yes/no>
     ForeignAgent = <yes/no>
    PrefixFlags = <yes/no>
     AdvertiseOnBcast = <yes/no>
    RegLifetime = n
    AdvLifetime = n
    AdvFrequency = n
    ReverseTunnel = <yes/no/FA/HA/both>
    ReverseTunnelRequired = <yes/no/FA/HA>
```
**Remarque –** Vous devez inclure une section Advertisements différente pour chaque interface sur l'hôte local qui fournit les services de Mobile IP.

### **Configuration de la section** GlobalSecurityParameters

La "Section [GlobalSecurityParameters](#page-756-0)" à la page 757 contient les descriptions des étiquettes et valeurs utilisées dans cette section.

**Modifiez le fichier** /etc/inet/mipagent.conf **et ajoutez ou modifiez les lignes suivantes avec les valeurs requises pour votre configuration :** ●

```
[GlobalSecurityParameters]
    MaxClockSkew = n
    HA-FAauth = <yes/no&gt;MN-FAauth = <yes/no&gt;Challenge = <yes/no>
     KeyDistribution = files
```
### <span id="page-736-0"></span>▼ **Configuration de la section** Pool

La "Section Pool[" à la page 758](#page-757-0) fournit les descriptions des étiquettes et valeurs utilisées dans cette section.

- **Modifiez le fichier** /etc/inet/mipagent.conf **1**
- **Ajoutez ou modifiez les lignes suivantes avec les valeurs requises pour votre configuration : 2**

```
[Pool pool-identifier]
     BaseAddress = IP-address
     Size = size
```
### **Configuration de la section** SPI

La "Section SPI[" à la page 759](#page-758-0) contient les descriptions des étiquettes et valeurs utilisées dans cette section.

- **Modifiez le fichier** /etc/inet/mipagent.conf **. 1**
- **Ajoutez ou modifiez les lignes suivantes avec les valeurs requises pour votre configuration : 2**

```
[SPI SPI-identifier]
     ReplayMethod = <none/timestamps>
     Key = key
```
**Remarque –** Vous devez inclure une section SPI différente pour chaque contexte de sécurité déployé.

### **Configuration de la section** Address

La "Section Address[" à la page 759](#page-758-0) contient les descriptions des étiquettes et valeurs utilisées dans cette section.

- **Modifiez le fichier** /etc/inet/mipagent.conf **. 1**
- **Ajoutez ou modifiez les lignes suivantes avec les valeurs requises pour votre configuration : 2**
	- **Pour un nœud mobile, utilisez ce qui suit :**

```
[Address address]
     Type = node
     SPI = SPI-identifier
```
■ **Pour un agent, utilisez ce qui suit :**

```
[Address address]
     Type = agent
```
SPI = *SPI-identifier*

<span id="page-737-0"></span>■ **Pour un nœud mobile identifié par son NAI (Network Access Identifier, identificateur d'accès à Internet), utilisez les valeurs suivantes :**

[Address *NAI*] Type = Node SPI = *SPI-identifier* Pool = *pool-identifier*

■ **Pour un nœud mobile par défaut, utilisez les valeurs suivantes :**

[Address Node-Default] Type = Node SPI = *SPI-identifier* Pool = *pool-identifier*

# **Modification du fichier de configuration Mobile IP (liste des tâches)**

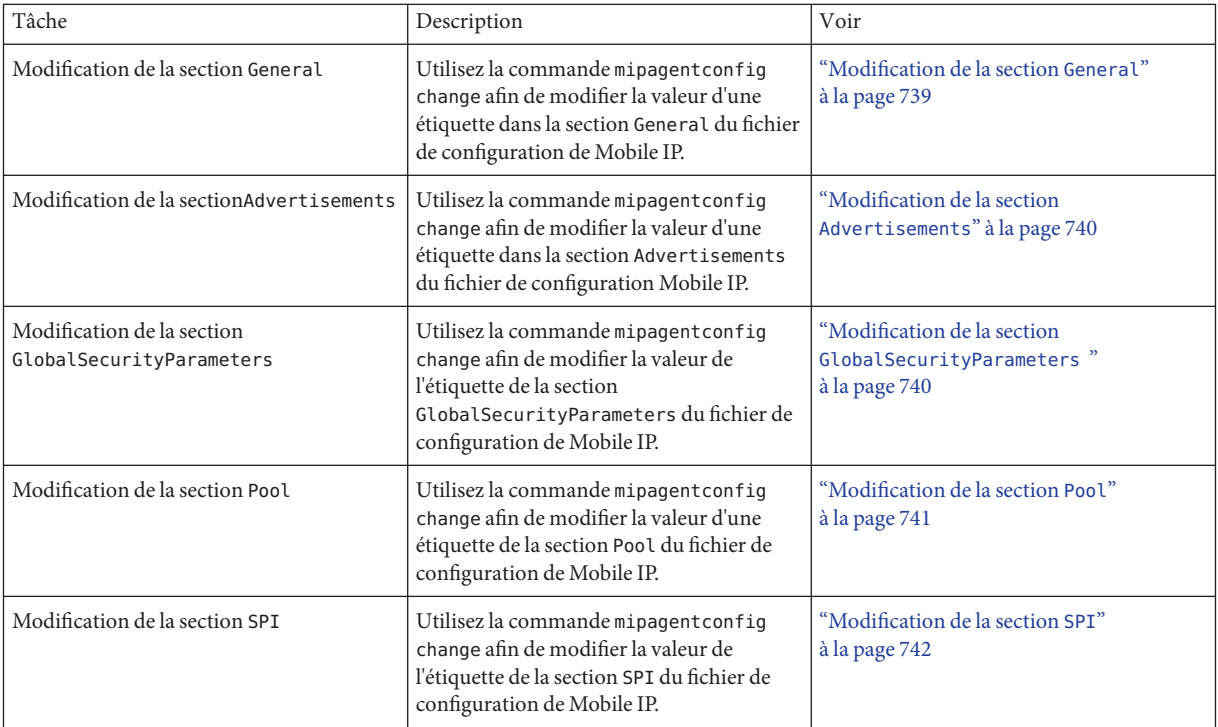

<span id="page-738-0"></span>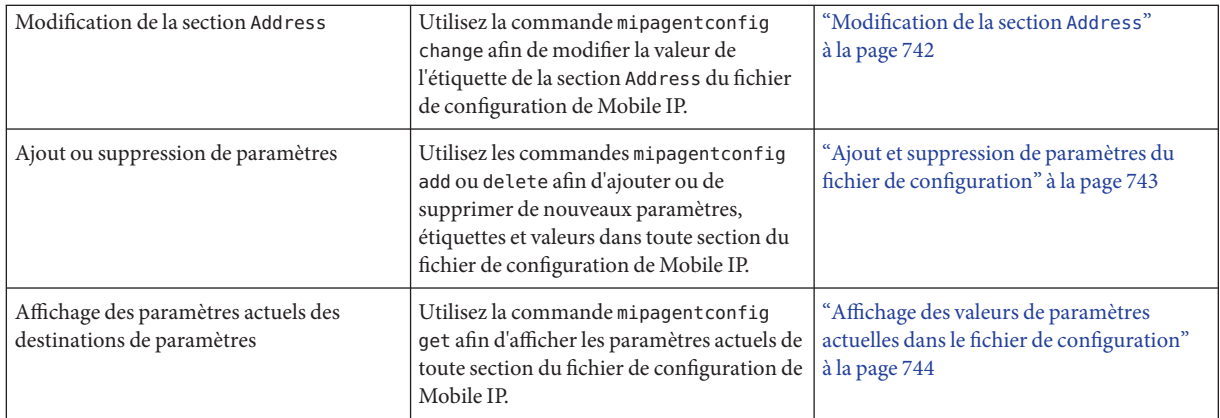

# **Modification du fichier de configuration de Mobile IP**

Cette section indique comment modifier le fichier de configuration de Mobile IP à l'aide de la commande mipagentconfig . Cette section indique également comment afficher les paramètres actuels des destinations de paramètres.

La section ["Configuration de l'agent de mobilité IP" à la page 763](#page-762-0) fournit une description conceptuelle de l'utilisation de la commande mipagentconfig. Reportez-vous également à la page de manuel [mipagentconfig](http://docs.sun.com/doc/816-5166/mipagentconfig-1m?a=view)(1M).

# **Modification de la section** General

**Connectez-vous au système sur lequel vous souhaitez activer Mobile IP en tant qu'administrateur principal ou superutilisateur. 1**

Le rôle d'administrateur principal inclut le profil d'administrateur principal. Pour plus d'informations sur la création d'un rôle et son assignation à un utilisateur, reportez-vous au [Chapitre 2, "Working With the Solaris Management Console \(Tasks\)" du](http://docs.sun.com/doc/817-1985/smcover-1?a=view) *System [Administration Guide: Basic Administration](http://docs.sun.com/doc/817-1985/smcover-1?a=view)*.

**Sur une ligne de commande, saisissez la commande suivante pour chaque étiquette que vous souhaitez modifier dans la section** General**. 2**

# mipagentconfig change <label> <value>

#### Modification d'un paramètre de la section General **Exemple 28–1**

L'exemple suivant indique comment modifier le numéro de version de la section General du fichier de configuration.

<span id="page-739-0"></span># mipagentconfig change version 2

### **Modification de la section** Advertisements

**Connectez-vous au système sur lequel vous souhaitez activer Mobile IP en tant qu'administrateur principal ou superutilisateur. 1**

Le rôle d'administrateur principal inclut le profil d'administrateur principal. Pour plus d'informations sur la création d'un rôle et son assignation à un utilisateur, reportez-vous au [Chapitre 2, "Working With the Solaris Management Console \(Tasks\)" du](http://docs.sun.com/doc/817-1985/smcover-1?a=view) *System [Administration Guide: Basic Administration](http://docs.sun.com/doc/817-1985/smcover-1?a=view)*.

**Saisissez la commande suivante pour chaque étiquette que vous souhaitez modifier dans la 2 section** Advertisements **:**

# mipagentconfig change adv *device-name* <label> <value>

Par exemple, si vous modifiez la durée de vie publiée de l'agent à 300 secondes pour le périphérique hme0, utilisez la commande suivante :

# mipagentconfig change adv hme0 AdvLifetime 300

#### Modification de la section Advertisements **Exemple 28–2**

L'exemple suivant indique comment modifier d'autres paramètres de la section Advertisements du fichier de configuration.

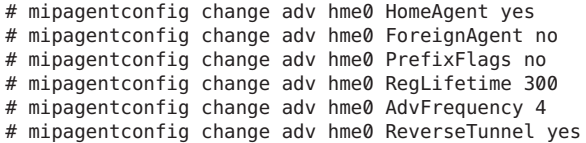

## ▼ **Modification de la section** GlobalSecurityParameters

### **Connectez-vous au système sur lequel vous souhaitez activer Mobile IP en tant 1 qu'administrateur principal ou superutilisateur.**

Le rôle d'administrateur principal inclut le profil d'administrateur principal. Pour plus d'informations sur la création d'un rôle et son assignation à un utilisateur, reportez-vous au [Chapitre 2, "Working With the Solaris Management Console \(Tasks\)" du](http://docs.sun.com/doc/817-1985/smcover-1?a=view) *System [Administration Guide: Basic Administration](http://docs.sun.com/doc/817-1985/smcover-1?a=view)*.

<span id="page-740-0"></span>**Saisissez la commande suivante pour chaque étiquette que vous souhaitez modifier dans la 2 section** GlobalSecurityParameters **:**

# mipagentconfig change <label> <value>

Si vous activez par exemple l'authentification de l'agent d'accueil et de l'agent étranger, utilisez la commande suivante :

# mipagentconfig change HA-FAauth yes

#### Modification de la section des paramètres de sécurité globale **Exemple 28–3**

L'exemple suivant indique comment modifier d'autres paramètres de la section GlobalSecurityParameters du fichier de configuration.

# mipagentconfig change MaxClockSkew 200

# mipagentconfig change MN-FAauth yes

# mipagentconfig change Challenge yes

# mipagentconfig change KeyDistribution files

## ▼ **Modification de la section** Pool

**Connectez-vous au système sur lequel vous souhaitez activer Mobile IP en tant qu'administrateur principal ou superutilisateur. 1**

Le rôle d'administrateur principal inclut le profil d'administrateur principal. Pour plus d'informations sur la création d'un rôle et son assignation à un utilisateur, reportez-vous au [Chapitre 2, "Working With the Solaris Management Console \(Tasks\)" du](http://docs.sun.com/doc/817-1985/smcover-1?a=view) *System [Administration Guide: Basic Administration](http://docs.sun.com/doc/817-1985/smcover-1?a=view)*.

**Saisissez la commande suivante pour chaque étiquette que vous souhaitez modifier dans la 2 section** Pool **:**

# mipagentconfig change Pool *pool-identifier* <label> <value>

#### Modification de la section Pool **Exemple 28–4**

L'exemple suivant indique les commandes à utiliser pour modifier l'adresse de base en 192.168.1.1, ainsi que la taille du Pool de 10 à 100.

# mipagentconfig change Pool 10 BaseAddress 192.168.1.1 # mipagentconfig change Pool 10 Size 100

## <span id="page-741-0"></span>▼ **Modification de la section** SPI

### **Connectez-vous au système sur lequel vous souhaitez activer Mobile IP en tant 1 qu'administrateur principal ou superutilisateur.**

Le rôle d'administrateur principal inclut le profil d'administrateur principal. Pour plus d'informations sur la création d'un rôle et son assignation à un utilisateur, reportez-vous au [Chapitre 2, "Working With the Solaris Management Console \(Tasks\)" du](http://docs.sun.com/doc/817-1985/smcover-1?a=view) *System [Administration Guide: Basic Administration](http://docs.sun.com/doc/817-1985/smcover-1?a=view)*.

### **Saisissez la commande suivante pour chaque étiquette que vous souhaitez modifier dans la 2 section** SPI **:**

# mipagentconfig change SPI *SPI-identifier* <label> <value>

Si vous modifiez par exemple la clé de SPI 257 en 5af2aee39ff0b332, utilisez la commande suivante :

# mipagentconfig change SPI 257 Key 5af2aee39ff0b332

#### Modification de la section SPI **Exemple 28–5**

L'exemple suivant indique comment modifier l'étiquette ReplayMethod de la section SPI du fichier de configuration.

# mipagentconfig change SPI 257 ReplayMethod timestamps

### ▼ **Modification de la section** Address

#### **Connectez-vous au système sur lequel vous souhaitez activer Mobile IP en tant qu'administrateur principal ou superutilisateur. 1**

Le rôle d'administrateur principal inclut le profil d'administrateur principal. Pour plus d'informations sur la création d'un rôle et son assignation à un utilisateur, reportez-vous au [Chapitre 2, "Working With the Solaris Management Console \(Tasks\)" du](http://docs.sun.com/doc/817-1985/smcover-1?a=view) *System [Administration Guide: Basic Administration](http://docs.sun.com/doc/817-1985/smcover-1?a=view)*.

**Saisissez la commande suivante pour chaque étiquette à modifier dans la section** Address **: 2**

# mipagentconfig change addr [*NAI* | *IPaddr* | node-default] <label> <value>

Consultez la section "Section Address[" à la page 759](#page-758-0) pour obtenir une description des trois méthodes de configuration (NAI, adresse IP et nœud-défaut).

Si vous modifiez, par exemple, le SPI de l'adresse IP 10.1.1.1 en 258, utilisez la commande suivante :

# mipagentconfig change addr 10.1.1.1 SPI 258

#### <span id="page-742-0"></span>Modification de la section Address **Exemple 28–6**

L'exemple suivant indique comment modifier les autres paramètres fournis dans la section Address de l'exemple de fichier de configuration.

# mipagentconfig change addr 10.1.1.1 Type agent # mipagentconfig change addr 10.1.1.1 SPI 259 # mipagentconfig change addr mobilenode@abc.com Type node # mipagentconfig change addr mobilenode@abc.com SPI 258 # mipagentconfig change addr mobilenode@abc.com Pool 2 # mipagentconfig change addr node-default SPI 259 # mipagentconfig change addr node-default Pool 3 # mipagentconfig change addr 10.68.30.36 Type agent # mipagentconfig change addr 10.68.30.36 SPI 260

### Ajout et suppression de paramètres du fichier de **configuration**

**Connectez-vous au système sur lequel vous souhaitez activer Mobile IP en tant 1 qu'administrateur principal ou superutilisateur.**

Le rôle d'administrateur principal inclut le profil d'administrateur principal. Pour plus d'informations sur la création d'un rôle et son assignation à un utilisateur, reportez-vous au [Chapitre 2, "Working With the Solaris Management Console \(Tasks\)" du](http://docs.sun.com/doc/817-1985/smcover-1?a=view) *System [Administration Guide: Basic Administration](http://docs.sun.com/doc/817-1985/smcover-1?a=view)*.

- **Saisissez la commande adéquate pour chaque étiquette que vous souhaitez ajouter ou 2 supprimer pour la section donnée :**
	- Pour la section General, utilisez la commande suivante :
		- # mipagentconfig [add | delete] <label> <value>
	- Pour la section Advertisements, utilisez la commande suivante :
		- # mipagentconfig [add | delete] adv *device-name* <label> <value>

**Remarque –** La commande suivante permet d'ajouter une interface :

# mipagentconfig add adv *device-name*

Dans cette instance, les valeurs par défaut sont assignées à l'interface (pour l'agent étranger et l'agent d'accueil).

■ Pour la section GlobalSecurityParameters, utilisez la commande suivante :

# mipagentconfig [add | delete] <label> <value>

■ Pour la section Pool, utilisez la commande suivante :

# mipagentconfig [add | delete] Pool *pool-identifier* <label> <value>

<span id="page-743-0"></span>■ Pour la section SPI, utilisez la commande suivante :

# mipagentconfig [add | delete] SPI *SPI-identifier* <label> <value>

■ Pour la section Address, utilisez la commande suivante :

```
# mipagentconfig [add | delete] addr [NAI | IP-address | node-default] \
<label> <value>
```
**Remarque –** Veillez à ne pas créer des sections Advertisements, Pool , SPI et Address identiques.

#### Modification de paramètres de fichiers **Exemple 28–7**

Par exemple, pour créer un pool d'adresses nommé Pool 11, dont l'adresse de base est 192.167.1.1 et la taille est 100, utilisez les commandes suivantes :

# mipagentconfig add Pool 11 BaseAddress 192.167.1.1 # mipagentconfig add Pool 11 size 100

#### Suppression de SPI **Exemple 28–8**

L'exemple suivant indique comment supprimer le paramètre de sécurité SPI SPI 257.

# mipagentconfig delete SPI 257

### Affichage des valeurs de paramètres actuelles dans le **fichier de configuration**

La commande mipagentconfig get permet d'afficher les paramètres actuels associés aux destinations de paramètres.

**Connectez-vous au système sur lequel vous souhaitez activer Mobile IP en tant 1 qu'administrateur principal ou superutilisateur.**

Le rôle d'administrateur principal inclut le profil d'administrateur principal. Pour plus d'informations sur la création d'un rôle et son assignation à un utilisateur, reportez-vous au [Chapitre 2, "Working With the Solaris Management Console \(Tasks\)" du](http://docs.sun.com/doc/817-1985/smcover-1?a=view) *System [Administration Guide: Basic Administration](http://docs.sun.com/doc/817-1985/smcover-1?a=view)*.

**Saisissez la commande suivante pour chaque paramètre dont vous souhaitez afficher les 2 valeurs :**

# mipagentconfig get [<parameter> | <label>]

Par exemple, pour afficher les paramètres de publication du périphérique hme0, utilisez la commande suivante :

# mipagentconfig get adv hme0

La sortie suivante s'affiche en résultat :

```
[Advertisements hme0]
  HomeAgent = yes
   For eigenAgent = yes
```
#### Utilisation de la commande mipagentconfig get pour l'affichage des valeurs de paramètres **Exemple 28–9**

L'exemple suivant illustre le résultat de l'utilisation de la commande mipagentconfig get avec d'autres destinations de paramètre.

```
# mipagentconfig get MaxClockSkew
      [GlobalSecurityParameters]
        MaxClockSkew=300
# mipagentconfig get HA-FAauth
      [GlobalSecurityParameters]
        HA-FAauth=no
# mipagentconfig get MN-FAauth
      [GlobalSecurityParameters]
        MN-FAauth=no
# mipagentconfig get Challenge
      [GlobalSecurityParameters]
         Challenge=no
# mipagentconfig get Pool 10
      [Pool 10]
         BaseAddress=192.168.1.1
         Size=100
# mipagentconfig get SPI 257
      [SPI 257]
         Key=11111111111111111111111111111111
         ReplayMethod=none
# mipagentconfig get SPI 258
      [SPI 258]
         Key=15111111111111111111111111111111
         ReplayMethod=none
# mipagentconfig get addr 10.1.1.1
      [Address 10.1.1.1]
         SPI=258
         Type=agent
# mipagentconfig get addr 192.168.1.200
      [Address 192.168.1.200]
```
 $SPI=257$ Type=node

# <span id="page-745-0"></span>**Affichage de l'état de l'agent de mobilité**

La commande mipagentstat permet d'afficher la liste des visiteurs de l'agent étranger et la table de liaison de l'agent d'accueil. La section ["État de l'agent de mobilité Mobile IP" à la page 764](#page-763-0) fournit une description conceptuelle de la commande mipagentstat. Vous pouvez également consulter la page de manuel [mipagentstat](http://docs.sun.com/doc/816-5166/mipagentstat-1m?a=view)(1M).

# ▼ **Affichage de l'état de l'agent de mobilité**

**Connectez-vous au système sur lequel vous activez Mobile IP en tant que superutilisateur ou en 1 prenant un rôle équivalent.**

Les rôles contiennent des autorisations et des commandes privilégiées. Pour de plus amples informations sur les rôles, reportez-vous à la section ["Configuring RBAC \(Task Map\)" du](http://docs.sun.com/doc/816-4557/rbactask-15?a=view) *[System Administration Guide: Security Services](http://docs.sun.com/doc/816-4557/rbactask-15?a=view)*.

### **Affichez l'état de l'agent de mobilité. 2**

# mipagentstat *options*

- -f Affiche la liste des nœuds mobiles actifs dans la liste des visiteurs de l'agent étranger.
- -h Affiche la liste des nœuds mobiles actifs dans la table de liaisons de l'agent d'accueil.
- -p Affiche la liste des associations de sécurité avec les homologues d'agent d'un agent de mobilité.

#### Affichage de l'état de l'agent de mobilité **Exemple 28–10**

Cet exemple indique comment afficher la liste de visiteurs de tous les nœuds mobiles enregistrés avec un agent étranger.

# mipagentstat -f

Une sortie similaire à la suivante s'affiche :

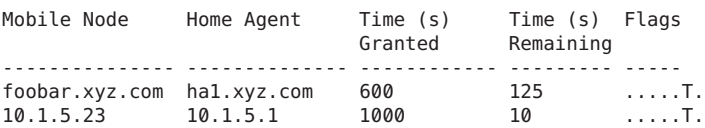

Une sortie similaire à la suivante s'affiche :

<span id="page-746-0"></span>Foreign ...... Security Association(s)..... Agent Mequests Replies FTunnel RTunnel ---------------------- -------- -------- -------- ------- forn-agent.eng.sun.com AH AH ESP ESP

Cet exemple indique comment afficher les associations de sécurité des agents d'accueil.

# mipagentstat -fp

Une sortie similaire à la suivante s'affiche :

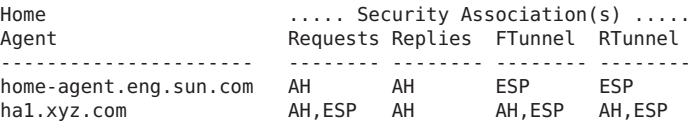

### **Affichage des routes de mobilité sur un agent de mobilité**

La commande netstat permet d'afficher des informations supplémentaires à propos des routes spécifiques à la source créées par les tunnels de transmission et de retour. Consultez la page de manuel netstat (1M) pour de plus amples informations à propos de cette commande.

### **Affichage des routes de mobilité sur un agent étranger**

**Connectez-vous au système sur lequel vous activez Mobile IP en tant que superutilisateur ou en prenant un rôle équivalent. 1**

Les rôles contiennent des autorisations et des commandes privilégiées. Pour de plus amples informations sur les rôles, reportez-vous à la section ["Configuring RBAC \(Task Map\)" du](http://docs.sun.com/doc/816-4557/rbactask-15?a=view) *[System Administration Guide: Security Services](http://docs.sun.com/doc/816-4557/rbactask-15?a=view)*.

**Affichez les routes de mobilité. 2**

# netstat -rn

#### Affichage des routes de mobilité sur un agent de mobilité **Exemple 28–11**

L'exemple suivant illustre les routes d'un agent étranger qui utilise un tunnel de retour.

Routing Table: IPv4 Source-Specific Destination In If Source Gateway Flags Use Out If -------------- ------- ------------ --------- ----- ---- ------- 10.6.32.11 ip.tun1 -- 10.6.32.97 UH 0 hme1 -- hme1 10.6.32.11 -- U 0 ip.tun1 La première ligne indique que l'adresse IP de destination 10.6.32.11 et l'interface ip.tun1 sélectionnent l'interface hme1 pour la transmission de paquets. La ligne suivante indique que les paquets provenant de l'interface hme1 et de l'adresse source 10.6.32.11 doivent être transférés vers ip.tun1.

### <span id="page-748-0"></span>**CHAPITRE 29** 29

# Fichiers et commandes de Mobile IP (références)

Ce chaptitre décrit les composants fournis avec l'implémentation Solaris de Mobile IP. Pour utiliser Mobile IP, commencez par configurer le fichier de configuration de Mobile IP à l'aide des paramètres et commandes décrits dans ce chapitre.

Le présent chapitre contient les informations suivantes :

- "Présentation de l'implémentation de Mobile IP Solaris" à la page 749
- ["Fichier de configuration de Mobile IP" à la page 750](#page-749-0)
- ["Configuration de l'agent de mobilité IP" à la page 763](#page-762-0)
- ["État de l'agent de mobilité Mobile IP" à la page 764](#page-763-0)
- ["Informations relatives à l'état de Mobile IP" à la page 764](#page-763-0)
- "Extensions de netstat [pour Mobile IP" à la page 765](#page-764-0)
- "Extensions snoop [pour Mobile IP" à la page 765](#page-764-0)

**Remarque –** La fonction Mobile IP est supprimée des mises à jour Solaris 10 depuis Solaris 10 8/07.

# **Présentation de l'implémentation de Mobile IP Solaris**

Le logiciel de l'agent de mobilité contient les fonctionnalités de l'agent d'accueil et de l'agent étranger. Le logiciel Mobile IP Solaris ne fournit pas de nœud de client mobile, mais la fonctionnalité de l'agent uniquement. Tout réseau avec prise en charge de mobilité doit posséder au moins un hôte statique (non mobile) exécutant ce logiciel.

Les fonctions RFC suivantes sont prises en charge par l'implémentation Solaris de Mobile IP :

- RFC 1918, "[Address Allocation for Private Internets](http://www.ietf.org/rfc/rfc1918.txt?number=1918)" (http://www.ietf.org/rfc/ [rfc1918.txt?number=1918](http://www.ietf.org/rfc/rfc1918.txt?number=1918))
- RFC 2002,"IP Mobility Support"(Agent only) ([http://www.ietf.org/rfc/](http://www.ietf.org/rfc/rfc2002.txt?number=2002) [rfc2002.txt?number=2002](http://www.ietf.org/rfc/rfc2002.txt?number=2002))
- <span id="page-749-0"></span>■ RFC 2003, "IP Encapsulation Within IP" ([http://www.ietf.org/rfc/](http://www.ietf.org/rfc/rfc2003.txt?number=2003) [rfc2003.txt?number=2003](http://www.ietf.org/rfc/rfc2003.txt?number=2003))
- RFC 2794, "[Mobile IP Network Access Identifier Extension for IPv4](http://www.ietf.org/rfc/rfc2794.txt?number=2794)" (<http://www.ietf.org/rfc/rfc2794.txt?number=2794>)
- RFC 3012, "[Mobile IPv4 Challenge/Response Extensions](http://www.ietf.org/rfc/rfc3012.txt?number=3012)" (http://www.ietf.org/rfc/ [rfc3012.txt?number=3012](http://www.ietf.org/rfc/rfc3012.txt?number=3012))
- RFC 3024,"[Reverse Tunneling for Mobile IP](http://www.ietf.org/rfc/rfc3024.txt?number=3024)"(http://www.ietf.org/rfc/ [rfc3024.txt?number=3024](http://www.ietf.org/rfc/rfc3024.txt?number=3024))

Le protocole de base de Mobile IP (RFC 2002) ne permet pas de résoudre le problème de distribution de clés évolutives et traite la distribution de clés comme un problème orthogonal. Le logiciel Mobile IP Solaris utilise uniquement des clés configurées manuellement et spécifiées dans un fichier de configuration.

Les fonctions RFC suivantes ne sont pas prises en charge dans l'implémentation Solaris de Mobile IP :

- RFC 1701, "[General Routing Encapsulation](http://www.ietf.org/rfc/rfc1701.txt?number-1701)" (http://www.ietf.org/rfc/ [rfc1701.txt?number-1701](http://www.ietf.org/rfc/rfc1701.txt?number-1701))
- RFC 2004, "[Minimal Encapsulation Within IP](http://www.ietf.org/rfc/rfc2004.txt?number=2004)" (http://www.ietf.org/rfc/ [rfc2004.txt?number=2004](http://www.ietf.org/rfc/rfc2004.txt?number=2004))

Les fonctions suivantes ne sont pas prises en charge dans l'implémentation Solaris de Mobile IP :

- la transmission de trafic de multidiffusion ou de trafic de diffusion par l'agent d'accueil vers l'agent étranger pour un nœud mobile accédant à un réseau étranger ;
- le routage de datagrammes de diffusion et de multidiffusion par le biais de tunnels inverses ;
- les adresses d'hébergement ou d'agent d'accueil privées.

Pour plus d'informations, consultez la page de manuel [mipagent](http://docs.sun.com/doc/816-5166/mipagent-1m?a=view)(1M).

# **Fichier de configuration de Mobile IP**

La commande mipagent lit les informations de configuration à partir du fichier de configuration /etc/inet/mipagent.conf au démarrage. Mobile IP utilise le fichier de configuration /etc/inet/mipagent.conf afin d'initialiser son agent de mobilité. Lorsqu'il est configuré et déployé, l'agent de mobilité émet des publications de routeur périodique et répond aux messages de demande de détection de routeur ou d'enregistrement de Mobile IP.

Consultez la page de manuel [mipagent.conf](http://docs.sun.com/doc/816-5174/mipagent.conf-4?a=view)(4) pour obtenir une description des attributs de fichier. Consultez la page de manuel [mipagent](http://docs.sun.com/doc/816-5166/mipagent-1m?a=view)(1M) pour obtenir une description de l'utilisation de ce fichier.

### **Format du fichier de configuration**

Le fichier de configuration Mobile IP est constitué de sections. Chaque section possède un nom unique et est mise entre crochets. Chaque section contient au moins une étiquette. Le format suivant permet d'assigner des valeurs aux étiquettes :

[Section name] *Label-name* = *value-assigned*

La section ["Sections et étiquettes de fichiers de configuration" à la page 754](#page-753-0) décrit les noms, étiquettes et valeurs de section possibles.

# **Exemples de fichiers de configuration**

L'installation Solaris fournit les exemples de fichiers de configuration suivants dans le répertoire /etc/inet :

- mipagent.conf-sample contient un exemple de configuration pour un agent Mobile IP qui fournit des fonctionnalités d'agent étranger et d'agent d'accueil.
- mipagent.conf.fa-sample contient un exemple de configuration pour un agent Mobile IP qui fournit uniquement une fonctionnalité d'agent étranger.
- mipagent.conf.ha-sample contient un exemple de configuration pour un agent Mobile IP qui fournit uniquement une fonctionnalité d'agent d'accueil.

Ces exemples de fichiers de configuration contiennent des adresses de nœuds mobiles et des paramètres de sécurité. Préalablement à l'implémentation de Mobile IP, vous devez créer un fichier de configuration nommé mipagent.conf et le placer dans le répertoire /etc/inet. Ce fichier contient les paramètres de configuration répondant aux exigences d'implémentation de Mobile IP. Vous pouvez également choisir l'un des exemples de fichier de configuration, le modifier avec vos adresses et paramètres de sécurité, puis le copier dans le fichier /etc/inet/mipagent.conf .

Pour de plus amples informations, reportez-vous à la section ["Création du fichier de](#page-734-0) [configuration de Mobile IP " à la](#page-734-0) page 735.

### **Fichier** mipagent.conf-sample

La liste suivante répertorie les sections, étiquettes et valeurs contenues dans le fichier mipagent.conf-sample. La section ["Sections et étiquettes de fichiers de configuration"](#page-753-0) [à la page 754](#page-753-0) décrit la syntaxe, les sections, les étiquettes et les valeurs.

```
[General]<br>Version = 1.0
                      # version number for the configuration file. (required)
[Advertisements hme0]
```

```
HomeAgent = yes
  ForeignAgent = yes
  PrefixFlags = yes
  AdvertiseOnBcast = yes
  RegLifetime = 200
  AdvLifetime = 200
  AdvFrequency = 5ReverseTunnel = no
  ReverseTunnelRequired = no
[GlobalSecurityParameters]
  MaxClockSkew = 300
  HA-FAauth = yesMN-FAauth = yesChallenge = no
  KeyDistribution = files
[Pool 1]
  BaseAddress = 10.68.30.7
  Size = 4[SPI 257]
  ReplayMethod = none
  Key = 11111111111111111111111111111111
[SPI 258]
  ReplayMethod = none
  Key = 15111111111111111111111111111111
[Address 10.1.1.1]
  Type = nodeSPI = 258
[Address mobilenode@sun.com]
  Type = node
  SPI = 257Pool = 1[Address Node-Default]
  Type = nodeSPI = 258
  Pool = 1[Address 10.68.30.36]
  Type = agent
  SPI = 257
```
### **Fichier** mipagent.conf.fa-sample

La liste suivante répertorie les sections, étiquettes et valeurs contenues dans le fichier mipagent.conf.fa-sample. La section ["Sections et étiquettes de fichiers de configuration"](#page-753-0) [à la page 754](#page-753-0) décrit la syntaxe, les sections, les étiquettes et les valeurs.

Le fichier mipagent.conf.fa-sample propose une configuration qui fournit uniquement une fonctionnalité d'agent étranger. Cet exemple de fichier en contient pas de section Pool, car les pools sont utilisés uniquement par les agents d'accueil. Autrement, ce fichier est similaire au fichier mipagent.conf-sample.

```
[General]
  Version = 1.0 # version number for the configuration file. (required)
[Advertisements hme0]
  HomeAgent = no
  ForeignAgent = yes
  PrefixFlags = yes
  AdvertiseOnBcast = yes
  RegLifetime = 200
  AdvLifetime = 200
  AdvFrequency = 5
  ReverseTunnel = yes
  ReverseTunnelRequired = no
[GlobalSecurityParameters]
  MaxClockSkew = 300
  HA-FAauth = yesMN-FAauth = yesChallenge = no
  KeyDistribution = files
[SPI 257]
  ReplayMethod = none
  Key = 11111111111111111111111111111111
[SPI 258]
  ReplayMethod = none
  Key = 15111111111111111111111111111111
[Address 10.1.1.1]
  Type = nodeSPI = 258
[Address 10.68.30.36]
  Type = agentSPI = 257
```
### **Fichier** mipagent.conf.ha-sample

La liste suivante répertorie les sections, étiquettes et valeurs contenues dans le fichier mipagent.conf.ha-sample. La section ["Sections et étiquettes de fichiers de configuration"](#page-753-0) [à la page 754](#page-753-0) décrit la syntaxe, les sections, les étiquettes et les valeurs.

Le fichier mipagent.conf.ha-sample propose une configuration qui fournit uniquement une fonctionnalité d'agent d'accueil. Autrement, ce fichier est similaire au fichier mipagent.conf-sample.

```
[General]
  Version = 1.0 # version number for the configuration file. (required)
[Advertisements hme0]
  HomeAgent = yesForeignAgent = no
  PrefixFlags = yes
  AdvertiseOnBcast = yes
  RegLifetime = 200
```

```
AdvLifetime = 200
  AdvFrequency = 5
  ReverseTunnel = yes
  ReverseTunnelRequired = no
[GlobalSecurityParameters]
  MaxClockSkew = 300
  HA-FAauth = yesMN-FAauth = yesChallenge = no
  KeyDistribution = files
[Pool 1]
  BaseAddress = 10.68.30.7
  Size = 4[SPI 257]
  ReplayMethod = none
  Key = 11111111111111111111111111111111
[SPI 258]
  ReplayMethod = none
  Key = 15111111111111111111111111111111
[Address 10.1.1.1]
  Type = nodeSPI = 258
[Address mobilenode@sun.com]
  Type = nodeSPI = 257
  Pool = 1[Address Node-Default]
  Type = nodeSPI = 258Pool = 1
```
## **Sections et étiquettes de fichiers de configuration**

Le fichier de configuration Mobile IP contient les sections suivantes :

- General (requis)
- Advertisements (requis)
- GlobalSecurityParameters (facultatif)
- Pool (facultatif)
- SPI (facultatif)
- Address (facultatif)

Les sections General et GlobalSecurityParameters contiennent des informations relatives au fonctionnement de l'agent de Mobile IP. Ces sections ne peuvent s'afficher qu'une seule fois dans le fichier de configuration.

### <span id="page-754-0"></span>**Section** General

La section General contient une seule étiquette : le numéro de version du fichier de configuration. La syntaxe de la section General est la suivante :

```
[General]
    Version = 1.0
```
### **Section** Advertisements

La section Advertisements contient les étiquettes HomeAgent et ForeignAgent ainsi que d'autres étiquettes. Vous devez inclure une section Advertisements différente pour chaque interface sur l'hôte local qui fournit les services de Mobile IP. La section Advertisements possède la syntaxe suivante :

```
[Advertisements interface]
     HomeAgent = <yes/no>
     ForeignAgent = <yes/no>
     .
     .
```
En règle générale, votre système possède une interface unique, eri0 ou hme0 par exemple, et prend en charge les opérations d'agent d'accueil et d'agent étranger. Si c'est le cas pour l'exemple hme0, la valeur yes est assignée aux étiquettes HomeAgent et ForeignAgent comme suit :

```
[Advertisements hme0]
    HomeAgent = yesForeignAgent = yes
     .
     .
```
Pour une publication sur les interfaces dynamiques, utilisez '\*' (astérisque) en guise d'ID de périphérique. Par exemple, *Nom-interface* ppp\* implique en réalité toutes les interfaces PPP configurées après le démarrage du démon mipagent. L'ensemble des attributs dans la section de publication d'un type d'interface dynamique ne change pas.

Le tableau suivant décrit les étiquettes et les valeurs que vous pouvez utiliser dans la section Advertisements.

| Libellé      | Valeur    | <b>Description</b>                                                                       |
|--------------|-----------|------------------------------------------------------------------------------------------|
| HomeAgent    | yes ou no | Détermine si le démon mipagent fournit la<br>fonctionnalité d'agent d'accueil.           |
| ForeignAgent | yes ou no | Détermine si le démon mipagent fournit la<br>fonctionnalité d'agent étranger.            |
| PrefixFlags  | yes ou no | Spécifie si les publications incluent l'extension<br>facultative de longueur de préfixe. |

**TABLEAU 29–1** Étiquettes et valeurs de la section Advertisements

| Libellé               | Valeur                       | Description                                                                                                    |
|-----------------------|------------------------------|----------------------------------------------------------------------------------------------------|
| AdvertiseOnBcast      | yes ou no                    | Si sa valeur est yes, les publications sont envoyées à<br>255.255.255.255, plutôt qu'à 224.0.0.1.                                                                                                    |
| RegLifetime           | n                            | Valeur maximale de durée de vie acceptée dans les<br>demandes d'enregistrement, exprimée en secondes.                                                                                                    |
| AdvLifetime           | n                            | Durée maximale pendant laquelle la publication est<br>considérée comme valide en l'absence de publications<br>supplémentaires, exprimée en secondes.                                                                                                    |
| AdvFrequency          | n                            | Durée entre deux publications consécutives, exprimée<br>en secondes.                                                                                                    |
| ReverseTunnel         | yes ou noFA ou HA ou<br>both | Détermine si le démon mipagent fournit une<br>fonctionnalité de tunnel inverse.                                                                                                    |
|                       |                              | La valeur yes signifie que l'agent étranger et l'agent<br>d'accueil prennent en charge la création de tunnel<br>inverse. La valeur no signifie que l'interface ne prend<br>pas en charge la création de tunnel inverse.                                                                                                    |
|                       |                              | La valeur FA signifie que l'agent étranger prend en<br>charge la création de tunnel inverse. La valeur HA<br>signifie que l'agent d'accueil prend en charge la<br>création de tunnels inverses. La valeur both signifie<br>que l'agent d'accueil et l'agent étranger prennent tous<br>deux en charge la création de tunnels inverses. |
| ReverseTunnelRequired | yes ou no                    | Détermine si le démon mipagent requiert la<br>fonctionnalité de tunnel inverse. Détermine par<br>conséquent si un nœud mobile doit demander un<br>tunnel inverse lors de son enregistrement.                                                                                                    |
|                       |                              | La valeur yes signifie que l'agent étranger et l'agent<br>d'accueil requièrent tous deux un tunnel inverse. La<br>valeur no signifie que l'interface ne requiert pas de<br>tunnel inverse.                                                                                                    |
|                       |                              | La valeur FA signifie que l'agent étranger requiert un<br>tunnel inverse. La valeur HA signifie que l'agent<br>d'accueil requiert un tunnel inverse.                                                                                                    |
| AdvInitCount          | n                            | Détermine le nombre initial de publications non<br>demandées. La valeur par défaut est 1. Cette valeur n'a<br>un sens que si AdvLimitUnsolicited est configuré<br>sur yes.                                                                                                    |
| AdvLimitUnsolicited   | yes ou no                    | Active ou désactive un nombre limité de publications<br>non demandées sur l'interface de mobilité.                                                                                                    |

**TABLEAU 29–1** Étiquettes et valeurs de la section Advertisements *(Suite)*
#### **Section** GlobalSecurityParameters

La section GlobalSecurityParameters contient les étiquettes maxClockSkew, HA-FAauth, MN-FAauth, Challenge et KeyDistribution. La syntaxe de cette section est la suivante :

```
[GlobalSecurityParameters]
    MaxClockSkew = n
    HA-FAauth = <yes/no>
    MN-FAauth = <yes/no>
    Challenge = <yes/no>
    KeyDistribution = files
```
Le protocole Mobile IP fournit une protection contre la rediffusion de messages en autorisant la présence d'un horodatage dans les messages. Si les horloges sont en décalage, l'agent d'accueil renvoie une erreur au nœud mobile avec l'heure actuelle que le nœud mobile peut utiliser pour s'enregistrer à nouveau. Utilisez l'étiquette MaxClockSkew afin de configurer le nombre maximum de secondes de différence entre les horloges de l'agent d'accueil et du nœud mobile. La valeur par défaut est 300 secondes.

Les étiquettes HA-FAauth et MN-FAauth permettent respectivement d'activer ou de désactiver la nécessité d'authentification accueil-étranger et mobile-étranger. La valeur par défaut est désactivée. L'étiquette challenge permet à l'agent étranger d'émettre des questions-réponses au nœud mobile dans ses publications. L'étiquette permet d'obtenir une protection contre les rediffusions. La valeur par défaut est également désactivée.

Le tableau suivant décrit les étiquettes et valeurs que vous pouvez utiliser dans la section GlobalSecurityParameters.

| Libellé         | Valeur    | <b>Description</b>                                                                                                    |
|-----------------|-----------|----------------------------------------------------------------------------------------------------|
| MaxClockSkew    | n         | Nombre de secondes de différence entre sa propre heure<br>locale et l'heure des demandes d'enregistrement qu'accepte le<br>démon mipagent. |
| HA-FAauth       | yes ou no | Spécifie si les extensions d'authentification HA-FA doivent se<br>trouver dans les demandes et les réponses d'enregistrement.              |
| MN-FAauth       | yes ou no | Spécifie si les extensions d'authentification MN-FA doivent<br>se trouver dans les demandes et les réponses<br>d'enregistrement.           |
| Challenge       | yes ou no | Spécifie si l'agent étranger inclut des questions/réponses dans<br>ses publications de mobilité.                                           |
| KeyDistribution | files     | Doit être définie sur les fichiers.                                                                                                    |

**TABLEAU 29–2** Étiquettes et valeurs de la section GlobalSecurityParameters

#### **Section** Pool

L'agent d'accueil peut attribuer des adresses dynamiques aux nœuds mobiles. L'attribution d'adresses dynamiques s'effectue au sein du démon mipagent, indépendamment du protocole DHCP. Vous pouvez créer un pool d'adresses qui peut être utilisé par les nœuds mobiles en demandant une adresse d'accueil. Les pools d'adresses se configurent par le biais de la section Pool du fichier de configuration.

La section Pool contient les étiquettes BaseAddress et Size. La syntaxe de la section Pool est la suivante :

```
[Pool pool-identifier]
     BaseAddress = IP-address
     Size = size
```
**Remarque –** Si vous utilisez un identificateur Pool, il doit également exister dans la section Address du nœud mobile.

La section Pool permet de définir les pools d'adresses qu'il est possible d'assigner aux nœuds mobiles. L'étiquette BaseAddress permet de définir la première adresse IP du pool. L'étiquette Size permet de spécifier le nombre d'adresses disponibles dans le pool.

Par exemple, si les adresses IP de 192.168.1.1 à 192.168.1.100 sont réservées dans le pool 10, la section Pool possède l'entrée suivante :

```
[Pool 10]
    BaseAddress = 192.168.1.1
    Size = 100
```
**Remarque –** Les plages d'adresses ne doivent pas inclure l'adresse de diffusion. Par exemple, vous ne devez pas assigner BaseAddress = 192.168.1.200 et Size = 60, car cette plage inclut l'adresse de diffusion 192.168.1.255.

Le tableau suivant décrit les étiquettes et valeurs utilisées dans la section Pool.

**TABLEAU 29–3** Étiquettes et valeurs de la section Pool

| Libellé     | Valeur  | <b>Description</b>                  |
|-------------|---------|-------------------------------------|
| BaseAddress | n.n.n.n | Première adresse du pool d'adresses |
| Size        |         | Nombre d'adresses dans le pool      |

#### **Section** SPI

Dans la mesure où le protocole Mobile IP requiert une authentification de message, vous devez identifier le contexte de sécurité à l'aide d'un SPI (security parameter index, index de paramètres de sécurité) . Le contexte de sécurité est défini dans la section SPI. Vous devez inclure une section SPI distincte pour chaque contexte de sécurité défini. Un ID numérique identifie le contexte de sécurité. Le protocole Mobile IP se réserve les 256 premiers SPI. Utilisez pour cette raison des valeurs SPI supérieures à 256 uniquement. La section SPI contient des informations sur la sécurité, notamment sur les secrets partagés et la protection contre la rediffusion.

La section SPI contient également les étiquettes ReplayMethod et Key. La syntaxe de la section SPI est la suivante :

```
[SPI SPI-identifier]
     ReplayMethod = <none/timestamps>
     Key = key
```
Deux homologues qui communiquent doivent partager le même identificateur SPI. Vous devez les configurer avec la même clé et la même méthode de rediffusion. La clé est spécifiée comme une chaîne de chiffres hexadécimaux. La longueur maximale est de 16 octets. Par exemple, si la longueur de la clé est de 16 octets et si cette dernière contient les valeurs hexadécimales de 0 à f, la chaîne de la clé pourrait ressembler à ce qui suit :

```
Key = 0102030405060708090a0b0c0d0e0f10
```
Le nombre de chiffres d'une clé doit être pair et correspondre à la représentation de deux chiffres par octet.

Le tableau suivant décrit les étiquettes et valeurs que vous pouvez utiliser dans la section SPI.

| Libellé      | Valeur                | <b>Description</b>                                                         |
|--------------|-----------------------|----------------------------------------------------------------------------|
| ReplayMethod | none ou<br>timestamps | Spécifie le type d'authentification de rediffusion utilisé pour le<br>SPI. |
| Key          | X                     | Clé d'authentification en hexadécimales                                    |

**TABLEAU 29–4** Étiquettes et valeurs de la section SPI

#### **Section** Address

L'implémentation Solaris de Mobile IP vous permet de configurer les nœuds mobiles selon trois méthodes différentes. Chaque méthode est configurée dans la section Address. La première méthode suit le protocole Mobile IP classique ; chaque nœud mobile doit posséder une adresse d'accueil. La seconde méthode permet à un nœud mobile d'être identifié grâce à son NAI (Network Access Identifier, identificateur d'accès au réseau). La dernière méthode permet de configurer un nœud mobile *par défaut* qui peut être utilisé par tout nœud mobile disposant de la valeur SPI adéquate et du matériel de chiffrement associé.

#### **Nœud mobile**

La section Address d'un nœud mobile contient les étiquettes Type et SPI qui définissent le type d'adresse et l'identificateur SPI. La syntaxe de la section Address est la suivante :

[Address *address*] Type = node SPI = *SPI-identifier*

Vous devez inclure une section Address dans le fichier de configuration de l'agent d'accueil de chaque nœud mobile pris en charge.

Si l'authentification de message Mobile IP est requise entre l'agent étranger et l'agent d'accueil, vous devez inclure une section Address pour chaque homologue avec lequel un agent doit communiquer.

La valeur SPI que vous configurez doit représenter une section SPI présente dans le fichier de configuration.

Vous pouvez également configurer des adresses privées pour un nœud mobile.

Le tableau suivant décrit les étiquettes et valeurs que vous pouvez utiliser dans la section Address pour un nœud mobile.

| Libellé    | Valeur | <b>Description</b>                                  |  |
|------------|--------|-----------------------------------------------------|--|
| Type       | nœud   | Spécifie que l'entrée est destinée à un nœud mobile |  |
| <b>SPT</b> | n      | Spécifie la valeur SPI de l'entrée associée         |  |

**TABLEAU 29–5** Étiquettes et valeurs de la section Address (nœud mobile)

#### **Agent de mobilité**

La section Address pour un agent de mobilité contient les étiquettes Type et SPI qui définissent le type d'adresse et l'identificateur SPI. La section Address d'un agent de mobilité utilise la syntaxe suivante :

```
[Address address]
     Type = agent
     SPI = SPI-identifier
```
Vous devez inclure une section Address dans le fichier de configuration de l'agent d'accueil pour chaque agent de mobilité pris en charge.

Si un message d'authentification de Mobile IP est requis entre l'agent étranger et l'agent d'accueil, vous devez inclure une section Address pour chaque homologue avec lequel un agent doit communiquer.

La valeur SPI que vous configurez doit représenter une section SPI présente dans le fichier de configuration.

Le tableau suivant décrit les étiquettes et valeurs que vous pouvez utiliser dans la section Address pour un agent de mobilité.

| Libellé | Valeur | <b>Description</b>                                            |  |  |
|---------|--------|---------------------------------------------------------------|--|--|
| Type    | agent  | Spécifie que l'entrée est destinée à un agent de<br>mobilité. |  |  |
| SPI     |        | Spécifie la valeur SPI de l'entrée associée.                  |  |  |

**TABLEAU 29–6** Étiquettes et valeurs de la section Address (agent de mobilité)

#### **Nœud mobile identifié par son NAI**

La section Address d'un nœud mobile identifié par son NAI contient les étiquettes Type, SPI et Pool. Le paramètre NAI vous permet d'identifier les nœuds mobiles à l'aide de leurs NAI. La syntaxe de la section Address utilisant le paramètre NAI se présente comme suit :

[Address *NAI*] Type = Node SPI = *SPI-identifier* Pool = *pool-identifier*

Pour utiliser des pools, vous devez identifier les nœuds mobiles grâce à leurs NAI. La section Address vous permet de configurer un NAI et non une adresse d'accueil. Un NAI utilise le format user@domain. L'étiquette Pool permet de spécifier le pool d'adresses à utiliser afin d'allouer l'adresse d'accueil au nœud mobile.

Le tableau suivant décrit les étiquettes et valeurs que vous pouvez utiliser dans la section Address pour un nœud mobile identifié par son NAI.

| Libellé | Valeur | <b>Description</b>                                                          |
|---------|--------|-----------------------------------------------------------------------------|
| Type    | nœud   | Spécifie que l'entrée est destinée à un nœud mobile                         |
| SPI     | n      | Spécifie la valeur SPI de l'entrée associée                                 |
| Pool    |        | Alloue le pool à partir duquel une adresse est assignée à un<br>nœud mobile |

**TABLEAU 29–7** Étiquettes et valeurs de la section Address (nœud mobile identifié par son NAI)

Vous devez disposer de sections SPI et Pool correspondantes pour les étiquettes SPI et Pool définies dans une section Address avec un nœud mobile identifié par son NAI, comme illustré dans la figure suivante.

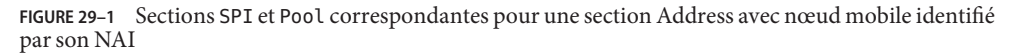

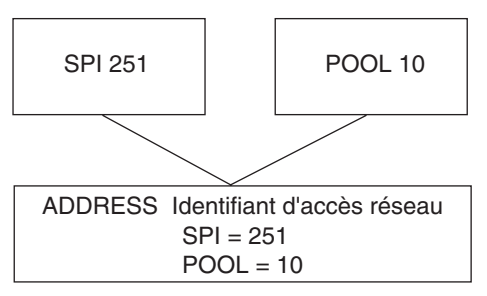

#### **Nœud mobile par défaut**

La section Address d'un nœud mobile par défaut contient les étiquettes Type, SPI et Pool. Le paramètre Node-Default permet d'autoriser tous les nœuds mobiles à obtenir du service s'ils possèdent le SPI correct (défini dans cette section). La syntaxe de la section Address utilisant le paramètre Node-Default est la suivante :

[Address Node-Default] Type = Node SPI = *SPI-identifier* Pool = *pool-identifier*

Le paramètre Node-Default permet de réduire la taille du fichier de configuration. Autrement, chaque nœud mobile requiert sa propre section. Cependant, le paramètre Node-Default constitue un risque au niveau de la sécurité. Si, pour quelque raison que ce soit, il devenait impossible de faire confiance à un nœud mobile, vous devez mettre à jour les informations de sécurité de tous les nœuds mobiles de confiance. Cette tâche peut s'avérer très fastidieuse. Vous pouvez cependant utiliser le paramètre Node-Default dans les réseaux qui accordent peu d'importance aux risques de sécurité.

Le tableau suivant décrit les étiquettes et valeurs que vous pouvez utiliser dans la section Address pour un nœud mobile par défaut.

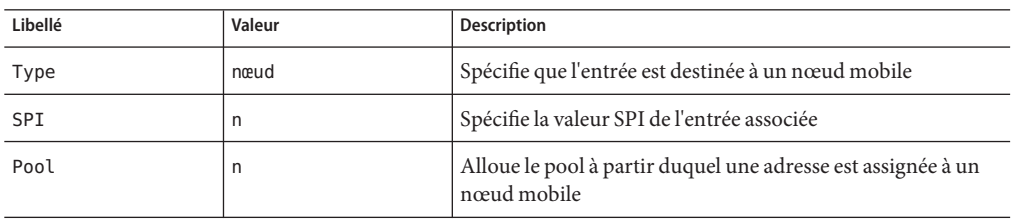

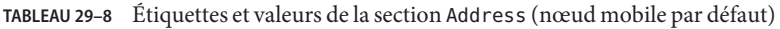

Vous devez disposer de sections SPI et Pool correspondantes pour les étiquettes SPI et Pool définies dans la section Address avec un nœud mobile par défaut, comme illustré dans la figure suivante.

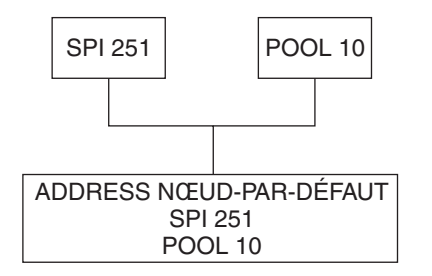

**FIGURE 29–2** Sections SPI et Pool correspondantes pour la section Address avec un nœud mobile par défaut

## **Configuration de l'agent de mobilité IP**

Vous pouvez utiliser la commande mipagentconfig afin de configurer l'agent de mobilité. Cette commande permet de créer ou de modifier tout paramètre du fichier de configuration /etc/inet/mipagent.conf. Vous pouvez modifier le paramètre de votre choix. Vous pouvez également ajouter ou supprimer les clients de mobilité, les pools et les SPI. La syntaxe de la commande mipagentconfig est la suivante :

```
# mipagentconfig <command> <parameter> <value>
```
Le tableau suivant décrit les commandes qu'il est possible d'utiliser conjointement avec mipagentconfig pour créer ou modifier les paramètres du fichier de configuration /etc/inet/mipagent.conf .

| Commande | <b>Description</b>                                                                                                    |
|----------|----------------------------------------------------------------------------------------------------|
| add      | Permet d'ajouter des paramètres de publication, des paramètres de sécurité, des SPI<br>et des adresses au fichier de configuration.    |
| change   | Permet de modifier les paramètres de publication, les paramètres de sécurité, les SPI<br>et les adresses du fichier de configuration.  |
| delete   | Permet de supprimer les paramètres de publication, les paramètres de sécurité, les<br>SPI et les adresses du fichier de configuration. |
| get      | Permet d'afficher les valeurs actuelles du fichier de configuration.                                                                   |

**TABLEAU 29–9** Sous-commandes mipagentconfig

Consultez la page de manuel [mipagentconfig](http://docs.sun.com/doc/816-5166/mipagentconfig-1m?a=view)(1M) pour obtenir une description des paramètres de commandes et des valeurs acceptables. La section ["Modification du fichier de](#page-738-0) [configuration de Mobile IP" à la page 739](#page-738-0) décrit les procédures faisant appel à la commande mipagentconfig.

## **État de l'agent de mobilité Mobile IP**

La commande mipagentstat permet d'afficher la liste de visiteurs de l'agent étranger et la table de liaison d'un agent d'accueil. Vous pouvez également afficher les associations de sécurité avec les homologues d'un agent de mobilité. Pour afficher la liste des visiteurs d'agent étranger, utilisez l'option -f de la commande mipagentstat. Pour afficher la table de liaison de l'agent d'accueil, utilisez l'option -h de la commande mipagentstat. Les exemples suivants illustrent la sortie obtenue lorsque vous utilisez la commande mipagentstat conjointement avec ces options.

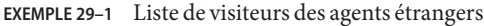

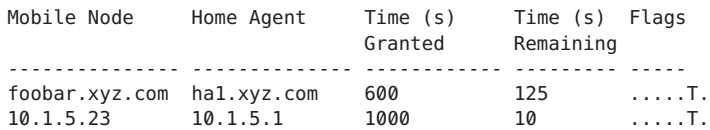

**EXEMPLE 29–2** Table de liaisons de l'agent d'accueil

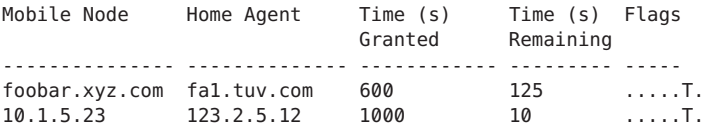

Consultez la page de manuel [mipagentstat](http://docs.sun.com/doc/816-5166/mipagentstat-1m?a=view)(1M) pour obtenir des informations supplémentaires à propos des options de la commande. La section ["Affichage de l'état de l'agent](#page-745-0) [de mobilité" à la page 746](#page-745-0) décrit les procédures faisant appel à la commande mipagentstat.

## **Informations relatives à l'état de Mobile IP**

Lors de l'arrêt, le démon mipagent stocke les informations d'état interne dans le fichier /var/inet/mipagent\_state. Cet événement se produit uniquement lorsque mipagent fournit des services en tant qu'agent d'accueil. Ces informations d'état incluent la liste des nœuds mobiles pris en charge en tant qu'agent d'accueil, leurs adresses d'hébergement actuelles et les durées de vie restantes d'enregistrement. Ces informations d'état incluent la configuration d'association de sécurité avec les homologues d'agent de mobilité. Si le démon mipagent est interrompu en cas de maintenance et redémarré, le fichier mipagent\_state permet de recréer autant d'état interne que possible pour l'agent de mobilité. L'objectif est de minimiser les interruptions de service pour les nœuds mobiles qui pourraient visiter d'autres réseaux. Si le fichier mipagent state existe, il est lu immédiatement après le fichier mipagent.conf à chaque démarrage ou redémarrage du démon mipagent.

### **Extensions de** netstat **pour Mobile IP**

Les extensions de Mobile IP ont été ajoutées à la commande netstat afin d'identifier les routes de transfert de Mobile IP. Vous pouvez, en particulier, utiliser la commande netstat pour afficher une nouvelle table de routage dite "spécifique à la source". Consultez la page de manuel [netstat](http://docs.sun.com/doc/816-5166/netstat-1m?a=view)(1M) pour obtenir des informations supplémentaires.

L'exemple suivant indique la sortie de la commande netstat lors de l'utilisation des indicateurs -nr.

**EXEMPLE 29–3** Sortie Mobile IP à partir la commande netstat

| Routing Table: |         | IPv4 Source-Specific |                          |    |           |
|----------------|---------|----------------------|--------------------------|----|-----------|
| Destination    | In If   | Source               | Gateway Flags Use Out If |    |           |
|                |         |                      |                          |    |           |
| 10.6.32.11     | ip.tun1 | <b>Contractor</b>    | 10.6.32.97               | UH | 0 hmel    |
| $ -$           | hme1    | 10.6.32.11           | <b>Contract Contract</b> | ш  | 0 ip.tun1 |

Cet exemple affiche les routes qu'emprunte un agent étranger utilisant un tunnel inverse. La première ligne indique que l'adresse IP de destination 10.6.32.11 et l'interface ip.tun1 sélectionnent l'interface hme1 pour la transmission de paquets. La ligne suivante indique que les paquets provenant de l'interface hme1 et de l'adresse source 10.6.32.11 doivent être transférés vers ip.tun1.

### **Extensions** snoop **pour Mobile IP**

Des extensions de Mobile IP ont été ajoutées à la commande snoop afin d'identifier le trafic Mobile IP sur le lien. Pour plus d'informations, reportez-vous à la page de manuel [snoop](http://docs.sun.com/doc/816-5166/snoop-1m?a=view)(1M).

L'exemple suivant illustre la sortie de la commande snoop exécutée sur le nœud mobile, mip-mn2.

**EXEMPLE 29–4** Sortie Mobile IP à partir de la commande snoop

```
mip-mn2# snoop
Using device /dev/hme (promiscuous mode)
  mip-fa2 -> 224.0.0.1 ICMP Router advertisement (Lifetime 200s [1]:
{mip-fa2-80 2147483648}), (Mobility Agent Extension), (Prefix Lengths),
(Padding)
  mip-mn2 -> mip-fa2 Mobile IP reg rqst
  mip-fa2 -> mip-mn2 Mobile IP reg reply (OK code 0)
```
Cet exemple montre que le nœud mobile a reçu une des publications d'agent de mobilité envoyées périodiquement, en provenance de l'agent étranger mip-fa2. Ensuite, mip-mn2 a envoyé une demande d'enregistrement à mip-fa2 et reçu une réponse d'enregistrement. La réponse d'enregistrement indique que le nœud mobile s'est enregistré auprès de son agent d'accueil.

#### **PARTIE VI**

# IPMP

Cette partie décrit le multiacheminement sur réseau IP (IPMP, IP Network Multipathing), ainsi que les tâches relatives à l'administration d'IPMP. IPMP permet de détecter les défaillances, ainsi que d'effectuer le basculement d'interfaces d'un système lorsqu'elles sont connectées à la même liaison.

#### <span id="page-768-0"></span>**CHAPITRE 30** 30

# Présentation d'IPMP

Le multiacheminement sur réseau IP (IPMP, IP Network Multipathing) permet de détecter les défaillances des interfaces physiques et de basculer en transparence l'accès au réseau pour un système présentant plusieurs interfaces sur une même liaison IP. IPMP permet également de répartir la charge des paquets pour les systèmes dotés de plusieurs interfaces.

Le présent chapitre contient les informations suivantes :

- "Avantages d'IPMP" à la page 769
- ["Exigences de base d'IPMP" à la page 773](#page-772-0)
- ["Adressage IPMP" à la page 774](#page-773-0)
- ["Composants IPMP Oracle Solaris" à la page 770](#page-769-0)
- ["Configurations d'interfaces IPMP" à la page 777](#page-776-0)
- ["Détection de défaillance d'IPMP et fonctionnalités de reprise" à la page 779](#page-778-0)
- ["IPMP et reconfiguration dynamique" à la page 783](#page-782-0)

Pour les tâches de configuration d'IPMP, reportez-vous au [Chapitre 31, "Administration](#page-786-0) [d'IPMP \(tâches\)".](#page-786-0)

### **Avantages d'IPMP**

IPMP améliore la fiabilité, la disponibilité et les performances du réseau des systèmes dotés de plusieurs interfaces physiques. Il arrive parfois qu'une interface physique ou le matériel réseau connecté à cette interface présente une défaillance ou requière des opérations de maintenance. Habituellement, il devient alors impossible de contacter le système par le biais de toutes les adresses IP associées à l'interface défaillante. En outre, toute connexion existante vers le système utilisant ces adresses IP est perturbée.

L'utilisation d'IPMP permet de configurer une ou plusieurs interfaces physiques dans un *groupe IPMP*. Une fois la configuration IPMP terminée, le système contrôle automatiquement les interfaces du groupe IPMP. En cas de défaillance ou de retrait pour maintenance d'une interface du groupe, IPMP effectue une migration automatique, ou *basculement*, des adresses IP de

<span id="page-769-0"></span>l'interface. Le destinataire de ces adresses est une interface en fonctionnement au sein du groupe IPMP de l'interface défaillante. La fonction de basculement IPMP permet de conserver la connectivité et empêche toute perturbation des connexions existantes. En outre, IPMP répartit le trafic réseau sur l'ensemble des interfaces du groupe IPMP, ce qui permet d'améliorer les performances réseau globales. Ce processus est appelé *répartition de charge*.

### **Composants IPMP Oracle Solaris**

Oracle Solaris IPMP comprend les logiciels suivants :

- le démon in mpathd, dont vous trouverez une description complète à la page de manuel [in.mpathd](http://docs.sun.com/doc/816-5166/in.mpathd-1m?a=view) $(1M)$ ;
- le fichier de configuration /etc/default/mpathd dont vous trouverez également une description à la page de manuel in.mpathd(1M) ;
- les options i f config de la configuration IPMP, telles que décrites à la page de manuel  $ifconfig(1M);$  $ifconfig(1M);$

#### **Démon de multiacheminement** in.mpathd

Le démon in.mpathd détecte les défaillances d'interface, puis implémente les diverses procédures pour le basculement et le rétablissement. Si in.mpathd détecte une défaillance ou une réparation, le démon envoie une commande ioctl afin d'effectuer un basculement ou un rétablissement. Le module de noyau ip qui implémente la commande ioctl effectue le basculement d'accès réseau de manière transparente et automatique.

**Remarque –** N'utilisez pas l'acheminement secondaire lorsque vous utilisez IPMP sur un même jeu de cartes d'interface réseau. De même, n'utilisez pas IPMP en même temps que l'acheminement secondaire. Vous pouvez utiliser l'acheminement secondaire et IPMP en même temps à condition que cela soit sur des jeux d'interfaces différents. Pour de plus amples informations à propos de l'acheminement alternatif, reportez-vous au *Sun Enterprise Server Alternate Pathing 2.3.1 User Guide*.

Le démon in.mpathd détecte les défaillances et les réparations en envoyant des sondes sur toutes les interfaces faisant partie d'un groupe IPMP. Le démon in.mpathd détecte également les défaillances et les réparations en contrôlant l'indicateur RUNNING sur chaque interface du groupe. Pour obtenir des informations supplémentaires, consultez la page de manuel [in.mpathd](http://docs.sun.com/doc/816-5166/in.mpathd-1m?a=view) $(1M)$ .

**Remarque –** Le DHCP n'est pas pris en charge pour la gestion des adresses de données IPMP. En cas de tentative d'utilisation de DHCP sur ces adresses, ce protocole finit par cesser de les contrôler. N'utilisez pas le DHCP sur les adresses de données.

### **Terminologie et concepts IPMP**

Cette section présente les termes et concepts utilisés dans les chapitres relatifs à IPMP dans ce manuel.

#### **Liaison IP**

Dans la terminologie IPMP, une *liaison IP* correspond à un utilitaire ou moyen de communication à l'aide duquel les nœuds peuvent communiquer dans la couche liaison-données de la suite de protocoles Internet. Les types de liaisons IP comprennent les réseaux Ethernet simples ou avec passerelles, les hubs, ou les réseaux ATM (Asynchronous Transfer Mode). Une liaison IP peut posséder un ou plusieurs numéros de sous-réseau IPv4 et, si applicable, un ou plusieurs préfixes de sous-réseau IPv6. Un même numéro ou préfixe de masque de sous-réseau IPv4 ne peut pas être attribué à plusieurs liaisons IP. Dans le système ATM LANE, une liaison IP est un réseau local (LAN) à émulation simple. Avec le protocole ARP (Address Resolution Protocol, protocole de résolution d'adresse) l'étendue du protocole ARP correspond à une liaison IP unique.

**Remarque –** D'autres documents relatifs à IP, tel que RFC 2460, *Internet Protocol, Version 6 (IPv6) Specification*, utilisent le terme *liaison* au lieu de *liaison IP*. Part VI utilise le terme *liaison IP* pour éviter toute confusion avec IEEE 802. Dans IEEE 802, *liaison* se réfère à un seul câble reliant une carte réseau (NIC) Ethernet à un commutateur Ethernet.

#### **Interface physique**

L'*interface physique* permet au système de se connecter à une liaison IP. Cette connexion est souvent implémentée comme un pilote de périphérique ou une carte d'interface réseau. Si un système possède plusieurs interfaces connectées à une même liaison, vous pouvez configurer IPMP afin qu'il effectue un basculement en cas de défaillance d'une des interfaces. Pour obtenir des informations supplémentaires sur les interfaces physiques, reportez-vous à la section ["Configurations d'interfaces IPMP" à la page 777.](#page-776-0)

#### **Carte d'interface réseau**

Une *carte d'interface réseau* correspond à un adaptateur réseau qu'il est possible d'intégrer au système. La carte d'interface réseau peut également être une carte distincte servant d'interface à partir du système vers une liaison IP. Certaines cartes d'interface réseau possèdent plusieurs interfaces physiques. Par exemple, une carte d'interface réseau qfe peut posséder quatre interfaces, de qfe0 à qfe3, et ainsi de suite.

#### <span id="page-771-0"></span>**Groupe IPMP**

Un groupe de multiacheminement IP, ou groupe *IPMP*, correspond à une ou plusieurs interfaces physiques résidant dans un même système et configurées avec le même nom de groupe IPMP. Toutes les interfaces du groupe IPMP doivent être connectées à la même liaison IP. Le même nom de groupe IPMP sous forme de chaîne de caractères (non-null) identifie la totalité des interfaces du groupe. Vous pouvez placer des interfaces de cartes d'interface réseau de différentes vitesses dans le même groupe IPMP, à condition que les cartes d'interface réseau soient du même type. Par exemple, vous pouvez configurer les interfaces de cartes d'interface réseau Ethernet de 100 Mo et celles de cartes d'interface réseau d'un Go dans un même groupe. Voici un autre exemple : supposons que vous disposez de deux cartes d'interface réseau Ethernet de 100 Mo. Vous pouvez configurer l'une des interfaces de sorte qu'elle soit réduite à 10 Mo, puis placer les deux interfaces dans le même groupe IPMP.

Vous ne pouvez pas placer deux interfaces ayant différents types de média dans un groupe IPMP. Par exemple, vous ne pouvez pas placer une interface ATM dans le même groupe qu'une interface Ethernet.

#### **Détection de défaillance et basculement**

La *détection de défaillance* correspond au processus de détection intervenant lorsqu'une interface ou le chemin d'une interface vers un périphérique de couche Internet ne fonctionne plus. IPMP permet aux systèmes de détecter les défaillances d'interface. IPMP détecte les types de défaillance de communication suivants :

- Le chemin de transmission ou de détection de l'interface est défaillant.
- La connexion entre l'interface et la liaison IP a été interrompue.
- Le port sur le commutateur ne reçoit ou ne transmet pas de paquet.
- L'interface physique d'un groupe IPMP n'est pas présente à l'initialisation du système.

Après détection d'une défaillance, IPMP démarre le basculement. Le *basculement* correspond au processus automatique de commutation de l'accès réseau d'une interface défaillante vers une interface physique en état de fonctionnement dans le même groupe. L'accès réseau inclut le trafic IPv4 monodiffusion, multidiffusion et diffusion, ainsi que le trafic IPv6 monodiffusion et multidiffusion. Le basculement n'est possible qu'à condition d'avoir configuré plusieurs interfaces dans le groupe IPMP. Ce processus garantit un accès ininterrompu au réseau.

#### **Détection de réparation et rétablissement**

La *détection de réparation* correspond au processus permettant de déterminer le moment auquel une carte d'interface réseau ou le chemin de la carte vers un périphérique de couche 3 est de nouveau fonctionnel après une défaillance. Après avoir détecté la réparation d'une carte d'interface réseau, IPMP effectue un *rétablissement*, qui correspond au processus de restauration de l'accès réseau de l'interface réparée. La détection de réparation suppose que vous avez activé les restaurations automatiques. Reportez-vous à la section ["Détection de réparation](#page-780-0) [d'interface physique" à la page 781](#page-780-0) pour obtenir des informations supplémentaires.

#### <span id="page-772-0"></span>**Système cible**

La détection de défaillance basée sur sonde utilise *les systèmes cible* pour déterminer le statut d'une interface. Chaque système cible doit être connecté à la même liaison IP que les membres du groupe IPMP. Le démon in.mpathd du système local envoie des messages de sonde IMCP à chaque système cible. Les messages de sonde permettent de déterminer l'état de maintenance de chaque interface du groupe IPMP.

Pour de plus amples informations sur l'utilisation de systèmes cible dans la détection de défaillance basée sur sonde, reportez-vous à la section ["Détection de défaillance basée sur](#page-779-0) [sonde" à la page 780.](#page-779-0)

#### **Répartition de charge sortante**

Une fois la configuration d'IPMP terminée, les paquets réseau sortants sont répartis entre plusieurs cartes d'interface réseau, sans incidence sur l'ordre des paquets. On parle de *répartition de charge*. La répartition de charge permet d'augmenter le rendement. Elle ne se produit que lorsque le trafic réseau se dirige vers plusieurs destinations utilisant plusieurs connexions.

#### **Reconfiguration dynamique**

La *reconfiguration dynamique* (DR, Dynamic Reconfiguration) correspond à la capacité de reconfiguration d'un système en cours d'exécution en affectant peu ou pas du tout les opérations en cours. La reconfiguration dynamique n'est pas prise en charge par toutes les plates-formes Sun. Certaines plates-formes Sun ne prennent en charge que la reconfiguration dynamique de certains types de matériel. Sur les plates-formes qui prennent en charge la reconfiguration dynamique de cartes d'interface réseau, IPMP peut être utilisé pour basculer de façon transparente l'accès réseau, donnant ainsi au système un accès au réseau ininterrompu.

Pour obtenir des informations supplémentaires sur la prise en charge de la reconfiguration dynamique par IPMP, reportez-vous à la section ["IPMP et reconfiguration dynamique"](#page-782-0) [à la page 783.](#page-782-0)

# **Exigences de base d'IPMP**

Le composant IPMP est intégré à Oracle Solaris et ne nécessite aucun matériel spécial. Toute interface prise en charge par Oracle Solaris peut être utilisée avec IPMP. Cependant, la configuration et la topologie de votre réseau doivent respecter les exigences suivantes relatives à IPMP :

■ Toutes les interfaces d'un groupe IPMP doivent disposer d'adresses MAC uniques.

Notez que par défaut, les interfaces réseau de systèmes SPARC partagent la même adresse MAC. Par conséquent, vous devez modifier explicitement l'adresse par défaut afin d'utiliser IPMP sur des systèmes SPARC. Pour de plus amples informations, reportez-vous à la section ["Procédure de planification pour un groupe IPMP" à la page 789.](#page-788-0)

- <span id="page-773-0"></span>■ Toutes les interfaces d'un groupe IPMP doivent être du même type de média. Pour de plus amples informations, reportez-vous à la section ["Groupe IPMP" à la page 772.](#page-771-0)
- Toutes les interfaces d'un groupe IPMP doivent se trouver sur la même liaison IP. Pour de plus amples informations, reportez-vous à la section ["Groupe IPMP" à la page 772.](#page-771-0)

**Remarque –** Si plusieurs groupes IPMP appartiennent au même domaine de diffusion (L2 ou couche 2), ces groupes ne sont pas pris en charge. Un domaine de diffusion L2 est généralement mappé à un sous-réseau spécifique. Par conséquent, vous ne devez configurer qu'un seul groupe IPMP par sous-réseau.

■ En fonction de vos exigences en matière de détection de défaillance, vous devrez soit utiliser des types spécifiques d'interfaces réseau, soit configurer des adresses IP supplémentaires sur chaque interface réseau. Reportez-vous aux sections["Détection de défaillance basée sur les](#page-778-0) [liaisons" à la page 779](#page-778-0) et["Détection de défaillance basée sur sonde" à la page 780.](#page-779-0)

### **Adressage IPMP**

Vous pouvez configurer la détection de défaillance d'IPMP sur des réseaux IPv4 ainsi que sur des réseaux IPv4 et IPv6 double pile. Les interfaces configurées avec IPMP prennent deux types d'adresses en charge : les adresses de données et les adresses test.

### **Adresses de données**

Les *adresses de données* correspondent aux adresses IPv4 et IPv6 conventionnelles assignées à l'interface d'une carte d'interface réseau au démarrage ou manuellement, à l'aide de la commande ifconfig. Le trafic de paquets standard IPv4 et, le cas échéant, IPv6, passant par une interface est considéré comme du *trafic de données*.

### **Adresses test**

*Les adresses test* sont des adresses spécifiques à IPMP utilisées par le démon in.mpathd. Pour pouvoir utiliser la détection de défaillance et de réparation basée sur sonde, une interface doit être configurée avec au moins une adresse test.

**Remarque –** La configuration des adresses test n'est requise que si vous souhaitez utiliser la détection de défaillance basée sur sonde.

Le démon in.mpathd utilise les adresses test afin d'échanger les sondes ICMP avec d'autres cibles sur la liaison IP. C'est ce qu'on appelle le *trafic de sondes.* Le trafic de sondes permet de déterminer le statut de l'interface et de sa carte d'interface réseau, y compris l'emplacement de la défaillance de l'interface. Les sondes vérifient que le chemin d'envoi et de réception vers l'interface fonctionne correctement.

Il est possible de configurer chaque interface avec une adresse IP test. Dans le cas d'une interface sur un réseau double pile, vous pouvez configurer une adresse test IPv4, une adresse test IPv6 ou les deux.

En cas de défaillance d'une interface, les adresses test restent sur celle-ci de sorte que in.mpathd puisse continuer à envoyer des sondes afin de vérifier les réparations ultérieures. Veillez à configurer les adresses test de façon spécifique, de sorte que les applications ne les utilisent pas accidentellement. Pour de plus amples informations, reportez-vous à la section ["Empêcher les](#page-775-0) [applications d'utiliser les adresses test" à la page 776.](#page-775-0)

Pour de plus amples informations sur la détection de défaillance basée sur sonde, reportez-vous à la section ["Détection de défaillance basée sur sonde" à la page 780.](#page-779-0)

#### **Adresses test IPv4**

En règle générale, vous pouvez utiliser l'adresse IPv4 de votre choix sur votre sous-réseau en tant qu'adresse test. Il n'est pas nécessaire que les adresses test IPv4 soient acheminables. Dans la mesure où les adresses IPv4 sont une ressource limitée pour de nombreux sites, il est préférable dans certains cas d'utiliser des adresses privées RFC 1918 non acheminables en tant qu'adresses test. Notez que le démon in.mpathd n'échange que des sondes ICMP avec d'autres hôtes situés sur le même sous-réseau que l'adresse test. Si vous utilisez des adresses test de type RFC 1918, veillez à configurer d'autres systèmes, des routeurs de préférence, sur la liaison IP avec des adresses situées sur le sous-réseau RFC 1918. Le démon in.mpathd peut ensuite échanger les sondes avec des systèmes cible.

Les exemples d'IPMP utilisent les adresses RFC 1918 à partir du réseau 192.168.0/24 en tant qu'adresses test IPv4. Pour plus d'informations sur les adresses privées RFC 1918, reportez-vous au document [RFC 1918, Address Allocation for Private Internets \(](http://www.ietf.org/rfc/rfc1918.txt?number=1918)http://www.ietf.org/rfc/ [rfc1918.txt?number=1918](http://www.ietf.org/rfc/rfc1918.txt?number=1918)) (en anglais).

Pour configurer les adresses test IPv4, reportez-vous à la tâche ["Procédure de configuration](#page-790-0) [d'un groupe IPMP avec plusieurs interfaces" à la page 791.](#page-790-0)

#### **Adresses test IPv6**

La seule adresse test IPv6 valide correspond à l'adresse lien-local d'une interface physique. Vous n'avez pas besoin d'utiliser une adresse IPv6 en tant qu'adresse test IPMP. L'adresse IPv6 lien-local est basée sur l'adresse MAC (Media Access Control) de l'interface. Les adresses lien-local sont configurées automatiquement lorsque l'interface devient compatible IPv6 lors du démarrage ou lorsque l'interface est configurée manuellement via ifconfig.

<span id="page-775-0"></span>Exécutez la commande ifconfig *interface* sur un nœud compatible IPv6 afin d'identifier l'adresse lien-local d'une interface. Vérifiez la sortie de l'adresse qui commence par fe80, le préfixe lien-local. L'indicateur NOFAILOVER dans la sortie de commande ifconfig ci-dessous indique que l'adresse lien-local fe80::a00:20ff:feb9:17fa/10 de l'interface hme0 est utilisée en tant qu'adresse test.

```
hme0: flags=a000841<UP,RUNNING,MULTICAST,IPv6,NOFAILOVER> mtu 1500 index 2
           inet6 fe80::a00:20ff:feb9:17fa/10
```
Pour de plus amples informations sur les adresses lien-local, reportez-vous à la section [Adresse](http://docs.sun.com/doc/820-2982/ipv6-overview-15?a=view) [unicast lien-local.](http://docs.sun.com/doc/820-2982/ipv6-overview-15?a=view)

Lorsque IPv4 et IPv6 sont montés sur la totalité des interfaces d'un groupe IPMP , il est inutile de configurer des adresses test IPv4 distinctes. Le démon in.mpathd peut utiliser des adresses IPv6 lien-local en tant qu'adresses test.

Pour créer des adresses test IPv6, reportez-vous à la tâche ["Procédure de configuration d'un](#page-790-0) [groupe IPMP avec plusieurs interfaces" à la page 791.](#page-790-0)

### **Empêcher les applications d'utiliser les adresses test**

Après avoir configuré une adresse test, vous devez vous assurer que cette adresse n'est pas utilisée par les applications. Sinon, en cas de défaillance de l'interface, il devient impossible d'atteindre l'application car les adresses test ne basculent pas lors de l'opération de basculement. Pour vous assurer qu'IP ne sélectionne pas l'adresse test pour des applications normales, marquez l'adresse test comme étant deprecated.

IPv4 n'utilise pas d'adresse désapprouvée en tant qu'adresse source pour toute communication, à moins qu'une application ne crée une liaison explicite vers l'adresse. Le démon in.mpathd lie de façon explicite à une telle adresse afin d'envoyer et de recevoir du trafic de sondes.

Dans la mesure où les adresses IPv6 lien-local sont généralement absentes dans un service de nom, les applications DNS et NIS n'utilisent pas d'adresses lien-local pour la communication. Par conséquent, vous ne devez pas marquer les adresses lien-local IPv6 comme étant deprecated.

Les adresses test IPv4 ne doivent pas être placées dans les tables de services de noms DNS et NIS. Dans IPv6, les adresses lien-local ne sont normalement pas placées dans les tables de services de noms.

## <span id="page-776-0"></span>**Configurations d'interfaces IPMP**

En règle générale, la configuration d'IPMP se compose d'au moins deux interfaces physiques situées sur le même système et connectées à la même liaison IP. Il n'est pas nécessaire que ces interfaces physiques se trouvent sur la même carte d'interface réseau. Les interfaces sont configurées en tant que membres du même groupe IPMP. Si le système dispose d'interfaces supplémentaires sur une seconde liaison IP, vous devez configurer ces interfaces comme un autre groupe IPMP.

Vous pouvez configurer une interface unique dans son propre groupe IPMP. Le groupe IPMP à interface unique se comporte de la même façon qu'un groupe IPMP avec plusieurs interfaces. Cependant, le basculement et le rétablissement sont impossibles pour un groupe IPMP disposant d'une seule interface.

Vous pouvez également configurer des VLAN en groupe IPMP en procédant de la même manière que pour configurer un groupe à partir d'interfaces IP. Les procédures sont décrites à la section ["Configuration de groupes IPMP" à la page 791.](#page-790-0) Les exigences répertoriées à la section ["Exigences de base d'IPMP" à la page 773](#page-772-0) s'appliquent également à la configuration de VLAN en groupe IPMP.

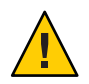

**Attention –** La convention utilisée pour nommer les VLAN peut être à l'origine d'erreurs lorsque vous configurez des VLAN en tant que groupe IPMP. Pour plus de détails sur les noms des réseaux VLAN, reportez-vous à la section ["Points de connexions physiques et repères des](#page-163-0) [VLAN" à la page 164](#page-163-0) dans le guide *Guide d'administration système : services IP?*. Prenons par exemple quatre VLAN, bge1000, bge1001, bge2000 et bge2001. L'implémentation IPMP requiert que ces VLAN soient regroupés comme suit : bge1000 et bge1001 appartiennent à un seul groupe sur le même VLAN 1, tandis que bge2000 et bge2001 appartiennent à un autre groupe sur le même VLAN 2. Du fait des noms VLAN, des VLAN appartenant à différents liens au sein d'un groupe IPMP peuvent facilement être confondus, par exemple bge1000 et bge2000.

# **Interfaces de réserve d'un groupe IPMP**

L'*interface de réserve* d'un groupe IPMP n'est pas utilisée pour le trafic de données, sauf en cas de défaillance d'une autre interface du groupe. En cas de défaillance, les adresses de données de l'interface défaillante migrent vers l'interface de réserve. Ensuite, l'interface de réserve est traitée comme les autres interfaces actives, jusqu'à ce que l'interface défaillante soit réparée. Certains basculements ne choisissent pas l'interface de réserve. Ils choisiront plutôt une interface active disposant d'un nombre moins important d'adresses de données configurées en tant qu'UP.

Sur une interface de réserve, configurez uniquement des adresses test. IPMP ne vous permet pas d'ajouter une adresse de données à une interface configurée par le biais de la commande ifconfig comme étant de réserve (option standby). Toute tentative de création de ce type de configuration échoue. De même, si vous configurez une interface disposant déjà d'adresses de

données comme étant standby, ces adresses basculent automatiquement vers une autre interface du groupe IPMP. En raisons de ces restrictions, vous devez utiliser la commande ifconfig afin de marquer les adresses test à l'aide des options deprecated (désapprouvée) et -failover (basculement) avant de configurer l'interface avec l'option standby. Pour configurer des interfaces de réserve, reportez-vous à la section ["Procédure de configuration d'une interface](#page-797-0) [de réserve pour un groupe IPMP" à la page 798.](#page-797-0)

## **Configurations courantes d'interfaces d'IPMP**

Comme indiqué dans la section ["Adressage IPMP" à la page 774,](#page-773-0) les interfaces d'un groupe IPMP assurent la gestion du trafic de données et de sondes, en fonction de la configuration des interfaces. Les options IPMP de la commande ifconfig permettent de créer la configuration.

Une *interface active* correspond à une interface physique qui transmet le trafic de données et de sondes. Les tâches["Procédure de configuration d'un groupe IPMP avec plusieurs interfaces"](#page-790-0) [à la page 791](#page-790-0) et["Procédure de configuration d'un groupe IPMP à interface unique" à la page 800](#page-799-0) permettent de configurer l'interface comme étant active.

Vous trouverez ci-dessous deux types courants de configuration IPMP :

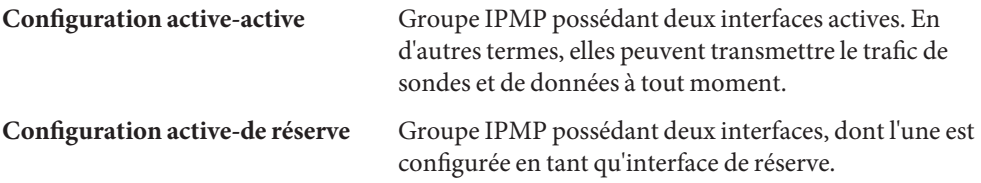

#### **Vérification du statut d'une interface**

L'émission de la commande ifconfig *interface* permet de vérifier le statut d'une interface. Pour obtenir des informations générales sur le rapport d'état ifconfig, reportez-vous à la section [Méthode d'obtention d'informations sur une interface spécifique.](http://docs.sun.com/doc/820-2982/ipconfig-46?a=view)

Par exemple, la commande ifconfig permet d'obtenir le statut d'une interface de réserve. Lorsque l'interface de réserve n'héberge aucune adresse de données, son statut est signalé par l'indicateur INACTIVE. Vous pouvez observer cet indicateur dans les lignes d'état pour l'interface dans la sortie ifconfig.

## <span id="page-778-0"></span>**Détection de défaillance d'IPMP et fonctionnalités de reprise**

Le démon in.mpathd gère les types de détection de défaillance suivants :

- détection de défaillance basée sur les liaisons, si la prise en charge est assurée par le pilote de la carte d'interface réseau ;
- détection de défaillance basée sur sonde, lorsque les adresses test sont configurées ;
- détection d'interfaces manquantes au démarrage.

La page de manuel [in.mpathd](http://docs.sun.com/doc/816-5166/in.mpathd-1m?a=view)(1M) décrit la méthode de gestion des défaillances d'interface par le démon in.mpathd.

# **Détection de défaillance basée sur les liaisons**

La détection de défaillance basée sur les liaisons est toujours activée, à condition que l'interface prenne ce type de détection en charge. Les pilotes de réseau Sun suivants sont pris en charge dans la version actuelle de Oracle Solaris :

- hme
- eri
- ce
- ge
- bge
- qfe
- dmfe
- e1000g
- ixgb
- nge
- nxge
- rge
- xge

Consultez la documentation du fabricant pour savoir si une interface tierce prend en charge la détection de défaillance basée sur les liaisons.

Ces pilotes d'interface réseau contrôlent l'état de la liaison de l'interface et notifient le sous-système de mise en réseau en cas de modification de l'état. En fonction de la situation, le sous-système de mise en réseau définit ou efface alors l'indicateur RUNNING de cette interface. Lorsque le démon détecte que l'indicateur RUNNING de l'interface a été effacé, il déclenche immédiatement une défaillance de l'interface.

### <span id="page-779-0"></span>**Détection de défaillance basée sur sonde**

Le démon in.mpathd effectue une détection de défaillance basée sur sonde sur chaque interface possédant une adresse test dans le groupe IPMP. La détection de défaillance basée sur sonde repose sur l'envoi et la réception de messages de sonde ICMP utilisant des adresses test. Ces messages partent de l'interface vers un ou plusieurs systèmes cible sur la même liaison IP. Les adresses test sont décrites à la section ["Adresses test" à la page 774.](#page-773-0) Pour obtenir des informations sur la configuration des adresses test, reportez-vous à la section ["Procédure de](#page-790-0) [configuration d'un groupe IPMP avec plusieurs interfaces" à la page 791.](#page-790-0)

Le démon in.mpathd permet de déterminer les systèmes cible à analyser dynamiquement. Les routeurs connectés à la liaison IP sont sélectionnés automatiquement en tant que cibles pour les tests. En l'absence de routeur sur la liaison, in.mpathd envoie des sondes aux hôtes voisins sur la liaison. Un paquet multidiffusion envoyé à toutes les adresses d'hôtes multidiffusion, 224.0.0.1 dans IPv4 et ff02::1 dans IPv6, détermine les hôtes à utiliser en tant que systèmes cible. Les premiers hôtes qui répondent aux paquets d'écho sont sélectionnés en tant que cibles pour les sondes. Si in.mpathd ne trouve aucun routeur ou hôte ayant répondu aux paquets d'écho ICMP, in.mpathd ne pourra pas détecter les défaillances basées sur sonde.

Vous pouvez utiliser des routes d'hôte afin de configurer de façon explicite une liste de systèmes cible en vue d'une utilisation par in.mpathd. Pour obtenir des instructions, reportez-vous à la section ["Configuration de systèmes cible" à la page 795.](#page-794-0)

Afin de garantir le bon fonctionnement de chaque interface du groupe IPMP, in mpathd analyse toutes les cibles séparément via toutes les interfaces du groupe IPMP. Si, après cinq tests consécutifs, aucune réponse n'est obtenue, in.mpathd considère que l'interface est défaillante. La fréquence des tests dépend du *temps de détection de défaillance*. Le temps de détection de défaillance par défaut est de 10 secondes. Cependant, vous pouvez régler le temps de détection de défaillance dans le fichier /etc/default/mpathd. Vous trouverez des instructions à la section ["Procédure de configuration du fichier](#page-809-0) /etc/default/mpathd" à la page 810.

Pour un temps de détection de réparation de 10 secondes, la fréquence des tests est d'environ une sonde toutes les deux secondes. Le temps de détection de réparation est le double de celui de détection de défaillance, soit 20 secondes par défaut, afin d'assurer la réception de 10 sondes consécutives. Les temps de détection de défaillance et de réparation s'appliquent uniquement à la détection de défaillance basée sur sonde.

<span id="page-780-0"></span>**Remarque –** Dans un groupe IPMP composé de VLAN, la détection de défaillance basée sur lien est implémentée par lien physique et de ce fait, affecte tous les VLAN se trouvant sur ce lien. La détection de défaillance basée sur lien est effectuée par lien VLAN. Par exemple, bge0/bge1 et bge1000/bge1001 sont configurés au sein du même groupe. Si le câble de bge0 est débranché, la détection de défaillance basée sur lien signale la défaillance immédiate de bge0 et de bge1000. Toutefois, si l'accès à toutes les cibles de sondes sur bge0 est interrompu, seule la défaillance de bge0 est signalée car bge1000 dispose de ses propres cibles de sondes sur son VLAN.

## **Défaillances de groupe**

Une *défaillance de groupe* survient lorsque la totalité des interfaces d'un groupe IPMP sont défaillantes au même moment. Le démon in.mpathd n'effectue pas de basculement dans le cas d'une défaillance de groupe. En outre, aucun basculement ne se produit lorsque tous les systèmes cible sont défaillants au même moment. Dans ce cas, in.mpathd vide la totalité de ses systèmes cible actuels et détecte de nouveaux systèmes cible.

## **Détection de réparation d'interface physique**

Pour que le démon in.mpathd considère qu'une interface est réparée, l'indicateur RUNNING doit être configuré pour celle-ci. En cas d'utilisation de la détection de défaillance basée sur sonde, le démon in.mpathd doit recevoir les réponses de 10 paquets de sonde consécutifs en provenance de l'interface avant qu'elle ne soit considérée comme étant réparée. Lorsqu'une interface est considérée comme étant réparée, toute adresse ayant basculé vers une autre interface bascule à nouveau vers celle-ci. Si l'interface était configurée comme étant active avant sa défaillance, une fois réparée, elle peut reprendre l'envoi et la réception de trafic.

## **Description du basculement d'interface**

Les deux exemples suivants illustrent une configuration typique et sa modification automatique en cas de défaillance d'une interface. En cas de défaillance de l'interface hme0, toutes les adresses de données se déplacent de hme0 à hme1.

**EXEMPLE 30–1** Configuration d'interface avant une défaillance

```
hme0: flags=9000843<UP,BROADCAST,RUNNING,MULTICAST,IPv4>
    mtu 1500 index 2
     inet 192.168.85.19 netmask ffffff00 broadcast 192.168.85.255
     groupname test
hme0:1: flags=9000843<UP,BROADCAST,RUNNING,MULTICAST,DEPRECATED,IPv4,NOFAILOVER>
    mtu 1500
     index 2 inet 192.168.85.21 netmask ffffff00 broadcast 192.168.85.255
```
**EXEMPLE 30–1** Configuration d'interface avant une défaillance *(Suite)* hme1: flags=9000843<UP,BROADCAST,RUNNING,MULTICAST,IPv4> mtu 1500 index 2 8 inet 192.168.85.20 netmask ffffff00 broadcast 192.168.85.255 groupname test hme1:1: flags=9000843<UP,BROADCAST,RUNNING,MULTICAST,DEPRECATED,IPv4,NOFAILOVER> mtu 1500 index 2 inet 192.168.85.22 netmask ffffff00 broadcast 192.168.85.255 hme0: flags=a000841<UP,RUNNING,MULTICAST,IPv6,NOFAILOVER> mtu 1500 index 2 inet6 fe80::a00:20ff:feb9:19fa/10 groupname test hme1: flags=a000841<UP,RUNNING,MULTICAST,IPv6,NOFAILOVER> mtu 1500 index 2 inet6 fe80::a00:20ff:feb9:1bfc/10 groupname test **EXEMPLE 30–2** Configuration d'interface après une défaillance hme0: flags=19000842<BROADCAST,RUNNING,MULTICAST,IPv4, NOFAILOVER,FAILED> mtu 0 index 2 inet 0.0.0.0 netmask 0 groupname test hme0:1: flags=19040843<UP,BROADCAST,RUNNING,MULTICAST,DEPRECATED,IPv4, NOFAILOVER,FAILED> mtu 1500 index 2 inet 192.168.85.21 netmask ffffff00 broadcast 10.0.0.255 hme1: flags=9000843<UP,BROADCAST,RUNNING,MULTICAST,IPv4> mtu 1500 index 2 inet 192.168.85.20 netmask ffffff00 broadcast 192.168.85.255 groupname test hme1:1: flags=9000843<UP,BROADCAST,RUNNING,MULTICAST,DEPRECATED,IPv4, NOFAILOVER> mtu 1500 index 2 inet 192.168.85.22 netmask ffffff00 broadcast 10.0.0.255 hme1:2: flags=1000843<UP,BROADCAST,RUNNING,MULTICAST,IPv4> mtu 1500 index 6 inet 192.168.85.19 netmask ffffff00 broadcast 192.168.18.255 hme0: flags=a000841<UP,RUNNING,MULTICAST,IPv6,NOFAILOVER,FAILED> mtu 1500 index 2 inet6 fe80::a00:20ff:feb9:19fa/10 groupname test hme1: flags=a000841<UP,RUNNING,MULTICAST,IPv6,NOFAILOVER> mtu 1500 index 2 inet6 fe80::a00:20ff:feb9:1bfc/10 groupname test

Comme vous pouvez l'observer, l'indicateur FAILED est défini sur hme0 afin d'indiquer que cette interface est défaillante. Notez également que hme1:2 a été créé. hme1:2 était à l'origine hme0. L'adresse 192.168.85.19 devient accessible via hme1.

Les appartenances multidiffusion associées à 192.168.85.19 peuvent toujours recevoir des paquets, mais elles les reçoivent à présent via hme1. Lors du basculement de l'adresse 192.168.85.19 de hme0 vers hme1, l'adresse fictive 0.0.0.0 a été créée sur hme0. Grâce à l'adresse fictive, il reste possible d'accéder à hme0. hme0:1 ne peut pas exister sans hme0. L'adresse fictive est supprimée dès que le basculement s'effectue.

De même, l'adresse IPv6 a basculé de hme0 vers hme1. Dans IPv6, les appartenances multidiffusion sont associées aux index d'interface. Les appartenances multidiffusion basculent <span id="page-782-0"></span>également de hme0 vers hme1. Toutes les adresses configurées par in.ndpd se déplacent également. Cette action ne figure pas dans les exemples.

Le démon in.mpathd poursuit l'analyse de l'interface défaillante hme0. Lorsque le démon a reçu 10 réponses consécutives pour une durée de détection de réparation par défaut de 20 secondes, il considère l'interface comme réparée. L'indicateur RUNNING étant également défini sur hme0, le démon appelle le rétablissement. une fois le rétablissement effectué, la configuration d'origine est restaurée.

Pour obtenir une description des messages d'erreur consignés dans la console lors des défaillances et des réparations, consultez la page de manuel in . mpathd(1M).

## **IPMP et reconfiguration dynamique**

La fonctionnalité DR (Dynamic Reconfiguration, reconfiguration dynamique) permet de reconfigurer le matériel système, notamment les interfaces, lorsque le système est en cours d'exécution. Cette section explique le mode d'interopération entre la DR et IPMP.

Dans un système prenant en charge la reconfiguration dynamique des cartes d'interface réseau, IPMP permet de préserver la connectivité et d'éviter toute perturbation des connexions existantes. Vous pouvez connecter, déconnecter ou reconnecter des cartes d'interface réseau en toute sécurité sur un système prenant en charge la DR et utilisant IPMP. Cela est possible car IPMP est intégré à la structure du RCM (Reconfiguration Coordination Manager, gestionnaire de coordination de reconfiguration). Le *RCM* assure la gestion de la reconfiguration dynamique des composants système.

En règle générale, la commande cfgadm permet d'effectuer des opérations de reconfiguration dynamique. Cependant, certaines plates-formes fournissent d'autres méthodes. Reportez-vous à la documentation de votre plate-forme pour obtenir des informations supplémentaires. Vous trouverez des informations spécifiques relatives à la DR dans les ressources suivantes.

| <b>Description</b>                                                    | Référence                                                                                                    |
|-----------------------------------------------------------------------|----------------------------------------------------------------------------------------------------|
|                                                                       |                                                                                                    |
| Informations détaillées sur la commande cfgadm                        | Page de manuel $cf$ gadm $(1M)$ .                                                                                            |
| Information spécifiques sur la DR dans<br>l'environnement Sun Cluster | Sun Cluster 3.1 System Administration Guide                                                                                  |
| Informations spécifiques sur la DR dans<br>l'environnement Sun Fire   | Sun Fire 880 Dynamic Reconfiguration Guide                                                                                   |
| Introduction à la DR et à la commande cfgadm                          | Chapitre 6, "Dynamically Configuring Devices"<br>(Tasks)" du System Administration Guide: Devices and<br><b>File Systems</b> |

**TABLEAU 30–1** Ressources documentaires sur la DR

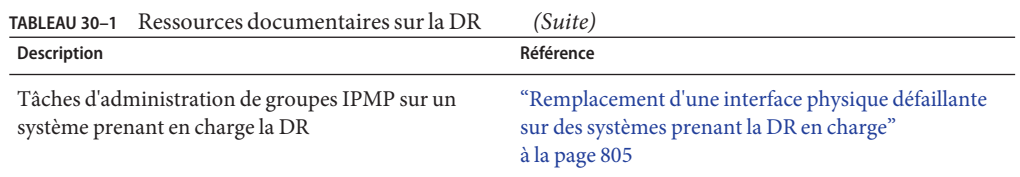

### **Connexion de cartes d'interface réseau**

Vous pouvez ajouter des interfaces à un groupe IPMP à tout moment à l'aide de la commande ifconfig, comme décrit à la section ["Procédure de configuration d'un groupe IPMP avec](#page-790-0) [plusieurs interfaces" à la page 791.](#page-790-0) Par conséquent, toutes les interfaces sur des composants système connectés après l'initialisation du système peuvent être montées et ajoutées à un groupe IPMP existant. Le cas échéant, vous pouvez également configurer les nouvelles interfaces ajoutées dans leur propre groupe IPMP.

Ces interfaces et les adresses de données configurées dessus peuvent immédiatement être utilisées par le groupe IPMP. Cependant, pour que le système configure et utilise les interfaces automatiquement après la réinitialisation, vous devez créer un fichier /etc/hostname.*interface* pour chaque nouvelle interface. Pour obtenir des instructions, reportez-vous à la section [Configuration d'une interface physique après l'installation du système.](http://docs.sun.com/doc/820-2982/fpdcn?a=view)

Si un fichier /etc/hostname.*interface* existe déjà lors de la connexion de l'interface, le RCM configure l'interface automatiquement, en fonction du contenu du fichier. Par conséquent, la configuration de l'interface est la même que celle qu'elle obtiendrait après l'initialisation du système.

### **Déconnexion de cartes d'interface réseau**

Toutes les requêtes de déconnexion de composants système contenant des cartes d'interface réseau sont d'abord vérifiées afin de garantir un connectivité ininterrompue. Ainsi, par défaut, il est impossible de déconnecter une carte d'interface réseau ne faisant pas partie d'un groupe IPMP. La déconnexion est également impossible dans le cas d'une carte d'interface réseau qui contient les seules interfaces en état de fonctionnement d'un groupe IPMP. Cependant, si vous devez retirer le composant système, l'option -f de cfgadm permet de contourner ce comportement ; vous trouverez une explication à la page de manuel [cfgadm](http://docs.sun.com/doc/816-5166/cfgadm-1m?a=view)(1M).

Si les vérifications sont réussies, les adresses de données associées à la carte d'interface réseau déconnectée basculent vers une autre carte du même groupe, comme dans le cas d'une défaillance de la carte déconnectée. Une fois la carte d'interface réseau déconnectée, la configuration des adresses test présentes sur ses interfaces est annulée. Ensuite, la carte d'interface réseau est démontée du système. En cas d'échec de l'une de ces étapes, ou de défaillance de la reconfiguration dynamique ou autre matériel sur le même composant système, l'état d'origine de la configuration précédente est restauré. Vous devriez recevoir un message de

statut à propos de cet événement. Dans le cas contraire, la demande de déconnexion est traitée. Vous pouvez retirer le composant du système. Aucune connexion existante n'est interrompue.

### **Reconnexion d'une carte d'interface réseau**

Le RCM enregistre les informations de configuration associées à toute carte d'interface réseau déconnectée d'un système en cours d'exécution. Par conséquent, le RCM traite la reconnexion d'une carte d'interface réseau précédemment déconnectée comme il le ferait pour la connexion d'une nouvelle carte d'interface réseau. Le RCM n'effectue que le montage.

Cependant, les cartes réseau reconnectées disposent généralement d'un fichier /etc/hostname. fichier *interface*. Dans ce cas, le RCM configure automatiquement l'interface en fonction du contenu du fichier /etc/hostname. fichier *interface*. De plus, le RCM informe le démon in.mpathd de chaque adresse de données hébergée à l'origine sur l'interface reconnectée. Par conséquent, une fois que l'interface reconnectée fonctionne correctement, toutes ses adresses de données sont rétablies sur l'interface reconnectée, comme si elle avait été reconnectée.

Si la carte d'interface réseau reconnectée ne possède pas de fichier /etc/hostname. *interface*, aucune information de configuration n'est disponible. Le RCM ne dispose pas d'informations relatives à la configuration de l'interface. Par conséquent, les adresses basculées vers une autre interface ne sont pas rétablies.

### **Cartes d'interface réseau manquantes à l'initialisation du système**

Les cartes d'interface réseau absentes lors de l'initialisation du système constituent une instance spéciale de détection de défaillance. Lors de l'initialisation, les scripts de démarrage réalisent le suivi de toutes les interfaces possédant des fichiers /etc/hostname.*interface* qu'il est impossible de monter. Toute adresse de données se trouvant dans un fichier /etc/hostname. *interface* d'une telle interface est automatiquement hébergée sur une autre interface dans le groupe IPMP.

Si cela venait à se produire, vous recevrez un message d'erreur similaire à ce qui suit :

moving addresses from failed IPv4 interfaces: hme0 (moved to hme1) moving addresses from failed IPv6 interfaces: hme0 (moved to hme1)

Si aucune autre interface n'existe, vous recevrez un message d'erreur similaire à ce qui suit :

```
moving addresses from failed IPv4 interfaces: hme0 (couldn't move:
  no alternative interface)
 moving addresses from failed IPv6 interfaces: hme0 (couldn't move;
  no alternative interface)
```
**Remarque –** Dans ce cas de détection de défaillance, seules les adresses de données spécifiées explicitement dans le fichier /etc/hostname. *interface* de l'interface manquant sont déplacés vers une autre interface. Toute adresse acquise par d'autres moyens, par exemple via RARP ou DHCP, n'est ni acquise ni déplacée.

Si une interface existante porte le nom d'une autre interface manquante lors de l'initialisation du système et a été reconnectée à l'aide de la reconfiguration dynamique, le RCM monte l'interface automatiquement. Ensuite, le RCM configure l'interface en fonction du contenu de son fichier /etc/hostname.*interface.* Enfin, le RCM rétablit toutes les adresses de données, comme si l'interface avait été réparée. Par conséquent, la configuration réseau finale est identique à celle qui aurait été effectuée si l'interface avait été présente lors de l'initialisation du système.

<span id="page-786-0"></span>**CHAPITRE 31** 31

# Administration d'IPMP (tâches)

Ce chapitre décrit les tâches relatives à l'administration des groupes d'interfaces avec IPMP (multiacheminement sur réseau IP). Les rubriques traitées sont les suivantes :

- "Configuration d'IPMP (liste des tâches)" à la page 787
- ["Configuration de groupes IPMP" à la page 789](#page-788-0)
- ["Maintenance de groupes IPMP" à la page 801](#page-800-0)
- ["Remplacement d'une interface physique défaillante sur des systèmes prenant la DR en](#page-804-0) [charge" à la page 805](#page-804-0)
- ["Récupération d'une interface physique absente à l'initialisation du système" à la page 807](#page-806-0)
- ["Modification des configurations IPMP" à la page 809](#page-808-0)

Pour obtenir une présentation des concepts relatifs à IPMP, reportez-vous au [Chapitre 30,](#page-768-0) ["Présentation d'IPMP".](#page-768-0)

## **Configuration d'IPMP (liste des tâches)**

Cette section contient des liens vers les tâches décrites dans ce chapitre.

## **Configuration et administration de groupes IPMP (liste des tâches)**

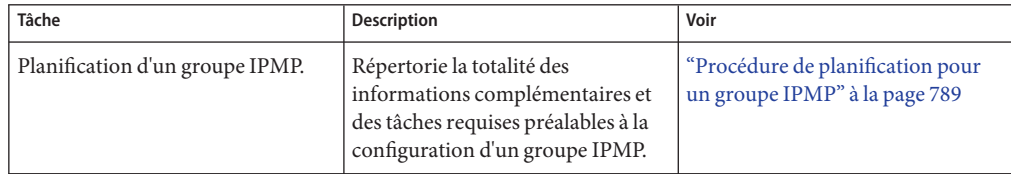

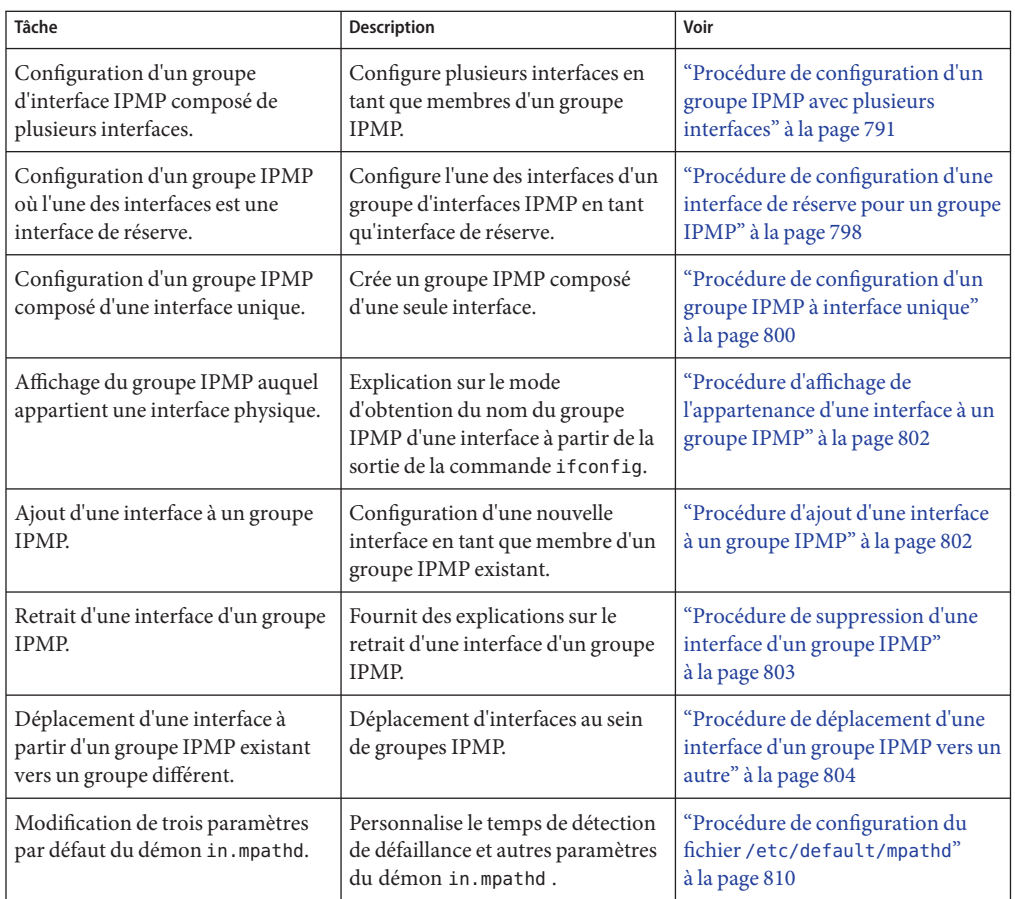

## **Administration d'IPMP sur des interfaces prenant en charge la reconfiguration dynamique (liste des tâches)**

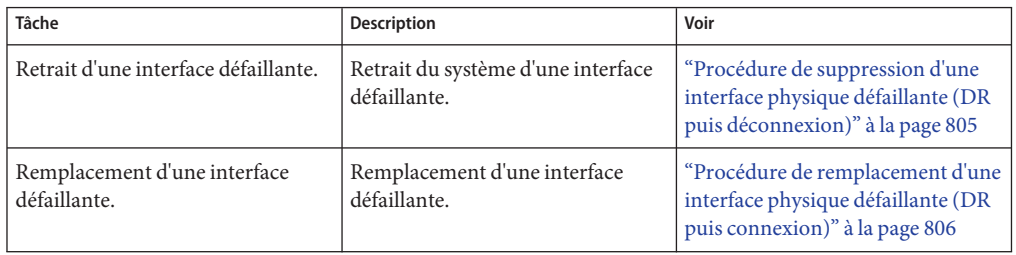

<span id="page-788-0"></span>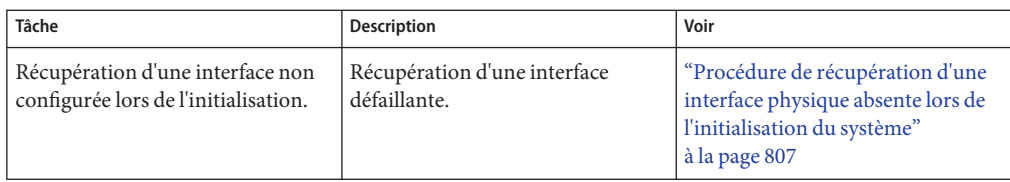

## **Configuration de groupes IPMP**

Cette section décrit les procédures pour la configuration de groupes IPMP. Elle propose également une description de la configuration d'une interface en tant qu'interface de réserve.

## **Planification d'un groupe IPMP**

Avant de configurer des interfaces sur un système comme faisant partie d'un groupe IPMP, vous devez effectuer une planification de préconfiguration.

#### **Procédure de planification pour un groupe IPMP**

La procédure suivante inclut les tâches de planification et les informations à collecter préalablement à la configuration du groupe IPMP. Il n'est pas obligatoire de réaliser les tâches dans l'ordre dans lequel elles sont décrites.

#### **Déterminez les interfaces du système qui feront partie du groupe IPMP. 1**

Un groupe IPMP se compose en règle générale d'au moins deux interfaces physiques connectées à la même liaison IP. Vous pouvez cependant configurer un groupe IPMP à interface unique si nécessaire. Pour une introduction sur les groupes IPMP, reportez-vous à la section ["Configurations d'interfaces IPMP" à la page 777.](#page-776-0) Par exemple, vous pouvez configurer le commutateur Ethernet ou le même sous-réseau IP dans le même groupe IPMP. Vous pouvez configurer le nombre d'interfaces de votre choix dans un même groupe IPMP.

Vous ne pouvez pas utiliser le paramètre group de la commande ifconfig avec des interfaces logiques. Par exemple, vous pouvez utiliser le paramètre group avec hme0, mais pas avec hme0:1 .

#### **Assurez-vous que chaque interface du groupe dispose d'une adresse MAC unique. 2**

Pour obtenir des instructions, reportez-vous à la section ["SPARC : Garantie de l'unicité de](#page-157-0) [l'adresse MAC d'une interface" à la page 158.](#page-157-0)

#### **Attribuez un nom au groupe IPMP. 3**

Tout nom autre que NULL est approprié pour le groupe. Utilisez un nom qui identifie la liaison IP à laquelle sont connectées les interfaces.

**Assurez-vous que le même ensemble de modules** STREAMS **est déplacé et configuré sur toutes les interfaces dans le groupe IPMP. 4**

Toutes les interfaces dans un même groupe doivent disposer de modules STREAMS configurés selon le même ordre.

**a. Vérifiez l'ordre des modules STREAMS sur toutes les interfaces du groupe IPMP futur.**

Vous pouvez imprimer une liste de modules STREAMS à l'aide de la commande ifconfig *interface* modlist. Voici un exemple de sortie de la commande ifconfig pour une interface hme0 interface :

#### # **ifconfig hme0 modlist**

- 0 arp
- 1 ip 2 hme

Les interfaces existent normalement en tant que pilotes réseau directement sous le module IP, tel qu'illustré dans la sortie de ifconfig hme0 modlist. Aucune configuration supplémentaire ne devrait être nécessaire.

Cependant, certaines technologies comme NCA ou IP Filter, s'insèrent en tant que modules STREAMS entre le module IP et le pilote de réseau. Des problèmes peuvent se produire dans le comportement des interfaces dans un même groupe IPMP.

Dans le cas d'un module STREAMS avec état, des comportements inattendus peuvent être observés lors du basculement, même en cas de déplacement d'un même module sur toutes les interfaces d'un groupe. Cependant, vous pouvez utiliser des modules STREAMS sans état, à condition que vous les déplaciez selon le même ordre sur toutes les interfaces du groupe IPMP.

**b. Déplacez les modules d'une interface selon l'ordre standard pour le groupe IPMP.**

**ifconfig** *interface* **modinsert** *module-name*

ifconfig hme0 modinsert ip

#### **Utilisez le même format d'adressage IP sur toutes les interfaces du groupe IPMP. 5**

Si une interface est configurée pour IPv4, toutes les interfaces du groupe doivent être configurées pour IPv4. Admettons que vous disposez d'un groupe IPMP composé d'interfaces provenant de plusieurs cartes d'interface réseau. Si vous ajoutez l'adressage IPv6 aux interfaces d'un NIC, toutes les interfaces du groupe IPMP doivent être configurées pour la prise en charge d'IPv6.

- **Assurez-vous que toutes les interfaces du groupe IPMP sont connectées au même lien IP. 6**
- **Assurez-vous que le groupe IPMP ne contient pas d'interfaces avec différents types de média réseau. 7**

Les interfaces regroupées doivent être du même type, comme défini dans /usr/include/net/if\_types.h . Par exemple, vous ne pouvez pas combiner les interfaces <span id="page-790-0"></span>Ethernet et Token ring dans un groupe IPMP. En outre, vous ne pouvez pas combiner un bus d'interfaces Token avec des interfaces ATM (Asynchronous Transfer Mode, mode de transfert asynchrone) dans le même groupe IPMP.

**En cas d'IPMP avec interfaces ATM, configurez les interfaces ATM en mode d'émulation LAN.** IPMP n'est pas pris en charge par les interfaces préférant l'IP classique à l'ATM. **8**

## **Configuration de groupes IPMP**

Cette section décrit les tâches relatives à la configuration pour un groupe IPMP classique contenant au moins deux interfaces physiques.

- Les groupes IPMP à plusieurs interfaces sont décrits à la section ["Groupe IPMP"](#page-771-0) [à la page 772.](#page-771-0)
- Pour la planification de tâches, reportez-vous à la section ["Planification d'un groupe IPMP"](#page-788-0) [à la page 789.](#page-788-0)
- Pour configurer un groupe IPMP avec une seule interface physique, reportez-vous à la section ["Configuration de groupes IPMP avec une interface physique unique" à la page 800.](#page-799-0)

### **Procédure de configuration d'un groupe IPMP avec plusieurs interfaces**

Les étapes suivantes permettent de configurer un groupe IPMP et s'appliquent également à la configuration de réseaux VLAN dans un groupe IPMP.

**Avant de commencer** Configurez au préalable les adresses IPv4 et , le cas échéant, les adresses IPv6 de toutes les interfaces du futur groupe IPMP.

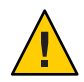

**Attention –** Vous ne devez configurer qu'un seul groupe IPMP pour chaque sous-réseau ou domaine de diffusion L2. Pour plus d'informations, reportez-vous à la section ["Exigences de](#page-772-0) [base d'IPMP" à la page 773.](#page-772-0)

**Sur le système sur lequel vous devez configurer les interfaces, connectez-vous en tant qu'administrateur principal ou superutilisateur. 1**

Le rôle d'administrateur principal inclut le profil d'administrateur principal. Pour plus d'informations sur la création d'un rôle et son assignation à un utilisateur, reportez-vous au [Chapitre 2, "Working With the Solaris Management Console \(Tasks\)" du](http://docs.sun.com/doc/817-1985/smcover-1?a=view) *System [Administration Guide: Basic Administration](http://docs.sun.com/doc/817-1985/smcover-1?a=view)*.

- **Placez chaque interface physique dans un groupe IPMP. 2**
	- # **ifconfig** *interface* **group** *group-name*

Par exemple, pour placer hme0 et hme1 sous le groupe testgroup1, saisissez les commandes suivantes :

#### # **ifconfig hme0 group testgroup1** # **ifconfig hme1 group testgroup1**

Évitez l'utilisation d'espaces dans les noms de groupes. L'affichage du statut ifconfig n'affiche pas les espaces. Par conséquent, n'utilisez pas deux noms de groupes similaires dont la seule différence est un espace. Si l'un des noms de groupe contient un espace, ces noms s'afficheront de la même façon dans l'affichage de statut.

Dans un environnement à double pile, si l'on place l'instance IPv4 d'une interface dans un groupe particulier, l'instance IPv6 est automatiquement placée dans ce même groupe.

#### **(Facultatif) Configurez une adresse test IPv4 sur une ou plusieurs interfaces physiques. 3**

La configuration d'une adresse test est nécessaire uniquement si vous souhaitez utiliser la détection de défaillance basée sur sonde sur une interface spécifique. Les adresses test sont configurées en tant qu'interfaces logiques de l'interface physique spécifiée à la commande ifconfig.

Si une interface du groupe est destinée à devenir l'interface de réserve, ne configurez pas d'adresse test pour celle-ci à cette étape. La configuration de l'adresse test de l'interface de réserve fait partie de la tâche décrite à la section ["Procédure de configuration d'une interface de](#page-797-0) [réserve pour un groupe IPMP" à la page 798.](#page-797-0)

Utilisez la syntaxe de la commande ifconfig pour configurer une adresse test :

# **ifconfig** *interface* **addif** *ip-address parameters* **-failover deprecated up**

Par exemple, vous pouvez créer l'adresse test suivante pour l'interface réseau principale hme0 :

#### # **ifconfig hme0 addif 192.168.85.21 netmask + broadcast + -failover deprecated up**

Cette commande définit les paramètres suivants pour l'interface réseau principale hme0 :

- adresse définie sur 192.168.85.21 ;
- masque de réseau et adresse de diffusion définie sur la valeur par défaut ;
- options failover et deprecated définies.

**Remarque –** Marquez une adresse test IPv4 comme étant désapprouvée (deprecated) afin d'empêcher les applications d'utiliser cette adresse test.

#### **Vérifiez la configuration IPv4 pour une interface spécifique. 4**

A tout moment, pour afficher le statut actuel d'une interface, saisissez la commande ifconfig *interface*. Pour de plus amples informations sur l'affichage du statut d'une interface, reportez-vous à la section [Méthode d'obtention d'informations sur une interface spécifique.](http://docs.sun.com/doc/820-2982/ipconfig-46?a=view)
Vous pouvez obtenir des informations à propos de la configuration de l'adresse test d'une interface physique en spécifiant l'interface logique attribuée à l'adresse test.

```
# ifconfig hme0:1
    hme0:1: flags=9000843<UP,BROADCAST,RUNNING,MULTICAST,DEPRECATED,IPv4,NOFAILOVER>
   mtu 1500 index 2
    inet 192.168.85.21 netmask ffffff00 broadcast 192.168.85.255
```
### **(Facultatif) Le cas échéant, configurez une adresse de test IPv6. 5**

# ifconfig *interface* inet6 -failover

Les interfaces physiques disposant d'adresses IPv6 sont placées dans le même groupe IPMP que les adresses IPv4 des interfaces. Cela se produit lorsque vous configurez l'interface physique avec des adresses IPv4 dans un groupe IPMP. Si vous placez des interfaces physiques disposant d'adresses IPv6 dans un groupe IPMP, les interfaces physiques disposant d'adresses IPv4 sont implicitement placées dans un groupe IPMP.

Par exemple, pour configurer hme0 avec une adresse test IPv6, saisissez ce qui suit :

#### # **ifconfig hme0 inet6 -failover**

Il est inutile de marquer une adresse test IPv6 comme étant désapprouvée afin d'éviter que les applications utilisent l'adresse test.

### **Vérifiez la configuration IPv6. 6**

```
# ifconfig hme0 inet6
    hme0: flags=a000841<UP,RUNNING,MULTICAST,IPv6,NOFAILOVER> mtu 1500 index 2
            inet6 fe80::a00:20ff:feb9:17fa/10
            groupname test
```
L'adresse test IPv6 correspond à l'adresse lien-local de l'interface.

### **(Facultatif) Conservation de la configuration du groupe IPMP après réinitialisation. 7**

■ Pour IPv4, ajoutez la ligne suivante au fichier /etc/hostname. *interface* :

*interface-address* <parameters> group *group-name* up \ addif *logical-interface* -failover deprecated <parameters> up

Dans ce cas, l'adresse test IPv4 est configurée uniquement lors de la réinitialisation suivante. Si vous souhaitez que la configuration soit appelée dans la session actuelle, effectuez les étapes 1 et 2 et éventuellement l'étape 3.

■ Pour IPv6, ajoutez la ligne suivante au fichier /etc/hostname6. fichier *interface* :

-failover group *group-name* up

Cette adresse test IPv6 est configurée à la réinitialisation suivante. Si vous souhaitez que la configuration soit appelée dans la session actuelle, effectuez les étapes 1 et 2 et éventuellement l'étape 5.

**(Facultatif) Ajoutez des interfaces supplémentaires au groupe IPMP en répétant les étapes 1 à 6. 8**

Vous pouvez ajouter de nouvelles interfaces à un groupe existant sur un système actif. Cependant, les modifications ne sont pas conservées après réinitialisation.

#### Configuration d'un groupe IPMP avec deux interfaces **Exemple 31–1**

En supposant que vous souhaitez effectuer ce qui suit :

- définir le masque de réseau et l'adresse de réseau sur la valeur par défaut ;
- configurer l'interface avec l'adresse test 192.168.85.21.

Saisissez la commande suivante :

# ifconfig hme0 addif 192.168.85.21 netmask + broadcast + -failover deprecated up

Marquez une adresse test IPv4 comme étant désapprouvée (deprecated) afin d'empêcher les applications d'utiliser cette adresse test. Reportez-vous à la section ["Procédure de configuration](#page-790-0) [d'un groupe IPMP avec plusieurs interfaces" à la page 791.](#page-790-0)

Pour activer l'attribut de basculement de l'adresse, utilisez l'option failover sans le tiret.

Toutes les adresses IP test d'un groupe IPMP doivent utiliser le même préfixe de réseau. Les adresses IP test doivent appartenir à un sous-réseau IP unique.

#### Conservation de la configuration du groupe IPMP IPv4 après réinitialisation **Exemple 31–2**

Supposons que vous souhaitez créer un groupe IPMP appelé testgroup1 avec la configuration suivante :

- interface physique hme0 avec adresse de données 192.168.85.19;
- interface logique avec adresse test 192.168.85.21;

**Remarque –** Dans cet exemple, l'interface physique et l'adresse de données sont associées. Il en va de même pour l'interface logique et l'adresse test. Cependant, il n'existe aucune relation inhérente entre une interface type et l'adresse type.

- options deprecated et -failover définies;
- masque de réseau et adresse de diffusion définie sur la valeur par défaut ;

Vous ajoutez la ligne suivante au fichier /etc/hostname.hme0 :

```
192.168.85.19 netmask + broadcast + group testgroup1 up \
   addif 192.168.85.21 deprecated -failover netmask + broadcast + up
```
De même, pour placer la seconde interface hme1 sous le même groupe testgroup1 et configurer une adresse test, ajoutez la ligne suivante :

```
192.168.85.20 netmask + broadcast + group testgroup1 up \
    addif 192.168.85.22 deprecated -failover netmask + broadcast + up
```
#### Conservation de la configuration du groupe IPMP IPv6 après réinitialisation **Exemple 31–3**

Pour créer un groupe test pour l'interface hme0 avec une adresse IPv6, ajoutez la ligne suivante au fichier /etc/hostname6.hme0 :

-failover group testgroup1 up

De même, pour placer la seconde interface hme1 dans le groupe testgroup1 et configurer une adresse test, ajoutez la ligne suivante au fichier /etc/hostname6.hme1 :

-failover group testgroup1 up

Pendant la configuration du groupe IPMP, in.mpathd génère de nombreux messages sur la console système ou dans le fichier syslog. Ces messages à caractère informatif indiquent que la configuration IPMP fonctionne correctement. **Erreurs fréquentes**

> ■ Ce message indique que l'interface hme0 a été ajoutée au groupe IPMP testgroup1. Cependant, hme0 ne possède pas d'adresse test configurée. Pour activer la détection de défaillance basée sur sonde, attribuez une adresse test à l'interface.

```
May 24 14:09:57 host1 in.mpathd[101180]:
No test address configured on interface hme0;
disabling probe-based failure detection on it.
testgroup1
```
■ Ce message s'affiche pour toutes les interfaces possédant uniquement des adresses IPv4 ajoutées à un groupe IPMP.

```
May 24 14:10:42 host4 in.mpathd[101180]:
NIC qfe0 of group testgroup1 is not
plumbed for IPv6 and may affect failover capability
```
■ Ce message s'affiche après la configuration d'une adresse test pour une interface.

```
Created new logical interface hme0:1
May 24 14:16:53 host1 in.mpathd[101180]:
Test address now configured on interface hme0;
 enabling probe-based failure detection on it
```
Pour que la configuration du groupe IPMP soit de type actif-de réserve, reportez-vous à la section ["Procédure de configuration d'une interface de réserve pour un groupe IPMP"](#page-797-0) [à la page 798.](#page-797-0) **Voir aussi**

### **Configuration de systèmes cible**

La détection de défaillance basée sur sonde nécessite l'utilisation de systèmes cible, comme expliqué dans la section ["Détection de défaillance basée sur sonde" à la page 780.](#page-779-0) Pour certains groupes IPMP, les cibles par défaut utilisées par in.mpathd sont suffisantes. Cependant, pour

certains groupes IPMP, il est nécessaire de configurer des cibles spécifiques pour la détection de défaillance basée sur sonde. La détection de défaillance basée sur sonde s'effectue en configurant des routes hôte en tant que cibles de sondes dans la table de routage. Les routes hôte configurées dans la table de routage figurent dans la liste avant le routeur par défaut. Par conséquent, IPMP utilise les routes hôte définies explicitement pour la sélection de cibles. Il existe deux méthodes permettant de spécifier directement les cibles : définition manuelle de routes hôte ou création d'un script shell pouvant devenir un script de démarrage.

Tenez compte des critères suivants lorsque vous devez sélectionner les hôtes de votre réseau les plus adaptés en tant que cibles.

- Assurez-vous que les cibles potentielles sont disponibles et en cours d'exécution. Établissez la liste de leurs adresses IP.
- Assurez-vous que les interfaces cible se trouvent sur le même réseau que le groupe IPMP configuré.
- Le masque de réseau et l'adresse de diffusion des systèmes cible doivent être les mêmes que ceux du groupe IPMP.
- L'hôte cible doit pouvoir répondre aux requêtes ICMP provenant de l'interface qui utilise la détection de défaillance basée sur sonde.

## ▼ **Procédure de spécification manuelle de systèmes cible pour la détection de défaillance basée sur sonde**

- **Connectez-vous à l'aide de votre compte utilisateur au système dans lequel vous configurez la 1 détection de défaillance basée sur sonde.**
- **Ajoutez une route à un hôte spécifique, à utiliser en tant que cible dans le cadre de la détection 2 de défaillance basée sur sonde.**

\$ **route add -host** *destination-IP gateway-IP* **-static**

Remplacez les valeurs de *IP-destination* et *IP-passerelle* par l'adresse IPv4 de l'hôte à utiliser en tant que cible. Par exemple, saisissez ce qui suit afin de spécifier le système cible 192.168.85.137 qui se trouve sur le même sous-réseau que les interfaces du groupe IPMP testgroup1.

\$ **route add -host 192.168.85.137 192.168.85.137 -static**

**Ajoutez les routes vers les hôtes supplémentaires du réseau à utiliser en tant que systèmes cible. 3**

## ▼ **Procédure de spécification de systèmes cible dans un script shell**

**Sur le système sur lequel vous avez configuré un groupe IPMP, connectez-vous en tant qu'administrateur principal ou superutilisateur. 1**

Le rôle d'administrateur principal inclut le profil d'administrateur principal. Pour plus d'informations sur la création d'un rôle et son assignation à un utilisateur, reportez-vous au [Chapitre 2, "Working With the Solaris Management Console \(Tasks\)" du](http://docs.sun.com/doc/817-1985/smcover-1?a=view) *System [Administration Guide: Basic Administration](http://docs.sun.com/doc/817-1985/smcover-1?a=view)*.

### **Créez un script shell définissant les routes statiques vers les cibles proposées. 2**

Par exemple, vous pouvez créer un script shell intitulé ipmp.targets avec le contenu suivant : TARGETS="192.168.85.117 192.168.85.127 192.168.85.137"

```
case "$1" in
         'start')
         /usr/bin/echo "Adding static routes for use as IPMP targets" for target in $TARGETS; do
       /usr/sbin/route add -host $target $target
         done
                     ;;
         'stop')
          /usr/bin/echo "Removing static routes for use as IPMP targets" for target in $TARGETS; do
         /usr/sbin/route delete -host $target $target
          done
  ;; esac
```
**Copiez le script shell dans le répertoire du script de démarrage. 3**

```
# cp ipmp.targets /etc/init.d
```
**Modifiez les permissions dans le nouveau script de démarrage. 4**

```
# chmod 744 /etc/init.d/ipmp.targets
```
- **Modifiez la propriété du nouveau script de démarrage. 5**
	- # **chown root:sys /etc/init.d/ipmp.targets**
- **Créez une liaison pour le script de démarrage dans le répertoire** /etc/init.d**. 6**

```
# ln /etc/init.d/ipmp.targets /etc/rc2.d/S70ipmp.targets
```
Le préfixe S70 dans le nom de fichier S70ipmp.targets ordonne le nouveau script correctement en fonction des autres scripts de démarrage.

### **Configuration d'interfaces de réserve**

Cette procédure permet d'attribuer une configuration active-de réserve au groupe IPMP. Pour obtenir des informations supplémentaires sur ce type de configuration, reportez-vous à la section ["Configurations d'interfaces IPMP" à la page 777.](#page-776-0)

### <span id="page-797-0"></span>Procédure de configuration d'une interface de réserve pour un groupe **IPMP**

#### **Avant de commencer**

- Toutes les interfaces doivent être configurées en tant que membres du groupe IPMP.
	- Ne configurez pas d'adresse test sur l'interface pour la définir en tant qu'interface de réserve.

Pour obtenir des informations sur la configuration d'un groupe IPMP et l'attribution d'adresses test, reportez-vous à la section ["Procédure de configuration d'un groupe IPMP avec plusieurs](#page-790-0) [interfaces" à la page 791.](#page-790-0)

**Sur le système sur lequel vous devez configurer les interfaces de réserve, connectez-vous en tant qu'administrateur principal ou superutilisateur. 1**

Le rôle d'administrateur principal inclut le profil d'administrateur principal. Pour plus d'informations sur la création d'un rôle et son assignation à un utilisateur, reportez-vous au [Chapitre 2, "Working With the Solaris Management Console \(Tasks\)" du](http://docs.sun.com/doc/817-1985/smcover-1?a=view) *System [Administration Guide: Basic Administration](http://docs.sun.com/doc/817-1985/smcover-1?a=view)*.

**Configurez une interface en tant qu'interface de réserve et attribuez l'adresse test. 2**

#### # **ifconfig** *interface* **plumb \**

*ip-address other-parameters* **deprecated -failover standby up**

Une interface de réserve ne peut disposer que d'une adresse IP, l'adresse test. Définissez l'option -failover avant l'option standby up. Pour <other-parameters>, utilisez les paramètres requis par votre configuration, tels que décrits dans la page de manuel [ifconfig](http://docs.sun.com/doc/816-5166/ifconfig-1m?a=view)(1M).

Bar exemple, la commande suivante permet de créer une adresse test IPv4 :

#### # **ifconfig hme1 plumb 192.168.85.22 netmask + broadcast + deprecated -failover standby up**

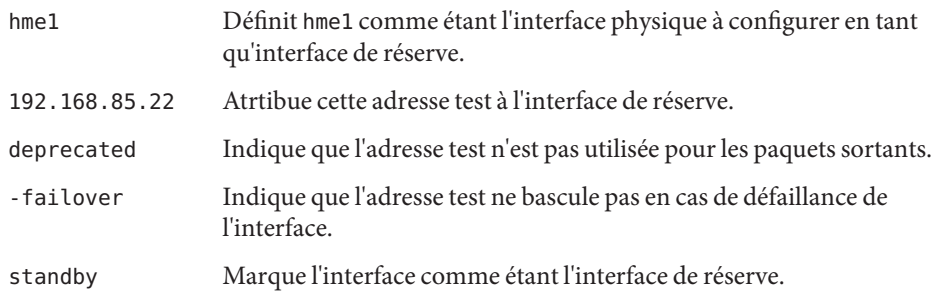

■ Par exemple, la commande suivante permet de créer une adresse test IPv6 :

# **ifconfig hme1 plumb -failover standby up**

**Vérifiez les résultats de la configuration de l'interface de réserve. 3**

```
# ifconfig hme1
hme1: flags=69040843<UP,BROADCAST,RUNNING,MULTICAST,DEPRECATED,IPv4,NOFAILOVER,
      STANDBY, INACTIVE mtu 1500
```
index 4 inet 192.168.85.22 netmask ffffff00 broadcast 19.16.85.255 groupname test

L'indicateur INACTIVE indique que cette interface n'est pas utilisée pour les paquets sortants. En cas de basculement vers cette interface de réserve, l'indicateur INACTIVE est effacé.

**Remarque –** La commande ifconfig *interface* permet de vérifier le statut d'une interface. Pour de plus amples informations sur l'affichage du statut d'une interface, reportez-vous à la section ["Méthode d'obtention d'informations sur une interface spécifique" à la page 217](#page-216-0) .

#### **(Facultatif) Conservez l'interface de réserve IPv4 après réinitialisation. 4**

Attribuez l'interface au même groupe IPMP et configurez une adresse test pour l'interface de réserve.

Par exemple, pour configurer hme1 en tant qu'interface de réserve, ajoutez la ligne suivante au fichier /etc/hostname.hme1 :

192.168.85.22 netmask + broadcast + deprecated group test -failover standby up

#### **(Facultatif) Conservez l'interface de réserve IPv6 après réinitialisation. 5**

Attribuez l'interface au même groupe IPMP et configurez une adresse test pour l'interface de réserve.

Par exemple, pour configurer hme1 en tant qu'interface de réserve, ajoutez la ligne suivante au fichier /etc/hostname6.hme1 :

-failover group test standby up

#### Configuration d'une interface de réserve pour un groupe IPMP **Exemple 31–4**

En supposant que vous souhaitez créer une adresse test avec la configuration suivante :

- interface physique hme2 en tant qu'interface de réserve;
- adresse test de 192.168.85.22 ;
- options deprecated et -failover définies;
- masque de réseau et adresse de diffusion définie sur la valeur par défaut;

Vous devez taper ce qui suit :

# ifconfig hme2 plumb 192.168.85.22 netmask + broadcast + \ deprecated -failover standby up

L'interface est marquée comme interface de réserve une fois que l'adresse est marquée comme étant sans basculement (NOFAILOVER).

Saisissez ce qui suit afin de supprimer le statut d'interface de réserve d'une interface :

# ifconfig *interface* -standby

# **Configuration de groupes IPMP avec une interface physique unique**

Le basculement est impossible lorsqu'un groupe IPMP dispose d'une seule interface. Cependant, vous pouvez activer la détection de défaillance sur cette interface en l'attribuant à un groupe IPMP. Il est inutile de configurer une adresse IP test dédiée afin d'établir la détection de défaillance pour un groupe IPMP à interface unique. Vous pouvez utiliser une adresse IP unique pour l'envoi de données et la détection de défaillance.

### **Procédure de configuration d'un groupe IPMP à interface unique**

**Sur le système possédant le groupe IPMP à interface unique, connectez-vous en tant qu'administrateur principal ou superutilisateur. 1**

Le rôle d'administrateur principal inclut le profil d'administrateur principal. Pour plus d'informations sur la création d'un rôle et son assignation à un utilisateur, reportez-vous au [Chapitre 2, "Working With the Solaris Management Console \(Tasks\)" du](http://docs.sun.com/doc/817-1985/smcover-1?a=view) *System [Administration Guide: Basic Administration](http://docs.sun.com/doc/817-1985/smcover-1?a=view)*.

#### **Pour IPv4, créez le groupe IPMP à interface unique. 2**

La syntaxe suivante permet d'attribuer une interface unique à un groupe IPMP.

# **ifconfig** *interface* **group** *group-name*

Dans l'exemple suivant, l'interface hme0 est attribuée au groupe IPMP v4test :

#### # **ifconfig hme0 group v4test**

Une fois cette étape effectuée, IPMP active la détection de défaillance basée sur lien sur l'interface.

En outre, vous pouvez activer la détection de défaillance basée sur sonde à l'aide de la sous-commande -failover de ifconfig. Dans l'exemple suivant, la détection de défaillance basée sur sonde est activée sur hme0 à l'aide de l'adresse IP assignée à hme0:

#### # **ifconfig hme0 -failover**

Contrairement aux groupes comptant plusieurs interfaces, la même adresse IP peut servir d'adresse de données et d'adresse de test. Pour que l'adresse de test puisse être utilisée comme adresse de données par les applications, elle ne doit jamais être signalée comme désapprouvée dans les groupes IPMP à interface unique.

#### **Pour IPv6, créez le groupe IPMP à interface unique. 3**

La syntaxe suivante permet d'attribuer une interface unique à un groupe IPMP :

# **ifconfig** *interface* **inet6 group** *group-name*

Par exemple, pour ajouter l'interface unique hme0 dans le groupe IPMP v6test, saisissez ce qui suit :

#### # **ifconfig hme0 inet6 group v6test**

Une fois cette étape effectuée, IPMP active la détection de défaillance basée sur lien sur l'interface.

En outre, vous pouvez activer la détection de défaillance basée sur sonde à l'aide de la sous-commande -failover de ifconfig. Dans l'exemple suivant, la détection de défaillance basée sur sonde est activée sur hme0 à l'aide de l'adresse IP assignée à hme0:

#### # **ifconfig hme0 inet6 -failover**

Contrairement aux groupes comptant plusieurs interfaces, la même adresse IP peut servir d'adresse de données et d'adresse de test. Pour que l'adresse de test puisse être utilisée comme adresse de données par les applications, elle ne doit jamais être signalée comme désapprouvée dans les groupes IPMP à interface unique.

Dans une configuration d'interface physique unique, il est impossible de vérifier si la défaillance s'est produite au niveau du système cible analysé ou au niveau de l'interface. Il est possible d'analyser le système cible en passant par une seule interface physique. Si un seul routeur par défaut se trouve sur le sous-réseau, désactivez IPMP si le groupe contient une interface physique unique. Si un routeur IPv4 et IPv6 par défaut distinct existe, ou si plusieurs routeurs par défaut existent, il est nécessaire d'analyser plusieurs systèmes cible. Vous pouvez par conséquent activer IPMP.

## **Maintenance de groupes IPMP**

Cette section décrit les tâches relatives à la maintenance de groupes IPMP existants et des interfaces qui composent ces groupes. Cette tâche suppose que vous avez déjà configuré un groupe IPMP, tel que décrit dans la section ["Configuration de groupes IPMP" à la page 789.](#page-788-0)

# **Procédure d'affichage de l'appartenance d'une interface à un groupe IPMP**

**Sur le système sur lequel est configuré le groupe IPMP, connectez-vous en tant que superutilisateur (ou équivalent). 1**

Les rôles contiennent des autorisations et des commandes privilégiées. Pour de plus amples informations sur les rôles, reportez-vous à la section ["Configuring RBAC \(Task Map\)" du](http://docs.sun.com/doc/816-4557/rbactask-15?a=view) *[System Administration Guide: Security Services](http://docs.sun.com/doc/816-4557/rbactask-15?a=view)*.

- **Affichage d'informations sur l'interface, y compris le groupe auquel appartient l'interface. 2** # **ifconfig** *interface*
- **Le cas échéant, affichez les informations IPv6 de l'interface. 3**
	- # **ifconfig** *interface* **inet6**

#### Affichage de groupes d'interfaces physiques **Exemple 31–5**

Saisissez ce qui suit afin d'afficher le nom de groupe de hme0 :

#### # **ifconfig hme0**

```
hme0: flags=9000843<UP,BROADCAST,RUNNING,MULTICAST,IPv4> mtu 1500
  index 2 inet 192.168.85.19 netmask ffffff00 broadcast 192.168.85.255
  groupname testgroup1
```
Saisissez ce qui suit afin d'afficher le nom de groupe uniquement pour les informations IPv6 :

```
# ifconfig hme0 inet6
   hme0: flags=a000841<UP,RUNNING,MULTICAST,IPv6> mtu 1500 index 2
           inet6 fe80::a00:20ff:feb9:19fa/10
            groupname testgroup1
```
# ▼ **Procédure d'ajout d'une interface à un groupe IPMP**

**Sur le système sur lequel est configuré le groupe IPMP, connectez-vous en tant qu'administrateur principal ou superutilisateur. 1**

Le rôle d'administrateur principal inclut le profil d'administrateur principal. Pour plus d'informations sur la création d'un rôle et son assignation à un utilisateur, reportez-vous au [Chapitre 2, "Working With the Solaris Management Console \(Tasks\)" du](http://docs.sun.com/doc/817-1985/smcover-1?a=view) *System [Administration Guide: Basic Administration](http://docs.sun.com/doc/817-1985/smcover-1?a=view)*.

**Ajoutez l'interface au groupe IPMP. 2**

# ifconfig *interface* group *group-name*

L'interface spécifiée dans*interface* devient membre du groupe IPMP *nom-groupe*.

#### Ajout d'une interface à un groupe IPMP **Exemple 31–6**

Saisissez la commande suivante afin d'ajouter hme0 au groupe IPMP testgroup2 :

### # **ifconfig hme0 group testgroup2**

```
hme0: flags=9000843<UP ,BROADCAST,RUNNING,MULTICAST,IPv4,NOFAILOVER> mtu 1500 index 2
inet 192.168.85.19 netmask ff000000 broadcast 10.255.255.255
groupname testgroup2
ether 8:0:20:c1:8b:c3
```
## ▼ **Procédure de suppression d'une interface d'un groupe IPMP**

Lorsque vous exécutez le paramètre group de la commande ifconfig avec une chaîne vide, l'interface est supprimée du groupe IPMP actuel. Faites preuve de prudence lors de la suppression d'interfaces à partir d'un groupe. Dans le cas d'une défaillance d'une autre interface du groupe IPMP, un basculement a pu se produire antérieurement. Par exemple, en cas de défaillance antérieure de hme0, toutes les adresses basculent vers hme1, si hme1 fait partie du même groupe. En cas de suppression de hme1 du groupe, le démon in.mpathd renvoie toutes les adresses de basculement à une autre interface du groupe. Si aucune autre interface ne fonctionne dans le groupe, le basculement risque de ne pas restaurer la totalité des accès réseau.

De même, lorsqu'une interface dans un groupe doit être démontée, commencez par retirer l'interface du groupe. Vérifiez ensuite que toutes les adresses IP d'origine de l'interface sont configurées. Le démon in.mpathd tente de restaurer la configuration d'origine d'une interface supprimée du groupe. Avant de démonter l'interface, assurez-vous que la configuration est restaurée. Reportez-vous à la section ["Description du basculement d'interface" à la page 781](#page-780-0) afin d'obtenir une description des interfaces avant et après basculement.

#### **Sur le système sur lequel est configuré le groupe IPMP, connectez-vous en tant qu'administrateur principal ou superutilisateur. 1**

Le rôle d'administrateur principal inclut le profil d'administrateur principal. Pour plus d'informations sur la création d'un rôle et son assignation à un utilisateur, reportez-vous au [Chapitre 2, "Working With the Solaris Management Console \(Tasks\)" du](http://docs.sun.com/doc/817-1985/smcover-1?a=view) *System [Administration Guide: Basic Administration](http://docs.sun.com/doc/817-1985/smcover-1?a=view)*.

#### **Supprimez l'interface du groupe IPMP. 2**

# ifconfig *interface* group ""

Les guillemets indiquent une chaîne vide.

#### Suppression d'une interface d'un groupe **Exemple 31–7**

Saisissez la commande suivante afin de supprimer hme0 du groupe IPMP test :

```
# ifconfig hme0 group ""
   # ifconfig hme0
   hme0: flags=9000843<UP,BROADCAST,RUNNING,MULTICAST,IPv4> mtu 1500
   index 2 inet 192.168.85.19 netmask ffffff00 broadcast 192.168.85.255
   # ifconfig hme0 inet6
   hme0: flags=a000841<UP,RUNNING,MULTICAST,IPv6> mtu 1500 index 2
   inet6 fe80::a00:20ff:feb9:19fa/10
```
## **Procédure de déplacement d'une interface d'un groupe IPMP vers un autre**

Vous pouvez placer une interface dans un nouveau groupe IPMP lorsque l'interface appartient à un groupe IPMP. Il est inutile de supprimer l'interface du groupe IPMP actuel. Lorsque vous placez l'interface dans un nouveau groupe, l'interface est automatiquement retirée de tout groupe IPMP existant.

**Sur le système sur lequel est configuré le groupe IPMP, connectez-vous en tant qu'administrateur principal ou superutilisateur. 1**

Le rôle d'administrateur principal inclut le profil d'administrateur principal. Pour plus d'informations sur la création d'un rôle et son assignation à un utilisateur, reportez-vous au [Chapitre 2, "Working With the Solaris Management Console \(Tasks\)" du](http://docs.sun.com/doc/817-1985/smcover-1?a=view) *System [Administration Guide: Basic Administration](http://docs.sun.com/doc/817-1985/smcover-1?a=view)*.

#### **Déplacez l'interface vers un nouveau groupe IPMP. 2**

# ifconfig *interface* group *group-name*

Si vous placez l'interface dans un nouveau groupe, elle est automatiquement retirée de tout groupe existant.

#### Déplacement d'une interface vers un autre groupe IPMP **Exemple 31–8**

Pour modifier le groupe IPMP de l'interface hme0, saisissez ce qui suit :

#### # **ifconfig hme0 group cs-link**

Cette commande permet de supprimer l'interface hme0 du groupe IPMP test, puis de placer l'interface dans le groupe cs-link.

# **Remplacement d'une interface physique défaillante sur des systèmes prenant la DR en charge**

Cette section décrit les procédures relatives à l'administration de systèmes prenant en charge la reconfiguration dynamique (DR).

**Remarque –** Les tâches ne s'appliquent qu'aux couches IP configurées à l'aide de la commande ifconfig. Les couches avant ou après la couche IP, comme l'ATM ou autres services, requièrent des étapes manuelles si les couches ne sont pas automatisées. Les étapes des procédures suivantes permettent d'annuler la configuration des interfaces lors de la préconnexion et de configurer une interface après la postconnexion.

# ▼ **Procédure de suppression d'une interface physique défaillante (DR puis déconnexion)**

Cette procédure indique la méthode de retrait d'une interface physique d'un système prenant la reconfiguration dynamique en charge. Elle part du principe que les conditions suivantes existent déjà :

- Les interfaces physiques hme0 et hme1 sont les interfaces d'exemple.
- Les interfaces se trouvent dans le même groupe IPMP.
- hme0 est défaillante.
- L'interface logique hme0: 1 possède l'adresse test.
- Le nom de l'interface défaillante est remplacé par le même nom d'interface physique, par exemple, hme0 par hme0.

**Remarque –** Vous pouvez ignorer l'étape 2 si l'adresse test est montée à l'aide du fichier /etc/hostname.hme0.

**Sur le système sur lequel est configuré le groupe IPMP, connectez-vous en tant qu'administrateur principal ou superutilisateur. 1**

Le rôle d'administrateur principal inclut le profil d'administrateur principal. Pour plus d'informations sur la création d'un rôle et son assignation à un utilisateur, reportez-vous au [Chapitre 2, "Working With the Solaris Management Console \(Tasks\)" du](http://docs.sun.com/doc/817-1985/smcover-1?a=view) *System [Administration Guide: Basic Administration](http://docs.sun.com/doc/817-1985/smcover-1?a=view)*.

#### **Affichez la configuration d'adresse test. 2**

#### # **ifconfig hme0:**1

```
hme0:1:
flags=9040842<BROADCAST,RUNNING,MULTICAST,DEPRECATED,IPv4,NOFAILOVER>
mtu 1500 index 3
inet 192.168.233.250 netmask ffffff00 broadcast 192.168.233.255
```
Ces informations sont nécessaires afin de remonter l'adresse test lors du remplacement de l'interface physique.

### **Supprimez l'interface physique. 3**

Reportez-vous aux sources suivantes pour obtenir une description complète de la méthode de suppression de l'interface physique :

- Page de manuel [cfgadm](http://docs.sun.com/doc/816-5166/cfgadm-1m?a=view)(1M).
- *Sun Enterprise 6x00, 5x00, 4x00, and 3x00 Systems Dynamic Reconfiguration User's Guide*
- *Sun Enterprise 10000 DR Configuration Guide*

## ▼ **Procédure de remplacement d'une interface physique défaillante (DR puis connexion)**

Cette procédure correspond à la méthode de remplacement d'une interface physique d'un système prenant la DR en charge.

**Sur le système sur lequel est configuré le groupe IPMP, connectez-vous en tant qu'administrateur principal ou superutilisateur. 1**

Le rôle d'administrateur principal inclut le profil d'administrateur principal. Pour plus d'informations sur la création d'un rôle et son assignation à un utilisateur, reportez-vous au [Chapitre 2, "Working With the Solaris Management Console \(Tasks\)" du](http://docs.sun.com/doc/817-1985/smcover-1?a=view) *System [Administration Guide: Basic Administration](http://docs.sun.com/doc/817-1985/smcover-1?a=view)*.

#### **Remplacez l'interface physique. 2**

Vous pouvez consulter les sources suivantes pour obtenir des instructions :

- Page de manuel [cfgadm](http://docs.sun.com/doc/816-5166/cfgadm-1m?a=view) $(1M)$ .
- *Sun Enterprise 6x00, 5x00, 4x00, and 3x00 Systems Dynamic Reconfiguration User's Guide*
- *Sun Enterprise 10000 DR Configuration Guide* ou *Sun Fire 880 Dynamic Reconfiguration User's Guide*

# **Récupération d'une interface physique absente à l'initialisation du système**

**Remarque –** La procédure suivante s'applique uniquement aux couches IP configurées à l'aide de la commande ifconfig. Les couches avant ou après la couche IP, comme l'ATM ou autres services, requièrent des étapes manuelles si les couches ne sont pas automatisées. Les étapes spécifiques de la procédure suivante permettent d'annuler la configuration d'interface lors de la prédéconnexion et de configurer les interfaces après la postconnexion.

La reprise après reconfiguration dynamique est automatique pour une interface faisant partie de la carte E/S d'une plate-forme Sun FireTM. Si la carte d'interface réseau est une carte Sun Crypto Accelerator I - cPCI, la récupération est également automatique. Par conséquent, les étapes suivantes ne sont pas nécessaires dans le cas d'une interface récupérée lors d'une opération de reconfiguration dynamique. Pour de plus amples informations sur les systèmes Sun Fire x800 et Sun Fire 15000, consultez la page de manuel [cfgadm\\_sbd](http://docs.sun.com/doc/816-5166/cfgadm-sbd-1m?a=view)(1M) L'interface physique est rétablie selon la configuration spécifiée dans le fichier /etc/hostname. fichier *interface*. Reportez-vous à la section ["Configuration de groupes IPMP" à la page 789](#page-788-0) pour obtenir des informations supplémentaires sur la configuration d'interfaces afin de conserver la configuration après réinitialisation.

**Remarque –** Dans les systèmes Sun Fire legacy (Exx00), les connexions de reconfiguration dynamique requièrent encore des procédures manuelles. Cependant, les connexions de reconfiguration dynamique sont automatiques.

# ▼ **Procédure de récupération d'une interface physique absente lors de l'initialisation du système**

Avant de récupérer une interface physique absente lors de l'initialisation du système, vous devez effectuer les procédures suivantes. Dans l'exemple de cette procédure, la configuration est la suivante :

- Les interfaces physiques hme0 et hme1 sont les interfaces.
- Les interfaces se trouvent dans le même groupe IPMP.
- hme0 n'était pas installé lors de l'initialisation du système.

**Remarque –** Le rétablissement d'adresses IP lors de la réparation d'une interface physique défaillante peut prendre jusqu'à trois minutes. Cette durée varie en fonction du trafic réseau. Elle dépend également de la stabilité de l'interface entrante afin de rétablir les interfaces basculées par le démon in.mpathd.

**Sur le système sur lequel est configuré le groupe IPMP, connectez-vous en tant qu'administrateur principal ou superutilisateur. 1**

Le rôle d'administrateur principal inclut le profil d'administrateur principal. Pour plus d'informations sur la création d'un rôle et son assignation à un utilisateur, reportez-vous au [Chapitre 2, "Working With the Solaris Management Console \(Tasks\)" du](http://docs.sun.com/doc/817-1985/smcover-1?a=view) *System [Administration Guide: Basic Administration](http://docs.sun.com/doc/817-1985/smcover-1?a=view)*.

### **Les informations relatives au réseau défaillant sont indiquées dans le message d'erreur du 2 journal de la console.**

Consultez la page de manuel [syslog](http://docs.sun.com/doc/816-5168/syslog-3c?a=view)(3C) Le message d'erreur est similaire à ce qui suit :

moving addresses from failed IPv4 interfaces: hme1 (moved to hme0)

Ce message indique que les adresses IPv4 de l'interface défaillante hme1 ont basculé vers l'interface hme0.

Vous pouvez également recevoir le message suivant :

moving addresses from failed IPv4 interfaces: hme1 (couldn't move, no alternative interface)

Ce message indique qu'aucune interface active n'a pu être trouvée dans le groupe de l'interface défaillante hme1. Par conséquent, le basculement des adresses IPv4 vers hme1 ne s'est pas effectué.

### **Connectez l'interface physique au système. 3**

Reportez-vous aux sources suivantes pour obtenir des instructions sur le remplacement de l'interface physique :

- Page de manuel [cfgadm](http://docs.sun.com/doc/816-5166/cfgadm-1m?a=view) $(1M)$ .
- *Sun Enterprise 10000 DR Configuration Guide*
- *Sun Enterprise 6x00, 5x00, 4x00, and 3x00 Systems Dynamic Reconfiguration User's Guide*

#### **Reportez-vous au contenu du message de l'étape 2. Si les adresses n'ont pu être déplacées, passez à l'étape 6. Si les adresses ont été déplacées, passez à l'étape 5. 4**

- **Démontez les interfaces logiques configurées au cours du processus de basculement. 5**
	- **a. Consultez le contenu du fichier** /etc/hostname. *déplacé-de-interface***, afin de connaître les interfaces logiques configurées en tant qu'élément du processus de basculement.**
	- **b. Démontez chaque adresse IP de basculement.**
		- # ifconfig *moved-to-interface* removeif *moved-ip-address*

**Remarque –** Les adresses de basculement sont marquées à l'aide du paramètre failover ou ne sont pas marquées avec le paramètre -failover. Il est inutile de démonter les adresses IP marquées à l'aide du paramètre -failover.

Par exemple, si l'on admet que le fichier /etc/hostname.hme0 contient les lignes suivantes :

inet 10.0.0.4 -failover up group one addif 10.0.0.5 failover up addif 10.0.0.6 failover up

Pour démonter l'adresse IP de basculement, vous devez saisir la commande suivante :

# ifconfig hme0 removeif 10.0.0.5 # ifconfig hme0 removeif 10.0.0.6

**Reconfigurez les informations IPv4 de l'interface physique remplacée en saisissant la 6 commande suivante pour chaque interface supprimée :**

# ifconfig *removed-from-NIC* <parameters>

Vous pouvez par exemple saisir les commandes suivantes :

# ifconfig hme1 inet plumb # ifconfig hme1 inet 10.0.0.4 -failover up group one # ifconfig hme1 addif 10.0.0.5 failover up # ifconfig hme1 addif 10.0.0.6 failover up

## **Modification des configurations IPMP**

Le fichier de configuration IPMP /etc/default/mpathd permet de configurer les paramètres système suivants des groupes IPMP.

- FAILURE\_DETECTION\_TIME
- TRACK INTERFACES ONLY WITH GROUPS
- FATI BACK

# **Procédure de configuration du fichier** /etc/default/mpathd

#### **Sur le système sur lequel est configuré le groupe IPMP, connectez-vous en tant qu'administrateur principal ou superutilisateur. 1**

Le rôle d'administrateur principal inclut le profil d'administrateur principal. Pour plus d'informations sur la création d'un rôle et son assignation à un utilisateur, reportez-vous au [Chapitre 2, "Working With the Solaris Management Console \(Tasks\)" du](http://docs.sun.com/doc/817-1985/smcover-1?a=view) *System [Administration Guide: Basic Administration](http://docs.sun.com/doc/817-1985/smcover-1?a=view)*.

#### **Modifiez le fichier** /etc/default/mpathd**. 2**

Modifiez la valeur par défaut d'au moins un des trois paramètres.

**a. Saisissez la nouvelle valeur du paramètre** FAILURE\_DETECTION\_TIME**.**

FAILURE\_DETECTION\_TIME=*n*

où *n* correspond à la durée en secondes nécessaire aux sondes ICMP pour la détection d'une éventuelle défaillance d'interface. La valeur par défaut est de 10 secondes.

### **b. Saisissez la nouvelle valeur du paramètre** FAILBACK**.**

FAILBACK=[yes | no]

- *yes* La valeur *yes* correspond au comportement de basculement par défaut d'IPMP. En cas de détection de réparation d'une interface défaillante, l'accès réseau est rétabli à l'aide de l'interface réparée, tel que décrit dans la section ["Détection de défaillance d'IPMP et](#page-778-0) [fonctionnalités de reprise" à la page 779.](#page-778-0)
- *no* La valeur *no* indique que le trafic de données n'est pas rétabli sur une interface réparée. En cas de détection d'une interface réparée, l'indicateur*INACTIVE* est défini pour celle-ci. L'indicateur indique qu'il est actuellement impossible d'utiliser l'interface pour le trafic de données. Il est cependant possible de l'utiliser pour le trafic de sondes.

Supposons par exemple qu'un groupe IPMP se compose de deux interfaces, ce0 et ce1. Supposons ensuite que la valeur *FAILBACK=no* est définie dans /etc/default/mpathd. En cas de défaillance de ce0 son trafic bascule vers ce1, ce qui correspond au comportement attendu d'IPMP. Cependant, si IPMP détecte que l'interface ce0 est réparée, le trafic n'est par rétabli à partir de ce1, en raison du paramètre *FAILBACK=no* dans /etc/default/mpathd. L'interface ce0 conserve le statut INACTIVE et n'est pas utilisée pour le trafic, sauf en cas de défaillance de l'interface ce1. En cas de défaillance de l'interface ce1, les adresses sur ce1 sont déplacées vers ce0, dont l'indicateur INACTIVE est alors effacé. Ce déplacement se produit à condition que ce0 soit la seule interface INACTIVE du groupe. Si c'est le cas d'autres interfaces du groupe, les adresses risquent d'être déplacées vers une interface INACTIVE différente de ce0.

**c. Saisissez la nouvelle valeur du paramètre** TRACK\_INTERFACES\_ONLY\_WITH\_GROUPS **.**

TRACK\_INTERFACES\_ONLY\_WITH\_GROUPS=[yes | no]

- *yes* La valeur *yes* correspond au comportement par défaut d'IPMP. Ce paramètre permet à IPMP d'ignorer les interfaces réseau qui ne sont pas configurées dans un groupe IPMP.
- *no* La valeur *no* définit la détection de défaillance et de réparation pour*toutes* les interfaces réseau, qu'elles soient configurées ou non dans un groupe IPMP. Cependant, lorsqu'une défaillance ou une réparation est détectée sur une interface non configurée dans un groupe IPMP, aucun basculement ni rétablissement ne se produit. Par conséquent, la valeur *no* est utile uniquement pour les rapports de défaillances et n'améliore pas directement la disponibilité du réseau.
- **Redémarrez le démon** in.mpathd**. 3**

# **pkill -HUP in.mpathd**

### **PARTIE VII**

# Qualité de service IP (IPQoS)

Cette partie décrit les tâches et les informations concernant la qualité de service IP (IPQoS) et l'implémentation des services différenciés de Oracle Solaris.

**CHAPITRE 32** 32

# Présentation d'IPQoS (généralités)

La qualité de service IP (IPQoS) permet de hiérarchiser, de contrôler et de recueillir les statistiques comptables. À l'aide d'IPQoS, vous pouvez fournir des niveaux de service homogènes aux utilisateurs de votre réseau. Cela permet également de gérer le trafic pour éviter la congestion du réseau.

Voici la liste des sujets abordés dans ce chapitre :

- "Principes de base d'IPQoS" à la page 815
- ["Livraison d'une qualité de service avec IPQoS" à la page 818](#page-817-0)
- ["Amélioration de l'efficacité du réseau dans IPQoS" à la page 819](#page-818-0)
- ["Modèle de services différenciés" à la page 821](#page-820-0)
- ["Trafic sur un réseau compatible IPQoS" à la page 826](#page-825-0)

# **Principes de base d'IPQoS**

IPQoS active l'architecture de services différenciés (Diffserv) qui est défini par le groupe de travail de l'IETF, The Differentiated Services Working Group. Dans Oracle Solaris, le composant IPQoS est implémenté au niveau de l'IP de la pile du protocole TCP/IP.

# **Quels sont les services différenciés ?**

En activant IPQoS, vous fournissez différents niveaux de service réseau aux clients et aux applications sélectionnés. Les différents niveaux de service sont collectivement désignés sous l'appellation de *services différenciés*. Les services différenciés fournis aux clients peuvent se baser sur la structure des niveaux de service offerts par l'entreprise à ses clients. Vous pouvez également fournir des services différenciés en fonction des priorités définies pour les applications ou les utilisateurs de votre réseau.

Offrir une qualité de service implique les activités suivantes :

- déléguer des niveaux de service à différents groupes (clients ou services d'une entreprise, par exemple) ;
- définir la priorité des services réseau attribuée à certains groupes ou applications ;
- discerner et éliminer les goulets d'étranglement ou toute autre forme de congestion ;
- contrôler les performances réseau et fournir des statistiques sur les performances ;
- réguler la bande passante au vu des ressources réseau.

## **Fonctions IPQoS**

IPQoS possède les fonctions suivantes :

- ipqosconf, outil au niveau de la ligne de commande pour configurer la stratégie QoS;
- classificateur sélectionnant les actions, selon les filtres configurant la stratégie QoS de votre organisation ;
- module de mesure du trafic réseau conformé au modèle Diffserv;
- différenciation des services basée sur la possibilité de marquer un en-tête IP de paquet avec des informations de transmission ;
- module de comptabilisation des flux rassemblant les statistiques des flux de trafic ;
- statistiques sur les classes de trafic, via la commande UNIX<sup>®</sup> kstat ;
- prise en charge de l'architecture SPARC® et x86;
- prise en charge des adresses IPv4 et IPv6;
- interopérabilité avec l'architecture de sécurité IP (IPsec);
- prise en charge des marquages de priorité utilisateur 802.1D dans les réseaux locaux virtuels (VLAN).

## **Sources d'informations sur la théorie de la qualité de service et les techniques**

Vous trouverez des informations sur les services différenciés et la qualité de service dans la documentation papier ou en ligne.

### **Ouvrages sur la qualité de service**

Pour plus d'informations sur la théorie de la qualité de service et ses applications, reportez-vous aux publications suivantes :

- Ferguson, Paul et Geoff Huston. *Quality of Service*. John Wiley & Sons, Inc., 1998.
- Kilkki, Kalevi. *Differentiated Services for the Internet*. Macmillan Technical Publishing, 1999.

## **Documents RFC (Request For Comments) sur la qualité de service**

IPQoS se conforme aux spécifications décrites dans les RFC et les documents de travail Internet suivants :

- Le document [RFC 2474, Definition of the Differentiated Services Field \(DS Field\) in the](http://www.ietf.org/rfc/rfc2474.txt?number=2474) IPv4 and IPv6 Headers (<http://www.ietf.org/rfc/rfc2474.txt?number=2474>) (en anglais) décrit une amélioration du champ de type de service (ToS) ou champ DS des en-têtes de paquet IPv4 et IPv6 pour la prise en charge des services différenciés
- Le document [RFC 2475, An Architecture for Differentiated Services](http://www.ietf.org/rfc/rfc2475.txt?number=2475) (<http://www.ietf.org/rfc/rfc2475.txt?number=2475>) (en anglais) décrit en détail l'organisation et les modules de l'architecture Diffserv
- Le document [RFC 2597, Assured Forwarding PHB Group \(](http://www.ietf.org/rfc/rfc2597.txt?number=2597)http://www.ietf.org/rfc/ [rfc2597.txt?number=2597](http://www.ietf.org/rfc/rfc2597.txt?number=2597)) (en anglais) décrit le fonctionnement du comportement AF (Assured Forwarding, transfert assuré) par saut
- Le document [RFC 2598, An Expedited Forwarding PHB \(](http://www.ietf.org/rfc/rfc2598.txt?number=2598)http://www.ietf.org/rfc/ [rfc2598.txt?number=2598](http://www.ietf.org/rfc/rfc2598.txt?number=2598)) (en anglais) décrit le fonctionnement du comportement EF (Expedited Forwarding, transfert accéléré) par saut
- Document de travail Internet, *An Informal Management Model for Diffserv Routers* Présente un modèle pour l'implémentation de l'architecture Diffserv sur les routeurs.

## **SitesWeb donnant des informations sur la qualité de service**

Le groupe de travail The Differentiated Services Working Group de l'IETF gère un site Web comportant des liens renvoyant vers des documents de travail Internet Diffserv à l'adresse http://www.ietf.org/html.charters/diffserv-charter.html.

Les fabricants de routeur tels que Cisco Systems et Juniper Networks fournissent des informations sur leur sites Web ; ces derniers décrivent la manière dont les services différenciés sont implémentés dans leurs produits.

## **Pages de manuel IPQoS**

Documentation IPQoS inclut les pages de manuel suivantes :

- [ipqosconf](http://docs.sun.com/doc/816-5166/ipqosconf-1m?a=view)(1M) décrit la commande permettant de paramétrer le fichier de configuration IPQoS ;
- ipqos[\(7ipp\)](http://docs.sun.com/doc/816-5177/ipqos-7ipp?a=view) décrit l'implémentation IPQoS du modèle d'architecture Diffserv ;
- ipgpc[\(7ipp\)](http://docs.sun.com/doc/816-5177/ipgpc-7ipp?a=view) décrit l'implémentation IPQoS d'un classificateur Diffserv;
- [tokenmt](http://docs.sun.com/doc/816-5177/tokenmt-7ipp?a=view)(7ipp) décrit le module de mesure tokenmt d'IPQoS;
- [tswtclmt](http://docs.sun.com/doc/816-5177/tswtclmt-7ipp?a=view)(7ipp) décrit le module de mesure tswtclmt d'IPQoS;
- [dscpmk](http://docs.sun.com/doc/816-5177/dscpmk-7ipp?a=view)( $7$ ipp) décrit le module de marquage DSCP;
- [dlcosmk](http://docs.sun.com/doc/816-5177/dlcosmk-7ipp?a=view)(7ipp) décrit le module de marquage de priorité utilisateur IPQoS 802.1D;
- <span id="page-817-0"></span> $\frac{1}{2}$  [flowacct](http://docs.sun.com/doc/816-5177/flowacct-7ipp?a=view)(7ipp)– décrit le module de comptabilisation des flux IPQoS;
- $\text{arctadm}(1M) \text{décrit}$  la commande permettant de configurer les fonctions de comptabilité étendues de Oracle Solaris. La commande acctadm inclut des extensions IPQoS.

## **Livraison d'une qualité de service avec IPQoS**

Les fonctions IPQoS permettent aux fournisseurs d'accès Internet (FAI) ainsi qu'aux fournisseurs de services d'applications (ASP) d'offrir différents niveaux de service réseau à leurs clients. Ces fonctions permettent à des sociétés et à des organismes d'éducation ou de formation de hiérarchiser les services pour des organisations internes ou pour les applications principales.

## **Implémentation des accords de niveau de service**

Si votre organisation est un FAI ou un fournisseur de services d'applications, vous pouvez baser votre configuration IPQoS sur l'*accord de niveau de service* que votre entreprise propose à ses clients. Dans le cadre d'un accord de niveau de service, un fournisseur de service garantit à un client un certain niveau de service réseau basé sur une hiérarchie de prix. Par exemple, un accord de type premium implique que le client reçoive la plus haute priorité pour tous les types de trafic réseau 24 h/24h 7j/7. Inversement, un accord facturé à un prix moyen indique que le client bénéficie d'une haute priorité pour la transmission des messages électroniques uniquement pendant les heures d'ouverture de bureau. Tout autre trafic se voit appliquer une priorité moyenne 24 h/24h.

# **Garantie d'une qualité de service pour une organisation**

Si votre organisation est une entreprise ou une institution, vous pouvez également utiliser différentes fonctions liées à la qualité de service pour votre réseau. Ainsi, il est possible d'appliquer un degré de service plus ou moins élevé au trafic d'un groupe ou d'une application spécifique.

# **Introduction à la stratégie de qualité de service**

Vous implémentez la qualité de service en définissant une *stratégie de qualité de service (QoS)*. La stratégie de qualité de service spécifie plusieurs attributs de réseau comme la priorité des clients ou des applications et les actions pour le traitement de différentes catégories de trafic. Vous implémentez la stratégie de qualité de service de votre organisation dans un fichier de configuration IPQoS. Ce fichier configure les modules IPQoS se trouvant dans le noyau Oracle Solaris. Un hôte auquel une stratégie IPQoS est appliquée est considéré comme un *système IPQoS*.

<span id="page-818-0"></span>Votre stratégie QoS définit les éléments suivants :

- Des groupes discrets de trafic réseau appelés *classes de service*.
- Des mesures de régulation du volume du trafic réseau de chaque classe. Elles régissent le processus de contrôle du trafic appelé *mesure*.
- Une action qu'un système IPQoS et un routeur Diffserv doivent appliquer à un flux de paquets. Ce type d'action est désigné comme le *PHB* (per-hop behavior ou comportement par pas).
- Toute collecte de statistiques dont votre organisation a besoin sur une classe de service. Citons par exemple, le trafic généré par un client ou une application spécifique.

Lorsque les paquets arrivent sur le réseau, le système IPQoS évalue les en-têtes de paquets. L'action que le système IPQoS réalise est déterminée par votre stratégie QoS.

Les tâches pour élaborer la conception de la stratégie QoS sont décrites dans la section ["Planification de la stratégie de qualité de service" à la page 835.](#page-834-0)

# **Amélioration de l'efficacité du réseau dans IPQoS**

IPQoS contient des fonctions qui contribuent à augmenter l'efficacité des performances réseau lors de l'implémentation de la qualité de service. Au fur et à mesure que le réseau d'ordinateurs s'étend, la nécessité de gérer le trafic réseau engendré par un nombre croissant d'utilisateurs et des processeurs plus puissants se fait plus grande. Un réseau surexploité peut manifester certains signes, par exemple, des pertes de données ou une congestion du trafic. Ces signes se traduisent par des délais de réponse très lents.

Par le passé, les administrateurs système géraient les problèmes de trafic réseau en augmentant la bande passante. Souvent, le niveau du trafic des liaisons variait considérablement. Grâce à IPQoS, il est possible de gérer le trafic sur le réseau existant et d'évaluer si une extension s'avère nécessaire et, le cas échéant, les zones visées.

Par exemple, dans le cadre d'une entreprise ou d'une institution, il est indispensable de maintenir un réseau performant afin d'éviter les goulets d'étranglement. Vous devez également veiller à ce qu'un groupe ou une application ne consomme pas plus de bande passante que le volume alloué. Pour un FAI ou un ASP, vous devez gérer les performances du réseau pour assurer que les clients reçoivent le service réseau correspondant à l'abonnement souscrit.

# **Impact de la bande passante sur le trafic réseau**

Vous pouvez utiliser IPQoS pour réguler la *bande passante* du réseau correspondant au volume maximal de données qu'une liaison réseau ou un périphérique intégralement exploité peut transférer. Votre stratégie QoS doit déterminer la priorité de l'utilisation de la bande passante

afin de fournir la qualité de service aux clients ou utilisateurs. Les modules de mesure IPQoS permettent de mesurer et de contrôler l'allocation de la bande passante aux classes de trafic sur un hôte IPQoS.

Avant de pouvoir gérer efficacement le trafic sur un réseau, vous devez répondre aux questions relatives à l'utilisation de la bande passante suivantes :

- Quelles sont les zones de votre réseau local associées à un problème de trafic ?
- Que devez vous faire pour atteindre l'utilisation optimale de la bande passante disponible ?
- Quelles sont les applications critiques de votre site auxquelles une priorité élevée doit être attribuée ?
- Quelles sont les applications sensibles à une éventuelle congestion ?
- Quelles sont, parmi vos applications, les applications les moins critiques compatibles avec une priorité la plus faible ?

# **Utilisation des classes de service pour hiérarchiser le trafic**

Pour implémenter la qualité de service, vous analysez le trafic du réseau afin de déterminer les groupes plus larges dans lesquels le trafic peut être réparti. Organisez ensuite les groupes en classes de service dotées de caractéristiques et de priorités spécifiques. Ces classes forment les catégories fondamentales sur lesquelles vous basez la stratégie QoS de votre organisation. Les classes de service représentent les groupes de trafic à contrôler.

Par exemple, un fournisseur peut offre des accords de niveau de service platinum, gold, silver et bronze disponibles selon une échelle de prix. Un accord de niveau de service platinum accorde la priorité la plus haute au trafic entrant d'un site Web que le FAI héberge au nom du client. Ainsi, le trafic entrant du site Web du client peut correspondre à une classe de trafic.

Pour une entreprise, il est possible de créer des classes de service en fonction des besoins propres aux services. Une autre option consiste à créer des classes selon la prépondérance d'une application donnée dans le trafic réseau. Voici quelques exemples de classes de trafic pour une entreprise :

- Les applications courantes comme la messagerie électronique et le trafic FTP sortant vers un serveur particulier peuvent constituer l'un ou l'autre une classe. Puisque les employés font constamment appel à ces applications, votre stratégie QoS garantit aux courriers électroniques et au trafic FTP sortant une petite partie de la bande passante et une priorité plus faible.
- Une base de données d'entrées correspondant à des commandes devant fonctionner 24 h/24. Selon l'importance de l'application de la base de données pour l'entreprise, il est possible d'accorder à la base de données une grande partie de la bande passante et une priorité élevée.
- <span id="page-820-0"></span>■ Un service qui réalise des tâches importantes ou confidentielle, comme le service de paie. L'importance du service pour l'organisation détermine la priorité et la largeur de bande passante accordée à un tel service.
- Les appels entrants du site Web externe d'une entreprise. Vous pouvez donner à cette classe une largeur de bande passante moyenne qui s'exécute à basse priorité.

# **Modèle de services différenciés**

IPQoS inclut les modules suivants qui font partie de l'architecture des*services différenciés (Diffserv)* définie dans le document RFC 2475.

- classificateur ;
- compteur;
- marqueur.

IPQoS apporte les améliorations suivantes au modèle Diffserv :

- module de comptabilisation des flux;
- marqueur de datagramme 802.1D;

Cette section présente les modules Diffserv tel qu'ils sont utilisés par IPQoS. Il est nécessaire de posséder des informations sur ces modules et de connaître notamment leur nom ainsi que leur utilisation en vue de la configuration de la stratégie QoS. Pour plus d'informations détaillées sur chaque module, reportez-vous à la section ["Architecture IPQoS et modèle Diffserv"](#page-894-0) [à la page 895.](#page-894-0)

# **Présentation du classificateur** (ipgpc)

Dans le modèle Diffserv, le *classificateur*sélectionne des paquets à partir d'un flux de trafic réseau. Un *flux de trafic* consiste en un groupe de paquets avec des informations identiques dans les champs d'en-tête IP suivants :

- adresse source ;
- adresse de destination;
- port source;
- port de destination;
- Numéro de protocole.

Dans IPQoS, ces champs sont désignés *5-uplet*.

Le module de classification IPQoS s'appelle ipgpc. Le classificateur ipgpc organise les flux de trafic en classes selon les caractéristiques configurées dans le fichier de configuration IPQoS.

Pour des informations détaillées sur ipgpc, reportez-vous à la section ["Module de](#page-894-0) [classification" à la page 895.](#page-894-0)

## **Classes IPQoS**

Une *classe* représente un groupe de flux de réseau qui partage des caractéristiques similaires. Par exemple, un FAI peut définir des classes visant à représenter des niveaux de service différents proposés aux clients. Un ASP peut définir des accords de niveau de service octroyant des niveaux de service différents à diverses applications. Dans le cadre de la stratégie QoS d'un ASP, une classe peut inclure le trafic FTP sortant associé à une adresse IP de destination spécifique. Le trafic sortant du site Web externe d'une entreprise peut également faire l'objet d'une classe.

L'organisation du trafic en classes constitue une partie primordiale de la planification de votre stratégie QoS. Lorsque vous créez des classes à l'aide de l'utilitaire ipqosconf, vous configurez de fait le module de classification ipgpc.

Pour obtenir des informations sur la définition des classes, reportez-vous à la section ["Définition des classes pour votre stratégie QoS" à la page 838.](#page-837-0)

## **Filtres IPQoS**

Les *filtres*sont des jeux de règles qui contiennent des paramètres appelés*sélecteurs*. Chaque filtre doit désigner une classe. IPQoS fait correspondre aux paquets les sélecteurs de chaque filtre afin de déterminer si le paquet appartient à la classe du filtre. Toute une gamme de sélecteurs permet de filtrer un paquet, par exemple, l'uplet à 5 attributs d'IPQoS et d'autres paramètres courants :

- adresses source et de destination ;
- port source et port de destination;
- numéros de protocole;
- ID utilisateur;
- ID de projet;
- point de code de services différenciés (DSCP) ;
- indice d'interface.

Par exemple, un filtre simple peut comporter le port de destination avec la valeur 80. Le classificateur ipgpc sélectionne ensuite tous les paquets liés au port de destination 80 (HTTP) et traite les paquets comme indiqué dans la stratégie QoS.

Pour plus d'informations sur la création de filtres, reportez-vous à la section ["Définition de](#page-840-0) [filtres dans la stratégie QoS" à la page 841.](#page-840-0)

# **Présentation des compteurs** (tokenmt **et** tswtclmt)

Dans le modèle Diffserv, le *compteur* étudie le taux de transmission des flux de trafic par classe. Le compteur évalue dans quelle proportion le débit réel du flux se conforme aux débits configurés et définit le résultat qui convient. Selon le résultat obtenu par le flux du trafic, le compteur sélectionne l'action qui s'ensuit. Les actions suivantes peuvent être le transfert du paquet vers une autre action ou le retour du paquet vers le réseau sans traitement supplémentaire.

Les compteurs IPQoS déterminent si un flux de réseau est conforme au débit de transmission défini pour sa classe dans la stratégie QoS. IPQoS comporte deux modules de mesure :

- tokenmt utilise un plan de mesure de seau à deux jetons.
- tswtclmt utilise un plan de mesure se rapportant à une fenêtre (temporelle).

Les deux modules de mesure aboutissent aux trois résultats : rouge, orange et vert. Définissez les actions à réaliser en fonction de chaque résultat dans les paramètres red\_action\_name, yellow\_action\_name et green\_action\_name .

De plus, vous pouvez configurer tokenmt de sorte que ses résultats s'affiche sous forme d'un code en couleur. Une instance de mesure couleur utilise la taille du paquet, le DSCP, le débit du trafic et le paramètres configurés pour déterminer le résultat. Le compteur utilise le DSCP de manière à traduire le résultat du paquet en vert, orange ou rouge.

Pour plus d'informations sur la définition des paramètres pour les compteurs IPQoS, reportez-vous à la section ["Planification du contrôle de flux" à la page 842.](#page-841-0)

# **Généralités des marqueurs (**dscpmk **et** dlcosmk**)**

Dans le modèle Diffserv, le *marqueur* donne une valeur au paquet reflétant un comportant de transmission. Le *marquage* est le processus consistant à placer une valeur dans l'en-tête du paquet de façon à signaler le mode de transmission du paquet vers le réseau. IPQoS contient deux modules de marquage :

- dscpmk : attribue au champ DS de l'en-tête du paquet IP une valeur numérique appelée *point de code de services différenciés DSCP*. Un routeur Diffserv est alors en mesure d'utiliser le point de code DS pour appliquer le comportement de transmission au paquet.
- dlcosmk spécifie l'étiquette du réseau local virtuel (VLAN) d'un entête de trame Ethernet. Pour cela, il lui attribue une valeur numérique appelée *priorité utilisateur*. La priorité utilisateur indique la *classe de service (CoS)*, définissant le comportement à appliquer au datagramme.

dlcosmk est un extension IPQoS qui ne fait pas partie du modèle Diffserv tel que ce dernier a été conçu par l'IETF.

Pour plus d'informations sur l'implémentation d'une approche utilisant un marqueur dans le cadre de la stratégie QoS, reportez-vous à la section ["Planification du comportement de](#page-844-0) [transmission" à la page 845.](#page-844-0)

# **Généralités sur la comptabilisation des flux (**flowacct**)**

IPQoS ajoute le module de comptabilisation flowacct au modèle Diffserv. Vous pouvez utiliser flowacct pour collecter des statistiques sur les flux de trafic et facturer les clients en conséquence conformément à l'accord de niveau de service souscrit. La comptabilisation des flux présente également un intérêt dans l'optique de la planification de la capacité et du contrôle du système.

Le module flowacct fonctionne avec la commande acctadm pour créer un fichier journal de comptabilisation. Un journal standard inclut l'uplet à 5 attributs d'IPQoS et deux attributs supplémentaires comme indiqué dans la liste suivante :

- adresse source;
- port source;
- adresse de destination;
- port de destination;
- numéro du protocole;
- nombre de paquets;
- nombre d'octets.

Vous pouvez recueillir les statistiques sur d'autres attributs, comme indiqué à la section ["Enregistrement des informations sur les flux de trafic" à la page 890](#page-889-0) et dans les pages de manuel flowacct(7ipp) et acctadm(1M).

Pour plus d'informations sur la planification d'une stratégie de comptabilisation des flux, reportez-vous à la section ["Planification de la comptabilisation des flux" à la page 848.](#page-847-0)

# **Transit du trafic par les modules IPQoS**

La figure suivante présente un itinéraire que le trafic entrant peut suivre en passant par certains modules IPQoS.

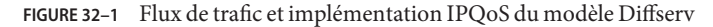

#### Trafic entrant

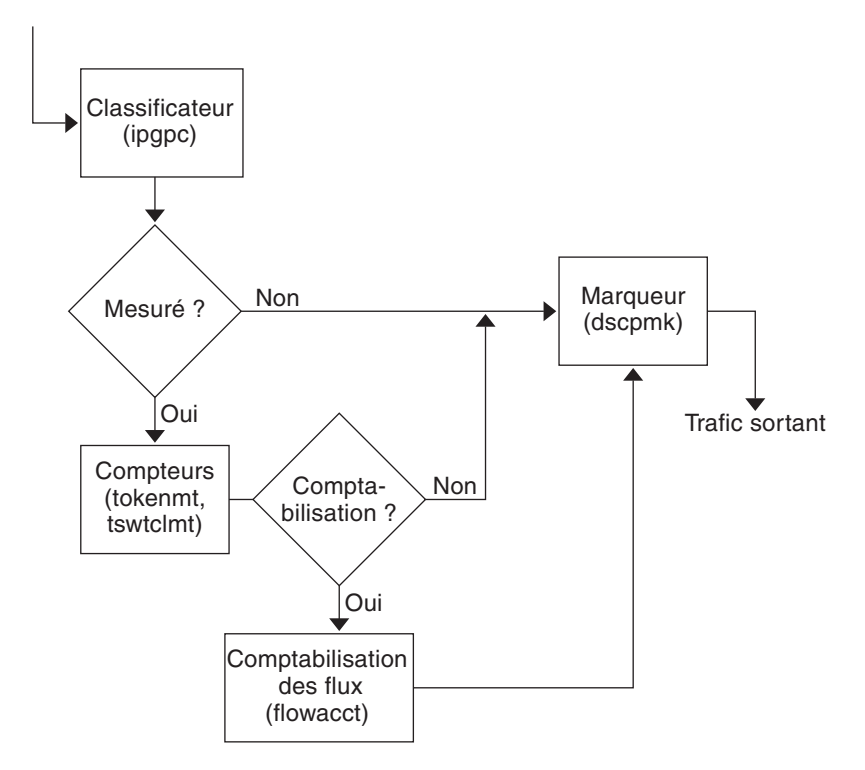

Cette figure illustre une séquence de flux courante sur un ordinateur compatible IPQoS :

- 1. Le classificateur sélectionne les paquets qui correspondent aux critères de filtre définis pour la stratégie QoS du système dans le flux de paquets.
- 2. Les paquets sélectionnés sont ensuite évalués en vue de l'action suivante à réaliser.
- 3. Le classificateur envoie au marqueur le trafic ne nécessitant aucun contrôle de flux.
- 4. Le trafic à contrôler est transmis au module de mesure.
- 5. Ce module applique le taux configuré. Il assigne ensuite une valeur de conformité du trafic aux paquets contrôlés.
- 6. Les paquets dont les flux ont été contrôlés sont ensuite analysés afin de déterminer si des paquets doivent être comptabilisés.
- 7. Le compteur transmet au marqueur le trafic qui n'exige pas de comptabilisation des flux.
- 8. Le flux de comptabilisation collecte les statistiques sur les paquets reçus. Le module transmet ensuite les paquets au marqueur.

9. Le marqueur introduit un point de code DS dans l'en-tête du paquet. Ce DSCP signale le traitement, ou PHB, qu'un système Diffserv doit appliquer au paquet.

# <span id="page-825-0"></span>**Trafic sur un réseau compatible IPQoS**

Cette section présente les éléments impliqués dans la transmission des paquets sur un réseau IPQoS. Un système IPQoS traite les paquets du réseau en fonction de l'adresse IP du système faisant office de destination. Ce système applique ensuite la stratégie QoS aux paquets afin de fournir des services différenciés.

# **Point de code DS**

Le point de code DS (DSCP) définit, dans l'en-tête du paquet, l'action que le système Diffserv doit appliquer au paquet marqué. L'architecture Diffserv définit un ensemble de points de code DS pour le système IPQoS et le routeur Diffserv à utiliser. L'architecture Diffserv définit également un ensemble d'actions appelées*comportements de transmission* associés aux DSCP. Le système IPQoS marque, à l'aide du DSCP, les bits définissant le niveau de priorité du champ DS dans l'en-tête de paquet. Lorsqu'un routeur reçoit un paquet comportant une valeur DSCP, il applique le comportement associé à ce DSCP. Le paquet est ensuite libéré sur le réseau.

**Remarque –** Le marqueur dlcosmk ne fait pas appel aux valeurs DSCP. À la place, dlcosmk marque les en-têtes de trames Ethernet par une valeur CoS (classe de service). Si vous envisagez de configurer IPQoS sur un réseau utilisant des périphériques VLAN, reportez-vous à la section ["Module de marquage" à la page 901.](#page-900-0)

# **PHB (Per-Hop Behaviors)**

Dans la terminologie Diffserv, le comportement assigné à un DSCP est désigné comme le *PHB (per-hop behavior)*. Le PHB définit le niveau de priorité dont bénéficie un paquet marqué par rapport à tout autre trafic sur le système Diffserv. C'est ce niveau de priorité qui détermine si le système IPQoS ou le routeur Diffserv transmet ou rejette le paquet marqué. Tous les routeurs Diffserv rencontrés par le paquet transmis lors de son trajet vers sa destination finale appliquent le même PHB. Une seule exception peut survenir : lorsqu'un autre système Diffserv modifie le DSCP. Pour plus d'informations sur les PHB, reportez-vous à la section ["Utilisation du](#page-900-0) marqueur dscpmk [pour la transmission des paquets" à la page 901.](#page-900-0)

L'objectif d'un PHB consiste à fournir le volume de ressources réseau spécifié à une classe de trafic sur le réseau contigu. La stratégie QoS permet d'atteindre cet objectif. Définissez les DSCP chargés de signaler le niveau de priorité des classes de trafic lorsque les flux de trafic quittent le système IPQoS. Les niveaux de priorités varient entre une haute priorité/faible probabilité de rejet et une priorité faible/haute probabilité de rejet.

Votre stratégie QoS peut, par exemple, assigner à une classe de trafic un DSCP garantissant un PHB pour lequel la probabilité de perte des paquets est faible. Cette classe de trafic est donc traitée conformément à un PHB de faible probabilité de rejet par les routeurs Diffserv qui réservent une partie de la bande passante pour les paquets de cette classe. Vous pouvez associer d'autres DSCP à la stratégie QoS, assignant des niveaux variables de priorité à d'autres classes de trafic. La bande passante accordée aux paquets dont le niveau de priorité est le plus faible dépend des priorités spécifiées par les DSCP des paquets.

IPQoS prend en charge deux types de comportements, définis dans l'architecture Diffserv, le traitement accéléré (Expedited Forwarding) et le traitement garanti (Assured Forwarding).

### **Expedited Forwarding**

Le PHB *EF (Expedited forwarding)* garantie à toute classe de trafic de DSCP EF la priorité la plus élevée. Le trafic doté d'un DSCP EF n'est pas placé dans la file d'attente. EF assure des taux de perte, de délai et de gigue faibles. Le code DSCP recommandé pour EF est 101110. Un paquet ainsi marqué se voit garantir une faible probabilité de rejet alors qu'il transite par les réseaux Diffserv pour parvenir à sa destination. Utilisez le DSCP EF lorsque vous définissez la priorité des clients ou des applications bénéficiant d'un accord de niveau de service de type premium.

## **Assured Forwarding**

Le PHB *AF (assured forwarding)* comporte quatre classes de transmission différentes susceptibles d'être appliquées à un paquet. Chaque classe fournit, à son tour, trois niveaux de priorité comme indiqué dans le [Tableau 37–2.](#page-901-0)

Les points de codes AF offrent la possibilité d'assigner différents niveaux de service aux clients et aux applications. Dans la stratégie QoS, il est possible de hiérarchiser le trafic et les services de votre réseau lorsque vous planifiez la stratégie QoS. Vous pouvez ensuite assigner différents niveaux AF au trafic auquel la priorité est accordée.

### **Transmission des paquets dans un environnement Diffserv**

La figure suivante illustre une partie de l'intranet d'une entreprise dont l'environnement est partiellement soumis aux règles des services différenciés. Dans cet exemple, tous les hôtes des réseaux 10.10.0.0 et 10.14.0.0 sont compatibles IPQoS et les routeurs locaux sur les deux réseaux reconnaissent Diffserv. Cependant, des réseaux intermédiaires ne sont pas configurés pour prendre en charge les services du modèle Diffserv.

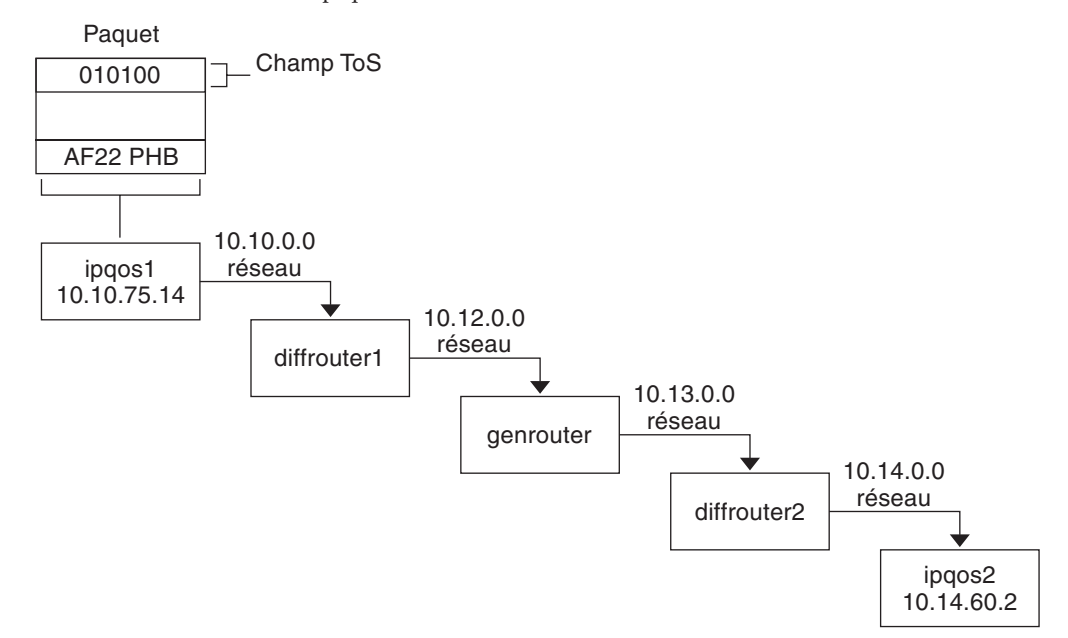

**FIGURE 32–2** Transmission des paquets via les nœuds du réseau Diffserv

Les étapes suivantes montre la progression du flux du paquet illustrée dans cette figure. Les étapes présentent le paquet provenant de l'hôte ipqos1. Elles se poursuivent par le passage par plusieurs nœuds afin d'atteindre l'hôte ipqos2.

- 1. L'utilisateur au niveau de l'hôte ipqos1 exécute la commande ftp pour accéder à l'hôte ipqos2, situé à trois sauts de là.
- 2. ipqos1 applique sa stratégie QoS au flux de paquet. ipqos1 établit la classification du trafic ftp.

L'administrateur système a créé une classe pour l'ensemble du trafic ftp sortant émanant du réseau local 10.10.0.0. Le PHB AF22 est assigné au trafic de la classe ftp : classe 2, priorité de rejet moyenne. Un débit de 2 Mbits/sec est défini pour la classe ftp.

- 3. ipqos-1 mesure le flux ftp pour déterminer si le flux dépasse le débit garanti de 2 Mbits/sec.
- 4. Le marqueur sur l'hôte ipqos1 définit les champs DS des paquets ftp sortant à l'aide du DSCP 010100, correspondant au PHB AF22.
- 5. Le routeur diffrouter1 reçoit les paquets ftp. diffrouter1 prend connaissance du DSCP. Si diffrouter1 est congestionné, les paquets marqués AF22 sont rejetés.
- 6. Le trafic ftp est transféré vers le nœud suivant conformément au PHB défini pour AF22 dans les fichiers de diffrouter1 .
- 7. Le trafic ftp transite par le réseau 10.12.0.0 pour rejoindre le routeur genrouter qui ne reconnaît pas les services différenciés. Un traitement « au mieux » est alors appliqué au trafic.
- 8. genrouter transmet le trafic ftp au réseau 10.13.0.0 au sein duquel le trafic est reçu par le routeur diffrouter2.
- 9. diffrouter2 reconnaît l'architecture Diffserv. Par conséquent, le routeur envoie les paquets ftp sur le réseau conformément au PHB défini dans la stratégie du routeur pour les paquets AF22.
- 10. ipqos2 reçoit le trafic ftp. ipqos2 demande à l'utilisateur au niveau de l'hôte ipqos1 son nom d'utilisateur et son mot de passe.

### **CHAPITRE 33** 33

# Planification d'un réseau IPQoS (tâches)

Vous pouvez configurer une architecture IPQoS sur un système qui exécute Oracle Solaris. Le système IPQoS fonctionne alors avec des routeurs Diffserv chargés de fournir des services différenciés et une gestion du trafic sur un intranet.

Ce chapitre décrit les tâches de planification visant à ajouter des systèmes IPQoS sur un réseau compatible avec Diffserv. Ce chapitre contient les sections suivantes.

- "Planification générale de la configuration IPQoS (liste des tâches)" à la page 831
- ["Planification de la topologie de réseau Diffserv" à la page 832](#page-831-0)
- ["Planification de la stratégie de qualité de service" à la page 835](#page-834-0)
- ["Planification de la stratégie QoS \(liste des tâches\)" à la page 836](#page-835-0)
- ["Présentation d'un exemple de configuration IPQoS" à la page 849](#page-848-0)

## **Planification générale de la configuration IPQoS (liste des tâches)**

Implémentation des services différenciés, et notamment IPQoS, sur un réseau nécessitant une planification étendue. Vous devez tenir compte de l'emplacement et de la fonction de chaque système IPQoS, mais également de la relation que chaque système entretient avec le routeur ou le réseau local. La liste des tâches suivante répertorie les principales tâches de planification pour l'implémentation d'une architecture IPQoS sur votre réseau et renvoie vers les procédures permettant d'effectuer ces tâches.

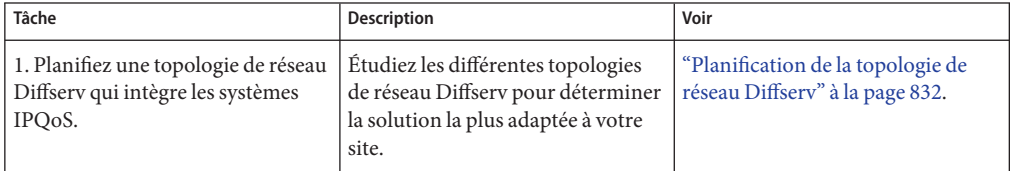

<span id="page-831-0"></span>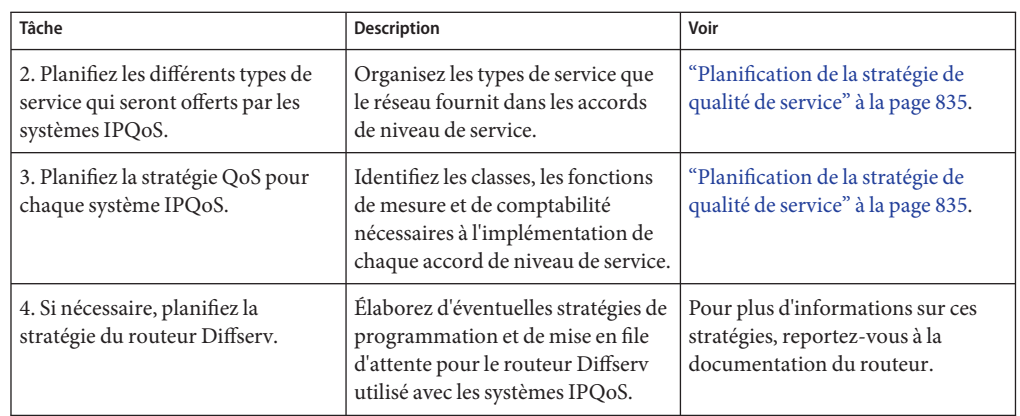

# **Planification de la topologie de réseau Diffserv**

Pour faire bénéficier votre réseau de services différenciés, vous devez disposer d'au moins un système IPQoS et d'un routeur compatible Diffserv. Vous pouvez intégrer ce scénario de base à une multitude de variantes, comme expliqué dans cette section.

# **Stratégies matérielles pour le réseau Diffserv**

En général, les clients exécutent IPQoS sur les serveurs et les consolidations de serveurs comme le serveur Sun Enterprise™ 0000. Inversement, vous pouvez également exécuter IPQoS sur des ordinateurs de bureau tels que les systèmes UltraSPARC®, en fonction des besoins du réseau utilisé. La liste suivante décrit les systèmes possibles pour une configuration IPQoS :

- Systèmes Oracle Solaris offrant des services variés (serveurs Web et serveurs de base de données)
- Serveurs d'application proposant des applications de messagerie électronique, FTP ou d'autres applications réseau courantes
- Serveurs de cache Web ou serveurs proxy
- Réseau de batteries de serveurs IPQoS gérées par des équilibreurs de charge compatibles Diffserv
- Pare-feux gérant le trafic d'un seul réseau hétérogène
- Systèmes IPQoS faisant partie d'un réseau local virtuel

Vous pouvez insérer des systèmes IPQoS dans une topologie de réseau comportant des routeurs compatibles Diffserv. Si votre routeur n'inclut pas Diffserv, recherchez des solutions Diffserv auprès de Cisco Systems, Juniper Networks ou d'autres fabricants de routeurs. Si le routeur local n'implémente pas Diffserv, le routeur transmet les paquets marqués au nœud suivant sans analyser les marques.

### **Topologies de réseau IPQoS**

Cette section illustre les stratégies IPQoS qui répondent à différentes exigences de réseau.

### **IPQoS sur des hôtes indépendants**

La figure suivante montre un réseau unique pour les systèmes compatibles IPQoS.

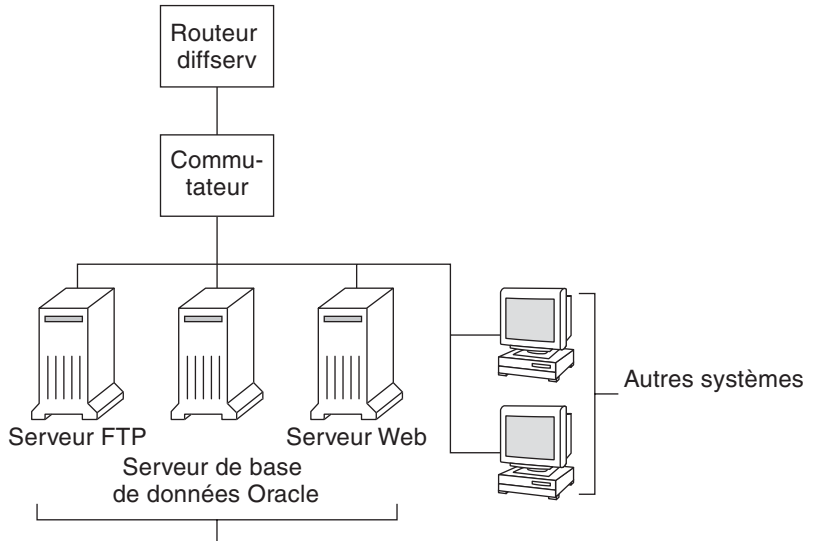

**FIGURE 33–1** Systèmes IPQoS sur un segment de réseau

Systèmes Solaris compatibles IPQoS

Ce réseau ne représente qu'un seul segment d'un intranet d'entreprise. En activant IPQoS sur les serveurs d'application et les serveurs Web, vous pouvez contrôler le débit auquel chaque système IPQoS libère le trafic sortant. Si le routeur Diffserv est compatible, vous pouvez contrôler davantage le trafic entrant et sortant.

Les exemples du présent guide font appel au scénario « IPQoS sur des hôtes indépendants ». Pour en savoir plus sur la topologie utilisée en guise d'exemple tout au long du guide, reportez-vous à la [Figure 33–4.](#page-849-0)

### **IPQoS sur une batterie de serveurs réseau**

La figure suivante présente un réseau avec des batteries de serveurs hétérogènes.

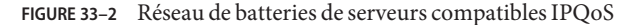

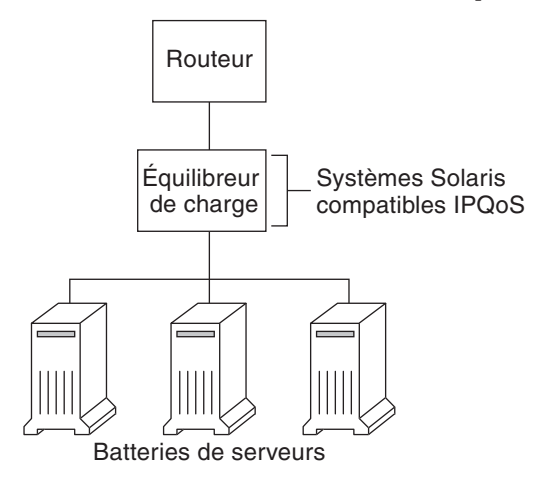

Dans une telle topologie, le routeur est compatible avec Diffserv et peut, à ce titre, mettre en attente et adapter le débit du trafic entrant et sortant. L'équilibreur de charge est également compatible avec Diffserv tandis que les batteries de serveurs reconnaissent le système IPQoS. L'équilibreur de charge peut fournir des fonctions de filtrage supplémentaires au-delà du routeur grâce à des sélecteurs de type ID utilisateur et ID projet. Ces sélecteurs sont inclus dans les données d'application

Ce scénario illustre un contrôle des flux et un transfert du trafic en mesure de gérer une éventuelle congestion du réseau local. Il interdit également au trafic sortant des batteries des serveurs d'encombrer d'autres sections du réseau intranet.

### **IPQoS sur un pare-feu**

La figure suivante montre un segment d'un réseau d'entreprise sécurisé à partir d'autres segments au moyen d'un pare-feu.

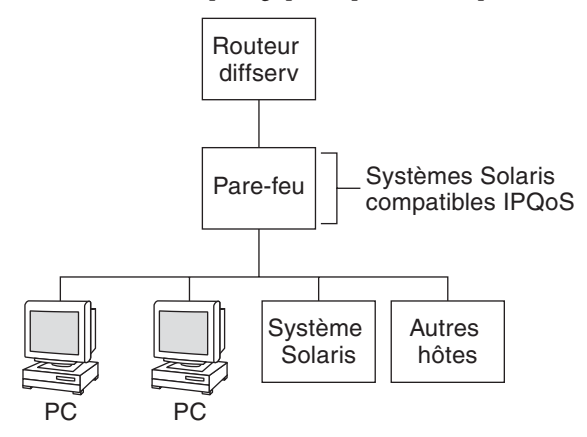

<span id="page-834-0"></span>**FIGURE 33–3** Réseau protégé par un pare-feu compatible IPQoS

Dans l'exemple illustré, le trafic passe par le routeur compatible Diffserv où les paquets sont filtrés et mis en attente. Tout le trafic entrant, transféré par le routeur, transite alors par le pare-feu IPQoS. Pour utiliser IPQoS, le pare-feu ne doit pas passer outre la pile de transmission IP.

La stratégie de sécurité du pare-feu détermine si le trafic entrant est autorisé à entrer ou à sortir du réseau interne. La stratégie QoS contrôle les niveaux de service applicables au trafic entrant ayant traversé le pare-feu. Selon la stratégie QoS retenue, le trafic sortant peut également être associé à un comportement de transmission particulier.

### **Planification de la stratégie de qualité de service**

Lorsque vous planifiez une stratégie de qualité de service (QoS), vous devez examiner, classer les services que le réseau fournit, puis leur donner un ordre de priorité. Vous devez également évaluer la quantité de bande passante disponible de manière à déterminer le débit de chaque classe de trafic arrivant sur le réseau.

## **Aides à la planification de la stratégie QoS**

Rassemblez les informations pour la planification de la stratégie dans un format prenant en compte les informations nécessaires pour le fichier de configuration IPQoS. Par exemple, servez-vous du modèle suivant pour énumérer les catégories principales d'information à intégrer au fichier de configuration IPQoS.

<span id="page-835-0"></span>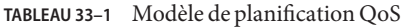

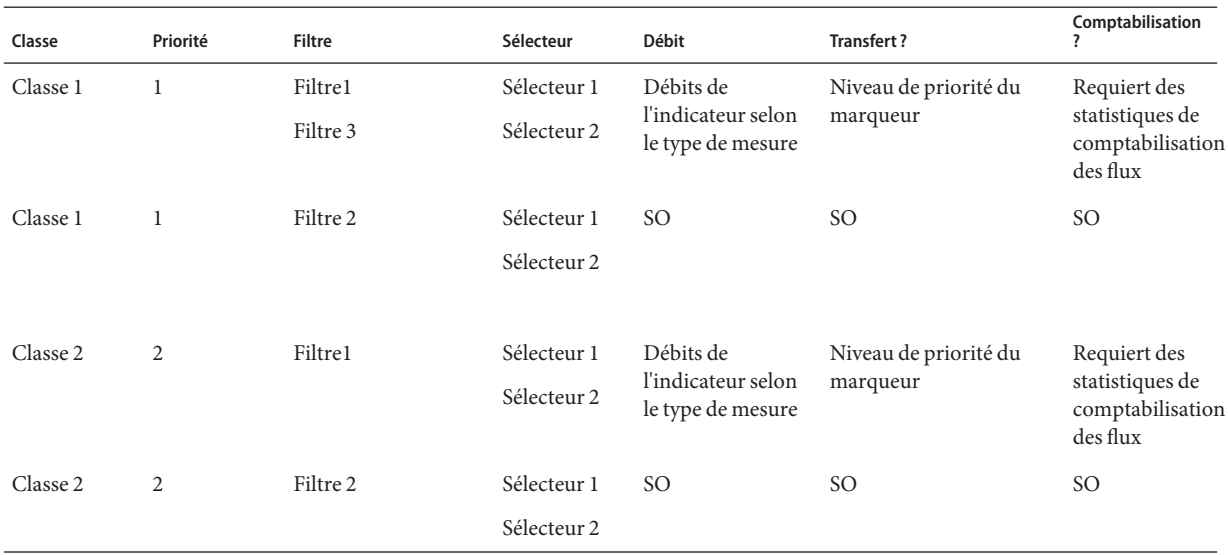

Il est possible de diviser chaque catégorie principale pour définir encore plus précisément la stratégie QoS. Les sections suivantes indiquent comment obtenir des informations sur les catégories illustrées dans le modèle.

## **Planification de la stratégie QoS (liste des tâches)**

Cette liste de tâches répertorie les principales tâches de planification d'une stratégie QoS et renvoie vers les procédures permettant d'effectuer chaque tâche.

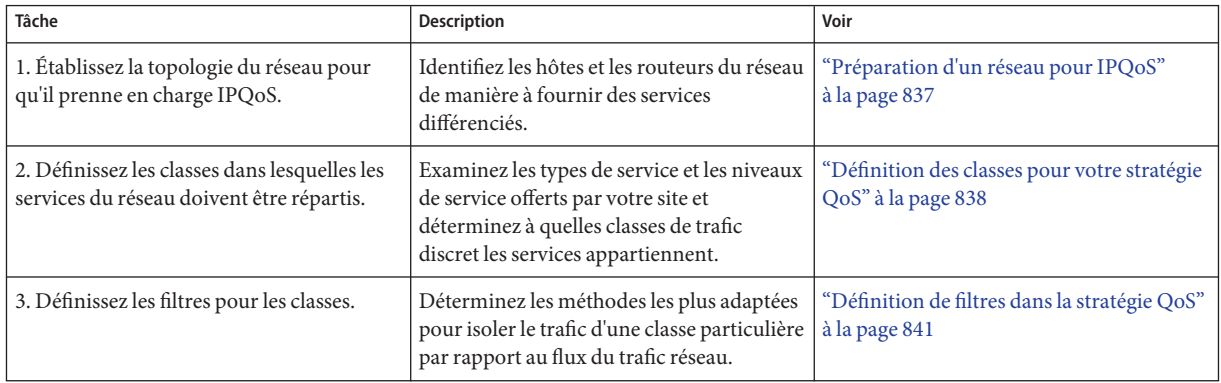

<span id="page-836-0"></span>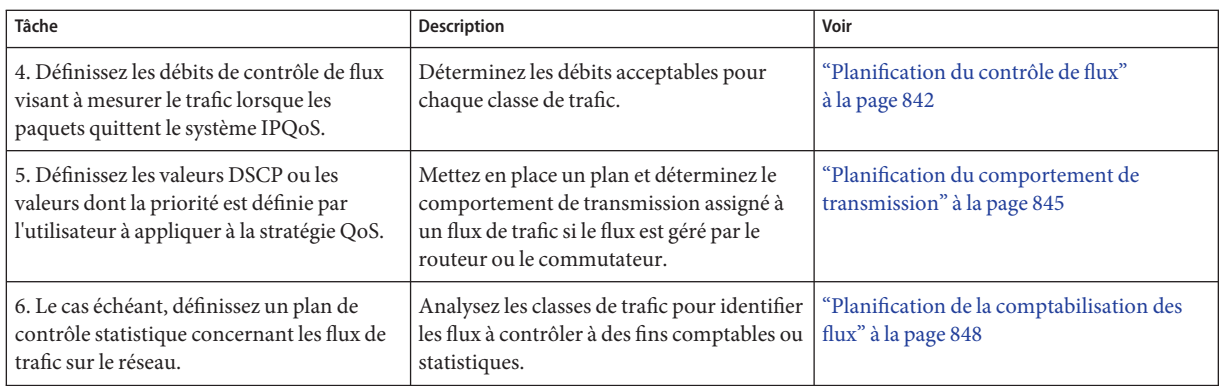

**Remarque –** La suite de la section décrit la planification de la stratégie QoS d'un système IPQoS. Pour planifier la stratégie QoS d'un routeur Diffserv, consultez la documentation du routeur ainsi que le site Web du fabricant.

# **Préparation d'un réseau pour IPQoS**

La procédure suivante dresse la liste des tâches générales de planification à effectuer avant de créer la stratégie QoS.

**Examinez la topologie du réseau. Élaborez ensuite une stratégie associant les systèmes IPQoS et les routeurs Diffserv. 1**

Pour consulter des exemples de topologie, reportez-vous à la section ["Planification de la](#page-831-0) [topologie de réseau Diffserv" à la page 832.](#page-831-0)

- **Identifiez les hôtes de la topologie qui nécessitent IPQoS ou qui sont susceptibles d'être 2 intéressés par le service IPQoS.**
- **Définissez parmi les systèmes compatibles IPQoS ceux qui peuvent recourir à la même stratégie QoS. 3**

Si, par exemple, vous envisagez d'activer IPQoS sur tous les hôtes du réseau, identifiez ceux qui peuvent utiliser une même stratégie QoS. Chaque système IPQoS doit posséder une stratégie QoS locale. Celle-ci est implémentée dans le fichier de configuration IPQoS associé. Cependant, il est possible de créer un fichier de configuration IPQoS exploitable par une large gamme de systèmes. Il suffit alors de copier le fichier de configuration dans chaque système partageant les mêmes exigences en matière de stratégie QoS.

<span id="page-837-0"></span>**Évaluez et effectuez toutes les tâches de planification requises par le routeur Diffserv sur votre réseau. 4**

Reportez-vous à la documentation du routeur et au site Web du fabricant pour plus de détails.

### **Définition des classes pour votre stratégie QoS**

La première étape de la définition de la stratégie QoS consiste à organiser les flux de trafic en plusieurs classes. Vous n'avez pas besoin de créer des classes pour chaque type de trafic sur un réseau Diffserv. De plus, selon la topologie du réseau, vous pouvez être amené à créer une stratégie QoS différente pour chaque système compatible IPQoS.

**Remarque –** Pour des informations générales sur les classes, reportez-vous à la section ["Classes](#page-821-0) [IPQoS" à la page 822.](#page-821-0)

La procédure suivante suppose que vous ayez établi les systèmes de votre réseau qui sont compatibles IPQoS comme indiqué dans la section ["Préparation d'un réseau pour IPQoS"](#page-836-0) [à la page 837.](#page-836-0)

- **Créez un tableau de planification QoS pour organiser les informations de la stratégie QoS.** Pour obtenir des suggestions, reportez-vous au [Tableau 33–1.](#page-835-0) **1**
- **Effectuez les étapes restantes pour chaque stratégie QoS figurant sur le réseau. 2**
- **Définissez les classes à utiliser dans la stratégie QoS. 3**

Les questions suivantes contribuent à analyser le trafic réseau en vue de la définition de classes.

■ L'entreprise offre-t-elle des accords de niveau de service à ses clients **?** 

Si oui, évaluez les niveaux de priorité relatifs définis pour les accords de niveau de service qu'offre l'entreprise. Les clients peuvent se voir proposer une même application assortie de niveaux de priorité différents.

Par exemple, l'entreprise peut offrir un hébergement de site Web à chacun de ses clients ce qui signifie qu'il est nécessaire de définir une classe pour chaque site Web client. Un accord de niveau de service peut fournir un site Web Premium au titre d'un niveau de service. Un autre accord de niveau de service peut consister en un site Web personnel utilisable « au mieux » à l'usage de clients bénéficiant de remises. Ce facteur signale non seulement différentes classes de sites Web, mais également des comportements (PHB) potentiellement différents, assignés aux classes de sites Web.

■ **Le système IPQoS offre-t-il des applications courantes nécessitant éventuellement un contrôle des flux ?**

Vous pouvez améliorer les performances réseau en activant IPQoS sur les serveurs proposant des applications courantes qui génèrent un trafic important. Les exemples les plus courants sont les applications de messagerie électronique, de discussion réseau et FTP. Envisagez de créer des classes indépendantes pour le trafic entrant et sortant de chaque type de service, si besoin est. Par exemple, il est possible de créer une classe courrier entrant et une classe courrier sortant pour la stratégie QoS d'un serveur de messagerie.

### ■ **Le réseau exécute-t-il des applications qui impliquent une transmission en haute priorité ?**

Toute application critique nécessitant une transmission en priorité haute doit être prioritaire dans la file d'attente du routeur. C'est le cas, par exemple, des flux de données vidéo et audio.

Définissez les classes entrantes et sortantes pour ces applications à haute priorité. Ensuite, insérez les classes dans les stratégies QoS du routeur Diffserv et du système IPQoS fournissant les applications.

### ■ **Le réseau fait-il l'objet de flux de trafic à contrôler en raison de la consommation importante de bande passante ?**

Exécutez netstat , snoop et d'autres utilitaires de contrôle réseau pour détecter les types de trafic à l'origine des problèmes survenant sur le réseau. Étudiez les classes que vous avez créées jusqu'ici, puis générez de nouvelles classes pour les catégories de problèmes de trafic non définis. Si vous avez déjà défini des classes pour une catégorie de problèmes, définissez les débits du compteur chargé de contrôler le trafic problématique.

Créez des classes pour le trafic posant problème dans chaque système IPQoS situé sur le réseau. Chaque système IPQoS peut alors gérer un trafic problématique en réduisant le débit du flux arrivant sur le réseau. Assurez-vous également de spécifier ces classes dans la stratégie QoS sur le routeur Diffserv. Le routeur peut ainsi mettre en attente et planifier les flux problématiques conformément à la configuration de la stratégie QoS.

### ■ **Avez-vous besoin de connaître les statistiques sur certains types de trafic ?**

L'examen rapide d'un accord de niveau de service peut révéler les types des trafics client devant être comptabilisés. Si votre site offre des accords de niveau de service, vous avez sans doute déjà créé des classes relatives au trafic impliquant des données de comptabilisation. Vous pouvez également être amené à définir des classes en vue de la collecte de statistiques concernant les flux de trafic que vous contrôlez. Il est possible de définir des classes pour le trafic soumis à des restrictions d'accès pour des raisons de sécurité.

### **Dressez la liste des classes que vous avez définies dans le tableau de planification QoS élaboré à 4 l'étape 1.**

#### **Attribuez un niveau de priorité à chacune des classes. 5**

Par exemple, le niveau de priorité 1 représente la classe dotée de la priorité la plus élevée. Définissez les priorités suivantes en ordre décroissant pour les autres classes. Le niveau de priorité assigné est utilisé à des fins organisationnelles uniquement. Les niveaux de priorité définis dans le modèle de stratégie QoS ne sont pas réellement utilisés par IPQoS. Par ailleurs, vous pouvez attribuer une même priorité à plusieurs classes si cela convient à la stratégie QoS.

**Lorsque vous avez terminé la définition des classes, vous pouvez passer à la définition des filtres pour chaque classe, comme expliqué à la section ["Définition de filtres dans la stratégie QoS"](#page-840-0) [à la page 841.](#page-840-0) 6**

#### Définition de la priorité des classes **Informations supplémentaires**

Au fur et à mesure que vous créez des classes, vous vous rendrez compte des classes devant bénéficier de la priorité la plus élevée, d'une priorité moyenne ou d'une priorité « au mieux ». Un plan de hiérarchisation des classes s'avère particulièrement important lorsque vous assignez des comportements par pas au trafic sortant comme indiqué à la section ["Planification du](#page-844-0) [comportement de transmission" à la page 845.](#page-844-0)

Outre l'attribution d'un tel comportement à une classe, il est également possible de définir, pour la classe, un sélecteur de priorité dans un filtre. Le sélecteur de priorité est actif sur l'hôte IPQoS seulement. Considérons plusieurs classes avec des débits et des valeurs DSCP (Differentiated Services Code Point) identiques qui se font concurrence au niveau de la bande passante lorsqu'ils sortent du système IPQoS. Le sélecteur de priorité de chaque classe permet de classer le niveau de service attribué aux classes dont les valeurs sont identiques.

## **Définition des filtres**

Les filtres créés permettent d'identifier les flux de paquets appartenant à une classe particulière. Chaque filtre contient des sélecteurs définissant les critères qui contribuent à l'évaluation d'un flux de paquet. Le système IPQoS utilise ensuite les critères des sélecteurs pour extraire les paquets à partir d'un flux de trafic. Le système IPQoS associe ensuite les paquets à une classe. Pour obtenir une présentation des filtres, reportez-vous à la section ["Filtres IPQoS"](#page-821-0) [à la page 822.](#page-821-0)

Le tableau suivant répertorie les sélecteurs les plus répandus. Les cinq premiers sélecteurs représentent l'uplet IPQoS dont le système IPQoS se sert pour identifier les paquets sous forme de membres d'un flux. Pour obtenir la liste complète des sélecteurs, reportez-vous au [Tableau 37–1.](#page-895-0)

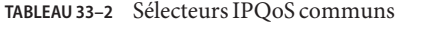

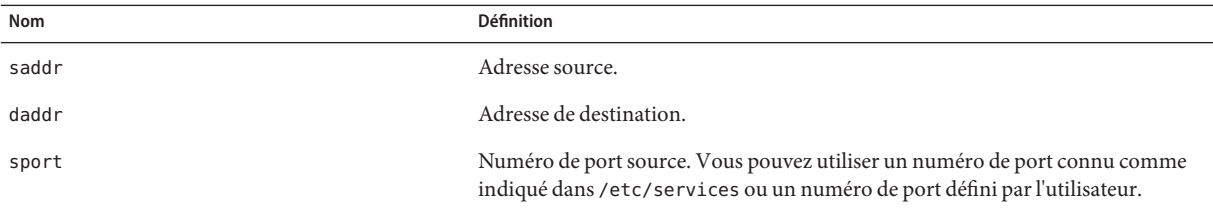

<span id="page-840-0"></span>

| TABLEAU 33-2 Sélecteurs IPOoS communs | (Suite)                                                                                                    |
|---------------------------------------|----------------------------------------------------------------------------------------------------|
| Nom                                   | <b>Définition</b>                                                                                                    |
| dport                                 | Numéro de port de destination.                                                                                                    |
| protocol                              | Numéro de protocole IP ou nom du protocol attribué au type de flux de trafic<br>dans le fichier /etc/protocols.                                                   |
| ip version                            | Style d'adresse à utiliser. Vous avez le choix entre IPv4 et IPv6. IPv4 est le style par<br>défaut.                                                               |
| dsfield                               | Contenu du champ DS, c'est-à-dire la valeur DSCP. Servez-vous de ce sélecteur<br>pour extraire les paquets entrants déjà signalés par une valeur DSCP.            |
| priority                              | Niveau de priorité attribué à la classe. Pour plus d'informations, reportez-vous à<br>la section "Définition des classes pour votre stratégie QoS" à la page 838. |
| user                                  | Identifiant utilisateur UNIX ou nom de l'utilisateur à l'exécution de l'application<br>de niveau supérieur.                                                       |
| projid                                | ID de projet utilisé à l'exécution de l'application de niveau supérieur.                                                                                          |
| direction                             | Direction du flux de trafic. La valeurs est LOCAL IN, LOCAL OUT, FWD IN ou<br>FWD OUT.                                                                            |

**Remarque –** Choisissez les sélecteurs avec discernement. Veillez à ne pas utiliser plus de sélecteurs que nécessaire pour extraire les paquets d'une classe. En effet plus le nombre de sélecteurs est important, plus cela aura d'impact sur les performances IPQoS.

### **Définition de filtres dans la stratégie QoS**

**Avant de commencer**

Avant d'effectuer les étapes suivantes, vous devez avoir suivi la procédure ["Définition des classes](#page-837-0) [pour votre stratégie QoS" à la page 838.](#page-837-0)

### **Créez au moins un filtre pour chaque classe dans la planification QoS que vous avez mise sur pied à la section ["Définition des classes pour votre stratégie QoS"à la page 838.](#page-837-0) 1**

Envisagez de créer des filtres indépendants pour le trafic entrant et le trafic sortant de chaque classe, si besoin est. Par exemple, intégrez un filtre ftp-in et un filtre ftp-out à la stratégie QoS d'un serveur FTP compatible IPQoS. Vous pouvez ensuite définir le sélecteur direction qui convient en plus des sélecteurs de base.

**Définissez au moins un sélecteur pour chaque filtre au sein d'une classe. 2**

Utilisez le tableau de planification QoS, illustré par le [Tableau 33–1,](#page-835-0) pour remplir les filtres des classes définies.

#### <span id="page-841-0"></span>Définition des filtres pour le trafic FTP **Exemple 33–1**

Le tableau suivant explique comment définir un filtre pour le trafic FTP sortant.

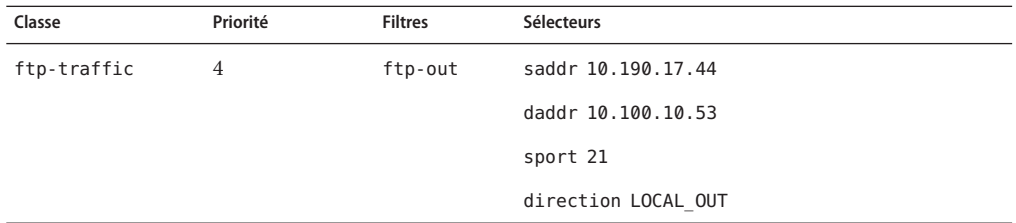

**Voir aussi**

- Pour définir un plan de contrôle des flux, reportez-vous à la section "Planification du contrôle de flux" à la page 842.
	- Pour spécifier les comportements de transmission associés aux flux lorsqu'ils reviennent sur le réseau, reportez-vous à la section ["Planification du comportement de transmission"](#page-844-0) [à la page 845.](#page-844-0)
	- Pour planifier la comptabilisation des flux pour certains types de trafic, reportez-vous à la section ["Planification de la comptabilisation des flux" à la page 848.](#page-847-0)
	- Pour ajouter plusieurs classes à la stratégie QoS, reportez-vous à la section ["Définition des](#page-837-0) [classes pour votre stratégie QoS" à la page 838.](#page-837-0)
	- Pour ajouter plusieurs filtres à la stratégie QoS, reportez-vous à la section ["Définition de](#page-840-0) [filtres dans la stratégie QoS" à la page 841.](#page-840-0)

### ▼ **Planification du contrôle de flux**

Le contrôle de flux implique de mesurer les flux de trafic pour une classe, puis de libérer les paquets sur le réseau à un débit défini. Lorsque vous planifiez le contrôle de flux, vous définissez les paramètres à appliquer aux modules de mesure IPQoS. Les compteurs déterminent le débit auquel le trafic est diffusé sur le réseau. Pour une présentation des modules de mesure, reportez-vous à la section ["Présentation des compteurs](#page-821-0) (tokenmt et tswtclmt)" à la page 822.

La procédure suivante suppose que vous ayez défini les filtres et les sélecteurs comme décrit dans la section ["Définition de filtres dans la stratégie QoS" à la page 841.](#page-840-0)

- **Déterminez la bande passante maximum pour votre réseau. 1**
- **Vérifiez tous les accords de niveau de service gérés par le réseau. Identifiez les clients et le type 2 de service assuré.**

Pour garantir un niveau de service donné, il peut être indispensable de contrôler certaines classes de trafic générées par le client.

### **Vérifiez la liste des classes créées à la section ["Définition des classes pour votre stratégie QoS"](#page-837-0) 3 [à la page 838.](#page-837-0)**

Déterminez si d'autres classes, outre celles qui sont associées aux accords de niveau de service, doivent faire l'objet de mesures.

Supposons que le système IPQoS exécute une application générant un niveau de trafic élevé. Après avoir établi une classification du trafic de l'application, évaluez les flux de manière à vérifier le débit auquel les paquets du flux arrivent sur le réseau.

**Remarque –** Il n'est pas utile de quantifier toutes les classes. Gardez à l'esprit cette consigne lorsque vous examinez la liste des classes.

**Dans chaque classe, déterminez les filtres en rapport avec un trafic devant faire l'objet d'un 4 contrôle de flux. Affinez ensuite la liste des classes nécessitant des opérations de mesure.**

Lorsque les classes sont dotées de plusieurs filtres, il se peut que seul un filtre exige d'être contrôlé. Supposons que vous définissiez des filtres pour le trafic entrant et le trafic sortant d'une classe donnée. Vous pouvez établir que seul trafic d'une direction exige un contrôle de flux.

**Choisissez un module de mesure pour chaque classe à traiter. 5**

Ajoutez le nom du module à la colonne de mesure dans le tableau de planification QoS.

**Ajoutez les débits des classes à mesurer dans la table organisationnelle. 6**

Si vous utilisez le module tokenmt, définissez les débits en bits par seconde suivants :

- Débit garanti
- Débit de pointe

Si ces débits suffisent à mesurer une classe donnée, contentez-vous de spécifier le débit garanti et la taille de rafale garantie pour le module tokenmt.

Si nécessaire, vous pouvez également définir les débits suivants :

- Taille de rafale garantie
- Taille de rafale de pointe

Pour la définition complète des débits tokenmt, reportez-vous à la section ["Configuration du](#page-898-0) tokenmt [en tant que compteur à débit double" à la page 899.](#page-898-0) Vous trouverez également des informations plus détaillées dans la page de manuel tokenmt (7ipp).

Si vous recourez au module tswtclmt, il est nécessaire de définir les débits (en bits par seconde) suivants.

- Débit garanti
- Débit de pointe

Vous pouvez aussi paramétrer la taille de la fenêtre en millisecondes. Ces débits sont indiqués à la section ["Module de mesure](#page-899-0) tswtclmt" à la page 900 et à la page de manuel twstclmt(7ipp).

#### **Ajoutez les résultats de conformité du trafic mesuré. 7**

Les résultats des deux modules de mesure s'affichent en vert, en rouge et en orange. Ajoutez à votre tableau organisationnel QoS, les résultats de la conformité du trafic concernant les débits que vous définissez. Les résultats des opérations de mesure sont expliqués en détail dans la section ["Module de mesure" à la page 898.](#page-897-0)

Vous devez préciser l'action à entreprendre lorsque le trafic se conforme ou ne se conforme pas au débit garanti. La plupart du temps, cette action consiste à marquer l'en-tête du paquet par un comportement appelé PHB (per-hop behavior). Lorsque le trafic est vert, l'action autorisée peut être de continuer le traitement des flux de trafic tant que ces derniers ne dépassent pas le contrat de trafic. Une autre action possible peut être de rejeter les paquets de la classe si les flux sont supérieurs au débit de pointe.

#### Définition des compteurs **Exemple 33–2**

Le tableau suivant affiche les entrées d'une classe de trafic de messagerie électronique. Le réseau sur lequel se trouve le système IPQoS dispose d'une bande passante totale de 100 Mbits/sec, soit 10 millions de bits par seconde. La stratégie QoS assigne une priorité basse à la classe du courrier électronique. Cette classe obtient également le traitement « au mieux ».

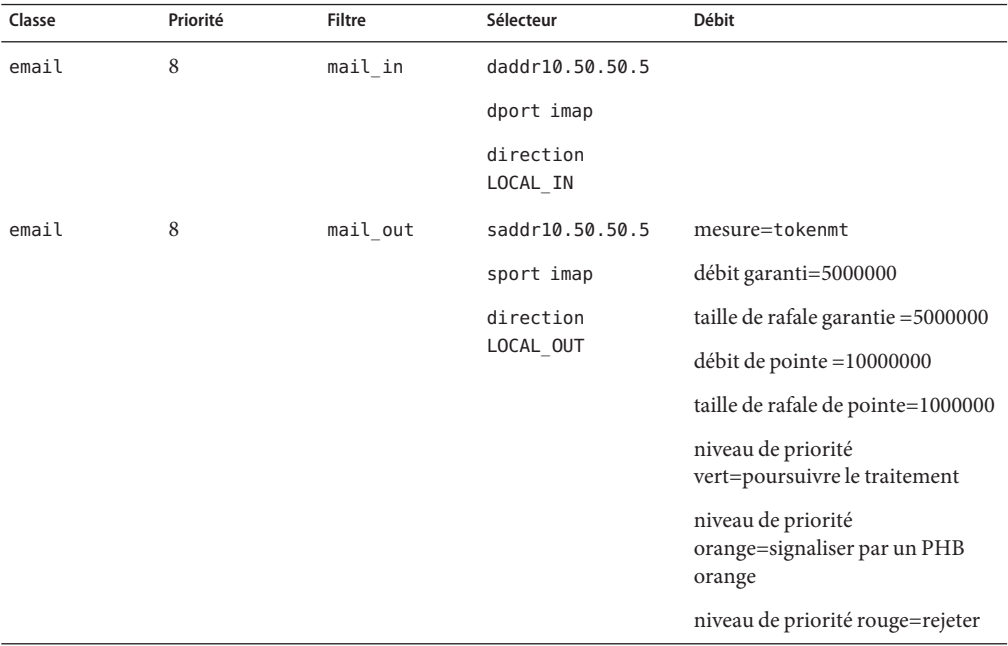

- <span id="page-844-0"></span>■ Pour spécifier les comportements de transmission associés aux flux lorsque les paquets **Voir aussi** arrivent dans le réseau, reportez-vous à la section "Planification du comportement de transmission" à la page 845.
	- Pour planifier la comptabilisation des flux pour certains types de trafic, reportez-vous à la section ["Planification de la comptabilisation des flux" à la page 848.](#page-847-0)
	- Pour ajouter plusieurs classes à la stratégie QoS, reportez-vous à la section ["Définition des](#page-837-0) [classes pour votre stratégie QoS" à la page 838.](#page-837-0)
	- Pour ajouter plusieurs filtres à la stratégie QoS, reportez-vous à la section ["Définition de](#page-840-0) [filtres dans la stratégie QoS" à la page 841.](#page-840-0)
	- Pour définir un autre plan de contrôle des flux, reportez-vous à la section ["Planification du](#page-841-0) [contrôle de flux" à la page 842.](#page-841-0)
	- Pour créer un fichier de configuration IPQoS, reportez-vous à la section ["Création du fichier](#page-857-0) [de configuration IPQoS et définition des classes de trafic" à la page 858.](#page-857-0)

## **Planification du comportement de transmission**

Le comportement de transmission détermine la priorité ainsi que le niveau de priorité des flux de trafic qui vont être transférés au réseau. Vous avez le choix entre deux comportements principaux : hiérarchiser les flux d'une classe par rapport à d'autres classes de trafic ou rejeter l'intégralité des flux.

Le modèle Diffserv utilise un marqueur pour assigner le comportement de transmission choisi aux flux de trafic. IPQoS comporte les deux modules de marquage suivants.

- dscpmk Permet de marquer le champ DS d'un paquet IP à l'aide d'un DSCP (Differentiated Service Code Point, point de code de services différenciés)
- dlcosmk Sert à marquer l'étiquette VLAN d'un datagramme par une valeur de classe de service (CoS)

**Remarque –** Les suggestions de cette section concernent les paquets IP uniquement. Si votre système IPQoS comprend un dispositif VLAN, vous pouvez utiliser le marqueur dlcosmk pour identifier certains comportements de transmission associés aux datagrammes. Pour plus d'informations, reportez-vous à la section ["Utilisation du marqueur](#page-902-0) dlcosmk avec les [périphériques VLAN" à la page 903.](#page-902-0)

Pour définir la priorité d'un trafic IP, vous devez attribuer un DSCP à chaque paquet. Le marqueur dscpmk code le champ DS du paquet à l'aide d'un DSCP. Vous choisissez le DSCP pour une classe dans un groupe de points de codes connus associés au type de comportement. Ces points de codes correspondent à 46 (101110) pour le PHB de classe EF et une plage de points de codes pour le PHB de classe AF. Pour des informations générales sur le DSCP et la transmission, reportez-vous à la section ["Trafic sur un réseau compatible IPQoS" à la page 826.](#page-825-0)

Les étapes suivantes supposent que vous ayez défini les classes et les filtres de la stratégie QoS. Même si vous combinez généralement les opérations de mesure et de marquage du trafic à contrôler, le marquage seul permet de définir un comportement de transmission. **Avant de commencer**

### **Vérifiez les classes créées jusqu'à présent, ainsi que les priorités assignées à chacune d'entre elles. 1**

Il n'est pas utile de marquer toutes les classes de trafic.

### **Attribuez le PHB EF (expedited forwarding, traitement accéléré) à la classe avec la priorité la 2 plus élevée.**

Le PHB EF garantit que les paquets marqués EF DSCP 46 (101110) sont diffusés sur le réseau avant les paquets de classe AF. Réservez le PHB EF pour le trafic prioritaire. Pour plus d'informations sur EF, reportez-vous à la section ["PHB Expedited Forwarding \(EF\) \(ou](#page-901-0) [traitement accéléré\)" à la page 902.](#page-901-0)

- **Attribuez des comportements de routeurs aux classes dont le trafic doit être mesuré. 3**
- **Définissez des points de codes DS pour les autres classes conformément aux priorités associées aux classes. 4**

#### Stratégie QoS pour une application de jeu **Exemple 33–3**

Le trafic est généralement mesuré pour les raisons suivantes :

- Un accord de niveau de service garantit aux paquets de cette classe un service supérieur ou inférieur lorsque le réseau est fortement sollicité.
- Une classe dotée d'une priorité moindre aura tendance à submerger le réseau.

Les fonctions de marquage et de mesure permettent de fournir à ces classes des services différenciés et une gestion de la bande passante. Le tableau suivant présente, à titre d'exemple, une partie d'une stratégie QoS. Cette stratégie définit une classe pour un jeu populaire générant un niveau important de trafic.

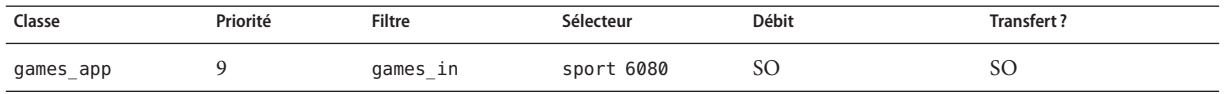

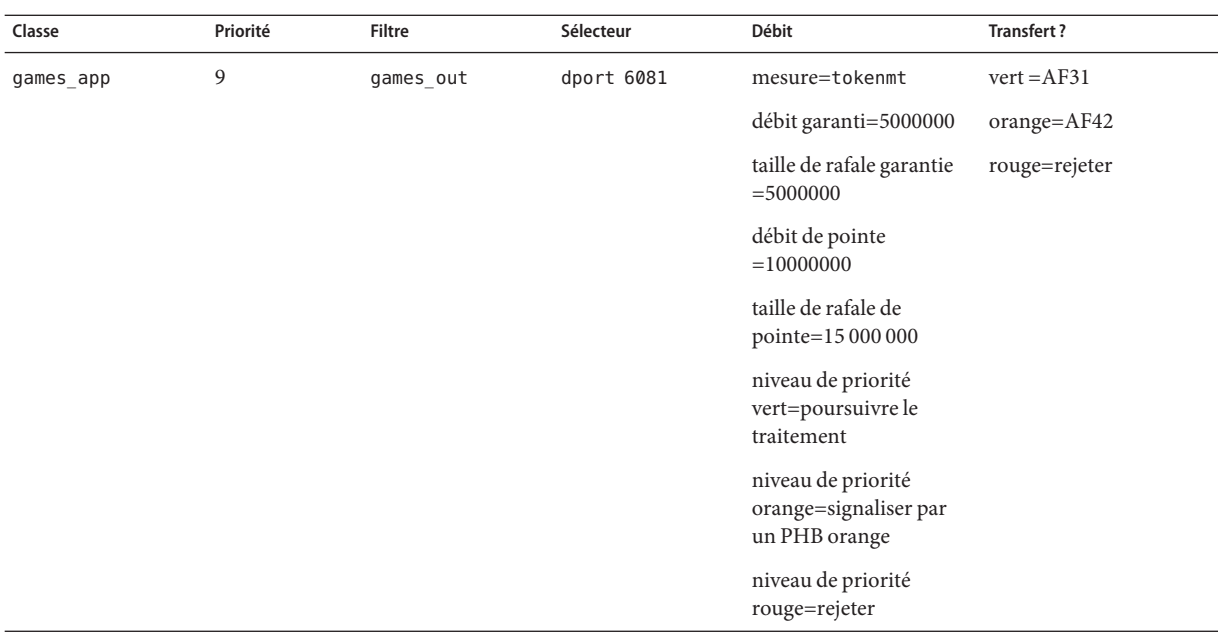

Les comportements assignent des DSCP de priorité basse au trafic games app conforme au débit garanti ou inférieur au débit de pointe. Si le trafic games\_app dépasse le débit de pointe, la stratégie QoS indique que les paquets issus du trafic games\_app doivent être ignorés. Le [Tableau 37–2](#page-901-0) dresse la liste de tous les points de codes AF.

#### ■ Pour planifier la comptabilisation des flux pour certains types de trafic, reportez-vous à la section ["Planification de la comptabilisation des flux" à la page 848.](#page-847-0) **Voir aussi**

- Pour ajouter plusieurs classes à la stratégie QoS, reportez-vous à la section ["Définition des](#page-837-0) [classes pour votre stratégie QoS" à la page 838.](#page-837-0)
- Pour ajouter plusieurs filtres à la stratégie QoS, reportez-vous à la section ["Définition de](#page-840-0) [filtres dans la stratégie QoS" à la page 841.](#page-840-0)
- Pour définir un plan de contrôle des flux, reportez-vous à la section ["Planification du](#page-841-0) [contrôle de flux" à la page 842.](#page-841-0)
- Pour spécifier d'autres comportements de transmission associés aux flux lorsque les paquets arrivent dans le réseau, reportez-vous à la section ["Planification du comportement de](#page-844-0) [transmission" à la page 845.](#page-844-0)
- Pour créer un fichier de configuration IPQoS, reportez-vous à la section ["Création du fichier](#page-857-0) [de configuration IPQoS et définition des classes de trafic" à la page 858.](#page-857-0)

## <span id="page-847-0"></span>**Planification de la comptabilisation des flux**

Faites appel au module flowacct IPQoS pour effectuer le suivi des flux de trafic à des fins de facturation et de gestion du réseau. Appliquez la procédure pour déterminer si votre stratégie QoS doit inclure une comptabilisation des flux.

#### **Votre entreprise offre-t-elle des accords de niveaux de services à ses clients ? 1**

Dans l'affirmative, recourez à la comptabilisation des flux. Examinez les accords de niveaux de services pour déterminer les types de trafic réseau que l'entreprise veut facturer à ces clients. Passez ensuite en revue votre stratégie QoS pour identifier les classes de trafic à facturer.

### **Existe-t-il des applications devant faire l'objet d'un contrôle ou d'un test pour pallier des 2 éventuels problèmes liés au réseau ?**

Dans l'affirmative, envisagez de faire appel à la comptabilisation des flux de manière à observer le comportement de ces applications. Examinez la stratégie QoS pour identifier les classes assignées au trafic et qui nécessitent un contrôle.

### **Signalez par la lettre O, dans la colonne de comptabilisation des flux, chaque classe nécessitant une comptabilisation dans la table de planification QoS. 3**

#### Pour ajouter plusieurs classes à la stratégie QoS, reportez-vous à la section ["Définition des](#page-837-0) [classes pour votre stratégie QoS" à la page 838.](#page-837-0) **Voir aussi**

- Pour ajouter plusieurs filtres à la stratégie QoS, reportez-vous à la section ["Définition de](#page-840-0) [filtres dans la stratégie QoS" à la page 841.](#page-840-0)
- Pour définir un plan de contrôle des flux, reportez-vous à la section ["Planification du](#page-841-0) [contrôle de flux" à la page 842.](#page-841-0)
- Pour spécifier les comportements de transmission associés aux flux lorsque les paquets arrivent dans le réseau, reportez-vous à la section ["Planification du comportement de](#page-844-0) [transmission" à la page 845.](#page-844-0)
- Pour planifier d'autres comptabilisations des flux pour certains types de trafic, reportez-vous à la section "Planification de la comptabilisation des flux" à la page 848.
- Pour créer le fichier de configuration IPQoS, reportez-vous à la section ["Création du fichier](#page-857-0) [de configuration IPQoS et définition des classes de trafic" à la page 858.](#page-857-0)

# <span id="page-848-0"></span>**Présentation d'un exemple de configuration IPQoS**

Les tâches des autres chapitres de ce guide reprennent l'exemple de configuration IPQoS présenté dans cette section. L'exemple fait état d'une solution de services différenciés mise en place pour l'intranet public de BigISP, fournisseur de services fictif. BigISP offre des services à des grandes entreprises qui ont accès à BigISP par le biais de lignes spécialisées. Les utilisateurs qui se connectent via des modems peuvent également acheter des services auprès de BigISP.

# **Topologie IPQoS**

La figure suivante illustre la topologie du réseau exploitée par l'intranet public de BigISP.

<span id="page-849-0"></span>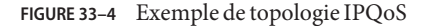

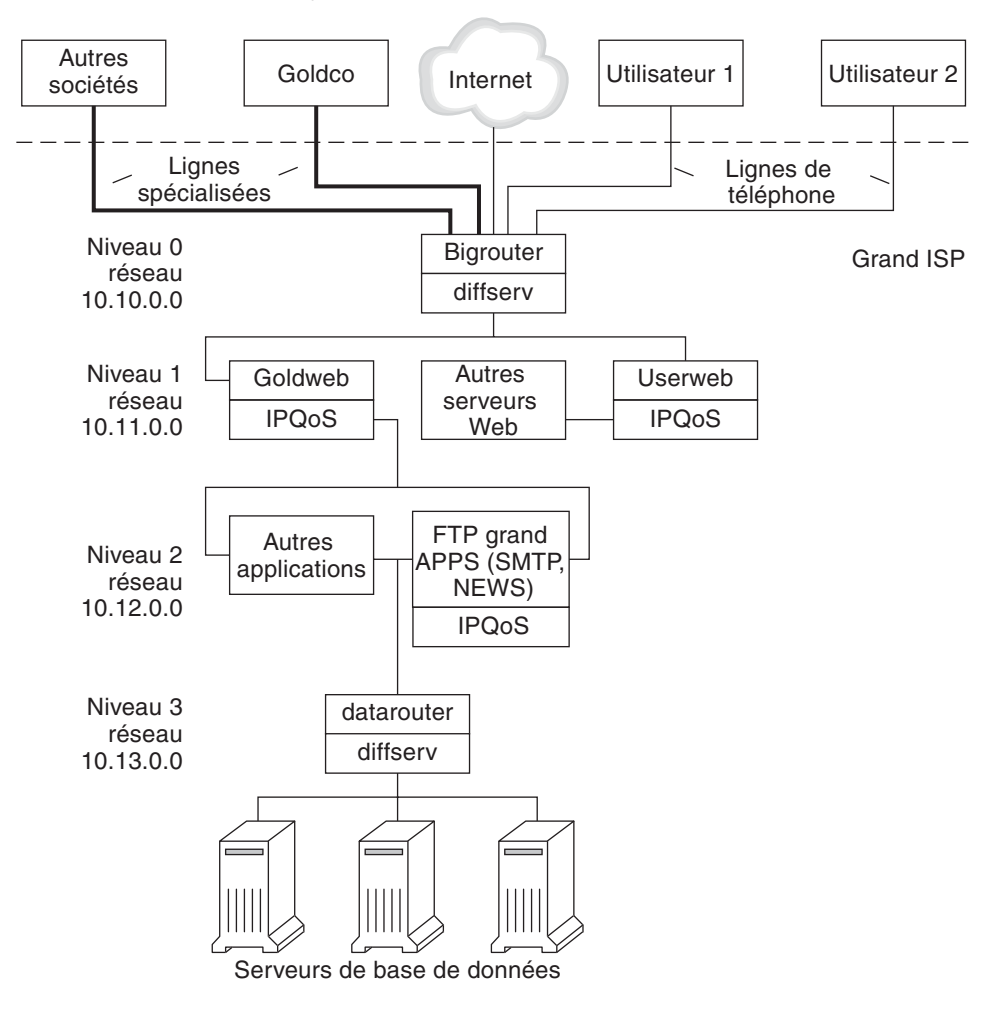

BigISP a mis en place les quatre niveaux suivants dans son intranet public :

- **Niveau 0** Le réseau 10.10.0.0 inclut un routeur Diffserv étendu appelé Bigrouter possédant des interfaces externes et internes. Plusieurs sociétés, notamment une grande organisation dénommée Goldco, a loué des services à lignes spécialisées aboutissant au Bigrouter. Le niveau 0 gère également des particuliers qui communiquent via les lignes téléphoniques ou le réseau RNIS.
- **Niveau 1** Le réseau 10.11.0.0 fournit des services Web. Le serveur Goldweb héberge le site Web de Goldco que ce dernier a acquis auprès de BigISP dans le cadre du service premium. Le serveur Userweb héberge des sites Web de taille réduite achetés par des particuliers. Les sites Goldweb et Userweb sont compatibles IPQoS.
- **Niveau 2** Le réseau 10.12.0.0 met des applications à la disposition de l'ensemble de ses clients. Le serveur d'applications BigAPPS est compatible IPQoS. BigAPPS fournit des services de type SMTP, actualités et FTP.
- **Niveau 1** Le réseau 10.13.0.0 héberge des serveurs de bases de données de grande taille. L'accès au niveau 3 est contrôlé par datarouter (routeur Diffserv).

### **CHAPITRE 34** 34

# Création du fichier de configuration IPQoS (tâches)

Ce chapitre décrit la procédure de création de fichiers de configuration IPQoS. Ce chapitre aborde les points suivants :

- "Définition d'une stratégie OoS dans le fichier de configuration IPOoS (liste des tâches)" à la page 853
- ["Outils de création d'une stratégie QoS" à la page 855](#page-854-0)
- ["Création de fichiers de configuration IPQoS pour les serveurs Web" à la page 856](#page-855-0)
- ["Création d'un fichier de configuration pour un serveur d'application" à la page 869](#page-868-0)
- ["Fourniture de services différenciés sur un routeur" à la page 879](#page-878-0)

Ce chapitre suppose que vous ayez préalablement défini une stratégie QoS complète et que vous soyez prêt à l'appliquer comme base du fichier de configuration IPQoS. Pour obtenir des instructions sur la planification de la stratégie QoS, reportez-vous à la section ["Planification de](#page-834-0) [la stratégie de qualité de service" à la page 835.](#page-834-0)

# **Définition d'une stratégie QoS dans le fichier de configuration IPQoS (liste des tâches)**

Cette liste répertorie les tâches IPQoS d'ordre général nécessaires à la création d'un fichier de configuration et les liens vers les sections décrivant les étapes à suivre pour effectuer ces tâches.

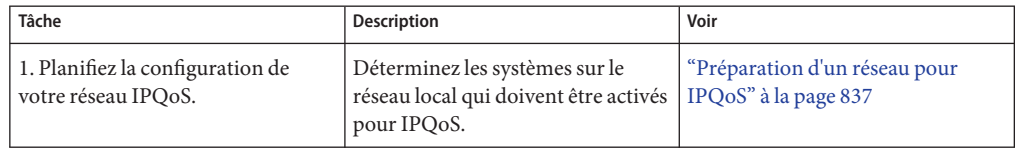

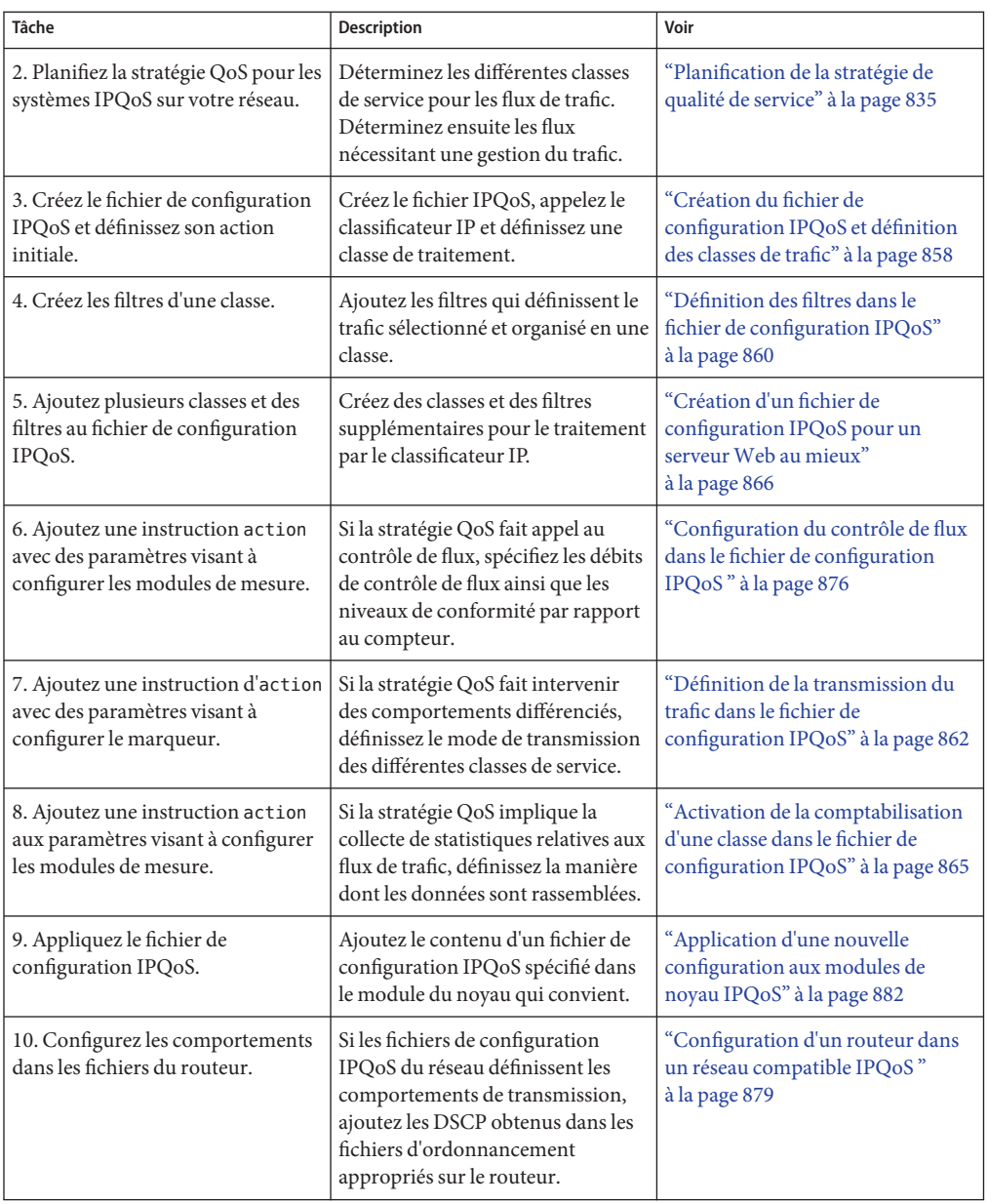

# <span id="page-854-0"></span>**Outils de création d'une stratégie QoS**

La stratégie QoS de votre réseau se trouve dans le fichier de configuration IPQoS. Vous créez ce fichier de configuration dans un éditeur de texte. Définissez ensuite ce fichier comme argument de l'utilitaire de configuration IPQoS, ipqosconf. Lorsque vous donnez pour instruction à ipqosconf d'appliquer la stratégie définie dans le fichier de configuration, la stratégie est consignée dans le noyau du système IPQoS. Pour des informations détaillées sur la commande ipqosconf, reportez-vous à la page de manuel ipqosconf(1M). Pour obtenir des instructions sur l'utilisation d'ipqosconf , reportez-vous à la section ["Application d'une nouvelle](#page-881-0) [configuration aux modules de noyau IPQoS" à la page 882.](#page-881-0)

# **Fichier de configuration IPQoS standard**

Un fichier de configuration IPQoS consiste en l'arborescence d'une instruction d'action chargée d'implémenter la stratégie QoS, définie à la section ["Planification de la stratégie de](#page-834-0) [qualité de service" à la page 835.](#page-834-0) Le fichier de configuration IPQoS permet de configurer les modules IPQoS. Chaque instruction d'action contient un jeu de *classes*, de *filtres* ou de *paramètres* à traiter par le module appelé dans l'instruction d'action.

Pour connaître la syntaxe complète du fichier de configuration IPQoS, reportez-vous à l['Exemple 37–3](#page-908-0) et à la page de manuel ipqosconf(1M).

### **Configuration de la topologie d'un exemple IPQoS**

Les tâches décrites dans ce chapitre indiquent comment créer un fichier de configuration IPQoS pour trois systèmes compatibles IPQoS. Ces systèmes font partie de la topologie du réseau de l'entreprise BigISP, présentée sur la [Figure 33–4.](#page-849-0)

- Goldweb Serveur Web hébergeant les sites Web de clients ayant acquis des accords de niveau de service de type premium
- Userweb Serveur Web moins puissant hébergeant des sites web personnels pour des usagers domestiques qui ont souscrit à des accords de niveau de service « au mieux »
- BigAPPS Serveur d'application délivrant des messages électroniques, des actualités sur le réseau et un service FTP aux clients des services Premium et au mieux

Ces trois fichiers de configuration illustrent les configurations IPQoS les plus courantes. Il est possible d'utiliser les fichiers d'exemple présentés à la section suivante comme modèle de votre propre implémentation IPQoS.

# <span id="page-855-0"></span>**Création de fichiers de configuration IPQoS pour les serveursWeb**

Cette section présente le fichier de configuration IPQoS et la procédure destinée à créer un fichier de configuration pour un serveur Web de type premium. Cette section explique comment configurer un niveau de service complètement différent dans un autre fichier de configuration pour un serveur hébergeant des sites Web personnels. Les deux serveurs appartiennent au réseau illustré à la [Figure 33–4.](#page-849-0)

Le fichier de configuration suivant définit les activités IPQoS du serveur Goldweb. Ce serveur héberge le site Web de Goldco, l'entreprise qui a acquis un accord de niveau de service de niveau premium.

**EXEMPLE 34–1** Fichier de configuration IPQoS pour un serveur Web premium

```
fmt_version 1.0
action {
   module ipgpc
   name ipgpc.classify
   params {
       global_stats TRUE
   }
   class {
       name goldweb
       next_action markAF11
       enable_stats FALSE
   }
   class {
       name video
       next_action markEF
       enable_stats FALSE
   }
   filter {
       name webout
        sport 80
       direction LOCAL_OUT
       class goldweb
   }
   filter {
       name videoout
       sport videosrv
       direction LOCAL_OUT
       class video
   }
}
action {
   module dscpmk
   name markAF11
   params {
        global_stats FALSE
        dscp_map{0-63:10}
       next_action continue
   }
```
**EXEMPLE 34–1** Fichier de configuration IPQoS pour un serveur Web premium *(Suite)*

```
}
action {
    module dscpmk
    name markEF
    params {
        global_stats TRUE
        dscp_map{0-63:46}
        next_action acct
    }
}
action {
    module flowacct
    name acct
    params {
        enable_stats TRUE
        timer 10000
        timeout 10000
        max_limit 2048
    }
}
```
Le fichier de configuration suivant définit les activités IPQoS sur Userweb. Ce serveur héberge des sites Web pour les accords de niveau de service à bas prix ou *au mieux.* Ce niveau de service garantit le meilleur service susceptible d'être fourni après la gestion, par le système IPQoS, du trafic correspondant aux clients bénéficiant d'accords de niveau de service plus onéreux.

**EXEMPLE 34–2** Exemple de configuration pour un serveur Web « au mieux »

```
fmt_version 1.0
action {
   module ipgpc
   name ipgpc.classify
   params {
        global_stats TRUE
    }
   class {
        name Userweb
        next_action markAF12
        enable_stats FALSE
    }
    filter {
        name webout
        sport 80
        direction LOCAL_OUT
        class Userweb
   }
}
action {
   module dscpmk
   name markAF12
   params {
        global_stats FALSE
```
}

<span id="page-857-0"></span>**EXEMPLE 34–2** Exemple de configuration pour un serveur Web « au mieux » *(Suite)*

```
dscp_map{0-63:12}
    next_action continue
}
```
### **Création du fichier de configuration IPQoS et définition des classes de trafic**

Vous créez le fichier de configuration IPQoS initial dans le répertoire que vous jugez le plus facile à gérer. Les tâches ce chapitre font appel au répertoire /var/ipqos pour enregistrer les fichiers de configuration IPQoS. La procédure suivante génère le segment initial du fichier de configuration IPQoS présenté dans l['Exemple 34–1.](#page-855-0)

**Remarque –** Lors de la création du fichier de configuration IPQoS, veillez à commencer et à terminer chaque instruction action et chaque clause par des accolades ({ }). Pour plus de détails sur l'utilisation des accolades, reportez-vous à l['Exemple 34–1.](#page-855-0)

**Connectez-vous au serveurWeb premium et générez un nouveau fichier de configuration IPQoS suivi de l'extension** .qos**. 1**

La première ligne non commentée de chaque fichier de configuration IPQoS doit commencer par le numéro de version fmt\_version 1.0.

**Faites suivre le paramètre d'ouverture par l'instruction** action **initiale chargée de configurer le 2 classificateur d'IP générique** ipgpc**.**

L'action initiale marque le début de l'arborescence des instructions action composant le fichier de configuration IPQoS. Par exemple, le fichier /var/ipqos/Goldweb.qos commence par l'instruction initiale action destinée à appeler le classificateur ipgpc.

```
fmt_version 1.0
```
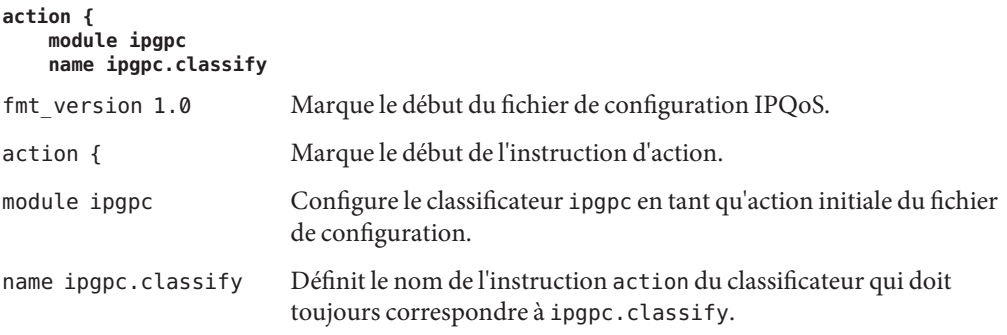

Pour plus d'informations sur les détails de la syntaxe des instructions action, reportez-vous à la section "Instruction action[" à la page 909](#page-908-0) et à la page de manuel ipqosconf(1M).

**Ajoute une clause** params **au paramètre de statistiques** global\_stats**. 3**

```
params {
          global_stats TRUE
   }
```
Le paramètre global\_stats TRUE dans l'instruction ipgpc.classify permet de collecter les statistiques liées à cette action. global\_stats TRUE permet de recueillir des statistiques par classe dès qu'une définition de clause de classe a la valeur enable\_stats TRUE.

L'activation des statistiques a un effet sur les performances. Il est possible de recueillir des statistiques sur un nouveau fichier de configuration IPQoS pour vérifier qu'IPQoS fonctionne correctement. Par la suite, vous pouvez désactiver la collecte de statistiques en attribuant à l'argument global\_stats la valeur FALSE.

Les statistiques générales ne représentent qu'un seul type de paramètre que vous pouez définir dans une clause params. Pour plus d'informations sur la syntaxe et sur d'autres détails relatifs aux clauses params, reportez-vous à la section "Clause params[" à la page 912](#page-911-0) et à la page de manuel [ipqosconf](http://docs.sun.com/doc/816-5166/ipqosconf-1m?a=view)(1M).

**Définissez une classe destinée à identifier le trafic lié au serveur premium. 4**

```
class {
        name goldweb
        next_action markAF11
        enable_stats FALSE
    }
```
Cette instruction appelée une *clause de classe*. Le contenu de la clause class est le suivant.

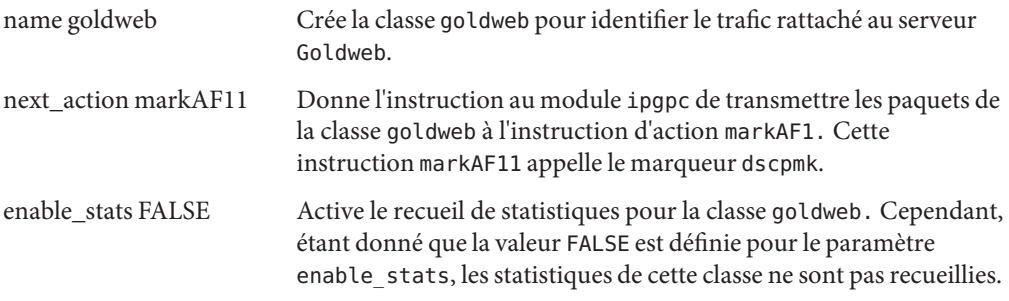

Pour des informations détaillées sur la syntaxe de la clause class, reportez-vous à la section "Clause class[" à la page 911](#page-910-0) et à la page de manuel ipqosconf(1M).

**Définissez une classe identifiant une application devant bénéficier de la priorité de transmission la plus haute. 5**

**class { name video**

### **next\_action markEF enable\_stats FALSE**

<span id="page-859-0"></span>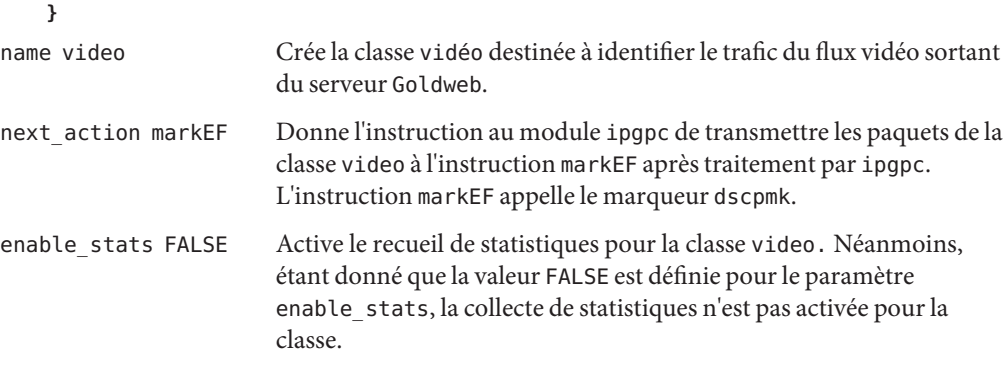

#### Pour définir les filtres de la classe que vous venez de créer, reportez-vous à la section "Définition des filtres dans le fichier de configuration IPQoS" à la page 860. **Voir aussi**

■ Pour créer une clause de classe supplémentaire pour le fichier de configuration, reportez-vous à la section ["Création du fichier de configuration IPQoS et définition des](#page-857-0) [classes de trafic" à la page 858.](#page-857-0)

### **Définition des filtres dans le fichier de configuration IPQoS**

La procédure suivante précise comment définir les filtres d'une classe dans le fichier de configuration IPQoS.

### **Avant de commencer**

La procédure suppose que vous ayez déjà lancé la création du fichier et défini des classes. Les étapes poursuivent la génération du fichier /var/ipqos/Goldweb.qos créé à la section ["Création du fichier de configuration IPQoS et définition des classes de trafic" à la page 858.](#page-857-0)

**Remarque –** Lors de la création du fichier de configuration IPQoS, veillez à commencer et à terminer chaque clause class et chaque clause filter par des accolades ({ }). Pour plus de détails sur l'utilisation des accolades, reportez-vous à l['Exemple 34–1.](#page-855-0)

**Ouvrez le fichier de configuration IPQoS et recherchez la fin de la dernière classe définie. 1**

Par exemple, sur le serveur IPQoS Goldweb, vous devez débuter après la clause class suivante dans le fichier /var/ipqos/Goldweb.qos :

class { name video next\_action markEF

```
enable_stats FALSE
}
```
**Définissez une clause** filter **afin de sélectionner le trafic sortant du système IPQoS. 2**

```
filter {
    name webout
    sport 80
    direction LOCAL_OUT
    class goldweb
}
```
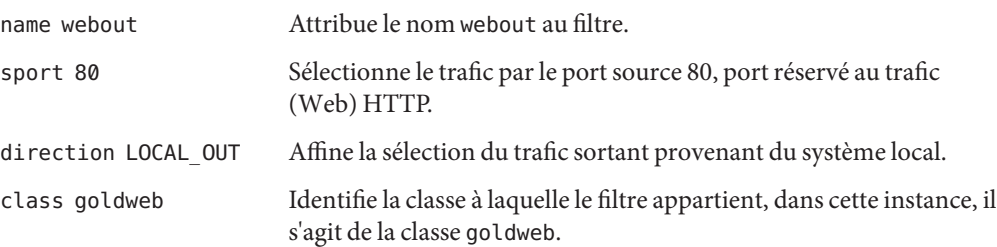

Pour des informations sur la syntaxe et d'autres détails sur la clause filter figurant dans le fichier de configuration IPQoS, reportez-vous à la section "Clause filter[" à la page 911.](#page-910-0)

#### **Définissez une clause** filter **pour sélectionner le trafic de flux vidéo dans le système IPQoS. 3**

```
filter {
        name videoout
        sport videosrv
       direction LOCAL_OUT
       class video
    }
name videoout Attribue le nom videoout au filtre.
sport videosrv Sélectionne le trafic par le port source videosrv, port
                         précédemment défini pour les applications de flux vidéo du système.
direction LOCAL_OUT Affine la sélection du trafic sortant provenant du système local.
class video Identifie la classe à laquelle le filtre appartient, dans cette instance, il
                         s'agit de la classe video.
```
- Pour définir les comportements au niveau des modules de marquage, reportez-vous à la section ["Définition de la transmission du trafic dans le fichier de configuration IPQoS"](#page-861-0) [à la page 862.](#page-861-0) **Voir aussi**
	- Pour définir les paramètres de contrôle des flux au niveau des modules de mesure, reportez-vous à la section ["Configuration du contrôle de flux dans le fichier de](#page-875-0) [configuration IPQoS " à la page 876.](#page-875-0)
	- Pour activer le fichier de configuration IPQoS, reportez-vous à la section ["Application d'une](#page-881-0) [nouvelle configuration aux modules de noyau IPQoS" à la page 882.](#page-881-0)
- <span id="page-861-0"></span>■ Pour définir des filtres supplémentaires, reportez-vous à la section ["Définition des filtres](#page-859-0) [dans le fichier de configuration IPQoS" à la page 860.](#page-859-0)
- Pour créer des classes pour les flux de trafic provenant d'applications, reportez-vous à la section ["Configuration d'un fichier de configuration IPQoS pour un serveur d'application"](#page-870-0) [à la page 871.](#page-870-0)

### **Définition de la transmission du trafic dans le fichier de configuration IPQoS**

La procédure suivante indique comment définir la transmission du trafic en ajoutant des comportements par pas à une classe dans le fichier de configuration IPQoS.

Cette procédure suppose que vous disposiez d'un fichier de configuration IPSQoS assorti de classes et de filtres déjà définis. Les étapes poursuivent la génération du fichier /var/ipqos/Goldweb.qos de l['Exemple 34–1.](#page-855-0) **Avant de commencer**

> **Remarque –** La procédure montre comment configurer la transmission du trafic à l'aide du module de marquage dscpmk. Pour plus d'informations sur la transmission du trafic sur des systèmes VLAN à l'aide du marqueur dlclosmk, reportez-vous à la section ["Utilisation du](#page-902-0) marqueur dlcosmk [avec les périphériques VLAN" à la page 903.](#page-902-0)

#### **Ouvrez le fichier de configuration IPQoS et recherchez la fin du dernier filtre défini. 1**

Par exemple, sur le serveur IPQoS Goldweb, vous devez débuter après la clause filtre suivante dans le fichier /var/ipqos/Goldweb.qos :

```
filter {
        name videoout
        sport videosrv
        direction LOCAL_OUT
        class video
    }
}
```
La clause filter se trouve à la fin de l'instruction action du classificateur ipgpc. Par conséquent, vous devez insérer deux accolades : la première signale la fin du filtre et la deuxième la fin de l'instruction action.

#### **Appelez le marqueur à l'aide de l'instruction** action **suivante. 2**

```
action {
    module dscpmk
    name markAF11
```
module dscpmk Sollicite le module de marquage dscpmk.

name markAF11 Attribut le nom markAF11 à l'instruction action.

La classe précédemment définie goldweb inclut une instruction next\_action markAF11. Cette instruction envoie les flux de trafic vers l'instruction d'action markAF11 à l'issue du traitement par le classificateur.

**Définit les actions que le marqueur doit appliquer au flux de trafic. 3**

```
params {
        global_stats FALSE
        dscp_map{0-63:10}
        next_action continue
    }
}
global_stats FALSE Active la collecte de statistiques pour l'instruction action markAF11
                         du marqueur. Cependant, étant donné que la valeur FALSE est définie
                         pour le paramètre enable_stats, les statistiques ne sont pas
                         recueillies.
dscp_map{0–63:10} Attribue un DSCP égal à 10 aux en-têtes de paquets de la classe de
                         trafic goldweb actuellement traitée par le marqueur.
next_action continue Indique qu'aucun traitement supplémentaire n'est requis sur les
                         paquets de la classe de trafic goldweb et que ces paquets peuvent
                         revenir dans le flux réseau.
```
Un DSCP 10 donne pour instruction au marqueur d'attribuer la valeur décimale 10 (binaire 001010) à toutes les entrées de la structure dscp. Ce point de code signale que les paquets de la classe de trafic goldweb sont soumis au comportement AF11. AF11 garantit à tous les paquets de DSCP 10 un service haute priorité avec un taux de perte faible. Ainsi, le trafic sortant des client premium sur Goldweb bénéficie de la priorité la plus haute disponible pour le PHB Assured Forwarding (AF). Pour consulter le tableau de l'ensemble des DSCP, reportez-vous au [Tableau 37–2.](#page-901-0)

**Lancez une autre instruction** action **du marqueur. 4**

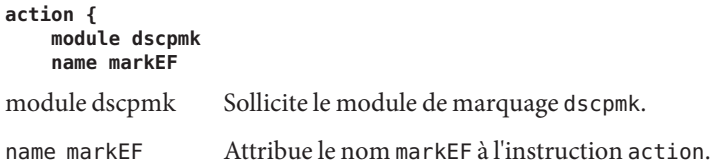

**Définissez les actions que le marqueur doit appliquer au flux de trafic. 5**

```
params {
    global_stats TRUE
    dscp_map{0-63:46}
    next_action acct
}
```
**}**

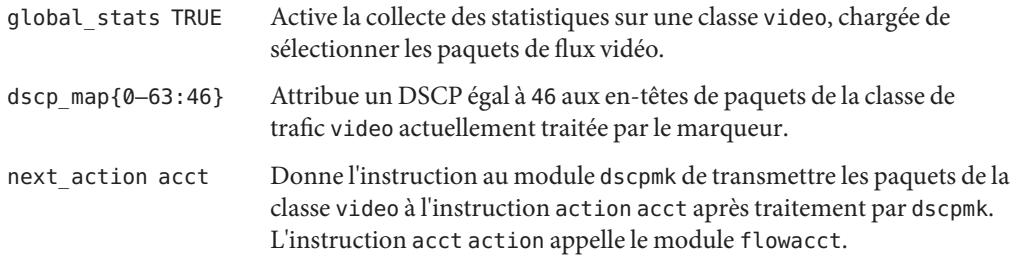

Le DSCP 46 demande au module dscpmk d'attribuer la valeur décimale 46 (binaire 101110) à toutes les entrées de structure dscp, dans le champ DS. Ce point de code signale que les paquets de la classe de trafic video sont soumis au comportement EF.

**Remarque –** Le point de code recommandé est 46 (binaire 101110). D'autres DSCP assignent des PHB AF à un paquet.

Le PHB EF garantit aux paquets de DSCP 46 un traitement prioritaire par les systèmes compatibles IPQoS et Diffserv. Définir des flux pour les applications nécessite un service de priorité élevée conduisant logiquement à l'attribution de PHB de type EF dans la stratégie QoS. Pour plus de détails sur le PHB EF, reportez-vous à la section ["PHB Expedited Forwarding \(EF\)](#page-901-0) [\(ou traitement accéléré\)" à la page 902.](#page-901-0)

**Ajoutez les DSCP que vous venez de créer dans les fichiers appropriés sur le routeur Diffserv. 6**

Pour plus d'informations, reportez-vous à la section ["Configuration d'un routeur dans un](#page-878-0) [réseau compatible IPQoS " à la page 879.](#page-878-0)

- Pour lancer la collecte de statistiques de comptabilisation des flux de trafic, reportez-vous à la section ["Activation de la comptabilisation d'une classe dans le fichier de configuration](#page-864-0) [IPQoS" à la page 865.](#page-864-0) **Voir aussi**
	- Pour définir les comportements au niveau des modules de marquage, reportez-vous à la section ["Définition de la transmission du trafic dans le fichier de configuration IPQoS"](#page-861-0) [à la page 862.](#page-861-0)
	- Pour définir les paramètres de contrôle des flux au niveau des modules de mesure, reportez-vous à la section ["Configuration du contrôle de flux dans le fichier de](#page-875-0) [configuration IPQoS " à la page 876.](#page-875-0)
	- Pour activer le fichier de configuration IPQoS, reportez-vous à la section ["Application d'une](#page-881-0) [nouvelle configuration aux modules de noyau IPQoS" à la page 882.](#page-881-0)
	- Pour définir des filtres supplémentaires, reportez-vous à la section ["Définition des filtres](#page-859-0) [dans le fichier de configuration IPQoS" à la page 860.](#page-859-0)
<span id="page-864-0"></span>■ Pour créer des classes pour les flux de trafic provenant d'applications, reportez-vous à la section ["Configuration d'un fichier de configuration IPQoS pour un serveur d'application"](#page-870-0) [à la page 871.](#page-870-0)

## ▼ **Activation de la comptabilisation d'une classe dans le fichier de configuration IPQoS**

La procédure suivante indique la manière d'activer la comptabilisation pour une classe de trafic dans le fichier de configuration IPQoS. La procédure précise comment définir la comptabilisation des flux pour la classe video, présentée à la section ["Création du fichier de](#page-857-0) [configuration IPQoS et définition des classes de trafic" à la page 858.](#page-857-0) Cette classe sélectionne le trafic vidéo qui doit être facturé au client premium au titre de l'accord de niveau de service contracté.

#### La procédure suppose que vous possédiez un fichier de configuration IPQoS comportant des classes, des filtres, des actions de mesure, le cas échéant, et d'éventuelles actions de marquage. Les étapes poursuivent la génération du fichier /var/ipqos/Goldweb.qos de l['Exemple 34–1.](#page-855-0) **Avant de commencer**

**Ouvrez le fichier de configuration IPQoS et recherchez la fin de la dernière instruction** action **définie. 1**

Par exemple, sur le serveur IPQoS Goldweb, vous devez débuter après l'instruction action markEF suivante dans le fichier /var/ipqos/Goldweb.qos.

```
action {
   module dscpmk
   name markEF
   params {
        global_stats TRUE
        dscp_map{0-63:46}
        next_action acct
   }
}
```
**Spécifiez une instruction** action **qui déclenche la comptabilisation des flux. 2**

```
action {
   module flowacct
   name acct
```
module flowacct Invoque le module de comptabilisation des flux flowacct.

name acct Attribue le nom acct à l'instruction action.

**Définissez une clause** params **pour contrôler la comptabilisation de la classe de trafic. 3**

```
params {
        global_stats TRUE
        timer 10000
```
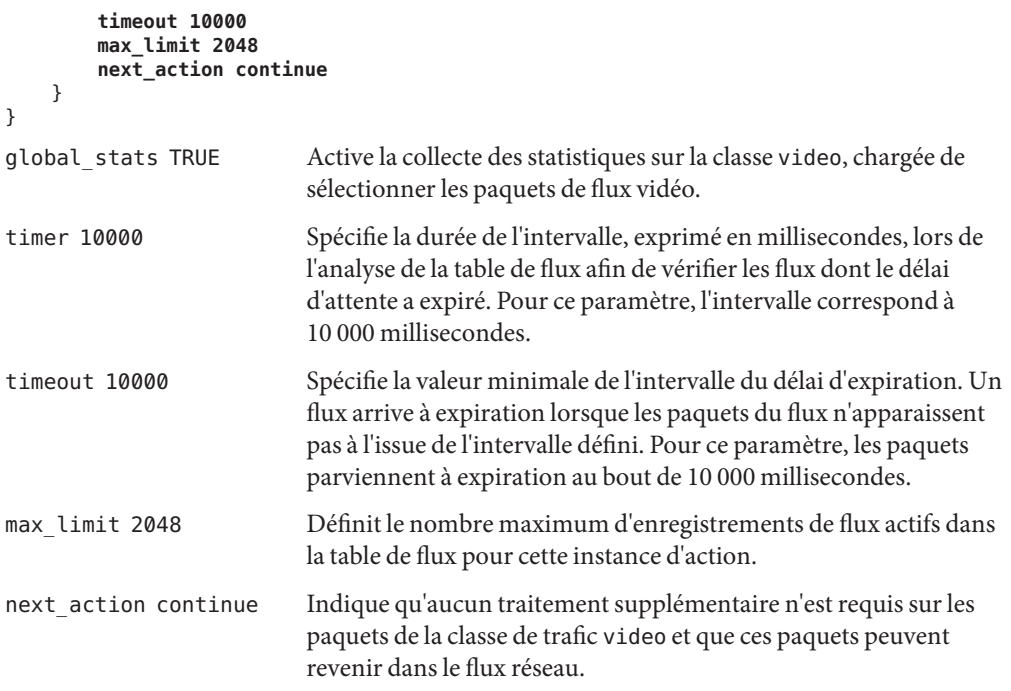

Le module flowacct collecte les informations statistiques sur les flux de paquet d'une classe particulière tant que la valeur timeout spécifiée n'est pas atteinte.

- Pour configurer les comportements par pas sur un routeur, reportez-vous à la section ["Configuration d'un routeur dans un réseau compatible IPQoS " à la page 879.](#page-878-0) **Voir aussi**
	- Pour activer le fichier de configuration IPQoS, reportez-vous à la section ["Application d'une](#page-881-0) [nouvelle configuration aux modules de noyau IPQoS" à la page 882.](#page-881-0)
	- Pour créer des classes pour les flux de trafic provenant d'applications, reportez-vous à la section ["Configuration d'un fichier de configuration IPQoS pour un serveur d'application"](#page-870-0) [à la page 871.](#page-870-0)

## ▼ **Création d'un fichier de configuration IPQoS pour un serveurWeb au mieux**

Le fichier de configuration IPQoS d'un serveur Web au mieux diffère légèrement du fichier de configuration IPQoS utilisé par un serveur Web de niveau premium. La procédure utilise le fichier de configuration illustré à l['Exemple 34–2.](#page-856-0)

**Connectez-vous au serveurWeb au mieux. 1**

**Produisez un nouveau fichier de configuration IPQoS suivi de l'extension** .qos**. 2**

```
fmt_vesion 1.0
action {
   module ipgpc
   name ipgpc.classify
   params {
        global_stats TRUE
   }
```
Le fichier /var/ipqos/userweb.qos doit commencer par l'instruction partielle action visant à appeler le classificateur ipgpc. En outre, l'instruction action possède une clause params en mesure d'activer le recueil de statistiques. Pour obtenir une explication de l'instruction action, reportez-vous à la section ["Création du fichier de configuration IPQoS et définition des classes](#page-857-0) [de trafic" à la page 858.](#page-857-0)

**Définissez une classe identifiant le trafic lié au serveurWeb au mieux. 3**

```
class {
        name userweb
        next_action markAF12
        enable_stats FALSE
    }
name userweb Crée une classe appelée userweb pour la transmission du trafic Web
                          émanant des utilisateurs.
next action markAF1 Demande au module ipgpc de transmettre les paquets de la classe
                         userweb à l'instruction action markAF12 après traitement par
                         ipgpc. L'instruction action markAF12 appelle le module dscpmk.
enable stats FALSE Active le recueil de statistiques pour la classe userweb. Néanmoins,
                         étant donné que la valeur FALSE est définie pour le paramètre
                         enable stats, la collecte de statistiques ne se produit pas.
```
Pour obtenir une explication de la tâche de la clause class, reportez-vous à la section ["Création](#page-857-0) [du fichier de configuration IPQoS et définition des classes de trafic" à la page 858.](#page-857-0)

**Définissez une clause** filter **pour sélectionner les flux de trafic pour la classe** userweb**. 4**

```
filter {
      name webout
      sport 80
      direction LOCAL_OUT
      class userweb
  }
}
name webout Attribue le nom webout au filtre.
sport 80 Sélectionne le trafic par le port source 80, port réservé au trafic
                        (Web) HTTP.
direction LOCAL_OUT Affine la sélection du trafic sortant provenant du système local.
```
class userweb Identifie la classe à laquelle le filtre appartient, dans cette instance, il s'agit de la classe userweb.

Pour obtenir une explication de la tâche liée à la clause filter, reportez-vous à la section ["Définition des filtres dans le fichier de configuration IPQoS" à la page 860.](#page-859-0)

### **Commencez l'instruction** action **en appelant le marqueur** dscpmk**. 5**

```
action {
   module dscpmk
   name markAF12
module dscpmk Sollicite le module de marquage dscpmk.
name markAF12 Attribue le nom markAF12 à l'instruction action.
```
La classe précédemment définie userweb inclut une instruction next\_action markAF12. Cette instruction envoie les flux de trafic vers l'instruction action markAF12 à l'issue du traitement par le classificateur.

#### **Définissez les paramètres pour le marqueur à utiliser pour traitement du flux de trafic. 6**

```
params {
        global_stats FALSE
        dscp_map{0-63:12}
        next_action continue
    }
}
global_stats FALSE Active la collecte de statistiques pour l'instruction action markAF12
                         du marqueur. Néanmoins, étant donné que la valeur FALSE est définie
                         pour le paramètre enable_stats, la collecte de statistiques n'a pas
                         lieu.
dscp_map{0–63:12} Attribue un DSCP égal à 12 aux en-têtes de paquets de la classe de
                         trafic userweb actuellement traitée par le marqueur.
next_action continue Indique qu'aucun traitement supplémentaire n'est requis pour les
                         paquets de la classe de trafic userweb et que ces paquets peuvent
                         revenir dans le flux réseau.
```
Un DSCP 12 donne pour instruction au marqueur d'attribuer la valeur décimale 12 (binaire 001100) à toutes les entrées de la structure dscp. Ce point de code signale que les paquets de la classe de trafic userweb sont soumis au comportement AF12. AF12 garantit à tous les paquets de DSCP 12 un service haute priorité avec un taux de perte moyen.

#### **Lorsque vous terminez le fichier de configuration IPQoS, appliquez la configuration. 7**

■ Pour ajouter des classes et d'autres configurations aux flux de trafic provenant d'applications, reportez-vous à la section ["Configuration d'un fichier de configuration](#page-870-0) [IPQoS pour un serveur d'application" à la page 871.](#page-870-0) **Voir aussi**

- <span id="page-868-0"></span>■ Pour configurer les comportements par pas sur un routeur, reportez-vous à la section ["Configuration d'un routeur dans un réseau compatible IPQoS " à la page 879.](#page-878-0)
- Pour activer le fichier de configuration IPQoS, reportez-vous à la section ["Application d'une](#page-881-0) [nouvelle configuration aux modules de noyau IPQoS" à la page 882.](#page-881-0)

# **Création d'un fichier de configuration pour un serveur d'application**

Cette section décrit comment créer un fichier de configuration pour un serveur d'application délivrant des applications importantes aux clients. La procédure recourt au serveur BigAPPS illustré à la [Figure 33–4.](#page-849-0)

Le fichier de configuration suivant définit les activités IPQoS du serveur BigAPPS. Ce serveur héberge, à l'usage des clients, des données FTP, des messages électroniques (SMTP) ainsi que des informations sur le réseau (NNTP).

**EXEMPLE 34–3** Exemple de fichier de configuration pour un serveur d'application

```
fmt_version 1.0
action {
   module ipgpc
   name ipgpc.classify
   params {
        global_stats TRUE
    }
   class {
       name smtp
        enable_stats FALSE
       next_action markAF13
    }
    class {
       name news
       next_action markAF21
   }
   class {
       name ftp
        next_action meterftp
    }
    filter {
       name smtpout
        sport smtp
       class smtp
    }
    filter {
       name newsout
       sport nntp
       class news
    }
    filter {
```

```
name ftpout
        sport ftp
        class ftp
   }
   filter {
        name ftpdata
        sport ftp-data
        class ftp
    }
}
action {
    module dscpmk
   name markAF13
    params {
        global_stats FALSE
        dscp_map{0-63:14}
        next_action continue
    }
}
action {
   module dscpmk
    name markAF21
    params {
        global_stats FALSE
        dscp_map{0-63:18}
        next_action continue
    }
}
action {
   module tokenmt
    name meterftp
    params {
        committed_rate 50000000
        committed_burst 50000000
        red_action_name AF31
        green action name markAF22
        global_stats TRUE
    }
}
action {
   module dscpmk
    name markAF31
    params {
        global_stats TRUE
        dscp_map{0-63:26}
        next_action continue
    }
}
action {
    module dscpmk
   name markAF22
   params {
        global_stats TRUE
        dscp_map{0-63:20}
        next_action continue
```
**EXEMPLE 34–3** Exemple de fichier de configuration pour un serveur d'application *(Suite)*

<span id="page-870-0"></span>**EXEMPLE 34–3** Exemple de fichier de configuration pour un serveur d'application *(Suite)*

```
}
```
}

### **Configuration d'un fichier de configuration IPQoS pour un serveur d'application**

**Connectez-vous au serveur IPQoS et générez un nouveau fichier de configuration IPQoS suivi de l'extension** .qos**. 1**

Par exemple, créez le fichier /var/ipqos/BigAPPS.qos pour le serveur d'application. Commencez par les phrases suivantes pour lancer l'instruction action visant à appeler le classificateur ipgpc :

```
fmt_version 1.0
action {
    module ipgpc
    name ipgpc.classify
    params {
        global_stats TRUE
    }
```
Pour obtenir une explication de l'instruction action d'ouverture, reportez-vous à la section ["Création du fichier de configuration IPQoS et définition des classes de trafic" à la page 858.](#page-857-0)

### **Créez des classes pour sélectionner le trafic de trois applications situées sur le serveur BigAPPS. 2**

Ajoutez les définitions de classe après l'instruction action de départ.

```
class {
        name smtp
        enable_stats FALSE
       next_action markAF13
    }
    class {
       name news
        next_action markAF21
    }
    class {
       name ftp
       enable_stats TRUE
        next_action meterftp
    }
name smtp Crée une classe appelée smtp qui intègre les flux de trafic de
                          messagerie électronique à gérer par l'application SMTP.
```
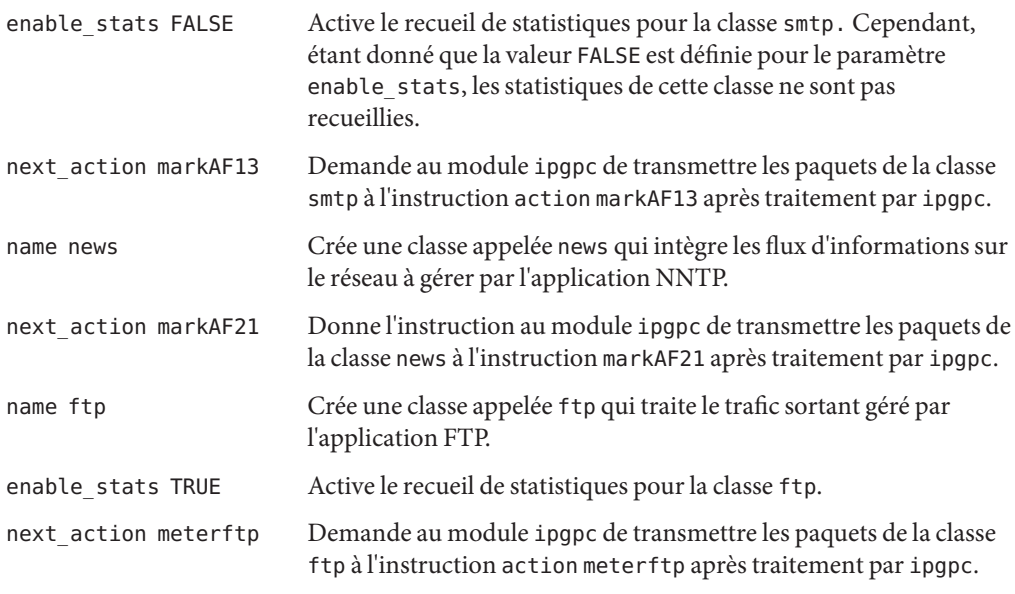

Pour plus d'informations sur la définition des classes, reportez-vous à la section ["Création du](#page-857-0) [fichier de configuration IPQoS et définition des classes de trafic" à la page 858.](#page-857-0)

#### **Définissez des clauses** filter **afin de sélectionner le trafic des classes définies à l'étape 2. 3**

```
filter {
        name smtpout
        sport smtp
        class smtp
    }
   filter {
        name newsout
        sport nntp
        class news
    }
        filter {
        name ftpout
        sport ftp
        class ftp
    }
        filter {
        name ftpdata
        sport ftp-data
        class ftp
    }
}
name smtpout Attribue le nom smtpout au filtre.
sport smtp Sélectionne le trafic transitant par le port source 25 représentant le port
                   consacré à l'application sendmail (SMTP).
```
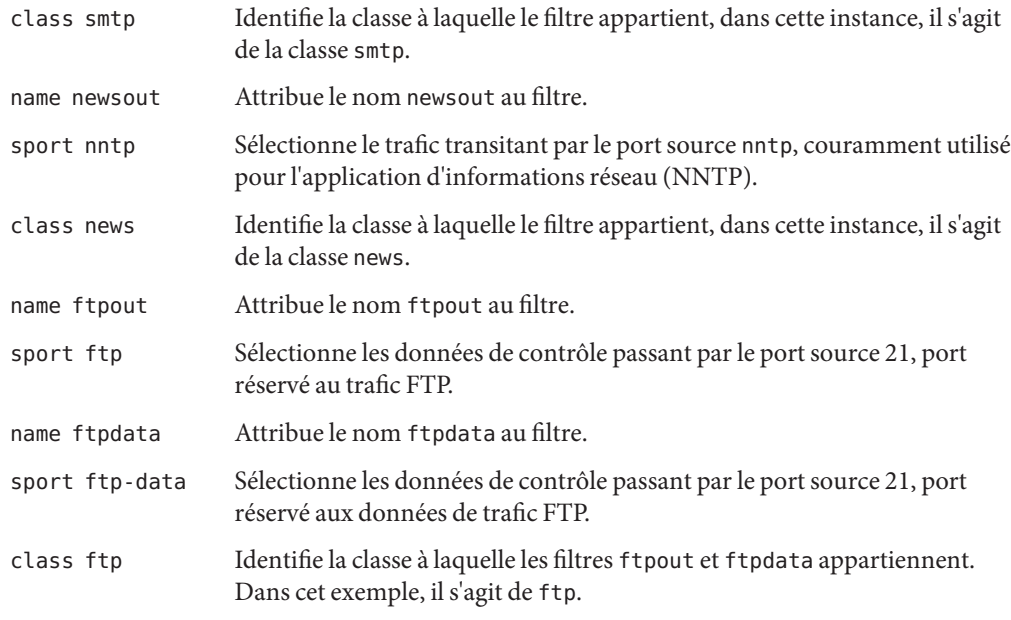

- Pour définir des filtres, reportez-vous à la section ["Définition des filtres dans le fichier de](#page-859-0) [configuration IPQoS" à la page 860.](#page-859-0) **Voir aussi**
	- Pour définir les comportements pour le trafic de l'application, reportez-vous à la section "Configuration de la transmission du trafic d'une application dans le fichier de Configuration IPQoS" à la page 873.
	- Pour configurer le contrôle des flux à l'aide des modules de mesure, reportez-vous à la section ["Configuration du contrôle de flux dans le fichier de configuration IPQoS "](#page-875-0) [à la page 876.](#page-875-0)
	- Pour configurer la comptabilisation des flux, reportez-vous à la section ["Activation de la](#page-864-0) [comptabilisation d'une classe dans le fichier de configuration IPQoS" à la page 865.](#page-864-0)

## **Configuration de la transmission du trafic d'une application dans le fichier de Configuration IPQoS**

La procédure suivante indique comment configurer le transfert du trafic d'une application. Dans la procédure, vous définissez les comportements par pas pour les classes de trafic de l'application qui sont susceptibles d'avoir des niveaux de priorité inférieurs à ceux d'autres flux de trafic sur un réseau. Les étapes poursuivent la génération du fichier /var/ipqos/BigAPPS.qos de l['Exemple 34–3.](#page-868-0)

Cette procédure suppose que vous disposiez d'un fichier de configuration IPSQoS assorti de classes et de filtres déjà définis pour les applications à marquer. **Avant de commencer**

**Ouvrez le fichier de configuration IPQoS créé pour le serveur d'application et localisez la fin de la dernière clause** filter**. 1**

Dans le fichier /var/ipqos/BigAPPS.qos, le filtre final est le suivant :

```
filter {
        name ftpdata
        sport ftp-data
        class ftp
    }
}
```
**Appelez le marqueur de la manière suivante : 2**

```
action {
    module dscpmk
    name markAF13
```
module dscpmk Sollicite le module de marquage dscpmk. name markAF13 Attribue le nom markAF13 à l'instruction action.

**Définissez le comportement par pas à signaler au niveau des flux de trafic de courriers électroniques. 3**

```
params {
        global_stats FALSE
        dscp_map{0-63:14}
        next_action continue
    }
}
global_stats FALSE Active la collecte de statistiques pour l'instruction action
                           markAF13 du marqueur. Cependant, étant donné que la valeur
                           FALSE est définie pour le paramètre enable stats, les statistiques
                           ne sont pas recueillies.
dscp_map{0–63:14} Attribue un DSCP égal à 14 aux en-têtes de paquets de la classe de
                           trafic smtp actuellement traitée par le marqueur.
next_action continue Indique qu'aucun traitement supplémentaire n'est requis pour les
                           paquets de la classe de trafic smtp. Ces paquets peuvent alors
                           revenir dans le flux du réseau.
```
Un DSCP 14 donne pour instruction au marqueur d'attribuer la valeur décimale 14 (binaire 001110) à toutes les entrées de la structure dscp. Le DSCP 14 définit le comportement AF13. Le marqueur signale les paquets de la classe de trafic smtp par le DSCP 14 dans le champ DS.

AF13 assigne à l'ensemble des paquets marqués d'un DSCP 14 un niveau de priorité élevé. Cependant, étant donné que AF13 garantit une priorité de classe 1, le routeur garantit une priorité élevée au trafic sortant des courriers électroniques dans la file d'attente. Pour consulter le tableau de l'ensemble des points de code AF, reportez-vous au [Tableau 37–2.](#page-901-0)

**Ajoutez une instruction** action **de marqueur pour définir un comportement pour le trafic des 4 informations réseau :**

```
action {
   module dscpmk
   name markAF21
    params {
        global_stats FALSE
       dscp_map{0-63:18}
        next_action continue
   }
}
name markAF21 Attribut le nom markAF21 à l'instruction action.
dscp_map{0–63:18} Attribue un DSCP égal à 18 aux en-têtes de paquets de la classe de
                       trafic nntp actuellement traitée par le marqueur.
```
Le DSCP 18 donne pour instruction au marqueur d'attribuer la valeur décimale 18 (binaire 010010) à toutes les entrées de la structure dscp. Le DSCP 18 définit le comportement AF21. Le marqueur signale les paquets de la classe de trafic news par le DSCP 18 dans le champ DS.

AF21 garantit que tous les paquets avec un DSCP égal à 18 se voient attribuer un niveau de perte fable assorti d'une priorité de classe 2. Ainsi, les probabilités de perdre les données de trafic d'informations sur le réseau sont faibles.

- Pour ajouter des informations de configuration pour les serveurs Web, reportez-vous à la section ["Création du fichier de configuration IPQoS et définition des classes de trafic"](#page-857-0) [à la page 858.](#page-857-0) **Voir aussi**
	- Pour configurer le contrôle des flux à l'aide des modules de mesure, reportez-vous à la section ["Configuration du contrôle de flux dans le fichier de configuration IPQoS "](#page-875-0) [à la page 876.](#page-875-0)
	- Pour configurer la comptabilisation des flux, reportez-vous à la section ["Activation de la](#page-864-0) [comptabilisation d'une classe dans le fichier de configuration IPQoS" à la page 865.](#page-864-0)
	- Pour configurer les comportements sur un routeur, reportez-vous à la section ["Configuration d'un routeur dans un réseau compatible IPQoS " à la page 879.](#page-878-0)
	- Pour activer le fichier de configuration IPQoS, reportez-vous à la section ["Application d'une](#page-881-0) [nouvelle configuration aux modules de noyau IPQoS" à la page 882.](#page-881-0)

## <span id="page-875-0"></span>**Configuration du contrôle de flux dans le fichier de configuration IPQoS**

Pour contrôler le débit selon lequel un flux de trafic est libéré sur le réseau, vous devez définir des paramètres de mesure. Vous pouvez utiliser un des deux modules de mesure, tokenmt ou tswtclmt, dans le fichier de configuration IPQoS.

La procédure suivante poursuit l'élaboration du fichier de configuration IPQoS pour le serveur d'application de l['Exemple 34–3.](#page-868-0) Dans la procédure, vous pouvez configurer les actions de mesure, mais aussi les actions de deux modules de marquage appelées par l'instruction action du module de mesure.

**Avant de commencer**

Les étapes supposent que vous ayez déjà défini une classe et un filtre pour l'application dont vous voulez contrôler le flux.

#### **Ouvrez le fichier de configuration IPQoS créé pour le serveur d'applications. 1**

Dans le fichier /var/ipqos/BigAPPS.qos, vous commencez après l'action du marqueur suivante :

```
action {
    module dscpmk
    name markAF21
    params {
        global_stats FALSE
        dscp_map{0-63:18}
        next_action continue
    }
}
```
**Créez une instruction** action **pour le module de mesure afin de contrôler le trafic d'une classe 2** ftp**.**

**action { module tokenmt name meterftp**

module tokenmt Sollicite le module de mesure tokenmt.

name meterftp Attribut le nom meterftp à l'instruction action.

#### **Ajoutez les paramètres à configurer le débit du module de mesure. 3**

**params { committed\_rate 50000000 committed\_burst 50000000**

committed rate 50000000 Assigne une vitesse de transmission de 50 000 000 bps au trafic de la classe ftp.

committed\_burst 50000000 Valide une taille de rafale de 50 000 000 bits pour le trafic de la classe ftp.

Pour une explication des paramètres tokenmt, reportez-vous à la section ["Configuration du](#page-898-0) tokenmt [en tant que compteur à débit double" à la page 899.](#page-898-0)

**Ajoutez des paramètres pour configurer les niveaux de priorité de conformité de trafic : 4**

```
red_action markAF31
    green_action_name markAF22
    global_stats TRUE
    }
}
red action name markAF31 Indique que le flux de trafic de la classe ftp dépasse le débit
                                  garanti, les paquets sont envoyés vers l'instruction de
                                  marquage action markAF31.
green action name markAF22 Indique que le flux de trafic de la classe ftp est conforme au
                                  débit garanti, les paquets sont envoyés à l'instruction de
                                  l'action markAF22.
global stats TRUE Active le recueil de statistiques pour la classe ftp.
```
Pour plus d'informations sur la conformité du trafic, reportez-vous à la section ["Module de](#page-897-0) [mesure" à la page 898.](#page-897-0)

**Ajoutez une instruction** action **du marqueur pour assigner un comportement par pas aux flux 5 de trafic non conformes d'une classe** ftp**.**

```
action {
    module dscpmk
    name markAF31
    params {
        global_stats TRUE
        dscp_map{0-63:26}
        next_action continue
    }
}
module dscpmk Sollicite le module de marquage dscpmk.
name markAF31 Attribue le nom markAF31 à l'instruction action.
global_stats TRUE Active le recueil de statistiques pour la classe ftp.
dscp_map{0–63:26} Assigne un DSCP 26 aux en-têtes de paquets de la classe de trafic
                          ftp lorsque ce trafic dépasse le taux garanti.
next action continue Indique qu'aucun traitement supplémentaire n'est requis pour les
                          paquets de la classe de trafic ftp. Ces paquets peuvent alors revenir
                          dans le flux du réseau.
```
Un DSCP 26 donne pour instruction au marqueur d'attribuer la valeur décimale 26 (binaire 011010) à toutes les entrées de la structure dscp. Le DSCP 26 définit le comportement AF31. Le marqueur signale les paquets de la classe de trafic ftp par le DSCP 26 dans le champ DS.

AF31 garantit que tous les paquets avec un DSCP égal à 26 se voient attribuer un niveau de perte faible assorti d'une priorité de classe 3. En d'autres termes, la probabilité de rejeter un trafic FTP non conforme est faible. Pour consulter le tableau de l'ensemble des points de code AF, reportez-vous au [Tableau 37–2.](#page-901-0)

**Ajoutez une instruction** action **du module de marquage pour assigner un PHB aux flux de trafic** ftp **qui se conforment au débit contractuel. 6**

```
action {
    module dscpmk
    name markAF22
    params {
        global_stats TRUE
        dscp_map{0-63:20}
        next_action continue
    }
}
name markAF22 Attribut le nom markAF22 à l'instruction action.
dscp_map{0–63:20} Assigne un DSCP 20 aux en-têtes de paquets de la classe de trafic ftp
                       lorsque le trafic ftp dépasse le débit configuré.
```
Un DSCP égal à 20 donne pour instruction au marqueur d'attribuer la valeur décimale 20 (binaire 010100) à toutes les entrées de la structure dscp. Le DSCP 20 définit le comportement AF22. Le marqueur signale les paquets de la classe de trafic ftp par le DSCP 20 dans le champ DS.

AF22 garantit que tous les paquets avec un DSCP égal à 20 se voient attribuer un niveau de perte moyen assorti d'une priorité de classe 2. En conséquence, le trafic FTP respectant ces conditions peut compter sur un niveau de priorité moyen parmi les flux libérés simultanément par le système IPQoS. Toutefois, le routeur assigne une plus grande priorité aux classes de trafic dotées d'un niveau de priorité identique de classe 1 ou supérieur. Pour consulter le tableau de l'ensemble des points de code AF, reportez-vous au [Tableau 37–2.](#page-901-0)

#### **Insère les DSCP créés pour le serveur d'application dans les fichiers correspondants sur le routeur Diffserv. 7**

- Pour activer le fichier de configuration IPQoS, reportez-vous à la section ["Application d'une](#page-881-0) [nouvelle configuration aux modules de noyau IPQoS" à la page 882.](#page-881-0) **Voir aussi**
	- Pour ajouter des informations de configuration pour les serveurs Web, reportez-vous à la section ["Création du fichier de configuration IPQoS et définition des classes de trafic"](#page-857-0) [à la page 858.](#page-857-0)
- <span id="page-878-0"></span>■ Pour configurer la comptabilisation des flux, reportez-vous à la section ["Activation de la](#page-864-0) [comptabilisation d'une classe dans le fichier de configuration IPQoS" à la page 865.](#page-864-0)
- Pour configurer les comportements sur un routeur, reportez-vous à la section "Configuration d'un routeur dans un réseau compatible IPQoS " à la page 879.

## **Fourniture de services différenciés sur un routeur**

Pour fournir des services réellement différenciés, vous devez inclure un routeur Diffserv dans la topologie de votre réseau comme décrit dans la section ["Stratégies matérielles pour le réseau](#page-831-0) [Diffserv" à la page 832.](#page-831-0) Les étapes véritables de la configuration Diffserv sur un routeur ainsi que la mise à jour des fichiers du routeur dépassent le cadre de ce guide.

Cette section donne des indications générales sur la procédure de coordination des informations de transmission entre les différents systèmes IPQoS sur le réseau et le routeur Diffserv.

## ▼ **Configuration d'un routeur dans un réseau compatible IPQoS**

La procédure suivante prend pour exemple la topologie illustrée à la [Figure 33–4.](#page-849-0)

Elle suppose que vous ayez déjà configuré les systèmes IPQoS sur votre réseau en effectuant les tâches précédemment décrites dans ce chapitre. **Avant de commencer**

**Examinez les fichiers de configuration pour tous les systèmes IPQoS de votre réseau. 1**

#### **Identifiez chaque point de code utilisé dans les stratégies QoS. 2**

Dressez la liste des points de code ainsi que celle des systèmes et des classes auxquels font référence les points de code. Le tableau suivant indique les zones pour lesquelles vous pouvez avoir fait appel à un même point de code. Cette pratique est autorisée. Cependant, veillez à fournir d'autres critères dans le fichier de configuration IPQoS (un sélecteur de priorité, par exemple) pour déterminer la priorité de deux classes marquées de manière identique.

Par exemple, dans le cadre du réseau illustré dans les procédures de ce chapitre, il est possible d'élaborer le tableau de points de codes suivants.

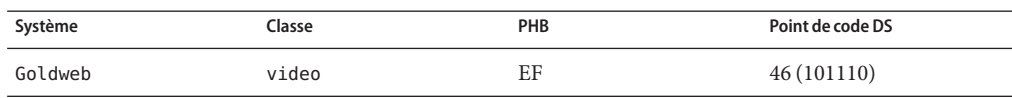

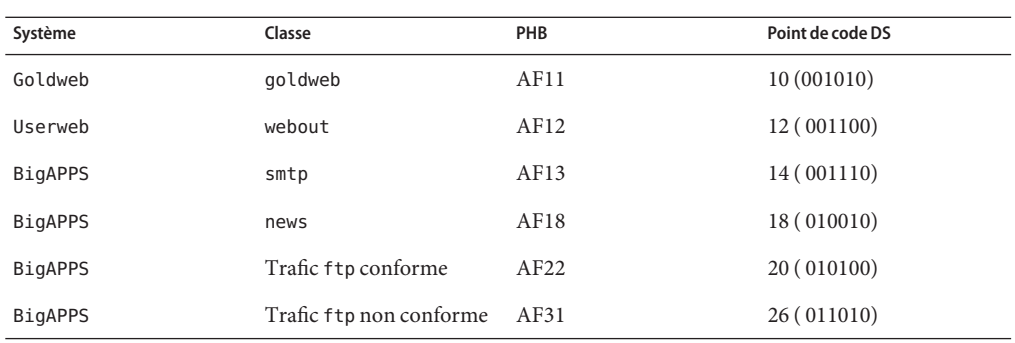

### **Ajoutez les points de code provenant des fichiers de configuration IPQoS de votre réseau au 3 fichiers qui conviennent sur le routeur Diffserv.**

Les points de code fournis contribuent à configurer le mécanisme d'ordonnancement Diffserv du routeur. Reportez-vous à la documentation du fabricant du routeur ainsi qu'à son site Web pour obtenir des instructions.

### **CHAPITRE 35** 35

# Démarrage et maintenance d'IPQoS (tâches)

Ce chapitre inclut les tâches destinées à activer un fichier de configuration IPQoS et à consigner les événements en rapport avec IPQoS. Il aborde les sujets suivants :

- "Administration d'IPQoS (liste des tâches)" à la page 881
- ["Application d'une configuration IPQoS" à la page 882](#page-881-0)
- ["Activation de la journalisation des messages IPQoS](#page-883-0) syslog" à la page 884
- ["Dépannage à l'aide des messages d'erreur IPQoS" à la page 885](#page-884-0)

## **Administration d'IPQoS (liste des tâches)**

Cette section répertorie l'ensemble des tâches visant à démarrer et à gérer IPQoS sur un système Oracle Solaris. Avant d'utiliser ces tâches, vous devez disposer d'un fichier de configuration IPQoS complet comme décrit dans la section ["Définition d'une stratégie QoS dans le fichier de](#page-852-0) [configuration IPQoS \(liste des tâches\)" à la page 853.](#page-852-0)

Le tableau suivant répertorie et décrit ces tâches et contient des liens vers les sections expliquant en détails comment effectuer ces tâches.

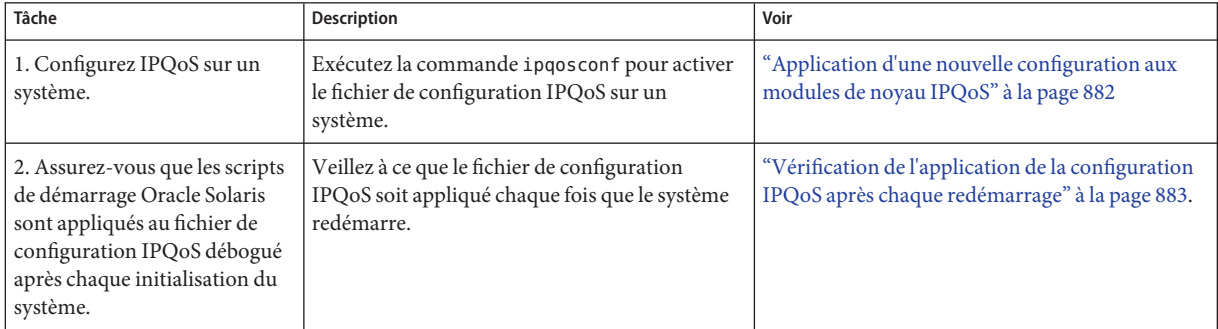

<span id="page-881-0"></span>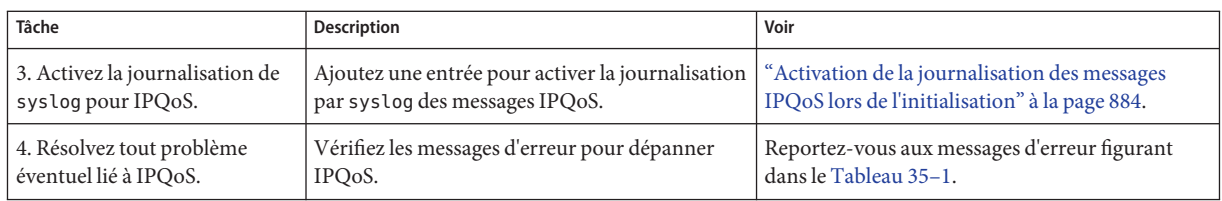

# **Application d'une configuration IPQoS**

Vous activez ou effectuez toute autre opération pour le fichier de configuration IPQoS à l'aide de la commande ipqosconf.

## **Application d'une nouvelle configuration aux modules de noyau IPQoS**

Vous exécutez la commande ipqosconf pour lire le fichier de configuration IPQoS et pour configurer les modules IPQoS dans le noyau UNIX. La procédure suivante présente le fichier /var/ipqos/Goldweb.qos, en guise d'exemple, créé dans la section ["Création de fichiers de](#page-855-0) [configuration IPQoS pour les serveurs Web" à la page 856.](#page-855-0) Pour obtenir des informations détaillées, reportez-vous à la page de manuel ipqosconf(1M).

**Prenez le rôle d'administrateur principal ou connectez-vous en tant que superutilisateur dans le système IPQoS. 1**

Le rôle d'administrateur principal inclut le profil d'administrateur principal. Pour plus d'informations sur la création d'un rôle et son assignation à un utilisateur, reportez-vous au [Chapitre 2, "Working With the Solaris Management Console \(Tasks\)" du](http://docs.sun.com/doc/817-1985/smcover-1?a=view) *System [Administration Guide: Basic Administration](http://docs.sun.com/doc/817-1985/smcover-1?a=view)*.

- **Appliquez la nouvelle configuration. 2**
	- # **/usr/sbin/ipqosconf -a**/var/ipqos/Goldweb.qos

La commande ipqosconf consigne les informations du fichier de configuration IPQoS spécifié dans les modules IPQoS du noyau Oracle Solaris. Dans cet exemple, les informations du fichier /var/ipqos/Goldweb.qos sont appliquées au noyau Oracle Solaris actuel.

**Remarque –** Lorsque vous appliquez un fichier de configuration IPQoS avec l'option -a, les actions dans le fichier sont actives seulement pour la session en cours.

#### <span id="page-882-0"></span>**Testez et déboguez la nouvelle configuration IPQoS. 3**

Les utilitaires UNIX permettent d'effectuer le suivi du comportement d'IPQoS et de recueillir des statistiques sur votre mise en œuvre IPQoS. Ces informations vous aident à déterminer si la configuration fonctionne comme prévu.

- Pour étudier les statistiques concernant le fonctionnement des modules IPQoS, reportez-vous à la section ["Collecte des informations statistiques" à la page 892.](#page-891-0) **Voir aussi**
	- Pour consigner les messages ipqos conf, reportez-vous à la section ["Activation de la](#page-883-0) [journalisation des messages IPQoS](#page-883-0) syslog " à la page 884.
	- Pour vous assurer que la configuration IPQoS est appliquée après chaque initialisation, reportez-vous à la section "Vérification de l'application de la configuration IPQoS après chaque redémarrage" à la page 883.

## ▼ **Vérification de l'application de la configuration IPQoS après chaque redémarrage**

Vous devez rendre explicite la persistance de la configuration IPQoS d'un redémarrage à l'autre. Sinon, la configuration actuelle n'a d'effet que jusqu'au redémarrage système suivant. Lorsque IPQoS fonctionne convenablement sur un système, procédez comme suit pour définir la configuration de manière permanente.

**Prenez le rôle d'administrateur principal ou connectez-vous en tant que superutilisateur dans le 1 système IPQoS.**

Le rôle d'administrateur principal inclut le profil d'administrateur principal. Pour plus d'informations sur la création d'un rôle et son assignation à un utilisateur, reportez-vous au [Chapitre 2, "Working With the Solaris Management Console \(Tasks\)" du](http://docs.sun.com/doc/817-1985/smcover-1?a=view) *System [Administration Guide: Basic Administration](http://docs.sun.com/doc/817-1985/smcover-1?a=view)*.

**Testez l'existence d'une configuration IPQoS dans des modules de noyau. 2**

### # **ipqosconf -l**

Si une configuration existe déjà, ipqosconf affiche la configuration à l'écran. En l'absence de sortie, appliquez la configuration comme indiqué à la section ["Application d'une nouvelle](#page-881-0) [configuration aux modules de noyau IPQoS" à la page 882.](#page-881-0)

### **Assurez-vous que la configuration IPQoS existante est appliquée chaque fois que le système 3 IPQoS redémarre.**

### # **/usr/sbin/ipqosconf -c**

L'option -c permet d'ajouter la configuration IPQoS actuelle dans le fichier de configuration /etc/inet/ipqosinit.conf lors de l'initialisation.

## <span id="page-883-0"></span>**Activation de la journalisation des messages IPQoS** syslog

Pour enregistrer des messages IPQoS lors de l'initialisation, vous devez modifier le fichier /etc/syslog.conf comme indiqué dans la procédure suivante.

## ▼ **Activation de la journalisation des messages IPQoS lors de l'initialisation**

**Prenez le rôle d'administrateur principal ou connectez-vous en tant que superutilisateur dans le système IPQoS. 1**

Le rôle d'administrateur principal inclut le profil d'administrateur principal. Pour plus d'informations sur la création d'un rôle et son assignation à un utilisateur, reportez-vous au [Chapitre 2, "Working With the Solaris Management Console \(Tasks\)" du](http://docs.sun.com/doc/817-1985/smcover-1?a=view) *System [Administration Guide: Basic Administration](http://docs.sun.com/doc/817-1985/smcover-1?a=view)*.

**Ouvrez le fichier** /etc/syslog.conf**. 2**

#### **Ajoutez le texte suivant comme ultime entrée du fichier. 3**

**user.info /var/adm/messages**

Insérez des tabulations plutôt que des espaces entre les colonnes.

L'entrée permet de journaliser tous les messages générés par IPQoS dans le fichier /var/adm/messages, lors de l'initialisation.

#### **Réinitialisez le système pour appliquer les messages. 4**

#### Sortie d'IPQoS du fichier /var/adm/messages **Exemple 35–1**

Lorsque vous affichez /var/adm/messages après le redémarrage système, la sortie peut contenir des messages de journalisation IPQoS similaires aux suivants.

```
May 14 10:44:33 ipqos-14 ipqosconf: [ID 815575 user.info]
New configuration applied.
May 14 10:44:46 ipqos-14 ipqosconf: [ID 469457 user.info]
Current configuration saved to init file.
May 14 10:44:55 ipqos-14 ipqosconf: [ID 435810 user.info]
Configuration flushed.
```
Des messages d'erreur IPQoS, identiques aux suivants, peuvent éventuellement apparaître dans le fichier /var/adm/messages du système IPQoS.

```
May 14 10:56:47 ipqos-14 ipqosconf: [ID 123217 user.error]
Missing/Invalid config file fmt_version.
May 14 10:58:19 ipqos-14 ipqosconf: [ID 671991 user.error]
No ipgpc action defined.
```
Pour obtenir la description de ces messages d'erreur, reportez-vous au Tableau 35–1.

## <span id="page-884-0"></span>**Dépannage à l'aide des messages d'erreur IPQoS**

Cette section contient le tableau des messages d'erreur qui sont générés par IPQoS ainsi que leurs solutions possibles.

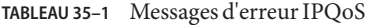

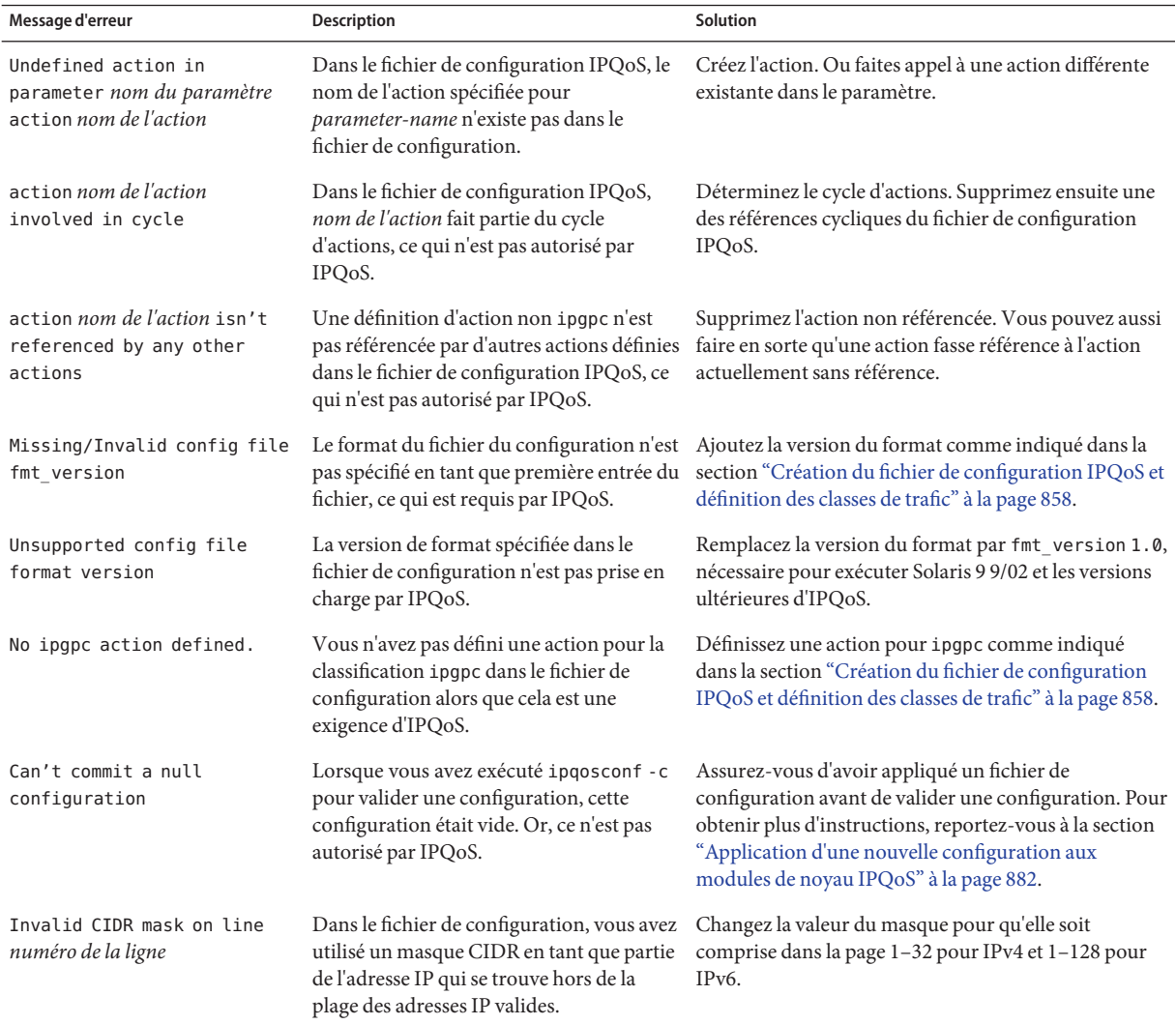

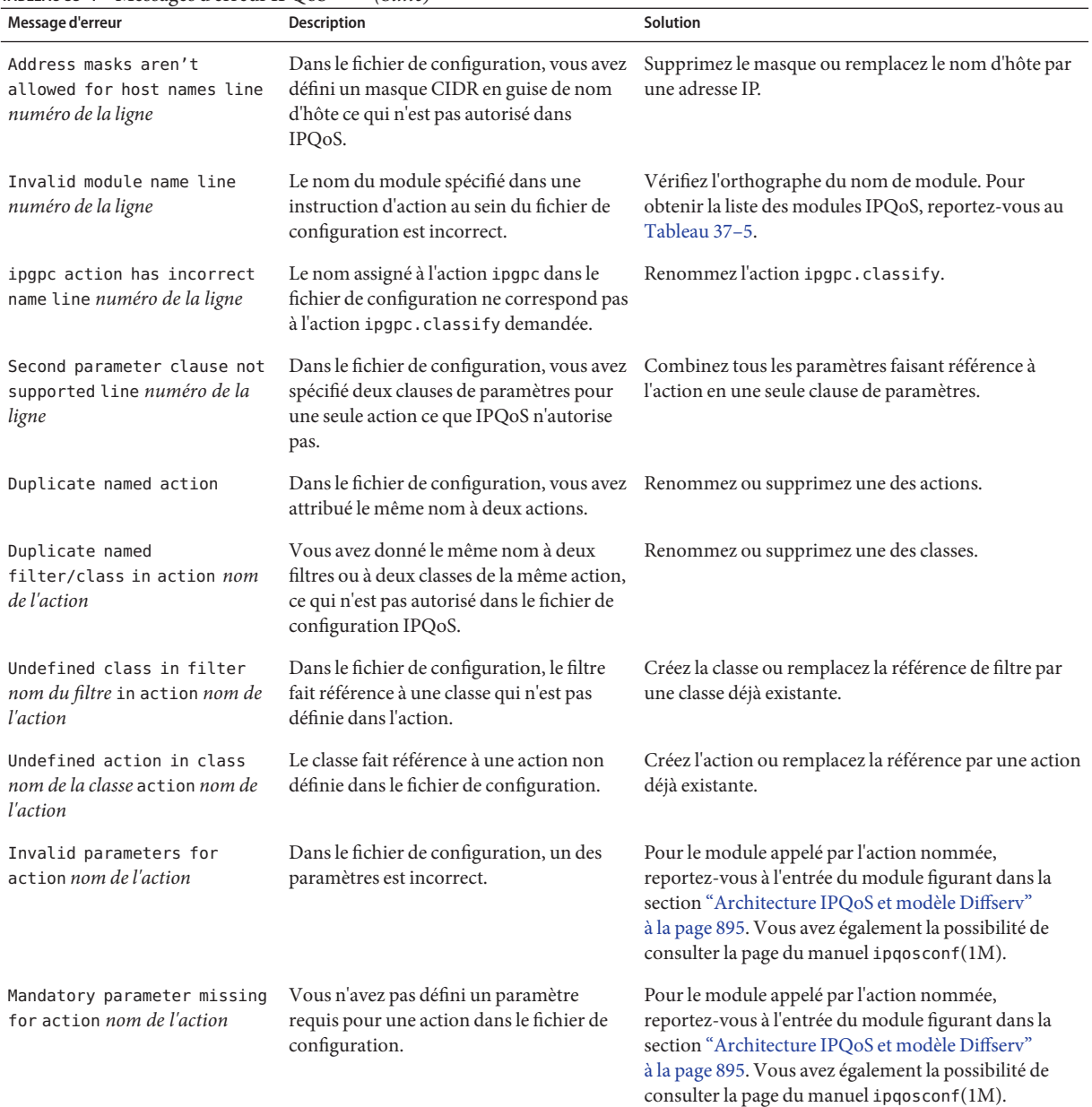

### **TABLEAU 35–1** Messages d'erreur IPQoS *(Suite)*

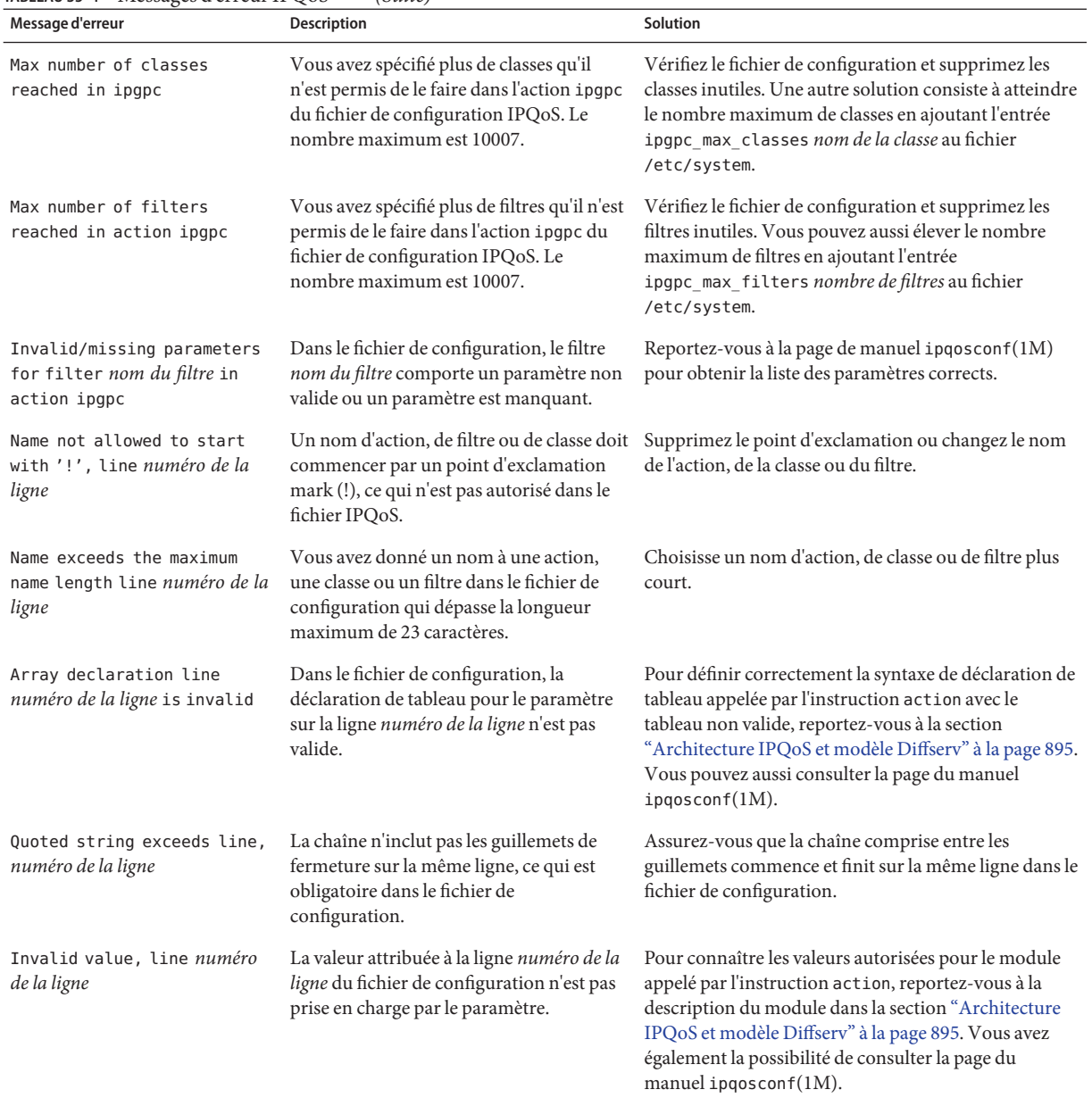

### **TABLEAU 35–1** Messages d'erreur IPQoS *(Suite)*

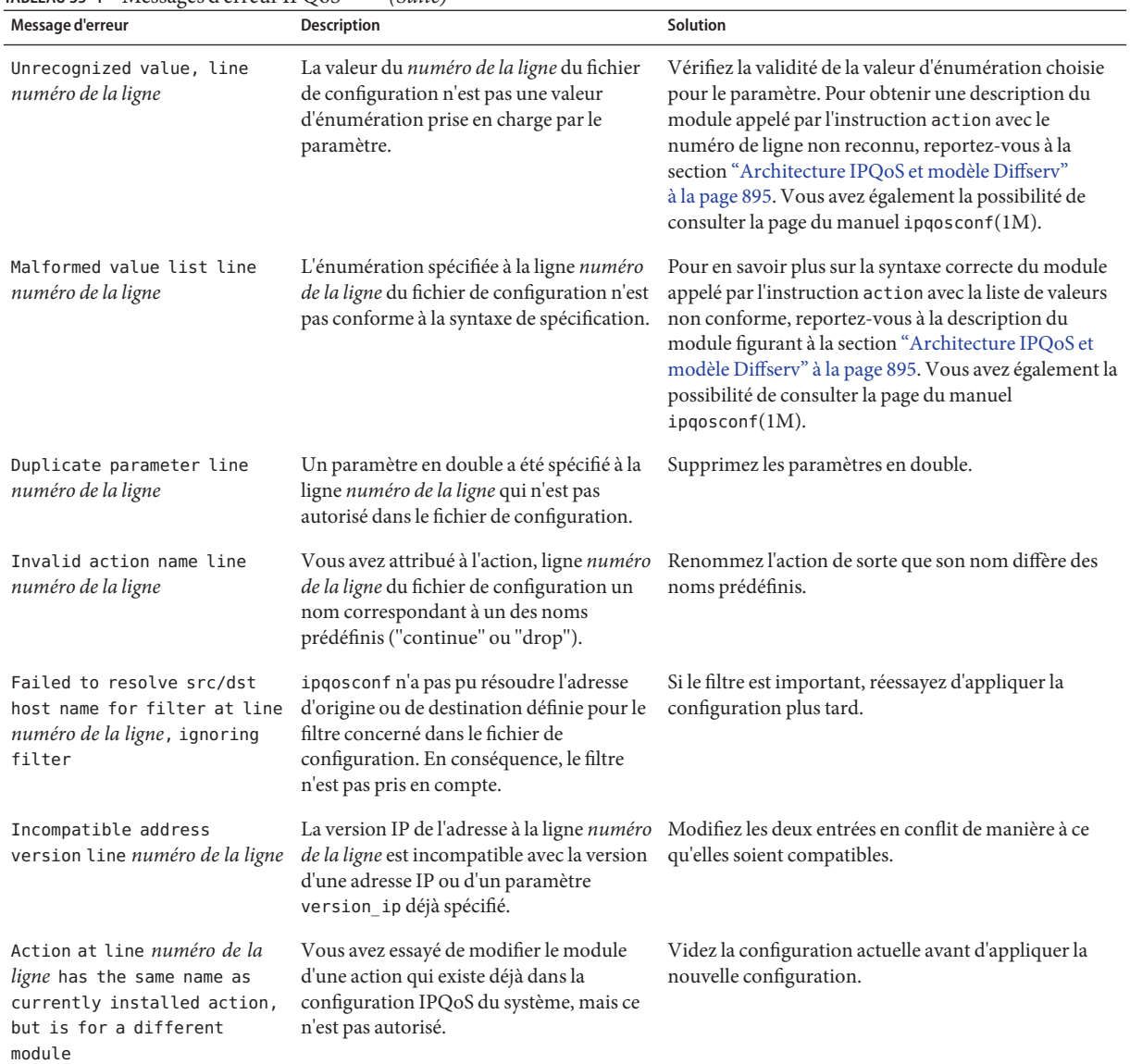

### **TABLEAU 35–1** Messages d'erreur IPQoS *(Suite)*

### **CHAPITRE 36** 36

# Utilisation de la comptabilisation des flux et de la collecte statistique (tâches)

Ce chapitre décrit comment obtenir des informations comptables et statistiques sur le trafic géré par un système IPQoS. Il aborde les sujets suivants :

- "Configuration de la comptabilisation des flux (liste des tâches)" à la page 889
- ["Enregistrement des informations sur les flux de trafic" à la page 890](#page-889-0)
- ["Collecte des informations statistiques" à la page 892](#page-891-0)

## **Configuration de la comptabilisation des flux (liste des tâches)**

La liste de tâches suivante répertorie les tâches générales dont le but est d'obtenir des informations sur les flux de trafic à l'aide du module flowacct. La liste renvoie également aux procédures permettant d'effectuer ces tâches.

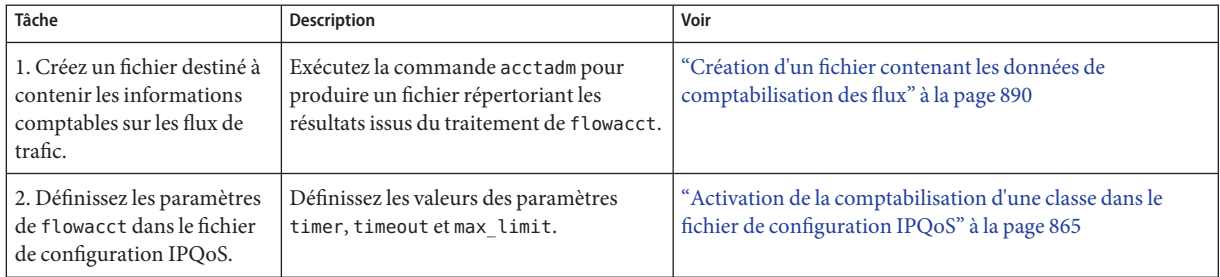

## <span id="page-889-0"></span>**Enregistrement des informations sur les flux de trafic**

Collectez les informations sur les flux à l'aide du module flowacct IPQoS. Il est possible, par exemple, de recueillir les adresses source et de destination, le nombre de paquets d'un flux et d'autres données similaires. Le processus consistant à accumuler et à enregistrer des informations relatifs aux flux s'appelle la *comptabilisation de flux*.

Les résultats de la comptabilisation de flux sur le trafic d'une classe donnée sont enregistrés dans la table des *enregistrements de flux*. Chaque enregistrement de flux se décompose en une série d'attributs. Ces attributs contiennent des données sur les flux de trafic de la classe en question sur une période de temps. Pour connaître la liste des attributs de flowacct, reportez-vous au [Tableau 37–4.](#page-906-0)

La comptabilisation des flux est un outil pratique pour la facturation des clients telle qu'elle est définie dans leur accord de niveau de service. Vous pouvez également faire appel à la comptabilisation des flux pour obtenir des statistiques sur les flux en rapport avec des applications critiques. Cette section récapitule les tâches au cours desquelles le module flowacct est associé à l'utilitaire de comptabilité étendue Oracle Solaris afin d'obtenir les données des flux de trafic.

Les informations suivantes se trouvent dans des ressources hors de ce chapitre :

- Pour connaître la procédure permettant de créer une instruction flowacct dans le fichier de configuration IPQoS, reportez-vous à la section ["Configuration du contrôle de flux dans le](#page-875-0) [fichier de configuration IPQoS " à la](#page-875-0) page 876.
- Pour en savoir plus sur le fonctionnement de flowacct, reportez-vous à la section ["Module](#page-894-0) [de classification" à la page 895.](#page-894-0)
- Pour obtenir des informations techniques, reportez-vous à la page de manuel flowacct(7ipp).

## **Création d'un fichier contenant les données de comptabilisation des flux**

Avant d'ajouter une action flowacct dans le fichier de configuration IPQoS, vous devez créer un fichier pour les enregistrements de flux provenant du module flowacct. À cet effet, exécutez la commande acctadm. La commande acctadm enregistre les attributs de base ou les attributs étendus dans le fichier. Tous les attributs flowacct sont répertoriés dans le [Tableau 37–4.](#page-906-0) Pour plus d'informations sur acctadm, reportez-vous à la page de manuel [acctadm](http://docs.sun.com/doc/816-5166/acctadm-1m?a=view)(1M).

**Prenez le rôle d'administrateur principal ou connectez-vous en tant que superutilisateur dans le 1 système IPQoS.**

Le rôle d'administrateur principal inclut le profil d'administrateur principal. Pour plus d'informations sur la création d'un rôle et son assignation à un utilisateur, reportez-vous au [Chapitre 2, "Working With the Solaris Management Console \(Tasks\)" du](http://docs.sun.com/doc/817-1985/smcover-1?a=view) *System [Administration Guide: Basic Administration](http://docs.sun.com/doc/817-1985/smcover-1?a=view)*.

### **Créez un fichier standard de comptabilisation de flux. 2**

Voici comment créer un fichier standard de comptabilisation de flux pour le serveur Web Premium tel qu'il est configuré dans l['Exemple 34–1.](#page-855-0)

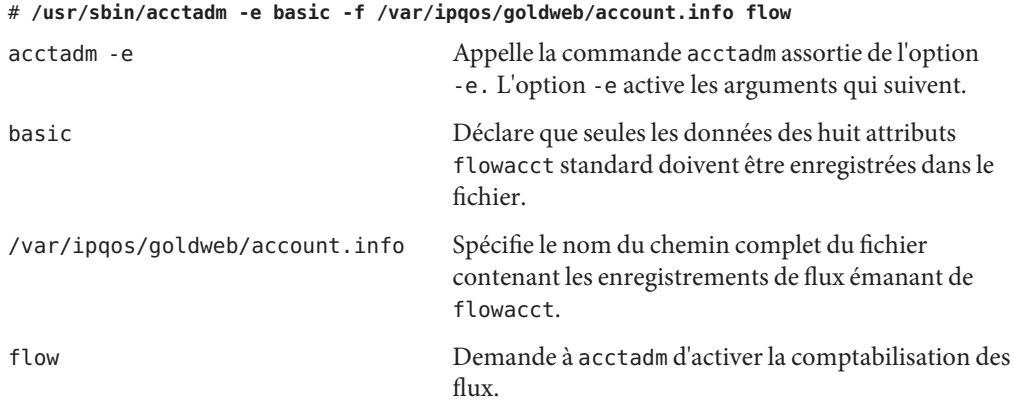

**Examinez les information sur la comptabilisation des flux concernant le système IPQoS en 3 tapant** acctadm **sans arguments.**

acctadm génère la sortie suivante :

```
Task accounting: inactive
      Task accounting file: none
    Tracked task resources: none
  Untracked task resources: extended
        Process accounting: inactive
   Process accounting file: none
 Tracked process resources: none
Untracked process resources: extended,host,mstate
           Flow accounting: active
       Flow accounting file: /var/ipqos/goldweb/account.info
     Tracked flow resources: basic
  Untracked flow resources: dsfield,ctime,lseen,projid,uid
```
Toutes les entrées hormis les quatre dernières sont destinées à la fonction du gestionnaire de ressources de Solaris. Le tableau suivant décrit les entrées spécifiques à IPQoS.

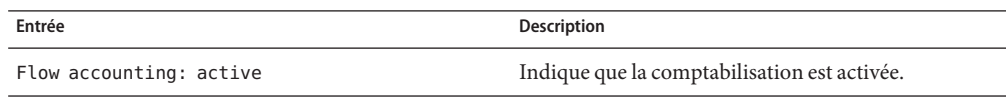

<span id="page-891-0"></span>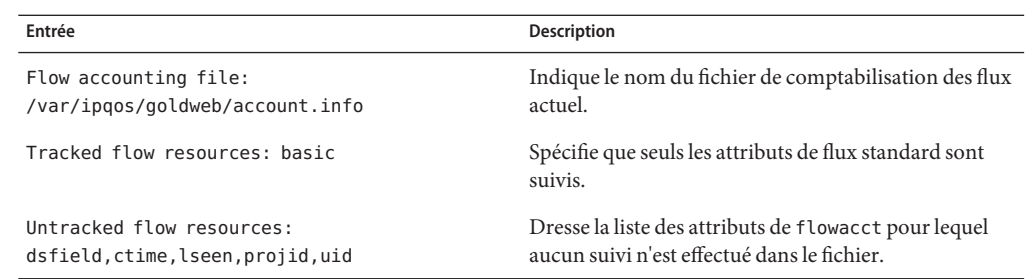

#### **(Facultatif) Ajoute les attributs étendus au fichier de comptabilisation. 4**

```
# acctadm -e extended -f /var/ipqos/goldweb/account.info flow
```
**(Facultatif) Renvoie à l'enregistrement les attributs standard dans la fichier de comptabilisation. 5**

# acctadm -d extended -e basic -f /var/ipqos/goldweb/account.info

L'option -d désactive la comptabilité étendue.

### **Voir le contenu du fichier de comptabilisation des flux. 6**

Pour savoir comment afficher le contenu d'un fichier de comptabilisation de flux, reportez-vous à la section "Interface Perl pour libexacct" du *[Guide d'administration système : Gestion des](http://docs.sun.com/doc/820-2318/rmacct-7?a=view) [ressources des conteneurs et des zones Oracle Solaris](http://docs.sun.com/doc/820-2318/rmacct-7?a=view)*.

### ■ Pour plus d'informations sur la fonction de comptabilisation étendue, reportez-vous au [Chapitre 4, "Comptabilisation étendue \(présentation\)" du](http://docs.sun.com/doc/820-2318/rmacct-1?a=view) *Guide d'administration système : [Gestion des ressources des conteneurs et des zones Oracle Solaris](http://docs.sun.com/doc/820-2318/rmacct-1?a=view)*. **Voir aussi**

- Pour définir les paramètres de flowacct dans le fichier de configuration IPQoS, reportez-vous à la section ["Activation de la comptabilisation d'une classe dans le fichier de](#page-864-0) [configuration IPQoS" à la page 865.](#page-864-0)
- Pour imprimer les données du fichier créé à l'aide de la commande acctadm, reportez-vous à la section "Interface Perl pour libexacct" du *[Guide d'administration système : Gestion des](http://docs.sun.com/doc/820-2318/rmacct-7?a=view) [ressources des conteneurs et des zones Oracle Solaris](http://docs.sun.com/doc/820-2318/rmacct-7?a=view)*.

## **Collecte des informations statistiques**

Vous pouvez utiliser la commande kstat pour produire des informations statistiques grâce aux modules IPQoS. Utilisez la syntaxe suivante :

### **/bin/kstat -m** *ipqos-module-name*

Spécifiez un nom de module IPQoS valide comme illustré dans le [Tableau 37–5.](#page-909-0) Ainsi, pour afficher les statistiques générées par le marqueur dscpmk, utilisez le format suivant de la commande kstat :

### **/bin/kstat -m dscpmk**

Pour obtenir des informations techniques, reportez-vous à la page de manuel kstat(1M).

**EXEMPLE 36–1** Statistiques kstat pour IPQoS

Voici les résultats qu'il est possible d'obtenir suite à l'exécution de la commande kstat afin d'obtenir des statistiques sur le module flowacct.

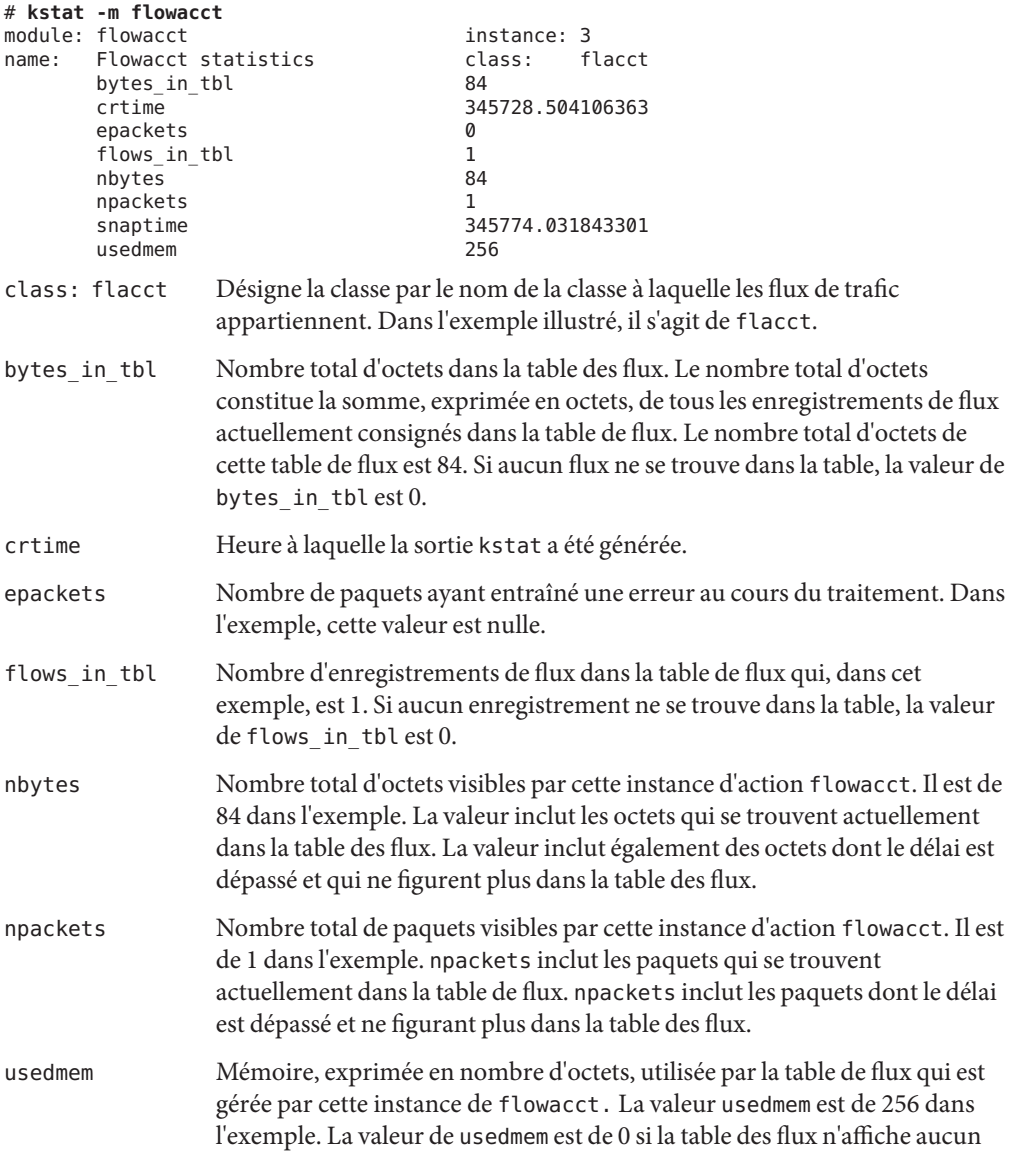

**EXEMPLE 36–1** Statistiques kstat pour IPQoS *(Suite)*

enregistrement de flux.

<span id="page-894-0"></span>**CHAPITRE 37** 

# IPQoS en détails (référence)

Ce chapitre contient du matériel de référence fournissant des informations approfondies sur les sujets IPQoS suivants :

- "Architecture IPQoS et modèle Diffserv" à la page 895
- ["Fichier de configuration IPQoS" à la page 908](#page-907-0)
- ["Utilitaire de configuration](#page-911-0) ipqosconf" à la page 912

Pour obtenir une présentation générale, reportez-vous au [Chapitre 32, "Présentation d'IPQoS](#page-814-0) [\(généralités\)".](#page-814-0) Pour obtenir des informations sur la planification, reportez-vous au [Chapitre 33,](#page-830-0) ["Planification d'un réseau IPQoS \(tâches\)".](#page-830-0) Pour consulter les procédures de configuration d'IPQoS, reportez-vous a[uChapitre 34, "Création du fichier de configuration IPQoS \(tâches\)".](#page-852-0)

## **Architecture IPQoS et modèle Diffserv**

Cette section décrit l'architecture IPQoS et la manière dont IPQoS implémente le modèle de services différenciés (Diffserv) défini par le document [RFC 2475, An Architecture for](http://www.ietf.org/rfc/rfc2475.txt?number=2475) Differentiated Services (<http://www.ietf.org/rfc/rfc2475.txt?number=2475>) (en anglais). Les éléments suivants du modèle Diffserv sont inclus dans IPQoS :

- classificateur ;
- compteur;
- marqueur.

Par ailleurs, IPQoS inclut le module de comptabilisation des flux et le marqueur dlcosmk utilisé avec les périphériques VLAN (réseau local virtuel).

## **Module de classification**

Dans le modèle Diffserv, le *classifieur* est chargé d'organiser les flux de trafic sélectionnés en groupes auxquels s'appliquent différents niveaux de service. Les classificateurs définis dans le document RFC 2475 ont été initialement conçus pour les routeurs de bordure. En revanche, le classificateur IPQoS ipgpc est destiné à traiter les flux de trafic pour les hôtes internes au réseau local. En conséquence, un réseau doté de systèmes IPQoS et d'un routeur Diffserv peut fournir un niveau supérieur de services différenciés. Pour obtenir une description technique du classificateur ipgpc, reportez-vous à la page de manuel ipgpc (7ipp).

Le classificateur ipgpc effectue les opérations suivantes :

1. Sélection des flux de trafic répondant aux critères spécifiés dans le fichier de configuration IPQoS sur le système IPQoS

La stratégie QoS définit les différents critères obligatoirement présents dans les en-têtes de paquets. Ces critères sont appelés*sélecteurs*. Le classificateur ipgpc compare ces sélecteurs aux en-têtes de paquets reçus par le système IPQoS. ipgpc sélectionne ensuite tous les paquets correspondants.

- 2. Séparation des flux de paquets en *classes* : trafic réseau dont les caractéristiques sont identiques comme indiqué dans le fichier de configuration IPQoS
- 3. Examen de la valeur du champ de services différenciés (DS) du paquet grâce à la présence d'un point de code de services différenciés ou DSCP

La présence du DSCP indique si l'expéditeur a prévu un comportement de transmission pour le trafic entrant.

- 4. Définition de l'action supplémentaire spécifiée dans le fichier de configuration IPQoS pour les paquets d'une classe particulière
- 5. Transmission des paquets au module IPQoS suivant indiqué dans le fichier de configuration IPQoS ou renvoi des paquets dans le trafic réseau

Pour obtenir des informations générales sur le classificateur, reportez-vous à la section ["Présentation du classificateur](#page-820-0) (ipgpc)" à la page 821. Pour plus d'informations sur l'appel du classificateur dans le fichier de configuration IPQoS, reportez-vous à la section ["Fichier de](#page-907-0) [configuration IPQoS" à la page 908.](#page-907-0)

### **Sélecteurs IPQoS**

Le classificateur ipgpc prend en charge un grand nombre de sélecteurs que vous pouvez utiliser dans la clause filter du fichier de configuration IPQoS. Lorsque vous définissez un filtre, veillez à n'utiliser que le minimum de sélecteurs nécessaire à la récupération du trafic d'une classe particulière. Le nombre de filtres défini peut avoir des conséquences sur les performances du protocole IPQoS.

Le tableau suivant dresse la liste des sélecteurs disponibles pour ipgpc.

**TABLEAU 37–1** Sélecteurs de filtre pour le classificateur IPQoS

| Sélecteur | Argument             | Informations sélectionnées |
|-----------|----------------------|----------------------------|
| saddr     | Numéro d'adresse IP. | Adresse source.            |

| $m$ and $m$ is concerned at the construction of $\sim$<br>Sélecteur | Argument                                                                                                    | Informations sélectionnées                                                                                                    |
|---------------------------------------------------------------------|----------------------------------------------------------------------------------------------------|----------------------------------------------------------------------------------------------------|
| daddr                                                               | Numéro d'adresse IP.                                                                                                    | Adresse de destination.                                                                                                    |
| sport                                                               | Numéro du port ou nom du service comme<br>indiqué dans le fichier / etc/services.                                                                                                    | Port source à partir duquel provient une<br>classe de trafic.                                                                                                    |
| dport                                                               | Numéro du port ou nom du service comme<br>indiqué dans le fichier / etc/services.                                                                                                    | Port de destination auquel une classe de trafic<br>est liée.                                                                                                    |
| protocol                                                            | Numéro ou nom de protocole comme indiqué<br>dans le fichier / etc/services.                                                                                                    | Protocole à utiliser par cette classe de trafic.                                                                                                    |
| dsfield                                                             | Point de code DS (DSCP) d'une valeur comprise<br>dans l'intervalle 0-63.                                                                                                    | DSCP définissant un comportement de<br>transmission à appliquer au paquet. Si ce<br>paramètre est spécifié, le paramètre<br>dsfield_mask doit également être spécifié. |
| dsfield mask                                                        | Masque de bits d'une valeur comprise entre 0 et<br>255.                                                                                                    | Utilisé conjointement avec le sélecteur<br>dsfield. dsfield mask est appliqué au<br>sélecteur dsfield pour déterminer les bits<br>qu'il faut faire correspondre.       |
| if_name                                                             | Nom de l'interface.                                                                                                    | Interface à utiliser pour le trafic entrant et le<br>trafic sortant d'une classe particulière.                                                                         |
| user                                                                | Numéro de l'identifiant utilisateur UNIX ou<br>nom d'utilisateur à sélectionner. Si aucun<br>identifiant utilisateur ou nom d'utilisateur ne se<br>trouve dans le paquet, le paramètre par défaut-1<br>est appliqué. | ID utilisateur fourni à une application.                                                                                                    |
| projid                                                              | Numéro de l'ID du projet à sélectionner.                                                                                                    | ID du projet fourni à une application.                                                                                                    |
| priority                                                            | Numéro de la priorité. La priorité la plus basse<br>est de 0.                                                                                                    | Priorité attribuée aux paquets de cette classe.<br>La priorité sert à classer les filtres selon leur<br>importance dans une même classe.                               |
| direction                                                           | Cet argument correspond à l'un des éléments<br>suivants:                                                                                                    | Direction du flux du paquet de la machine<br>IPQ <sub>o</sub> S.                                                                                                    |
|                                                                     | LOCAL IN                                                                                                    | Trafic local d'entrée au système IPQoS.                                                                                                    |
|                                                                     | LOCAL OUT                                                                                                    | Trafic local de sortie au système IPQoS.                                                                                                    |
|                                                                     | FWD IN                                                                                                    | Trafic d'entrée à transférer.                                                                                                    |
|                                                                     | FWD OUT                                                                                                    | Trafic de sortie à transférer.                                                                                                    |
| precedence                                                          | Valeur du niveau de priorité. Le niveau de<br>priorité le plus élevé est de 0.                                                                                                    | Le niveau de priorité sert à classer les filtres de<br>même priorité.                                                                                                  |

**TABLEAU 37–1** Sélecteurs de filtre pour le classificateur IPQoS *(Suite)*

<span id="page-897-0"></span>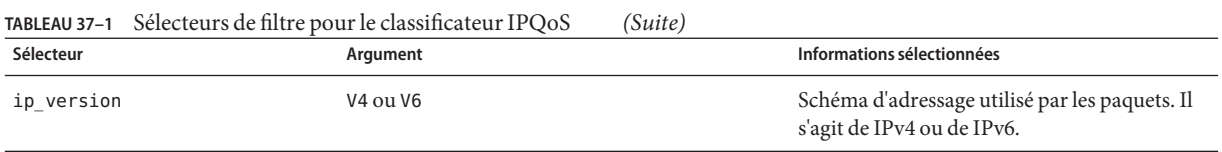

### **Module de mesure**

Le *compteur* permet de suivre le taux de transmission des flux exprimé en nombre de paquets. Le compteur détermine si le paquet est conforme aux paramètres configurés. Le module de mesure détermine l'action suivante à entreprendre pour un paquet provenant d'un jeu d'actions en fonction de la taille du paquet, des paramètres configurés et du débit du flux.

Le compteur comprend deux modules de mesure, tokenmt et tswtclmt, que vous définissez dans le fichier de configuration IPQoS. Vous pouvez configurer l'un des deux modules ou les deux modules pour une classe donnée.

Lorsque vous configurez un module de mesure, vous pouvez définir deux paramètres pour une même vitesse de tranfert :

- committed-rate définit le taux de transmission acceptable en bits par seconde pour les paquets d'une classe particulière.
- peak-rate définit le taux de transmission maximal en bits par seconde autorisé pour les paquets d'une classe particulière.

Une action de mesure d'un paquet peut aboutir à l'un des trois résultats suivants :

- green Le paquet contraint le flux à rester dans les limites du débit garanti.
- yellow Le paquet contraint le flux à dépasser le débit garanti, mais pas le débit de pointe.
- red Le paquet contraint le flux à dépasser le débit de pointe.

Vous pouvez associer chaque résultat à différentes actions dans le fichier de configuration IPQoS. Le débit garanti et le débit de pointe sont traités à la section suivante.

### **Module de mesure** tokenmt

Le module tokenmt utilise des*seaux de jetons* pour mesurer le taux de transmission d'un flux. Vous pouvez configurer tokenmt pour fonctionner comme un compteur à débit simple ou à débit double. Une instance d'action tokenmt gère deux seaux de jetons qui déterminent si le flux de trafic est conforme aux paramètres configurés.

La page de manuel [tokenmt](http://docs.sun.com/doc/816-5177/tokenmt-7ipp?a=view)(7ipp) explique comment IPQoS implémente le paradigme du contrôle de jetons. Pour obtenir des informations générales sur les seaux de jetons, reportez-vous à la documentation *Services différenciés pour Internet* de Kalevi Kilkki et à différents sites Web.

<span id="page-898-0"></span>Les paramètres de configuration pour tokenmt sont les suivants :

- committed rate spécifie le taux garanti du flux en bits par seconde.
- committed burst spécifie la taille maximale de rafale garantie en bits. Le paramètre committed\_burst définit le nombre de paquets sortants d'une classe spécifique pouvant arriver sur le réseau à un débit garanti.
- peak rate spécifie le débit de pointe en bits par seconde.
- peak burst spécifie la taille maximale de rafale ou de pointe en bits. Le paramètre peak\_burst accorde à une classe de trafic une taille peak-burst qui dépasse le débit garanti.
- color\_aware active le mode de compatibilité pour tokenmt.
- color\_map définit un tableau d'entiers faisant correspondre les valeurs DSCP au vert, à l'orange et au rouge.

### **Configuration du** tokenmt **en tant que compteur à débit simple**

Pour configurer tokenmt en tant que compteur à débit simple, ne spécifiez pas le paramètre peak\_rate pour tokenmt dans le fichier de configuration IPQoS. Pour configurer une instance tokenmt à débit simple afin d'obtenir un résultat rouge, vert ou orange, vous devez spécifier le paramètre peak\_burst . Si vous n'utilisez pas le paramètre peak\_burst, vous pouvez configurer tokenmt de sorte qu'il aboutisse seulement à un résultat rouge ou vert. Pour consulter un exemple de tokenmt à débit simple donnant lieu à deux résultats, reportez-vous à l['Exemple 34–3.](#page-868-0)

Lorsque tokenmt fonctionne comme un compteur à débit simple, le paramètre peak\_burst définit, en fait, la taille de rafale excessive. Les paramètres committed\_rate et committed\_burst ou peak\_burst doivent désigner des entiers positifs non nuls.

### **Configuration du** tokenmt **en tant que compteur à débit double**

Pour configurer tokenmt en tant que compteur à débit double, spécifiez le paramètre peak rate pour l'action tokenmt dans le fichier de configuration IPQoS. Un module tokenmt à débit double a toujours trois résultats : vert, rouge et orange. Les paramètres committed\_rate , committed\_burst et peak\_burst doivent désigner des entiers positifs non nuls.

### **Configuration du module** tokenmt **en mode de reconnaissance des couleurs**

Pour configurer un module tokenmt à débit double en mode de reconnaissance des couleurs, vous devez prévoir des paramètres supplémentaires pour ajouter la fonction d'interprétation des couleurs." L'instruction suivante montre comment configurer le mode de reconnaissance des couleurs pour tokenmt.

**EXEMPLE 37–1** Action tokenmt de prise en compte des couleurs dans le fichier de configuration IPQoS

```
action {
    module tokenmt
    name meter1
```

```
params {
         committed_rate 4000000
         peak_rate 8000000
         committed_burst 4000000
         peak_burst 8000000
         global_stats true
         red_action_name continue
         yellow action name continue
         green action name continue
         color_aware true
         color_map {0-20,22:GREEN;21,23-42:RED;43-63:YELLOW}
   }
}
```
**EXEMPLE 37–1** Action tokenmt de prise en compte des couleurs dans le fichier de configuration IPQoS *(Suite)*

Vous pouvez activer la fonction de reconnaissance des couleurs en définissant le paramètre color\_aware sur true. En tant que module d'interprétation des couleurs, tokenmt suppose que le paquet est déjà marqué en rouge, orange ou vert par une action tokenmt précédente. Le module d'interprétation des couleurs tokenmt évalue un paquet à l'aide du DSCP figurant dans l'en-tête du paquet en plus des paramètres de compteur à débit double.

Le paramètre color map contient un tableau auquel le DSCP de l'en-tête du paquet est lié. Considérez le tableau color\_map suivant :

```
color_map {0-20,22:GREEN;21,23-42:RED;43-63:YELLOW}
```
Les paquets avec un DSCP compris entre 0 et 20 ou équivalent à 22 correspondent au vert. Les paquets avec un DSCP équivalent à 21 ou compris entre 23 et 42 correspondent au rouge. Les paquets avec un DSCP compris entre 43 et 63 sont associés à l'orange. Par défaut, tokenmt conserve une table de correspondance de couleurs. Cependant, il est possible de modifier au besoin les valeurs par défaut à l'aide des paramètres color\_map.

Pour les paramètres *couleur* action name, vous pouvez spécifier continue de manière à terminer le traitement du paquet. Vous pouvez aussi ajouter un argument pour soumettre le paquet à une action de marquage, par exemple, yellow\_action\_name mark22.

### **Module de mesure** tswtclmt

Le module tswtclmt évalue la bande passante moyenne pour une classe de trafic en procédant à l'*estimation du débit* en fonction du temps. tswtclmt fonctionne toujours comme un contrôle à trois résultats. La fonction d'estimation du débit fournit une indication du taux d'arrivée du flux. Ce taux doit correspondre à la bande passante moyenne applicable à un flux de trafic sur une période de temps donnée appelée *fenêtre*. L'algorithme d'estimation du débit provient de la spécification RFC 2859 *A Time Sliding Window Three Colour Marker*.

Servez-vous des paramètres suivants pour configurer tswtclmt :

committed rate – spécifie le taux garanti en bits par seconde.
- <span id="page-900-0"></span>peak rate – spécifie le débit de pointe en bits par seconde.
- window définit la fenêtre de temps, exprimée en millisecondes pendant laquelle la bande passante moyenne est maintenue.

Pour des détails techniques sur tswtclmt, reportez-vous à la page de manuel [tswtclmt](http://docs.sun.com/doc/816-5177/tswtclmt-7ipp?a=view)(7ipp) Pour obtenir des informations générales sur les lisseurs de débits semblables à tswtclmt, reportez-vous au document [RFC 2963, A Rate Adaptive Shaper for Differentiated Services](http://www.ietf.org/rfc/rfc2963.txt?number=2963) (<http://www.ietf.org/rfc/rfc2963.txt?number=2963>) (en anglais).

# **Module de marquage**

IPQoS inclut deux modules de marquage, dscpmk et dlcosmk. Cette section contient des informations sur l'utilisation des deux marqueurs. En théorie, vous devez utiliser dscpmk, car dlcosmk n'est disponible que pour les systèmes IPQoS et les périphériques VLAN.

Pour obtenir des informations techniques sur dscpmk, reportez-vous à la page de manuel dscpmk(7ipp). Pour obtenir des informations techniques sur dlcosmk, reportez-vous à la page de manuel dlcosmk(7ipp).

#### **Utilisation du marqueur** dscpmk **pour la transmission des paquets**

Le marqueur reçoit les flux de trafic après traitements successifs par les modules de classification ou de mesure. Le marqueur associe un comportement de transmission au trafic. Ce comportement indique l'action à appliquer aux flux lorsque ces flux quittent le système IPQoS. Le comportement de transmission d'une classe de trafic est défini par le *comportement par pas ou PHB*. Le PHB affecte une priorité à une classe de trafic précisant les flux prioritaires de cette classe par rapport aux autres classes de trafic. Les PHB régissent uniquement les comportements de transmission sur le réseau contigu du système IPQoS. Pour plus d'informations sur les PHB, reportez-vous à la section ["PHB \(Per-Hop Behaviors\)"](#page-825-0) [à la page 826.](#page-825-0)

La *transmission de paquet* est le processus consistant à envoyer le trafic d'une classe particulière vers sa prochaine destination sur un réseau. Pour un hôte tel qu'un système IPQoS, un paquet est transmis de l'hôte vers le flux de réseau local. Lorsqu'il s'agit d'un routeur Diffserv, un paquet est transmis du réseau local vers le pas suivant du routeur.

Le marqueur signale dans le champ DS de l'en-tête du paquet un comportement défini dans le fichier de configuration IPQoS. Par la suite, le système IPQoS et les systèmes Diffserv suivants transmettent le trafic comme indiqué dans le champ DS jusqu'à ce que le marquage change. Pour attribuer un PHB, le système IPQoS inscrit une valeur dans le champ DS de l'en-tête du paquet. Cette valeur est appelée le point de code de services différenciés (DSCP). L'architecture Diffserv définit deux types de comportement de transmission, EF et AF, utilisant des DSCP différents. Pour plus d'informations sur les DSCP, reportez-vous à la section ["Point de code DS"](#page-825-0) [à la page 826.](#page-825-0)

<span id="page-901-0"></span>Le système IPQoS lit le DSCP et évalue le niveau de priorité par rapport à d'autres flux de trafic sortants. Le système IPQoS établit la priorité des flux de trafic simultanés et libère chaque flux sur le réseau en fonction de sa priorité.

Le routeur Diffserv reçoit les flux de trafic sortants et lit le champ DS dans les en-têtes de paquets. Le DSCP permet au routeur de classifier et d'ordonnancer les flux de trafic simultanés. Le routeur transmet chaque flux en fonction de la priorité indiquée par le PHB. Notez que le PHB ne peut pas être appliqué au-delà de la limite du routeur du réseau à moins que les systèmes Diffserv des pas suivants reconnaissent le même PHB.

### **PHB Expedited Forwarding (EF) (ou traitement accéléré)**

*Expedited forwarding* (EF) garantit que les paquets dotés du point de code recommandé 46 EF (101110) bénéficient du meilleur traitement disponible sur le réseau. Le service Expedited forwarding est souvent comparé à une ligne spécialisée. Les routeurs Diffserv garantissent un traitement préférentiel aux paquets accompagnés du point de code 46 (101110) pour l'acheminement vers leur destination. Pour obtenir des informations techniques sur le service EF, reportez-vous au document RFC 2598, *An Expedited Forwarding PHB*.

### **PHB Assured Forwarding (AF) (traitement assuré)**

*Assured forwarding* (AF) offre quatre classes de comportements de transmission applicables au marqueur. Le tableau suivant présente les classes, les trois « drop precedences » (niveaux de priorité) de chaque classe et les DSCP recommandés associés à chaque priorité. Chaque DSCP est représenté par sa valeur AF, sa valeur en notation décimale et en notation binaire.

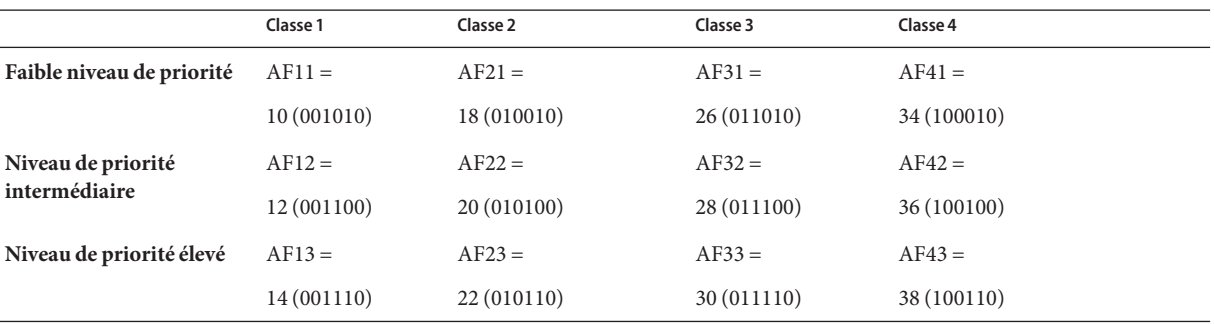

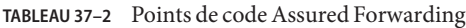

Tout système Diffserv peut faire appel au point de code AF afin de l'utiliser en tant que guide lors de la fourniture de services différenciés à différentes classes de trafic.

Lorsque ces paquets atteignent un routeur Diffserv, le routeur évalue les points de code des paquets ainsi que les DSCP d'autres flux de trafic placés dans la file d'attente. Le routeur transmet ou rejette les paquets, selon la bande passante disponible et les priorités définies par les <span id="page-902-0"></span>DSCP des paquets. Notez que l'accès à la bande passante est garanti en priorité aux paquets marqués par un PHB EF par rapport aux paquets marqués par un PHB AF (quelle que soit leur classe).

Coordonnez le marquage des paquets entre les différents systèmes IPQoS de votre réseau et le routeur Diffserv pour veiller à ce que les paquets soient transférés comme prévu. Par exemple, supposons que les systèmes IPQoS de votre réseau marquent les paquets à l'aide des points de code AF21 (010010), AF13 (001110), AF43 (100110) et EF (101110). Vous devez ensuite ajouter les DSCP AF21, AF13, AF43 et EF au fichier approprié sur le routeur Diffserv.

Vous trouverez des informations techniques sur le tableau de points de code AF dans le document RFC 2597. Vous trouverez des informations détaillées concernant la configuration du PHB AF sur le site Web des fabricants de routeurs Cisco Systems et Juniper Networks. Servez-vous de ces informations pour définir les PHB AF des systèmes IPQoS ainsi que les routeurs. Par ailleurs, la documentation des fabricants de routeurs contient des instructions pour la définition des points de code DS sur leur matériel.

#### **Fourniture d'un DSCP au marqueur**

Le DSCP occupe 6 bits. Le champ DS a une longueur d'1 octet. Lorsque vous définissez un DSCP, le marquer marque les 6 premiers bits significatifs de l'en-tête du paquet avec le code de point DS. Les deux bits restants (les moins significatifs) ne sont pas utilisés.

Pour définir un DSCP, servez-vous du paramètre suivant au sein d'une instruction d'action du marqueur :

#### dscp\_map{0-63:*DS\_codepoint*}

Le paramètre dscp\_map est un tableau à 64 éléments que vous remplissez à l'aide de la valeur (DSCP). Le paramètre dscp\_map sert à faire correspondre les DSCP entrants aux DSCP sortants appliqués par le marqueur dscpmk.

Vous devez spécifier la valeur DSCP pour le paramètre dscp\_map en notation décimale. Par exemple, vous devez traduire le point de code EF de 101110 en valeur décimale 46 ce qui équivaut à dscp\_map{0-63:46}. Pour les points de code AF, vous devez exprimer les différents points de code présentés dans le [Tableau 37–2](#page-901-0) en notation décimale spécialement pour le paramètre dscp\_map.

# **Utilisation du marqueur** dlcosmk **avec les périphériques VLAN**

Le module de marquage dlcosmk spécifie le comportement dans l'en-tête MAC d'un datagramme. Vous ne pouvez utiliser le paramètre dlcosmk que dans un système IPQoS avec une interface VLAN.

dlcosmk ajoute quatre octets, désignés sous l'appellation d'*étiquette VLAN*, à l'en-tête MAC. L'étiquette VLAN inclut une valeur de priorité utilisateur de 3 bits, définie par la norme IEEE <span id="page-903-0"></span>801.D. Les commutateurs Diffserv en mesure de reconnaître VLAN peuvent lire le champ de priorité utilisateur dans un datagramme. Les valeurs de priorité utilisateur 801.D implémentent les marques de classe de service (CoS), connues et comprises par les commutateurs du marché.

Vous pouvez utiliser les valeurs de priorité utilisateur dans l'action du marqueur dlcosmk en définissant les indices de classes de service répertoriés dans le tableau suivant.

| Classe de service | <b>Définition</b>                                                          |
|-------------------|----------------------------------------------------------------------------|
| $\overline{0}$    | Au mieux (Best effort)                                                     |
| 1                 | Arrière-plan (Background)                                                  |
| 2                 | Secours (Spare)                                                            |
| 3                 | Effort excellent (Excellent effort)                                        |
| $\overline{4}$    | Charge contrôlée (Controlled load)                                         |
| 5                 | Vidéo inférieure à une latence de 100ms (Video less<br>than 100ms latency) |
| 6                 | Vidéo inférieure à une latence de 10ms (Video less<br>than 10ms latency)   |
| 7                 | Contrôle du réseau (Network control)                                       |

**TABLEAU 37–3** Valeurs de priorité utilisateur 801.D

Pour plus d'informations sur dlcosmk, reportez-vous à la page de manuel [dlcosmk](http://docs.sun.com/doc/816-5177/dlcosmk-7ipp?a=view)(7ipp).

#### **Configuration IPQoS pour les systèmes comportant des périphériques VLAN**

Cette section illustre un scénario de réseau simple montrant comment implémenter IPQoS sur les systèmes avec des périphériques VLAN. Le scénario prend en compte deux systèmes IPQoS, ordinateur1 et ordinateur2, reliés par un commutateur. Le périphérique VLAN sur ordinateur1 a l'adresse IP 10.10.8.1. Le périphérique VLAN sur l'ordinateur2 a l'adresse IP 10.10.8.3.

Le fichier de configuration IPQoS suivant de l'ordinateur1 décrit une solution simple pour marquer le trafic allant du commutateur à l'ordinateur2.

**EXEMPLE 37–2** Fichier de configuration IPQoS pour un système avec un périphérique VLAN

```
fmt_version 1.0
action {
       module ipgpc
          name ipgpc.classify
        filter {
                name myfilter2
```
<span id="page-904-0"></span>**EXEMPLE 37–2** Fichier de configuration IPQoS pour un système avec un périphérique VLAN *(Suite)*

```
daddr 10.10.8.3
                 class myclass
        }
        class {
                name myclass
                next_action mark4
        }
}
action {
        name mark4
        module dlcosmk
        params {
                 cos 4
                next_action continue
        global_stats true
        }
}
```
Dans cette configuration, tout le trafic de l'ordinateur1 destiné au périphérique VLAN sur l'ordinateur2 est transféré sur le marqueur dlcosmk. L'action de marqueur marque4 indique à dlcosmk d'ajouter une marque VLAN aux datagrammes de la classe maclasse possédant une classe de service de 4. La valeur de priorité utilisateur 4 indique que le commutateur reliant les deux machines doit donner le transfert de charge contrôlé aux flux de trafic maclasse de machine1.

# **Module** flowacct

Le module flowacct d'IPQoS enregistre les informations sur les flux de trafic, un processus connu sous le nom de *comptabilisation des flux*. La comptabilisation des flux produit des données qui peuvent servir à la facturation des clients ou à l'évaluation du trafic d'une classe particulière.

La comptabilisation des flux est facultative. Le module flowacct est généralement le dernier module par lequel passent les flux de trafic mesurés ou marqués avant d'être libérés sur le réseau. Pour voir la position de flowacct dans le modèle Diffserv, reportez-vous à la [Figure 32–1.](#page-824-0) Pour obtenir des informations techniques sur flowacct, reportez-vous à la page de manuel flowacct(7ipp).

Pour activer la comptabilisation de flux, vous devez utiliser la fonction de comptabilisation exacct de Oracle Solaris avec les commandes acctadm et flowacct. Pour connaître les étapes générales de la configuration de la comptabilisation, reportez-vous à la section ["Configuration](#page-888-0) [de la comptabilisation des flux \(liste des tâches\)" à la page 889.](#page-888-0)

### <span id="page-905-0"></span>**Paramètres** flowacct

Le module flowacct rassemble les informations sur les flux dans une *table de flux* composée d'*enregistrements de flux*. Chaque entrée de la table contient un enregistrement de flux. Vous ne pouvez pas afficher une table de flux.

Dans le fichier de configuration IPQoS, vous définissez les paramètres flowacct suivants pour mesurer les enregistrements de flux et consigner les enregistrements dans la table :

- timer définit un intervalle, en millisecondes, lorsque les flux dont le délai a expiré sont supprimés de la table de flux et consignés dans le fichier créé par acctadm.
- timeout définit un intervalle, en millisecondes, spécifiant la durée d'inactivité d'un flux de paquet avant que ce dernier ne soit considéré comme ayant expiré.

**Remarque –** Vous pouvez configurer timer et timeout de sorte qu'ils aient des valeurs différentes.

■ max\_limit – définit la limite supérieure du nombre d'enregistrements de flux pouvant être stockés dans la table de flux.

Pour obtenir un exemple d'utilisation des paramètres flowacct dans le fichier de configuration IPQoS, reportez-vous à la section ["Configuration du contrôle de flux dans le fichier de](#page-875-0) [configuration IPQoS " à la page 876.](#page-875-0)

# **Table de flux**

Le module flowacct gère une table visant à enregistrer tous les flux de paquets rencontrés par une instance de flowacct. Un flux est identifié par les paramètres suivants qui incluent l'uplet à 8 attributs de flowacct :

- adresse source;
- adresse de destination;
- port source;
- port de destination ;
- DSCP ;
- ID d'utilisateur :
- ID du projet ;
- numéro du protocole.

Si tous les paramètres de l'uplet à 8 attributs concernant un même flux sont identiques, la table de flux ne contient qu'une seule entrée. Le paramètre max\_limit détermine le nombre d'entrées que peut inclure une table de flux.

La table de flux est numérisée à l'intervalle spécifié dans le fichier de configuration IPQoS grâce au paramètre timer. Le paramètre par défaut est de 15 secondes. Un flux « arrive à expiration » lorsque ses paquets ne sont pas visibles par le système IPQoS à la fin du délai d'attente (au

<span id="page-906-0"></span>moins) indiqué dans le fichier de configuration IPQoS. Le délai d'attente par défaut est de 60 secondes. Les entrées dont le délai d'attente a été dépassé sont ensuite enregistrées dans le fichier de comptabilisation créé par la commande acctadm.

#### **Enregistrements** flowacct

Un enregistrement flowacct inclut les attributs décrits dans le tableau suivant.

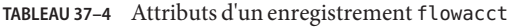

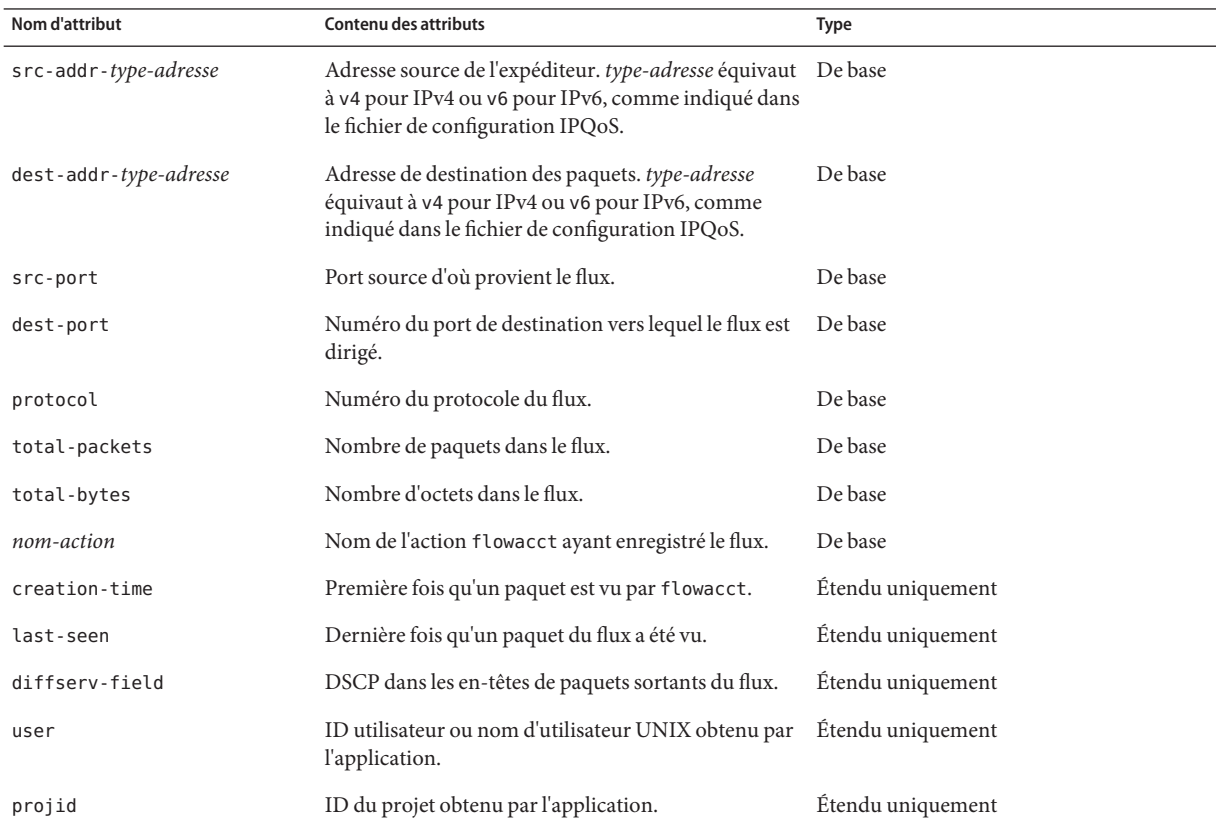

#### **Utilisation d'**acctadm **avec le module** flowacct

Vous utilisez la commande acctadm pour créer un fichier réservé aux enregistrements de flux générés par flowacct. acctadm s'utilise en parallèle avec la fonction de comptabilisation étendue. Pour plus d'informations techniques sur acctadm, reportez-vous à la page de manuel [acctadm](http://docs.sun.com/doc/816-5166/acctadm-1m?a=view)(1M).

Le module flowacct observe les flux et inscrit les enregistrements de flux dans la table de flux. flowacct évalue ensuite ses paramètres et attributs dans l'intervalle spécifié par timer. Un paquet expire s'il n'est pas visible pendant la durée équivalent aux valeurs last\_seen et timeout. Toutes les entrées ayant dépassé le délai d'expiration sont supprimées de la table de flux. Elles sont alors consignées dans le fichier de comptabilisation à l'issue de l'intervalle spécifié par le paramètre timer.

Pour appliquer acctadm au module flowacct, respectez la syntaxe suivante :

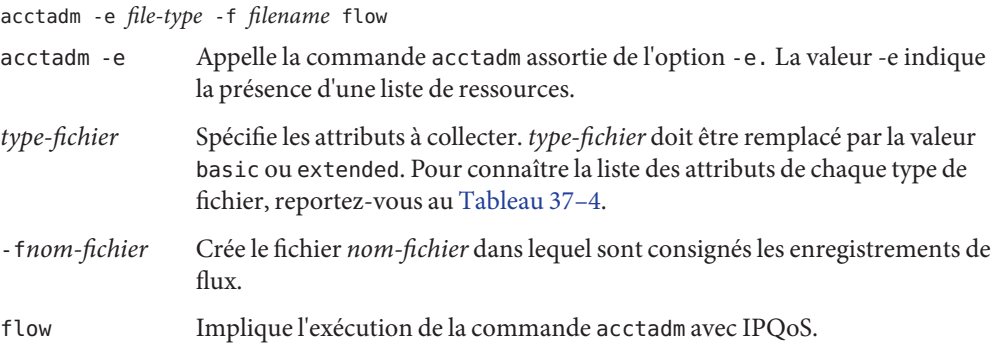

# **Fichier de configuration IPQoS**

Cette section décrit en détail les différentes parties du fichier de configuration IPQoS. La stratégie activée au démarrage d'IPQoS est stockée dans le fichier /etc/inet/ipqosinit.conf. Bien qu'il soit possible de modifier ce fichier, dans le cas d'un nouveau système IPQoS, il est préférable de créer un fichier de configuration sous un autre nom. Les tâches à réaliser pour appliquer et déboguer une configuration IPQoS sont présentées dans le [Chapitre 34, "Création](#page-852-0) [du fichier de configuration IPQoS \(tâches\)".](#page-852-0)

La syntaxe du fichier de configuration IPQoS est expliquée dans l['Exemple 37–3.](#page-908-0) Cet exemple utilise les conventions suivantes :

- caractères machine Informations d'ordre syntaxique décrivant les différentes parties du fichier de configuration. Comme ce style correspond à des explications, vous n'avez pas à saisir de texte.
- **caractères gras** Texte littéral qu'il est nécessaire de saisir dans le fichier de configuration IPQoS. Vous devez toujours commencer, par exemple, le fichier de configuration IPQoS par l'instruction **fmt\_version**.
- *caractères en italique* Variable que vous devez remplacer par des données descriptives de votre configuration. Vous devez toujours remplacer, par exemple, la variable *nom-action* ou *nom-module* par les informations relatives à votre configuration.

```
EXEMPLE 37–3 Syntaxe du fichier de configuration IPQoS
file_format_version ::= fmt_version version
action_clause ::= action { name action-name
     module module-name
     params-clause | "" cf-clauses
}
action_name ::= string
module_name ::= ipgpc | dlcosmk | dscpmk | tswtclmt | tokenmt | flowacct
params_clause ::= params {
     parameters
     params-stats | "" }
parameters ::= prm-name-value parameters |
prm_name_value ::= param-name param-value
params_stats ::= global-stats boolean
cf_clauses ::= class-clause cf-clauses |
                filter-clause cf-clauses | ""
class_clause ::= class { name class-name
     next_action next-action-name
     class-stats | ""
                   }
class_name ::= string
next_action_name ::= string
class_stats ::= enable_stats boolean
boolean ::= TRUE | FALSE
filter_clause ::= filter { name filter-name
                  class class–name
                  parameters
                  }
filter_name ::= string
```
Le texte restant décrit chacune des principales parties du fichier de configuration IPQoS.

# **Instruction** action

Les instructions action servent à appeler les différentsmodules IPQoS décrits à la section ["Architecture IPQoS et modèle Diffserv" à la page 895.](#page-894-0)

Lorsque vous créez le fichier de configuration IPQoS, vous devez toujours commencer par indiquer le numéro de version. Vous devez ensuite ajouter l'instruction action suivante pour appeler le classificateur :

fmt\_version 1.0 action { module ipgpc name ipgpc.classify }

Faites suivre l'instruction action du classificateur par une clause params ou une clause class.

Respectez la syntaxe suivante pour toutes les autres instructions action :

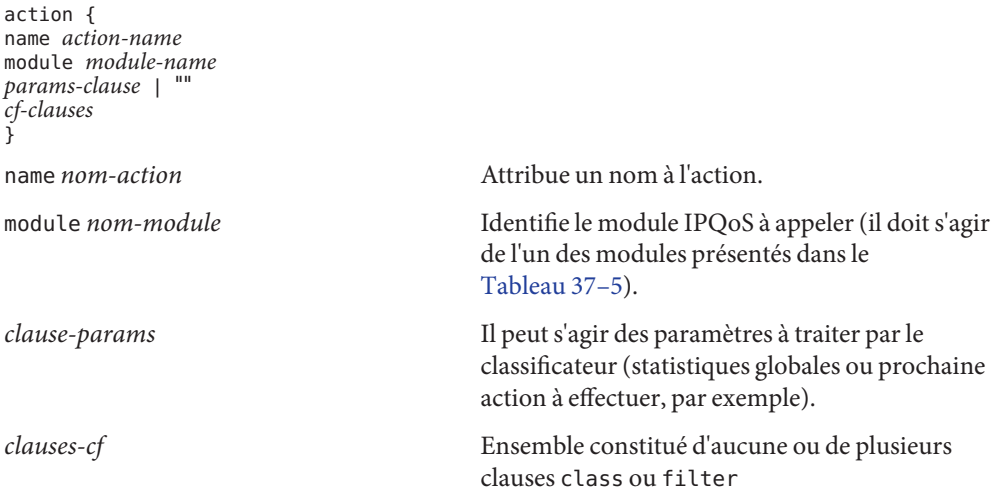

# **Définitions des modules**

La définition du module désigne le module chargé de traiter les paramètres dans l'instruction action. Le fichier de configuration IPQoS peut inclure les modules suivants.

**TABLEAU 37–5** Modules IPQoS

| Nom du module | <b>Définition</b>                                               |
|---------------|-----------------------------------------------------------------|
| ipgpc         | Classifieur IP                                                  |
| dscpmk        | Marqueur servant à créer des DSCP dans des paquets<br><b>IP</b> |
| dlcosmk       | Marqueur à utiliser avec les périphériques VLAN                 |
| tokenmt       | Compteur de seau à jetons                                       |
| tswtclmt      | Compteur de fenêtre de temps                                    |

<span id="page-910-0"></span>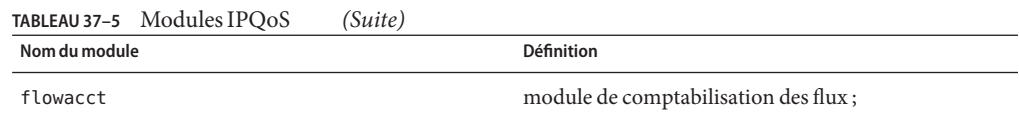

# **Clause** class

Vous définissez une clause class pour chaque classe de trafic.

Respectez la syntaxe suivante pour définir les classes restantes dans la configuration IPQoS :

```
class {
      name class-name
      next_action next-action-name
}
```
Pour collecter des statistiques au sujet d'une classe particulière, vous devez d'abord activer les statistiques globales dans l'instruction ipgpc.classify action. Pour plus d'informations, reportez-vous à la section "Instruction action[" à la page 909.](#page-908-0)

Utilisez l'instruction enable\_stats TRUE chaque fois que vous souhaitez établir des statistiques pour une classe. Si vous n'avez pas besoin de connaître les statistiques d'une classe, il suffit de spécifier enable stats FALSE ou de supprimer l'instruction enable stats.

Le trafic sur un réseau IPQoS non défini de façon explicite est relégué vers la *classe par défaut*.

# **Clause** filter

Les *filtres*sont constitués de sélecteurs qui regroupent les flux de trafic en classes. Ces sélecteurs définissent plus précisément les critères à appliquer au trafic de la classe créée dans la clause class. Si un paquet répond à tous les critères des sélecteurs du filtre de priorité supérieur, il est considéré comme un membre de la classe du filtre. Pour obtenir la liste complète des sélecteurs applicables au classificateur ipgpc, reportez-vous au [Tableau 37–1.](#page-895-0)

Vous définissez les filtres dans le fichier de configuration IPQoS à l'aide d'une *clause filter* correspondant à la syntaxe suivante :

```
filter {
        name filter-name
        class class-name
        parameters (selectors)
        }
```
# **Clause** params

La clause params contient les instructions de traitement pour le module défini dans l'instruction action. Respectez la syntaxe suivante pour la clause params :

```
params {
            parameters
            params-stats | ""
        }
```
Dans la clause params, vous utilisez les paramètres qui se rapportent au module.

La valeur *stats-paramètres* définie dans la clause params est soit global\_stats TRUE, soit global\_stats FALSE. L'instruction global\_stats TRUE a pour effet d'activer les statistiques de type UNIX pour l'instruction action à partir de laquelle les statistiques globales sont demandées. Pour afficher les statistiques, exécutez la commande kstat. Vous devez activer les statistiques de l'instruction action avant d'activer les statistiques par classe.

# **Utilitaire de configuration** ipqosconf

L'utilitaire ipqosconf sert à lire le fichier de configuration IPQoS et à configurer les modules IPQoS dans le noyau UNIX. ipqosconf effectue les actions suivantes :

- Il applique le fichier de configuration aux modules du noyau IPQoS (ipqosconf -a *nom-fichier*).
- Il affiche le fichier de configuration IPQoS résidant actuellement dans le noyau (ipqos conf -l).
- Il s'assure que la configuration IPQoS en cours est lue et appliquée à chaque redémarrage de la machine (ipqosconf -c).
- Il vide les modules du noyau IPQoS actuels (ipqosconf -f).

Pour des détails techniques, reportez-vous à la page de manuel [ipqosconf](http://docs.sun.com/doc/816-5166/ipqosconf-1m?a=view)(1M).

# <span id="page-912-0"></span>Glossaire

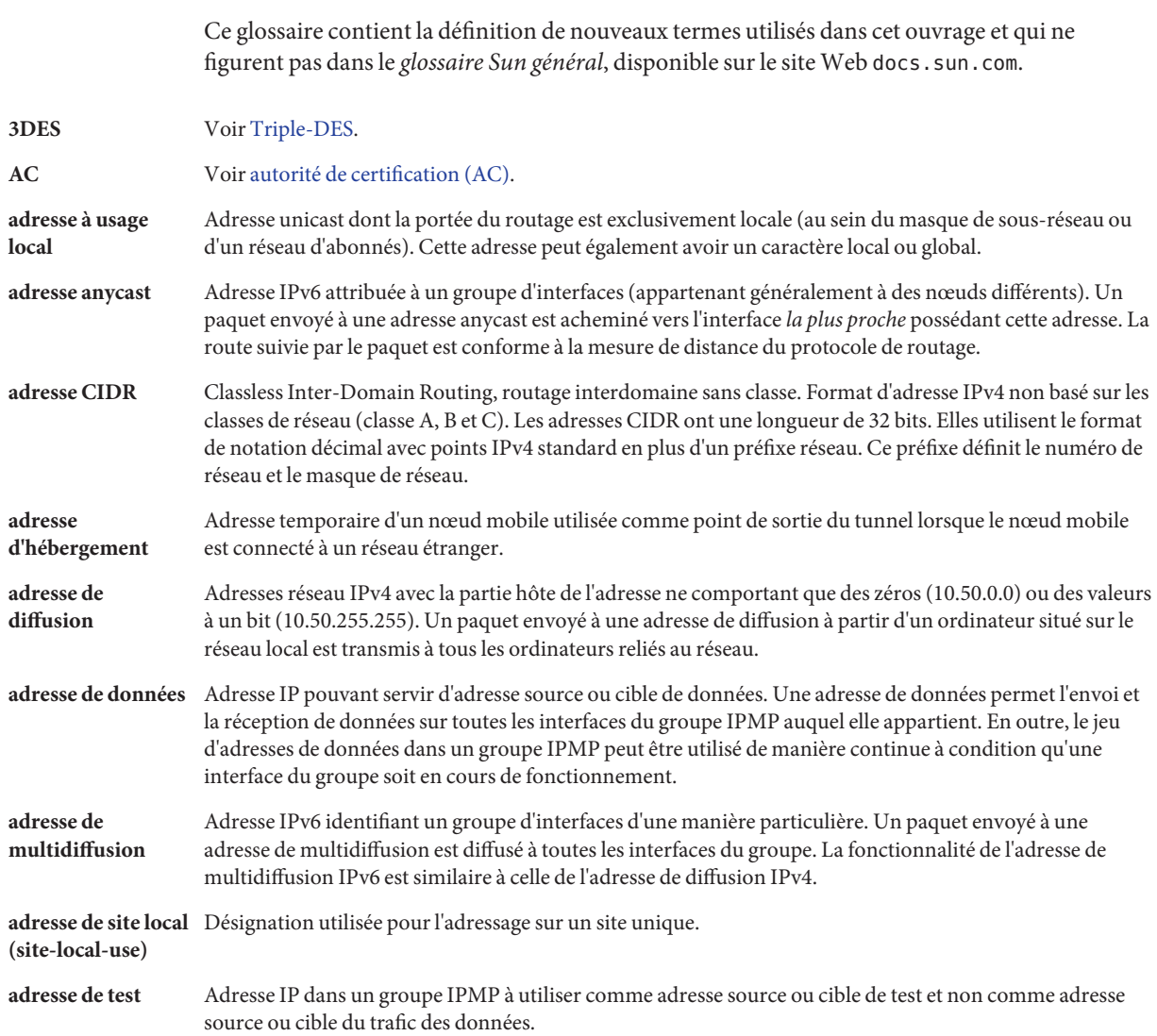

<span id="page-913-0"></span>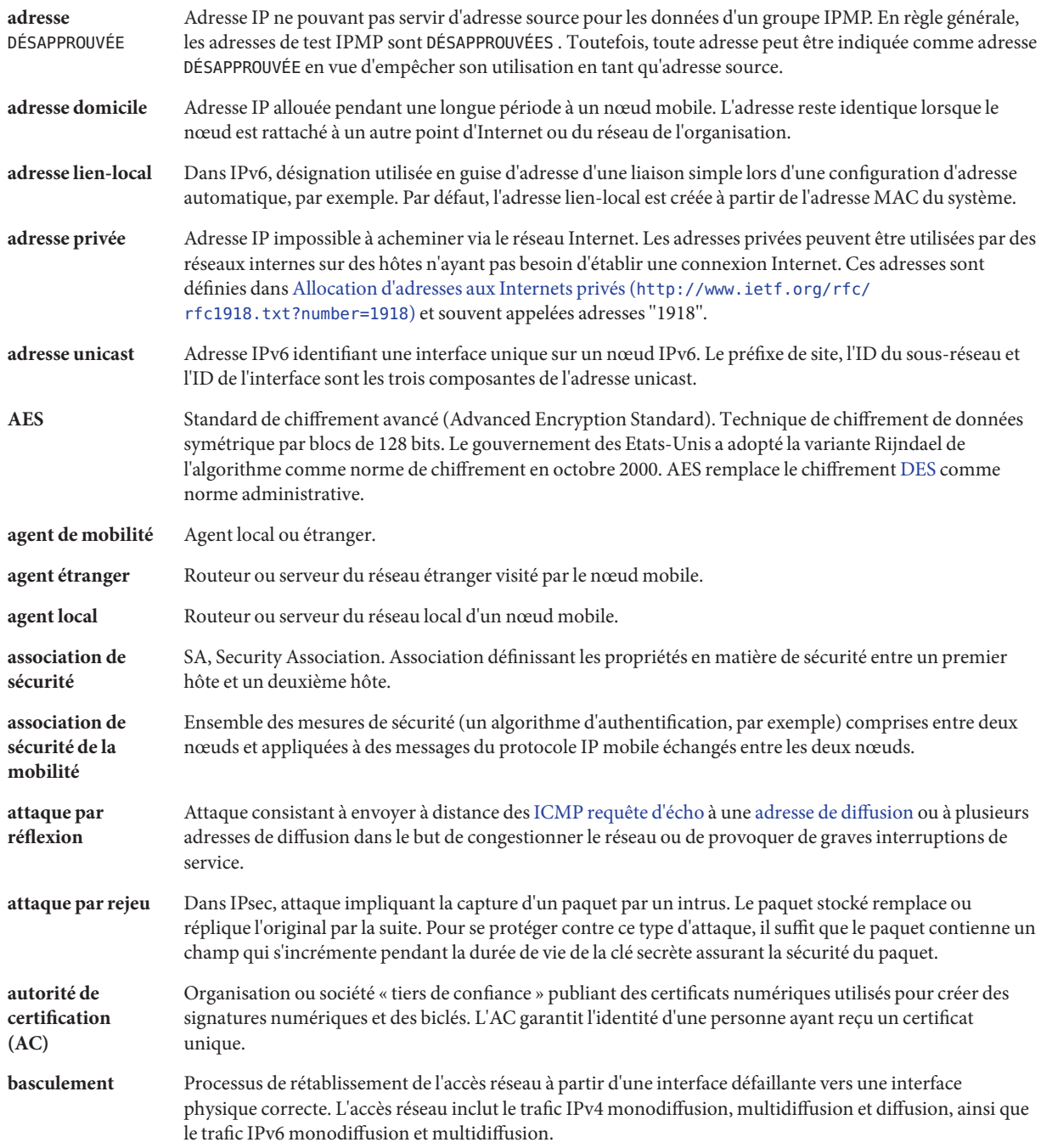

<span id="page-914-0"></span>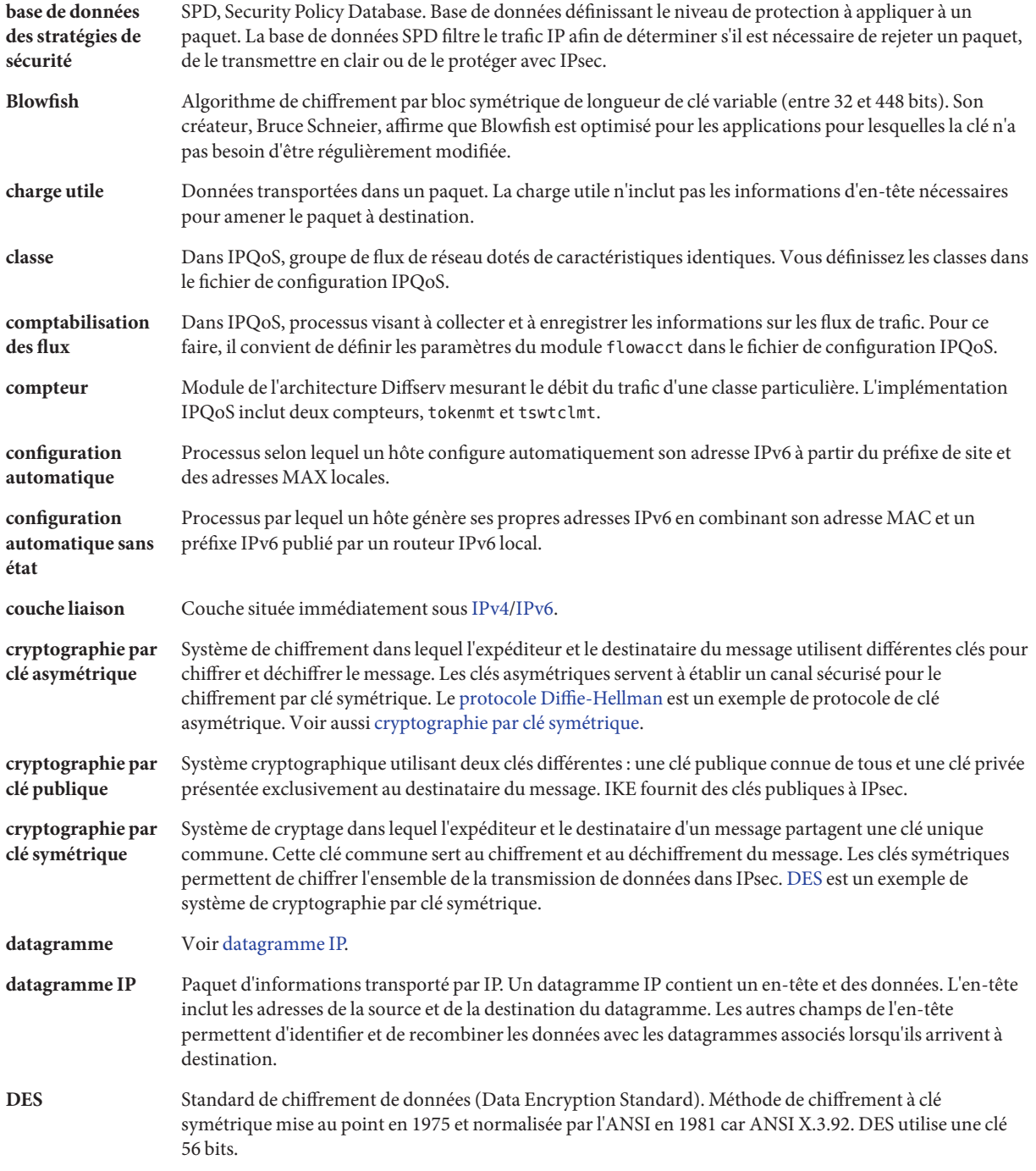

<span id="page-915-0"></span>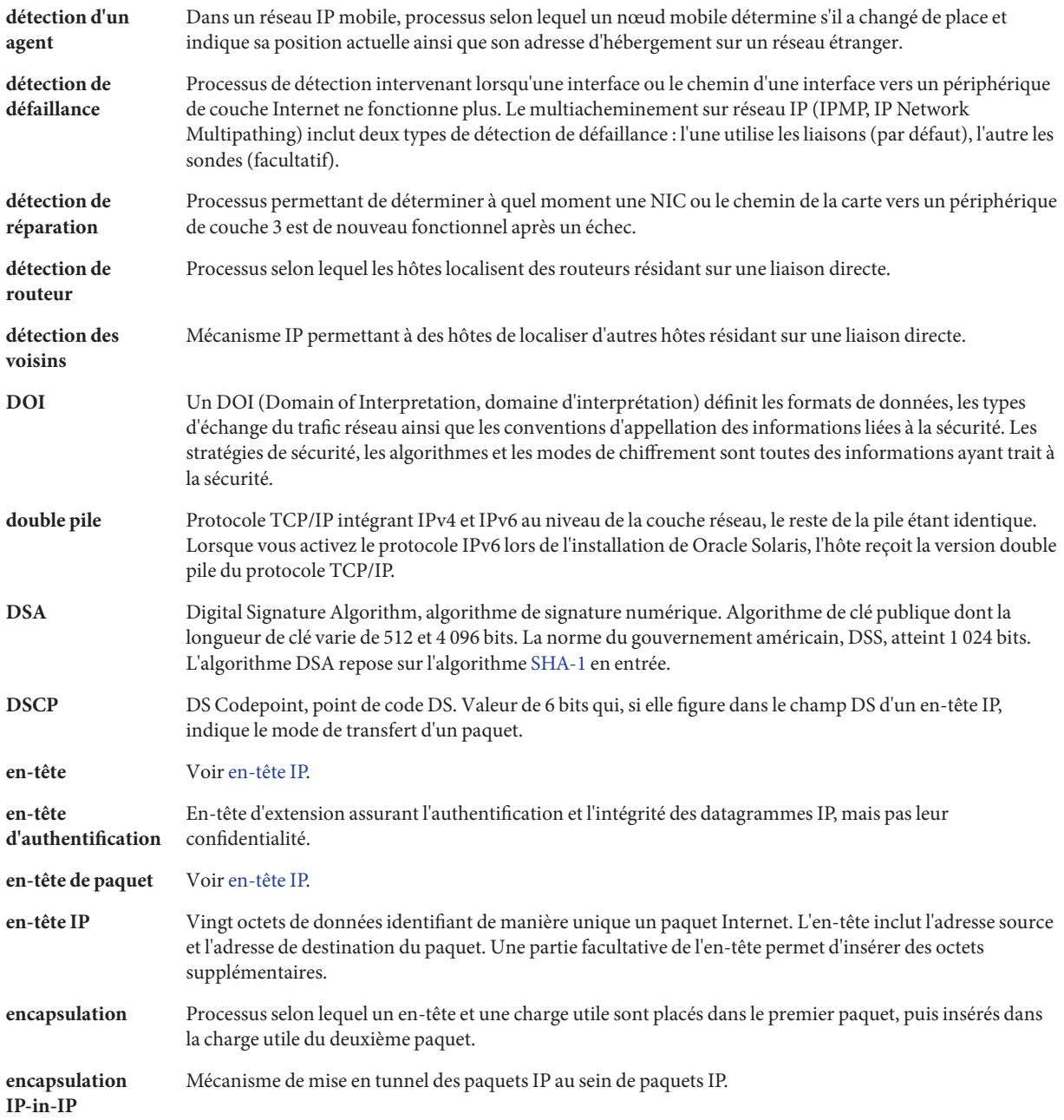

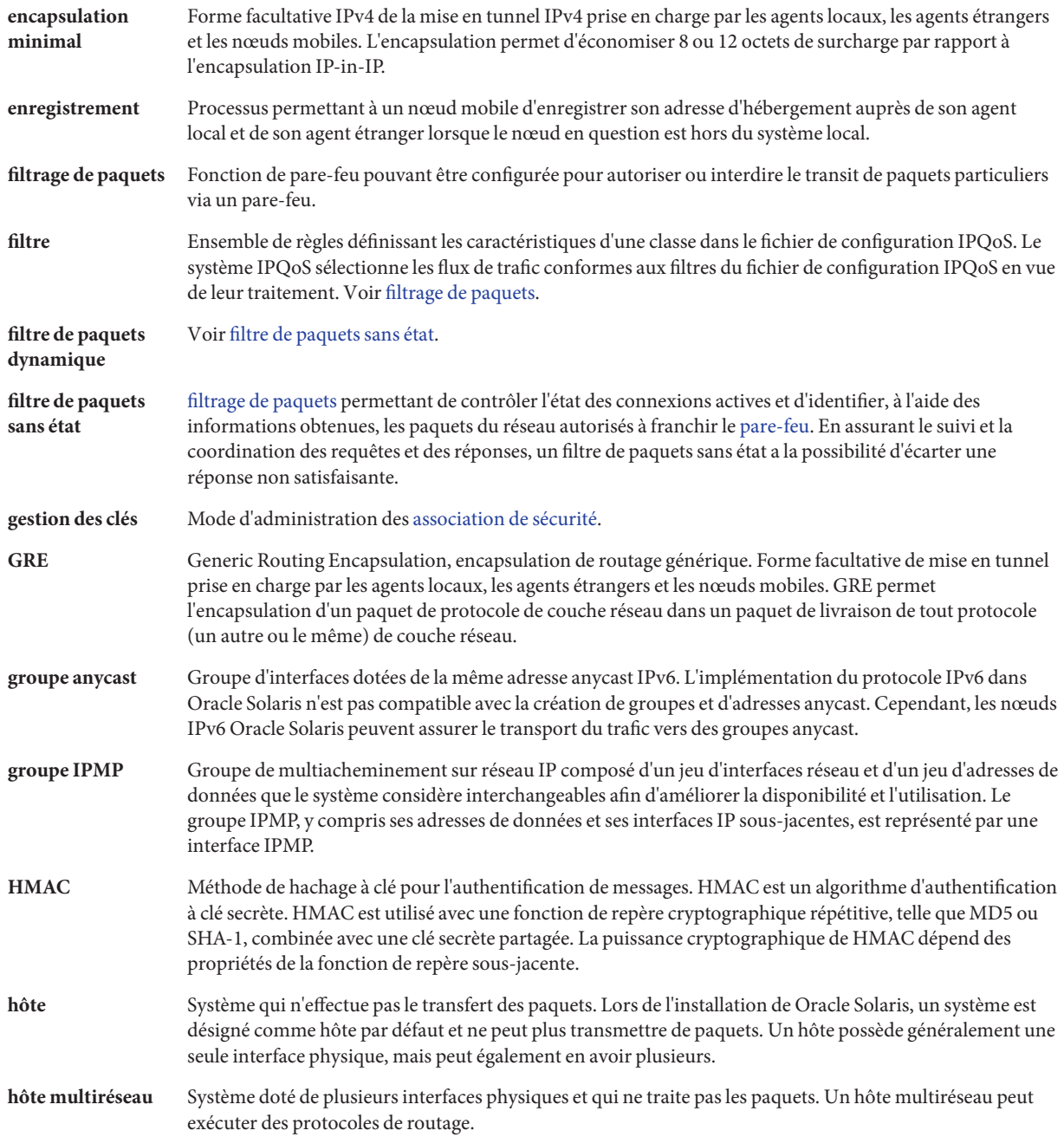

<span id="page-917-0"></span>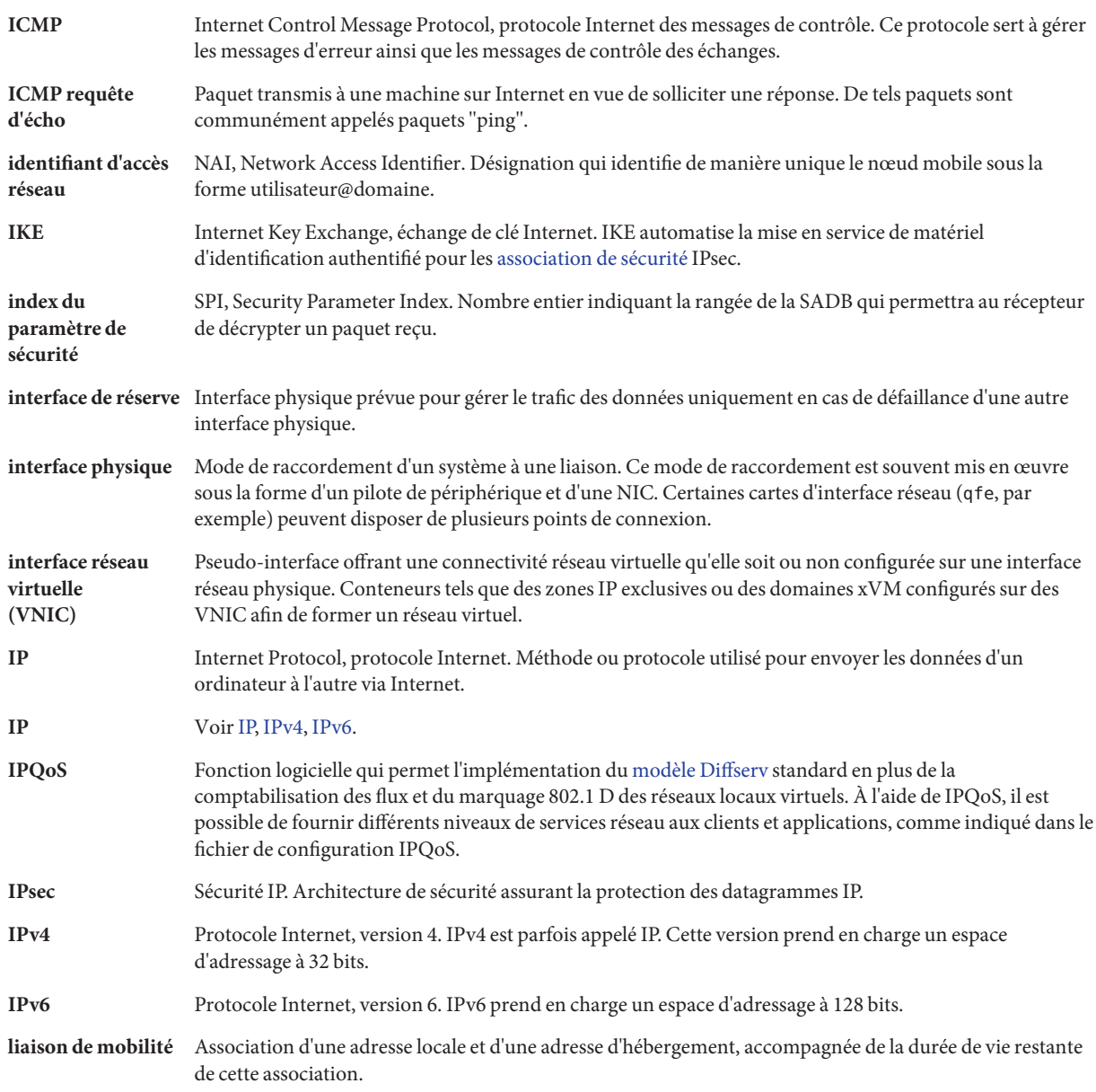

<span id="page-918-0"></span>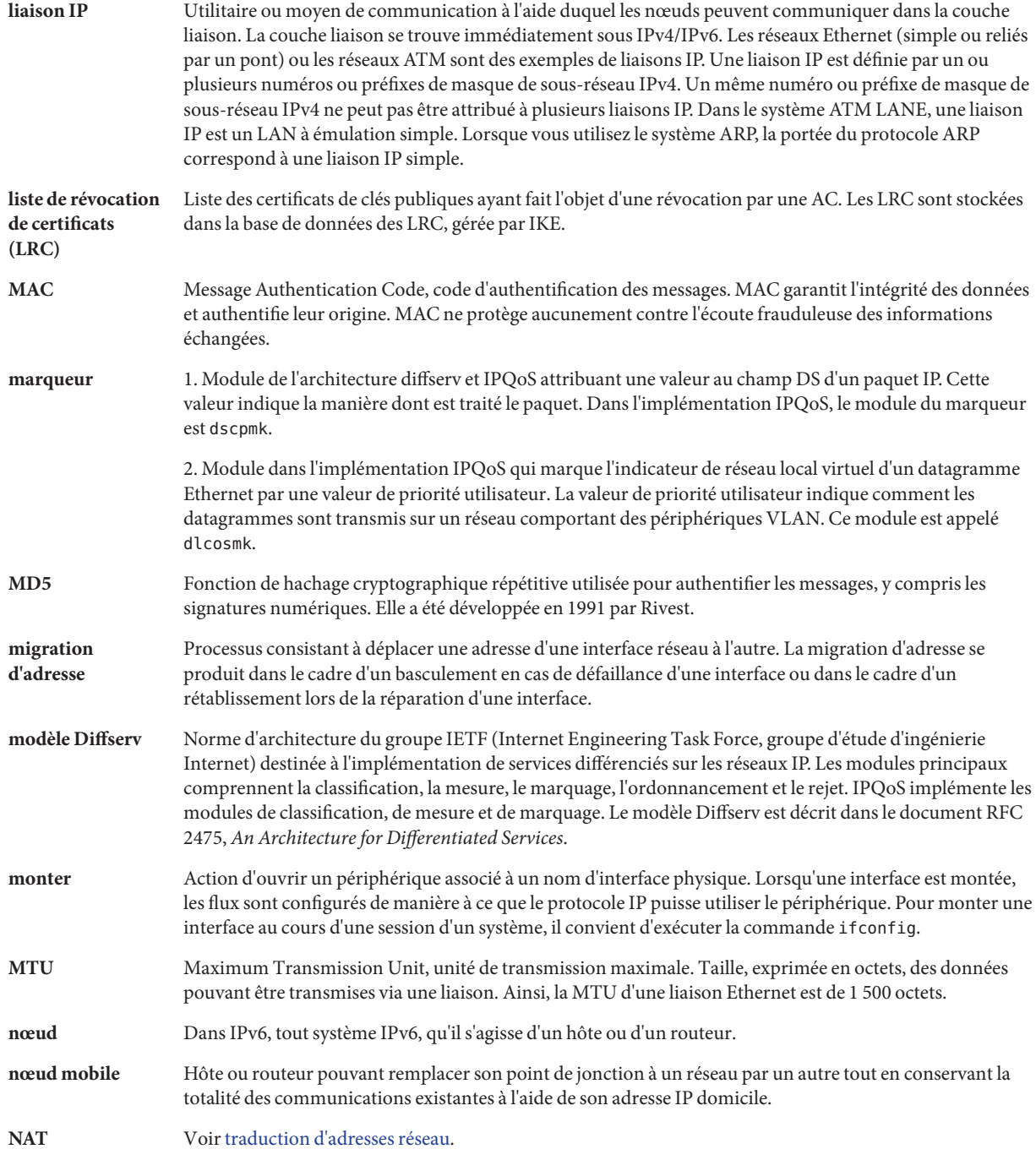

<span id="page-919-0"></span>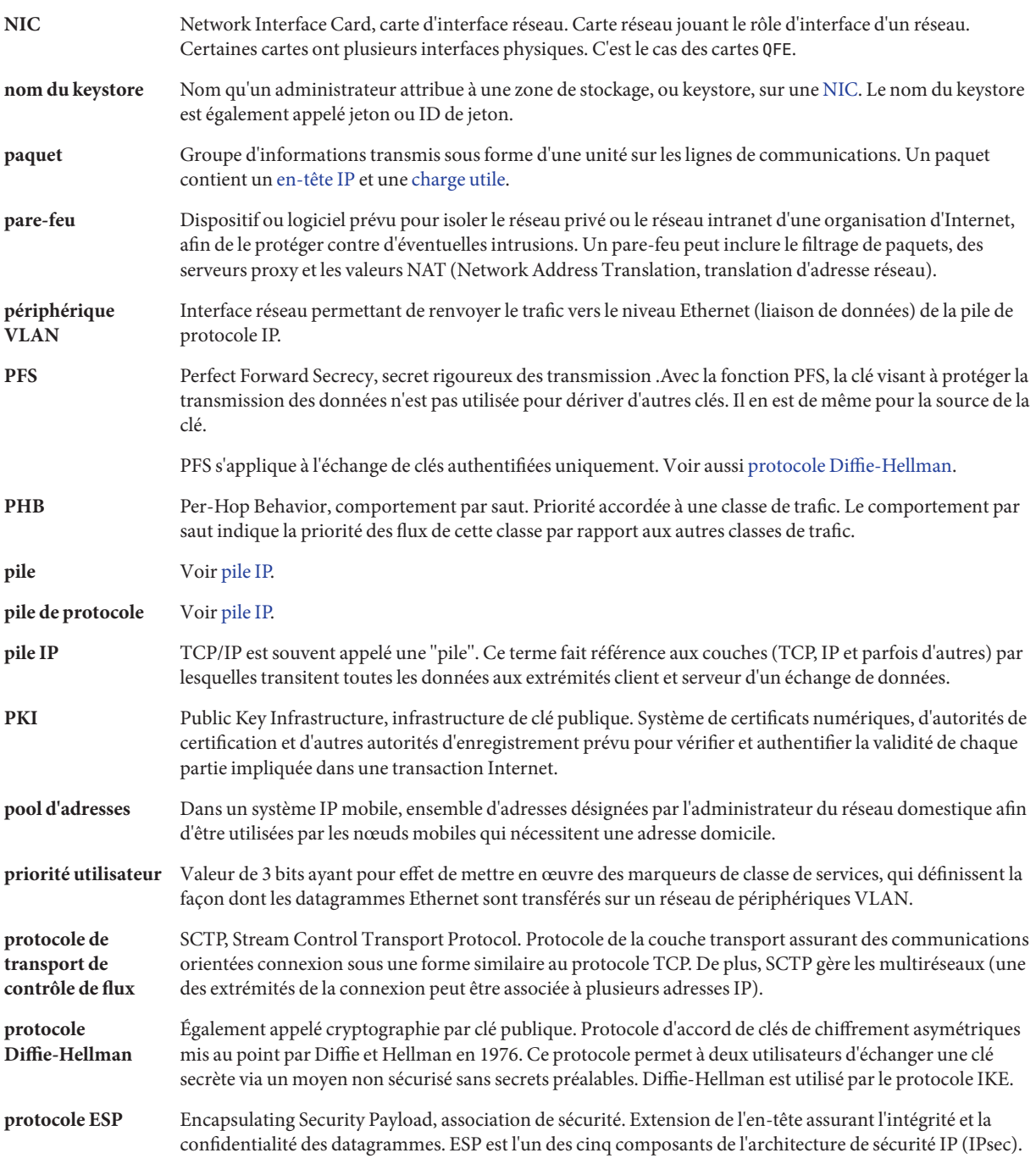

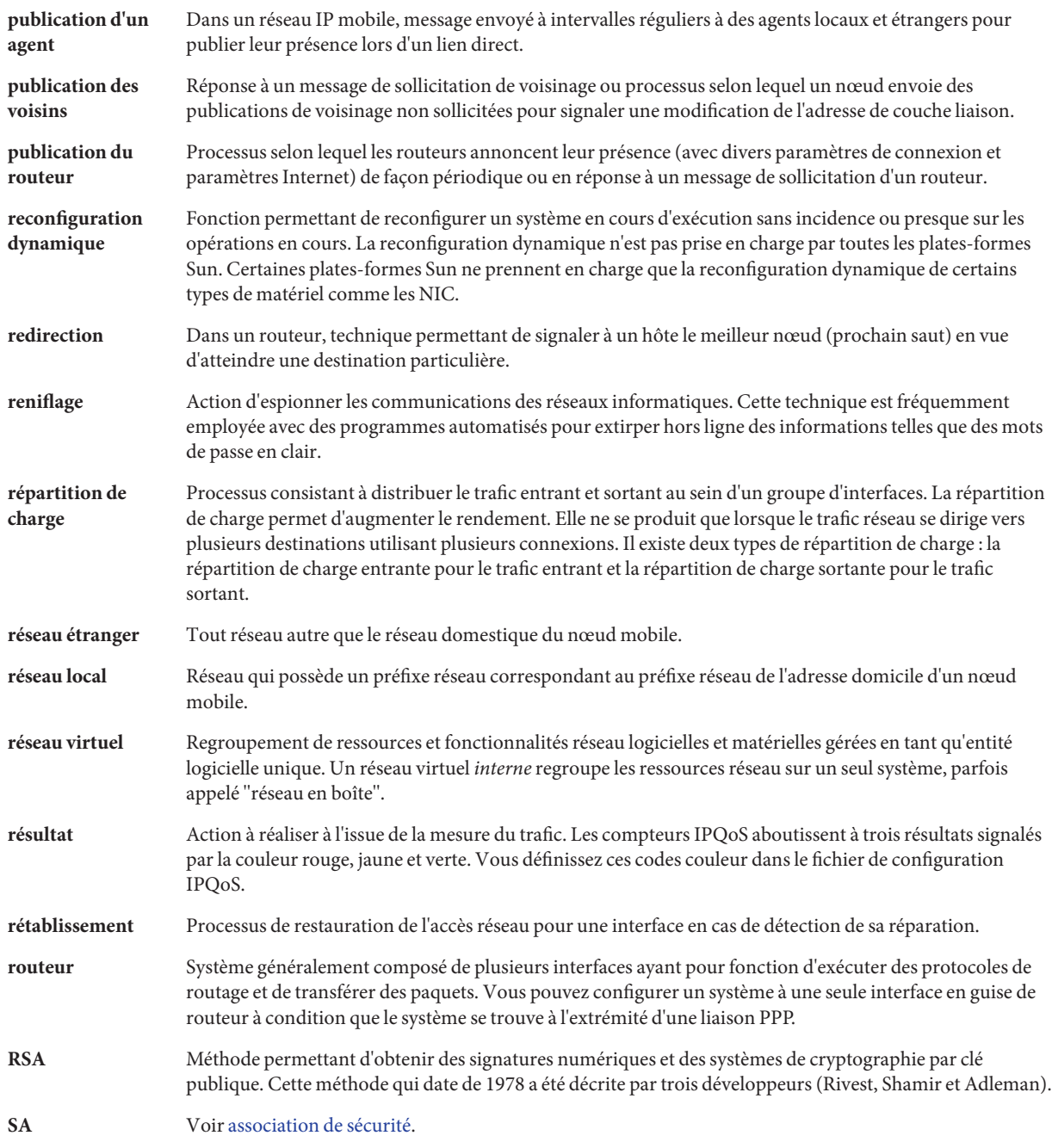

<span id="page-921-0"></span>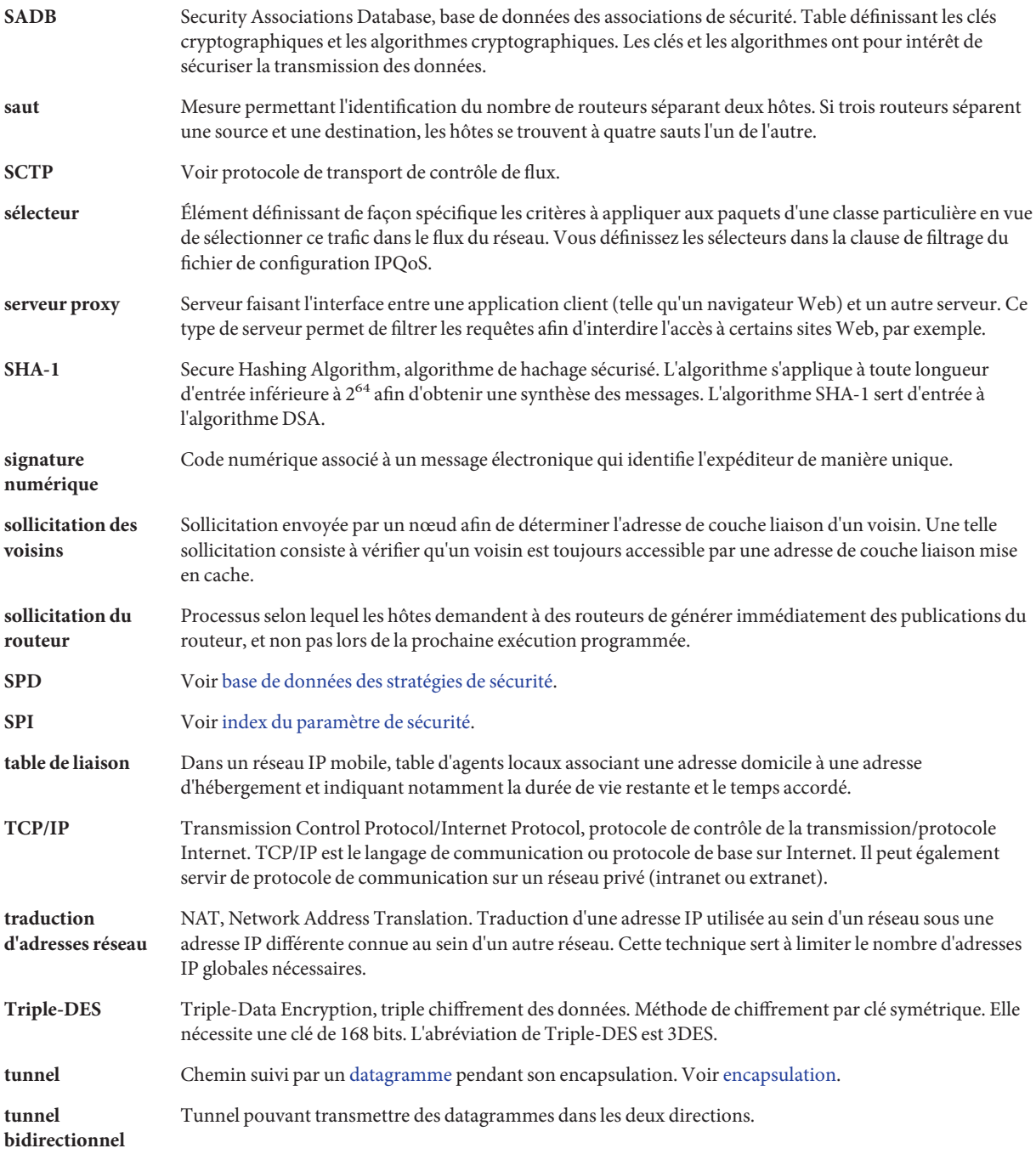

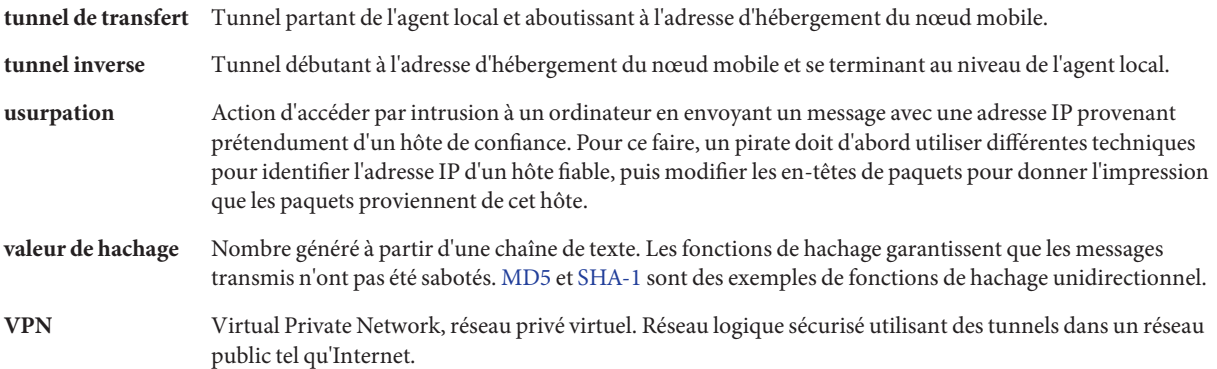

# Index

#### **Nombres et symboles**

\* (astérisque), Caractère générique dans la base de données bootparams, [264](#page-263-0) Invite >, Mode de la commande ipseckey, [540](#page-539-0) &ProductBase IP Filter, NAT, [666-667](#page-665-0) , répertoire, Clé privée (IKE), [653](#page-652-0) 3DES, algorithme de chiffrement, Longueur de clé, [541](#page-540-0) 6to4, adresse adresse hôte, [273](#page-272-0) Format, [272](#page-271-0) 6to4, configuration du router, Exemple, [206](#page-205-0) 6to4, configuration du routeur 6to4, Tâche, [204](#page-203-0) 6to4, préfixe, /etc/inet/ndpd.conf, fichier de publication, [205](#page-204-0) 6to4, publication, [205](#page-204-0) 6to4, routeur relais Problème de sécurité, [244,](#page-243-0) [307-309](#page-306-0) Tâche de configuration de tunnel, [207,](#page-206-0) [208](#page-207-0) Topologie du tunnel, [308](#page-307-0) Tunnel 6to4, [284](#page-283-0) 6to4, tunnel Définition, [203](#page-202-0) Flux de paquets, [306,](#page-305-0) [308](#page-307-0) Problèmes connus, [245](#page-244-0) 6to4relay, commande, [207](#page-206-0) Définition, [284](#page-283-0) Exemple, [285](#page-284-0) Syntaxe, [284](#page-283-0) Tâche de configuration d'un tunnel, [207](#page-206-0)

#### **A**

-A, option ikecert, commande, [654](#page-653-0) ikecert certlocal, commande, [617](#page-616-0) -a, option ikecert, commande, [629](#page-628-0) ikecert certdb, commande, [619,](#page-618-0) [624](#page-623-0) ikecert certrldb, commande, [634](#page-633-0) ipsecconf, commande, [533](#page-532-0) Abandon ou perte de paquet, [228](#page-227-0) Abandon ou perte de paquets, [41](#page-40-0) Accélération Calcul IKE, [599](#page-598-0) IKE, calcul, [643](#page-642-0) Accès aux LRC via http, use\_http, mot-clé, [633](#page-632-0) Accord de niveau de service Classes de services, [822](#page-821-0) Différentes classes de service, [820](#page-819-0) Facturation des clients basée sur la comptabilisation des flux, [890](#page-889-0) Accords de niveau de service, [818](#page-817-0) acctadm , commande pour la comptabilisation de flux, [824](#page-823-0) acctadm, commande, comptabilisation des flux, [892](#page-891-0) acctadm, commande pour la comptabilisation de flux, [907](#page-906-0) ACK, segment, [47](#page-46-0) action, instruction, [909](#page-908-0) Activation Démons de configuration réseau, [109](#page-108-0) Réseau compatible IPv6, [187-188](#page-186-0)

Activation de Oracle Solaris IP Filter, Version antérieure de Oracle Solaris 10, [680-683](#page-679-0) Actualisation, Clés prépartagées (IKE), [608-609](#page-607-0) Address, section Adresse privée, [760,](#page-759-0) [761](#page-760-0) Étiquettes et valeurs, [760](#page-759-0) Étiquettes et valeurs NAI, [761](#page-760-0) Fichier de configuration Mobile IP, [758,](#page-757-0) [759-763](#page-758-0) Nœud par défaut, étiquettes et valeurs, [762](#page-761-0) Addresse, IPv6, format 6to4, [204](#page-203-0) Addresse lien-local, Format, [81-82](#page-80-0) addresses, displaying addresses of all interfaces, [219-220](#page-218-0) Administration, sous-division, [66](#page-65-0) Administration de réseau, Numéro de réseau, [56](#page-55-0) Administration réseau Conception du réseau, [55](#page-54-0) Nom d'hôte, [64](#page-63-0) SNMP (Simple Network Management Protocol), [45](#page-44-0) Adresse Adresse de données, IPMP, [774](#page-773-0) Adresse Ethernet ethers, base de données, [260,](#page-259-0) [264](#page-263-0) Adresse loopback, [250](#page-249-0) Adresse test, IPMP, [774-776](#page-773-0) Format 6to4, [272](#page-271-0) Format CIDR, [60](#page-59-0) Format IPv4, [59](#page-58-0) IPv6 lien-local, [81-82](#page-80-0) Masque de réseau IPv4, [255](#page-254-0) multicast sur IPv6, [274-275](#page-273-0) Sélection des adresses par défaut, [237-240](#page-236-0) Temporaire, dans IPv6, [192-195](#page-191-0) unicast globale IPv6, [80-81](#page-79-0) Adresse anycast, Définition, [82-83](#page-81-0) Adresse d'accueil, [716,](#page-715-0) [717,](#page-716-0) [718](#page-717-0) Adresse d'hébergement Acquisition, [722](#page-721-0) Agent de mobilité, [717](#page-716-0) Agent étranger, [722,](#page-721-0) [725,](#page-724-0) [728](#page-727-0) Colocalisé, [720,](#page-719-0) [722,](#page-721-0) [728,](#page-727-0) [730](#page-729-0) Emplacement du nœud mobile, [718](#page-717-0) Enregistrement de nœud mobile, [725](#page-724-0) Informations d'état, [764](#page-763-0)

Adresse d'hébergement *(Suite)* Mobile IP, [716](#page-715-0) Partage, [722](#page-721-0) Adresse d'hébergement colocalisée, [720,](#page-719-0) [728,](#page-727-0) [730](#page-729-0) Acquisition, [722](#page-721-0) Adresse de diffusion, [758](#page-757-0) Adresse de données, IPMP, Définition, [774](#page-773-0) Adresse de test, IPMP Configuration IPv6, [793](#page-792-0) Adresse DHCP inutilisable, [399,](#page-398-0) [405](#page-404-0) Adresse Ethernet *Voir* Adresse MAC *Voir* ethers, base de données Adresse IP Adresse d'hébergement, [722](#page-721-0) Adresse IP source, [730,](#page-729-0) [731](#page-730-0) Allocation avec DHCP, [340](#page-339-0) BaseAddress, étiquette, [758](#page-757-0) Classe de réseau Administration de numéro de réseau, [56](#page-55-0) Conception d'un schéma d'adressage, [64](#page-63-0) Conception d'un schéma d'adresse IP, [55](#page-54-0) DHCP Réservation pour un client, [409](#page-408-0) Fonction du protocole IP, [40](#page-39-0) Interface réseau, [63](#page-62-0) Nœud mobile, [718,](#page-717-0) [727](#page-726-0) Problèmes de sous-réseau, [256](#page-255-0) Adresse IPv4 Application de masque de réseau, [256](#page-255-0) Application de masques de réseau, [256](#page-255-0) Attribution de numéro de réseau IANA, [61](#page-60-0) Classe de réseau, [61](#page-60-0) Classe A, [268](#page-267-0) Classe B, [269](#page-268-0) Classe C, [269](#page-268-0) Schéma d'adressage, [61](#page-60-0) Format, [59](#page-58-0) Format décimal avec points, [59](#page-58-0) Nom symbolique de numéro de réseau, [257](#page-256-0) Numéro de sous-réseau, [61](#page-60-0) Parties, [61](#page-60-0) Plage de numéros disponibles, [61](#page-60-0)

Adresse IPv4 *(Suite)* Sous-réseau, [254](#page-253-0) Adresse IPv6 Anycast, [82-83](#page-81-0) Configuration automatique d'adresse, [83,](#page-82-0) [84-85](#page-83-0) ID d'interface, [80-81](#page-79-0) Lien-local, [81-82](#page-80-0) Multicast, [82](#page-81-0) Résolution d'adresse, [83](#page-82-0) Unicast, [80-81](#page-79-0) Unicité, [295](#page-294-0) VPN, exemple d'utilisation avec IPsec, [564-569](#page-563-0) Adresse IPv6 lien-local, avec IPMP, [776](#page-775-0) Adresse liaison-local, En tant qu'adresse test IPMP, [775-776](#page-774-0) Adresse lien-local Configuration manuelle, avec un jeton, [198](#page-197-0) IPv6, [295,](#page-294-0) [298,](#page-297-0) [302](#page-301-0) adresse loopback, [111](#page-110-0) Adresse loopback, [250](#page-249-0) Adresse MAC, [447](#page-446-0) ID d'interface IPv6, [80-81](#page-79-0) IPMP, exigences, [773-774](#page-772-0) Mappage vers IP dans la base de données ethers, [264](#page-263-0) Utilisation dans l'ID de client DHCP, [328](#page-327-0) Vérification de l'unicité, [158-160](#page-157-0) Adresse MAC (Media Access Control), *Voir* Adresse MAC Adresse multicast, IPv6 Comparaison aux adresses de diffusion, [298](#page-297-0) Présentation, [82](#page-81-0) Adresse privée, Mobile IP, [723-724](#page-722-0) Adresse site-local, IPv6, [85](#page-84-0) Adresse temporaire, dans IPv6 Configuration, [193-195](#page-192-0) Définition, [192-195](#page-191-0) Adresse test, IPMP Configuration Interface de réserve, [799](#page-798-0) IPv4, [792](#page-791-0) Définition, [774](#page-773-0) Exigences IPv6, [775-776](#page-774-0) Interdiction de l'utilisation par les applications, [776](#page-775-0) Adresse test, IPMP *(Suite)* Interface de réserve, [778](#page-777-0) Trafic de sondes, [774](#page-773-0) Adresses IP DHCP Ajout, [399](#page-398-0) Erreurs, [473](#page-472-0) Inutilisables, [406](#page-405-0) Modification des propriétés, [403](#page-402-0) Propriétés, [396](#page-395-0) Suppression, [405](#page-404-0) Tâches, [395](#page-394-0) Adresses test, IPMP, Exigences IPv4, [775](#page-774-0) Advertisements, section Étiquettes et valeurs, [755](#page-754-0) Fichier de configuration Mobile IP, [755-757](#page-754-0) AdvertiseOnBcast, étiquette, [736,](#page-735-0) [756](#page-755-0) AdvFrequency, étiquette, [736,](#page-735-0) [756](#page-755-0) AdvInitCount, étiquette, [756](#page-755-0) AdvLifetime, étiquette, [736,](#page-735-0) [740,](#page-739-0) [756](#page-755-0) AdvLimitUnsolicited, étiquette, [756](#page-755-0) Affichage Configuration IPsec, [587-588](#page-586-0) Stratégie IPsec, [536-537](#page-535-0) Affichage des statistiques de protocole, [221](#page-220-0) Agent d'accueil Address, section, [760](#page-759-0) Attribution d'adresse dynamique, [758](#page-757-0) Authentification, [741](#page-740-0) Considérations, [729](#page-728-0) Datagramme, livraison, [717](#page-716-0) Demande d'enregistrement, [728](#page-727-0) Désenregistrement, [725](#page-724-0) Détection dynamique, [729](#page-728-0) Emplacement du nœud mobile, [720](#page-719-0) Encapsulation, [730](#page-729-0) Identification des fonctionnalités, [734](#page-733-0) Implémentation, [749](#page-748-0) Informations d'état, [764](#page-763-0) Message d'enregistrement, [720,](#page-719-0) [725](#page-724-0) Prise en charge de l'association de sécurité, [727](#page-726-0) Protection de rediffusion de message, [757](#page-756-0) Réponse d'enregistrement, [728](#page-727-0) Table de liaison, [747,](#page-746-0) [764](#page-763-0)

Agent d'accueil *(Suite)* Table de liaisons, [746](#page-745-0) Transfert de datagrammes, [730-731](#page-729-0) Agent de mobilité, [720,](#page-719-0) [728](#page-727-0) Address, section, [760](#page-759-0) Configuration, [763](#page-762-0) État, [764](#page-763-0) Logiciel, [749](#page-748-0) mipagent\_state, fichier, [764](#page-763-0) Publication de routeur, [750](#page-749-0) Agent de relais BOOTP Configuration Avec dhcpconfig -R, [359](#page-358-0) Avec le gestionnaire DHCP, [354](#page-353-0) Sauts, [379](#page-378-0) Agent étranger Adresse d'hébergement, [722,](#page-721-0) [725,](#page-724-0) [730](#page-729-0) Authentification, [741](#page-740-0) Authentification de message, [760](#page-759-0) Considération, [728-729](#page-727-0) Datagramme, [717](#page-716-0) Définition, [718](#page-717-0) Demande de service, [728](#page-727-0) Enregistrement avec utilisation, [725](#page-724-0) Enregistrement multiple, [725](#page-724-0) Enregistrement par utilisation, [726](#page-725-0) Fonctionnant sans, [722](#page-721-0) Identification des fonctionnalités, [734](#page-733-0) Implémentation, [749](#page-748-0) Liste de visiteurs, [746,](#page-745-0) [764](#page-763-0) Message d'enregistrement, [720](#page-719-0) Nœud mobile en service, [721](#page-720-0) Prise en charge de l'association de sécurité, [727](#page-726-0) Prise en charge de l'encapsulation, [730](#page-729-0) Transmission de demande d'enregistrement, [728](#page-727-0) AH, *Voir* En-tête d'authentification (AH) AH (Authentication Header, en-tête d'authentification) Mécanisme de protection IPsec, [514-517](#page-513-0) Protection des datagrammes IP, [514-515](#page-513-0) Sécurité, [515](#page-514-0) Ajout Certificats autosignés (IKE), [617](#page-616-0) Certificats de clés publiques (IKE), [622-628](#page-621-0) Certificats émanant d'AC (IKE), [622-628](#page-621-0)

Ajout *(Suite)* Clés prépartagées (IKE), [611-614](#page-610-0) manuellement, clés (IPsec), [538-543](#page-537-0) SA IPsec, [531,](#page-530-0) [538-543](#page-537-0) Algorithme d'authentification Certificat IKE, [654](#page-653-0) Spécification pour IPsec, [591](#page-590-0) Algorithme d'authentification DSS, [654](#page-653-0) Algorithme de chiffrement IPsec 3DES, [517](#page-516-0) AES, [517](#page-516-0) Blowfish, [517](#page-516-0) DES, [517](#page-516-0) Spécification pour IPsec, [591](#page-590-0) Algorithme de chiffrement 3DES, IPsec, [517](#page-516-0) Algorithme de chiffrement AES, IPsec, [517](#page-516-0) Algorithme de chiffrement Blowfish, IPsec, [517](#page-516-0) Algorithme de chiffrement DES, IPsec, [517](#page-516-0) Algorithme de chiffrement RSA, [654](#page-653-0) Algorithme de chiffrement Triple-DES, IPsec, [517](#page-516-0) Analyse de cibles, démon in.mpathd, [774](#page-773-0) Anneau à jeton, Prise en charge d'IPMP, [790](#page-789-0) anycast, adresse, [207](#page-206-0) anycast, groupe, Routeur relais 6to4, [207](#page-206-0) Architecture IPsec, *Voir*IPsec ARP (Address Resolution Protocol, protocole de résolution d'adresse), Comparaison avec le protocole de détection des voisins, [297-299](#page-296-0) AS (Autonomous System, Système autonome), *Voir* Topologie réseau Assistant de configuration DHCP Agent de relais BOOTP, [355](#page-354-0) Description, [350](#page-349-0) Assistant de configuration du réseau DHCP, [385](#page-384-0) Association d'identité, [448](#page-447-0) Association de sécurité, Mobile IP, [727](#page-726-0) Association de sécurité (SA) Ajout d'IPsec, [531](#page-530-0) Création manuelle, [538-543](#page-537-0) IPsec, [531](#page-530-0) Obtention de clés, [537-538](#page-536-0) Remplacement des SA IPsec, [540](#page-539-0) Vidage des SA IPsec, [540](#page-539-0)

Association de sécurité (SA, Security Association), IPsec, [513-514](#page-512-0) Associations de sécurité (SA) Base de données IPsec, [589](#page-588-0) Génération de nombres aléatoires, [598](#page-597-0) IKE, [650](#page-649-0) ISAKMP, [597](#page-596-0) assured forwarding (AF), [827](#page-826-0) Assured forwarding (AF), [902](#page-901-0) Assured Forwarding (AF), Pour une instruction action d'un marqueur, [863](#page-862-0) Assured forwarding (AF), Table de points de code AF, [902](#page-901-0) Astérisque (\*), Caractère générique dans la base de données bootparams, [264](#page-263-0) ATM, Prise en charge d'IPMP, [790](#page-789-0) ATM, prise en charge, IPv6, [312](#page-311-0) auth algs, option de sécurité, ifconfig, commande, [591-592](#page-590-0) Authentification de l'agent d'accueil-étranger, [727](#page-726-0) Authentification de l'agent d'accueil mobile, [727](#page-726-0) Authentification de l'agent étranger-mobile, [727](#page-726-0) Authentification de message Mobile IP, [727,](#page-726-0) [759,](#page-758-0) [760](#page-759-0)

# **B**

Bail DHCP Adresses IP réservées, [343,](#page-342-0) [398](#page-397-0) Date d'expiration, [398](#page-397-0) Durée, [338](#page-337-0) Dynamique et permanent, [342](#page-341-0) Négociation, [339](#page-338-0) Stratégie, [338](#page-337-0) Type, [398](#page-397-0) Basculement Définition, [772](#page-771-0) Exemple, [781](#page-780-0) Interface de réserve, [778](#page-777-0) Reconfiguration dynamique (DR), [784-785](#page-783-0) Base de données Base de données des associations de sécurité (SADB), [589](#page-588-0) IKE, [652-656](#page-651-0)

Base de données*(Suite)* ike/crls, base de données, [655,](#page-654-0) [656](#page-655-0) ike.privatekeys, base de données, [653,](#page-652-0) [655](#page-654-0) ike/publickeys, base de données, [654](#page-653-0) SPD (Security Policy Database, base de données de stratégie de sécurité), [507](#page-506-0) Base de données des associations de sécurité (SADB), [589](#page-588-0) Base de données réseau, [258,](#page-257-0) [261](#page-260-0) bootparams, base de données, [263](#page-262-0) ethers, base de données Présentation, [264](#page-263-0) Vérification des entrées, [242](#page-241-0) Fichier de service de noms correspondant, [260](#page-259-0) Fichiers de données et d'initialisation DNS, [259](#page-258-0) hosts, base de données Impact des services de noms, [251](#page-250-0) Présentation, [249](#page-248-0) Services de noms, formes, [259](#page-258-0) Vérification des entrées, [242](#page-241-0) Impact des services de noms, [259,](#page-258-0) [261](#page-260-0) netmasks, base de données, [254,](#page-253-0) [260](#page-259-0) networks, base de données, [265](#page-264-0) nsswitch.conf, fichier, [259,](#page-258-0) [261,](#page-260-0) [263](#page-262-0) protocols, base de données, [266](#page-265-0) services, base de données, [266](#page-265-0) BaseAddress, étiquette, [737,](#page-736-0) [758](#page-757-0) Bases de données, ike/publickeys, base de données, [655](#page-654-0) Bases de données réseau hosts, base de données Impact des services de noms, [252](#page-251-0) Présentation, [252](#page-251-0) BGP, *Voir* Protocole de routage Bibliothèque, PKCS #11, [654](#page-653-0) Bibliothèque PKCS #11 ike/config, fichier, [652](#page-651-0) Spécification du chemin vers, [654](#page-653-0) bootparams, base de données Entrée de caractère générique, [264](#page-263-0) Fichiers de service de noms correspondants, [260](#page-259-0) Présentation, [263](#page-262-0) Bootparams, protocole, [102](#page-101-0)

Brouillon Internet Définition, [50](#page-49-0) SCTP avec IPsec, [508](#page-507-0)

#### **C**

-c, option in.iked, démon, [607](#page-606-0) ipsecconf, commande, [506,](#page-505-0) [586](#page-585-0) ipseckey, commande, [506,](#page-505-0) [590](#page-589-0) Calcul Accélération matérielle d'IKE, [643-644,](#page-642-0) [644-645](#page-643-0) calculs, Accélération matérielle IKE, [599](#page-598-0) Caractère générique dans la base de données bootparams, [264](#page-263-0) Carte d'interface réseau (NIC) Administration de cartes d'interface réseau absentes à l'initialisation, [785-786](#page-784-0) Connexion de la NIC avec la DR, [784](#page-783-0) Déconnexion de carte d'interface réseau avec la reconfiguration dynamique, [784-785](#page-783-0) Déconnexion de cartes d'interface réseau avec la DR, [785](#page-784-0) Défaillance et basculement, [772](#page-771-0) Définition, [771](#page-770-0) Détection de réparation, [772](#page-771-0) Reconfiguration dynamique, [773](#page-772-0) Vitesse de la carte d'interface réseau dans un groupe IPMP, [772](#page-771-0) Carte réseau (NIC) Carte réseau prenant en charge le composant IPMP, [779](#page-778-0) NIC, type, [144,](#page-143-0) [160](#page-159-0) Carte Sun Crypto Accelerator 1000, [599](#page-598-0) Carte Sun Crypto Accelerator 4000, Accélération des calculs IKE, [599](#page-598-0) cert\_root, mot-clé, Fichier de configuration IKE, [625](#page-624-0) cert\_root, mot de passe, Fichier de configuration IKE, [631](#page-630-0) cert\_trust, mot-clé Fichier de configuration IKE, [620](#page-619-0) ikecert, commande, [654](#page-653-0) cert\_trust, mot de passe, Fichier de configuration IKE, [630](#page-629-0)

**Certificat** Stockage IKE, [655](#page-654-0) Matériel, [643](#page-642-0) **Certificats** AC, [624](#page-623-0) AC sur le matériel, [632](#page-631-0) Ajout à une base de données, [624](#page-623-0) Autosignés (IKE), création, [617](#page-616-0) Demande AC, [623](#page-622-0) Sur le matériel, [629](#page-628-0) Description, [624](#page-623-0) fichier ike/config, [630](#page-629-0) Ignorer les LRC, [626](#page-625-0) IKE, [599](#page-598-0) Liste, [619](#page-618-0) Stockage Matériel, [600](#page-599-0) Sur un ordinateur, [616](#page-615-0) Certificats de clés publiques, *Voir* Certificats Challenge, étiquette, [736,](#page-735-0) [757](#page-756-0) Champ d'en-tête, IPv6, [275](#page-274-0) Chiffre, *Voir* Algorithme de chiffrement class, clause, dans le fichier de configuration IPQoS, [859](#page-858-0) class, clause du fichier de configuration IPQoS, [911](#page-910-0) Classe de réseau, [61](#page-60-0) Administration de numéro de réseau, [56](#page-55-0) Attribution de numéro de réseau IANA, [61](#page-60-0) Classe A, [268](#page-267-0) Classe B, [269](#page-268-0) Classe C, [269](#page-268-0) Plage de numéros disponibles, [61](#page-60-0) Schéma d'adressage, [60,](#page-59-0) [61](#page-60-0) Classes, [822](#page-821-0) Définition dans le fichier de configuration IPQoS, [867,](#page-866-0) [871](#page-870-0) Liste de sélecteurs, [896](#page-895-0) Syntaxe de la clause class, [911](#page-910-0) Classes de service, *Voir* Classes Clause params, Pour une action de mesure, [876](#page-875-0) Clé Création pour les SA IPsec, [538-543](#page-537-0)

Clé *(Suite)* Génération de numéros aléatoires, [537-538](#page-536-0) Gestion IPsec, [513-514](#page-512-0) Gestion manuelle, [589-591](#page-588-0) ike.privatekeys, base de données, [655](#page-654-0) ike/publickeys, base de données, [655](#page-654-0) Stockage (IKE) Certificat, [655](#page-654-0) Clé publique, [655](#page-654-0) Privée, [653](#page-652-0) Clé prépartagée (IKE) Affichage, [610-611](#page-609-0) Stockage, [652](#page-651-0) Clé prépartagée (IPsec), Création, [538-543](#page-537-0) Clé privée, Stockage (IKE), [653](#page-652-0) Clé publique, Stockage (IKE), [655](#page-654-0) Clés Gestion automatique, [596](#page-595-0) Prépartagées (IKE), [598](#page-597-0) Stockage matériel, [600](#page-599-0) Clés prépartagées (IKE) Description, [598](#page-597-0) Liste des tâches, [604](#page-603-0) Partagées avec d'autres plates-formes, [608](#page-607-0) Remplacement, [608-609](#page-607-0) Client DHCP Abandon de l'adresse IP, [456](#page-455-0) Activation, [454](#page-453-0) Administration, [455](#page-454-0) Affichage de l'état de l'interface, [456](#page-455-0) Annulation de la configuration, [454-455](#page-453-0) Arrêt, [453](#page-452-0) Configuration incorrecte, [484-485](#page-483-0) Définition, [330](#page-329-0) Démarrage, [450,](#page-449-0) [456](#page-455-0) Désactivation, [454-455](#page-453-0) Exécution de programmes, [465-468](#page-464-0) Exécution en mode de débogage Exemple de sortie, [478](#page-477-0) Extension de bail, [456](#page-455-0) Génération des noms d'hôtes, [341](#page-340-0) ID client, [397](#page-396-0) Informations relatives aux options, [431](#page-430-0) Informations réseau sans bail, [434-435,](#page-433-0) [456](#page-455-0) Client DHCP *(Suite)* Interfaces logiques, [458](#page-457-0) Interfaces réseau multiples, [458](#page-457-0) Libération de l'adresse IP, [456](#page-455-0) Nom d'hôte Spécification, [459-460](#page-458-0) Paramètres, [457-458](#page-456-0) Résolution des problèmes, [476](#page-475-0) Scripts d'événement, [465-468](#page-464-0) Services de noms, [379](#page-378-0) Système client sans disque, [433](#page-432-0) Test de l'interface, [456](#page-455-0) Client DHCPv4, Gestion de l'interface réseau, [452](#page-451-0) Client DHCPv6, Gestion de l'interface réseau, [452](#page-451-0) Client réseau ethers, base de données, [264](#page-263-0) Serveur de configuration réseau, [102](#page-101-0) Système exécuté en tant que client réseau, [103](#page-102-0) Client sans disque, Prise en charge par le service DHCP, [433](#page-432-0) Clients réseau Configuration des hôtes, [112](#page-111-0) Serveur de configuration réseau, [109](#page-108-0) Commande IKE, [652-656](#page-651-0) ikeadm, commande, [650,](#page-649-0) [651-652](#page-650-0) ikecert, commande, [650,](#page-649-0) [652](#page-651-0) in.iked, démon, [650](#page-649-0) IPsec in.iked, commande, [514](#page-513-0) ipsecalgs, commande, [516,](#page-515-0) [588-589](#page-587-0) ipsecconf, commande, [524,](#page-523-0) [533](#page-532-0) ipseckey, commande, [540,](#page-539-0) [589-591](#page-588-0) snoop, commande, [593](#page-592-0) Commande UNIX "r", [43](#page-42-0) Commandes IKE ikeadm, commande, [600](#page-599-0) ikecert, commande, [600](#page-599-0) IPsec in.iked, commande, [514](#page-513-0) ipsecconf, commande, [586-587](#page-585-0) ipseckey, commande, [524](#page-523-0) Liste, [523-525](#page-522-0)

Commandes, IPsec *(Suite)* Sécurité, [590-591](#page-589-0) snoop, commande, [591](#page-590-0) Communication d'hôte à hôte, [40](#page-39-0) Communication de données, [45,](#page-44-0) [48](#page-47-0) Cycle de vie des paquets, [46,](#page-45-0) [48](#page-47-0) Communication sans fil Mobile IP, [717,](#page-716-0) [722,](#page-721-0) [732](#page-731-0) Comportement par pas (PHB), Définition dans le fichier de configuration IPQoS, [878](#page-877-0) Comptabilisation des flux, [890,](#page-889-0) [905](#page-904-0) Table des enregistrements de flux, [906](#page-905-0) Conception du réseau Attribution de noms aux hôtes, [64](#page-63-0) Création de sous-réseaux, [254](#page-253-0) Présentation, [55](#page-54-0) Schéma d'adressage IP, [55,](#page-54-0) [64](#page-63-0) Sélection du nom de domaine, [66](#page-65-0) Confidentialité de transmission parfaite (PFS) Description, [597](#page-596-0) IKE, [596](#page-595-0) Configuration Client DHCP, [445](#page-444-0) Configuration manuelle du protocole IPv6 sur les interfaces, [182-184](#page-181-0) Fichier de configuration TCP/IP, [247](#page-246-0) /etc/defaultdomain, fichier, [249](#page-248-0) /etc/defaultrouter, fichier, [249](#page-248-0) /etc/hostname.interface, fichier, [248](#page-247-0) /etc/nodename, fichier, [111,](#page-110-0) [249](#page-248-0) hosts, base de données, [249,](#page-248-0) [252](#page-251-0) netmasks, base de données, [254](#page-253-0) IKE, [603](#page-602-0) IKE avec certificats de clés publiques, [616](#page-615-0) IKE avec des certificats autosignés, [617-622](#page-616-0) IKE avec des certificats de clés publiques, [617-622](#page-616-0) IKE avec des certificats émanant d'AC, [622-628](#page-621-0) IKE avec des certificats sur le matériel, [628-632](#page-627-0) IKE avec des systèmes portables, [635-642](#page-634-0) ike/config, fichier, [650](#page-649-0) IPsec, [586-587](#page-585-0) IPsec sur LAN, [563,](#page-562-0) [575](#page-574-0) ipsecinit.conf, fichier, [587-588](#page-586-0)

Configuration *(Suite)* Mode de configuration TCP/IP Configuration mixte, [103](#page-102-0) Exemple de réseau, [103](#page-102-0) Mode Client réseau, [112](#page-111-0) Mode Fichiers locaux, [101,](#page-100-0) [109](#page-108-0) configuration, Pool d'adresses, [668-669](#page-667-0) Configuration Règle de filtrage de paquets, [663-666](#page-662-0) règle NAT, [666-667](#page-665-0) Réseau TCP/IP Base de données réseau, [258,](#page-257-0) [261,](#page-260-0) [263](#page-262-0) Client réseau, [111](#page-110-0) Fichier de configuration, [247](#page-246-0) Mode Fichiers locaux, [109](#page-108-0) nsswitch.conf, fichier, [261,](#page-260-0) [263](#page-262-0) Service TCP/IP standard, [139](#page-138-0) Réseaux TCP/IP Prérequis, [100](#page-99-0) Routage, [267](#page-266-0) Routeur Interface réseau, [123,](#page-122-0) [125](#page-124-0) Présentation, [123](#page-122-0) Routeur activé pour le protocole IPv6, [188](#page-187-0) Serveur de configuration réseau, [109](#page-108-0) Service DHCP, [349](#page-348-0) VPN en mode Transport à l'aide d'IPsec, [569-576](#page-568-0) VPN en mode Tunnel, à l'aide d'IPsec, [548](#page-547-0) VPN en mode Tunnel avec IPsec, [554-563](#page-553-0) VPN protégé par IPsec, [554-563](#page-553-0) Configuration automatique d'adresse Définition, [83,](#page-82-0) [84-85](#page-83-0) IPv6, [293](#page-292-0) Configuration automatique d'adresse sans état, [294](#page-293-0) Configuration automatique de l'adresse Activation sur un nœud IPv6, [183,](#page-182-0) [184,](#page-183-0) [186](#page-185-0) Configuration d'adresse automatique, IPv6, [289](#page-288-0) Configuration d'interfaces active-active, IPMP, [778](#page-777-0) Configuration d'interfaces active-de réserve, IPMP, [778](#page-777-0) Configuration d'un commutateur Mode de protocole LACP, [172](#page-171-0) Modes LACP (Link Aggregation Control Protocol), [176](#page-175-0) Topologie de groupement, [170](#page-169-0)

Configuration d'une pseudointerface 6to4, [204](#page-203-0) Configuration de réseau, Activation d'IPv6 sur un hôte, [192-199](#page-191-0) Configuration des commutateurs, Topologie des VLAN, [164](#page-163-0) Configuration du client, [447](#page-446-0) Configuration du protocole IKE (liste des tâches), [603](#page-602-0) Configuration du protocole IKE avec des certificats de clés publiques (liste des tâches), [616](#page-615-0) Configuration du protocole IKE avec des clés prépartagées (liste des tâches), [604](#page-603-0) Configuration du protocole IKE en vue de l'utilisation du matériel connecté (liste des tâches), [642](#page-641-0) Configuration du protocole IKE pour les systèmes portables (liste des tâches), [634](#page-633-0) Configuration du réseau Configuration de la sécurité, [503](#page-502-0) Saut, description, [116](#page-115-0) Configuration IPQoS, fichiers d'exemple, Serveur Web au mieux, [857](#page-856-0) Configuration IPsec, Configuration, [518](#page-517-0) Configuration réseau Configuration Client réseau, [111](#page-110-0) Service, [139](#page-138-0) Configuration du serveur de configuration réseau, [109](#page-108-0) Hôte multiréseau IPv6, [182-184](#page-181-0) Mode de configuration des hôtes, [101](#page-100-0) Mode de configuration TCP/IP, [103](#page-102-0) Informations de configuration, [101](#page-100-0) Mode Client réseau, [103](#page-102-0) Mode Fichiers locaux, [103](#page-102-0) Serveur de configuration réseau, [102](#page-101-0) Routeur, [123](#page-122-0) Routeur IPv6, [188](#page-187-0) Tâche de configuration réseau IPv4, [106](#page-105-0) Topologie de réseau IPv4, [103](#page-102-0) Conformité du trafic Définition, [876](#page-875-0) Paramètres de débit, [898,](#page-897-0) [899](#page-898-0) Planification Débits dans la stratégie QoS, [843](#page-842-0) Résultats dans la stratégie QoS, [844](#page-843-0)

Conformité du trafic *(Suite)* Résultats, [823,](#page-822-0) [898](#page-897-0) Connectivité, Rapport d'erreur du protocole ICMP, [41](#page-40-0) Considérations en matière de sécurité, ike/config, fichier, [650](#page-649-0) Contournement IPsec sur un LAN, [556,](#page-555-0) [572](#page-571-0) Stratégie IPsec, [518](#page-517-0) Contrôle de redondance cyclique (CRC), champ, [48](#page-47-0) Contrôle des flux, Via les modules de mesure, [823](#page-822-0) Conversion d'un magasin de données DHCP, [435-437](#page-434-0) Conversion de notation binaire à décimale, [256](#page-255-0) Couche d'application Cycle de vie des paquets Hôte émetteur, [46](#page-45-0) Hôte récepteur, [48](#page-47-0) couche d'application, OSI, [38](#page-37-0) Couche d'application TCP/IP, [42,](#page-41-0) [45](#page-44-0) Administration réseau, [45](#page-44-0) Commande UNIX "r", [43](#page-42-0) Description, [39,](#page-38-0) [42](#page-41-0) Protocole de routage, [45](#page-44-0) Service de fichier, [44](#page-43-0) Service de noms, [44](#page-43-0) Services TCP/IP standard, [43](#page-42-0) Couche de liaison de données Cycle de vie des paquets Hôte émetteur, [48](#page-47-0) Hôte récepteur, [48](#page-47-0) Encadrement, [48](#page-47-0) couche de liaison de données, OSI, [39](#page-38-0) Couche de liaison de données TCP/IP, [39,](#page-38-0) [40](#page-39-0) Couche de présentation (OSI), [38](#page-37-0) Couche de protocole OSI, modèle de référence, [38](#page-37-0) TCP/IP, modèle d'architecture de protocoles Couche d'application, [42](#page-41-0) Couche de protocoles Cycle de vie des paquets, [46,](#page-45-0) [48](#page-47-0) OSI, modèle de référence, [39](#page-38-0) TCP/IP, modèle d'architecture de protocoles, [39,](#page-38-0) [45](#page-44-0) Couche d'application, [39,](#page-38-0) [45](#page-44-0)

Couche de protocoles, TCP/IP, modèle d'architecture de Crochet de filtre de paquets, [669](#page-668-0) protocoles*(Suite)* Couche de liaison de données, [39,](#page-38-0) [40](#page-39-0) Couche Internet, [39,](#page-38-0) [40](#page-39-0) Couche réseau physique, [39,](#page-38-0) [40](#page-39-0) Couche transport, [39,](#page-38-0) [41](#page-40-0) couche de transport, OSI, [38](#page-37-0) Couche Internet (TCP/IP) Cycle de vie des paquets Hôte émetteur, [47](#page-46-0) Hôte récepteur, [48](#page-47-0) Description, [39,](#page-38-0) [40](#page-39-0) ICMP, protocole, [41](#page-40-0) Protocole IP, [40](#page-39-0) Couche physique (OSI), [39](#page-38-0) couche réseau (OSI), [38](#page-37-0) Couche réseau physique (TCP/IP), [40,](#page-39-0) [48](#page-47-0) Couche session (OSI), [38](#page-37-0) Couche transport Cycle de vie des paquets Hôte émetteur, [46,](#page-45-0) [47](#page-46-0) Hôte récepteur, [48](#page-47-0) Encapsulation de données, [46,](#page-45-0) [47](#page-46-0) Obtention du statut des protocoles de transport, [223-224](#page-222-0) TCP/IP Description, [39,](#page-38-0) [41](#page-40-0) SCTP, protocole, [42,](#page-41-0) [140-143](#page-139-0) TCP, protocole, [41](#page-40-0) UDP, protocole, [42](#page-41-0) Couleurs, [823,](#page-822-0) [899](#page-898-0) CRC (contrôle de redondance cyclique), champ, [48](#page-47-0) Création Certificats autosignés (IKE), [617](#page-616-0) Demandes de certificats, [623](#page-622-0) ipsecinit.conf, fichier, [530](#page-529-0) Macros DHCP, [419](#page-418-0) Manifeste SMF spécifique à un site, [582-584](#page-581-0) Options DHCP, [425](#page-424-0) Rôle lié à la sécurité, [545-546](#page-544-0) SA IPsec, [531,](#page-530-0) [538-543](#page-537-0) SPI (Security Parameter Index), [538](#page-537-0) Création de tunnel, [718,](#page-717-0) [730,](#page-729-0) [732](#page-731-0) Création du répertoire /tftpboot, [109](#page-108-0)

### **D**

-D, option ikecert, commande, [654](#page-653-0) ikecert certlocal, commande, [617](#page-616-0) Datagramme En-tête IP, [48](#page-47-0) Fonction du protocole UDP, [42](#page-41-0) Formatage de protocole IP, [40](#page-39-0) IP, [507](#page-506-0) Datagramme de diffusion, Mobile IP, [730-731](#page-729-0) Datagramme encapsulé, Mobile IP, [718](#page-717-0) Datagramme IP En-tête IP, [48](#page-47-0) Fonctions du protocole UDP, [42](#page-41-0) Formage de protocole IP, [40](#page-39-0) Protection avec IPsec, [507](#page-506-0) Traitement des paquets, [48](#page-47-0) Datagrammes, Traitement des paquets, [48](#page-47-0) Découverte de routeur sur IPv6, [289](#page-288-0) Défaillance de groupe, IPMP, [781](#page-780-0) defaultdomain, fichier Configuration du mode Fichiers locaux, [108](#page-107-0) Description, [249](#page-248-0) Suppression, mode Client réseau, [111](#page-110-0) defaultrouter, fichier Configuration du mode Fichiers locaux, [108](#page-107-0) Description, [249](#page-248-0) Sélection automatique du protocole de routeur, [135](#page-134-0) Demande d'agent, Mobile IP, [720,](#page-719-0) [721,](#page-720-0) [722](#page-721-0) Demande de certificat, Utilisation, [654](#page-653-0) Demandes d'options, [449](#page-448-0) Demandes de certificats AC, [623](#page-622-0) Sur le matériel, [629](#page-628-0) Démarrage, Protocole de démarrage de serveur de configuration réseau, [102](#page-101-0) Démon in.iked, démon, [650](#page-649-0) in.mpathd, démon, [770-771](#page-769-0) in.ndpd, [289](#page-288-0) in.ripngd, démon, [189](#page-188-0)

Démon *(Suite)* in.routed (démon de routage), [137](#page-136-0) in.tftpd, démon, [109](#page-108-0) inetd, services Internet, [258](#page-257-0) Protocole de démarrage de serveur de configuration réseau, [102](#page-101-0) Démons in.iked, démon, [596,](#page-595-0) [600](#page-599-0) in.ripngd, démon, [290](#page-289-0) Dépannage Charge IKE, [628](#page-627-0) Délai de transmission du protocole IKE, [646-648](#page-645-0) IPv6, [243-245](#page-242-0) Problèmes avec IPv6, [243-244](#page-242-0) Réseau TCP/IP Affichage de l'état de l'interface avec la commande ifconfig, [217](#page-216-0) Affichage du statut des routes connues, [227-228](#page-226-0) Contrôle du statut du réseau à l'aide de la commande netstat, [221](#page-220-0) Contrôle du transfert des paquets à l'aide de la commande snoop, [234](#page-233-0) Observation des transmissions des interfaces, [224](#page-223-0) Obtention des statistiques par protocole, [221-222](#page-220-0) Obtention du statut des protocoles de transport, [223-224](#page-222-0) Perte de paquet, [228,](#page-227-0) [229](#page-228-0) ping, commande, [229](#page-228-0) Sondage des hôtes distants à l'aide de la commande ping, [228](#page-227-0) Suivi de l'activité de in.ndpd, [231-232](#page-230-0) Suivi de l'activité de in.routed, [230-231](#page-229-0) traceroute, commande, [232-233](#page-231-0) Vérification des paquets transmis entre un client et un serveur, [237](#page-236-0) TCP/IP, réseau Diagnostic, programme tiers, [241](#page-240-0) Méthode générale, [241](#page-240-0) Vérification logicielle, [242](#page-241-0) Vérification des liaisons PPP Flux de paquets, [234](#page-233-0) deprecated, attribut, ifconfig, commande, [776](#page-775-0)

Désactivation de Oracle Solaris IP Filter, [679,](#page-678-0) [684-686](#page-683-0) Désenregistrement Mobile IP, [720,](#page-719-0) [725,](#page-724-0) [727](#page-726-0) Désinscription, Mobile IP, [725](#page-724-0) Détection d'adresse dupliquée, Algorithme, [296](#page-295-0) Détection d'adresses dupliquées, IPv6, [83](#page-82-0) Détection d'agent, Mobile IP, [721-722](#page-720-0) Détection d'inaccessibilité de voisin IPv6, [83,](#page-82-0) [295,](#page-294-0) [298](#page-297-0) Détection de défaillance, dans IPMP, [779](#page-778-0) Carte d'interface réseau manquante à l'initialisation, [785-786](#page-784-0) Définition, [772](#page-771-0) Taux de test, [770](#page-769-0) Détection de défaillance basée sur les liaisons, Définition, [779](#page-778-0) Détection de défaillance basée sur sonde Cible de sonde, [780](#page-779-0) Configuration de système cible, [795-797](#page-794-0) Définition, [780-781](#page-779-0) Temps de détection de défaillance, [780](#page-779-0) Trafic de sondes, IPMP, [774](#page-773-0) Détection de préfixe, dans IPv6, [83](#page-82-0) Détection de réparation, avec IPMP, [772,](#page-771-0) [781](#page-780-0) Détection de routeur, dans IPv6, [83,](#page-82-0) [294,](#page-293-0) [297](#page-296-0) Détection des adresses en double, Service DHCP, [380](#page-379-0) Détermination du prochain saut, IPv6, [83](#page-82-0) DHCP, utilitaires de ligne de commande, Privilèges, [365](#page-364-0) dhcpagent, démon, [450](#page-449-0) Fichier de paramètres, [497](#page-496-0) Mode de débogage, [476-477](#page-475-0) dhcpconfig, commande Description, [324,](#page-323-0) [490](#page-489-0) dhcpinfo (commande), Description, [490](#page-489-0) dhcpmgr, commande, Description, [490](#page-489-0) dhcpsvc.conf, fichier, [497](#page-496-0) dhcptab, table, [351](#page-350-0) Description, [496](#page-495-0) Lecture automatique, [380](#page-379-0) Présentation, [322](#page-321-0) Suppression lors de l'annulation de la configuration, [356](#page-355-0) dhcptags, fichier, [498](#page-497-0)

DHCPv4 et DHCPv6, [446](#page-445-0) DHCPv6, Nom du client, [447](#page-446-0) DHCPv6, modèle administratif, [447](#page-446-0) DHCPv6 et DHCPv4, [446](#page-445-0) dhtadm, commande Création d'options, [425](#page-424-0) Création de macros, [419](#page-418-0) Description, [324,](#page-323-0) [489](#page-488-0) Modification d'options, [428](#page-427-0) Modification des macros, [414](#page-413-0) Suppression d'options, [430](#page-429-0) Suppression de macros, [421](#page-420-0) dladm, commande Configuration d'un VLAN, [167-168](#page-166-0) Création d'un groupement, [174](#page-173-0) Modification d'un groupement, [176](#page-175-0) Suppression d'interfaces d'un groupement, [177](#page-176-0) Vérification du statut du groupement, [174](#page-173-0) dladm (commande), Affichage du statut, [154](#page-153-0) dlcosmk, marqueur, [823](#page-822-0) Étiquettes VLAN, [903](#page-902-0) Planification de la transmission du datagramme, [845](#page-844-0) Tableau des valeurs de priorité utilisateur, [904](#page-903-0) DNS, Préparation à la prise en charge d'IPv6, [93-94](#page-92-0) DNS (Domain Name System) Base de données réseau, [65,](#page-64-0) [259](#page-258-0) Description, [44](#page-43-0) Enregistrement de nom de domaine, [38](#page-37-0) Sélection d'un service de noms, [65](#page-64-0) DNS (Domain Name System, système de nom de domaine) Fichier de zone, [209](#page-208-0) Fichier de zone inversé, [209](#page-208-0) DNS (domain name system, système de noms de domaine), Extensions IPv6, [309](#page-308-0) Document RFC (Request for Comments) IKE, [508](#page-507-0) IPsec, [508](#page-507-0) Domaine logique, IPsec, [523](#page-522-0) Double pile, protocole, [276-277](#page-275-0) DSCP (point de code DS), [826](#page-825-0) Configuration des couleurs, [900](#page-899-0) Configuration sur un routeur diffserv, [879,](#page-878-0) [902](#page-901-0)

DSCP (point de code DS) *(Suite)* Définition dans le fichier de configuration IPQoS, [863](#page-862-0) Paramètre dscp\_map, [903](#page-902-0) PHB et DSCP, [826](#page-825-0) Point de code de traitement assuré, [827](#page-826-0) Point de code de traitement assuré (AF), [902](#page-901-0) Point de code de traitement EF, [827,](#page-826-0) [902](#page-901-0) dscpmk, marqueur, [823](#page-822-0) Appel dans une instruction action du marqueur, [862,](#page-861-0) [868,](#page-867-0) [874,](#page-873-0) [877](#page-876-0) PHB pour la transmission des marqueurs, [901](#page-900-0) Planification de la transmission des paquets, [845](#page-844-0) Dynamic Host Configuration Protocol, *Voir* Protocole DHCP

#### **E**

EGP, *Voir* Protocole de routage Émetteur Hôte Parcours d'un paquet, [46](#page-45-0) En-tête d'authentification (AH), Protection de paquets IP, [507](#page-506-0) En-tête de paquet, Fonction du protocole TCP, [42](#page-41-0) En-tête des paquets, En-tête IP, [48](#page-47-0) Encadrement Couche de liaison de données, [40,](#page-39-0) [48](#page-47-0) Description, [48](#page-47-0) Encapsulation de données Définition, [45](#page-44-0) Pile de protocoles TCP/IP, [45,](#page-44-0) [48](#page-47-0) encr\_algs, option de sécurité, ifconfig, commande, [592](#page-591-0) encr\_auth\_algs, option de sécurité, ifconfig, commande, [592](#page-591-0) Enregistrement Demande, [728](#page-727-0) Indicateur de tunnel inverse, [727](#page-726-0) Message, [725](#page-724-0) Message de réponse, [729](#page-728-0) Messages, [726,](#page-725-0) [728](#page-727-0) Mobile IP, [718,](#page-717-0) [720,](#page-719-0) [725](#page-724-0) Nom de domaine, [38](#page-37-0)
Enregistrement *(Suite)* Réseau, [58](#page-57-0) Système autonome, [122](#page-121-0) Enregistrement AAAA, [211,](#page-210-0) [309](#page-308-0) Ensemble de règles *Voir* Oracle Solaris IP Filter Filtrage de paquets, [663-669](#page-662-0) inactif *Voir aussi* Oracle Solaris IP Filter NAT, [666-667](#page-665-0) Ensemble de règles actif, *Voir* Oracle Solaris IP Filter Ensemble de règles inactif, *Voir* Oracle Solaris IP Filter Équilibrage de charge Groupement, [172](#page-171-0) Réseau compatible IPQoS, [833](#page-832-0) Sur un réseau activé IPv6, [296](#page-295-0) Équilibrage de charge entrante, [296](#page-295-0) ESP, *Voir* ESP (Encapsulating Security Payload, association de sécurité) ESP (Encapsulating Security Payload, association de sécurité) Description, [515-516](#page-514-0) Mécanisme de protection IPsec, [514-517](#page-513-0) Protection de paquets IP, [507](#page-506-0) Sécurité, [515](#page-514-0) /etc/bootparams, fichier, [263](#page-262-0) /etc/default/dhcpagent, fichier, [457-458](#page-456-0) /etc/default/dhcpagent, fichier, Description, [497](#page-496-0) /etc/default/inet\_type, fichier, [229-230](#page-228-0) Valeur de DEFAULT\_IP, [287](#page-286-0) /etc/default/mpathd, fichier, [809](#page-808-0) /etc/defaultdomain, fichier Configuration du mode Fichiers locaux, [108](#page-107-0) Description, [249](#page-248-0) Suppression, mode Client réseau, [111](#page-110-0) /etc/defaultrouter, fichier Configuration du mode Fichiers locaux, [108](#page-107-0) Description, [249](#page-248-0) /etc/dhcp/dhcptags, fichier Conversion d'entrées, [498](#page-497-0) Description, [498](#page-497-0) /etc/dhcp/eventhook, fichier, [466](#page-465-0) /etc/dhcp/inittab, fichier, Description, [498](#page-497-0) /etc/dhcp/inittab (fichier), Modification, [431](#page-430-0)

/etc/dhcp.*interface*, fichier, [450,](#page-449-0) [457](#page-456-0) /etc/dhcp.*interface*, fichier, Description, [497](#page-496-0) /etc/dhcp/*interface*.dhc, fichier, Description, [497](#page-496-0) /etc/ethers, fichier, [264](#page-263-0) /etc/hostname.*interface*, fichier Configuration de routeur, [125](#page-124-0) Configuration du mode des fichiers locaux, [107](#page-106-0) /etc/hostname.*interface*, fichier, Configuration en mode Client réseau, [111](#page-110-0) /etc/hostname.*interface*, fichier Configuration manuelle, [146,](#page-145-0) [156](#page-155-0) /etc/hostname.*interface*, fichier Description, [248](#page-247-0) /etc/hostname6.*interface*, fichier, Configuration manuelle des interfaces, [182-184](#page-181-0) /etc/hostname6.interface, fichier, Création de tunnel IPv6, [302](#page-301-0) /etc/hostname6.*interface*, fichier, Syntaxe, [281-282](#page-280-0) /etc/hostname6.ip.6to4tun0, fichier, [204](#page-203-0) /etc/hostname6.ip.tun, fichier, [201,](#page-200-0) [202,](#page-201-0) [203](#page-202-0) /etc/hosts, fichier, *Voir* /etc/inet/hosts, fichier /etc/inet/dhcpsvc.conf, fichier, [351](#page-350-0) /etc/inet/hosts, fichier, [530](#page-529-0) Adresse loopback, [250](#page-249-0) Ajout de sous-réseaux, [104](#page-103-0) Configuration en mode Client réseau, [111](#page-110-0) Fichier initial, [251](#page-250-0) Format, [250](#page-249-0) Interfaces réseau multiples, [251](#page-250-0) Nom d'hôte, [251](#page-250-0) /etc/inet/hosts (fichier) Configuration du mode Fichier local, [108](#page-107-0) Fichier initial, [250](#page-249-0) Interface réseau multiple, [251](#page-250-0) /etc/inet/ike/config, fichier cert\_root, mot-clé, [625,](#page-624-0) [631](#page-630-0) cert\_trust, mot-clé, [620](#page-619-0) cert\_trust, mot de passe, [630](#page-629-0) Certificats autosignés, [620](#page-619-0) Certificats de clés publiques, [625,](#page-624-0) [631](#page-630-0) Clés prépartagées, [606](#page-605-0) Considérations en matière de sécurité, [651](#page-650-0) Description, [598,](#page-597-0) [650](#page-649-0) Entrée de bibliothèque PKCS #11, [652](#page-651-0)

/etc/inet/ike/config, fichier*(Suite)* Exemple, [605](#page-604-0) ignore\_crls, mot-clé, [626](#page-625-0) ikecert, commande, [653](#page-652-0) ldap-list, mot-clé, [634](#page-633-0) Paramètres de transmission, [647](#page-646-0) pkcs11\_path, mot-clé, [628,](#page-627-0) [652](#page-651-0) proxy, mot-clé, [634](#page-633-0) Récapitulatif, [601](#page-600-0) Stockage des certificats sur le matériel, [630](#page-629-0) use\_http, mot-clé, [633](#page-632-0) /etc/inet/ike/crls, répertoire, [656](#page-655-0) /etc/inet/ike/publickeys, répertoire, [655](#page-654-0) /etc/inet/ipaddrsel.conf, fichier, [238,](#page-237-0) [282](#page-281-0) /etc/inet/ipnodes, fichier, [253,](#page-252-0) [530](#page-529-0) /etc/inet/ipsecinit.conf, fichier, [587-588](#page-586-0) /etc/inet/ndpd.conf, fichier, [190,](#page-189-0) [289](#page-288-0) Configuration d'adresse temporaire, [193](#page-192-0) Création, [190](#page-189-0) Mot-clé, [278-281,](#page-277-0) [290](#page-289-0) Publication 6to4, [272](#page-271-0) Publication du routeur 6to4, [205](#page-204-0) Variables de configuration d'interface, [278](#page-277-0) Variables de configuration de préfixes, [280](#page-279-0) /etc/inet/netmasks, fichier Ajout de sous-réseaux, [104](#page-103-0) Configuration de routeur, [125](#page-124-0) Modification, [257](#page-256-0) /etc/inet/protocols, fichier, [266](#page-265-0) /etc/inet/réseaux, fichier, Présentation, [265](#page-264-0) /etc/inet/secret/ike.privatekeys, répertoire, [655](#page-654-0) /etc/inet/services, fichier, Exemple, [266](#page-265-0) /etc/ipf/ipf.conf (fichier), *Voir* Oracle Solaris IP Filter /etc/ipf/ipnat.conf (fichier), *Voir* Oracle Solaris IP Filter /etc/ipf/ippool.conf (fichier), *Voir* Oracle Solaris IP Filter /etc/ipnodes, fichier supprimé, [505-507](#page-504-0) /etc/netmasks, fichier, [257](#page-256-0) /etc/nodename, fichier Description, [249](#page-248-0) Suppression, mode Client réseau, [111](#page-110-0) /etc/nsswitch.conf, fichier, [261,](#page-260-0) [263](#page-262-0)

/etc/nsswitch.conf, fichier*(Suite)* Configuration en mode Client réseau, [112](#page-111-0) Exemple, [262](#page-261-0) Modification, [263](#page-262-0) Modification, pour prise en charge IPv6, [310-311](#page-309-0) Syntaxe, [262](#page-261-0) Utilisation par DHCP, [497](#page-496-0) /etc/nsswitch.conf (fichier) Modèle de service de noms, [262](#page-261-0) Modification, [262](#page-261-0) /etc/resolv.conf, fichier (utilisation par DHCP), [497](#page-496-0) ethers, base de données Fichiers de service de noms correspondant, [260](#page-259-0) Présentation, [264](#page-263-0) Vérification des entrées, [242](#page-241-0) Étiquette Version, [736](#page-735-0) Événements DHCP, [465-468](#page-464-0) eventhook, fichier, [466](#page-465-0) Exemple de fichier de configuration IPQoS, Mode de reconnaissance des couleurs, [899](#page-898-0) Exemple de réseau pour IPQoS, [855](#page-854-0) Exigences d'IPMP, [773-774](#page-772-0) Expedited Forwarding (EF), [827](#page-826-0) Expedited forwarding (EF), [902](#page-901-0) Expedited Forwarding (EF), Définition dans le fichier de configuration IPQoS, [864](#page-863-0) expire timer, mot-clé, Fichier de configuration IKE, [647](#page-646-0) Extension de bail DHCP, [456](#page-455-0)

#### **F**

-F, option, ikecert certlocal, commande, [617](#page-616-0) -f, option in.iked, démon, [607](#page-606-0) ipseckey, commande, [533](#page-532-0) failover, option, ifconfig, commande, [775](#page-774-0) Fichier IKE crls, répertoire, [601,](#page-600-0) [656](#page-655-0) ike/config, fichier, [598,](#page-597-0) [650](#page-649-0) ike.preshared, fichier, [601,](#page-600-0) [652](#page-651-0) ike.privatekeys, répertoire, [601,](#page-600-0) [655](#page-654-0)

Fichier, IKE *(Suite)* publickeys, répertoire, [601,](#page-600-0) [655](#page-654-0) IPsec ipsecinit.conf, fichier, [524,](#page-523-0) [587-588](#page-586-0) ipseckeys, fichier, [524](#page-523-0) Fichier de configuration Création pour Oracle Solaris IP Filter, [706-708](#page-705-0) Exemple de fichier Oracle Solaris IP Filter, [662](#page-661-0) IPv6 /etc/inet/hostname6.*interface*, fichier, [281-282](#page-280-0) /etc/inet/ipaddrsel.conf, fichier, [282](#page-281-0) /etc/inet/ndpd.conf, fichier, [278-281](#page-277-0) Réseau TCP/IP /etc/defaultdomain, fichier, [249](#page-248-0) /etc/defaultrouter, fichier, [249](#page-248-0) /etc/hostname.*interface*, fichier, [248](#page-247-0) /etc/nodename, fichier, [111,](#page-110-0) [249](#page-248-0) hosts, base de données, [249,](#page-248-0) [252](#page-251-0) netmasks, base de données, [254](#page-253-0) Fichier de configuration mipagent.conf, [734](#page-733-0) Configuration, [734](#page-733-0) Fichier de stratégie ipsecinit.conf, fichier, [587-588](#page-586-0) Sécurité, [588](#page-587-0) Fichier de stratégies, ike/config, fichier, [650](#page-649-0) Fichier de zone, [209](#page-208-0) Fichier de zone inversé, [209](#page-208-0) Fichier journal Affichage pour Oracle Solaris IP Filter, [703-704](#page-702-0) Création pour Oracle Solaris IP Filter, [702-703](#page-701-0) Suppression dans Oracle Solaris IP Filter, [705](#page-704-0) Fichier keystore de clés softtoken Stockage de clé avec metaslot, [506](#page-505-0) Stockage de clés avec metaslot, [595-596,](#page-594-0) [645,](#page-644-0) [652](#page-651-0) Fichiers IKE ike/config, fichier, [525,](#page-524-0) [601](#page-600-0) Fichiers de configuration IPv6 /etc/inet/ndpd.conf, fichier, [278,](#page-277-0) [280](#page-279-0) Fichiers de configuration IPQoS, exemple, Configuration du périphérique VLAN, [904](#page-903-0)

Fichiers de configuration IPQoS (exemples) Serveur d'application, [869](#page-868-0) Serveur Web premium, [856](#page-855-0) Fichiers de stratégie, ike/config, fichier, [525](#page-524-0) Fichiers de stratégies, ike/config, fichier, [601](#page-600-0) filter, clause, dans le fichier de configuration IPQoS, [861](#page-860-0) filter, clause du fichier de configuration IPQoS, [911](#page-910-0) Filtrage de paquets Activation d'un nouvel ensemble de règles, [689-691](#page-688-0) Ajout de règles Ensemble actif, [691-692](#page-690-0) Ensemble inactif, [692-693](#page-691-0) Basculement entre les ensembles de règles, [693-694](#page-692-0) Configuration, [663-666](#page-662-0) Désactivation, [678](#page-677-0) Gestion des ensembles de règles, [688-694](#page-687-0) Rechargement après la mise à jour de l'ensemble de règles actuel, [689-691](#page-688-0) Spécification d'une carte réseau, [683-684](#page-682-0) filtrage de paquets suppression ensemble de règles actif, [691](#page-690-0) filtrage par paquet Suppression Ensemble de règles inactif, [694](#page-693-0) Filtre, Planification de la stratégie QoS, [840](#page-839-0) Filtres, [822](#page-821-0) Création dans le fichier de configuration IPQoS, [867,](#page-866-0) [872](#page-871-0) Liste de sélecteurs, [896](#page-895-0) Syntaxe de la clause filter, [911](#page-910-0) flowacct, module, [824,](#page-823-0) [905](#page-904-0) Attributs des enregistrements de flux, [907](#page-906-0) Commande acctadm pour le fichier de comptabilisation de flux, [907](#page-906-0) Enregistrements de flux, [890](#page-889-0) Instruction action pour flowacct, [865](#page-864-0) Paramètres, [906](#page-905-0) Table des enregistrements de flux, [906](#page-905-0) Flux de paquets Routeur relais, [308](#page-307-0) Tunnel, [306](#page-305-0) Flux de paquets, IPv6, Tunnel 6to4, [306](#page-305-0)

Flux de paquets vers IPv6, 6to4 et IPv6 natif, [308](#page-307-0) Fonction IPv6, Fonctionnalité de détection de voisins, [83](#page-82-0) ForeignAgent, étiquette, [736,](#page-735-0) [745,](#page-744-0) [755](#page-754-0) Format décimal avec points, [59](#page-58-0) ftp, programme, [43](#page-42-0) Programme FTP anonyme Description, [43](#page-42-0)

### **G**

General, section Fichier de configuration de Mobile IP, [755](#page-754-0) Version, étiquette, [755](#page-754-0) Génération, Numéros aléatoires, [537-538](#page-536-0) Gestion de trafic, Contrôle du flux, [822](#page-821-0) Gestion des clés Automatique, [596](#page-595-0) IKE, [596](#page-595-0) ike, service, [514](#page-513-0) IPsec, [513-514](#page-512-0) manual-key, service, [514](#page-513-0) Manuelle, [589-591](#page-588-0) Zone, [529](#page-528-0) Gestion du trafic Hiérarchisation des flux de trafic, [820](#page-819-0) Planification de topologies de réseau, [833](#page-832-0) Régulation de la bande passante, [819](#page-818-0) Transfert du trafic, [826,](#page-825-0) [827,](#page-826-0) [828](#page-827-0) Gestionnaire DHCP Arrêt, [365](#page-364-0) Démarrage, [364](#page-363-0) Description, [323](#page-322-0) Fenêtre et onglets, [362](#page-361-0) Fonctionnalités, [346](#page-345-0) Menus, [364](#page-363-0) gethostbyname, commande, [310](#page-309-0) getipnodebyname, commande, [310](#page-309-0) GlobalSecurityParameters, section Étiquettes et valeurs, [757](#page-756-0) Fichier de configuration Mobile IP, [757-758](#page-756-0) group, paramètre ifconfig, commande, [792,](#page-791-0) [804](#page-803-0)

Groupe IPMP Affichage d'appartenance à un groupe, [802](#page-801-0) Ajout d'interfaces, par reconfiguration dynamique, [784](#page-783-0) Ajout d'une interface à un groupe, [802-803](#page-801-0) Configuration, [791-795](#page-790-0) Configuration d'un groupe pour une interface unique, [800-801](#page-799-0) Défaillance de groupe, [781](#page-780-0) Dépannage, configuration de groupe, [795](#page-794-0) Déplacement d'une interface entre groupes, [804](#page-803-0) Interface absente à l'initialisation, [785-786](#page-784-0) Retrait d'interfaces, avec la DR, [785](#page-784-0) Suppression d'interface, avec DR, [784-785](#page-783-0) Suppression d'une interface d'un groupe, [803-804](#page-802-0) Tâche de planification, [789-791](#page-788-0) Vitesse de la carte d'interface réseau dans un groupe, [772](#page-771-0) Groupement Conditions requises, [173](#page-172-0) Création, [173-175](#page-172-0) Définition, [169](#page-168-0) Fonction, [169](#page-168-0) Modification, [175-176](#page-174-0) Stratégie d'équilibrage de charge, [172](#page-171-0) Topologie Commutateur, [170](#page-169-0) Dos à dos, [171](#page-170-0) Groupement de liens, *Voir* Groupement Groupements Suppression d'interfaces, [177](#page-176-0) Topologies De base, [170](#page-169-0)

### **H**

HA-FAauth, étiquette, [736,](#page-735-0) [741,](#page-740-0) [757](#page-756-0) HomeAgent, étiquette, [736,](#page-735-0) [745,](#page-744-0) [755](#page-754-0) Horodatage, [737,](#page-736-0) [757](#page-756-0) hostconfig, programme, [111](#page-110-0) hostname.*interface*, fichier Configuration de routeur, [125](#page-124-0) Description, [248](#page-247-0) hostname.*interface*, fichier, IPMP, [799](#page-798-0)

hostname6.*interface*, fichier, Configuration manuelle des interfaces, [182-184](#page-181-0) hostname6.*interface*, fichier, Syntaxe, [281-282](#page-280-0) hostname6.ip.tun, fichier, [201,](#page-200-0) [202,](#page-201-0) [203](#page-202-0) hosts Mode de configuration TCP/IP, [103](#page-102-0) Nom d'hôte /etc/inet/hosts, fichier, [251](#page-250-0) hosts, base de données, [249,](#page-248-0) [252](#page-251-0) /etc/inet/hosts, fichier Adresse loopback, [250](#page-249-0) Configuration de routeur, [125](#page-124-0) Configuration en mode Client réseau, [112](#page-111-0) Fichier initial, [251](#page-250-0) Format, [250](#page-249-0) Interfaces réseau multiples, [251](#page-250-0) Nom d'hôte, [251](#page-250-0) Fichiers de service de noms correspondants, [260](#page-259-0) Impact des services de noms, [252](#page-251-0) Service de noms Formes, [259](#page-258-0) Impact, [251](#page-250-0) Vérification des entrées, [242](#page-241-0) hosts (base de données) /etc/inet/hosts (fichier) Fichier initial, [250](#page-249-0) Interface réseau multiple, [251](#page-250-0) hosts, fichier, [530](#page-529-0) hosts.byaddr, carte, [210](#page-209-0) hosts.byname, carte, [210](#page-209-0) hosts.org\_dir, table, [210](#page-209-0) Hôte Adresse IPv6 temporaire, [192-195](#page-191-0) Configuration d'une adresse 6to4, [273](#page-272-0) Configuration pour IPv6, [192-199](#page-191-0) Configuration TCP/IP modes Mode Fichiers locaux, [109](#page-108-0) Dépannage de problèmes d'ordre général, [241](#page-240-0) Émetteur Parcours du paquet, [48](#page-47-0) Mode de configuration TCP/IP Configuration mixte, [103](#page-102-0) Informations de configuration, [101](#page-100-0) Mode Client réseau, [103,](#page-102-0) [112](#page-111-0)

Hôte, Mode de configuration TCP/IP *(Suite)* Mode Fichiers locaux, [101,](#page-100-0) [103](#page-102-0) Multiréseau Configuration, [131](#page-130-0) Définition, [122](#page-121-0) Nom d'hôte Administration, [64](#page-63-0) Récepteur Parcours d'un paquet, [48](#page-47-0) récepteur Parcours d'un paquet, [48](#page-47-0) Sélection du protocole de routage, [125](#page-124-0) Topologie de routage IPv4, [122](#page-121-0) Vérification de la connectivité IP, [229](#page-228-0) Hôte Base de données /etc/inet/hosts, fichier Ajout de sous-réseaux, [104](#page-103-0) Configuration du mode Fichier local, [108](#page-107-0) Hôte émetteur Parcours d'un paquet, [46](#page-45-0) Parcours du paquet, [48](#page-47-0) Hôte multiréseau Activation du protocole IPv6, [182-184](#page-181-0) Configuration, [132-134](#page-131-0) Configuration à l'installation, [251](#page-250-0) Définition, [122,](#page-121-0) [131](#page-130-0) Exemple de configuration, [133](#page-132-0) Réseau protégé par un pare-feu, [132](#page-131-0) Hôte récepteur Parcours d'un paquet, [48](#page-47-0) Hôtes Exemple de réseau, [103](#page-102-0) Mode de configuration TCP/IP Serveur de configuration réseau, [102](#page-101-0) Modes de configuration TCP/IP Exemple de réseau, [103](#page-102-0) Topologie de réseau IPv4, [103](#page-102-0) Vérification de la connectivité des hôtes à l'aide de la commande ping, [228](#page-227-0)

# **I**

IANA (Internet Assigned Numbers Authority), services d'enregistrement, [61](#page-60-0)

ICMP, protocole Affichage des statistiques, [221](#page-220-0) Appel via la commande ping, [228](#page-227-0) Description, [41](#page-40-0) ID d'interface Définition, [80-81](#page-79-0) Format dans une adresse IPv6, [77](#page-76-0) Utilisation d'un jeton configuré manuellement, [198](#page-197-0) ID de client, [447](#page-446-0) ID de jeton, Matériel, [655](#page-654-0) Identificateur universel de ressources (URI), Accès aux LRC, [632](#page-631-0) ifconfig, commande, [302](#page-301-0) Affichage de groupe IPMP, [802](#page-801-0) Affichage du statut d'interface, [217,](#page-216-0) [778](#page-777-0) auth\_algs, option de sécurité, [591-592](#page-590-0) Configuration Périphérique VLAN, [150](#page-149-0) Tunnels IPv6, [286-287](#page-285-0) Contrôle du client DHCP, [456](#page-455-0) deprecated, attribut, [776](#page-775-0) DHCP, [490](#page-489-0) encr\_algs, option de sécurité, [592](#page-591-0) encr\_auth\_algs, option de sécurité, [592](#page-591-0) Extension 6to4, [205](#page-204-0) Extension IPv6, [285](#page-284-0) Extensions IPMP, [770](#page-769-0) failover, option, [775](#page-774-0) Format de sortie, [217](#page-216-0) group, paramètre, [792,](#page-791-0) [804](#page-803-0) Informations de la sortie, [218](#page-217-0) Montage d'une interface, [124,](#page-123-0) [145,](#page-144-0) [155,](#page-154-0) [161-162](#page-160-0) Option de sécurité IPsec, [591-592](#page-590-0) Outil de dépannage, [241](#page-240-0) standby, paramètre, [777,](#page-776-0) [799](#page-798-0) Syntaxe, [217](#page-216-0) test, paramètre, [792](#page-791-0) Vérification de l'ordre des modules STREAMS, [790](#page-789-0) ifconfig (commande), [662](#page-661-0) ifconfig command, displaying interface status, [219-220](#page-218-0) ignore\_crls, mot-clé, Fichier de configuration IKE, [626](#page-625-0) IGP, *Voir* Protocole de routage

#### IKE

Accélération matérielle, [599](#page-598-0) Affichage Clé prépartagée, [610-611](#page-609-0) Ajout de certificats autosignés, [617](#page-616-0) Associations de sécurité, [650](#page-649-0) Base de données, [652-656](#page-651-0) Bibliothèque PKCS #11, [654](#page-653-0) Certificats, [599](#page-598-0) Clé prépartagée Affichage, [610-611](#page-609-0) Clés prépartagées, [598](#page-597-0) Confidentialité de transmission parfaite (PFS), [596](#page-595-0) Configuration Avec des certificats de clés publiques, [616](#page-615-0) avec des certificats émanant d'AC, [622-628](#page-621-0) Avec des clés prépartagées, [604](#page-603-0) Systèmes portables, [635-642](#page-634-0) Création de certificats autosignés, [617](#page-616-0) crls, base de données, [656](#page-655-0) Démon, [650](#page-649-0) Dépannage lié aux délais de transmission, [646-648](#page-645-0) Description des commandes, [600-601](#page-599-0) Description du service SMF, [600-601](#page-599-0) Détection du matériel connecté, [642](#page-641-0) Document RFC, [508](#page-507-0) Emplacements de stockage des clés, [600-601](#page-599-0) Fichiers de configuration, [600-601](#page-599-0) Génération de demandes de certificats, [623](#page-622-0) Gestion avec SMF, [546-548](#page-545-0) Gestion des clés, [596](#page-595-0) ike.preshared, fichier, [652](#page-651-0) ike.privatekeys, base de données, [655](#page-654-0) ikeadm, commande, [651-652](#page-650-0) ikecert, commande, [652](#page-651-0) ikecert certdb, commande, [624](#page-623-0) ikecert certrldb, commande, [634](#page-633-0) ikecert tokens, commande, [645](#page-644-0) Implémentation, [603](#page-602-0) in.iked, démon, [650](#page-649-0) Modification Niveau de privilège, [610,](#page-609-0) [652](#page-651-0) NAT et, [638-639,](#page-637-0) [640-641](#page-639-0) Négociation des clés, phase 1, [646-648](#page-645-0)

IKE *(Suite)* Niveau de privilège Description, [651](#page-650-0) Modification, [610,](#page-609-0) [652](#page-651-0) Vérification, [609,](#page-608-0) [610](#page-609-0) Phase 1, [597](#page-596-0) Phase 2, [598](#page-597-0) Présentation, [596](#page-595-0) publickeys, base de données, [655](#page-654-0) Référence, [649](#page-648-0) SA ISAKMP, [597](#page-596-0) Service de SMF, [649-650](#page-648-0) Stockage matériel des clés, [600](#page-599-0) Systèmes portables, [635-642](#page-634-0) Utilisation avec le processeur UltraSPARC T2, [642](#page-641-0) Utilisation avec une carte Sun Crypto Accelerator, [655](#page-654-0) Utilisation d'une carte Sun Crypto Accelerator, [653,](#page-652-0) [654](#page-653-0) Utilisation d'une carte Sun Crypto Accelerator 1000, [643-644](#page-642-0) Utilisation de la carte Sun Crypto Accelerator 4000, [644-645](#page-643-0) Utilisation de la carte Sun Crypto Accelerator 6000, [644-645](#page-643-0) Vérification de la validité de la stratégie, [607](#page-606-0) Zone globale, [595-596](#page-594-0) ike, service Description, [514,](#page-513-0) [585](#page-584-0) IKE (service ), Utilisation, [531](#page-530-0) ike/config, fichier, *Voir* /etc/inet/ike/config, fichier ike.preshared, fichier, [607,](#page-606-0) [652](#page-651-0) Exemple, [613](#page-612-0) ike.privatekeys, base de données, [655](#page-654-0) ikeadm, commande Description, [650,](#page-649-0) [651-652](#page-650-0) Niveau de privilège Vérification, [609,](#page-608-0) [610](#page-609-0) ikecert, commande -A, option, [654](#page-653-0) -a, option, [629](#page-628-0) Description, [650,](#page-649-0) [652](#page-651-0) -T, option, [629,](#page-628-0) [654](#page-653-0)

ikecert, commande *(Suite)* -t, option, [654](#page-653-0) ikecert certdb, commande -a, option, [619,](#page-618-0) [624](#page-623-0) ikecert certlocal, commande -kc, option, [623](#page-622-0) -ks, option, [617](#page-616-0) ikecert certrldb, commande, -a, option, [634](#page-633-0) ikecert tokens, commande, [645](#page-644-0) in.dhcpd, démon, [324](#page-323-0) Description, [490](#page-489-0) Mode de débogage, [477](#page-476-0) in.iked, démon Activation, [650](#page-649-0) Arrêt et démarrage, [533](#page-532-0) Arrêt et redémarrage, [609](#page-608-0) -c, option, [607](#page-606-0) Description, [596](#page-595-0) -f, option, [607](#page-606-0) Niveau de privilège Vérification, [609,](#page-608-0) [610](#page-609-0) in.mpathd, démon Cible de sonde, [780](#page-779-0) Définition, [770-771](#page-769-0) Taux de test, [770](#page-769-0) in.ndpd, démon Création d'un journal, [231-232](#page-230-0) Option, [289](#page-288-0) in.ndpd (démon), Vérification du statut, [242](#page-241-0) in.rarpd, démon, [102](#page-101-0) in.rdisc, programme, Description, [268](#page-267-0) in.ripngd, démon, [189,](#page-188-0) [290](#page-289-0) in.routed, démon Création d'un journal, [230-231](#page-229-0) Description, [267](#page-266-0) Mode d'économie d'espace, [267](#page-266-0) in.routed (démon), [137](#page-136-0) in.telnet, démon, [43](#page-42-0) in.tftpd, démon Activation, [109](#page-108-0) Description, [102](#page-101-0) Index de paramètre de sécurité (SPI, Security Parameter Index), Description, [513-514](#page-512-0) inet\_type, fichier, [229-230](#page-228-0)

inetd, démon Services d'administration, [258](#page-257-0) Services IPv6, [290-292](#page-289-0) inetd, démon, Vérification du statut, [242](#page-241-0) inetd (démon), Service démarré, [139](#page-138-0) Informations d'état, Mobile IP, [764](#page-763-0) Interface Affichage, statut, [778](#page-777-0) Affichage du statut, Solaris 10 1/06, [153-154](#page-152-0) Basculement, avec IPMP, [781](#page-780-0) Configuration comme partie d'un VLAN, [167-168](#page-166-0) Configuration manuelle du protocole IPv6, [182-184](#page-181-0) Groupement, [173-175](#page-172-0) Interface logique IPv6, [281-282](#page-280-0) Montage, [161-162](#page-160-0) Solaris 10 1/06, [155-158](#page-154-0) Solaris 10 3/05, [145](#page-144-0) Configuration de routeur, [123](#page-122-0) Convention d'attribution de nom, [161](#page-160-0) De réserve, dans IPMP, [777-778,](#page-776-0) [798-800](#page-797-0) Définition, [160](#page-159-0) Hôte multiréseau, [131,](#page-130-0) [251](#page-250-0) Interface IPMP, type, [777-778](#page-776-0) Pseudointerface pour tunnel 6to4, [204](#page-203-0) Suppression, [147-148](#page-146-0) Solaris 10 1/06, [158](#page-157-0) Type, dans Solaris 10 1/06, [162](#page-161-0) Type d'interface héritée, [162](#page-161-0) Type d'interface non-VLAN, [162](#page-161-0) Type de NIC, [144,](#page-143-0) [160](#page-159-0) Type prenant en charge les groupements, [173](#page-172-0) Vérification de l'unicité d'une adresse MAC, [158-160](#page-157-0) Vérification des paquets, [234-235](#page-233-0) VLAN, [162-168](#page-161-0) VLAN, sous Solaris 10 3/05, [148-150](#page-147-0) Interface de réserve Configuration d'adresse test, [799](#page-798-0) Configuration pour un groupe IPMP, [798-800](#page-797-0) Définition, [777-778](#page-776-0) Interface dynamique Publication d'agent, [721,](#page-720-0) [755](#page-754-0)

Interface héritée, [162](#page-161-0) Interface logique, [448](#page-447-0) Définition, [144,](#page-143-0) [160](#page-159-0) Pour adresse IPv6, [281-282](#page-280-0) Tunnel IPv6, [201,](#page-200-0) [202,](#page-201-0) [203](#page-202-0) Interface non-VLAN, [162](#page-161-0) Interface physique, [169-170](#page-168-0) *Voir aussi* Interface Ajout après installation, [145,](#page-144-0) [155](#page-154-0) Carte réseau (NIC), [160](#page-159-0) Configuration, [143-150](#page-142-0) Convention d'attribution de nom, [161](#page-160-0) Définition, [160,](#page-159-0) [771](#page-770-0) définition, [144](#page-143-0) Détection de défaillance, [779](#page-778-0) Détection de réparation avec IPMP, [781](#page-780-0) NIC (Network Interface Card, carte réseau), [144](#page-143-0) Suppression, [158](#page-157-0) Solaris 10 3/05, [147-148](#page-146-0) VLAN, définition, [148-150](#page-147-0) Interface réseau Adresse IP, [63](#page-62-0) Configuration, [143-150](#page-142-0) Interface réseau multiple /etc/inet/hosts (fichier), [251](#page-250-0) Interfaces réseau multiples /etc/inet/hosts, fichier, [251](#page-250-0) Interface réseau multiple, /etc/inet/hosts (fichier), [251](#page-250-0) Interface réseau principale, [144,](#page-143-0) [160](#page-159-0) Interface socket PF\_KEY, IPsec, [513](#page-512-0) Interfaces Affichage du statut, [217](#page-216-0) Configuration Adresse temporaire, [192-195](#page-191-0) Configuration de routeur, [125](#page-124-0) interfaces, displaying status, [219-220](#page-218-0) Interfaces Ordre des modules STREAMS sur une interface, [790](#page-789-0) Interfaces logiques, Systèmes clients DHCP, [458](#page-457-0) Interfaces réseau Affichage de l'état DHCP, [456](#page-455-0) Gestion par le service DHCP, [382-383](#page-381-0)

Interfaces réseau multiples Configuration de routeur, [125](#page-124-0) /etc/inet/hosts, fichier, [251](#page-250-0) Systèmes clients DHCP, [458](#page-457-0) Interfaces réseaux multiples, Configuration de routeur, [123](#page-122-0) Internet, Enregistrement de nom de domaine, [38](#page-37-0) Internet layer (TCP/IP), ARP, protocole, [41](#page-40-0) Internet Security Association and Key Management Protocol (ISAKMP), Description, [597](#page-596-0) Internet Security Association and Key Management Protocol (ISAKMP) SA, Emplacement de stockage, [652](#page-651-0) InterNIC Service d'enregistrement Enregistrement de nom de domaine, [38](#page-37-0) Interopérabilité IPsec avec d'autres plates-formes utilisant des clés prépartagées, [608](#page-607-0) IPsec et autres plates-formes en mode Tunnel, [506](#page-505-0) Interréseau Définition, [67](#page-66-0) Redondance et fiabilité, [68](#page-67-0) Topologie, [67,](#page-66-0) [68](#page-67-0) Transfert de paquets par des routeurs, [69,](#page-68-0) [70](#page-69-0) IP (Internet Protocol), [716](#page-715-0) IP, protocole Affichage des statistiques, [221](#page-220-0) Vérification de la connectivité de l'hôte, [229](#page-228-0) Vérification de la connectivité des hôtes, [228](#page-227-0) IP addresses, displaying addresses of all interfaces, [219-220](#page-218-0) IP Filter, *Voir* Oracle Solaris IP Filter ip\_strict\_dst\_multihoming, Protection contre l'usurpation d'adresse IP, [582-584](#page-581-0) ipaddrsel, commande, [238,](#page-237-0) [283-284](#page-282-0) ipaddrsel.conf, fichier, [238,](#page-237-0) [282](#page-281-0) ipf, commande, -F, option, [678](#page-677-0) ipf (commande) *Voir aussi* Oracle Solaris IP Filter -6 (option), [670-671](#page-669-0) -a (option), [689-691](#page-688-0) Ajout de règles à partir de la ligne de commande, [691-692](#page-690-0)

ipf (commande) *(Suite)* -D (option), [679](#page-678-0) -E (option), [675-676](#page-674-0) -F (option), [689-691,](#page-688-0) [691,](#page-690-0) [694](#page-693-0) -f (option), [675-676,](#page-674-0) [689-691,](#page-688-0) [691-692,](#page-690-0) [692-693](#page-691-0) -I (option), [694](#page-693-0) -l (option), [692-693](#page-691-0) -s (option), [693-694](#page-692-0) ipf.conf (fichier), [663-666](#page-662-0) *Voir* Oracle Solaris IP Filter ipfstat (commande), [699-700](#page-698-0) *Voir aussi* Oracle Solaris IP Filter -6 (option), [670-671](#page-669-0) -I (option), [689](#page-688-0) -i (option), [688-689,](#page-687-0) [689](#page-688-0) -o (option), [688-689,](#page-687-0) [689](#page-688-0) -s (option), [700-701](#page-699-0) -t (option), [699-700](#page-698-0) ipgpc (classificateur), *Voir* Module de classification ipmon (commande) *Voir aussi* Oracle Solaris IP Filter -a (option), [703-704](#page-702-0) -F (option), [705](#page-704-0) IPv6, [670-671](#page-669-0) -o (option), [703-704](#page-702-0) IPMP Administration, [801-804](#page-800-0) Adresse de données, [774](#page-773-0) Adresse test, [774-776](#page-773-0) Basculement Définition, [772](#page-771-0) Composant logiciel, [770](#page-769-0) Configuration d'interface Interface de réserve, [798-800](#page-797-0) Configuration d'interfaces active-active, [778](#page-777-0) Active-de réserve, [778](#page-777-0) Configuration de groupe Dépannage, [795](#page-794-0) Planification pour un groupe IPMP, [789-791](#page-788-0) Conservation de la configuration après réinitialisation, [793,](#page-792-0) [794-795,](#page-793-0) [799](#page-798-0) Détection de défaillance Définition, [772](#page-771-0)

IPMP *(Suite)* Détection de défaillance basée sur les liaisons, [779](#page-778-0) Détection de défaillance basée sur sonde, [780-781](#page-779-0) Détection de réparation, [772](#page-771-0) Exigences de base, [773-774](#page-772-0) Fichier de configuration IPMP, [809-811](#page-808-0) Groupe, configuration Tâche de configuration, [791-795](#page-790-0) Groupe multiacheminement, définition *Voir* Groupe IPMP hostname.*interface*, fichier, [799](#page-798-0) Interface, configuration Interface de réserve, [777-778](#page-776-0) Type de configuration d'interface, [777](#page-776-0) Liaison IP, type, [771](#page-770-0) Pilote de réseau pris en charge, [779](#page-778-0) Présentation, [769-773](#page-768-0) Prise en charge d'Ethernet, [790](#page-789-0) Prise en charge des anneaux à jeton, [790](#page-789-0) Prise en charge du mode ATM, [790](#page-789-0) Reconfiguration dynamique, [773,](#page-772-0) [783-786](#page-782-0) Remplacement d'interface, DR, [805-806](#page-804-0) Remplacement d'une interface absente lors de l'initialisation du système, [807-809](#page-806-0) Répartition de charge, [770](#page-769-0) Système cible, [773](#page-772-0) Configuration dans un script, [797](#page-796-0) Configuration manuelle, [796](#page-795-0) Temps de détection de défaillance, [780](#page-779-0) Terminologie, [771-773](#page-770-0) Trafic de sondes, [774](#page-773-0) IPMP, démon in.mpathd, [770-771](#page-769-0) IPMP (multiacheminement sur réseau IP), *Voir*IPMP ipnat (commande) *Voir aussi* Oracle Solaris IP Filter Ajout de règles à partir de la ligne de commande, [696](#page-695-0) -C (option), [679](#page-678-0) -F (option), [679,](#page-678-0) [695-696](#page-694-0) -f (option), [675-676,](#page-674-0) [696](#page-695-0) -l (option), [695](#page-694-0) -s (option), [701](#page-700-0) ipnat.conf (fichier), [666-667](#page-665-0) *Voir* Oracle Solaris IP Filter

ipnodes, fichier, [253,](#page-252-0) [530](#page-529-0) ipnodes.byaddr, carte, [210](#page-209-0) ipnodes.byname, carte, [210](#page-209-0) ipnodes.org\_dir, table, [210](#page-209-0) ippool, commande, -l, option, [697](#page-696-0) ippool (commande) *Voir aussi* Oracle Solaris IP Filter Ajout de règles à partir de la ligne de commande, [698](#page-697-0) -F (option), [697-698](#page-696-0) -f (option), [698](#page-697-0) IPv6, [670-671](#page-669-0) -s (option ), [701-702](#page-700-0) ippool.conf (fichier), [668-669](#page-667-0) *Voir* Oracle Solaris IP Filter IPQoS, [815](#page-814-0) Exemple de configuration, [849-851](#page-848-0) Exemple de réseau, [855](#page-854-0) Fichier de configuration, [855,](#page-854-0) [908](#page-907-0) Clause class, [859](#page-858-0) Clause filter, [861](#page-860-0) Instruction action du marqueur, [862](#page-861-0) Instruction action initiale, [909](#page-908-0) Instruction d'action initiale, [858](#page-857-0) Liste des modules IPQoS, [910](#page-909-0) Syntaxe, [908](#page-907-0) Syntaxe de l'instruction action, [910](#page-909-0) Fonctionnalités de gestion du trafic, [819](#page-818-0) Fonctions, [816](#page-815-0) Fonctions de gestion du trafic, [821](#page-820-0) Génération statistique, [892](#page-891-0) Implémentation du modèle Diffserv, [821](#page-820-0) Journalisation des messages, [884](#page-883-0) Messages d'erreur, [885](#page-884-0) Pages de manuel, [817](#page-816-0) Planification de la configuration, [831](#page-830-0) Planification de la stratégie QoS, [835](#page-834-0) Prise en charge du périphérique VLAN, [903](#page-902-0) RFC, [817](#page-816-0) Routeurs dans un réseau IPQoS, [879](#page-878-0) stratégie pour réseaux compatibles IPv6, [93](#page-92-0) Topologies de réseau pris en charge, [832](#page-831-0) Topologies de réseau prises en charge, [833,](#page-832-0) [834](#page-833-0) Topologies de réseaux pris en charge, [833](#page-832-0)

ipqosconf, [855](#page-854-0) ipqosconf, commande Affichage de la configuration, [883](#page-882-0) Application d'une configuration, [882,](#page-881-0) [883](#page-882-0) Options, [912](#page-911-0) IPsec Activation, [524](#page-523-0) Affichage des stratégies, [536-537](#page-535-0) Ajout d'associations de sécurité (SA), [531](#page-530-0) Algorithme d'authentification, [516](#page-515-0) Algorithme de chiffrement, [517](#page-516-0) Association de sécurité (SA, Security Association), [513-514](#page-512-0) Base de données des associations de sécurité (SADB), [589](#page-588-0) Commande de stratégie ipsecconf, [586-587](#page-585-0) Composants, [507](#page-506-0) Configuration, [586-587](#page-585-0) Configuration de la stratégie Permanent, [587-588](#page-586-0) Contournement, [518,](#page-517-0) [534,](#page-533-0) [535](#page-534-0) Création manuelle de SA, [538-543](#page-537-0) Définition de la stratégie Temporaire, [586-587](#page-585-0) Domaine logique, [523](#page-522-0) Encapsulation de données, [515](#page-514-0) ESP (Encapsulating Security Payload, association de sécurité), [514-517](#page-513-0) /etc/hostname.ip6.tun0, fichier Configuration de VPN, [567,](#page-566-0) [579](#page-578-0) /etc/hosts, fichier, [530](#page-529-0) /etc/inet/ipnodes, fichier, [530](#page-529-0) Extension d'utilitaire ifconfig, commande, [591-592](#page-590-0) snoop, commande, [591,](#page-590-0) [593](#page-592-0) Fichier de stratégie, [587-588](#page-586-0) Fichiers de configuration, [523-525](#page-522-0) Gestion avec SMF, [546-548](#page-545-0) Gestion des clés, [513-514](#page-512-0) hostname.ip.tun0, fichier Configuration de VPN, [572](#page-571-0) ifconfig, commande Configuration de VPN, [558,](#page-557-0) [568,](#page-567-0) [580](#page-579-0)

IPsec, ifconfig, commande *(Suite)* Option de sécurité, [591-592](#page-590-0) Implémentation, [527](#page-526-0) in.iked, démon, [514](#page-513-0) Index de paramètre de sécurité (SPI, Security Parameter Index), [513-514](#page-512-0) Interopération avec d'autres plates-formes Clé prépartagée, [537](#page-536-0) Clés prépartagées, [608](#page-607-0) Tunnel IP-in-IP, [506](#page-505-0) ipsecalgs, commande, [516,](#page-515-0) [588-589](#page-587-0) ipsecconf, commande, [518,](#page-517-0) [586-587](#page-585-0) ipsecinit.conf, fichier Configuration, [530](#page-529-0) Contournement de LAN, [556,](#page-555-0) [572](#page-571-0) Contournement du réseau local, [591](#page-590-0) Description, [587-588](#page-586-0) Fichier de stratégie, [518](#page-517-0) Protection du serveur Web, [534](#page-533-0) Suppression du contournement IPsec de LAN, [563,](#page-562-0) [575](#page-574-0) ipsecinit.conf (fichier) Protection de serveur Web, [535](#page-534-0) ipseckey, commande, [514,](#page-513-0) [589-591](#page-588-0) Liste des commandes, [523-525](#page-522-0) Liste des services, [523-525](#page-522-0) Mécanisme de sécurité, [507](#page-506-0) Mécanismes de protection, [514-517](#page-513-0) Mode Transport, [518-520](#page-517-0) Mode Tunnel, [518-520](#page-517-0) NAT, [521-522](#page-520-0) Obtention de numéros aléatoires pour les clés, [537-538](#page-536-0) Présentation, [507](#page-506-0) Processus de paquet entrant, [510](#page-509-0) Processus de paquet sortant, [510](#page-509-0) Protection Paquet, [507](#page-506-0) Serveur Web, [533-536](#page-532-0) Systèmes portables, [635-642](#page-634-0) VPN, [554-563](#page-553-0) Protection d'un VPN, [548-550,](#page-547-0) [551-584](#page-550-0) Protocole de sécurité, [507,](#page-506-0) [513-514](#page-512-0) Protocole SCTP, [522-523](#page-521-0)

IPsec *(Suite)* RBAC, [529](#page-528-0) Remplacement des associations de sécurité (SA), [540](#page-539-0) RFC, [508](#page-507-0) Rôle de sécurité, [545-546](#page-544-0) route, commande, [558,](#page-557-0) [560,](#page-559-0) [568,](#page-567-0) [573,](#page-572-0) [574,](#page-573-0) [580](#page-579-0) SADB (Security Associations Database, base de données des associations de sécurité), [507](#page-506-0) SCTP, protocole, [529](#page-528-0) Sécurisation des connexions à distance, [530](#page-529-0) Sécurisation du trafic, [529-533](#page-528-0) Services clé manuelle, [524](#page-523-0) ipsecalgs, [524](#page-523-0) Stratégie, [524](#page-523-0) Services de l'utilitaire SMF, [505-507](#page-504-0) Services de SMF, [585-586](#page-584-0) snoop, commande, [591,](#page-590-0) [593](#page-592-0) Source algorithme, [588-589](#page-587-0) SPD (Security Policy Database), [586](#page-585-0) SPD (Security Policy Database, base de données de stratégie de sécurité), [507,](#page-506-0) [509](#page-508-0) Spécification Algorithme d'authentification, [591](#page-590-0) Algorithme de chiffrement, [591](#page-590-0) Stratégie de protection, [517-518](#page-516-0) Structure cryptographique Solaris, [588-589](#page-587-0) Terminologie, [509-510](#page-508-0) Tunnels, [520](#page-519-0) Utilisation de ssh pour les connexions à distance sécurisées, [532](#page-531-0) Utilitaire de génération de clés ipseckey, commande, [589-591](#page-588-0) Utilitaires de chiffrement IKE, [596](#page-595-0) Vérification de la protection des paquets, [543-544](#page-542-0) VPN (Virtual Private Network), [554-563](#page-553-0) VPN (Virtual Private Network, réseau privé virtuel), [521](#page-520-0) VPN IPv4, [554-563](#page-553-0) VPN IPv4 en mode Transport de tunnel, [569-576](#page-568-0) VPN IPv6, [564-569](#page-563-0) VPN IPv6 en mode Transport de tunnel, [576-582](#page-575-0)

IPsec *(Suite)* Zone, [523,](#page-522-0) [529](#page-528-0) Ipsecalgs, service, Description, [585](#page-584-0) ipsecconf, commande -a, option, [533](#page-532-0) Affichage de la stratégie IPsec, [536-537,](#page-535-0) [587-588](#page-586-0) Affichage de stratégie IPsec, [533-536](#page-532-0) Configuration de la stratégie IPsec, [586-587](#page-585-0) Description, [524](#page-523-0) -f, option, [533](#page-532-0) Objectif, [518](#page-517-0) Sécurité, [533,](#page-532-0) [588](#page-587-0) Ipsecconf (commande), Définition de tunnels, [519](#page-518-0) ipsecinit.conf, fichier Configuration des options du tunnel, [591](#page-590-0) Contournement de LAN, [556,](#page-555-0) [572](#page-571-0) Description, [524](#page-523-0) Emplacement et étendue, [523](#page-522-0) Exemple, [587](#page-586-0) Objectif, [518](#page-517-0) Protection du serveur Web, [534](#page-533-0) Sécurité, [588](#page-587-0) Suppression du contournement IPsec de LAN, [563,](#page-562-0) [575](#page-574-0) Vérification de la syntaxe, [531](#page-530-0) ipsecinit.conf (fichier), Protection de serveur Web, [535](#page-534-0) ipseckey, commande Description, [524,](#page-523-0) [589-591](#page-588-0) Fonction, [514](#page-513-0) Mode interactif, [540](#page-539-0) Objectif, [514](#page-513-0) Sécurité, [590-591](#page-589-0) ipseckeys, fichier, Stockage de clés IPsec, [524](#page-523-0) IPv4, adresse Classe de réseau Schéma d'adressage, [60](#page-59-0) IPv6 Activation, sur un serveur, [198-199](#page-197-0) Adresse, configuration automatique, [293](#page-292-0) Adresse 6to4, [272](#page-271-0) Adresse lien-local, [295,](#page-294-0) [298](#page-297-0) Adresse multicast, [274-275,](#page-273-0) [298](#page-297-0) Adresse site-local, [85](#page-84-0)

IPv6 *(Suite)* Adresse temporaire, configuration, [192-195](#page-191-0) Ajout Adresse à NIS, [210](#page-209-0) Prise en charge DNS, [209](#page-208-0) ATM, prise en charge, [312](#page-311-0) Champ d'en-tête d'extension, [276](#page-275-0) Comparaison avec IPv4, [72,](#page-71-0) [297-299](#page-296-0) Configuration automatique d'adresse sans état, [294](#page-293-0) Configuration automatique d'adresses sans état, [295](#page-294-0) Configuration d'adresse automatique, [289](#page-288-0) Configuration d'un tunnel, [201](#page-200-0) Contrôle du trafic, [237](#page-236-0) Découverte de routeur, [289](#page-288-0) Dépannage de problèmes courants, [243-245](#page-242-0) Détection d'adresses dupliquées, [83](#page-82-0) Détection d'inaccessibilité de voisin, [83,](#page-82-0) [298](#page-297-0) Détection de routeur, [297](#page-296-0) Détermination du prochain saut, [83](#page-82-0) Enregistrement DNS AAAA, [211](#page-210-0) Extension de ifconfig, [285](#page-284-0) Format d'en-tête de paquet, [275-276](#page-274-0) in.ndpd, démon, [289](#page-288-0) in.ripngd, démon, [290](#page-289-0) ND, protocole de détection des voisins, [292-299](#page-291-0) nslookup, commande, [211](#page-210-0) Oracle Solaris IP Filter, [670-671](#page-669-0) Plan d'adressage, [96-97](#page-95-0) Préparation de prise en charge DNS, [93-94](#page-92-0) Présentation du protocole, [293](#page-292-0) Problèmes connus du routeur 6to4, [245](#page-244-0) Protocole double pile, [90](#page-89-0) Publication de routeur, [292,](#page-291-0) [294,](#page-293-0) [297,](#page-296-0) [300](#page-299-0) Redirection, [293,](#page-292-0) [298](#page-297-0) Rediriger, [83](#page-82-0) Routage, [299](#page-298-0) Sécurité, [94-95](#page-93-0) Sollicitation de routeur, [292,](#page-291-0) [294](#page-293-0) Sollicitation de voisin, [293](#page-292-0) Sollicitation de voisin et inaccessibilité, [295](#page-294-0) Sous-réseau, [76](#page-75-0) Tableau de stratégie de sélection d'adresse par défaut, [283](#page-282-0) Tunnel, [302-304](#page-301-0)

IPv6 *(Suite)* Tunnel automatique, [301](#page-300-0) Vérification du statut de in.ndpd, [242](#page-241-0)

## **K**

-kc, option ikecert certlocal, commande, [617,](#page-616-0) [623,](#page-622-0) [653](#page-652-0) -ks, option ikecert certlocal, commande, [617,](#page-616-0) [653](#page-652-0) Key, étiquette, [737,](#page-736-0) [742,](#page-741-0) [759](#page-758-0) KeyDistribution, étiquette, [736,](#page-735-0) [757](#page-756-0) kstat, commande, utilisation avec IPQoS, [892](#page-891-0)

# **L**

-L, option, ipsecconf, commande, [537](#page-536-0) -l, option ikecert certdb, commande, [619](#page-618-0) ipsecconf, commande, [537](#page-536-0) LACP, Mode, [172](#page-171-0) LACP (Link Aggregation Control Protocol), Modification des modes LACP, [176](#page-175-0) ldap-list, mot-clé, Fichier de configuration IKE, [634](#page-633-0) Liaison de mobilité, [725,](#page-724-0) [728,](#page-727-0) [729,](#page-728-0) [730-731](#page-729-0) Liaison IP, dans la terminologie IPMP, [771](#page-770-0) Lien IPv6, [76](#page-75-0) Liste Algorithmes (IPsec), [516,](#page-515-0) [592](#page-591-0) Certificats (IPsec), [619,](#page-618-0) [632](#page-631-0) ID de jetons (IPsec), [645](#page-644-0) ID de jetons de metaslot, [645](#page-644-0) LRC (IPsec), [633](#page-632-0) Matériel (IPsec), [645](#page-644-0) Liste de révocation de certificats, *Voir* LRC Liste de tâches DHCP Décisions relatives à la configuration du serveur DHCP, [336](#page-335-0) Décisions relatives à la gestion des adresses IP, [340](#page-339-0) Prise en charge des clients nécessitant uniquement des informations, [434](#page-433-0)

Liste de tâches, DHCP *(Suite)* Transfert des données de configuration entre serveurs, [438](#page-437-0) Liste de visiteurs Agent étranger, [746](#page-745-0) Mobile IP, [764](#page-763-0) Liste des tâches Configuration du protocole IKE (liste des tâches), [603](#page-602-0) Configuration du protocole IKE avec des certificats de clés publiques (liste des tâches), [616](#page-615-0) Configuration du protocole IKE avec des clés prépartagées (liste des tâches), [604](#page-603-0) Configuration du protocole IKE en vue de l'utilisation du matériel connecté (liste des tâches), [642](#page-641-0) Configuration du protocole IKE pour les systèmes portables (liste des tâches), [634](#page-633-0) Configuration réseau, [100-101](#page-99-0) DHCP Fonctionnement des réseaux DHCP, [382](#page-381-0) Modification des options du service DHCP, [369](#page-368-0) Préparation du réseau pour DHCP, [332](#page-331-0) Prise en charge des clients BOOTP, [392](#page-391-0) Prise en charge des clients sans disque et de l'initialisation à distance, [433](#page-432-0) Traitement des adresses IP, [395](#page-394-0) Utilisation des macros DHCP, [412](#page-411-0) Utilisation des options DHCP, [423](#page-422-0) IPMP Administration de la reconfiguration dynamique, [788-789](#page-787-0) Configuration de groupe IPMP, [787-788](#page-786-0) IPQoS Configuration de la comptabilisation des flux, [889](#page-888-0) Création d'un fichier de configuration, [853](#page-852-0) Planification de la configuration, [831](#page-830-0) Planification de stratégies QoS, [836](#page-835-0) IPv6 Configuration, [187-188](#page-186-0) Configuration de tunnel, [199](#page-198-0) Planification, [87-88](#page-86-0)

Liste des tâches*(Suite)* Mobile IP Configuration, [733-734](#page-732-0) Modification de configuration, [738-739](#page-737-0) Modification des paramètres de transmission du protocole IKE (liste des tâches), [645](#page-644-0) Protection d'un VPN à l'aide d'IPsec (liste des tâches), [551-584](#page-550-0) Protection du trafic à l'aide d'IPsec (liste des tâches), [527](#page-526-0) Réseau IPv4 Ajout de sous-réseaux, [104-105](#page-103-0) Tâche d'administration réseau, [215](#page-214-0) Logements, Matériel, [655](#page-654-0) LRC Accès depuis un point central, [632](#page-631-0) Ignorer, [626](#page-625-0) ike/crls, base de données, [656](#page-655-0) ikecert certrldb, commande, [655](#page-654-0) Liste, [633](#page-632-0)

#### **M**

-m, option, ikecert certlocal, commande, [617](#page-616-0) Machine, Protection des communications, [529-533](#page-528-0) Macro DHCP *Voir* Macro DHCP Macro DHCP Limite de taille, [329](#page-328-0) Présentation, [328](#page-327-0) Valeur par défaut, [341](#page-340-0) Macros DHCP Catégorie, [328](#page-327-0) Configuration, [397](#page-396-0) Création, [419](#page-418-0) Initialisation du réseau, [433](#page-432-0) Macro d'adresse réseau, [328,](#page-327-0) [352](#page-351-0) Macro de localisation, [351](#page-350-0) Macro de serveur, [352](#page-351-0) Macros d'ID de client, [328](#page-327-0) Macros de la classe de client, [328](#page-327-0) Modification, [414](#page-413-0)

Ordre de traitement, [329](#page-328-0)

Macros DHCP *(Suite)* Suppression, [421](#page-420-0) Traitement automatique, [328](#page-327-0) Utilisation, [411](#page-410-0) Magasin de données DHCP Conversion, [435-437](#page-434-0) Exportation des données, [440](#page-439-0) Importation des données, [441-442,](#page-440-0) [442](#page-441-0) Modification des données importées, [442-443,](#page-441-0) [443-444](#page-442-0) Présentation, [321](#page-320-0) Sélection, [337](#page-336-0) Transfert des données de configuration entre serveurs, [437-444](#page-436-0) manual-key, service Description, [514,](#page-513-0) [585](#page-584-0) manual-key (service), Utilisation, [532](#page-531-0) Marque de classe de service (CoS), [823](#page-822-0) Masque Base de données Ajout de sous-réseaux, [104](#page-103-0) /etc/inet/netmasks, fichier Ajout de sous-réseaux, [104](#page-103-0) Matériel Accélération des calculs IKE, [599,](#page-598-0) [643](#page-642-0) Couche physique (OSI), [39](#page-38-0) Couche réseau physique (TCP/IP), [39,](#page-38-0) [40](#page-39-0) Stockage de clés IKE, [644-645](#page-643-0) Stockage des clés IKE, [600](#page-599-0) Matériel pour les réseaux IPQoS, [832](#page-831-0) MaxClockSkew, étiquette, [736,](#page-735-0) [757](#page-756-0) MD5, algorithme d'authentification, Longueur de clé, [541](#page-540-0) Mécanismes de protection, IPsec, [514-517](#page-513-0) Messages, Publication de routeur, [300](#page-299-0) Messages d'erreur pour IPQoS, [885](#page-884-0) Metaslot Stockage de clé, [506](#page-505-0) Stockage de clés, [645](#page-644-0) Stockage des clés, [595-596](#page-594-0) mipagent, démon, [735,](#page-734-0) [750,](#page-749-0) [764](#page-763-0) mipagent.conf, fichier de configuration, [736,](#page-735-0) [750,](#page-749-0) [763](#page-762-0) mipagent\_state, fichier, [764](#page-763-0) mipagentconfig, commande Configuration de l'agent de mobilité, [763](#page-762-0)

mipagentconfig, commande *(Suite)* Description de commande, [763](#page-762-0) Modification Address, section, [742](#page-741-0) Advertisements, section, [740](#page-739-0) Fichier de configuration, [739](#page-738-0) General, section, [739](#page-738-0) GlobalSecurityParameters, section, [741](#page-740-0) Pool, section, [741](#page-740-0) SPI, section, [742](#page-741-0) mipagentstat, commande Affichage de l'état de l'agent, [746-747](#page-745-0) État de l'agent de mobilité, [764](#page-763-0) MN-FAauth, étiquette, [736,](#page-735-0) [757](#page-756-0) Mobile IP Address, section Nœud mobile par défaut, [738,](#page-737-0) [762-763](#page-761-0) NAI, [761](#page-760-0) Adresse privée, [723-724](#page-722-0) Affichage de l'état de l'agent, [746-747](#page-745-0) Agent de publication, [720,](#page-719-0) [725](#page-724-0) Association de sécurité, [727](#page-726-0) Authentification de message, [727,](#page-726-0) [732,](#page-731-0) [759](#page-758-0) Communication sans fil, [717,](#page-716-0) [722,](#page-721-0) [732](#page-731-0) Configuration, [734-738](#page-733-0) Datagramme de diffusion, [730-731](#page-729-0) Datagramme encapsulé, [718](#page-717-0) Demande d'agent, [720,](#page-719-0) [721,](#page-720-0) [722](#page-721-0) Demande d'enregistrement, [728](#page-727-0) Déploiement, [733](#page-732-0) Désenregistrement, [720,](#page-719-0) [725,](#page-724-0) [727](#page-726-0) Désinscription, [725](#page-724-0) Détection d'agent, [721-722](#page-720-0) Enregistrement, [718,](#page-717-0) [720,](#page-719-0) [725](#page-724-0) Indicateur de tunnel inverse, [727](#page-726-0) Exemples de fichiers de configuration, [751-754](#page-750-0) Fichier de configuration Address, section, [758,](#page-757-0) [759-763](#page-758-0) Advertisements, section, [755-757](#page-754-0) General, section, [755](#page-754-0) GlobalSecurityParameters, section, [757-758](#page-756-0) Pool, section, [758-759](#page-757-0) SPI, section, [759,](#page-758-0) [760,](#page-759-0) [761](#page-760-0) Fonctions non prises en charge, [750](#page-749-0)

Mobile IP *(Suite)* Format de fichier de configuration, [751](#page-750-0) Informations d'état, [764](#page-763-0) Message d'enregistrement, [726,](#page-725-0) [727,](#page-726-0) [750](#page-749-0) Message de demande d'enregistrement, [728](#page-727-0) Message de réponse d'enregistrement, [728,](#page-727-0) [729](#page-728-0) Messages d'enregistrement, [727](#page-726-0) Mode de fonctionnement, [718-720](#page-717-0) Mouvement de datagramme, [717](#page-716-0) NAI, [759](#page-758-0) Publication d'agent, [721](#page-720-0) Publication de routeur, [750](#page-749-0) RFC, non pris en charge, [750](#page-749-0) RFC, prise en charge, [749](#page-748-0) Routage de datagramme de monodiffusion, [730](#page-729-0) Routage de datagramme de multidiffusion, [731](#page-730-0) Sections de fichier de configuration, [754](#page-753-0) Sécurité, considérations, [732](#page-731-0) SPI, [727,](#page-726-0) [759](#page-758-0) Tunnel inverse, [721,](#page-720-0) [723-724](#page-722-0) Agent d'accueil, considérations, [729](#page-728-0) Agent étranger, considérations, [728](#page-727-0) Routage de datagramme de monodiffusion, [730](#page-729-0) Routage de datagramme de multidiffusion, [731](#page-730-0) Types d'encapsulation, [730](#page-729-0) Mode Client réseau Configuration des hôtes, [112](#page-111-0) Définition, [101](#page-100-0) Présentation, [103](#page-102-0) Mode d'économie d'espace, Option du démon in.routed, [267](#page-266-0) Mode de configuration d'hôte (TCP/IP), Serveur de configuration réseau, [102](#page-101-0) Mode de configuration des hôtes (TCP/IP), [101](#page-100-0) Mode de configuration hôte (TCP/IP) Configuration mixte, [103](#page-102-0) Mode Client réseau, [103](#page-102-0) Mode Fichiers locaux, [101,](#page-100-0) [103](#page-102-0) Mode Fichiers locaux Configuration hôte, [109](#page-108-0) Définition, [101](#page-100-0) Exigences système, [101,](#page-100-0) [103](#page-102-0) Serveur de configuration réseau, [102](#page-101-0) Mode interactif, ipseckey, commande, [540](#page-539-0)

Mode Transport Données protégées avec ESP, [519](#page-518-0) IPsec, [518-520](#page-517-0) Protection de données avec AH, [519](#page-518-0) Mode Tunnel IPsec, [518-520](#page-517-0) Protection de l'intégralité du paquet IP interne, [520](#page-519-0) Modèle administratif, [447](#page-446-0) Modèle Diffserv Exemple de suivre, [824](#page-823-0) Implémentation IPQoS, [821,](#page-820-0) [822,](#page-821-0) [824](#page-823-0) Module de classification, [821](#page-820-0) Modules de marquage, [823](#page-822-0) Modules de mesure, [822](#page-821-0) Modes de configuration hôte (TCP/IP), [103](#page-102-0) Exemple de réseau, [103](#page-102-0) Topologie de réseau IPv4, [103](#page-102-0) Modification Macros DHCP, [414](#page-413-0) Options DHCP, [428](#page-427-0) Modification d'adresse lien-local, [297](#page-296-0) Modification des paramètres de transmission du protocole IKE (liste des tâches), [645](#page-644-0) Module de classification, [821](#page-820-0) Fonction du classificateur, [896](#page-895-0) Module du classificateur, action (instruction), [858](#page-857-0) Modules de marquage, [823](#page-822-0) *Voir aussi* dlcosmk, marqueur *Voir aussi* dscpmk, marqueur PHB en vue de la transmission des marqueurs IP, [826](#page-825-0) Prise en charge des périphériques VLAN, [903](#page-902-0) Spécification d'un point de code DS, [903](#page-902-0) Modules de mesure *Voir aussi* tokenmt, compteur *Voir aussi* tswtclmt, compteur Appel dans le fichier de configuration IPQoS, [876](#page-875-0) Introduction, [822](#page-821-0) Résultats de la mesure, [823,](#page-822-0) [898](#page-897-0) Montage d'une interface, [124,](#page-123-0) [145,](#page-144-0) [155,](#page-154-0) [161-162](#page-160-0) mpathd, fichier, [809-811](#page-808-0) MTU (maximum transmission unit, unité de transmission maximale ), [297](#page-296-0) multicast, adresse IPv6, Format, [274-275](#page-273-0)

### **N**

Nœud, IPv6, [75](#page-74-0) Nœud mobile, [716,](#page-715-0) [717,](#page-716-0) [718,](#page-717-0) [761](#page-760-0) Address, section, [737](#page-736-0) Définition, [718](#page-717-0) Nœud mobile par défaut Address Mobile IP, section, [762-763](#page-761-0) Section Mobile IP Address, [738](#page-737-0) NAI Address de Mobile IP, section, [761](#page-760-0) Mobile IP, [759](#page-758-0) **NAT** Affichage des statistiques, [701](#page-700-0) Configuration des règles, [666-667](#page-665-0) Conformité avec les RFC, [506](#page-505-0) IPsec et IKE, [638-639,](#page-637-0) [640-641](#page-639-0) IPsec prenant en charge plusieurs clients, [505-507](#page-504-0) Limitations d'IPsec, [521-522](#page-520-0) Présentation, [666-667](#page-665-0) Règle NAT Ajout, [696](#page-695-0) Règles NAT Affichage, [695](#page-694-0) Suppression des règles NAT, [695-696](#page-694-0) ND, protocole de détection de voisin Algorithme de détection d'adresse dupliquée, [296](#page-295-0) Détection de routeur, [294](#page-293-0) Sollicitation de voisin, [295](#page-294-0) ND, protocole de détection des voisins Adresse, configuration automatique, [293](#page-292-0) ComparaisonARP, [297-299](#page-296-0) Détection de préfixe, [294](#page-293-0) Fonctionnalités principales, [292-299](#page-291-0) ndd (commande), Affichage du module pfil, [686](#page-685-0) ndpd.conf, fichier Configuration d'adresse temporaire, [193](#page-192-0) Création sur un routeur IPv6, [190](#page-189-0) ndpd.conf, fichier Liste de mots-clés, [278-281](#page-277-0) ndpd.conf, fichier Publication 6to4, [205](#page-204-0) ndpd.conf, fichier Variables de configuration d'interface, [278](#page-277-0) Variables de configuration de préfixes, [280](#page-279-0)

Négociation des clés, IKE, [646-648](#page-645-0) Négociation en trois étapes, [47](#page-46-0) /net/if\_types.h, fichier, [790](#page-789-0) netmasks, base de données, [254](#page-253-0) Ajout de sous-masques, [108](#page-107-0) Création de sous-réseaux, [254](#page-253-0) /etc/inet/netmasks, fichier Configuration de routeur, [125](#page-124-0) Masque, [257](#page-256-0) Modification, [257](#page-256-0) Fichiers de service de noms correspondants, [260](#page-259-0) Masque de réseau Application à une adresse IPv4, [256](#page-255-0) Création, [255,](#page-254-0) [256](#page-255-0) Description, [255](#page-254-0) netstat, commande -a, option, [224](#page-223-0) Affichage des statistiques par protocole, [221](#page-220-0) Affichage du statut des routes connues, [227-228](#page-226-0) Description, [221](#page-220-0) Extension de Mobile IP, [765](#page-764-0) Extension IPv6, [287](#page-286-0) -f, option, [224](#page-223-0) inet, option, [224](#page-223-0) inet6, option, [224](#page-223-0) -r, option, [227-228](#page-226-0) Syntaxe, [221](#page-220-0) Vérification logicielle, [242](#page-241-0) networks, base de données Fichiers de service de noms correspondants, [261](#page-260-0) Présentation, [265](#page-264-0) NIC *Voir* Carte d'interface réseau (NIC) Spécification pour Oracle Solaris IP Filter, [683-684](#page-682-0) NIS Ajout d'adresse IPv6, [210](#page-209-0) Base de données réseau, [65,](#page-64-0) [259](#page-258-0) Enregistrement de nom de domaine, [38](#page-37-0) Sélection d'un service de noms, [65](#page-64-0) NIS+ Magasin de données DHCP, [469-473](#page-468-0) Sélection d'un service de noms, [65](#page-64-0) nisaddcred, commande avec DHCP, [472](#page-471-0) nischmod, commande avec DHCP, [472](#page-471-0)

nisls, commande avec DHCP, [471](#page-470-0) nisstat, commande avec DHCP, [470](#page-469-0) Niveau de privilège Modification du protocole IKE, [610](#page-609-0) Paramètre dans IKE, [615](#page-614-0) Vérification dans IKE, [609](#page-608-0) Vérification du protocole IKE, [610](#page-609-0) nodename, fichier, Suppression, mode Client réseau, [111](#page-110-0) Nom/attribution de nom Attribution de noms aux entités du réseau, [64,](#page-63-0) [67](#page-66-0) Nom d'hôte Administration, [64](#page-63-0) /etc/inet/hosts, fichier, [251](#page-250-0) Nom de domaine Domaine supérieur, [66](#page-65-0) Nom/Attribution de nom Nom de domaine Enregistrement, [38](#page-37-0) Nom/attribution de nom Nom de domaine Sélection, [66](#page-65-0) Nom de nœud Hôte local, [111,](#page-110-0) [249](#page-248-0) Nom d'hôte, Activation d'une requête client, [459-460](#page-458-0) Nom d'interface réseau, [161](#page-160-0) Nom de connexion anonyme, [43](#page-42-0) Nom de domaine Domaine supérieur, [66](#page-65-0) Enregistrement, [38](#page-37-0) /etc/defaultdomain, fichier, [108,](#page-107-0) [111,](#page-110-0) [249](#page-248-0) Sélection, [66](#page-65-0) Nom de keystore, *Voir*ID de jeton Nom de nœud Hôte local, [111,](#page-110-0) [249](#page-248-0) Nom de nœud, fichier, Description, [249](#page-248-0) Nom de répertoire (DN), Accès aux LRC, [632](#page-631-0) Nom symbolique de numéro de réseau, [257](#page-256-0) Nombres aléatoires, Génération à l'aide de la commande od, [607](#page-606-0) Nouvelle fonction Préfixe de site, IPv6, [78-79](#page-77-0) Statut d'interface avec la commande dladm, [154](#page-153-0)

Nouvelle fonctionnalité Configuration de systèmes cible dans IPMP, [795-797](#page-794-0) Configuration manuelle d'une adresse lien-local, [196-198](#page-195-0) Détection de défaillance basée sur les liaisons, [779](#page-778-0) Préfixe de site, dans IPv6, [77](#page-76-0) Sélection des adresses par défaut, [237-240](#page-236-0) Nouvelles caractéristiques, DHCP sur les interfaces logiques, [458](#page-457-0) Nouvelles fonctionnalités Adresses temporaires dans IPv6, [192-195](#page-191-0) Améliorations apportées à IKE, [601-602](#page-600-0) Nouvelles fonctions Améliorations IPsec, [525-526](#page-524-0) inetconv, commande, [110](#page-109-0) routeadm, commande, [189](#page-188-0) Scripts d'événement DHCP, [465-468](#page-464-0) SCTP, protocole, [140-143](#page-139-0) SMF (Service Management Facility), [110](#page-109-0) nslookup, commande, [311](#page-310-0) IPv6, [211](#page-210-0) nsswitch.conf, fichier, [261,](#page-260-0) [263](#page-262-0) Configuration en mode Client réseau, [112](#page-111-0) Exemple, [262](#page-261-0) Modification, [263](#page-262-0) Modification, pour prise en charge IPv6, [310-311](#page-309-0) Syntaxe, [262](#page-261-0) nsswitch.conf (fichier) Modèle de service de noms, [262](#page-261-0) Modification, [262](#page-261-0) Numéro de réseau, [37](#page-36-0) Numéro de réseau de classe A Décomposition de l'espace d'adressage IPv4, [61](#page-60-0) Description, [268](#page-267-0) Plage de numéros disponibles, [61](#page-60-0) Numéro de réseau de classe A, B et C, [61](#page-60-0) Numéro de réseau de classe A, B ou C, [56](#page-55-0) Numéro de réseau de classe B Décomposition de l'espace d'adressage IPv4, [61](#page-60-0) Description, [269](#page-268-0) Plage de numéros disponibles, [61](#page-60-0) Numéro de réseau de classe C Décomposition de l'espace d'adressage IPv4, [61](#page-60-0)

Numéro de réseau de classe C *(Suite)* Description, [269](#page-268-0) Plage de numéros disponibles, [61](#page-60-0)

### **O**

od, commande, [607](#page-606-0) OpenSolaris IP Filter ifconfig (commande), [662](#page-661-0) Recommandations d'utilisation, [662](#page-661-0) /opt/SUNWconn/lib/libpkcs11.so, entrée, ike/config, fichier, [652](#page-651-0) Options DHCP Création, [425](#page-424-0) Modification, [428](#page-427-0) Présentation, [327](#page-326-0) Propriétés, [423](#page-422-0) Suppression, [430](#page-429-0) Utilisation, [422](#page-421-0) Oracle Solaris Filter, Pool d'adresses, [668-669](#page-667-0) Oracle Solaris IP Filter Activation dans une version antérieure, [680-683](#page-679-0) Affichage Fichier journal, [703-704](#page-702-0) pfil (statistiques), [686](#page-685-0) Statistiques d'état, [700-701](#page-699-0) Statistiques de pool d'adresses, [701-702](#page-700-0) Statistiques NAT, [701](#page-700-0) Table d'état, [699-700](#page-698-0) Création Fichier journal, [702-703](#page-701-0) Création de fichier de configuration, [706-708](#page-705-0) Crochet de filtre de paquets, [669,](#page-668-0) [674-675](#page-673-0) Désactivation, [679](#page-678-0) Carte réseau, [684-686](#page-683-0) Règle NAT, [679](#page-678-0) Enregistrement des paquets consignés dans un fichier, [705-706](#page-704-0) Ensemble de règles, [663-669](#page-662-0) Actif, [688-689](#page-687-0) Activation d'un nouvel ensemble, [689-691](#page-688-0) Ajout de règles à l'ensemble actif, [691-692](#page-690-0) Ajout de règles à l'ensemble inactif, [692-693](#page-691-0) Basculement, [693-694](#page-692-0)

Oracle Solaris IP Filter, Ensemble de règles*(Suite)* Inactif, [689](#page-688-0) ensemble de règles suppression, [691](#page-690-0) Ensemble de règles Suppression de l'ensemble inactif, [694](#page-693-0) /etc/ipf/ipf.conf (fichier), [706-708](#page-705-0) /etc/ipf/ipf6.conf (fichier), [670-671](#page-669-0) /etc/ipf/ipnat.conf (fichier), [706-708](#page-705-0) /etc/ipf/ippool.conf (fichier), [706-708](#page-705-0) Exemple de fichier de configuration, [662](#page-661-0) Filtrage de loopback, [676-677](#page-675-0) Gestion des ensembles de règles de filtrage de paquets, [688-694](#page-687-0) Informations Open Source, [659](#page-658-0) ipf (commande), [675-676](#page-674-0) -6 (option), [670-671](#page-669-0) ipf.conf (fichier), [663-666](#page-662-0) ipf6.conf (fichier), [670-671](#page-669-0) ipfstat (commande) -6 (option), [670-671](#page-669-0) ipmon (commande) IPv6, [670-671](#page-669-0) ipnat (commande), [675-676](#page-674-0) ippool, commande, [697](#page-696-0) ippool (commande) IPv6, [670-671](#page-669-0) ippool.conf (fichier), [668-669](#page-667-0) IPv6, [670-671](#page-669-0) pfil (module), [670](#page-669-0) Pool d'adresses Affichage, [697](#page-696-0) Ajout, [698](#page-697-0) Suppression, [697-698](#page-696-0) Présentation, [658-659](#page-657-0) Présentation du filtrage de paquets, [663-666](#page-662-0) Réactivation, [675-676](#page-674-0) Règle NAT Ajout, [696](#page-695-0) Règles NAT Affichage, [695](#page-694-0) Spécification d'une carte réseau, [683-684](#page-682-0) Suppression des règles NAT, [695-696](#page-694-0)

Oracle Solaris IP Filter*(Suite)* Suppression du fichier journal, [705](#page-704-0) OSI (Open Systems Interconnect), modèle de référence, [38,](#page-37-0) [39](#page-38-0)

# **P**

Paquet Abandon ou perte, [228](#page-227-0) Abandonné ou perdu, [41](#page-40-0) Affichage du contenu, [234](#page-233-0) Cycle de vie, [46,](#page-45-0) [48](#page-47-0) Couche d'application, [46](#page-45-0) Couche de liaison de données, [48](#page-47-0) Couche Internet, [47](#page-46-0) Couche réseau physique, [48](#page-47-0) Couche transport, [46,](#page-45-0) [47](#page-46-0) Hôte récepteur, [48](#page-47-0) Description, [45](#page-44-0) En-tête En-tête IP, [48](#page-47-0) Fonction du protocole TCP, [42](#page-41-0) Encapsulation de données, [46,](#page-45-0) [47](#page-46-0) Fonction du protocole IP, [40](#page-39-0) Format d'en-tête IPv6, [275-276](#page-274-0) Fragmentation, [40](#page-39-0) Protection IPsec, [514-517](#page-513-0) Transfert, [116](#page-115-0) Pile TCP/IP, [45,](#page-44-0) [48](#page-47-0) Routeur, [69,](#page-68-0) [70](#page-69-0) Vérification de la protection, [543-544](#page-542-0) Vérification du flux, [234](#page-233-0) Paquet consigné, Enregistrement dans un fichier, [705-706](#page-704-0) Paquet fragmenté, [40](#page-39-0) Paquets Protection À l'aide d'IKE, [597](#page-596-0) avec IPsec, [510](#page-509-0) Paquets entrants, [510](#page-509-0) Paquets sortants, [510](#page-509-0) UDP, [47](#page-46-0)

Paramètres de transmission Paramètres globaux du protocole IKE, [647](#page-646-0) Réglage des paramètres IKE, [646-648](#page-645-0) Paramètres de transmission (IKE), Modification, [645](#page-644-0) params, clause actionflowacct, [865](#page-864-0) Définition de statistiques générales, [859](#page-858-0) Définition des statistiques globales, [912](#page-911-0) Pour une action du marqueur, [863](#page-862-0) Syntaxe, [912](#page-911-0) Passerelle, topologie réseau, [128](#page-127-0) Périphériques LAN (VLAN) virtuels sur un réseau IPQoS, [903](#page-902-0) Perte ou abandon de paquet, [228](#page-227-0) Perte ou abandon de paquets, [41](#page-40-0) PF\_KEY, interface socket, IPsec, [524](#page-523-0) pfil (module), [670](#page-669-0) Affichage des statistiques, [686](#page-685-0) PFS, *Voir* Confidentialité de transmission parfaite (PFS) PHB, [826](#page-825-0) Traitement EF, [827](#page-826-0) Transmission AF, [827](#page-826-0) Utilisation avec le marqueur dscpmk, [901](#page-900-0) ping, commande, [229](#page-228-0) Description, [228](#page-227-0) Exécution, [229](#page-228-0) Extension pour IPv6, [288](#page-287-0) -s, option, [228](#page-227-0) Syntaxe, [228](#page-227-0) pkcs11\_path, mot-clé Description, [652](#page-651-0) ikecert, commande, [654](#page-653-0) Utilisation, [628](#page-627-0) Planification de réseau, Enregistrement d'un réseau, [58](#page-57-0) Planification des, VLAN, [166](#page-165-0) Planification réseau, [53,](#page-52-0) [70](#page-69-0) Ajout de routeurs, [67,](#page-66-0) [70](#page-69-0) Attribution de nom, [67](#page-66-0) Attribution de noms, [64](#page-63-0) Choix conceptuels, [55](#page-54-0) Décision de conception, [55](#page-54-0) Schéma d'adressage IP, [55,](#page-54-0) [64](#page-63-0) pntadm, commande Description, [325,](#page-324-0) [489](#page-488-0)

pntadm, commande *(Suite)* Exemples, [395](#page-394-0) Utilisation dans des scripts, [490](#page-489-0) Point de code DS (DSCP), [823](#page-822-0) Planification dans la stratégie QoS, [846](#page-845-0) Point de connexion physique, [165](#page-164-0) policy, service Description, [585](#page-584-0) Utilisation, [531](#page-530-0) Pool, étiquette, [738,](#page-737-0) [743,](#page-742-0) [761,](#page-760-0) [762](#page-761-0) Étiquettes et valeurs, [758](#page-757-0) Pool, section, Fichier de configuration Mobile IP, [758-759](#page-757-0) Pool d'adresses Affichage, [697](#page-696-0) Affichage des statistiques, [701-702](#page-700-0) Ajout, [698](#page-697-0) Configuration, [668-669](#page-667-0) Présentation, [668-669](#page-667-0) Suppression, [697-698](#page-696-0) Port, Numéro de port TCP, UDP ou SCTP, [266](#page-265-0) PPA (Physical Point of Attachment, point physique de connexion), [150](#page-149-0) PPP, liaison Dépannage Flux de paquets, [234](#page-233-0) Préfixe Préfixe de site, IPv6, [78-79](#page-77-0) Préfixe de sous-réseau, IPv6, [79](#page-78-0) Publication de routeur, [294,](#page-293-0) [297,](#page-296-0) [300](#page-299-0) Réseau, IPv4, [62](#page-61-0) Préfixe 6to4, explication des éléments, [273](#page-272-0) Préfixe de réseau, IPv4, [62](#page-61-0) Préfixe de site, IPv6 Définition, [77,](#page-76-0) [78](#page-77-0) Procédure d'obtention, [95-96](#page-94-0) Publication sur le routeur, [190](#page-189-0) Préfixe de sous-réseau, IPv6, [79](#page-78-0) PrefixFlags, étiquette, [736,](#page-735-0) [755](#page-754-0) Prochain saut, [116](#page-115-0) Profil de droits, Gestion du réseau, [545](#page-544-0) Profil de droits de gestion du réseau, [545](#page-544-0) Profil de droits de sécurité réseau, [545-546](#page-544-0) Profil de droits Network IPsec Management, [545](#page-544-0)

Profils de droits, Network IPsec Management, [545](#page-544-0) Programme FTP anonyme, Description, [43](#page-42-0) Protection Clés sur le matériel, [600](#page-599-0) Paquet entre deux systèmes, [529-533](#page-528-0) Serveur Web, à l'aide d'IPsec, [533-536](#page-532-0) Systèmes portables avec IPsec, [635-642](#page-634-0) Trafic IPsec, [507](#page-506-0) VPN à l'aide d'un tunnel IPsec en mode Transport, [569-576](#page-568-0) VPN avec un tunnel IPsec en mode Tunnel, [554-563](#page-553-0) Protection contre l'usurpation d'adresse IP, Manifeste SMF, [582-584](#page-581-0) Protection d'un VPN à l'aide d'IPsec, [551-584](#page-550-0) Protection de rediffusion de message, [757](#page-756-0) Protection du trafic à l'aide d'IPsec (liste des tâches), [527](#page-526-0) Protocole BOOTP DHCP, [315](#page-314-0) Prise en charge des clients via le service DHCP, [392](#page-391-0) Protocole de détection de voisins Capacité, [83](#page-82-0) Configuration automatique d'adresse, [83](#page-82-0) Détection de préfixe, [83](#page-82-0) Détection de routeur, [83](#page-82-0) Résolution d'adresse, [83](#page-82-0) Protocole de résolution d'adresse (ARP), Définition, [41](#page-40-0) Protocole de routage BGP (Border Gateway Protocol), [121](#page-120-0) Démon de routage associé, [118](#page-117-0) Description, [45,](#page-44-0) [117,](#page-116-0) [267,](#page-266-0) [268](#page-267-0) EGP (Exterior Gateway Protocol, protocole de passerelle extérieure), [117](#page-116-0) IGP (Interior Gateway Protocol, protocole de passerelle intérieure), [117](#page-116-0) Oracle Solaris, [117](#page-116-0) RDISC Description, [45,](#page-44-0) [268](#page-267-0) RIP Description, [45,](#page-44-0) [267](#page-266-0) Sélection automatique, [125](#page-124-0)

Protocole de sécurité AH (Authentication Header, en-tête d'authentification), [514-515](#page-513-0) ESP (Encapsulating Security Payload, association de sécurité), [515-516](#page-514-0) Présentation, [507](#page-506-0) Sécurité, [515](#page-514-0) Protocole de transfert, Négociation en trois étapes, [47](#page-46-0) Protocole DHCP Avantages de l'implémentation de Oracle Solaris, [316](#page-315-0) Présentation, [315](#page-314-0) Séquence des événements, [317](#page-316-0) Protocole double pile, [90](#page-89-0) Protocole ICMP, Messages, pour le protocole ND, [292-293](#page-291-0) Protocole IP, Description, [40](#page-39-0) Protocole RARP, Configuration du serveur RARP, [109](#page-108-0) Protocole SCTP Restrictions avec IPsec, [522-523](#page-521-0) Service dans le fichier /etc/inet/services, [266](#page-265-0) Protocole TCP, Services dans le fichier /etc/inet/services, [266](#page-265-0) Protocole UDP, Services dans le fichier /etc/inet/services, [266](#page-265-0) Protocoles de sécurité, Mécanismes de protection IPsec, [514](#page-513-0) protocols, base de données Fichiers de service de noms correspondants, [261](#page-260-0) Présentation, [266](#page-265-0) proxy, mot-clé, Fichier de configuration IKE, [634](#page-633-0) Publication d'agent Interface dynamique, [721](#page-720-0) Mobile IP, [721](#page-720-0) Sur interface dynamique, [755](#page-754-0) Publication de routeur IPv6, [292,](#page-291-0) [294,](#page-293-0) [297,](#page-296-0) [299-300](#page-298-0) Mobile IP, [750](#page-749-0) Préfixe, [294](#page-293-0) Publications du routeur, [451](#page-450-0) publickeys, base de données, [655](#page-654-0)

## **Q**

-q, option, in.routed, démon, [267](#page-266-0) Qualité de service (QoS) Stratégie QoS, [818](#page-817-0) Tâches, [815](#page-814-0)

## **R**

RARP, protocole Description, [102](#page-101-0) Mappage d'adresse Ethernet, [264](#page-263-0) Vérification des adresses Ethernet, [242](#page-241-0) RBAC Commandes DHCP, [325](#page-324-0) IPsec, [529](#page-528-0) RDISC Description, [45,](#page-44-0) [268](#page-267-0) RDISC (ICMP Router Discovery), protocole, [268](#page-267-0) Reconfiguration dynamique (DR) Ajout d'interfaces à un groupe IPMP, [784](#page-783-0) Déconnexion d'interfaces vers un groupe IPMP, [784-785](#page-783-0) Définition, [773](#page-772-0) Interface absente à l'initialisation, [785-786](#page-784-0) Interopération avec IPMP, [783-786](#page-782-0) Procédures DR puis connexion, [806](#page-805-0) Procédures DR puis déconnexion, [805-806](#page-804-0) Reconnexion des interfaces à un groupe IPMP, [785](#page-784-0) Remplacement d'interface défaillante, [805-806](#page-804-0) Remplacement d'une interface absente lors de l'initialisation du système, [807-809](#page-806-0) Redirection IPv6, [293,](#page-292-0) [298](#page-297-0) Rediriger, IPv6, [83](#page-82-0) Règle NAT, Désactivation, [679](#page-678-0) RegLifetime, étiquette, [736,](#page-735-0) [756](#page-755-0) Régulation de la bande passante, [819](#page-818-0) Planification de la stratégie QoS, [839](#page-838-0) Remarques de sécurité, clé prépartagée, [598](#page-597-0) Remplacement Clé manuelle (IPsec), [540](#page-539-0) Clés prépartagées (IKE), [608-609](#page-607-0) SA IPsec, [540](#page-539-0)

Répartition de charge Définition, [770](#page-769-0) Sortant, [773](#page-772-0) Répertoire Certificat (IKE), [655](#page-654-0) Clé prépartagée (IKE), [652](#page-651-0) Clé publique (IKE), [655](#page-654-0) /etc/inet/ike, [601](#page-600-0) /etc/inet/publickeys, [655](#page-654-0) /etc/inet/secret, [601](#page-600-0) /etc/inet/secret/ike.privatekeys, [653](#page-652-0) Répertoires, /etc/inet, [601](#page-600-0) ReplayMethod, étiquette, [737,](#page-736-0) [759](#page-758-0) Réseau d'accueil, [717,](#page-716-0) [718,](#page-717-0) [725,](#page-724-0) [729](#page-728-0) Réseau DHCP, Modification, [387](#page-386-0) Réseau étranger, [718,](#page-717-0) [725,](#page-724-0) [730](#page-729-0) Réseau privé virtuel (VPN), Configuration à l'aide de la commande routeadm, [575](#page-574-0) Réseau TCP/IP Configuration Base de données réseau, [258,](#page-257-0) [261,](#page-260-0) [263](#page-262-0) Client réseau, [111](#page-110-0) Configuration du serveur de configuration réseau, [109](#page-108-0) Mode de configuration des hôtes, [101](#page-100-0) Mode Fichiers locaux, [109](#page-108-0) nsswitch.conf, fichier, [261,](#page-260-0) [263](#page-262-0) Service TCP/IP standard, [139](#page-138-0) Dépannage, [237](#page-236-0) Affichage du contenu des paquets, [234](#page-233-0) ifconfig, commande, [217](#page-216-0) netstat, commande, [221](#page-220-0) Perte de paquet, [228,](#page-227-0) [229](#page-228-0) ping, commande, [228,](#page-227-0) [229](#page-228-0) Fichier de configuration, [247](#page-246-0) /etc/defaultdomain, fichier, [249](#page-248-0) /etc/defaultrouter, fichier, [249](#page-248-0) /etc/hostname.*interface*, fichier, [248](#page-247-0) /etc/nodename, fichier, [111,](#page-110-0) [249](#page-248-0) hosts, base de données, [249,](#page-248-0) [252](#page-251-0) netmasks, base de données, [254](#page-253-0) Mode de configuration des hôtes, [101](#page-100-0) Mode de configuration hôte Configuration mixte, [103](#page-102-0)

Réseau TCP/IP, Mode de configuration hôte *(Suite)* Mode Client réseau, [103](#page-102-0) Mode Fichiers locaux, [101,](#page-100-0) [103](#page-102-0) Modes de configuration d'hôte Serveur de configuration réseau, [102](#page-101-0) Numéro de réseau, [37](#page-36-0) Protection à l'aide d'ESP, [515](#page-514-0) Tâche de configuration réseau IPv4, [106](#page-105-0) Réseaux DHCP Ajout au service DHCP, [385](#page-384-0) Suppression du service DHCP, [390](#page-389-0) Utilisation, [382-392](#page-381-0) Réseaux TCP/IP Configuration Modes de configuration hôte, [103](#page-102-0) Prérequis, [100](#page-99-0) Modes de configuration hôte, [103](#page-102-0) Exemple de réseau, [103](#page-102-0) Topologie de réseau IPv4, [103](#page-102-0) Résolution d'adresse, dans IPv6, [83](#page-82-0) Résolution des problèmes, DHCP, [469](#page-468-0) Rétablissement Définition, [772](#page-771-0) Reconfiguration dynamique (DR), [785](#page-784-0) retry\_limit, mot-clé, Fichier de configuration IKE, [647](#page-646-0) retry\_timer\_init, mot-clé, Fichier de configuration IKE, [647](#page-646-0) retry timer max, mot-clé, Fichier de configuration IKE, [647](#page-646-0) ReverseTunnel, étiquette, [736,](#page-735-0) [756](#page-755-0) ReverseTunnelRequired, étiquette, [736,](#page-735-0) [756](#page-755-0) RFC IPQoS, [817](#page-816-0) IPv6, [73-74](#page-72-0) RFC (Requests for Comments), [50](#page-49-0) Définition, [50](#page-49-0) RIP (Routing Information Protocol) Description, [45,](#page-44-0) [267](#page-266-0) rlogin, commande, Traitement de paquet, [46](#page-45-0) Rôle, Création d'un rôle pour la sécurité réseau, [545-546](#page-544-0) Rôle de configuration, Sécurité réseau à l'aide d'un rôle, [545-546](#page-544-0)

Routage Configuration, [267](#page-266-0) Configuration de la table de routage, [129](#page-128-0) Configuration manuelle d'une table de routage, [128](#page-127-0) Définition, [116,](#page-115-0) [267](#page-266-0) Hôte à interface unique, [134](#page-133-0) Hôte multiréseau, [131](#page-130-0) IPv6, [299](#page-298-0) Passerelle, [128](#page-127-0) Routage dynamique, [128](#page-127-0) Routage statique, [128](#page-127-0) Route directe, [116](#page-115-0) Route indirecte, [116](#page-115-0) Statique, configuration, [135](#page-134-0) Routage de datagramme de monodiffusion, Mobile IP, [730](#page-729-0) Routage de datagramme de multidiffusion, Mobile IP, [731](#page-730-0) Routage dynamique, [137](#page-136-0) Configuration sur un hôte à interface unique, [137](#page-136-0) Exemple de configuration d'hôte, [138](#page-137-0) Utilisation privilégiée, [129](#page-128-0) Routage statique, [135,](#page-134-0) [249](#page-248-0) Ajout d'une route statique, [128,](#page-127-0) [129-131](#page-128-0) Configuration manuelle d'un hôte, [135](#page-134-0) Exemple de configuration, [130-131](#page-129-0) Exemple de configuration d'hôte, [136](#page-135-0) Utilisation privilégiée, [129](#page-128-0) route, commande IPsec, [558,](#page-557-0) [560,](#page-559-0) [568,](#page-567-0) [573,](#page-572-0) [574,](#page-573-0) [580](#page-579-0) Option inet6, [288](#page-287-0) routeadm, commande Activation du routage dynamique, [126,](#page-125-0) [138](#page-137-0) Configuration d'un routeur IPv6, [189](#page-188-0) Configuration de VPN avec IPsec, [575](#page-574-0) Transfert IP, [555](#page-554-0) routeadm (commande), hôte multiréseau, [132](#page-131-0) Routeur Adresse par défaut, [106](#page-105-0) Ajout, [67,](#page-66-0) [70](#page-69-0) Configuration Interface réseau, [125](#page-124-0) IPv6, [188](#page-187-0) Réseau IPv4, [123](#page-122-0)

Routeur*(Suite)* Configuration du mode Fichiers locaux, [108](#page-107-0) Définition, [117,](#page-116-0) [123](#page-122-0) /etc/defaultrouter, fichier, [249](#page-248-0) Exemple, configuration d'un routeur par défaut, [126](#page-125-0) Limite, [121](#page-120-0) Problème de mise à niveau vers IPv6, [243](#page-242-0) Protocole de routage Description, [45,](#page-44-0) [267,](#page-266-0) [268](#page-267-0) Sélection automatique, [125](#page-124-0) Rôle, topologie 6to4, [305](#page-304-0) Routage dynamique, [137](#page-136-0) Routage statique, [135](#page-134-0) Routeur de transfert de paquet, [122](#page-121-0) Routeur par défaut, [122](#page-121-0) Topologie réseau, [67,](#page-66-0) [68](#page-67-0) Transfert de paquets, [69,](#page-68-0) [70](#page-69-0) Routeur de bordure, [121](#page-120-0) Routeur de bordure, site 6to4, [306](#page-305-0) Routeur de transfert de paquet, [122](#page-121-0) Routeur Diffserv Évaluation de points de code DS, [902](#page-901-0) Planification, [837](#page-836-0) Routeur par défaut Définition, [122](#page-121-0) Exemple de configuration, [126](#page-125-0) Routeur relais, configuration d'un tunnel 6to4, [207](#page-206-0) Routeur relais, configuration de tunnel 6to4, [208](#page-207-0) Routeurs, Adresses pour les clients DHCP, [339](#page-338-0) rpc.bootparamd, démon, [102](#page-101-0)

### **S**

-S, option ikecert certlocal, commande, [617](#page-616-0) in.routed, démon, [267](#page-266-0) -s, option, ping, commande, [229](#page-228-0) Saut, lors de la transmission de paquets, [116](#page-115-0) Saut suivant, [298](#page-297-0) Sauts, agent de relais, [379](#page-378-0) SCTP, protocole Affichage des statistiques, [221](#page-220-0) Affichage du statut, [223](#page-222-0)

SCTP, protocole *(Suite)* Ajout de services SCTP, [140-143](#page-139-0) Description, [42](#page-41-0) IPsec, [529](#page-528-0) Sécurité AH (Authentication Header, en-tête d'authentification), [515](#page-514-0) Configuration IPsec, [530](#page-529-0) ESP (Encapsulating Security Payload, association de sécurité), [515](#page-514-0) IKE, [650](#page-649-0) IPsec, [507](#page-506-0) ipsecconf, commande, [588](#page-587-0) ipsecinit.conf, fichier, [588](#page-587-0) ipseckey, commande, [590-591](#page-589-0) ipseckeys, fichier, [542](#page-541-0) Problème lié au routeur relais 6to4, [244](#page-243-0) Protocole de sécurité, [515](#page-514-0) Réseau compatible IPv6, [94-95](#page-93-0) Sockets verrouillé, [588](#page-587-0) Sécurité, considérations, Mobile IP, [732](#page-731-0) Sécurité du réseau, Configuration, [503](#page-502-0) Sélecteurs, [822](#page-821-0) Liste de sélecteurs, [896](#page-895-0) Planification de la stratégie QoS, [840](#page-839-0) Uplet à 5 attributs IPQoS, [821](#page-820-0) Sélection d'adresse par défaut, [283-284](#page-282-0) Sélection des adresses par défaut Définition, [237-240](#page-236-0) Table des règles de sélection des adresses IPv6, [238-239](#page-237-0) Serveur, DHCPv6, [446](#page-445-0) Serveur, IPv6, Activation d'IPv6, [198-199](#page-197-0) Serveur d'application, configuration pour IPQoS, [869](#page-868-0) Serveur de configuration réseau Configuration, [109](#page-108-0) Définition, [102](#page-101-0) Protocole de démarrage, [102](#page-101-0) Serveur DHCP Activation pour la mise à jour DNS, [376-377](#page-375-0) Administration, [321](#page-320-0) Configuration Avec le gestionnaire DHCP, [350](#page-349-0)

Serveur DHCP, Configuration *(Suite)* Commande dhcpconfig, [358](#page-357-0) Informations collectées, [334](#page-333-0) Présentation, [325](#page-324-0) Exécution en mode de débogage, [477](#page-476-0) Exemple de sortie, [479-482](#page-478-0) Fonctions, [320](#page-319-0) Magasin de données, [321](#page-320-0) Nombre à configurer, [333](#page-332-0) Option, [369](#page-368-0) Options Commande dhcpconfig, [381](#page-380-0) Gestionnaire DHCP, [380](#page-379-0) Planification pour plusieurs serveurs, [344](#page-343-0) Résolution des problèmes, [469](#page-468-0) Sélection, [337](#page-336-0) Serveur IPv6, Planification, tâches, [92](#page-91-0) Serveur Web, Protection à l'aide d'IPsec, [533-536](#page-532-0) Serveurs Web Configuration IPQoS, [866](#page-865-0) Configuration pour IPQoS, [856,](#page-855-0) [857,](#page-856-0) [868](#page-867-0) Service Réseau et commande svcadm, [555,](#page-554-0) [565,](#page-564-0) [571](#page-570-0) Service Base de données, Mise à jour, pour SCTP, [140](#page-139-0) Service de fichier, [44](#page-43-0) Service de nom, Enregistrement de nom de domaine, [38](#page-37-0) Service de noms Base de données réseau, [65,](#page-64-0) [259](#page-258-0) DNS (Domain Name System), [44,](#page-43-0) [65](#page-64-0) Fichiers locaux Description, [65](#page-64-0) /etc/inet/hosts, fichier, [249](#page-248-0) Mode Fichiers locaux, [103](#page-102-0) hosts, base de données, [251](#page-250-0) NIS, [65](#page-64-0) NIS+, [65](#page-64-0) nsswitch.conf (modèle de fichier), [262](#page-261-0) Sélection d'un service, [65,](#page-64-0) [67](#page-66-0) Service pris en charge, [65](#page-64-0) Sous-division administrative, [66](#page-65-0) Spécification de l'ordre de recherche de base de données, [261,](#page-260-0) [263](#page-262-0)

Service de noms de fichiers local /etc/inet/hosts (fichier) Fichier initial, [250](#page-249-0) Service de noms de fichiers locaux Base de données réseau, [259](#page-258-0) Description, [65](#page-64-0) /etc/inet/hosts, fichier, [530](#page-529-0) Exemple, [252](#page-251-0) Exigences, [251](#page-250-0) Fichier initial, [251](#page-250-0) Format, [250](#page-249-0) /etc/inet/ipnodes, fichier, [530](#page-529-0) Mode Fichiers locaux, [101,](#page-100-0) [103](#page-102-0) Service DHCP Activation et désactivation dhcpconfig, commande, [367-368](#page-366-0) Effet, [366](#page-365-0) Gestionnaire DHCP, [367](#page-366-0) Adresses IP Ajout, [399](#page-398-0) Inutilisables, [406](#page-405-0) Modification des propriétés, [403](#page-402-0) Réservation pour un client, [409](#page-408-0) Suppression, [405](#page-404-0) Ajout de réseaux, [385](#page-384-0) Allocation des adresses IP, [326](#page-325-0) Annulation de la configuration, [355](#page-354-0) Avec le gestionnaire DHCP, [357](#page-356-0) Démarrage et arrêt Effets, [366](#page-365-0) Gestionnaire DHCP, [367](#page-366-0) Durée de mise en cache de l'offre, [380](#page-379-0) Gestion des interfaces réseau, [382-383](#page-381-0) Initialisation et installation de réseau Oracle Solaris, [432](#page-431-0) Installation et initialisation par le biais d'une connexion WAN, [432](#page-431-0) Journalisation Présentation, [371](#page-370-0) Transactions, [372](#page-371-0) Messages d'erreur, [473,](#page-472-0) [481](#page-480-0) Modification des options de service, [369](#page-368-0) Planification, [331](#page-330-0) Présentation de la configuration du réseau, [326](#page-325-0) Service DHCP *(Suite)* Prise en charge des clients BOOTP, [392](#page-391-0) Topologie de réseau, [332](#page-331-0) Utilitaire SMF, [368-369](#page-367-0) Service NFS, [44](#page-43-0) services, base de données Fichiers de service de noms correspondants, [261](#page-260-0) Présentation, [266](#page-265-0) Services de noms Enregistrement des clients DHCP, [379](#page-378-0) Fichiers correspondant aux bases de données réseau, [260](#page-259-0) Fichiers locaux /etc/inet/hosts, fichier, [252](#page-251-0) Mode Fichiers locaux, [101](#page-100-0) hosts, base de données, [252](#page-251-0) Services différenciés, [815](#page-814-0) Différentes classes de service, [820](#page-819-0) Modèle de services différenciés, [821](#page-820-0) Topologies de réseau, [832](#page-831-0) Signature numérique DSA, [654](#page-653-0) RSA, [654](#page-653-0) Simple Network Management Protocol (SNMP), [45](#page-44-0) Size, étiquette, [737,](#page-736-0) [758](#page-757-0) SNMP (Simple Network Management Protocol), [45](#page-44-0) snoop, commande Affichage des paquets protégés, [591,](#page-590-0) [593](#page-592-0) Affichage du contenu des paquets, [234](#page-233-0) Contrôle du trafic IPv6, [237](#page-236-0) Extension de Mobile IP, [765](#page-764-0) Extension pour IPv6, [288](#page-287-0) Gestion du trafic DHCP, [477-478](#page-476-0) Exemple de sortie, [482](#page-481-0) Mot-clé de protocole ip6, [288](#page-287-0) Vérification de la protection des paquets, [543-544](#page-542-0) Vérification des paquets transmis entre un serveur et un client, [236-237](#page-235-0) Vérification du flux de paquets, [234](#page-233-0) Socket Affichage du statut des sockets à l'aide de netstat, [224](#page-223-0) Sécurité, [533](#page-532-0) Sécurité IPsec, [588](#page-587-0)

Solaris IP Filter, ipnat.conf (fichier), [666-667](#page-665-0) Sollicitation de routeur IPv6, [292,](#page-291-0) [294](#page-293-0) Sollicitation de voisin, IPv6, [293](#page-292-0) Sous-division administrative, [66](#page-65-0) Sous-réseau Adresse IPv4, [256](#page-255-0) IPv4 Adresse, [255](#page-254-0) Configuration de masque de réseau, [108](#page-107-0) IPv6 Définition, [76](#page-75-0) Suggestion de numérotation, [96](#page-95-0) Topologie 6to4, [306](#page-305-0) Masque de réseau Application à une adresse IPv4, [256](#page-255-0) Création, [256](#page-255-0) netmasks, base de données, [254](#page-253-0) Création de masque de réseau, [255,](#page-254-0) [256](#page-255-0) Modification du fichier /etc/inet/netmasks, [257](#page-256-0) Numéro de sous-réseau, IPv4, [254](#page-253-0) Numéro de sous-réseau dans les adresses IPv4, [61](#page-60-0) Préfixe de sous-réseau, IPv6, [79](#page-78-0) Présentation, [254](#page-253-0) Serveur de configuration réseau, [102](#page-101-0) SPD (Security Policy Database), Configuration, [586](#page-585-0) SPD (Security Policy Database, base de données de stratégie de sécurité) IPsec, [507,](#page-506-0) [509](#page-508-0) SPI Mobile IP, [727,](#page-726-0) [759](#page-758-0) SPI, étiquette, [742,](#page-741-0) [760,](#page-759-0) [761,](#page-760-0) [762](#page-761-0) SPI, section Étiquettes et valeurs, [759](#page-758-0) Fichier de configuration Mobile IP, [759,](#page-758-0) [760,](#page-759-0) [761](#page-760-0) SPI (Security Parameter Index) Construction, [538](#page-537-0) Taille de clé, [538](#page-537-0) standby, paramètre ifconfig, commande, [777,](#page-776-0) [799](#page-798-0) Statistiques Par protocole (netstat), [221](#page-220-0) Transmission de paquet (ping), [228,](#page-227-0) [229](#page-228-0)

Statistiques d'état, Affichage, [700-701](#page-699-0) Statistiques pour IPQoS Activation des statistiques générales, [859](#page-858-0) Activation des statistiques globales, [911](#page-910-0) Activation des statistiques relatives aux classes, [911](#page-910-0) Génération, via la commande kstat, [892](#page-891-0) Stockage Clé IKE du matériel, [644-645](#page-643-0) Clé IKE sur disque, [655](#page-654-0) Clés IKE sur disque, [624,](#page-623-0) [655](#page-654-0) Clés IKE sur le matériel, [600](#page-599-0) Stockage de clé Fichier keystore de clés softtoken, [506](#page-505-0) SA IPsec, [524](#page-523-0) Stockage de clés Fichier keystore de clés softtoken, [645](#page-644-0) ID de jetons de metaslot, [645](#page-644-0) Stockage des clés SA ISAKMP, [652](#page-651-0) Softtoken, [652](#page-651-0) Stratégie, IPsec, [517-518](#page-516-0) Stratégie de protection, IPsec, [517-518](#page-516-0) Stratégie de sécurité ike/config, fichier (IKE), [525](#page-524-0) ipsecinit.conf, fichier (IPsec), [587-588](#page-586-0) ipsecinit.conf (fichier (IPsec)), [530](#page-529-0) Stratégie IPsec Datagrammes IP-in-IP, [505-507](#page-504-0) Exemple d'utilisation d'une syntaxe désapprouvée, [575-576](#page-574-0) Exemple de LAN, [563](#page-562-0) Exemple de syntaxe de tunnel, [548-550](#page-547-0) Exemple de tunnels en mode Transport, [575](#page-574-0) Spécification, [566,](#page-565-0) [578](#page-577-0) Stratégie oS, Création de filtre, [840](#page-839-0) Stratégie pour le groupement, [172](#page-171-0) Stratégie QoS, [819](#page-818-0) Implémentation, dans le fichier de configuration IPQoS, [853](#page-852-0) Liste des tâches de planification, [836](#page-835-0) Modèle d'organisation de la stratégie, [835](#page-834-0) Structure cryptographique Solaris, IPsec, [588-589](#page-587-0) Structure du gestionnaire de reconfiguration de coordination, [785](#page-784-0)

Suite de protocoles TCP/IP Protocole double pile, [90](#page-89-0) Service standard, [139](#page-138-0) Sun Crypto Accelerator 1000, carte, Utilisation avec IKE, [643-644](#page-642-0) Sun Crypto Accelerator 4000, carte Stockage des clés IKE, [600](#page-599-0) Utilisation avec IKE, [644-645](#page-643-0) Suppression Options DHCP, [430](#page-429-0) SA IPsec, [540](#page-539-0) svcadm, commande Actualisation d'IKE, [614](#page-613-0) Désactivation des services réseau, [555,](#page-554-0) [565,](#page-564-0) [571](#page-570-0) Redémarrage de la stratégie IPsec, [614](#page-613-0) SYN, segment, [47](#page-46-0) sys-unconfig, commande Client DHCP, [454,](#page-453-0) [455](#page-454-0) syslog.conf (journalisation pour IPQoS), [884](#page-883-0) Système, Protection des communications, [529-533](#page-528-0) Système cible, dans IPMP Configuration, dans un script shell, [797](#page-796-0) Configuration manuelle, [796](#page-795-0) Définition, [773](#page-772-0) Système d'exploitation BSD Lien vers le fichier /etc/inet/hosts, [250](#page-249-0) Lien vers le fichier /etc/inet/netmasks, [257](#page-256-0) Système de domaine de nom (DNS), Activation des mises à jour dynamiques par un serveur DHCP, [376-377](#page-375-0)

# **T**

-T, option ikecert, commande, [629,](#page-628-0) [654,](#page-653-0) [655](#page-654-0) ikecert certlocal, commande, [617](#page-616-0) -t, option ikecert, commande, [654](#page-653-0) ikecert certlocal, commande, [617](#page-616-0) -t (option), inetd (démon), [139](#page-138-0) Table d'état, Affichage, [699-700](#page-698-0) Table de liaison Agent d'accueil, [747](#page-746-0) Mobile IP, [764](#page-763-0)

Table de liaisons, Agent d'accueil, [746](#page-745-0) Table de réseau DHCP, Création lors de la configuration du serveur, [352](#page-351-0) Table de routage Affichage, [241](#page-240-0) Configuration manuelle, [128,](#page-127-0) [129](#page-128-0) Création de sous-réseaux, [254](#page-253-0) Définition, [117](#page-116-0) Démon in.routed, création, [267](#page-266-0) Description, [69](#page-68-0) Exemple de transfert de paquet, [69,](#page-68-0) [70](#page-69-0) Mode d'économie d'espace, [267](#page-266-0) Suivi de toutes les routes, [233](#page-232-0) Tables de réseau DHCP Description, [323](#page-322-0) Suppression lors de l'annulation de la configuration, [356](#page-355-0) TCP, protocole Affichage des statistiques, [221](#page-220-0) Description, [41](#page-40-0) Établissement d'une connexion, [47](#page-46-0) Segmentation, [47](#page-46-0) TCP, wrapper, [143](#page-142-0) TCP/IP, réseau Dépannage Diagnostic, programme tiers, [241](#page-240-0) Méthode générale, [241](#page-240-0) Vérification logicielle, [242](#page-241-0) TCP/IP, suite de protocoles, [37](#page-36-0) Affichage des statistiques, [221](#page-220-0) Communication de données, [45,](#page-44-0) [48](#page-47-0) Encapsulation de données, [45,](#page-44-0) [48](#page-47-0) Informations supplémentaires, [49](#page-48-0) FYI, [50](#page-49-0) Livres, [49](#page-48-0) OSI, modèle de référence, [38,](#page-37-0) [39](#page-38-0) Présentation, [37,](#page-36-0) [38](#page-37-0) TCP/IP, modèle d'architecture de protocoles, [39,](#page-38-0) [45](#page-44-0) Couche d'application, [39,](#page-38-0) [42,](#page-41-0) [45](#page-44-0) Couche de liaison de données, [39,](#page-38-0) [40](#page-39-0) Couche Internet, [39,](#page-38-0) [40](#page-39-0) Couche réseau physique, [39,](#page-38-0) [40](#page-39-0) Couche transport, [39,](#page-38-0) [41](#page-40-0) Trace interne, [49](#page-48-0)

Telnet, protocole, [43](#page-42-0) Temps de détection de défaillance, IPMP, [780](#page-779-0) test, paramètre, ifconfig, commande, [792](#page-791-0) tftp, protocole Description, [43](#page-42-0) Protocole de démarrage du serveur de configuration réseau, [102](#page-101-0) tokenmt, compteur, [823](#page-822-0) Compteur à débit double, [899](#page-898-0) Compteur à débit simple, [899](#page-898-0) Configuration des couleurs, [823,](#page-822-0) [899](#page-898-0) Paramètres de débit, [899](#page-898-0) tokenmt, mesure, Débits de mesure, [898](#page-897-0) tokens, argument, ikecert, commande, [653](#page-652-0) Topologie, [67,](#page-66-0) [68](#page-67-0) Topologie de Mobile IP, [716](#page-715-0) Topologie de réseau, DHCP, [332](#page-331-0) Topologie de site, IPv6, [80](#page-79-0) Topologie publique, IPv6, [80](#page-79-0) Topologie réseau, [67,](#page-66-0) [68](#page-67-0) Système autonome, [120](#page-119-0) Topologies de réseau pour IPQoS, [832](#page-831-0) Réseau local avec batteries de serveurs compatibles IPQoS, [833](#page-832-0) Réseau local avec hôtes IPQoS, [833](#page-832-0) Réseau local avec le pare-feu IPQoS, [834](#page-833-0) Topologies des réseaux pour IPQoS, Exemple de configuration, [849](#page-848-0) traceroute, commande Définition, [232-233](#page-231-0) Extension pour IPv6, [288](#page-287-0) Suivi des routes, [233](#page-232-0) Transfert du trafic Effet des PHB sur la transmission du paquet, [901](#page-900-0) Flux du trafic par les réseaux Diffserv, [827](#page-826-0) Transmission du datagramme, [903](#page-902-0) Transmission du paquet IP avec DSCP, [826](#page-825-0) Transfert IP VPN (Virtual Private Network, réseau virtuel privé), [520](#page-519-0) VPN IPv4, [554,](#page-553-0) [557,](#page-556-0) [559,](#page-558-0) [570,](#page-569-0) [573](#page-572-0) VPN IPv6, [565,](#page-564-0) [567,](#page-566-0) [568,](#page-567-0) [577,](#page-576-0) [579,](#page-578-0) [580](#page-579-0) Transition vers IPv6, Mécanisme 6to4, [304](#page-303-0) Translation d'adresse réseau, *Voir* NAT

Transmission du trafic, Planification de la stratégie QoS, [839](#page-838-0) troubleshooting TCP/IP networks displaying interface status with ifconfig command, [219-220](#page-218-0) Trunking, *Voir* Groupement tswtclmt, compteur, [823,](#page-822-0) [900](#page-899-0) Mesure des débits, [900](#page-899-0) tun, module, [302](#page-301-0) Tunnel , mode dans IPsec, [518-520](#page-517-0) 6to4 Flux de paquets, [306,](#page-305-0) [308](#page-307-0) Problèmes connus, [245](#page-244-0) Configuration IPv6 6to4, [203](#page-202-0) IPv4 sur IPv6, [203](#page-202-0) IPv6 sur IPv4, [201](#page-200-0) IPv6 sur IPv6, [202](#page-201-0) Routeur relais 6to4, [207](#page-206-0) ifconfig, options de sécurité, [591-592](#page-590-0) IPv6, configuré manuellement, [302-304](#page-301-0) Mode Transport, [518](#page-517-0) Planification, pour IPv6, [94](#page-93-0) Topologie avec un routeur relais 6to4, [308](#page-307-0) Tunnel, mot-clé, Stratégie IPsec, [566](#page-565-0) tunnel, mot-clé Stratégie IPsec, [549,](#page-548-0) [556](#page-555-0) Tunnel (mot-clé), Stratégie IPsec, [519](#page-518-0) Tunnel 6to4, Routeur relais 6to4, [207](#page-206-0) Tunnel automatique, Transition vers IPv6, [301](#page-300-0) Tunnel inverse Agent d'accueil, considérations, [729](#page-728-0) Agent étranger, considérations, [728](#page-727-0) Mobile IP, [721,](#page-720-0) [723-724](#page-722-0) Routage de datagramme de monodiffusion, [730](#page-729-0) Routage de datagramme de multidiffusion, [731](#page-730-0) Tunnels 6to4, [304](#page-303-0) Configuration IPv6 Exemples, [286-287](#page-285-0) IPsec, [520](#page-519-0)

Tunnels*(Suite)* IPv6, automatique *Voir* Tunnels, 6to4 Mécanisme de mise en tunnel IPv6, [301](#page-300-0) Mode Tunnel, [518](#page-517-0) Protection de paquets, [520](#page-519-0) Tunnels 6to4 Topologie, [305](#page-304-0) Tunnels 6to4, Exemple de topologie, [305](#page-304-0) Tunnels IPsec, Syntaxe simplifiée, [505-507](#page-504-0) Type, étiquette, [743,](#page-742-0) [760,](#page-759-0) [761,](#page-760-0) [762](#page-761-0) Types d'encapsulation, Mobile IP, [730](#page-729-0)

## **U**

UDP, protocole Affichage des statistiques, [221](#page-220-0) Description, [42](#page-41-0) Traitement des paquets UDP, [47](#page-46-0) UltraSPARC T2, processeur, Utilisation avec IKE, [642](#page-641-0) UNIX, commandes"r",, [43](#page-42-0) use\_http, mot-clé, Fichier de configuration IKE, [633](#page-632-0) /usr/sbin/6to4relay, commande, [207](#page-206-0) /usr/sbin/in.rdisc, programme, Description, [268](#page-267-0) /usr/sbin/in.routed, démon Description, [267](#page-266-0) Mode d'économie d'espace, [267](#page-266-0) /usr/sbin/inetd, démon, Vérification du statut de inetd, [242](#page-241-0) /usr/sbin/inetd (démon), Service démarré, [139](#page-138-0) /usr/sbin/ping, commande, [229](#page-228-0) Description, [228](#page-227-0) Exécution, [229](#page-228-0) Syntaxe, [228](#page-227-0) Utilitaire de gestion des services (SMF) Service IKE Activation, [531,](#page-530-0) [638,](#page-637-0) [647,](#page-646-0) [650](#page-649-0) Actualisation, [532,](#page-531-0) [609](#page-608-0) Description, [595-596,](#page-594-0) [649-650](#page-648-0) ike, service, [514,](#page-513-0) [600](#page-599-0) Modification admin\_privilege, propriété de service, [610](#page-609-0) Propriétés configurables, [649](#page-648-0) Redémarrage, [531](#page-530-0)

Utilitaire de gestion des services (SMF) *(Suite)* Service IPsec manual-key (utilisation), [532](#page-531-0) Services IPsec, [585-586](#page-584-0) Description, [505-507](#page-504-0) ipsecalgs, service, [588](#page-587-0) Liste, [523-525](#page-522-0) manual-key, description, [514](#page-513-0) manual-key, service, [590](#page-589-0) policy, service, [524](#page-523-0) Utilisation pour gérer IPsec, [546-548](#page-545-0) Utilisation pour gérer lKE, [546-548](#page-545-0) Utilitaires de clé, ipseckey, commande, [514](#page-513-0) Utilitaires de clés, ike, service, [514](#page-513-0) Utilitaires de génération de clés ipseckey, commande, [514](#page-513-0) manual-key, service, [514](#page-513-0) Utilitaires de gestion de clés, Protocole IKE, [596](#page-595-0) Utilitaires de ligne de commande DHCP, [324](#page-323-0)

### **V**

-V, option snoop, commande, [591,](#page-590-0) [593](#page-592-0) Valeur de priorité utilisateur, [823](#page-822-0) /var/inet/ndpd\_state.interface, fichier, [289](#page-288-0) Vérification Fichiers de configuration IPsec Syntaxe, [506](#page-505-0) ipsecinit.conf, fichier Syntaxe, [531,](#page-530-0) [556](#page-555-0) Protection des paquets, [543-544](#page-542-0) Version, étiquette, [755](#page-754-0) Vidage, *Voir* Suppression VLAN , configuration, [167-168](#page-166-0) , définition, [167-168](#page-166-0) Configuration, [162-168](#page-161-0) Configuration, sous Solaris 10 3/05, [148-150](#page-147-0) Configuration des commutateurs, [164](#page-163-0) Définition, [148-150,](#page-147-0) [162-168](#page-161-0) Exemple de scénario, [162](#page-161-0) Format de l'en-tête de balise, [149](#page-148-0) ID de VLAN (VID), [164-166](#page-163-0)

VLAN *(Suite)* Interface prise en charge sous Solaris 10 01/06, [167](#page-166-0) Périphérique virtuel, [150,](#page-149-0) [167](#page-166-0) Point de connexion physique, [165](#page-164-0) PPA (Physical Point of Attachment, point physique de connexion), [150](#page-149-0) Statique Configuration, sous Solaris 10 3/05, [149-150](#page-148-0) Topologie, [163-166](#page-162-0) VID (VLAN ID, identificateur de VLAN), [148](#page-147-0) VPN, *Voir* Réseau privé virtuel (VPN) VPN (Virtual Private Network) Configuration à l'aide de la commande routeadm, [555](#page-554-0) Exemple IPv6, [564-569](#page-563-0) IPv4, exemple, [554-563](#page-553-0) Protection à l'aide d'IPsec, [554-563](#page-553-0) Protection à l'aide d'IPsec en mode Transport de tunnel, [569-576](#page-568-0) VPN (Virtual Private Network, réseau privé virtuel), Création avec IPsec, [521](#page-520-0)

#### **W**

WAN (Wide Area Network) Internet Enregistrement de nom de domaine, [38](#page-37-0) Wrapper TCP, activation, [143](#page-142-0)

### **Z**

Zone Gestion des clés, [529](#page-528-0) IPsec, [523,](#page-522-0) [529](#page-528-0) Zone globale, IKE, [595-596](#page-594-0)